# Symantec<sup>™</sup> Storage Foundation Cluster File System High Availability 6.1 Administrator's Guide -Solaris

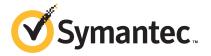

### Symantec<sup>™</sup> Storage Foundation Cluster File System High Availability 6.1 Administrator's Guide

The software described in this book is furnished under a license agreement and may be used only in accordance with the terms of the agreement.

Product version: 6.1

Document version: 6.1 Rev 5

#### Legal Notice

Copyright © 2015 Symantec Corporation. All rights reserved.

Symantec, the Symantec Logo, the Checkmark Logo, Veritas, Veritas Storage Foundation, CommandCentral, NetBackup, Enterprise Vault, and LiveUpdate are trademarks or registered trademarks of Symantec Corporation or its affiliates in the U.S. and other countries. Other names may be trademarks of their respective owners.

The product described in this document is distributed under licenses restricting its use, copying, distribution, and decompilation/reverse engineering. No part of this document may be reproduced in any form by any means without prior written authorization of Symantec Corporation and its licensors, if any.

THE DOCUMENTATION IS PROVIDED "AS IS" AND ALL EXPRESS OR IMPLIED CONDITIONS, REPRESENTATIONS AND WARRANTIES, INCLUDING ANY IMPLIED WARRANTY OF MERCHANTABILITY, FITNESS FOR A PARTICULAR PURPOSE OR NON-INFRINGEMENT, ARE DISCLAIMED, EXCEPT TO THE EXTENT THAT SUCH DISCLAIMERS ARE HELD TO BE LEGALLY INVALID. SYMANTEC CORPORATION SHALL NOT BE LIABLE FOR INCIDENTAL OR CONSEQUENTIAL DAMAGES IN CONNECTION WITH THE FURNISHING, PERFORMANCE, OR USE OF THIS DOCUMENTATION. THE INFORMATION CONTAINED IN THIS DOCUMENTATION IS SUBJECT TO CHANGE WITHOUT NOTICE.

The Licensed Software and Documentation are deemed to be commercial computer software as defined in FAR 12.212 and subject to restricted rights as defined in FAR Section 52.227-19 "Commercial Computer Software - Restricted Rights" and DFARS 227.7202, "Rights in Commercial Computer Software or Commercial Computer Software Documentation", as applicable, and any successor regulations, whether delivered by Symantec as on premises or hosted services. Any use, modification, reproduction release, performance, display or disclosure of the Licensed Software and Documentation by the U.S. Government shall be solely in accordance with the terms of this Agreement.

Symantec Corporation 350 Ellis Street Mountain View, CA 94043

http://www.symantec.com

### **Technical Support**

Symantec Technical Support maintains support centers globally. Technical Support's primary role is to respond to specific queries about product features and functionality. The Technical Support group also creates content for our online Knowledge Base. The Technical Support group works collaboratively with the other functional areas within Symantec to answer your questions in a timely fashion. For example, the Technical Support group works with Product Engineering and Symantec Security Response to provide alerting services and virus definition updates.

Symantec's support offerings include the following:

- A range of support options that give you the flexibility to select the right amount of service for any size organization
- Telephone and/or Web-based support that provides rapid response and up-to-the-minute information
- Upgrade assurance that delivers software upgrades
- Global support purchased on a regional business hours or 24 hours a day, 7 days a week basis
- Premium service offerings that include Account Management Services

For information about Symantec's support offerings, you can visit our website at the following URL:

#### www.symantec.com/business/support/index.jsp

All support services will be delivered in accordance with your support agreement and the then-current enterprise technical support policy.

#### **Contacting Technical Support**

Customers with a current support agreement may access Technical Support information at the following URL:

#### www.symantec.com/business/support/contact\_techsupp\_static.jsp

Before contacting Technical Support, make sure you have satisfied the system requirements that are listed in your product documentation. Also, you should be at the computer on which the problem occurred, in case it is necessary to replicate the problem.

When you contact Technical Support, please have the following information available:

- Product release level
- Hardware information

- Available memory, disk space, and NIC information
- Operating system
- Version and patch level
- Network topology
- Router, gateway, and IP address information
- Problem description:
  - Error messages and log files
  - Troubleshooting that was performed before contacting Symantec
  - Recent software configuration changes and network changes

#### Licensing and registration

If your Symantec product requires registration or a license key, access our technical support Web page at the following URL:

www.symantec.com/business/support/

#### Customer service

Customer service information is available at the following URL:

www.symantec.com/business/support/

Customer Service is available to assist with non-technical questions, such as the following types of issues:

- Questions regarding product licensing or serialization
- Product registration updates, such as address or name changes
- General product information (features, language availability, local dealers)
- Latest information about product updates and upgrades
- Information about upgrade assurance and support contracts
- Information about the Symantec Buying Programs
- Advice about Symantec's technical support options
- Nontechnical presales questions
- Issues that are related to CD-ROMs or manuals

#### Support agreement resources

If you want to contact Symantec regarding an existing support agreement, please contact the support agreement administration team for your region as follows:

| Asia-Pacific and Japan          | customercare_apac@symantec.com |
|---------------------------------|--------------------------------|
| Europe, Middle-East, and Africa | semea@symantec.com             |
| North America and Latin America | supportsolutions@symantec.com  |

#### Documentation

Product guides are available on the media in PDF format. Make sure that you are using the current version of the documentation. The document version appears on page 2 of each guide. The latest product documentation is available on the Symantec website.

#### https://sort.symantec.com/documents

Your feedback on product documentation is important to us. Send suggestions for improvements and reports on errors or omissions. Include the title and document version (located on the second page), and chapter and section titles of the text on which you are reporting. Send feedback to:

#### doc\_feedback@symantec.com

For information regarding the latest HOWTO articles, documentation updates, or to ask a question regarding product documentation, visit the Storage and Clustering Documentation forum on Symantec Connect.

https://www-secure.symantec.com/connect/storage-management/ forums/storage-and-clustering-documentation

#### About Symantec Connect

Symantec Connect is the peer-to-peer technical community site for Symantec's enterprise customers. Participants can connect and share information with other product users, including creating forum posts, articles, videos, downloads, blogs and suggesting ideas, as well as interact with Symantec product teams and Technical Support. Content is rated by the community, and members receive reward points for their contributions.

http://www.symantec.com/connect/storage-management

### Contents

| Technical Sup | pport                                                                     | 4  |
|---------------|---------------------------------------------------------------------------|----|
| Section 1     | Introducing Storage Foundation Cluster<br>File System High Availability   | 33 |
| Chapter 1     | Overview of Storage Foundation Cluster File System<br>High Availability   | 34 |
|               | About Symantec Storage Foundation Cluster File System High                |    |
|               | Availability                                                              |    |
|               | About Symantec Dynamic Multi-Pathing (DMP)                                |    |
|               | About Veritas Volume Manager<br>About Veritas File System                 |    |
|               | About the Veritas File System intent log                                  |    |
|               | About extents                                                             |    |
|               | About file system disk layouts                                            |    |
|               | About Veritas Operations Manager                                          |    |
|               | Use cases for Storage Foundation Cluster File System High<br>Availability | 41 |
| Chapter 2     | How Symantec Dynamic Multi-Pathing works                                  | 43 |
|               | How DMP works                                                             | 43 |
|               | Device discovery                                                          | 47 |
|               | How DMP monitors I/O on paths                                             | 49 |
|               | Load balancing                                                            |    |
|               | Disabling Sun Multipath IO (MPxIO)                                        |    |
|               | Dynamic Reconfiguration                                                   |    |
|               | DMP support for the ZFS root pool                                         |    |
|               | About booting from DMP devices                                            |    |
|               | DMP in a clustered environment                                            | 53 |
|               | Veritas Volume Manager co-existence with Oracle Automatic Storage         | 54 |
|               | Management disks                                                          | 04 |

| How Veritas Volume Manager works with the operating system       57         How Veritas Volume Manager handles storage management       59         Physical objects       59         Virtual objects       61         About the configuration daemon in Veritas Volume Manager       64         Multiple paths to disk arrays       65         Volume layouts in Veritas Volume Manager       66         Layout nethods       67         Concatenation, spanning, and carving       67         Concatenation, spanning, and carving       67         Striping (RAID-0)       69         Mirroring plus striping (striped-mirror, RAID-0+1)       72         Striping plus mirroring (mirrored-stripe or RAID-0+1)       73         Mirroring plus striping (striped-mirror, RAID-1+0, or       RAID-10)         RAID-10       74         RAID-10       74         RAID-10       74         RAID-10       74         RAID-10       74         RAID-10       74         RAID-10       74         RAID-10       74         RAID-10       74         RAID-10       74         RAID-10       74         RAID-10       75         Online relayout                                                                                                    | Chapter 3 | How Veritas Volume Manager works | 57 |
|----------------------------------------------------------------------------------------------------|-----------|----------------------------------|----|
| How Veritas Volume Manager handles storage management       59         Physical objects       59         Virtual objects       61         About the configuration daemon in Veritas Volume Manager       64         Multiple paths to disk arrays       65         Volume layouts in Veritas Volume Manager       66         Non-layered volumes       66         Layered volumes       66         Layout methods       67         Concatenation, spanning, and carving       67         Striping (RAID-0)       69         Mirroring plus striping (striped-mirror, RAID-0+1)       73         Mirroring plus striping (striped-mirror, RAID-1+0, or       74         RAID-10       74         RAID-50 (striping with parity)       75         Online relayout       82         How online relayout works       82         Limitations of online relayout       85         Transformation characteristics       86         Volume resynchronization       87         Resynchronization process       87         Hot-relocation       88         Dirty flags       81         Q subdisks and plexes       89         Sequential DRL       89         Sequential DRL       8                                                                          |           |                                  |    |
| Physical objects       59         Virtual objects       61         About the configuration daemon in Veritas Volume Manager       64         Multiple paths to disk arrays       65         Volume layouts in Veritas Volume Manager       66         Layered volumes       66         Layered volumes       66         Layout methods       67         Concatenation, spanning, and carving       67         Striping (RAID-1)       72         Striping plus mirroring (mirrored-stripe or RAID-0+1)       73         Mirroring plus striping (striped-mirror, RAID-1+0, or       RAID-10)         RAID-10       74         RAID-15 (striping with parity)       75         Online relayout       82         How online relayout works       82         Limitations of online relayout       85         Transformation characteristics       86         Torsformation process       87         Hot-relocation       87         Buity flags       87         Resynchronization process       89         Sequential DRL       89         Sequential DRL       89         Sequential DRL       89         Sequential DRL       89         Sequenti                                                                                                    |           |                                  |    |
| Virtual objects       61         About the configuration daemon in Veritas Volume Manager       64         Multiple paths to disk arrays       65         Volume layouts in Veritas Volume Manager       66         Layered volumes       66         Layered volumes       66         Layout methods       67         Concatenation, spanning, and carving       67         Striping (RAID-0)       69         Mirroring (RAID-1)       72         Striping plus striping (striped-mirror, RAID-1+0, or       74         RAID-10)       74         RAID-15 (striping with parity)       75         Online relayout       82         How online relayout works       82         Limitations of online relayout       85         Transformation characteristics       86         Transformation characteristics       87         Nolume resynchronization process       87         Hot-relocation       88         Dirty flags       89         Sequential DRL       89         Sequential DRL       89         SmartSync recovery accelerator       89         Volume snapshots       91         Comparison of snapshot features       92                                                                                                    |           |                                  |    |
| About the configuration daemon in Veritas Volume Manager       64         Multiple paths to disk arrays       65         Volume layouts in Veritas Volume Manager       66         Non-layered volumes       66         Layered volumes       66         Layout methods       67         Concatenation, spanning, and carving       67         Concatenation, spanning, and carving       67         Striping (RAID-0)       69         Mirroring (RAID-1)       72         Striping plus mirroring (mirrored-stripe or RAID-0+1)       73         Mirroring plus striping (striped-mirror, RAID-1+0, or       74         RAID-5 (striping with parity)       75         Online relayout       82         How online relayout works       82         Limitations of online relayout       85         Transformation characteristics       86         Transformation process       87         Hot-relocation       88         Dirty flags       89         Sequential DRL       89         Sequential DRL       89         Sequential DRL       89         Sequential DRL       89         Sequential DRL       89         Sequential DRL       89                                                                                                    |           |                                  |    |
| Multiple paths to disk arrays       65         Volume layouts in Veritas Volume Manager       66         Non-layered volumes       66         Layered volumes       66         Layout methods       67         Concatenation, spanning, and carving       67         Striping (RAID-0)       69         Mirroring (RAID-1)       72         Striping glus mirroring (mirrored-stripe or RAID-0+1)       73         Mirroring plus striping (striped-mirror, RAID-1+0, or       74         RAID-10)       74         RAID-5 (striping with parity)       75         Online relayout works       82         How online relayout works       82         Limitations of online relayout       85         Transformation characteristics       86         Transformation and volume length       86         Volume resynchronization process       87         Hot-relocation       88         Dirty flags       87         Resynchronization process       87         Hot-relocation       89         Sequential DRL       89         Sequential DRL       89         Sequential DRL       89         Comparison of snapshot features       91 <td< td=""><td></td><td>-</td><td></td></td<>                                                              |           | -                                |    |
| Volume layouts in Veritas Volume Manager       66         Non-layered volumes       66         Layout methods       67         Concatenation, spanning, and carving       67         Concatenation, spanning, and carving       67         Concatenation, spanning, and carving       69         Mirroring (RAID-0)       69         Mirroring plus mirroring (mirrored-stripe or RAID-0+1)       73         Mirroring plus striping (striped-mirror, RAID-1+0, or       74         RAID-5 (striping with parity)       75         Online relayout       82         How online relayout works       82         Limitations of online relayout       85         Transformation characteristics       86         Transformation characteristics       87         Dirty flags       87         Resynchronization process       87         Rot-relocation       88         Dirty region logging       88         Log subdisks and plexes       89         Sequential DRL       89         Sequential DRL       89         Sequential DRL       89         Volume snapshots       91         Comparison of snapshot features       92         FastResync       93                                                                                         |           |                                  |    |
| Non-layered volumes       66         Layered volumes       66         Layout methods       67         Concatenation, spanning, and carving       67         Striping (RAID-0)       69         Mirroring (RAID-1)       72         Striping plus mirroring (mirrored-stripe or RAID-0+1)       73         Mirroring plus striping (striped-mirror, RAID-1+0, or       74         RAID-10)       74         RAID-5 (striping with parity)       75         Online relayout       82         How online relayout works       82         Limitations of online relayout       85         Transformation characteristics       86         Transformation and volume length       86         Volume resynchronization       87         Resynchronization process       87         Hot-relocation       88         Dirty region logging       88         Log subdisks and plexes       89         Sequential DRL       89         SmartSync recovery accelerator       89         Volume snapshots       91         Comparison of snapshot features       92         FastResync       93         How FastResync works       94         How onon-persist                                                                                                    |           |                                  |    |
| Layered volumes66Layout methods67Concatenation, spanning, and carving67Striping (RAID-0)69Mirroring (RAID-1)72Striping plus mirroring (mirrored-stripe or RAID-0+1)73Mirroring plus striping (striped-mirror, RAID-1+0, or74RAID-5 (striping with parity)75Online relayout82How online relayout works82Limitations of online relayout85Transformation characteristics86Transformation characteristics87Dirty flags87Resynchronization87Dirty region logging88Log subdisks and plexes89Sequential DRL89SmartSync recovery accelerator89Volume snapshots91Comparison of snapshot features92FastResync93How FastResync works94How persistent FastResync works with snapshots95How persistent FastResync works with snapshots96DCO volume versioning99Effect of growing a volume on the FastResync map101                                                                                                    |           |                                  |    |
| Layout methods67Concatenation, spanning, and carving67Striping (RAID-0)69Mirroring (RAID-1)72Striping plus mirroring (mirrored-stripe or RAID-0+1)73Mirroring us striping (striped-mirror, RAID-1+0, or74RAID-10)74RAID-5 (striping with parity)75Online relayout82How online relayout works82Limitations of online relayout85Transformation characteristics86Transformation and volume length86Volume resynchronization87Dirty flags87Resynchronization process87Hot-relocation88Dirty region logging88Log subdisks and plexes89Sequential DRL89SmartSync recovery accelerator89Volume snapshots91Comparison of snapshot features92FastResync93How FastResync works with snapshots95How persistent FastResync works with snapshots96DCO volume versioning99Effect of growing a volume on the FastResync map101                                                                                                    |           | -                                |    |
| Concatenation, spanning, and carving67Striping (RAID-0)69Mirroring (RAID-1)72Striping plus mirroring (mirrored-stripe or RAID-0+1)73Mirroring plus striping (striped-mirror, RAID-1+0, or74RAID-10)74RAID-5 (striping with parity)75Online relayout82How online relayout works82Limitations of online relayout85Transformation characteristics86Transformation characteristics86Volume resynchronization87Dirty flags87Resynchronization process87Hot-relocation88Dirty region logging88Log subdisks and plexes89Sequential DRL89SmartSync recovery accelerator89Volume snapshots91Comparison of snapshot features92FastResync93How non-persistent FastResync works with snapshots96DCO volume versioning99Effect of growing a volume on the FastResync map101                                                                                                    |           | -                                |    |
| Striping (RAID-0)       69         Mirroring (RAID-1)       72         Striping plus mirroring (mirrored-stripe or RAID-0+1)       73         Mirroring plus striping (striped-mirror, RAID-1+0, or       74         RAID-5 (striping with parity)       75         Online relayout       82         How online relayout works       82         Limitations of online relayout       85         Transformation characteristics       86         Transformations and volume length       86         Volume resynchronization       87         Dirty flags       87         Resynchronization process       87         Hot-relocation       88         Dirty region logging       88         Log subdisks and plexes       89         Sequential DRL       89         SmartSync recovery accelerator       89         Volume snapshots       91         Comparison of snapshot features       92         FastResync       93         How FastResync works       94         How non-persistent FastResync works with snapshots       95         How persistent FastResync works with snapshots       96         DCO volume versioning       99         Effect of growing a volume on th                                                                 |           | ,                                |    |
| Mirroring (RAID-1)       72         Striping plus mirroring (mirrored-stripe or RAID-0+1)       73         Mirroring plus striping (striped-mirror, RAID-1+0, or       74         RAID-10)       74         RAID-5 (striping with parity)       75         Online relayout       82         How online relayout works       82         Limitations of online relayout       85         Transformation characteristics       86         Transformation characteristics       86         Volume resynchronization       87         Dirty flags       87         Resynchronization process       87         Hot-relocation       88         Dirty region logging       88         Log subdisks and plexes       89         Sequential DRL       89         SmartSync recovery accelerator       89         Volume snapshots       91         Comparison of snapshot features       92         FastResync       93         How persistent FastResync works with snapshots       95         How persistent FastResync works with snapshots       96         DCO volume versioning       99         Effect of growing a volume on the FastResync map       101                                                                                             |           |                                  |    |
| Striping plus mirroring (mirrored-stripe or RAID-0+1)       73         Mirroring plus striping (striped-mirror, RAID-1+0, or       74         RAID-5 (striping with parity)       75         Online relayout       82         How online relayout works       82         Limitations of online relayout       85         Transformation characteristics       86         Transformation and volume length       86         Volume resynchronization       87         Dirty flags       87         Resynchronization process       87         Hot-relocation       88         Dirty region logging       88         Log subdisks and plexes       89         Sequential DRL       89         SmartSync recovery accelerator       89         Volume snapshots       91         Comparison of snapshot features       92         FastResync       93         How FastResync works       94         How non-persistent FastResync works with snapshots       95         How persistent FastResync works with snapshots       96         DCO volume versioning       99         Effect of growing a volume on the FastResync map       101                                                                                                    |           |                                  |    |
| Mirroring plus striping (striped-mirror, RAID-1+0, or       74         RAID-10)       74         RAID-5 (striping with parity)       75         Online relayout       82         How online relayout works       82         Limitations of online relayout       85         Transformation characteristics       86         Transformations and volume length       86         Volume resynchronization       87         Dirty flags       87         Resynchronization process       87         Hot-relocation       88         Dirty region logging       88         Log subdisks and plexes       89         Sequential DRL       89         SmartSync recovery accelerator       89         Volume snapshots       91         Comparison of snapshot features       92         FastResync       93         How non-persistent FastResync works with snapshots       95         How persistent FastResync works with snapshots       95         How persistent FastResync works with snapshots       95         How persistent FastResync works with snapshots       95         How persistent FastResync works with snapshots       95         How persistent FastResync works with snapshots       96 <td></td> <td><b>3</b> ( )</td> <td></td> |           | <b>3</b> ( )                     |    |
| RAID-10)74RAID-5 (striping with parity)75Online relayout82How online relayout works82Limitations of online relayout85Transformation characteristics86Transformations and volume length86Volume resynchronization87Dirty flags87Resynchronization process87Hot-relocation88Dirty region logging88Log subdisks and plexes89Sequential DRL89SmartSync recovery accelerator89Volume snapshots91Comparison of snapshot features92FastResync93How persistent FastResync works with snapshots95How persistent FastResync works with snapshots96DCO volume versioning99Effect of growing a volume on the FastResync map101                                                                                                    |           |                                  | 13 |
| RAID-5 (striping with parity)75Online relayout82How online relayout works82Limitations of online relayout85Transformation characteristics86Transformations and volume length86Volume resynchronization87Dirty flags87Resynchronization process87Hot-relocation88Dirty region logging88Log subdisks and plexes89Sequential DRL89SmartSync recovery accelerator89Volume snapshots91Comparison of snapshot features92FastResync93How non-persistent FastResync works with snapshots95How persistent FastResync works with snapshots96DCO volume versioning99Effect of growing a volume on the FastResync map101                                                                                                    |           |                                  | 71 |
| Online relayout82How online relayout works82Limitations of online relayout85Transformation characteristics86Transformations and volume length86Volume resynchronization87Dirty flags87Resynchronization process87Hot-relocation88Dirty region logging88Log subdisks and plexes89Sequential DRL89SmartSync recovery accelerator89Volume snapshots91Comparison of snapshot features92FastResync93How FastResync works94How non-persistent FastResync works with snapshots95How persistent FastResync works with snapshots96DCO volume versioning99Effect of growing a volume on the FastResync map101                                                                                                    |           |                                  |    |
| How online relayout works82Limitations of online relayout85Transformation characteristics86Transformations and volume length86Volume resynchronization87Dirty flags87Resynchronization process87Hot-relocation88Dirty region logging88Log subdisks and plexes89Sequential DRL89SmartSync recovery accelerator89Volume snapshots91Comparison of snapshot features92FastResync93How FastResync works94How non-persistent FastResync works with snapshots95How persistent FastResync works with snapshots96DCO volume versioning99Effect of growing a volume on the FastResync map101                                                                                                    |           |                                  |    |
| Limitations of online relayout85Transformation characteristics86Transformations and volume length86Volume resynchronization87Dirty flags87Resynchronization process87Hot-relocation88Dirty region logging88Log subdisks and plexes89Sequential DRL89SmartSync recovery accelerator89Volume snapshots91Comparison of snapshot features92FastResync93How FastResync works94How non-persistent FastResync works with snapshots95How persistent FastResync works with snapshots96DCO volume versioning99Effect of growing a volume on the FastResync map101                                                                                                    |           | -                                |    |
| Transformation characteristics86Transformations and volume length86Volume resynchronization87Dirty flags87Resynchronization process87Hot-relocation88Dirty region logging88Log subdisks and plexes89Sequential DRL89SmartSync recovery accelerator89Volume snapshots91Comparison of snapshot features92FastResync93How FastResync works94How non-persistent FastResync works with snapshots95How persistent FastResync works with snapshots96DCO volume versioning99Effect of growing a volume on the FastResync map101                                                                                                    |           | •                                |    |
| Transformations and volume length86Volume resynchronization87Dirty flags87Resynchronization process87Hot-relocation88Dirty region logging88Log subdisks and plexes89Sequential DRL89SmartSync recovery accelerator89Volume snapshots91Comparison of snapshot features92FastResync93How FastResync works94How non-persistent FastResync works with snapshots95How persistent FastResync works with snapshots96DCO volume versioning99Effect of growing a volume on the FastResync map101                                                                                                    |           | -                                |    |
| Volume resynchronization87Dirty flags87Resynchronization process87Hot-relocation88Dirty region logging88Log subdisks and plexes89Sequential DRL89SmartSync recovery accelerator89Volume snapshots91Comparison of snapshot features92FastResync93How FastResync works94How non-persistent FastResync works with snapshots95How persistent FastResync works with snapshots96DCO volume versioning99Effect of growing a volume on the FastResync map101                                                                                                    |           |                                  |    |
| Dirty flags87Resynchronization process87Hot-relocation88Dirty region logging88Log subdisks and plexes89Sequential DRL89SmartSync recovery accelerator89Volume snapshots91Comparison of snapshot features92FastResync93How FastResync works94How non-persistent FastResync works with snapshots95How persistent FastResync works with snapshots96DCO volume versioning99Effect of growing a volume on the FastResync map101                                                                                                    |           | C C                              |    |
| Resynchronization process87Hot-relocation88Dirty region logging88Log subdisks and plexes89Sequential DRL89SmartSync recovery accelerator89Volume snapshots91Comparison of snapshot features92FastResync93How FastResync works94How non-persistent FastResync works with snapshots95How persistent FastResync works with snapshots96DCO volume versioning99Effect of growing a volume on the FastResync map101                                                                                                    |           | -                                |    |
| Hot-relocation88Dirty region logging88Log subdisks and plexes89Sequential DRL89SmartSync recovery accelerator89Volume snapshots91Comparison of snapshot features92FastResync93How FastResync works94How non-persistent FastResync works with snapshots95How persistent FastResync works with snapshots96DCO volume versioning99Effect of growing a volume on the FastResync map101                                                                                                    |           |                                  |    |
| Dirty region logging88Log subdisks and plexes89Sequential DRL89SmartSync recovery accelerator89Volume snapshots91Comparison of snapshot features92FastResync93How FastResync works94How non-persistent FastResync works with snapshots95How persistent FastResync works with snapshots96DCO volume versioning99Effect of growing a volume on the FastResync map101                                                                                                    |           |                                  |    |
| Log subdisks and plexes       89         Sequential DRL       89         SmartSync recovery accelerator       89         Volume snapshots       91         Comparison of snapshot features       92         FastResync       93         How FastResync works       94         How non-persistent FastResync works with snapshots       95         How persistent FastResync works with snapshots       96         DCO volume versioning       99         Effect of growing a volume on the FastResync map       101                                                                                                    |           |                                  |    |
| Sequential DRL       89         SmartSync recovery accelerator       89         Volume snapshots       91         Comparison of snapshot features       92         FastResync       93         How FastResync works       94         How non-persistent FastResync works with snapshots       95         How persistent FastResync works with snapshots       96         DCO volume versioning       99         Effect of growing a volume on the FastResync map       101                                                                                                    |           |                                  |    |
| SmartSync recovery accelerator       89         Volume snapshots       91         Comparison of snapshot features       92         FastResync       93         How FastResync works       94         How non-persistent FastResync works with snapshots       95         How persistent FastResync works with snapshots       96         DCO volume versioning       99         Effect of growing a volume on the FastResync map       101                                                                                                    |           | 5                                |    |
| Volume snapshots       91         Comparison of snapshot features       92         FastResync       93         How FastResync works       94         How non-persistent FastResync works with snapshots       95         How persistent FastResync works with snapshots       96         DCO volume versioning       99         Effect of growing a volume on the FastResync map       101                                                                                                    |           |                                  |    |
| Comparison of snapshot features92FastResync93How FastResync works94How non-persistent FastResync works with snapshots95How persistent FastResync works with snapshots96DCO volume versioning99Effect of growing a volume on the FastResync map101                                                                                                    |           | · ·                              |    |
| FastResync       93         How FastResync works       94         How non-persistent FastResync works with snapshots       95         How persistent FastResync works with snapshots       96         DCO volume versioning       99         Effect of growing a volume on the FastResync map       101                                                                                                    |           |                                  |    |
| How FastResync works94How non-persistent FastResync works with snapshots95How persistent FastResync works with snapshots96DCO volume versioning99Effect of growing a volume on the FastResync map101                                                                                                    |           |                                  |    |
| How non-persistent FastResync works with snapshots       95         How persistent FastResync works with snapshots       96         DCO volume versioning       99         Effect of growing a volume on the FastResync map       101                                                                                                    |           | -                                |    |
| How persistent FastResync works with snapshots       96         DCO volume versioning       99         Effect of growing a volume on the FastResync map       101                                                                                                    |           | -                                |    |
| DCO volume versioning                                                                                                    |           |                                  |    |
| Effect of growing a volume on the FastResync map                                                                                                    |           |                                  |    |
|                                                                                                    |           | -                                |    |
|                                                                                                    |           | FastResync limitations 1         |    |
| Volume sets                                                                                                    |           | •                                |    |

|           | Configuration of volumes on SAN storage                               |     |
|-----------|-----------------------------------------------------------------------|-----|
|           | How VxVM handles hardware clones or snapshots                         |     |
|           | How VxVM uses the unique disk identifier (UDID)                       | 106 |
| Chapter 4 | How Veritas File System works                                         | 108 |
|           | Veritas File System features                                          | 108 |
|           | Veritas File System performance enhancements                          | 118 |
|           | Enhanced I/O performance                                              | 119 |
|           | Delayed allocation for extending writes                               | 120 |
|           | Using Veritas File System                                             | 121 |
|           | Online system administration                                          | 121 |
|           | Application program interface                                         | 123 |
| Chapter 5 | How Storage Foundation Cluster File System High                       |     |
| ·         | Availability works                                                    | 124 |
|           | How Storage Foundation Cluster File System High Availability          |     |
|           | works                                                                 | 125 |
|           | When to use Storage Foundation Cluster File System High               |     |
|           | Availability                                                          | 126 |
|           | About Storage Foundation Cluster File System High Availability        |     |
|           | architecture                                                          | 127 |
|           | About the symmetric architecture                                      | 127 |
|           | About Storage Foundation Cluster File System High Availability        |     |
|           | primary/secondary failover                                            | 128 |
|           | About single-host file system semantics using Group Lock              |     |
|           | Manager                                                               | 128 |
|           | About Veritas File System features supported in cluster file          |     |
|           | systems                                                               | 128 |
|           | Veritas File System features in cluster file systems                  | 129 |
|           | Veritas File System features not in cluster file systems              | 131 |
|           | About Symantec Cluster Server architecture                            | 131 |
|           | About the Storage Foundation Cluster File System High Availability    |     |
|           | namespace                                                             | 133 |
|           | About asymmetric mounts                                               | 133 |
|           | About primary and secondary cluster nodes                             | 134 |
|           | Determining or moving primaryship                                     | 134 |
|           | About synchronizing time on Cluster File Systems                      | 135 |
|           | About file system tunables                                            | 135 |
|           | About setting the number of parallel fsck threads                     | 135 |
|           | Storage Checkpoints                                                   | 136 |
|           | About Storage Foundation Cluster File System High Availability backup |     |
|           | strategies                                                            | 136 |

|           | About parallel I/O                                                                                                    | 137                                                         |
|-----------|----------------------------------------------------------------------------------------------------|-------------------------------------------------------------|
|           | About the I/O error handling policy for Cluster Volume Manager                                                                                                    | 138                                                         |
|           | About recovering from I/O failures                                                                                                    | 138                                                         |
|           | About single network link and reliability                                                                                                    | 139                                                         |
|           | Configuring a low-priority link                                                                                                    | 139                                                         |
|           | Split-brain and jeopardy handling                                                                                                    | 140                                                         |
|           | About I/O fencing                                                                                                    | 141                                                         |
|           | About I/O fencing for SFCFSHA in virtual machines that do not<br>support SCSI-3 PR                                                                                                    | 142                                                         |
|           | About preventing data corruption with I/O fencing                                                                                                    |                                                             |
|           | About I/O fencing components                                                                                                    |                                                             |
|           | About I/O fencing configuration files                                                                                                    |                                                             |
|           | How I/O fencing works in different event scenarios                                                                                                    |                                                             |
|           | About server-based I/O fencing                                                                                                    |                                                             |
|           | About secure communication between the SFCFSHA cluster and<br>CP server                                                                                                    |                                                             |
|           | Storage Foundation Cluster File System High Availability and Veritas                                                                                                    |                                                             |
|           | Volume Manager cluster functionality agents                                                                                                    | 162                                                         |
|           | Veritas Volume Manager cluster functionality                                                                                                    |                                                             |
| Chapter 6 | How Cluster Volume Manager works                                                                                                    | 164                                                         |
|           | About the cluster functionality of VxVM                                                                                                    | 164                                                         |
|           | Overview of clustering                                                                                                    | 165                                                         |
|           | Overview of cluster volume management                                                                                                    | 166                                                         |
|           | About private and shared disk groups                                                                                                    | 168                                                         |
|           | Activation modes of shared disk groups                                                                                                    | 169                                                         |
|           | Limitations of shared disk groups                                                                                                    | 171                                                         |
|           | Cluster Volume Manager (CVM) tolerance to storage connectivity                                                                                                    |                                                             |
|           | failures                                                                                                    | 172                                                         |
|           | Availability of shared disk group configuration copies                                                                                                    | 175                                                         |
|           | About redirection of application I/Os with CVM I/O shipping                                                                                                    | 175                                                         |
|           | About redirection of application i/Os with CVW i/O shipping                                                                                                    | 175                                                         |
|           | Storage disconnectivity and CVM disk detach policies                                                                                                    |                                                             |
|           |                                                                                                    | 176                                                         |
|           | Storage disconnectivity and CVM disk detach policies                                                                                                    | 176<br>185                                                  |
|           | Storage disconnectivity and CVM disk detach policies<br>Availability of cluster nodes and shared disk groups                                                                                                    | 176<br>185<br>186                                           |
|           | Storage disconnectivity and CVM disk detach policies<br>Availability of cluster nodes and shared disk groups<br>CVM initialization and configuration                                                                                                    | 176<br>185<br>186<br>186                                    |
|           | Storage disconnectivity and CVM disk detach policies<br>Availability of cluster nodes and shared disk groups<br>CVM initialization and configuration<br>Cluster reconfiguration                                                                                                    | 176<br>185<br>186<br>186<br>189                             |
|           | Storage disconnectivity and CVM disk detach policies<br>Availability of cluster nodes and shared disk groups<br>CVM initialization and configuration<br>Cluster reconfiguration<br>Volume reconfiguration                                                                                      | 176<br>185<br>186<br>186<br>189<br>192                      |
|           | Storage disconnectivity and CVM disk detach policies<br>Availability of cluster nodes and shared disk groups<br>CVM initialization and configuration<br>Cluster reconfiguration<br>Volume reconfiguration<br>Node shutdown                                                                     | 176<br>185<br>186<br>186<br>189<br>192<br>193               |
|           | Storage disconnectivity and CVM disk detach policies<br>Availability of cluster nodes and shared disk groups<br>CVM initialization and configuration<br>Cluster reconfiguration<br>Volume reconfiguration<br>Node shutdown<br>Cluster shutdown                                                 | 176<br>185<br>186<br>186<br>189<br>192<br>193<br>193        |
|           | Storage disconnectivity and CVM disk detach policies<br>Availability of cluster nodes and shared disk groups<br>CVM initialization and configuration<br>Cluster reconfiguration<br>Volume reconfiguration<br>Node shutdown<br>Cluster shutdown<br>Dirty region logging in cluster environments | 176<br>185<br>186<br>186<br>189<br>192<br>193<br>193<br>194 |

|           | Failover<br>Corruption of disk group configuration                                                      |      |
|-----------|----------------------------------------------------------------------------------------------------|------|
| Section 2 | Provisioning storage                                                                                    | 197  |
| Chapter 7 | Provisioning new storage                                                                                | 198  |
|           | Provisioning new storage<br>Growing the existing storage by adding a new LUN                            |      |
|           | Growing the existing storage by adding a new LON                                                        |      |
|           | Displaying SFCFSHA information with vxlist                                                              |      |
| Chapter 8 | Advanced allocation methods for configuring                                                             |      |
|           | storage                                                                                                 | 202  |
|           | Customizing allocation behavior                                                                         | 202  |
|           | Setting default values for vxassist                                                                     |      |
|           | Using rules to make volume allocation more efficient                                                    |      |
|           | Understanding persistent attributes                                                                     |      |
|           | Customizing disk classes for allocation                                                                 | 211  |
|           | Specifying allocation constraints for vxassist operations with the<br>use clause and the require clause | 213  |
|           | Management of the use and require type of persistent attributes                                         | 215  |
|           |                                                                                                    | 221  |
|           | Creating volumes of a specific layout                                                                   | 225  |
|           | Types of volume layouts                                                                                 | 226  |
|           | Creating a mirrored volume                                                                              | 227  |
|           | Creating a striped volume                                                                               |      |
|           | Creating a RAID-5 volume                                                                                |      |
|           | Creating a volume on specific disks                                                                     |      |
|           | Creating volumes on specific media types                                                                |      |
|           | Specifying ordered allocation of storage to volumes                                                     |      |
|           | Site-based allocation<br>Changing the read policy for mirrored volumes                                  |      |
|           |                                                                                                    |      |
| Chapter 9 | Creating and mounting VxFS file systems                                                                 | 240  |
|           | Creating a VxFS file system                                                                             |      |
|           | File system block size                                                                                  |      |
|           | Intent log size                                                                                         |      |
|           | Converting a file system to VxFS                                                                        |      |
|           | Mounting a VxFS file system<br>log mount option                                                         |      |
|           | delaylog mount option                                                                                   |      |
|           |                                                                                                    | - 10 |

|            | tmplog mount option                                        | 247 |
|------------|------------------------------------------------------------|-----|
|            | logiosize mount option                                     | 248 |
|            | nodatainlog mount option                                   | 248 |
|            | blkclear mount option                                      | 248 |
|            | mincache mount option                                      | 248 |
|            | convosync mount option                                     | 250 |
|            | ioerror mount option                                       | 251 |
|            | largefiles and nolargefiles mount options                  | 252 |
|            | cio mount option                                           | 254 |
|            | mntlock mount option                                       | 254 |
|            | ckptautomnt mount option                                   | 254 |
|            | Combining mount command options                            | 254 |
|            | Unmounting a file system                                   | 255 |
|            | Resizing a file system                                     | 256 |
|            | Extending a file system using fsadm                        | 256 |
|            | Shrinking a file system                                    | 257 |
|            | Reorganizing a file system                                 | 258 |
|            | Displaying information on mounted file systems             | 259 |
|            | Identifying file system types                              | 260 |
|            | Monitoring free space                                      |     |
|            | Monitoring fragmentation                                   | 261 |
| Chapter 10 | Extent attributes                                          | 264 |
|            | About extent attributes                                    | 264 |
|            | Reservation: preallocating space to a file                 | 265 |
|            | Fixed extent size                                          |     |
|            | How the fixed extent size works with the shared extents    | 266 |
|            | Other extent attribute controls                            | 266 |
|            | Commands related to extent attributes                      | 268 |
|            | About failing to preserve extent attributes                | 269 |
|            |                                                            |     |
| Section 3  | Administering multi-pathing with                           |     |
|            | DMP                                                        | 271 |
| Chaptor 11 | Administering Dynamic Multi Pathing                        | 070 |
| Chapter 11 | Administering Dynamic Multi-Pathing                        | 272 |
|            | Discovering and configuring newly added disk devices       | 272 |
|            | Partial device discovery                                   |     |
|            | About discovering disks and dynamically adding disk arrays |     |
|            | About third-party driver coexistence                       |     |
|            | How to administer the Device Discovery Layer               |     |
|            | Making devices invisible to VxVM                           | 292 |

| Making devices visible to VxVM                                    | 294 |
|-------------------------------------------------------------------|-----|
| About enabling and disabling I/O for controllers and storage      |     |
| processors                                                        | 295 |
| About displaying DMP database information                         | 295 |
| Displaying the paths to a disk                                    | 296 |
| Administering DMP using the vxdmpadm utility                      |     |
| Retrieving information about a DMP node                           |     |
| Displaying consolidated information about the DMP nodes           |     |
| Displaying the members of a LUN group                             |     |
| Displaying paths controlled by a DMP node, controller, enclosure, |     |
| or array port                                                     | 303 |
| Displaying information about controllers                          |     |
| Displaying information about enclosures                           |     |
| Displaying information about enclosures                           |     |
| Displaying information about devices controlled by third-party    | 307 |
|                                                                   | 200 |
| drivers                                                           |     |
| Displaying extended device attributes                             |     |
| Suppressing or including devices from VxVM control                |     |
| Gathering and displaying I/O statistics                           |     |
| Setting the attributes of the paths to an enclosure               |     |
| Displaying the redundancy level of a device or enclosure          |     |
| Specifying the minimum number of active paths                     |     |
| Displaying the I/O policy                                         |     |
| Specifying the I/O policy                                         | 322 |
| Disabling I/O for paths, controllers, array ports, or DMP         |     |
| nodes                                                             | 328 |
| Enabling I/O for paths, controllers, array ports, or DMP          |     |
| nodes                                                             | 330 |
| Renaming an enclosure                                             | 331 |
| Configuring the response to I/O failures                          | 331 |
| Configuring the I/O throttling mechanism                          |     |
| Configuring Low Impact Path Probing (LIPP)                        | 334 |
| Configuring Subpaths Failover Groups (SFG)                        |     |
| Displaying recovery option values                                 |     |
| Configuring DMP path restoration policies                         |     |
| Stopping the DMP path restoration thread                          |     |
| Displaying the status of the DMP path restoration thread          |     |
| Configuring Array Policy Modules                                  |     |
| DMP coexistence with native multi-pathing                         |     |
| Managing DMP devices for the ZFS root pool                        |     |
|                                                                   | 540 |
| Configuring a mirror for the ZFS root pool using a DMP            | 240 |
| device                                                            |     |
| Using DMP devices as swap devices or dump devices                 | 343 |

|            | Cloning the boot environment with DMP                           | 344   |
|------------|-----------------------------------------------------------------|-------|
|            | Creating a snapshot of an existing boot environment             | 346   |
|            | Enabling and disabling DMP support for the ZFS root pool        | . 346 |
| Chapter 12 | Dynamic Reconfiguration of devices                              | . 350 |
|            | About online Dynamic Reconfiguration                            | . 350 |
|            | Reconfiguring a LUN online that is under DMP control            |       |
|            | Removing LUNs dynamically from an existing target ID            | 351   |
|            | Adding new LUNs dynamically to a new target ID                  | 353   |
|            | Replacing LUNs dynamically from an existing target ID           | . 354 |
|            | Dynamic LUN expansion                                           | . 355 |
|            | Changing the characteristics of a LUN from the array side       | 357   |
|            | Replacing a host bus adapter online                             |       |
|            | Upgrading the array controller firmware online                  | . 358 |
| Chapter 13 | Managing devices                                                | . 360 |
|            | Displaying disk information                                     | 360   |
|            | Displaying disk information with vxdiskadm                      |       |
|            | Changing the disk device naming scheme                          |       |
|            | Displaying the disk-naming scheme                               |       |
|            | Setting customized names for DMP nodes                          |       |
|            | Regenerating persistent device names                            |       |
|            | Changing device naming for enclosures controlled by third-party |       |
|            | drivers<br>Simple or nopriv disks with enclosure-based naming   |       |
|            | About the Array Volume Identifier (AVID) attribute              |       |
|            | About disk installation and formatting                          |       |
|            | Adding and removing disks                                       |       |
|            | Adding a disk to VxVM                                           |       |
|            | Removing disks                                                  |       |
|            | Renaming a disk                                                 |       |
| Chapter 14 | Event monitoring                                                | 386   |
| ·          | About the Dynamic Multi-Pathing (DMP) event source daemon       |       |
|            | (vxesd)                                                         | . 386 |
|            | Fabric Monitoring and proactive error detection                 | 387   |
|            | Dynamic Multi-Pathing (DMP) automated device discovery          |       |
|            | Dynamic Multi-Pathing (DMP) discovery of iSCSI and SAN Fibre    |       |
|            | Channel topology                                                | . 389 |
|            | DMP event logging                                               | 389   |

|            | Starting and stopping the Dynamic Multi-Pathing (DMP) event source daemon                                                                                                    |
|------------|----------------------------------------------------------------------------------------------------|
| Section 4  | Administering Storage Foundation Cluster<br>File System High Availability and its<br>components                                                                                                    |
| Chapter 15 | Administering Storage Foundation Cluster File<br>System High Availability and its<br>components                                                                                                    |
|            | About Storage Foundation Cluster File System High Availability       392         Administration       393         Adding CFS       393         Adding CFS file systems to a VCS configuration       393         Using cfsmount to mount CFS file systems       394         Resizing CFS file systems       394         Verifying the status of CFS file system nodes and their mount       395         Verifying the state of the CFS port       395         CFS agents and AMF support       395         CFS agent log files       396         About the mount, fsclustadm, and fsadm commands       397         Synchronizing system clocks on all nodes       398         About the /etc/vfstab file       399         When the CFS primary node fails       399         About Storage Checkpoints on SFCFSHA       400 |
|            | About Snapshots on SFCFSHA       400         Administering VCS       402         Viewing available Veritas device drivers       402         Configuring VCS to start Oracle with a specified Pfile       403         Verifying VCS configuration       403         Starting and stopping VCS       403         Configuring destination-based load balancing for LLT       404         Administering CVM       404         Listing all the CVM shared disks       404         Methods to control CVM master selection       405         About setting cluster node preferences for master failover       405                                                                                                    |

| About changing the CVM master manually                      | 410 |
|-------------------------------------------------------------|-----|
| Importing a shared disk group manually                      | 414 |
| Deporting a shared disk group manually                      | 414 |
| Starting shared volumes manually                            | 414 |
| Evaluating the state of CVM ports                           | 414 |
| Verifying if CVM is running in an SFCFSHA cluster           | 415 |
| Verifying CVM membership state                              | 415 |
| Verifying the state of CVM shared disk groups               | 416 |
| Verifying the activation mode                               | 416 |
| CVM log files                                               | 416 |
| Requesting node status and discovering the master node      | 417 |
| Determining if a LUN is in a shareable disk group           | 418 |
| Listing shared disk groups                                  | 418 |
| Creating a shared disk group                                | 419 |
| Importing disk groups as shared                             | 420 |
| Converting a disk group from shared to private              | 421 |
| Moving objects between shared disk groups                   | 421 |
| Splitting shared disk groups                                | 421 |
| Joining shared disk groups                                  | 422 |
| Changing the activation mode on a shared disk group         | 422 |
| Enabling I/O shipping for shared disk groups                | 423 |
| Setting the detach policy for shared disk groups            | 423 |
| Controlling the CVM tolerance to storage disconnectivity    | 423 |
| Handling cloned disks in a shared disk group                | 424 |
| Creating volumes with exclusive open access by a node       | 424 |
| Setting exclusive open access to a volume by a node         | 425 |
| Displaying the cluster protocol version                     | 425 |
| Displaying the supported cluster protocol version range     | 426 |
| Recovering volumes in shared disk groups                    | 426 |
| Obtaining cluster performance statistics                    | 426 |
| Administering CVM from the slave node                       | 427 |
| Administering ODM                                           | 429 |
| Verifying the ODM port                                      | 429 |
| Starting ODM                                                | 429 |
| About administering I/O fencing                             | 430 |
| About the vxfentsthdw utility                               | 430 |
| About the vxfenadm utility                                  | 438 |
| About the vxfenclearpre utility                             | 444 |
| About the vxfenswap utility                                 | 446 |
| About administering the coordination point server           | 460 |
| About migrating between disk-based and server-based fencing |     |
| configurations                                              |     |
| Enabling or disabling the preferred fencing policy          | 486 |

|            | Administering SFCFSHA global clusters                               | 489 |
|------------|---------------------------------------------------------------------|-----|
|            | About setting up a disaster recovery fire drill                     | 489 |
|            | About configuring the fire drill service group using the Fire Drill |     |
|            | Setup wizard                                                        | 490 |
|            | Verifying a successful fire drill                                   | 492 |
|            | Scheduling a fire drill                                             | 492 |
| Chapter 16 | Using Clustered NFS                                                 | 493 |
|            | About Clustered NFS                                                 | 493 |
|            | Sample use cases                                                    | 494 |
|            | Requirements for Clustered NFS                                      | 494 |
|            | Understanding how Clustered NFS works                               | 494 |
|            | Basic design                                                        | 494 |
|            | Internal Clustered NFS functionality                                | 495 |
|            | cfsshare manual page                                                | 496 |
|            | Configure and unconfigure Clustered NFS                             |     |
|            | Configure Clustered NFS                                             | 497 |
|            | Unconfiguring Clustered NFS                                         |     |
|            | Reconciling major and minor numbers for NFS shared disks            | 499 |
|            | Checking the major and minor number for VxVM volumes                |     |
|            | Administering Clustered NFS                                         | 501 |
|            | Displaying the NFS shared CFS file systems                          | 501 |
|            | Sharing a CFS file system previously added to VCS                   | 502 |
|            | Unsharing the previous shared CFS file system                       | 502 |
|            | Adding an NFS shared CFS file system to VCS                         | 503 |
|            | Deleting the NFS shared CFS file system from VCS                    | 503 |
|            | Adding a virtual IP address to VCS                                  | 503 |
|            | Deleting a virtual IP address from VCS                              | 504 |
|            | Adding an IPv6 virtual IP address to VCS                            | 504 |
|            | Deleting an IPv6 virtual IP address from VCS                        | 504 |
|            | Changing the share options associated with an NFS share             | 505 |
|            | Sharing a file system checkpoint                                    | 505 |
|            | Samples for configuring a Clustered NFS                             | 505 |
|            | Sample main.cf file                                                 | 510 |
|            | How to mount an NFS-exported file system on the NFS clients         | 516 |
|            | Disabling SMF for NFS daemons                                       | 516 |
|            | Debugging Clustered NFS                                             | 518 |
| Chapter 17 | Using Common Internet File System                                   | 519 |
|            | About CIFS                                                          | 519 |
|            | Requirements for CIFS                                               |     |
|            | Understanding how Samba works                                       |     |
|            | 5                                                                   |     |

|            | Configuring Clustered NFS and CIFS on CFS                     |      |
|------------|---------------------------------------------------------------|------|
|            | cfsshare manual page                                          |      |
|            | Configuring CIFS in user mode                                 |      |
|            | Configuring CIFS in domain mode                               |      |
|            | Configuring CIFS in ads mode                                  |      |
|            | Administering CIFS                                            |      |
|            | Sharing a CFS file system previously added to VCS             |      |
|            | Unsharing the previous shared CFS file system                 |      |
|            | Sample main.cf file for CIFS                                  |      |
|            | Debugging CIFS                                                | 535  |
| Chapter 18 | Deploying Oracle with Clustered NFS                           | 536  |
|            | Tasks for deploying Oracle with CNFS                          | 536  |
|            | About deploying Oracle with CNFS                              |      |
|            | VCS service groups in a CNFS environment                      |      |
|            | Configuring the CNFS server for Oracle                        |      |
|            | Configuring Oracle for Direct NFS                             |      |
|            | Recommended mount options for NFS                             |      |
|            | About oranfstab                                               |      |
|            | Verifying Oracle Direct NFS usage                             |      |
| Chapter 19 | Using SFCFSHA utilities for the Oracle database               | 547  |
|            |                                                               | - 47 |
|            | About SFCFSHA utilities for the Oracle database               |      |
|            | Installing SFCFSHA utilities for the Oracle database          |      |
|            | Using the svsdbsnap command                                   | 548  |
| Chapter 20 | Administering sites and remote mirrors                        | 551  |
|            | About sites and remote mirrors                                | 551  |
|            | About site-based allocation                                   | 554  |
|            | About site consistency                                        | 555  |
|            | About site tags                                               | 556  |
|            | About the site read policy                                    | 556  |
|            | About disk detach policies for campus clusters                | 557  |
|            | Making an existing disk group site consistent                 | 559  |
|            | Configuring a new disk group as a Remote Mirror configuration | 560  |
|            | Fire drill — testing the configuration                        |      |
|            | Simulating site failure                                       |      |
|            | Verifying the secondary site                                  | 562  |
|            |                                                               |      |
|            | Recovery from simulated site failure                          | 562  |

|            | Resetting the site name for a host                                  | 563 |
|------------|---------------------------------------------------------------------|-----|
|            | Administering the Remote Mirror configuration                       | 563 |
|            | Configuring site tagging for disks or enclosures                    | 563 |
|            | Configuring automatic site tagging for a disk group                 | 564 |
|            | Configuring site consistency on a volume                            |     |
|            | Examples of storage allocation by specifying sites                  | 565 |
|            | Displaying site information                                         | 567 |
|            | Failure and recovery scenarios                                      | 568 |
|            | Recovering from a loss of site connectivity                         | 569 |
|            | Recovering from host failure                                        | 570 |
|            | Recovering from storage failure                                     | 570 |
|            | Recovering from site failure                                        | 570 |
|            | Recovering from disruption of connectivity to storage at the remote |     |
|            | sites from hosts on all sites                                       | 571 |
|            | Recovering from disruption to connectivity to storage at all sites  |     |
|            | from the hosts at a site                                            | 571 |
|            | Automatic site reattachment                                         | 571 |
|            |                                                                     |     |
| Chapter 21 | Administering iSCSI with SFCFSHA                                    | 573 |
|            | About iSCSI with SFCFSHA                                            | 573 |
|            | Prerequisites                                                       | 573 |
|            | svsiscsiadm manual page                                             | 573 |
|            | Administering iSCSI with SFCFSHA                                    | 574 |
|            | Configuring the cluster for iSCSI                                   | 574 |
|            | Creating targets                                                    | 574 |
|            | Adding LUNs to targets                                              | 575 |
|            | Removing LUNs                                                       | 575 |
|            | Removing targets                                                    | 576 |
|            | Unconfiguring the cluster for iSCSI                                 | 576 |
|            | Create a clone with FileSnap                                        | 576 |
|            | Add iSCSI-backed SFCFSHA storage shares to vCenter and              |     |
|            | ESX                                                                 | 576 |
|            | Online targets                                                      | 577 |
|            | Offline targets                                                     | 577 |
|            | Display LUN status                                                  | 577 |
| Chapter 22 | Administering datastores with SFCFSHA                               | 579 |
|            | About administering datastores with SFCFSHA                         | 579 |
|            | About svsdatastore utility                                          |     |
|            | Administering NFS datastores                                        |     |
|            |                                                                     | 000 |

| 33                                            |
|-----------------------------------------------|
|                                               |
| 334<br>34<br>35<br>35<br>36<br>37<br>38<br>38 |
| 90<br>90                                      |
| 92                                            |
| 93                                            |
| )3<br>)5                                      |
| 96                                            |
| 97                                            |
| )7<br>)9                                      |
| )0                                            |
| )1                                            |
| )2                                            |
| )2                                            |
| )4                                            |
| )5                                            |
| )5                                            |
| )6<br>)7                                      |
|                                               |

|            | Making the caching settings persistent across mounts        | 607 |
|------------|-------------------------------------------------------------|-----|
| Section 7  | Using Point-in-time copies                                  | 608 |
| Chapter 26 | Understanding point-in-time copy methods                    | 609 |
|            | About point-in-time copies                                  | 609 |
|            | When to use point-in-time copies                            | 610 |
|            | Implementing point-in time copy solutions on a primary host | 611 |
|            | Implementing off-host point-in-time copy solutions          | 613 |
|            | About Storage Foundation point-in-time copy technologies    |     |
|            | Comparison of Point-in-time copy solutions                  | 620 |
|            | Volume-level snapshots                                      |     |
|            | Persistent FastResync of volume snapshots                   |     |
|            | Data integrity in volume snapshots                          |     |
|            | Third-mirror break-off snapshots                            |     |
|            | Space-optimized instant volume snapshots                    |     |
|            | Choices for snapshot resynchronization                      |     |
|            | Disk group split/join                                       |     |
|            | Storage Checkpoints                                         |     |
|            | How Storage Checkpoints differ from snapshots               |     |
|            | How a Storage Checkpoint works                              |     |
|            | Types of Storage Checkpoints                                |     |
|            | About FileSnaps                                             |     |
|            | Properties of FileSnaps                                     |     |
|            | Concurrent I/O to FileSnaps<br>Copy-on-write and FileSnaps  |     |
|            | Reading from FileSnaps                                      |     |
|            | Block map fragmentation and FileSnaps                       |     |
|            | Backup and FileSnaps                                        |     |
|            | About snapshot file systems                                 |     |
|            | How a snapshot file system works                            |     |
| Chapter 27 | Administering volume snapshots                              | 638 |
|            | About volume snapshots                                      | 638 |
|            | How traditional third-mirror break-off snapshots work       |     |
|            | How full-sized instant snapshots work                       |     |
|            | Linked break-off snapshot volumes                           |     |
|            | Cascaded snapshots                                          |     |
|            | Creating a snapshot of a snapshot                           |     |
|            | Creating multiple snapshots                                 |     |
|            | Restoring the original volume from a snapshot               | 647 |

|            | Creating instant snapshots                                   | 648 |
|------------|--------------------------------------------------------------|-----|
|            | Adding an instant snap DCO and DCO volume                    |     |
|            | Creating and managing space-optimized instant snapshots      |     |
|            | Creating and managing full-sized instant snapshots           |     |
|            | Creating and managing third-mirror break-off snapshots       |     |
|            | Creating and managing linked break-off snapshot volumes      |     |
|            | Creating multiple instant snapshots                          |     |
|            | Creating instant snapshots of volume sets                    |     |
|            | Adding snapshot mirrors to a volume                          |     |
|            | Removing a snapshot mirror                                   | 669 |
|            | Removing a linked break-off snapshot volume                  |     |
|            | Adding a snapshot to a cascaded snapshot hierarchy           | 669 |
|            | Refreshing an instant space-optimized snapshot               | 670 |
|            | Reattaching an instant full-sized or plex break-off snapshot | 670 |
|            | Reattaching a linked break-off snapshot volume               | 671 |
|            | Restoring a volume from an instant space-optimized           |     |
|            | snapshot                                                     | 672 |
|            | Dissociating an instant snapshot                             |     |
|            | Removing an instant snapshot                                 |     |
|            | Splitting an instant snapshot hierarchy                      | 673 |
|            | Displaying instant snapshot information                      |     |
|            | Controlling instant snapshot synchronization                 |     |
|            | Listing the snapshots created on a cache                     |     |
|            | Tuning the autogrow attributes of a cache                    |     |
|            | Monitoring and displaying cache usage                        |     |
|            | Growing and shrinking a cache                                |     |
|            | Removing a cache                                             |     |
|            | Creating traditional third-mirror break-off snapshots        |     |
|            | Converting a plex into a snapshot plex                       |     |
|            | Creating multiple snapshots with the vxassist command        |     |
|            | Reattaching a snapshot volume                                |     |
|            | Adding plexes to a snapshot volume                           |     |
|            | Dissociating a snapshot volume                               |     |
|            | Displaying snapshot information                              |     |
|            | Adding a version 0 DCO and DCO volume                        |     |
|            | Specifying storage for version 0 DCO plexes                  |     |
|            | Removing a version 0 DCO and DCO volume                      |     |
|            | Reattaching a version 0 DCO and DCO volume                   | 692 |
| Chapter 28 | Administering Storage Checkpoints                            | 694 |
|            | About Storage Checkpoints                                    | 694 |
|            | Storage Checkpoint administration                            | 695 |

| Removing a Storage Checkpoint       66         Accessing a Storage Checkpoint       67         Converting a data Storage Checkpoint to a nodata Storage       66         Checkpoint       67         Enabling and disabling Storage Checkpoint visibility       77         Storage Checkpoint space management considerations       77         Restoring from a Storage Checkpoint       77         Storage Checkpoint quotas       77         Chapter 29       Administering FileSnaps       7         FileSpap creation       7 | 97<br>99<br>07<br>08<br>08<br>14<br>15<br>15 |
|----------------------------------------------------------------------------------------------------|----------------------------------------------|
| Converting a data Storage Checkpoint to a nodata Storage<br>Checkpoint                                                                                                    | 99<br>07<br>08<br>08<br>14<br>15<br>15       |
| Checkpoint                                                                                                    | 07<br>08<br>08<br>14<br>15<br>15             |
| Enabling and disabling Storage Checkpoint visibility                                                                                                    | 07<br>08<br>08<br>14<br>15<br>15             |
| Storage Checkpoint space management considerations       70         Restoring from a Storage Checkpoint       70         Storage Checkpoint quotas       70         Chapter 29       Administering FileSnaps       70                                                                                                    | 08<br>08<br>14<br>15<br>15                   |
| Restoring from a Storage Checkpoint7Storage Checkpoint quotas7Chapter 29Administering FileSnaps7                                                                                                    | 08<br>14<br>15<br>15                         |
| Storage Checkpoint quotas       7         Chapter 29       Administering FileSnaps       7                                                                                                    | 14<br>15<br>15                               |
| Chapter 29 Administering FileSnaps                                                                                                    | 15<br>15                                     |
|                                                                                                    | 15                                           |
| FileSpan creation 7                                                                                                    |                                              |
| FileSnap creation7                                                                                                    |                                              |
| FileSnap creation over Network File System                                                                                                    | 15                                           |
| Using FileSnaps7                                                                                                    | 16                                           |
| Using FileSnaps to create point-in-time copies of files                                                                                                    | 17                                           |
| Using FileSnaps to provision virtual desktops                                                                                                    | 17                                           |
| machines                                                                                                    | 18                                           |
| Using FileSnaps to create multiple copies of data instantly                                                                                                    | 18                                           |
| An example to perform FileSnap                                                                                                    | 18                                           |
| Comparison of the logical size output of the fsadm -S shared, du, and                                                                                                    |                                              |
| df commands7                                                                                                    | 19                                           |
| Chapter 30 Administering snapshot file systems                                                                                                    | 21                                           |
| Snapshot file system backups                                                                                                    | 21                                           |
| Snapshot file system performance                                                                                                    | 22                                           |
| About snapshot file system disk structure                                                                                                    |                                              |
| Differences between snapshots and Storage Checkpoints                                                                                                    | 23                                           |
| Creating a snapshot file system                                                                                                    | 24                                           |

| Section 8  | Optimizing storage with Storage<br>Foundation Cluster File System High<br>Availability                                      | 726 |
|------------|----------------------------------------------------------------------------------------------------|-----|
| Chapter 31 | Understanding storage optimization solutions in<br>Storage Foundation Cluster File System High<br>Availability              | 727 |
|            | About thin provisioning<br>About thin optimization solutions in Storage Foundation Cluster File<br>System High Availability |     |
|            | About SmartMove                                                                                                    |     |
|            | SmartMove for thin provisioning                                                                                             |     |
|            | About the Thin Reclamation feature                                                                                          |     |
|            | Determining when to reclaim space on a thin reclamation LUN                                                                 | 731 |
|            | How automatic reclamation works                                                                                             | 732 |
| Chapter 32 | Migrating data from thick storage to thin                                                                                   |     |
|            | storage                                                                                                    | 733 |
|            | About using SmartMove to migrate to Thin Storage<br>Migrating to thin provisioning                                          |     |
| Chapter 33 | Maintaining Thin Storage with Thin<br>Reclamation                                                                           | 707 |
|            | Recidination                                                                                                    | /3/ |
|            | Reclamation of storage on thin reclamation arrays<br>About Thin Reclamation of a disk, a disk group, or an                  | 737 |
|            | enclosure                                                                                                    | 738 |
|            | About Thin Reclamation of a file system                                                                                     |     |
|            | Identifying thin and thin reclamation LUNs                                                                                  | 739 |
|            | Displaying detailed information about reclamation                                                                           | 740 |
|            | commands                                                                                                    |     |
|            | Displaying VxFS file system usage on thin reclamation LUNs<br>Reclaiming space on a file system                             |     |
|            | Reclaiming space on a disk, disk group, or enclosure                                                                        |     |
|            | About the reclamation log file                                                                                              |     |
|            | Monitoring Thin Reclamation using the vxtask command                                                                        |     |
|            | Configuring automatic reclamation                                                                                           |     |

| Section 9  | Maximizing storage utilization                                                                                                    |
|------------|----------------------------------------------------------------------------------------------------|
| Chapter 34 | Understanding storage tiering with SmartTier                                                                                                    |
|            | About SmartTier       753         About VxFS multi-volume file systems       755         About VxVM volume sets       756         About volume tags       756         SmartTier file management       756         SmartTier sub-file object management       757         How the SmartTier policy works with the shared extents       757         SmartTier in a High Availability (HA) environment       758                                                                                                    |
| Chapter 35 | Creating and administering volume sets                                                                                                    |
|            | About volume sets       759         Creating a volume set       760         Adding a volume to a volume set       761         Removing a volume from a volume set       761         Listing details of volume sets       761         Stopping and starting volume sets       762         Managing raw device nodes of component volumes       763         Enabling raw device access when creating a volume set       764         Displaying the raw device access for an existing volume set       765         Controlling raw device access for an existing volume set       765                                                                                                    |
| Chapter 36 | Multi-volume file systems                                                                                                    |
|            | About multi-volume file systems       767         About volume types       768         Features implemented using multi-volume support       768         Volume availability       769         Creating multi-volume file systems       770         Converting a single volume file system to a multi-volume file system       771         Adding a volume to and removing a volume from a multi-volume file system       773         Adding a volume to a multi-volume file system       773         Adding a volume to a multi-volume file system       773         Adding a volume from a multi-volume file system       773         Moving a volume from a multi-volume file system       773         Forcibly removing a volume in a multi-volume file system       773         Moving volume 0 in a multi-volume file system       774         Volume encapsulation       774 |
|            | Encapsulation 774<br>Encapsulating a volume 774<br>Deencapsulating a volume 776                                                                                                    |

| Reporting file extents                                          |     |
|-----------------------------------------------------------------|-----|
| Load balancing                                                  | 778 |
| Defining and assigning a load balancing allocation policy       | 778 |
| Rebalancing extents                                             |     |
| Converting a multi-volume file system to a single volume file   |     |
| system                                                          | 779 |
|                                                                 |     |
| Chapter 37 Administering SmartTier                              | 782 |
| About SmartTier                                                 | 782 |
| About compressing files with SmartTier                          | 784 |
| Supported SmartTier document type definitions                   | 784 |
| Placement classes                                               | 785 |
| Tagging volumes as placement classes                            | 786 |
| Listing placement classes                                       | 786 |
| Administering placement policies                                | 787 |
| Assigning a placement policy                                    | 787 |
| Unassigning a placement policy                                  | 788 |
| Analyzing the space impact of enforcing a placement policy      | 788 |
| Querying which files will be affected by enforcing a placement  |     |
| policy                                                          | 788 |
| Enforcing a placement policy                                    | 788 |
| Validating a placement policy                                   | 790 |
| File placement policy grammar                                   | 790 |
| File placement policy rules                                     | 791 |
| SELECT statement                                                | 791 |
| CREATE statement                                                | 794 |
| RELOCATE statement                                              | 796 |
| DELETE statement                                                | 811 |
| COMPRESS statement                                              | 813 |
| UNCOMPRESS statement                                            | 823 |
| Calculating I/O temperature and access temperature              | 832 |
| Multiple criteria in file placement policy rule statements      | 836 |
| Multiple file selection criteria in SELECT statement clauses    | 837 |
| Multiple placement classes in <on> clauses of CREATE</on>       |     |
| statements and in <to> clauses of RELOCATE statements</to>      |     |
|                                                                 | 838 |
| Multiple placement classes in <from> clauses of RELOCATE</from> |     |
| and DELETE statements                                           | 839 |
| Multiple conditions in <when> clauses of RELOCATE and</when>    |     |
| DELETE statements                                               | 839 |
| File placement policy rule and statement ordering               | 839 |
| File placement policies and extending files                     | 842 |

| Fine grain temperatures with solid state disks       843         Prefer mechanism with solid state disks       844         Average I/O activity with solid state disks       844         Frequent SmartTier scans with solid state disks       844         Quick identification of cold files with solid state disks       845         Example placement policy when using solid state disks       846         Sub-file relocation       850         Moving sub-file data of files to specific target tiers       850         Chapter 38       Administering hot-relocation       851         How hot-relocation       851         How hot-relocation works       852         Partial disk failure mail messages       855         Complete disk failure mail messages       856         How space is chosen for relocation       857         Configuring a system for hot-relocation spare       859         Marking a disk as a hot-relocation spare       850         Excluding a disk from to use only spare disks       862         Moving relocated subdisks       863         Moving relocated subdisks using vxunreloc       863         Moving relocated subdisks using vxunreloc       866         Configuring the behavior of hot-relocation       866         Moving relocated subdisks       863<                                                                                                    | Prefer mechanism with solid state disks843Average I/O activity with solid state disks844Frequent SmartTier scans with solid state disks844Quick identification of cold files with solid state disks845Example placement policy when using solid state disks846Sub-file relocation850Moving sub-file data of files to specific target tiers850Chapter 38Administering hot-relocation851About hot-relocation851How hot-relocation works852Partial disk failure mail messages855Complete disk failure mail messages856How space is chosen for relocation857Configuring a system for hot-relocation859Marking a disk as a hot-relocation use859Removing a disk from use as a hot-relocation use860Excluding a disk available for hot-relocation use862Configuring hot-relocation to use only spare disks862Moving relocated subdisks863Moving relocated subdisks using vxunreloc863Moving relocated subdisks using vxunreloc863Moving the behavior of hot-relocation866                                                                                                    |
|----------------------------------------------------------------------------------------------------|----------------------------------------------------------------------------------------------------|
| Average I/O activity with solid state disks       844         Frequent SmartTier scans with solid state disks       844         Quick identification of cold files with solid state disks       845         Example placement policy when using solid state disks       846         Sub-file relocation       850         Moving sub-file data of files to specific target tiers       850         Chapter 38       Administering hot-relocation       851         How hot-relocation works       852         Partial disk failure mail messages       855         Complete disk failure mail messages       856         How space is chosen for relocation       851         Displaying spare disk information       859         Marking a disk from hot-relocation spare       860         Making a disk from hot-relocation use       861         Making a disk from hot-relocation use       862         Configuring not-relocation use       862         Moving relocated subdisks       863         Moving relocated subdisks       863         Moving relocated subdisks       863         Making a disk from use only spare disks       862         Moving relocated subdisks using vxunreloc       863         Restarting vxunreloc after errors       866         Modifyin                                                                                                    | Average I/O activity with solid state disks       844         Frequent SmartTier scans with solid state disks       844         Quick identification of cold files with solid state disks       845         Example placement policy when using solid state disks       846         Sub-file relocation       850         Moving sub-file data of files to specific target tiers       850         Chapter 38       Administering hot-relocation       851         About hot-relocation works       852         Partial disk failure mail messages       855         Complete disk failure mail messages       856         How space is chosen for relocation       851         How space is chosen for relocation       857         Configuring a system for hot-relocation spare       858         Displaying spare disk information       859         Removing a disk from hot-relocation use       861         Making a disk as a hot-relocation use       861         Making a disk available for hot-relocation use       862         Configuring hot-relocation to use only spare disks       862         Moving relocated subdisks       863         Moving relocated subdisks using vxunreloc       863         Moving relocated subdisks using vxunreloc       863         Restarting vxunreloc after errors< |
| Frequent SmartTier scans with solid state disks       844         Quick identification of cold files with solid state disks       845         Example placement policy when using solid state disks       846         Sub-file relocation       850         Moving sub-file data of files to specific target tiers       850         Chapter 38       Administering hot-relocation       851         About hot-relocation works       852         Partial disk failure mail messages       855         Complete disk failure mail messages       856         How space is chosen for relocation       857         Configuring a system for hot-relocation spare       859         Marking a disk as a hot-relocation spare       859         Removing a disk from use as a hot-relocation spare       860         Excluding a disk from hot-relocation use       861         Making a disk available for hot-relocation use       862         Moving relocated subdisks       863         Moving relocated subdisks using vxunreloc       863         Restarting vxunreloc after errors       866         Modifying the behavior of hot-relocation       865         Configuring data       868         About deduplicating data       868         About deduplication chunk size       869                                                                                                    | Frequent SmartTier scans with solid state disks844Quick identification of cold files with solid state disks845Example placement policy when using solid state disks846Sub-file relocation850Moving sub-file data of files to specific target tiers850Chapter 38Administering hot-relocation851About hot-relocation851How hot-relocation works852Partial disk failure mail messages855Complete disk failure mail messages856How space is chosen for relocation851Displaying spare disk information859Marking a disk as a hot-relocation spare860Excluding a disk from use as a hot-relocation spare861Making a disk available for hot-relocation use862Moving relocated subdisks863Moving relocated subdisks using vxunreloc863Moving relocated subdisks using vxunreloc866Modifying the behavior of hot-relocation866                                                                                                    |
| Quick identification of cold files with solid state disks       845         Example placement policy when using solid state disks       846         Sub-file relocation       850         Moving sub-file data of files to specific target tiers       850         Chapter 38       Administering hot-relocation       851         About hot-relocation       851         How hot-relocation works       852         Partial disk failure mail messages       855         Complete disk failure mail messages       855         Configuring a system for hot-relocation       851         How space is chosen for relocation       859         Displaying spare disk information       859         Removing a disk from use as a hot-relocation spare       869         Reduling a disk rom hot-relocation use       861         Making a disk available for hot-relocation use       862         Configuring hot-relocation use       862         Moving relocated subdisks       863         Moving relocated subdisks using vxunreloc       863         Moving relocated subdisks using vxunreloc       863         Moving relocated subdisks using vxunreloc       863         Moving relocated subdisks using vxunreloc       866         Moving relocated subdisks using vxunreloc       866 </td <td>Quick identification of cold files with solid state disks845Example placement policy when using solid state disks846Sub-file relocation850Moving sub-file data of files to specific target tiers850Chapter 38Administering hot-relocation851About hot-relocation851How hot-relocation works852Partial disk failure mail messages855Complete disk failure mail messages856How space is chosen for relocation857Configuring a system for hot-relocation spare859Marking a disk as a hot-relocation spare860Excluding a disk from use as a hot-relocation spare861Making a disk available for hot-relocation use862Configuring hot-relocation to use only spare disks863Moving relocated subdisks863Moving relocated subdisks using vxunreloc863Moving relocated subdisks using vxunreloc866Modifying the behavior of hot-relocation866</td>                                                                                          | Quick identification of cold files with solid state disks845Example placement policy when using solid state disks846Sub-file relocation850Moving sub-file data of files to specific target tiers850Chapter 38Administering hot-relocation851About hot-relocation851How hot-relocation works852Partial disk failure mail messages855Complete disk failure mail messages856How space is chosen for relocation857Configuring a system for hot-relocation spare859Marking a disk as a hot-relocation spare860Excluding a disk from use as a hot-relocation spare861Making a disk available for hot-relocation use862Configuring hot-relocation to use only spare disks863Moving relocated subdisks863Moving relocated subdisks using vxunreloc863Moving relocated subdisks using vxunreloc866Modifying the behavior of hot-relocation866                                                                                                    |
| Example placement policy when using solid state disks       846         Sub-file relocation       850         Moving sub-file data of files to specific target tiers       850         Chapter 38       Administering hot-relocation       851         About hot-relocation       851         How hot-relocation works       852         Partial disk failure mail messages       855         Complete disk failure mail messages       856         How space is chosen for relocation       857         Configuring a system for hot-relocation spare       859         Marking a disk as a hot-relocation spare       859         Removing a disk from use as a hot-relocation spare       862         Configuring hot-relocation to use       861         Making a disk available for hot-relocation use       862         Configuring hot-relocation to use only spare disks       863         Moving relocated subdisks using vxunreloc       863         Moving relocated subdisks using vxunreloc       863         Moving relocated subdisks using vxunreloc       863         Moving relocated subdisks using vxunreloc       863         Moving relocated subdisks using vxunreloc       863         Moving relocated subdisks using vxunreloc       866         Mouti deduplication chunk size <t< td=""><td>Example placement policy when using solid state disks846Sub-file relocation850Moving sub-file data of files to specific target tiers850Chapter 38Administering hot-relocation851About hot-relocation851How hot-relocation works852Partial disk failure mail messages855Complete disk failure mail messages856How space is chosen for relocation857Configuring a system for hot-relocation858Displaying spare disk information859Marking a disk as a hot-relocation spare860Excluding a disk from use as a hot-relocation spare861Making a disk available for hot-relocation use862Configuring hot-relocation to use only spare disks863Moving relocated subdisks using vxunreloc863Restarting vxunreloc after errors866Modifying the behavior of hot-relocation866</td></t<>                                                                                                    | Example placement policy when using solid state disks846Sub-file relocation850Moving sub-file data of files to specific target tiers850Chapter 38Administering hot-relocation851About hot-relocation851How hot-relocation works852Partial disk failure mail messages855Complete disk failure mail messages856How space is chosen for relocation857Configuring a system for hot-relocation858Displaying spare disk information859Marking a disk as a hot-relocation spare860Excluding a disk from use as a hot-relocation spare861Making a disk available for hot-relocation use862Configuring hot-relocation to use only spare disks863Moving relocated subdisks using vxunreloc863Restarting vxunreloc after errors866Modifying the behavior of hot-relocation866                                                                                                    |
| Sub-file relocation       850         Moving sub-file data of files to specific target tiers       850         Chapter 38       Administering hot-relocation       851         About hot-relocation works       852         Partial disk failure mail messages       855         Complete disk failure mail messages       856         How hot-relocation works       852         Partial disk failure mail messages       855         Comfiguring a system for hot-relocation       857         Configuring a system for hot-relocation       858         Displaying spare disk information       859         Marking a disk as a hot-relocation use       861         Making a disk as a hot-relocation use       861         Making a disk available for hot-relocation use       862         Moving relocated subdisks       863         Moving relocated subdisks using vxunreloc       863         Restarting vxunreloc after errors       866         Modifying the behavior of hot-relocation       866         Modifying the behavior of hot-relocation       867         Chapter 39       Deduplicating data       868         About deduplicating data       868         About deduplicating data       870       870         Deduplicating data                                                                                                    | Sub-file relocation       850         Moving sub-file data of files to specific target tiers       850         Chapter 38       Administering hot-relocation       851         About hot-relocation       851         How hot-relocation works       852         Partial disk failure mail messages       855         Complete disk failure mail messages       856         How space is chosen for relocation       857         Configuring a system for hot-relocation       858         Displaying spare disk information       859         Marking a disk as a hot-relocation spare       860         Excluding a disk from use as a hot-relocation spare       861         Making a disk available for hot-relocation use       862         Configuring hot-relocation to use only spare disks       863         Moving relocated subdisks using vxunreloc       863         Moving relocated subdisks using vxunreloc       863         Moving the behavior of hot-relocation       866                                                                                                    |
| Moving sub-file data of files to specific target tiers       850         Chapter 38       Administering hot-relocation       851         About hot-relocation works       852         Partial disk failure mail messages       855         Complete disk failure mail messages       856         How space is chosen for relocation       857         Configuring a system for hot-relocation       858         Displaying spare disk information       859         Marking a disk as a hot-relocation use       860         Excluding a disk from hot-relocation use       861         Making a disk available for hot-relocation use       862         Configuring hot-relocation to use only spare disks       862         Moving relocated subdisks using vxunreloc       863         Moving relocated subdisks using vxunreloc       863         Modifying the behavior of hot-relocation       866         Modifying the behavior of hot-relocation       866         Chapter 39       Deduplicating data       868         About deduplication chunk size       869         Deduplicating data       867         About deduplication chunk size       869         Deduplicating data       870         About the deduplication scheduler       870         About the                                                                                                    | Moving sub-file data of files to specific target tiers850Chapter 38Administering hot-relocation851About hot-relocation851How hot-relocation works852Partial disk failure mail messages855Complete disk failure mail messages856How space is chosen for relocation857Configuring a system for hot-relocation858Displaying spare disk information859Marking a disk as a hot-relocation spare850Excluding a disk from use as a hot-relocation use861Making a disk available for hot-relocation use862Configuring hot-relocation to use only spare disks863Moving relocated subdisks863Moving relocated subdisks using vxunreloc863Restarting vxunreloc after errors866Modifying the behavior of hot-relocation866                                                                                                    |
| Chapter 38       Administering hot-relocation       851         About hot-relocation       851         How hot-relocation works       852         Partial disk failure mail messages       855         Complete disk failure mail messages       856         How space is chosen for relocation       857         Configuring a system for hot-relocation       858         Displaying spare disk information       859         Marking a disk as a hot-relocation spare       860         Excluding a disk from use as a hot-relocation spare       861         Making a disk from hot-relocation use       862         Configuring hot-relocation to use only spare disks       862         Moving relocated subdisks       863         Moving relocated subdisks using vxunreloc       863         Moving relocated subdisks using vxunreloc       863         Modifying the behavior of hot-relocation       866         Chapter 39       Deduplicating data on Solaris SPARC       868         About deduplication and file system performance       870         About deduplication and file system performance       870         About the deduplication of a file system       874         Performing a deduplication of a file system       874         Performing a deduplication of a file system </td <td>Chapter 38       Administering hot-relocation       851         About hot-relocation       851         How hot-relocation works       852         Partial disk failure mail messages       855         Complete disk failure mail messages       856         How space is chosen for relocation       857         Configuring a system for hot-relocation       858         Displaying spare disk information       859         Marking a disk as a hot-relocation spare       859         Removing a disk from use as a hot-relocation spare       860         Excluding a disk available for hot-relocation use       861         Making a disk available for hot-relocation use       862         Moving relocated subdisks       863         Moving relocated subdisks using vxunreloc       863         Restarting vxunreloc after errors       866         Modifying the behavior of hot-relocation       866</td> | Chapter 38       Administering hot-relocation       851         About hot-relocation       851         How hot-relocation works       852         Partial disk failure mail messages       855         Complete disk failure mail messages       856         How space is chosen for relocation       857         Configuring a system for hot-relocation       858         Displaying spare disk information       859         Marking a disk as a hot-relocation spare       859         Removing a disk from use as a hot-relocation spare       860         Excluding a disk available for hot-relocation use       861         Making a disk available for hot-relocation use       862         Moving relocated subdisks       863         Moving relocated subdisks using vxunreloc       863         Restarting vxunreloc after errors       866         Modifying the behavior of hot-relocation       866                                                                                                    |
| About hot-relocation       851         How hot-relocation works       852         Partial disk failure mail messages       855         Complete disk failure mail messages       856         How space is chosen for relocation       857         Configuring a system for hot-relocation       858         Displaying spare disk information       859         Marking a disk as a hot-relocation spare       859         Removing a disk from use as a hot-relocation spare       860         Excluding a disk available for hot-relocation use       861         Making a disk available for hot-relocation use       862         Configuring hot-relocation to use only spare disks       863         Moving relocated subdisks using vxunreloc       863         Moving relocated subdisks using vxunreloc       863         Modifying the behavior of hot-relocation       866         Modifying the behavior of hot-relocation       866         Modifying the deluplicating data       868         About deduplicating data       868         About deduplication chunk size       869         Deduplication and file system performance       870         About deduplication scheduler       870         About deduplication of a file system       874         Scheduling deduplic                                                                                                    | About hot-relocation       851         How hot-relocation works       852         Partial disk failure mail messages       855         Complete disk failure mail messages       856         How space is chosen for relocation       857         Configuring a system for hot-relocation       858         Displaying spare disk information       859         Marking a disk as a hot-relocation spare       860         Excluding a disk from use as a hot-relocation spare       861         Making a disk available for hot-relocation use       862         Configuring hot-relocation to use only spare disks       863         Moving relocated subdisks       863         Moving relocated subdisks using vxunreloc       863         Moving the behavior of hot-relocation       866                                                                                                    |
| How hot-relocation works852Partial disk failure mail messages855Complete disk failure mail messages856How space is chosen for relocation857Configuring a system for hot-relocation858Displaying spare disk information859Marking a disk as a hot-relocation spare859Removing a disk from use as a hot-relocation spare860Excluding a disk from hot-relocation use861Making a disk available for hot-relocation use862Configuring hot-relocation to use only spare disks863Moving relocated subdisks863Moving relocated subdisks using vxunreloc863Restarting vxunreloc after errors866Modifying the behavior of hot-relocation868About deduplicating data868About deduplication chunk size869Deduplication and file system performance870About the deduplication scheduler870About the deduplication scheduler871Enabling and disabling deduplication on a file system874Performing a deduplication dry run874Performing a deduplication dry run876                                                                                                    | How hot-relocation works852Partial disk failure mail messages855Complete disk failure mail messages856How space is chosen for relocation857Configuring a system for hot-relocation858Displaying spare disk information859Marking a disk as a hot-relocation spare859Removing a disk from use as a hot-relocation spare860Excluding a disk from hot-relocation use861Making a disk available for hot-relocation use862Configuring hot-relocation to use only spare disks863Moving relocated subdisks using vxunreloc863Restarting vxunreloc after errors866Modifying the behavior of hot-relocation866                                                                                                    |
| Partial disk failure mail messages       855         Complete disk failure mail messages       856         How space is chosen for relocation       857         Configuring a system for hot-relocation       858         Displaying spare disk information       859         Marking a disk as a hot-relocation spare       859         Removing a disk from use as a hot-relocation spare       860         Excluding a disk from hot-relocation use       861         Making a disk available for hot-relocation use       862         Configuring hot-relocation to use only spare disks       862         Moving relocated subdisks       863         Moving relocated subdisks using vxunreloc       863         Restarting vxunreloc after errors       866         Modifying the behavior of hot-relocation       868         About deduplicating data       868         About deduplication chunk size       869         Deduplication and file system performance       870         About the deduplication scheduler       870         Deduplicating data       871         Enabling and disabling deduplication on a file system       874         Scheduling deduplication of a file system       874         Performing a deduplication dry run       875         Querying the                                                                                                    | Partial disk failure mail messages855Complete disk failure mail messages856How space is chosen for relocation857Configuring a system for hot-relocation858Displaying spare disk information859Marking a disk as a hot-relocation spare859Removing a disk from use as a hot-relocation spare860Excluding a disk from hot-relocation use861Making a disk available for hot-relocation use862Configuring hot-relocation to use only spare disks863Moving relocated subdisks using vxunreloc863Restarting vxunreloc after errors866Modifying the behavior of hot-relocation866                                                                                                    |
| Complete disk failure mail messages856How space is chosen for relocation857Configuring a system for hot-relocation858Displaying spare disk information859Marking a disk as a hot-relocation spare859Removing a disk from use as a hot-relocation spare860Excluding a disk from hot-relocation use861Making a disk available for hot-relocation use862Configuring hot-relocation to use only spare disks863Moving relocated subdisks863Moving relocated subdisks using vxunreloc863Restarting vxunreloc after errors866Modifying the behavior of hot-relocation866Chapter 39Deduplicating data on Solaris SPARCAbout deduplication chunk size869Deduplicating data870About the deduplication scheduler870Deduplication and file system performance870About the deduplication scheduler871Enabling and disabling deduplication on a file system874Scheduling deduplication dry run875Querying the deduplication status of a file system876                                                                                                    | Complete disk failure mail messages856How space is chosen for relocation857Configuring a system for hot-relocation858Displaying spare disk information859Marking a disk as a hot-relocation spare859Removing a disk from use as a hot-relocation spare860Excluding a disk from hot-relocation use861Making a disk available for hot-relocation use862Configuring hot-relocation to use only spare disks863Moving relocated subdisks863Moving relocated subdisks using vxunreloc863Restarting vxunreloc after errors866Modifying the behavior of hot-relocation866                                                                                                    |
| Complete disk failure mail messages856How space is chosen for relocation857Configuring a system for hot-relocation858Displaying spare disk information859Marking a disk as a hot-relocation spare859Removing a disk from use as a hot-relocation spare860Excluding a disk from hot-relocation use861Making a disk available for hot-relocation use862Configuring hot-relocation to use only spare disks863Moving relocated subdisks863Moving relocated subdisks using vxunreloc863Restarting vxunreloc after errors866Modifying the behavior of hot-relocation866Chapter 39Deduplicating data on Solaris SPARCAbout deduplication chunk size869Deduplicating data870About the deduplication scheduler870Deduplication and file system performance870About the deduplication scheduler871Enabling and disabling deduplication on a file system874Scheduling deduplication dry run875Querying the deduplication status of a file system876                                                                                                    | Complete disk failure mail messages856How space is chosen for relocation857Configuring a system for hot-relocation858Displaying spare disk information859Marking a disk as a hot-relocation spare859Removing a disk from use as a hot-relocation spare860Excluding a disk from hot-relocation use861Making a disk available for hot-relocation use862Configuring hot-relocation to use only spare disks863Moving relocated subdisks863Moving relocated subdisks using vxunreloc863Restarting vxunreloc after errors866Modifying the behavior of hot-relocation866                                                                                                    |
| How space is chosen for relocation857Configuring a system for hot-relocation858Displaying spare disk information859Marking a disk as a hot-relocation spare859Removing a disk from use as a hot-relocation spare860Excluding a disk from hot-relocation use861Making a disk available for hot-relocation use862Configuring hot-relocation to use only spare disks863Moving relocated subdisks863Moving relocated subdisks using vxunreloc863Restarting vxunreloc after errors866Modifying the behavior of hot-relocation868About deduplicating data868About deduplication chunk size869Deduplication and file system performance870Deduplication gata871Enabling and disabling deduplication on a file system874Scheduling deduplication dry run875Querying the deduplication dry run875Querying the deduplication status of a file system876                                                                                                    | How space is chosen for relocation857Configuring a system for hot-relocation858Displaying spare disk information859Marking a disk as a hot-relocation spare859Removing a disk from use as a hot-relocation spare860Excluding a disk from hot-relocation use861Making a disk available for hot-relocation use862Configuring hot-relocation to use only spare disks863Moving relocated subdisks using vxunreloc863Restarting vxunreloc after errors866Modifying the behavior of hot-relocation866                                                                                                    |
| Configuring a system for hot-relocation858Displaying spare disk information859Marking a disk as a hot-relocation spare859Removing a disk from use as a hot-relocation spare860Excluding a disk from hot-relocation use861Making a disk available for hot-relocation use862Configuring hot-relocation to use only spare disks863Moving relocated subdisks863Moving relocated subdisks using vxunreloc863Restarting vxunreloc after errors866Modifying the behavior of hot-relocation866Modifying the behavior of hot-relocation868About deduplicating data868About deduplication chunk size869Deduplication and file system performance870About the deduplication scheduler870Deduplicating data871Enabling and disabling deduplication on a file system874Scheduling deduplication of a file system874Performing a deduplication dry run875Querying the deduplication status of a file system876                                                                                                    | Configuring a system for hot-relocation858Displaying spare disk information859Marking a disk as a hot-relocation spare859Removing a disk from use as a hot-relocation spare860Excluding a disk from hot-relocation use861Making a disk available for hot-relocation use862Configuring hot-relocation to use only spare disks863Moving relocated subdisks863Restarting vxunreloc after errors866Modifying the behavior of hot-relocation866                                                                                                    |
| Displaying spare disk information859Marking a disk as a hot-relocation spare859Removing a disk from use as a hot-relocation spare860Excluding a disk from hot-relocation use861Making a disk available for hot-relocation use862Configuring hot-relocation to use only spare disks862Moving relocated subdisks863Moving relocated subdisks using vxunreloc863Restarting vxunreloc after errors866Modifying the behavior of hot-relocation866Modifying the behavior of hot-relocation868About deduplicating data868About deduplication chunk size869Deduplication and file system performance870About the deduplication scheduler870Deduplicating data871Enabling and disabling deduplication on a file system874Scheduling deduplication dry run875Querying the deduplication status of a file system876                                                                                                    | Displaying spare disk information859Marking a disk as a hot-relocation spare859Removing a disk from use as a hot-relocation spare860Excluding a disk from hot-relocation use861Making a disk available for hot-relocation use862Configuring hot-relocation to use only spare disks862Moving relocated subdisks863Moving relocated subdisks using vxunreloc863Restarting vxunreloc after errors866Modifying the behavior of hot-relocation866                                                                                                    |
| Marking a disk as a hot-relocation spare859Removing a disk from use as a hot-relocation spare860Excluding a disk from hot-relocation use861Making a disk available for hot-relocation use862Configuring hot-relocation to use only spare disks863Moving relocated subdisks863Moving relocated subdisks using vxunreloc863Restarting vxunreloc after errors866Modifying the behavior of hot-relocation866Mout deduplicating data on Solaris SPARC868About deduplication chunk size869Deduplication and file system performance870About the deduplication scheduler871Enabling and disabling deduplication on a file system874Scheduling deduplication dry run875Querying the deduplication status of a file system876                                                                                                    | Marking a disk as a hot-relocation spare859Removing a disk from use as a hot-relocation spare860Excluding a disk from hot-relocation use861Making a disk available for hot-relocation use862Configuring hot-relocation to use only spare disks862Moving relocated subdisks863Moving relocated subdisks using vxunreloc863Restarting vxunreloc after errors866Modifying the behavior of hot-relocation866                                                                                                    |
| Excluding a disk from hot-relocation use861Making a disk available for hot-relocation use862Configuring hot-relocation to use only spare disks863Moving relocated subdisks863Moving relocated subdisks using vxunreloc863Restarting vxunreloc after errors866Modifying the behavior of hot-relocation866Modifying the behavior of hot-relocation868About deduplicating data868About deduplication chunk size869Deduplication and file system performance870About the deduplication scheduler870Deduplicating data871Enabling and disabling deduplication on a file system874Scheduling deduplication dry run875Querying the deduplication status of a file system876                                                                                                    | Excluding a disk from hot-relocation use861Making a disk available for hot-relocation use862Configuring hot-relocation to use only spare disks862Moving relocated subdisks863Moving relocated subdisks using vxunreloc863Restarting vxunreloc after errors866Modifying the behavior of hot-relocation866                                                                                                    |
| Making a disk available for hot-relocation use862Configuring hot-relocation to use only spare disks863Moving relocated subdisks863Moving relocated subdisks using vxunreloc863Restarting vxunreloc after errors866Modifying the behavior of hot-relocation866Mout deduplicating data on Solaris SPARC868About deduplication chunk size869Deduplication and file system performance870About the deduplication scheduler870Deduplicating data871Enabling and disabling deduplication on a file system874Performing a deduplication dry run875Querying the deduplication status of a file system876                                                                                                    | Making a disk available for hot-relocation use       862         Configuring hot-relocation to use only spare disks       862         Moving relocated subdisks       863         Moving relocated subdisks using vxunreloc       863         Restarting vxunreloc after errors       866         Modifying the behavior of hot-relocation       866                                                                                                    |
| Making a disk available for hot-relocation use862Configuring hot-relocation to use only spare disks863Moving relocated subdisks863Moving relocated subdisks using vxunreloc863Restarting vxunreloc after errors866Modifying the behavior of hot-relocation866Mout deduplicating data on Solaris SPARC868About deduplication chunk size869Deduplication and file system performance870About the deduplication scheduler870Deduplicating data871Enabling and disabling deduplication on a file system874Performing a deduplication dry run875Querying the deduplication status of a file system876                                                                                                    | Making a disk available for hot-relocation use       862         Configuring hot-relocation to use only spare disks       862         Moving relocated subdisks       863         Moving relocated subdisks using vxunreloc       863         Restarting vxunreloc after errors       866         Modifying the behavior of hot-relocation       866                                                                                                    |
| Moving relocated subdisks863Moving relocated subdisks using vxunreloc863Restarting vxunreloc after errors866Modifying the behavior of hot-relocation866Chapter 39Deduplicating data on Solaris SPARCAbout deduplicating data868About deduplication chunk size869Deduplication and file system performance870About the deduplication scheduler870Deduplicating data871Enabling and disabling deduplication on a file system874Scheduling deduplication dry run875Querying the deduplication status of a file system876                                                                                                    | Moving relocated subdisks863Moving relocated subdisks using vxunreloc863Restarting vxunreloc after errors866Modifying the behavior of hot-relocation866                                                                                                    |
| Moving relocated subdisks863Moving relocated subdisks using vxunreloc863Restarting vxunreloc after errors866Modifying the behavior of hot-relocation866Chapter 39Deduplicating data on Solaris SPARCAbout deduplicating data868About deduplication chunk size869Deduplication and file system performance870About the deduplication scheduler870Deduplicating data871Enabling and disabling deduplication on a file system874Scheduling deduplication dry run875Querying the deduplication status of a file system876                                                                                                    | Moving relocated subdisks863Moving relocated subdisks using vxunreloc863Restarting vxunreloc after errors866Modifying the behavior of hot-relocation866                                                                                                    |
| Restarting vxunreloc after errors       866         Modifying the behavior of hot-relocation       866         Chapter 39       Deduplicating data on Solaris SPARC       868         About deduplicating data       868         About deduplication chunk size       869         Deduplication and file system performance       870         About the deduplication scheduler       870         Deduplicating data       871         Enabling and disabling deduplication on a file system       874         Scheduling deduplication dry run       875         Querying the deduplication status of a file system       876                                                                                                    | Restarting vxunreloc after errors       866         Modifying the behavior of hot-relocation       866                                                                                                    |
| Modifying the behavior of hot-relocation866Chapter 39Deduplicating data on Solaris SPARC868About deduplicating data868About deduplication chunk size869Deduplication and file system performance870About the deduplication scheduler870Deduplicating data871Enabling and disabling deduplication on a file system874Scheduling deduplication dry run875Querying the deduplication status of a file system876                                                                                                    | Modifying the behavior of hot-relocation                                                                                                    |
| Modifying the behavior of hot-relocation866Chapter 39Deduplicating data on Solaris SPARC868About deduplicating data868About deduplication chunk size869Deduplication and file system performance870About the deduplication scheduler870Deduplicating data871Enabling and disabling deduplication on a file system874Scheduling deduplication dry run875Querying the deduplication status of a file system876                                                                                                    | Modifying the behavior of hot-relocation                                                                                                    |
| About deduplicating data       868         About deduplication chunk size       869         Deduplication and file system performance       870         About the deduplication scheduler       870         Deduplicating data       871         Enabling and disabling deduplication on a file system       874         Scheduling deduplication of a file system       874         Performing a deduplication dry run       875         Querying the deduplication status of a file system       876                                                                                                    | Chantan 20 Dadau liastian data an Calavia CDADC                                                                                                    |
| About deduplication chunk size869Deduplication and file system performance870About the deduplication scheduler870Deduplicating data871Enabling and disabling deduplication on a file system874Scheduling deduplication of a file system874Performing a deduplication dry run875Querying the deduplication status of a file system876                                                                                                    | Chapter 39 Deduplicating data on Solaris SPARC 868                                                                                                    |
| About deduplication chunk size869Deduplication and file system performance870About the deduplication scheduler870Deduplicating data871Enabling and disabling deduplication on a file system874Scheduling deduplication of a file system874Performing a deduplication dry run875Querying the deduplication status of a file system876                                                                                                    | About deduplicating data                                                                                                    |
| Deduplication and file system performance870About the deduplication scheduler870Deduplicating data871Enabling and disabling deduplication on a file system874Scheduling deduplication of a file system874Performing a deduplication dry run875Querying the deduplication status of a file system876                                                                                                    |                                                                                                    |
| About the deduplication scheduler       870         Deduplicating data       871         Enabling and disabling deduplication on a file system       874         Scheduling deduplication of a file system       874         Performing a deduplication dry run       875         Querying the deduplication status of a file system       876                                                                                                    |                                                                                                    |
| Deduplicating data871Enabling and disabling deduplication on a file system874Scheduling deduplication of a file system874Performing a deduplication dry run875Querying the deduplication status of a file system876                                                                                                    |                                                                                                    |
| Scheduling deduplication of a file system       874         Performing a deduplication dry run       875         Querying the deduplication status of a file system       876                                                                                                    | Deduplicating data                                                                                                    |
| Scheduling deduplication of a file system       874         Performing a deduplication dry run       875         Querying the deduplication status of a file system       876                                                                                                    | Enabling and disabling deduplication on a file system                                                                                                    |
| Querying the deduplication status of a file system                                                                                                    |                                                                                                    |
| Querying the deduplication status of a file system                                                                                                    | Performing a deduplication dry run                                                                                                    |
|                                                                                                    |                                                                                                    |
| oraning and oropping no dodupiloution conodulor duomon minime or o                                                                                                    | Starting and stopping the deduplication scheduler daemon                                                                                                    |
| Deduplication results                                                                                                    |                                                                                                    |
|                                                                                                    | Deduplication supportability                                                                                                    |
| Deduplication supportability                                                                                                    | Deduplication use cases 877                                                                                                    |
| Deduplication supportability                                                                                                    |                                                                                                    |

|            | Deduplication limitations                                                                                                    | 878                                                                                                    |
|------------|----------------------------------------------------------------------------------------------------|----------------------------------------------------------------------------------------------------|
| Chapter 40 | Compressing files                                                                                                    | 880                                                                                                    |
|            | About compressing files                                                                                                    | 880                                                                                                    |
|            | About the compressed file format                                                                                                    |                                                                                                    |
|            | About the file compression attributes                                                                                                    |                                                                                                    |
|            | About the file compression block size                                                                                                    | 882                                                                                                    |
|            | Compressing files with the vxcompress command                                                                                                    | 882                                                                                                    |
|            | Interaction of compressed files and other commands                                                                                                    | 884                                                                                                    |
|            | Interaction of compressed files and other features                                                                                                    | 885                                                                                                    |
|            | Interaction of compressed files and applications                                                                                                    | 886                                                                                                    |
|            | Use cases for compressing files                                                                                                    | 887                                                                                                    |
|            | Compressed files and databases                                                                                                    |                                                                                                    |
|            | Compressing all files that meet the specified criteria                                                                                                    | 891                                                                                                    |
| Section 10 | Administering storage                                                                                                    | 892                                                                                                    |
| Chapter 41 | Managing volumes and disk groups                                                                                                    | 893                                                                                                    |
|            | Rules for determining the default disk group                                                                                                    |                                                                                                    |
|            | Displaying the system-wide boot disk group                                                                                                    | 894                                                                                                    |
|            | Displaying and specifying the system-wide default disk                                                                                                    |                                                                                                    |
|            | group                                                                                                    |                                                                                                    |
|            | Moving volumes or disks                                                                                                    |                                                                                                    |
|            | 0                                                                                                    |                                                                                                    |
|            | Moving volumes from a VxVM disk                                                                                                    | 895                                                                                                    |
|            | Moving volumes from a VxVM disk<br>Moving disks between disk groups                                                                                                    | 895<br>896                                                                                                    |
|            | Moving volumes from a VxVM disk<br>Moving disks between disk groups<br>Reorganizing the contents of disk groups                                                                                                    | 895<br>896<br>897                                                                                                    |
|            | Moving volumes from a VxVM disk<br>Moving disks between disk groups<br>Reorganizing the contents of disk groups<br>Monitoring and controlling tasks                                                                                                    | 895<br>896<br>897<br>910                                                                                                    |
|            | Moving volumes from a VxVM disk<br>Moving disks between disk groups<br>Reorganizing the contents of disk groups<br>Monitoring and controlling tasks<br>Specifying task tags                                                                                                    | 895<br>896<br>897<br>910<br>910                                                                                                    |
|            | Moving volumes from a VxVM disk<br>Moving disks between disk groups<br>Reorganizing the contents of disk groups<br>Monitoring and controlling tasks<br>Specifying task tags<br>Managing tasks with vxtask                                                                                                    | 895<br>896<br>897<br>910<br>910<br>911                                                                                                    |
|            | Moving volumes from a VxVM disk<br>Moving disks between disk groups<br>Reorganizing the contents of disk groups<br>Monitoring and controlling tasks<br>Specifying task tags<br>Managing tasks with vxtask<br>Using vxnotify to monitor configuration changes                                                                                                    | 895<br>896<br>897<br>910<br>910<br>911<br>914                                                                                                    |
|            | Moving volumes from a VxVM disk<br>Moving disks between disk groups<br>Reorganizing the contents of disk groups<br>Monitoring and controlling tasks<br>Specifying task tags<br>Managing tasks with vxtask<br>Using vxnotify to monitor configuration changes<br>Performing online relayout                                                                                                    | 895<br>896<br>897<br>910<br>910<br>911<br>914<br>914                                                                                                    |
|            | Moving volumes from a VxVM disk<br>Moving disks between disk groups<br>Reorganizing the contents of disk groups<br>Monitoring and controlling tasks<br>Specifying task tags<br>Managing tasks with vxtask<br>Using vxnotify to monitor configuration changes<br>Performing online relayout<br>Permitted relayout transformations                                                                                                    | 895<br>896<br>910<br>910<br>911<br>914<br>914<br>915                                                                                                    |
|            | Moving volumes from a VxVM disk<br>Moving disks between disk groups<br>Reorganizing the contents of disk groups<br>Monitoring and controlling tasks<br>Specifying task tags<br>Managing tasks with vxtask<br>Using vxnotify to monitor configuration changes<br>Performing online relayout<br>Permitted relayout transformations<br>Specifying a non-default layout                                                                                                    | 895<br>896<br>910<br>910<br>911<br>914<br>914<br>915<br>918                                                                                                    |
|            | Moving volumes from a VxVM disk<br>Moving disks between disk groups<br>Reorganizing the contents of disk groups<br>Monitoring and controlling tasks<br>Specifying task tags<br>Managing tasks with vxtask<br>Using vxnotify to monitor configuration changes<br>Performing online relayout<br>Permitted relayout transformations<br>Specifying a non-default layout<br>Specifying a plex for relayout                                                                                                    | 895<br>896<br>910<br>910<br>911<br>914<br>914<br>915<br>918<br>919                                                                                                    |
|            | Moving volumes from a VxVM disk<br>Moving disks between disk groups<br>Reorganizing the contents of disk groups<br>Monitoring and controlling tasks<br>Specifying task tags<br>Managing tasks with vxtask<br>Using vxnotify to monitor configuration changes<br>Performing online relayout<br>Permitted relayout transformations<br>Specifying a non-default layout<br>Specifying a plex for relayout<br>Tagging a relayout operation                                                                                                    | <ul> <li>895</li> <li>896</li> <li>897</li> <li>910</li> <li>911</li> <li>914</li> <li>914</li> <li>915</li> <li>918</li> <li>919</li> <li>919</li> </ul>                                        |
|            | Moving volumes from a VxVM disk<br>Moving disks between disk groups<br>Reorganizing the contents of disk groups<br>Monitoring and controlling tasks<br>Specifying task tags<br>Managing tasks with vxtask<br>Using vxnotify to monitor configuration changes<br>Performing online relayout<br>Permitted relayout transformations<br>Specifying a non-default layout<br>Specifying a plex for relayout                                                                                                    | 895<br>896<br>910<br>911<br>914<br>914<br>915<br>918<br>919<br>919<br>919                                                                                                    |
|            | Moving volumes from a VxVM disk<br>Moving disks between disk groups<br>Reorganizing the contents of disk groups<br>Monitoring and controlling tasks<br>Specifying task tags<br>Managing tasks with vxtask<br>Using vxnotify to monitor configuration changes<br>Performing online relayout<br>Permitted relayout transformations<br>Specifying a non-default layout<br>Specifying a plex for relayout<br>Tagging a relayout operation<br>Viewing the status of a relayout<br>Controlling the progress of a relayout                                | <ul> <li>895</li> <li>896</li> <li>897</li> <li>910</li> <li>911</li> <li>914</li> <li>914</li> <li>915</li> <li>918</li> <li>919</li> <li>919</li> <li>920</li> </ul>                           |
|            | Moving volumes from a VxVM disk<br>Moving disks between disk groups<br>Reorganizing the contents of disk groups<br>Monitoring and controlling tasks<br>Specifying task tags<br>Managing tasks with vxtask<br>Using vxnotify to monitor configuration changes<br>Performing online relayout<br>Permitted relayout transformations<br>Specifying a non-default layout<br>Specifying a plex for relayout<br>Tagging a relayout operation<br>Viewing the status of a relayout<br>Controlling the progress of a relayout<br>Adding a mirror to a volume | <ul> <li>895</li> <li>896</li> <li>897</li> <li>910</li> <li>911</li> <li>914</li> <li>915</li> <li>918</li> <li>919</li> <li>920</li> <li>921</li> </ul>                                        |
|            | Moving volumes from a VxVM disk<br>Moving disks between disk groups<br>Reorganizing the contents of disk groups<br>Monitoring and controlling tasks<br>Specifying task tags<br>Managing tasks with vxtask<br>Using vxnotify to monitor configuration changes<br>Performing online relayout<br>Permitted relayout transformations<br>Specifying a non-default layout<br>Specifying a plex for relayout<br>Tagging a relayout operation<br>Viewing the status of a relayout<br>Controlling the progress of a relayout                                | <ul> <li>895</li> <li>896</li> <li>897</li> <li>910</li> <li>911</li> <li>914</li> <li>914</li> <li>915</li> <li>918</li> <li>919</li> <li>919</li> <li>920</li> <li>921</li> <li>921</li> </ul> |

|            | Configuring SmartMove                                          | 924 |
|------------|----------------------------------------------------------------|-----|
|            | Removing a mirror                                              | 925 |
|            | Setting tags on volumes                                        | 926 |
|            | Managing disk groups                                           | 927 |
|            | Disk group versions                                            | 927 |
|            | Displaying disk group information                              | 933 |
|            | Creating a disk group                                          | 935 |
|            | Removing a disk from a disk group                              | 936 |
|            | Deporting a disk group                                         | 937 |
|            | Importing a disk group                                         |     |
|            | Handling of minor number conflicts                             | 940 |
|            | Moving disk groups between systems                             | 941 |
|            | Importing a disk group containing hardware cloned disks        | 948 |
|            | Setting up configuration database copies (metadata) for a disk |     |
|            | group                                                          | 954 |
|            | Renaming a disk group                                          | 955 |
|            | Handling conflicting configuration copies                      |     |
|            | Disabling a disk group                                         |     |
|            | Destroying a disk group                                        |     |
|            | Backing up and restoring disk group configuration data         |     |
|            | Working with existing ISP disk groups                          |     |
|            | Managing plexes and subdisks                                   |     |
|            | Reattaching plexes                                             |     |
|            | Plex synchronization                                           | 970 |
|            | Decommissioning storage                                        |     |
|            | Removing a volume                                              |     |
|            | Removing a disk from VxVM control                              |     |
|            | About shredding data                                           | 972 |
|            | Shredding a VxVM disk                                          |     |
|            | Failed disk shred operation results in a disk with no label    |     |
|            | Removing and replacing disks                                   |     |
|            |                                                                |     |
| Chapter 42 | Rootability                                                    | 984 |
| •          |                                                                | 004 |
|            | Encapsulating a disk                                           |     |
|            | Failure of disk encapsulation                                  |     |
|            | Using nopriv disks for encapsulation                           |     |
|            | Rootability                                                    |     |
|            | Booting root volumes                                           |     |
|            | Boot-time volume restrictions                                  |     |
|            | Creating redundancy for the root disk                          |     |
|            | Creating an archived back-up root disk for disaster recovery   |     |
|            | Mirroring an encapsulated root disk                            | 993 |

|            | Booting from alternate boot disks<br>Mirroring other file systems on the root disk<br>Encapsulating SAN disks<br>Administering an encapsulated boot disk<br>Creating a snapshot of an encapsulated boot disk<br>Growing an encapsulated boot disk<br>Unencapsulating the root disk                                                                                                    | 995<br>995<br>997<br>998<br>998                                                      |
|------------|----------------------------------------------------------------------------------------------------|--------------------------------------------------------------------------------------|
| Chapter 43 | Quotas                                                                                                    | 1001                                                                                 |
|            | About Veritas File System quota limits<br>About quota files on Veritas File System<br>About Veritas File System quota commands<br>About quota checking with Veritas File System<br>Using Veritas File System quotas<br>Turning on Veritas File System quotas at mount time<br>Editing Veritas File System quotas at mount time<br>Modifying Veritas File System quota time limits<br>Viewing Veritas File System disk quotas and usage<br>Displaying blocks owned by users or groups<br>Turning off Veritas File System quotas | 1002<br>1003<br>1004<br>1004<br>1005<br>1005<br>1006<br>1006<br>1007<br>1007<br>1007 |
| Chapter 44 | File Change Log                                                                                                    | 1009                                                                                 |
|            | About Veritas File System File Change Log<br>About the Veritas File System File Change Log file<br>Veritas File System File Change Log administrative interface<br>Veritas File System File Change Log programmatic interface<br>Summary of Veritas File System File Change Log API functions                                                                                                    | 1010<br>1011<br>1013                                                                 |
| Section 11 | Reference                                                                                                    | 1017                                                                                 |
| Appendix A | Reverse path name lookup<br>About reverse path name lookup                                                                                                    |                                                                                      |
| Appendix B | Tunable parameters<br>About tuning Symantec Storage Foundation Cluster File System High<br>Availability                                                                                                    | 1020                                                                                 |
|            | Tuning the VxFS file system<br>Tuning inode table size                                                                                                    |                                                                                      |

|            | Tuning performance optimization of inode allocation                    |      |
|------------|------------------------------------------------------------------------|------|
|            | Partitioned directories                                                |      |
|            | vx_maxlink                                                             |      |
|            | Veritas Volume Manager maximum I/O size                                |      |
|            | DMP tunable parameters                                                 | 1023 |
|            | Methods to change Symantec Dynamic Multi-Pathing tunable<br>parameters | 1031 |
|            | Changing the values of DMP parameters with the vxdmpadm                | 1031 |
|            | settune command line                                                   | 1031 |
|            | About tuning Symantec Dynamic Multi-Pathing (DMP) with                 |      |
|            | templates                                                              | 1032 |
|            | Tunable parameters for VxVM                                            |      |
|            | Tunable parameters for core VxVM                                       |      |
|            | Tunable parameters for FlashSnap (FMR)                                 |      |
|            | Tunable parameters for CVM                                             |      |
|            | Tunable parameters for VVR                                             |      |
|            | Points to note when changing the values of the VVR                     |      |
|            | tunables                                                               | 1056 |
|            | Methods to change Veritas Volume Manager tunable parameters            | 1057 |
|            | Changing the values of the Veritas Volume Manager tunable              | 1057 |
|            | parameters using the vxtune command line                               | 1057 |
|            | Changing the value of the Veritas Volume Manager tunable               |      |
|            | parameters using templates                                             | 1060 |
|            | Changing the tunable values using the vxio.conf file                   | 1061 |
|            | About LLT tunable parameters                                           | 1063 |
|            | About LLT timer tunable parameters                                     | 1063 |
|            | About LLT flow control tunable parameters                              | 1067 |
|            | Setting LLT timer tunable parameters                                   | 1070 |
|            | About GAB tunable parameters                                           | 1070 |
|            | About GAB load-time or static tunable parameters                       | 1071 |
|            | About GAB run-time or dynamic tunable parameters                       | 1072 |
|            | About VXFEN tunable parameters                                         | 1077 |
|            | Configuring the VXFEN module parameters                                |      |
|            | About AMF tunable parameters                                           | 1081 |
| Appendix C | Veritas File System disk layout                                        | 1083 |
|            | About Veritas File System disk layouts                                 | 1083 |
|            | VxFS Version 7 disk layout                                             |      |
|            | VxFS Version 8 disk layout                                             |      |
|            | VxFS Version 9 disk layout                                             |      |
|            | VxFS Version 10 disk layout                                            |      |

| Appendix D | Command reference                                                                               | 1088                                                 |
|------------|-------------------------------------------------------------------------------------------------|------------------------------------------------------|
|            | Command completion for Veritas commands                                                         | 1090<br>1111<br>1117<br>1118<br>1121<br>1122<br>1122 |
| Appendix E | Creating a starter database                                                                     |                                                      |
|            | Creating a database for Oracle 11gr2<br>Creating database tablespace on shared raw VxVM volumes |                                                      |
|            |                                                                                                 | 1132                                                 |
| Index      |                                                                                                 | 1135                                                 |

### Section

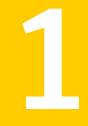

## Introducing Storage Foundation Cluster File System High Availability

- Chapter 1. Overview of Storage Foundation Cluster File System High Availability
- Chapter 2. How Symantec Dynamic Multi-Pathing works
- Chapter 3. How Veritas Volume Manager works
- Chapter 4. How Veritas File System works
- Chapter 5. How Storage Foundation Cluster File System High Availability works
- Chapter 6. How Cluster Volume Manager works

## Chapter

# Overview of Storage Foundation Cluster File System High Availability

This chapter includes the following topics:

- About Symantec Storage Foundation Cluster File System High Availability
- About Symantec Dynamic Multi-Pathing (DMP)
- About Veritas Volume Manager
- About Veritas File System
- About Veritas Operations Manager
- Use cases for Storage Foundation Cluster File System High Availability

# About Symantec Storage Foundation Cluster File System High Availability

Symantec Storage Foundation Cluster File System High Availability (SFCFSHA) is a storage management solution to enable robust, manageable, and scalable storage deployment. SFCFSHA maximizes your storage efficiency, availability, agility, and performance across heterogeneous server and storage platforms. SFCFSHA extends Symantec Storage Foundation to support shared data in a storage area network (SAN) environment. Using SFCFSHA, multiple servers can concurrently access shared storage and files transparently to applications. SFCFSHA also provides increased automation and intelligent management of availability and performance.

Symantec Storage Foundation Cluster File System High Availability consists of product components and features that can be used individually and together to improve performance, resilience and ease of management for your storage and applications.

 Table 1-1 describes the components of Symantec Storage Foundation Cluster File

 System High Availability.

| Component                        | Description                                                                                                    |  |  |
|----------------------------------|----------------------------------------------------------------------------------------------------|--|--|
| Dynamic Multi-Pathing<br>(DMP)   | Manages the I/O performance and path availability of the physical devices that are configured on the system.                                                                                                    |  |  |
|                                  | DMP creates DMP metadevices for all of the paths to each LUN.<br>DMP uses the DMP metadevices to manage path failover and<br>load balancing across the paths to the physical devices.                                                                                                    |  |  |
|                                  | DMP metadevices provide the foundation for Veritas Volume<br>Manager (VxVM) and Veritas File System (VxFS). DMP also<br>supports native operating system volumes and file systems on<br>DMP devices.                                                                                                    |  |  |
| Veritas Volume Manager<br>(VxVM) | Provides a logical layer between your operating system devices and your applications.                                                                                                    |  |  |
|                                  | VxVM enables you to create logical devices called volumes on<br>the physical disks and LUNs.The applications such as file systems<br>or databases access the volumes as if the volumes were physical<br>devices but without the physical limitations.                                                                     |  |  |
|                                  | VxVM features enable you to configure, share, manage, and optimize storage I/O performance online without interrupting data availability. Additional VxVM features enhance fault tolerance and fast recovery from disk failure or storage array failure.                                                                  |  |  |
| Cluster Volume<br>Manager (CVM)  | Extends the VxVM logical volume layer for use with multiple systems in a cluster.                                                                                                    |  |  |
|                                  | Each system, or cluster node, can share access to the same logical devices or volumes. Each node sees the same logical storage in the same state.                                                                                                    |  |  |
|                                  | CVM supports VxVM features that improve performance, such as striping, mirroring, and creating snapshots. You manage the shared storage using the standard VxVM commands from one node in the cluster. All other nodes immediately recognize any changes in disk group and volume configuration with no user interaction. |  |  |

Table 1-1Symantec Storage Foundation Cluster File System High Availability<br/>components

| Component                     | Description                                                                                                    |
|-------------------------------|----------------------------------------------------------------------------------------------------|
| Veritas File System<br>(VxFS) | Provides a high-performance journaling file system.                                                                                                    |
|                               | VxFS is designed for use in operating environments that deal with<br>large amounts of data and that require high performance and<br>continuous availability.                                                                                                    |
|                               | VxFS features provide quick-recovery for applications, scalable performance, continuous availability, increased I/O throughput, and increased structural integrity.                                                                                                    |
| Cluster File System<br>(CFS)  | Extends the VxFS file system for use with multiple systems (or nodes) in a cluster.                                                                                                    |
|                               | CFS enables you to simultaneously mount the same file system on multiple nodes.                                                                                                    |
|                               | CFS features simplify management, improve performance, and enable fast failover of applications and databases.                                                                                                    |
| Symantec Cluster              | Provides high availability functionality.                                                                                                    |
| Server (VCS)                  | VCS provides monitoring and notification for failures of the cluster<br>nodes. VCS controls the startup and shutdown of component<br>layers and facilitates failover of services to another node.                                                                                                    |
| Volume Replicator<br>(VVR)    | Enables you to maintain a consistent copy of application data at one or more remote locations.                                                                                                    |
|                               | VVR replicates data to remote locations over any standard IP<br>network to provide continuous data availability. VVR can replicate<br>existing VxVM configurations, and can be transparently configured<br>while the application is active. VVR option is a<br>separately-licensable feature of Symantec Storage Foundation<br>Cluster File System High Availability. |
| I/O fencing                   | Protects the data on shared disks when nodes in a cluster detect<br>a change in the network cluster membership with a potential split<br>brain condition.                                                                                                    |

| Table 1-1 | Symantec Storage Foundation Cluster File System High Availability |
|-----------|-------------------------------------------------------------------|
|           | components (continued)                                            |

A related product, Veritas Operations Manager, provides a centralized management console that you can use with Symantec Storage Foundation and High Availability products.

See "About Veritas Operations Manager" on page 40.

# About Symantec Dynamic Multi-Pathing (DMP)

Symantec Dynamic Multi-Pathing (DMP) provides multi-pathing functionality for the operating system native devices that are configured on the system. DMP creates DMP metadevices (also known as DMP nodes) to represent all the device paths to the same physical LUN.

DMP is available as a component of Symantec Storage Foundation Cluster File System High Availability. DMP supports Veritas Volume Manager (VxVM) volumes on DMP metadevices, and Veritas File System (VxFS) file systems on those volumes.

DMP is also available as a standalone product, which extends DMP metadevices to support ZFS. You can create ZFS pools on DMP metadevices. Starting with Solaris 11 update 1, DMP supports both root and non-root ZFS pools. For earlier versions of Solaris, DMP supports only non-root ZFS file systems.

Symantec Dynamic Multi-Pathing can be licensed separately from Storage Foundation products. Veritas Volume Manager and Veritas File System functionality is not provided with a DMP license.

DMP functionality is available with a Storage Foundation (SF) Enterprise license, an SFHA Enterprise license, and a Storage Foundation Standard license.

Veritas Volume Manager (VxVM) volumes and disk groups can co-exist with ZFS pools, but each device can only support one of the types. If a disk has a VxVM label, then the disk is not available to ZFS. Similarly, if a disk is in use by ZFS, then the disk is not available to VxVM.

# About Veritas Volume Manager

Veritas<sup>™</sup> Volume Manager (VxVM) by Symantec is a storage management subsystem that allows you to manage physical disks and logical unit numbers (LUNs) as logical devices called volumes. A VxVM volume appears to applications and the operating system as a physical device on which file systems, databases, and other managed data objects can be configured.

VxVM provides easy-to-use online disk storage management for computing environments and Storage Area Network (SAN) environments. By supporting the Redundant Array of Independent Disks (RAID) model, VxVM can be configured to protect against disk and hardware failure, and to increase I/O throughput. Additionally, VxVM provides features that enhance fault tolerance and fast recovery from disk failure or storage array failure. VxVM overcomes restrictions imposed by hardware disk devices and by LUNs by providing a logical volume management layer. This allows volumes to span multiple disks and LUNs.

VxVM provides the tools to improve performance and ensure data availability and integrity. You can also use VxVM to dynamically configure storage while the system is active.

# About Veritas File System

A file system is simply a method for storing and organizing computer files and the data they contain to make it easy to find and access them. More formally, a file system is a set of abstract data types (such as metadata) that are implemented for the storage, hierarchical organization, manipulation, navigation, access, and retrieval of data.

Veritas File System (VxFS) was the first commercial journaling file system. With journaling, metadata changes are first written to a log (or journal) then to disk. Since changes do not need to be written in multiple places, throughput is much faster as the metadata is written asynchronously.

VxFS is also an extent-based, intent logging file system. VxFS is designed for use in operating environments that require high performance and availability and deal with large amounts of data.

VxFS major components include:

| File system logging      | About the Veritas File System intent log |
|--------------------------|------------------------------------------|
| Extents                  | About extents                            |
| File system disk layouts | About file system disk layouts           |

# About the Veritas File System intent log

Most file systems rely on full structural verification by the fsck utility as the only means to recover from a system failure. For large disk configurations, this involves a time-consuming process of checking the entire structure, verifying that the file system is intact, and correcting any inconsistencies. VxFS provides fast recovery with the VxFS intent log and VxFS intent log resizing features.

VxFS reduces system failure recovery times by tracking file system activity in the VxFS intent log. This feature records pending changes to the file system structure in a circular intent log. The intent log recovery feature is not readily apparent to users or a system administrator except during a system failure. By default, VxFS

file systems log file transactions before they are committed to disk, reducing time spent recovering file systems after the system is halted unexpectedly.

During system failure recovery, the VxFS fsck utility performs an intent log replay, which scans the intent log and nullifies or completes file system operations that were active when the system failed. The file system can then be mounted without requiring a full structural check of the entire file system. Replaying the intent log might not completely recover the damaged file system structure if there was a disk hardware failure; hardware problems might require a complete system check using the fsck utility provided with VxFS.

The mount command automatically runs the VxFS fsck command to perform an intent log replay if the mount command detects a dirty log in the file system. This functionality is only supported on a file system mounted on a Veritas Volume Manager (VxVM) volume, and is supported on cluster file systems.

See the fsck vxfs(1M) manual page and mount vxfs(1M) manual page.

The VxFS intent log is allocated when the file system is first created. The size of the intent log is based on the size of the file system—the larger the file system, the larger the intent log. You can resize the intent log at a later time by using the fsadm commnad.

See the fsadm\_vxfs(1M) manual page.

The maximum default intent log size for disk layout Version 7 or later is 256 megabytes.

**Note:** Inappropriate sizing of the intent log can have a negative impact on system performance.

See "Intent log size" on page 242.

### About extents

An extent is a contiguous area of storage in a computer file system, reserved for a file. When starting to write to a file, a whole extent is allocated. When writing to the file again, the data continues where the previous write left off. This reduces or eliminates file fragmentation. An extent is presented as an address-length pair, which identifies the starting block address and the length of the extent (in file system or logical blocks). Since Veritas File System (VxFS) is an extent-based file system, addressing is done through extents (which can consist of multiple blocks) rather than in single-block segments. Extents can therefore enhance file system throughput.

Extents allow disk I/O to take place in units of multiple blocks if storage is allocated in contiguous blocks. For sequential I/O, multiple block operations are considerably

faster than block-at-a-time operations; almost all disk drives accept I/O operations on multiple blocks.

Extent allocation only slightly alters the interpretation of addressed blocks from the inode structure compared to block-based inodes. A VxFS inode references 10 direct extents, each of which are pairs of starting block addresses and lengths in blocks.

Disk space is allocated in 512-byte sectors to form logical blocks. VxFS supports logical block sizes of 1024, 2048, 4096, and 8192 bytes. The default block size is 1 KB for file system sizes of up to 1 TB, and 8 KB for file system sizes 1 TB or larger.

# About file system disk layouts

The disk layout is the way file system information is stored on disk. On Veritas File System (VxFS), several disk layout versions, numbered 1 through 10, were created to support various new features and specific UNIX environments.

Currently, only the Version 7, 8, 9, and 10 disk layouts can be created and mounted. The Version 6 disk layout can be mounted, but only for upgrading to a supported version. No other versions can be created or mounted.

See "About Veritas File System disk layouts" on page 1083.

# About Veritas Operations Manager

Veritas Operations Manager provides a centralized management console for Symantec Storage Foundation and High Availability products. You can use Veritas Operations Manager to monitor, visualize, and manage storage resources and generate reports.

Symantec recommends using Veritas Operations Manager (VOM) to manage Storage Foundation and Cluster Server environments.

You can download Veritas Operations Manager at no charge at http://go.symantec.com/vom.

Refer to the Veritas Operations Manager documentation for installation, upgrade, and configuration instructions.

The Veritas Enterprise Administrator (VEA) console is no longer packaged with Storage Foundation products. If you want to continue using VEA, a software version is available for download from

http://www.symantec.com/operations-manager/support. Symantec Storage Foundation Management Server is deprecated.

If you want to manage a single cluster using Cluster Manager (Java Console), a version is available for download from

http://www.symantec.com/operations-manager/support. You cannot manage the new features of this release using the Java Console. Symantec Cluster Server Management Console is deprecated.

# Use cases for Storage Foundation Cluster File System High Availability

Storage Foundation Cluster File System High Availability components and features can be used individually and together to improve performance, resilience, and ease of management for your storage and applications. Storage Foundation Cluster File System High Availability features can be used for:

- Improving database performance: you can use Storage Foundation Cluster File System High Availability database accelerators to improve I/O performance.
   SFHA Solutions database accelerators achieve the speed of raw disk while retaining the management features and convenience of a file system.
- Optimizing thin array usage: you can use Storage Foundation Cluster File System High Availability thin provisioning and thin reclamation solutions to set up and maintain thin storage.
- Backing up and recovering data: you can use Storage Foundation Cluster File System High Availability Flashsnap, Storage Checkpoints, and NetBackup point-in-time copy methods to back up and recover your data.
- Processing data off-host: you can avoid performance loss to your production hosts by using Storage Foundation Cluster File System High Availability volume snapshots.
- Optimizing test and development environments: you can optimize copies of your production database for test, decision modeling, and development purposes using Storage Foundation Cluster File System High Availability point-in-time copy methods.
- Optimizing virtual desktop environments: you can use Storage Foundation Cluster File System High Availability FileSnap to optimize your virtual desktop environment.
- Maximizing storage utilization: you can use Storage Foundation Cluster File System High Availability SmartTier to move data to storage tiers based on age, priority, and access rate criteria.
- Migrating your data: you can use Storage Foundation Cluster File System High Availability Portable Data Containers to easily and reliably migrate data from one environment to another.

For a supplemental guide that documents Storage Foundation Cluster File System High Availability use case solutions using example scenarios: See the *Symantec Storage Foundation and High Availability Solutions Solutions Guide*.

# Chapter

How Symantec Dynamic Multi-Pathing works

This chapter includes the following topics:

- How DMP works
- Veritas Volume Manager co-existence with Oracle Automatic Storage Management disks

# How DMP works

Symantec Dynamic Multi-Pathing (DMP) provides greater availability, reliability, and performance by using the path failover feature and the load balancing feature. These features are available for multiported disk arrays from various vendors.

Disk arrays can be connected to host systems through multiple paths. To detect the various paths to a disk, DMP uses a mechanism that is specific to each supported array. DMP can also differentiate between different enclosures of a supported array that are connected to the same host system.

The multi-pathing policy that DMP uses depends on the characteristics of the disk array.

DMP supports the following standard array types:

| Array type                            | Description                                                                                                    |
|---------------------------------------|----------------------------------------------------------------------------------------------------|
| Active/Active (A/A)                   | Allows several paths to be used concurrently for I/O. Such arrays allow DMP to provide greater I/O throughput by balancing the I/O load uniformly across the multiple paths to the LUNs. In the event that one path fails, DMP automatically routes I/O over the other available paths.                                                                                      |
| Asymmetric Active/Active (A/A-A)      | A/A-A or Asymmetric Active/Active arrays can be<br>accessed through secondary storage paths with<br>little performance degradation. The behavior is<br>similar to ALUA, except that it does not support<br>the SCSI commands that an ALUA array supports.                                                                                                    |
| Asymmetric Logical Unit Access (ALUA) | DMP supports all variants of ALUA.                                                                                                    |
| Active/Passive (A/P)                  | Allows access to its LUNs (logical units; real disks<br>or virtual disks created using hardware) via the<br>primary (active) path on a single controller (also<br>known as an access port or a storage processor)<br>during normal operation.                                                                                                    |
|                                       | In implicit failover mode (or autotrespass mode),<br>an A/P array automatically fails over by scheduling<br>I/O to the secondary (passive) path on a separate<br>controller if the primary path fails. This passive port<br>is not used for I/O until the active port fails. In A/P<br>arrays, path failover can occur for a single LUN if<br>I/O fails on the primary path. |
|                                       | This array mode supports concurrent I/O and load<br>balancing by having multiple primary paths into a<br>controller. This functionality is provided by a<br>controller with multiple ports, or by the insertion of<br>a SAN switch between an array and a controller.<br>Failover to the secondary (passive) path occurs<br>only if all the active primary paths fail.       |

#### Table 2-1

| Array type                                                                  | Description                                                                                                    |
|-----------------------------------------------------------------------------|----------------------------------------------------------------------------------------------------|
| Active/Passive in explicit failover mode<br>or non-autotrespass mode (A/PF) | The appropriate command must be issued to the array to make the LUNs fail over to the secondary path.                                                                                                    |
|                                                                             | This array mode supports concurrent I/O and load<br>balancing by having multiple primary paths into a<br>controller. This functionality is provided by a<br>controller with multiple ports, or by the insertion of<br>a SAN switch between an array and a controller.<br>Failover to the secondary (passive) path occurs<br>only if all the active primary paths fail.                                                                                                    |
| Active/Passive with LUN group failover<br>(A/PG)                            | For Active/Passive arrays with LUN group failover<br>(A/PG arrays), a group of LUNs that are connected<br>through a controller is treated as a single failover<br>entity. Unlike A/P arrays, failover occurs at the<br>controller level, and not for individual LUNs. The<br>primary controller and the secondary controller are<br>each connected to a separate group of LUNs. If a<br>single LUN in the primary controller's LUN group<br>fails, all LUNs in that group fail over to the<br>secondary controller. |
|                                                                             | This array mode supports concurrent I/O and load<br>balancing by having multiple primary paths into a<br>controller. This functionality is provided by a<br>controller with multiple ports, or by the insertion of<br>a SAN switch between an array and a controller.<br>Failover to the secondary (passive) path occurs<br>only if all the active primary paths fail.                                                                                                    |

Table 2-1(continued)

An array policy module (APM) may define array types to DMP in addition to the standard types for the arrays that it supports.

Symantec Storage Foundation Cluster File System High Availability uses DMP metanodes (DMP nodes) to access disk devices connected to the system. For each disk in a supported array, DMP maps one node to the set of paths that are connected to the disk. Additionally, DMP associates the appropriate multi-pathing policy for the disk array with the node.

For disks in an unsupported array, DMP maps a separate node to each path that is connected to a disk. The raw and block devices for the nodes are created in the directories /dev/vx/rdmp and /dev/vx/dmp respectively.

Figure 2-1 shows how DMP sets up a node for a disk in a supported disk array.

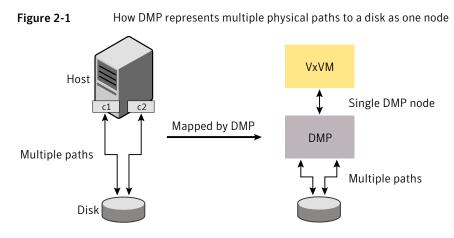

DMP implements a disk device naming scheme that allows you to recognize to which array a disk belongs.

Figure 2-2 shows an example where two paths, clt99d0 and c2t99d0, exist to a single disk in the enclosure, but VxVM uses the single DMP node, enc0\_0, to access it.

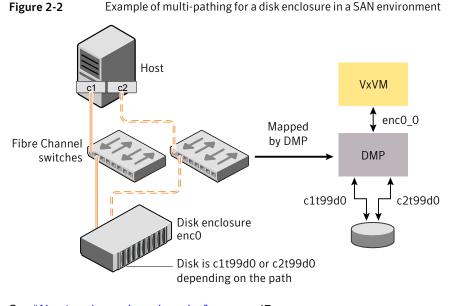

See "About enclosure-based naming" on page 47. See "Changing the disk device naming scheme" on page 362.

See "Discovering and configuring newly added disk devices" on page 272.

### Device discovery

Device discovery is the term used to describe the process of discovering the disks that are attached to a host. This feature is important for DMP because it needs to support a growing number of disk arrays from a number of vendors. In conjunction with the ability to discover the devices attached to a host, the Device Discovery service enables you to add support for new disk arrays. The Device Discovery uses a facility called the Device Discovery Layer (DDL).

The DDL enables you to add support for new disk arrays without the need for a reboot.

This means that you can dynamically add a new disk array to a host, and run a command which scans the operating system's device tree for all the attached disk devices, and reconfigures DMP with the new device database.

See "How to administer the Device Discovery Layer" on page 278.

### About enclosure-based naming

Enclosure-based naming provides an alternative to operating system-based device naming. This allows disk devices to be named for enclosures rather than for the controllers through which they are accessed. In a Storage Area Network (SAN) that uses Fibre Channel switches, information about disk location provided by the operating system may not correctly indicate the physical location of the disks. For example, c#t#d#s# naming assigns controller-based device names to disks in separate enclosures that are connected to the same host controller. Enclosure-based naming allows SFCFSHA to access enclosures as separate physical entities. By configuring redundant copies of your data on separate enclosures, you can safeguard against failure of one or more enclosures.

Figure 2-3 shows a typical SAN environment where host controllers are connected to multiple enclosures through a Fibre Channel switch.

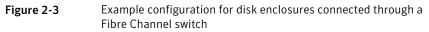

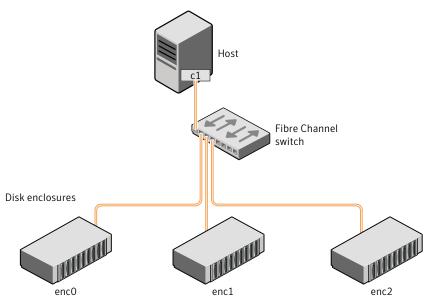

In such a configuration, enclosure-based naming can be used to refer to each disk within an enclosure. For example, the device names for the disks in enclosure <code>enc0</code> are named <code>enc0\_0, enc0\_1</code>, and so on. The main benefit of this scheme is that it lets you quickly determine where a disk is physically located in a large SAN configuration.

In most disk arrays, you can use hardware-based storage management to represent several physical disks as one LUN to the operating system. In such cases, VxVM also sees a single logical disk device rather than its component disks. For this reason, when reference is made to a disk within an enclosure, this disk may be either a physical disk or a LUN.

Another important benefit of enclosure-based naming is that it enables VxVM to avoid placing redundant copies of data in the same enclosure. This is a good thing to avoid as each enclosure can be considered to be a separate fault domain. For example, if a mirrored volume were configured only on the disks in enclosure encl, the failure of the cable between the switch and the enclosure would make the entire volume unavailable.

If required, you can replace the default name that SFCFSHA assigns to an enclosure with one that is more meaningful to your configuration.

Figure 2-4 shows a High Availability (HA) configuration where redundant-loop access to storage is implemented by connecting independent controllers on the host to separate switches with independent paths to the enclosures.

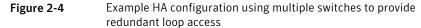

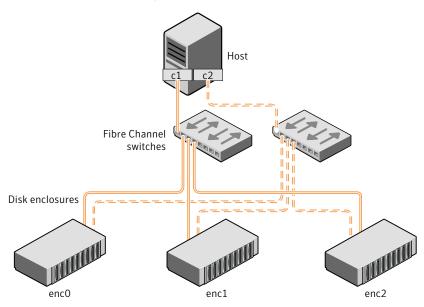

Such a configuration protects against the failure of one of the host controllers (c1 and c2), or of the cable between the host and one of the switches. In this example, each disk is known by the same name to VxVM for all of the paths over which it can be accessed. For example, the disk device  $enc0_0$  represents a single disk for which two different paths are known to the operating system, such as clt99d0 and c2t99d0.

See "Changing the disk device naming scheme" on page 362.

To take account of fault domains when configuring data redundancy, you can control how mirrored volumes are laid out across enclosures.

# How DMP monitors I/O on paths

In VxVM prior to release 5.0, DMP had one kernel daemon (errord) that performed error processing, and another (restored) that performed path restoration activities.

From release 5.0, DMP maintains a pool of kernel threads that are used to perform such tasks as error processing, path restoration, statistics collection, and SCSI request callbacks. The name restored has been retained for backward compatibility.

One kernel thread responds to I/O failures on a path by initiating a probe of the host bus adapter (HBA) that corresponds to the path. Another thread then takes the appropriate action according to the response from the HBA. The action taken can be to retry the I/O request on the path, or to fail the path and reschedule the I/O on an alternate path.

The restore kernel task is woken periodically (by default, every 5 minutes) to check the health of the paths, and to resume I/O on paths that have been restored. As some paths may suffer from intermittent failure, I/O is only resumed on a path if the path has remained healthy for a given period of time (by default, 5 minutes). DMP can be configured with different policies for checking the paths.

See "Configuring DMP path restoration policies" on page 336.

The statistics-gathering task records the start and end time of each I/O request, and the number of I/O failures and retries on each path. DMP can be configured to use this information to prevent the SCSI driver being flooded by I/O requests. This feature is known as I/O throttling.

If an I/O request relates to a mirrored volume, VxVM specifies the FAILFAST flag. In such cases, DMP does not retry failed I/O requests on the path, and instead marks the disks on that path as having failed.

See "Path failover mechanism" on page 50.

See "I/O throttling" on page 51.

#### Path failover mechanism

DMP enhances system availability when used with disk arrays having multiple paths. In the event of the loss of a path to a disk array, DMP automatically selects the next available path for I/O requests without intervention from the administrator.

DMP is also informed when a connection is repaired or restored, and when you add or remove devices after the system has been fully booted (provided that the operating system recognizes the devices correctly).

If required, the response of DMP to I/O failure on a path can be tuned for the paths to individual arrays. DMP can be configured to time out an I/O request either after a given period of time has elapsed without the request succeeding, or after a given number of retries on a path have failed.

See "Configuring the response to I/O failures" on page 331.

#### Subpaths Failover Group (SFG)

A subpaths failover group (SFG) represents a group of paths which could fail and restore together. When an I/O error is encountered on a path in an SFG, DMP does proactive path probing on the other paths of that SFG as well. This behavior adds greatly to the performance of path failover thus improving I/O performance. Currently the criteria followed by DMP to form the subpaths failover groups is to bundle the paths with the same endpoints from the host to the array into one logical storage failover group.

See "Configuring Subpaths Failover Groups (SFG)" on page 334.

#### Low Impact Path Probing (LIPP)

The restore daemon in DMP keeps probing the LUN paths periodically. This behavior helps DMP to keep the path states up-to-date even when no I/O occurs on a path. Low Impact Path Probing adds logic to the restore daemon to optimize the number of the probes performed while the path status is being updated by the restore daemon. This optimization is achieved with the help of the logical subpaths failover groups. With LIPP logic in place, DMP probes only a limited number of paths within a subpaths failover group (SFG), instead of probing all the paths in an SFG. Based on these probe results, DMP determines the states of all the paths in that SFG.

See "Configuring Low Impact Path Probing (LIPP)" on page 334.

## I/O throttling

If I/O throttling is enabled, and the number of outstanding I/O requests builds up on a path that has become less responsive, DMP can be configured to prevent new I/O requests being sent on the path either when the number of outstanding I/O requests has reached a given value, or a given time has elapsed since the last successful I/O request on the path. While throttling is applied to a path, the new I/O requests on that path are scheduled on other available paths. The throttling is removed from the path if the HBA reports no error on the path, or if an outstanding I/O request on the path succeeds.

See "Configuring the I/O throttling mechanism" on page 333.

# Load balancing

By default, Symantec Dynamic Multi-Pathing (DMP) uses the Minimum Queue I/O policy for load balancing across paths for all array types. Load balancing maximizes I/O throughput by using the total bandwidth of all available paths. I/O is sent down the path that has the minimum outstanding I/Os.

For Active/Passive (A/P) disk arrays, I/O is sent down the primary paths. If all of the primary paths fail, I/O is switched over to the available secondary paths. As the

continuous transfer of ownership of LUNs from one controller to another results in severe I/O slowdown, load balancing across primary and secondary paths is not performed for A/P disk arrays unless they support concurrent I/O.

For other arrays, load balancing is performed across all the currently active paths.

You can change the I/O policy for the paths to an enclosure or disk array. This operation is an online operation that does not impact the server or require any downtime.

See "Specifying the I/O policy" on page 322.

# Disabling Sun Multipath IO (MPxIO)

Plan for system downtime for the following procedure.

This procedure describes steps to migrate devices from MPxIO control to DMP.

The migration steps involve system downtime on a host due to the following:

- Need to stop applications
- Need to stop the VCS services if using VCS
- The procedure involves one or more host reboots

#### To take devices out of MPxIO control and enable DMP on the devices

- 1 Stop the applications that use MPxIO devices.
- 2 Unmount all the file systems that use MPxIO devices.
- 3 Disable MPxIO using the following command.
  - # stmsboot -d
- 4 Reboot the system.
- 5 Mount the file systems.
- 6 Restart the applications.

## **Dynamic Reconfiguration**

Dynamic Reconfiguration (DR) is a feature that is available on some high-end enterprise systems. It allows some components (such as CPUs, memory, and other controllers or I/O boards) to be reconfigured while the system is still running. The reconfigured component might be handling the disks controlled by VxVM.

See "About enabling and disabling I/O for controllers and storage processors" on page 295.

# DMP support for the ZFS root pool

Starting with the Solaris 11 update 1 release, DMP supports the ZFS root pool. When you enable native device support for DMP, DMP migrates the ZFS root pool to DMP control. You must reboot the system for the changes to take effect. After the reboot, you can use the DMP devices to create mirrors, snapshots, or clones of the root disks. You can also use raw DMP devices to create swap devices and dump devices.

See "Managing DMP devices for the ZFS root pool " on page 340.

# About booting from DMP devices

When the root disk is placed under VxVM control, it is automatically accessed as a DMP device with one path if it is a single disk, or with multiple paths if the disk is part of a multiported disk array. By encapsulating and mirroring the root disk, system reliability is enhanced against loss of one or more of the existing physical paths to a disk.

The vxrootadm utility can be used to clone the encapsulated boot disk group to a self-contained disk group specified by the user.

**Note:** The SAN bootable LUN must be controlled by DMP. PowerPath and MPxIO control of SAN bootable LUNs is not supported.

# DMP in a clustered environment

**Note:** You need an additional license to use the cluster feature of Veritas Volume Manager (VxVM). Clustering is only supported for VxVM.

In a clustered environment where Active/Passive (A/P) type disk arrays are shared by multiple hosts, all nodes in the cluster must access the disk through the same physical storage controller port. Accessing a disk through multiple paths simultaneously can severely degrade I/O performance (sometimes referred to as the ping-pong effect). Path failover on a single cluster node is also coordinated across the cluster so that all the nodes continue to share the same physical path.

Prior to release 4.1 of VxVM, the clustering and DMP features could not handle automatic failback in A/P arrays when a path was restored, and did not support failback for explicit failover mode arrays. Failback could only be implemented manually by running the vxdctl enable command on each cluster node after the path failure had been corrected. From release 4.1, failback is now an automatic cluster-wide operation that is coordinated by the master node. Automatic failback

in explicit failover mode arrays is also handled by issuing the appropriate low-level command.

**Note:** Support for automatic failback of an A/P array requires that an appropriate Array Support Library (ASL) is installed on the system. An Array Policy Module (APM) may also be required.

See "About discovering disks and dynamically adding disk arrays" on page 274.

For Active/Active type disk arrays, any disk can be simultaneously accessed through all available physical paths to it. In a clustered environment, the nodes do not need to access a disk through the same physical path.

See "How to administer the Device Discovery Layer" on page 278.

See "Configuring Array Policy Modules" on page 338.

### About enabling or disabling controllers with shared disk groups

Prior to release 5.0, Veritas Volume Manager (VxVM) did not allow enabling or disabling of paths or controllers connected to a disk that is part of a shared Veritas Volume Manager disk group. From VxVM 5.0 onward, such operations are supported on shared DMP nodes in a cluster.

# Veritas Volume Manager co-existence with Oracle Automatic Storage Management disks

Automatic Storage Management (ASM) disks are the disks used by Oracle Automatic Storage Management software. Veritas Volume Manager (VxVM) co-exists with Oracle ASM disks, by recognizing the disks as the type Oracle ASM. VxVM protects ASM disks from any operations that may overwrite the disk. VxVM classifies and displays the ASM disks as ASM format disks. You cannot initialize an ASM disk, or perform any VxVM operations that may overwrite the disk.

If the disk is claimed as an ASM disk, disk initialization commands fail with an appropriate failure message. The vxdisk init command and the vxdisksetup command fail, even if the force option is specified. The vxprivutil command also fails for disks under ASM control, to prevent any on-disk modification of the ASM device.

If the target disk is under ASM control, any rootability operations that overwrite the target disk fail. A message indicates that the disk is already in use as an ASM disk. The rootability operations include operations to create a VM root image (vxcp lvmroot command), create a VM root mirror (vxrootmir command), or

restore the LVM root image (vxres\_lvmroot command). The vxdestroy\_lvmroot command also fails for ASM disks, since the target disk is not under LVM control as expected.

Disks that ASM accessed previously but that no longer belong to an ASM disk group are called FORMER ASM disks. If you remove an ASM disk from ASM control, VxVM labels the disk as a FORMER ASM disk. VxVM enforces the same restrictions for FORMER ASM disks as for ASM disks, to enable ASM to reuse the disk in the future. To use a FORMER ASM disk with VxVM, you must clean the disk of ASM information after you remove the disk from ASM control. If a disk initialization command is issued on a FORMER ASM disk, the command fails. A message indicates that the disk must be cleaned up before the disk can be initialized for use with VxVM.

#### To remove a FORMER ASM disk from ASM control for use with VxVM

1 Clean the disk with the dd command to remove all ASM identification information on it. For example:

dd if=/dev/zero of=/dev/rdsk/<wholedisk|partition> count=1 bs=1024

where wholedisk is a disk name in the format: cxtydz

where partition is a partition name in the format:cxtydzsn

- 2 Perform a disk scan:
  - # vxdisk scandisks

#### To view the ASM disks

• You can use either of the following commands to display ASM disks:

The vxdisk list command displays the disk type as ASM.

| <pre># vxdisk lis</pre> | t        |      |       |        |
|-------------------------|----------|------|-------|--------|
| DEVICE                  | TYPE     | DISK | GROUP | STATUS |
| Disk_0s2                | auto:LVM | -    | -     | LVM    |
| Disk_1                  | auto:ASM | -    | -     | ASM    |
| EVA4K6K0_0              | auto     | -    | -     | online |
| EVA4K6K0_1              | auto     | -    | -     | online |

The  $\tt vxdisk\ classify\ command\ classifies\ and\ displays\ ASM\ disks\ as\ {\tt oracle}\ ASM.$ 

#### # vxdisk -d classify disk=c1t0d5

| device:      | clt0d5     |
|--------------|------------|
| status:      | CLASSIFIED |
| type:        | Oracle ASM |
| groupid:     | -          |
| hostname:    | -          |
| domainid:    | -          |
| centralhost: | -          |

Specify the -f option to the  ${\tt vxdisk\ classify}$  command, to perform a full scan of the OS devices.

#### To check if a particular disk is under ASM control

• Use the vxisasm utility to check if a particular disk is under ASM control.

```
# /etc/vx/bin/vxisasm 3pardata0_2799
3pardata0_2799 ACTIVE
```

# /etc/vx/bin/vxisasm 3pardata0\_2798
3pardata0 2798 FORMER

Alternatively, use the vxisforeign utility to check if the disk is under control of any foreign software like LVM or ASM:

```
# /etc/vx/bin/vxisforeign 3pardata0_2799
3pardata0_2799 ASM ACTIVE
# /etc/vx/bin/vxisforeign 3pardata0_2798
3pardata0_2798 ASM FORMER
```

Chapter

# How Veritas Volume Manager works

This chapter includes the following topics:

- How Veritas Volume Manager works with the operating system
- How Veritas Volume Manager handles storage management
- Volume layouts in Veritas Volume Manager
- Online relayout
- Volume resynchronization
- Hot-relocation
- Dirty region logging
- Volume snapshots
- FastResync
- Volume sets
- Configuration of volumes on SAN storage
- How VxVM handles hardware clones or snapshots

# How Veritas Volume Manager works with the operating system

Veritas Volume Manager (VxVM) operates as a subsystem between your operating system and your data management systems, such as file systems and database

management systems. VxVM is tightly coupled with the operating system. Before a disk or LUN can be brought under VxVM control, the disk must be accessible through the operating system device interface. VxVM is layered on top of the operating system interface services, and is dependent upon how the operating system accesses physical disks.

VxVM is dependent upon the operating system for the following functionality:

- operating system (disk) devices
- device handles
- VxVM Dynamic Multi-Pathing (DMP) metadevice

VxVM relies on the following constantly-running daemons and kernel threads for its operation:

| vxconfigd | The VxVM configuration daemon maintains disk and group<br>configurations and communicates configuration changes<br>to the kernel, and modifies configuration information stored<br>on disks.                                                                                                    |
|-----------|----------------------------------------------------------------------------------------------------|
|           | See the vxconfigd(1m) manual page.                                                                                                    |
| vxiod     | VxVM I/O kernel threads provide extended I/O operations without blocking calling processes. By default, 16 I/O threads are started at boot time, and at least one I/O thread must continue to run at all times.                                                                                     |
|           | See the vxiod(1m) manual page.                                                                                                    |
| vxrelocd  | The hot-relocation daemon monitors VxVM for events that<br>affect redundancy, and performs hot-relocation to restore<br>redundancy. If thin provision disks are configured in the<br>system, then the storage space of a deleted volume is<br>reclaimed by this daemon as configured by the policy. |
|           | See the vxrelocd(1m) manual page.                                                                                                    |

# How data is stored

Several methods are used to store data on physical disks. These methods organize data on the disk so the data can be stored and retrieved efficiently. The basic method of disk organization is called formatting. Formatting prepares the hard disk so that files can be written to and retrieved from the disk by using a prearranged storage pattern.

Two methods are used to store information on formatted hard disks: physical-storage layout and logical-storage layout. VxVM uses the logical-storage layout method.

See "How Veritas Volume Manager handles storage management" on page 59.

# How Veritas Volume Manager handles storage management

Veritas Volume Manager (VxVM) uses the following types of objects to handle storage management:

Physical objects Physical disks, LUNs (virtual disks implemented in hardware), or other hardware with block and raw operating system device interfaces that are used to store data. See "Physical objects" on page 59. Virtual objects When one or more physical disks are brought under the control of VxVM, it creates virtual objects called volumes on those physical disks. Each volume records and retrieves data from one or more physical disks. Volumes are accessed by file systems, databases, or other applications in the same way that physical disks are accessed. Volumes are also composed of other virtual objects (plexes and subdisks) that are used in changing the volume configuration. Volumes and their virtual components are called virtual objects or VxVM objects. See "Virtual objects" on page 61.

## Physical objects

A physical disk is the basic storage device (media) where the data is ultimately stored. You can access the data on a physical disk by using a device name to locate the disk. The physical disk device name varies with the computer system you use. Not all parameters are used on all systems.

Typical device names are of the form c#t#d#s#, where c# specifies the controller, t# specifies the target ID, d# specifies the disk, and s# specifies the partition or slice.

For example, device name c0t0d0s2 is the entire hard disk connected to controller number 0 in the system, with a target ID of 0, and a physical disk number 0.

Figure 3-1 shows how a physical disk and device name (*devname*) are illustrated in the Veritas Volume Manager (VxVM) documentation.

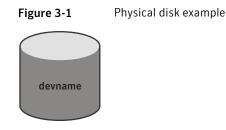

VxVM writes identification information on physical disks under VxVM control (VM disks). VxVM disks can be identified even after physical disk disconnection or system outages. VxVM can then re-form disk groups and logical objects to provide failure detection and to speed system recovery.

## About disk partitions

Figure 3-2 shows how a physical disk can be divided into one or more slices, also known as partitions.

Figure 3-2 Slice example

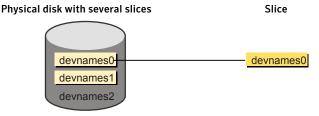

The slice number is added at the end of the *devname*, and is denoted by s#. Note that slice s2 refers to an entire physical disk for disks that are not Extensible Firmware Interface (EFI) disks.

### **Disk arrays**

Performing I/O to disks is a relatively slow process because disks are physical devices that require time to move the heads to the correct position on the disk before reading or writing. If all of the read or write operations are done to individual disks, one at a time, the read-write time can become unmanageable. Performing these operations on multiple disks can help to reduce this problem.

A disk array is a collection of physical disks that VxVM can represent to the operating system as one or more virtual disks or volumes. The volumes created by VxVM look and act to the operating system like physical disks. Applications that interact with volumes should work in the same way as with physical disks.

Figure 3-3 shows how VxVM represents the disks in a disk array as several volumes to the operating system.

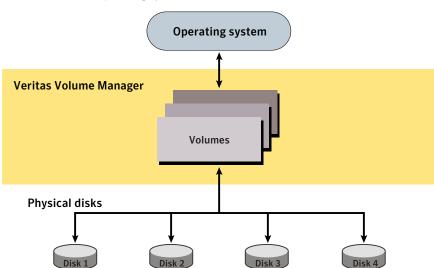

Figure 3-3 How VxVM presents the disks in a disk array as volumes to the operating system

Data can be spread across several disks within an array, or across disks spanning multiple arrays, to distribute or balance I/O operations across the disks. Using parallel I/O across multiple disks in this way improves I/O performance by increasing data transfer speed and overall throughput for the array.

# Virtual objects

Veritas Volume Manager (VxVM) uses multiple virtualization layers to provide distinct functionality and reduce physical limitations. The connection between physical objects and VxVM objects is made when you place a physical disk under VxVM control.

Table 3-1 describes the virtual objects in VxVM.

| Virtual object | Description                                                                                                    |
|----------------|----------------------------------------------------------------------------------------------------|
| Disk groups    | A disk group is a collection of disks that share a common<br>configuration and which are managed by VxVM. A disk group<br>configuration is a set of records with detailed information about<br>related VxVM objects, their attributes, and their connections. A disk<br>group name can be up to 31 characters long. Disk group names<br>must not contain periods (.).                                                                                                    |
| VxVM disks     | A VxVM disk is assigned to a physical disk, when you place the physical disk under VxVM control. A VxVM disk is usually in a disk group. VxVM allocates storage from a contiguous area of VxVM disk space.                                                                                                    |
|                | Each VxVM disk corresponds to at least one physical disk or disk partition.                                                                                                    |
|                | A VxVM disk typically includes a public region (allocated storage)<br>and a small private region where VxVM internal configuration<br>information is stored.                                                                                                    |
| Subdisks       | A subdisk is a set of contiguous disk blocks. A block is a unit of<br>space on the disk. VxVM allocates disk space using subdisks. A<br>VxVM disk can be divided into one or more subdisks. Each subdisk<br>represents a specific portion of a VxVM disk, which is mapped to<br>a specific region of a physical disk.                                                                                                    |
| Plexes         | A plex consists of one or more subdisks located on one or more physical disks.                                                                                                    |
| Volumes        | A volume is a virtual disk device that appears to applications,<br>databases, and file systems like a physical disk device, but does<br>not have the physical limitations of a physical disk device. A volume<br>consists of one or more plexes, each holding a copy of the selected<br>data in the volume. Due to its virtual nature, a volume is not<br>restricted to a particular disk or a specific area of a disk. The<br>configuration of a volume can be changed by using VxVM user<br>interfaces. Configuration changes can be accomplished without<br>causing disruption to applications or file systems that are using the<br>volume. For example, a volume can be mirrored on separate disks<br>or moved to use different disk storage. |

Table 3-1VxVM virtual objects

After installing VxVM on a host system, you must bring the contents of physical disks under VxVM control by collecting the VxVM disks into disk groups and allocating the disk group space to create logical volumes.

Bringing the contents of physical disks under VxVM control is accomplished only if VxVM takes control of the physical disks and the disk is not under control of another storage manager such as Sun Microsystems Solaris Volume Manager software.

For more information on how Solaris Volume Manager and VxVM disks co-exist or how to convert LVM disks to VxVM disks, see the *Symantec Storage Foundation and High Availability Solutions Solutions Guide*.

VxVM creates virtual objects and makes logical connections between the objects. The virtual objects are then used by VxVM to do storage management tasks.

The  ${\tt vxprint}$  command displays detailed information about the VxVM objects that exist on a system.

See the vxprint(1M) manual page.

### **Combining virtual objects in Veritas Volume Manager**

Veritas Volume Manager (VxVM) virtual objects are combined to build volumes. The virtual objects contained in volumes are VxVM disks, disk groups, subdisks, and plexes. VxVM virtual objects are organized in the following ways:

- VxVM disks are grouped into disk groups
- Subdisks (each representing a specific region of a disk) are combined to form plexes
- Volumes are composed of one or more plexes

Figure 3-4 shows the connections between VxVM virtual objects and how they relate to physical disks.

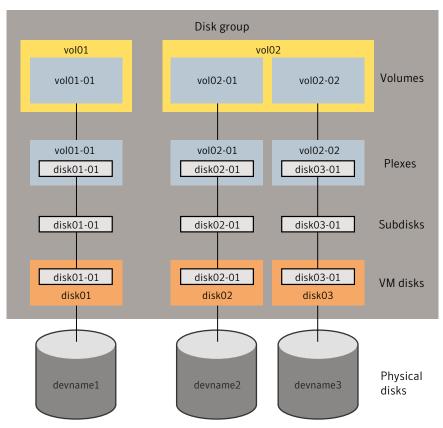

Figure 3-4 Connection between objects in VxVM

The disk group contains three VxVM disks which are used to create two volumes. Volume vol01 is simple and has a single plex. Volume vol02 is a mirrored volume with two plexes.

The various types of virtual objects (disk groups, VM disks, subdisks, plexes, and volumes) are described in the following sections. Other types of objects exist in Veritas Volume Manager, such as data change objects (DCOs), and volume sets, to provide extended functionality.

# About the configuration daemon in Veritas Volume Manager

The Veritas Volume Manager (VxVM) configuration daemon (vxconfigd) provides the interface between VxVM commands and the kernel device drivers. vxconfigdhandles configuration change requests from VxVM utilities, communicates the change requests to the VxVM kernel, and modifies configuration information stored on disk. vxconfigd also initializes VxVM when the system is booted.

The vxdctl command is the command-line interface to the vxconfigd daemon.

You can use vxdctl to:

- Control the operation of the vxconfigd daemon.
- Change the system-wide definition of the default disk group.

In VxVM 4.0 and later releases, disk access records are no longer stored in the /etc/vx/volboot file. Non-persistent disk access records are created by scanning the disks at system startup. Persistent disk access records for simple and nopriv disks are permanently stored in the /etc/vx/darecs file in the root file system. The vxconfigd daemon reads the contents of this file to locate the disks and the configuration databases for their disk groups.

The /etc/vx/darecs file is also used to store definitions of foreign devices that are not autoconfigurable. Such entries may be added by using the vxddladm addforeign command.

See the vxddladm(1M) manual page.

If your system is configured to use Dynamic Multi-Pathing (DMP), you can also use  ${\tt vxdctl}$  to:

- Reconfigure the DMP database to include disk devices newly attached to, or removed from the system.
- Create DMP device nodes in the /dev/vx/dmp and /dev/vx/rdmp directories.
- Update the DMP database with changes in path type for active/passive disk arrays. Use the utilities provided by the disk-array vendor to change the path type between primary and secondary.

See the vxdctl(1M) manual page.

# Multiple paths to disk arrays

Some disk arrays provide multiple ports to access their disk devices. These ports, coupled with the host bus adaptor (HBA) controller and any data bus or I/O processor local to the array, make up multiple hardware paths to access the disk devices. Such disk arrays are called multipathed disk arrays. This type of disk array can be connected to host systems in many different configurations, (such as multiple ports connected to different controllers on a single host, chaining of the ports through a single controller on a host, or ports connected to different hosts simultaneously).

See "How DMP works" on page 43.

# Volume layouts in Veritas Volume Manager

A Veritas Volume Manager (VxVM) virtual device is defined by a volume. A volume has a layout defined by the association of a volume to one or more plexes, each of which map to one or more subdisks. The volume presents a virtual device interface that is exposed to other applications for data access. These logical building blocks re-map the volume address space through which I/O is re-directed at run-time.

Different volume layouts provide different levels of availability and performance. A volume layout can be configured and changed to provide the desired level of service.

## Non-layered volumes

In a non-layered volume, a subdisk maps directly to a VxVM disk. This allows the subdisk to define a contiguous extent of storage space backed by the public region of a VxVM disk. When active, the VxVM disk is directly associated with an underlying physical disk. The combination of a volume layout and the physical disks therefore determines the storage service available from a given virtual device.

# Layered volumes

A layered volume is constructed by mapping its subdisks to underlying volumes. The subdisks in the underlying volumes must map to VxVM disks, and hence to attached physical storage.

Layered volumes allow for more combinations of logical compositions, some of which may be desirable for configuring a virtual device. For example, layered volumes allow for high availability when using striping. Because permitting free use of layered volumes throughout the command level would have resulted in unwieldy administration, some ready-made layered volume configurations are designed into VxVM.

See "About layered volumes" on page 80.

These ready-made configurations operate with built-in rules to automatically match desired levels of service within specified constraints. The automatic configuration is done on a "best-effort" basis for the current command invocation working against the current configuration.

To achieve the desired storage service from a set of virtual devices, it may be necessary to include an appropriate set of VxVM disks into a disk group and to execute multiple configuration commands.

To the extent that it can, VxVM handles initial configuration and on-line re-configuration with its set of layouts and administration interface to make this job easier and more deterministic.

## Layout methods

Data in virtual objects is organized to create volumes by using the following layout methods:

- Concatenation, spanning, and carving See "Concatenation, spanning, and carving" on page 67.
- Striping (RAID-0)
   See "Striping (RAID-0)" on page 69.
- Mirroring (RAID-1) See "Mirroring (RAID-1)" on page 72.
- Striping plus mirroring (mirrored-stripe or RAID-0+1)
   See "Striping plus mirroring (mirrored-stripe or RAID-0+1)" on page 73.
- Mirroring plus striping (striped-mirror, RAID-1+0 or RAID-10)
   See "Mirroring plus striping (striped-mirror, RAID-1+0, or RAID-10)" on page 74.
- RAID-5 (striping with parity)
   See "RAID-5 (striping with parity)" on page 75.

# Concatenation, spanning, and carving

Concatenation maps data in a linear manner onto one or more subdisks in a plex. To access all of the data in a concatenated plex sequentially, data is first accessed in the first subdisk from the beginning to the end. Data is then accessed in the remaining subdisks sequentially from the beginning to the end of each subdisk, until the end of the last subdisk.

The subdisks in a concatenated plex do not have to be physically contiguous and can belong to more than one VxVM disk. Concatenation using subdisks that reside on more than one VxVM disk is called spanning.

Figure 3-5 shows the concatenation of two subdisks from the same VxVM disk.

If a single LUN or disk is split into multiple subdisks, and each subdisk belongs to a unique volume, it is called carving.

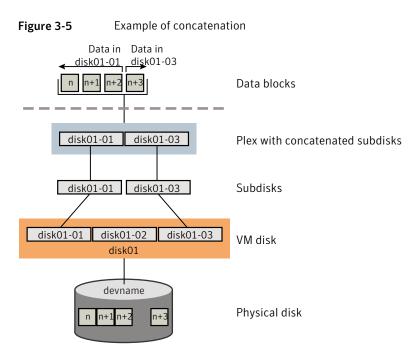

The blocks n, n+1, n+2 and n+3 (numbered relative to the start of the plex) are contiguous on the plex, but actually come from two distinct subdisks on the same physical disk.

The remaining free space in the subdisk disk01-02 on VxVM disk disk01 can be put to other uses.

You can use concatenation with multiple subdisks when there is insufficient contiguous space for the plex on any one disk. This form of concatenation can be used for load balancing between disks, and for head movement optimization on a particular disk.

Figure 3-6 shows data spread over two subdisks in a spanned plex.

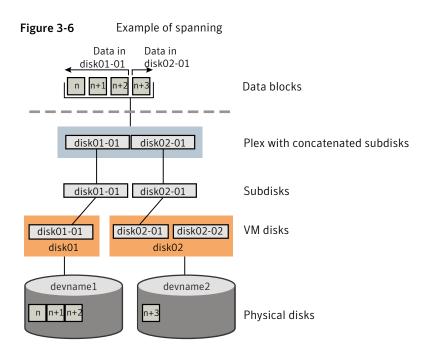

The blocks n, n+1, n+2 and n+3 (numbered relative to the start of the plex) are contiguous on the plex, but actually come from two distinct subdisks from two distinct physical disks.

The remaining free space in the subdisk disk02-02 on VxVM disk disk02 can be put to other uses.

**Warning:** Spanning a plex across multiple disks increases the chance that a disk failure results in failure of the assigned volume. Use mirroring or RAID-5 to reduce the risk that a single disk failure results in a volume failure.

# Striping (RAID-0)

Striping (RAID-0) is useful if you need large amounts of data written to or read from physical disks, and performance is important. Striping is also helpful in balancing the I/O load from multi-user applications across multiple disks. By using parallel data transfer to and from multiple disks, striping significantly improves data-access performance.

Striping maps data so that the data is interleaved among two or more physical disks. A striped plex contains two or more subdisks, spread out over two or more physical disks. Data is allocated alternately and evenly to the subdisks of a striped plex.

The subdisks are grouped into "columns," with each physical disk limited to one column. Each column contains one or more subdisks and can be derived from one or more physical disks. The number and sizes of subdisks per column can vary. Additional subdisks can be added to columns, as necessary.

**Warning:** Striping a volume, or splitting a volume across multiple disks, increases the chance that a disk failure will result in failure of that volume.

If five volumes are striped across the same five disks, then failure of any one of the five disks will require that all five volumes be restored from a backup. If each volume is on a separate disk, only one volume has to be restored. (As an alternative to or in conjunction with striping, use mirroring or RAID-5 to substantially reduce the chance that a single disk failure results in failure of a large number of volumes.)

Data is allocated in equal-sized stripe units that are interleaved between the columns. Each stripe unit is a set of contiguous blocks on a disk. The default stripe unit size is 64 kilobytes.

Figure 3-7 shows an example with three columns in a striped plex, six stripe units, and data striped over the three columns.

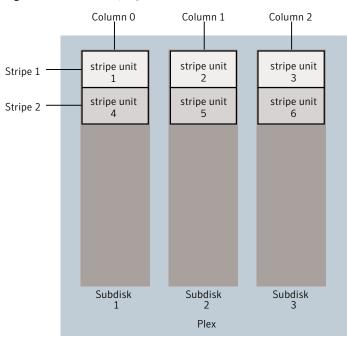

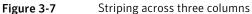

A stripe consists of the set of stripe units at the same positions across all columns. In the figure, stripe units 1, 2, and 3 constitute a single stripe.

Viewed in sequence, the first stripe consists of:

- stripe unit 1 in column 0
- stripe unit 2 in column 1
- stripe unit 3 in column 2

The second stripe consists of:

- stripe unit 4 in column 0
- stripe unit 5 in column 1
- stripe unit 6 in column 2

Striping continues for the length of the columns (if all columns are the same length), or until the end of the shortest column is reached. Any space remaining at the end of subdisks in longer columns becomes unused space.

Figure 3-8 shows a striped plex with three equal sized, single-subdisk columns.

Figure 3-8 Example of a striped plex with one subdisk per column

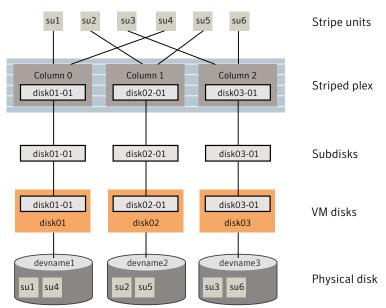

There is one column per physical disk. This example shows three subdisks that occupy all of the space on the VM disks. It is also possible for each subdisk in a

striped plex to occupy only a portion of the VM disk, which leaves free space for other disk management tasks.

Figure 3-9 shows a striped plex with three columns containing subdisks of different sizes.

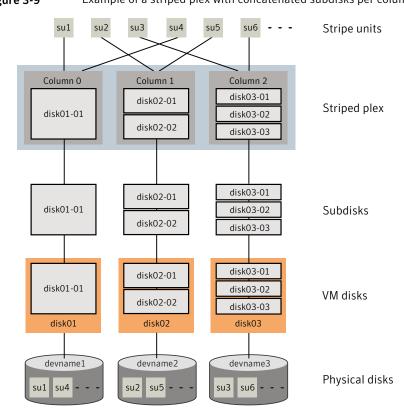

Figure 3-9 Example of a striped plex with concatenated subdisks per column

Each column contains a different number of subdisks. There is one column per physical disk. Striped plexes can be created by using a single subdisk from each of the VM disks being striped across. It is also possible to allocate space from different regions of the same disk or from another disk (for example, if the size of the plex is increased). Columns can also contain subdisks from different VM disks.

See "Creating a striped volume" on page 229.

# Mirroring (RAID-1)

Mirroring uses multiple mirrors (plexes) to duplicate the information contained in a volume. In the event of a physical disk failure, the plex on the failed disk becomes

unavailable, but the system continues to operate using the unaffected mirrors. Similarly, mirroring two LUNs from two separate controllers lets the system operate if there is a controller failure.

Although a volume can have a single plex, at least two plexes are required to provide redundancy of data. Each of these plexes must contain disk space from different disks to achieve redundancy.

When striping or spanning across a large number of disks, failure of any one of those disks can make the entire plex unusable. Because the likelihood of one out of several disks failing is reasonably high, you should consider mirroring to improve the reliability (and availability) of a striped or spanned volume.

See "Creating a mirrored volume" on page 227.

### Striping plus mirroring (mirrored-stripe or RAID-0+1)

VxVM supports the combination of mirroring above striping. The combined layout is called a mirrored-stripe layout. A mirrored-stripe layout offers the dual benefits of striping to spread data across multiple disks, while mirroring provides redundancy of data.

For mirroring above striping to be effective, the striped plex and its mirrors must be allocated from separate disks.

Figure 3-10 shows an example where two plexes, each striped across three disks, are attached as mirrors to the same volume to create a mirrored-stripe volume.

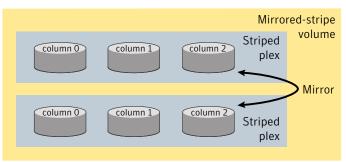

Figure 3-10 Mirrored-stripe volume laid out on six disks

See "Creating a mirrored-stripe volume" on page 230.

The layout type of the data plexes in a mirror can be concatenated or striped. Even if only one is striped, the volume is still termed a mirrored-stripe volume. If they are all concatenated, the volume is termed a mirrored-concatenated volume.

### Mirroring plus striping (striped-mirror, RAID-1+0, or RAID-10)

Veritas Volume Manager (VxVM) supports the combination of striping above mirroring. This combined layout is called a striped-mirror layout. Putting mirroring below striping mirrors each column of the stripe. If there are multiple subdisks per column, each subdisk can be mirrored individually instead of each column.

A striped-mirror volume is an example of a layered volume.

See "About layered volumes" on page 80.

As for a mirrored-stripe volume, a striped-mirror volume offers the dual benefits of striping to spread data across multiple disks, while mirroring provides redundancy of data. In addition, it enhances redundancy, and reduces recovery time after disk failure.

Figure 3-11 shows an example where a striped-mirror volume is created by using each of three existing 2-disk mirrored volumes to form a separate column within a striped plex.

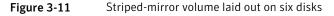

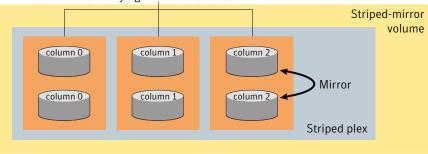

Underlying mirrored volumes

See "Creating a striped-mirror volume" on page 230.

Figure 3-12 shows that the failure of a disk in a mirrored-stripe layout detaches an entire data plex, thereby losing redundancy on the entire volume.

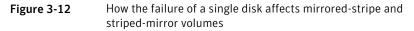

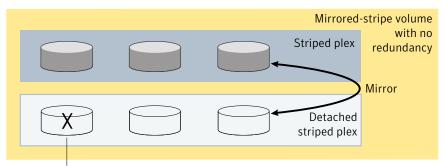

Failure of disk detaches plex

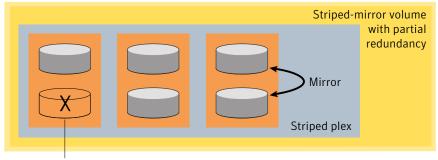

Failure of disk removes redundancy from a mirror

When the disk is replaced, the entire plex must be brought up to date. Recovering the entire plex can take a substantial amount of time. If a disk fails in a striped-mirror layout, only the failing subdisk must be detached, and only that portion of the volume loses redundancy. When the disk is replaced, only a portion of the volume needs to be recovered. Additionally, a mirrored-stripe volume is more vulnerable to being put out of use altogether should a second disk fail before the first failed disk has been replaced, either manually or by hot-relocation.

Compared to mirrored-stripe volumes, striped-mirror volumes are more tolerant of disk failure, and recovery time is shorter.

If the layered volume concatenates instead of striping the underlying mirrored volumes, the volume is termed a concatenated-mirror volume.

### RAID-5 (striping with parity)

Although both mirroring (RAID-1) and RAID-5 provide redundancy of data, they use different methods. Mirroring provides data redundancy by maintaining multiple complete copies of the data in a volume. Data being written to a mirrored volume

is reflected in all copies. If a portion of a mirrored volume fails, the system continues to use the other copies of the data.

RAID-5 provides data redundancy by using parity. Parity is a calculated value used to reconstruct data after a failure. While data is being written to a RAID-5 volume, parity is calculated by doing an exclusive OR (XOR) procedure on the data. The resulting parity is then written to the volume. The data and calculated parity are contained in a plex that is "striped" across multiple disks. If a portion of a RAID-5 volume fails, the data that was on that portion of the failed volume can be recreated from the remaining data and parity information. It is also possible to mix concatenation and striping in the layout.

Figure 3-13 shows parity locations in a RAID-5 array configuration.

Stripe 1 -Data Data Parity Stripe 2 -Parity Data Data Stripe 3 -Parity Data Data Stripe 4 Data Data Parity

Figure 3-13 Parity locations in a RAID-5 model

Every stripe has a column containing a parity stripe unit and columns containing data. The parity is spread over all of the disks in the array, reducing the write time for large independent writes because the writes do not have to wait until a single parity disk can accept the data.

RAID-5 volumes can additionally perform logging to minimize recovery time. RAID-5 volumes use RAID-5 logs to keep a copy of the data and parity currently being written. RAID-5 logging is optional and can be created along with RAID-5 volumes or added later.

See "Veritas Volume Manager RAID-5 arrays" on page 77.

**Note:** Veritas Volume Manager (VxVM) supports RAID-5 for private disk groups, but not for shareable disk groups in a Cluster Volume Manager (CVM) environment. In addition, VxVM does not support the mirroring of RAID-5 volumes that are configured using VxVM software. RAID-5 LUNs hardware may be mirrored.

#### **Traditional RAID-5 arrays**

A traditional RAID-5 array is several disks organized in rows and columns. A column is a number of disks located in the same ordinal position in the array. A row is the minimal number of disks necessary to support the full width of a parity stripe.

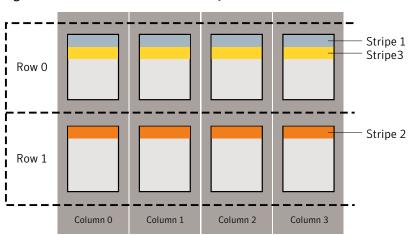

Figure 3-14 shows the row and column arrangement of a traditional RAID-5 array.

Figure 3-14 Traditional RAID-5 array

This traditional array structure supports growth by adding more rows per column. Striping is accomplished by applying the first stripe across the disks in Row 0, then the second stripe across the disks in Row 1, then the third stripe across the Row 0 disks, and so on. This type of array requires all disks columns and rows to be of equal size.

#### Veritas Volume Manager RAID-5 arrays

The RAID-5 array structure in Veritas Volume Manager (VxVM) differs from the traditional structure. Due to the virtual nature of its disks and other objects, VxVM does not use rows.

Figure 3-15 shows how VxVM uses columns consisting of variable length subdisks, where each subdisk represents a specific area of a disk.

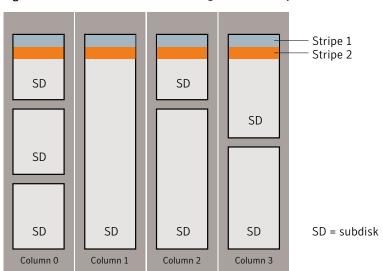

Figure 3-15 Veritas Volume Manager RAID-5 array

VxVM allows each column of a RAID-5 plex to consist of a different number of subdisks. The subdisks in a given column can be derived from different physical disks. Additional subdisks can be added to the columns as necessary. Striping is implemented by applying the first stripe across each subdisk at the top of each column, then applying another stripe below that, and so on for the length of the columns. Equal-sized stripe units are used for each column. For RAID-5, the default stripe unit size is 16 kilobytes.

See "Striping (RAID-0)" on page 69.

#### Note: Mirroring of RAID-5 volumes is not supported.

See "Creating a RAID-5 volume" on page 231.

#### Left-symmetric layout

There are several layouts for data and parity that can be used in the setup of a RAID-5 array. The implementation of RAID-5 in VxVM uses a left-symmetric layout. This provides optimal performance for both random I/O operations and large sequential I/O operations. However, the layout selection is not as critical for performance as are the number of columns and the stripe unit size.

Left-symmetric layout stripes both data and parity across columns, placing the parity in a different column for every stripe of data. The first parity stripe unit is located in the rightmost column of the first stripe. Each successive parity stripe unit is located

in the next stripe, shifted left one column from the previous parity stripe unit location. If there are more stripes than columns, the parity stripe unit placement begins in the rightmost column again.

Figure 3-16 shows a left-symmetric parity layout with five disks (one per column).

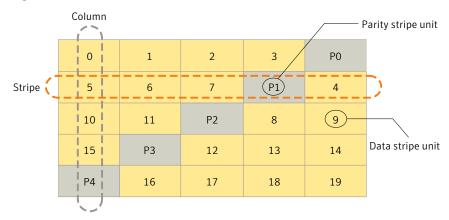

Figure 3-16Left-symmetric layout

For each stripe, data is organized starting to the right of the parity stripe unit. In the figure, data organization for the first stripe begins at P0 and continues to stripe units 0-3. Data organization for the second stripe begins at P1, then continues to stripe unit 4, and on to stripe units 5-7. Data organization proceeds in this manner for the remaining stripes.

Each parity stripe unit contains the result of an exclusive OR (XOR) operation performed on the data in the data stripe units within the same stripe. If one column's data is inaccessible due to hardware or software failure, the data for each stripe can be restored by XORing the contents of the remaining columns data stripe units against their respective parity stripe units.

For example, if a disk corresponding to the whole or part of the far left column fails, the volume is placed in a degraded mode. While in degraded mode, the data from the failed column can be recreated by XORing stripe units 1-3 against parity stripe unit P0 to recreate stripe unit 0, then XORing stripe units 4, 6, and 7 against parity stripe unit P1 to recreate stripe unit 5, and so on.

Failure of more than one column in a RAID-5 plex detaches the volume. The volume is no longer allowed to satisfy read or write requests. Once the failed columns have been recovered, it may be necessary to recover user data from backups.

#### **RAID-5** logging

Logging is used to prevent corruption of data during recovery by immediately recording changes to data and parity to a log area on a persistent device such as a volume on disk or in non-volatile RAM. The new data and parity are then written to the disks.

Without logging, it is possible for data not involved in any active writes to be lost or silently corrupted if both a disk in a RAID-5 volume and the system fail. If this double-failure occurs, there is no way of knowing if the data being written to the data portions of the disks or the parity being written to the parity portions have actually been written. Therefore, the recovery of the corrupted disk may be corrupted itself.

Figure 3-17 shows a RAID-5 volume configured across three disks (A, B, and C).

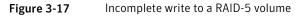

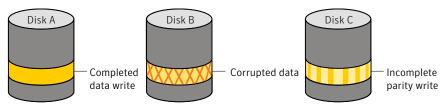

In this volume, recovery of disk B's corrupted data depends on disk A's data and disk C's parity both being complete. However, only the data write to disk A is complete. The parity write to disk C is incomplete, which would cause the data on disk B to be reconstructed incorrectly.

This failure can be avoided by logging all data and parity writes before committing them to the array. In this way, the log can be replayed, causing the data and parity updates to be completed before the reconstruction of the failed drive takes place.

Logs are associated with a RAID-5 volume by being attached as log plexes. More than one log plex can exist for each RAID-5 volume, in which case the log areas are mirrored.

#### About layered volumes

A layered volume is a virtual Veritas Volume Manager (VxVM) object that is built on top of other volumes. The layered volume structure tolerates failure better and has greater redundancy than the standard volume structure. For example, in a striped-mirror layered volume, each mirror (plex) covers a smaller area of storage space, so recovery is quicker than with a standard mirrored volume. Figure 3-18 shows a typical striped-mirror layered volume where each column is represented by a subdisk that is built from an underlying mirrored volume.

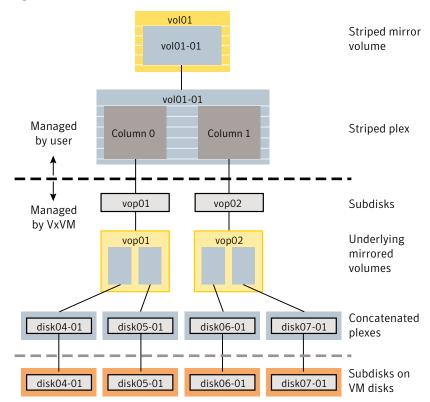

Figure 3-18 Example of a striped-mirror layered volume

The volume and striped plex in the "Managed by user" area allow you to perform normal tasks in VxVM. User tasks can be performed only on the top-level volume of a layered volume.

Underlying volumes in the "Managed by VxVM" area are used exclusively by VxVM and are not designed for user manipulation. You cannot detach a layered volume or perform any other operation on the underlying volumes by manipulating the internal structure. You can perform all necessary operations in the "Managed by user" area that includes the top-level volume and striped plex (for example, resizing the volume, changing the column width, or adding a column).

System administrators can manipulate the layered volume structure for troubleshooting or other operations (for example, to place data on specific disks). Layered volumes are used by VxVM to perform the following tasks and operations:

| Creating striped-mirrors      | See "Creating a striped-mirror volume" on page 230.<br>See the vxassist(1M) manual page.                      |
|-------------------------------|----------------------------------------------------------------------------------------------------|
| Creating concatenated-mirrors | See "Creating a concatenated-mirror volume"<br>on page 229.<br>See the vxassist(1M) manual page.              |
| Online Relayout               | See "Online relayout" on page 82.<br>See the vxassist(1M) manual page.<br>See the vxrelayout(1M) manual page. |
| Moving RAID-5 subdisks        | See the $\ensuremath{\mathtt{vxsd}}(1M)$ manual page.                                                         |
| Creating Snapshots            | See "Volume snapshots" on page 91.<br>See the <code>vxassist(1M)</code> manual page.                          |
|                               | See the $vxsnap(1M)$ manual page.                                                                             |

## **Online relayout**

Online relayout allows you to convert between storage layouts in VxVM, with uninterrupted data access. Typically, you would do this to change the redundancy or performance characteristics of a volume. VxVM adds redundancy to storage either by duplicating the data (mirroring) or by adding parity (RAID-5). Performance characteristics of storage in VxVM can be changed by changing the striping parameters, which are the number of columns and the stripe width.

See "Performing online relayout" on page 914.

#### How online relayout works

Online relayout allows you to change the storage layouts that you have already created in place without disturbing data access. You can change the performance characteristics of a particular layout to suit your changed requirements. You can transform one layout to another by invoking a single command.

For example, if a striped layout with a 128KB stripe unit size is not providing optimal performance, you can use relayout to change the stripe unit size.

File systems mounted on the volumes do not need to be unmounted to achieve this transformation provided that the file system (such as Veritas File System) supports online shrink and grow operations.

Online relayout reuses the existing storage space and has space allocation policies to address the needs of the new layout. The layout transformation process converts

a given volume to the destination layout by using minimal temporary space that is available in the disk group.

The transformation is done by moving one portion of data at a time in the source layout to the destination layout. Data is copied from the source volume to the temporary area, and data is removed from the source volume storage area in portions. The source volume storage area is then transformed to the new layout, and the data saved in the temporary area is written back to the new layout. This operation is repeated until all the storage and data in the source volume has been transformed to the new layout.

The default size of the temporary area used during the relayout depends on the size of the volume and the type of relayout. For volumes larger than 50MB, the amount of temporary space that is required is usually 10% of the size of the volume, from a minimum of 50MB up to a maximum of 1GB. For volumes smaller than 50MB, the temporary space required is the same as the size of the volume.

The following error message displays the number of blocks required if there is insufficient free space available in the disk group for the temporary area:

tmpsize too small to perform this relayout (nblks minimum required)

You can override the default size used for the temporary area by using the tmpsize attribute to vxassist.

See the vxassist(1M) manual page.

As well as the temporary area, space is required for a temporary intermediate volume when increasing the column length of a striped volume. The amount of space required is the difference between the column lengths of the target and source volumes. For example, 20GB of temporary additional space is required to relayout a 150GB striped volume with 5 columns of length 30GB as 3 columns of length 50GB. In some cases, the amount of temporary space that is required is relatively large. For example, a relayout of a 150GB striped volume with 5 columns as a concatenated volume (with effectively one column) requires 120GB of space for the intermediate volume.

Additional permanent disk space may be required for the destination volumes, depending on the type of relayout that you are performing. This may happen, for example, if you change the number of columns in a striped volume.

Figure 3-19 shows how decreasing the number of columns can require disks to be added to a volume.

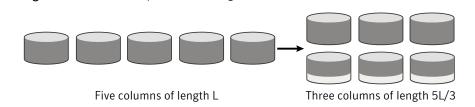

Example of decreasing the number of columns in a volume

Figure 3-19

Note that the size of the volume remains the same but an extra disk is needed to extend one of the columns.

The following are examples of operations that you can perform using online relayout:

 Remove parity from a RAID-5 volume to change it to a concatenated, striped, or layered volume.

Figure 3-20 shows an example of applying relayout a RAID-5 volume.

Figure 3-20Example of relayout of a RAID-5 volume to a striped volume

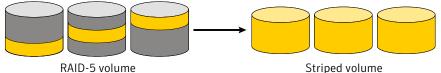

Note that removing parity decreases the overall storage space that the volume requires.

Add parity to a volume to change it to a RAID-5 volume.
 Figure 3-21 shows an example.

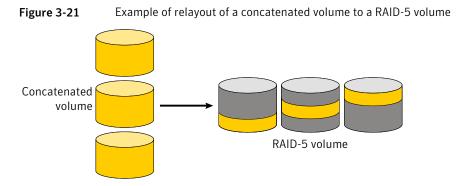

Note that adding parity increases the overall storage space that the volume requires.

• Change the number of columns in a volume.

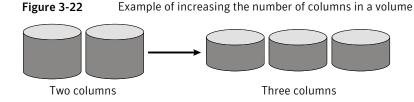

Figure 3-22 shows an example of changing the number of columns.

Note that the length of the columns is reduced to conserve the size of the volume.

Change the column stripe width in a volume.
 Figure 3-23 shows an example of changing the column stripe width.

Figure 3-23 Example of increasing the stripe width for the columns in a volume

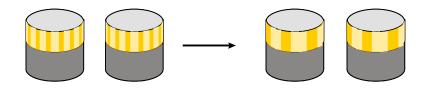

See "Performing online relayout" on page 914.

See "Permitted relayout transformations" on page 915.

#### Limitations of online relayout

Note the following limitations of online relayout:

- Log plexes cannot be transformed.
- Volume snapshots cannot be taken when there is an online relayout operation running on the volume.
- Online relayout cannot create a non-layered mirrored volume in a single step. It always creates a layered mirrored volume even if you specify a non-layered mirrored layout, such as mirror-stripe or mirror-concat. Use the vxassist convert command to turn the layered mirrored volume that results from a relayout into a non-layered volume.
- The usual restrictions apply for the minimum number of physical disks that are required to create the destination layout. For example, mirrored volumes require

at least as many disks as mirrors, striped and RAID-5 volumes require at least as many disks as columns, and striped-mirror volumes require at least as many disks as columns multiplied by mirrors.

- To be eligible for layout transformation, the plexes in a mirrored volume must have identical stripe widths and numbers of columns. Relayout is not possible unless you make the layouts of the individual plexes identical.
- Online relayout cannot transform sparse plexes, nor can it make any plex sparse.
   (A sparse plex is a plex that is not the same size as the volume, or that has regions that are not mapped to any subdisk.)
- The number of mirrors in a mirrored volume cannot be changed using relayout. Instead, use alternative commands, such as the vxassist mirror command.
- Only one relayout may be applied to a volume at a time.

#### Transformation characteristics

Transformation of data from one layout to another involves rearrangement of data in the existing layout to the new layout. During the transformation, online relayout retains data redundancy by mirroring any temporary space used. Read and write access to data is not interrupted during the transformation.

Data is not corrupted if the system fails during a transformation. The transformation continues after the system is restored and both read and write access are maintained.

You can reverse the layout transformation process at any time, but the data may not be returned to the exact previous storage location. Before you reverse a transformation that is in process, you must stop it.

You can determine the transformation direction by using the vxrelayout status *volume* command.

These transformations are protected against I/O failures if there is sufficient redundancy and space to move the data.

#### Transformations and volume length

Some layout transformations can cause the volume length to increase or decrease. If either of these conditions occurs, online relayout uses the vxresize command to shrink or grow a file system.

See the vxresize(1M) manual page.

## Volume resynchronization

When storing data redundantly and using mirrored or RAID-5 volumes, VxVM ensures that all copies of the data match exactly. However, under certain conditions (usually due to complete system failures), some redundant data on a volume can become inconsistent or unsynchronized. The mirrored data is not exactly the same as the original data. Except for normal configuration changes (such as detaching and reattaching a plex), this can only occur when a system crashes while data is being written to a volume.

Data is written to the mirrors of a volume in parallel, as is the data and parity in a RAID-5 volume. If a system crash occurs before all the individual writes complete, it is possible for some writes to complete while others do not. This can result in the data becoming unsynchronized. For mirrored volumes, it can cause two reads from the same region of the volume to return different results, if different mirrors are used to satisfy the read request. In the case of RAID-5 volumes, it can lead to parity corruption and incorrect data reconstruction.

VxVM ensures that all mirrors contain exactly the same data and that the data and parity in RAID-5 volumes agree. This process is called volume resynchronization. For volumes that are part of the disk group that is automatically imported at boot time (usually aliased as the reserved system-wide disk group, bootdg), resynchronization takes place when the system reboots.

Not all volumes require resynchronization after a system failure. Volumes that were never written or that were quiescent (that is, had no active I/O) when the system failure occurred could not have had outstanding writes and do not require resynchronization.

### Dirty flags

VxVM records when a volume is first written to and marks it as dirty. When a volume is closed by all processes or stopped cleanly by the administrator, and all writes have been completed, VxVM removes the dirty flag for the volume. Only volumes that are marked dirty require resynchronization.

#### Resynchronization process

The process of resynchronization depends on the type of volume. For mirrored volumes, resynchronization is done by placing the volume in recovery mode (also called read-writeback recovery mode). Resynchronization of data in the volume is done in the background. This allows the volume to be available for use while recovery is taking place. RAID-5 volumes that contain RAID-5 logs can "replay" those logs. If no logs are available, the volume is placed in reconstruct-recovery mode and all parity is regenerated.

Resynchronization can impact system performance. The recovery process reduces some of this impact by spreading the recoveries to avoid stressing a specific disk or controller.

For large volumes or for a large number of volumes, the resynchronization process can take time. These effects can be minimized by using dirty region logging (DRL) and FastResync (fast mirror resynchronization) for mirrored volumes, or by using RAID-5 logs for RAID-5 volumes.

See "Dirty region logging" on page 88.

For mirrored volumes used by Oracle, you can use the SmartSync feature, which further improves performance.

See "SmartSync recovery accelerator" on page 89.

## **Hot-relocation**

Hot-relocation is a feature that allows a system to react automatically to I/O failures on redundant objects (mirrored or RAID-5 volumes) in VxVM and restore redundancy and access to those objects. VxVM detects I/O failures on objects and relocates the affected subdisks. The subdisks are relocated to disks designated as spare disks or to free space within the disk group. VxVM then reconstructs the objects that existed before the failure and makes them accessible again.

When a partial disk failure occurs (that is, a failure affecting only some subdisks on a disk), redundant data on the failed portion of the disk is relocated. Existing volumes on the unaffected portions of the disk remain accessible.

See "How hot-relocation works" on page 852.

## Dirty region logging

Dirty region logging (DRL), if enabled, speeds recovery of mirrored volumes after a system crash. DRL tracks the regions that have changed due to I/O writes to a mirrored volume. DRL uses this information to recover only those portions of the volume.

If DRL is not used and a system failure occurs, all mirrors of the volumes must be restored to a consistent state. Restoration is done by copying the full contents of the volume between its mirrors. This process can be lengthy and I/O intensive.

**Note:** DRL adds a small I/O overhead for most write access patterns. This overhead is reduced by using SmartSync.

If an instant snap DCO volume is associated with a volume, a portion of the DCO volume can be used to store the DRL log. There is no need to create a separate DRL log for a volume which has an instant snap DCO volume.

#### Log subdisks and plexes

DRL log subdisks store the dirty region log of a mirrored volume that has DRL enabled. A volume with DRL has at least one log subdisk; multiple log subdisks can be used to mirror the dirty region log. Each log subdisk is associated with one plex of the volume. Only one log subdisk can exist per plex. If the plex contains only a log subdisk and no data subdisks, that plex is referred to as a log plex.

The log subdisk can also be associated with a regular plex that contains data subdisks. In that case, the log subdisk risks becoming unavailable if the plex must be detached due to the failure of one of its data subdisks.

If the vxassist command is used to create a dirty region log, it creates a log plex containing a single log subdisk by default. A dirty region log can also be set up manually by creating a log subdisk and associating it with a plex. The plex then contains both a log and data subdisks.

#### Sequential DRL

Some volumes, such as those that are used for database replay logs, are written sequentially and do not benefit from delayed cleaning of the DRL bits. For these volumes, sequential DRL can be used to limit the number of dirty regions. This allows for faster recovery. However, if applied to volumes that are written to randomly, sequential DRL can be a performance bottleneck as it limits the number of parallel writes that can be carried out.

The maximum number of dirty regions allowed for sequential DRL is controlled by a tunable as detailed in the description of <code>voldrl\_max\_seq\_dirty</code>.

#### SmartSync recovery accelerator

The SmartSync feature of Veritas Volume Manager increases the availability of mirrored volumes by only resynchronizing changed data. (The process of resynchronizing mirrored databases is also sometimes referred to as resilvering.) SmartSync reduces the time required to restore consistency, freeing more I/O bandwidth for business-critical applications. SmartSync uses an extended interface between VxVM volumes, VxFS file systems, and the Oracle database to avoid unnecessary work during mirror resynchronization and to reduce the I/O overhead of the DRL. For example, Oracle® automatically takes advantage of SmartSync to perform database resynchronization when it is available.

**Note:** To use SmartSync with volumes that contain file systems, see the discussion of the Oracle Resilvering feature of Veritas File System (VxFS).

The following section describes how to configure VxVM raw volumes and SmartSync. The database uses the following types of volumes:

- Data volumes are the volumes used by the database (control files and tablespace files).
- Redo log volumes contain redo logs of the database.

SmartSync works with these two types of volumes differently, so they must be configured as described in the following sections.

To enable the use of SmartSync with database volumes in shared disk groups, set the value of the volcvm smartsync tunable to 1.

#### Data volume configuration

The recovery takes place when the database software is started, not at system startup. This reduces the overall impact of recovery when the system reboots. Because the recovery is controlled by the database, the recovery time for the volume is the resilvering time for the database (that is, the time required to replay the redo logs).

Because the database keeps its own logs, it is not necessary for VxVM to do logging. Data volumes should be configured as mirrored volumes without dirty region logs. In addition to improving recovery time, this avoids any run-time I/O overhead due to DRL, and improves normal database write access.

#### Redo log volume configuration

A redo log is a log of changes to the database data. Because the database does not maintain changes to the redo logs, it cannot provide information about which sections require resilvering. Redo logs are also written sequentially, and since traditional dirty region logs are most useful with randomly-written data, they are of minimal use for reducing recovery time for redo logs. However, VxVM can reduce the number of dirty regions by modifying the behavior of its dirty region logging feature to take advantage of sequential access patterns. Sequential DRL decreases the amount of data needing recovery and reduces recovery time impact on the system.

The enhanced interfaces for redo logs allow the database software to inform VxVM when a volume is to be used as a redo log. This allows VxVM to modify the DRL behavior of the volume to take advantage of the access patterns. Since the improved

recovery time depends on dirty region logs, redo log volumes should be configured as mirrored volumes with sequential DRL.

See "Sequential DRL" on page 89.

## Volume snapshots

Veritas Volume Manager provides the capability for taking an image of a volume at a given point in time. Such an image is referred to as a volume snapshot. Such snapshots should not be confused with file system snapshots, which are point-in-time images of a Veritas File System.

Figure 3-24 shows how a snapshot volume represents a copy of an original volume at a given point in time.

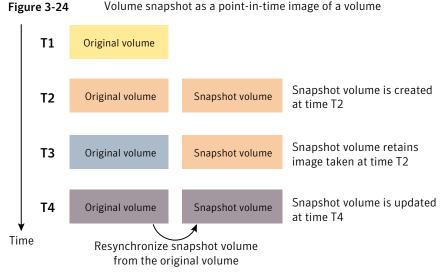

t a given point in time.

Even though the contents of the original volume can change, the snapshot volume preserves the contents of the original volume as they existed at an earlier time.

The snapshot volume provides a stable and independent base for making backups of the contents of the original volume, or for other applications such as decision support. In the figure, the contents of the snapshot volume are eventually resynchronized with the original volume at a later point in time.

Another possibility is to use the snapshot volume to restore the contents of the original volume. This may be useful if the contents of the original volume have become corrupted in some way.

**Warning:** If you write to the snapshot volume, it may no longer be suitable for use in restoring the contents of the original volume.

One type of volume snapshot in VxVM is the third-mirror break-off type. This name comes from its implementation where a snapshot plex (or third mirror) is added to a mirrored volume. The contents of the snapshot plex are then synchronized from the original plexes of the volume. When this synchronization is complete, the snapshot plex can be detached as a snapshot volume for use in backup or decision support applications. At a later time, the snapshot plex can be reattached to the original volume, requiring a full resynchronization of the snapshot plex's contents.

The FastResync feature was introduced to track writes to the original volume. This tracking means that only a partial, and therefore much faster, resynchronization is required on reattaching the snapshot plex. In later releases, the snapshot model was enhanced to allow snapshot volumes to contain more than a single plex, reattachment of a subset of a snapshot volume's plexes, and persistence of FastResync across system reboots or cluster restarts.

Release 4.0 of VxVM introduced full-sized instant snapshots and space-optimized instant snapshots, which offer advantages over traditional third-mirror snapshots such as immediate availability and easier configuration and administration. You can also use the third-mirror break-off usage model with full-sized snapshots, where this is necessary for write-intensive applications.

For information about how and when to use volume snapshots, see the *Symantec Storage Foundation and High Availability Solutions Solutions Guide.* 

See the vxassist(1M) manual page.

See the vxsnap(1M) manual page.

#### Comparison of snapshot features

Table 3-2 compares the features of the various types of snapshots that are supported in VxVM.

| Snapshot feature                                 | Full-sized<br>instant (vxsnap) | Space-optimized<br>instant (vxsnap) |    |
|--------------------------------------------------|--------------------------------|-------------------------------------|----|
| Immediately available for use on creation        | Yes                            | Yes                                 | No |
| Requires less storage space than original volume | No                             | Yes                                 | No |

 Table 3-2
 Comparison of snapshot features for supported snapshot types

| Snapshot feature                                                            | Full-sized<br>instant (vxsnap) | Space-optimized<br>instant (vxsnap) | Break-off<br>(vxassist or<br>vxsnap) |
|-----------------------------------------------------------------------------|--------------------------------|-------------------------------------|--------------------------------------|
| Can be reattached to original volume                                        | Yes                            | No                                  | Yes                                  |
| Can be used to restore contents of original volume                          | Yes                            | Yes                                 | Yes                                  |
| Can quickly be refreshed without being reattached                           | Yes                            | Yes                                 | No                                   |
| Snapshot hierarchy can be split                                             | Yes                            | No                                  | No                                   |
| Can be moved into separate disk group from original volume                  | Yes                            | No                                  | Yes                                  |
| Can be turned into an independent volume                                    | Yes                            | No                                  | Yes                                  |
| FastResync ability persists<br>across system reboots or<br>cluster restarts | Yes                            | Yes                                 | Yes                                  |
| Synchronization can be controlled                                           | Yes                            | No                                  | No                                   |
| Can be moved off-host                                                       | Yes                            | No                                  | Yes                                  |

| Table 3-2 | Comparison of snapshot features for supported snapshot types |
|-----------|--------------------------------------------------------------|
|           | (continued)                                                  |

Full-sized instant snapshots are easier to configure and offer more flexibility of use than do traditional third-mirror break-off snapshots. For preference, new volumes should be configured to use snapshots that have been created using the vxsnap command rather than using the vxassist command. Legacy volumes can also be reconfigured to use vxsnap snapshots, but this requires rewriting of administration scripts that assume the vxassist snapshot model.

## FastResync

**Note:** Only certain Storage Foundation and High Availability Solutions products have a license to use this feature.

The FastResync feature (previously called Fast Mirror Resynchronization or FMR) performs quick and efficient resynchronization of stale mirrors (a mirror that is not synchronized). This feature increases the efficiency of the Veritas Volume Manager (VxVM) snapshot mechanism, and improves the performance of operations such as backup and decision support applications. Typically, these operations require that the volume is quiescent, and that they are not impeded by updates to the volume by other activities on the system. To achieve these goals, the snapshot mechanism in VxVM creates an exact copy of a primary volume at an instant in time. After a snapshot is taken, it can be accessed independently of the volume from which it was taken.

In a Cluster Volume Manager (CVM) environment with shared access to storage, it is possible to eliminate the resource contention and performance overhead of using a snapshot simply by accessing it from a different node.

#### How FastResync works

FastResync provides the following enhancements to VxVM:

| Faster mirror resynchronization | FastResync optimizes mirror resynchronization by keeping track of updates to stored data that have been missed by a mirror. (A mirror may be unavailable because it has been detached from its volume, either automatically by VxVM as the result of an error, or directly by an administrator using a utility such as vxplex or vxassist. A returning mirror is a mirror that was previously detached and is in the process of being re-attached to its original volume as the result of the vxrecover or vxplex att operation.) When a mirror returns to service, only the updates that it has missed need to be re-applied to resynchronize it. This requires much less effort than the traditional method of copying all the stored data to the returning mirror. |
|---------------------------------|----------------------------------------------------------------------------------------------------|
|                                 | Once FastResync has been enabled on a volume, it does<br>not alter how you administer mirrors. The only visible effect<br>is that repair operations conclude more quickly.                                                                                                    |
|                                 | See the vxplex(1M), vxassist(1M), and vxrecover(1M) manual pages.                                                                                                    |
| Re-use of snapshots             | FastResync allows you to refresh and re-use snapshots<br>rather than discard them. You can quickly re-associate<br>(snap back) snapshot plexes with their original volumes.<br>This reduces the system overhead required to perform<br>cyclical operations such as backups that rely on the volume<br>snapshots.                                                                                                    |

FastResync can be implemented in one of two ways:

| Non-persistent FastResync | Non-persistent FastResync allocates its change maps in<br>memory. The maps do not reside on disk nor in persistent<br>store.               |
|---------------------------|----------------------------------------------------------------------------------------------------|
|                           | See "How non-persistent FastResync works with<br>snapshots" on page 95.                                                                    |
| Persistent FastResync     | Persistent FastResync keeps the FastResync maps on<br>disk so that they can survive system reboots, system<br>crashes and cluster crashes. |
|                           | See "How persistent FastResync works with snapshots" on page 96.                                                                           |

#### How non-persistent FastResync works with snapshots

If FastResync is enabled on a volume before a snapshot is taken, the snapshot feature of VxVM uses FastResync change tracking to record updates to the original volume after a snapshot plex is created. When the snapback option is used to reattach the snapshot plex, the changes that FastResync recorded are used to resynchronize the volume during the snapback. This behavior considerably reduces the time needed to resynchronize the volume.

Non-persistent FastResync uses a map in memory to implement change tracking. The map does not exist on disk or in persistent store. The advantage of non-persistent FastResync is that updates to the FastResync map have little impact on I/O performance, because no disk updates are performed. However, FastResync must remain enabled until the snapshot is reattached, and the system cannot be rebooted. If FastResync is disabled or the system is rebooted, the information in the map is lost and a full resynchronization is required on snapback.

This limitation can be overcome for volumes in cluster-shareable disk groups, provided that at least one of the nodes in the cluster remained running to preserve the FastResync map in its memory. However, a node crash in a High Availability (HA) environment requires the full resynchronization of a mirror when it is reattached to its parent volume.

Each bit in the FastResync map represents a contiguous number of blocks in a volume's address space. The default size of the map is 4 blocks. The kernel tunable vol\_fmr\_logsz can be used to limit the maximum size in blocks of the map

For information about tuning VxVM, see the *Symantec Storage Foundation and High Availability Solutions Tuning Guide*.

#### How persistent FastResync works with snapshots

Persistent FastResync keeps the FastResync maps on disk so that they can survive system reboots, system crashes, and cluster crashes. Persistent FastResync uses a map in a data change object (DCO) volume on disk to implement change tracking. Each bit in the map represents a contiguous number of blocks in a volume's address space.

Persistent FastResync can also track the association between volumes and their snapshot volumes after they are moved into different disk groups. When the disk groups are rejoined, this allows the snapshot plexes to be quickly resynchronized. This ability is not supported by non-persistent FastResync.

See "Reorganizing the contents of disk groups" on page 897.

When persistent FastResync is enabled on a volume or on a snapshot volume, a data change object (DCO) and a DCO volume are associated with the volume.

See "DCO volume versioning" on page 99.

Figure 3-25 shows an example of a mirrored volume with two plexes on which persistent FastResync is enabled.

#### Figure 3-25 Mirrored volume with persistent FastResync enabled

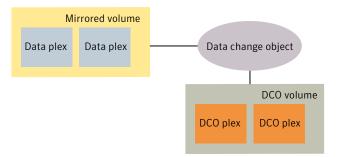

Associated with the volume are a DCO object and a DCO volume with two plexes.

Create an instant snapshot by using the vxsnap make command, or create a traditional third-mirror snapshot by using the vxassist snapstart command.

Figure 3-26 shows how a snapshot plex is set up in the volume, and how a disabled DCO plex is associated with it.

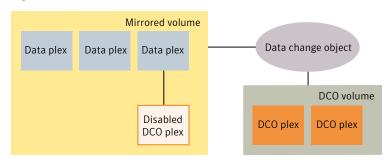

Figure 3-26 Mirrored volume after completion of a snapstart operation

Multiple snapshot plexes and associated DCO plexes may be created in the volume by re-running the vxassist snapstart command for traditional snapshots, or the vxsnap make command for space-optimized snapshots. You can create up to a total of 32 plexes (data and log) in a volume.

A traditional snapshot volume is created from a snapshot plex by running the vxassist snapshot operation on the volume. For instant snapshots, however, the vxsnap make command makes an instant snapshot volume immediately available for use. There is no need to run an additional command.

Figure 3-27 shows how the creation of the snapshot volume also sets up a DCO object and a DCO volume for the snapshot volume.

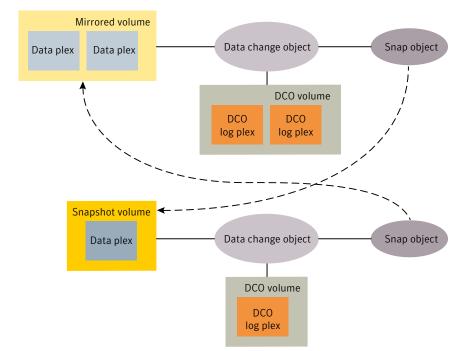

Figure 3-27 Mirrored volume and snapshot volume after completion of a snapshot operation

The DCO volume contains the single DCO plex that was associated with the snapshot plex. If two snapshot plexes were taken to form the snapshot volume, the DCO volume would contain two plexes. For space-optimized instant snapshots, the DCO object and DCO volume are associated with a snapshot volume that is created on a cache object and not on a VxVM disk.

Associated with both the original volume and the snapshot volume are snap objects. The snap object for the original volume points to the snapshot volume, and the snap object for the snapshot volume points to the original volume. This allows VxVM to track the relationship between volumes and their snapshots even if they are moved into different disk groups.

The snap objects in the original volume and snapshot volume are automatically deleted in the following circumstances:

- For traditional snapshots, the vxassist snapback operation is run to return all of the plexes of the snapshot volume to the original volume.
- For traditional snapshots, the vxassist snapclear operation is run on a volume to break the association between the original volume and the snapshot volume.

If the volumes are in different disk groups, the command must be run separately on each volume.

- For full-sized instant snapshots, the vxsnap reattach operation is run to return all of the plexes of the snapshot volume to the original volume.
- For full-sized instant snapshots, the vxsnap dis or vxsnap split operations are run on a volume to break the association between the original volume and the snapshot volume. If the volumes are in different disk groups, the command must be run separately on each volume.

Note: The vxsnap reattach, dis and split operations are not supported for space-optimized instant snapshots.

See the vxassist(1M) manual page.

See the vxsnap(1M) manual page.

#### DCO volume versioning

Persistent FastResync uses a data change object (DCO) and a DCO volume to hold the FastResync maps.

This release of Veritas Volume Manager (VxVM) supports the following DCO volume versions:

| Instant snap DCO<br>volume layout | Previously known as Version 20 DCO volume layout, this version of the DCO layout supports instant snapshots of volumes.                                                                                                    |
|-----------------------------------|----------------------------------------------------------------------------------------------------|
|                                   | This type of DCO manages the FastResync maps, and also manages DRL recovery maps and special maps called copymaps that allow instant snapshot operations to resume correctly following a system crash.                                                                                                    |
| Version 0 DCO<br>volume layout    | This version of the DCO volume layout only supports legacy snapshots (vxassist snapshots). The DCO object manages information about the FastResync maps. These maps track writes to the original volume and to each of up to 32 snapshot volumes since the last snapshot operation. Each plex of the DCO volume on disk holds 33 maps, each of which is 4 blocks in size by default. |
|                                   | VxVM software continues to support the version 0 (zero) layout for legacy volumes.                                                                                                    |

#### Instant snap (version 20) DCO volume layout

The instant snap data change object (DCO) supports full-sized and space-optimized instant snapshots. Traditional third-mirror volume snapshots that are administered using the vxassist command are not supported with this DCO layout.

Introduced in Veritas Volume Manager (VxVM) 4.0, the instant snap DCO volume layout is also known as a version 20 DCO volume layout. This type of DCO is used not only to manage the FastResync maps, but also to manage DRL recovery maps and special maps called copymaps that allow instant snapshot operations to resume correctly following a system crash.

See "Dirty region logging" on page 88.

Each bit in a map represents a region (a contiguous number of blocks) in a volume's address space. A region represents the smallest portion of a volume for which changes are recorded in a map. A write to a single byte of storage anywhere within a region is treated in the same way as a write to the entire region.

In Storage Foundation Cluster File System High Availability 6.0, the volume layout of an instant snap DCO has been changed to improve the I/O performance and scalability of instant snapshots. The change in layout does not alter how you administer instant snapshots. The only visible affect is in improved I/O performance and in some cases, increased size of a DCO volume.

The layout of an instant snap DCO volume uses dynamic creation of maps on the preallocated storage. The size of the DRL (Dirty region logging) map does not depend on volume size. You can configure the size of the DRL by using the option drlmapsz while creating the DCO volume. By default, the size of the DRL is 1MB.

For CVM configurations, each node has a dedicated DRL map that gets allocated during the first write on that node. By default, the size of the DCO volume accommodates 32 DRL maps, an accumulator, and 16 per-volume maps (including a DRL recovery map, a detach map to track detached plexes, and the remaining 14 maps for tracking snapshots).

The size of the DCO plex can be estimated using the following formula:

```
DCO_volume_size = (32*drlmapsize + acmsize + 16*per-volume_map_size)
where:
acmsize = (volume_size / (region_size*4))
per-volume_map_size = (volume_size/region_size*8)
drlmapsize = 1M, by default
```

For a 100GB volume, the size of the DCO volume with the default *regionsize* of 64KB is approximately 36MB.

Create the DCOs for instant snapshots by using the vxsnap prepare command or by specifying the options logtype=dco dcoversion=20 while creating a volume with the vxassist make command.

#### Version 0 DCO volume layout

The version 0 DCO volume layout supports only traditional (third-mirror) volume snapshots that are administered using the vxassist command. Full-sized and space-optimized instant snapshots are not supported with this DCO layout.

The size of each map can be changed by specifying the dcolen attribute to the vxassist command when the volume is created. The default value of dcolen is 132 blocks (the plex contains 33 maps, each of length 4 blocks). To use a larger map size, multiply the desired map size by 33 to calculate the value of dcolen. For example, to use an 8-block map, specify dcolen=264. The maximum possible map size is 64 blocks, which corresponds to a dcolen value of 2112 blocks.

The size of a DCO plex is rounded up to the nearest integer multiple of the disk group alignment value. The alignment value is 8KB for disk groups that support the Cross-platform Data Sharing (CDS) feature. Otherwise, the alignment value is 1 block.

#### Effect of growing a volume on the FastResync map

It is possible to grow the replica volume, or the original volume, and still use FastResync. According to the DCO volume layout, growing the volume has the following different effects on the map that FastResync uses to track changes to the original volume:

- For an instant snap DCO volume, the size of the map is increased and the size of the region that is tracked by each bit in the map stays the same.
- For a version 0 DCO volume, the size of the map remains the same and the region size is increased.

In either case, the part of the map that corresponds to the grown area of the volume is marked as "dirty" so that this area is resynchronized. The *snapback* operation fails if it attempts to create an incomplete snapshot plex. In such cases, you must grow the replica volume, or the original volume, before invoking any of the commands vxsnap reattach, vxsnap restore, Or vxassist snapback. Growing the two volumes separately can lead to a snapshot that shares physical disks with another mirror in the volume. To prevent this, grow the volume after the *snapback* command is complete.

See the vxsnap(1M) and the vxassist(1M) manual pages.

#### **FastResync limitations**

The following limitations apply to FastResync:

- Persistent FastResync is supported for RAID-5 volumes, but this prevents the use of the relayout or resize operations on the volume while a DCO is associated with it.
- Neither non-persistent nor persistent FastResync can be used to resynchronize mirrors after a system crash. Dirty region logging (DRL), which can coexist with FastResync, should be used for this purpose. In VxVM 4.0 and later releases, DRL logs may be stored in an instant snap DCO volume.
- When a subdisk is relocated, the entire plex is marked "dirty" and a full resynchronization becomes necessary.
- If a snapshot volume is split off into another disk group, non-persistent FastResync cannot be used to resynchronize the snapshot plexes with the original volume when the disk group is rejoined with the original volume's disk group. Persistent FastResync must be used for this purpose.
- If you move or split an original volume (on which persistent FastResync is enabled) into another disk group, and then move or join it to a snapshot volume's disk group, you cannot use vxassist snapback to resynchronize traditional snapshot plexes with the original volume. This restriction arises because a snapshot volume references the original volume by its record ID at the time that the snapshot volume was created. Moving the original volume to a different disk group changes the volume's record ID, and so breaks the association. However, in such a case, you can use the vxplex snapback command with the -f (force) option to perform the snapback.

**Note:** This restriction only applies to traditional snapshots. It does not apply to instant snapshots.

 Any operation that changes the layout of a replica volume can mark the FastResync change map for that snapshot "dirty" and require a full resynchronization during snapback. Operations that cause this include subdisk split, subdisk move, and online relayout of the replica. It is safe to perform these operations after the snapshot is completed.
 See the vxassist (1M) manual page.
 See the vxplex (1M) manual page.

See the vxvol (1M) manual page.

## Volume sets

Volume sets are an enhancement to Veritas Volume Manager (VxVM) that allow several volumes to be represented by a single logical object. All I/O from and to the underlying volumes is directed by way of the I/O interfaces of the volume set. Veritas File System (VxFS) uses volume sets to manage multi-volume file systems and the SmartTier feature. This feature allows VxFS to make best use of the different performance and availability characteristics of the underlying volumes. For example, file system metadata can be stored on volumes with higher redundancy, and user data on volumes with better performance.

See "Creating a volume set" on page 760.

## Configuration of volumes on SAN storage

Storage Area Networks (SANs) provide a networking paradigm that provides easily reconfigurable connectivity between any subset of computers, disk storage, and switches. A SAN can contain a huge number of devices connected using switched fabric. A SAN that has thousands or tens of thousands of connected devices is difficult to administer using a simple disk group model. Veritas CommandCentral Storage software allows you to configure storage groups and storage accounts. Using the CommandCentral Storage software, you can allocate SAN storage more prudently and administer your complex SAN environments more effectively.

Note: This feature of vxassist is designed to work in conjunction with SAL (SAN Access Layer) in Veritas CommandCentral Storage. When Veritas Volume Manager (VxVM) with SAN-aware vxassist is installed on a host where SAL is also installed, it is recommended that you create a user named root under SAL. This allows vxassist to use the root login to contact the SAL daemon (sald) on the primary SAL server without needing to specify the sal\_username attribute to vxassist.

Figure 3-28, shows how you might choose to set up storage groups within a SAN.

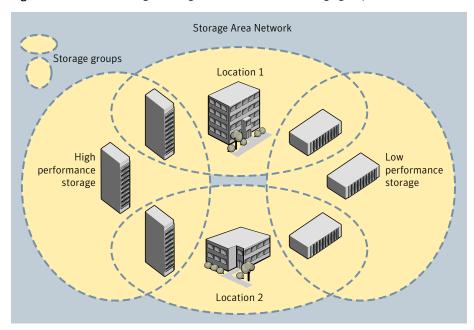

**Figure 3-28** Dividing a Storage Area Network into storage groups

In this example, the boundaries of the storage groups are based on the performance characteristics of different makes of disk arrays and on different geographic locations.

The vxassist utility in VxVM understands storage groups that you have defined using the CommandCentral Storage software. vxassist supports a simple language that you can use to specify how disks are to be allocated from pre-defined storage groups. This specification language defines the confinement and separation criteria that vxassist applies to the available storage to choose disks for creating, resizing, or moving a volume.

To use the CommandCentral Storage storage groups with <code>vxassist</code>, perform the following steps in the order listed:

- Use the CommandCentral Storage software to define one or more storage groups. Note that zoning is not an issue as it is completely independent of storage group creation.
- Use the CommandCentral Storage software to attach attribute-value pairs to each storage group's property sheet. Typically, you would assign values for the following attributes: location, storage group, and protection.
- Use the vxspcshow command to discover the device names of disks that have a specified set of attributes, or to list the attributes of specified disks.

- Use the vxdiskadm command to configure the disks that you found in the previous step into VxVM disk groups.
- Use vxassist to create volumes on disks that are selected by matching specified criteria for the values of storage group attributes. The usual restriction applies that a volume may only be created using disks from a single disk group.

## How VxVM handles hardware clones or snapshots

Advanced disk arrays provide methods to create copies of physical volumes (disks or LUNs) from the hardware side.

You can create a hardware snapshot (such as an EMC BCV<sup>™</sup> or Hitachi ShadowImage<sup>™</sup>), a hardware mirror, or a hardware clone. You can also use dd or a similar command to clone the disk content.

If the physical volumes are VxVM disks, using a hardware copy method also copies the configuration data stored in the private region of the VxVM managed disk. The hardware disk copy becomes a duplicate of the original VxVM disk. For VxVM to handle the duplicated disk images correctly, VxVM must distinguish between the original and duplicate disk images.

VxVM detects that a disk is a hardware copy, to ensure that the duplicate disks are not confused with the original disks. This functionality enables the server to import a consistent set of disks. By default, VxVM imports the original physical volume but VxVM also enables you to work with the hardware copies on the same server. VxVM provides special options to import a disk group with the cloned images and make a cloned disk group with a unique identity. With care, you can manage multiple sets of hardware copies, even from the same server.

See "Importing a disk group containing hardware cloned disks " on page 948.

VxVM provides the following functionality to handle hardware copies:

.. ...

| Functionality                                                                                                    | Description                                                                                                    |
|----------------------------------------------------------------------------------------------------|----------------------------------------------------------------------------------------------------|
| Distinguishes between the hardware copy<br>and the original data disk.                                                                            | VxVM discovers a unique disk identifier<br>(UDID) for each disk from the attributes of the<br>hardware disk and stores this value. VxVM<br>compares the discovered UDID to the stored<br>value to detect if a disk is a hardware copy. |
| Prevents inadvertent sharing over the SAN<br>of an original LUN and one or more of its<br>point-in time copies, mirrors, or replicated<br>copies. | By default, when you import a VxVM disk<br>group, VxVM prevents disks that are identified<br>as clones or copies from being imported. This<br>behavior prevents mistakenly importing a mix<br>of original disks and hardware copies.   |

. ..

| Functionality                                                                      | Description                                                                                                    |
|------------------------------------------------------------------------------------|----------------------------------------------------------------------------------------------------|
| Imports the hardware copies as a clone disk group or as a new standard disk group. | If you choose to import the hardware copies<br>of the disks of a VxVM disk group, VxVM<br>identifies the disks as clone disks. You can<br>choose whether to maintain the clone disk<br>status or create a new standard disk group.                                                                                                    |
| Detects the LUN class of the array.                                                | VxVM detects the extended attributes of the array, including the LUN class. The LUN class can help to identify which disks are hardware copies of the VxVM disks.                                                                                                    |
| Provides disk tagging to label and manage sets of disks.                           | If you create multiple copies of the same set<br>of volumes, you as administrator need to<br>identify which disk copies make up a<br>consistent set of disks. You can use VxVM<br>disk tags to label the sets of disks. For<br>example, if you have multiple point in time<br>snapshots of the same LUN, you can label<br>each with a separate disk tag. Specify the tag<br>to the import operation to import the tagged<br>snapshot LUN. |

#### How VxVM uses the unique disk identifier (UDID)

Veritas Volume Manager (VxVM) uses a unique disk identifier (UDID) to detect hardware copies of the VxVM disks. Before using a physical volume, VxVM always verifies whether the disk already has a UDID and whether that UDID matches the expected value.

When you initialize a VxVM disk, the Device Discovery Layer (DDL) of VxVM determines the UDID from hardware attributes such as the vendor ID (vid), the product ID (pid), the cabinet serial number, and the LUN serial number. VxVM stores the UDID in the private region of the disk when VxVM first sees a disk that does not have a UDID, or when VxVM initializes the disk. The exact make-up of the UDID depends on the array storage library (ASL). Future versions of VxVM may use different formats for new arrays.

When VxVM discovers a disk with a UDID, VxVM compares the current UDID value (the value determined from the hardware attributes) to the UDID that is already stored on the disk. If the UDID values do not match between the UDID value determined by the DDL and the on-disk UDID, VxVM sets the udid\_mismatch flag for the disk.

The udid\_mismatch flag generally indicates that the disk is a hardware copy of a VxVM disk. The hardware copy has a copy of the VxVM private region of the original

disk, including the UDID. The UDID already stored in the VxVM private region matches the attributes of the original hardware disk, but does not match the value on the hardware disk that is the copy.

With the UDID matching feature, VxVM can prevent the situation where the inconsistent set of disks is presented to the host. This functionality enables you to import a disk group composed of LUN snapshots on the same host as the original LUNs. When you import the disks identified with the udid\_mismatch flag, VxVM sets the clone\_disk flag on the disk. With care, multiple hardware images of the original LUN can be simultaneously managed and imported on the same host as the original LUN.

See "Importing a disk group containing hardware cloned disks " on page 948.

If a system only sees the copy (or clone) devices, you can remove the <code>clone\_disk</code> flags. Only remove the <code>clone\_disk</code> flags if you are sure there is no risk. For example, you must make sure that there are not two physical volumes that are copies of the same base physical volume at different times.

If the udid\_mismatch flag is set incorrectly on a disk that is not a clone disk, you can remove the udid mismatch flag and treat the disk as a standard disk.

See the Storage Foundation and High Availability Solutions Troubleshooting Guide.

# Chapter

# How Veritas File System works

This chapter includes the following topics:

- Veritas File System features
- Veritas File System performance enhancements
- Using Veritas File System

## **Veritas File System features**

Table 4-1 lists the Veritas File System (VxFS) features, including which of these features are supported or not supported in SFCFSHA. For features that are not supported in a cluster file system, you can attempt to use the listed functionality, but there is no guarantee that the functionality will operate as intended.

| Feature              | Description                                                                                                    |
|----------------------|----------------------------------------------------------------------------------------------------|
| Access Control Lists | An Access Control List (ACL) stores a series of entries that<br>identify specific users or groups and their access privileges for<br>a directory or file. A file may have its own ACL or may share an<br>ACL with other files. ACLs have the advantage of specifying<br>detailed access permissions for multiple users and groups. |
|                      | On Solaris SPARC, ACLs are supported on cluster file systems.                                                                                                    |
|                      | This feature is not supported in SFCFSHA.                                                                                                    |
|                      | See the getfacl(1) and setfacl(1) manual pages.                                                                                                    |

 Table 4-1
 Veritas File System features

| Feature                                   | Description                                                                                                    |
|-------------------------------------------|----------------------------------------------------------------------------------------------------|
| Cache advisories                          | Cache advisories are set with the mount command on individua file systems, but are not propagated to other nodes of a cluster                                                                                                    |
| Commands that depend on file access times | File access times may appear different across nodes because<br>the atime file attribute is not closely synchronized in a cluster<br>file system. So utilities that depend on checking access times<br>may not function reliably.                                                                       |
| Cross-platform data sharing               | Cross-platform data sharing (CDS) allows data to be serially<br>shared among heterogeneous systems where each system has<br>direct access to the physical devices that hold the data. This<br>feature can be used only in conjunction with Veritas Volume<br>Manager (VxVM).                           |
|                                           | This feature is not supported in SFCFSHA.                                                                                                    |
|                                           | See the Symantec Storage Foundation and High Availability Solutions Solutions Guide.                                                                                                    |
| Data deduplication                        | You can perform post-process periodic deduplication in a file<br>system to eliminate duplicate data without any continuous cost<br>You can verify whether data is duplicated on demand, and ther<br>efficiently and securely eliminate the duplicates. This feature<br>requires an Enterprise license. |
|                                           | This feature is available only for Solaris SPARC.                                                                                                    |
|                                           | This feature is supported in SFCFSHA.                                                                                                    |
|                                           | See "About deduplicating data" on page 868.                                                                                                    |
| Defragmentation                           | You can perform defragmentation to remove unused space fron directories, make all small files contiguous, and consolidate free blocks for file system use.                                                                                                    |
|                                           | This feature is supported in SFCFSHA.                                                                                                    |
|                                           | See "About defragmentation" on page 121.                                                                                                    |

Table 4-1Veritas File System features (continued)

| Feature                          | Description                                                                                                    |
|----------------------------------|----------------------------------------------------------------------------------------------------|
| Enhanced data integrity<br>modes | <ul> <li>VxFS has the following mount command options to enable th<br/>enhanced data integrity modes:</li> <li>blkclear<br/>See "blkclear mount option" on page 248.</li> <li>closesync<br/>See "mincache mount option" on page 248.</li> <li>log<br/>See "log mount option" on page 246.</li> <li>This feature is not supported in SFCFSHA.</li> </ul>                                                                                                    |
| Enhanced performance<br>mode     | The default VxFS logging mode, mount -o delaylog, increases performance by delaying the logging of some structural changes. However, delaylog does not provide the equivalent data integrity as the enhanced data integrity mode because recent changes may be lost during a system failure. This option provides at least the same level of data accuracy that traditional UNIX file systems provide for system failures, along with fast file system recovery.<br>This feature is not supported in SFCFSHA.<br>See the mount_vxfs(1M) manual page.<br>See "delaylog mount option" on page 246. |
| Extent attributes                | VxFS allocates disk space to files in groups of one or more<br>adjacent blocks called extents. VxFS defines an application<br>interface that allows programs to control various aspects of th<br>extent allocation for a given file. The extent allocation policies<br>associated with a file are referred to as extent attributes.<br>This feature is supported in SFCFSHA.<br>See "About extent attributes" on page 264.                                                                                                    |

**Table 4-1**Veritas File System features (continued)

| Feature                   | Description                                                                                                    |
|---------------------------|----------------------------------------------------------------------------------------------------|
| Extent-based allocation   | An extent is a contiguous area of storage in a computer file<br>system, reserved for a file. When starting to write to a file, a<br>whole extent is allocated. When writing to the file again, the<br>data continues where the previous write left off. This reduces<br>or eliminates file fragmentation. An extent is presented as an<br>address-length pair, which identifies the starting block addres<br>and the length of the extent (in file system or logical blocks).<br>Since VxFS is an extent-based file system, addressing is don<br>through extents (which can consist of multiple blocks) rather<br>than in single-block segments. Extents can therefore enhance<br>file system throughput.<br>This feature is supported in SFCFSHA.<br>See "About extents" on page 39. |
| Extended mount options    | The VxFS file system provides the following enhancements to<br>the mount command:<br>Enhanced data integrity modes<br>Enhanced performance mode<br>Temporary file system mode<br>Improved synchronous writes<br>Support for large file sizes<br>This feature is not supported in SFCFSHA.<br>See "Mounting a VxFS file system" on page 244.                                                                                                    |
| Fast file system recovery | Most file systems rely on full structural verification by the fsc<br>utility as the only means to recover from a system failure. For<br>large disk configurations, this involves a time-consuming proces<br>of checking the entire structure, verifying that the file system i<br>intact, and correcting any inconsistencies. VxFS provides fas<br>recovery with the VxFS intent log and VxFS intent log resizing<br>features.<br>This feature is supported in SFCFSHA.                                                                                                    |

Table 4-1Veritas File System features (continued)

| Feature               | Description                                                                                                    |
|-----------------------|----------------------------------------------------------------------------------------------------|
| File Change Log       | The VxFS File Change Log (FCL) tracks changes to files and directories in a file system. The File Change Log can be used by applications such as backup products, webcrawlers, search and indexing engines, and replication software that typically scan an entire file system searching for modifications since a previous scan. FCL functionality is a separately licensed feature. This feature is not supported in SFCFSHA.<br>See "About Veritas File System File Change Log" on page 1009                                                       |
| File compression      | Compressing files reduces the space used by files, while<br>retaining the accessibility of the files and being transparent to<br>applications. Compressed files look and behave almost exact<br>like uncompressed files: the compressed files have the same<br>name, and can be read and written as with uncompressed file:<br>Reads cause data to be uncompressed in memory, only; the<br>on-disk copy of the file remains compressed. In contrast, after<br>a write, the new data is uncompressed on disk.<br>This feature is supported in SFCFSHA. |
|                       | See "About compressing files" on page 880.                                                                                                    |
| File system snapshots | VxFS provides online data backup using the snapshot feature<br>An image of a mounted file system instantly becomes an exa-<br>read-only copy of the file system at a specific point in time. The<br>original file system is called the snapped file system, while the<br>copy is called the snapshot.                                                                                                    |
|                       | When changes are made to the snapped file system, the old data is copied to the snapshot. When the snapshot is read, dat that has not changed is read from the snapped file system, changed data is read from the snapshot.                                                                                                    |
|                       | Backups require one of the following methods:                                                                                                    |
|                       | <ul> <li>Copying selected files from the snapshot file system (usin find and cpio)</li> <li>Backing up the entire file system (using fscat)</li> <li>Initiating a full or incremental backup (using vxdump)</li> </ul>                                                                                                    |
|                       | This feature is supported in SFCFSHA.                                                                                                    |
|                       | See "About snapshot file systems" on page 636.                                                                                                    |

**Table 4-1**Veritas File System features (continued)

| Feature                           | Description                                                                                                    |
|-----------------------------------|----------------------------------------------------------------------------------------------------|
| FileSnaps                         | A FileSnap is a space-optimized copy of a file in the same nam space, stored in the same file system. VxFS supports FileSnap on file systems with disk layout Version 8 or later.                                                                                                    |
|                                   | This feature is supported in SFCFSHA.                                                                                                    |
|                                   | See "About FileSnaps" on page 633.                                                                                                    |
| Freezing and thawing file systems | Freezing a file system is a necessary step for obtaining a stabl<br>and consistent image of the file system at the volume level.<br>Consistent volume-level file system images can be obtained<br>and used with a file system snapshot tool.                                                                                                    |
|                                   | This feature is supported in SFCFSHA. Synchronizing operations, which require freezing and thawing file systems, are done on a cluster-wide basis.                                                                                                    |
|                                   | See "Freezing and thawing a file system" on page 587.                                                                                                    |
| Improved synchronous<br>writes    | VxFS provides superior performance for synchronous write applications. The mount -o datainlog option greatly improves the performance of small synchronous writes.                                                                                                    |
|                                   | The mount -o convosync=dsync option improves the performance of applications that require synchronous data write but not synchronous inode time updates.                                                                                                    |
|                                   | See the mount_vxfs(1M) manual page.                                                                                                    |
|                                   | Warning: The use of the -o convosync=dsync option violates POSIX semantics.                                                                                                    |
|                                   | See "convosync mount option" on page 250.                                                                                                    |
| Locking                           | For the F_GETLK command, if there is a process holding a conflicting lock, the l_pid field returns the process ID of the process holding the conflicting lock. The nodeid-to-node nam translation can be done by examining the /etc/llthosts fil or with the fsclustadm command. Mandatory locking, and deadlock detection supported by traditional fcntl locks, are not supported on SFCFSHA. |
|                                   | This feature is supported in SFCFSHA.                                                                                                    |
|                                   | See the fcnt1(2) manual page.                                                                                                    |

**Table 4-1**Veritas File System features (continued)

| Feature                   | Description                                                                                                    |
|---------------------------|----------------------------------------------------------------------------------------------------|
| maxlink support           | Added support for more than 64K sub-directories. If maxlink is disabled on a file system, the sub-directory limit will be 32K by default. If maxlink is enabled on a file system, this allows you to create up to $4294967295(2^{3}2 - 1)$ sub-directories.                                                                                                    |
|                           | By default maxlink is enabled.                                                                                                    |
|                           | To enable the ${\tt maxlink}$ option at ${\tt mkfs}$ time. For example:                                                                                                    |
|                           | <pre># mkfs -F vxfs -o maxlink /dev/vx/rdsk/testdg/v</pre>                                                                                                    |
|                           | To disable the maxlink option at mkfs time. For example:                                                                                                    |
|                           | <pre># mkfs -F vxfs -o nomaxlink /dev/vx/rdsk/testdg</pre>                                                                                                    |
|                           | To enable the maxlink option through the fsadm command on a mounted files system. For example:                                                                                                    |
|                           | # fsadm -F vxfs -o maxlink /mntl                                                                                                    |
|                           | # fsadm -F vxfs -o maxlink /mntl                                                                                                    |
|                           | To disable the maxlink option through the fsadm command on a mounted file system. For example:                                                                                                    |
|                           | # fsadm -F vxfs -o nomaxlink /mntl                                                                                                    |
|                           | See the ${\tt mkfs\_vxfs}(1M)$ and ${\tt fsadm\_vxfs}(1M)$ manual pages.                                                                                                    |
| Memory mapping            | You can use the mmap() function to establish shared memory mapping.                                                                                                    |
|                           | This feature is supported in SFCFSHA.                                                                                                    |
|                           | See the mmap(2) manual page.                                                                                                    |
| Multi-volume file systems | The multi-volume file system (MVFS) feature allows several volumes to be represented by a single logical object. All I/O to and from an underlying logical volume is directed by way of volume sets. You can create a single VxFS file system on this multi-volume set. This feature can be used only in conjunction with VxVM. MVFS functionality is a separately licensed feature. See "About multi-volume file systems" on page 767. |
| Nested Mounts             | You can use a directory on a cluster mounted file system as a                                                                                                    |
|                           | mount point for a local file system or another cluster file system.                                                                                                    |
|                           | This feature is supported in SFCFSHA.                                                                                                    |

Table 4-1Veritas File System features (continued)

| Feature                 | Description                                                                                                    |
|-------------------------|----------------------------------------------------------------------------------------------------|
| NFS mounts              | You export the NFS file systems from the cluster. You can NFS export CFS file systems in a distributed highly available way.                                                                                                    |
|                         | This feature is supported in SFCFSHA.                                                                                                    |
| Partitioned directories | Normally, a large volume of parallel threads performing access<br>and updates on a directory that commonly exist in a file syster<br>suffers from exponentially longer wait times for the threads. This<br>feature creates partitioned directories to improve the directory<br>performance of file systems. When any directory crosses the<br>tunable threshold, this feature takes an exclusive lock on the<br>directory inode and redistributes the entries into various<br>respective hash directories. These hash directories are not<br>visible in the name-space view of the user or operating system<br>For every new create, delete, or lookup thread, this feature<br>performs a lookup for the respective hashed directory<br>(depending on the target name) and performs the operation i<br>that directory. This leaves the parent directory inode and its<br>other hash directories unobstructed for access, which vastly<br>improves file system performance. |
|                         | This feature operates only on disk layout Version 8 or later fil systems.                                                                                                    |
|                         | This feature is not supported in SFCFSHA.                                                                                                    |
|                         | See "Partitioned directories" on page 1022.                                                                                                    |
|                         | See the ${\tt vxtunefs(1M)}$ and ${\tt fsadm\_vxfs(1M)}$ manual pages                                                                                                    |
| Quotas                  | VxFS supports quotas, which allocate per-user and per-group<br>quotas and limit the use of two principal resources: files and<br>data blocks. You can assign quotas for each of these resources<br>Each quota consists of two limits for each resource: hard limit<br>and soft limit.                                                                                                    |
|                         | The hard limit represents an absolute limit on data blocks or files. A user can never exceed the hard limit under any circumstances.                                                                                                    |
|                         | The soft limit is lower than the hard limit and can be exceede<br>for a limited amount of time. This allows users to exceed limit<br>temporarily as long as they fall under those limits before the<br>allotted time expires.                                                                                                    |
|                         | This feature is supported in SFCFSHA.                                                                                                    |
|                         | See "About Veritas File System guota limits" on page 1001.                                                                                                    |

**Table 4-1**Veritas File System features (continued)

| directory. The reverse path name lookup feature can be used for a variety of applications, such as for clients of the VKPS F         Change Log feature, in backup and restore utilities, and for replication products. Typically, these applications store information by inode numbers because a path name for a fill or directory can be very long, thus the need for an easy method of obtaining a path name.         This feature is not supported in SFCFSHA.         See "About reverse path name lookup" on page 1018.         SmartTier         The SmartTier option is built on multi-volume support technology. Using SmartTier, you can map more than one volume to a single file system. You can then configure polici that automatically relocate files from one volume to another, relocate files by running file relocation commands. Having multiple volumes lets you determine where files are located, which can improve performance for applications that access specific types of files. SmartTier functionality is a separately licensed feature.         Note: In the previous VxFS 5.x releases, SmartTier was know as Dynamic Storage Tiering.         This feature is not supported in SFCFSHA.         See "About SmartTier" on page 782.         Storage Checkpoints         To increase availability, recoverability, and performance, VxF offers on-disk and online backup and restore capabilities tha facilitate frequent and efficient backup strategies. Backup ar restore applications can leverage a Storage Checkpoint, a dis and I/O-efficient copying technology for creating periodic frozz images of a file system. Storage Checkpoint present a view of a file system at a point in time, and subsequently identifie and maintains copies of the original file system blocks. Ins | Feature                  | Description                                                                                                    |
|----------------------------------------------------------------------------------------------------|--------------------------|----------------------------------------------------------------------------------------------------|
| technology. Using SmartTier, you can map more than one<br>volume to a single file system. You can then configure polici<br>that automatically relocate files from one volume to another,<br>relocate files by running file relocation commands. Having<br>multiple volumes lets you determine where files are located,<br>which can improve performance for applications that access<br>specific types of files. SmartTier functionality is a separately<br>licensed feature.Note: In the previous VxFS 5.x releases, SmartTier was know<br>as Dynamic Storage Tiering.This feature is not supported in SFCFSHA.<br>See "About SmartTier" on page 782.Storage CheckpointsTo increase availability, recoverability, and performance, VxF<br>offers on-disk and online backup and restore capabilities that<br>facilitate frequent and efficient backup strategies. Backup ar<br>restore applications can leverage a Storage Checkpoint, a dis<br>and I/O-efficient copying technology for creating periodic froz<br>images of a file system. Storage Checkpoints present a view<br>of a file system at a point in time, and subsequently identifie<br>and maintains copies of the original file system blocks. Instea<br>of using a disk-based mirroring method, Storage Checkpoint<br>save disk space and significantly reduce I/O overhead by usit<br>the free space pool available to a file system.<br>Storage Checkpoint functionality is separately licensed.<br>This feature is supported in SFCFSHA.                                                                                                    | Reverse path name lookup | name of a file or directory from the inode number of that file or<br>directory. The reverse path name lookup feature can be useful<br>for a variety of applications, such as for clients of the VxFS File<br>Change Log feature, in backup and restore utilities, and for<br>replication products. Typically, these applications store<br>information by inode numbers because a path name for a file<br>or directory can be very long, thus the need for an easy methor<br>of obtaining a path name.<br>This feature is not supported in SFCFSHA.                                                                                                    |
| See "About SmartTier" on page 782.         Storage Checkpoints         To increase availability, recoverability, and performance, VXF offers on-disk and online backup and restore capabilities that facilitate frequent and efficient backup strategies. Backup and restore applications can leverage a Storage Checkpoint, a dist and I/O-efficient copying technology for creating periodic froze images of a file system. Storage Checkpoints present a view of a file system at a point in time, and subsequently identifier and maintains copies of the original file system blocks. Instead of using a disk-based mirroring method, Storage Checkpoint save disk space and significantly reduce I/O overhead by using the free space pool available to a file system.         Storage Checkpoint functionality is separately licensed.       This feature is supported in SFCFSHA.                                                                                                    | SmartTier                | The SmartTier option is built on multi-volume support<br>technology. Using SmartTier, you can map more than one<br>volume to a single file system. You can then configure policie<br>that automatically relocate files from one volume to another, or<br>relocate files by running file relocation commands. Having<br>multiple volumes lets you determine where files are located,<br>which can improve performance for applications that access<br>specific types of files. SmartTier functionality is a separately<br>licensed feature.<br><b>Note:</b> In the previous VxFS 5.x releases, SmartTier was known                                                                                                    |
| Storage CheckpointsTo increase availability, recoverability, and performance, VXF<br>offers on-disk and online backup and restore capabilities that<br>facilitate frequent and efficient backup strategies. Backup and<br>restore applications can leverage a Storage Checkpoint, a dis<br>and I/O-efficient copying technology for creating periodic froze<br>images of a file system. Storage Checkpoints present a view<br>of a file system at a point in time, and subsequently identifier<br>and maintains copies of the original file system blocks. Instead<br>of using a disk-based mirroring method, Storage Checkpoint<br>save disk space and significantly reduce I/O overhead by using<br>the free space pool available to a file system.Storage Checkpoint functionality is separately licensed.<br>This feature is supported in SFCFSHA.                                                                                                    |                          |                                                                                                    |
| offers on-disk and online backup and restore capabilities that<br>facilitate frequent and efficient backup strategies. Backup and<br>restore applications can leverage a Storage Checkpoint, a dist<br>and I/O-efficient copying technology for creating periodic froze<br>images of a file system. Storage Checkpoints present a view<br>of a file system at a point in time, and subsequently identifier<br>and maintains copies of the original file system blocks. Instead<br>of using a disk-based mirroring method, Storage Checkpoint<br>save disk space and significantly reduce I/O overhead by usin<br>the free space pool available to a file system.<br>Storage Checkpoint functionality is separately licensed.<br>This feature is supported in SFCFSHA.                                                                                                    |                          | See "About SmartTier" on page 782.                                                                                                    |
| This feature is supported in SFCFSHA.                                                                                                    | Storage Checkpoints      | To increase availability, recoverability, and performance, VxFS<br>offers on-disk and online backup and restore capabilities that<br>facilitate frequent and efficient backup strategies. Backup and<br>restore applications can leverage a Storage Checkpoint, a disk<br>and I/O-efficient copying technology for creating periodic froze-<br>images of a file system. Storage Checkpoints present a view<br>of a file system at a point in time, and subsequently identifies<br>and maintains copies of the original file system blocks. Instea-<br>of using a disk-based mirroring method, Storage Checkpoints<br>save disk space and significantly reduce I/O overhead by using<br>the free space pool available to a file system. |
|                                                                                                    |                          |                                                                                                    |
|                                                                                                    |                          | This feature is supported in SFCFSHA.<br>See "About Storage Checkpoints" on page 694.                                                                                                    |

Table 4-1Veritas File System features (continued)

| Feature                                           | Description                                                                                                    |
|---------------------------------------------------|----------------------------------------------------------------------------------------------------|
| Support for databases                             | Databases can be created on files exported as character device<br>to achieve the same performance as databases created on ray<br>disks.                                                                                                    |
|                                                   | Databases are usually created on file systems to simplify backup, copying, and moving tasks and are slower compared to databases on raw disks.                                                                                                    |
|                                                   | Using the Quick I/O for Databases feature with VxFS lets<br>systems retain the benefits of having a database on a file system<br>without sacrificing performance. Quick I/O creates regular,<br>preallocated files to use as character devices. Databases can<br>be created on the character devices to achieve the same<br>performance as databases created on raw disks.                                                                                                    |
|                                                   | Treating regular VxFS files as raw devices has the following advantages for databases:                                                                                                    |
|                                                   | <ul> <li>Commercial database servers such as Oracle Server can issue kernel supported asynchronous I/O calls on these pseudo devices but not on regular files. Server can issue kernel supported asynchronous I/O calls on these pseudo devices but not on regular files.</li> <li>read() and write() system calls issued by the database server can avoid the acquisition and release of read/write locks inside the kernel that take place on regular files.</li> <li>VxFS can avoid double buffering of data already buffered by the database server. This ability frees up resources for other purposes and results in better performance.</li> <li>Since I/O to these devices bypasses the system buffer cache, VxFS saves on the cost of copying data between user space and kernel space when data is read from or written to a regular file. This process significantly reduces CPU time per I/O transaction compared to that of buffered I/O.</li> </ul> |
|                                                   | The Quick I/O for Databases feature is supported in SFCFSHA                                                                                                    |
| Support for large files and<br>large file systems | VxFS supports files larger than two gigabytes and large file systems up to 256 terabytes.                                                                                                    |
|                                                   | <b>Warning:</b> Some applications and utilities might not work on large files.                                                                                                    |
|                                                   | See "largefiles and nolargefiles mount options" on page 252.                                                                                                    |

| Table 4-1 | Veritas File System features | (continued) |
|-----------|------------------------------|-------------|
|           | venitas i ne System reatures | (continueu) |

| Feature                    | Description                                                                                                    |
|----------------------------|----------------------------------------------------------------------------------------------------|
| Swap files                 | Swap files are not supported on cluster-mounted file systems.                                                                                                    |
| Temporary file system mode | On most UNIX systems, temporary file system directories, such<br>as /tmp and /usr/tmp, often hold files that do not need to be<br>retained when the system reboots. The underlying file system<br>does not need to maintain a high degree of structural integrity<br>for these temporary directories. VxFS provides the mount -o<br>tmplog option, which allows the user to achieve higher<br>performance on temporary file systems by delaying the logging<br>of most operations.<br>See the mount_vxfs(1M) manual page. |
| Thin Reclamation           | See "tmplog mount option" on page 247.         The Thin Reclamation feature allows you to release free data blocks of a VxFS file system to the free storage pool of a Thin Storage LUN. This feature is only supported on file systems created on a VxVM volume.         See "About Thin Reclamation of a file system" on page 739.                                                                                                    |

**Table 4-1**Veritas File System features (continued)

## Veritas File System performance enhancements

Traditional file systems employ block-based allocation schemes that provide adequate random access and latency for small files, but which limit throughput for larger files. As a result, they are less than optimal for commercial environments.

Veritas File System (VxFS) addresses this file system performance issue through an alternative allocation method and increased user control over allocation, I/O, and caching policies.

See "Using Veritas File System" on page 121.

VxFS provides the following performance enhancements:

- Data synchronous I/O See "Data synchronous I/O" on page 585.
- Direct I/O and discovered direct I/O See "Direct I/O" on page 584.
   See "Discovered Direct I/O" on page 585.
- Delayed allocation for extending writes
   See "Delayed allocation for extending writes" on page 120.

- Enhanced I/O performance
   See "Enhanced I/O performance" on page 119.
- Caching advisories
   See "Cache advisories" on page 587.
- Enhanced directory features
- Explicit file alignment, extent size, and preallocation controls See "Extent attribute alignment" on page 267.
   See "Fixed extent size" on page 265.
   See "Reservation: preallocating space to a file" on page 265.
- Tunable I/O parameters
   See "Tuning the VxFS file system" on page 1021.
- Integration with Veritas Volume Manager (VxVM)
   See "About Veritas Volume Manager" on page 37.
- Support for large directories
   See the vx\_dexh\_sz(5) manual page.

**Note:** VxFS reduces the file lookup time in directories with an extremely large number of files.

Partitioned directories
 See the vxtunefs(1M) and fsadm\_vxfs(1M) manual pages.

### Enhanced I/O performance

Veritas File System (VxFS) provides enhanced I/O performance by applying an aggressive I/O clustering policy, integrating with Veritas Volume Manager (VxVM), and allowing application-specific parameters to be set on a per-file system basis.

See "Enhanced I/O clustering" on page 119.

See "Veritas Volume Manager integration with Veritas File System for enhanced I/O performance" on page 120.

See "Application-specific parameters for enhanced I/O performance" on page 120.

### Enhanced I/O clustering

I/O clustering is a technique of grouping multiple I/O operations together for improved performance. Veritas File System (VxFS) I/O policies provide more aggressive clustering processes than other file systems and offer higher I/O throughput when

using large files. The resulting performance is comparable to that provided by raw disk.

# Veritas Volume Manager integration with Veritas File System for enhanced I/O performance

Veritas File System (VxFS) interfaces with Veritas Volume Manager (VxVM) to determine the I/O characteristics of the underlying volume and perform I/O accordingly. VxFS also uses this information when using mkfs to perform proper allocation unit alignments for efficient I/O operations from the kernel.

As part of VxFS/VxVM integration, VxVM exports a set of I/O parameters to achieve better I/O performance. This interface can enhance performance for different volume configurations such as RAID-5, striped, and mirrored volumes. Full stripe writes are important in a RAID-5 volume for strong I/O performance. VxFS uses these parameters to issue appropriate I/O requests to VxVM.

### Application-specific parameters for enhanced I/O performance

You can set application specific parameters on a per-file system basis to improve I/O performance.

- Discovered Direct I/O
   All sizes above this value would be performed as direct I/O.
- Maximum Direct I/O Size This value defines the maximum size of a single direct I/O.

See the vxtunefs(1M) and tunefstab(4) manual pages.

### Delayed allocation for extending writes

Delayed allocation skips the allocations for extending writes and completes the allocations in a background thread. With this approach, Veritas File System (VxFS) performs a smaller number of large allocations instead of performing a large number of small allocations, which reduces the file system's fragmentation. Fast-moving temporary files do not have blocks allocated and thus do not add to the file system's fragmentation.

When a file is appended, the allocation to the file is skipped and the file is added to the delayed allocation list. The range for which the allocation is skipped is recorded in the inode. The write() system call returns immediately after the user pages are copied to the page cache. The actual allocations to the file occur when the scheduler thread picks the file for allocation. If the file is truncated or removed, allocations are not required.

Delayed allocation is turned on by default for extending writes. Delayed allocation is not dependent on the file system disk layout version. This feature does not require any mount options. You can turn off and turn on this feature by using the vxtunefs command. You can display the delayed allocation range in the file by using the fsmap command.

See the vxtunefs(1M) and fsmap(1M) manual pages.

For instances where the file data must be written to the disk immediately, delayed allocation is disabled on the file. The following are the examples of such instances: direct I/O, concurrent I/O, FDD/ODM access, and synchronous I/O. Delayed allocation is not supported on memory-mapped files, BSD quotas, and shared mount points in a Cluster File System (CFS). When BSD quotas are enabled on a file system, delayed allocation is turned off automatically for that file system.

## **Using Veritas File System**

The following list contains the main methods to use, manage, modify, and tune VxFS:

- Online system administration
- Application program interface

**Note:** VxFS does not support linking, removing, or renaming "." and "..." directory entries. These operations might disrupt file system operations.

### Online system administration

Veritas File System (VxFS) provides command line interface (CLI) operations that are described throughout this guide and in manual pages.

VxFS allows you to run a number of administration tasks while the file system is online. Two of the more important tasks include:

- About defragmentation
- About file system resizing

#### About defragmentation

Free resources are initially aligned and allocated to files in an order that provides optimal performance. On an active file system, the original order of free resources is lost over time as files are created, removed, and resized. The file system is spread farther along the disk, leaving unused gaps or fragments between areas that are in use. This process is known as fragmentation and leads to degraded performance

because the file system has fewer options when assigning a free extent to a file (a group of contiguous data blocks).

VxFS provides the online administration utility fsadm to resolve the problem of fragmentation.

The  ${\tt fsadm}$  utility defragments a mounted file system by performing the following actions:

- Removing unused space from directories
- Making all small files contiguous
- Consolidating free blocks for file system use

This utility can run on demand and should be scheduled regularly as a cron job.

See the fsadm vxfs(1M) manual page.

### About file system resizing

A file system is assigned a specific size as soon as it is created; the file system may become too small or too large as changes in file system usage take place over time.

VxFS is capable of increasing or decreasing the file system size while in use. Many competing file systems can not do this. The VxFS utility fsadm can expand or shrink a file system without unmounting the file system or interrupting user productivity. However, to expand a file system, the underlying device on which it is mounted must be expandable.

VxVM facilitates expansion using virtual disks that can be increased in size while in use. The VxFS and VxVM components complement each other to provide online expansion capability. Use the vxresize command when resizing both the volume and the file system. The vxresize command guarantees that the file system shrinks or grows along with the volume. You can also use the the vxassist command combined with the fsadm\_vxfs command for this purpose; however, Symantec recommends that you use the vxresize command instead.

See the vxresize(1M) manual page.

See "Growing the existing storage by adding a new LUN" on page 199.

### Using UNIX Commands on File Systems Larger than One TB

Some UNIX commands may not work correctly on file systems larger than one terabyte.

The <code>ustat</code> command returns an <code>EOVERFLOW</code> error for VxFS files systems larger than one terabyte because the variable used to store file system size overflows.

See the ustat(2) manual page.

System administration utilities such as backup may not operate correctly if they are not large file aware. A large file is a file that is larger than two gigabytes. Similarly, utilities that operate at the file system level must be large file aware to operate correctly on large file systems. A large file system is a file system that is larger than one terabyte. You can have a large file system without creating the file system with the mkfs -o largefiles option.

See the lfcompile(5) manual page.

### Application program interface

Veritas File System Developer's Kit (SDK) provides developers with the information necessary to use the application programming interfaces (APIs) to modify and tune various features and components of Veritas File System (VxFS).

See the Veritas File System Programmer's Reference Guide.

VxFS conforms to the System V Interface Definition (SVID) requirements and supports user access through the Network File System (NFS). Applications that require performance features not available with other file systems can take advantage of VxFS enhancements.

### Expanded application facilities

Veritas File System (VxFS) provides API functions frequently associated with commercial applications that make it possible to perform the following actions:

- Preallocate space for a file
- Specify a fixed extent size for a file
- Bypass the system buffer cache for file I/O
- Specify the expected access pattern for a file

Because these functions are provided using VxFS-specific IOCTL system calls, most existing UNIX system applications do not use them. The VxFS-specific <code>cp</code>, <code>cpio</code>, and <code>mv</code> utilities use the functions to preserve extent attributes and allocate space more efficiently. The current attributes of a file can be listed using the <code>getext</code> or VxFS-specific <code>ls</code> command. The functions can also improve performance for custom applications. For portability reasons, these applications must check which file system type they are using before using these functions.

See the cp\_vxfs(1), cpio\_vxfs(1), and mv\_vxfs(1) manual pages.

# Chapter

# How Storage Foundation Cluster File System High Availability works

This chapter includes the following topics:

- How Storage Foundation Cluster File System High Availability works
- When to use Storage Foundation Cluster File System High Availability
- About Storage Foundation Cluster File System High Availability architecture
- About Veritas File System features supported in cluster file systems
- About Symantec Cluster Server architecture
- About the Storage Foundation Cluster File System High Availability namespace
- About asymmetric mounts
- About primary and secondary cluster nodes
- Determining or moving primaryship
- About synchronizing time on Cluster File Systems
- About file system tunables
- About setting the number of parallel fsck threads
- Storage Checkpoints
- About Storage Foundation Cluster File System High Availability backup strategies
- About parallel I/O

- About the I/O error handling policy for Cluster Volume Manager
- About recovering from I/O failures
- About single network link and reliability
- Split-brain and jeopardy handling
- About I/O fencing
- Storage Foundation Cluster File System High Availability and Veritas Volume Manager cluster functionality agents
- Veritas Volume Manager cluster functionality

# How Storage Foundation Cluster File System High Availability works

Storage Foundation Cluster File System High Availability (SFCFSHA) simplifies or eliminates system administration tasks that result from the following:

- The SFCFSHA single file system image administrative model simplifies administration by enabling the execution of all file system management commands from any node.
- Because all servers in a cluster have access to SFCFSHA cluster-shareable file systems, keeping data consistent across multiple servers is automatic. All cluster nodes have access to the same data, and all data is accessible by all servers using single server file system semantics.
- Because all files can be accessed by all servers, applications can be allocated to servers to balance load or meet other operational requirements. Similarly, failover becomes more flexible because it is not constrained by data accessibility.
- Because each SFCFSHA file system can be on any node in the cluster, the file system recovery portion of failover time in an *n*-node cluster can be reduced by a factor of *n* by distributing the file systems uniformly across cluster nodes.
- Enterprise RAID subsystems can be used more effectively because all of their capacity can be mounted by all servers, and allocated by using administrative operations instead of hardware reconfigurations.
- Larger volumes with wider striping improve application I/O load balancing. Not only is the I/O load of each server spread across storage resources, but with SFCFSHA shared file systems, the loads of all servers are balanced against each other.

- Extending clusters by adding servers is easier because each new server's storage configuration does not need to be set up—new servers simply adopt the cluster-wide volume and file system configuration.
- The clusterized Oracle Disk Manager (ODM) feature that makes file-based databases perform as well as raw partition-based databases is available to applications running in a cluster.

# When to use Storage Foundation Cluster File System High Availability

You should use SFCFSHA for any application that requires the sharing of files such as for home directories, boot server files, Web pages, and cluster-ready applications. SFCFSHA is also applicable when you want highly available standby data, in predominantly read-only environments where you just need to access data, or when you do not want to rely on NFS for file sharing.

Almost all applications can benefit from SFCFSHA. For example, applications that are not "cluster-aware," can still operate on and access data from anywhere in a cluster. If multiple cluster applications running on different servers are accessing data in a cluster file system, overall system I/O performance improves due to the load balancing effect of having one cluster file system on a separate underlying volume. This is automatic; no tuning or other administrative action is required.

Many applications consist of multiple concurrent threads of execution that could run on different servers if they had a way to coordinate their data accesses. SFCFSHA provides this coordination. Such applications can be made cluster-aware allowing their instances to cooperate to balance client and data access load, and thereby scale beyond the capacity of any single server. In such applications, SFCFSHA provides shared data access, enabling application-level load balancing across cluster nodes.

SFCFSHA provides the following features:

- For single-host applications that must be continuously available, SFCFSHA can reduce application failover time because it provides an already-running file system environment in which an application can restart after a server failure.
- For parallel applications, such as distributed database management systems and Web servers, SFCFSHA provides shared data to all application instances concurrently. SFCFSHA also allows these applications to grow by the addition of servers, and improves their availability by enabling them to redistribute load in the event of server failure simply by reassigning network addresses.

- For workflow applications, such as video production, in which very large files are passed from station to station, SFCFSHA eliminates time consuming and error prone data copying by making files available at all stations.
- For backup, SFCFSHA can reduce the impact on operations by running on a separate server, accessing data in cluster-shareable file systems.

The following are examples of applications and how they might work with SFCFSHA:

- Using Storage Foundation Cluster File System High Availability on file servers Two or more servers connected in a cluster configuration (that is, connected to the same clients and the same storage) serve separate file systems. If one of the servers fails, the other recognizes the failure, recovers, assumes the primaryship, and begins responding to clients using the failed server's IP addresses.
- Using Storage Foundation Cluster File System High Availability on Web servers Web servers are particularly suitable to shared clustering because their application is typically read-only. Moreover, with a client load balancing front end, a Web server cluster's capacity can be expanded by adding a server and another copy of the site. A SFCFSHA-based cluster greatly simplifies scaling and administration for this type of application.

# About Storage Foundation Cluster File System High Availability architecture

Symantec Storage Foundation Cluster File System High Availability (SFCFSHA) allows clustered servers to mount and use a file system simultaneously as if all applications using the file system were running on the same server. The Veritas Volume Manager cluster functionality (CVM) makes logical volumes and raw device applications accessible throughout a cluster.

This section includes the following topics:

- About the symmetric architecture
- About SFCFSHA primary/secondary failover
- About single-host file system semantics using Group Lock Manager

### About the symmetric architecture

SFCFSHA uses a symmetric architecture in which all nodes in the cluster can simultaneously function as metadata servers. SFCFSHA still has some remnants of the old master/slave or primary/secondary concept. The first server to mount each cluster file system becomes its primary; all other nodes in the cluster become

secondaries. Applications access the user data in files directly from the server on which they are running. Each SFCFSHA node has its own intent log. File system operations, such as allocating or deleting files, can originate from any node in the cluster.

See "About the Veritas File System intent log" on page 38.

# About Storage Foundation Cluster File System High Availability primary/secondary failover

If the server on which the SFCFSHA primary is running fails, the remaining cluster nodes elect a new primary. The new primary reads the intent log of the old primary and completes any metadata updates that were in process at the time of the failure.

If a server on which an SFCFSHA secondary is running fails, the primary reads the intent log of the failed secondary and completes any metadata updates that were in process at the time of the failure.

See "When the CFS primary node fails" on page 399.

### About single-host file system semantics using Group Lock Manager

SFCFSHA uses the Veritas Group Lock Manager (GLM) to reproduce UNIX single-host file system semantics in clusters. This is most important in write behavior. UNIX file systems make writes appear to be atomic. This means that when an application writes a stream of data to a file, any subsequent application that reads from the same area of the file retrieves the new data, even if it has been cached by the file system and not yet written to disk. Applications can never retrieve stale data, or partial results from a previous write.

To reproduce single-host write semantics, system caches must be kept coherent and each must instantly reflect any updates to cached data, regardless of the cluster node from which they originate. GLM locks a file so that no other node in the cluster can update it simultaneously, or read it before the update is complete.

# About Veritas File System features supported in cluster file systems

Storage Foundation Cluster File System High Availability is based on Veritas File System (VxFS).

Most of the major features of VxFS local file systems are available on cluster file systems, including the following features:

Extent-based space management that maps files up to one terabyte in size

- Fast recovery from system crashes using the intent log to track recent file system metadata updates
- Online administration that allows file systems to be extended and defragmented while they are in use

Every VxFS manual page has a section on "Storage Foundation Cluster File System High Availability Issues" with information on whether the command functions on a cluster-mounted file system and indicates any difference in behavior from local mounted file systems.

### Veritas File System features in cluster file systems

Table 5-1 describes the Veritas File System (VxFS) supported features and commands for SFCFSHA.

| Features        | Description                                                                                                    |
|-----------------|----------------------------------------------------------------------------------------------------|
| Compression     | Compressing files reduces the space used by those files. Compressed files are fully accessible, since the compression is transparent to applications.      |
|                 | See "About compressing files" on page 880.                                                                                                    |
| Deduplication   | You can perform post-process periodic deduplication in a file system to eliminate duplicate data without any continuous cost.                              |
|                 | See "About deduplicating data" on page 868.                                                                                                    |
| Defragmentation | You can perform defragmentation to remove unused space from directories, make all small files contiguous, and consolidate free blocks for file system use. |
|                 | See "About defragmentation" on page 121.                                                                                                    |
| Disk layout     | SFCFSHA supports only disk layout Version 7, 8, 9, and 10.                                                                                                 |
| versions        | Use the fstyp -v <i>special_device</i> command to display the disk layout version of a VxFS file system.                                                   |
|                 | Use the vxupgrade command to upgrade a mounted file system to disk layout Version 7 or later.                                                              |
|                 | Use the vxfsconvert command to upgrade an unmounted file system from disk layout Version 4 to disk layout Version 7 or later.                              |
|                 | See the Symantec Storage Foundation Cluster File System High<br>Availability Installation Guide for more information on upgrading disk<br>layout versions. |

 Table 5-1
 Veritas File System features in cluster file systems

| able 5-1                     | Veritas File System features in cluster file systems (continued)                                                                                                    |  |
|------------------------------|----------------------------------------------------------------------------------------------------|--|
| Features                     | Description                                                                                                    |  |
| Fast file system<br>recovery | VxFS provides fast recovery of a file system from system failure by tracking file system activity in the VxFS intent log.                                                                                                    |  |
|                              | See "About the Veritas File System intent log" on page 38.                                                                                                    |  |
| FileSnap                     | A FileSnap is a space-optimized copy of a file in the same name space stored in the same file system.                                                                                                    |  |
|                              | See "About FileSnaps" on page 633.                                                                                                    |  |
| Freeze and thaw              | Synchronizing operations, which require freezing and thawing file systems, are done on a cluster-wide basis.                                                                                                    |  |
|                              | See "Freezing and thawing a file system" on page 587.                                                                                                    |  |
| Locking                      | Advisory file and record locking are supported on SFCFSHA. For the $F\_GETLK$ command, if there is a process holding a conflicting lock, the $l\_pid$ field returns the process ID of the process holding the conflicting lock. The nodeid-to-node name translation can be done by examining the /etc/llthosts file or with the fsclustadm command. Mandator locking, and deadlock detection supported by traditional fcntl locks are not supported on SFCFSHA. |  |
|                              | See the fcntl(2) manual page.                                                                                                    |  |
| Memory mapping               | Shared memory mapping established by the mmap() function is supported on SFCFSHA.                                                                                                    |  |
|                              | See the mmap(2) manual page.                                                                                                    |  |
| NFS mounts                   | You export the NFS file systems from the cluster. You can NFS export CFS file systems in a distributed highly available way.                                                                                                    |  |
| Nested Mounts                | You can use a directory on a cluster mounted file system as a mount point for a local file system or another cluster file system.                                                                                                    |  |
| Quick I/O for<br>databases   | The Quick I/O for Databases feature, using clusterized Oracle Disk Manager (ODM), is supported on SFCFSHA.                                                                                                    |  |
|                              | For DB2 and Sybase databases, see the Symantec Storage Foundatio<br>and High Availability Solutsions Solutions Guide.                                                                                                    |  |
|                              | For Oracle databases, see Symantec Storage Foundation: Storage an<br>Availability Management for Oracle Databases Guide.                                                                                                    |  |
| Quotas                       | Quotas are supported on cluster file systems.                                                                                                    |  |
| Snapshots                    | Snapshots are supported on cluster file systems.                                                                                                    |  |
|                              |                                                                                                    |  |

 Table 5-1
 Veritas File System features in cluster file systems (continued)

| Table 5-1              | Veritas File System features in cluster file systems (continued)                                              |  |
|------------------------|----------------------------------------------------------------------------------------------------|--|
| Features               | Description                                                                                                   |  |
| Storage<br>Checkpoints | Storage Checkpoints are supported on cluster file systems, but are licensed only with other Veritas products. |  |

### Veritas File System features not in cluster file systems

Table 5-2 lists functionality that is not supported in a cluster file system. You can attempt to use the listed functionality, but there is no guarantee that the functionality will operate as intended.

It is not advisable to use unsupported functionality on SFCFSHA, or to alternate mounting file systems with these options as local and cluster mounts.

| Unsupported<br>features                   | Comments                                                                                                    |
|-------------------------------------------|----------------------------------------------------------------------------------------------------|
| qlog                                      | Quick log is not supported.                                                                                                    |
| Swap files                                | Swap files are not supported on cluster-mounted file systems.                                                                                                    |
| mknod                                     | The mknod command cannot be used to create devices on a cluster mounted file system.                                                                                                    |
| Cache advisories                          | Cache advisories are set with the mount command on individual file systems, but are not propagated to other nodes of a cluster.                                                                                                    |
| Cached Quick I/O                          | This Quick I/O for Databases feature that caches data in the file system cache is not supported.                                                                                                    |
| Commands that depend on file access times | File access times may appear different across nodes because the <code>atime</code> file attribute is not closely synchronized in a cluster file system. So utilities that depend on checking access times may not function reliably. |

 Table 5-2
 Veritas File System features not supported in cluster file systems

# About Symantec Cluster Server architecture

The Group Membership and Atomic Broadcast (GAB) and Low Latency Transport (LLT) are Symantec Cluster Server (VCS)-specific protocols implemented directly on Ethernet data link. They run on redundant data links that connect the nodes in a cluster. VCS requires redundant cluster communication links to avoid single points of failure.

GAB provides membership and messaging for the cluster and its applications. GAB membership also provides orderly startup and shutdown of a cluster. The /etc/gabtab file is used to configure GAB. This file contains the gabconfig command run by GAB on startup. For example, the -n < number> option of the command specifies the number of nodes in the cluster. GAB is configured automatically when you run the SFCFSHA installation script, but you may have to reconfigure GAB when adding nodes to a cluster.

See the gabconfig(1M) manual page.

LLT provides kernel-to-kernel communications and monitors network communications. The LLT/etc/llthosts and /etc/llttab files are configured to set system IDs within a cluster, set cluster IDs for multiple clusters, and tune network parameters such as heartbeat frequency. LLT is implemented so that cluster membership changes are reflected quickly, which in turn enables fast responses.

As with GAB, LLT is configured automatically when you run the VCS installation script. The /etc/llttab and /etc/llthosts files contain information you provide during installation. You may also have to reconfigure LLT when adding nodes to a cluster.

See the llttab(4) and the llthosts(4) manual pages.

See the Symantec Cluster Server Administrator's Guide.

Each component in SFCFSHA registers with a GAB membership port. The port membership identifies nodes that have formed a cluster for the individual components.

Table 5-3 describes the port memberships.

Table 5-3Port memberships

| Port   | Description                                                                              |
|--------|------------------------------------------------------------------------------------------|
| port a | GAB heartbeat membership                                                                 |
| port b | I/O fencing membership                                                                   |
| port d | Oracle Disk Manager (ODM) membership                                                     |
| port f | Cluster file system membership                                                           |
| port h | Symantec Cluster Server communication between GAB and High Availability Daemon (HAD)     |
| port u | Cluster Volume Manager (CVM) port for redirecting commands from CVM slaves to CVM master |
| port v | Cluster Volume Manager membership                                                        |

| Table 5-3 | ible 5-3 Port memberships (continued)                                                                                                    |  |
|-----------|----------------------------------------------------------------------------------------------------|--|
| Port      | Description                                                                                                    |  |
| port y    | Cluster Volume Manager (CVM) port for I/O shipping                                                                                                    |  |
| port w    | Cluster Volume Manager daemons on different nodes communicate with one another using this port, but receive cluster membership information through GAB (port v) |  |

Table 5-2 Port mombarships (continued)

# About the Storage Foundation Cluster File System High Availability namespace

The mount point name must remain the same for all nodes mounting the same cluster file system. This is required for the CFSMount agent (online, offline, and monitoring) to work correctly.

# About asymmetric mounts

A Veritas File System (VxFS) file system mounted with the mount -o cluster option is a cluster, or a shared mount, as opposed to a non-shared or a local mount. A file system mounted in shared mode must be on a VxVM shared volume in a cluster environment. A local mount cannot be remounted in shared mode, and a shared mount cannot be remounted in local mode when you use the mount -o remount option. A single clustered file system can be mounted with different read/write options on different nodes. These are called asymmetric mounts.

Asymmetric mounts allow shared file systems to be mounted with different read/write capabilities. For example, one node in the cluster can mount read-write, while other nodes mount read-only.

When a primary mounts "ro", this means that neither this node nor any other node is allowed to write to the file system. Secondaries can only mount "ro", if the primary mounts "ro". Otherwise, the primary mounts either "rw" or "ro,crw", and the secondaries have the same choice.

You can specify the cluster read-write (crw) option when you first mount the file system, or the options can be altered when doing a remount (mount -o remount).

Figure 5-1 shows the different modes in which the primary node and secondary nodes can be mounted:

#### Figure 5-1Primary and secondary mounts

|         | Secondary |    |    |         |
|---------|-----------|----|----|---------|
|         |           | ro | rw | ro, crw |
|         | ro        | х  |    |         |
| Primary | rw        |    | х  | Х       |
|         | ro, crw   | 2  | х  | Х       |

The check marks indicate the mode secondary mounts can use for a given mode of the primary.

Mounting the primary with only the -o cluster, ro option prevents the secondaries from mounting in a different mode; that is, read-write.

See the mount\_vxfs(1M) manual page for more information.

## About primary and secondary cluster nodes

A file system cluster consists of one primary, and up to 63 secondaries. The primary-secondary terminology applies to one file system, not to a specific node (or hardware platform). You can have the same cluster node be primary for one shared file system, while at the same time it is secondary for another shared file system. Such distribution of file system primaryship to balance the load on a cluster is a recommended administrative policy.

See "About distributing the workload on a cluster" on page 399.

For CVM, a single cluster node is the master for all shared disk groups and shared volumes in the cluster.

### Determining or moving primaryship

The first node of a cluster file system to mount is called the primary node. Other nodes are called secondary nodes. If a primary node fails, an internal election process determines which of the secondaries becomes the primary file system.

To determine primaryship

- To determine primaryship, type the following command:
  - # fsclustadm -v showprimary mount\_point

To make a node the primary node

- To make a node the primary node, type the following command on the node:
  - # fsclustadm -v setprimary mount\_point

# About synchronizing time on Cluster File Systems

SFCFSHA requires that the system clocks on all nodes are synchronized using some external component such as the Network Time Protocol (NTP) daemon. If the nodes are not in sync, timestamps for inode (<code>ctime</code>) and data modification (<code>mtime</code>) may not be consistent with the sequence in which operations actually happened.

## About file system tunables

Using the /etc/vx/tunefstab file updates the tunable parameters at the time of mounting a file system. The file system /etc/vx/tunefstab parameters are set to be identical on all nodes by propagating the parameters to each cluster node. When the file system is mounted on the node, the /etc/vx/tunefstab parameters of the primary node are used. Symantec recommends that this file be identical on each node.

Note: If the /etc/vx/tunefstab file does not exist, create it manually.

To tune the lazy\_copyonwrite to 1 while mounting a device, you configure the file. For example:

```
# cat /etc/vx/tunefstab
```

/dev/vx/dsk/sharedg/vol1 lazy\_copyonwrite=1

See the tunefstab(4) and vxtunefs(1M) manual pages for more information.

# About setting the number of parallel fsck threads

This section describes how to set the number of parallel fsck threads.

The number of parallel fsck threads that could be active during recovery was set to 4. For example, if a node failed over 12 file systems, log replay for the 12 file systems will not complete at the same time. The number was set to 4 since parallel replay of a large number of file systems would put memory pressure on systems with less memory. However, on larger systems the restriction of 4 parallel processes replaying is not necessary.

This value gets tuned in accordance with available physical memory in the system.

#### To set the number of parallel fsck threads

 On all nodes in the cluster, edit the /opt/VRTSvcs/bin/CFSfsckd/CFSfsckd.env file and set FSCKD\_OPTS="-n N".

where N is the number of parallel fsck threads desired and value of N has to be between 4 and 128.

## Storage Checkpoints

Symantec Storage Foundation Cluster File System High Availability (SFCFSHA) provides a Storage Checkpoint feature that quickly creates a persistent image of a file system at an exact point in time.

See "About Storage Checkpoints" on page 694.

# About Storage Foundation Cluster File System High Availability backup strategies

The same backup strategies used for standard Veritas File System (VxFS) can be used with Storage Foundation Cluster File System High Availability (SFCFSHA) because the APIs and commands for accessing the namespace are the same. File system checkpoints provide an on-disk, point-in-time copy of the file system. Because performance characteristics of a checkpointed file system are better in certain I/O patterns, they are recommended over file system snapshots (described below) for obtaining a frozen image of the cluster file system.

File system snapshots are another method of a file system on-disk frozen image. The frozen image is non-persistent, in contrast to the checkpoint feature. A snapshot can be accessed as a read-only mounted file system to perform efficient online backups of the file system. Snapshots implement "copy-on-write" semantics that incrementally copy data blocks when they are overwritten on the snapshot file system. Snapshots for cluster file systems extend the same copy-on-write mechanism for the I/O originating from any cluster node. Mounting a snapshot file system for backups increases the load on the system because of the resources used to perform copy-on-writes and to read data blocks from the snapshot. In this situation, cluster snapshots can be used to do off-host backups. Off-host backups reduce the load of a backup application from the primary server. Overhead from remote snapshots is small when compared to overall snapshot overhead. Therefore, running a backup application by mounting a snapshot from a relatively less loaded node is beneficial to overall cluster performance.

The following are several characteristics of a cluster snapshot:

- A snapshot for a cluster mounted file system can be mounted on any node in a cluster. The file system can be a primary, secondary, or secondary-only. A stable image of the file system is provided for writes from any node.
   See the mount\_vxfs manual page for more information on secondary-only (seconly) file systems is a CFS mount option.
- Multiple snapshots of a cluster file system can be mounted on the same or different cluster nodes.
- A snapshot is accessible only on the node mounting the snapshot. The snapshot device cannot be mounted on two nodes simultaneously.
- The device for mounting a snapshot can be a local disk or a shared volume. A shared volume is used exclusively by a snapshot mount and is not usable from other nodes as long as the snapshot is mounted on that device.
- On the node mounting a snapshot, the snapped file system cannot be unmounted while the snapshot is mounted.
- A SFCFSHA snapshot ceases to exist if it is unmounted or the node mounting the snapshot fails. However, a snapshot is not affected if another node leaves or joins the cluster.
- A snapshot of a read-only mounted file system cannot be taken. It is possible to mount a snapshot of a cluster file system only if the snapped cluster file system is mounted with the crw option.

In addition to frozen images of file systems, there are volume-level alternatives available for shared volumes using mirror split and rejoin. Features such as Fast Mirror Resync and Space Optimized snapshot are also available.

# About parallel I/O

Some distributed applications read and write to the same file concurrently from one or more nodes in the cluster; for example, any distributed application where one thread appends to a file and there are one or more threads reading from various regions in the file. Several high-performance compute (HPC) applications can also

benefit from this feature, where concurrent I/O is performed on the same file. Applications do not require any changes to use parallel I/O.

Traditionally, the entire file is locked to perform I/O to a small region. To support parallel I/O, SFCFSHA locks ranges in a file that correspond to I/O requests. The granularity of the locked range is a page. Two I/O requests conflict if at least one is a write request, and the I/O range of the request overlaps the I/O range of the other.

The parallel I/O feature enables I/O to a file by multiple threads concurrently, as long as the requests do not conflict. Threads issuing concurrent I/O requests could be executing on the same node, or on different nodes in the cluster.

An I/O request that requires allocation is not executed concurrently with other I/O requests. Note that when a writer is extending the file and readers are lagging behind, block allocation is not necessarily done for each extending write.

Predetermine the file size and preallocate the file to avoid block allocations during I/O. This improves the concurrency of applications performing parallel I/O to the file. Parallel I/O also avoids unnecessary page cache flushes and invalidations using range locking, without compromising the cache coherency across the cluster.

For applications that update the same file from multiple nodes, the -nomtime mount option provides further concurrency. Modification and change times of the file are not synchronized across the cluster, which eliminates the overhead of increased I/O and locking. The timestamp seen for these files from a node may not have the time updates that happened in the last 60 seconds.

# About the I/O error handling policy for Cluster Volume Manager

I/O errors can occur for several reasons, including failures of Fibre Channel links, host-bus adapters, and disks. SFCFSHA disables the file system on the node encountering I/O errors. The file system remains available from other nodes.

After the hardware error is fixed (for example, the Fibre Channel link is reestablished), the file system can be force unmounted from all the active nodes in the cluster, and the mount resource can be brought online from the disabled node to reinstate the file system.

# About recovering from I/O failures

The disabled file system can be restored by a force unmount and the resource will be brought online without rebooting, which also brings the shared disk group resource online.

**Note:** If the jeopardy condition is not fixed, the nodes are susceptible to leaving the cluster again on subsequent node failure.

See the Symantec Cluster Server Administrator's Guide.

# About single network link and reliability

Certain environments may prefer using a single private link or a public network for connecting nodes in a cluster, despite the loss of redundancy for dealing with network failures. The benefits of this approach include simpler hardware topology and lower costs; however, there is obviously a tradeoff with high availability.

For the above environments, SFCFSHA provides the option of a single private link, or using the public network as the private link if I/O fencing is present. I/O fencing is used to handle split-brain scenarios. The option for single network is given during installation.

See "About preventing data corruption with I/O fencing" on page 142.

### Configuring a low-priority link

Low-priority link (LLT) can be configured to use a low-priority network link as a backup to normal heartbeat channels. Low-priority links are typically configured on a public or an administrative network. This typically results in a completely different network infrastructure than the cluster private interconnect, and reduces the chance of a single point of failure bringing down all links. The low-priority link is not used for cluster membership traffic until it is the only remaining link. In normal operation, the low-priority link carries only heartbeat traffic for cluster membership and link state maintenance. The frequency of heartbeats drops 50 percent to reduce network overhead. When the low-priority link is the only remaining network link, LLT also switches over all cluster status traffic. Following repair of any configured private link, LLT returns cluster status traffic to the high-priority link.

LLT links can be added or removed while clients are connected. Shutting down GAB or the high-availability daemon, (had), is not required.

To add a link

To add a link, type the following command:

```
# lltconfig -d device -t device_tag
```

where  $device\_tag$  is a tag to identify a particular link in subsequent commands, and is displayed by <code>lltstat(1M)</code>.

To remove a link

- To remove a link, type the following command:
  - # lltconfig -u device\_tag

See the lltconfig(1M) manual page.

Changes take effect immediately and are lost on the next reboot. For changes to span reboots, you must also update the /etc/llttab file.

**Note:** LLT clients will not know the cluster status until you only have one LLT link left and GAB declares jeopardy.

## Split-brain and jeopardy handling

A split-brain occurs when the cluster membership view differs among the cluster nodes, increasing the chance of data corruption. With I/O fencing, the potential for data corruption is eliminated. I/O fencing requires disks that support SCSI-3 PR.

You can also configure I/O fencing using coordination point servers (CP servers). In virtual environments that do not support SCSI-3, you can configure non-SCSI-3 server-based fencing.

See "About server-based I/O fencing" on page 154.

See "About I/O fencing for SFCFSHA in virtual machines that do not support SCSI-3 PR" on page 142.

Jeopardy state In the absence of I/O fencing, SFCFSHA installation requires two heartbeat links. When a node is down to a single heartbeat connection, SFCFSHA can no longer discriminate between loss of a system and loss of the final network connection. This state is defined as jeopardy.

SFCFSHA detects jeopardy and responds to it in ways that prevent data corruption in some split-brain situations. However, data corruption can still occur in other situations:

- All links go down simultaneously.
- A node hangs and is unable to respond to heartbeat messages.

To eliminate the chance of data corruption in these scenarios, I/O fencing is required. With I/O fencing, the jeopardy state does not require special handling by the SFCFSHA stack.

Jeopardy handling For installations that do not have I/O fencing configured, jeopardy handling prevents some potential split-brain conditions. If any cluster node fails following a jeopardy state notification, all cluster file systems that were mounted on the failed node or nodes are disabled on all remaining nodes. If a leave reconfiguration happens after a jeopardy state notification, then the nodes that have received the jeopardy state notification leave the cluster.

# About I/O fencing

I/O fencing protects the data on shared disks when nodes in a cluster detect a change in the cluster membership that indicates a split-brain condition.

The fencing operation determines the following:

- The nodes that must retain access to the shared storage
- The nodes that must be ejected from the cluster

This decision prevents possible data corruption. The installer installs the I/O fencing driver, VRTSvxfen package, when you install SFCFSHA. To protect data on shared disks, you must configure I/O fencing after you install and configure SFCFSHA.

I/O fencing technology uses coordination points for arbitration in the event of a network partition.

I/O fencing coordination points can be coordinator disks or coordination point servers (CP servers) or both. You can configure disk-based or server-based I/O fencing:

| Disk-based I/O fencing   | I/O fencing that uses coordinator disks is referred to as disk-based I/O fencing.                                                                                                    |  |
|--------------------------|----------------------------------------------------------------------------------------------------|--|
|                          | Disk-based I/O fencing ensures data integrity in a single cluster.                                                                                                    |  |
| Server-based I/O fencing | I/O fencing that uses at least one CP server system<br>is referred to as server-based I/O fencing.<br>Server-based fencing can include only CP servers,<br>or a mix of CP servers and coordinator disks. |  |
|                          | Server-based I/O fencing ensures data integrity in clusters.                                                                                                    |  |
|                          | In virtualized environments that do not support<br>SCSI-3 PR, SFCFSHA supports non-SCSI-3<br>server-based I/O fencing.                                                                                   |  |

See "About preventing data corruption with I/O fencing" on page 142.

**Note:** Symantec recommends that you use I/O fencing to protect your cluster against split-brain situations.

See the Symantec Storage Foundation Cluster File System High Availability Installation Guide.

# About I/O fencing for SFCFSHA in virtual machines that do not support SCSI-3 PR

In a traditional I/O fencing implementation, where the coordination points are coordination point servers (CP servers) or coordinator disks, Clustered Volume Manager (CVM) and Veritas I/O fencing modules provide SCSI-3 persistent reservation (SCSI-3 PR) based protection on the data disks. This SCSI-3 PR protection ensures that the I/O operations from the losing node cannot reach a disk that the surviving sub-cluster has already taken over.

In virtualized environments that do not support SCSI-3 PR, SFCFSHA attempts to provide reasonable safety for the data disks. SFCFSHA requires you to configure non-SCSI-3 server-based I/O fencing in such environments. Non-SCSI-3 fencing uses CP servers as coordination points with some additional configuration changes to support I/O fencing in such environments.

### About preventing data corruption with I/O fencing

I/O fencing is a feature that prevents data corruption in the event of a communication breakdown in a cluster.

To provide high availability, the cluster must be capable of taking corrective action when a node fails. In this situation, SFCFSHA configures its components to reflect the altered membership.

Problems arise when the mechanism that detects the failure breaks down because symptoms appear identical to those of a failed node. For example, if a system in a two-node cluster fails, the system stops sending heartbeats over the private interconnects. The remaining node then takes corrective action. The failure of the private interconnects, instead of the actual nodes, presents identical symptoms and causes each node to determine its peer has departed. This situation typically results in data corruption because both nodes try to take control of data storage in an uncoordinated manner.

In addition to a broken set of private networks, other scenarios can generate this situation. If a system is so busy that it appears to stop responding or "hang," the other nodes could declare it as dead. This declaration may also occur for the nodes that use the hardware that supports a "break" and "resume" function. When a node

drops to PROM level with a break and subsequently resumes operations, the other nodes may declare the system dead. They can declare it dead even if the system later returns and begins write operations.

SFCFSHA uses I/O fencing to remove the risk that is associated with split-brain. I/O fencing allows write access for members of the active cluster. It blocks access to storage from non-members.

### **About SCSI-3 Persistent Reservations**

SCSI-3 Persistent Reservations (SCSI-3 PR) are required for I/O fencing and resolve the issues of using SCSI reservations in a clustered SAN environment. SCSI-3 PR enables access for multiple nodes to a device and simultaneously blocks access for other nodes.

SCSI-3 reservations are persistent across SCSI bus resets and support multiple paths from a host to a disk. In contrast, only one host can use SCSI-2 reservations with one path. If the need arises to block access to a device because of data integrity concerns, only one host and one path remain active. The requirements for larger clusters, with multiple nodes reading and writing to storage in a controlled manner, make SCSI-2 reservations obsolete.

SCSI-3 PR uses a concept of registration and reservation. Each system registers its own "key" with a SCSI-3 device. Multiple systems registering keys form a membership and establish a reservation, typically set to "Write Exclusive Registrants Only." The WERO setting enables only registered systems to perform write operations. For a given disk, only one reservation can exist amidst numerous registrations.

With SCSI-3 PR technology, blocking write access is as easy as removing a registration from a device. Only registered members can "eject" the registration of another member. A member wishing to eject another member issues a "preempt and abort" command. Ejecting a node is final and atomic; an ejected node cannot eject another node. In SFCFSHA, a node registers the same key for all paths to the device. A single preempt and abort command ejects a node from all paths to the storage device.

### About I/O fencing operations

I/O fencing, provided by the kernel-based fencing module (vxfen), performs identically on node failures and communications failures. When the fencing module on a node is informed of a change in cluster membership by the GAB module, it immediately begins the fencing operation. The node tries to eject the key for departed nodes from the coordinator disks using the preempt and abort command. When the node successfully ejects the departed nodes from the coordinator disks, it also ejects the departed nodes from the data disks. In a split-brain scenario, both sides

of the split would race for control of the coordinator disks. The side winning the majority of the coordinator disks wins the race and fences the loser. The loser then panics and restarts the system.

### About I/O fencing components

The shared storage for SFCFSHA must support SCSI-3 persistent reservations to enable I/O fencing. SFCFSHA involves two types of shared storage:

- Data disks—Store shared data See "About data disks" on page 144.
- Coordination points—Act as a global lock during membership changes See "About coordination points" on page 144.

### About data disks

Data disks are standard disk devices for data storage and are either physical disks or RAID Logical Units (LUNs).

These disks must support SCSI-3 PR and must be part of standard VxVM or CVM disk groups. CVM is responsible for fencing data disks on a disk group basis. Disks that are added to a disk group and new paths that are discovered for a device are automatically fenced.

### About coordination points

Coordination points provide a lock mechanism to determine which nodes get to fence off data drives from other nodes. A node must eject a peer from the coordination points before it can fence the peer from the data drives. SFCFSHA prevents split-brain when vxfen races for control of the coordination points and the winner partition fences the ejected nodes from accessing the data disks.

**Note:** Typically, a fencing configuration for a cluster must have three coordination points. Symantec also supports server-based fencing with a single CP server as its only coordination point with a caveat that this CP server becomes a single point of failure.

The coordination points can either be disks or servers or both.

Coordinator disks

Disks that act as coordination points are called coordinator disks. Coordinator disks are three standard disks or LUNs set aside for I/O fencing during cluster reconfiguration. Coordinator disks do not serve any other storage purpose in the SFCFSHA configuration.

You can configure coordinator disks to use Veritas Volume Manager's Dynamic Multi-pathing (DMP) feature. Dynamic Multi-pathing (DMP) allows coordinator disks to take advantage of the path failover and the dynamic adding and removal capabilities of DMP. So, you can configure I/O fencing to use either DMP devices or the underlying raw character devices. I/O fencing uses SCSI-3 disk policy that is either raw or dmp based on the disk device that you use. The disk policy is dmp by default.

**Note:** The raw disk policy supports I/O fencing only when a single hardware path from the node to the coordinator disks is available. If there are multiple hardware paths from the node to the coordinator disks then we support dmp disk policy. If few coordinator disks have multiple hardware paths and few have a single hardware path, then we support only the dmp disk policy. For new installations, Symantec recommends IO fencing with dmp disk policy even for a single hardware path.

See the Symantec Storage Foundation Administrator's Guide.

Coordination point servers

The coordination point server (CP server) is a software solution which runs on a remote system or cluster. CP server provides arbitration functionality by allowing the SFCFSHA cluster nodes to perform the following tasks:

- Self-register to become a member of an active SFCFSHA cluster (registered with CP server) with access to the data drives
- Check which other nodes are registered as members of this active SFCFSHA cluster
- Self-unregister from this active SFCFSHA cluster
- Forcefully unregister other nodes (preempt) as members of this active SFCFSHA cluster

In short, the CP server functions as another arbitration mechanism that integrates within the existing I/O fencing module.

**Note:** With the CP server, the fencing arbitration logic still remains on the SFCFSHA cluster.

Multiple SFCFSHA clusters running different operating systems can simultaneously access the CP server. TCP/IP based communication is used between the CP server and the SFCFSHA clusters.

### About preferred fencing

The I/O fencing driver uses coordination points to prevent split-brain in a VCS cluster. By default, the fencing driver favors the subcluster with maximum number of nodes during the race for coordination points. With the preferred fencing feature, you can specify how the fencing driver must determine the surviving subcluster.

You can configure the preferred fencing policy using the cluster-level attribute PreferredFencingPolicy for the following:

- Enable system-based preferred fencing policy to give preference to high capacity systems.
- Enable group-based preferred fencing policy to give preference to service groups for high priority applications.
- Enable site-based preferred fencing policy to give preference to sites with higher priority.
- Disable preferred fencing policy to use the default node count-based race policy.

See "How preferred fencing works" on page 146.

See "Enabling or disabling the preferred fencing policy" on page 486.

### How preferred fencing works

The I/O fencing driver uses coordination points to prevent split-brain in a VCS cluster. At the time of a network partition, the fencing driver in each subcluster races for the coordination points. The subcluster that grabs the majority of coordination points survives whereas the fencing driver causes a system panic on nodes from all other subclusters. By default, the fencing driver favors the subcluster with maximum number of nodes during the race for coordination points.

This default racing preference does not take into account the application groups that are online on any nodes or the system capacity in any subcluster. For example, consider a two-node cluster where you configured an application on one node and the other node is a standby-node. If there is a network partition and the standby-node wins the race, the node where the application runs panics and VCS has to bring the application online on the standby-node. This behavior causes disruption and takes time for the application to fail over to the surviving node and then to start up again.

The preferred fencing feature lets you specify how the fencing driver must determine the surviving subcluster. The preferred fencing solution makes use of a fencing parameter called node weight. VCS calculates the node weight based on online applications, system capacity, and site preference details that you provide using specific VCS attributes, and passes to the fencing driver to influence the result of race for coordination points. At the time of a race, the racer node adds up the weights for all nodes in the local subcluster and in the leaving subcluster. If the leaving subcluster has a higher sum (of node weights) then the racer for this subcluster delays the race for the coordination points. Thus, the subcluster that has critical systems or critical applications wins the race.

The preferred fencing feature uses the cluster-level attribute PreferredFencingPolicy that takes the following race policy values:

- Disabled (default): Preferred fencing is disabled.
   When the PreferredFencingPolicy attribute value is set as Disabled, VCS sets the count based race policy and resets the value of node weight as 0.
- System: Based on the capacity of the systems in a subcluster.
   If one system is more powerful than others in terms of architecture, number of CPUs, or memory, this system is given preference in the fencing race.
   When the PreferredFencingPolicy attribute value is set as System, VCS calculates node weight based on the system-level attribute FencingWeight.
- Group: Based on the higher priority applications in a subcluster.
   The fencing driver takes into account the service groups that are online on the nodes in any subcluster.

In the event of a network partition, I/O fencing determines whether the VCS engine is running on all the nodes that participate in the race for coordination points. If VCS engine is running on all the nodes, the node with higher priority service groups is given preference during the fencing race.

However, if the VCS engine instance on a node with higher priority service groups is killed for some reason, I/O fencing resets the preferred fencing node weight for that node to zero. I/O fencing does not prefer that node for membership arbitration. Instead, I/O fencing prefers a node that has an instance of VCS engine running on it even if the node has lesser priority service groups. Without synchronization between VCS engine and I/O fencing, a node with high priority service groups but without VCS engine running on it may win the race. Such a situation means that the service groups on the loser node cannot failover to the surviving node.

When the PreferredFencingPolicy attribute value is set as Group, VCS calculates node weight based on the group-level attribute Priority for those service groups that are active.

• Site: Based on the priority assigned to sites in a subcluster.

The Site policy is available only if you set the cluster attribute SiteAware to 1. VCS sets higher weights to the nodes in a higher priority site and lesser weights to the nodes in a lower priority site. The site with highest cumulative node weight becomes the preferred site. In a network partition between sites, VCS prefers the subcluster with nodes from the preferred site in the race for coordination points.

See the *Symantec Cluster Server Administrator's Guide* for more information on the VCS attributes.

See "Enabling or disabling the preferred fencing policy" on page 486.

### About I/O fencing configuration files

Table 5-4 lists the I/O fencing configuration files.

| Table 5-4 | I/O fencing configuration files |
|-----------|---------------------------------|
|-----------|---------------------------------|

| File               | Description                                                                                                    |
|--------------------|----------------------------------------------------------------------------------------------------|
| /etc/default/vxfen | This file stores the start and stop environment variables for I/O fencing:                                                                                                    |
|                    | <ul> <li>VXFEN_START—Defines the startup behavior for the I/O fencing module after a system reboot. Valid values include:</li> <li>1—Indicates that I/O fencing is enabled to start up.</li> </ul>                                                                    |
|                    | <ul> <li>0—Indicates that I/O fencing is disabled to start up.</li> <li>VXFEN_STOP—Defines the shutdown behavior for the I/O fencing module during a system shutdown. Valid values include:</li> <li>1—Indicates that I/O fencing is enabled to shut down.</li> </ul> |
|                    | 0—Indicates that I/O fencing is disabled to shut down.<br>The installer sets the value of these variables to 1 at the end of SFCFSHA configuration.                                                                                                    |
| /etc/vxfendg       | This file includes the coordinator disk group information.                                                                                                    |
|                    | This file is not applicable for server-based fencing.                                                                                                    |

I/O fencing configuration files (continued)

Table 5-4

| File           | Description                                                                                                    |
|----------------|----------------------------------------------------------------------------------------------------|
| /etc/vxfenmode | This file contains the following parameters:  vxfen_mode                                                                                                    |
|                | <ul> <li>scsi3—For disk-based fencing</li> <li>customized—For server-based fencing</li> <li>disabled—To run the I/O fencing driver but not do any fencing operations.</li> <li>vxfen_mechanism This parameter is applicable only for server-based fencing. Set the value as cps. </li> <li>scsi3_disk_policy <ul> <li>dmp—Configure the vxfen module to use DMP devices</li> <li>The disk policy is dmp by default. If you use iSCSI devices, you must set the disk policy as dmp.</li> <li>raw_Configure the vxfen module to use the underlying raw character devices</li> </ul> </li> </ul> |
|                | <ul> <li>raw—Configure the vxfen module to use the underlying raw character devices</li> <li>Note: You must use the same SCSI-3 disk policy on all the nodes.</li> </ul>                                                                                                    |
|                | <ul> <li>security         This parameter is applicable only for server-based fencing.         1—Indicates that communication with the CP server is in secure mode. This setting is the default.         0—Indicates that communication with the CP server is in non-secure mode.         List of coordination points         </li> </ul>                                                                                                    |
|                | <ul> <li>List of ocordination points</li> <li>This list is required only for server-based fencing configuration.</li> <li>Coordination points in server-based fencing can include coordinator disks, CP servers, or both. If you use coordinator disks, you must create a coordinator disk group containing the individual coordinator disks.</li> <li>Refer to the sample file /etc/vxfen.d/vxfenmode_cps for more information on how to specify the coordination points and multiple IP addresses for each CP server.</li> </ul>                                                            |
|                | <ul> <li>single_cp         This parameter is applicable for server-based fencing which uses a single highly available CP server as its coordination point. Also applicable for when you use a coordinator disk group with single disk.     <li>autoseed gab timeout</li> </li></ul>                                                                                                    |
|                | <ul> <li>This parameter enables GAB automatic seeding of the cluster even when some cluster nodes are unavailable. This feature requires that I/O fencing is enabled.</li> <li>0—Turns the GAB auto-seed feature on. Any value greater than 0 indicates the number of seconds that GAB must delay before it automatically seeds the cluster.</li> <li>-1—Turns the GAB auto-seed feature off. This setting is the default.</li> </ul>                                                                                                    |

|                                                                                                    | Table 5-4I/O fencing configuration files (continued)                                                                                                    |
|----------------------------------------------------------------------------------------------------|----------------------------------------------------------------------------------------------------|
| File                                                                                                    | Description                                                                                                    |
| /etc/vxfentab When I/O fencing starts, the vxfen startup script creates this /etc/vxfentab file on each no<br>The startup script uses the contents of the /etc/vxfendg and /etc/vxfenmode files. Any tim<br>system is rebooted, the fencing driver reinitializes the vxfentab file with the current list of a<br>coordinator points. |                                                                                                    |
|                                                                                                    | Note: The /etc/vxfentab file is a generated file; do not modify this file.                                                                                                    |
|                                                                                                    | For disk-based I/O fencing, the /etc/vxfentab file on each node contains a list of all paths to each coordinator disk along with its unique disk identifier. A space separates the path and the unique disk identifier. An example of the /etc/vxfentab file in a disk-based fencing configuration on one node resembles as follows: |
|                                                                                                    | ■ Raw disk:                                                                                                    |
|                                                                                                    | <pre>/dev/rdsk/cltld0s2 HITACHI%5F1724-100%20%20FAStT%5FDISKS%5F6 00A0B8000215A5D000006804E795D075 /dev/rdsk/c2tld0s2 HITACHI%5F1724-100%20%20FAStT%5FDISKS%5F6 00A0B8000215A5D000006814E795D076 /dev/rdsk/c3tld2s2 HITACHI%5F1724-100%20%20FAStT%5FDISKS%5F6 00A0B8000215A5D000006824E795D077 </pre> • DMP disk:                    |
|                                                                                                    | /dev/vx/rdmp/c1t1d0s2 HITACH1%5F1724-100%20%20FAStT%5FDISKS%5F6<br>00A0B8000215A5D000006804E795D075<br>/dev/vx/rdmp/c2t1d0s2 HITACH1%5F1724-100%20%20FAStT%5FDISKS%5F6<br>00A0B8000215A5D000006814E795D076<br>/dev/vx/rdmp/c3t1d0s2 HITACH1%5F1724-100%20%20FAStT%5FDISKS%5F6<br>00A0B8000215A5D000006824E795D077                    |
|                                                                                                    | For server-based fencing, the /etc/vxfentab file also includes the security settings information.                                                                                                    |
|                                                                                                    | For server-based fencing with single CP server, the /etc/vxfentab file also includes the single_cp settings information.                                                                                                    |

### How I/O fencing works in different event scenarios

Table 5-5 describes how I/O fencing works to prevent data corruption in different failure event scenarios. For each event, review the corrective operator actions.

| Event                                                         | Node A: What<br>happens?                                                                                                    | Node B: What<br>happens?                                                                                                    | Operator action                                                                                                    |
|---------------------------------------------------------------|----------------------------------------------------------------------------------------------------|----------------------------------------------------------------------------------------------------|----------------------------------------------------------------------------------------------------|
| Both private networks<br>fail.                                | Node A races for<br>majority of<br>coordination points.<br>If Node A wins race<br>for coordination<br>points, Node A ejects<br>Node B from the<br>shared disks and<br>continues.                                                                                                    | Node B races for<br>majority of<br>coordination points.<br>If Node B loses the<br>race for the<br>coordination points,<br>Node B panics and<br>removes itself from<br>the cluster.                  | When Node B is<br>ejected from cluster,<br>repair the private<br>networks before<br>attempting to bring<br>Node B back. |
| Both private networks<br>function again after<br>event above. | Node A continues to work.                                                                                                    | Node B has crashed.<br>It cannot start the<br>database since it is<br>unable to write to the<br>data disks.                                                                                         | Restart Node B after<br>private networks are<br>restored.                                                               |
| One private network<br>fails.                                 | Node A prints<br>message about an<br>IOFENCE on the<br>console but<br>continues.                                                                                                    | Node B prints<br>message about an<br>IOFENCE on the<br>console but<br>continues.                                                                                                    | Repair private<br>network. After<br>network is repaired,<br>both nodes<br>automatically use it.                         |
| Node A hangs.                                                 | Node A is extremely<br>busy for some reason<br>or is in the kernel<br>debugger.<br>When Node A is no<br>longer hung or in the<br>kernel debugger, any<br>queued writes to the<br>data disks fail<br>because Node A is<br>ejected. When Node<br>A receives message<br>from GAB about<br>being ejected, it<br>panics and removes<br>itself from the cluster. | Node B loses<br>heartbeats with Node<br>A, and races for a<br>majority of<br>coordination points.<br>Node B wins race for<br>coordination points<br>and ejects Node A<br>from shared data<br>disks. | Repair or debug the<br>node that hangs and<br>reboot the node to<br>rejoin the cluster.                                 |

Table 5-5I/O fencing scenarios

| Event                                                                                                    | Node A: What<br>happens?                                                                                                    | Node B: What<br>happens?                                                                                                    | Operator action                            |
|----------------------------------------------------------------------------------------------------|----------------------------------------------------------------------------------------------------|----------------------------------------------------------------------------------------------------|--------------------------------------------|
| Nodes A and B and<br>private networks lose<br>power. Coordination<br>points and data disks<br>retain power.<br>Power returns to<br>nodes and they<br>restart, but private<br>networks still have no<br>power. | Node A restarts and<br>I/O fencing driver<br>(vxfen) detects Node<br>B is registered with<br>coordination points.<br>The driver does not<br>see Node B listed as<br>member of cluster<br>because private<br>networks are down.<br>This causes the I/O<br>fencing device driver<br>to prevent Node A<br>from joining the<br>cluster. Node A<br>console displays:<br>Potentially a<br>preexisting<br>split brain.<br>Dropping out<br>of the cluster.<br>Refer to the<br>user<br>documentation<br>for steps<br>required<br>to clear<br>preexisting<br>split brain. | Node B restarts and<br>I/O fencing driver<br>(vxfen) detects Node<br>A is registered with<br>coordination points.<br>The driver does not<br>see Node A listed as<br>member of cluster<br>because private<br>networks are down.<br>This causes the I/O<br>fencing device driver<br>to prevent Node B<br>from joining the<br>cluster. Node B<br>console displays:<br>Potentially a<br>preexisting<br>split brain.<br>Dropping out<br>of the cluster.<br>Refer to the<br>user<br>documentation<br>for steps<br>required<br>to clear<br>preexisting<br>split brain. | Resolve preexisting split-brain condition. |

Table 5-5I/O fencing scenarios (continued)

| Event                                                                                                    | Node A: What<br>happens?                                                    | Node B: What<br>happens?                                                                                                    | Operator action                                                                                                    |
|----------------------------------------------------------------------------------------------------|-----------------------------------------------------------------------------|----------------------------------------------------------------------------------------------------|----------------------------------------------------------------------------------------------------|
| Node A crashes while<br>Node B is down.<br>Node B comes up<br>and Node A is still<br>down.                                          | Node A is crashed.                                                          | Node B restarts and<br>detects Node A is<br>registered with the<br>coordination points.<br>The driver does not<br>see Node A listed as<br>member of the<br>cluster. The I/O<br>fencing device driver<br>prints message on<br>console:<br>Potentially a<br>preexisting<br>split brain.<br>Dropping out<br>of the cluster.<br>Refer to the<br>user<br>documentation<br>for steps<br>required<br>to clear<br>preexisting<br>split brain. | Resolve preexisting split-brain condition.                                                                                                    |
| The disk array<br>containing two of the<br>three coordination<br>points is powered off.<br>No node leaves the<br>cluster membership | Node A continues to<br>operate as long as no<br>nodes leave the<br>cluster. | Node B continues to<br>operate as long as no<br>nodes leave the<br>cluster.                                                                                                    | Power on the failed<br>disk array so that<br>subsequent network<br>partition does not<br>cause cluster<br>shutdown, or replace<br>coordination points.<br>See "Replacing I/O<br>fencing coordinator<br>disks when the cluster<br>is online" on page 447. |

Table 5-5I/O fencing scenarios (continued)

| Event                                                                                                    | Node A: What<br>happens?                         | Node B: What<br>happens?                                         | Operator action                                                                                |
|----------------------------------------------------------------------------------------------------|--------------------------------------------------|------------------------------------------------------------------|------------------------------------------------------------------------------------------------|
| The disk array<br>containing two of the<br>three coordination<br>points is powered off.                                                     | Node A continues to operate in the cluster.      | Node B has left the cluster.                                     | Power on the failed<br>disk array so that<br>subsequent network<br>partition does not          |
| Node B gracefully<br>leaves the cluster and<br>the disk array is still                                                                      |                                                  |                                                                  | cause cluster<br>shutdown, or replace<br>coordination points.                                  |
| powered off. Leaving<br>gracefully implies a<br>clean shutdown so<br>that vxfen is properly<br>unconfigured.                                |                                                  |                                                                  | See "Replacing I/O<br>fencing coordinator<br>disks when the cluster<br>is online" on page 447. |
| The disk array<br>containing two of the<br>three coordination<br>points is powered off.                                                     | ion<br>ed off.<br>y<br>stwork<br>A and<br>e disk | Node B has left<br>cluster due to crash<br>or network partition. | Power on the failed<br>disk array and restart<br>I/O fencing driver to<br>enable Node A to     |
| Node B abruptly<br>crashes or a network<br>partition occurs<br>between node A and<br>node B, and the disk<br>array is still powered<br>off. |                                                  |                                                                  | register with all<br>coordination points,<br>or replace<br>coordination points.                |

Table 5-5I/O fencing scenarios (continued)

### About server-based I/O fencing

In a disk-based I/O fencing implementation, the vxfen driver handles various SCSI-3 PR based arbitration operations completely within the driver. I/O fencing also provides a framework referred to as customized fencing wherein arbitration operations are implemented in custom scripts. The vxfen driver invokes the custom scripts.

The CP server-based coordination point uses a customized fencing framework. Note that SCSI-3 PR based fencing arbitration can also be enabled using customized fencing framework. This allows the user to specify a combination of SCSI-3 LUNs and CP servers as coordination points using customized fencing. Customized fencing can be enabled by specifying vxfen\_mode=customized and vxfen\_mechanism=cps in the /etc/vxfenmode file.

Figure 5-2 displays a schematic of the customized fencing options.

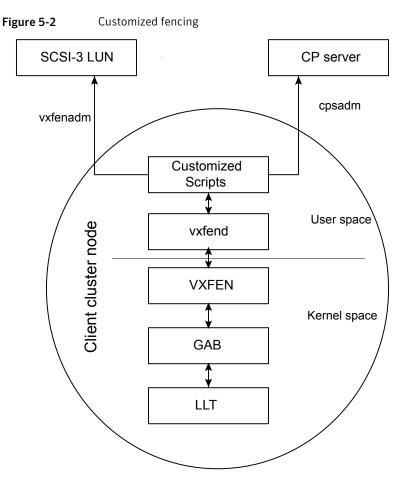

A user level daemon vxfend interacts with the vxfen driver, which in turn interacts with GAB to get the node membership update. Upon receiving membership updates, vxfend invokes various scripts to race for the coordination point and fence off data disks. The vxfend daemon manages various fencing agents. The customized fencing scripts are located in the /opt/VRTSvcs/vxfen/bin/customized/cps directory.

The scripts that are involved include the following:

- generate\_snapshot.sh : Retrieves the SCSI ID's of the coordinator disks and/or UUID ID's of the CP servers
   CP server uses the UUID stored in /etc/VRTScps/db/current/cps\_uuid.
   For information about the UUID (Universally Unique Identifier), see the Symantec Cluster Server Administrator's Guide.
- join\_local\_node.sh: Registers the keys with the coordinator disks or CP servers

- race\_for\_coordination\_point.sh: Races to determine a winner after cluster reconfiguration
- unjoin\_local\_node.sh: Removes the keys that are registered in join\_local\_node.sh
- fence\_data\_disks.sh: Fences the data disks from access by the losing nodes.
- local\_info.sh: Lists local node's configuration parameters and coordination points, which are used by the vxfen driver.

### I/O fencing enhancements provided by CP server

CP server configurations enhance disk-based I/O fencing by providing the following new capabilities:

- CP server configurations are scalable, and a configuration with three CP servers can provide I/O fencing for multiple SFCFSHA clusters. Since a single CP server configuration can serve a large number of SFCFSHA clusters, the cost of multiple SFCFSHA cluster deployments can be significantly reduced.
- Appropriately situated CP servers can eliminate any coordinator disk location bias in the I/O fencing process. For example, this location bias may occur where, due to logistical restrictions, two of the three coordinator disks are located at a single site, and the cost of setting up a third coordinator disk location is prohibitive.

### See Figure 5-3 on page 157.

In such a configuration, if the site with two coordinator disks is inaccessible, the other site does not survive due to a lack of a majority of coordination points. I/O fencing would require extension of the SAN to the third site which may not be a suitable solution. An alternative is to place a CP server at a remote site as the third coordination point.

**Note:** The CP server provides an alternative arbitration mechanism without having to depend on SCSI-3 compliant coordinator disks. Data disk fencing in Cluster Volume Manager (CVM) will still require SCSI-3 I/O fencing.

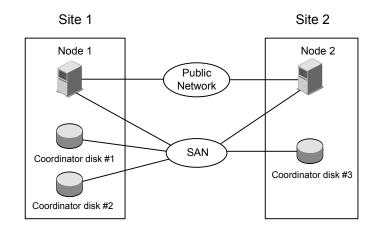

### Figure 5-3 Skewed placement of coordinator disks at Site 1

### About the CP server database

CP server requires a database for storing the registration keys of the SFCFSHA cluster nodes. CP server uses a SQLite database for its operations. By default, the database is located at /etc/VRTScps/db.

For a single node VCS cluster hosting a CP server, the database can be placed on a local file system. For an SFHA cluster hosting a CP server, the database must be placed on a shared file system. The file system must be shared among all nodes that are part of the SFHA cluster.

In an SFHA cluster hosting the CP server, the shared database is protected by setting up SCSI-3 PR based I/O fencing. SCSI-3 PR based I/O fencing protects against split-brain scenarios.

Warning: The CP server database must not be edited directly and should only be accessed using cpsadm(1M). Manipulating the database manually may lead to undesirable results including system panics.

### About the CP server user types and privileges

The CP server supports the following user types, each with a different access level privilege:

- CP server administrator (admin)
- CP server operator

Different access level privileges permit the user to issue different commands. If a user is neither a CP server admin nor a CP server operator user, then the user has guest status and can issue limited commands.

The user types and their access level privileges are assigned to individual users during SFCFSHA cluster configuration for fencing. During the installation process, you are prompted for a user name, password, and access level privilege (CP server admin or CP server operator).

To administer and operate a CP server, there must be at least one CP server admin.

A root user on a CP server is given all the administrator privileges, and these administrator privileges can be used to perform all the CP server specific operations.

# About secure communication between the SFCFSHA cluster and CP server

In a data center, TCP/IP communication between the SFCFSHA cluster (application cluster) and CP server must be made secure. The security of the communication channel involves encryption, authentication, and authorization.

The CP server node or cluster needs to confirm the authenticity of the SFCFSHA cluster nodes that communicate with it as a coordination point and only accept requests from known SFCFSHA cluster nodes. Requests from unknown clients are rejected as non-authenticated. Similarly, the fencing framework in SFCFSHA cluster must confirm that authentic users are conducting fencing operations with the CP server.

Two modes of secure communication between the CP server and the SFCFSHA cluster are:

- Symantec Product Authentication Services (AT) (IPM-based secure communication)
- HTTPS communication

Symantec Product Authentication Services (AT): Entities on behalf of which authentication is done, are referred to as principals. On the SFCFSHA cluster nodes, the current VCS installer creates the authentication server credentials on each node in the cluster. It also creates vcsauthserver which authenticates the credentials. The installer then proceeds to start VCS in secure mode. Typically, in an existing VCS cluster with security configured, vcsauthserver runs on each cluster node.

HTTPS communication: The SSL infrastructure uses the client cluster certificates and CP server certificates to ensure that communication is secure. The HTTPS mode does not use the broker mechanism to create the authentication server credentials.

### How secure communication works between the CP servers and the SFCFSHA clusters using the Symantec Product Authentication Services (AT)

CP server and SFCFSHA cluster (application cluster) node communication involve the following entities:

- vxcpserv for the CP server
- cpsadm for the SFCFSHA cluster node

Figure 5-4 displays a schematic of the end-to-end communication flow with security enabled on CP server and SFCFSHA clusters (application clusters).

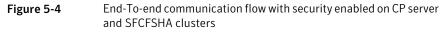

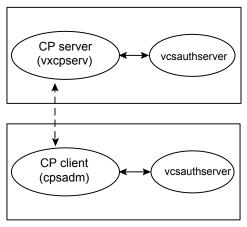

Client cluster nodes

Communication flow between CP server and SFCFSHA cluster nodes with security configured on them is as follows:

Initial setup:

Identities of CP server and SFCFSHA cluster nodes are configured on respective nodes by the VCS installer.

**Note:** At the time of fencing configuration, the installer establishes trust between the CP server and the application cluster so that vxcpserv process can authenticate requests from the application cluster nodes. If you manually configured I/O fencing, then you must set up trust between the CP server and the application cluster. The <code>cpsadm</code> command gets the user name, domain type from the environment variables CPS\_USERNAME, CPS\_DOMAINTYPE. Export these variables before you run the <code>cpsadm</code> command manually. The customized fencing framework exports these environment variables internally before you run the <code>cpsadm</code> commands.

The CP server process (vxcpserv) uses its own user (CPSERVER) which is added to the local vcsauthserver.

Getting credentials from authentication broker:

The cpsadm command tries to get the existing credentials that are present on the local node. The installer generates these credentials during fencing configuration.

The vxcpserv process tries to get the existing credentials that are present on the local node. The installer generates these credentials when it enables security.

- Communication between CP server and SFCFSHA cluster nodes: After the CP server establishes its credential and is up, it becomes ready to receive data from the clients. After the cpsadm command obtains its credentials and authenticates CP server credentials, cpsadm connects to the CP server. Data is passed over to the CP server.
- Validation:

On receiving data from a particular SFCFSHA cluster node, vxcpserv validates its credentials. If validation fails, then the connection request data is rejected.

# Security configuration details on CP server and SFCFSHA cluster

This section discusses the security configuration details for the CP server and SFCFSHA cluster (application cluster).

### Settings in Symantec Product Authentication Services (AT) secure mode

The following are the settings for secure communication between the CP server and SFCFSHA cluster:

CP server settings:

Installer creates a user with the following values:

- username: CPSERVER
- domainname: VCS\_SERVICES@cluster\_uuid
- domaintype: vx

Run the following commands on the CP server to verify the settings:

#### # export EAT\_DATA\_DIR=/var/VRTSvcs/vcsauth/data/CPSERVER

# /opt/VRTScps/bin/cpsat showcred

**Note:** The CP server configuration file (/etc/vxcps.conf) must not contain a line specifying **security=0**. If there is no line specifying "security" parameter or if there is a line specifying **security=1**, CP server with security is enabled (which is the default).

SFCFSHA cluster node(s) settings:

On SFCFSHA cluster, the installer creates a user for cpsadm during fencing configuration with the following values:

- username: CPSADM
- domainname: VCS\_SERVICES@cluster\_uuid
- domaintype: vx

Run the following commands on the SFCFSHA cluster node(s) to verify the security settings:

```
# export EAT_DATA_DIR=/var/VRTSvcs/vcsauth/data/CPSADM
```

# /opt/VRTScps/bin/cpsat showcred

The users described above are used only for authentication for the communication between the CP server and the SFCFSHA cluster nodes.

For CP server's authorization, customized fencing framework on the SFCFSHA cluster uses the following user if security is configured:

CPSADM@VCS\_SERVICES@cluster\_uuid

where *cluster\_uuid* is the application cluster's universal unique identifier.

For each SFCFSHA cluster node, this user must be registered on the CP server database before fencing starts on the SFCFSHA cluster node(s). This can be verified by issuing the following command:

```
# cpsadm -s cp_server -a list_users
```

The following is an example of the command output:

```
Username/Domain Type
CPSADM@VCS_SERVICES@77a2549c-1dd2-11b2-88d6-00306e4b2e0b/vx
Cluster Name / UUID Role
cluster1/{77a2549c-1dd2-11b2-88d6-00306e4b2e0b} Operator
```

**Note:** The configuration file (/etc/vxfenmode) on each client node must not contain a line specifying **security=0**. If there is no line specifying "security" parameter or if there is a line specifying **security=1**, client node starts with security enabled (which is the default).

#### Settings in non-secure mode

In non-secure mode, only authorization is provided on the CP server. Passwords are not requested. Authentication and encryption are not provided. User credentials of "cpsclient@hostname" of "vx" domaintype are used by the customized fencing framework for communication between CP server or SFCFSHA cluster node(s).

For each SFCFSHA cluster node, this user must be added on the CP server database before fencing starts on the SFCFSHA cluster node(s). The user can be verified by issuing the following command:

```
# cpsadm -s cpserver -a list_users
```

The following is an example of the command output:

```
Username/Domain Type Cluster Name / UUID Role
cpsclient@sys1/vx cluster1 / {f0735332-e3709c1c73b9} Operator
```

**Note:** In non-secure mode, CP server configuration file (/etc/vxcps.conf) should contain a line specifying **security=0**. Similarly, on each SFCFSHA cluster node the configuration file (/etc/vxfenmode) should contain a line specifying **security=0**.

## Storage Foundation Cluster File System High Availability and Veritas Volume Manager cluster functionality agents

Agents are VCS processes that manage predefined resource types. SFCFSHA and CVM require agents to interact with VCS. Agents bring resources online, take resources offline, monitor resources, and report any state changes to VCS. VCS bundled agents are part of VCS and are installed when VCS is installed. The SFCFSHA and CVM agents are add-on resources to VCS specifically for the Veritas File System and Veritas Volume Manager.

See the Symantec Storage Foundation Cluster File System High Availability Installation Guide.

### Veritas Volume Manager cluster functionality

The Veritas Volume Manager cluster functionality (CVM) makes logical volumes accessible throughout a cluster. CVM enables multiple hosts to concurrently access the logical volumes under its control. A VxVM cluster comprises nodes sharing a set of devices. The nodes are connected across a network. If one node fails, other nodes can access the devices. The VxVM cluster feature presents the same logical view of the device configurations, including changes, on all nodes. You configure CVM shared storage after VCS sets up a cluster configuration.

Chapter

# How Cluster Volume Manager works

This chapter includes the following topics:

- About the cluster functionality of VxVM
- Overview of clustering
- Cluster Volume Manager (CVM) tolerance to storage connectivity failures
- CVM initialization and configuration
- Dirty region logging in cluster environments
- Multiple host failover configurations

## About the cluster functionality of VxVM

A cluster consists of a number of hosts or nodes that share a set of disks. The following are the main benefits of cluster configurations:

| Availability           | If one node fails, the other nodes can still access the shared disks.<br>When configured with suitable software, mission-critical applications<br>can continue running by transferring their execution to a standby node<br>in the cluster. This ability to provide continuous uninterrupted service<br>by switching to redundant hardware is commonly termed failover.                                                                          |
|------------------------|----------------------------------------------------------------------------------------------------|
|                        | Failover is transparent to users and high-level applications for database<br>and file-sharing. You must configure cluster management software,<br>such as Symantec Cluster Server (VCS), to monitor systems and<br>services, and to restart applications on another node in the event of<br>either hardware or software failure. VCS also allows you to perform<br>general administration tasks such as making nodes join or leave a<br>cluster. |
|                        | Note that a standby node need not remain idle. It could be used to serve other applications in parallel.                                                                                                    |
| Off-host<br>processing | Clusters can reduce contention for system resources by performing<br>activities such as backup, decision support, and report generation on<br>the more lightly-loaded nodes of the cluster. This allows businesses to<br>derive enhanced value from their investment in cluster systems.                                                                                                    |

Symantec Storage Foundation Cluster File System High Availability (SFCFSHA) includes the Cluster Volume Manager (CVM) as a component. CVM expands the functionality of Veritas Volume Manager (VxVM) to add support for a clustered environment. CVM enables the cluster nodes to simultaneously access and manage a set of disks or LUNs under VxVM control. The same logical view of disk configuration and any changes to this view are available on all the nodes. When the CVM functionality is enabled, all cluster nodes can share VxVM objects such as shared disk groups. Private disk groups are supported in the same way as in a non-clustered environment.

## **Overview of clustering**

Tightly-coupled cluster systems are common in the realm of enterprise-scale mission-critical data processing. The primary advantage of clusters is protection against hardware failure. Should the primary node fail or otherwise become unavailable, applications can continue to run by transferring their execution to standby nodes in the cluster. This ability to provide continuous availability of service by switching to redundant hardware is commonly termed failover.

Another major advantage of clustered systems is their ability to reduce contention for system resources caused by activities such as backup, decision support, and report generation. Businesses can derive enhanced value from their investment in cluster systems by performing such operations on lightly-loaded nodes in the cluster rather than on the heavily-loaded nodes that answer requests for service. This ability to perform some operations on the lightly-loaded nodes is commonly termed load balancing.

### Overview of cluster volume management

Over the past several years, parallel applications using shared data access have become increasingly popular. Examples of commercially available applications include Oracle Real Application Clusters<sup>™</sup> (RAC), Sybase Adaptive Server®, and Informatica Enterprise Cluster Edition. In addition, the semantics of Network File System (NFS), File Transfer Protocol (FTP), and Network News Transfer Protocol (NNTP) allow these workloads to be served by shared data access clusters. Finally, numerous organizations have developed internal applications that take advantage of shared data access clusters.

The cluster functionality of VxVM (CVM) works together with the cluster monitor daemon that is provided by VCS or by the host operating system. The cluster monitor informs VxVM of changes in cluster membership. Each node starts up independently and has its own cluster monitor plus its own copies of the operating system and VxVM/CVM. When a node joins a cluster, it gains access to shared disk groups and volumes. When a node leaves a cluster, it loses access to these shared objects. A node joins a cluster when you issue the appropriate command on that node.

**Warning:** The CVM functionality of VxVM is supported only when used with a cluster monitor that has been configured correctly to work with VxVM.

Figure 6-1 shows a simple cluster arrangement consisting of four nodes with similar or identical hardware characteristics (CPUs, RAM, and host adapters), and configured with identical software (including the operating system).

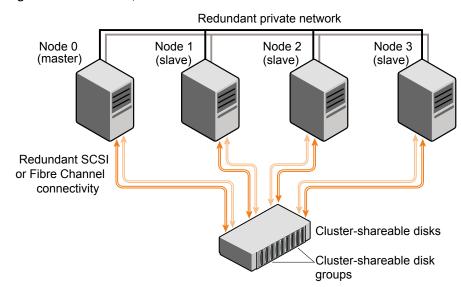

Figure 6-1 Example of a 4-node CVM cluster

To the cluster monitor, all nodes are the same. VxVM objects configured within shared disk groups can potentially be accessed by all nodes that join the cluster. However, the CVM functionality of VxVM requires that one node act as the master node; all other nodes in the cluster are slave nodes. Any node is capable of being the master node, and it is responsible for coordinating certain VxVM activities.

In this example, node 0 is configured as the CVM master node and nodes 1, 2, and 3 are configured as CVM slave nodes. The nodes are fully connected by a private network and they are also separately connected to shared external storage (either disk arrays or JBODs: just a bunch of disks) through SCSI or Fibre Channel in a Storage Area Network (SAN).

Figure 6-1 shows each node has two independent paths to the disks, which are configured in one or more cluster-shareable disk groups. Multiple paths provide resilience against failure of one of the paths, but this is not a requirement for cluster configuration. Disks may also be connected by single paths.

The private network allows the nodes to share information about system resources and about each other's state. Using the private network, any node can recognize which other nodes are currently active, which are joining or leaving the cluster, and which have failed. The private network requires at least two communication channels to provide redundancy against one of the channels failing. If only one channel were used, its failure would be indistinguishable from node failure—a condition known as network partitioning. You can run the commands that configure or reconfigure VxVM objects on any node in the cluster. These tasks include setting up shared disk groups, creating and reconfiguring volumes, and performing snapshot operations.

The first node to join a cluster performs the function of master node. If the master node leaves a cluster, one of the slave nodes is chosen to be the new master.

See "Methods to control CVM master selection" on page 405.

### About private and shared disk groups

The following types of disk groups are defined:

| Private disk group | Belongs to only one node. A private disk group can only be imported<br>by one system. LUNs in a private disk group may be physically<br>accessible from one or more systems, but access is restricted to only<br>one system at a time. |
|--------------------|----------------------------------------------------------------------------------------------------|
|                    | The boot disk group (usually aliased by the reserved disk group name bootdg) is always a private disk group.                                                                                                    |
| Shared disk group  | Can be shared by all nodes. A shared (or cluster-shareable) disk group is imported by all cluster nodes. LUNs in a shared disk group must be                                                                                           |

In a CVM cluster, most disk groups are shared. LUNs in a shared disk group are accessible from all nodes in a cluster, allowing applications on multiple cluster nodes to simultaneously access the same LUN. A volume in a shared disk group can be simultaneously accessed by more than one node in the cluster, subject to license key and disk group activation mode restrictions.

physically accessible from all systems that may join the cluster.

You can use the vxdg command to designate a disk group as cluster-shareable.

See "Importing disk groups as shared" on page 420.

When a disk group is imported as cluster-shareable for one node, each disk header is marked with the cluster ID. As each node subsequently joins the cluster, it recognizes the disk group as being cluster-shareable and imports it. In contrast, a private disk group's disk headers are marked with the individual node's host name. As system administrator, you can import or deport a shared disk group at any time; the operation takes place in a distributed fashion on all nodes.

Each LUN is marked with a unique disk ID. When cluster functionality for VxVM starts on the master, it imports all shared disk groups (except for any that do not have the autoimport attribute set). When a slave tries to join a cluster, the master sends it a list of the disk IDs that it has imported, and the slave checks to see if it can access them all. If the slave cannot access one of the listed disks, it abandons its attempt to join the cluster. If it can access all of the listed disks, it joins the cluster

and imports the same shared disk groups as the master. When a node leaves the cluster gracefully, it deports all its imported shared disk groups, but they remain imported on the surviving nodes.

Reconfiguring a shared disk group is performed with the cooperation of all nodes. Configuration changes to the disk group are initiated by the master, and happen simultaneously on all nodes and the changes are identical. Such changes are atomic in nature, which means that they either occur simultaneously on all nodes or not at all.

Whether all members of the cluster have simultaneous read and write access to a cluster-shareable disk group depends on its activation mode setting.

See "Activation modes of shared disk groups" on page 169.

The data contained in a cluster-shareable disk group is available as long as at least one node is active in the cluster. The failure of a cluster node does not affect access by the remaining active nodes. Regardless of which node accesses a cluster-shareable disk group, the configuration of the disk group looks the same.

**Warning:** Applications running on each node can access the data on the VxVM disks simultaneously. VxVM does not protect against simultaneous writes to shared volumes by more than one node. It is assumed that applications control consistency (by using Cluster File System or a distributed lock manager, for example).

### Activation modes of shared disk groups

A shared disk group must be activated on a node in order for the volumes in the disk group to become accessible for application I/O from that node. The ability of applications to read from or to write to volumes is dictated by the activation mode of a shared disk group. Valid activation modes for a shared disk group are exclusivewrite, readonly, sharedread, sharedwrite, and off (inactive).

The default activation mode for shared disk groups is sharedwrite.

Special uses of clusters, such as high availability (HA) applications and off-host backup, can use disk group activation to explicitly control volume access from different nodes in the cluster

Table 6-1 describes the activation modes.

| Table 6-1 | Activation | modes for | shared | disk groups |
|-----------|------------|-----------|--------|-------------|
|-----------|------------|-----------|--------|-------------|

| Activation mode        | Description                                                                                                    |
|------------------------|----------------------------------------------------------------------------------------------------|
| exclusivewrite<br>(ew) | The node has exclusive write access to the disk group. No other node can activate the disk group for write access. |

| Activation mode     | Description                                                                                                    |
|---------------------|----------------------------------------------------------------------------------------------------|
| readonly (ro)       | The node has read access to the disk group and denies write access<br>for all other nodes in the cluster. The node has no write access to the<br>disk group. Attempts to activate a disk group for either of the write<br>modes on other nodes fail. |
| sharedread<br>(sr)  | The node has read access to the disk group. The node has no write access to the disk group, however other nodes can obtain write access.                                                                                                    |
| sharedwrite<br>(sw) | The node has write access to the disk group. Attempts to activate the disk group for shared read and shared write access succeed. Attempts to activate the disk group for exclusive write and read-only access fail.                                 |
| off                 | The node has neither read nor write access to the disk group. Query operations on the disk group are permitted.                                                                                                    |

Table 6-2 summarizes the allowed and conflicting activation modes for shared disk groups.

| Disk group<br>activated in<br>cluster as | Attempt to<br>activate disk<br>group on<br>another node<br>as<br>exclusive-<br>write | readonly | sharedread | sharedwrite |
|------------------------------------------|--------------------------------------------------------------------------------------|----------|------------|-------------|
| exclusivewrite                           | Fails                                                                                | Fails    | Succeeds   | Fails       |
| readonly                                 | Fails                                                                                | Succeeds | Succeeds   | Fails       |
| sharedread                               | Succeeds                                                                             | Succeeds | Succeeds   | Succeeds    |
| sharedwrite                              | Fails                                                                                | Fails    | Succeeds   | Succeeds    |

Table 6-2Allowed and conflicting activation modes

Shared disk groups can be automatically activated in a specified mode when the disk group is created or imported. To control automatic activation of shared disk groups, create a defaults file /etc/default/vxdg containing the following lines:

```
enable_activation=true
default activation mode=activation-mode
```

The *activation-mode* is one of exclusivewrite, readonly, sharedread, sharedwrite, **Or** off.

When a shared disk group is created or imported, it is activated in the specified mode. When a node joins the cluster, all shared disk groups accessible from the node are activated in the specified mode.

The activation mode of a disk group controls volume I/O from different nodes in the cluster. It is not possible to activate a disk group on a given node if it is activated in a conflicting mode on another node in the cluster. When enabling activation using the defaults file, it is recommended that the file be consistent on all nodes in the cluster as in Table 6-2. Otherwise, the results of activation are unpredictable.

If the defaults file is edited while the vxconfigd daemon is already running, run the /sbin/vxconfigd -k -x syslog command on all nodes to restart the process.

If the default activation mode is anything other than off, an activation following a cluster join, or a disk group creation or import can fail if another node in the cluster has activated the disk group in a conflicting mode.

To display the activation mode for a shared disk group, use the vxdg list *diskgroup* command.

See "Listing shared disk groups" on page 418.

You can also use the vxdg command to change the activation mode on a shared disk group.

See "Changing the activation mode on a shared disk group" on page 422.

It is also possible to configure a volume so that it can only be opened by a single node in a cluster.

See "Creating volumes with exclusive open access by a node" on page 424.

See "Setting exclusive open access to a volume by a node" on page 425.

### Limitations of shared disk groups

Only raw device access may be performed via CVM. It does not support shared access to file systems in shared volumes unless the appropriate software, such as Cluster File System, is installed and configured.

Note: The boot disk group (usually aliased as bootdg) cannot be made cluster-shareable. It must be private.

The cluster functionality of VxVM does not support RAID-5 volumes for cluster-shareable disk groups. These volumes can, however, be used in private

disk groups that are attached to specific nodes of a cluster or can be failed over to other nodes in the cluster.

If you have RAID-5 volumes in a private disk group that you wish to make shareable, you must first relayout the volumes as a supported volume type such as stripe-mirror or mirror-stripe. Online relayout of shared volumes is supported provided that it does not involve RAID-5 volumes.

## Cluster Volume Manager (CVM) tolerance to storage connectivity failures

Cluster Volume Manager (CVM) uses a shared storage model. A shared disk group provides concurrent read and write access to the volumes that it contains for all nodes in a cluster.

Cluster resiliency means that the cluster functions with minimal disruptions if one or more nodes lose connectivity to the shared storage. When CVM detects a loss of storage connectivity for an online disk group, CVM performs appropriate error handling for the situation. For example, CVM may redirect I/O over the network, detach a plex, or disable a volume for all disks, depending on the situation. The behavior of CVM can be customized to ensure the appropriate handling for your environment.

The CVM resiliency features also enable a node to join the cluster even if the new node does not have connectivity to all the disks in the shared disk group. This behavior ensures that a node that is taken offline can rejoin the cluster. Similarly, a shared disk group can be imported on a node.

**Note:** Cluster resiliency functionality is intended to handle temporary failures. Restore the connectivity as soon as possible.

CVM provides increased cluster resiliency and tolerance to connectivity failure in the following ways:

| Functionality                 | Description                                                                                                    | Configurable?                                                                                                    |
|-------------------------------|----------------------------------------------------------------------------------------------------|----------------------------------------------------------------------------------------------------|
| Consistency of data plexes.   | <ul> <li>CVM manages connectivity errors<br/>for data disks so that I/O can<br/>continue to the unaffected disks.</li> <li>If a failure is seen on all nodes,<br/>CVM detaches the affected<br/>plexes as long at least one plex<br/>is still accessible.</li> <li>If a failure does not affect all of<br/>the nodes, the disk detach<br/>policy determines how CVM<br/>handles the failure.<br/>See "About disk detach<br/>policies" on page 178.</li> </ul>                                                                                                    | Yes. Controlled by<br>the detach policy,<br>which can be loca<br>or global.<br>See "Setting the<br>detach policy for<br>shared disk<br>groups"<br>on page 423.         |
| Continuity of application I/O | If a connectivity failure does not<br>affect all the nodes, CVM can<br>redirect I/O over the network to a<br>node that has access to the<br>storage. This behavior enables the<br>application I/O to continue even<br>when storage connectivity failures<br>occur.<br>By redirecting I/O, CVM can avoid<br>the need to either locally fail the<br>I/O on the volume or detach the<br>plex when at least one node has<br>access to the underlying storage.<br>Therefore, the ioship policy<br>changes the behavior of the disk<br>detach policy.<br>See "About redirection of | Yes. Controlled by<br>the ioship<br>tunable parameter<br>which is set for a<br>disk group.<br>See "Enabling I/O<br>shipping for shared<br>disk groups"<br>on page 423. |
|                               | See "About redirection of<br>application I/Os with CVM I/O<br>shipping" on page 175.                                                                                                    |                                                                                                    |

Table 6-3

| Functionality                                     | Description                                                                                                    | Configurable?           |  |
|---------------------------------------------------|----------------------------------------------------------------------------------------------------|-------------------------|--|
| Availability of shared disk group configurations. | The master node handles<br>configuration changes to the<br>shared disk group, so CVM<br>ensures that the master node has<br>access to the configuration copies.                                                                                  | No. Enabled by default. |  |
|                                                   | If the master node loses<br>connectivity to a configuration<br>copy, CVM redirects the I/O<br>requests over the network to a<br>node that can access the<br>configuration copy. This behavior<br>ensures that the disk group stays<br>available. |                         |  |
|                                                   | This behavior is independent of the disk detach policy or ioship policy.                                                                                                    |                         |  |
|                                                   | If the disk group version is less<br>than 170, CVM handles the<br>disconnectivity according to the<br>disk group failure policy<br>(dgfailpolicy).                                                                                               |                         |  |
|                                                   | See "Availability of shared disk<br>group configuration copies"<br>on page 175.                                                                                                    |                         |  |
| Availability of snapshots                         | CVM initiates internal I/Os to<br>update Data Change Objects<br>(DCOs).                                                                                                    | No. Enabled by default. |  |
|                                                   | If a node loses connectivity to<br>these objects, CVM redirects the<br>internal I/Os over the network to a<br>node that has access.                                                                                                    |                         |  |
|                                                   | This behavior is independent of the disk detach policy or ioship policy.                                                                                                    |                         |  |

Table 6-3(continued)

| Functionality                                           | Description                                                                                                    | Configurable?                                                                                                    |
|---------------------------------------------------------|----------------------------------------------------------------------------------------------------|----------------------------------------------------------------------------------------------------|
| Availability of cluster nodes and<br>shared disk groups | CVM enables a cluster node to join<br>even if the node does not have<br>access to all of the shared storage.<br>Similarly, a node can import a<br>shared disk group even if there is<br>a local failure to the storage.<br>This behavior is independent of the<br>disk detach policy or ioship policy.<br>See "Availability of cluster nodes<br>and shared disk groups"<br>on page 185. | Yes. Controlled by<br>the<br>storage_connectivity<br>tunable.<br>See "Controlling<br>the CVM tolerance<br>to storage<br>disconnectivity "<br>on page 423. |

Table 6-3(continued)

### Availability of shared disk group configuration copies

CVM maintains connectivity to shared disk groups as long as at least one node in the cluster has access to the configuration copies. The master node performs changes to the configuration and propagates the changes to all of the slave nodes. If the master node loses access to the copies of the configuration, the master node sends the writes for the configuration change to a slave node that has access. The slave node implements the changes. This behavior enables the disk group to stay active, even when the master node loses access to the shared disk group configuration. If all nodes lose access to the shared disk group, the disk group is disabled.

In previous releases prior to release 6.0, you could configure a disk group failure policy for a shared disk group. The disk group failure policy is no longer supported for disk groups with the latest disk group version and cluster protocol version.

If the cluster protocol version is less than 110, or the disk group version is less than 170, the disk group failure policy (dgfailpolicy) determines the behavior after failure.

See the documentation from the relevant release of VxVM.

Disk group configurations are handled this way regardless of the setting for the ioship policy. The ioship policy controls redirection of application I/Os.

See "About redirection of application I/Os with CVM I/O shipping" on page 175.

### About redirection of application I/Os with CVM I/O shipping

Cluster Volume Manager (CVM) provides an option to handle loss of connectivity by redirecting application I/Os over the network if a node loses connectivity to a disk. The node that lost connectivity sends the I/O request over the network to a node that can access the disk. The node can be a master node or a slave node. The process of redirecting the I/Os is also called I/O shipping. The application I/Os are only shipped when the node has lost local connectivity.

The I/O shipping is controlled by the ioship policy, which is disabled by default. You can turn on I/O shipping per shared disk group.

See "Enabling I/O shipping for shared disk groups" on page 423.

CVM considers the I/O shipping policy together with the disk detach policy to determine how to handle the I/O errors.

See "How CVM detach policies interact with I/O shipping" on page 182.

The I/O shipping policy handles only application I/O.

CVM always uses I/O redirection for I/O to the configuration entries.

See "Availability of shared disk group configuration copies" on page 175.

### Storage disconnectivity and CVM disk detach policies

When Cluster Volume Manager (CVM) detects a connectivity failure to one or more plexes on one or more data disks, CVM determines the handling of the connectivity failure based on the following:

- The type of storage disconnectivity failure.
   See "About the types of storage connectivity failures" on page 176.
- The detach policy set for the disk group.
   See "About disk detach policies" on page 178.

### About the types of storage connectivity failures

CVM determines the type of storage disconnectivity failure based on the scope of failure. CVM determines whether the failure affects all nodes (global failure), or only particular nodes (local failure). CVM also determines whether the failure affects one or more plexes of the volume. If the failure affects all plexes, it is considered total failure. Otherwise, it is considered partial failure.

CVM defines the following types of storage disconnectivity:

global partial failure

Figure 6-2 shows this scenario.

- global total failure
   Figure 6-3 shows a global total failure.
- local partial failure

Figure 6-4 shows a local partial failure.

local total failure

Figure 6-3

Figure 6-5 shows a local total failure.

Figure 6-2 shows a global partial failure. A global partial failure indicates that all of the nodes are affected, but not all of the plexes in the volume. In the example, all nodes in the cluster lost access to Array B, which has plex B for the volume.

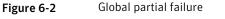

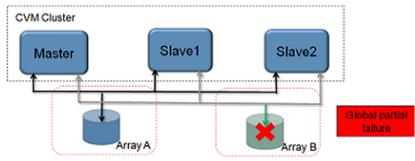

Figure 6-3 shows a global total failure. A global total failure means that all nodes are affected and all plexes in the volume are affected.

Global total failure

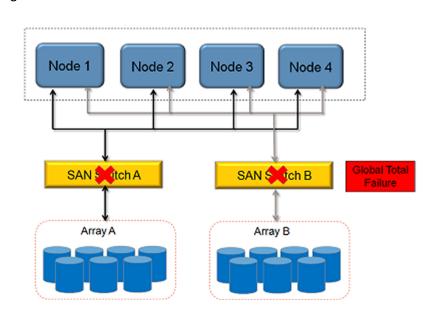

Figure 6-4 shows a local partial failure. A local partial failure indicates that the failure did not affect all plexes, and the failure occured on one or more nodes, but not on all nodes.

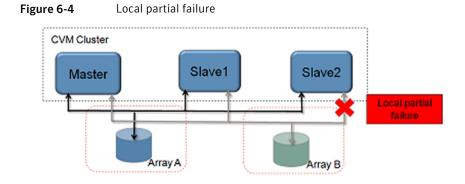

Figure 6-5 shows a local total failure. A local total failure indicates that the failure affect all plexes, and the failure occured on one or more nodes, but not on all nodes.

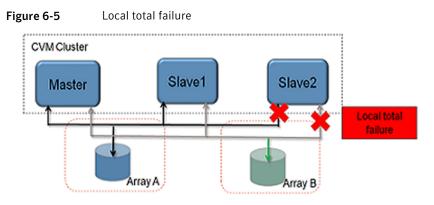

### About disk detach policies

The disk detach policy determines how CVM handles failures in the storage or connectivity to the storage.

For small mirrored volumes, non-mirrored volumes, volumes that use hardware mirrors, and volumes in private disk groups, there is no benefit in configuring the local detach policy. In most cases, Symantec recommends that you use the default global detach policy.

The following disk detach policies are available:

Global detach policy

The global detach policy specifies that on any I/O error, the plex seeing the error is detached cluster-wide for the volume. This behavior assures a symmetric access to the volumes on all nodes in the cluster. The global detach policy is the traditional and default policy for all nodes in the configuration. See "How CVM handles local storage disconnectivity with the global detach policy" on page 179.

Local detach policy

The local detach policy indicates that when a node has an I/O failure to a plex due to a local connectivity issue, the volume is disabled locally. The plex is not detached for the whole cluster. This behavior ensures that all of the plexes are available for I/O on the other nodes. Only the node or nodes that had the failure are affected.

See "How CVM handles local storage disconnectivity with the local detach policy" on page 180.

The disk detach policy is set for the shared disk group. If you need to change the detach policy from the default global detach policy to the local detach policy, use the vxdg command.

## How CVM handles local storage disconnectivity with the global detach policy

CVM behavior for a local failure depends on the setting for the detach policy, and the number of plexes affected.

If the failure does not affect all nodes, the failure is considered to be local. Local failure could occur on one or more nodes, but not all nodes. The I/O failure is considered local if at least one node still has access to the plex.

If the detach policy is set to global, and the failure affects one or more plexes in the volume for one or more nodes, CVM detaches the plex. The global detach policy indicates that CVM should ensure that the plexes (mirrors) of the volume stay consistent. Detaching the plex ensures that data on the plex is exactly the same for all nodes. When the connectivity returns, CVM reattaches the plex to the volume and resynchronizes the plex.

Figure 6-6 shows how CVM handles a local partial failure, when the detach policy is global.

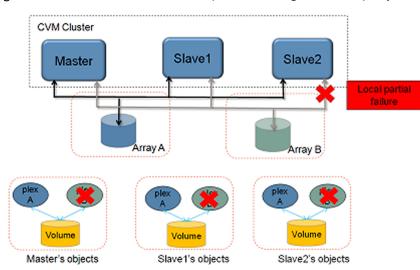

 Figure 6-6
 How CVM handles local partial failure - global detach policy

The benefit with this policy is that the volume is still available for I/O on all nodes. If there is a read or write I/O failure on a slave node, the master node performs the usual I/O recovery operations to repair the failure. If required, the plex is detached from the volume, for the entire cluster. All nodes remain in the cluster and continue to perform I/O, but the redundancy of the mirrors is reduced.

The disadvantage is that redundancy is lost, because of the detached plex. Because one or more nodes in the cluster lose connectivity to a plex, the entire cluster loses access to that plex. This behavior means that a local fault on one node has a global impact on all nodes in the cluster.

The global detach policy also requires the overhead of reattaching the plex. When the problem that caused the I/O failure has been corrected, the disks should be re-attached. The mirrors that were detached must be recovered before the redundancy of the data can be restored.

If a node experiences failure to all of the plexes of a mirrored volume, the I/Os fail to the volume from the local node, but no plexes are detached. This behavior prevents the behavior wherein each plex was detached one after other and the volume was disabled globally.

# How CVM handles local storage disconnectivity with the local detach policy

The local detach policy indicates that when a node has an I/O failure to a plex due to a local connectivity issue, the I/Os fail to the local volume. The plex is not detached

for the whole cluster. This behavior ensures that all of the plexes are available for I/O on the other nodes. Only the node or nodes that had the failure are affected.

The benefit with this policy is that the redundancy of the volume is protected, as much as possible. The local detach policy supports failover applications in large clusters where the redundancy of the volume is more important than the number of nodes that can access the volume. That is, you would prefer one or more nodes to lose I/O access to the volume, rather than lose a plex of the volume for all of the nodes in the cluster. This scenario typically applies when the volumes are mirrored, and a parallel application is used that can seamlessly provide the same service from the other nodes. For example, this option is not appropriate for fast failover configurations.

If the detach policy is set to local, and the failure is a local partial failure, CVM locally fails write I/Os to the volume. The local detach policy indicates that CVM should ensure that a local connectivity error only affects the local node. When the I/O is failing locally to the volume, applications need to be failed over to another node.

If the I/O shipping policy is on, the I/Os are redirected over the network to another node in the cluster. CVM does not fail the I/O in this case.

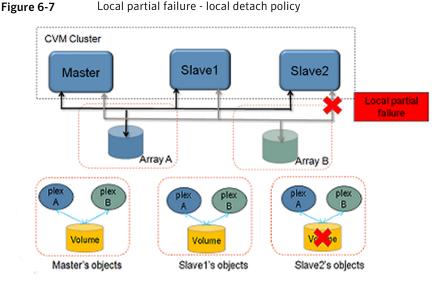

Figure 6-7 shows a local partial failure.

## Guidelines for choosing detach policies

In most cases it is recommended that you use the global detach policy, and particularly if any of the following conditions apply:

 If only non-mirrored volumes, small, mirrored volumes, or hardware-mirrored volumes are configured. This avoids the system overhead of the extra messaging that is required by the local detach policy.

The local detach policy may be suitable in the following cases:

- When large, mirrored volumes are configured. Resynchronizing a reattached plex can degrade system performance. The local detach policy can avoid the need to detach the plex at all. Alternatively, the dirty region logging (DRL) feature can reduce the amount of resynchronization that is required.
- For clusters with more than four nodes. Keeping an application running on a particular node is less critical when there are many nodes in a cluster. It may be possible to configure the cluster management software to move an application to a node that has access to the volumes. In addition, load balancing may be able to move applications to a different volume from the one that experienced the I/O problem. This behavior preserves data redundancy, and other nodes may still be able to perform I/O to and from the volumes on the disk.

Table 6-4 compares the behavior of CVM when I/O failures occur under the different detach policies.

| Type of failure        | Local detach policy                                                       | Global detach policy     |
|------------------------|---------------------------------------------------------------------------|--------------------------|
| Local partial failure  | Fails I/O to the volume from<br>the nodes that cannot access<br>the plex. | Detaches the plex.       |
| Local total failure    | Fails I/O to the volume from<br>the nodes that cannot access<br>the plex. | Fails I/O to the volume. |
| Global partial failure | Detaches the plex.                                                        | Detaches the plex.       |
| Global total failure   | Disables the volume.                                                      | Disables the volume.     |

Table 6-4Cluster behavior under I/O failure to a mirrored volume for disk<br/>detach policies

## How CVM detach policies interact with I/O shipping

When I/O shipping is enabled, CVM tries to redirect the I/O across the network, before locally disabling a volume or detaching a plex. Therefore, the behavior of the detach policies differs when I/O shipping is enabled.

Table 6-5 summarizes the effect on a cluster of I/O failure to the disks in a mirrored volume when I/O shipping is enabled.

| Table 6-5 | Cluster behavior under I/O failure to a mirrored volume for disk |
|-----------|------------------------------------------------------------------|
|           | detach policies when I/O shipping is enabled                     |

| Type of failure        | Local detach policy                    | Global detach<br>policy |
|------------------------|----------------------------------------|-------------------------|
| Local partial failure  | Ships I/O.                             | Detaches the plexes.    |
| Local total failure    | Ships I/O.                             | Ships I/O.              |
| Global partial failure | Detaches the plex.                     | Detaches the plex.      |
| Global total failure   | Detaches all plexes but the last plex. | Disables the volume.    |

# CVM storage disconnectivity scenarios that are policy independent

The behavior for the following storage connectivity failures is the same regardless of the detach policy.

- global partial failure.
   Figure 6-8 shows this scenario.
- global total failure.
   Figure 6-9 shows a global total failure
- local total failure.
   Figure 6-10 shows a global total failure

Figure 6-8 shows a global partial failure. A global partial failure indicates that all of the nodes are affected, but not all of the plexes in the volume. In the example, all nodes in the cluster lost access to Array B, which has plex B for the volume.

Plex B is detached. None of the nodes can access the plex, so the plex must be detached to maintain the consistency of the mirror. I/O continues to other plexes in the volume. This reduces the redundancy of the volume.

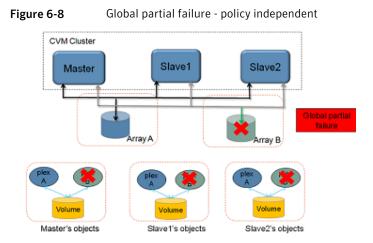

Figure 6-9 shows a global total failure. This means that all nodes are affected and all plexes in the volume are affected. The volume is disabled. Since no plexes are available, the volume is not available for any I/Os. If the failure occurs on all nodes at the same time, no plexes are detached.

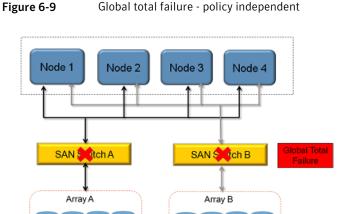

If the local failure is total for all of the plexes in the volume, CVM behavior is the same regardless of policy. CVM locally fails I/O to the volume. I/O fails to the volume from the node or nodes that cannot access the plex. I/O continues to the volume from other nodes.

Figure 6-10 shows a local total failure.

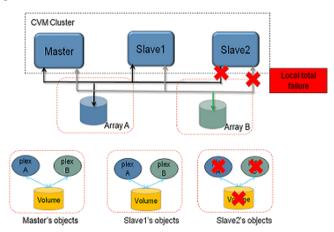

Figure 6-10 Local total failure - policy independent

# Availability of cluster nodes and shared disk groups

By default, CVM enables a node to join the cluster as long as the node has access to the disks through at least one node in the cluster. Typically, the node accesses the disks through the master node. A shared disk group can also be imported if some nodes cannot access all of the disks. During a node join operation or a disk group import operation, if CVM detects that the node does not have access to the underlying storage for the volume, the volume is placed in the LDISABLED state. The storage connectivity in such a situation is asymmetric, meaning that not all nodes have the same access to all the disks in the shared disk group.

**Note:** The support for asymmetric disk access is intended to handle temporary connectivity issues, and not to be a permanent state. The connectivity should be restored as soon as possible. CVM considers the cluster to be in a degraded mode until the connectivity is restored.

This behavior is enabled by default. You can set the storage connectivity policy to resilient to disable this functionality. The configuration of this feature is independent from the detach policy and the I/O shipping policy. However, the disk group version and the cluster protocol version must be a level to support the behavior.

When the storage connectivity is set to resilient, Cluster Volume Manager (CVM) requires that a node joining a cluster must have access to all the disks in all shared disk groups. This requirement applies also to a node that was removed from the cluster because of an I/O failure. The node cannot rejoin the cluster until the disk access is restored. Similarly, a shared disk group cannot be imported unless all of the nodes in the cluster can access all of the disks in the disk group.

See "Controlling the CVM tolerance to storage disconnectivity" on page 423.

# CVM initialization and configuration

Before any nodes can join a new cluster for the first time, you must supply certain configuration information during cluster monitor setup. This information is normally stored in some form of cluster monitor configuration database. The precise content and format of this information depends on the characteristics of the cluster monitor. The information required by VxVM is as follows:

- Cluster ID
- Node IDs
- Network addresses of nodes
- Port addresses

When a node joins the cluster, this information is automatically loaded into VxVM on that node at node startup time.

**Note:** The CVM functionality of VxVM is supported only when used with a cluster monitor that has been configured correctly to work with VxVM.

Use a cluster monitor such as GAB (Group Membership and Atomic Broadcast) in Symantec Cluster Service (VCS). For VCS, the Veritas product installer collects the required information to configure the cluster monitor.

The cluster monitor startup procedure effects node initialization, and brings up the various cluster components (such as VxVM with cluster support, the cluster monitor, and a distributed lock manager) on the node. Once this is complete, applications may be started. The cluster monitor startup procedure must be invoked on each node to be joined to the cluster.

For VxVM in a cluster environment, initialization consists of loading the cluster configuration information and joining the nodes in the cluster. The first node to join becomes the master node, and later nodes (slaves) join to the master. If two nodes join simultaneously, VxVM chooses the master. After a given node joins, that node has access to the shared disk groups and volumes.

# Cluster reconfiguration

Cluster reconfiguration occurs if a node leaves or joins a cluster. Each node's cluster monitor continuously watches the other cluster nodes. When the membership of the cluster changes, the cluster monitor informs Veritas Volume Manager (VxVM) to take appropriate action.

During cluster reconfiguration, VxVM suspends I/O to shared disks. I/O resumes when the reconfiguration completes. Applications may appear to freeze for a short time during reconfiguration.

If other operations, such as VxVM operations or recoveries, are in progress, cluster reconfiguration can be delayed until those operations complete. Volume reconfigurations do not take place at the same time as cluster reconfigurations. Depending on the circumstances, an operation may be held up and restarted later. In most cases, cluster reconfiguration takes precedence. However, if the volume reconfiguration is in the commit stage, it completes first.

See "Volume reconfiguration" on page 189.

See "vxclustadm utility" on page 187.

### vxclustadm utility

The vxclustadm command provides an interface to the CVM functionality of VxVM when VCS is used as the cluster monitor. It is also called during cluster startup and shutdown. In the absence of a cluster monitor, vxclustadm can also be used to activate or deactivate the CVM functionality of VxVM on any node in a cluster.

The startnode keyword to vxclustadm starts CVM functionality on a cluster node by passing cluster configuration information to the VxVM kernel. In response to this command, the kernel and the VxVM configuration daemon, vxconfigd, perform initialization.

The stopnode keyword stops CVM functionality on a node. It waits for all outstanding I/O to complete and for all applications to close shared volumes.

The setmaster keyword migrates the CVM master to the specified node. The migration is an online operation. Symantec recommends that you switch the master when the cluster is not handling VxVM configuration changes or cluster reconfiguration operations.

The reinit keyword allows nodes to be added to or removed from a cluster without stopping the cluster. Before running this command, the cluster configuration file must have been updated with information about the supported nodes in the cluster.

The nidmap keyword prints a table showing the mapping between CVM node IDs in VxVM's cluster-support subsystem and node IDs in the cluster monitor. It also prints the state of the nodes in the cluster.

The nodestate keyword reports the state of a cluster node and also the reason for the last abort of the node as shown in this example:

# vxclustadm nodestate

```
state: out of cluster
reason: user initiated stop
```

Table 6-6 lists the various reasons that may be given for a node abort.

Table 6-6Node abort messages

| Reason                                          | Description                                                                             |
|-------------------------------------------------|-----------------------------------------------------------------------------------------|
| cannot find disk on slave node                  | Missing disk or bad disk on the slave node.                                             |
| cannot obtain configuration<br>data             | The node cannot read the configuration data due to an error such as disk failure.       |
| cluster device open failed                      | Open of a cluster device failed.                                                        |
| clustering license mismatch<br>with master node | Clustering license does not match that on the master node.                              |
| clustering license not<br>available             | Clustering license cannot be found.                                                     |
| connection refused by master                    | Join of a node refused by the master node.                                              |
| disk in use by another cluster                  | A disk belongs to a cluster other than the one that a node is joining.                  |
| join timed out during reconfiguration           | Join of a node has timed out due to reconfiguration taking place in the cluster.        |
| klog update failed                              | Cannot update kernel log copies during the join of a node.                              |
| master aborted during join                      | Master node aborted while another node was joining the cluster.                         |
| protocol version out of range                   | Cluster protocol version mismatch or unsupported version.                               |
| recovery in progress                            | Volumes that were opened by the node are still recovering.                              |
| transition to role failed                       | Changing the role of a node to be the master failed.                                    |
| user initiated abort                            | Node is out of cluster due to an abort initiated by the user or by the cluster monitor. |
| user initiated stop                             | Node is out of cluster due to a stop initiated by the user or by the cluster monitor.   |
| vxconfigd is not enabled                        | The VxVM configuration daemon is not enabled.                                           |

See the vxclustadm(1M) manual page.

## Volume reconfiguration

Volume reconfiguration is the process of creating, changing, and removing VxVM objects such as disk groups, volumes, and plexes. In a cluster, all nodes cooperate to perform such operations. The vxconfigd daemons play an active role in volume reconfiguration. For reconfiguration to succeed, a vxconfigd daemon must be running on each of the nodes.

#### See "vxconfigd daemon" on page 190.

A volume reconfiguration transaction is initiated by running a VxVM utility on the master node. The utility contacts the local vxconfigd daemon on the master node, which validates the requested change. For example, vxconfigd rejects an attempt to create a new disk group with the same name as an existing disk group. The vxconfigd daemon on the master node then sends details of the changes to the vxconfigd daemons on the slave nodes. The vxconfigd daemons on the slave nodes then perform their own checking. For example, each slave node checks that it does not have a private disk group with the same name as the one being created. If the operation involves a new disk, each node checks that it can access that disk. When the vxconfigd daemons on all the nodes agree that the proposed change is reasonable, each notifies its kernel. The kernels then cooperate to either commit or to abandon the transaction. Before the transaction can be committed, all of the kernels ensure that no I/O is underway, and block any I/O issued by applications until the reconfiguration is complete. The master node is responsible both for initiating the reconfiguration, and for coordinating the commitment of the transaction. The resulting configuration changes appear to occur simultaneously on all nodes.

If a vxconfigd daemon on any node goes away during reconfiguration, all nodes are notified and the operation fails. If any node leaves the cluster, the operation fails unless the master has already committed it. If the master node leaves the cluster, the new master node, which was previously a slave node, completes or fails the operation depending on whether or not it received notification of successful completion from the previous master node. This notification is performed in such a way that if the new master does not receive it, neither does any other slave.

If a node attempts to join a cluster while a volume reconfiguration is being performed, the result of the reconfiguration depends on how far it has progressed. If the kernel has not yet been invoked, the volume reconfiguration is suspended until the node has joined the cluster. If the kernel has been invoked, the node waits until the reconfiguration is complete before joining the cluster. When an error occurs, such as when a check on a slave fails or a node leaves the cluster, the error is returned to the utility and a message is sent to the console on the master node to identify on which node the error occurred.

## vxconfigd daemon

The VxVM configuration daemon, vxconfigd, maintains the configuration of VxVM objects. It receives cluster-related instructions from the kernel. A separate copy of vxconfigd runs on each node, and these copies communicate with each other over a network. When invoked, a VxVM utility communicates with the vxconfigd daemon running on the same node; it does not attempt to connect with vxconfigd daemons on other nodes. During cluster startup, the kernel prompts vxconfigd to begin cluster operation and indicates whether it is a master node or a slave node.

When a node is initialized for cluster operation, the vxconfigd daemon is notified that the node is about to join the cluster and is provided with the following information from the cluster monitor configuration database:

- cluster ID
- node IDs
- master node ID
- role of the node
- network address of the node

On the master node, the <code>vxconfigd</code> daemon sets up the shared configuration by importing shared disk groups, and informs the kernel when it is ready for the slave nodes to join the cluster.

On slave nodes, the <code>vxconfigd</code> daemon is notified when the slave node can join the cluster. When the slave node joins the cluster, the <code>vxconfigd</code> daemon and the VxVM kernel communicate with their counterparts on the master node to set up the shared configuration.

When a node leaves the cluster, the kernel notifies the vxconfigd daemon on all the other nodes. The master node then performs any necessary cleanup. If the master node leaves the cluster, the kernels select a new master node and the vxconfigd daemons on all nodes are notified of the choice.

The vxconfigd daemon also participates in volume reconfiguration.

See "Volume reconfiguration" on page 189.

## vxconfigd daemon recovery

In a cluster, the vxconfigd daemons on the slave nodes are always connected to the vxconfigd daemon on the master node. If the vxconfigd daemon is stopped, volume reconfiguration cannot take place. Other nodes can join the cluster if the vxconfigd daemon is not running on the slave nodes.

If the  ${\tt vxconfigd}$  daemon stops, different actions are taken depending on which node this occurred:

- If the vxconfigd daemon is stopped on the master node, the vxconfigd daemons on the slave nodes periodically attempt to rejoin to the master node. Such attempts do not succeed until the vxconfigd daemon is restarted on the master. In this case, the vxconfigd daemons on the slave nodes have not lost information about the shared configuration, so that any displayed configuration information is correct.
- If the vxconfigd daemon is stopped on a slave node, the master node takes no action. When the vxconfigd daemon is restarted on the slave, the slave vxconfigd daemon attempts to reconnect to the master daemon and to re-acquire the information about the shared configuration. (Neither the kernel view of the shared configuration nor access to shared disks is affected.) Until the vxconfigd daemon on the slave node has successfully reconnected to the vxconfigd daemon on the master node, it has very little information about the shared configuration and any attempts to display or modify the shared configuration can fail. For example, shared disk groups listed using the vxdg list command are marked as disabled; when the rejoin completes successfully, they are marked as enabled.
- If the vxconfigd daemon is stopped on both the master and slave nodes, the slave nodes do not display accurate configuration information until vxconfigd is restarted on the master and slave nodes, and the daemons have reconnected.

If the Cluster Volume Manager (CVM) agent for Symantec Cluster Server (VCS) determines that the vxconfigd daemon is not running on a node during a cluster reconfiguration, vxconfigd is restarted automatically.

Warning: The -r reset option to vxconfigd restarts the vxconfigd daemon and recreates all states from scratch. This option cannot be used to restart vxconfigd while a node is joined to a cluster because it causes cluster information to be discarded.

It may sometimes be necessary to restart vxconfigd manually in a VCS-controlled cluster to resolve a Veritas Volume Manager (VxVM) issue.

# Node shutdown

Although it is possible to shut down the cluster on a node by invoking the shutdown procedure of the node's cluster monitor, this procedure is intended for terminating cluster components after stopping any applications on the node that have access to shared storage. VxVM supports clean node shutdown, which allows a node to leave the cluster gracefully when all access to shared volumes has ceased. The host is still operational, but cluster applications cannot be run on it.

The CVM functionality of VxVM maintains global state information for each volume. This enables VxVM to determine which volumes need to be recovered when a node crashes. When a node leaves the cluster due to a crash or by some other means that is not clean, VxVM determines which volumes may have writes that have not completed and the master node resynchronizes these volumes. The resynchronization can use dirty region logging (DRL) or FastResync if these are active for any of the volumes.

Clean node shutdown must be used after, or in conjunction with, a procedure to halt all cluster applications. Depending on the characteristics of the clustered application and its shutdown procedure, a successful shutdown can require a lot of time (minutes to hours). For instance, many applications have the concept of draining, where they accept no new work, but complete any work in progress before exiting. This process can take a long time if, for example, a long-running transaction is active.

When the VxVM shutdown procedure is invoked, it checks all volumes in all shared disk groups on the node that is being shut down. The procedure then either continues with the shutdown, or fails for one of the following reasons:

- If all volumes in shared disk groups are closed, VxVM makes them unavailable to applications. Because all nodes are informed that these volumes are closed on the leaving node, no resynchronization is performed.
- If any volume in a shared disk group is open, the shutdown procedure fails. The shutdown procedure can be repeatedly retried until it succeeds. There is no timeout checking in this operation—it is intended as a service that verifies that the clustered applications are no longer active.

Once shutdown succeeds, the node has left the cluster. It is not possible to access the shared volumes until the node joins the cluster again.

Since shutdown can be a lengthy process, other reconfiguration can take place while shutdown is in progress. Normally, the shutdown attempt is suspended until the other reconfiguration completes. However, if it is already too far advanced, the shutdown may complete first.

# Cluster shutdown

If all nodes leave a cluster, shared volumes must be recovered when the cluster is next started if the last node did not leave cleanly, or if resynchronization from previous nodes leaving uncleanly is incomplete. CVM automatically handles the recovery and resynchronization tasks when a node joins the cluster.

# Dirty region logging in cluster environments

Dirty region logging (DRL) is an optional property of a volume that provides speedy recovery of mirrored volumes after a system failure. DRL is supported in cluster-shareable disk groups. This section provides a brief overview of how DRL behaves in a cluster environment.

In a cluster environment, the VxVM implementation of DRL differs slightly from the normal implementation.

A dirty region log on a system without cluster support has a recovery map and a single active map. A CVM DRL, however, has a single recovery map per cluster and one active map per cluster node.

The dirty region log size in clusters is typically larger than in non-clustered systems, as it must accommodate a recovery map plus active maps for each node in the cluster. The size of each map within the dirty region log is one or more whole blocks. The vxassist command automatically allocates a sufficiently large dirty region log for the size of the volume and the number of nodes.

It is possible to reimport a non-shared disk group (and its volumes) as a shared disk group in a cluster environment. However, the dirty region logs of the imported disk group may be considered invalid and a full recovery may result.

If a shared disk group is imported as a private disk group on a system without cluster support, VxVM considers the logs of the shared volumes to be invalid and conducts a full volume recovery. After the recovery completes, VxVM uses DRL.

The cluster functionality of VxVM can perform a DRL recovery on a non-shared volume. However, if such a volume is moved to a VxVM system with cluster support and imported as shared, the dirty region log is probably too small to accommodate maps for all the cluster nodes. VxVM then marks the log invalid and performs a full recovery anyway. Similarly, moving a DRL volume from a two-node cluster to a four-node cluster can result in too small a log size, which the cluster functionality of VxVM handles with a full volume recovery. In both cases, you must allocate a new log of sufficient size.

See "Dirty region logging" on page 88.

# How DRL works in a cluster environment

When one or more nodes in a cluster crash, DRL must handle the recovery of all volumes that were in use by those nodes when the crashes occurred. On initial cluster startup, all active maps are incorporated into the recovery map during the volume start operation.

Nodes that crash (that is, leave the cluster as dirty) are not allowed to rejoin the cluster until their DRL active maps have been incorporated into the recovery maps on all affected volumes. The recovery utilities compare a crashed node's active maps with the recovery map and make any necessary updates. Only then can the node rejoin the cluster and resume I/O to the volume (which overwrites the active map). During this time, other nodes can continue to perform I/O.

VxVM tracks which nodes have crashed. If multiple node recoveries are underway in a cluster at a given time. VxVM tracks changes in the state of DRL recovery and prevents I/O collisions.

The master node performs volatile tracking of DRL recovery map updates for each volume, and prevents multiple utilities from changing the recovery map simultaneously.

# Multiple host failover configurations

Outside the context of Cluster Volume Manager (CVM), Veritas Volume Manager (VxVM) disk groups can be imported (made available) on only one host at any given time. When a host imports a (private) disk group, the volumes and configuration of that disk group become accessible to the host. If the administrator or system software wants to privately use the same disk group from another host, the host that already has the disk group imported (importing host) must deport (give up access to) the disk group. Once deported, the disk group can be imported by another host.

If two hosts are allowed to access a disk group concurrently without proper synchronization, such as that provided by Oracle RAC, the configuration of the disk group, and possibly the contents of volumes, can be corrupted. Similar corruption can also occur if a file system or database on a raw disk partition is accessed concurrently by two hosts, so this problem is not limited to VxVM.

# Import lock

When a host in a non-Cluster Volume Manager (CVM) environment imports a disk group, an import lock is written on all disks in that disk group. The import lock is cleared when the host deports the disk group. The presence of the import lock prevents other hosts from importing the disk group until the importing host has deported the disk group.

Specifically, when a host imports a disk group, the import normally fails if any disks within the disk group appear to be locked by another host. This allows automatic re-importing of disk groups after a reboot (autoimporting) and prevents imports by another host, even while the first host is shut down. If the importing host is shut down without deporting the disk group, the disk group can only be imported by another host by clearing the host ID lock first (discussed later).

The import lock contains a host ID (the host name) reference to identify the importing host and enforce the lock. Problems can therefore arise if two hosts have the same host ID.

Since Veritas Volume Manager (VxVM) uses the host name as the host ID (by default), it is advisable to change the host name of one machine if another machine shares its host name. To change the host name, use the vxdctl hostid new hostname command.

# Failover

The import locking scheme works well in an environment where disk groups are not normally shifted from one system to another. However, consider a setup where two hosts, Node A and Node B, can access the drives of a disk group. The disk group is initially imported by Node A, but the administrator wants to access the disk group from Node B if Node A crashes. Such a failover scenario can be used to provide manual high availability to data, where the failure of one node does not prevent access to data. Failover can be combined with a "high availability" monitor to provide automatic high availability to data: when Node B detects that Node A has crashed or shut down, Node B imports (fails over) the disk group to provide access to the volumes.

Veritas Volume Manager can support failover, but it relies on the administrator or on an external high-availability monitor, such as Symantec Cluster Server (VCS), to ensure that the first system is shut down or unavailable before the disk group is imported to another system.

See "Moving disk groups between systems" on page 941.

See the vxdg(1M) manual page.

# Corruption of disk group configuration

If vxdg import is used with -c (clears locks) and/or -f (forces import) to import a disk group that is still in use from another host, disk group configuration corruption is likely to occur. Volume content corruption is also likely if a file system or database is started on the imported volumes before the other host crashes or shuts down.

If this kind of corruption occurs, your configuration must typically be rebuilt from scratch and all data be restored from a backup. There are typically numerous configuration copies for each disk group, but corruption nearly always affects all configuration copies, so redundancy does not help in this case.

As long as the configuration backup daemon, vxconfigbackupd, is running, Veritas Volume Manager (VxVM) will backup configurations whenever the configuration is changed. By default, backups are stored in /etc/vx/cbr/bk. You may also manually backup the configuration using the vxconfigbackup utility. The configuration can be rebuilt using the vxconfigrestore utility.

See the vxconfigbackup, vxconfigbackupd, vxconfigrestore man pages.

Disk group configuration corruption usually shows up as missing or duplicate records in the configuration databases. This can result in a variety of vaconfigd error messages, in the following format:

VxVM vxconfigd ERROR V-5-1-569 Disk group group,Disk disk: Cannot auto-import group: reason

#### where the reason can describe errors such as:

Association not resolved Association count is incorrect Duplicate record in configuration Configuration records are inconsistent

These errors are typically reported in association with specific disk group configuration copies, but usually apply to all copies. The following is usually displayed along with the error:

Disk group has no valid configuration copies

If you use Symantec Cluster Server (VCS), all disk group failover issues are managed correctly. VCS includes a high availability monitor and includes failover scripts for VxVM, Veritas File System (VxFS), and for several popular databases.

The -t option to vxdg prevents automatic re-imports on reboot and is necessary when used with a host monitor (such as VCS) that controls imports itself, rather than relying on automatic imports by VxVM.

See the Symantec Storage Foundation and High Availability Solutions Troubleshooting Guide.

# Section

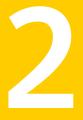

# Provisioning storage

- Chapter 7. Provisioning new storage
- Chapter 8. Advanced allocation methods for configuring storage
- Chapter 9. Creating and mounting VxFS file systems
- Chapter 10. Extent attributes

# Chapter

# Provisioning new storage

This chapter includes the following topics:

- Provisioning new storage
- Growing the existing storage by adding a new LUN
- Growing the existing storage by growing the LUN
- Displaying SFCFSHA information with vxlist

# Provisioning new storage

The following procedure describes how to provision new storage. If you are provisioning Storage Foundation on thin storage, you should understand how Storage Foundation works with thin storage.

See "About thin optimization solutions in Storage Foundation Cluster File System High Availability " on page 728.

The procedure assumes a basic configuration for volumes and file systems. More options are available to customize your configuration.

See "Customizing allocation behavior" on page 202.

See "Creating a VxFS file system" on page 240.

#### To provision new storage

- 1 Set up the LUN. See the documentation for your storage array for information about how to create, mask, and bind the LUN.
- 2 Initialize the LUNs for Veritas Volume Manager (VxVM), using one of the following commands.

The recommended method is to use the vxdisksetup command.

```
# vxdisksetup -i 3PARDATA0_1
# vxdisk init 3PARDATA0 1
```

- 3 Add the LUN to a disk group.
  - If you do not have a disk group for your LUN, create the disk group:

```
# vxdg init dg1 dev1=3PARDATA0_1
```

 If you already have a disk group for your LUN, add the LUN to the disk group:

# vxdg -g dg1 adddisk 3PARDATA0\_1

4 Create the volume on the LUN:

# vxassist -b -g dg1 make vol1 100g 3PARDATA0\_1

5 Create a Veritas File System (VxFS) file system on the volume:

# mkfs -F vxfs /dev/vx/rdsk/dg1/vol1

6 Create a mount point on the file system:

# mkdir /mount1

7 Mount the file system:

```
# mount -F vxfs /dev/vx/dsk/dg1/vol1 /mount1
```

# Growing the existing storage by adding a new LUN

The following procedure describes how to grow the existing storage by adding a new LUN.

To grow the existing storage by adding a new LUN

- 1 Create and set up the LUN.
- 2 Add the LUN to the disk group.

```
# vxdg -g dg1 adddisk 3PARDATA0_2
```

3 Grow the volume and the file system to the desired size. For example:

```
# vxresize -b -F vxfs -g dg1 vol1 200g
```

# Growing the existing storage by growing the LUN

The following procedure describes how to grow the existing storage by growing a LUN.

To grow the existing storage by growing a LUN

- 1 Grow the existing LUN. See the documentation for your storage array for information about how to create, mask, and bind the LUN.
- 2 Make Veritas Volume Manager (VxVM) aware of the new LUN size.

# vxdisk -g dg1 resize 3PARDATA0\_1

See "Dynamic LUN expansion" on page 355.

3 Calculate the new maximum volume size:

# vxassist -g dg1 -b maxgrow vol1

4 Grow the volume and the file system to the desired size:

```
# vxresize -b -F vxfs -g dg1 vol1 200g
```

# **Displaying SFCFSHA information with vxlist**

The vxlist command is a display command that provides a consolidated view of the SFCFSHA configuration. The vxlist command consolidates information from Veritas Volume Manager (VxVM) and Veritas File System (VxFS). The vxlist command provides various options to display information. For example, use the following form of the command to display file system information including information about the volume, disk group, and so on. In previous releases, you needed to run at least two commands to retrieve the following information.

#### # /opt/VRTSsfmh/bin/vxlist fs

TY FSFSTYPE SIZEFREE%USEDDEVICE\_PATHMOUNT\_POINTfs /ext365.20g51.70g17%/dev/dsk/clt3d0s1/fs mnt vxfs19.84g9.96g49%/dev/vx/dsk/bardg/vol1/mnt

For help on the vxlist command, enter the following command:

#### # vxlist -H

See the vxlist (1m) manual page.

Chapter

# Advanced allocation methods for configuring storage

This chapter includes the following topics:

- Customizing allocation behavior
- Creating volumes of a specific layout
- Creating a volume on specific disks
- Creating volumes on specific media types
- Specifying ordered allocation of storage to volumes
- Site-based allocation
- Changing the read policy for mirrored volumes

# **Customizing allocation behavior**

By default, the vxassist command creates volumes on any available storage that meets basic requirements. The vxassist command seeks out available disk space and allocates it in the configuration that conforms to the layout specifications and that offers the best use of free space. The vxassist command creates the required plexes and subdisks using only the basic attributes of the desired volume as input.

If you are provisioning Storage Foundation Cluster File System High Availability on thin storage, you should understand how Storage Foundation Cluster File System High Availability works with thin storage.

See "About thin optimization solutions in Storage Foundation Cluster File System High Availability " on page 728.

Additionally, when you modify existing volumes using the vxassist command, the vxassist command automatically modifies underlying or associated objects. The vxassist command uses default values for many volume attributes, unless you provide specific values to the command line. You can customize the default behavior of the vxassist command by customizing the default values.

See "Setting default values for vxassist" on page 204.

The <code>vxassist</code> command creates volumes in a default disk group according to the default rules. To use a different disk group, specify the -g diskgroup option to the <code>vxassist</code> command.

See "Rules for determining the default disk group" on page 893.

If you want to assign particular characteristics for a certain volume, you can specify additional attributes on the vxassist command line. These can be storage specifications to select certain types of disks for allocation, or other attributes such as the stripe unit width, number of columns in a RAID-5 or stripe volume, number of mirrors, number of logs, and log type.

For details of available vxassist keywords and attributes, refer to the vxassist(1M) manual page.

You can use allocation attributes to specify the types of allocation behavior shown in Table 8-1

| Allocation behavior                        | Procedures                                                             |
|--------------------------------------------|------------------------------------------------------------------------|
| Layouts for the volumes                    | See "Creating volumes of a specific layout" on page 225.               |
| Media types                                | See "Creating volumes on specific media types" on page 234.            |
| Specific disks, subdisks, plexes locations | See "Creating a volume on specific disks" on page 233.                 |
| Ordered allocation                         | See "Specifying ordered allocation of storage to volumes" on page 235. |
| Site-based allocation                      | See "Site-based allocation" on page 238.                               |
| Setting the read policy                    | See "Changing the read policy for mirrored volumes" on page 238.       |

Table 8-1Types of allocation behavior

The vxassist utility also provides various constructs to help define and manage volume allocations, with efficiency and flexibility.

See "Setting default values for vxassist" on page 204.

See "Using rules to make volume allocation more efficient" on page 205.

See "Understanding persistent attributes" on page 208.

See "Customizing disk classes for allocation" on page 211.

See "Specifying allocation constraints for vxassist operations with the use clause and the require clause" on page 213.

See "Management of the use and require type of persistent attributes " on page 221.

# Setting default values for vxassist

The default values that the <code>vxassist</code> command uses may be specified in the file /etc/default/vxassist. The defaults listed in this file take effect if you do not override them on the command line, or in an alternate defaults file that you specify using the <code>-d</code> option. A default value specified on the command line always takes precedence. <code>vxassist</code> also has a set of built-in defaults that it uses if it cannot find a value defined elsewhere.

You must create the /etc/default directory and the vxassist default file if these do not already exist on your system.

The format of entries in a defaults file is a list of attribute-value pairs separated by new lines. These attribute-value pairs are the same as those specified as options on the vxassist command line.

See the vxassist(1M) manual page.

To display the default attributes held in the file /etc/default/vxassist, use the following form of the vxassist command:

#### # vxassist help showattrs

The following is a sample vxassist defaults file:

- # By default:
- # create unmirrored, unstriped volumes
- # allow allocations to span drives
- # with RAID-5 create a log, with mirroring don't create a log
- # align allocations on cylinder boundaries
   layout=nomirror,nostripe,span,nocontig,raid5log,noregionlog,
   diskalign

```
# use the fsgen usage type, except when creating RAID-5 volumes
usetype=fsgen
# allow only root access to a volume
mode=u=rw,g=,o=
user=root
group=root
# when mirroring, create two mirrors
nmirror=2
# for regular striping, by default create between 2 and 8 stripe
# columns
max_nstripe=8
min_nstripe=2
# for RAID-5, by default create between 3 and 8 stripe columns
max_nraid5stripe=8
min_nraid5stripe=3
```

- # by default, create 1 log copy for both mirroring and RAID-5 volumes
   nregionlog=1
   nraid5log=1
- # by default, limit mirroring log lengths to 32Kbytes max regionloglen=32k
- # use 64K as the default stripe unit size for regular volumes stripe stwid=64k
- # use 16K as the default stripe unit size for RAID-5 volumes raid5\_stwid=16k

# Using rules to make volume allocation more efficient

The <code>vxassist</code> command lets you create a set of volume allocation rules and define it with a single name. When you specify this name in your volume allocation request, all the attributes that are defined in this rule are honored when <code>vxassist</code> creates the volume.

Creating volume allocation rules has the following benefits:

- Rules streamline your typing and reduce errors. You can define relatively complex allocation rules once in a single location and reuse them.
- Rules let you standardize behaviors in your environment, including across a set of servers.

For example, you can create allocation rules so that a set of servers can standardize their storage tiering. Suppose you had the following requirements:

| Tier 1 | Enclosure mirroring between a specific set of array types   |
|--------|-------------------------------------------------------------|
| Tier 2 | Non-mirrored striping between a specific set of array types |
| Tier 0 | Select solid-state drive (SSD) storage                      |

You can create rules for each volume allocation requirement and name the rules tier1, tier2, and tier0.

You can also define rules so that each time you create a volume for a particular purpose, the volume is created with the same attributes. For example, to create the volume for a production database, you can create a rule called productiondb. To create standardized volumes for home directories, you can create a rule called homedir. To standardize your high performance index volumes, you can create a rule called dbindex.

# Rule file format

When you create rules, you do not define them in the /etc/default/vxassist file. You create the rules in another file and add the path information to /etc/default/vxassist. By default, a rule file is loaded from /etc/default/vxsf\_rules. You can override this location in /etc/default/vxassist with the attribute rulefile=/path/rule\_file\_name. You can also specify additional rule files on the command line.

A rule file uses the following conventions:

- Blank lines are ignored.
- Use the pound sign, #, to begin a comment.
- Use C language style quoting for the strings that may include embedded spaces, new lines, or tabs. For example, use quotes around the text for the description attribute.
- Separate tokens with a space.
- Use braces for a rule that is longer than one line.

Within the rule file, a volume allocation rule has the following format:

volume rule rulename vxassist attributes

This syntax defines a rule named *rulename* which is a short-hand for the listed vxassist attributes. Rules can reference other rules using an attribute of rule=*rulename*[, *rulename*[, ...], which adds all the attributes from that rule into

the rule currently being defined. The attributes you specify in a rule definition override any conflicting attributes that are in a rule that you specify by reference. You can add a description to a rule with the attribute description=description text.

The following is a basic rule file. The first rule in the file, base, defines the logtype and persist attributes. The remaining rules in the file – tier0, tier1, and tier2 – reference this rule and also define their own tier-specific attributes. Referencing a rule lets you define attributes in one place and reuse them in other rules.

```
# Create tier 1 volumes mirrored between disk arrays, tier 0 on SSD,
# and tier 2 as unmirrored. Always use FMR DCO objects.
volume rule base { logtype=dco persist=yes }
volume rule tier0 { rule=base mediatype:ssd tier=tier0 }
volume rule tier1 { rule=base mirror=enclosure tier=tier1 }
volume rule tier2 { rule=base tier=tier2 }
```

The following rule file contains a more complex definition that runs across several lines.

```
volume rule appXdb_storage {
    description="Create storage for the database of Application X"
    rule=base
    siteconsistent=yes
    mirror=enclosure
}
```

### Using rules to create a volume

When you use the <code>vxassist</code> command to create a volume, you can include the rule name on the command line. For example, the content of the <code>vxsf\_rules</code> file is as follows:

```
volume rule basic { logtype=dco }
volume rule tier1 {
    rule=basic
    layout=mirror
    tier=tier1
}
```

In the following example, when you create the volume vol1 in disk group dg3, you can specify the tier1 rule on the command line. In addition to the attributes you enter on the command line, vol1 is given the attributes that you defined in tier1.

vxassist -g dg3 make vol1 200m rule=tier1

The following vxprint command displays the attributes of disk group dg3. The output includes the new volume, vol1.

| vxprint -g dg3 |                |           |           |        |        |        |        |
|----------------|----------------|-----------|-----------|--------|--------|--------|--------|
| TY NAME        | ASSOC          | KSTATE    | LENGTH    | PLOFFS | STATE  | TUTILO | PUTIL0 |
| dg dg3         | dg3            | -         | -         | -      | -      | -      | -      |
|                |                |           |           |        |        |        |        |
| dm ibm_ds8x000 | _0266 ibm_ds8x | 000_0266  | - 2027264 | -      | -      | -      | -      |
| dm ibm_ds8x000 | _0267 ibm_ds8x | 000_0267  | - 2027264 | -      | -      | -      | -      |
| dm ibm_ds8x000 | _0268 ibm_ds8x | 000_0268  | - 2027264 | -      | -      | -      | -      |
|                |                |           |           |        |        |        |        |
| v voll         | fsgen          | ENABLED   | 409600    | -      | ACTIVE | -      | -      |
| pl voll-01     | vol1           | ENABLED   | 409600    | -      | ACTIVE | -      | -      |
| sd ibm_ds8x000 | _0266-01 vol1- | 01 ENABLE | D 409600  | 0      | -      | -      | -      |
| pl voll-02     | voll           | ENABLED   | 409600    | -      | ACTIVE | -      | -      |
| sd ibm_ds8x000 | _0267-01 vol1- | 02 ENABLE | D 409600  | 0      | -      | -      | -      |
| dc vol1_dco    | voll           | -         | -         | -      | -      | -      | -      |
| v vol1_dcl     | gen            | ENABLED   | 144       | -      | ACTIVE | -      | -      |
| pl vol1_dcl-01 | vol1_dcl       | ENABLED   | 144       | -      | ACTIVE | -      | -      |
| sd ibm_ds8x000 | _0266-02 vol1_ | dcl-01 EN | ABLED 144 | 0      | -      | -      | -      |
| pl vol1_dcl-02 | vol1_dcl       | ENABLED   | 144       | -      | ACTIVE | -      | -      |
| sd ibm_ds8x000 | _0267-02 vol1_ | dcl-02 EN | ABLED 144 | 0      | -      | -      | -      |

The following <code>vxassist</code> command confirms that <code>vol1</code> is in the tier <code>tier1</code>. The application of rule <code>tier1</code> was successful.

| vxa | ssist -g dg3 list | tag       |                            |
|-----|-------------------|-----------|----------------------------|
| ΤY  | NAME              | DISKGROUP | TAG                        |
|     |                   |           |                            |
| v   | voll              | dg3       | vxfs.placement_class.tier1 |

# Understanding persistent attributes

The vxassist command lets you record certain volume allocation attributes for a volume. These attributes are called persistent attributes. You can record the attributes which would be useful in later allocation operations on the volume, such as volume grow and enclosure mirroring. You can also restrict allocation to storage that has a particular property (such as the enclosure type, disk tag, or media type). On the other hand, volume length is not useful, and generally neither is a specific list of disks.

The persistent attributes can be retrieved and applied to the allocation requests (with possible modifications) for the following operations:

volume grow or shrink

- move
- relayout
- mirror
- add a log

Persistent attributes let you record carefully-described allocation attributes at the time of volume creation and retain them for future allocation operations on the volume. Also, you can modify, enhance, or discard the persistent attributes. For example, you can add and retain a separation rule for a volume that is originally not mirrored. Alternatively, you can temporarily suspend a volume allocation rule which has proven too restrictive or discard it to allow a needed allocation to succeed.

You can use the persist attribute to record allocation attributes on the command line or in a rule file.

See "Using persistent attributes" on page 209.

You can manage the use and require type of persistent attributes with the intent management operations: setrule, changerule, clearrule, and listrule.

See "Management of the use and require type of persistent attributes " on page 221.

### Using persistent attributes

You can define volume allocation attributes so they can be reused in subsequent operations. These attributes are called persistent attributes, and they are stored in a set of hidden volume tags. The persist attribute determines whether an attribute persists, and how the current command might use or modify preexisting persisted attributes. You can specify persistence rules in defaults files, in rules, or on the command line. For more information, see the vxassist manual page.

To illustrate how persistent attributes work, we will use the following  $vxsf_rules$  file. It contains a rule, rule1, which defines the mediatype attribute. This rule also uses the persist attribute to make the mediatype attribute persistent.

# cat /etc/default/vxsf\_rules
volume rule rule1 { mediatype:ssd persist=extended }

The following command confirms that LUNs ibm\_ds8x000\_0266 and ibm\_ds8x000\_0268 are Solid-State Drive (SSD) devices.

#### # vxdisk listtag

| DEVICE           | NAME        | VALUE |
|------------------|-------------|-------|
| ibm_ds8x000_0266 | vxmediatype | ssd   |
| ibm_ds8x000_0268 | vxmediatype | ssd   |

The following command creates a volume, vol1, in the disk group dg3. rule1 is specified on the command line, so those attributes are also applied to vol1.

# vxassist -g dg3 make vol1 100m rule=rule1

The following command shows that the volume voll is created off the SSD device ibm ds8x000 0266 as specified in rule1.

#### # vxprint -g dg3

| TY NAME        | ASSOC          | KSTATE     | LENGTH    | PLOFFS | STATE  | TUTIL0 | PUTILO |
|----------------|----------------|------------|-----------|--------|--------|--------|--------|
| dg dg3         | dg3            | -          | -         | -      | -      | -      | -      |
|                |                |            |           |        |        |        |        |
| dm ibm_ds8x000 | _0266 ibm_ds8: | x000_0266  | - 2027264 | -      | -      | -      | -      |
| dm ibm_ds8x000 | _0267 ibm_ds8: | x000_0267  | - 2027264 | -      | -      | -      | -      |
| dm ibm_ds8x000 | _0268 ibm_ds8: | x000_0268  | - 2027264 | -      | -      | -      | -      |
|                |                |            |           |        |        |        |        |
| v voll         | fsgen          | ENABLED    | 204800    | -      | ACTIVE | -      | -      |
| pl voll-01     | vol1           | ENABLED    | 204800    | -      | ACTIVE | -      | -      |
| sd ibm_ds8x000 | _0266-01 voll  | -01 ENABLE | D 204800  | 0      | -      | -      | -      |

The following command displays the attributes that are defined in rule1.

```
# vxassist -g dg3 help showattrs rule=rule1
alloc=mediatype:ssd
persist=extended
```

If no persistent attributes are defined, the following command grows vol1 on Hard Disk Drive (HDD) devices. However, at the beginning of this section, mediatype:ssd was defined as a persistent attribute. Therefore, the following command honors this original intent and grows the volume on SSD devices.

```
# vxassist -g dg3 growby vol1 1g
```

The following  ${\tt vxprint}$  command confirms that the volume was grown on SSD devices.

| # vxprint -g dg3 |              |               |            |           |        |        |        |        |
|------------------|--------------|---------------|------------|-----------|--------|--------|--------|--------|
| ΤY               | NAME         | ASSOC         | KSTATE     | LENGTH    | PLOFFS | STATE  | TUTIL0 | PUTILO |
| dg               | dg3          | dg3           | -          | -         | -      | -      | -      | -      |
|                  |              |               |            |           |        |        |        |        |
| dm               | ibm_ds8x000_ | 0266 ibm_ds8x | 000_0266 - | - 2027264 | -      | -      | -      | -      |
| dm               | ibm_ds8x000_ | 0267 ibm_ds8x | 000_0267 - | - 2027264 | -      | -      | -      | -      |
| dm               | ibm_ds8x000_ | 0268 ibm_ds8x | 000_0268 - | - 2027264 | -      | -      | -      | -      |
|                  |              |               |            |           |        |        |        |        |
| v                | voll         | fsgen         | ENABLED    | 2301952   | -      | ACTIVE | -      | -      |

pl vol1-01 vol1 ENABLED 2301952 - ACTIVE - sd ibm\_ds8x000\_0266-01 vol1-01 ENABLED 2027264 0 - - sd ibm\_ds8x000\_0268-01 vol1-01 ENABLED 274688 2027264 - - -

# Customizing disk classes for allocation

The <code>vxassist</code> command accepts disk classes to indicate storage specifications for allocation. The disk classes are internally-discovered attributes that are automatically associated with the disks. You can specify disk classes to an allocation request with <code>vxassist</code> to indicate the type of storage to allocate.

For more information about the disk classes, see the Storage Specifications section of the vxassist(1M) manual page.

You can customize the disk classes in the following ways:

- Create a customized alias name.
   See "User-defined alias names for disk classes" on page 211.
- Customize the priority order for the disk classes.
   See "User-defined precedence order for disk classes" on page 211.

You can also create customized, user-defined disk classes.

See "User-defined disk classes" on page 212.

### User-defined alias names for disk classes

For convenience, you can define alias names for existing storage-specification disk classes. Typically, an alias is a shorter or more user-friendly name. You can use the alias instead of its corresponding disk class, to specify vxassist allocation constraints. Define the alias names in rule files.

For example, to define "atyp" as an alias for the base disk class "arraytype", include the following statement in a rule file.

class alias atyp=arraytype

When the above rule file is used, you can specify the alias "atyp" for allocation. For example, the following constraint specification allocates storage from A/A arrays for the volume creation.

# vxassist -g dgname make volname volsize use=atyp:A/A

### User-defined precedence order for disk classes

The vxassist command applies a default priority order for the disk classes that are specified in the mirror confinement (mirrorconfine, wantmirrorconfine),

mirror separation (mirror, wantmirror), and stripe separation (stripe, wantstripe) constraints. The higher priority class is honored for allocation when mirroring or striping. If a different priority order is required, you can change the default order for these disk classes.

Note: The "site" class always has the highest precedence, and its order cannot be overridden.

Define the customized precedence order in a rule file. The higher the order number, the higher is the class precedence.

The following shows the default precedence order, for the class names supported with mirror and stripe separation or confinement constraints.

| site         | order=1000 |
|--------------|------------|
| vendor       | order=900  |
| arrayproduct | order=800  |
| array        | order=700  |
| arrayport    | order=600  |
| hostport     | order=400  |

The acceptable range for the precedence order is between 0 and 1000.

For example, the array class has a higher priority than the hostport class by default. To make the hostport class have a higher priority, assign the hostport class a higher order number. To define the order for the classes, include the following statement in a rule file:

```
class define array order=400
class define hostport order=700
```

When the above rule is used, the following command mirrors across hostport class rather than the array class.

```
# vxassist -g dgname make volname volsize mirror=array,hostport
```

## **User-defined disk classes**

You can define customized disk classes to use in storage specifications for the vxassist command. Customized disk classes allow for user-defined device classification and grouping. You can use these disk classes to control allocations. A customized disk class is a user-defined property that is associated with a set of disks. The property is attached as a disk class to the disks that satisfy a particular constraint.

You can use the custom disk classes like other storage-specification disk classes, to specify vxassist allocation constraints. Define the custom disk classes in a rule file.

Example

With the following definition in the rule file, the user-defined property "poolname" is associated to the referenced disks. All devices that have the array vendor property defined as HITACHI or IBM, are marked as poolname "finance". All devices that have the array vendor property defined as DGC or EMC, are marked as poolname "admin".

```
disk properties vendor:HITACHI {
    poolname:finance
}
disk properties vendor:IBM {
    poolname:finance
}
disk properties vendor:DGC {
    poolname:admin
}
disk properties vendor:EMC {
    poolname:admin
}
```

You can now use the user-defined disk class "poolname" for allocation. For example, the following constraint specification allocates disks from the poolname "admin" for the volume creation.

# vxassist -g dgname make volname volsize poolname:admin

# Specifying allocation constraints for vxassist operations with the use clause and the require clause

The vxassist command accepts a variety of storage specifications for allocations. The require constraint and the use constraint are methods to specify detailed storage specifications for allocations. These constraints enable you to select disks from an intersection set or a union set of intended properties. You can specify the set of disks for allocations with more precision than the existing methods alloc and logdisk clauses. The use and require constraints can apply to data, log, or both data and log.

The constraints can be one of the following types:

The require constraints

All of the specifications in the constraint must be satisfied, or the allocation fails. A require constraint behaves as an intersection set. For example, allocate disks from a particular array vendor AND with a particular array type.

The use constraints

At least one of the specifications in the constraint must be satisfied, or the allocation fails. A use constraint behaves as a union set. For example, allocate disks from any of the specified enclosures: enclrA or enclrB.

For disk group version of 180 or above, the use and require type of constraints are persistent for the volume by default. The default preservation of these clauses enables further allocation operations like grow, without breaking the specified intents.

You can specify multiple storage specifications, separated by commas, in a use or require clause on the vxassist command line. You can also specify multiple use or require clauses on the vxassist command line.

See "Interaction of multiple require and use constraints" on page 215.

Use the vxassist intent management operations (setrule, changerule, clearrule, listrule) to manage persistent require and use constraints.

See "Management of the use and require type of persistent attributes " on page 221.

## About require constraints

The "require" type of constraints specify that the allocation must select storage that matches all the storage specifications in the constraint. Therefore, the require constraint acts like an intersection set, or a logical AND operation. If any of the specifications cannot be met, the operation fails. The attribute names to specify require constraints are:

require

The constraint applies to both data and log allocation.

logrequire

The constraint applies to log allocations only.

datarequire

The constraint applies to data allocations only.

If any storage-specification is negated with !, the allocation excludes the storage that matches that storage specification

**Note:** If the require type of constraint is provided with the same class but different instances, then these instances are unionized rather than intersected. That is, the allocation selects storage that satisfies any of these storage specifications (similar to use type of constraint).

See "Interaction of multiple require and use constraints" on page 215.

### About use constraints

The "use" type of constraints specify that the allocation must select storage that matches at least one of the storage specifications in the constraint. Therefore, the use constraint acts like a union set, or a logical OR operation. If none of the specifications can be met, the operation fails. The attribute names to specify use constraints are:

use

The constraint applies to both data and log allocation.

loguse

The constraint applies to log allocations only.

datause

The constraint applies to data allocations only.

See "Interaction of multiple require and use constraints" on page 215.

If the storage specification is negated with !, then the allocation excludes the storage that matches that storage specification.

## Interaction of multiple require and use constraints

You can specify multiple use or require clauses on the vxassist command line. Not all combinations are supported. However, all possible constraint specifications can be achieved with the supported combinations.

The scope for a constraint can be data-specific (datause or datarequire), log-specific (loguse or logrequire) or general, which applies to both data and log (use or require).

Note: Symantec recommends that you do not combine use or require constraints with direct storage-specifications or other clauses like alloc or logdisk.

The following rules apply when multiple use or require clauses are specified:

 Multiple use constraints of the same scope are unionized, so that at least one of the storage specifications is satisfied. That is, multiple use clauses; multiple datause clauses; or multiple loguse clauses.

- Multiple require constraints of the same scope are intersected, so that all the storage specifications are satisfied. That is, multiple require clauses; multiple datarequire clauses; or multiple logrequire clauses.
- Require and use constraints of the same scope are mutually intersected. That is, require clauses and use clauses; datarequire clauses and datause clauses; or logrequire clauses and loguse clauses. At least one of the use storage specifications must be satisfied and all of the require storage specifications are satisfied. For example, if a datause clause and a datarequire clause are used together, the allocation for the data must meet at least one of the datause specifications and all of the datarequire specifications.
- Data-specific constraints and log-specific constraints can be used together. They are applied independently to data and logs respectively. That is, datause clause with loguse clause or logrequire clause; datarequire clause with loguse clause or logrequire clause. For example, a datarequire clause can be used to control data allocation along with a logrequire clause to control log allocation.
- The vxassist command does not support a mix of general scope constraints with data-specific or log-specific constraints. For example, a require clause cannot be used along with the logrequire clause or a datarequire clause. However, all possible constraint specifications can be achieved with the supported combinations.

 Table 8-2 summarizes these rules for the interaction of each type of constraint if

 multiple constraints are specified.

| Scope | Mutually unionized | Mutually<br>intersected                               | Applied<br>independently                                                                        |
|-------|--------------------|-------------------------------------------------------|-------------------------------------------------------------------------------------------------|
| Data  | datause - datause  | datarequire - datause<br>datarequire -<br>datarequire | datause - loguse<br>datause - logrequire<br>datarequire - loguse<br>datarequire -<br>logrequire |
| Log   | loguse - loguse    | logrequire - loguse<br>logrequire - logrequire        | loguse - datause<br>loguse - datarequire<br>logrequire -datause<br>logrequire -<br>datarequire  |

**Table 8-2**Combinations of require and use constraints

| Scope                  | Mutually unionized | Mutually<br>intersected            | Applied<br>independently |
|------------------------|--------------------|------------------------------------|--------------------------|
| General - log and data | use - use          | use - require<br>require - require | N/A                      |

**Table 8-2**Combinations of require and use constraints (continued)

### Examples of use and require constraints

The following examples show use and require constraints for storage allocation.

### Example 1 - require constraint

This example shows the require constraint in a disk group that has disks from two arrays: emc\_clariion0 and ams\_wms0. Both arrays are connected through the same HBA hostportid (06-08-02), but the arrays have different arraytype (A/A and A/A-A respectively).

The following output shows the disk group information:

#### # vxprint -g testdg

| TY NAME         | ASSOC         | KSTATE   | LENGTH  | PLOFFS | STATE | TUTILO | PUTILO |
|-----------------|---------------|----------|---------|--------|-------|--------|--------|
| dg testdg       | testdg        | -        | -       | -      | -     | -      | -      |
|                 |               |          |         |        |       |        |        |
| dm ams_wms0_359 | ams_wms0_359  | -        | 2027264 | -      | -     | -      | -      |
| dm ams_wms0_360 | ams_wms0_360  | -        | 2027264 | -      | -     | -      | -      |
| dm ams_wms0_361 | ams_wms0_361  | -        | 2027264 | -      | -     | -      | -      |
| dm ams_wms0_362 | ams_wms0_362  | -        | 2027264 | -      | -     | -      | -      |
| dm emc_clariion | 0_0 emc_clari | ion0_0 - | 4120320 | -      | -     | -      | -      |
| dm emc_clariion | 0_1 emc_clari | ion0_1 - | 4120320 | -      | -     | -      | -      |
| dm emc_clariion | 0_2 emc_clari | ion0_2 - | 4120320 | -      | -     | -      | -      |
| dm emc_clariion | 0_3 emc_clari | ion0_3 - | 4120320 | -      | -     | -      | -      |

To allocate both the data and the log on the disks that are attached to the particular HBA and that have the array type A/A:

## # vxassist -g testdg make v1 1G logtype=dco dcoversion=20 \ require=hostportid:06-08-02,arraytype:A/A

The following output shows the results of the above command. The command allocated disk space for the data and the log on  $emc_clariion0$  array disks, which satisfy all the storage specifications in the require constraint:

| <pre># vxprint -g te</pre> | estdg  |        |        |        |       |        |        |
|----------------------------|--------|--------|--------|--------|-------|--------|--------|
| TY NAME                    | ASSOC  | KSTATE | LENGTH | PLOFFS | STATE | TUTILO | PUTILO |
| dg testdg                  | testdg | -      | -      | -      | -     | -      | -      |

```
dm ams_wms0_359 ams_wms0_359 - 2027264 -
                                              -
                             2027264 -
dm ams wms0 360 ams wms0 360 -
                                              -
                                                     _
dm ams_wms0_361 ams_wms0_361 - 2027264 - dm ams_wms0_362 ams_wms0_362 - 2027264 -
                                              _
                                                     _
                                              _
                                                    -
dm emc_clariion0_0 emc_clariion0 0 - 4120320 -
                                              _
                                                    -
dm emc clariion0 1 emc clariion0 1 - 4120320 -
                                              _
                                                    _
dm emc clariion0 2 emc clariion0 2 - 4120320 -
                                              _
                                                    -
                                                            _
dm emc clariion0 3 emc clariion0 3 - 4120320 -
                      ENABLED 2097152 -
                                            ACTIVE
                                                     _
v vl
            fsgen
pl v1-01
           v1 ENABLED 2097152 -
                                            ACTIVE -
                                             _
                                                     _
sd emc clariion0 0-01 v1-01 ENABLED 2097152 0
                                                            _
dc v1 dco v1
                       -
                                      -
v v1_dcl gen ENABLED 67840 - ACTIVE -
                                                            _
pl v1 dcl-01 v1 dcl
                     ENABLED 67840 -
                                            ACTIVE -
                                              - -
sd emc clariion0 0-02 v1 dcl-01 ENABLED 67840 0
                                                            _
```

#### Example 2 - use constraint

This example shows the use constraint in a disk group that has disks from three arrays: ams\_wms0, emc\_clariion0, and hitachi\_vsp0.

The following output shows the disk group information:

| <pre># vxprint -g tes</pre> | stdg          |          |         |        |       |        |        |
|-----------------------------|---------------|----------|---------|--------|-------|--------|--------|
| TY NAME                     | ASSOC         | KSTATE   | LENGTH  | PLOFFS | STATE | TUTILO | PUTILO |
| dg testdg                   | testdg        | -        | -       | -      | -     | -      | -      |
|                             |               |          |         |        |       |        |        |
| dm ams_wms0_359             | ams_wms0_359  | -        | 2027264 | -      | -     | -      | -      |
| dm ams_wms0_360             | ams_wms0_360  | -        | 2027264 | -      | -     | -      | -      |
| dm ams_wms0_361             | ams_wms0_361  | -        | 2027264 | -      | -     | -      | -      |
| dm ams_wms0_362             | ams_wms0_362  | -        | 2027264 | -      | -     | -      | -      |
| dm emc_clariion             | 0_0 emc_clari | ion0_0 - | 4120320 | -      | -     | -      | -      |
| dm hitachi_vsp0             | _3 hitachi_vs | o0_3 -   | 4120320 | -      | -     | -      | -      |
|                             |               |          |         |        |       |        |        |

To allocate both the data and the log on the disks that belong to the array ams\_wms0 or the array emc clariion0:

# vxassist -g testdg make v1 3G logtype=dco dcoversion=20 \
use=array:ams wms0,array:emc clariion0

The following output shows the results of the above command. The command allocated disk space for the data and the log on disks that satisfy the arrays specified in the use constraint.

|    | 1 2 2         |                |          |         |         |        |        |        |
|----|---------------|----------------|----------|---------|---------|--------|--------|--------|
| ΤY | NAME          | ASSOC          | KSTATE   | LENGTH  | PLOFFS  | STATE  | TUTILO | PUTILO |
| dg | testdg        | testdg         | -        | -       | -       | -      | -      | -      |
|    |               |                |          |         |         |        |        |        |
| dm | ams_wms0_359  | ams_wms0_359   | -        | 2027264 | -       | -      | -      | -      |
| dm | ams_wms0_360  | ams_wms0_360   | -        | 2027264 | -       | -      | -      | -      |
| dm | ams_wms0_361  | ams_wms0_361   | -        | 2027264 | -       | -      | -      | -      |
| dm | ams_wms0_362  | ams_wms0_362   | -        | 2027264 | -       | -      | -      | -      |
| dm | emc_clariion  | 0_0 emc_clari: | ion0_0 - | 4120320 | -       | -      | -      | -      |
| dm | hitachi_vsp0  | _3 hitachi_vs  | o0_3 -   | 4120320 | -       | -      | -      | -      |
|    |               |                |          |         |         |        |        |        |
| v  | v1            | fsgen          | ENABLED  | 6291456 | -       | ACTIVE | -      | -      |
| pl | v1-01         | v1             | ENABLED  | 6291456 | -       | ACTIVE | -      | -      |
| sd | ams_wms0_359  | -01 v1-01      | ENABLED  | 2027264 | 0       | -      | -      | -      |
| sd | ams_wms0_360  | -01 v1-01      | ENABLED  | 143872  | 2027264 | -      | -      | -      |
| sd | emc_clariion  | 0_0-01 v1-01   | ENABLED  | 4120320 | 2171136 | -      | -      | -      |
| dc | v1_dco        | v1             | -        | -       | -       | -      | -      | -      |
| v  | v1_dcl        | gen            | ENABLED  | 67840   | -       | ACTIVE | -      | -      |
| pl | v1_dcl-01     | v1_dcl         | ENABLED  | 67840   | -       | ACTIVE | -      | -      |
| sd | ams_wms0_360· | -02 v1_dcl-01  | ENABLED  | 67840   | 0       | -      | -      | -      |
|    |               |                |          |         |         |        |        |        |

#### Example 3: datause and logrequire combination

This example shows the combination of a datause constraint and a logrequire constraint. The disk group has disks from three arrays: ams\_wms0, emc\_clariion0, and hitachi\_vsp0, which have different array types.

The following output shows the disk group information:

#### # vxprint -g testdg

# vxprint -g testdg

| TY NAME       | ASSOC            | KSTATE       | LENGTH  | PLOFFS | STATE | TUTILO | PUTILO |
|---------------|------------------|--------------|---------|--------|-------|--------|--------|
| dg testdg     | testdg           | -            | -       | -      | -     | -      | -      |
| dm ams_wms0_3 | 59 ams_wms0_359  | -            | 2027264 | -      | -     | -      | -      |
| dm ams_wms0_3 | 60 ams_wms0_360  | -            | 2027264 | -      | -     | -      | -      |
| dm ams_wms0_3 | 61 ams_wms0_361  | -            | 2027264 | -      | -     | -      | -      |
| dm ams_wms0_3 | 62 ams_wms0_362  | -            | 2027264 | -      | -     | -      | -      |
| dm emc_clarii | on0_0 emc_clari: | ion0_0 -     | 4120320 | -      | -     | -      | -      |
| dm emc_clarii | on0_1 emc_clari: | ion0_1 -     | 4120320 | -      | -     | -      | -      |
| dm emc_clarii | on0_2 emc_clari  | ion0_2 -     | 4120320 | -      | -     | -      | -      |
| dm emc_clarii | on0_3 emc_clari: | ion0_3 -     | 4120320 | -      | -     | -      | -      |
| dm hitachi_vs | p0_3 hitachi_vs  | <u>0_3 -</u> | 4120320 | -      | -     | -      | -      |

To allocate data on disks from <code>ams\_wms0</code> or <code>emc\_clariion0</code> array, and to allocate log on disks from arraytype A/A-A:

## # vxassist -g testdg make v1 1G logtype=dco dcoversion=20 \ datause=array:ams\_wms0,array:emc\_clariion0 logrequire=arraytype:A/A-A

The following output shows the results of the above command. The command allocated disk space for the data and the log independently. The data space is allocated on emc\_clariion0 disks that satisfy the datause constraint. The log space is allocated on ams\_wms0 disks that are A/A-A arraytype and that satisfy the logrequire constraint:

#### # vxprint -g testdg

pl v1 dcl-01 v1 dcl

sd ams wms0 359-01 v1\_dcl-01 ENABLED 67840

| TY NAME        | ASSOC           | KSTATE    | LENGTH  | PLOFFS | STATE  | TUTILO | PUTIL0 |
|----------------|-----------------|-----------|---------|--------|--------|--------|--------|
| dg testdg      | testdg          | -         | -       | -      | -      | -      | -      |
| dm ams_wms0_35 | 9 ams_wms0_359  | ) –       | 2027264 | -      | -      | -      | -      |
| dm ams_wms0_36 | 0 ams_wms0_360  | ) —       | 2027264 | -      | -      | -      | -      |
| dm ams_wms0_36 | 1 ams_wms0_361  | -         | 2027264 | -      | -      | -      | -      |
| dm ams_wms0_36 | 2 ams_wms0_362  | 2 -       | 2027264 | -      | -      | -      | -      |
| dm emc_clariic | n0_0 emc_clari  | ion0_0 -  | 4120320 | -      | -      | -      | -      |
| dm emc_clariic | on0_1 emc_clari | .ion0_1 - | 4120320 | -      | -      | -      | -      |
| dm emc_clariic | n0_2 emc_clari  | ion0_2 -  | 4120320 | -      | -      | -      | -      |
| dm emc_clariic | n0_3 emc_clari  | ion0_3 -  | 4120320 | -      | -      | -      | -      |
| dm hitachi_vsp | 0_3 hitachi_vs  | sp0_3 -   | 4120320 | -      | -      | -      | -      |
|                |                 |           |         |        |        |        |        |
| v vl           | fsgen           | ENABLED   | 2097152 | -      | ACTIVE | -      | -      |
| pl v1-01       | v1              | ENABLED   | 2097152 | -      | ACTIVE | -      | -      |
| sd emc_clariic | on0_0-01 v1-01  | ENABLED   | 2097152 | 0      | -      | -      | -      |
| dc v1_dco      | vl              | -         | -       | -      | -      | -      | -      |
| v v1_dcl       | gen             | ENABLED   | 67840   | -      | ACTIVE | -      | -      |
|                |                 |           |         |        |        |        |        |

#### Example 4 - use and require combination

ENABLED 67840

This example shows the combination of a use constraint and a require constraint. The disk group has disks from three arrays: ams\_wms0, emc\_clariion0, and hitachi vsp0. Only the disks from ams wms0 array are multi-pathed.

ACTIVE

\_

\_

-

0

The following output shows the disk group information:

| <pre># vxprint -g tes</pre> | stdg         |        |         |        |       |        |        |
|-----------------------------|--------------|--------|---------|--------|-------|--------|--------|
| TY NAME                     | ASSOC        | KSTATE | LENGTH  | PLOFFS | STATE | TUTILO | PUTILO |
| dg testdg                   | testdg       | -      | -       | -      | -     | -      | -      |
| dm ams_wms0_359             | ams_wms0_359 | -      | 2027264 | -      | -     | -      | -      |
| dm ams_wms0_360             | ams_wms0_360 | -      | 2027264 | -      | -     | -      | -      |
| dm ams_wms0_361             | ams_wms0_361 | -      | 2027264 | -      | -     | -      | -      |
| dm ams wms0 362             | ams wms0 362 | -      | 2027264 | -      | -     | -      | -      |

| <pre>dm emc_clariion0_0 emc_clariion0_0 -</pre> | 4120320 | - | - | - | - |
|-------------------------------------------------|---------|---|---|---|---|
| <pre>dm emc_clariion0_1 emc_clariion0_1 -</pre> | 4120320 | - | - | - | - |
| <pre>dm emc_clariion0_2 emc_clariion0_2 -</pre> | 4120320 | - | - | - | - |
| <pre>dm emc_clariion0_3 emc_clariion0_3 -</pre> | 4120320 | - | - | - | - |
| dm hitachi_vsp0_3 hitachi_vsp0_3 -              | 4120320 | - | - | - | - |

To allocate data and log space on disks from <code>emc\_clariion0</code> or <code>ams\_wms0</code> array, and disks that are multi-pathed:

# vxassist -g testdg make v1 1G logtype=dco dcoversion=20 \
use=array:emc clariion0,array:ams wms0 require=multipathed:yes

The following output shows the results of the allocation. The data and log space is on ams wms0 disks, which satisfy the use as well as the require constraints:

| . 1 . 2         |               |          |         |         |        |        |        |
|-----------------|---------------|----------|---------|---------|--------|--------|--------|
| TY NAME         | ASSOC         | KSTATE   | LENGTH  | PLOFFS  | STATE  | TUTILO | PUTIL0 |
| dg testdg       | testdg        | -        | -       | -       | -      | -      | -      |
| dm ams_wms0_359 | ams_wms0_359  | -        | 2027264 | -       | -      | -      | -      |
| dm ams_wms0_360 | ams_wms0_360  | -        | 2027264 | -       | -      | -      | -      |
| dm ams_wms0_361 | ams_wms0_361  | -        | 2027264 | -       | -      | -      | -      |
| dm ams_wms0_362 | ams_wms0_362  | -        | 2027264 | -       | -      | -      | -      |
| dm emc_clariion | 0_0 emc_clari | ion0_0 - | 4120320 | -       | -      | -      | -      |
| dm emc_clariion | 0_1 emc_clari | ion0_1 - | 4120320 | -       | -      | -      | -      |
| dm emc_clariion | 0_2 emc_clari | ion0_2 - | 4120320 | -       | -      | -      | -      |
| dm emc_clariion | 0_3 emc_clari | ion0_3 - | 4120320 | -       | -      | -      | -      |
| dm hitachi_vsp0 | _3 hitachi_vs | p0_3 -   | 4120320 | -       | -      | -      | -      |
| v vl            | fsgen         | ENABLED  | 2097152 | -       | ACTIVE | -      | -      |
| pl v1-01        | v1            | ENABLED  | 2097152 | -       | ACTIVE | -      | -      |
| sd ams_wms0_359 | -01 v1-01     | ENABLED  | 2027264 | 0       | -      | -      | -      |
| sd ams_wms0_360 | -01 v1-01     | ENABLED  | 69888   | 2027264 | -      | -      | -      |
| dc v1_dco       | v1            | -        | -       | -       | -      | -      | -      |
| v v1_dcl        | gen           | ENABLED  | 67840   | -       | ACTIVE | -      | -      |
| pl v1_dcl-01    | v1_dcl        | ENABLED  | 67840   | -       | ACTIVE | -      | -      |
| sd ams_wms0_360 | -02 v1_dcl-01 | ENABLED  | 67840   | 0       | -      | -      | -      |

#### # vxprint -g testdg

## Management of the use and require type of persistent attributes

Persistent attributes are the saved volume intents that should be honored for subsequent allocation operations for that volume. The intent management operations enable you to manage the use and require type of persistent intents for volumes. These operations allow you to independently manage the intents after the volume creation. When you change the persistent intents for a volume, the changed intents are not checked for validity or enforced for the current allocation of the volume. You can set, change, clear, or list the persistent intents for the volume with the following vxassist operations:

setrule

Replaces any existing saved intents with the specified intents for the specified volume.

changerule

Appends the specified intents to the existing saved intents for the specified volume.

clearrule

Removes any existing saved intents for the specified volume.

listrule

Lists any saved intents for the specified volume. If no volume name is specified, the command shows the intents for all of the volumes.

The intent management operations only apply to the use or require type of persistent constraints. The other type of persistent constraints are managed with the persist attribute.

See "Using persistent attributes" on page 209.

To display the intents that are currently associated to a volume

 To display the intents that are currently associated to a volume, use the following command:

# vxassist [options] listrule [volume]

For example, to display the existing saved intents for the volume v1:

```
# vxassist -g testdg listrule v1
volume rule v1 {
    require=array:ams_wms0
}
```

### To replace the intents that are currently associated to a volume

1 Display the intents that are currently associated to the volume:

# vxassist [options] listrule [volume]

In this example, the volume v1 has an existing saved intent that requires the array to be ams\_wms0. For example, to display the existing saved intents for the volume v1:

```
# vxassist -g testdg listrule v1
volume rule v1 {
    require=array:ams_wms0
}
```

2 Specify the new intent with the following command:

# vxassist [options] setrule volume attributes...

For example, to replace the array with the ds4100-0 array, specify the new intent with the following command:

```
# vxassist -g testdg setrule v1 require=array:ds4100-0
```

3 Verify the new intent with the display command.

For example, the following command shows that the intent has changed:

```
# vxassist -g testdg listrule v1
volume rule v1 {
    require=array:ds4100-0
}
```

#### To add to the intents that are currently associated to a volume

1 Display the intents that are currently associated to the volume:

# vxassist [options] listrule [volume]

In this example, the volume v1 has an existing saved intent that requires the array to be ds4100-0. For example, to display the existing saved intents for the volume v1:

```
# vxassist -g testdg listrule v1
volume rule v1 {
    use=array:ds4100-0
}
```

2 Add the new intent with the following command:

```
# vxassist [options] changerule volume attributes...
```

For example, to add the ams\_wms0 array in the use constraint, specify the new intent with the following command:

```
# vxassist -g testdg changerule v1 use=array:ams_wms0
```

3 Verify the new intent with the display command.

For example, the following command shows that the intent has changed:

```
# vxassist -g testdg listrule v1
volume rule v1 {
    use=array:ds4100-0,array:ams_wms0
}
```

#### To clear the intents that are currently associated to a volume

1 Display the intents that are currently associated to the volume:

# vxassist [options] listrule [volume]

For example, to display the existing saved intents for the volume v1:

```
# vxassist -g testdg listrule v1
volume rule v1 {
    require=multipathed:yes
    use=array:emc_clariion0,array:ams_wms0
}
```

2 Clear the existing intents with the following command:

# vxassist [options] clearrule volume

For example, to clear the intents for the volume v1:

# vxassist -g testdg clearrule v1

3 Verify that the volume has no saved intents.

For example, the following command shows that the volume v1 has no saved intents:

```
# vxassist -g testdg listrule v1
volume rule v1 {}
```

## Creating volumes of a specific layout

Veritas Volume Manager (VxVM) enables you to create volumes of various layouts. You can specify an attribute to indicate the type of layout you want to create. The following sections include details for each of the following types:

- mirrored volumes
   See "Creating a mirrored volume" on page 227.
- striped volumes
   See "Creating a striped volume" on page 229.
- RAID-5 volumes
   See "Creating a RAID-5 volume" on page 231.

## Types of volume layouts

Veritas Volume Manager (VxVM) allows you to create volumes with several layout types. Table 8-3 describes the layout types for VxVM volumes.

Table 8-3Types of volume layout

| Layout type  | Description                                                                                                    |
|--------------|----------------------------------------------------------------------------------------------------|
| Concatenated | A volume whose subdisks are arranged both sequentially and<br>contiguously within a plex. Concatenation allows a volume to be<br>created from multiple regions of one or more disks if there is not<br>enough space for an entire volume on a single region of a disk. I<br>a single LUN or disk is split into multiple subdisks, and each subdis<br>belongs to a unique volume, this is called carving.<br>See "Concatenation, spanning, and carving" on page 67.                                                                                                    |
| Striped      | A volume with data spread evenly across multiple disks. Stripes<br>are equal-sized fragments that are allocated alternately and evenl<br>to the subdisks of a single plex. There must be at least two subdisk<br>in a striped plex, each of which must exist on a different disk.<br>Throughput increases with the number of disks across which a ple<br>is striped. Striping helps to balance I/O load in cases where high<br>traffic areas exist on certain subdisks.                                                                                                    |
|              | See "Striping (RAID-0)" on page 69.                                                                                                    |
| Mirrored     | A volume with multiple data plexes that duplicate the information<br>contained in a volume. Although a volume can have a single dat<br>plex, at least two are required for true mirroring to provide<br>redundancy of data. For the redundancy to be useful, each of thes<br>data plexes should contain disk space from different disks.<br>See "Mirroring (RAID-1)" on page 72.                                                                                                    |
| RAID-5       | A volume that uses striping to spread data and parity evenly acros<br>multiple disks in an array. Each stripe contains a parity stripe uni<br>and data stripe units. Parity can be used to reconstruct data if on<br>of the disks fails. In comparison to the performance of striped<br>volumes, write throughput of RAID-5 volumes decreases since<br>parity information needs to be updated each time data is modified<br>However, in comparison to mirroring, the use of parity to implement<br>data redundancy reduces the amount of space required.<br>See "RAID-5 (striping with parity)" on page 75. |

| Layout type     | Description                                                                                                    |
|-----------------|----------------------------------------------------------------------------------------------------|
| Mirrored-stripe | A volume that is configured as a striped plex and another plex that<br>mirrors the striped one. This requires at least two disks for striping<br>and one or more other disks for mirroring (depending on whether<br>the plex is simple or striped). The advantages of this layout are<br>increased performance by spreading data across multiple disks<br>and redundancy of data.<br>See "Striping plus mirroring (mirrored-stripe or RAID-0+1)"<br>on page 73.                                                                                                    |
| Layered Volume  | A volume constructed from other volumes. Non-layered volumes<br>are constructed by mapping their subdisks to VxVM disks. Layere<br>volumes are constructed by mapping their subdisks to underlying<br>volumes (known as storage volumes), and allow the creation of<br>more complex forms of logical layout.                                                                                                    |
|                 | See "About layered volumes" on page 80.                                                                                                    |
|                 | The following layouts are examples of layered volumes:                                                                                                    |
|                 | <ul> <li>Striped-mirror         A striped-mirror volume is created by configuring several mirrored volumes as the columns of a striped volume. This layout offers the same benefits as a non-layered mirrored-strip volume. In addition, it provides faster recovery as the failure of single disk does not force an entire striped plex offline.     </li> <li>See "Mirroring plus striping (striped-mirror, RAID-1+0, or RAID-10)" on page 74.</li> <li>Concatenated-mirror         A concatenated-mirror volume is created by concatenating several mirrored volumes. This provides faster recovery as the failure of a single disk does not force the entire mirror offline.     </li> </ul> |

Table 8-3Types of volume layout (continued)

## Creating a mirrored volume

A mirrored volume provides data redundancy by containing more than one copy of its data. Each copy (or mirror) is stored on different disks from the original copy of the volume and from other mirrors. Mirroring a volume ensures that its data is not lost if a disk in one of its component mirrors fails.

A mirrored volume requires space to be available on at least as many disks in the disk group as the number of mirrors in the volume.

If you specify layout=mirror, vxassist determines the best layout for the mirrored volume. Because the advantages of the layouts are related to the size of the volume,

vxassist selects the layout based on the size of the volume. For smaller volumes, vxassist uses the simpler mirrored concatenated (mirror-concat) layout. For larger volumes, vxassist uses the more complex concatenated mirror (concat-mirror) layout. The attribute stripe-mirror-col-split-trigger-pt controls the selection. Volumes that are smaller than stripe-mirror-col-split-trigger-pt are created as mirror-concat, and volumes that are larger are created as concat-mirror. By default, the attribute stripe-mirror-col-split-trigger-pt is set to one gigabyte. The value can be set in /etc/default/vxassist. If there is a reason to implement a particular layout, you can specify layout=mirror-concat or layout=concat-mirror to implement the desired layout.

#### To create a new mirrored volume

Create a new mirrored volume, using the following command:

```
# vxassist [-b] [-g diskgroup] make volume length \
layout=mirror [nmirror=number] [init=active]
```

Specify the -b option if you want to make the volume immediately available for use.

For example, to create the mirrored volume, volmir, in the disk group, mydg, use the following command:

```
# vxassist -b -g mydg make volmir 5g layout=mirror
```

The following example shows how to create a volume with 3 mirrors instead of the default of 2 mirrors:

```
# vxassist -b -g mydg make volmir 5g layout=mirror nmirror=3
```

### Creating a mirrored-concatenated volume

A mirrored-concatenated volume mirrors several concatenated plexes.

### To create a mirrored-concatenated volume

Create the volume as a mirrored-concatenated volume, using the following command:

```
# vxassist [-b] [-g diskgroup] make volume length \
layout=mirror-concat [nmirror=number]
```

Specify the -b option if you want to make the volume immediately available for use.

Alternatively, first create a concatenated volume, and then mirror it.

See "Adding a mirror to a volume " on page 921.

### Creating a concatenated-mirror volume

A concatenated-mirror volume is an example of a layered volume which concatenates several underlying mirror volumes.

To create a concatenated-mirror volume

Create a concatenated-mirror volume, using the following command:

```
# vxassist [-b] [-g diskgroup] make volume length \
layout=concat-mirror [nmirror=number]
```

Specify the  $\ensuremath{{\scriptscriptstyle -\mathrm{b}}}$  option if you want to make the volume immediately available for use.

## Creating a striped volume

A striped volume contains at least one plex that consists of two or more subdisks located on two or more physical disks. A striped volume requires space to be available on at least as many disks in the disk group as the number of columns in the volume.

See "Striping (RAID-0)" on page 69.

To create a striped volume, use the following command:

# vxassist [-b] [-g diskgroup] make volume length layout=stripe

Specify the -b option if you want to make the volume immediately available for use.

For example, to create the 10-gigabyte striped volume volzebra, in the disk group, mydg, use the following command:

# vxassist -b -g mydg make volzebra 10g layout=stripe

This creates a striped volume with the default stripe unit size (64 kilobytes) and the default number of stripes (2).

You can specify the disks on which the volumes are to be created by including the disk names on the command line. For example, to create a 30-gigabyte striped volume on three specific disks, mydg03, mydg04, and mydg05, use the following command:

```
# vxassist -b -g mydg make stripevol 30g layout=stripe \
mydg03 mydg04 mydg05
```

To change the number of columns or the stripe width, use the ncolumn and stripeunit modifiers with vxassist. For example, the following command creates a striped volume with 5 columns and a 32-kilobyte stripe size:

```
# vxassist -b -g mydg make stripevol 30g layout=stripe \
stripeunit=32k ncol=5
```

### Creating a mirrored-stripe volume

A mirrored-stripe volume mirrors several striped data plexes. A mirrored-stripe volume requires space to be available on at least as many disks in the disk group as the number of mirrors multiplied by the number of columns in the volume.

To create a mirrored-stripe volume, use the following command:

```
# vxassist [-b] [-g diskgroup] make volume length \
    layout=mirror-stripe [nmirror=number_of_mirrors] \
    [ncol=number_of_columns] [stripewidth=size]
```

Specify the -b option if you want to make the volume immediately available for use.

Alternatively, first create a striped volume, and then mirror it. In this case, the additional data plexes may be either striped or concatenated.

See "Adding a mirror to a volume " on page 921.

### Creating a striped-mirror volume

A striped-mirror volume is an example of a layered volume that stripes several underlying mirror volumes. A striped-mirror volume requires space to be available on at least as many disks in the disk group as the number of columns multiplied by the number of mirrors in the volume.

To create a striped-mirror volume, use the following command:

```
# vxassist [-b] [-g diskgroup] make volume length \
    layout=stripe-mirror [nmirror=number_of_mirrors] \
    [ncol=number_of_columns] [stripewidth=size]
```

Specify the -b option if you want to make the volume immediately available for use.

By default, Veritas Volume Manager (VxVM) attempts to create the underlying volumes by mirroring subdisks rather than columns if the size of each column is greater than the value for the attribute stripe-mirror-col-split-trigger-pt that is defined in the vxassist defaults file.

If there are multiple subdisks per column, you can choose to mirror each subdisk individually instead of each column. To mirror at the subdisk level, specify the layout

as stripe-mirror-sd rather than stripe-mirror. To mirror at the column level, specify the layout as stripe-mirror-col rather than stripe-mirror.

## Creating a RAID-5 volume

A RAID-5 volume requires space to be available on at least as many disks in the disk group as the number of columns in the volume. Additional disks may be required for any RAID-5 logs that are created.

**Note:** Veritas Volume Manager (VxVM) supports the creation of RAID-5 volumes in private disk groups, but not in shareable disk groups in a cluster environment.

You can create RAID-5 volumes by using either the vxassist command (recommended) or the vxmake command. This section describes using the preferred method, the vxassist command.

For information about using the vxmake command, see the vxmake(1M) manual page.

A RAID-5 volume contains a RAID-5 data plex that consists of three or more subdisks located on three or more physical disks. Only one RAID-5 data plex can exist per volume. A RAID-5 volume can also contain one or more RAID-5 log plexes, which are used to log information about data and parity being written to the volume.

See "RAID-5 (striping with parity)" on page 75.

**Warning:** Do not create a RAID-5 volume with more than 8 columns because the volume will be unrecoverable in the event of the failure of more than one disk.

To create a RAID-5 volume, use the following command:

# vxassist [-b] [-g diskgroup] make volume length layout=raid5 \
 [ncol=number\_of\_columns] [stripewidth=size] [nlog=number] \
 [loglen=log\_length]

Specify the -b option if you want to make the volume immediately available for use.

For example, to create the RAID-5 volume volraid together with 2 RAID-5 logs in the disk group, mydg, use the following command:

```
# vxassist -b -g mydg make volraid 10g layout=raid5 nlog=2
```

This creates a RAID-5 volume with the default stripe unit size on the default number of disks. It also creates two RAID-5 logs rather than the default of one log.

If you require RAID-5 logs, you must use the logdisk attribute to specify the disks to be used for the log plexes.

RAID-5 logs can be concatenated or striped plexes, and each RAID-5 log associated with a RAID-5 volume has a complete copy of the logging information for the volume. To support concurrent access to the RAID-5 array, the log should be several times the stripe size of the RAID-5 plex.

It is suggested that you configure a minimum of two RAID-5 log plexes for each RAID-5 volume. These log plexes should be located on different disks. Having two RAID-5 log plexes for each RAID-5 volume protects against the loss of logging information due to the failure of a single disk.

If you use ordered allocation when creating a RAID-5 volume on specified storage, you must use the <code>logdisk</code> attribute to specify on which disks the RAID-5 log plexes should be created. Use the following form of the <code>vxassist</code> command to specify the disks from which space for the logs is to be allocated:

```
# vxassist [-b] [-g diskgroup] -o ordered make volume length \
    layout=raid5 [ncol=number_columns] [nlog=number] \
    [loglen=log_length] logdisk=disk[,disk,...] \
    storage attributes
```

For example, the following command creates a 3-column RAID-5 volume with the default stripe unit size on disks mydg04, mydg05 and mydg06. It also creates two RAID-5 logs on disks mydg07 and mydg08.

# vxassist -b -g mydg -o ordered make volraid 10g layout=raid5 \
ncol=3 nlog=2 logdisk=mydg07,mydg08 mydg04 mydg05 mydg06

The number of logs must equal the number of disks that is specified to logdisk.

See "Specifying ordered allocation of storage to volumes" on page 235.

See the vxassist(1M) manual page.

You can add more logs to a RAID-5 volume at a later time.

To add a RAID-5 log to an existing volume, use the following command:

# vxassist [-b] [-g diskgroup] addlog volume [loglen=length]

If you specify the -b option, adding the new log is a background task.

When you add the first log to a volume, you can specify the log length. Any logs that you add subsequently are configured with the same length as the existing log.

For example, to create a log for the RAID-5 volume volraid, in the disk group mydg, use the following command:

```
# vxassist -g mydg addlog volraid
```

## Creating a volume on specific disks

Veritas Volume Manager (VxVM) automatically selects the disks on which each volume resides, unless you specify otherwise. If you want to select a particular type of disks for a certain volume, you can provide the storage specifications to vxassist for storage allocation.

For more information, see the Storage Specifications section of the vxassist(1M) manual page.

See "Customizing disk classes for allocation" on page 211.

See "Specifying allocation constraints for vxassist operations with the use clause and the require clause" on page 213.

If you want a volume to be created on specific disks, you must designate those disks to VxVM. More than one disk can be specified.

To create a volume on a specific disk or disks, use the following command:

```
# vxassist [-b] [-g diskgroup] make volume length \
[layout=layout] diskname ...
```

Specify the -b option if you want to make the volume immediately available for use.

For example, to create the volume volspec with length 5 gigabytes on disks mydg03 and mydg04, use the following command:

# vxassist -b -g mydg make volspec 5g mydg03 mydg04

The vxassist command allows you to specify storage attributes. These give you control over the devices, including disks, controllers and targets, which vxassist uses to configure a volume.

For example, you can specifically exclude the disk mydg05.

**Note:** The ! character is a special character in some shells. The following examples show how to escape it in a bash shell.

# vxassist -b -g mydg make volspec 5g \!mydg05

The following example excludes all disks that are on controller c2:

# vxassist -b -g mydg make volspec 5g \!ctlr:c2

This example includes only disks on controller c1 except for target t5:

# vxassist -b -g mydg make volspec 5g ctlr:c1 \!target:c1t5

If you want a volume to be created using only disks from a specific disk group, use the -g option to vxassist, for example:

# vxassist -g bigone -b make volmega 20g bigone10 bigone11

or alternatively, use the diskgroup attribute:

# vxassist -b make volmega 20g diskgroup=bigone bigone10 \
 bigone11

Any storage attributes that you specify for use must belong to the disk group. Otherwise, vxassist will not use them to create a volume.

You can also use storage attributes to control how <code>vxassist</code> uses available storage, for example, when calculating the maximum size of a volume, when growing a volume or when removing mirrors or logs from a volume. The following example excludes disks <code>mydg07</code> and <code>mydg08</code> when calculating the maximum size of a RAID-5 volume that <code>vxassist</code> can create using the disks in the disk group <code>mydg</code>:

```
# vxassist -b -g mydg maxsize layout=raid5 nlog=2 \!mydg07 \!mydg08
```

It is also possible to control how volumes are laid out on the specified storage.

See "Specifying ordered allocation of storage to volumes" on page 235.

If you are using VxVM in conjunction with Veritas SANPoint Control 2.0, you can specify how <code>vxassist</code> should use the available storage groups when creating volumes.

See "Configuration of volumes on SAN storage" on page 103.

vxassist also lets you select disks based on disk tags. The following command only includes disks that have a tier1 disktag.

# vxassist -g mydg make vol3 1g disktag:tier1

```
See the vxassist(1M) manual page.
```

## Creating volumes on specific media types

When you create a volume, you can specify the media type for the volume. The supported media types are Hard Disk Drives (HDD) or Solid State Devices (SSD). The SSD media type requires disk group 150 or greater. The default is HDD.

To specify a media type, specify the <code>vxassist</code> command with the <code>mediatype</code> attribute. If no <code>mediatype</code> is specified, the volume allocates storage only from the HDD devices.

## Specifying ordered allocation of storage to volumes

Ordered allocation gives you complete control of space allocation. It requires that the number of disks that you specify to the vxassist command must match the number of disks that are required to create a volume. The order in which you specify the disks to vxassist is also significant.

If you specify the  $-\circ$  ordered option to vxassist when creating a volume, any storage that you also specify is allocated in the following order:

- Concatenate disks
- Form columns
- Form mirrors

For example, the following command creates a mirrored-stripe volume with 3 columns and 2 mirrors on 6 disks in the disk group, mydg:

```
# vxassist -b -g mydg -o ordered make mirstrvol 10g \
layout=mirror-stripe ncol=3 mydg01 mydg02 mydg03 \
mydg04 mydg05 mydg06
```

This command places columns 1, 2, and 3 of the first mirror on disks mydg01, mydg02, and mydg03 respectively, and columns 1, 2, and 3 of the second mirror on disks mydg04, mydg05, and mydg06 respectively.

Figure 8-1 shows an example of using ordered allocation to create a mirrored-stripe volume.

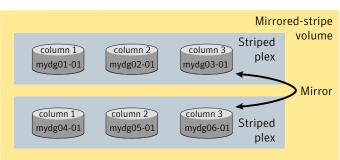

## Figure 8-1 Example of using ordered allocation to create a mirrored-stripe volume

For layered volumes, vxassist applies the same rules to allocate storage as for non-layered volumes. For example, the following command creates a striped-mirror volume with 2 columns:

```
# vxassist -b -g mydg -o ordered make strmirvol 10g \
 layout=stripe-mirror ncol=2 mydg01 mydg02 mydg03 mydg04
```

This command mirrors column 1 across disks mydg01 and mydg03, and column 2 across disks mydg02 and mydg04.

Figure 8-2 shows an example of using ordered allocation to create a striped-mirror volume.

#### Figure 8-2 Example of using ordered allocation to create a striped-mirror volume

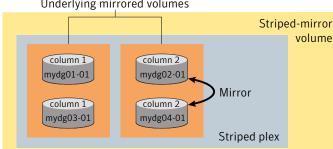

Underlying mirrored volumes

Additionally, you can use the col switch attribute to specify how to concatenate space on the disks into columns. For example, the following command creates a mirrored-stripe volume with 2 columns:

```
# vxassist -b -g mydg -o ordered make strmir2vol 10g \
 layout=mirror-stripe ncol=2 col switch=3g,2g \
 mydg01 mydg02 mydg03 mydg04 mydg05 mydg06 mydg07 mydg08
```

This command allocates 3 gigabytes from mydg01 and 2 gigabytes from mydg02 to column 1, and 3 gigabytes from mydq03 and 2 gigabytes from mydq04 to column 2. The mirrors of these columns are then similarly formed from disks mydg05 through mydq08.

Figure 8-3 shows an example of using concatenated disk space to create a mirrored-stripe volume.

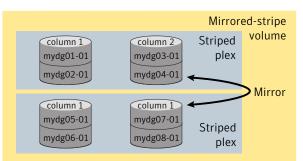

Figure 8-3

## Example of using concatenated disk space to create a mirrored-stripe volume

Other storage specification classes for controllers, enclosures, targets and trays can be used with ordered allocation. For example, the following command creates a 3-column mirrored-stripe volume between specified controllers:

```
# vxassist -b -g mydg -o ordered make mirstr2vol 80g \
layout=mirror-stripe ncol=3 \
ctlr:c1 ctlr:c2 ctlr:c3 ctlr:c4 ctlr:c5 ctlr:c6
```

This command allocates space for column 1 from disks on controllers c1, for column 2 from disks on controller c2, and so on.

Figure 8-4 shows an example of using storage allocation to create a mirrored-stripe volume across controllers.

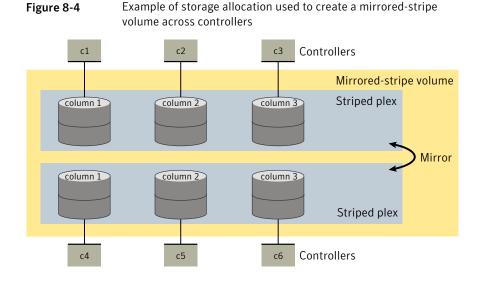

There are other ways in which you can control how  ${\tt vxassist}$  lays out mirrored volumes across controllers.

## Site-based allocation

In a Remote Mirror configuration (also known as a campus cluster or stretch cluster), the hosts and storage of a cluster are divided between two or more sites. These sites are typically connected through a redundant high-capacity network that provides access to storage and private link communication between the cluster nodes.

Configure the disk group in a Remote Mirror site to be site-consistent. When you create volumes in such a disk group, the volumes are mirrored across all sites by default.

See "About sites and remote mirrors" on page 551.

## Changing the read policy for mirrored volumes

Veritas Volume Manager (VxVM) offers the choice of the following read policies on the data plexes in a mirrored volume:

| round    | Reads each plex in turn in "round-robin" fashion for each<br>nonsequential I/O detected. Sequential access causes only<br>one plex to be accessed. This approach takes advantage of<br>the drive or controller read-ahead caching policies. |
|----------|----------------------------------------------------------------------------------------------------|
| prefer   | Reads first from a plex that has been named as the preferred plex.                                                                                                    |
| select   | Chooses a default policy based on plex associations to the volume. If the volume has an enabled striped plex, the select option defaults to preferring that plex; otherwise, it defaults to round-robin.                                    |
|          | For disk group versions 150 or higher and if there is a SSD based plex available, it will be preferred over other plexes.                                                                                                    |
| siteread | Reads preferentially from plexes at the locally defined site.<br>This method is the default policy for volumes in disk groups<br>where site consistency has been enabled.                                                                   |
|          | For disk group versions 150 or higher and if the local site has a SSD based plex, it will be preferred.                                                                                                    |
|          | See "About site consistency" on page 555.                                                                                                    |

split

Divides the read requests and distributes them across all the available plexes.

Note: You cannot set the read policy on a RAID-5 volume.

For shared disk groups with asymmetric storage connectivity, reads are served from among locally connected plexes and remote plexes are used if no other options are available.

If the read policy is set to round, locally connected plexes are read in a "round-robin" fashion, and I/Os are shipped to remote plexes only if none of the locally connected plexes are available.

If the read policy is set to prefer, the preferred plex is disregarded if it is not locally connected. In other words, the local connectivity requirement overrides any preferred-plex setting that is set by the user. If the preferred plex is not locally connected, the policy will default to round, and round-robin among locally connected plexes.

To set the read policy to round, use the following command:

```
# vxvol [-g diskgroup] rdpol round volume
```

For example, to set the read policy for the volume vol01 in disk group mydg to round-robin, use the following command:

```
# vxvol -g mydg rdpol round vol01
```

To set the read policy to prefer, use the following command:

# vxvol [-g diskgroup] rdpol prefer volume preferred\_plex

For example, to set the policy for vol01 to read preferentially from the plex vol01-02, use the following command:

# vxvol -g mydg rdpol prefer vol01 vol01-02

To set the read policy to select, use the following command:

# vxvol [-g diskgroup] rdpol select volume

# Chapter

Creating and mounting VxFS file systems

This chapter includes the following topics:

- Creating a VxFS file system
- Converting a file system to VxFS
- Mounting a VxFS file system
- Unmounting a file system
- Resizing a file system
- Displaying information on mounted file systems
- Identifying file system types
- Monitoring free space

## Creating a VxFS file system

The mkfs command creates a VxFS file system by writing to a special character device file. The special character device is a location or character device node of a particular storage device. mkfs builds a file system with a root directory and a lost+found directory.

Before running mkfs, you must create the target device. Refer to your operating system documentation for more information. If you are using a logical device (such as a VxVM volume), see the VxVM documentation for instructions on device initialization.

See the mkfs(1M) and  $mkfs_vxfs(1M)$  manual pages.

When you create a file system with the mkfs command, you can select the following characteristics:

- File system block size
- Intent log size

### To create a file system

• Use the mkfs command to create a file system:

```
/opt/VRTS/bin/mkfs [-F vxfs] [-m] [generic options] \
[-o specific options] special [size]
-F vxfs
                        Specifies the VxFS file system type.
                        Displays the command line that was used to create the file
-m
                        system. The file system must already exist. This option enables
                       you to determine the parameters used to construct the file
                       system.
generic_options
                        Options common to most other file system types.
-o specific_options
                        Options specific to VxFS.
-0 N
                        Displays the geometry of the file system and does not write
                        to the device.
                       Allows users to create files larger than two gigabytes. The
-o largefiles
                       default option is largefiles.
                        Specifies the special device file location or character device
special
                        node of a particular storage device.
size
                        Specifies the number of 512-byte sectors in the file system.
                        If size is not specified, mkfs determines the size of the special
                        device.
```

The following example creates a VxFS file system of 12288 sectors in size on a VxVM volume.

### To create a VxFS file system

1 Create the file system:

2 Mount the newly created file system:

```
# mount -F vxfs /dev/vx/dsk/diskgroup/volume /mnt1
```

## File system block size

The unit of allocation in VxFS is an extent. Unlike some other UNIX file systems, VxFS does not make use of block fragments for allocation because storage is allocated in extents that consist of one or more blocks. You specify the block size when creating a file system by using the mkfs -o bsize option. The block size cannot be altered after the file system is created. The smallest available block size for VxFS is 1 KB.

The default block size is 1024 bytes for file systems smaller than 1 TB, and 8192 bytes for file systems 1 TB or larger.

Choose a block size based on the type of application being run. For example, if there are many small files, a 1 KB block size may save space. For large file systems, with relatively few files, a larger block size is more appropriate. Larger block sizes use less disk space in file system overhead, but consume more space for files that are not a multiple of the block size. The easiest way to judge which block sizes provide the greatest system efficiency is to try representative system loads against various sizes and pick the fastest.

For most applications, it is best to use the default block size values.

## Intent log size

You specify the intent log size when creating a file system by using the mkfs -o logsize option. You can dynamically increase or decrease the intent log size using the logsize option of the fsadm command. The mkfs utility uses a default intent log size of 64 megabytes. The default size is sufficient for most workloads. If the system is used as an NFS server or for intensive synchronous write workloads, performance may be improved using a larger log size.

See the fsadm vxfs(1M) and mkfs vxfs(1M) manual pages.

With larger intent log sizes, recovery time is proportionately longer and the file system may consume more system resources (such as memory) during normal operation.

There are several system performance benchmark suites for which VxFS performs better with larger log sizes. As with block sizes, the best way to pick the log size is to try representative system loads against various sizes and pick the fastest.

## Converting a file system to VxFS

The vxfsconvert command can be used to convert a UFS file system to a VxFS file system.

See the vxfsconvert(1M) manual page.

### To convert a UFS file system to a VxFS file system

• Use the vxfsconvert command to convert a UFS file system to VxFS:

vxfsconvert [-l logsize] [-s size] [-efnNvyY] special

| -е             | Estimates the amount of space required to complete the conversion.                                                 |
|----------------|----------------------------------------------------------------------------------------------------|
| -f             | Displays the list of supported file system types.                                                                  |
| -1 logsize     | Specifies the size of the file system intent log.                                                                  |
| -n   N         | Assumes a no response to all questions asked by ${\tt vxfsconvert}.$                                               |
| -s <b>size</b> | Directs ${\tt vxfsconvert}$ to use free disk space past the current end of the file system to store VxFS metadata. |
| -A             | Specifies verbose mode.                                                                                            |
| -у   Ү         | Assumes a yes response to all questions asked by ${\tt vxfsconvert}.$                                              |
| special        | Specifies the name of the character (raw) device that contains the file system to convert.                         |

The following example converts a UFS file system to a VxFS file system with an intent log size of 16384 blocks.

To convert a UFS file system to a VxFS file system

Convert the file system:

# vxfsconvert -1 16384 /dev/vx/rdsk/diskgroup/volume

## Mounting a VxFS file system

You can mount a VxFS file system by using the mount command. When you enter the mount command, the generic mount command parses the arguments and the -F FSType option executes the mount command specific to that file system type. The mount command first searches the /etc/fs/FSType directory, then the /usr/lib/fs/FSType directory. If the -F option is not supplied, the command searches the file /etc/vfstab for a file system and an FSType matching the special file or mount point provided. If no file system type is specified, mount uses the default file system.

The <code>mount</code> command automatically runs the VxFS <code>fsck</code> command to clean up the intent log if the <code>mount</code> command detects a dirty log in the file system. This functionality is only supported on file systems mounted on a Veritas Volume Manager (VxVM) volume.

In addition to the standard mount mode (delaylog mode), Veritas File System (VxFS) provides the following mount options for you to specify other modes of operation:

- log mount option
- delaylog mount option
- tmplog mount option
- logiosize mount option
- nodatainlog mount option
- blkclear mount option
- mincache mount option
- convosync mount option
- ioerror mount option
- largefiles and nolargefiles mount options
- cio mount option
- mntlock mount option
- ckptautomnt mount option

Caching behavior can be altered with the mincache option, and the behavior of o sync and D sync writes can be altered with the convosync option.

See the fcntl(2) manual page.

The delaylog and tmplog modes can significantly improve performance. The improvement over log mode is typically about 15 to 20 percent with delaylog; with tmplog, the improvement is even higher. Performance improvement varies, depending on the operations being performed and the workload. Read/write intensive loads should show less improvement, while file system structure intensive loads, such as mkdir, create, and rename, may show over 100 percent improvement. The best way to select a mode is to test representative system loads against the logging modes and compare the performance results.

Most of the modes can be used in combination. For example, a desktop machine might use both the blkclear and mincache=closesync modes.

The mount command automatically runs the VxFS fsck command to clean up the intent log if the mount command detects a dirty log in the file system. This functionality is only supported on file systems mounted on a Veritas Volume Manager (VxVM) volume.

See the mount\_vxfs(1M) manual page.

### To mount a file system

• Use the mount command to mount a file system:

```
mount [-F vxfs] [generic_options] [-r] [-o specific_options] \
special mount_point
```

| vxfs              | File system type.                                                                              |
|-------------------|------------------------------------------------------------------------------------------------|
| generic_options   | Options common to most other file system types.                                                |
| specific_options  | Options specific to VxFS.                                                                      |
| -o ckpt=ckpt_name | Mounts a Storage Checkpoint.                                                                   |
| -o cluster        | Mounts a file system in shared mode. Available only with the VxFS cluster file system feature. |
| special           | A VxFS block special device.                                                                   |
| mount_point       | Directory on which to mount the file system.                                                   |
| -r                | Mounts the file system as read-only.                                                           |

The following example mounts the file system /dev/vx/dsk/fsvol/vol1 on the /mnt1 directory with read/write access and delayed logging.

### Example of mounting a file system

Mount the file system /dev/vx/dsk/fsvol/vol1 on the /mnt1 directory with read/write access and delayed logging:

# mount -F vxfs -o delaylog /dev/vx/dsk/fsvol/vol1 /mnt1

## log mount option

File systems are typically asynchronous in that structural changes to the file system are not immediately written to disk, which provides better performance. However, recent changes made to a system can be lost if a system failure occurs. Specifically, attribute changes to files and recently created files may disappear. In log mode, all system calls other than write(2), writev(2), and pwrite(2) are guaranteed to be persistent after the system call returns to the application.

The rename(2) system call flushes the source file to disk to guarantee the persistence of the file data before renaming it. In both the log and delaylog modes, the rename is also guaranteed to be persistent when the system call returns. This benefits shell scripts and programs that try to update a file atomically by writing the new file contents to a temporary file and then renaming it on top of the target file.

## delaylog mount option

The default logging mode is delaylog, in which writing to a file is delayed, or buffered, meaning that the data to be written is copied to the file system cache and later flushed to disk. In delaylog mode, the effects of most system calls other than write(2), writev(2), and pwrite(2) are guaranteed to be persistent approximately three seconds after the system call returns to the application. Contrast this with the behavior of most other file systems in which most system calls are not persistent until approximately 30 seconds or more after the call has returned. Fast file system recovery works with this mode.

A delayed write provides much better performance than synchronously writing the data to disk. However, in the event of a system failure, data written shortly before the failure may be lost since it was not flushed to disk. In addition, if space was allocated to the file as part of the write request, and the corresponding data was not flushed to disk before the system failure occurred, uninitialized data can appear in the file.

For the most common type of write, delayed extending writes (a delayed write that increases the file size), VxFS avoids the problem of uninitialized data appearing in the file by waiting until the data has been flushed to disk before updating the new file size to disk. If a system failure occurs before the data has been flushed to disk,

the file size has not yet been updated, thus no uninitialized data appears in the file. The unused blocks that were allocated are reclaimed.

The rename(2) system call flushes the source file to disk to guarantee the persistence of the file data before renaming it. In the log and delaylog modes, the rename is also guaranteed to be persistent when the system call returns. This benefits shell scripts and programs that try to update a file atomically by writing the new file contents to a temporary file and then renaming it on top of the target file.

## tmplog mount option

In tmplog mode, the effects of system calls have persistence guarantees that are similar to those in delaylog mode. In addition, enhanced flushing of delayed extending writes is disabled, which results in better performance but increases the chances of data being lost or uninitialized data appearing in a file that was being actively written at the time of a system failure. This mode is only recommended for temporary file systems. Fast file system recovery works with this mode.

Note: The term "effects of system calls" refers to changes to file system data and metadata caused by a system call, excluding changes to st atime.

See the stat(2) manual page.

### Logging mode persistence guarantees

In all logging modes, VxFS is fully POSIX compliant. The effects of the fsync(2) and fdatasync(2) system calls are guaranteed to be persistent after the calls return. The persistence guarantees for data or metadata modified by write(2), writev(2), or pwrite(2) are not affected by the logging mount options. The effects of these system calls are guaranteed to be persistent only if the o\_sync, o\_Dsync, vx\_Dsync, or vx\_DIRECT flag, as modified by the convosync= mount option, has been specified for the file descriptor.

The behavior of NFS servers on a VxFS file system is unaffected by the log and tmplog mount options, but not delaylog. In all cases except for tmplog, VxFS complies with the persistency requirements of the NFS v2 and NFS v3 standard. Unless a UNIX application has been developed specifically for the VxFS file system in log mode, it expects the persistence guarantees offered by most other file systems and experiences improved robustness when used with a VxFS file system mounted in delaylog mode. Applications that expect better persistence guarantees than that offered by most other file systems can benefit from the log, mincache=, and closesync mount options. However, most commercially available applications work well with the default VxFS mount options, including the delaylog mode.

See the mount\_vxfs(1M) manual page.

## logiosize mount option

The logiosize=size option enhances the performance of storage devices that employ a read-modify-write feature. If you specify logiosize when you mount a file system, VxFS writes the intent log in the least *size* bytes or a multiple of *size* bytes to obtain the maximum performance from such devices.

See the mount\_vxfs(1M) manual page.

The values for *size* can be 512, 1024, 2048, 4096, or 8192.

## nodatainlog mount option

Use the nodatainlog mode on systems with disks that do not support bad block revectoring. Usually, a VxFS file system uses the intent log for synchronous writes. The inode update and the data are both logged in the transaction, so a synchronous write only requires one disk write instead of two. When the synchronous write returns to the application, the file system has told the application that the data is already written. If a disk error causes the metadata update to fail, then the file must be marked bad and the entire file is lost.

If a disk supports bad block revectoring, then a failure on the data update is unlikely, so logging synchronous writes should be allowed. If the disk does not support bad block revectoring, then a failure is more likely, so the nodatainlog mode should be used.

A nodatainlog mode file system is approximately 50 percent slower than a standard mode VxFS file system for synchronous writes. Other operations are not affected.

### blkclear mount option

The blkclear mode is used in increased data security environments. The blkclear mode guarantees that uninitialized storage never appears in files. The increased integrity is provided by clearing extents on disk when they are allocated within a file. This mode does not affect extending writes. A blkclear mode file system is approximately 10 percent slower than a standard mode VxFS file system, depending on the workload.

### mincache mount option

The mincache mode has the following suboptions:

mincache=closesync

- mincache=direct
- mincache=dsync
- mincache=unbuffered
- mincache=tmpcache

The mincache=closesync mode is useful in desktop environments where users are likely to shut off the power on the machine without halting it first. In this mode, any changes to the file are flushed to disk when the file is closed.

To improve performance, most file systems do not synchronously update data and inode changes to disk. If the system crashes, files that have been updated within the past minute are in danger of losing data. With the mincache=closesync mode, if the system crashes or is switched off, only open files can lose data. A mincache=closesync mode file system could be approximately 15 percent slower than a standard mode VxFS file system, depending on the workload.

The following describes where to use the mincache modes:

- The mincache=direct, mincache=unbuffered, and mincache=dsync modes are used in environments where applications have reliability problems caused by the kernel buffering of I/O and delayed flushing of non-synchronous I/O.
- The mincache=direct and mincache=unbuffered modes guarantee that all non-synchronous I/O requests to files are handled as if the VX\_DIRECT or VX\_UNBUFFERED caching advisories had been specified.
- The mincache=dsync mode guarantees that all non-synchronous I/O requests to files are handled as if the VX\_DSYNC caching advisory had been specified.
   Refer to the vxfsio(7) manual page for explanations of VX\_DIRECT, VX\_UNBUFFERED, and VX\_DSYNC, as well as for the requirements for direct I/O.
- The mincache=direct, mincache=unbuffered, and mincache=dsync modes also flush file data on close as mincache=closesync does.

Because the mincache=direct, mincache=unbuffered, and mincache=dsync modes change non-synchronous I/O to synchronous I/O, throughput can substantially degrade for small to medium size files with most applications. Since the  $vx_DIRECT$  and  $vx_UNBUFFERED$  advisories do not allow any caching of data, applications that normally benefit from caching for reads usually experience less degradation with the mincache=dsync mode. mincache=direct and mincache=unbuffered require significantly less CPU time than buffered I/O.

If performance is more important than data integrity, you can use the mincache=tmpcache mode. The mincache=tmpcache mode disables special delayed extending write handling, trading off less integrity for better performance. Unlike the other mincache modes, tmpcache does not flush the file to disk when the file is

closed. When the mincache=tmpcache option is used, bad data can appear in a file that was being extended when a crash occurred.

See the mount vxfs(1M) manual page.

### convosync mount option

The convosync (convert osync) mode has the following suboptions:

convosync=closesync

Note: The convosync=closesync mode converts synchronous and data synchronous writes to non-synchronous writes and flushes the changes to the file to disk when the file is closed.

- convosync=delay
- convosync=direct
- convosync=dsync

Note: The convosync=dsync option violates POSIX guarantees for synchronous I/O.

#### convosync=unbuffered

The convosync=delay mode causes synchronous and data synchronous writes to be delayed rather than to take effect immediately. No special action is performed when closing a file. This option effectively cancels any data integrity guarantees normally provided by opening a file with o sync.

See the open(2), fcntl(2), and vxfsio(7) manual pages.

Warning: Be very careful when using the <code>convosync=closesync or convosync=delay</code> mode because they actually change synchronous I/O into non-synchronous I/O. Applications that use synchronous I/O for data reliability may fail if the system crashes and synchronously-written data is lost.

The convosync=dsync mode converts synchronous writes to data synchronous writes.

As with closesync, the direct, unbuffered, and dsync modes flush changes to the file to disk when it is closed. These modes can be used to speed up applications that use synchronous I/O. Many applications that are concerned with data integrity

specify the o\_sync fontl in order to write the file data synchronously. However, this has the undesirable side effect of updating inode times and therefore slowing down performance. The convosync=dsync, convosync=unbuffered, and convosync=direct modes alleviate this problem by allowing applications to take advantage of synchronous writes without modifying inode times as well.

Before using convosync=dsync, convosync=unbuffered, Or convosync=direct, make sure that all applications that use the file system do not require synchronous inode time updates for o\_sync writes.

## ioerror mount option

This mode sets the policy for handling I/O errors on a mounted file system. I/O errors can occur while reading or writing file data or metadata. The file system can respond to these I/O errors either by halting or by gradually degrading. The *ioerror* option provides five policies that determine how the file system responds to the various errors. All policies limit data corruption, either by stopping the file system or by marking a corrupted inode as bad.

The policies are as follows:

- disable policy
- nodisable policy
- wdisable policy and mwdisable policy
- mdisable policy

### disable policy

If disable is selected, VxFS disables the file system after detecting any I/O error. You must then unmount the file system and correct the condition causing the I/O error. After the problem is repaired, run fsck and mount the file system again. In most cases, replay fsck to repair the file system. A full fsck is required only in cases of structural damage to the file system's metadata. Select disable in environments where the underlying storage is redundant, such as RAID-5 or mirrored disks.

### nodisable policy

If nodisable is selected, when VxFS detects an I/O error, it sets the appropriate error flags to contain the error, but continues running. Note that the degraded condition indicates possible data or metadata corruption, not the overall performance of the file system.

For file data read and write errors, VxFS sets the VX\_DATAIOERR flag in the super-block. For metadata read errors, VxFS sets the VX\_FULLFSCK flag in the super-block. For metadata write errors, VxFS sets the VX\_FULLFSCK and VX\_METAIOERR flags in the super-block and may mark associated metadata as bad on disk. VxFS then prints the appropriate error messages to the console.

You should stop the file system as soon as possible and repair the condition causing the I/O error. After the problem is repaired, run fsck and mount the file system again. Select nodisable if you want to implement the policy that most closely resembles the error handling policy of the previous VxFS release.

### wdisable policy and mwdisable policy

If wdisable (write disable) or mwdisable (metadata-write disable) is selected, the file system is disabled or degraded, depending on the type of error encountered. Select wdisable or mwdisable for environments where read errors are more likely to persist than write errors, such as when using non-redundant storage. mwdisable is the default icerror mount option for local mounts.

Note: The mirrored volume file system is not disabled when wdisable or mwdisable is selected, if the problem occurs when there is only one plex.

See the mount\_vxfs(1M) manual page.

### mdisable policy

If mdisable (metadata disable) is selected, the file system is disabled if a metadata read or write fails. However, the file system continues to operate if the failure is confined to data extents. mdisable is the default icerror mount option for cluster mounts.

## largefiles and nolargefiles mount options

Veritas File System (VxFS) supports files larger than two gigabytes.

**Note:** Applications and utilities such as backup may experience problems if they are not aware of large files. In such a case, create your file system without large file capability.

See "Creating a file system with large files" on page 253.

See "Mounting a file system with large files" on page 253.

See "Managing a file system with large files" on page 253.

### Creating a file system with large files

To create a file system with large file capability:

```
# mkfs -F vxfs -o largefiles special device size
```

Specifying largefiles sets the largefiles flag. This enables the file system to hold files that are two gigabytes or larger. This is the default option.

To clear the flag and prevent large files from being created:

```
# mkfs -F vxfs -o nolargefiles special_device size
```

The largefiles flag is persistent and stored on disk.

### Mounting a file system with large files

If a mount succeeds and nolargefiles is specified, the file system cannot contain or create any large files. If a mount succeeds and largefiles is specified, the file system may contain and create large files.

The mount command fails if the specified largefiles | nolargefiles option does not match the on-disk flag.

Because the mount command defaults to match the current setting of the on-disk flag if specified without the largefiles or nolargefiles option, the best practice is not to specify either option. After a file system is mounted, you can use the fsadm utility to change the large files option.

### Managing a file system with large files

Managing a file system with large files includes the following tasks:

- Determining the current status of the large files flag
- Switching capabilities on a mounted file system
- Switching capabilities on an unmounted file system

To determine the current status of the largefiles flag, type either of the following commands:

```
# mkfs -F vxfs -m special_device
# fsadm -F vxfs mount_point | special_device
```

To switch capabilities on a mounted file system:

# fsadm -F vxfs -o [no]largefiles mount\_point

To switch capabilities on an unmounted file system:

```
# fsadm -F vxfs -o [no]largefiles special_device
```

You cannot change a file system to nolargefiles if it contains large files.

See the  $mount_vxfs(1M)$ ,  $fsadm_vxfs(1M)$ , and  $mkfs_vxfs(1M)$  manual pages.

# cio mount option

The cio (Concurrent I/O) option specifies the file system to be mounted for concurrent reads and writes. Concurrent I/O is a separately licensed feature of VxFS. If cio is specified, but the license is not present, the mount command prints an error message and terminates the operation without mounting the file system. The cio option cannot be disabled through a remount. To disable the cio option, the file system must be unmounted and mounted again without the cio option.

Note: There is no separate license required for the cio option, it is a part of the "standard" license.

# mntlock mount option

The mntlock option prevents a file system from being unmounted by an application. This option is useful for applications that do not want the file systems that the applications are monitoring to be improperly unmounted by other applications or administrators.

The mntunlock option of the umount command reverses the mntlock option if you previously locked the file system.

# ckptautomnt mount option

The ckptautomnt option enables the Storage Checkpoint visibility feature, which makes Storage Checkpoints easier to access.

See "Storage Checkpoint visibility" on page 629.

# Combining mount command options

Although mount options can be combined arbitrarily, some combinations do not make sense. The following examples provide some common and reasonable mount option combinations.

To mount a desktop file system using options:

# mount -F vxfs -o log,mincache=closesync /dev/dsk/c1t3d0s1 /mnt

This guarantees that when a file is closed, its data is synchronized to disk and cannot be lost. Thus, after an application has exited and its files are closed, no data is lost even if the system is immediately turned off.

To mount a temporary file system or to restore from backup:

```
# mount -F vxfs -o tmplog,convosync=delay,mincache=tmpcache \
/dev/dsk/c1t3d0s1 /mnt
```

This combination might be used for a temporary file system where performance is more important than absolute data integrity. Any o\_SYNC writes are performed as delayed writes and delayed extending writes are not handled. This could result in a file that contains corrupted data if the system crashes. Any file written 30 seconds or so before a crash may contain corrupted data or be missing if this mount combination is in effect. However, such a file system does significantly less disk writes than a log file system, and should have significantly better performance, depending on the application.

To mount a file system for synchronous writes:

```
# mount -F vxfs -o log,convosync=dsync /dev/dsk/c1t3d0s1 /mnt
```

This combination can be used to improve the performance of applications that perform o\_sync writes, but only require data synchronous write semantics. Performance can be significantly improved if the file system is mounted using convosync=dsync without any loss of data integrity.

# Unmounting a file system

Use the umount command to unmount a currently mounted file system.

See the umount vxfs(1M) manual page.

#### To unmount a file system

Use the umount command to unmount a file system:

```
umount [-F vxfs] [generic_options] [-o [force]] \
{special|mount point}
```

Specify the file system to be unmounted as a *mount\_point* or *special*. *special* is the VxFS block special device on which the file system resides.

The following is an example of unmounting a file system.

### Example of unmounting a file system

Unmount the file system /dev/vx/dsk/fsvol/vol1:

```
# umount /dev/vx/dsk/fsvol/vol1
```

# Resizing a file system

You can extend or shrink mounted VxFS file systems using the fsadm command. The size to which a file system can be increased depends on the file system disk layout version. A file system using the Version 7 or later disk layout can be up to eight exabytes in size. The size to which a Version 7 or later disk layout file system can be increased depends on the file system block size.

See the format(1M) and fsadm vxfs(1M) manual pages.

# Extending a file system using fsadm

You can resize a file system by using the  ${\tt fsadm}$  command.

### To resize a VxFS file system

• Use the fsadm command to extend a VxFS file system:

```
fsadm [-F vxfs] [-b newsize] [-r rawdev] \
mount point
```

vxfs The file system type.

| newsize | The size to which the file system will increase. The default units is sectors, but you can specify $k$ or $K$ for kilobytes, m or $M$ for megabytes, |
|---------|----------------------------------------------------------------------------------------------------|
|         | or g or G for gigabytes.                                                                                                    |
|         | The file contemportunity sint                                                                                                    |

*mount\_point* The file system's mount point.

```
-r rawdev Specifies the path name of the raw device if there is no entry in /etc/vfstab and fsadm cannot determine the raw device.
```

The following example extends a file system mounted at /mnt1 to 22528 sectors.

### Example of extending a file system to 22528 sectors

• Extend the VxFS file system mounted on /mnt1 to 22528 sectors:

```
# fsadm -F vxfs -b 22528 /mnt1
```

The following example extends a file system mounted at /mnt1 to 500 gigabytes.

Example of extending a file system to 500 gigabytes

Extend the VxFS file system mounted on /mnt1 to 500 gigabytes:

```
# fsadm -F vxfs -b +500g /mnt1
```

# Shrinking a file system

You can decrease the size of the file system using  $\tt fsadm$ , even while the file system is mounted.

**Warning:** After this operation, there is unused space at the end of the device. You can then resize the device, but be careful not to make the device smaller than the new size of the file system.

### To decrease the size of a VxFS file system

• Use the fsadm command to decrease the size of a VxFS file system:

fsadm [-F vxfs] [-b newsize] [-r rawdev] mount point

| vxfs        | The file system type.                                                                                                    |
|-------------|----------------------------------------------------------------------------------------------------|
| newsize     | The size to which the file system will shrink. The default units is sectors, but you can specify ${\bf k}$ or ${\bf K}$ for kilobytes, $m$ or ${\bf M}$ for megabytes, or ${\bf g}$ or ${\bf G}$ for gigabytes. |
| mount_point | The file system's mount point.                                                                                                    |
| -r rawdev   | Specifies the path name of the raw device if there is no entry in /etc/vfstab and fsadm cannot determine the raw device.                                                                                        |

The following example shrinks a VxFS file system mounted at  $/{\tt mnt1}$  to 20480 sectors.

### Example of shrinking a file system to 20480 sectors

• Shrink a VxFS file system mounted at /mnt1 to 20480 sectors:

# fsadm -F vxfs -b 20480 /mnt1

The following example shrinks a file system mounted at /mnt1 to 450 gigabytes.

### Example of shrinking a file system to 450 gigabytes

Shrink the VxFS file system mounted on /mnt1 to 450 gigabytes:

```
# fsadm -F vxfs -b 450g /mnt1
```

# Reorganizing a file system

You can reorganize or compact a fragmented file system using fsadm, even while the file system is mounted. This may help shrink a file system that could not previously be decreased.

### To reorganize a VxFS file system

• Use the fsadm command to reorganize a VxFS file system:

```
fsadm [-F vxfs] [-e] [-d] [-E] [-D] [-H] [-r rawdev] mount_point
```

| vxfs        | The file system type.                                                                                                    |  |
|-------------|----------------------------------------------------------------------------------------------------|--|
| -d          | Reorders directory entries to put subdirectory entries first, then all<br>other entries in decreasing order of time of last access. Also<br>compacts directories to remove free space. |  |
| - D         | Reports on directory fragmentation.                                                                                                    |  |
| -e          | Minimizes file system fragmentation. Files are reorganized to have the minimum number of extents.                                                                                      |  |
| -E          | Reports on extent fragmentation.                                                                                                    |  |
| -H          | Displays the storage size in human-friendly units (KB/MB/GB/TB/PB/EB), when used with the $-E$ and $-D$ options.                                                                       |  |
| mount_point | The file system's mount point.                                                                                                    |  |
| -r rawdev   | Specifies the path name of the raw device if there is no entry in /etc/vfstab and fsadm cannot determine the raw device.                                                               |  |

### To perform free space defragmentation

vxfs

 Use the fsadm command to perform free space defragmentation of a VxFS file system:

```
fsadm [-F vxfs] [-C] mount_point
```

The file system type.

| -C          | Minimizes file system free space fragmentation. This attempts to generate bigger chunks of free space in the device. |
|-------------|----------------------------------------------------------------------------------------------------|
| mount point | The file system's mount point.                                                                                       |

The following example reorganizes the file system mounted at /mnt1.

### Example of reorganizing a VxFS file system

Reorganize the VxFS file system mounted at /mnt1:

# fsadm -F vxfs -EeDd /mnt1

The following example minimizes the free space fragmentation of the file system mounted at  $/{\tt mntl}.$ 

Example of running free space defragmentation

Minimize the free space of the the VxFS file system mounted at /mnt1:

# fsadm -F vxfs -C /mnt1

# Displaying information on mounted file systems

Use the mount command to display a list of currently mounted file systems.

See the mount(1M) and mount vxfs(1M) manual pages.

### To view the status of mounted file systems

• Use the mount command to view the status of mounted file systems:

mount -v

This shows the file system type and mount options for all mounted file systems. The -v option specifies verbose mode.

The following example displays information on mounted file systems by invoking the mount command without options.

### To display information on mounted file systems

Invoke the mount command without options:

#### # mount

/ on /dev/root read/write/setuid on Mon Aug 22 16:58:24 2011 /proc on /proc read/write on Mon Aug 22 16:58:25 2011 /dev/fd on /dev/fd read/write on Mon Aug 22 16:58:26 2011 /tmp on /tmp read/write on Mon Aug 22 16:59:33 2011 /var/tmp on /var/tmp read/write on Mon Aug 22 16:59:34 2011

# Identifying file system types

Use the fstyp command to determine the file system type for a specified file system. This is useful when a file system was created elsewhere and you want to know its type.

See the fstyp(1M) and fstyp vxfs(1M) manual pages.

### To determine a file system's type

Use the fstyp command to determine a file system's type:

fstyp -v special

special The character (raw) device.

-v Specifies the device that needs to be checked.

The following example uses the fstyp command to determine the file system type of the /dev/vx/dsk/fsvol/vol1 device.

#### To determine the file system's type

 Use the fstyp command to determine the file system type of the device /dev/vx/dsk/fsvol/vol1:

# fstyp -v /dev/vx/dsk/fsvol/vol1

The output indicates that the file system type is vxfs, and displays file system information similar to the following:

vxfs
magic a501fcf5 version 7 ctime Tue Jun 25 18:29:39 2003
logstart 17 logend 1040
bsize 1024 size 1048576 dsize 1047255 ninode 0 nau 8
defiextsize 64 ilbsize 0 immedlen 96 ndaddr 10
aufirst 1049 emap 2 imap 0 iextop 0 istart 0
bstart 34 femap 1051 fimap 0 fiextop 0 fistart 0 fbstart

# Monitoring free space

In general, Veritas File System (VxFS) works best if the percentage of free space in the file system does not get below 10 percent. This is because file systems with 10 percent or more free space have less fragmentation and better extent allocation. Regular use of the df command to monitor free space is desirable.

See the df vxfs(1M) manual page.

Full file systems may have an adverse effect on file system performance. Full file systems should therefore have some files removed, or should be expanded.

See the fsadm vxfs(1M) manual page.

VxFS supports reclamation of free storage on a Thin Storage LUN.

See "About Thin Reclamation of a file system" on page 739.

# Monitoring fragmentation

Fragmentation reduces performance and availability. Symantec recommends regular use of the fragmentation reporting and reorganization facilities of the fsadm command.

The easiest way to ensure that fragmentation does not become a problem is to schedule regular defragmentation runs using the cron command.

Defragmentation scheduling should range from weekly (for frequently used file systems) to monthly (for infrequently used file systems). Extent fragmentation should be monitored with the fsadm command.

To determine the degree of fragmentation, use the following factors:

- Percentage of free space in extents of less than 8 blocks in length
- Percentage of free space in extents of less than 64 blocks in length
- Percentage of free space in extents of length 64 blocks or greater

An unfragmented file system has the following characteristics:

- Less than 1 percent of free space in extents of less than 8 blocks in length
- Less than 5 percent of free space in extents of less than 64 blocks in length
- More than 5 percent of the total file system size available as free extents in lengths of 64 or more blocks

A badly-fragmented file system has one or more of the following characteristics:

- Greater than 5 percent of free space in extents of less than 8 blocks in length
- More than 50 percent of free space in extents of less than 64 blocks in length
- Less than 5 percent of the total file system size available as free extents in lengths of 64 or more blocks

Fragmentation can also be determined based on the fragmentation index. Two types of indices are generated by the fsadm command: the file fragmentation index and the free space fragmentation index. Both of these indices range between 0 and 100, and give an idea about the level of file fragmentation and free space fragmentation, respectively. A value of 0 for the fragmentation index means that the file system has no fragmentation, and a value of 100 means that the file system has the highest level of fragmentation. Based on the index, you should use the appropriate defragmentation option with the fsadm command. For example if the file fragmentation index is high, the fsadm command should be run with the -e option. If the free space fragmentation index is high, the fsadm command is run with the -e option. When the fsadm command is run with the -e option, internally it performs free space defragmentation before performing file defragmentation.

The optimal period for scheduling of extent reorganization runs can be determined by choosing a reasonable interval, scheduling fsadm runs at the initial interval, and running the extent fragmentation report feature of fsadm before and after the reorganization.

The "before" result is the degree of fragmentation prior to the reorganization. If the degree of fragmentation is approaching the figures for bad fragmentation, reduce

the interval between fsadm runs. If the degree of fragmentation is low, increase the interval between fsadm runs.

The "after" result is an indication of how well the reorganizer has performed. The degree of fragmentation should be close to the characteristics of an unfragmented file system. If not, it may be a good idea to resize the file system; full file systems tend to fragment and are difficult to defragment. It is also possible that the reorganization is not being performed at a time during which the file system in question is relatively idle.

Directory reorganization is not nearly as critical as extent reorganization, but regular directory reorganization improves performance. It is advisable to schedule directory reorganization for file systems when the extent reorganization is scheduled. The following is a sample script that is run periodically at 3:00 A.M. from cron for a number of file systems:

```
outfile=/usr/spool/fsadm/out.'/bin/date +'%m%d'`
for i in /home /home2 /project /db
do
    /bin/echo "Reorganizing $i"
    /bin/timex fsadm -F vxfs -e -E -s $i
    /bin/timex fsadm -F vxfs -s -d -D $i
done > $outfile 2>&1
```

# Chapter

# Extent attributes

This chapter includes the following topics:

- About extent attributes
- Commands related to extent attributes

# About extent attributes

Veritas File System (VxFS) allocates disk space to files in groups of one or more adjacent blocks called extents. VxFS defines an application interface that allows programs to control various aspects of the extent allocation for a given file. The extent allocation policies associated with a file are referred to as extent attributes.

The VxFS  ${\tt getext}$  and  ${\tt setext}$  commands let you view or manipulate file extent attributes.

Because these facilities are provided using VxFS-specific IOCTL system calls, most existing UNIX system applications do not use them. The VxFS-specific cp, cpio, and mv utilities use the facilities to preserve extent attributes and allocate space more efficiently. The current attributes of a file can be listed using the getext or VxFS-specific ls command. The facilities can also improve performance for custom applications. For portability reasons, these applications must check which file system type they are using before using these interfaces.

See the cp\_vxfs(1), cpio\_vxfs(1), mv\_vxfs(1), getext(1), setext(1), vxdump(1M), and vxrestore(1M) manual pages.

The two basic extent attributes associated with a file are its reservation and its fixed extent size. You can preallocate space to the file by manipulating a file's reservation, or override the default allocation policy of the file system by setting a fixed extent size.

See "Reservation: preallocating space to a file" on page 265.

See "Fixed extent size" on page 265.

Other policies determine the way these attributes are expressed during the allocation process.

You can specify the following criteria:

- The space reserved for a file must be contiguous
- No allocations will be made for a file beyond the current reservation
- An unused reservation will be released when the file is closed
- Space will be allocated, but no reservation will be assigned
- The file size will be changed to incorporate the allocated space immediately

Some of the extent attributes are persistent and become part of the on-disk information about the file, while other attributes are temporary and are lost after the file is closed or the system is rebooted. The persistent attributes are similar to the file's permissions and are written in the inode for the file. When a file is copied, moved, or archived, only the persistent attributes of the source file are preserved in the new file.

See "Other extent attribute controls" on page 266.

In general, the user will only set extent attributes for reservation. Many of the attributes are designed for applications that are tuned to a particular pattern of I/O or disk alignment.

See "About Veritas File System I/O" on page 583.

# Reservation: preallocating space to a file

Veritas File System (VxFS) makes it possible to preallocate space to a file at the time of the request rather than when data is written into the file. This space cannot be allocated to other files in the file system. VxFS prevents any unexpected out-of-space condition on the file system by ensuring that a file's required space will be associated with the file before it is required.

A persistent reservation is not released when a file is truncated. The reservation must be cleared or the file must be removed to free the reserved space.

# Fixed extent size

The Veritas File System (VxFS) default allocation policy uses a variety of methods to determine how to make an allocation to a file when a write requires additional space. The policy attempts to balance the two goals of optimum I/O performance through large allocations and minimal file system fragmentation. VxFS accomplishes

these goals by allocating from space available in the file system that best fits the data.

Setting a fixed extent size overrides the default allocation policies for a file and always serves as a persistent attribute. Be careful to choose an extent size appropriate to the application when using fixed extents. An advantage of the VxFS extent-based allocation policies is that they rarely use indirect blocks compared to block-based file systems; VxFS eliminates many instances of disk access that stem from indirect references. However, a small extent size can eliminate this advantage.

Files with large extents tend to be more contiguous and have better I/O characteristics. However, the overall performance of the file system degrades because the unused space fragments free space by breaking large extents into smaller pieces. By erring on the side of minimizing fragmentation for the file system, files may become so non-contiguous that their I/O characteristics would degrade.

Fixed extent sizes are particularly appropriate in the following situations:

- If a file is large and sparse and its write size is fixed, a fixed extent size that is
  a multiple of the write size can minimize space wasted by blocks that do not
  contain user data as a result of misalignment of write and extent sizes. The
  default extent size for a sparse file is 8K.
- If a file is large and contiguous, a large fixed extent size can minimize the number of extents in the file.

Custom applications may also use fixed extent sizes for specific reasons, such as the need to align extents to cylinder or striping boundaries on disk.

# How the fixed extent size works with the shared extents

Veritas File System (VxFS) allows the user to set the fixed extent size option on a file that controls the minimum allocation size of the file. If a file has shared extents that must be unshared, the allocation that is done as a part of the unshare operation ignores the fixed extent size option that is set on the file. The allocation size during the unshare operation, is dependent on the size of the write operation on the shared region.

# Other extent attribute controls

The auxiliary controls on extent attributes determine the following conditions:

- Whether allocations are aligned See "Extent attribute alignment" on page 267.
- Whether allocations are contiguous See "Extent attribute contiguity" on page 267.

- Whether the file can be written beyond its reservation
   See "Write operations beyond extent attribute reservation" on page 267.
- Whether an unused reservation is released when the file is closed See "Extent attribute reservation trimming" on page 267.
- Whether the reservation is a persistent attribute of the file See "Extent attribute reservation persistence" on page 268.
- When the space reserved for a file will actually become part of the file See "Including an extent attribute reservation in the file" on page 268.

### **Extent attribute alignment**

Specific alignment restrictions coordinate a file's allocations with a particular I/O pattern or disk alignment. Alignment can only be specified if a fixed extent size has also been set. Setting alignment restrictions on allocations is best left to well-designed applications.

See the setext(1) manual page.

See "About Veritas File System I/O" on page 583.

### **Extent attribute contiguity**

A reservation request can specify that its allocation remain contiguous (all one extent). Maximum contiguity of a file optimizes its I/O characteristics.

**Note:** Fixed extent sizes or alignment cause a file system to return an error message reporting insufficient space if no suitably sized (or aligned) extent is available. This can happen even if the file system has sufficient free space and the fixed extent size is large.

### Write operations beyond extent attribute reservation

A reservation request can specify that no allocations can take place after a write operation fills the last available block in the reservation. This request can be used a way similar to the function of the ulimit command to prevent a file's uncontrolled growth.

### Extent attribute reservation trimming

A reservation request can specify that any unused reservation be released when the file is closed. The file is not completely closed until all processes open against the file have closed it.

### Extent attribute reservation persistence

A reservation request can ensure that the reservation does not become a persistent attribute of the file. The unused reservation is discarded when the file is closed.

### Including an extent attribute reservation in the file

A reservation request can make sure the size of the file is adjusted to include the reservation. Normally, the space of the reservation is not included in the file until an extending write operation requires it. A reservation that immediately changes the file size can generate large temporary files. Unlike a ftruncate operation that increases the size of a file, this type of reservation does not perform zeroing of the blocks included in the file and limits this facility to users with appropriate privileges. The data that appears in the file may have been previously contained in another file. For users who do not have the appropriate privileges, there is a variant request that prevents such users from viewing uninitialized data.

# Commands related to extent attributes

The Veritas File System (VxFS) commands for manipulating extent attributes are setext and getext; they allow the user to set up files with a given set of extent attributes or view any attributes that are already associated with a file.

See the setext(1) and getext(1) manual pages.

The VxFS-specific commands vxdump, vxrestore, mv\_vxfs, cp\_vxfs, and cpio\_vxfs preserve extent attributes when backing up, restoring, moving, or copying files. Make sure to modify your *PATH* when using the VxFS versions of mv, cp, and cpio.

Most of these commands include a command-line option (-e) for maintaining extent attributes on files. You use this option with a VxFS file that has extent attribute information including reserved space, a fixed extent size, and extent alignment. The extent attribute information may be lost if the destination file system does not support extent attributes, has a different block size than the source file system, or lacks free extents appropriate to satisfy the extent attribute requirements.

The -e option takes any of the following keywords as an argument:

| warn   | Issues a warning message if extent attribute information cannot be maintained (the default) |
|--------|---------------------------------------------------------------------------------------------|
| force  | Fails the copy if extent attribute information cannot be maintained                         |
| ignore | Ignores extent attribute information entirely                                               |

The following example creates a file named file1 and preallocates 2 GB of disk space for the file.

### Example of setting an extent attribute

1 Create the file file1:

```
# touch file1
```

2 Preallocate 2 GB of disk space for the file file1:

# setext -F vxfs -r 2g -f chgsize file1

Since the example specifies the -f chgsize option, VxFS immediately incorporates the reservation into the file and updates the file's inode with size and block count information that is increased to include the reserved space. Only users with root privileges can use the -f chgsize option.

The following example gets the extent atribute information of a file named file1.

### Example of getting an extent attribute's information

• Get the extent attribute information for the file file1:

```
# getext -F vxfs file1
file1: Bsize 1024 Reserve 36 Extent Size 3 align noextend
```

The file file1 has a block size of 1024 bytes, 36 blocks reserved, a fixed extent size of 3 blocks, and all extents aligned to 3 block boundaries. The file size cannot be increased after the current reservation is exhausted. Reservations and fixed extent sizes are allocated in units of the file system block size.

# About failing to preserve extent attributes

Whenever a file is copied, moved, or archived using commands that preserve extent attributes, there is the possibility of losing the attributes.

Such a failure might occur for one of the following reasons:

- The file system receiving a copied, moved, or restored file from an archive is not a VxFS file system. Since other file system types do not support the extent attributes of the VxFS file system, the attributes of the source file are lost during the migration.
- The file system receiving a copied, moved, or restored file is a VxFS type but does not have enough free space to satisfy the extent attributes. For example, consider a 50 KB file and a reservation of 1 MB. If the target file system has 500 KB free, it could easily hold the file but fail to satisfy the reservation.

The file system receiving a copied, moved, or restored file from an archive is a VxFS type but the different block sizes of the source and target file system make extent attributes impossible to maintain. For example, consider a source file system of block size 1024, a target file system of block size 4096, and a file that has a fixed extent size of 3 blocks (3072 bytes). This fixed extent size adapts to the source file system but cannot translate onto the target file system.

The same source and target file systems in the preceding example with a file carrying a fixed extent size of 4 could preserve the attribute; a 4 block (4096 byte) extent on the source file system would translate into a 1 block extent on the target.

On a system with mixed block sizes, a copy, move, or restoration operation may or may not succeed in preserving attributes. It is recommended that the same block size be used for all file systems on a given system.

# Section

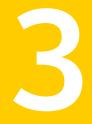

# Administering multi-pathing with DMP

- Chapter 11. Administering Dynamic Multi-Pathing
- Chapter 12. Dynamic Reconfiguration of devices
- Chapter 13. Managing devices
- Chapter 14. Event monitoring

Chapter

11

# Administering Dynamic Multi-Pathing

This chapter includes the following topics:

- Discovering and configuring newly added disk devices
- Making devices invisible to VxVM
- Making devices visible to VxVM
- About enabling and disabling I/O for controllers and storage processors
- About displaying DMP database information
- Displaying the paths to a disk
- Administering DMP using the vxdmpadm utility
- DMP coexistence with native multi-pathing
- Managing DMP devices for the ZFS root pool

# Discovering and configuring newly added disk devices

The vxdiskconfig utility scans and configures new disk devices attached to the host, disk devices that become online, or Fibre Channel devices that are zoned to host bus adapters connected to this host. The command calls platform-specific interfaces to configure new disk devices and brings them under control of the operating system. It scans for disks that were added since SFCFSHA's configuration daemon was last started. These disks are then dynamically configured and recognized by SFCFSHA.

vxdiskconfig should be used whenever disks are physically connected to the host or when Fibre Channel devices are zoned to the host.

vxdiskconfig calls vxdctl enable to rebuild volume device node directories and update the Dynamic Multi-Pathing (DMP) internal database to reflect the new state of the system.

You can also use the vxdisk scandisks command to scan devices in the operating system device tree, and to initiate dynamic reconfiguration of multipathed disks.

If you want SFCFSHA to scan only for new devices that have been added to the system, and not for devices that have been enabled or disabled, specify the -f option to either of the commands, as shown here:

```
# vxdctl -f enable
# vxdisk -f scandisks
```

However, a complete scan is initiated if the system configuration has been modified by changes to:

- Installed array support libraries.
- The list of devices that are excluded from use by VxVM.
- DISKS (JBOD), SCSI3, or foreign device definitions.

See the vxdctl(1M) manual page.

See the vxdisk(1M) manual page.

# Partial device discovery

Dynamic Multi-Pathing (DMP) supports partial device discovery where you can include or exclude paths to a physical disk from the discovery process.

The vxdisk scandisks command rescans the devices in the OS device tree and triggers a DMP reconfiguration. You can specify parameters to vxdisk scandisks to implement partial device discovery. For example, this command makes SFCFSHA discover newly added devices that were unknown to it earlier:

# vxdisk scandisks new

The next example discovers fabric devices:

# vxdisk scandisks fabric

The above command discovers devices with the characteristic DDI\_NT\_FABRIC property set on them.

The following command scans for the devices c1t1d0s2 and c2t2d0s2:

# vxdisk scandisks device=c1t1d0s2,c2t2d0s2

Alternatively, you can specify a ! prefix character to indicate that you want to scan for all devices except those that are listed.

**Note:** The ! character is a special character in some shells. The following examples show how to escape it in a bash shell.

# vxdisk scandisks \!device=c1t1d0s2,c2t2d0s2

You can also scan for devices that are connected (or not connected) to a list of logical or physical controllers. For example, this command discovers and configures all devices except those that are connected to the specified logical controllers:

# vxdisk scandisks \!ctlr=c1,c2

The next command discovers devices that are connected to the specified physical controller:

```
# vxdisk scandisks pctlr=/pci@1f,4000/scsi@3/
```

The items in a list of physical controllers are separated by + characters.

You can use the command vxdmpadm getctlr all to obtain a list of physical controllers.

You should specify only one selection argument to the vxdisk scandisks command. Specifying multiple options results in an error.

See the vxdisk(1M) manual page.

# About discovering disks and dynamically adding disk arrays

Dynamic Multi-Pathing (DMP) uses array support libraries (ASLs) to provide array-specific support for multi-pathing. An array support library (ASL) is a dynamically loadable shared library (plug-in for DDL). The ASL implements hardware-specific logic to discover device attributes during device discovery. DMP provides the device discovery layer (DDL) to determine which ASLs should be associated to each disk array.

In some cases, DMP can also provide basic multi-pathing and failover functionality by treating LUNs as disks (JBODs).

### How DMP claims devices

For fully optimized support of any array and for support of more complicated array types, Dynamic Multi-Pathing (DMP) requires the use of array-specific array support

libraries (ASLs), possibly coupled with array policy modules (APMs). ASLs and APMs effectively are array-specific plug-ins that allow close tie-in of DMP with any specific array model.

See the Hardware Compatibility List for the complete list of supported arrays.

### http://www.symantec.com/docs/TECH211575

During device discovery, the DDL checks the installed ASL for each device to find which ASL claims the device.

If no ASL is found to claim the device, the DDL checks for a corresponding JBOD definition. You can add JBOD definitions for unsupported arrays to enable DMP to provide multi-pathing for the array. If a JBOD definition is found, the DDL claims the devices in the DISKS category, which adds the LUNs to the list of JBOD (physical disk) devices used by DMP. If the JBOD definition includes a cabinet number, DDL uses the cabinet number to group the LUNs into enclosures.

See "Adding unsupported disk arrays to the DISKS category" on page 287.

DMP can provide basic multi-pathing to arrays that comply with the Asymmetric Logical Unit Access (ALUA) standard, even if there is no ASL or JBOD definition. DDL claims the LUNs as part of the aluadisk enclosure. The array type is shown as ALUA. Adding a JBOD definition also enables you to group the LUNs into enclosures.

### **Disk categories**

Disk arrays that have been certified for use with Dynamic Multi-Pathing (DMP) are supported by an array support library (ASL), and are categorized by the vendor ID string that is returned by the disks (for example, "HITACHI").

Disks in JBODs that are capable of being multi-pathed by DMP, are placed in the DISKS category. Disks in unsupported arrays can also be placed in the DISKS category.

See "Adding unsupported disk arrays to the DISKS category" on page 287.

Disks in JBODs that do not fall into any supported category, and which are not capable of being multi-pathed by DMP are placed in the OTHER\_DISKS category.

### Adding support for a new disk array

You can dynamically add support for a new type of disk array. The support comes in the form of Array Support Libraries (ASLs) that are developed by Symantec. Symantec provides support for new disk arrays through updates to the VRTSaslapm package. To determine if an updated VRTSaslapm package is available for download, refer to the hardware compatibility list tech note. The hardware compatibility list provides a link to the latest package for download and instructions for installing the VRTSaslapm package. You can upgrade the VRTSaslapm package while the system is online; you do not need to stop the applications.

To access the hardware compatibility list, go to the following URL:

### http://www.symantec.com/docs/TECH211575

Each VRTSaslapm package is specific for the Storage Foundation Cluster File System High Availability version. Be sure to install the VRTSaslapm package that supports the installed version of Storage Foundation Cluster File System High Availability.

The new disk array does not need to be already connected to the system when the vRTSaslapm package is installed. If any of the disks in the new disk array are subsequently connected, and if vxconfigd is running, vxconfigd immediately invokes the DDL device discovery and includes the new disks in the VxVM device list.

If you need to remove the latest VRTSaslapm package, you can revert to the previously installed version. For the detailed procedure, refer to the Symantec Storage Foundation and High Availability Solutions Troubleshooting Guide.

### Enabling discovery of new disk arrays

The vxdctl enable command scans all of the disk devices and their attributes, updates the SFCFSHA device list, and reconfigures DMP with the new device database. There is no need to reboot the host.

**Warning:** This command ensures that Dynamic Multi-Pathing is set up correctly for the array. Otherwise, VxVM treats the independent paths to the disks as separate devices, which can result in data corruption.

### To enable discovery of a new disk array

- Type the following command:
  - # vxdctl enable

# About third-party driver coexistence

The third-party driver (TPD) coexistence feature of Storage Foundation Cluster File System High Availability (SFCFSHA) allows I/O that is controlled by some third-party multi-pathing drivers to bypass Dynamic Multi-Pathing (DMP) while retaining the monitoring capabilities of DMP. If a suitable Array Support Library (ASL) is available

and installed, devices that use TPDs can be discovered without requiring you to set up a specification file, or to run a special command. The TPD coexistence feature of SFCFSHA permits coexistence without requiring any change in a third-party multi-pathing driver.

See "Changing device naming for enclosures controlled by third-party drivers" on page 366.

See "Displaying information about devices controlled by third-party drivers" on page 308.

### Autodiscovery of EMC Symmetrix arrays

In Veritas Volume Manager (VxVM) 4.0, there were two possible ways to configure EMC Symmetrix arrays:

 With EMC PowerPath installed, EMC Symmetrix arrays could be configured as foreign devices.

See "Foreign devices" on page 291.

Without EMC PowerPath installed, DMP could be used to perform multi-pathing.

On upgrading a system to VxVM 4.1 or a later release, existing EMC PowerPath devices can be discovered by the Device Discovery Layer (DDL), and configured into Dynamic Multi-Pathing (DMP) as autoconfigured disks with DMP nodes, even if PowerPath is being used to perform multi-pathing. There is no need to configure such arrays as foreign devices.

Table 11-1 shows the scenarios for using DMP with PowerPath.

The Array Support Libraries (ASLs) are all included in the ASL-APM package, which is installed when you install Storage Foundation products.

| PowerPath                                  | DMP                                                                                                    | Array configuration mode                                                                                                    |
|--------------------------------------------|----------------------------------------------------------------------------------------------------|----------------------------------------------------------------------------------------------------|
| Installed.                                 | The libvxpp ASL handles EMC<br>Symmetrix arrays and DGC<br>CLARiiON claiming internally.<br>PowerPath handles failover. | EMC Symmetrix - Any<br>DGC CLARiiON -<br>Active/Passive (A/P),<br>Active/Passive in Explicit<br>Failover mode (A/PF)<br>and ALUA Explicit<br>failover |
| Not installed; the array is EMC Symmetrix. | DMP handles multi-pathing.<br>The ASL name is libvxemc.                                                                 | Active/Active                                                                                                    |

**Table 11-1**Scenarios for using DMP with PowerPath

| PowerPath                                         | DMP                                                             | Array configuration mode                                                                |
|---------------------------------------------------|-----------------------------------------------------------------|-----------------------------------------------------------------------------------------|
| Not installed; the array is DGC CLARiioN (CXn00). | DMP handles multi-pathing.<br>The ASL name is<br>libvxCLARiiON. | Active/Passive (A/P),<br>Active/Passive in Explicit<br>Failover mode (A/PF)<br>and ALUA |

**Table 11-1**Scenarios for using DMP with PowerPath (continued)

If any EMCpower disks are configured as foreign disks, use the vxddladm rmforeign command to remove the foreign definitions, as shown in this example:

# vxddladm rmforeign blockpath=/dev/dsk/emcpower10 \
charpath=/dev/rdsk/emcpower10

To allow DMP to receive correct inquiry data, the Common Serial Number (C-bit) Symmetrix Director parameter must be set to enabled.

# How to administer the Device Discovery Layer

The Device Discovery Layer (DDL) allows dynamic addition of disk arrays. DDL discovers disks and their attributes that are required for Storage Foundation Cluster File System High Availability (SFCFSHA) operations.

The DDL is administered using the vxddladm utility to perform the following tasks:

- List the hierarchy of all the devices discovered by DDL including iSCSI devices.
- List all the Host Bus Adapters including iSCSI.
- List the ports configured on a Host Bus Adapter.
- List the targets configured from a Host Bus Adapter.
- List the devices configured from a Host Bus Adapter.
- Get or set the iSCSI operational parameters.
- List the types of arrays that are supported.
- Add support for an array to DDL.
- Remove support for an array from DDL.
- List information about excluded disk arrays.
- List disks that are supported in the DISKS (JBOD) category.
- Add disks from different vendors to the DISKS category.
- Remove disks from the DISKS category.

Add disks as foreign devices.

The following sections explain these tasks in more detail.

```
See the vxddladm(1M) manual page.
```

# Listing all the devices including iSCSI

You can display the hierarchy of all the devices discovered by DDL, including iSCSI devices.

To list all the devices including iSCSI

• Type the following command:

```
# vxddladm list
```

The following is a sample output:

```
HBA c2 (20:00:00:E0:8B:19:77:BE)
Port c2_p0 (50:0A:09:80:85:84:9D:84)
Target c2_p0_t0 (50:0A:09:81:85:84:9D:84)
LUN c2t0d0s2
...
HBA c3 (iqn.1986-03.com.sun:01:0003ba8ed1b5.45220f80)
Port c3_p0 (10.216.130.10:3260)
Target c3_p0_t0 (iqn.1992-08.com.netapp:sn.84188548)
LUN c3t0d0s2
LUN c3t0d1s2
Target c3_t1 (iqn.1992-08.com.netapp:sn.84190939)
...
```

### Listing all the Host Bus Adapters including iSCSI

You can obtain information about all the Host Bus Adapters (HBAs) configured on the system, including iSCSI adapters.

Table 11-2 shows the HBA information.

| Field     | Description                                    |
|-----------|------------------------------------------------|
| Driver    | Driver controlling the HBA.                    |
| Firmware  | Firmware version.                              |
| Discovery | The discovery method employed for the targets. |

Table 11-2HBA information

| Field   | Description                              |
|---------|------------------------------------------|
| State   | Whether the device is Online or Offline. |
| Address | The hardware address.                    |

Table 11-2HBA information (continued)

### To list all the Host Bus Adapters including iSCSI

 Use the following command to list all of the HBAs, including iSCSI devices, configured on the system:

# vxddladm list hbas

# Listing the ports configured on a Host Bus Adapter

You can obtain information about all the ports configured on an HBA. The display includes the following information:

| HBA-ID  | The parent HBA.                          |
|---------|------------------------------------------|
| State   | Whether the device is Online or Offline. |
| Address | The hardware address.                    |

### To list the ports configured on a Host Bus Adapter

Use the following command to obtain the ports configured on an HBA:

```
# vxddladm list ports
```

| PORT-ID | HBA-ID | STATE  | ADDRESS                 |
|---------|--------|--------|-------------------------|
|         |        |        |                         |
| c2_p0   | c2     | Online | 50:0A:09:80:85:84:9D:84 |
| c3_p0   | с3     | Online | 10.216.130.10:3260      |

# Listing the targets configured from a Host Bus Adapter or a port

You can obtain information about all the targets configured from a Host Bus Adapter or a port.

Table 11-3 shows the target information.

Table 11-3Target information

| Field   | Description                              |
|---------|------------------------------------------|
| Alias   | The alias name, if available.            |
| HBA-ID  | Parent HBA or port.                      |
| State   | Whether the device is Online or Offline. |
| Address | The hardware address.                    |

#### To list the targets

To list all of the targets, use the following command:

```
# vxddladm list targets
```

The following is a sample output:

#### To list the targets configured from a Host Bus Adapter or port

You can filter based on a HBA or port, using the following command:

# vxddladm list targets [hba=hba\_name|port=port\_name]

For example, to obtain the targets configured from the specified HBA:

# vxddladm list targets hba=c2

| TARGET-ID | ALIAS | HBA-ID | STATE  | ADDRES                  |
|-----------|-------|--------|--------|-------------------------|
|           |       |        |        |                         |
| c2_p0_t0  | -     | c2     | Online | 50:0A:09:80:85:84:9D:84 |

# Listing the devices configured from a Host Bus Adapter and target

You can obtain information about all the devices configured from a Host Bus Adapter. Table 11-4 shows the device information.

Table 11-4Device information

| Field      | Description                                                                              |
|------------|------------------------------------------------------------------------------------------|
| Device     | The device name.                                                                         |
| Target-ID  | The parent target.                                                                       |
| State      | Whether the device is Online or Offline.                                                 |
| DDL status | Whether the device is claimed by DDL. If claimed, the output also displays the ASL name. |

### To list the devices configured from a Host Bus Adapter

• To obtain the devices configured, use the following command:

```
# vxddladm list devices
```

| Device   | Target-ID | State   | DDL status (ASL)      |
|----------|-----------|---------|-----------------------|
|          |           |         |                       |
| c2t0d2s2 | c2_p0_t0  | Online  | CLAIMED (libvxemc.so) |
| c3t1d2s2 | c3_p0_t1  | Online  | SKIPPED (libvxemc.so) |
| c4t1d2s2 | c4_p0_t1  | Offline | ERROR                 |
| c4t1d2s2 | c4_p0_t2  | Online  | EXCLUDED              |
| c4t5d2s2 | c4_p0_t5  | Offline | MASKED                |

### To list the devices configured from a Host Bus Adapter and target

 To obtain the devices configured from a particular HBA and target, use the following command:

```
# vxddladm list devices target=target_name
```

### Getting or setting the iSCSI operational parameters

DDL provides an interface to set and display certain parameters that affect the performance of the iSCSI device path. However, the underlying OS framework must support the ability to set these values. The vxddladm set command returns an error if the OS support is not available.

 Table 11-5
 Parameters for iSCSI devices

| Parameter           | Default value | Minimum value | Maximum value |
|---------------------|---------------|---------------|---------------|
| DataPDUInOrder      | yes           | no            | yes           |
| DataSequenceInOrder | yes           | no            | yes           |

| Parameter                | Default value | Minimum value | Maximum value |
|--------------------------|---------------|---------------|---------------|
| DefaultTime2Retain       | 20            | 0             | 3600          |
| DefaultTime2Wait         | 2             | 0             | 3600          |
| ErrorRecoveryLevel       | 0             | 0             | 2             |
| FirstBurstLength         | 65535         | 512           | 16777215      |
| InitialR2T               | yes           | no            | yes           |
| ImmediateData            | yes           | no            | yes           |
| MaxBurstLength           | 262144        | 512           | 16777215      |
| MaxConnections           | 1             | 1             | 65535         |
| MaxOutStandingR2T        | 1             | 1             | 65535         |
| MaxRecvDataSegmentLength | 8182          | 512           | 16777215      |

**Table 11-5**Parameters for iSCSI devices (continued)

To get the iSCSI operational parameters on the initiator for a specific iSCSI target

• Type the following commands:

```
# vxddladm getiscsi target=tgt-id {all | parameter}
```

You can use this command to obtain all the iSCSI operational parameters.

# vxddladm getiscsi target=c2\_p2\_t0

The following is a sample output:

| PARAMETER              | CURRENT | DEFAULT | MIN | MAX      |
|------------------------|---------|---------|-----|----------|
|                        |         |         |     |          |
| DataPDUInOrder         | yes     | yes     | no  | yes      |
| DataSequenceInOrder    | yes     | yes     | no  | yes      |
| DefaultTime2Retain     | 20      | 20      | 0   | 3600     |
| DefaultTime2Wait       | 2       | 2       | 0   | 3600     |
| ErrorRecoveryLevel     | 0       | 0       | 0   | 2        |
| FirstBurstLength       | 65535   | 65535   | 512 | 16777215 |
| InitialR2T             | yes     | yes     | no  | yes      |
| ImmediateData          | yes     | yes     | no  | yes      |
| MaxBurstLength         | 262144  | 262144  | 512 | 16777215 |
| MaxConnections         | 1       | 1       | 1   | 65535    |
| MaxOutStandingR2T      | 1       | 1       | 1   | 65535    |
| MaxRecvDataSegmentLeng | th 8192 | 8182    | 512 | 16777215 |

To set the iSCSI operational parameters on the initiator for a specific iSCSI target

- Type the following command:
  - # vxddladm setiscsi target=tgt-id parameter=value

### Listing all supported disk arrays

Use this procedure to obtain values for the  $\tt vid$  and  $\tt pid$  attributes that are used with other forms of the <code>vxddladm</code> command.

### To list all supported disk arrays

- Type the following command:
  - # vxddladm listsupport all

# Displaying details about an Array Support Library

Dynamic Multi-Pathing (DMP) enables you to display details about the Array Support Libraries (ASL).

The Array Support Libraries are in the directory /etc/vx/lib/discovery.d.

### To display details about an Array Support Library

• Type the following command:

```
# vxddladm listsupport libname=library_name.so
```

This command displays the vendor ID (VID), product IDs (PIDs) for the arrays, array types (for example, A/A or A/P), and array names. The following is sample output.

| <pre># vxddladm listsupport libname=libvxfujitsu.so</pre> |                              |  |  |
|-----------------------------------------------------------|------------------------------|--|--|
| ATTR_NAME                                                 | ATTR_VALUE                   |  |  |
|                                                           |                              |  |  |
| LIBNAME                                                   | libvxfujitsu.so              |  |  |
| VID                                                       | vendor                       |  |  |
| PID                                                       | GR710, GR720, GR730          |  |  |
|                                                           | GR740, GR820, GR840          |  |  |
| ARRAY_TYPE                                                | A/A, A/P                     |  |  |
| ARRAY_NAME                                                | FJ_GR710, FJ_GR720, FJ_GR730 |  |  |
|                                                           | FJ_GR740, FJ_GR820, FJ_GR840 |  |  |

# Excluding support for a disk array library

You can exclude support for disk arrays that depends on a particular disk array library. You can also exclude support for disk arrays from a particular vendor.

### To exclude support for a disk array library

1 Before excluding the PowerPath array support library (ASL), you must remove the devices from PowerPath control.

Verify that the devices on the system are not managed by PowerPath. The following command displays the devices that are not managed by PowerPath.

### # powermt display unmanaged

If any devices on the system do not display, remove the devices from PowerPath control with the following command:

```
# powermt unmanage dev=pp_device_name
```

2 To exclude support for a disk array library, specify the array library to the following command.

```
# vxddladm excludearray libname=libname
```

You can also exclude support for disk arrays from a particular vendor, as shown in this example:

```
# vxddladm excludearray vid=ACME pid=X1
```

# Re-including support for an excluded disk array library

If you previously excluded support for all arrays that depend on a particular disk array library, use this procedure to include the support for those arrays. This procedure removes the library from the exclude list.

To re-include support for an excluded disk array library

 If you have excluded support for all arrays that depend on a particular disk array library, you can use the includearray keyword to remove the entry from the exclude list.

# vxddladm includearray libname=libname

This command adds the array library to the database so that the library can once again be used in device discovery. If <code>vxconfigd</code> is running, you can use the <code>vxdisk scandisks</code> command to discover the arrays and add their details to the database.

# Listing excluded disk arrays

To list all disk arrays that are currently excluded from use by Veritas Volume Manager (VxVM)

- Type the following command:
  - # vxddladm listexclude

# Listing supported disks in the DISKS category

To list disks that are supported in the DISKS (JBOD) category

- Type the following command:
  - # vxddladm listjbod

### Adding unsupported disk arrays to the DISKS category

Disk arrays should be added as JBOD devices if no Array Support Library (ASL) is available for the array.

JBODs are assumed to be Active/Active (A/A) unless otherwise specified. If a suitable ASL is not available, an A/A-A, A/P, or A/PF array must be claimed as an Active/Passive (A/P) JBOD to prevent path delays and I/O failures. If a JBOD is ALUA-compliant, it is added as an ALUA array.

See "How DMP works" on page 43.

**Warning:** This procedure ensures that Dynamic Multi-Pathing (DMP) is set up correctly on an array that is not supported by Veritas Volume Manager (VxVM). Otherwise, VxVM treats the independent paths to the disks as separate devices, which can result in data corruption.

### To add an unsupported disk array to the DISKS category

1 Use the following command to identify the vendor ID and product ID of the disks in the array:

```
# /etc/vx/diag.d/vxscsiinq device_name
```

where *device\_name* is the device name of one of the disks in the array. Note the values of the vendor ID (VID) and product ID (PID) in the output from this command. For Fujitsu disks, also note the number of characters in the serial number that is displayed.

The following example output shows that the vendor ID is **SEAGATE** and the product ID is **ST318404LSUN18G**.

| Vendor id (VID)  | : SEAGATE         |
|------------------|-------------------|
| Product id (PID) | : ST318404LSUN18G |
| Revision         | : 8507            |
| Serial Number    | : 0025T0LA3H      |

- 2 Stop all applications, such as databases, from accessing VxVM volumes that are configured on the array, and unmount all file systems and Storage Checkpoints that are configured on the array.
- 3 If the array is of type A/A-A, A/P, or A/PF, configure it in autotrespass mode.
- 4 Enter the following command to add a new JBOD category:

```
# vxddladm addjbod vid=vendorid [pid=productid] \
[serialnum=opcode/pagecode/offset/length] \
[cabinetnum=opcode/pagecode/offset/length] policy={aa|ap}]
```

where *vendorid* and *productid* are the VID and PID values that you found from the previous step. For example, *vendorid* might be FUJITSU, IBM, or SEAGATE. For Fujitsu devices, you must also specify the number of characters in the serial number as the length argument (for example, 10). If the array is of type A/A-A, A/P, or A/PF, you must also specify the policy=ap attribute.

Continuing the previous example, the command to define an array of disks of this type as a JBOD would be:

```
# vxddladm addjbod vid=SEAGATE pid=ST318404LSUN18G
```

5 Use the vxdctl enable command to bring the array under VxVM control.

# vxdctl enable

See "Enabling discovery of new disk arrays" on page 276.

6 To verify that the array is now supported, enter the following command:

# vxddladm listjbod

The following is sample output from this command for the example array:

| VID     | PID      | SerialNum              | CabinetNum     | Policy   |
|---------|----------|------------------------|----------------|----------|
|         |          | (Cmd/PageCode/off/len) | (Cmd/PageCode/ | off/len) |
|         |          |                        |                |          |
| SEAGATE | ALL PIDs | 18/-1/36/12            | 18/-1/10/11    | Disk     |
| SUN     | SESS01   | 18/-1/36/12            | 18/-1/12/11    | Disk     |

7 To verify that the array is recognized, use the vxdmpadm listenclosure command as shown in the following sample output for the example array:

#### # vxdmpadm listenclosure

ENCLR\_NAME ENCLR\_TYPE ENCLR\_SNO STATUS ARRAY\_TYPE LUN\_COUNT FIRMWARE
\_\_\_\_\_\_
Disk Disk DISKS CONNECTED Disk 2 -

The enclosure name and type for the array are both shown as being set to Disk. You can use the vxdisk list command to display the disks in the array:

#### # vxdisk list

| DEVICE | TYPE      | DISK | GROUP | STATUS         |
|--------|-----------|------|-------|----------------|
| Disk_0 | auto:none | -    | -     | online invalid |
| Disk_1 | auto:none | -    | -     | online invalid |
|        |           |      |       |                |

8 To verify that the DMP paths are recognized, use the vxdmpadm getdmpnode command as shown in the following sample output for the example array:

# vxdmpadm getdmpnode enclosure=Disk

| NAME   | STATE   | ENCLR-TYPE | PATHS | ENBL | DSBL | ENCLR-NAME |
|--------|---------|------------|-------|------|------|------------|
|        |         |            |       |      |      |            |
| Disk_0 | ENABLED | Disk       | 2     | 2    | 0    | Disk       |
| Disk_1 | ENABLED | Disk       | 2     | 2    | 0    | Disk       |
|        |         |            |       |      |      |            |

The output in this example shows that there are two paths to the disks in the array.

For more information, enter the command vxddladm help addjbod.

See the vxddladm(1M) manual page.

See the vxdmpadm(1M) manual page.

## Removing disks from the DISKS category

Use the procedure in this section to remove disks from the DISKS category.

To remove disks from the DISKS category

 Use the vxddladm command with the rmjbod keyword. The following example illustrates the command for removing disks that have the vendor id of SEAGATE:

# vxddladm rmjbod vid=SEAGATE

## **Foreign devices**

The Device Discovery Layer (DDL) may not be able to discover some devices that are controlled by third-party drivers, such as those that provide multi-pathing or RAM disk capabilities. For these devices it may be preferable to use the multi-pathing capability that is provided by the third-party drivers for some arrays rather than using Dynamic Multi-Pathing (DMP). Such foreign devices can be made available as simple disks to Veritas Volume Manager (VxVM) by using the vxddladm addforeign command. This also has the effect of bypassing DMP for handling I/O. The following example shows how to add entries for block and character devices in the specified directories:

# vxddladm addforeign blockdir=/dev/foo/dsk chardir=/dev/foo/rdsk

By default, this command suppresses any entries for matching devices in the OS-maintained device tree that are found by the autodiscovery mechanism. You can override this behavior by using the -f and -n options as described on the vxddladm(1M) manual page.

After adding entries for the foreign devices, use either the vxdisk scandisks or the vxdctl enable command to discover the devices as simple disks. These disks then behave in the same way as autoconfigured disks.

The foreign device feature was introduced in VxVM 4.0 to support non-standard devices such as RAM disks, some solid state disks, and pseudo-devices such as EMC PowerPath.

Foreign device support has the following limitations:

- A foreign device is always considered as a disk with a single path. Unlike an autodiscovered disk, it does not have a DMP node.
- It is not supported for shared disk groups in a clustered environment. Only standalone host systems are supported.
- It is not supported for Persistent Group Reservation (PGR) operations.
- It is not under the control of DMP, so enabling of a failed disk cannot be automatic, and DMP administrative commands are not applicable.
- Enclosure information is not available to VxVM. This can reduce the availability
  of any disk groups that are created using such devices.
- The I/O fencing and Cluster File System features are not supported for foreign devices.

If a suitable ASL is available and installed for an array, these limitations are removed.

See "About third-party driver coexistence" on page 276.

## Making devices invisible to VxVM

Use this procedure to exclude a device from the view of Veritas Volume Manager (VxVM). The options to prevent a device from being multi-pathed by the Dynamic Multi-Pathing (DMP) driver (vxdmp) are deprecated.

## To make devices invisible to VxVM

- 1 Run the vxdiskadm command, and select Prevent multipathing/Suppress devices from VxVM's view from the main menu. You are prompted to confirm whether you want to continue.
- 2 Select the operation you want to perform from the following options:

| Option 1                      | Suppresses all paths through the specified controller from the view of VxVM.                                                                                                    |
|-------------------------------|----------------------------------------------------------------------------------------------------|
| Option 2                      | Suppresses specified paths from the view of VxVM.                                                                                                    |
| Option 3                      | Suppresses disks from the view of VxVM that match a specified Vendor ID and Product ID combination.                                                                                                    |
|                               | The root disk cannot be suppressed.                                                                                                    |
|                               | The operation fails if the VID:PID of an external disk is the same VID:PID as the root disk and the root disk is encapsulated under VxVM.                                                                                                    |
| Option 4<br>Deprecated        | Suppresses all but one path to a disk. Only one path is made visible to VxVM.                                                                                                    |
|                               | This operation is deprecated, since it can lead to unsupported configurations.                                                                                                    |
| Option 5                      | Prevents multi-pathing for all disks on a specified controller by VxVM.                                                                                                    |
| Deprecated                    | This operation is deprecated, since it can lead to unsupported configurations.                                                                                                    |
| Option 6<br>Deprecated        | Prevents multi-pathing of a disk by VxVM. The disks that correspond to a specified path are claimed in the OTHER_DISKS category and are not multi-pathed.                                                                                                  |
|                               | This operation is deprecated, since it can lead to unsupported configurations.                                                                                                    |
| Option 7<br><b>Deprecated</b> | Prevents multi-pathing for the disks that match a specified Vendor ID<br>and Product ID combination. The disks that correspond to a specified<br>Vendor ID and Product ID combination are claimed in the<br>OTHER_DISKS category and are not multi-pathed. |
|                               | This operation is deprecated, since it can lead to unsupported configurations.                                                                                                    |
| Option 8                      | Lists the devices that are currently suppressed.                                                                                                    |

## Making devices visible to VxVM

Use this procedure to make a device visible to Veritas Volume Manager (VxVM) again. The options to allow multi-pathing by the Dynamic Multi-Pathing (DMP) driver (vxdmp) are deprecated.

## To make devices visible to VxVM

- 1 Run the vxdiskadm command, and select Allow multipathing/Unsuppress devices from VxVM's view from the main menu. You are prompted to confirm whether you want to continue.
- 2 Select the operation you want to perform from the following options:

| Option 1   | Unsuppresses all paths through the specified controller from the view of VxVM.                                                  |  |  |  |  |
|------------|----------------------------------------------------------------------------------------------------|--|--|--|--|
| Option 2   | Unsuppresses specified paths from the view of VxVM.                                                                             |  |  |  |  |
| Option 3   | Unsuppresses disks from the view of VxVM that match a specified Vendor ID and Product ID combination.                           |  |  |  |  |
| Option 4   | Removes a pathgroup definition. (A pathgroup explicitly defines alternate                                                       |  |  |  |  |
| Deprecated | paths to the same disk.) Once a pathgroup has been removed, all paths that were defined in that pathgroup become visible again. |  |  |  |  |
|            | This operation is deprecated.                                                                                                   |  |  |  |  |
| Option 5   | Allows multi-pathing of all disks that have paths through the specified                                                         |  |  |  |  |
| Deprecated | controller.                                                                                                    |  |  |  |  |
|            | This operation is deprecated.                                                                                                   |  |  |  |  |
| Option 6   | Allows multi-pathing of a disk by VxVM.                                                                                         |  |  |  |  |
| Deprecated | This operation is deprecated.                                                                                                   |  |  |  |  |
| Option 7   | Allows multi-pathing of disks that match a specified Vendor ID and                                                              |  |  |  |  |
| Deprecated | Product ID combination.                                                                                                    |  |  |  |  |
|            | This operation is deprecated.                                                                                                   |  |  |  |  |
| Option 8   | Lists the devices that are currently suppressed.                                                                                |  |  |  |  |

# About enabling and disabling I/O for controllers and storage processors

Dynamic Multi-Pathing (DMP) lets you to turn off I/O through a Host Bus Adapter (HBA) controller or the array port of a storage processor so that you can perform administrative operations. This feature can be used when you perform maintainance on HBA controllers on the host, or array ports that are attached to disk arrays supported by Storage Foundation Cluster File System High Availability (SFCFSHA). I/O operations to the HBA controller or the array port can be turned back on after the maintenance task is completed. You can accomplish these operations using the vxdmpadm command.

For Active/Active type disk arrays, when you disable the I/O through an HBA controller or array port, the I/O continues on the remaining paths. For Active/Passive type disk arrays, if disabling I/O through an HBA controller or array port resulted in all primary paths being disabled, DMP will failover to secondary paths and I/O will continue on them.

After the administrative operation is over, use the vxdmpadm command to re-enable the paths through the HBA controllers or array ports.

See "Disabling I/O for paths, controllers, array ports, or DMP nodes" on page 328. See "Enabling I/O for paths, controllers, array ports, or DMP nodes" on page 330.

**Note:** From release 5.0 of VxVM, these operations are supported for controllers that are used to access disk arrays on which cluster-shareable disk groups are configured.

You can also perform certain reconfiguration operations dynamically online.

## About displaying DMP database information

You can use the vxdmpadm command to list Dynamic Multi-Pathing (DMP) database information and perform other administrative tasks. This command allows you to list all controllers that are connected to disks, and other related information that is stored in the DMP database. You can use this information to locate system hardware, and to help you decide which controllers need to be enabled or disabled.

The vxdmpadm command also provides useful information such as disk array serial numbers, which DMP devices (disks) are connected to the disk array, and which paths are connected to a particular controller, enclosure, or array port.

See "Administering DMP using the vxdmpadm utility" on page 298.

## Displaying the paths to a disk

The vxdisk command is used to display the multi-pathing information for a particular metadevice. The metadevice is a device representation of a physical disk having multiple physical paths through the system's HBA controllers. In Dynamic Multi-Pathing (DMP,) all the physical disks in the system are represented as metadevices with one or more physical paths.

To display the multi-pathing information on a system

 Use the vxdisk path command to display the relationships between the device paths, disk access names, disk media names, and disk groups on a system as shown here:

```
# vxdisk path
```

| SUBPATH  | DANAME   | DMNAME | GROUP | STATE   |
|----------|----------|--------|-------|---------|
| c1t0d0s2 | c1t0d0s2 | mydg01 | mydg  | ENABLED |
| c4t0d0s2 | c1t0d0s2 | mydg01 | mydg  | ENABLED |
| c1t1d0s2 | c1t1d0s2 | mydg02 | mydg  | ENABLED |
| c4t1d0s2 | c1t1d0s2 | mydg02 | mydg  | ENABLED |
| •        |          |        |       |         |
| •        |          |        |       |         |
|          |          |        |       |         |

This shows that two paths exist to each of the two disks, mydg01 and mydg02, and also indicates that each disk is in the ENABLED state.

#### To view multi-pathing information for a particular metadevice

**1** Use the following command:

```
# vxdisk list devicename
```

For example, to view multi-pathing information for c2t0d0s2, use the following command:

```
# vxdisk list c2t0d0s2
```

The output from the vxdisk list command displays the multi-pathing information, as shown in the following example:

```
Device c2t0d0
devicetag c2t0d0
type sliced
hostid sys1
.
.
Multipathing information:
numpaths: 2
c2t0d0s2 state=enabled type=primary
c1t0d0s2 state=disabled type=secondary
```

The numpaths line shows that there are 2 paths to the device. The next two lines in the "Multipathing information" section of the output show that one path is active (state=enabled) and that the other path has failed (state=disabled).

The  ${\tt type}$  field is shown for disks on Active/Passive type disk arrays such as the EMC CLARiiON, Hitachi HDS 9200 and 9500, Sun StorEdge 6xxx, and Sun StorEdge T3 array. This field indicates the primary and secondary paths to the disk.

The type field is not displayed for disks on Active/Active type disk arrays such as the EMC Symmetrix, Hitachi HDS 99xx and Sun StorEdge 99xx Series, and IBM ESS Series. Such arrays have no concept of primary and secondary paths.

2 Alternately, you can use the following command to view multi-pathing information:

# vxdmpadm getsubpaths dmpnodename=devicename

For example, to view multi-pathing information for eva4k6k0\_6, use the following command:

#### # vxdmpadm getsubpaths dmpnodename=eva4k6k0\_6

Typical output from the vxdmpadm getsubpaths command is as follows:

| NAME                    | STATE [A]  | PATH-TYPE[M] | CTLR-NAME | ENCLR-TYPE | ENCLR-NAME | ATTRS |  |
|-------------------------|------------|--------------|-----------|------------|------------|-------|--|
|                         |            |              |           |            |            |       |  |
| c0t50001FE1500A8F08d7s2 | ENABLED(A) | PRIMARY      | c0        | EVA4K6K    | eva4k6k0   | -     |  |
| c0t50001FE1500A8F09d7s2 | ENABLED(A) | PRIMARY      | c0        | EVA4K6K    | eva4k6k0   | -     |  |
| c0t50001FE1500A8F0Cd7s2 | ENABLED    | SECONDARY    | c0        | EVA4K6K    | eva4k6k0   | -     |  |
| c0t50001FE1500A8F0Dd7s2 | ENABLED    | SECONDARY    | c0        | EVA4K6K    | eva4k6k0   | -     |  |

## Administering DMP using the vxdmpadm utility

The vxdmpadm utility is a command-line administrative interface to Dynamic Multi-Pathing (DMP).

You can use the vxdmpadm utility to perform the following tasks:

- Retrieve the name of the DMP device corresponding to a particular path.
   See "Retrieving information about a DMP node" on page 300.
- Display consolidated information about the DMP nodes.
   See "Displaying consolidated information about the DMP nodes" on page 301.
- Display the members of a LUN group.
   See "Displaying the members of a LUN group" on page 302.
- List all paths under a DMP device node, HBA controller, enclosure, or array port.
   See "Displaying paths controlled by a DMP node, controller, enclosure, or array
  - port" on page 303.
- Display information about the HBA controllers on the host.
   See "Displaying information about controllers" on page 305.
- Display information about enclosures.
   See "Displaying information about enclosures" on page 306.

- Display information about array ports that are connected to the storage processors of enclosures.
   See "Displaying information about array ports" on page 307.
- Display information about devices that are controlled by third-party multi-pathing drivers.

See "Displaying information about devices controlled by third-party drivers" on page 308.

- Display extended devices attributes.
   See "Displaying extended device attributes" on page 309.
- Suppress or include devices from VxVM control.
   See "Suppressing or including devices from VxVM control" on page 311.
- Gather I/O statistics for a DMP node, enclosure, path, or controller.
   See "Gathering and displaying I/O statistics" on page 312.
- Configure the attributes of the paths to an enclosure.
   See "Setting the attributes of the paths to an enclosure" on page 319.
- Display the redundancy level of a device or enclosure.
   See "Displaying the redundancy level of a device or enclosure" on page 320.
- Specify the minimum number of active paths.
   See "Specifying the minimum number of active paths" on page 321.
- Display or set the I/O policy that is used for the paths to an enclosure. See "Specifying the I/O policy" on page 322.
- Enable or disable I/O for a path, HBA controller or array port on the system.
   See "Disabling I/O for paths, controllers, array ports, or DMP nodes" on page 328.
- Rename an enclosure.
   See "Renaming an enclosure" on page 331.
- Configure how DMP responds to I/O request failures.
   See "Configuring the response to I/O failures" on page 331.
- Configure the I/O throttling mechanism.
   See "Configuring the I/O throttling mechanism" on page 333.
- Control the operation of the DMP path restoration thread.
   See "Configuring DMP path restoration policies" on page 336.
- Configure array policy modules.
   See "Configuring Array Policy Modules" on page 338.
- Get or set the values of various tunables used by DMP.
   See "DMP tunable parameters" on page 1023.

See the vxdmpadm(1M) manual page.

## Retrieving information about a DMP node

The following command displays the Dynamic Multi-Pathing (DMP) node that controls a particular physical path:

## # vxdmpadm getdmpnode nodename=pathname

The physical path is specified by argument to the nodename attribute, which must be a valid path listed in the device directory.

The device directory is the  $/{\tt dev/rdsk}$  directory.

The command displays output similar to the following example output.

## # vxdmpadm getdmpnode nodename=c0t5006016041E03B33d0s2

| NAME             | STATE   | ENCLR-TYPE   | PATHS | ENBL | DSBL | ENCLR-NAME    |
|------------------|---------|--------------|-------|------|------|---------------|
|                  |         |              |       |      |      |               |
| emc_clariion0_16 | ENABLED | EMC_CLARiiON | 6     | 6 (  | ) (  | emc_clariion0 |

Use the  $\ensuremath{-\!\mathrm{v}}$  option to display the LUN serial number and the array volume ID.

## # vxdmpadm -v getdmpnode nodename=c0t5006016041E03B33d0s2

```
NAME STATE ENCLR-TYPE PATHS ENBL DSBL ENCLR-NAME SERIAL-NO ARRAY_VOL_ID
emc_clariion0_16 ENABLED EMC_CLARiiON 6 6 0 emc_clariion0 600601606 16
```

Use the enclosure attribute with getdmpnode to obtain a list of all DMP nodes for the specified enclosure.

#### # vxdmpadm getdmpnode enclosure=enc0

| NAME     | STATE   | ENCLR-TYPE | PATHS | ENBL | DSBL | ENCLR-NAME |
|----------|---------|------------|-------|------|------|------------|
|          |         |            |       |      |      |            |
| c2t1d0s2 | ENABLED | Т300       | 2     | 2    | 0    | enc0       |
| c2t1d1s2 | ENABLED | Т300       | 2     | 2    | 0    | enc0       |
| c2t1d2s2 | ENABLED | Т300       | 2     | 2    | 0    | enc0       |
| c2t1d3s2 | ENABLED | Т300       | 2     | 2    | 0    | enc0       |

Use the dmpnodename attribute with getdmpnode to display the DMP information for a given DMP node.

# vxdmpadm getdmpnode dmpnodename=emc\_clariion0\_158

## Displaying consolidated information about the DMP nodes

The vxdmpadm list dmpnode command displays the detail information of a Dynamic Multi-Pathing (DMP) node. The information includes the enclosure name, LUN serial number, port id information, device attributes, and so on.

The following command displays the consolidated information for all of the DMP nodes in the system:

```
# vxdmpadm list dmpnode all
```

Use the enclosure attribute with list dmpnode to obtain a list of all DMP nodes for the specified enclosure.

```
# vxdmpadm list dmpnode enclosure=enclosurename
```

For example, the following command displays the consolidated information for all of the DMP nodes in the enc0 enclosure.

```
# vxdmpadm list dmpnode enclosure=enc0
```

Use the dmpnodename attribute with list dmpnode to display the DMP information for a given DMP node. The DMP node can be specified by name or by specifying a path name. The detailed information for the specified DMP node includes path information for each subpath of the listed DMP node.

The path state differentiates between a path that is disabled due to a failure and a path that has been manually disabled for administrative purposes. A path that has been manually disabled using the vxdmpadm disable command is listed as disabled (m).

#### # vxdmpadm list dmpnode dmpnodename=dmpnodename

For example, the following command displays the consolidated information for the DMP node emc clariion0 158.

# vxdmpadm list dmpnode dmpnodename=emc\_clariion0\_158

```
dmpdev = emc_clariion0_158
state = enabled
enclosure = emc_clariion0
cab-sno = CK200070400359
asl = libvxCLARiiON.so
```

```
vid
           = DGC
pid
          = DISK
array-name = EMC CLARiiON
array-type = CLR-A/PF
iopolicy = MinimumQ
avid
           = 158
          = 600601606D121B008FB6E0CA8EDBDB11
lun-sno
udid
          = DGC%5FDISK%5FCK200070400359%5F600601606D121B008FB6E0CA8EDBDB11
dev-attr
          = lun
###path
          = name state type transport ctlr hwpath aportID aportWWN attr
           = c0t5006016141E03B33d1s2 enabled(a) primary FC c0
path
/pci@1e,600000/SUNW,emlxs@3/fp@0,0 A5 50:06:01:61:41:e0:3b:33 -
path
            = c0t5006016041E03B33d1s2 enabled(a) primary FC c0
/pci@1e,600000/SUNW,emlxs@3/fp@0,0 A4 50:06:01:60:41:e0:3b:33 -
            = c0t5006016841E03B33d1s2 enabled secondary FC c0
path
/pci@1e,600000/SUNW,emlxs@3/fp@0,0 B4 50:06:01:68:41:e0:3b:33 -
path
            = c1t5006016141E03B33d1s2 enabled(a) primary FC c1
/pci@1e,600000/SUNW,emlxs@3,1/fp@0,0 A5 50:06:01:61:41:e0:3b:33 -
path
            = c1t5006016841E03B33d1s2 enabled secondary FC c1
/pci@1e,600000/SUNW,emlxs@3,1/fp@0,0 B4 50:06:01:68:41:e0:3b:33 -
            = c1t5006016041E03B33d1s2 enabled(a) primary FC c1
path
/pci@1e,600000/SUNW,emlxs@3,1/fp@0,0 A4 50:06:01:60:41:e0:3b:33 -
```

## Displaying the members of a LUN group

The following command displays the Dynamic Multi-Pathing (DMP) nodes that are in the same LUN group as a specified DMP node:

# vxdmpadm getlungroup dmpnodename=dmpnode

For example:

```
# vxdmpadm getlungroup dmpnodename=c11t0d10s2
```

The above command displays output such as the following:

| NAME       | STATE   | ENCLR-TYPE | PATHS | ENBL | DSBL | ENCLR-NAME |
|------------|---------|------------|-------|------|------|------------|
|            |         |            |       |      |      |            |
| c11t0d8s2  | ENABLED | ACME       | 2     | 2    | 0    | encl       |
| c11t0d9s2  | ENABLED | ACME       | 2     | 2    | 0    | encl       |
| c11t0d10s2 | ENABLED | ACME       | 2     | 2    | 0    | encl       |
| c11t0d11s2 | ENABLED | ACME       | 2     | 2    | 0    | encl       |

## Displaying paths controlled by a DMP node, controller, enclosure, or array port

The vxdmpadm getsubpaths command lists all of the paths known to Dynamic Multi-Pathing (DMP). The vxdmpadm getsubpaths command also provides options to list the subpaths through a particular DMP node, controller, enclosure, or array port. To list the paths through an array port, specify either a combination of enclosure name and array port id, or array port worldwide name (WWN).

To list all subpaths known to DMP:

#### # vxdmpadm getsubpaths

| NAME      | STATE [A]  | PATH-TYPE[M] | DMPNODENAME | ENCLR-NAME | CTLR | ATTRS |
|-----------|------------|--------------|-------------|------------|------|-------|
|           |            |              |             |            |      |       |
| clt65d0s2 | ENABLED(A) | -            | Disk_1      | Disk       | c1   | -     |
| clt66d0s2 | ENABLED(A) | -            | Disk_2      | Disk       | c1   | -     |
| c2t65d0s2 | ENABLED(A) | -            | Disk_1      | Disk       | c2   | -     |
| c2t66d0s2 | ENABLED(A) | -            | Disk_2      | Disk       | c2   | -     |
| c3t2d0s2  | ENABLED(A) | -            | EMC0_1      | EMC0       | с3   | -     |
| c3t2d1s2  | ENABLED(A) | -            | EMC0_2      | EMC0       | с3   | -     |
| c4t2d0s2  | ENABLED(A) | -            | EMC0_1      | EMC0       | c4   | -     |
| c4t2d1s2  | ENABLED(A) | -            | EMC0_2      | EMC0       | c4   | -     |
|           |            |              |             |            |      |       |

The vxdmpadm getsubpaths command combined with the dmpnodename attribute displays all the paths to a LUN that are controlled by the specified DMP node name from the /dev/vx/rdmp directory:

#### # vxdmpadm getsubpaths dmpnodename=c2t66d0s2

| NAME      | STATE [A]  | PATH-TYPE[M] | CTLR-NAME   | ENCLR-TYPE | ENCLR-NAME | ATTRS |
|-----------|------------|--------------|-------------|------------|------------|-------|
|           |            |              | =========== |            |            |       |
| c2t66d0s2 | ENABLED(A) | PRIMARY      | c2          | ACME       | enc0       | -     |
| c1t66d0s2 | ENABLED    | PRIMARY      | c1          | ACME       | enc0       | -     |

For A/A arrays, all enabled paths that are available for I/O are shown as ENABLED (A).

For A/P arrays in which the I/O policy is set to singleactive, only one path is shown as ENABLED(A). The other paths are enabled but not available for I/O. If the I/O policy is not set to singleactive, DMP can use a group of paths (all primary or all secondary) for I/O, which are shown as ENABLED(A).

See "Specifying the I/O policy" on page 322.

Paths that are in the DISABLED state are not available for I/O operations.

A path that was manually disabled by the system administrator displays as DISABLED(M). A path that failed displays as DISABLED.

You can use getsubpaths to obtain information about all the paths that are connected to a particular HBA controller:

#### # vxdmpadm getsubpaths ctlr=c2

NAMESTATE[-]PATH-TYPE[-]DMPNODENAMEENCLR-TYPEENCLR-NAMEATTRSc2t1d0s2ENABLED(A)PRIMARYc2t1d0s2ACMEenc0-c2t2d0s2ENABLED(A)PRIMARYc2t2d0s2ACMEenc0-c2t3d0s2DISABLEDSECONDARYc2t3d0s2ACMEenc0-c2t4d0s2ENABLEDSECONDARYc2t4d0s2ACMEenc0-

You can also use getsubpaths to obtain information about all the paths that are connected to a port on an array. The array port can be specified by the name of the enclosure and the array port ID, or by the WWN identifier of the array port:

## # vxdmpadm getsubpaths enclosure=enclosure portid=portid

# vxdmpadm getsubpaths pwwn=pwwn

For example, to list subpaths through an array port through the enclosure and the array port ID:

#### # vxdmpadm getsubpaths enclosure=HDS9500-ALUA0 portid=1A

| NAME      | STATE [A]  | PATH-TYPE [M] | DMPNODENAME | ENCLR-NAME    | CTLR | ATTRS |
|-----------|------------|---------------|-------------|---------------|------|-------|
|           |            |               |             |               |      |       |
| clt65d0s2 | ENABLED(A) | PRIMARY       | c1t65d0s2   | HDS9500-ALUA0 | c1   | -     |
| clt66d0s2 | ENABLED(A) | PRIMARY       | c1t66d0s2   | HDS9500-ALUA0 | c1   | -     |

For example, to list subpaths through an array port through the WWN:

## # vxdmpadm getsubpaths pwwn=20:00:00:E0:8B:06:5F:19

| NAME      | STATE [A]  | PATH-TYPE [M] | DMPNODENAME | ENCLR-NAME    | CTLR | ATTRS |
|-----------|------------|---------------|-------------|---------------|------|-------|
|           |            |               |             |               |      |       |
| clt65d0s2 | ENABLED(A) | PRIMARY       | c1t65d0s2   | HDS9500-ALUA0 | c1   | -     |
| clt66d0s2 | ENABLED(A) | PRIMARY       | c1t66d0s2   | HDS9500-ALUA0 | c1   | -     |

You can use getsubpaths to obtain information about all the subpaths of an enclosure.

```
# vxdmpadm getsubpaths enclosure=enclosure_name [ctlr=ctlrname]
```

To list all subpaths of an enclosure:

#### # vxdmpadm getsubpaths enclosure=Disk

| NAME      | STATE [A]  | PATH-TYPE[M] | DMPNODENAME | ENCLR-NAME | CTLR | ATTRS |
|-----------|------------|--------------|-------------|------------|------|-------|
|           |            |              |             |            |      |       |
| clt65d0s2 | ENABLED(A) | -            | Disk_1      | Disk       | c1   | -     |
| c1t66d0s2 | ENABLED(A) | -            | Disk_2      | Disk       | c1   | -     |
| c2t65d0s2 | ENABLED(A) | -            | Disk_1      | Disk       | c2   | -     |
| c2t66d0s2 | ENABLED(A) | -            | Disk_2      | Disk       | c2   | -     |
|           |            |              |             |            |      |       |

To list all subpaths of a controller on an enclosure:

# vxdmpadm getsubpaths enclosure=Disk ctlr=c1

| NAME      | STATE [A]  | PATH-TYPE[M] | DMPNODENAME | ENCLR-NAME | CTLR | ATTRS |
|-----------|------------|--------------|-------------|------------|------|-------|
|           |            |              |             |            |      |       |
| clt65d0s2 | ENABLED(A) | -            | Disk_1      | Disk       | c1   | -     |
| c1t66d0s2 | ENABLED(A) | -            | Disk_2      | Disk       | c1   | -     |

By default, the output of the vxdmpadm getsubpaths command is sorted by enclosure name, DMP node name, and within that, path name.

To sort the output based on the pathname, the DMP node name, the enclosure name, or the host controller name, use the -s option.

To sort subpaths information, use the following command:

```
# vxdmpadm -s {path | dmpnode | enclosure | ctlr} getsubpaths \
[all | ctlr=ctlr_name | dmpnodename=dmp_device_name | \
enclosure=enclr_name [ctlr=ctlr_name | portid=array_port_ID] | \
pwwn=port_WWN | tpdnodename=tpd_node_name]
```

See "Setting customized names for DMP nodes" on page 364.

## Displaying information about controllers

The following Dynamic Multi-Pathing (DMP) command lists attributes of all HBA controllers on the system:

#### # vxdmpadm listctlr all

| CTLR-NAME | ENCLR-TYPE | STATE   | ENCLR-NAME | PATH_COUNT |
|-----------|------------|---------|------------|------------|
|           |            |         |            |            |
| c1        | OTHER      | ENABLED | other0     | 3          |
| c2        | Xl         | ENABLED | jbod0      | 10         |
| с3        | ACME       | ENABLED | enc0       | 24         |
| с4        | ACME       | ENABLED | enc0       | 24         |

This output shows that the controller c1 is connected to disks that are not in any recognized DMP category as the enclosure type is OTHER.

The other controllers are connected to disks that are in recognized DMP categories.

All the controllers are in the ENABLED state, which indicates that they are available for I/O operations.

The state DISABLED is used to indicate that controllers are unavailable for I/O operations. The unavailability can be due to a hardware failure or due to I/O operations being disabled on that controller by using the vxdmpadm disable command.

The following forms of the command lists controllers belonging to a specified enclosure or enclosure type:

# vxdmpadm listctlr enclosure=enc0

or

```
# vxdmpadm listctlr type=ACME
```

| CTLR-NAME | ENCLR-TYPE | STATE   | ENCLR-NAME | PATH_COUNT |
|-----------|------------|---------|------------|------------|
|           |            |         |            |            |
| c2        | ACME       | ENABLED | enc0       | 10         |
| с3        | ACME       | ENABLED | enc0       | 24         |

The vxdmpadm getctlr command displays HBA vendor details and the Controller ID. For iSCSI devices, the Controller ID is the IQN or IEEE-format based name. For FC devices, the Controller ID is the WWN. Because the WWN is obtained from ESD, this field is blank if ESD is not running. ESD is a daemon process used to notify DDL about occurrence of events. The WWN shown as 'Controller ID' maps to the WWN of the HBA port associated with the host controller.

```
# vxdmpadm getctlr c5
```

## Displaying information about enclosures

Dynamic Multi-Pathing (DMP) can display the attributes of the enclosures, including the enclosure type, enclosure serial number, status, array type, number of LUNs, and the firmware version, if available.

To display the attributes of a specified enclosure, use the following DMP command:

| <pre># vxdmpadm</pre> | listenclos | ire emc0     |           |       |      |      |       |          |
|-----------------------|------------|--------------|-----------|-------|------|------|-------|----------|
| ENCLR_NAME            | ENCLR_TYPE | ENCLR_SNO    | STATUS    | ARRAY | TYPE | LUN_ | COUNT | FIRMWARE |
|                       |            |              |           |       |      |      |       |          |
| emc0                  | EMC        | 000292601383 | CONNECTED | A/A   |      | 30   |       | 5875     |

To display the attrtibutes for all enclosures in a system, use the following DMP command:

#### # vxdmpadm listenclosure all

| ENCLR_NAME      | ENCLR_TYPE     | ENCLR_SNO     | STATUS    | ARRAY_TYPE | LUN_COUNT | FIRMWARE |
|-----------------|----------------|---------------|-----------|------------|-----------|----------|
|                 |                |               |           |            |           |          |
| Disk            | Disk           | DISKS         | CONNECTED | Disk       | 6         | -        |
| emc0            | EMC            | 000292601383  | CONNECTED | A/A        | 1         | 5875     |
| hitachi_usp-vm0 | Hitachi_USP-VM | 25847         | CONNECTED | A/A        | 1         | 6008     |
| emc_clariion0   | EMC_CLARiiON   | CK20007040035 | CONNECTED | CLR-A/PF   | 2         | 0324     |

If an A/P or ALUA array is under the control of MPxIO, then DMP claims the devices in A/A mode. The output of the above commands shows the ARRAY\_TYPE as A/A. For arrays under MPxIO control, DMP does not store A/P-specific attributes or ALUA-specific attributes. These attributes include primary/secondary paths, port serial number, and the array controller ID.

## Displaying information about array ports

Use the Dynamic Multi-Pathing (DMP) commands in this section to display information about array ports. The information displayed for an array port includes the name of its enclosure, its ID, and its worldwide name (WWN) identifier.

**Note:** DMP does not report information about array ports for LUNs that are controlled by the native multi-pathing driver. DMP reports pWWN information only if the dmp\_monitor\_fabric tunable is on, and the event source daemon (esd) is running.

To display the attributes of an array port that is accessible through a path, DMP node or HBA controller, use one of the following commands:

- # vxdmpadm getportids path=path\_name
- # vxdmpadm getportids dmpnodename=dmpnode\_name
- # vxdmpadm getportids ctlr=ctlr\_name

The following form of the command displays information about all of the array ports within the specified enclosure:

# vxdmpadm getportids enclosure=enclr\_name

The following example shows information about the array port that is accessible through DMP node c2t66d0s2:

## Displaying information about devices controlled by third-party drivers

The third-party driver (TPD) coexistence feature allows I/O that is controlled by third-party multi-pathing drivers to bypass Dynamic Multi-Pathing (DMP) while retaining the monitoring capabilities of DMP. The following commands allow you to display the paths that DMP has discovered for a given TPD device, and the TPD device that corresponds to a given TPD-controlled node discovered by DMP:

# vxdmpadm getsubpaths tpdnodename=TPD\_node\_name

```
# vxdmpadm gettpdnode nodename=TPD_path_name
```

See "Changing device naming for enclosures controlled by third-party drivers" on page 366.

For example, consider the following disks in an EMC Symmetrix array controlled by PowerPath, which are known to DMP:

```
# vxdisk list
```

| DEVICE       | TYPE        | DISK   | GROUP | STATUS |
|--------------|-------------|--------|-------|--------|
| emcpower10s2 | auto:sliced | disk1  | ppdg  | online |
| emcpower11s2 | auto:sliced | disk2  | ppdg  | online |
| emcpower12s2 | auto:sliced | disk3  | ppdg  | online |
| emcpower13s2 | auto:sliced | disk4  | ppdg  | online |
| emcpower14s2 | auto:sliced | disk5  | ppdg  | online |
| emcpower15s2 | auto:sliced | disk6  | ppdg  | online |
| emcpower16s2 | auto:sliced | disk7  | ppdg  | online |
| emcpower17s2 | auto:sliced | disk8  | ppdg  | online |
| emcpower18s2 | auto:sliced | disk9  | ppdg  | online |
| emcpower19s2 | auto:sliced | disk10 | ppdg  | online |

The following command displays the paths that DMP has discovered, and which correspond to the PowerPath-controlled node, emcpower10s2:

# vxdmpadm getsubpaths tpdnodename=emcpower10s2

Conversely, the next command displays information about the PowerPath node that corresponds to the path, c7t0d10s2, discovered by DMP:

```
# vxdmpadm gettpdnode nodename=c7t0d10s2
```

| NAME         | STATE      | PATHS | ENCLR-TYPE | ENCLR-NAME |
|--------------|------------|-------|------------|------------|
| ===========  | ========== |       |            |            |
| emcpower10s2 | ENABLED    | 2     | EMC        | EMCO       |

## Displaying extended device attributes

Device Discovery Layer (DDL) extended attributes are attributes or flags corresponding to a Veritas Volume Manager (VxVM) or Dynamic Multi-Pathing (DMP) LUN or disk and that are discovered by DDL. These attributes identify a LUN to a specific hardware category.

Table 11-6 describes the list of categories.

| Category                                    | Description                                                                                                    |
|---------------------------------------------|----------------------------------------------------------------------------------------------------|
| Hardware RAID types                         | Displays what kind of Storage RAID Group the LUN belongs to                                                                       |
| Thin Provisioning Discovery and Reclamation | Displays the LUN's thin reclamation abilities<br>See "Displaying detailed information about<br>reclamation commands" on page 740. |
| Device Media Type                           | Displays the type of media –whether SSD (solid state disk )                                                                       |
| Storage-based Snapshot/Clone                | Displays whether the LUN is a SNAPSHOT or a CLONE of a PRIMARY LUN                                                                |
| Storage-based replication                   | Displays if the LUN is part of a replicated group across a remote site                                                            |
| Transport                                   | Displays what kind of HBA is used to connect to this LUN (FC, SATA, iSCSI)                                                        |

**Table 11-6**Categories for extended attributes

Each LUN can have one or more of these extended attributes. DDL discovers the extended attributes during device discovery from the Array Support Library (ASL).

If Veritas Operations Manager (VOM) is present, DDL can also obtain extended attributes from the VOM Management Server for hosts that are configured as managed hosts.

The vxdisk -p list command displays DDL extended attributes. For example, the following command shows attributes of std, fc, and RAID 5 for this LUN:

```
# vxdisk -p list
```

| DISKID       :       1253585985.692.rx2600h11         VID       :       HITACHI         UDID       :       HITACHI%5F0PEN-V%5F02742%5F0E18         REVISION       :       5001         PID       :       0PEN-V         PHYS_CTLR_NAME       :       0/4/1/1.0x50060e8005274246         LUN_SNO_ORDER       :       411         LUN_SERIAL_NO       :       0E18         LIBNAME       :       1ibvxhdsusp.sl         HARDWARE_MIRRONE       :       tagmastore-usp0_0e18         DDL_THIN_DISK       :       thick         DDL_DEVICE_ATTR:       std fc RAID_5         CAB_SERIAL_NO       :       02742         ATYPE       :       A/A         ARRAY_VOLUME_ID:       0E18         ARRAY_PORT_PWWV:       50:06:0e:80:05:27:42:46         ANAME       :       TagmaStore-USP         TRANSPORT       :       FC | DISK :                                                                                                    | tagmastore-usp0_0e18                                                                              |
|----------------------------------------------------------------------------------------------------|----------------------------------------------------------------------------------------------------|---------------------------------------------------------------------------------------------------|
| UDID: HITACHI%5FOPEN-V%5F02742%5F0E18REVISION: 5001PID: OPEN-VPHYS_CTLR_NAME: 0/4/1/1.0x50060e8005274246LUN_SNO_ORDER: 411LUN_SERIAL_NO: 0E18LIBNAME: 1ibvxhdsusp.slHARDWARE_MIRROR:noDMP_DEVICE: tagmastore-usp0_0e18DDL_THIN_DISK: thickDDL_DEVICE_ATTR:std fc RAID_5CAB_SERIAL_NO: 02742ATYPE: A/AARRAY_VOLUME_ID:0E18ARRAY_PORT_PWWN:50:06:0e:80:05:27:42:46ANAME: TagmaStore-USP                                                                                                    | DISKID :                                                                                                    | 1253585985.692.rx2600h11                                                                          |
| REVISION       :       5001         PID       :       0PEN-V         PHYS_CTLR_NAME       :       0/4/1/1.0x50060e8005274246         LUN_SNO_ORDER       :       411         LUN_SERIAL_NO       :       0E18         LIBNAME       :       libvxhdsusp.sl         HARDWARE_MIRROR       :       no         DMP_DEVICE       :       tagmastore-usp0_0e18         DDL_THIN_DISK       :       thick         DDL_DEVICE_ATTR:       :       std fc RAID_5         CAB_SERIAL_NO       :       02742         ATYPE       :       A/A         ARRAY_VOLUME_IT:       :       0E18         ARRAY_PORT_PWWW:       :       50:06:0e:80:05:27:42:46         ANAME       :       Tagmastore-USP                                                                                                    | VID :                                                                                                    | HITACHI                                                                                           |
| PID: OPEN-VPHYS_CTLR_NAME: 0/4/1/1.0x50060e8005274246LUN_SNO_ORDER: 411LUN_SERIAL_NO: 0E18LIBNAME: 1ibvxhdsusp.slHARDWARE_MIRROR:noDMP_DEVICE: tagmastore-usp0_0e18DDL_THIN_DISK: thickDDL_DEVICE_ATTR:std fc RAID_5CAB_SERIAL_NO: 02742ATYPE: A/AARRAY_VOLUME_ID:0E18ARRAY_PORT_PWWN:50:06:0e:80:05:27:42:46ANAME: TagmaStore-USP                                                                                                    | UDID :                                                                                                    | HITACHI%5FOPEN-V%5F02742%5F0E18                                                                   |
| <pre>PHYS_CTLR_NAME : 0/4/1/1.0x50060e8005274246 LUN_SNO_ORDER : 411 LUN_SERIAL_NO : 0E18 LIBNAME : libvxhdsusp.sl HARDWARE_MIRROR: no DMP_DEVICE : tagmastore-usp0_0e18 DDL_THIN_DISK : thick DDL_DEVICE_ATTR: std fc RAID_5 CAB_SERIAL_NO : 02742 ATYPE : A/A ARRAY_VOLUME_ID: 0E18 ARRAY_PORT_PWWN: 50:06:0e:80:05:27:42:46 ANAME : TagmaStore-USP</pre>                                                                                                    | REVISION :                                                                                                    | 5001                                                                                              |
| LUN_SNO_ORDER : 411<br>LUN_SERIAL_NO : 0E18<br>LIBNAME : libvxhdsusp.sl<br>HARDWARE_MIRROR: no<br>DMP_DEVICE : tagmastore-usp0_0e18<br>DDL_THIN_DISK : thick<br>DDL_DEVICE_ATTR: std fc RAID_5<br>CAB_SERIAL_NO : 02742<br>ATYPE : A/A<br>ARRAY_VOLUME_ID: 0E18<br>ARRAY_PORT_PWWN: 50:06:0e:80:05:27:42:46<br>ANAME : TagmaStore-USP                                                                                                    | PID :                                                                                                    | OPEN-V                                                                                            |
| LUN_SERIAL_NO : 0E18<br>LIBNAME : libvxhdsusp.sl<br>HARDWARE_MIRROR: no<br>DMP_DEVICE : tagmastore-usp0_0e18<br>DDL_THIN_DISK : thick<br>DDL_DEVICE_ATTR: std fc RAID_5<br>CAB_SERIAL_NO : 02742<br>ATYPE : A/A<br>ARRAY_VOLUME_ID: 0E18<br>ARRAY_PORT_PWWN: 50:06:0e:80:05:27:42:46<br>ANAME : TagmaStore-USP                                                                                                    | PHYS_CTLR_NAME :                                                                                                    | 0/4/1/1.0x50060e8005274246                                                                        |
| LIBNAME : libvxhdsusp.sl<br>HARDWARE_MIRROR: no<br>DMP_DEVICE : tagmastore-usp0_0e18<br>DDL_THIN_DISK : thick<br>DDL_DEVICE_ATTR: std fc RAID_5<br>CAB_SERIAL_NO : 02742<br>ATYPE : A/A<br>ARRAY_VOLUME_ID: 0E18<br>ARRAY_PORT_PWWN: 50:06:0e:80:05:27:42:46<br>ANAME : TagmaStore-USP                                                                                                    | LUN_SNO_ORDER :                                                                                                    | 411                                                                                               |
| HARDWARE_MIRROR: no<br>DMP_DEVICE : tagmastore-usp0_0e18<br>DDL_THIN_DISK : thick<br>DDL_DEVICE_ATTR: std fc RAID_5<br>CAB_SERIAL_NO : 02742<br>ATYPE : A/A<br>ARRAY_VOLUME_ID: 0E18<br>ARRAY_PORT_PWWN: 50:06:0e:80:05:27:42:46<br>ANAME : TagmaStore-USP                                                                                                    | LUN_SERIAL_NO :                                                                                                    | 0E18                                                                                              |
| DMP_DEVICE : tagmastore-usp0_0e18<br>DDL_THIN_DISK : thick<br>DDL_DEVICE_ATTR: std fc RAID_5<br>CAB_SERIAL_NO : 02742<br>ATYPE : A/A<br>ARRAY_VOLUME_ID: 0E18<br>ARRAY_PORT_PWWN: 50:06:0e:80:05:27:42:46<br>ANAME : TagmaStore-USP                                                                                                    | LIBNAME :                                                                                                    | libvxhdsusp.sl                                                                                    |
| DDL_THIN_DISK : thick<br>DDL_DEVICE_ATTR: std fc RAID_5<br>CAB_SERIAL_NO : 02742<br>ATYPE : A/A<br>ARRAY_VOLUME_ID: 0E18<br>ARRAY_PORT_PWWN: 50:06:0e:80:05:27:42:46<br>ANAME : TagmaStore-USP                                                                                                    | UNDEWADE MIDDOD.                                                                                                    |                                                                                                   |
| DDL_DEVICE_ATTR: std fc RAID_5<br>CAB_SERIAL_NO : 02742<br>ATYPE : A/A<br>ARRAY_VOLUME_ID: 0E18<br>ARRAY_PORT_PWWN: 50:06:0e:80:05:27:42:46<br>ANAME : TagmaStore-USP                                                                                                    | HARDWARE_MIRROR:                                                                                                    | 110                                                                                               |
| CAB_SERIAL_NO : 02742<br>ATYPE : A/A<br>ARRAY_VOLUME_ID: 0E18<br>ARRAY_PORT_PWWN: 50:06:0e:80:05:27:42:46<br>ANAME : TagmaStore-USP                                                                                                    | _                                                                                                    |                                                                                                   |
| ATYPE : A/A<br>ARRAY_VOLUME_ID: 0E18<br>ARRAY_PORT_PWWN: 50:06:0e:80:05:27:42:46<br>ANAME : TagmaStore-USP                                                                                                    | DMP_DEVICE :                                                                                                    | tagmastore-usp0_0e18                                                                              |
| ARRAY_VOLUME_ID: 0E18<br>ARRAY_PORT_PWWN: 50:06:0e:80:05:27:42:46<br>ANAME : TagmaStore-USP                                                                                                    | DMP_DEVICE :<br>DDL_THIN_DISK :                                                                                           | tagmastore-usp0_0e18<br>thick                                                                     |
| ARRAY_PORT_PWWN: 50:06:0e:80:05:27:42:46<br>ANAME : TagmaStore-USP                                                                                                    | DMP_DEVICE :<br>DDL_THIN_DISK :<br>DDL_DEVICE_ATTR:                                                                       | tagmastore-usp0_0e18<br>thick<br>std fc RAID_5                                                    |
| ANAME : TagmaStore-USP                                                                                                    | DMP_DEVICE :<br>DDL_THIN_DISK :<br>DDL_DEVICE_ATTR:<br>CAB_SERIAL_NO :                                                    | tagmastore-usp0_0e18<br>thick<br>std fc RAID_5<br>02742                                           |
|                                                                                                    | DMP_DEVICE :<br>DDL_THIN_DISK :<br>DDL_DEVICE_ATTR:<br>CAB_SERIAL_NO :<br>ATYPE :                                         | tagmastore-usp0_0e18<br>thick<br>std fc RAID_5<br>02742<br>A/A                                    |
| TRANSPORT : FC                                                                                                    | DMP_DEVICE :<br>DDL_THIN_DISK :<br>DDL_DEVICE_ATTR:<br>CAB_SERIAL_NO :<br>ATYPE :<br>ARRAY_VOLUME_ID:                     | tagmastore-usp0_0e18<br>thick<br>std fc RAID_5<br>02742<br>A/A<br>0E18                            |
|                                                                                                    | DMP_DEVICE :<br>DDL_THIN_DISK :<br>DDL_DEVICE_ATTR:<br>CAB_SERIAL_NO :<br>ATYPE :<br>ARRAY_VOLUME_ID:<br>ARRAY_PORT_PWWN: | tagmastore-usp0_0e18<br>thick<br>std fc RAID_5<br>02742<br>A/A<br>0E18<br>50:06:0e:80:05:27:42:46 |

The vxdisk -x attribute -p list command displays the one-line listing for the property list and the attributes. The following example shows two Hitachi LUNs that support Thin Reclamation through the attribute hdprclm:

```
# vxdisk -x DDL_DEVICE_ATTR -p list
DEVICE DDL_DEVICE_ATTR
tagmastore-usp0_0a7a std fc RAID_5
tagmastore-usp0_065a hdprclm fc
tagmastore-usp0_065b hdprclm fc
```

User can specify multiple -x options in the same command to display multiple entries. For example:

# vxdisk -x DDL\_DEVICE\_ATTR -x VID -p list

```
DEVICE
                     DDL DEVICE ATTR VID
tagmastore-usp0 0a7a std fc RAID 5
                                      HITACHI
tagmastore-usp0 0a7b std fc RAID 5
                                      HITACHI
tagmastore-usp0 0a78 std fc RAID 5
                                      HITACHI
tagmastore-usp0 0a79 std fc RAID 5
                                      HITACHI
tagmastore-usp0 065a hdprclm fc
                                      HITACHI
tagmastore-usp0 065b hdprclm fc
                                      HITACHI
tagmastore-usp0 065c hdprclm fc
                                      HITACHI
tagmastore-usp0 065d hdprclm fc
                                      HITACHI
```

Use the  $\tt vxdisk \ -e \ list$  command to show the DLL\_DEVICE\_ATTR property in the last column named ATTR.

#### # vxdisk -e list

| DEVICE               | TYPE | DISK | GROUP | STATUS | OS_NATIVE_NAME | ATTR          |
|----------------------|------|------|-------|--------|----------------|---------------|
| tagmastore-usp0_0a7a | auto | -    | -     | online | c10t0d2        | std fc RAID_5 |
| tagmastore-usp0_0a7b | auto | -    | -     | online | c10t0d3        | std fc RAID_5 |
| tagmastore-usp0_0a78 | auto | -    | -     | online | c10t0d0        | std fc RAID_5 |
| tagmastore-usp0_0655 | auto | -    | -     | online | c13t2d7        | hdprclm fc    |
| tagmastore-usp0_0656 | auto | -    | -     | online | c13t3d0        | hdprclm fc    |
| tagmastore-usp0_0657 | auto | -    | -     | online | c13t3d1        | hdprclm fc    |

For a list of ASLs that supports Extended Attributes, and descriptions of these attributes, refer to the hardware compatibility list (HCL) at the following URL:

http://www.symantec.com/docs/TECH211575

**Note:** DMP does not support Extended Attributes for LUNs that are controlled by the native multi-pathing driver.

## Suppressing or including devices from VxVM control

The vxdmpadm exclude command suppresses devices from Veritas Volume Manager (VxVM) based on the criteria that you specify. When a device is suppressed, Dynamic Multi-Pathing (DMP) does not claim the device so that the device is not available for VxVM to use. You can add the devices back into VxVM control with the vxdmpadm include command. The devices can be included or excluded based on VID:PID combination, paths, controllers, or disks. You can use the bang symbol (!) to exclude or include any paths or controllers except the one specified.

The root disk cannot be suppressed. The operation fails if the VID:PID of an external disk is the same VID:PID as the root disk and the root disk is encapsulated under VxVM.

**Note:** The ! character is a special character in some shells. The following syntax shows how to escape it in a bash shell.

```
# vxdmpadm exclude { all | product=VID:PID |
ctlr=[\!]ctlrname | dmpnodename=diskname [ path=[\!]pathname] }
# vxdmpadm include { all | product=VID:PID |
ctlr=[\!]ctlrname | dmpnodename=diskname [ path=[\!]pathname] }
```

where:

| all                                  | all devices                                           |
|--------------------------------------|-------------------------------------------------------|
| product=VID:PID                      | all devices with the specified VID:PID                |
| ctir= <i>ctirname</i>                | all devices through the given controller              |
| dmpnodename=diskname                 | all paths under the DMP node                          |
| dmpnodename=diskname path=\!pathname | all paths under the DMP node except the one specified |

## Gathering and displaying I/O statistics

You can use the vxdmpadm iostat command to gather and display I/O statistics for a specified DMP node, enclosure, path, port, or controller.

The statistics displayed are the CPU usage and amount of memory per CPU used to accumulate statistics, the number of read and write operations, the number of kilobytes read and written, and the average time in milliseconds per kilobyte that is read or written.

To enable the gathering of statistics, enter this command:

```
# vxdmpadm iostat start [memory=size]
```

The memory attribute limits the maximum amount of memory that is used to record I/O statistics for each CPU. The default limit is 32k (32 kilobytes) per CPU.

To reset the I/O counters to zero, use this command:

# vxdmpadm iostat reset

To display the accumulated statistics at regular intervals, use the following command:

# vxdmpadm iostat show {filter} [interval=seconds [count=N]]

The above command displays I/O statistics for the devices specified by the *filter*. The *filter* is one of the following:

- all
- ctlr=ctlr-name
- dmpnodename=dmp-node
- enclosure=enclr-name [portid=array-portid ] [ctlr=ctlr-name]
- pathname=path-name
- pwwn=array-port-wwn[ctlr=ctlr-name]

Use the interval and count attributes to specify the interval in seconds between displaying the I/O statistics, and the number of lines to be displayed. The actual interval may be smaller than the value specified if insufficient memory is available to record the statistics.

DMP also provides a *groupby* option to display cumulative I/O statistics, aggregated by the specified criteria.

See "Displaying cumulative I/O statistics" on page 313.

To disable the gathering of statistics, enter this command:

```
# vxdmpadm iostat stop
```

## Displaying cumulative I/O statistics

The vxdmpadm iostat command provides the ability to analyze the I/O load distribution across various I/O channels or parts of I/O channels. Select the appropriate *filter* to display the I/O statistics for the DMP node, controller, array enclosure, path, port, or virtual machine. Then, use the *groupby* clause to display cumulative statistics according to the criteria that you want to analyze. If the groupby clause is not specified, then the statistics are displayed per path.

When you combine the *filter* and the *groupby* clause, you can analyze the I/O load for the required use case scenario. For example:

- To compare I/O load across HBAs, enclosures, or array ports, use the groupby clause with the specified attribute.
- To analyze I/O load across a given I/O channel (HBA to array port link), use filter by HBA and PWWN or enclosure and array port.
- To analyze I/O load distribution across links to an HBA, use *filter* by HBA and groupby array port.

Use the following format of the iostat command to analyze the I/O loads:

```
# vxdmpadm [-u unit] iostat show [groupby=criteria] {filter} \
[interval=seconds [count=N]]
```

The above command displays I/O statistics for the devices specified by the *filter*. The *filter* is one of the following:

- all
- ctlr=ctlr-name
- dmpnodename=dmp-node
- enclosure=enclr-name [portid=array-portid ] [ctlr=ctlr-name]
- pathname=path-name
- pwwn=array-port-wwn[ctlr=ctlr-name]

You can aggregate the statistics by the following groupby criteria:

- arrayport
- ctlr
- dmpnode
- enclosure

By default, the read/write times are displayed in milliseconds up to 2 decimal places. The throughput data is displayed in terms of BLOCKS, and the output is scaled, meaning that the small values are displayed in small units and the larger values are displayed in bigger units, keeping significant digits constant. You can specify the units in which the statistics data is displayed. The -u option accepts the following options:

| h or H   | Displays throughput in the highest possible unit. |
|----------|---------------------------------------------------|
| k        | Displays throughput in kilobytes.                 |
| m        | Displays throughput in megabytes.                 |
| g        | Displays throughput in gigabytes.                 |
| bytes  b | Displays throughput in exact number of bytes.     |
| us       | Displays average read/write time in microseconds. |

To group by DMP node:

# vxdmpadm [-u unit] iostat show groupby=dmpnode \
[all | dmpnodename=dmpnodename | enclosure=enclr-name]

## For example:

#### # vxdmpadm iostat show groupby=dmpnode dmpnodename=c5t0d1s2

| OPERATIONS  | BLC   | CKS AVG TIME(ms) |       |        |       |        |
|-------------|-------|------------------|-------|--------|-------|--------|
| DMPNODENAME | READS | WRITES           | READS | WRITES | READS | WRITES |
| c5t0d1s2    | 0     | 0                | 0     | 0      | 0.00  | 0.00   |

#### To group by controller:

# vxdmpadm [-u unit] iostat show groupby=ctlr [ all | ctlr=ctlr ]
For example:

#### # vxdmpadm iostat show groupby=ctlr ctlr=c5

|          | OPERA | ATIONS | BI    | OCKS   | AVG TIME(ms) |        |  |
|----------|-------|--------|-------|--------|--------------|--------|--|
| CTLRNAME | READS | WRITES | READS | WRITES | READS        | WRITES |  |
| с5       | 224   | 14     | 54    | 7      | 4.20         | 11.10  |  |

## To group by arrayport:

```
# vxdmpadm [-u unit] iostat show groupby=arrayport [ all \
    pwwn=array_pwwn | enclosure=enclr portid=array-port-id ]
```

#### For example:

# vxdmpadm -u m iostat show groupby=arrayport \
enclosure=HDS9500-ALUA0 portid=1A

|          | OPERATIONS |        | BY    | TES    | AVG TIME(ms) |        |  |
|----------|------------|--------|-------|--------|--------------|--------|--|
| PORTNAME | READS      | WRITES | READS | WRITES | READS        | WRITES |  |
| 1A       | 743        | 1538   | 11m   | 24m    | 17.13        | 8.61   |  |

#### To group by enclosure:

```
# vxdmpadm [-u unit] iostat show groupby=enclosure [ all \
    enclosure=enclr ]
```

#### For example:

# vxdmpadm -u h iostat show groupby=enclosure enclosure=EMC CLARiiON0

| OPERATIONS    | BLOCKS | 5      | AVG TIME | E(ms)  |       |        |
|---------------|--------|--------|----------|--------|-------|--------|
| ENCLOSURENAME | READS  | WRITES | READS    | WRITES | READS | WRITES |
| EMC_CLARiiON0 | 743    | 1538   | 11392k   | 24176k | 17.13 | 8.61   |

You can also filter out entities for which all data entries are zero. This option is especially useful in a cluster environment that contains many failover devices. You can display only the statistics for the active paths.

To filter all zero entries from the output of the iostat show command:

```
# vxdmpadm [-u unit] -z iostat show [all|ctlr=ctlr_name |
dmpnodename=dmp_device_name | enclosure=enclr_name [portid=portid] |
pathname=path name|pwwn=port WWN][interval=seconds [count=N]]
```

For example:

# vxdmpadm -z iostat show dmpnodename=c2t16d4s2

|           | OPERATIONS |        | BL    | OCKS   | AVG TIME(ms) |        |  |
|-----------|------------|--------|-------|--------|--------------|--------|--|
| PATHNAME  | READS      | WRITES | READS | WRITES | READS        | WRITES |  |
| c3t16d4s2 | 10         | 110    | 2     | 25     | 12.00        | 27.96  |  |
| c2t17d4s2 | 20         | 126    | 4     | 29     | 9.50         | 19.41  |  |

To display average read/write times in microseconds.

# vxdmpadm -u us iostat show pathname=c2t17d4s2

|           | OPE   | RATIONS | BLC   | BLOCKS |         | TIME(microsec) |
|-----------|-------|---------|-------|--------|---------|----------------|
| PATHNAME  | READS | WRITES  | READS | WRITES | READS   | WRITES         |
| c2t17d4s2 | 20    | 126     | 4     | 29     | 9500.00 | 19413.79       |

## Displaying statistics for queued or erroneous I/Os

Use the vxdmpadm iostat show command with the -q option to display the I/Os queued in Dynamic Multi-Pathing (DMP) for a specified DMP node, or for a specified path or controller. For a DMP node, the -q option displays the I/Os on the specified DMP node that were sent to underlying layers. If a path or controller is specified, the -q option displays I/Os that were sent to the given path or controller and not yet returned to DMP.

See the vxdmpadm(1m) manual page for more information about the vxdmpadm iostat command.

To display queued I/O counts on a DMP node:

```
# vxdmpadm -q iostat show [filter] [interval=n [count=m]]
```

For example:

```
# vxdmpadm -q iostat show dmpnodename=c5t2d1s2
```

QUEUED I/Os Pending I/Os

```
DMPNODENAME READS WRITES
c5t2d1s2 2 15 30
```

To display the count of I/Os that returned with errors on a DMP node, path, or controller:

```
# vxdmpadm -e iostat show [filter] [interval=n [count=m]]
```

For example, to show the I/O counts that returned errors on a path:

```
# vxdmpadm -e iostat show pathname=c1t5006016041E03B33d6s2 interval=1
```

| cpu usage = 168144us    | per cpu memo | pry = 409600b |
|-------------------------|--------------|---------------|
|                         | ERROR        | I/Os          |
| PATHNAME                | READS        | WRITES        |
| c1t5006016041E03B33d6s2 | 0            | 0             |
| c1t5006016041E03B33d6s2 | 0            | 0             |

## Examples of using the vxdmpadm iostat command

Dynamic Multi-Pathing (DMP) enables you to gather and display I/O statistics with the vxdmpadm iostat command. This section provides an example session using the vxdmpadm iostat command.

The first command enables the gathering of I/O statistics:

```
# vxdmpadm iostat start
```

The next command displays the current statistics including the accumulated total numbers of read and write operations, and the kilobytes read and written, on all paths.

```
# vxdmpadm -u k iostat show all
```

|          |       | cpu usage | e = 7952us | per cpu | memory = | 8192b    |
|----------|-------|-----------|------------|---------|----------|----------|
|          | OPEF  | RATIONS   | BY         | TES     | AVG      | TIME(ms) |
| PATHNAME | READS | WRITES    | READS      | WRITES  | READS    | WRITES   |
| c0t0d0   | 1088  | 0         | 557056k    | 0       | 0.00     | 0.00     |
| c2t118d0 | 87    | 0         | 44544k     | 0       | 0.00     | 0.00     |
| c3t118d0 | 0     | 0         | 0          | 0       | 0.00     | 0.00     |
| c2t122d0 | 87    | 0         | 44544k     | 0       | 0.00     | 0.00     |
| c3t122d0 | 0     | 0         | 0          | 0       | 0.00     | 0.00     |
| c2t115d0 | 87    | 0         | 44544k     | 0       | 0.00     | 0.00     |
| c3t115d0 | 0     | 0         | 0          | 0       | 0.00     | 0.00     |
| c2t103d0 | 87    | 0         | 44544k     | 0       | 0.00     | 0.00     |
| c3t103d0 | 0     | 0         | 0          | 0       | 0.00     | 0.00     |
| c2t102d0 | 87    | 0         | 44544k     | 0       | 0.00     | 0.00     |

| c3t102d0 | 0  | 0 | 0      | 0 | 0.00 | 0.00 |
|----------|----|---|--------|---|------|------|
| c2t121d0 | 87 | 0 | 44544k | 0 | 0.00 | 0.00 |
| c3t121d0 | 0  | 0 | 0      | 0 | 0.00 | 0.00 |
| c2t112d0 | 87 | 0 | 44544k | 0 | 0.00 | 0.00 |
| c3t112d0 | 0  | 0 | 0      | 0 | 0.00 | 0.00 |
| c2t96d0  | 87 | 0 | 44544k | 0 | 0.00 | 0.00 |
| c3t96d0  | 0  | 0 | 0      | 0 | 0.00 | 0.00 |
| c2t106d0 | 87 | 0 | 44544k | 0 | 0.00 | 0.00 |
| c3t106d0 | 0  | 0 | 0      | 0 | 0.00 | 0.00 |
| c2t113d0 | 87 | 0 | 44544k | 0 | 0.00 | 0.00 |
| c3t113d0 | 0  | 0 | 0      | 0 | 0.00 | 0.00 |
| c2t119d0 | 87 | 0 | 44544k | 0 | 0.00 | 0.00 |
| c3t119d0 | 0  | 0 | 0      | 0 | 0.00 | 0.00 |
|          |    |   |        |   |      |      |

The following command changes the amount of memory that vxdmpadm can use to accumulate the statistics:

#### # vxdmpadm iostat start memory=4096

The displayed statistics can be filtered by path name, DMP node name, and enclosure name (note that the per-CPU memory has changed following the previous command):

#### # vxdmpadm -u k iostat show pathname=c3t115d0s2

|            |       | cpu usage | = 8132us | per c  | ou memory | y = 4096b |
|------------|-------|-----------|----------|--------|-----------|-----------|
|            | OPERA | TIONS     | BYTES    |        | AVG TIN   | ME(ms)    |
| PATHNAME   | READS | WRITES    | READS    | WRITES | READS     | WRITES    |
| c3t115d0s2 | 0     | 0         | 0        | 0      | 0.00      | 0.00      |

#### # vxdmpadm -u k iostat show dmpnodename=c0t0d0s2

|          |       | cpu usa | age = 8501u | is per | cpu memor | ry = 4096b |
|----------|-------|---------|-------------|--------|-----------|------------|
|          | OPER  | ATIONS  | BYTE        | S      | AVG T     | IME(ms)    |
| PATHNAME | READS | WRITES  | READS       | WRITES | READS     | WRITES     |
| c0t0d0s2 | 1088  | 0       | 557056k     | 0      | 0.00      | 0.00       |

#### # vxdmpadm -u k iostat show enclosure=Disk

|          |       | cpu usa | age = 862 | 6us per | cpu memor | ry = 4096b |
|----------|-------|---------|-----------|---------|-----------|------------|
|          | OPEF  | RATIONS | BY        | TES     | AVG T     | IME(ms)    |
| PATHNAME | READS | WRITES  | READS     | WRITES  | READS     | WRITES     |
| c0t0d0s2 | 1088  | 0       | 57056k    | 0       | 0.00      | 0.00       |

You can also specify the number of times to display the statistics and the time interval. Here the incremental statistics for a path are displayed twice with a 2-second interval:

|                         | cpu usag | ge = 164 | 1687us | per c  | pu memory : | = 409600b |
|-------------------------|----------|----------|--------|--------|-------------|-----------|
|                         | OPERA    | ATIONS   | BLC    | DCKS   | AVG TIM     | E(ms)     |
| PATHNAME                | READS    | WRITES   | READS  | WRITES | READS W     | RITES     |
| c0t5006016041E03B33d6s2 | 3        | 0        | 33     | 0      | 0.02        | 0.00      |
| c0t5006016141E03B33d6s2 | 3        | 0        | 3      | 0      | 0.16        | 0.00      |
| c0t5006016841E03B33d6s2 | 0        | 0        | 0      | 0      | 0.00        | 0.00      |
| c1t5006016041E03B33d6s2 | 1        | 0        | 16     | 0      | 0.02        | 0.00      |
| c1t5006016141E03B33d6s2 | 2        | 0        | 2      | 0      | 0.18        | 0.00      |
| c1t5006016841E03B33d6s2 | 0        | 0        | 0      | 0      | 0.00        | 0.00      |
|                         |          |          |        |        |             |           |
| c0t5006016041E03B33d6s2 | 0        | 0        | 0      | 0      | 0.00        | 0.00      |
| c0t5006016141E03B33d6s2 | 0        | 0        | 0      | 0      | 0.00        | 0.00      |
| c0t5006016841E03B33d6s2 | 0        | 0        | 0      | 0      | 0.00        | 0.00      |
| c1t5006016041E03B33d6s2 | 0        | 0        | 0      | 0      | 0.00        | 0.00      |
| c1t5006016141E03B33d6s2 | 0        | 0        | 0      | 0      | 0.00        | 0.00      |
| c1t5006016841E03B33d6s2 | 0        | 0        | 0      | 0      | 0.00        | 0.00      |
|                         |          |          |        |        |             |           |

## # vxdmpadm iostat show dmpnodename=emc\_clariion0\_342 interval=1 count=2

## Setting the attributes of the paths to an enclosure

You can use the vxdmpadm setattr command to set the attributes of the paths to an enclosure or disk array.

The attributes set for the paths are persistent and are stored in the /etc/vx/dmppolicy.info file.

You can set the following attributes:

| active      | Changes a standby (failover) path to an active path. The following example specifies an active path for an array: |
|-------------|----------------------------------------------------------------------------------------------------|
|             | <pre># vxdmpadm setattr path c2t10d0s2 pathtype=active</pre>                                                      |
| nomanual    | Restores the original primary or secondary attributes of a path. This example restores the path to a JBOD disk:   |
|             | <pre># vxdmpadm setattr path c3t10d0s2 pathtype=nomanual</pre>                                                    |
| nopreferred | Restores the normal priority of a path. The following example restores the default priority to a path:            |
|             | <pre># vxdmpadm setattr path c1t20d0s2 \     pathtype=nopreferred</pre>                                           |

| preferred<br>[priority=N] | Specifies a path as preferred, and optionally assigns a priority number<br>to it. If specified, the priority number must be an integer that is greater<br>than or equal to one. Higher priority numbers indicate that a path is<br>able to carry a greater I/O load. |
|---------------------------|----------------------------------------------------------------------------------------------------|
|                           | See "Specifying the I/O policy" on page 322.                                                                                                    |
|                           | This example first sets the I/O policy to priority for an Active/Active disk array, and then specifies a preferred path with an assigned priority of 2:                                                                                                    |
|                           | <pre># vxdmpadm setattr enclosure enc0 \</pre>                                                                                                    |
|                           | iopolicy=priority                                                                                                    |
|                           | # vxdmpadm setattr path c1t20d0s2 \                                                                                                    |
|                           | pathtype=preferred priority=2                                                                                                    |
| primary                   | Defines a path as being the primary path for a JBOD disk array. The following example specifies a primary path for a JBOD disk array:                                                                                                    |
|                           | $\#$ vxdmpadm setattr path c3t10d0s2 $\setminus$                                                                                                    |
|                           | pathtype=primary                                                                                                    |
|                           |                                                                                                    |
| secondary                 | Defines a path as being the secondary path for a JBOD disk array. The following example specifies a secondary path for a JBOD disk array:                                                                                                    |
|                           | <pre># vxdmpadm setattr path c4t10d0s2 \ pathtype=secondary</pre>                                                                                                    |
| standby                   | Marks a standby (failover) path that it is not used for normal I/O scheduling. This path is used if there are no active paths available for I/O. The next example specifies a standby path for an A/P-C disk array:                                                  |
|                           | # vxdmpadm setattr path c2t10d0s2 $\setminus$                                                                                                    |

pathtype=standby

## Displaying the redundancy level of a device or enclosure

Use the  ${\tt vxdmpadm}$  getdmpnode command to list the devices with less than the required redundancy level.

To list the devices on a specified enclosure with fewer than a given number of enabled paths, use the following command:

```
# vxdmpadm getdmpnode enclosure=encl_name redundancy=value
```

For example, to list the devices with fewer than 3 enabled paths, use the following command:

# vxdmpadm getdmpnode enclosure=EMC\_CLARiiON0 redundancy=3

| NAME              | STATE   | ENCLR-TYPE   | PATHS | ENBL | DSBL | ENCLR-NAME    |
|-------------------|---------|--------------|-------|------|------|---------------|
|                   |         |              |       |      |      |               |
| emc_clariion0_162 | ENABLED | EMC_CLARiiON | 3     | 2    | 1    | emc_clariion0 |
| emc_clariion0_182 | ENABLED | EMC_CLARiiON | 2     | 2    | 0    | emc_clariion0 |
| emc_clariion0_184 | ENABLED | EMC_CLARiiON | 3     | 2    | 1    | emc_clariion0 |
| emc_clariion0_186 | ENABLED | EMC_CLARiiON | 2     | 2    | 0    | emc_clariion0 |

To display the minimum redundancy level for a particular device, use the vxdmpadm getattr command, as follows:

```
# vxdmpadm getattr enclosure|arrayname|arraytype \
    component-name redundancy
```

For example, to show the minimum redundancy level for the enclosure HDS9500-ALUA0:

# vxdmpadm getattr enclosure HDS9500-ALUA0 redundancy

ENCLR\_NAME DEFAULT CURRENT HDS9500-ALUA0 0 4

## Specifying the minimum number of active paths

You can set the minimum redundancy level for a device or an enclosure. The minimum redundancy level is the minimum number of paths that should be active for the device or the enclosure. If the number of paths falls below the minimum redundancy level for the enclosure, a message is sent to the system console and also logged to the Dynamic Multi-Pathing (DMP) log file. Also, notification is sent to vxnotify clients.

The value set for minimum redundancy level is stored in the dmppolicy.info file, and is persistent. If no minimum redundancy level is set, the default value is 0.

You can use the  ${\tt vxdmpadm}$  setattr command to set the minimum redundancy level.

To specify the minimum number of active paths

Use the vxdmpadm setattr command with the redundancy attribute as follows:

# vxdmpadm setattr enclosure|arrayname|arraytype component-name redundancy=value

where value is the number of active paths.

For example, to set the minimum redundancy level for the enclosure HDS9500-ALUA0:

```
# vxdmpadm setattr enclosure HDS9500-ALUA0 redundancy=2
```

## Displaying the I/O policy

To display the current and default settings of the I/O policy for an enclosure, array, or array type, use the vxdmpadm getattr command.

The following example displays the default and current setting of iopolicy for JBOD disks:

# vxdmpadm getattr enclosure Disk iopolicy

| ENCLR_NAME | DEFAULT  | CURRENT  |
|------------|----------|----------|
|            |          |          |
| Disk       | MinimumQ | Balanced |

The next example displays the setting of partitionsize for the enclosure enco, on which the balanced I/O policy with a partition size of 2MB has been set:

# vxdmpadm getattr enclosure enc0 partitionsize
ENCLR\_NAME DEFAULT CURRENT
-----enc0 512 4096

## Specifying the I/O policy

You can use the vxdmpadm setattr command to change the Dynamic Multi-Pathing (DMP) I/O policy for distributing I/O load across multiple paths to a disk array or enclosure. You can set policies for an enclosure (for example, HDS01), for all enclosures of a particular type (such as HDS), or for all enclosures of a particular array type (such as A/A for Active/Active, or A/P for Active/Passive).

Warning: I/O policies are recorded in the file /etc/vx/dmppolicy.info, and are persistent across reboots of the system.

Do not edit this file yourself.

Table 11-7 describes the I/O policies that may be set.

| Table 11-7 | DMP I/O policies |
|------------|------------------|
|------------|------------------|

| Policy       | Description                                                                                                    |
|--------------|----------------------------------------------------------------------------------------------------|
| adaptive     | This policy attempts to maximize overall I/O throughput from/to the disks by dynamically scheduling I/O on the paths. It is suggested for use where I/O loads can vary over time. For example, I/O from/to a database may exhibit both long transfers (table scans) and short transfers (random look ups). The policy is also useful for a SAN environment where different paths may have different number of hops. No further configuration is possible as this policy is automatically managed by DMP. In this example, the adaptive I/O policy is set for the enclosure enc1: # vxdmpadm setattr enclosure enc1 \ iopolicy=adaptive |
|              |                                                                                                    |
| adaptiveminq | Similar to the adaptive policy, except that I/O is scheduled according to the length of the I/O queue on each path. The path with the shortest queue is assigned the highest priority.                                                                                                    |

| Policy                                    | Description                                                                                                    |
|-------------------------------------------|----------------------------------------------------------------------------------------------------|
| balanced<br>[partitionsize= <i>size</i> ] | This policy is designed to optimize the use of caching in disk drives and RAID controllers. The size of the cache typically ranges from 120KB to 500KB or more, depending on the characteristics of the particular hardware. During normal operation, the disks (or LUNs) are logically divided into a number of regions (or partitions), and I/O from/to a given region is sent on only one of the active paths. Should that path fail, the workload is automatically redistributed across the remaining paths. |
|                                           | You can use the partitionsize attribute to specify the size for the partition. The partition size in blocks is adjustable in powers of 2 from 2 up to 231. A value that is not a power of 2 is silently rounded down to the nearest acceptable value.                                                                                                    |
|                                           | Specifying a partition size of 0 is equivalent to specifying the default partition size.                                                                                                    |
|                                           | The default value for the partition size is 512 blocks (256k). Specifying a partition size of 0 is equivalent to the default partition size of 512 blocks (256k).                                                                                                    |
|                                           | The default value can be changed by adjusting the value of the dmp_pathswitch_blks_shift tunable parameter.                                                                                                    |
|                                           | See "DMP tunable parameters" on page 1023.                                                                                                    |
|                                           | <b>Note:</b> The benefit of this policy is lost if the value is set larger than the cache size.                                                                                                    |
|                                           | For example, the suggested partition size for an Hitachi HDS 9960 A/A array is from 32,768 to 131,072 blocks (16MB to 64MB) for an I/O activity pattern that consists mostly of sequential reads or writes.                                                                                                    |
|                                           | The next example sets the balanced I/O policy with a partition size of 4096 blocks (2MB) on the enclosure enc0:                                                                                                    |
|                                           | <pre># vxdmpadm setattr enclosure enc0 \ iopolicy=balanced partitionsize=4096</pre>                                                                                                    |
| minimumq                                  | This policy sends I/O on paths that have the minimum number of outstanding I/O requests in the queue for a LUN. No further configuration is possible as DMP automatically determines the path with the shortest queue.                                                                                                    |
|                                           | The following example sets the I/O policy to minimumq for a JBOD:                                                                                                    |
|                                           | <pre># vxdmpadm setattr enclosure Disk \ iopolicy=minimumq</pre>                                                                                                    |
|                                           | This is the default I/O policy for all arrays.                                                                                                    |

## Table 11-7DMP I/O policies (continued)

| Policy       | Description                                                                                                    |
|--------------|----------------------------------------------------------------------------------------------------|
| priority     | This policy is useful when the paths in a SAN have unequal performance, and you want to enforce load balancing manually. You can assign priorities to each path based on your knowledge of the configuration and performance characteristics of the available paths, and of other aspects of your system.                                                                                                    |
|              | See "Setting the attributes of the paths to an enclosure" on page 319.                                                                                                    |
|              | In this example, the I/O policy is set to priority for all SENA arrays:                                                                                                    |
|              | <pre># vxdmpadm setattr arrayname SENA \ iopolicy=priority</pre>                                                                                                    |
| round-robin  | This policy shares I/O equally between the paths in a round-robin sequence. For example, if there are three paths, the first I/O request would use one path, the second would use a different path, the third would be sent down the remaining path, the fourth would go down the first path, and so on. No further configuration is possible as this policy is automatically managed by DMP.                                                                                                    |
|              | The next example sets the I/O policy to round-robin for all Active/Active arrays:                                                                                                    |
|              | <pre># vxdmpadm setattr arraytype A/A \</pre>                                                                                                    |
|              | iopolicy=round-robin                                                                                                    |
| singleactive | This policy routes I/O down the single active path. This policy can be configured for A/P arrays with one active path per controller, where the other paths are used in case of failover. If configured for A/A arrays, there is no load balancing across the paths, and the alternate paths are only used to provide high availability (HA). If the current active path fails, I/O is switched to an alternate active path. No further configuration is possible as the single active path is selected by DMP. |
|              | The following example sets the I/O policy to singleactive for JBOD disks:                                                                                                    |
|              | <pre># vxdmpadm setattr arrayname Disk \ iopolicy=singleactive</pre>                                                                                                    |

Table 11-7DMP I/O policies (continued)

## Scheduling I/O on the paths of an Asymmetric Active/Active or an ALUA array

You can specify the use\_all\_paths attribute in conjunction with the adaptive, balanced, minimumq, priority, and round-robin I/O policies to specify whether I/O requests are to be scheduled on the secondary paths in addition to the primary paths of an Asymmetric Active/Active (A/A-A) array or an ALUA array. Depending on the characteristics of the array, the consequent improved load balancing can increase the total I/O throughput. However, this feature should only be enabled if recommended by the array vendor. It has no effect for array types other than A/A-A or ALUA.

For example, the following command sets the balanced I/O policy with a partition size of 4096 blocks (2MB) on the enclosure enc0, and allows scheduling of I/O requests on the secondary paths:

## # vxdmpadm setattr enclosure enc0 iopolicy=balanced \ partitionsize=4096 use\_all\_paths=yes

The default setting for this attribute is use\_all\_paths=no.

You can display the current setting for <code>use\_all\_paths</code> for an enclosure, arrayname, or arraytype. To do this, specify the <code>use\_all\_paths</code> option to the <code>vxdmpadm</code> gettattr command.

```
# vxdmpadm getattr enclosure HDS9500-ALUA0 use_all_paths
```

The use\_all\_paths attribute only applies to A/A-A arrays and ALUA arrays. For other arrays, the above command displays the message:

Attribute is not applicable for this array.

#### Example of applying load balancing in a SAN

This example describes how to use Dynamic Multi-Pathing (DMP) to configure load balancing in a SAN environment where there are multiple primary paths to an Active/Passive device through several SAN switches.

As shown in this sample output from the vxdisk list command, the device c3t2d15s2 has eight primary paths:

```
Device: c3t2d15s2

.

.

.

numpaths: 8

c2t0d15s2 state=enabled type=primary

c2t1d15s2 state=enabled type=primary

c3t1d15s2 state=enabled type=primary
```

# vxdisk list c3t2d15s2

```
c3t2d15s2 state=enabled type=primary
c4t2d15s2 state=enabled type=primary
c4t3d15s2 state=enabled type=primary
c5t3d15s2 state=enabled type=primary
c5t4d15s2 state=enabled type=primary
```

In addition, the device is in the enclosure ENCO, belongs to the disk group mydg, and contains a simple concatenated volume myvol1.

The first step is to enable the gathering of DMP statistics:

# vxdmpadm iostat start

Next, use the dd command to apply an input workload from the volume:

# dd if=/dev/vx/rdsk/mydg/myvol1 of=/dev/null &

By running the vxdmpadm iostat command to display the DMP statistics for the device, it can be seen that all I/O is being directed to one path, c5t4d15s2:

# vxdmpadm iostat show dmpnodename=c3t2d15s2 interval=5 count=2

```
.
  .
cpu usage = 11294us per cpu memory = 32768b
        OPERATIONS KBYTES AVG TIME (ms)
PATHNAME READS WRITES READS WRITES READS WRITES
c2t0d15s2 0
           0
                 0
                       0
                              0.00
                                     0.00
c2t1d15s2 0
           0
                 0
                       0
                              0.00
                                     0.00
c3t1d15s2 0
           0
                 0
                       0
                              0.00
                                     0.00
c3t2d15s2 0 0
                 0
                       0
                              0.00
                                     0.00
c4t2d15s2 0
                       0
           0
                 0
                              0.00
                                     0.00
c4t3d15s2 0
           0
                 0
                       0
                              0.00
                                     0.00
c5t3d15s2 0 0
               0
                       0
                              0.00
                                     0.00
c5t4d15s2 10986 0 5493 0
                              0.41
                                     0.00
```

The  ${\tt vxdmpadm}$  command is used to display the I/O policy for the enclosure that contains the device:

# vxdmpadm getattr enclosure ENC0 iopolicy

This shows that the policy for the enclosure is set to singleactive, which explains why all the I/O is taking place on one path.

To balance the I/O load across the multiple primary paths, the policy is set to round-robin as shown here:

# vxdmpadm setattr enclosure ENC0 iopolicy=round-robin
# vxdmpadm getattr enclosure ENC0 iopolicy

The DMP statistics are now reset:

#### # vxdmpadm iostat reset

With the workload still running, the effect of changing the I/O policy to balance the load across the primary paths can now be seen.

# vxdmpadm iostat show dmpnodename=c3t2d15s2 interval=5 count=2

| •         |          |            |          |        |        |        |
|-----------|----------|------------|----------|--------|--------|--------|
| •         |          |            |          |        |        |        |
|           |          |            |          |        |        |        |
| cpu usage | = 14403u | is per cpu | memory = | 32768b |        |        |
|           | OPERA    | ATIONS     | KI       | BYTES  | AVG TI | ME(ms) |
| PATHNAME  | READS    | WRITES     | READS    | WRITES | READS  | WRITES |
| c2t0d15s2 | 2041     | 0          | 1021     | 0      | 0.39   | 0.00   |
| c2t1d15s2 | 1894     | 0          | 947      | 0      | 0.39   | 0.00   |
| c3t1d15s2 | 2008     | 0          | 1004     | 0      | 0.39   | 0.00   |
| c3t2d15s2 | 2054     | 0          | 1027     | 0      | 0.40   | 0.00   |
| c4t2d15s2 | 2171     | 0          | 1086     | 0      | 0.39   | 0.00   |
| c4t3d15s2 | 2095     | 0          | 1048     | 0      | 0.39   | 0.00   |
| c5t3d15s2 | 2073     | 0          | 1036     | 0      | 0.39   | 0.00   |
| c5t4d15s2 | 2042     | 0          | 1021     | 0      | 0.39   | 0.00   |

The enclosure can be returned to the single active I/O policy by entering the following command:

# vxdmpadm setattr enclosure ENC0 iopolicy=singleactive

#### Disabling I/O for paths, controllers, array ports, or DMP nodes

Disabling I/O through a path, HBA controller, array port, or Dynamic Multi-Pathing (DMP) node prevents DMP from issuing I/O requests through the specified path, or the paths that are connected to the specified controller, array port, or DMP node.

If the specified paths have pending I/Os, the vxdmpadm disable command waits until the I/Os are completed before disabling the paths.

**Note:** From release 5.0 of Veritas Volume Manager (VxVM), this operation is supported for controllers that are used to access disk arrays on which cluster-shareable disk groups are configured.

Before detaching a system board, stop all I/O to the HBA controllers that are located on the board. To do this, execute the vxdmpadm disable command, and then run the Dynamic Reconfiguration (DR) facility provided by Oracle.

DMP does not support the operation to disable I/O for the controllers that use Third-Party Drivers (TPD) for multi-pathing.

To disable I/O for one or more paths, use the following command:

```
# vxdmpadm [-c|-f] disable path=path_name1[,path_name2,path_nameN]
```

To disable I/O for the paths connected to one or more HBA controllers, use the following command:

```
# vxdmpadm [-c|-f] disable ctlr=ctlr_name1[,ctlr_name2,ctlr_nameN]
```

To disable I/O for the paths connected to an array port, use one of the following commands:

```
# vxdmpadm [-c|-f] disable enclosure=enclr_name portid=array_port_ID
# vxdmpadm [-c|-f] disable pwwn=array port WWN
```

where the array port is specified either by the enclosure name and the array port ID, or by the array port's worldwide name (WWN) identifier.

The following examples show how to disable I/O on an array port:

```
# vxdmpadm disable enclosure=HDS9500V0 portid=1A
# vxdmpadm disable pwwn=20:00:00:E0:8B:06:5F:19
```

To disable I/O for a particular path, specify both the controller and the portID, which represent the two ends of the fabric:

```
# vxdmpadm [-c|-f] disable ctlr=ctlr_name enclosure=enclr_name \
portid=array port ID
```

To disable I/O for a particular DMP node, specify the DMP node name.

# vxdmpadm [-c|-f] disable dmpnodename=dmpnode

You can use the -c option to check if there is only a single active path to the disk.

The last path disable operation fails with **-f** option irrespective whether the device is in use or not.

The disable operation fails if it is issued to a controller that is connected to the root disk through a single path, and there are no root disk mirrors configured on alternate paths. If such mirrors exist, the command succeeds.

#### Enabling I/O for paths, controllers, array ports, or DMP nodes

Enabling a controller allows a previously disabled path, HBA controller, array port, or Dynamic Multi-Pathing (DMP) node to accept I/O again. This operation succeeds only if the path, controller, array port, or DMP node is accessible to the host, and I/O can be performed on it. When connecting Active/Passive disk arrays, the enable operation results in failback of I/O to the primary path. The enable operation can also be used to allow I/O to the controllers on a system board that was previously detached.

**Note:** This operation is supported for controllers that are used to access disk arrays on which cluster-shareable disk groups are configured.

DMP does not support the operation to enable I/O for the controllers that use Third-Party Drivers (TPD) for multi-pathing.

To enable I/O for one or more paths, use the following command:

```
# vxdmpadm enable path=path_name1[,path_name2,path_nameN]
```

To enable I/O for the paths connected to one or more HBA controllers, use the following command:

```
# vxdmpadm enable ctlr=ctlr_name1[,ctlr_name2,ctlr_nameN]
```

To enable I/O for the paths connected to an array port, use one of the following commands:

```
# vxdmpadm enable enclosure=enclr_name portid=array_port_ID
# vxdmpadm enable pwwn=array_port_WWN
```

where the array port is specified either by the enclosure name and the array port ID, or by the array port's worldwide name (WWN) identifier.

The following are examples of using the command to enable I/O on an array port:

```
# vxdmpadm enable enclosure=HDS9500V0 portid=1A
# vxdmpadm enable pwwn=20:00:00:E0:8B:06:5F:19
```

To enable I/O for a particular path, specify both the controller and the portID, which represent the two ends of the fabric:

```
# vxdmpadm enable ctlr=ctlr_name enclosure=enclr_name \
portid=array_port_ID
```

To enable I/O for a particular DMP node, specify the DMP node name.

# vxdmpadm enable dmpnodename=dmpnode

#### Renaming an enclosure

The  ${\tt vxdmpadm}$  setattr command can be used to assign a meaningful name to an existing enclosure, for example:

# vxdmpadm setattr enclosure emc0 name=GRP1

This example changes the name of an enclosure from emc0 to GRP1.

Note: The maximum length of the enclosure name prefix is 23 characters.

The following command shows the changed name:

```
# vxdmpadm listenclosure all
```

| ENCLR_NAME      | ENCLR_TYPE     | ENCLR_SNO     | STATUS    | ARRAY_TYPE | LUN_COUNT | FIRMWARE |
|-----------------|----------------|---------------|-----------|------------|-----------|----------|
|                 |                |               |           |            |           |          |
| Disk            | Disk           | DISKS         | CONNECTED | Disk       | 6         | -        |
| GRP1            | EMC            | 000292601383  | CONNECTED | A/A        | 1         | 5875     |
| hitachi_usp-vm0 | Hitachi_USP-VM | 25847         | CONNECTED | A/A        | 1         | 6008     |
| emc_clariion0   | EMC_CLARiiON   | CK20007040035 | CONNECTED | CLR-A/PF   | 2         | 0324     |

#### Configuring the response to I/O failures

You can configure how Dynamic Multi-Pathing (DMP) responds to failed I/O requests on the paths to a specified enclosure, disk array name, or type of array. By default, DMP is configured to retry a failed I/O request up to five minutes on various active paths.

To display the current settings for handling I/O request failures that are applied to the paths to an enclosure, array name, or array type, use the vxdmpadm getattr command.

See "Displaying recovery option values" on page 335.

To set a limit for the number of times that DMP attempts to retry sending an I/O request on a path, use the following command:

```
# vxdmpadm setattr \
{enclosure enc-name|arrayname name|arraytype type} \
recoveryoption=fixedretry retrycount=n
```

The value of the argument to retrycount specifies the number of retries to be attempted before DMP reschedules the I/O request on another available path, or fails the request altogether.

As an alternative to specifying a fixed number of retries, you can specify the amount of time DMP allows for handling an I/O request. If the I/O request does not succeed within that time, DMP fails the I/O request. To specify an *iotimeout* value, use the following command:

```
# vxdmpadm setattr \
{enclosure enc-name|arrayname name|arraytype type} \
recoveryoption=timebound iotimeout=seconds
```

The default value of iotimeout is 300 seconds. For some applications such as Oracle, it may be desirable to set iotimeout to a larger value. The iotimeout value for DMP should be greater than the I/O service time of the underlying operating system layers.

Note: The fixedretry and timebound settings are mutually exclusive.

The following example configures time-bound recovery for the enclosure <code>enc0</code>, and sets the value of <code>iotimeout</code> to 360 seconds:

# vxdmpadm setattr enclosure enc0 recoveryoption=timebound \
iotimeout=360

The next example sets a fixed-retry limit of 10 for the paths to all Active/Active arrays:

# vxdmpadm setattr arraytype A/A recoveryoption=fixedretry \
retrycount=10

Specifying recoveryoption=default resets DMP to the default settings corresponding to recoveryoption=fixedretry retrycount=5, for example:

# vxdmpadm setattr arraytype A/A recoveryoption=default

The above command also has the effect of configuring I/O throttling with the default settings.

See "Configuring the I/O throttling mechanism" on page 333.

Note: The response to I/O failure settings is persistent across reboots of the system.

#### Configuring the I/O throttling mechanism

By default, Dynamic Multi-Pathing (DMP) is configured with I/O throttling turned off for all paths. To display the current settings for I/O throttling that are applied to the paths to an enclosure, array name, or array type, use the vxdmpadm getattr command.

See "Displaying recovery option values" on page 335.

If enabled, I/O throttling imposes a small overhead on CPU and memory usage because of the activity of the statistics-gathering daemon. If I/O throttling is disabled, the daemon no longer collects statistics, and remains inactive until I/O throttling is re-enabled.

To turn off I/O throttling, use the following form of the vxdmpadm setattr command:

```
# vxdmpadm setattr \
{enclosure enc-name|arrayname name|arraytype type} \
recoveryoption=nothrottle
```

The following example shows how to disable I/O throttling for the paths to the enclosure enc0:

# vxdmpadm setattr enclosure enc0 recoveryoption=nothrottle

The vxdmpadm setattr command can be used to enable I/O throttling on the paths to a specified enclosure, disk array name, or type of array:

```
# vxdmpadm setattr \
```

```
{enclosure enc-name|arrayname name|arraytype type}\
recoveryoption=throttle [iotimeout=seconds]
```

If the iotimeout attribute is specified, its argument specifies the time in seconds that DMP waits for an outstanding I/O request to succeed before invoking I/O throttling on the path. The default value of iotimeout is 10 seconds. Setting iotimeout to a larger value potentially causes more I/O requests to become queued up in the SCSI driver before I/O throttling is invoked.

The following example sets the value of intimeout to 60 seconds for the enclosure enco:

# vxdmpadm setattr enclosure enc0 recoveryoption=throttle \
iotimeout=60

Specify recoveryoption=default to reset I/O throttling to the default settings, as follows:

# vxdmpadm setattr arraytype A/A recoveryoption=default

The above command configures the default behavior, corresponding to recoveryoption=nothrottle. The above command also configures the default behavior for the response to I/O failures.

See "Configuring the response to I/O failures" on page 331.

Note: The I/O throttling settings are persistent across reboots of the system.

#### Configuring Low Impact Path Probing (LIPP)

The Low Impact Path Probing (LIPP) feature can be turned on or off using the vxdmpadm settune command:

```
# vxdmpadm settune dmp_low_impact_probe=[on|off]
```

Path probing will be optimized by probing a subset of paths connected to the same HBA and array port. The size of the subset of paths can be controlled by the dmp probe threshold tunable. The default value is set to 5.

```
# vxdmpadm settune dmp probe threshold=N
```

#### Configuring Subpaths Failover Groups (SFG)

The Subpaths Failover Groups (SFG) feature can be turned on or off using the tunable  $dmp\_sfg\_threshold$ . The default value of the tunable is 1, which represents that the feature is on.

To turn off the feature, set the tunable dmp sfg threshold value to 0:

# vxdmpadm settune dmp\_sfg\_threshold=0

To turn on the feature, set the <code>dmp\_sfg\_threshold</code> value to the required number of path failures that triggers SFG.

# vxdmpadm settune dmp\_sfg\_threshold=N

To see the Subpaths Failover Groups ID, use the following command:

#### Displaying recovery option values

To display the current settings for handling I/O request failures that are applied to the paths to an enclosure, array name, or array type, use the following Dynamic Multi-Pathing (DMP) command:

```
# vxdmpadm getattr \
{enclosure enc-name|arrayname name|arraytype type} \
recoveryoption
```

The following example shows the vxdmpadm getattr command being used to display the recoveryoption option values that are set on an enclosure.

```
# vxdmpadm getattr enclosure HDS9500-ALUA0 recoveryoption
ENCLR-NAME RECOVERY-OPTION DEFAULT[VAL] CURRENT[VAL]
HDS9500-ALUA0 Throttle Nothrottle[0] Timebound[60]
HDS9500-ALUA0 Error-Retry Fixed-Retry[5] Timebound[20]
```

The command output shows the default and current policy options and their values.

Table 11-8 summarizes the possible recovery option settings for retrying I/O after an error.

| Recovery option           | Possible settings        | Description                                                                            |
|---------------------------|--------------------------|----------------------------------------------------------------------------------------|
| recoveryoption=fixedretry | Fixed-Retry (retrycount) | DMP retries a failed I/O<br>request for the specified<br>number of times if I/O fails. |
| recoveryoption=timebound  | Timebound (iotimeout)    | DMP retries a failed I/O<br>request for the specified time<br>in seconds if I/O fails. |

Table 11-8Recovery options for retrying I/O after an error

Table 11-9 summarizes the possible recovery option settings for throttling I/O.

| Table 11-9 Rev | covery options fo | r I/O throttling |
|----------------|-------------------|------------------|
|----------------|-------------------|------------------|

| Recovery option           | Possible settings | Description                 |
|---------------------------|-------------------|-----------------------------|
| recoveryoption=nothrottle | None              | I/O throttling is not used. |

| Recovery option         | Possible settings     | Description                                                                                    |
|-------------------------|-----------------------|------------------------------------------------------------------------------------------------|
| recoveryoption=throttle | Timebound (iotimeout) | DMP throttles the path if an I/O request does not return within the specified time in seconds. |

**Table 11-9**Recovery options for I/O throttling (continued)

#### Configuring DMP path restoration policies

Dynamic Multi-Pathing (DMP) maintains a kernel task that re-examines the condition of paths at a specified interval. The type of analysis that is performed on the paths depends on the checking policy that is configured.

Note: The DMP path restoration task does not change the disabled state of the path through a controller that you have disabled using vxdmpadm disable.

When configuring DMP path restoration policies, you must stop the path restoration thread, and then restart it with new attributes.

See "Stopping the DMP path restoration thread" on page 337.

Use the vxdmpadm settune dmp\_restore\_policy command to configure one of the following restore policies. The policy remains in effect until the restore thread is stopped or the values are changed using the vxdmpadm settune command.

check\_all

The path restoration thread analyzes all paths in the system and revives the paths that are back online, as well as disabling the paths that are inaccessible. The command to configure this policy is:

# vxdmpadm settune dmp\_restore\_policy=check\_all

check\_alternate

The path restoration thread checks that at least one alternate path is healthy. It generates a notification if this condition is not met. This policy avoids inquiry commands on all healthy paths, and is less costly than check\_all in cases where a large number of paths are available. This policy is the same as check\_all if there are only two paths per DMP node. The command to configure this policy is:

# vxdmpadm settune dmp\_restore\_policy=check\_alternate

check\_disabled

This is the default path restoration policy. The path restoration thread checks the condition of paths that were previously disabled due to hardware failures, and revives them if they are back online. The command to configure this policy is:

# vxdmpadm settune dmp\_restore\_policy=check\_disabled

check\_periodic

The path restoration thread performs <code>check\_all</code> once in a given number of cycles, and <code>check\_disabled</code> in the remainder of the cycles. This policy may lead to periodic slowing down (due to <code>check\_all</code>) if a large number of paths are available. The command to configure this policy is:

# vxdmpadm settune dmp\_restore\_policy=check\_periodic

The default number of cycles between running the check all policy is 10.

The dmp\_restore\_interval tunable parameter specifies how often the path restoration thread examines the paths. For example, the following command sets the polling interval to 400 seconds:

# vxdmpadm settune dmp\_restore\_interval=400

The settings are immediately applied and are persistent across reboots. Use the vxdmpadm gettune command to view the current settings.

See "DMP tunable parameters" on page 1023.

If the vxdmpadm start restore command is given without specifying a policy or interval, the path restoration thread is started with the persistent policy and interval settings previously set by the administrator with the vxdmpadm settune command. If the administrator has not set a policy or interval, the system defaults are used. The system default restore policy is check\_disabled. The system default interval is 300 seconds.

**Warning:** Decreasing the interval below the system default can adversely affect system performance.

#### Stopping the DMP path restoration thread

Use the following command to stop the Dynamic Multi-Pathing (DMP) path restoration thread:

```
# vxdmpadm stop restore
```

Warning: Automatic path failback stops if the path restoration thread is stopped.

#### Displaying the status of the DMP path restoration thread

Use the vxdmpadm gettune command to display the tunable parameter values that show the status of the Dynamic Multi-Pathing (DMP) path restoration thread. These tunables include:

dmp\_restore\_state the status of the automatic path restoration kernel thread.

dmp\_restore\_interval the polling interval for the DMP path restoration thread.

dmp\_restore\_policy the policy that DMP uses to check the condition of paths.

#### To display the status of the DMP path restoration thread

- Use the following commands:
  - # vxdmpadm gettune dmp\_restore\_state
  - # vxdmpadm gettune dmp\_restore\_interval
  - # vxdmpadm gettune dmp\_restore\_policy

#### **Configuring Array Policy Modules**

Dynamic Multi-Pathing (DMP) provides Array Policy Modules (APMs) for use with an array. An APM is a dynamically loadable kernel module (or plug-in) that defines array-specific procedures and commands to:

- Select an I/O path when multiple paths to a disk within the array are available.
- Select the path failover mechanism.
- Select the alternate path in the case of a path failure.
- Put a path change into effect.
- Respond to SCSI reservation or release requests.

DMP supplies default procedures for these functions when an array is registered. An APM may modify some or all of the existing procedures that DMP provides, or that another version of the APM provides.

You can use the following command to display all the APMs that are configured for a system:

# vxdmpadm listapm all

The output from this command includes the file name of each module, the supported array type, the APM name, the APM version, and whether the module is currently loaded and in use.

To see detailed information for an individual module, specify the module name as the argument to the command:

```
# vxdmpadm listapm module_name
```

To add and configure an APM, use the following command:

```
# vxdmpadm -a cfgapm module_name [attr1=value1 \
      [attr2=value2 ...]]
```

The optional configuration attributes and their values are specific to the APM for an array. Consult the documentation from the array vendor for details.

**Note:** By default, DMP uses the most recent APM that is available. Specify the -u option instead of the -a option if you want to force DMP to use an earlier version of the APM. The current version of an APM is replaced only if it is not in use.

Specify the -r option to remove an APM that is not currently loaded:

```
# vxdmpadm -r cfgapm module_name
```

See the vxdmpadm(1M) manual page.

## DMP coexistence with native multi-pathing

Dynamic Multi-Pathing (DMP) supports using multi-pathing with raw devices. The dmp\_native\_multipathing tunable controls the behavior. If the dmp\_native\_multipathing tunable is set to on, DMP intercepts I/O requests, operations such as open, close, and ioctls sent on the raw device path.

If the dmp\_native\_multipathing tunable is set to off, these requests are sent directly to the raw device. In A/PF arrays, the format command on Solaris platform does not show the extra attributes (like vendor ID, product ID, and geometry information) of the passive paths. To avoid this issue, enable the dmp\_native\_multipathing tunable. DMP intercepts the request and routes it on the primary path.

For A/P arrays, turning on the <code>dmp\_native\_multipathing</code> feature enables the commands to succeed without trespassing. The feature has no benefit for A/A or A/A-A arrays.

DMP native multi-pathing should not be enabled if one of the following tools are already managing multi-pathing:

- EMC PowerPath
- Sun StorEdge Traffic Manager (also called MPxIO)

If EMC PowerPath is installed first, the command to set dmp\_native\_multipathing to on fails. If Veritas Volume Manager (VxVM) is installed first, ensure that dmp\_native\_multipathing is set to off before installing EMC PowerPath.

### Managing DMP devices for the ZFS root pool

When the ZFS root pool is under DMP control, you can use the DMP devices to create mirrors, snapshots, or clones of the root disks. You can also use raw DMP devices to create swap devices and dump devices. The following sections explain the common ZFS root pool operations with DMP.

| Mirroring the ZFS root pool.              | See "Configuring a mirror for the ZFS root pool using a DMP device" on page 340. |
|-------------------------------------------|----------------------------------------------------------------------------------|
| Creating a snapshot of the ZFS root pool. | See "Creating a snapshot of an existing boot environment" on page 346.           |
| Cloning the ZFS root pool.                | See "Cloning the boot environment with DMP" on page 344.                         |
| Creating swap devices on raw DMP devices. | See "Using DMP devices as swap devices or dump devices" on page 343.             |
| Creating dump devices on raw DMP devices. | See "Using DMP devices as swap devices or dump devices" on page 343.             |

#### Configuring a mirror for the ZFS root pool using a DMP device

After the root pool is in DMP control, you can add any DMP device as a mirror to the ZFS root pool. You can attach or detach the DMP device using the <code>zpool</code> commands.

To replace a disk of root pool, you can use the following procedure to add the new device as a mirror to the ZFS root pool. After the new device is resilvered, you can detach the original device.

The following examples show attaching and detaching the DMP device hitachi vsp0 00f3s0 to the ZFS root pool.

#### To configure a mirror for the ZFS root pool using a DMP device.

1 Make sure the dmp native support tunable is set to on.

| <pre># vxdmpadm gettune dmp_native_support</pre> |               |               |  |  |  |  |
|--------------------------------------------------|---------------|---------------|--|--|--|--|
| Tunable                                          | Current Value | Default Value |  |  |  |  |
|                                                  |               |               |  |  |  |  |
| dmp_native_support                               | on            | off           |  |  |  |  |

If the dmp\_native\_support tunable is not on, you must enable DMP support for native devices.

2 View the status of the root pool using the following command:

```
# zpool status rpool
  pool: rpool
  state: ONLINE
  scan: none requested
```

config:

| NAME                | STATE  | READ | WRITE | CKSUM |
|---------------------|--------|------|-------|-------|
| rpool               | ONLINE | 0    | 0     | 0     |
| hitachi_vsp0_00f4s0 | ONLINE | 0    | 0     | 0     |

- 3 Use the format command or the fmthard command to format the partition table on the DMP device that you want to add to the root pool. Create the partition the same as the partition of the original device. In this example, the new device is hitachi\_vsp0\_00f3 is formatted to have the similar partitions as the original devicehitachi vsp0\_00f4.
- 4 Attach the DMP device hitachi vsp0 00f3 to the root pool.

# zpool attach rpool hitachi\_vsp0\_00f4s0 hitachi\_vsp0\_00f3s0

5 Make sure to wait until the resilvering operation is completed, before you reboot the system.

# zpool status rpool pool: rpool state: DEGRADED status: One or more devices is currently being resilvered. The pool will continue to function in a degraded state. action: Wait for the resilver to complete. Run 'zpool status -v' to see device specific details. scan: resilver in progress since Fri Feb 8 05:06:26 2013 10.6G scanned out of 20.0G at 143M/s, 0hlm to go 10.6G resilvered, 53.04% done config:

| NAME                | STATE    | READ | WRITE | CKSUM |               |
|---------------------|----------|------|-------|-------|---------------|
| rpool               | DEGRADED | 0    | 0     | 0     |               |
| mirror-0            | DEGRADED | 0    | 0     | 0     |               |
| hitachi_vsp0_00f4s0 | ONLINE   | 0    | 0     | 0     |               |
| hitachi_vsp0_00f3s0 | DEGRADED | 0    | 0     | 0     | (resilvering) |

For the system to be bootable with the mirror disk, update the eeprom variable boot-device with the paths of the mirrored DMP device.

You can perform these steps while the resilvering is in progress.

6 If the resilvering operation is completed, then verify booting from mirror disk.

| -                   |        |   |   |   |
|---------------------|--------|---|---|---|
| mirror-0            | ONLINE | 0 | 0 | 0 |
| hitachi_vsp0_00f4s0 | ONLINE | 0 | 0 | 0 |
| hitachi_vsp0_00f3s0 | ONLINE | 0 | 0 | 0 |

```
7 Update the ZFS bootloader for the new mirror disk.
```

```
# bootadm install-bootloader hitachi vsp0 00f3s0
```

or

```
# /sbin/installboot -F zfs -f /usr/plaftform/'uname -m' \
/lib/fs/zfs/bootblk /dev/vx/rdmp/hitachi_vsp0_00f3s0
```

#### Using DMP devices as swap devices or dump devices

Oracle recommends that the swap device and the dump device are ZFS volumes. Oracle also recommends that you use the ZFS root pool to create both swap volumes and dump volumes. If both swap and dump devices are ZFS volumes created on the root pool, DMP automatically controls the swap and dump devices when you enable DMP support for native devices. That is, when you turn on the dmp\_native\_support tunable, the swap and dump devices are migrated to DMP control.

You can also add DMP devices as swap and dump devices.

#### To add a DMP devices as a swap device

1 To add the DMP device hitachi\_vsp0\_058as1 as a swap device, run the following command.

```
# swap -a /dev/dsk/hitachi_vsp0_058as1
```

To permanently add the value, update the /etc/vfstab file.

/dev/dsk/hitachi vsp0 058as1 - - swap - no -

2 To verify the status of the swap device, use the following command.

| # swap -1                            |        |         |         |
|--------------------------------------|--------|---------|---------|
| swapfile dev                         | swaplo | blocks  | free    |
| /dev/dsk/hitachi_vsp0_058as1 287,169 | 16     | 3071984 | 3071984 |

#### To delete the DMP device from swap

- To delete the DMP device from swap, run the following command.
  - # swap -d /dev/dsk/hitachi\_vsp0\_058as2

#### To add a DMP device as a dump device

 To add the DMP device hitachi\_vsp0\_058as2 as a dump device, run the following command.

```
# dumpadm -d /dev/dsk/hitachi_vsp0_058as2
Dump content: all pages
Dump device: /dev/dsk/hitachi_vsp0_058as2 (dedicated)
Savecore directory: /var/crash
Savecore enabled: yes
Save compressed: on
```

#### Cloning the boot environment with DMP

When the ZFS root pool is on DMP, you can use the beadm create command to create a clone of the boot environment.

See the Oracle website for more details.

If you intend to use multiple boot environments (BEs) in a root pool under DMP control, create the new BEs after you enable the dmp\_native\_support tunable parameter.

If multiple boot environments (BEs) exist in a root pool before you enable the dmp\_native\_support tunable parameter, then only the current BE is bootable after you enable dmp\_native\_support tunable parameter. Special steps required to make the non-booted root pool bootable.

#### To clone the boot environment in the existing root pool

- 1 To clone the boot environment in the existing root pool, run the following command.
  - # beadm create newBE
- 2 Activate the new boot environment.
  - # beadm activate newBE
- **3** Reboot the system using any of the new paths to boot from the new BE.

To clone the boot environment in a new pool

1 Create the new zpool using a DMP device.

# zpool create new\_rpool hitachi\_vsp0\_058s0

2 Run the following command to apply the DMP-related configuration changes:

# bootadm update-archive

3 Clone the boot environment in the new zpool.

# beadm create -p new\_rpool newBE

4 Install the bootblock on the DMP device using the installboot command or the zpool set command, as follows:

```
# installboot -F zfs - /platform/`uname -i`/lib/fs/zfs/bootblk \
/dev/rdsk/hitachi vsp0 058s0
```

# sync

OR

# zpool set bootfs=rpool/ROOT/solaris new\_rpool

- 5 Activate the new boot environment.
  - # beadm activate newBE
- 6 Add the physical names of paths of the DMP device to the boot-device variable.
- 7 Re-create the swap volume.

For example:

- # zfs create -V 4g new\_rpool/swap
- 8 Update the /etc/vfstab entry for the new swap device with following entry:

/dev/dsk/new rpool/swap - - swap - no - -

9 Re-create and set the dump volume.

```
# zfs create -V 4g new_rpool/dump
```

- # dumpadm -d /dev/dsk/new\_rpool/dump
- 10 Reboot the system using any of the new paths to boot from the new BE.

#### To delete the clone of the boot environment

- To delete the boot environment, run the following command.
  - # beadm delete newBE

#### Creating a snapshot of an existing boot environment

When the ZFS root pool is on DMP, you can use the beadm create command to create a snapshot of an existing boot environment.

See the Oracle website for more details.

#### To create a snapshot of an existing boot environment

- Create a snapshot of an existing boot environment using the following command:
  - # beadm create newBE@snapshotdescription

#### To recreate the boot environment from an existing snapshot

- Recreate the boot environment from an existing snapshot using the following command:
  - # beadm create -e newBE@snapshotdescription <bename>

#### Enabling and disabling DMP support for the ZFS root pool

DMP support for the ZFS root pool is part of DMP support for native devices. You cannot enable or disable support for the ZFS root pool separately.

DMP support for ZFS root pool requires Solaris 11.1 or later.

0

0

0

#### To enable the DMP support for ZFS root

1 To enable the DMP support for ZFS root, turn on the dmp\_native\_support tunable. The command prompts you to reboot the system if the ZFS root pool has to be migrated to DMP.

# # zpool status pool: rpool state: ONLINE scan: resilvered 24.6G in 0h4m with 0 errors on Tue Feb 5 17:56:57 2013 config: NAME STATE READ WRITE CKSUM rpool ONLINE 0 0 0

#### # vxdmpadm settune dmp native support=on

VxVM vxdmpadm INFO V-5-1-0 DMP Native Support is enabled for root pool. Please reboot the system for changes to take effect.

On system reboot, the ZFS root pool starts using DMP devices.

c4t50060E8006D43C30d4s0 ONLINE

2 Set the eeprom boot-device variable to the paths of the DMP devices.

**3** Use ZFS utilities like <code>zpool</code> and <code>zdb</code> to verify that DMP devices are shown under the root pool.

| # zpool | status rpool           |           |       |          |       |
|---------|------------------------|-----------|-------|----------|-------|
| pool:   | rpool                  |           |       |          |       |
| state:  | ONLINE                 |           |       |          |       |
| scan:   | resilvered 24.6G in Oh | 4m with 0 | error | s on Tue | e Feb |
|         | 5 17:56:57 2013        |           |       |          |       |
| config: |                        |           |       |          |       |
| NAI     | ME                     | STATE     | READ  | WRITE CF | SUM   |
|         | rpool                  | ONLINE    | 0     | 0        | 0     |
|         | hitachi_vsp0_00f4s0    | ONLINE    | 0     | 0        | 0     |
|         |                        |           |       |          |       |

errors: No known data errors

# zdb -C rpool

```
MOS Configuration:
        version: 34
        name: 'rpool'
        state: 0
        txg: 291980
        pool guid: 10008700897979933591
        timestamp: 1360279240
        hostid: 2224483892
        hostname: 'sfqasol68'
        vdev children: 1
        vdev tree:
            type: 'root'
            id: 0
            guid: 10008700897979933591
            create txg: 4
            children[0]:
                type: 'disk'
                id: 0
                guid: 2845745816652566832
                path: '/dev/dsk/hitachi vsp0 00f4s0'
                devid: 'id1, xdmp@e6e36303036306538303036643433
633030303030306434336330303030303066342f63/a'
                phys path: '/pseudo/vxdmp@0:a'
                whole disk: 0
                metaslab array: 27
```

```
metaslab_shift: 28
ashift: 9
asize: 32195739648
is_log: 0
DTL: 606
create_txg:
```

#### To disable the ZFS root support

1 To disable the ZFS root support, turn off the dmp\_native\_support as shown below:

```
# vxdmpadm settune dmp_native_support=off
VxVM vxdmpadm INFO V-5-1-0 DMP Native Support is disabled
for root pool. Please reboot the system for changes to
take effect.
```

2 On system reboot, ZFS root pool will show OS devices.

```
# zpool status
```

```
pool: rpool
state: ONLINE
scan: resilvered 24.6G in 0h4m with 0 errors on Tue Feb 5
17:56:57 2013
config:
```

| NAME |                         | STATE  | READ | WRITE | CKSUM |
|------|-------------------------|--------|------|-------|-------|
|      | rpool                   | ONLINE | 0    | 0     | 0     |
|      | c4t50060E8006D43C30d4s0 | ONLINE | 0    | 0     | 0     |

## Chapter

## Dynamic Reconfiguration of devices

This chapter includes the following topics:

- About online Dynamic Reconfiguration
- Reconfiguring a LUN online that is under DMP control
- Replacing a host bus adapter online
- Upgrading the array controller firmware online

## About online Dynamic Reconfiguration

System administrators and storage administrators may need to modify the set of LUNs provisioned to a server. You can change the LUN configuration dynamically, without performing a reconfiguration reboot on the host.

You can perform the following kinds of online dynamic reconfigurations:

- Reconfiguring a LUN online that is under Dynamic Multi-Pathing (DMP) control See "Reconfiguring a LUN online that is under DMP control" on page 351.
- Replacing a host bus adapter (HBA) online
   See "Replacing a host bus adapter online" on page 358.
- Updating the array controller firmware, also known as a nondisruptive upgrade See "Upgrading the array controller firmware online" on page 358.

## Reconfiguring a LUN online that is under DMP control

System administrators and storage administrators may need to modify the set of LUNs provisioned to a server. You can change the LUN configuration dynamically, without performing a reconfiguration reboot on the host.

The operations are as follows:

- Dynamic LUN removal from an existing target ID See "Removing LUNs dynamically from an existing target ID" on page 351.
- Dynamic new LUN addition to a new target ID See "Adding new LUNs dynamically to a new target ID" on page 353.
- Replacing a LUN on an existing target ID See "Replacing LUNs dynamically from an existing target ID" on page 354.
- Dynamic LUN expansion
   See "Dynamic LUN expansion" on page 355.
- Changing the LUN characteristics
   See "Changing the characteristics of a LUN from the array side" on page 357.

#### Removing LUNs dynamically from an existing target ID

Dynamic Multi-Pathing (DMP) provides a Dynamic Reconfiguration tool to simplify the removal of LUNs from an existing target ID. Each LUN is unmapped from the host. DMP issues an operating system device scan and cleans up the operating system device tree.

**Warning:** Do not run any device discovery operations outside of the Dynamic Reconfiguration tool until the device operation is completed.

#### To remove LUNs dynamically from an existing target ID

1 Remove the device from use by any volume manager.

If the device is in use by Veritas Volume Manager (VxVM), perform the following steps:

If the device is part of a disk group, move the disk out of the disk group.

# vxdg -g dgname rmdisk daname

See "Removing a disk from a disk group" on page 936.

• Remove the disk from the vxdisk list.

In a cluster, perform this step from all of the nodes.

```
# vxdisk rm da-name
For example:
# vxdisk rm eva4k6k0 0
```

For LUNs that are in use by ZFS, export or destroy the zpool.

2 Start the vxdiskadm utility:

# vxdiskadm

- 3 Select the Dynamic Reconfiguration operations option from the vxdiskadm menu.
- 4 Select the **Remove LUNs** option.
- 5 Type **list** or press **Return** to display a list of LUNs that are available for removal. A LUN is available for removal if it is not in a disk group and the state is online, nolabel, online invalid, or online thinrclm.

The following shows an example output:

```
Select disk devices to remove: [<pattern-list>,all,list]: list
LUN(s) available for removal:
eva4k6k0_0
eva4k6k0_1
eva4k6k0_2
eva4k6k0_3
eva4k6k0_4
emc0 017e
```

6 Enter the name of a LUN, a comma-separated list of LUNs, or a regular expression to specify the LUNs to remove.

For example, enter emc0\_017e.

7 At the prompt, confirm the LUN selection.

DMP removes the LUN from VxVM usage.

8 At the following prompt, remove the LUN from the array.

```
Enclosure=emc0 AVID=017E

Device=emc0_017e Serial=830017E000

PATH=c15t0d6 ctlr=c15 port=7e-a [50:01:43:80:12:08:3c:26]

PATH=c17t0d6 ctlr=c17 port=7e-a [50:01:43:80:12:08:3a:76]

Please remove LUNs with Above details from array and

press 'y' to continue removal (default:y):
```

**9** Return to the Dynamic Reconfiguration tool and select y to continue the removal process.

DMP completes the removal of the device from VxVM usage. Output similar to the following displays:

Luns Removed -----emc0\_017e

DMP updates the operating system device tree and the VxVM device tree.

10 Select exit to exit the Dynamic Reconfiguration tool.

#### Adding new LUNs dynamically to a new target ID

Dynamic Multi-Pathing (DMP) provides a Dynamic Reconfiguration tool to simplify the addition of new LUNs to an existing target ID. One or more new LUNs are mapped to the host by way of multiple HBA ports. An operating system device scan is issued for the LUNs to be recognized and added to DMP control.

**Warning:** Do not run any device discovery operations outside of the Dynamic Reconfiguration tool until the device operation is completed.

#### To add new LUNs dynamically to a new target ID

- 1 Start the vxdiskadm utility:
  - # vxdiskadm
- 2 Select the Dynamic Reconfiguration operations option from the vxdiskadm menu.

3 Select the Add LUNs option.

The tool issues a device discovery.

- 4 When the prompt displays, add the LUNs from the array.
- 5 Select y to continue to add the LUNs to DMP.

The operation issues a device scan. The newly-discovered devices are now visible.

- 6 Select a label to add to the disk.
- 7 Select **exit** to exit the Dynamic Reconfiguration tool.

#### Replacing LUNs dynamically from an existing target ID

Dynamic Multi-Pathing (DMP) provides a Dynamic Reconfiguration tool to simplify the replacement of new LUNs from an existing target ID. Each LUN is unmapped from the host. DMP issues an operating system device scan and cleans up the operating system device tree.

**Warning:** Do not run any device discovery operations outside of the Dynamic Reconfiguration tool until the device operation is completed.

#### To replace LUNs dynamically from an existing target ID

**1** Remove the device from use by any volume manager.

If the device is in use by Veritas Volume Manager (VxVM), perform the following steps:

If the device is part of a disk group, move the disk out of the disk group.

# vxdg -g dgname rmdisk daname

See "Removing a disk from a disk group" on page 936.

- Remove the disk from the vxdisk list.
   In a cluster, perform this step from all of the nodes.
  - # vxdisk rm da-name

For example:

```
# vxdisk rm eva4k6k0_0
```

For LUNs that are in use by ZFS, export or destroy the zpool.

- 2 Start the vxdiskadm utility:
  - # vxdiskadm
- 3 Select the Dynamic Reconfiguration operations option from the vxdiskadm menu.
- 4 Select the **Replace LUNs** option.

The output displays a list of LUNs that are available for replacement. A LUN is available for replacement if it is not in a disk group.and the state is online, nolabel, online invalid, or online thinrclm.

- 5 Select one or more LUNs to replace.
- 6 At the prompt, confirm the LUN selection.
- 7 Remove the LUN from the array.
- 8 Return to the Dynamic Reconfiguration tool and select y to continue the removal.

After the removal completes successfully, the Dynamic Reconfiguration tool prompts you to add a LUN.

- 9 When the prompt displays, add the LUNs from the array.
- 10 Select y to continue to add the LUNs to DMP.

The operation issues a device scan. The newly-discovered devices are now visible.

DMP updates the operating system device tree.

#### Dynamic LUN expansion

Many modern disk arrays allow existing LUNs to be resized. Veritas Volume Manager (VxVM) supports dynamic LUN expansion, by providing a facility to update disk headers and other VxVM structures to match a new LUN size. The device must have a SCSI interface that is presented by a smart switch, smart array, or RAID controller.

Resizing should only be performed on LUNs that preserve data. Consult the array documentation to verify that data preservation is supported and has been qualified. The operation also requires that only storage at the end of the LUN is affected. Data at the beginning of the LUN must not be altered. No attempt is made to verify

the validity of pre-existing data on the LUN. The operation should be performed on the host where the disk group is imported (or on the master node for a cluster-shared disk group).

VxVM does not support resizing of LUNs that are not part of a disk group. It is not possible to resize LUNs that are in the boot disk group (aliased as bootdg), in a deported disk group, or that are offline, uninitialized, being reinitialized, or in an error state.

If the LUN is resized from the array, relabel or expand the disk using the OS utility format before you initialize the disk with VxVM.

VxVM does not support resizing of a disk with the VxVM cdsdisk layout to a size greater than 1 TB if the disk group version is less than 160. VxVM added support for cdsdisk disks greater than 1 TB starting in disk group version 160.

When a disk is resized from the array side, you must also resize the disk from the VxVM side to make VxVM aware of the new size.

Use the following form of the  $\tt vxdisk$  command to make VxVM aware of the new size of a LUN that has been resized:

```
# vxdisk [-f] [-g diskgroup] resize {accessname|medianame} \
  [length=value]
```

If a disk media name rather than a disk access name is specified, a disk group name is required. Specify a disk group with the –g option or configure a default disk group. If the default disk group is not configured, the above command generates an error message.

Following a resize operation to increase the length that is defined for a device, additional disk space on the device is available for allocation. You can optionally specify the new size by using the length attribute.

Any volumes on the device should only be grown after the LUN itself has first been grown.

**Warning:** Do not perform this operation when replacing a physical disk with a disk of a different size as data is not preserved.

Before shrinking a LUN, first shrink any volumes on the LUN or move those volumes off of the LUN. Then, resize the device using vxdisk resize. Finally, resize the LUN itself using the storage array's management utilities. By default, the resize fails if any subdisks would be disabled as a result of their being removed in whole or in part during a shrink operation.

If the device that is being resized has the only valid configuration copy for a disk group, the -f option may be specified to forcibly resize the device. Note the following exception. For disks with the VxVM cdsdisk layout, disks larger than 1 TB in size have a different internal layout than disks smaller than 1 TB. Therefore, resizing a cdsdisk disk from less than 1 TB to greater than 1 TB requires special care if the disk group only has one disk. In this case, you must add a second disk (of any size) to the disk group prior to performing the vxdisk resize command on the original disk. You can remove the second disk from the disk group after the resize operation has completed.

**Caution:** Resizing a device that contains the only valid configuration copy for a disk group can result in data loss if a system crash occurs during the resize.

Resizing a virtual disk device is a non-transactional operation outside the control of VxVM. This means that the resize command may have to be re-issued following a system crash. In addition, a system crash may leave the private region on the device in an unusable state. If this occurs, the disk must be reinitialized, reattached to the disk group, and its data resynchronized or recovered from a backup.

#### Changing the characteristics of a LUN from the array side

Some arrays provide a way to change the properties of LUNs. For example, the EMC Symmetrix array allows write-protected (read-only), and read-write enabled LUNs. Before changing the properties of a LUN, you must remove the device from Veritas Volume Manager (VxVM) control.

#### To change the properties of a LUN

1 Remove the device from use by any volume manager.

If the device is in use by Veritas Volume Manager (VxVM), perform the following steps:

• If the device is part of a disk group, move the disk out of the disk group.

```
# vxdg -g dgname rmdisk daname
```

See "Removing a disk from a disk group" on page 936.

Remove the disk from the vxdisk list.

In a cluster, perform this step from all of the nodes.

# vxdisk rm *da-name* 

For example:

# vxdisk rm eva4k6k0 0

For LUNs that are in use by ZFS, export or destroy the zpool.

- 2 Change the device characteristics.
- **3** Use Symantec Storage Foundation Cluster File System High Availability (SFCFSHA) to perform a device scan.

In a cluster, perform this command on all the nodes.

# vxdisk scandisks

- 4 Add the device back to the disk group.
  - # vxdg -g dgname adddisk daname

## Replacing a host bus adapter online

Dynamic Multi-Pathing (DMP) provides a Dynamic Reconfiguration tool to simplify the removal of host bus adapters from an existing system.

#### To replace a host bus adapter online

1 Start the vxdiskadm utility:

# vxdiskadm

- 2 Select the Dynamic Reconfiguration operations option from the vxdiskadm menu.
- 3 Select the Replace HBAs option.

The output displays a list of HBAs that are available to DMP.

- 4 Select one or more HBAs to replace.
- 5 At the prompt, confirm the HBA selection.
- 6 Replace the host bus adapter.
- 7 Return to the Dynamic Reconfiguration tool and select y to continue the replacement process.

DMP updates the operating system device tree.

## Upgrading the array controller firmware online

Storage array subsystems need code upgrades as fixes, patches, or feature upgrades. You can perform these upgrades online when the file system is mounted and I/Os are being served to the storage.

Legacy storage subsystems contain two controllers for redundancy. An online upgrade is done one controller at a time. Dynamic Multi-Pathing fails over all I/O to the second controller while the first controller is undergoing an Online Controller Upgrade. After the first controller has completely staged the code, it reboots, resets, and comes online with the new version of the code. The second controller goes through the same process, and I/O fails over to the first controller.

Note: Throughout this process, application I/O is not affected.

Array vendors have different names for this process. For example, EMC calls it a nondisruptive upgrade (NDU) for CLARiiON arrays.

A/A type arrays require no special handling during this online upgrade process. For A/P, A/PF, and ALUA type arrays, DMP performs array-specific handling through vendor-specific array policy modules (APMs) during an online controller code upgrade.

When a controller resets and reboots during a code upgrade, DMP detects this state through the SCSI status. DMP immediately fails over all I/O to the next controller.

If the array does not fully support NDU, all paths to the controllers may be unavailable for I/O for a short period of time. Before beginning the upgrade, set the dmp\_lun\_retry\_timeout tunable to a period greater than the time that you expect the controllers to be unavailable for I/O. DMP does not fail the I/Os until the end of the dmp\_lun\_retry\_timeout period, or until the I/O succeeds, whichever happens first. Therefore, you can perform the firmware upgrade without interrupting the application I/Os.

For example, if you expect the paths to be unavailable for I/O for 300 seconds, use the following command:

# vxdmpadm settune dmp\_lun\_retry\_timeout=300

DMP does not fail the I/Os for 300 seconds, or until the I/O succeeds.

To verify which arrays support Online Controller Upgrade or NDU, see the hardware compatibility list (HCL) at the following URL:

http://www.symantec.com/docs/TECH211575

## Chapter

## Managing devices

This chapter includes the following topics:

- Displaying disk information
- Changing the disk device naming scheme
- About disk installation and formatting
- Adding and removing disks
- Renaming a disk

## **Displaying disk information**

Before you use a disk, you need to know if it has been initialized and placed under Veritas Volume Manager (VxVM) control. You also need to know if the disk is part of a disk group, because you cannot create volumes on a disk that is not part of a disk group. The vxdisk list command displays device names for all recognized disks, the disk names, the disk group names associated with each disk, and the status of each disk.

#### To display information on all disks that are known to VxVM

Use the following command:

```
# vxdisk list
```

VxVM displays output similar to the following:

| DEVICE   | TYPE        | DISK   | GROUP | STATUS          |
|----------|-------------|--------|-------|-----------------|
| c0t0d0s2 | auto:sliced | mydg04 | mydg  | online          |
| c1t0d0s2 | auto:sliced | mydg03 | mydg  | online          |
| c1t1d0s2 | auto:sliced | -      | -     | online invalid  |
| enc0_2   | auto:sliced | mydg02 | mydg  | online          |
| enc0_3   | auto:sliced | mydg05 | mydg  | online          |
| sena0_0  | auto:sliced | -      | -     | online thinrclm |
| sena0_1  | auto:sliced | -      | -     | online          |

The phrase online invalid in the STATUS line indicates that a disk has not yet been added to VxVM control. These disks may or may not have been initialized by VxVM previously. Disks that are listed as online are already under VxVM control.

To display information about an individual disk

• Use the following command:

# vxdisk [-v] list diskname

The -v option causes the command to additionally list all tags and tag values that are defined for the disk. By default, tags are not displayed.

## Displaying disk information with vxdiskadm

Veritas Volume Manager (VxVM) enables you to see disk information using the vxdiskadm program. Disk information shows you which disks are initialized, to which disk groups they belong, and the disk status. The list option displays device names for all recognized disks, the disk names, the disk group names associated with each disk, and the status of each disk.

#### To display disk information

- 1 Start the vxdiskadm program, and select list (List disk information) from the main menu.
- 2 At the following prompt, enter the name of the device you want to see, or enter all for a list of all devices:

```
List disk information
Menu: VolumeManager/Disk/ListDisk
```

VxVM INFO V-5-2-475 Use this menu operation to display a list of disks. You can also choose to list detailed information about the disk at a specific disk device address.

```
Enter disk device or "all" [<address>, all, q, ?] (default: all)
```

- If you enter all, VxVM displays the device name, disk name, group, and status of all the devices.
- If you enter the name of a device, VxVM displays complete disk information (including the device name, the type of disk, and information about the public and private areas of the disk) of that device.

Once you have examined this information, press **Return** to return to the main menu.

# Changing the disk device naming scheme

You can either use enclosure-based naming for disks or the operating system's naming scheme. DMP commands display device names according to the current naming scheme.

The default naming scheme is enclosure-based naming (EBN).

When you use Dynamic Multi-Pathing (DMP) with native volumes, the disk naming scheme must be EBN, the use\_avid attribute must be on, and the persistence attribute must be set to yes.

**Note:** Devices with very long device names (longer than 31 characters) are represented by enclosure-based names regardless of the naming scheme. If the OS-based names include WWN identifiers, the device name displays with the WWN identifier as long as the device name is less than 31 characters. If any device name is longer than 31 characters, that device name displays with an enclosure name.

#### To change the disk-naming scheme

Select Change the disk naming scheme from the vxdiskadm main menu to change the disk-naming scheme that you want SFCFSHA to use. When prompted, enter y to change the naming scheme.

OR

Change the naming scheme from the command line. Use the following command to select enclosure-based naming:

```
# vxddladm set namingscheme=ebn [persistence={yes|no}] \
[use_avid={yes|no}] [lowercase={yes|no}]
```

Use the following command to select operating system-based naming:

```
# vxddladm set namingscheme=osn [persistence={yes|no}] \
[lowercase=yes|no]
```

The optional persistence argument allows you to select whether the names of disk devices that are displayed by SFCFSHA remain unchanged after disk hardware has been reconfigured and the system rebooted. By default, enclosure-based naming is persistent. Operating system-based naming is not persistent by default.

To change only the naming persistence without changing the naming scheme, run the vxddladm set namingscheme command for the current naming scheme, and specify the persistence attribute.

By default, the names of the enclosure are converted to lowercase, regardless of the case of the name specified by the ASL. The enclosure-based device names are therefore in lowercase. Set the <code>lowercase=no</code> option to suppress the conversion to lowercase.

For enclosure-based naming, the use\_avid option specifies whether the Array Volume ID is used for the index number in the device name. By default, use\_avid=yes, indicating the devices are named as *enclosure\_avid*. If use\_avid is set to no, DMP devices are named as *enclosure\_index*. The index number is assigned after the devices are sorted by LUN serial number.

The change is immediate whichever method you use.

See "Regenerating persistent device names" on page 365.

## Displaying the disk-naming scheme

In Dynamic Multi-Pathing (DMP), disk naming can be operating system-based naming or enclosure-based naming.

The following command displays whether the SFCFSHA disk-naming scheme is currently set. It also displays the attributes for the disk naming scheme, such as whether persistence is enabled.

To display the current disk-naming scheme and its mode of operations, use the following command:

## Setting customized names for DMP nodes

The Dynamic Multi-Pathing (DMP) node name is the meta device name that represents the multiple paths to a disk. The Device Discovery Layer (DDL) generates the DMP node name from the device name according to the Storage Foundation Cluster File System High Availability (SFCFSHA) naming scheme.

You can specify a customized name for a DMP node. User-specified names are persistent even if names persistence is turned off.

You cannot assign a customized name that is already in use by a device. However, if you assign names that follow the same naming conventions as the names that the DDL generates, a name collision can potentially occur when a device is added. If the user-defined name for a DMP device is the same as the DDL-generated name for another DMP device, the vxdisk list command output displays one of the devices as 'error'.

To specify a custom name for a DMP node

- Use the following command:
  - # vxdmpadm setattr dmpnode dmpnodename name=name

You can also assign names from an input file. This enables you to customize the DMP nodes on the system with meaningful names.

To specify a custom name for an enclosure

- Use the following command:
  - # vxdmpadm setattr enclosure name=enc\_name

#### To assign DMP nodes from a file

**1** To obtain a file populated with the names of the devices in your configuration, use the following command:

# vxddladm -1 assign names > filename

The sample file shows the format required and serves as a template to specify your customized names.

You can also use the script vxgetdmpnames to get a sample file populated from the devices in your configuration.

- 2 Modify the file as required. Be sure to maintain the correct format in the file.
- **3** To assign the names, specify the name and path of the file to the following command:

# vxddladm assign names file=pathname

#### To clear custom names

- To clear the names, and use the default operating system-based naming or enclosure-based naming, use the following command:
  - # vxddladm -c assign names

### Regenerating persistent device names

The persistent device naming feature makes the names of disk devices persistent across system reboots. The Device Discovery Layer (DDL) assigns device names according to the persistent device name database.

If operating system-based naming is selected, each disk name is usually set to the name of one of the paths to the disk. After hardware reconfiguration and a subsequent reboot, the operating system may generate different names for the paths to the disks. Therefore, the persistent device names may no longer correspond to the actual paths. This does not prevent the disks from being used, but the association between the disk name and one of its paths is lost.

Similarly, if enclosure-based naming is selected, the device name depends on the name of the enclosure and an index number. If a hardware configuration changes the order of the LUNs exposed by the array, the persistent device name may not reflect the current index.

#### To regenerate persistent device names

To regenerate the persistent names repository, use the following command:

# vxddladm [-c] assign names

The  $\ensuremath{-}\ensuremath{_{\rm C}}$  option clears all user-specified names and replaces them with autogenerated names.

If the *-c* option is not specified, existing user-specified names are maintained, but operating system-based and enclosure-based names are regenerated.

The disk names now correspond to the new path names.

# Changing device naming for enclosures controlled by third-party drivers

By default, enclosures controlled by third-party drivers (TPD) use pseudo device names based on the TPD-assigned node names. If you change the device naming to native, the devices are named in the same format as other Storage Foundation Cluster File System High Availability (SFCFSHA) devices. The devices use either operating system names (OSN) or enclosure-based names (EBN), depending on which naming scheme is set.

See "Displaying the disk-naming scheme" on page 363.

#### To change device naming for TPD-controlled enclosures

For disk enclosures that are controlled by third-party drivers (TPD) whose coexistence is supported by an appropriate Array Support Library (ASL), the default behavior is to assign device names that are based on the TPD-assigned node names. You can use the vxdmpadm command to switch between these names and the device names that are known to the operating system:

# vxdmpadm setattr enclosure enclosure\_name tpdmode=native|pseudo

The argument to the tpdmode attribute selects names that are based on those used by the operating system (native), or TPD-assigned node names (pseudo).

The use of this command to change between TPD and operating system-based naming is illustrated in the following example for the enclosure named EMC0. In this example, the device-naming scheme is set to OSN.

#### # vxdisk list

| DEVICE       | TYPE        | DISK  | GROUP | STATUS |
|--------------|-------------|-------|-------|--------|
| emcpower10s2 | auto:sliced | disk1 | mydg  | online |
| emcpower11s2 | auto:sliced | disk2 | mydg  | online |

| emcpower12s2 | auto:sliced | disk3  | mydg | online |
|--------------|-------------|--------|------|--------|
| emcpower13s2 | auto:sliced | disk4  | mydg | online |
| emcpower14s2 | auto:sliced | disk5  | mydg | online |
| emcpower15s2 | auto:sliced | disk6  | mydg | online |
| emcpower16s2 | auto:sliced | disk7  | mydg | online |
| emcpower17s2 | auto:sliced | disk8  | mydg | online |
| emcpower18s2 | auto:sliced | disk9  | mydg | online |
| emcpower19s2 | auto:sliced | disk10 | mydg | online |

# vxdmpadm setattr enclosure EMC0 tpdmode=native

#### # vxdisk list

| DEVICE    | TYPE        | DISK   | GROUP | STATUS |
|-----------|-------------|--------|-------|--------|
| c6t0d10s2 | auto:sliced | disk1  | mydg  | online |
| c6t0d11s2 | auto:sliced | disk2  | mydg  | online |
| c6t0d12s2 | auto:sliced | disk3  | mydg  | online |
| c6t0d13s2 | auto:sliced | disk4  | mydg  | online |
| c6t0d14s2 | auto:sliced | disk5  | mydg  | online |
| c6t0d15s2 | auto:sliced | disk6  | mydg  | online |
| c6t0d16s2 | auto:sliced | disk7  | mydg  | online |
| c6t0d17s2 | auto:sliced | disk8  | mydg  | online |
| c6t0d18s2 | auto:sliced | disk9  | mydg  | online |
| c6t0d19s2 | auto:sliced | disk10 | mydg  | online |

If  ${\tt tpdmode}$  is set to  ${\tt native},$  the path with the smallest device number is displayed.

## Simple or nopriv disks with enclosure-based naming

If you change from operating system-based naming to enclosure-based naming, simple or nopriv disks may be put in the error state and cause Veritas Volume Manager (VxVM) objects on those disks to fail.

You can use the vxdarestore command to handle simple and nopriv disk failures that arise from changing to the enclosure-based naming scheme. You do not need to use this command if your system does not have any simple or nopriv disks, or if the devices on which any simple or nopriv disks are present are not automatically configured by VxVM (for example, non-standard disk devices such as ramdisks).

Note: You cannot run vxdarestore if operating system-based naming is in use. Additionally, vxdarestore does not handle failures on simple or nopriv disks that are caused by renaming enclosures, by hardware reconfiguration that changes device names, or by changing the naming scheme on a system that includes persistent sliced disk records.

See "Removing the error state for simple or nopriv disks in the boot disk group" on page 368.

See "Removing the error state for simple or nopriv disks in non-boot disk groups" on page 368.

See the vxdarestore(1M) manual page.

# Removing the error state for simple or nopriv disks in the boot disk group

If the boot disk group (usually aliased as bootdg) is comprised of only simple and/or nopriv disks, the vxconfigd daemon goes into the disabled state after the naming scheme change.

#### To remove the error state for simple or nopriv disks in the boot disk group

- 1 Use vxdiskadm to change back to operating system-based (c#t#d#s#) naming.
- 2 Enter the following command to restart the Veritas Volume Manager (VxVM) configuration daemon:

# vxconfigd -kr reset

3 If you want to use enclosure-based naming, use vxdiskadm to add a sliced disk to the bootdg disk group, change back to the enclosure-based naming scheme, and then run the following command:

# vxdarestore

# Removing the error state for simple or nopriv disks in non-boot disk groups

If an imported disk group, other than bootdg, is comprised of only simple and/or nopriv disks, the disk group is in the online dgdisabled state after the change to the enclosure-based naming scheme.

To remove the error state for simple or nopriv disks in non-boot disk groups

1 Deport the disk group using the following command:

# vxdg deport diskgroup

- 2 Use the vxdarestore command to restore the failed disks, and to recover the objects on those disks:
  - # vxdarestore
- 3 Re-import the disk group using the following command:
  - # vxdg import diskgroup

## About the Array Volume Identifier (AVID) attribute

DMP assigns enclosure-based names to DMP meta-devices using an array-specific attribute called the Array Volume ID (AVID). The AVID is a unique identifier for the LUN that is provided by the array. The Array Support Library (ASL) corresponding to the array provides the AVID property. Within an array enclosure, DMP uses the Array Volume Identifier (AVID) as an index in the DMP metanode name. The DMP metanode name is in the format *enclosureID AVID*.

The SFCFSHA utilities such as vxdmpadm getdmpnode display the DMP metanode name, which includes the AVID property. Use the AVID to correlate the DMP metanode name to the LUN displayed in the array management interface (GUI or CLI).

If the ASL does not provide the array volume ID property, then DMP generates an index number. DMP sorts the devices seen from an array by the LUN serial number and then assigns the index number. In this case, the DMP metanode name is in the format *enclosureID\_index*.

# Enclosure based naming with the Array Volume Identifier (AVID) attribute

By default, Dynamic Multi-Pathing (DMP) assigns enclosure-based names to DMP meta-devices using an array-specific attribute called the Array Volume ID (AVID). The AVID provides a unique identifier for the LUN that is provided by the array. The ASL corresponding to the array provides the AVID property. Within an array enclosure, DMP uses the Array Volume Identifier (AVID) as an index in the DMP metanode name. The DMP metanode name is in the format enclosureID AVID.

With the introduction of AVID to the enclosure-based naming (EBN) naming scheme, identifying storage devices becomes much easier. The array volume identifier (AVID) enables you to have consistent device naming across multiple nodes connected to the same storage. The disk access name never changes, because it is based on the name defined by the array itself.

Note: DMP does not support AVID with PowerPath names.

If DMP does not have access to a device's AVID, it retrieves another unique LUN identifier called the LUN serial number. DMP sorts the devices based on the LUN Serial Number (LSN), and then assigns the index number. All hosts see the same set of devices, so all hosts will have the same sorted list, leading to consistent device indices across the cluster. In this case, the DMP metanode name is in the format *enclosureID index*.

DMP also supports a scalable framework, that allows you to fully customize the device names on a host by applying a device naming file that associates custom names with cabinet and LUN serial numbers.

If a CLuster Volume Manager (CVM) cluster is symmetric, each node in the cluster accesses the same set of disks. Enclosure-based names provide a consistent naming system so that the device names are the same on each node.

The Storage Foundation Cluster File System High Availability (SFCFSHA) utilities such as vxdisk list display the DMP metanode name, which includes the AVID property. Use the AVID to correlate the DMP metanode name to the LUN displayed in the array management interface (GUI or CLI).

For example, on an EMC CX array where the enclosure is emc\_clariion0 and the array volume ID provided by the ASL is 91, the DMP metanode name is emc clariion0 91. The following sample output shows the DMP metanode names:

#### \$ vxdisk list

```
emc_clariion0_91 auto:cdsdisk emc_clariion0_91 dg1 online shared
emc_clariion0_92 auto:cdsdisk emc_clariion0_92 dg1 online shared
emc_clariion0_93 auto:cdsdisk emc_clariion0_93 dg1 online shared
emc_clariion0_282 auto:cdsdisk emc_clariion0_282 dg1 online shared
emc_clariion0_283 auto:cdsdisk emc_clariion0_283 dg1 online shared
emc_clariion0_284 auto:cdsdisk emc_clariion0_284 dg1 online shared
```

#### # vxddladm get namingscheme

| NAMING_SCHEME   | PERSISTENCE | LOWERCASE | USE_AVID |
|-----------------|-------------|-----------|----------|
|                 |             |           |          |
| Enclosure Based | Yes         | Yes       | Yes      |

# About disk installation and formatting

Depending on the hardware capabilities of your disks and of your system, you may either need to shut down and power off your system before installing the disks, or you may be able to hot-insert the disks into the live system. Many operating systems can detect the presence of the new disks on being rebooted. If the disks are inserted while the system is live, you may need to enter an operating system-specific command to notify the system.

If the disks require low or intermediate-level formatting before use, use the operating system-specific formatting command to do this.

For Solaris SPARC systems, if a disk is not formatted, the status field in the vxdisk list output shows as nolabel. The disk must be formatted before you add it to VxVM control.

**Note:** SCSI disks are usually preformatted. Reformatting is needed only if the existing formatting has become damaged.

See "Adding a disk to VxVM" on page 371.

# Adding and removing disks

This section describes managing devices.

## Adding a disk to VxVM

Formatted disks being placed under Veritas Volume Manager (VxVM) control may be new or previously used outside VxVM.

The set of disks can consist of all disks on the system, all disks on a controller, selected disks, or a combination of these.

Depending on the circumstances, all of the disks may not be processed in the same way.

For example, some disks may be initialized, while others may be encapsulated to preserve existing data on the disks.

When initializing multiple disks at one time, it is possible to exclude certain disks or certain controllers.

You can also exclude certain disks or certain controllers when encapsulating multiple disks at one time.

#### To exclude a device from the view of VxVM, select Prevent

multipathing/Suppress devices from VxVM's view from the vxdiskadm main menu.

Warning: Initialization does not preserve the existing data on the disks.

See "Making devices invisible to VxVM" on page 292.

#### To initialize disks for VxVM use

- 1 Select Add or initialize one or more disks from the vxdiskadm main menu.
- 2 At the following prompt, enter the disk device name of the disk to be added to VxVM control (or enter list for a list of disks):

Select disk devices to add:
[<pattern-list>,all,list,q,?]

The *pattern-list* can be a single disk, or a series of disks and/or controllers (with optional targets). If *pattern-list* consists of multiple items, separate them using white space. For example, specify four disks at separate target IDs on controller 3 as follows:

```
c3t0d0 c3t1d0 c3t2d0 c3t3d0
```

If you enter list at the prompt, the vxdiskadm program displays a list of the disks available to the system:

| DEVICE  | DISK   | GROUP | STATUS         |
|---------|--------|-------|----------------|
| c0t0d0  | mydg01 | mydg  | online         |
| c0t1d0  | mydg02 | mydg  | online         |
| c0t2d0  | mydg03 | mydg  | online         |
| c0t3d0  | -      | -     | online         |
| c1t0d0  | mydg10 | mydg  | online         |
| clt0d1  | -      | -     | online invalid |
|         |        |       |                |
| •       |        |       |                |
|         |        |       |                |
| c3t0d0  | -      | -     | online invalid |
| sena0_0 | mydg33 | mydg  | online         |
| sena0_1 | mydg34 | mydg  | online         |
| sena0 2 | mydq35 | mydq  | online         |

The phrase online invalid in the STATUS line indicates that a disk has yet to be added or initialized for VxVM control. Disks that are listed as online with a disk name and disk group are already under VxVM control.

Enter the device name or pattern of the disks that you want to initialize at the prompt and press **Return**.

3 To continue with the operation, enter y (or press **Return**) at the following prompt:

Here are the disks selected. Output format: [Device] list of device names

Continue operation? [y, n, q, ?] (default: y) y

4 At the following prompt, specify the disk group to which the disk should be added, or none to reserve the disks for future use:

You can choose to add these disks to an existing disk group, a new disk group, or you can leave these disks available for use by future add or replacement operations. To create a new disk group, select a disk group name that does not yet exist. To leave the disks available for future use, specify a disk group name of none.

Which disk group [<group>,none,list,q,?]

5 If you specified the name of a disk group that does not already exist, vxdiskadm prompts for confirmation that you really want to create this new disk group:

There is no active disk group named disk group name.

```
Create a new group named disk group name? [y,n,q,?] (default: y)y
```

You are then prompted to confirm whether the disk group should support the Cross-platform Data Sharing (CDS) feature:

```
Create the disk group as a CDS disk group? [y,n,q,?] (default: n)
```

If the new disk group may be moved between different operating system platforms, enter y. Otherwise, enter n.

6 At the following prompt, either press **Return** to accept the default disk name or enter n to allow you to define your own disk names:

Use default disk names for the disks? [y,n,q,?] (default: y) n

7 When prompted whether the disks should become hot-relocation spares, enter n (or press **Return**):

```
Add disks as spare disks for disk group name? [y,n,q,?] (default: n) n
```

8 When prompted whether to exclude the disks from hot-relocation use, enter n (or press **Return**).

```
Exclude disks from hot-relocation use? [y,n,q,?}
(default: n) n
```

**9** You are next prompted to choose whether you want to add a site tag to the disks:

Add site tag to disks? [y,n,q,?] (default: n)

A site tag is usually applied to disk arrays or enclosures, and is not required unless you want to use the Remote Mirror feature.

If you enter  $_{\rm Y}$  to choose to add a site tag, you are prompted to the site name at step 11.

10 To continue with the operation, enter y (or press **Return**) at the following prompt:

```
The selected disks will be added to the disk group 
disk group name with default disk names.
list of device names
Continue with operation? [y,n,q,?] (default: y) y
```

11 If you chose to tag the disks with a site in step 9, you are now prompted to enter the site name that should be applied to the disks in each enclosure:

```
The following disk(s):

list of device names

belong to enclosure(s):

list of enclosure names

Enter site tag for disks on enclosure enclosure name

[<name>,q,?] site name
```

**12** If you see the following prompt, it lists any disks that have already been initialized for use by VxVM:

The following disk devices appear to have been initialized already. The disks are currently available as replacement disks. Output format: [Device]

list of device names

Use these devices? [Y,N,S(elect),q,?] (default: Y) Y

This prompt allows you to indicate "yes" or "no" for all of these disks (Y or N) or to select how to process each of these disks on an individual basis (S).

If you are sure that you want to reinitialize all of these disks, enter  $\underline{v}$  at the following prompt:

VxVM NOTICE V-5-2-366 The following disks you selected for use appear to already have been initialized for the Volume Manager. If you are certain the disks already have been initialized for the Volume Manager, then you do not need to reinitialize these disk devices. Output format: [Device]

list of device names

Reinitialize these devices? [Y,N,S(elect),q,?] (default: Y) Y

**13** vxdiskadm may now indicate that one or more disks is a candidate for encapsulation. Encapsulation allows you to add an active disk to VxVM control and preserve the data on that disk. If you want to preserve the data on the disk, enter y. If you are sure that there is no data on the disk that you want to preserve, enter n to avoid encapsulation.

VxVM NOTICE V-5-2-355 The following disk device has a valid partition table, but does not appear to have been initialized for the Volume Manager. If there is data on the disk that should NOT be destroyed you should encapsulate the existing disk partitions as volumes instead of adding the disk as a new disk.

Output format: [Device]

device name

Encapsulate this device? [y,n,q,?] (default: y)

14 If you choose to encapsulate the disk, vxdiskadm confirms its device name and prompts you for permission to proceed. Enter y (or press **Return**) to continue encapsulation:

VxVM NOTICE V-5-2-311 The following disk device has been selected for encapsulation. Output format: [Device]

device name

Continue with encapsulation? [y,n,q,?] (default: y)  $\mathbf{y}$  vxdiskadm now displays an encapsulation status and informs you that you must perform a shutdown and reboot as soon as possible: VxVM INFO V-5-2-333 The disk device *device name* will be encapsulated and added to the disk group *disk group name* with the disk name *disk name*.

You can now choose whether the disk is to be formatted as a CDS disk that is portable between different operating systems, or as a non-portable sliced or simple disk:

```
Enter the desired format [cdsdisk,sliced,simple,q,?]
(default: cdsdisk)
```

Enter the format that is appropriate for your needs. In most cases, this is the default format, cdsdisk.

At the following prompt, vxdiskadm asks if you want to use the default private region size of 65536 blocks (32MB). Press **Return** to confirm that you want to use the default value, or enter a different value. (The maximum value that you can specify is 524288 blocks.)

```
Enter desired private region length [<privlen>,q,?]
(default: 65536)
```

If you entered cdsdisk as the format, you are prompted for the action to be taken if the disk cannot be converted to this format:

```
Do you want to use sliced as the format should cdsdisk fail? 
 [y,n,q,?] (default: y)
```

If you enter y, and it is not possible to encapsulate the disk as a CDS disk, it is encapsulated as a sliced disk. Otherwise, the encapsulation fails.

vxdiskadm then proceeds to encapsulate the disks. You should now reboot your system at the earliest possible opportunity, for example by running this command:

```
# shutdown -g0 -y -i6
```

The /etc/vfstab file is updated to include the volume devices that are used to mount any encapsulated file systems. You may need to update any other references in backup scripts, databases, or manually created swap devices. The original /etc/vfstab file is saved as /etc/vfstab.prevm.

15 If you choose not to encapsulate the disk, vxdiskadm asks if you want to initialize the disk instead. Enter y to confirm this:

Instead of encapsulating, initialize? [y,n,q,?] (default: n)  $\mathbf{y}_{vxdiskadm}$  now confirms those disks that are being initialized and added to VxVM control with messages similar to the following. In addition, you may be prompted to perform surface analysis.

VxVM INFO V-5-2-205 Initializing device device name.

16 You can now choose whether the disk is to be formatted as a CDS disk that is portable between different operating systems, or as a non-portable sliced or simple disk:

```
Enter the desired format [cdsdisk,sliced,simple,q,?]
(default: cdsdisk)
```

Enter the format that is appropriate for your needs. In most cases, this is the default format, cdsdisk.

17 At the following prompt, vxdiskadm asks if you want to use the default private region size of 65536 blocks (32MB). Press **Return** to confirm that you want to use the default value, or enter a different value. (The maximum value that you can specify is 524288 blocks.)

vxdiskadm then proceeds to add the disks.

```
VxVM INFO V-5-2-88 Adding disk device device name to disk group
disk group name with disk name disk name.
.
.
.
```

- 18 If you choose not to use the default disk names, vxdiskadm prompts you to enter the disk name.
- 19 At the following prompt, indicate whether you want to continue to initialize more disks (y) or return to the vxdiskadm main menu (n):

Add or initialize other disks? [y,n,q,?] (default: n)

You can change the default layout for disks using the vxdisk command or the vxdiskadm utility.

See the vxdisk(1M) manual page.

See the vxdiskadm(1M) manual page.

#### Disk reinitialization

You can reinitialize a disk that has previously been initialized for use by Veritas Volume Manager (VxVM) by putting it under VxVM control as you would a new disk.

See "Adding a disk to VxVM" on page 371.

**Warning:** Reinitialization does not preserve data on the disk. If you want to reinitialize the disk, make sure that it does not contain data that should be preserved.

If the disk you want to add has been used before, but not with VxVM, you can encapsulate the disk to preserve its information. If the disk you want to add has previously been under the control of Solaris Volume Manager, you can preserve the data it contains on a VxVM disk by the process of conversion.

For detailed information about migrating volumes, see the *Symantec Storage Foundation and High Availability Solutions Solutions Guide*.

#### Using vxdiskadd to put a disk under VxVM control

You can add a disk to Veritas Volume Manager (VxVM) control with the vxdiskadd command.

#### To use the vxdiskadd command to put a disk under VxVM control.

- Type the following command:
  - # vxdiskadd disk

For example, to initialize the second disk on the first controller:

# vxdiskadd c0t1d0

The vxdiskadd command examines your disk to determine whether it has been initialized and also checks for disks that have been added to VxVM, and for other conditions.

The vxdiskadd command also checks for disks that can be encapsulated.

See "Encapsulating a disk" on page 984.

If you are adding an uninitialized disk, the vxdiskadd command displays warning and error messages on the console. Ignore these messages. These messages should not appear after the disk has been fully initialized; the vxdiskadd command displays a success message when the initialization completes.

The interactive dialog for adding a disk using vxdiskadd is similar to that for vxdiskadm.

See "Adding a disk to VxVM" on page 371.

## Removing disks

This section describes how to remove a Veritas Volume Manager (VxVM) disk.

You must disable a disk group before you can remove the last disk in that group.

See "Disabling a disk group" on page 964.

As an alternative to disabling the disk group, you can destroy the disk group.

See "Destroying a disk group" on page 964.

You can remove a disk from a system and move it to another system if the disk is failing or has failed.

#### To remove a disk

- 1 Stop all activity by applications to volumes that are configured on the disk that is to be removed. Unmount file systems and shut down databases that are configured on the volumes.
- 2 Use the following command to stop the volumes:

```
# vxvol [-g diskgroup] stop vol1 vol2 ...
```

- 3 Move the volumes to other disks or back up the volumes. To move a volume, use vxdiskadm to mirror the volume on one or more disks, then remove the original copy of the volume. If the volumes are no longer needed, they can be removed instead of moved.
- 4 Check that any data on the disk has either been moved to other disks or is no longer needed.
- 5 Select Remove a disk from the vxdiskadm main menu.
- 6 At the following prompt, enter the disk name of the disk to be removed:

Enter disk name [<disk>,list,q,?] mydg01

- 7 If there are any volumes on the disk, VxVM asks you whether they should be evacuated from the disk. If you wish to keep the volumes, answer y. Otherwise, answer n.
- 8 At the following verification prompt, press **Return** to continue:

```
VxVM NOTICE V-5-2-284 Requested operation is to remove disk mydg01 from group mydg.
```

Continue with operation? [y,n,q,?] (default: y)

The vxdiskadm utility removes the disk from the disk group and displays the following success message:

VxVM INFO V-5-2-268 Removal of disk mydg01 is complete.

You can now remove the disk or leave it on your system as a replacement.

**9** At the following prompt, indicate whether you want to remove other disks (y) or return to the vxdiskadm main menu (n):

Remove another disk? [y,n,q,?] (default: n)

### Removing a disk with subdisks

You can remove a Veritas Volume Manager (VxVM) disk on which some subdisks are defined. For example, you can consolidate all the volumes onto one disk. If you use the vxdiskadm program to remove a disk, you can choose to move volumes off that disk.

Some subdisks are not movable. A subdisk may not be movable for one of the following reasons:

- There is not enough space on the remaining disks in the subdisks disk group.
- Plexes or striped subdisks cannot be allocated on different disks from existing plexes or striped subdisks in the volume.

If the vxdiskadm program cannot move some subdisks, remove some plexes from some disks to free more space before proceeding with the disk removal operation.

See "Removing a volume" on page 971.

#### To remove a disk with subdisks

1 Run the vxdiskadm program and select Remove a disk from the main menu.

If the disk is used by some subdisks, the following message is displayed:

 $\tt VxVM$  ERROR V-5-2-369 The following volumes currently use part of disk mydg02:

home usrvol

Volumes must be moved from mydg02 before it can be removed.

Move volumes to other disks? [y,n,q,?] (default: n)

2 Choose y to move all subdisks off the disk, if possible.

#### Removing a disk with no subdisks

You can remove a Veritas Volume Manager (VxVM) disk that contains no subdisks.

#### To remove a disk that contains no subdisks from its disk group

• Run the vxdiskadm program and select Remove a disk from the main menu, and respond to the prompts as shown in this example to remove mydg02:

```
Enter disk name [<disk>,list,q,?] mydg02
VxVM NOTICE V-5-2-284 Requested operation is to remove disk
mydg02 from group mydg.
Continue with operation? [y,n,q,?] (default: y) y
VxVM INFO V-5-2-268 Removal of disk mydg02 is complete.
Clobber disk headers? [y,n,q,?] (default: n) y
```

Enter  $_{Y}$  to remove the disk completely from VxVM control. If you do not want to remove the disk completely from VxVM control, enter n.

# **Renaming a disk**

Veritas Volume Manager (VxVM) gives the disk a default name when you add the disk to VxVM control, unless you specify a VxVM disk name. VxVM uses the VxVM disk name to identify the location of the disk or the disk type.

#### To rename a disk

Type the following command:

```
# vxedit [-g diskgroup] rename old_diskname new_diskname
```

By default, VxVM names subdisk objects after the VxVM disk on which they are located. Renaming a VxVM disk does not automatically rename the subdisks on that disk.

For example, you might want to rename disk mydg03, as shown in the following output from vxdisk list, to mydg02:

```
# vxdisk list
```

| DEVICE   | TYPE        | DISK   | GROUP | STATUS |
|----------|-------------|--------|-------|--------|
| c0t0d0s2 | auto:sliced | mydg01 | mydg  | online |
| c1t0d0s2 | auto:sliced | mydg03 | mydg  | online |
| c1t1d0s2 | auto:sliced | -      | -     | online |

You would use the following command to rename the disk.

```
# vxedit -g mydg rename mydg03 mydg02
```

To confirm that the name change took place, use the  ${\tt vxdisk}$  list command again:

#### # vxdisk list

| DEVICE   | TYPE        | DISK   | GROUP | STATUS |
|----------|-------------|--------|-------|--------|
| c0t0d0s2 | auto:sliced | mydg01 | mydg  | online |
| c1t0d0s2 | auto:sliced | mydg02 | mydg  | online |
| c1t1d0s2 | auto:sliced | -      | -     | online |

# Chapter

# Event monitoring

This chapter includes the following topics:

- About the Dynamic Multi-Pathing (DMP) event source daemon (vxesd)
- Fabric Monitoring and proactive error detection
- Dynamic Multi-Pathing (DMP) automated device discovery
- Dynamic Multi-Pathing (DMP) discovery of iSCSI and SAN Fibre Channel topology
- DMP event logging
- Starting and stopping the Dynamic Multi-Pathing (DMP) event source daemon

# About the Dynamic Multi-Pathing (DMP) event source daemon (vxesd)

The event source daemon (vxesd) is a Dynamic Multi-Pathing (DMP) component process that receives notifications of any device-related events that are used to take appropriate actions. The benefits of vxesd include:

- Monitoring of SAN fabric events and proactive error detection (SAN event) See "Fabric Monitoring and proactive error detection" on page 387.
- Logging of DMP events for troubleshooting (DMP event) See "DMP event logging" on page 389.
- Automated device discovery (OS event)
   See "Dynamic Multi-Pathing (DMP) automated device discovery" on page 388.
- Discovery of SAN components and HBA-array port connectivity (Fibre Channel and iSCSI)

See "Dynamic Multi-Pathing (DMP) discovery of iSCSI and SAN Fibre Channel topology" on page 389.

See "Starting and stopping the Dynamic Multi-Pathing (DMP) event source daemon" on page 390.

# Fabric Monitoring and proactive error detection

DMP takes a proactive role in detecting errors on paths.

The DMP event source daemon vxesd uses the Storage Networking Industry Association (SNIA) HBA API library to receive SAN fabric events from the HBA.

DMP checks devices that are suspect based on the information from the SAN events, even if there is no active I/O. New I/O is directed to healthy paths while DMP verifies the suspect devices.

During startup, vxesd queries the HBA (by way of the SNIA library) to obtain the SAN topology. The vxesd daemon determines the Port World Wide Names (PWWN) that correspond to each of the device paths that are visible to the operating system. After the vxesd daemon obtains the topology, vxesd registers with the HBA for SAN event notification. If LUNs are disconnected from a SAN, the HBA notifies vxesd of the SAN event, specifying the PWWNs that are affected. The vxesd daemon uses this event information and correlates it with the previous topology information to determine which set of device paths have been affected.

The vxesd daemon sends the affected set to the vxconfigd daemon (DDL) so that the device paths can be marked as suspect.

When the path is marked as suspect, DMP does not send new I/O to the path unless it is the last path to the device. In the background, the DMP restore task checks the accessibility of the paths on its next periodic cycle using a SCSI inquiry probe. If the SCSI inquiry fails, DMP disables the path to the affected LUNs, which is also logged in the event log.

If the LUNs are reconnected at a later time, the HBA informs vxesd of the SAN event. When the DMP restore task runs its next test cycle, the disabled paths are checked with the SCSI probe and re-enabled if successful.

**Note:** If vxesd receives an HBA LINK UP event, the DMP restore task is restarted and the SCSI probes run immediately, without waiting for the next periodic cycle. When the DMP restore task is restarted, it starts a new periodic cycle. If the disabled paths are not accessible by the time of the first SCSI probe, they are re-tested on the next cycle (300s by default). The fabric monitor functionality is enabled by default. The value of the dmp monitor fabric tunable is persistent across restarts.

To display the current value of the  ${\tt dmp\_monitor\_fabric}$  tunable, use the following command:

# vxdmpadm gettune dmp\_monitor\_fabric

To disable the Fabric Monitoring functionality, use the following command:

```
# vxdmpadm settune dmp_monitor_fabric=off
```

To enable the Fabric Monitoring functionality, use the following command:

```
# vxdmpadm settune dmp_monitor_fabric=on
```

# Dynamic Multi-Pathing (DMP) automated device discovery

In releases before Veritas Volume Manager (VxVM) 4.0, VxVM device discovery required manual invocation of commands such as vxdisk scandisks or vxdctl enable. vxesd automates the discovery process by interfacing with the Reconfiguration Coordination Manager (RCM) framework.

The vxesd daemon registers the script <code>es\_devfs.pl</code> with the Solaris <code>syseventd</code> daemon for device arrival events. In the event that <code>cfgadm</code> is invoked to attach a new device to the system, the <code>syseventd</code> daemon executes the scripts that are registered for device arrival events, including <code>es\_devfs.pl</code>. The <code>es\_devfs.pl</code> script establishes a socket with <code>vxesd</code> and transfers the event parameter (physical path of device) to the daemon. The <code>vxesd</code> daemon in turn connects to the <code>vxconfigd</code> daemon to initiate device discovery with the Device Discovery Layer (DDL) for the device that had arrived. The whole operation takes place asynchronously so that the <code>cfgadm</code> command returns after the event has been added to the <code>syseventd</code> queue.

In the event that a device is removed with <code>cfgadm</code>, a similar process exists that uses the <code>es\_rcm.pl</code> script to disable the relevant DMP paths. The removal operation is synchronous so that the <code>cfgadm</code> command waits until all the registered detach scripts have completed execution.

**Note:** On systems with EMC PowerPath, a slow PowerPath discovery process may lead to a device being automatically claimed and controlled by DMP control. In such scenarios, the vxesd daemon may be stopped before the addition of the disk and restart after PowerPath has claimed control of the device.

# Dynamic Multi-Pathing (DMP) discovery of iSCSI and SAN Fibre Channel topology

The <code>vxesd</code> builds a topology of iSCSI and Fibre Channel (FC) devices that are visible to the host. On Solaris, the <code>vxesd</code> daemon uses the iSCSI management API (IMA) to build the topology.

To display the hierarchical listing of Fibre Channel and iSCSI devices, use the following command:

```
# vxddladm list
```

See the vxddladm(1M) manual page.

# **DMP event logging**

See "About the Dynamic Multi-Pathing (DMP) event source daemon (vxesd)" on page 386.

The event source daemon (vxesd) is a Dynamic Multi-Pathing (DMP) component process that receives notifications of any device-related events that are used to take appropriate actions.

DMP notifies <code>vxesd</code> of major events, and <code>vxesd</code> logs the event in a log file (/etc/vx/dmpevents.log). These events include:

- Marking paths or dmpnodes enabled
- Marking paths or dmpnodes disabled
- Throttling of paths
- I/O error analysis
- HBA and SAN events

The log file is located in /var/adm/vx/dmpevents.log but is symbolically linked to /etc/vx/dmpevents.log. When the file reaches 10,000 lines, the log is rotated. That is, dmpevents.log is renamed dmpevents.log.X and a new dmpevents.log file is created.

You can change the level of detail that is displayed in the system or console log about the DMP events. Use the tunable  $dmp_log_level$ . Valid values are 1 through 9. The default level is 1.

```
# vxdmpadm settune dmp_log_level=X
```

The current value of dmp\_log\_level can be displayed with:

```
# vxdmpadm gettune dmp_log_level
```

For details on the various log levels, see the vxdmpadm(1M) manual page.

# Starting and stopping the Dynamic Multi-Pathing (DMP) event source daemon

By default, Dynamic Multi-Pathing (DMP) starts the event source daemon, vxesd, at boot time.

To stop the vxesd daemon, use the vxddladm utility:

```
# vxddladm stop eventsource
```

To start the vxesd daemon, use the vxddladm utility:

```
# vxddladm start eventsource [logfile=logfilename]
```

To view the status of the vxesd daemon, use the vxddladm utility:

```
# vxddladm status eventsource
```

# Section

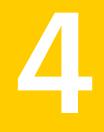

# Administering Storage Foundation Cluster File System High Availability and its components

- Chapter 15. Administering Storage Foundation Cluster File System High Availability and its components
- Chapter 16. Using Clustered NFS
- Chapter 17. Using Common Internet File System
- Chapter 18. Deploying Oracle with Clustered NFS
- Chapter 19. Using SFCFSHA utilities for the Oracle database
- Chapter 20. Administering sites and remote mirrors
- Chapter 21. Administering iSCSI with SFCFSHA
- Chapter 22. Administering datastores with SFCFSHA

Chapter

# Administering Storage Foundation Cluster File System High Availability and its components

This chapter includes the following topics:

- About Storage Foundation Cluster File System High Availability administration
- Administering CFS
- Administering VCS
- Administering CVM
- Administering ODM
- About administering I/O fencing
- Administering SFCFSHA global clusters

# About Storage Foundation Cluster File System High Availability administration

The Storage Foundation Cluster File System High Availability (SFCFSHA) is a shared file system that enables multiple hosts to mount and perform file operations concurrently on the same file. To operate in a cluster configuration, SFCFSHA requires the integrated set of Veritas products included in the Symantec Storage Foundation Cluster File System High Availability.

To configure a cluster, SFCFSHA requires the Symantec Cluster Server (VCS). VCS supplies two major components integral to SFCFSHA. The LLT package provides node-to-node communications and monitors network communications. The GAB package provides cluster state, configuration, and membership service, and monitors the heartbeat links between systems to ensure that they are active. There are several other packages supplied by VCS that provide application failover support when installing SFCFSHA.

See the Symantec Storage Foundation Cluster File System High Availability Installation Guide.

For more information on VCS, refer to the Symantec Cluster Server documentation.

# Administering CFS

This section describes some of the major aspects of Cluster File System (CFS) administration.

If you encounter issues while administering CFS, refer to the *Symantec Storage Foundation and High Availability Solutions Troubleshooting Guide* for assistance.

### Adding CFS file systems to a VCS configuration

Run the following command to add a Cluster File System (CFS) file system to the Symantec Cluster Server (VCS) main.cf file without using an editor.

For example:

```
# cfsmntadm add oradatadg oradatavol \
/oradata1 all=suid,rw
```

Mount Point is being added... /oradata1 added to the cluster-configuration

# Using cfsmount to mount CFS file systems

#### To mount a CFS file system

Mount a CFS file system:

```
# cfsmntadm add sdg voll /oradatal all=
# cfsmount /oradatal
Mounting...
[/dev/vx/dsk/sdg/vol1/oradatavol]
mounted successfully at /oradatal on sys1
[/dev/vx/dsk/sdg/vol1/oradatavol]
mounted successfully at /oradatal on sys2
```

#### To unmount a CFS file system

• Unmount a CFS file system:

```
# cfsumount /oradata1
Unmounting...
/oradata1 got successfully unmounted from sys1
/oradata1 got successfully unmounted from sys2
```

# Resizing CFS file systems

If you see a message on the console indicating that a Cluster File System (CFS) file system is full, you may want to resize the file system. The vxresize command lets you resize a CFS file system. It extends the file system and the underlying volume.

See the vxresize (1M) manual page for information on various options.

The following command resizes an Oracle data CFS file system (the Oracle data volume is CFS mounted):

# vxresize -g oradatadg oradatavol +2G

where oradatadg is the CVM disk group

where oradatavol is the volume

where +2G indicates the increase in volume size by 2 Gigabytes.

The following command shrinks an Oracle data CFS file system (the Oracle data volume is CFS mounted):

# vxresize -g oradatadg oradatavol -2G

## Verifying the status of CFS file system nodes and their mount points

Run the  ${\tt cfscluster}$   ${\tt status}$  command to see the status of the nodes and their mount points:

#### # cfscluster status

| Node           | : sys2        |            |             |
|----------------|---------------|------------|-------------|
| Cluster Manage | r : not-runni | ng         |             |
| CVM state      | : not-runni   | ng         |             |
| MOUNT POINT    | SHARED VOLUME | DISK GROUP | STATUS      |
| /ocrvote       | ocrvotevol    | sysl ocr   | NOT MOUNTED |
|                |               | sys1 ora   | NOT MOUNTED |
|                | —             | sys1 crs   |             |
|                |               | —          |             |
| /oradata1      | ora_data1_vol | sys1_data1 | NOT MOUNTED |
| /arch          | archivol      | sys1_data1 | NOT MOUNTED |
| Node           | : sysl        |            |             |
| Cluster Manage | r : running   |            |             |
| CVM state      | : running     |            |             |
| MOUNT POINT    | SHARED VOLUME | DISK GROUP | STATUS      |
| /ocrvote       | ocrvotevol    | sys1 ocr   | MOUNTED     |
| /oracle        |               | sys1 ora   | MOUNTED     |
| /crshome       | —             | sys1 crs   |             |
|                |               | —          |             |
| /oradata1      | ora_data1_vol | sys1_data1 | MOUNTED     |
| /arch          | archivol      | sysl_data1 | MOUNTED     |
|                |               |            |             |

## Verifying the state of the CFS port

Cluster File System (CFS) uses port f for communication between nodes. Port f is the GAB port used for CFS membership.

The CFS port state can be verified as follows:

# gabconfig -a | grep "Port f"

# CFS agents and AMF support

The Cluster File System (CFS) agents (CFSMount and CFSfsckd) are Asynchronous Monitoring Framework (AMF) aware. In this release the CFS agents use the V51 framework.

# CFS agent log files

You can use the Cluster File System (CFS) agent log files that are located in the /var/VRTSvcs/log directory to debug CFS issues.

```
# cd /var/VRTSvcs/log
# 1s
CFSMount A.log
CFSfsckd A.log
engine A.log
CmdServer-log A.log
healthview_A.log
uuidconfig.log
HostMonitor A.log
hastart.log
tmp
vxfen
```

Table 15-1

The agent framework information is located in the engine A.log file while the agent entry point information is located in the CFSMount A.log and CFSfsckd A.log files.

## CFS commands

Table 15-1 describes the Cluster File System (CFS) commands.

| Table 15-1 |                                                                          |
|------------|--------------------------------------------------------------------------|
| Commands   | Description                                                              |
| cfscluster | Cluster configuration command                                            |
|            | See the cfscluster(1M) manual page for more information.                 |
| cfsmntadm  | Adds, deletes, modifies, and sets policy on cluster mounted file systems |
|            | See the cfsmntadm(1M) manual page for more information.                  |
| cfsdgadm   | Adds or deletes shared disk groups to and from a cluster configuration   |
|            | See the cfsdgadm(1M) manual page for more information.                   |
| cfsmount   | Mounts a cluster file system on a shared volume                          |
|            | See the cfsmount(1M) manual page for more information.                   |
| cfsumount  | Unmounts a cluster file system on a shared volume                        |
|            | See the cfsumount(1M) manual page for more information.                  |

CES commands

| Commands | Description                                                                       |
|----------|-----------------------------------------------------------------------------------|
| cfsshare | Clustered NFS (CNFS) and Common Internet File System (CIFS) configuration command |
|          | See the cfsshare(1M) manual page for more information.                            |

Table 15-1CFS commands (continued)

### About the mount, fsclustadm, and fsadm commands

The fsadm command performs online administration functions on VxFS file systems, Storage Checkpoints, or individual files and directories. The fsadm command supports file system resizing, extent reorganization, directory reorganization, querying or changing the largefiles flag, and Thin Storage Reclamation. The fsadm command operates on file systems mounted for read and write access; however, the  $-\circ$  option can also operate on a special device containing a clean, unmounted file system. Only a privileged user can change the largefiles flag on a mounted file system, or resize or reorganize a file system. You can invoke only one instance of fsadm per file system at a time. If mount\_point is a Storage Checkpoint, fsadm performs the specified operation on the entire file system, including all of the file system's Storage Checkpoints.

See the fsadm vxfs(1M) manual page.

The mount and fsclustadm commands are important for configuring cluster file systems.

### About the mount command

The  $\tt mount$  command with the -o  $\tt cluster$  option lets you access shared file systems.

See the mount\_vxfs(1M) manual page.

### About the fsclustadm command

The fsclustadm command reports various attributes of a cluster file system. Using fsclustadm you can show and set the primary node in a cluster, translate node IDs to host names and vice versa, list all nodes that currently have a cluster mount of the specified file system mount point, and determine whether a mount is a local or a cluster mount. The fsclustadm command operates from any node in a cluster on which the file system is mounted, and can control the location of the primary node for a specified mount point.

See the fsclustadm(1M) manual page.

### About the fsadm command

The fsadm command performs online administration functions on VxFS file systems, Storage Checkpoints, or individual files and directories. The fsadm command supports file system resizing, extent reorganization, directory reorganization, querying or changing the largefiles flag, Thin Storage Reclamation, and free space defragmentation.

The fsadm command can be invoked from the primary or secondary node.

See the fsadm\_vxfs(1M) manual page.

### Running UNIX commands safely in a shared environment

Any UNIX command that can write to a raw device must be used carefully in a shared environment to prevent data from being corrupted. For shared VxVM volumes, SFCFSHA provides protection by reserving the volumes in a cluster to prevent VxFS commands, such as fsck and mkfs, from inadvertently damaging a mounted file system from another node in a cluster. However, commands such as dd execute without any reservation, and can damage a file system mounted from another node. Before running this kind of command on a file system, be sure the file system is not mounted on a cluster. You can run the mount command to see if a file system is a shared or a local mount.

### Synchronizing system clocks on all nodes

Ensure that the system clocks on all nodes are synchronized using some external component such as the Network Time Protocol (NTP). If the nodes are not in sync, timestamps for creation (ctime) and modification (mtime) may not be consistent with the sequence in which operations actually happened.

### Growing a CFS file system

There is a master node for Cluster Volume Manager (CVM) as well as a primary node for the Cluster File System (CFS). When growing a file system, you grow the volume and slaves from the CVM master, and then grow the file system from any CFS node. The CVM master and the CFS node can be different nodes.

#### To determine the primary file system in a cluster

• To determine the primary file system in a cluster, type the following command:

```
# fsclustadm -v showprimary mount_point
```

#### To determine that the current node is the master CVM node

 To determine if the current node is the master CVM node, type the following comannd:

```
# vxdctl -c mode
```

#### To actually increase the size of the file system

1 On the master CVM node, type the following command:

```
# vxassist -g shared_disk_group growto volume_name newlength
```

2 On any SFCFSHA node, type the following command:

```
# fsadm -F vxfs -b newsize -r device_name mount_point
```

### About the /etc/vfstab file

In the /etc/vfstab file, do not specify any cluster file systems to mount-at-boot because mounts initiated from vfstab occur before cluster configuration begins. For cluster mounts, use the Symantec Cluster Server (VCS) configuration file to determine which file systems to enable following a reboot.

### When the CFS primary node fails

If the server on which the Cluster File System (CFS) primary node is running fails, the remaining cluster nodes elect a new primary node. The new primary node reads the file system intent log and completes any metadata updates that were in process at the time of the failure. Application I/O from other nodes may block during this process and cause a delay. When the file system is again consistent, application processing resumes.

Because nodes using a cluster file system in secondary node do not update file system metadata directly, failure of a secondary node does not require metadata repair. CFS recovery from secondary node failure is therefore faster than from a primary node failure.

See the fsclustadm(1M) manual page for more information.

### About distributing the workload on a cluster

Distributing the workload in a cluster provides performance and failover advantages.

For example, if you have eight file systems and four nodes, designating two file systems per node as the primary would be beneficial. Primaryship is determined

by which node first mounts the file system. You can also use the fsclustadm command to designate a CFS primary node. The fsclustadm setprimary command can also define the order in which primaryship is assumed if the current primary node fails. After setup, the policy is in effect as long as one or more nodes in the cluster have the file system mounted.

### About Storage Checkpoints on SFCFSHA

The creation of Storage Checkpoints works the same on cluster file systems as they do on local mount file systems.

More information on how to create and maintain Storage Checkpoints is available.

See "About Storage Checkpoints" on page 694.

### About Snapshots on SFCFSHA

A snapshot provides a consistent point-in-time image of a VxFS file system. A snapshot can be accessed as a read-only mounted file system to perform efficient online backups of the file system. Snapshots implement copy-on-write semantics that incrementally copy data blocks when they are overwritten on the snapped file system.

See "About snapshot file systems" on page 636.

Snapshots for cluster file systems extend the same copy-on-write mechanism for the I/O originating from any node in the cluster.

### About cluster snapshot characteristics

A cluster snapshot has the following characteristics:

- A snapshot for a cluster-mounted file system can be mounted on any node in a cluster. The file system can be a primary, secondary, or secondary-only. A stable image of the file system is provided for writes from any node.
- Multiple snapshots of a cluster file system can be mounted on the same or a different node in a cluster.
- A snapshot is accessible only on the node mounting a snapshot. The snapshot device cannot be mounted on two different nodes simultaneously.
- The device for mounting a snapshot can be a local disk or a shared volume. A shared volume is used exclusively by a snapshot mount and is not usable from other nodes in a cluster as long as the snapshot is active on that device.
- On the node mounting a snapshot, the snapped file system cannot be unmounted while the snapshot is mounted.

- A cluster file system snapshot ceases to exist if it is unmounted or the node mounting the snapshot fails. A snapshot, however, is not affected if any other node leaves or joins the cluster.
- A snapshot of a read-only mounted file system cannot be taken. It is possible to mount a snapshot of a cluster file system only if the snapped cluster file system is mounted with the crw option.

### Performance considerations

Mounting a snapshot file system for backup increases the load on the system because of the resources used to perform copy-on-writes and to read data blocks from the snapshot. In this situation, cluster snapshots can be used to do off-host backups. Off-host backups reduce the load of a backup application from the primary server. Overhead from remote snapshots is small when compared to overall snapshot overhead. Therefore, running a backup application by mounting a snapshot from a relatively less loaded node is beneficial to overall cluster performance.

### Creating a snapshot on a cluster

To create and mount a snapshot on a two-node cluster using cluster file system administrative interface commands.

#### To create a snapshot on a cluster file system

1 To create a VxFS file system on a shared VxVM volume, type the following command:

```
# mkfs -F vxfs /dev/vx/rdsk/cfsdg/vol1
```

```
version 9 layout
104857600 sectors, 52428800 blocks of size 1024, log size 16384 blocks
largefiles supported
```

2 To mount the file system on all nodes, type the following commands:

```
# cfsmntadm add cfsdg vol1 /mnt1 all=cluster
# cfsmount /mnt1
```

The cfsmntadm command adds an entry to the cluster manager configuration, then the cfsmount command mounts the file system on all nodes.

**3** Add the snapshot on a previously created volume (snapvol in this example) to the cluster manager configuration. For example:

```
# cfsmntadm add snapshot cfsdg snapvol /mnt1 /mnt1snap sys1=ro
```

The snapshot of a cluster file system is accessible only on the node where it is created; the snapshot file system itself cannot be cluster mounted.

- 4 Create and locally mount the snapshot file system on sys1, type the following command:
  - # cfsmount /mntlsnap
- 5 A snapped file system cannot be unmounted until all of its snapshots are unmounted. Unmount and destroy the snapshot before trying to unmount the snapped cluster file system, type the following command:
  - # cfsumount /mntlsnap

# Administering VCS

This section provides instructions for the following VCS administration tasks:

- Viewing available Veritas device drivers
- Configuring VCS to start Oracle with a specified Pfile
- Verifying VCS configuration
- Starting and stopping VCS

If you encounter issues while administering VCS, refer to the troubleshooting section for assistance.

### Viewing available Veritas device drivers

To view the available Veritas devices:

# modinfo|grep -i vx

To view the devices that are loaded in memory, run the  $\tt modinfo$  command as shown in the following examples.

For example:

If you want to view whether or not the driver 'gab' is loaded in memory:

```
# modinfo|grep gab
```

### Configuring VCS to start Oracle with a specified Pfile

If you want to configure Symantec Cluster Server (VCS) such that Oracle starts with a specified Pfile, modify the main.cf file for the Oracle group as follows:

```
Oracle oral (
    Sid @sys1 = vrts1
    Sid @sys2 = vrts2
    Owner = oracle
    Home = "/app/oracle/orahome"
    StartUpOpt = SRVCTLSTART
    ShutDownOpt = SRVCTLSTOP
    pfile="/app/oracle/orahome/dbs/initprod1.ora"
    )
```

### Verifying VCS configuration

To verify the Symantec Cluster Server (VCS) configuration:

```
# cd /etc/VRTSvcs/conf/config
# hacf -verify .
```

### Starting and stopping VCS

This section describes how to start and stop the Symantec Cluster Server (VCS).

To start VCS

- On each node, start VCS:
  - # hastart

To stop VCS

On each node, stop VCS:

```
# hastop -local
```

You can also use the command <code>hastop -all</code> to stop the VCS cluster on all the nodes in cluster at the same time; however, make sure that you wait for port 'h' to close before restarting VCS.

### Configuring destination-based load balancing for LLT

Destination-based load balancing for Low Latency Transport (LLT) is turned off by default. Symantec recommends destination-based load balancing when the cluster setup has more than two nodes and more active LLT ports.

To configure destination-based load balancing for LLT

Run the following command to configure destination-based load balancing:

```
lltconfig -F linkburst:0
```

## Administering CVM

This section describes the tasks to administer Cluster Volume Manager (CVM).

### Listing all the CVM shared disks

You can use the following command to list all the Cluster Volume Manager shared disks:

# vxdisk -o alldgs list |grep shared

### Establishing CVM cluster membership manually

In most cases you do not have to start Cluster Volume Manager (CVM) manually; it normally starts when Symantec Cluster Server (VCS) is started.

Run the following command to start CVM manually:

# vxclustadm -m vcs -t gab startnode

vxclustadm: initialization completed

Note that vxclustadm reads the main.cf configuration file for cluster configuration information and is therefore not dependent upon VCS to be running. You do not need to run the vxclustadm startnode command as normally the hastart (VCS start) command starts CVM automatically.

To verify whether CVM is started properly, run the following command:

| <pre># vxclustadm</pre> | nidmap  |        |         |        |
|-------------------------|---------|--------|---------|--------|
| Name                    | CVM Nid | CM Nid | Stat    | e      |
| sys1 0                  |         | 0      | Joined: | Master |
| sys2 1                  |         | 1      | Joined: | Slave  |

### Methods to control CVM master selection

When a master node leaves, Cluster Volume Manager (CVM) fails over the master role to another node in the cluster. CVM selects the node in the cluster that is best suited to take over the master role. CVM gives preference to nodes that have connectivity to the maximum number of disks in the shared disk groups. This behavior is an enhancement over previous releases of CVM.

During regular operations, CVM dynamically assigns an offset preference value to each node. The preference assignment is automatic, and generally does not require any intervention from the storage administrator. However, if you need greater control over the master selection, you can also set customized preference values. When a master failover occurs, CVM uses the custom node preferences together with the offset preference values to select the new master node.

See "About setting cluster node preferences for master failover" on page 405.

To perform scheduled maintenance on a master node, you can manually migrate the master role to another node in the cluster.

See "About changing the CVM master manually" on page 410.

### About setting cluster node preferences for master failover

Cluster Volume Manager (CVM) dynamically assigns an offset preference value to each node, depending on criteria such as the connectivity to the disks in the disk group. The preference assignment is automatic and generally does not require any intervention from the storage administrator.

If you need greater control over the master selection, you can set customized preference values. Determine which nodes in the CVM cluster are the most appropriate candidates to run the master role. Assign high or low preference values to the nodes so that CVM selects the master node from the pool of the most appropriate nodes. CVM uses the custom node preferences together with the offset preference values to select the new master node. CVM fails over the master role to the preferred node.

### Cluster node preference for master failover

Cluster Volume Manager (CVM) assigns weight values to each node in the cluster based on internal criteria, such as the disk connectivity. CVM assigns weight values from -100 to 100. A negative value means that the node is less likely to become the master node in case of failover. A positive value means that the node is more likely to become the master node.

If the CVM default values produce the desired behavior, you need not adjust the preference values. In some cases, you as administrator want more control over

which nodes may become master during a failover. You can assign a positive value or a negative value as a custom weight on certain nodes. The customized preference values are static and persistent.

The custom weight values do not prevent CVM from assigning weights. CVM increases or decreases the weight values, starting from the custom value instead of starting from the default value of 0. To make sure that your preference has the effect that you want, consider the effect of the values that CVM generates.

For example, you want to ensure that NodeA always has preference for failover over NodeB. If NodeA loses connectivity to some disks, CVM reduces the weight value of NodeA. CVM also might increase the weight value of NodeB. To override the preference weights that CVM assigns, the custom preference value of NodeA must be at least 200 more than the custom value of NodeB. For example, CVM assigns a value of -100 to NodeA and a value of 100 to NodeB. If you want NodeB to be the master failover candidate in case NodeA loses connectivity to all disks, assign NodeA a value of 99.

### Considerations for setting CVM node preferences

You can determine which nodes in the Cluster Volume Manager (CVM) cluster are the most appropriate candidates to run the master role. Assign high or low preference values to the nodes so that CVM selects the master node from the pool of the most appropriate nodes.

Set the preference value with the CVM resource agent or the vxclustadm command. The preference values are in the range from -2147483648 to 2147483647.

If you do not specify custom preferences, CVM gives preference to the node with the maximum visibility to the storage to become the CVM master node.

To set CVM preferences for master failover, the cluster must be cluster protocol version 110 or greater.

The following scenarios can indicate that you specify preference values:

- A cluster running an I/O intensive application
  - Set the preferences for master failover so that after a failover, the application runs on the master node. After the application crashes due to master node panic, the application fails over to the new master. During recovery, the failover does not incur the cost of exchanging messages between slave node and master node if the I/O intensive application is co-located on the master. This behavior improves the failover and recovery time.
- A cluster where frequent administrative operations create high loads of internal I/Os.

Set the preferences for master failover so that after a failover, the application runs on a slave node.

Storage Foundation issues I/Os for administrative operations such as creating volumes or snapshots. In this release, Veritas Volume Manager (VxVM) throttles the administrative I/Os when the application I/O load is high. Throttling reduces the effect of Storage Foundation generated I/Os on the application I/Os. If your environment requires frequent administrative operations, you can also set master failover preferences to minimize the effect of the administrative I/Os. Set lower preference values for master failover on the nodes to which the applications may failover.

A cluster where nodes have different storage and processing capacities. If your cluster contains some nodes with high processing capacity, you want CVM to prefer those nodes to serve as the master role and to run the applications. After considering application placement options, decide how to prioritize the cluster nodes. Assign high preference values to nodes that have higher processing capacity or better throughput.

On the other hand, your cluster may contain a few low-capacity nodes, which are used for regular backup of data or an internal low-priority job. These low-capacity nodes may not have visibility to all the shared storage so you do not want the master role to run on these nodes. Set negative preference values on these nodes so that CVM does not select them as the CVM master over a more favorable candidate.

 A campus cluster where the master node should be on the same site as the application.

You may want to keep the master node co-located with the site where the application is running. If you have defined a scheme where application failover happens within a site, you also want the CVM master to fail over to a node within the site. Set high preference values at all the nodes of a site, so that the master stays within the site during master failure. Currently, CVM does not automatically give preference based on the site.

# Setting the cluster node preference using the CVMCluster agent

On a cluster node, you can set the preference values for master failover using the CVMCluster agent. Preferences set with this method are persistent across reboots.

#### To set the cluster node preference using the CVMCluster agent

**1** Make the configuration writable.

```
# haconf -makerw
```

2 View the preferences of the node at the current time:

```
# hares -display cvm_clus -attribute CVMNodePreference
```

The command displays an integer value specifying the preference of the local node to become the next master. Run the command on all the nodes and then check to see which node has the highest preference to become the next master.

3 Set new preference values:

```
# hares -modify cvm_clus CVMNodePreference \
"node1=weight1, node2=weight2, ..."
```

# Setting the cluster node preference value for master failover using the vxclustadm command

The procedures in this section describe how to set the cluster node preference value for master failover using the vxclustadm command. Preferences set with this method are not persistent across reboots.

To set the cluster node preference using the vxclustadm command

1 To view the existing preferences, use the following command:

```
# vxclustadm getpreference
```

2 To set a new preference, use the following command:

```
# vxclustadm setpreference value
```

# Example of setting the cluster node preference value for master failover

This example describes a case where the cluster environment includes three types of nodes. You can define master preferences for each type of node, so that Cluster Volume Manager (CVM) fails over the master role to the best candidate.

Consider the three types of nodes as the following pools:

Pool1 (Node1, Node2, Node3)

These nodes have high capacity (storage and processing) and have full storage visibility. An I/O intensive application is running at these nodes of the cluster. You are OK to choose a node from this pool over nodes from the other pool even if it loses 30% of its disks.

Pool2 (Node4, Node5)

The cluster has a few low capacity (storage and processing) nodes. Internal (in-house) applications use these nodes to do post-processing over the data. Some of these nodes are also used for snapshots and backups. You want to choose a node from this pool:

If there are no nodes to choose from Pool1 OR

If all the nodes in Pool1 have lost access to substantial disks reducing their preference values below the preference values of nodes from Pool2.

Pool3 (Node6, Node7)

These nodes run applications that do not need to work on all the volumes. These nodes may have a restricted view to the storage (limited storage visibility). CVM internally offsets the preference values of nodes in this pool, because they do not see all of the storage. To reduce the likelihood that one of these nodes becomes the master node, you can assign negative preference values.

If you do not define any custom preferences, CVM determines the preference as an offset depending on disk availability. Suppose at time A, the current master, Node1, leaves the cluster. CVM calculates the preferences, and chooses Node5 since it has the best connectivity. If Node5 leaves, CVM selects Node4. Nodes from Pool2 are preferred over nodes in Pool1.

| Pool  | Node                   | CVM offset at time A |
|-------|------------------------|----------------------|
| Pool1 | Node1 (Current master) | 0                    |
| Pool1 | Node2                  | -30                  |
| Pool1 | Node3                  | -25                  |
| Pool2 | Node4.                 | -20                  |
| Pool2 | Node5                  | 0                    |
| Pool3 | Node6                  | -50                  |
| Pool3 | Node7                  | -50                  |

In this example, you want to specify higher preference values to nodes in Pool1 and lower preferences to the nodes in Pool3. The following diagram shows possible preference values to the nodes in the cluster:

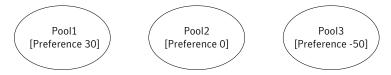

#### To set the cluster node preference

1 For each node in Pool1, set the preference to 30.

```
# hares -modify cvm_clus CVMNodePreference \
"node1=30, node2=30, node3=30"
```

2 For each node in Pool3, set the preference to -50.

```
# hares -modify cvm_clus CVMNodePreference "node6=-50, node7=-50"
```

After you set the preference values as above, the behavior reflects the desired behavior in case of failover. If Node1 fails, the other nodes in Pool1 are the most likely candidates to take over the master. Node3 has lost 25 percent of its disks, but it is still preferred over the nodes in the other pools. Although Node5 has good connectivity, the nodes in Pool1 are preferred over Node5.

| Node                   | CVM offset at<br>time A | Custom preference | Total preference |
|------------------------|-------------------------|-------------------|------------------|
| Node1 (current master) | 0                       | 30                | 30               |
| Node2                  | -29                     | 30                | 1                |
| Node3                  | -25                     | 30                | 5                |
| Node4.                 | -20                     | 0                 | -20              |
| Node5                  | 0                       | 0                 | 0                |
| Node6                  | -50                     | -50               | -100             |
| .Node7                 | -50                     | -50               | -100             |

### About changing the CVM master manually

When you migrate the master role manually, you must specify the node that you want to take over the master role. You can view the preference values set on the node to help you determine the best node to take over the master role.

When you change the master node manually, the cluster stays online, and none of the nodes are required to leave the cluster. However, Cluster Volume Manager (CVM) quiesces the application I/Os. Therefore, schedule the master switch operation at an appropriate time to minimize the effect on performance.

After a master failover, if you decide that CVM selected an inappropriate node to be the master, you can change the master role manually. In this case, you may also want to change the customized failover preference values for the cluster nodes.

See "About setting cluster node preferences for master failover" on page 405.

### Considerations for changing the master manually

If the master is not running on the node best suited to be the master of the cluster, you can manually change the master. Here are some scenarios when this might occur.

The currently running master lost access to some of its disks.

By default, CVM uses I/O shipping to handle this scenario. However, you may want to failover the application to a node that has access to the disks. When you move the application, you may also want to relocate the master role to a new node. For example, you may want the master node and the application to be on the same node.

You can use the master switching operation to move the master role without causing the original master node to leave the cluster. After the master role and the application are both switched to other nodes, you may want to remove the original node from the cluster. You can unmount the file systems and cleanly shut down the node. You can then do maintenance on the node.

 The master node is not scaling well with the overlap of application load and the internally-generated administrative I/Os.
 You may choose to reevaluate the placement strategy and relocate the master node.

See "Considerations for setting CVM node preferences" on page 406.

### Changing the CVM master manually

You can change the Cluster Volume Manager (CVM) master manually from one node in the cluster to another node, while the cluster is online. CVM migrates the master node, and reconfigures the cluster.

Symantec recommends that you switch the master when the cluster is not handling Veritas Volume Manager (VxVM) configuration changes or cluster reconfiguration operations. In most cases, CVM aborts the operation to change the master, if CVM detects that any configuration changes are occurring in the VxVM or the cluster.

After the master change operation starts reconfiguring the cluster, other commands that require configuration changes will fail until the master switch completes.

See "Errors during CVM master switching" on page 413.

To change the master online, the cluster must be cluster protocol version 100 or greater.

#### To change the CVM master manually

1 To view the current master, use one of the following commands:

| <pre># vxclustadm</pre> | nidmap  |        |                |  |
|-------------------------|---------|--------|----------------|--|
| Name                    | CVM Nid | CM Nid | State          |  |
| sys1                    | 0       | 0      | Joined: Slave  |  |
| sys2                    | 1       | 1      | Joined: Master |  |

### # vxdctl -c mode

mode: enabled: cluster active - MASTER
master: sys2

In this example, the CVM master is sys2.

2 From any node on the cluster, run the following command to change the CVM master:

# vxclustadm setmaster nodename

where *nodename* specifies the name of the new CVM master.

The following example shows changing the master on a cluster from sys2 to sys1:

# vxclustadm setmaster sys1

3 To monitor the master switching, use the following command:

```
# vxclustadm -v nodestate
state: cluster member
    nodeId=0
    masterId=0
    neighborId=1
    members[0]=0xf
    joiners[0]=0x0
    leavers[0]=0x0
    members[1]=0x0
    joiners[1]=0x0
    leavers[1]=0x0
    reconfig_seqnum=0x9f9767
    vxfen=off
state: master switching in progress
reconfig: vxconfigd in join
```

In this example, the state indicates that the master is being changed.

**4** To verify whether the master has successfully changed, use one of the following commands:

| <pre># vxclustadm</pre> | nidmap  |        |                |
|-------------------------|---------|--------|----------------|
| Name                    | CVM Nid | CM Nid | State          |
| sysl                    | 0       | 0      | Joined: Master |
| sys2                    | 1       | 1      | Joined: Slave  |
|                         |         |        |                |

```
# vxdctl -c mode
```

```
mode: enabled: cluster active - MASTER
master: sys1
```

#### Errors during CVM master switching

Symantec recommends that you switch the master when the cluster is not handling Veritas Volume Manager (VxVM) or cluster configuration changes.

In most cases, Cluster Volume Manager (CVM) aborts the operation to change the master, if CVM detects any configuration changes in progress. CVM logs the reason for the failure into the system logs. In some cases, the failure is displayed in the vxclustadm setmaster output as follows:

```
# vxclustadm setmaster sys1
VxVM vxclustadm ERROR V-5-1-15837 Master switching, a reconfiguration or
a transaction is in progress.
Try again
```

In some cases, if the master switching operation is interrupted with another reconfiguration operation, the master change fails. In this case, the existing master remains the master of the cluster. After the reconfiguration is complete, reissue the vxclustadm setmaster command to change the master.

If the master switching operation has started the reconfiguration, any command that initiates a configuration change fails with the following error:

Node processing a master-switch request. Retry operation.

If you see this message, retry the command after the master switching has completed.

### Importing a shared disk group manually

You can use the following command to manually import a shared disk group:

```
# vxdg -s import dg_name
```

### Deporting a shared disk group manually

You can use the following command to manually deport a shared disk group:

# vxdg deport dg\_name

Note that the deport of a shared disk group removes the SCSI-3 PGR keys on the disks.

### Starting shared volumes manually

Following a manual Cluster Volume Manager (CVM) shared disk group import, the volumes in the disk group need to be started manually, as follows:

# vxvol -g dg\_name startall

To verify that the volumes are started, run the following command:

# vxprint -htrg dg\_name | grep ^v

### Evaluating the state of CVM ports

Cluster Volume Manager (CVM) kernel (vxio driver) uses port 'v' for kernel messaging, port 'w' for vxconfigd communication between the cluster nodes, and port 'u' for shipping commands from the slave node to the master node. The following command displays the state of CVM ports:

```
# gabconfig -a | egrep "Port [vwu]"
```

### Verifying if CVM is running in an SFCFSHA cluster

You can use the following options to verify whether Cluster Volume Manager is up or not in an SFCFSHA cluster.

The following output is displayed on a node that is not a member of the cluster:

```
# vxdctl -c mode
mode: enabled: cluster inactive
# vxclustadm -v nodestate
state: out of cluster
```

On the master node, the following output is displayed:

```
# vxdctl -c mode
```

```
mode: enabled: cluster active - MASTER
master: sys1
```

On the slave nodes, the following output is displayed:

# vxdctl -c mode

```
mode: enabled: cluster active - SLAVE
master: sys2
```

The following command lets you view all the CVM nodes at the same time:

#### # vxclustadm nidmap

| Name | CVM Nid | CM Nid | State   |        |
|------|---------|--------|---------|--------|
| sys1 | 0       | 0      | Joined: | Master |
| sys2 | 1       | 1      | Joined: | Slave  |

### Verifying CVM membership state

The state of CVM can be verified as follows:

```
# vxclustadm -v nodestate
state: joining
    nodeId=0
    masterId=0
    neighborId=1
    members=0x3
    joiners=0x0
```

```
leavers=0x0
reconfig_seqnum=0x72a10b
vxfen=on
```

The state indicates that CVM has completed its kernel level join and is in the middle of vxconfigd level join.

The  $\tt vxdctl -c mode$  command indicates whether a node is a CVM master or CVM slave.

### Verifying the state of CVM shared disk groups

You can use the following command to list the shared disk groups currently imported in the SFCFSHA cluster:

```
# vxdg list |grep shared
```

oradatadg enabled, shared 1052685125.1485.sys1

### Verifying the activation mode

In an SFCFSHA cluster, the activation of shared disk groups should be set to "shared-write" on each of the cluster nodes.

To verify whether the "shared-write" activation is set:

# vxdg list dg\_name |grep activation

local-activation: shared-write

If "shared-write" activation is not set, run the following command:

# vxdg -g dg\_name set activation=sw

### CVM log files

The /var/VRTSvcs/log directory contains the agent log files.

```
# cd /var/VRTSvcs/log
# ls -l *CVM* engine_A.log
CVMCluster_A.log  # CVM Agent log
CVMVolDg_A.log  # CVM VolDg Agent log
CVMVxconfigd_A.log  # CVM vxconfigd Agent log
engine A.log  # VCS log
```

You can use the cmdlog file to view the list of Cluster Volume Manager (CVM) commands that have been executed. The file is located at /var/adm/vx/cmdlog.

### Requesting node status and discovering the master node

The vxdctl utility controls the operation of the vxconfigd volume configuration daemon. The -c option can be used to request cluster information and to find out which node is the master. To determine whether the vxconfigd daemon is enabled and/or running, use the following command:

vxdctl -c mode

Table 15-2 shows the various messages that may be output according to the current status of the cluster node.

| Status message                                                                                                 | Description                                                                                 |
|----------------------------------------------------------------------------------------------------|---------------------------------------------------------------------------------------------|
| mode: enabled:<br>cluster active - MASTER<br>master: mozart                                                    | The node is the master.                                                                     |
| mode: enabled:<br>cluster active - SLAVE<br>master: mozart                                                     | The node is a slave.                                                                        |
| mode: enabled:<br>cluster active - role not set<br>master: mozart<br>state: joining<br>reconfig: master update | The node has not yet been assigned a role,<br>and is in the process of joining the cluster. |
| mode: enabled:<br>cluster active - SLAVE<br>master: mozart<br>state: joining                                   | The node is configured as a slave, and is in the process of joining the cluster.            |
| <pre>mode: enabled:<br/>cluster inactive</pre>                                                                 | The cluster is not active on this node.                                                     |
| mode: booted:<br>master: ts4200-04                                                                             | Enable root disk encapsulation but not transactions.                                        |
| mode: disabled:                                                                                                | Disable transactions.                                                                       |

Table 15-2Cluster status messages

If the vxconfigd daemon is disabled, no cluster information is displayed.

See the vxdctl(1M) manual page.

### Determining if a LUN is in a shareable disk group

The vxdisk utility manages Veritas Volume Manager (VxVM) disks. To use the vxdisk utility to determine whether a LUN is part of a cluster-shareable disk group, use the following command:

# vxdisk list accessname

where accessname is the disk access name (or device name).

For example, a portion of the output from this command (for the device c4t1d0) is shown here:

```
Device: c4t1d0

devicetag: c4t1d0

type: auto

clusterid: cvm2

disk: name=shdg01 id=963616090.1034.cvm2

timeout: 30

group: name=shdg id=963616065.1032.cvm2

flags: online ready autoconfig shared imported

...
```

Note that the clusterid field is set to cvm2 (the name of the cluster), and the flags field includes an entry for shared. The imported flag is only set if a node is a part of the cluster and the disk group is imported.

### Listing shared disk groups

vxdg can be used to list information about shared disk groups. To display information for all disk groups, use the following command:

# vxdg list

Example output from this command is displayed here:

| NAME   | STATE          | ID                  |
|--------|----------------|---------------------|
| group2 | enabled,shared | 774575420.1170.teal |
| group1 | enabled,shared | 774222028.1090.teal |

Shared disk groups are designated with the flag shared.

To display information for shared disk groups only, use the following command:

# vxdg -s list

#### Example output from this command is as follows:

| NAME   | STATE           | ID                  |
|--------|-----------------|---------------------|
| group2 | enabled, shared | 774575420.1170.teal |
| group1 | enabled, shared | 774222028.1090.teal |

To display information about one specific disk group, use the following command:

#### # vxdg list diskgroup

The following is example output for the command vxdg list tempdg on the master:

```
Group:
         tempdg
dgid:
         1245902808.74.ts4200-04
import-id: 33792.73
flags: shared cds
version: 150
alignment: 8192 (bytes)
local-activation: shared-write
cluster-actv-modes: ts4200-04=sw ts4200-06=sw ts4200-05=sw
ssb:
               on
autotagging:
              on
detach-policy: global
dg-fail-policy: dgdisable
copies: nconfig=default nlog=default
config: seqno=0.1027 permlen=0 free=0 templen=0 loglen=0
```

Note that the flags field is set to shared. The output for the same command when run on a slave is slightly different. The local-activation and cluster-actv-modes fields display the activation mode for this node and for each node in the cluster respectively. The detach-policy and dg-fail-policy fields indicate how the cluster behaves in the event of loss of connectivity to the disks, and to the configuration and log copies on the disks.

### Creating a shared disk group

Veritas Volume Manager (VxVM) allows you to create a shared disk group. You can run the vxdg command to create a shared disk group on a master node or a slave node. If you create the disk group on a slave node, the vxdg command is shipped to the master and executed on the master.

If the cluster software has been run to set up the cluster, a shared disk group can be created using the following command:

# vxdg -s init diskgroup [diskname=]devicenames

where *diskgroup* is the disk group name, *diskname* is the administrative name chosen for a VxVM disk, and *devicename* is the device name (or disk access name).

Warning: The operating system cannot tell if a disk is shared. To protect data integrity when dealing with disks that can be accessed by multiple systems, use the correct designation when adding a disk to a disk group. VxVM allows you to add a disk that is not physically shared to a shared disk group if the node where the disk is accessible is the only node in the cluster. However, this means that other nodes cannot join the cluster. Furthermore, if you attempt to add the same disk to different disk groups (private or shared) on two nodes at the same time, the results are undefined. Perform all configuration on one node only, and preferably on the master node.

### Importing disk groups as shared

You can import shared disk groups on a master node or a slave node. If you run the vxdg command to import the shared disk group on a slave node, the command is shipped to the master and executed on the master.

Disk groups can be imported as shared using the vxdg -s import command. If the disk groups are set up before the cluster software is run, the disk groups can be imported into the cluster arrangement using the following command:

```
# vxdg -s import diskgroup
```

where *diskgroup* is the disk group name or ID. On subsequent cluster restarts, the disk group is automatically imported as shared. Note that it can be necessary to deport the disk group (using the vxdg deport *diskgroup* command) before invoking the vxdg utility.

### Forcibly importing a disk group

You can use the -f option to the vxdg command to import a disk group forcibly.

**Warning:** The force option (-f) must be used with caution and only if you are fully aware of the consequences such as possible data corruption.

When a cluster is restarted, Veritas Volume Manager (VxVM) can refuse to auto-import a disk group for one of the following reasons:

 A disk in the disk group is no longer accessible because of hardware errors on the disk. In this case, use the following command to forcibly reimport the disk group: # vxdg -s -f import diskgroup

Note: After a forced import, the data on the volumes may not be available and some of the volumes may be in the disabled state.

 Some of the disks in the shared disk group are not accessible, so the disk group cannot access all of its disks. In this case, a forced import is unsafe and must not be attempted because it can result in inconsistent mirrors.

### Converting a disk group from shared to private

You can convert shared disk groups on a master node or a slave node. If you run the vxdg command to convert the shared disk group on a slave node, the command is shipped to the master and executed on the master.

To convert a shared disk group to a private disk group, first deport it on the master node using this command:

# vxdg deport diskgroup

Then reimport the disk group on any cluster node using this command:

# vxdg import diskgroup

### Moving objects between shared disk groups

You can move objects between shared disk groups on a master node or a slave node. If you run the vxdg move command to move objects between shared disk groups on a slave node, the command is shipped to the master and executed on the master.

You can use the vxdg move command to move a self-contained set of Veritas Volume Manager (VxVM) objects such as disks and top-level volumes between disk groups. In a cluster, you can move such objects between private disk groups on any cluster node where those disk groups are imported.

See "Moving objects between disk groups" on page 904.

### Splitting shared disk groups

You can use the vxdg split command to remove a self-contained set of Veritas Volume Manager (VxVM) objects from an imported disk group, and move them to a newly created disk group.

See "Splitting disk groups" on page 907.

Splitting a private disk group creates a private disk group, and splitting a shared disk group creates a shared disk group. You can split a private disk group on any cluster node where that disk group is imported.

You can split a shared disk group or create a shared target disk group on a master node or a slave node. If you run the command to split a shared disk group or to create a shared target disk group on a slave node, the command is sent to the master and executed on the master.

### Joining shared disk groups

You cannot join a private disk group and a shared disk group.

You can use the vxdg join command to merge the contents of two imported disk groups. In a cluster, you can join two private disk groups on any cluster node where those disk groups are imported.

If the source disk group and the target disk group are both shared, you can perform the join from a master node or a slave node. If you run the command to perform the join on a slave node, the command is sent to the master and executed on the master.

See "Joining disk groups" on page 908.

### Changing the activation mode on a shared disk group

The activation mode for access by a cluster node to a shared disk group is set directly on that node.

The activation mode of a shared disk group can be changed using the following command:

# vxdg -g diskgroup set activation=mode

The activation mode is one of exclusivewrite or ew, readonly or ro, sharedread or sr, sharedwrite or sw, or off.

If you use this command to change the activation mode of a shared disk group, you must first change the activation mode to <code>off</code> before setting it to any other value, as shown here:

```
# vxdg -g myshdg set activation=off
```

```
# vxdg -g myshdg set activation=readonly
```

See "Activation modes of shared disk groups" on page 169.

### Enabling I/O shipping for shared disk groups

The default for the I/O ship policy is  ${\tt off.}$  You can turn on I/O shipping for all nodes.

#### To enable I/O shipping on a shared disk group

- Set the I/O shipping policy to on for the specified disk group.
  - # vxdg -g diskgroup set ioship=on

#### To disable I/O shipping on a shared disk group

- Set the I/O shipping policy to off for the specified disk group.
  - # vxdg -g diskgroup set ioship=off

### Setting the detach policy for shared disk groups

The default for the detach policy is global.

#### To change the detach policy on a shared disk group

- To set the detach policy to local on a shared disk group.
  - # vxdg -g diskgroup set diskdetpolicy=local

To set the detach policy to global (the default).

```
# vxdg -g diskgroup set diskdetpolicy=global
```

### Controlling the CVM tolerance to storage disconnectivity

By default, CVM enables a node to join the cluster as long as it has access to all of the disks through another node. Similarly, as long as at least one node can access the disks in a shared disk group, CVM can import the shared disk group. This behavior occurs when the tunable parameter storage\_connectivity is set to asymmetric.

If required, you can configure CVM to require that a node has access to all of the disks in a shared disk group before the node can join the cluster. The connectivity is also required before a shared disk group can be imported. This behavior occurs when the tunable parameter storage\_connectivity is set to resilient.

The disk group version and cluster protocol version must be set to levels that support the asymmetric behavior.

#### To set the storage connectivity parameter to resilient

1 Display the current setting for the CVM tolerance to storage disconnectivity.

| <pre># vxtune storage_connectivity</pre> |               |               |
|------------------------------------------|---------------|---------------|
| KEYWORD                                  | CURRENT-VALUE | DEFAULT-VALUE |
| storage_connectivity                     | asymmetric    | asymmetric    |

2 If the output shows that the current value is asymmetric, you can enable the resilient behavior with the following command:

```
# vxtune storage_connectivity resilient
```

3 Verify the changed setting.

| <pre># vxtune storage_connectivity</pre> |               |               |
|------------------------------------------|---------------|---------------|
| KEYWORD                                  | CURRENT-VALUE | DEFAULT-VALUE |
| storage_connectivity                     | resilient     | asymmetric    |

### Handling cloned disks in a shared disk group

If a disk is cloned or copied in such a way to created a duplicate disk ID, you must perform special actions to import the disk into Veritas Volume Manager (VxVM). The procedures are the same for shared disk groups as for private disk groups. When you are ready to import the disk, specify the -s option to the vxdg import command:

# vxdg -s import diskgroup

See "Importing a disk group containing hardware cloned disks " on page 948.

### Creating volumes with exclusive open access by a node

When using the vxassist command to create a volume, you can use the exclusive=on attribute to specify that the volume may only be opened by one node in the cluster at a time. For example, to create the mirrored volume volmir in the disk group dskgrp, and configure it for exclusive open, use the following command:

```
# vxassist -g dskgrp make volmir 5g layout=mirror exclusive=on
```

Multiple opens by the same node are also supported. Any attempts by other nodes to open the volume fail until the final close of the volume by the node that opened it.

Specifying exclusive=off instead means that more than one node in a cluster can open a volume simultaneously. This is the default behavior.

### Setting exclusive open access to a volume by a node

Exclusive open access on a volume can be set from the any node in the cluster. Ensure that none of the nodes in the cluster have the volume open when setting this attribute.

You can set the exclusive=on attribute with the vxvol command to specify that an existing volume may only be opened by one node in the cluster at a time.

For example, to set exclusive open on the volume volmir in the disk group dskgrp, use the following command:

# vxvol -g dskgrp set exclusive=on volmir

Multiple opens by the same node are also supported. Any attempts by other nodes to open the volume fail until the final close of the volume by the node that opened it.

Specifying exclusive=off instead means that more than one node in a cluster can open a volume simultaneously. This is the default behavior.

### Displaying the cluster protocol version

The following command displays the cluster protocol version running on a node:

```
# vxdctl list
```

This command produces output similar to the following:

```
Volboot file
version: 3/1
seqno: 0.19
cluster protocol version: 130
hostid: giga
entries:
```

You can also check the existing cluster protocol version using the following command:

# vxdctl protocolversion

This produces output similar to the following:

Cluster running at protocol 130

### Displaying the supported cluster protocol version range

The following command displays the maximum and minimum protocol version supported by the node and the current protocol version:

# vxdctl support

This command produces output similar to the following:

| Support information: |     |  |
|----------------------|-----|--|
| vxconfigd_vrsn:      | 31  |  |
| dg_minimum:          | 20  |  |
| dg_maximum:          | 180 |  |
| kernel:              | 31  |  |
| protocol_minimum:    | 90  |  |
| protocol_maximum:    | 130 |  |
| protocol_current:    | 130 |  |

You can also use the following command to display the maximum and minimum cluster protocol version supported by the current Veritas Volume Manager (VxVM) release:

# vxdctl protocolrange

This produces output similar to the following:

minprotoversion: 90, maxprotoversion: 130

### Recovering volumes in shared disk groups

The vxrecover utility is used to recover plexes and volumes after disk replacement. When a node leaves a cluster, it can leave some mirrors in an inconsistent state. The vxrecover utility can be used to recover such volumes. The -c option to vxrecover causes it to recover all volumes in shared disk groups. The vxconfigd daemon automatically calls the vxrecover utility with the -c option when necessary.

Warning: While the vxrecover utility is active, there can be some degradation in system performance.

### Obtaining cluster performance statistics

The vxstat utility returns statistics for specified objects. In a cluster environment, vxstat gathers statistics from all of the nodes in the cluster. The statistics give the

total usage, by all nodes, for the requested objects. If a local object is specified, its local usage is returned.

You can optionally specify a subset of nodes using the following form of the command:

# vxstat -g diskgroup -n node[,node...]

where *node* is the Cluster Volume Manager (CVM) node ID number. You can find out the CVM node ID by using the following command:

```
# vxclustadm nidmap
```

If a comma-separated list of nodes is supplied, the vxstat utility displays the sum of the statistics for the nodes in the list.

For example, to obtain statistics for node 2, volume vol1, use the following command:

```
# vxstat -g diskgroup -n 2 vol1
```

This command produces output similar to the following:

|     | OPERATIONS |      | BLOCKS |        | AVG TIME(ms) |      |       |
|-----|------------|------|--------|--------|--------------|------|-------|
| TYP | NAME       | READ | WRITE  | READ   | WRITE        | READ | WRITE |
| vol | vol1       | 2421 | 0      | 600000 | 0            | 99.0 | 0.0   |

To obtain and display statistics for the entire cluster, use the following command:

```
# vxstat -b
```

The statistics for all nodes are summed. For example, if node 1 performed 100 I/O operations and node 2 performed 200 I/O operations, vxstat -b displays a total of 300 I/O operations.

### Administering CVM from the slave node

Cluster Volume Manager (CVM) requires that the master node of the cluster executes configuration commands, which change the object configuration of a CVM shared disk group. Examples of configuration changes include creating shared disk groups, importing shared disk groups, deporting shared disk groups, and creating volumes or snapshots in a shared disk group.

Starting in 5.1 Service Pack 1 release of SFCFSHA, you can issue most configuration commands that operate on the shared disk group from any node in the cluster. If you issue the command on the slave node, CVM sends the commands from the slave node to the master node. CVM then executes the command on the master node. In normal conditions, Symantec recommends that you issue

configuration-changing commands for a shared disk group on the master node. If the circumstances require, you can issue these commands from the slave node.

Commands that operate on private disk groups are not sent to the master node. Similarly, CVM does not send commands that operate locally on the slave node, such as vxprint and vxdisk list.

CVM uses the Group Membership Services and Atomic Broadcast (GAB) transport mechanism of Symantec Cluster Server (VCS) to send the commands from the slave node to the master node.

When you issue a command on the slave that is executed on the master, the command output (on the slave node) displays the object names corresponding to the master node. For example, the command displays the disk access name (daname) from the master node.

When run from a slave node, a query command such as vxtask or vxstat displays the status of the commands on the slave node. The command does not show the status of commands that originated from the slave node and that are executing on the master node.

Note the following error handling for commands that you originate from the slave node, which CVM executes on the master:

- If the vxconfigd daemon on either the slave node or on the master node fails, the command exits. The instance of the command on the master also exits. To determine if the command executed successfully, use the vxprint command to check the status of the Veritas Volume Manager (VxVM) objects.
- If the slave node that sent the command or the master node leaves the cluster while the master is executing the command, the command exits on the master node as well as on the slave node. To determine if the command executed successfully, use the vxprint command to check the status of the VxVM objects.

Note the following limitations for issuing CVM commands from the slave node:

- The CVM protocol version must be at least 100 on all nodes in the cluster. See "Displaying the cluster protocol version" on page 425.
- CVM uses the values in the defaults file on the master node when CVM executes the command. To avoid any ambiguity, Symantec recommends that you use the same values in the defaults file for each of the nodes in the cluster.
- CVM does not support executing all commands on the slave node. You must issue the following commands only on the master node:
  - Commands that specify a controller name. For example:

# vxassist -g shareddg make sharedvol 20M ctlr:fscsi0

Commands that specify both a shared disk group and a private disk group.
 For example:

```
# vxdg destroy privatedg shareddg
```

Commands that include the defaults file as an argument. For example:

```
# vxassist -d defaults_file
```

- Veritas Volume Replicator (VVR) commands including vxibc, vxrlink, vxrsync, vxrvg, vrport, vrstat, and vradmin.
- The vxdisk command options that act on shared disk groups.
   See "CVM commands supported for executing on the slave node" on page 1111.

## **Administering ODM**

This section provides instructions for the following Oracle Disk Manager (ODM) administration tasks:

- Verifying the ODM port
- Starting ODM

If you encounter issues while administering ODM, refer to the troubleshooting section for assistance.

### Verifying the ODM port

It is recommended to enable Oracle Disk Manager (ODM) in SFCFSHA. Run the following command to verify that ODM is running:

# gabconfig -a | grep "Port d"

### Starting ODM

The following procedure provides instructions for starting Oracle Disk Manager (ODM).

#### To start ODM

- Run the following command:
  - # svcadm enable vxodm

# About administering I/O fencing

The I/O fencing feature provides the following utilities that are available through the VRTSvxfen package:

| vxfentsthdw   | Tests SCSI-3 functionality of the disks for I/O fencing<br>See "About the vxfentsthdw utility" on page 430.                                                               |
|---------------|----------------------------------------------------------------------------------------------------|
| vxfenconfig   | Configures and unconfigures I/O fencing<br>Lists the coordination points used by the vxfen driver.                                                                        |
| vxfenadm      | Displays information on I/O fencing operations and manages<br>SCSI-3 disk registrations and reservations for I/O fencing<br>See "About the vxfenadm utility" on page 438. |
| vxfenclearpre | Removes SCSI-3 registrations and reservations from disks<br>See "About the vxfenclearpre utility" on page 444.                                                            |
| vxfenswap     | Replaces coordination points without stopping I/O fencing See "About the vxfenswap utility" on page 446.                                                                  |
| vxfendisk     | Generates the list of paths of disks in the disk group. This utility requires that Veritas Volume Manager (VxVM) is installed and configured.                             |

The I/O fencing commands reside in the /opt/VRTS/bin|grep -i vxfen folder. Make sure you added this folder path to the PATH environment variable.

Refer to the corresponding manual page for more information on the commands.

### About the vxfentsthdw utility

You can use the vxfentsthdw utility to verify that shared storage arrays to be used for data support SCSI-3 persistent reservations and I/O fencing. During the I/O fencing configuration, the testing utility is used to test a single disk. The utility has other options that may be more suitable for testing storage devices in other configurations. You also need to test coordinator disk groups.

See the Symantec Storage Foundation Cluster File System High Availability Installation Guide to set up I/O fencing.

The utility, which you can run from one system in the cluster, tests the storage used for data by setting and verifying SCSI-3 registrations on the disk or disks you specify, setting and verifying persistent reservations on the disks, writing data to the disks and reading it, and removing the registrations from the disks.

Refer also to the vxfentsthdw(1M) manual page.

### General guidelines for using the vxfentsthdw utility

Review the following guidelines to use the vxfentsthdw utility:

• The utility requires two systems connected to the shared storage.

**Caution:** The tests overwrite and destroy data on the disks, unless you use the -r option.

- The two nodes must have SSH (default) or rsh communication. If you use rsh, launch the vxfentsthdw utility with the -n option.
   After completing the testing process, you can remove permissions for communication and restore public network connections.
- To ensure both systems are connected to the same disk during the testing, you can use the vxfenadm -i diskpath command to verify a disk's serial number.
   See "Verifying that the nodes see the same disk" on page 443.
- For disk arrays with many disks, use the -m option to sample a few disks before creating a disk group and using the -g option to test them all.
- The utility indicates a disk can be used for I/O fencing with a message resembling:

```
The disk /dev/rdsk/clt1d0s2 is ready to be configured for I/O Fencing on node sys1
```

If the utility does not show a message stating a disk is ready, verification has failed.

- The -o option overrides disk size-related errors and the utility proceeds with other tests, however, the disk may not setup correctly as the size may be smaller than the supported size. The supported disk size for data disks is 256 MB and for coordinator disks is 128 MB.
- If the disk you intend to test has existing SCSI-3 registration keys, the test issues a warning before proceeding.

### About the vxfentsthdw command options

Table 15-3 describes the methods that the utility provides to test storage devices.

| vxfentsthdw option | Description                                                                                                    | When to use                                                                                                    |
|--------------------|----------------------------------------------------------------------------------------------------|----------------------------------------------------------------------------------------------------|
| -n                 | Utility uses rsh for<br>communication.                                                                                                    | Use when rsh is used for communication.                                                                                                    |
| -r                 | Non-destructive testing. Testing<br>of the disks for SCSI-3 persistent<br>reservations occurs in a<br>non-destructive way; that is,<br>there is only testing for reads, not<br>writes. Can be used with $-m$ , $-f$ ,<br>or $-g$ options. | Use during non-destructive<br>testing.<br>See "Performing non-destructive<br>testing on the disks using the -r<br>option" on page 435.                                                                                     |
| -t                 | Testing of the return value of<br>SCSI TEST UNIT (TUR)<br>command under SCSI-3<br>reservations. A warning is printed<br>on failure of TUR testing.                                                                                        | When you want to perform TUR testing.                                                                                                    |
| -d                 | Use Dynamic Multi-Pathing<br>(DMP) devices.<br>Can be used with -c or -g<br>options.                                                                                                    | By default, the vxfentsthdw<br>script picks up the DMP paths for<br>disks in the disk group. If you<br>want the script to use the raw<br>paths for disks in the disk group,<br>use the $-w$ option.                        |
| -W                 | Use raw devices.<br>Can be used with -c or -g<br>options.                                                                                                    | With the -w option, the<br>vxfentsthdw script picks the<br>operating system paths for disks<br>in the disk group. By default, the<br>script uses the -d option to pick<br>up the DMP paths for disks in the<br>disk group. |
| -C                 | Utility tests the coordinator disk<br>group prompting for systems and<br>devices, and reporting success<br>or failure.                                                                                                    | For testing disks in coordinator<br>disk group.<br>See "Testing the coordinator disk<br>group using the -c option of<br>vxfentsthdw" on page 433.                                                                          |

Table 15-3vxfentsthdw options

| vxfentsthdw option | Description                                                                                                    | When to use                                                                                                    |
|--------------------|----------------------------------------------------------------------------------------------------|----------------------------------------------------------------------------------------------------|
| -m                 | Utility runs manually, in<br>interactive mode, prompting for<br>systems and devices, and<br>reporting success or failure.<br>Can be used with -r and -t<br>optionsm is the default option. | For testing a few disks or for<br>sampling disks in larger arrays.<br>See "Testing the shared disks<br>using the vxfentsthdw -m option"<br>on page 435.                                                                                                    |
| -f filename        | Utility tests system and device<br>combinations listed in a text file.<br>Can be used with -r and -t<br>options.                                                                           | For testing several disks.<br>See "Testing the shared disks<br>listed in a file using the<br>vxfentsthdw -f option"<br>on page 437.                                                                                                    |
| -g disk_group      | Utility tests all disk devices in a<br>specified disk group.<br>Can be used with -r and -t<br>options.                                                                                     | For testing many disks and<br>arrays of disks. Disk groups may<br>be temporarily created for testing<br>purposes and destroyed<br>(ungrouped) after testing.<br>See "Testing all the disks in a<br>disk group using the vxfentsthdw<br>-g option" on page 437. |
| -0                 | Utility overrrides disk size-related errors.                                                                                                    | For testing SCSI-3 Reservation<br>compliance of disks, but,<br>overrides disk size-related errors.                                                                                                    |

Table 15-3vxfentsthdw options (continued)

# Testing the coordinator disk group using the -c option of vxfentsthdw

Use the <code>vxfentsthdw</code> utility to verify disks are configured to support I/O fencing. In this procedure, the <code>vxfentsthdw</code> utility tests the three disks, one disk at a time from each node.

The procedure in this section uses the following disks for example:

- From the node sys1, the disks are seen as /dev/rdsk/cltld0s2, /dev/rdsk/c2tld0s2, and /dev/rdsk/c3tld0s2.
- From the node sys2, the same disks are seen as /dev/rdsk/c4t1d0s2, /dev/rdsk/c5t1d0s2, and /dev/rdsk/c6t1d0s2.

Note: To test the coordinator disk group using the vxfentsthdw utility, the utility requires that the coordinator disk group, vxfencoorddg, be accessible from two nodes.

#### To test the coordinator disk group using vxfentsthdw -c

1 Use the vxfentsthdw command with the -c option. For example:

```
# vxfentsthdw -c vxfencoorddg
```

2 Enter the nodes you are using to test the coordinator disks:

Enter the first node of the cluster: **sys1** Enter the second node of the cluster: **sys2** 

**3** Review the output of the testing process for both nodes for all disks in the coordinator disk group. Each disk should display output that resembles:

ALL tests on the disk /dev/rdsk/cltld0s2 have PASSED. The disk is now ready to be configured for I/O Fencing on node sys1 as a COORDINATOR DISK.

ALL tests on the disk /dev/rdsk/c4t1d0s2 have PASSED. The disk is now ready to be configured for I/O Fencing on node sys2 as a COORDINATOR DISK.

4 After you test all disks in the disk group, the vxfencoorddg disk group is ready for use.

### Removing and replacing a failed disk

If a disk in the coordinator disk group fails verification, remove the failed disk or LUN from the vxfencoorddg disk group, replace it with another, and retest the disk group.

### To remove and replace a failed disk

1 Use the vxdiskadm utility to remove the failed disk from the disk group.

Refer to the Symantec Storage Foundation Administrator's Guide.

2 Add a new disk to the node, initialize it, and add it to the coordinator disk group.

See the Symantec Storage Foundation Cluster File System High Availability Installation Guide for instructions to initialize disks for I/O fencing and to set up coordinator disk groups.

If necessary, start the disk group.

See the Symantec Storage Foundation Cluster File System High Availability Administrator's Guide for instructions to start the disk group.

3 Retest the disk group.

See "Testing the coordinator disk group using the -c option of vxfentsthdw" on page 433.

# Performing non-destructive testing on the disks using the -r option

You can perform non-destructive testing on the disk devices when you want to preserve the data.

#### To perform non-destructive testing on disks

To test disk devices containing data you want to preserve, you can use the -r option with the -m, -f, or -g options.

For example, to use the -m option and the -r option, you can run the utility as follows:

```
# vxfentsthdw -rm
```

When invoked with the -r option, the utility does not use tests that write to the disks. Therefore, it does not test the disks for all of the usual conditions of use.

### Testing the shared disks using the vxfentsthdw -m option

Review the procedure to test the shared disks. By default, the utility uses the -m option.

This procedure uses the /dev/rdsk/c1t1d0s2 disk in the steps.

If the utility does not show a message stating a disk is ready, verification has failed. Failure of verification can be the result of an improperly configured disk array. It can also be caused by a bad disk. If the failure is due to a bad disk, remove and replace it. The vxfentsthdw utility indicates a disk can be used for I/O fencing with a message resembling:

```
The disk /dev/rdsk/cltld0s2 is ready to be configured for I/O Fencing on node sys1
```

Note: For A/P arrays, run the vxfentsthdw command only on active enabled paths.

#### To test disks using the vxfentsthdw script

- 1 Make sure system-to-system communication is functioning properly.
- 2 From one node, start the utility.

```
# vxfentsthdw [-n]
```

3 After reviewing the overview and warning that the tests overwrite data on the disks, confirm to continue the process and enter the node names.

\*\*\*\*\*\*\* WARNING!!!!!! \*\*\*\*\*\*\*\* THIS UTILITY WILL DESTROY THE DATA ON THE DISK!!

Do you still want to continue : [y/n] (default: n) **y** Enter the first node of the cluster: **sys1** Enter the second node of the cluster: **sys2** 

4 Enter the names of the disks you are checking. For each node, the disk may be known by the same name:

Enter the disk name to be checked for SCSI-3 PGR on node
sys1 in the format:
 for dmp: /dev/vx/rdmp/cxtxdxs2
 for raw: /dev/rdsk/cxtxdxs2
/dev/rdsk/c2t13d0s2
Make sure it's the same disk as seen by nodes sys1 and sys2
Enter the disk name to be checked for SCSI-3 PGR on node
sys2 in the format:
 for dmp: /dev/vx/rdmp/cxtxdxs2
 for raw: /dev/rdsk/cxtxdxs2
Make sure it's the same disk as seen by nodes sys1 and sys2
Make sure it's the same disk as seen by nodes sys1 and sys2

If the serial numbers of the disks are not identical, then the test terminates.

- 5 Review the output as the utility performs the checks and report its activities.
- 6 If a disk is ready for I/O fencing on each node, the utility reports success:

```
ALL tests on the disk /dev/rdsk/cltld0s2 have PASSED
The disk is now ready to be configured for I/O Fencing on node
sys1
...
Removing test keys and temporary files, if any ...
```

7 Run the vxfentsthdw utility for each disk you intend to verify.

# Testing the shared disks listed in a file using the vxfentsthdw -f option

Use the -f option to test disks that are listed in a text file. Review the following example procedure.

### To test the shared disks listed in a file

1 Create a text file disks\_test to test two disks shared by systems sys1 and sys2 that might resemble:

sys1 /dev/rdsk/c2t2d1s2 sys2 /dev/rdsk/c3t2d1s2 sys1 /dev/rdsk/c2t2d1s2 sys2 /dev/rdsk/c3t2d1s2

where the first disk is listed in the first line and is seen by sys1 as /dev/rdsk/c2t2d1s2 and by sys2 as /dev/rdsk/c3t2d1s2. The other disk, in the second line, is seen as /dev/rdsk/c2t2d2s2 from sys1 and /dev/rdsk/c3t2d2s2 from sys2. Typically, the list of disks could be extensive.

2 To test the disks, enter the following command:

```
# vxfentsthdw -f disks_test
```

The utility reports the test results one disk at a time, just as for the -m option.

# Testing all the disks in a disk group using the vxfentsthdw -g option

Use the -g option to test all disks within a disk group. For example, you create a temporary disk group consisting of all disks in a disk array and test the group.

Note: Do not import the test disk group as shared; that is, do not use the -s option with the vxdg import command.

After testing, destroy the disk group and put the disks into disk groups as you need.

To test all the disks in a disk group

- 1 Create a disk group for the disks that you want to test.
- 2 Enter the following command to test the disk group test\_disks\_dg:

```
# vxfentsthdw -g test_disks_dg
```

The utility reports the test results one disk at a time.

### Testing a disk with existing keys

If the utility detects that a coordinator disk has existing keys, you see a message that resembles:

There are Veritas I/O fencing keys on the disk. Please make sure that I/O fencing is shut down on all nodes of the cluster before continuing.

\*\*\*\*\*\*\* WARNING!!!!!!! \*\*\*\*\*\*\*

THIS SCRIPT CAN ONLY BE USED IF THERE ARE NO OTHER ACTIVE NODES IN THE CLUSTER! VERIFY ALL OTHER NODES ARE POWERED OFF OR INCAPABLE OF ACCESSING SHARED STORAGE.

If this is not the case, data corruption will result.

Do you still want to continue : [y/n] (default: n) **y** 

The utility prompts you with a warning before proceeding. You may continue as long as I/O fencing is not yet configured.

# About the vxfenadm utility

Administrators can use the vxfenadm command to troubleshoot and test fencing configurations.

The command's options for use by administrators are as follows:

| -S | read the keys on a disk and display the keys in numeric, character, and node format |
|----|-------------------------------------------------------------------------------------|
|    | Note: The $\neg g$ and $\neg g$ options are deprecated. Use the $\neg g$ option.    |
| -i | read SCSI inquiry information from device                                           |
| -m | register with disks                                                                 |
| -n | make a reservation with disks                                                       |
| -р | remove registrations made by other systems                                          |
| -r | read reservations                                                                   |
| -X | remove registrations                                                                |

Refer to the vxfenadm(1M) manual page for a complete list of the command options.

### About the I/O fencing registration key format

The keys that the vxfen driver registers on the data disks and the coordinator disks consist of eight bytes. The key format is different for the coordinator disks and data disks.

The key format of the coordinator disks is as follows:

| Byte  | 0 | 1 | 2      | 3      | 4      | 5      | 6      | 7      |
|-------|---|---|--------|--------|--------|--------|--------|--------|
| Value | V | F | cID 0x | cID 0x | cID 0x | cID 0x | nID 0x | nID 0x |

where:

- VF is the unique identifier that carves out a namespace for the keys (consumes two bytes)
- cID 0x is the LLT cluster ID in hexadecimal (consumes four bytes)
- nID 0x is the LLT node ID in hexadecimal (consumes two bytes)

The vxfen driver uses this key format in both sybase mode of I/O fencing.

The key format of the data disks that are configured as failover disk groups under VCS is as follows:

| Byte  | 0     | 1 | 2 | 3 | 4 | 5 | 6 | 7 |
|-------|-------|---|---|---|---|---|---|---|
| Value | A+nID | V | С | S |   |   |   |   |

where nID is the LLT node ID

For example: If the node ID is 1, then the first byte has the value as B ('A' + 1 = B).

The key format of the data disks configured as parallel disk groups under Cluster Volume Manager (CVM) is as follows:

| Byte  | 0     | 1 | 2 | 3 | 4       | 5       | 6       | 7       |
|-------|-------|---|---|---|---------|---------|---------|---------|
| Value | A+nID | Р | G | R | DGcount | DGcount | DGcount | DGcount |

where DGcount is the count of disk groups in the configuration (consumes four bytes).

By default, CVM uses a unique fencing key for each disk group. However, some arrays have a restriction on the total number of unique keys that can be registered. In such cases, you can use the <code>same\_key\_for\_alldgs</code> tunable parameter to change the default behavior. The default value of the parameter is <code>off</code>. If your configuration hits the storage array limit on total number of unique keys, you can change the value to <code>on</code> using the <code>vxdefault</code> command as follows:

```
# vxdefault set same_key_for_alldgs on
# vxdefault list
KEYWORD CURRENT-VALUE DEFAULT-VALUE
...
same_key_for_alldgs on off
...
```

If the tunable is changed to on, all subsequent keys that the CVM generates on disk group imports or creates have '0000' as their last four bytes (DGcount is 0). You must deport and re-import all the disk groups that are already imported for the changed value of the same key for alldgs tunable to take effect.

### Displaying the I/O fencing registration keys

You can display the keys that are currently assigned to the disks using the vxfenadm command.

The variables such as *disk\_7*, *disk\_8*, and *disk\_9* in the following procedure represent the disk names in your setup.

#### To display the I/O fencing registration keys

1 To display the key for the disks, run the following command:

```
# vxfenadm -s disk name
```

For example:

To display the key for the coordinator disk /dev/rdsk/cltld0s2 from the system with node ID 1, enter the following command:

```
# vxfenadm -s /dev/rdsk/cltld0s2
key[1]:
  [Numeric Format]: 86,70,68,69,69,68,48,48
  [Character Format]: VFDEED00
* [Node Format]: Cluster ID: 57069 Node ID: 0 Node Name: sys1
```

The -s option of vxfenadm displays all eight bytes of a key value in three formats. In the numeric format,

- The first two bytes, represent the identifier VF, contains the ASCII value 86, 70.
- The next four bytes contain the ASCII value of the cluster ID 57069 encoded in hex (0xDEED) which are 68, 69, 69, 68.
- The remaining bytes contain the ASCII value of the node ID 0 (0x00) which are 48, 48. Node ID 1 would be 01 and node ID 10 would be 0A.
   An asterisk before the Node Format indicates that the vxfenadm command is run from the node of a cluster where LLT is configured and is running.
- To display the keys on a CVM parallel disk group:

# vxfenadm -s /dev/vx/rdmp/disk\_7

```
Reading SCSI Registration Keys...
Device Name: /dev/vx/rdmp/disk_7
Total Number Of Keys: 1
key[0]:
 [Numeric Format]: 66,80,71,82,48,48,48,49
 [Character Format]: BPGR0001
 [Node Format]: Cluster ID: unknown Node ID: 1 Node Name: sys2
```

To display the keys on a Symantec Cluster Server (VCS) failover disk group:

```
# vxfenadm -s /dev/vx/rdmp/disk_8
Reading SCSI Registration Keys...
Device Name: /dev/vx/rdmp/disk_8
Total Number Of Keys: 1
key[0]:
 [Numeric Format]: 65,86,67,83,0,0,0,0
```

```
[Character Format]: AVCS
[Node Format]: Cluster ID: unknown Node ID: 0 Node Name: sys1
```

2 To display the keys that are registered in all the disks specified in a disk file:

```
# vxfenadm -s all -f disk filename
```

For example:

To display all the keys on coordinator disks:

# vxfenadm -s all -f /etc/vxfentab

```
Device Name: /dev/vx/rdmp/disk_9
Total Number Of Keys: 2
key[0]:
[Numeric Format]: 86,70,70,68,57,52,48,49
[Character Format]: VFFD9401
* [Node Format]: Cluster ID: 64916 Node ID: 1 Node Name: sys2
key[1]:
[Numeric Format]: 86,70,70,68,57,52,48,48
[Character Format]: VFFD9400
* [Node Format]: Cluster ID: 64916 Node ID: 0 Node Name: sys1
```

You can verify the cluster ID using the lltstat -c command, and the node ID using the lltstat -N command. For example:

```
# 11tstat -C
57069
```

If the disk has keys that do not belong to a specific cluster, then the vxfenadm command cannot look up the node name for the node ID, and hence prints the node name as unknown. For example:

```
Device Name: /dev/vx/rdmp/disk_7
Total Number Of Keys: 1
key[0]:
 [Numeric Format]: 86,70,45,45,45,45,48,49
 [Character Format]: VF----01
 [Node Format]: Cluster ID: unknown Node ID: 1 Node Name: sys2
```

For disks with arbitrary format of keys, the vxfenadm command prints all the fields as unknown. For example:

```
[Numeric Format]: 65,66,67,68,49,50,51,45
[Character Format]: ABCD123-
```

```
[Node Format]: Cluster ID: unknown Node ID: unknown
Node Name: unknown
```

### Verifying that the nodes see the same disk

To confirm whether a disk (or LUN) supports SCSI-3 persistent reservations, two nodes must simultaneously have access to the same disks. Because a shared disk is likely to have a different name on each node, check the serial number to verify the identity of the disk. Use the vxfenadm command with the -i option to verify that the same serial number for the LUN is returned on all paths to the LUN.

For example, an EMC disk is accessible by the /dev/rdsk/c2t13d0s2 path on node A and the /dev/rdsk/c2t11d0s2 path on node B.

#### To verify that the nodes see the same disks

- 1 Verify the connection of the shared storage for data to two of the nodes on which you installed Symantec Storage Foundation Cluster File System High Availability.
- 2 From node A, enter the following command:

# vxfenadm -i /dev/rdsk/c2t13d0s2

| Vendor id     | : | EMC       |
|---------------|---|-----------|
| Product id    | : | SYMMETRIX |
| Revision      | : | 5567      |
| Serial Number | : | 42031000a |

The same serial number information should appear when you enter the equivalent command on node B using the /dev/rdsk/c2t11d0s2 path.

On a disk from another manufacturer, Hitachi Data Systems, the output is different and may resemble:

```
# vxfenadm -i /dev/rdsk/c2t1d0s2
```

| Vendor id     | : | HITACHI      |
|---------------|---|--------------|
| Product id    | : | OPEN-3 -SUN  |
| Revision      | : | 0117         |
| Serial Number | : | 0401EB6F0002 |

Refer to the vxfenadm(1M) manual page for more information.

# About the vxfenclearpre utility

You can use the vxfenclearpre utility to remove SCSI-3 registrations and reservations on the disks.

See "Removing preexisting keys" on page 444.

This utility currently does not support server-based fencing. You must manually resolve any preexisting split-brain with server-based fencing configuration.

# Removing preexisting keys

If you encountered a split-brain condition, use the vxfenclearpre utility to remove SCSI-3 registrations and reservations on the coordinator disks as well as on the data disks in all shared disk groups.

You can also use this procedure to remove the registration and reservation keys created by another node from a disk.

### To clear keys after split-brain

1 Stop VCS on all nodes.

# hastop -all

2 Make sure that the port h is closed on all the nodes. Run the following command on each node to verify that the port h is closed:

# gabconfig -a

Port h must not appear in the output.

3 Stop I/O fencing on all nodes. Enter the following command on each node:

# svcadm disable -t vxfen

- 4 If you have any applications that run outside of VCS control that have access to the shared storage, then shut down all other nodes in the cluster that have access to the shared storage. This prevents data corruption.
- 5 Start the vxfenclearpre script:

# /opt/VRTSvcs/vxfen/bin/vxfenclearpre

6 Read the script's introduction and warning. Then, you can choose to let the script run.

```
Do you still want to continue: [y/n] (default : n) y
```

In some cases, informational messages resembling the following may appear on the console of one of the nodes in the cluster when a node is ejected from a disk/LUN. You can ignore these informational messages.

```
<date> <system name> scsi: WARNING: /sbus@3,0/lpfs@0,0/
sd@0,1(sd91):
<date> <system name> Error for Command: <undecoded
cmd 0x5f> Error Level: Informational
<date> <system name> scsi: Requested Block: 0 Error Block 0
<date> <system name> scsi: Vendor: <vendor> Serial Number:
0400759B006E
<date> <system name> scsi: Sense Key: Unit Attention
<date> <system name> scsi: ASC: 0x2a (<vendor unique code
0x2a>), ASCQ: 0x4, FRU: 0x0
```

The script cleans up the disks and displays the following status messages.

Cleaning up the coordinator disks...

Cleaning up the data disks for all shared disk groups...

Successfully removed SCSI-3 persistent registration and reservations from the coordinator disks as well as the shared data disks.

You can retry starting fencing module. In order to restart the whole product, you might want to reboot the system.

- 7 Start the fencing module on all the nodes.
  - # svcadm enable vxfen
- 8 Start VCS on all nodes.
  - # hastart

# About the vxfenswap utility

The vxfenswap utility allows you to add, remove, and replace coordinator points in a cluster that is online. The utility verifies that the serial number of the new disks are identical on all the nodes and the new disks can support I/O fencing.

This utility supports both disk-based and server-based fencing.

Refer to the vxfenswap(1M) manual page.

See the Symantec Storage Foundation Cluster File System High Availability Installation Guide for details on the I/O fencing requirements.

You can replace the coordinator disks without stopping I/O fencing in the following cases:

 The disk becomes defective or inoperable and you want to switch to a new disk group.

See "Replacing I/O fencing coordinator disks when the cluster is online" on page 447.

See "Replacing the coordinator disk group in a cluster that is online" on page 450. If you want to replace the coordinator disks when the cluster is offline, you cannot use the vxfenswap utility. You must manually perform the steps that the utility does to replace the coordinator disks.

- You want to switch the disk interface between raw devices and DMP devices.
   See "Changing the disk interaction policy in a cluster that is online" on page 455.
- The keys that are registered on the coordinator disks are lost.
   In such a case, the cluster might panic when a network partition occurs. You can replace the coordinator disks with the same disks using the vxfenswap command. During the disk replacement, the missing keys register again without any risk of data corruption.

See "Refreshing lost keys on coordinator disks" on page 458.

In server-based fencing configuration, you can use the vxfenswap utility to perform the following tasks:

- Perform a planned replacement of customized coordination points (CP servers or SCSI-3 disks).
   See "Replacing coordination points for server-based fencing in an online cluster" on page 468.
- Refresh the I/O fencing keys that are registered on the coordination points.
   See "Refreshing registration keys on the coordination points for server-based fencing" on page 470.

You can also use the vxfenswap utility to migrate between the disk-based and the server-based fencing without incurring application downtime in the SFCFSHA cluster.

See "Migrating from disk-based to server-based fencing in an online cluster" on page 480.

See "Migrating from server-based to disk-based fencing in an online cluster" on page 480.

If the vxfenswap operation is unsuccessful, then you can use the -a cancel of the vxfenswap command to manually roll back the changes that the vxfenswap utility does.

• For disk-based fencing, use the vxfenswap -g diskgroup -a cancel command to cancel the vxfenswap operation.

You must run this command if a node fails during the process of disk replacement, or if you aborted the disk replacement.

 For server-based fencing, use the vxfenswap -a cancel command to cancel the vxfenswap operation.

# Replacing I/O fencing coordinator disks when the cluster is online

Review the procedures to add, remove, or replace one or more coordinator disks in a cluster that is operational.

**Warning:** The cluster might panic if any node leaves the cluster membership before the vxfenswap script replaces the set of coordinator disks.

To replace a disk in a coordinator disk group when the cluster is online

- 1 Make sure system-to-system communication is functioning properly.
- 2 Determine the value of the FaultTolerance attribute.

# hares -display coordpoint -attribute FaultTolerance -localclus

- **3** Estimate the number of coordination points you plan to use as part of the fencing configuration.
- 4 Set the value of the FaultTolerance attribute to 0.

**Note:** It is necessary to set the value to 0 because later in the procedure you need to reset the value of this attribute to a value that is lower than the number of coordination points. This ensures that the Coordpoint Agent does not fault.

5 Check the existing value of the LevelTwoMonitorFreq attribute.

#hares -display coordpoint -attribute LevelTwoMonitorFreq -localclus

**Note:** Make a note of the attribute value before you proceed to the next step. After migration, when you re-enable the attribute you want to set it to the same value.

You can also run the hares -display coordpoint to find out whether the LevelTwoMonitorFreq value is set.

6 Disable level two monitoring of CoordPoint agent.

# hares -modify coordpoint LevelTwoMonitorFreq 0

7 Make sure that the cluster is online.

```
# vxfenadm -d
```

8 Import the coordinator disk group.

The file /etc/vxfendg includes the name of the disk group (typically, vxfencoorddg) that contains the coordinator disks, so use the command:

# vxdg -tfC import `cat /etc/vxfendg`

where:

-t specifies that the disk group is imported only until the node restarts.

-f specifies that the import is to be done forcibly, which is necessary if one or more disks is not accessible.

-C specifies that any import locks are removed.

9 If your setup uses VRTSVXVM *version*, then skip to step 10. You need not set coordinator=off to add or remove disks. For other VXVM versions, perform this step:

Where *version* is the specific release version.

Turn off the coordinator attribute value for the coordinator disk group.

```
# vxdg -g vxfencoorddg set coordinator=off
```

- **10** To remove disks from the coordinator disk group, use the VxVM disk administrator utility vxdiskadm.
- 11 Perform the following steps to add new disks to the coordinator disk group:
  - Add new disks to the node.
  - Initialize the new disks as VxVM disks.
  - Check the disks for I/O fencing compliance.
  - Add the new disks to the coordinator disk group and set the coordinator attribute value as "on" for the coordinator disk group.

See the Symantec Storage Foundation Cluster File System High Availability Installation Guide for detailed instructions.

Note that though the disk group content changes, the I/O fencing remains in the same state.

12 From one node, start the vxfenswap utility. You must specify the disk group to the utility.

The utility performs the following tasks:

- Backs up the existing /etc/vxfentab file.
- Creates a test file /etc/vxfentab.test for the disk group that is modified on each node.
- Reads the disk group you specified in the vxfenswap command and adds the disk group to the /etc/vxfentab.test file on each node.
- Verifies that the serial number of the new disks are identical on all the nodes. The script terminates if the check fails.
- Verifies that the new disks can support I/O fencing on each node.
- **13** If the disk verification passes, the utility reports success and asks if you want to commit the new set of coordinator disks.

14 Confirm whether you want to clear the keys on the coordination points and proceed with the vxfenswap operation.

Do you want to clear the keys on the coordination points and proceed with the vxfenswap operation? [y/n] (default: n) **y** 

15 Review the message that the utility displays and confirm that you want to commit the new set of coordinator disks. Else skip to step 16.

Do you wish to commit this change? [y/n] (default: n)  ${f y}$ 

If the utility successfully commits, the utility moves the  $/{\tt etc/vxfentab.test}$  file to the  $/{\tt etc/vxfentab}$  file.

**16** If you do not want to commit the new set of coordinator disks, answer n.

The vxfenswap utility rolls back the disk replacement operation.

17 If coordinator flag was set to off in step 9, then set it on.

# vxdg -g vxfencoorddg set coordinator=on

**18** Deport the diskgroup.

# vxdg deport vxfencoorddg

**19** Re-enable the LevelTwoMonitorFreq attribute of the CoordPoint agent.You may want to use the value that was set before disabling the attribute.

```
# hares -modify coordpoint LevelTwoMonitorFreq Frequencyvalue
```

where *Frequencyvalue* is the value of the attribute.

**20** Set the FaultTolerance attribute to a value that is lower than 50% of the total number of coordination points.

For example, if there are four (4) coordination points in your configuration, then the attribute value must be lower than two (2). If you set it to a higher value than two (2) the CoordPoint agent faults.

### Replacing the coordinator disk group in a cluster that is online

You can also replace the coordinator disk group using the vxfenswap utility. The following example replaces the coordinator disk group vxfencoorddg with a new disk group vxfendg.

### To replace the coordinator disk group

- 1 Make sure system-to-system communication is functioning properly.
- 2 Determine the value of the FaultTolerance attribute.

```
# hares -display coordpoint -attribute FaultTolerance -localclus
```

- **3** Estimate the number of coordination points you plan to use as part of the fencing configuration.
- 4 Set the value of the FaultTolerance attribute to 0.

**Note:** It is necessary to set the value to 0 because later in the procedure you need to reset the value of this attribute to a value that is lower than the number of coordination points. This ensures that the Coordpoint Agent does not fault.

5 Check the existing value of the LevelTwoMonitorFreq attribute.

```
# hares -display coordpoint -attribute LevelTwoMonitorFreq -localclus
```

**Note:** Make a note of the attribute value before you proceed to the next step. After migration, when you re-enable the attribute you want to set it to the same value.

- 6 Disable level two monitoring of CoordPoint agent.
  - # haconf -makerw
  - # hares -modify coordpoint LevelTwoMonitorFreq 0
  - # haconf -dump -makero

### 7 Make sure that the cluster is online.

```
# vxfenadm -d
```

8 Find the name of the current coordinator disk group (typically vxfencoorddg) that is in the /etc/vxfendg file.

```
# cat /etc/vxfendg
vxfencoorddg
```

**9** Find the alternative disk groups available to replace the current coordinator disk group.

# vxdisk -o alldgs list

You can also create a new disk group using the following commands:

```
# vxdg -o coordinator=on init alternatevxfendg disk1 disk2 disk3
# vxdg -o coordinator deport alternatevxfendg
```

**10** Validate the new disk group for I/O fencing compliance. Run the following command:

# vxfentsthdw -c vxfendg

See "Testing the coordinator disk group using the -c option of vxfentsthdw" on page 433.

11 If the new disk group is not already deported, run the following command to deport the disk group:

# vxdg deport vxfendg

- 12 Perform one of the following:
  - Create the /etc/vxfenmode.test file with new fencing mode and disk policy information.
  - Edit the existing the /etc/vxfenmode with new fencing mode and disk policy information and remove any preexisting /etc/vxfenmode.test file.

Note that the format of the /etc/vxfenmode.test file and the /etc/vxfenmode file is the same.

See the Symantec Storage Foundation Cluster File System High Availability Installation Guide for more information.

**13** From any node, start the vxfenswap utility. For example, if vxfendg is the new disk group that you want to use as the coordinator disk group:

# vxfenswap -g vxfendg [-n]

The utility performs the following tasks:

- Backs up the existing /etc/vxfentab file.
- Creates a test file /etc/vxfentab.test for the disk group that is modified on each node.
- Reads the disk group you specified in the vxfenswap command and adds the disk group to the /etc/vxfentab.test file on each node.
- Verifies that the serial number of the new disks are identical on all the nodes. The script terminates if the check fails.
- Verifies that the new disk group can support I/O fencing on each node.
- 14 If the disk verification passes, the utility reports success and asks if you want to replace the coordinator disk group.
- **15** Confirm whether you want to clear the keys on the coordination points and proceed with the vxfenswap operation.

Do you want to clear the keys on the coordination points and proceed with the vxfenswap operation? [y/n] (default: n)  ${f y}$ 

16 Review the message that the utility displays and confirm that you want to replace the coordinator disk group. Else skip to step 21.

```
Do you wish to commit this change? [y/n] (default: n) {f y}
```

If the utility successfully commits, the utility moves the /etc/vxfentab.test file to the /etc/vxfentab file.

The utility also updates the /etc/vxfendg file with this new disk group.

17 Import the new disk group if it is not already imported before you set the coordinator flag "on".

# vxdg -t import vxfendg

18 Set the coordinator attribute value as "on" for the new coordinator disk group.

# vxdg -g vxfendg set coordinator=on

Set the coordinator attribute value as "off" for the old disk group.

# vxdg -g vxfencoorddg set coordinator=off

- **19** Deport the new disk group.
  - # vxdg deport vxfendg
- 20 Verify that the coordinator disk group has changed.

# cat /etc/vxfendg
vxfendg

The swap operation for the coordinator disk group is complete now.

21 If you do not want to replace the coordinator disk group, answer n at the prompt. The vxfenswap utility rolls back any changes to the coordinator disk group. 22 Re-enable the LevelTwoMonitorFreq attribute of the CoordPoint agent. You may want to use the value that was set before disabling the attribute.

```
# haconf -makerw
```

- # hares -modify coordpoint LevelTwoMonitorFreq Frequencyvalue
- # haconf -dump -makero

where Frequencyvalue is the value of the attribute.

**23** Set the FaultTolerance attribute to a value that is lower than 50% of the total number of coordination points.

For example, if there are four (4) coordination points in your configuration, then the attribute value must be lower than two (2). If you set it to a higher value than two (2) the CoordPoint agent faults.

### Changing the disk interaction policy in a cluster that is online

In a cluster that is online, you can change the disk interaction policy from dmp to raw using the vxfenswap utility.

To change the disk interaction policy

- 1 Make sure system-to-system communication is functioning properly.
- 2 Make sure that the cluster is online.

```
# vxfenadm -d
```

- 3 Perform one of the following:
  - Create the /etc/vxfenmode.test file with new fencing mode and disk policy information.

 Edit the existing the /etc/vxfenmode with new fencing mode and disk policy information and remove any preexisting /etc/vxfenmode.test file.

Note that the format of the /etc/vxfenmode.test file and the /etc/vxfenmode file is the same.

# cat /etc/vxfenmode
vxfen\_mode=scsi3
scsi3 disk policy=raw

4 From any node, start the vxfenswap utility:

```
# vxfenswap -g vxfencoordg [-n]
```

5 Verify the change in the disk policy.

```
# vxfenadm -d
```

I/O Fencing Cluster Information:

```
Fencing Protocol Version: 201
Fencing Mode: SCSI3
Fencing SCSI3 Disk Policy: raw
Cluster Members:
```

```
* 0 (sys3)
1 (sys4)
2 (sys5)
3 (sys6)

RFSM State Information:
node 0 in state 8 (running)
node 1 in state 8 (running)
node 2 in state 8 (running)
node 3 in state 8 (running)
```

# Adding disks from a recovered site to the coordinator disk group

In a campus cluster environment, consider a case where the primary site goes down and the secondary site comes online with a limited set of disks. When the primary site restores, the primary site's disks are also available to act as coordinator disks. You can use the vxfenswap utility to add these disks to the coordinator disk group.

#### To add new disks from a recovered site to the coordinator disk group

- 1 Make sure system-to-system communication is functioning properly.
- 2 Make sure that the cluster is online.
  - # vxfenadm -d

**3** Verify the name of the coordinator disk group.

```
# cat /etc/vxfendg
vxfencoorddg
```

4 Run the following command:

```
# vxdisk -o alldgs list
```

```
DEVICE TYPE DISK GROUP STATUS
cltld0s2 auto:cdsdisk - (vxfencoorddg) online
c2tld0s2 auto - - offline
c3tld0s2 auto - - offline
```

5 Verify the number of disks used in the coordinator disk group.

6 When the primary site comes online, start the vxfenswap utility on any node in the cluster:

# vxfenswap -g vxfencoorddg [-n]

7 Verify the count of the coordinator disks.

```
# vxfenconfig -1
I/O Fencing Configuration Information:
_____
Single Disk Flag
                 : 0
Count
                 : 3
Disk List
            Major Minor Serial Number
Disk Name
                                       Policy
/dev/vx/rdmp/c1t1d0s2
                    32 48 R450 00013154 0312
                                                 dmp
/dev/vx/rdmp/c2t1d0s2
                      32 32 R450 00013154 0313
                                                 dmp
                      32 16 R450 00013154 0314
/dev/vx/rdmp/c3t1d0s2
                                                 dmp
```

### Refreshing lost keys on coordinator disks

If the coordinator disks lose the keys that are registered, the cluster might panic when a network partition occurs.

You can use the vxfenswap utility to replace the coordinator disks with the same disks. The vxfenswap utility registers the missing keys during the disk replacement.

#### To refresh lost keys on coordinator disks

- 1 Make sure system-to-system communication is functioning properly.
- 2 Make sure that the cluster is online.

```
# vxfenadm -d
```

3 Run the following command to view the coordinator disks that do not have keys:

# vxfenadm -s all -f /etc/vxfentab

```
Device Name: /dev/vx/rdmp/cltld0s2
Total Number of Keys: 0
No keys...
```

4 Copy the /etc/vxfenmode file to the /etc/vxfenmode.test file.

This ensures that the configuration details of both the files are the same.

5 On any node, run the following command to start the vxfenswap utility:

```
# vxfenswap -g vxfencoorddg [-n]
```

6 Verify that the keys are atomically placed on the coordinator disks.

```
# vxfenadm -s all -f /etc/vxfentab
```

```
Device Name: /dev/vx/rdmp/cltld0s2
Total Number of Keys: 4
...
```

# About administering the coordination point server

This section describes how to perform administrative and maintenance tasks on the coordination point server (CP server).

For more information about the cpsadm command and the associated command options, see the cpsadm(1M) manual page.

### CP server operations (cpsadm)

Table 15-4 lists coordination point server (CP server) operations and required privileges.

| CP server operations | CP server Operator | CP server Admin |
|----------------------|--------------------|-----------------|
| add_cluster          | -                  | 1               |
| rm_clus              | -                  | 1               |
| add_node             | 1                  | 1               |
| rm_node              | 1                  | 1               |
| add_user             | -                  | 1               |
| rm_user              | -                  | 1               |
| add_clus_to_user     | -                  | 1               |
| rm_clus_from_user    | -                  | 1               |
| reg_node             | 1                  | 1               |

**Table 15-4**User privileges for CP server operations

| CP server operations | CP server Operator | CP server Admin |
|----------------------|--------------------|-----------------|
| unreg_node           | ✓                  | ✓               |
| preempt_node         | ✓                  | ✓               |
| list_membership      | ✓                  | ✓               |
| list_nodes           | 1                  | 1               |
| list_users           | 1                  | 1               |
| halt_cps             | -                  | 1               |
| db_snapshot          | -                  | 1               |
| ping_cps             | 1                  | 1               |
| client_preupgrade    | 1                  | 1               |
| server_preupgrade    | 1                  | 1               |
| list_protocols       | 1                  | 1               |
| list_version         | 1                  | 1               |
| list_ports           | -                  | 1               |
| add_port             | -                  | 1               |
| rm_port              | -                  | 1               |

**Table 15-4**User privileges for CP server operations (continued)

# Adding and removing SFCFSHA cluster entries from the CP server database

 To add a SFCFSHA cluster to the CP server database Type the following command:

# cpsadm -s cp\_server -a add\_clus -c cluster\_name -u uuid

 To remove a SFCFSHA cluster from the CP server database Type the following command:

```
# cpsadm -s cp_server -a rm_clus -u uuid
```

*cp\_server* The CP server's virtual IP address or virtual hostname.

*cluster\_name* The SFCFSHA cluster name.

*uuid* The UUID (Universally Unique ID) of the SFCFSHA cluster.

# Adding and removing a SFCFSHA cluster node from the CP server database

 To add a SFCFSHA cluster node from the CP server database Type the following command:

```
# cpsadm -s cp_server -a add_node -u uuid -n nodeid
-h host
```

 To remove a SFCFSHA cluster node from the CP server database Type the following command:

```
# cpsadm -s cp_server -a rm_node -u uuid -n nodeid
```

| cp_server | The CP server's virtual IP address or virtual hostname.  |
|-----------|----------------------------------------------------------|
| uuid      | The UUID (Universally Unique ID) of the SFCFSHA cluster. |
| nodeid    | The node id of the SFCFSHA cluster node.                 |
| host      | Hostname                                                 |

### Adding or removing CP server users

To add a user
 Type the following command:

```
# cpsadm -s cp_server -a add_user -e user_name -f user_role
-g domain_type -u uuid
```

To remove a user

Type the following command:

# cpsadm -s cp\_server -a rm\_user -e user\_name -g domain\_type

| cp_server | The CP server's virtual IP address or virtual hostname. |
|-----------|---------------------------------------------------------|
| user_name | The user to be added to the CP server configuration.    |
| user_role | The user role, either cps_admin or cps_operator.        |

*domain\_type* The domain type, for example vx, unixpwd, nis, etc.

uuid The UUID (Universally Unique ID) of the SFCFSHA cluster.

# Listing the CP server users

To list the CP server users

Type the following command:

```
# cpsadm -s cp_server -a list_users
```

### Listing the nodes in all the SFCFSHA clusters

To list the nodes in all the SFCFSHA cluster

Type the following command:

# cpsadm -s cp\_server -a list\_nodes

# Listing the membership of nodes in the SFCFSHA cluster

To list the membership of nodes in SFCFSHA cluster

Type the following command:

# cpsadm -s cp\_server -a list\_membership -c cluster\_name

*cp\_server* The CP server's virtual IP address or virtual hostname.

*cluster\_name* The SFCFSHA cluster name.

### Preempting a node

Use the following command to preempt a node.

### To preempt a node

• Type the following command:

| <pre># cpsadm -s cp_server -a preempt_node -u uuid -n n</pre> | nodeid |
|---------------------------------------------------------------|--------|
| -v victim_node id                                             |        |

| cp_server      | The CP server's virtual IP address or virtual hostname.  |
|----------------|----------------------------------------------------------|
| uuid           | The UUID (Universally Unique ID) of the SFCFSHA cluster. |
| nodeid         | The node id of the SFCFSHA cluster node.                 |
| victim_node id | Node id of one or more victim nodes.                     |

# Registering and unregistering a node

To register a node
 Type the following command:

# cpsadm -s cp\_server -a reg\_node -u uuid -n nodeid

To unregister a node
 Type the following command:

```
# cpsadm -s cp_server -a unreg_node -u uuid -n nodeid
```

*cp\_server* The CP server's virtual IP address or virtual hostname.

uuid The UUID (Universally Unique ID) of the SFCFSHA cluster.

nodeid The nodeid of the SFCFSHA cluster node.

### Enable and disable access for a user to a SFCFSHA cluster

 To enable access for a user to a SFCFSHA cluster Type the following command:

# cpsadm -s cp\_server -a add\_clus\_to\_user -e user -f user\_role -g domain\_type -u uuid

 To disable access for a user to a SFCFSHA cluster Type the following command:

```
# cpsadm -s cp_server -a rm_clus_from_user -e user_name
-f user_role -g domain_type -u uuid
```

| cp_server   | The CP server's virtual IP address or virtual hostname. |
|-------------|---------------------------------------------------------|
| user_name   | The user name to be added to the CP server.             |
| user_role   | The user role, either cps_admin or cps_operator.        |
| domain_type | The domain type, for example vx, unixpwd, nis, etc.     |
| uuid        | The UUID (Universally Unique ID) of the SFCFSHA cluster |

### Starting and stopping CP server outside VCS control

You can start or stop coordination point server (CP server) outside VCS control.

### To start CP server outside VCS control

- 1 Run the vxcpserv binary directly:
  - # /opt/VRTScps/bin/vxcpserv

If the command is successful, the command immediately returns without any message.

2 Verify the log file /var/VRTScps/log/cpserver\_A.log to confirm the state of the CP server.

#### To stop CP server outside VCS control

1 Run the following command:

# cpsadm -s cp\_server -a halt\_cps

The variable *cp\_server* represents the CP server's virtual IP address or virtual host name and *port\_number* represents the port number on which the CP server is listening.

2 Verify the log file /var/VRTScps/log/cpserver\_A.log to confirm that the CP server received the halt message and has shut down.

### Checking the connectivity of CP servers

To check the connectivity of a CP server

Type the following command:

# cpsadm -s cp\_server -a ping\_cps

# Adding and removing virtual IP addresses and ports for CP servers at run-time

The procedure of adding and removing virtual IP addresses and ports for CP servers at run-time is only applicable for communication over Symantec Product Authentication Services (AT) and for non-secure communication. It does not apply for communication over HTTPS.

You can use more than one virtual IP address for coordination point server (CP server) communication. You can assign port numbers to each of the virtual IP addresses.

You can use the cpsadm command if you want to add or remove virtual IP addresses and ports after your initial CP server setup. However, these virtual IP addresses and ports that you add or remove does not change the vxcps.conf file. So, these changes do not persist across CP server restarts.

See the cpsadm(1m) manual page for more details.

#### To add and remove virtual IP addresses and ports for CP servers at run-time

**1** To list all the ports that the CP server is configured to listen on, run the following command:

# cpsadm -s cp\_server -a list\_ports

If the CP server has not been able to successfully listen on a given port at least once, then the Connect History in the output shows never. If the IP addresses are down when the vxcpserv process starts, vxcpserv binds to the IP addresses when the addresses come up later. For example:

```
# cpsadm -s 127.0.0.1 -a list_ports
```

| IP Address            | Connect History |
|-----------------------|-----------------|
| [10.209.79.60]:14250  | once            |
| [10.209.79.61]:56789  | once            |
| [10.209.78.252]:14250 | never           |
| [192.10.10.32]:14250  | once            |

CP server does not actively monitor port health. If the CP server successfully listens on any IP:port at least once, then the Connect History for that IP:port shows once even if the port goes down later during CP server's lifetime. You can obtain the latest status of the IP address from the corresponding IP resource state that is configured under VCS.

2 To add a new port (IP:port) for the CP server without restarting the CP server, run the following command:

```
# cpsadm -s cp_server -a add_port
-i ip_address -r port_number
```

For example:

```
# cpsadm -s 127.0.0.1 -a add_port -i 10.209.78.52 -r 14250
Port [10.209.78.52]:14250 successfully added.
```

**3** To stop the CP server from listening on a port (IP:port) without restarting the CP server, run the following command:

```
# cpsadm -s cp_server -a rm_port
-i ip_address -r port_number
```

For example:

```
# cpsadm -s 10.209.78.52 -a rm_port -i 10.209.78.252
No port specified. Assuming default port i.e 14250
Port [10.209.78.252]:14250 successfully removed.
```

### Taking a CP server database snapshot

To take a CP server database snapshot

Type the following command:

```
# cpsadm -s cp_server -a db_snapshot
```

The CP server database snapshot is stored at /etc/VRTScps/db/cpsdbsnap.DATE.TIME

Where, *DATE* is the snapshot creation date, and *TIME* is the snapshot creation time.

# Replacing coordination points for server-based fencing in an online cluster

Use the following procedure to perform a planned replacement of customized coordination points (CP servers or SCSI-3 disks) without incurring application downtime on an online SFCFSHA cluster.

**Note:** If multiple clusters share the same CP server, you must perform this replacement procedure in each cluster.

You can use the vxfenswap utility to replace coordination points when fencing is running in customized mode in an online cluster, with vxfen\_mechanism=cps. The utility also supports migration from server-based fencing (vxfen\_mode=customized) to disk-based fencing (vxfen\_mode=scsi3) and vice versa in an online cluster.

However, if the SFCFSHA cluster has fencing disabled (vxfen\_mode=disabled), then you must take the cluster offline to configure disk-based or server-based fencing.

See "Deployment and migration scenarios for CP server" on page 472.

You can cancel the coordination point replacement operation at any time using the vxfenswap -a cancel command.

See "About the vxfenswap utility" on page 446.

To replace coordination points for an online cluster

1 Ensure that the SFCFSHA cluster nodes and users have been added to the new CP server(s). Run the following commands:

```
# cpsadm -s cpserver -a list_nodes
# cpsadm -s cpserver -a list_users
```

If the SFCFSHA cluster nodes are not present here, prepare the new CP server(s) for use by the SFCFSHA cluster.

See the Symantec Storage Foundation Cluster File System High Availability Installation Guide for instructions.

2 Ensure that fencing is running on the cluster using the old set of coordination points and in customized mode.

For example, enter the following command:

# vxfenadm -d

The command returns:

**3** Create a new /etc/vxfenmode.test file on each SFCFSHA cluster node with the fencing configuration changes such as the CP server information.

Review and if necessary, update the vxfenmode parameters for security, the coordination points, and if applicable to your configuration, vxfendg.

Refer to the text information within the vxfenmode file for additional information about these parameters and their new possible values.

4 From one of the nodes of the cluster, run the vxfenswap utility.

The vxfenswap utility requires secure ssh connection to all the cluster nodes. Use -n to use rsh instead of default ssh.

# vxfenswap [-n]

- 5 Review the message that the utility displays and confirm whether you want to commit the change.
  - If you do not want to commit the new fencing configuration changes, press Enter or answer n at the prompt.

Do you wish to commit this change? [y/n] (default: n) n

The vxfenswap utility rolls back the migration operation.

 If you want to commit the new fencing configuration changes, answer y at the prompt.

Do you wish to commit this change? [y/n] (default: n) y

If the utility successfully completes the operation, the utility moves the/etc/vxfenmode.test file to the /etc/vxfenmode file.

6 Confirm the successful execution of the vxfenswap utility by checking the coordination points currently used by the vxfen driver.

For example, run the following command:

# vxfenconfig -1

## Refreshing registration keys on the coordination points for server-based fencing

Replacing keys on a coordination point (CP server) when the SFCFSHA cluster is online involves refreshing that coordination point's registrations. You can perform a planned refresh of registrations on a CP server without incurring application downtime on the SFCFSHA cluster. You must refresh registrations on a CP server if the CP server agent issues an alert on the loss of such registrations on the CP server database.

The following procedure describes how to refresh the coordination point registrations.

#### To refresh the registration keys on the coordination points for server-based fencing

1 Ensure that the SFCFSHA cluster nodes and users have been added to the new CP server(s). Run the following commands:

```
# cpsadm -s cp_server -a list_nodes
```

# cpsadm -s cp\_server -a list\_users

If the SFCFSHA cluster nodes are not present here, prepare the new CP server(s) for use by the SFCFSHA cluster.

See the Symantec Storage Foundation Cluster File System High Availability Installation Guide for instructions.

2 Ensure that fencing is running on the cluster in customized mode using the coordination points mentioned in the /etc/vxfenmode file.

If the /etc/vxfenmode.test file exists, ensure that the information in it and the /etc/vxfenmode file are the same. Otherwise, vxfenswap utility uses information listed in /etc/vxfenmode.test file.

For example, enter the following command:

3 List the coordination points currently used by I/O fencing :

```
# vxfenconfig -1
```

4 Copy the /etc/vxfenmode file to the /etc/vxfenmode.test file.

This ensures that the configuration details of both the files are the same.

5 Run the vxfenswap utility from one of the nodes of the cluster.

The vxfenswap utility requires secure ssh connection to all the cluster nodes. Use -n to use rsh instead of default ssh.

For example:

# vxfenswap [-n]

The command returns:

VERITAS vxfenswap version <version> <platform>
The logfile generated for vxfenswap is
/var/VRTSvcs/log/vxfen/vxfenswap.log.
19156
Please Wait...
VXFEN vxfenconfig NOTICE Driver will use customized fencing
- mechanism cps
Validation of coordination points change has succeeded on
all nodes.
You may commit the changes now.
WARNING: This may cause the whole cluster to panic
if a node leaves membership before the change is complete.

6 You are then prompted to commit the change. Enter **y** for yes.

The command returns a confirmation of successful coordination point replacement.

7 Confirm the successful execution of the vxfenswap utility. If CP agent is configured, it should report ONLINE as it succeeds to find the registrations on coordination points. The registrations on the CP server and coordinator disks can be viewed using the cpsadm and vxfenadm utilities respectively.

Note that a running online coordination point refreshment operation can be canceled at any time using the command:

```
# vxfenswap -a cancel
```

#### Deployment and migration scenarios for CP server

Table 15-5 describes the supported deployment and migration scenarios, and the procedures you must perform on the SFCFSHA cluster and the CP server.

| Table 15-5         CP server deployment and migration scenarios                          |                                          |                                                                               |                                                                                                    |  |
|------------------------------------------------------------------------------------------|------------------------------------------|-------------------------------------------------------------------------------|----------------------------------------------------------------------------------------------------|--|
| Scenario                                                                                 | CP server                                | SFCFSHA<br>cluster                                                            | Action required                                                                                                    |  |
| Setup of CP server<br>for a SFCFSHA<br>cluster for the first<br>time                     | New CP server                            | New SFCFSHA<br>cluster using CP<br>server as<br>coordination<br>point         | <ul> <li>On the designated CP server, perform the following tasks:</li> <li>1 Prepare to configure the new CP server.</li> <li>2 Configure the new CP server.</li> <li>3 Prepare the new CP server for use by the SFCFSHA cluster.</li> <li>On the SFCFSHA cluster nodes, configure server-based I/O fencing.</li> <li>See the Symantec Storage Foundation Cluster File System High Availability Installation Guide for the procedures.</li> </ul> |  |
| Add a new<br>SFCFSHA cluster<br>to an existing and<br>operational CP<br>server           | Existing and<br>operational CP<br>server | New SFCFSHA<br>cluster                                                        | On the SFCFSHA cluster nodes, configure server-based I/O fencing.<br>See the <i>Symantec Storage Foundation Cluster File System</i><br><i>High Availability Installation Guide</i> for the procedures.                                                                                                    |  |
| Replace the<br>coordination point<br>from an existing<br>CP server to a new<br>CP server | New CP server                            | Existing<br>SFCFSHA<br>cluster using CP<br>server as<br>coordination<br>point | I Prepare to configure the new CP server.                                                                                                    |  |

**Table 15-5**CP server deployment and migration scenarios

| _                                                                                                    | Table 15-5               | CP server                                                                        | deployment and migration scenarios (continued)                                                                                                    |
|----------------------------------------------------------------------------------------------------|--------------------------|----------------------------------------------------------------------------------|----------------------------------------------------------------------------------------------------|
| Scenario                                                                                                    | CP server                | SFCFSHA<br>cluster                                                               | Action required                                                                                                    |
| Replace the<br>coordination point<br>from an existing<br>CP server to an<br>operational CP<br>server coordination<br>point | Operational CP<br>server | Existing<br>SFCFSHA<br>cluster using CP<br>server as<br>coordination<br>point    | On the designated CP server, prepare to configure the new CP server manually.<br>See the Symantec Storage Foundation Cluster File System High Availability Installation Guide for the procedures.<br>On a node in the SFCFSHA cluster, run the vxfenswap command to move to replace the CP server:<br>See "Replacing coordination points for server-based fencing in an online cluster" on page 468.                                                                                                    |
| Enabling fencing in<br>a SFCFSHA<br>cluster with a new<br>CP server<br>coordination point                                  | New CP server            | Existing<br>SFCFSHA<br>cluster with<br>fencing<br>configured in<br>disabled mode | <ul> <li>Note: Migrating from fencing in disabled mode to customized mode incurs application downtime on the SFCFSHA cluster.</li> <li>On the designated CP server, perform the following tasks: <ol> <li>Prepare to configure the new CP server.</li> <li>Configure the new CP server</li> <li>Prepare the new CP server for use by the SFCFSHA cluster</li> </ol> </li> <li>See the Symantec Storage Foundation Cluster File System High Availability Installation Guide for the procedures.</li> <li>On the SFCFSHA cluster nodes, perform the following: <ol> <li>Stop all applications, VCS, and fencing on the SFCFSHA cluster.</li> <li>To stop VCS, use the following command (to be run on all the SFCFSHA cluster nodes): <ol> <li># hastop -local</li> </ol> </li> <li>Stop fencing using the following command: <ul> <li># svcadm disable -t vxfen</li> </ul> </li> <li>Reconfigure I/O fencing on the SFCFSHA cluster. See the Symantec Storage Foundation Cluster File System High Availability Installation Guide for the procedures.</li> </ol></li></ul> |

| Scenario                                                                                              | CP server                | SFCFSHA<br>cluster                                                               | Action required                                                                                                    |
|----------------------------------------------------------------------------------------------------|--------------------------|----------------------------------------------------------------------------------|----------------------------------------------------------------------------------------------------|
| Enabling fencing in<br>a SFCFSHA<br>cluster with an<br>operational CP<br>server coordination<br>point | Operational CP<br>server | Existing<br>SFCFSHA<br>cluster with<br>fencing<br>configured in<br>disabled mode | <ul> <li>Note: Migrating from fencing in disabled mode to customized mode incurs application downtime.</li> <li>On the designated CP server, prepare to configure the new CP server.</li> <li>See the Symantec Storage Foundation Cluster File System High Availability Installation Guide for this procedure.</li> <li>On the SFCFSHA cluster nodes, perform the following tasks:</li> <li>1 Stop all applications, VCS, and fencing on the SFCFSHA cluster.</li> <li>2 To stop VCS, use the following command (to be run on all the SFCFSHA cluster nodes):     <ul> <li># hastop -local</li> </ul> </li> <li>3 Stop fencing using the following command:     <ul> <li># svcadm disable -t vxfen</li> </ul> </li> <li>4 Reconfigure fencing on the SFCFSHA cluster. See the Symantec Storage Foundation Cluster File System High Availability Installation Guide for the procedures.</li> </ul> |

 Table 15-5
 CP server deployment and migration scenarios (continued)

| _                                                                                         | Table 15-5    | CP server deployment and migration scenarios (continued)                      |                                                                                                    |
|-------------------------------------------------------------------------------------------|---------------|-------------------------------------------------------------------------------|----------------------------------------------------------------------------------------------------|
| Scenario                                                                                  | CP server     | SFCFSHA<br>cluster                                                            | Action required                                                                                                    |
| Enabling fencing in<br>a SFCFSHA<br>cluster with a new<br>CP server<br>coordination point | New CP server | Existing<br>SFCFSHA<br>cluster with<br>fencing<br>configured in<br>scsi3 mode | <ul> <li>On the designated CP server, perform the following tasks:</li> <li>Prepare to configure the new CP server.</li> <li>Configure the new CP server</li> <li>Prepare the new CP server for use by the SFCFSHA cluster</li> <li>See the Symantec Storage Foundation Cluster File System High Availability Installation Guide for the procedures.</li> <li>Based on whether the cluster is online or offline, perform the following procedures:</li> <li>For a cluster that is online, perform the following task on the SFCFSHA cluster:</li> <li>Run the vxfenswap command to migrate from disk-based fencing to the server-based fencing. See "Migrating from disk-based to server-based fencing in an online cluster" on page 480.</li> <li>For a cluster that is offline, perform the following tasks on the SFCFSHA cluster:</li> <li>Stop all applications, VCS, and fencing on the SFCFSHA cluster.</li> <li>To stop VCS, use the following command (to be run on all the SFCFSHA cluster nodes):     # hastop -local</li> <li>Stop fencing using the following command:     # svcadm disable -t vxfen</li> <li>Reconfigure I/O fencing on the SFCFSHA cluster. See the Symantec Storage Foundation Cluster File System High Availability Installation Guide for the procedures.</li> </ul> |

| Table 15-5         CP server deployment and migration scenarios (continued)                           |                          |                                                                                  |                                                                                                    |
|----------------------------------------------------------------------------------------------------|--------------------------|----------------------------------------------------------------------------------|----------------------------------------------------------------------------------------------------|
| Scenario                                                                                              | CP server                | SFCFSHA<br>cluster                                                               | Action required                                                                                                    |
| Enabling fencing in<br>a SFCFSHA<br>cluster with an<br>operational CP<br>server coordination<br>point | Operational CP<br>server | Existing<br>SFCFSHA<br>cluster with<br>fencing<br>configured in<br>disabled mode | <ul> <li>On the designated CP server, prepare to configure the new CP server.</li> <li>See the Symantec Storage Foundation Cluster File System High Availability Installation Guide for this procedure.</li> <li>Based on whether the cluster is online or offline, perform the following procedures:</li> <li>For a cluster that is online, perform the following task on the SFCFSHA cluster: <ul> <li>Run the vxfenswap command to migrate from disk-based fencing to the server-based fencing.</li> <li>See "Migrating from disk-based to server-based fencing in an online cluster" on page 480.</li> </ul> </li> <li>For a cluster that is offline, perform the following tasks on the SFCFSHA cluster: <ul> <li>Stop all applications, VCS, and fencing on the SFCFSHA cluster.</li> <li>To stop VCS, use the following command (to be run on all the SFCFSHA cluster nodes): <ul> <li># hastop -local</li> </ul> </li> <li>Stop fencing using the following command: <ul> <li># svcadm disable -t vxfen</li> </ul> </li> <li>Reconfigure fencing on the SFCFSHA cluster. See the Symantec Storage Foundation Cluster File System High Availability Installation Guide for the procedures.</li> </ul> </li> </ul> |

 Table 15-5
 CP server deployment and migration scenarios (continued)

|                                                                                                    | Table 15-5               | CP server                                                                         | deployment and migration scenarios (continued)                                                                                                    |
|----------------------------------------------------------------------------------------------------|--------------------------|-----------------------------------------------------------------------------------|----------------------------------------------------------------------------------------------------|
| Scenario                                                                                                    | CP server                | SFCFSHA<br>cluster                                                                | Action required                                                                                                    |
| Refreshing<br>registrations of<br>SFCFSHA cluster<br>nodes on<br>coordination points<br>(CP servers/<br>coordinator disks)<br>without incurring<br>application<br>downtime | Operational CP<br>server | Existing<br>SFCFSHA<br>cluster using the<br>CP server as<br>coordination<br>point | On the SFCFSHA cluster run the vxfenswap command to<br>refresh the keys on the CP server:<br>See "Refreshing registration keys on the coordination points<br>for server-based fencing" on page 470. |

#### Table 15-5 CP server deployment and migration scenarios (continued)

## Migrating from non-secure to secure setup for CP server and SFCFSHA cluster communication

The following procedure describes how to migrate from a non-secure to secure set up for the coordination point server (CP server) and SFCFSHA cluster. The procedure is only applicable to Symantec Product Authentication Services (AT)-based communication between CP servers and SFCFSHA cluster.

To migrate from non-secure to secure setup for CP server and SFCFSHA cluster

1 Stop VCS on all cluster nodes that use the CP servers.

```
# hastop -all
```

2 Stop fencing on all the SFCFSHA cluster nodes of all the clusters.

# svcadm disable -t vxfen

3 Stop all the CP servers using the following command on each CP server:

```
# hagrp -offline CPSSG -any
```

4 Ensure that security is configured for communication on CP Servers as well as all the clients.

See the Symantec Storage Foundation Cluster File System High Availability Installation Guide for more information.

5 If CP server is hosted on an SFHA cluster, perform this step on each CP server.

Bring the mount resource in the CPSSG service group online.

```
# hares -online cpsmount -sys local_system_name
```

Complete the remaining steps.

- If CP server is hosted on a single-node VCS cluster, skip to step 8 and complete the remaining steps.
- 6 After the mount resource comes online, move the credentials directory from the default location to shared storage.

```
# mv /var/VRTSvcs/vcsauth/data/CPSERVER /etc/VRTSvcs/db/
```

7 Create softlinks on all the nodes of the CP servers.

# ln -s /etc/VRTScps/db/CPSERVER \
/var/VRTSvcs/vcsauth/data/CPSERVER

- 8 Edit /etc/vxcps.conf on each CP server to set security=1.
- 9 Start CP servers by using the following command:

```
# hagrp -online CPSSG -any
```

**10** Edit /etc/VRTSvcs/conf/config/main.cf on the first node of the cluster and remove the UseFence=SCSI3 attribute.

Start VCS on the first node and then on all other nodes of the cluster.

11 Reconfigure fencing on each cluster by using the installer.

```
# /opt/VRTS/install/installsfcfsha<version> -fencing
```

Where <version> is the specific release version.

## About migrating between disk-based and server-based fencing configurations

You can migrate between fencing configurations without incurring application downtime in the SFCFSHA clusters.

You can migrate from disk-based fencing to server-based fencing in the following cases:

- You want to leverage the benefits of server-based fencing.
- You want to replace faulty coordinator disks with coordination point servers (CP servers).

See "Migrating from disk-based to server-based fencing in an online cluster" on page 480.

Similarly, you can migrate from server-based fencing to disk-based fencing when you want to perform maintenance tasks on the CP server systems.

See "Migrating from server-based to disk-based fencing in an online cluster" on page 480.

## Migrating from disk-based to server-based fencing in an online cluster

You can either use the installer or manually migrate from disk-based fencing to server-based fencing without incurring application downtime in the SFCFSHA clusters.

See "About migrating between disk-based and server-based fencing configurations" on page 479.

You can also use response files to migrate between fencing configurations.

See "Migrating between fencing configurations using response files" on page 481.

**Warning:** The cluster might panic if any node leaves the cluster membership before the coordination points migration operation completes.

This section covers the following procedures:

Migrating using the script-based installer

Migrating manually

## Migrating from server-based to disk-based fencing in an online cluster

You can either use the installer or manually migrate from server-based fencing to disk-based fencing without incurring application downtime in the SFCFSHA clusters.

See "About migrating between disk-based and server-based fencing configurations" on page 479.

You can also use response files to migrate between fencing configurations.

See "Migrating between fencing configurations using response files" on page 481.

**Warning:** The cluster might panic if any node leaves the cluster membership before the coordination points migration operation completes.

This section covers the following procedures:

Migrating using the script-based installer

Migrating manually

### Migrating between fencing configurations using response files

Typically, you can use the response file that the installer generates after you migrate between I/O fencing configurations. Edit these response files to perform an automated fencing reconfiguration in the SFCFSHA cluster.

#### To configure I/O fencing using response files

- 1 Make sure that SFCFSHA is configured.
- 2 Make sure system-to-system communication is functioning properly.

3 Make sure that the SFCFSHA cluster is online and uses either disk-based or server-based fencing.

# vxfenadm -d

For example, if SFCFSHA cluster uses disk-based fencing:

For example, if the SFCFSHA cluster uses server-based fencing:

4 Copy the response file to one of the cluster systems where you want to configure I/O fencing.

Review the sample files to reconfigure I/O fencing.

See "Sample response file to migrate from disk-based to server-based fencing" on page 483.

See "Sample response file to migrate from server-based fencing to disk-based fencing" on page 484.

See "Sample response file to migrate from single CP server-based fencing to server-based fencing" on page 484.

5 Edit the values of the response file variables as necessary.

See "Response file variables to migrate between fencing configurations" on page 484.

**6** Start the I/O fencing reconfiguration from the system to which you copied the response file. For example:

```
# /opt/VRTS/install/installsfcfsha<version> -responsefile /tmp/
\ response_file
```

Where <*version*> is the specific release version, and /tmp/*response\_file* is the response file's full path name.

#### Sample response file to migrate from disk-based to server-based fencing

The following is a sample response file to migrate from disk-based fencing with three coordinator disks to server-based fencing with one CP server and two coordinator disks:

```
$CFG{disks_to_remove}=[ qw(emc_clariion0_62) ];
$CFG{fencing_cps}=[ qw(10.198.89.251)];
$CFG{fencing_cps_ports}{"10.198.89.204"}=14250;
$CFG{fencing_cps_ports}{"10.198.89.251"}=14250;
$CFG{fencing_cps_vips}{"10.198.89.251"}=[ qw(10.198.89.251 10.198.89.204) ];
$CFG{fencing_ncp}=1;
$CFG{fencing_option}=4;
$CFG{fencing_option}=4;
$CFG{opt}{configure}=1;
$CFG{opt}{fencing}=1;
$CFG{prod}="SFCFSHA60";
$CFG{prod}="SFCFSHA60";
$CFG{vcs_clusterid}=22462;
$CFG{vcs_clustername}="clus1";
```

## Sample response file to migrate from server-based fencing to disk-based fencing

The following is a sample response file to migrate from server-based fencing with one CP server and two coordinator disks to disk-based fencing with three coordinator disks:

```
$CFG{fencing_disks}=[ qw(emc_clariion0_66) ];
$CFG{fencing_mode}="scsi3";
$CFG{fencing_ncp}=1;
$CFG{fencing_ndisks}=1;
$CFG{fencing_option}=4;
$CFG{opt}{configure}=1;
$CFG{opt}{fencing}=1;
$CFG{prod}="SFCFS60";
$CFG{servers_to_remove}=[ qw([10.198.89.251]:14250) ];
$CFG{systems}=[ qw(sys1 sys2) ];
$CFG{vcs_clusterid}=42076;
$CFG{vcs_clusteria}="clus1";
```

## Sample response file to migrate from single CP server-based fencing to server-based fencing

The following is a sample response file to migrate from single CP server-based fencing to server-based fencing with one CP server and two coordinator disks:

```
$CFG{fencing_disks}=[ qw(emc_clariion0_62 emc_clariion0_65) ];
$CFG{fencing_dgname}="fendg";
$CFG{fencing_scsi3_disk_policy}="dmp";
$CFG{fencing_ncp}=2;
$CFG{fencing_ndisks}=2;
$CFG{fencing_option}=4;
$CFG{opt}{configure}=1;
$CFG{opt}{fencing}=1;
$CFG{prod}="SFCFSHA60";
$CFG{prod}="SFCFSHA60";
$CFG{vcs_clusterid}=42076;
$CFG{vcs_clustername}="clus1";
```

#### Response file variables to migrate between fencing configurations

Table 15-6 lists the response file variables that specify the required information to migrate between fencing configurations for SFCFSHA.

| Variable                | List or Scalar | Description                                                                                                    |
|-------------------------|----------------|----------------------------------------------------------------------------------------------------|
| CFG {fencing_option}    | Scalar         | <ul> <li>Specifies the I/O fencing configuration mode.</li> <li>1—Coordination Point Server-based I/O fencing</li> <li>2—Coordinator disk-based I/O fencing</li> <li>3—Disabled mode</li> <li>4—Fencing migration when the cluster is online</li> <li>(Required)</li> </ul>                                                                                                    |
| CFG {fencing_reusedisk} | Scalar         | <ul> <li>If you migrate to disk-based fencing or to server-based fencing that uses coordinator disks, specifies whether to use free disks or disks that already belong to a disk group.</li> <li>0—Use free disks as coordinator disks</li> <li>1—Use disks that already belong to a disk group as coordinator disks (before configuring these as coordinator disks, installer removes the disks from the disk group that the disks belonged to.)</li> <li>(Required if your fencing configuration uses coordinator disks)</li> </ul> |
| CFG {fencing_ncp}       | Scalar         | Specifies the number of new<br>coordination points to be added.<br>(Required)                                                                                                    |
| CFG {fencing_ndisks}    | Scalar         | Specifies the number of disks in the coordination points to be added.<br>(Required if your fencing configuration uses coordinator disks)                                                                                                    |

## Table 15-6Response file variables specific to migrate between fencing<br/>configurations

| Variable                        | List or Scalar | Description                                                                                                    |
|---------------------------------|----------------|----------------------------------------------------------------------------------------------------|
| CFG {fencing_disks}             | List           | Specifies the disks in the coordination points to be added.                                                                             |
|                                 |                | (Required if your fencing configuration uses coordinator disks)                                                                         |
| CFG {fencing_dgname}            | Scalar         | Specifies the disk group that the coordinator disks are in.                                                                             |
|                                 |                | (Required if your fencing configuration uses coordinator disks)                                                                         |
| CFG {fencing_scsi3_disk_policy} | Scalar         | Specifies the disk policy that the disks must use.                                                                                      |
|                                 |                | (Required if your fencing configuration uses coordinator disks)                                                                         |
| CFG {fencing_cps}               | List           | Specifies the CP servers in the coordination points to be added.                                                                        |
|                                 |                | (Required for server-based fencing)                                                                                                    |
| CFG {fencing_cps_vips}{\$vip1}  | List           | Specifies the virtual IP addresses or the fully qualified host names of the new CP server.                                              |
|                                 |                | (Required for server-based fencing)                                                                                                    |
| CFG {fencing_cps_ports}{\$vip}  | Scalar         | Specifies the port that the virtual IP of<br>the new CP server must listen on. If you<br>do not specify, the default value is<br>14250. |
|                                 |                | (Optional)                                                                                                    |
| CFG {servers_to_remove}         | List           | Specifies the CP servers in the coordination points to be removed.                                                                      |
| CFG {disks_to_remove}           | List           | Specifies the disks in the coordination points to be removed                                                                            |

## **Table 15-6**Response file variables specific to migrate between fencing<br/>configurations (continued)

## Enabling or disabling the preferred fencing policy

You can enable or disable the preferred fencing feature for your I/O fencing configuration.

You can enable preferred fencing to use system-based race policy or group-based race policy. If you disable preferred fencing, the I/O fencing configuration uses the default count-based race policy.

See "About preferred fencing" on page 146.

See "How preferred fencing works" on page 146.

#### To enable preferred fencing for the I/O fencing configuration

1 Make sure that the cluster is running with I/O fencing set up.

```
# vxfenadm -d
```

2 Make sure that the cluster-level attribute UseFence has the value set to SCSI3.

```
# haclus -value UseFence
```

- 3 To enable system-based race policy, perform the following steps:
  - Make the VCS configuration writable.

```
# haconf -makerw
```

• Set the value of the cluster-level attribute PreferredFencingPolicy as System.

```
# haclus -modify PreferredFencingPolicy System
```

 Set the value of the system-level attribute FencingWeight for each node in the cluster.

For example, in a two-node cluster, where you want to assign sys1 five times more weight compared to sys2, run the following commands:

# hasys -modify sys1 FencingWeight 50
# hasys -modify sys2 FencingWeight 10

Save the VCS configuration.

```
# haconf -dump -makero
```

Verify fencing node weights using:

# vxfenconfig -a

- 4 To enable group-based race policy, perform the following steps:
  - Make the VCS configuration writable.

# haconf -makerw

- Set the value of the cluster-level attribute PreferredFencingPolicy as Group.
  - # haclus -modify PreferredFencingPolicy Group
- Set the value of the group-level attribute Priority for each service group.
   For example, run the following command:

# hagrp -modify service\_group Priority 1

Make sure that you assign a parent service group an equal or lower priority than its child service group. In case the parent and the child service groups are hosted in different subclusters, then the subcluster that hosts the child service group gets higher preference.

Save the VCS configuration.

```
# haconf -dump -makero
```

- 5 To enable site-based race policy, perform the following steps:
  - Make the VCS configuration writable.

# haconf -makerw

- Set the value of the cluster-level attribute PreferredFencingPolicy as Site.
  - # haclus -modify PreferredFencingPolicy Site
- Set the value of the site-level attribute Preference for each site.

```
For example,
# hasite -modify Pune Preference 2
```

Save the VCS configuration.

```
# haconf -dump -makero
```

**6** To view the fencing node weights that are currently set in the fencing driver, run the following command:

```
# vxfenconfig -a
```

#### To disable preferred fencing for the I/O fencing configuration

1 Make sure that the cluster is running with I/O fencing set up.

# vxfenadm -d

2 Make sure that the cluster-level attribute UseFence has the value set to SCSI3.

```
# haclus -value UseFence
```

**3** To disable preferred fencing and use the default race policy, set the value of the cluster-level attribute PreferredFencingPolicy as Disabled.

```
# haconf -makerw
```

```
# haclus -modify PreferredFencingPolicy Disabled
```

# haconf -dump -makero

## Administering SFCFSHA global clusters

This section provides instructions for the following global cluster administration tasks:

- About setting up a fire drill
   See "About setting up a disaster recovery fire drill" on page 489.
- Configuring the fire drill service group using the wizard See "About configuring the fire drill service group using the Fire Drill Setup wizard" on page 490.
- Verifying a successful fire drill See "Verifying a successful fire drill" on page 492.
- Scheduling a fire drill See "Scheduling a fire drill" on page 492.

## About setting up a disaster recovery fire drill

The disaster recovery fire drill procedure tests the fault-readiness of a configuration by mimicking a failover from the primary site to the secondary site. This procedure is done without stopping the application at the primary site and disrupting user access, interrupting the flow of replicated data, or causing the secondary site to need resynchronization.

The initial steps to create a fire drill service group on the secondary site that closely follows the configuration of the original application service group and contains a point-in-time copy of the production data in the Replicated Volume Group (RVG).

Bringing the fire drill service group online on the secondary site demonstrates the ability of the application service group to fail over and come online at the secondary site, should the need arise. Fire drill service groups do not interact with outside clients or with other instances of resources, so they can safely come online even when the application service group is online.

You must conduct a fire drill only at the secondary site; do not bring the fire drill service group online on the node hosting the original application.

Before you perform a fire drill in a disaster recovery setup that uses VVR, perform the following steps:

- Configure the fire drill service group.
   See "About configuring the fire drill service group using the Fire Drill Setup wizard" on page 490.
- Set the value of the ReuseMntPt attribute to 1 for all Mount resources.
- After the fire drill service group is taken offline, reset the value of the ReuseMntPt attribute to 0 for all Mount resources.

VCS also supports HA fire drills to verify a resource can fail over to another node in the cluster.

**Note:** You can conduct fire drills only on regular VxVM volumes; volume sets (vset) are not supported.

VCS provides hardware replication agents for array-based solutions, such as Hitachi Truecopy, EMC SRDF, and so on . If you are using hardware replication agents to monitor the replicated data clusters, refer to the VCS replication agent documentation for details on setting up and configuring fire drill.

# About configuring the fire drill service group using the Fire Drill Setup wizard

Use the Fire Drill Setup Wizard to set up the fire drill configuration.

The wizard performs the following specific tasks:

- Creates a Cache object to store changed blocks during the fire drill, which minimizes disk space and disk spindles required to perform the fire drill.
- Configures a VCS service group that resembles the real application group.

The wizard works only with application groups that contain one disk group. The wizard sets up the first RVG in an application. If the application has more than one RVG, you must create space-optimized snapshots and configure VCS manually, using the first RVG as reference.

You can schedule the fire drill for the service group using the fdsched script.

See "Scheduling a fire drill" on page 492.

### Running the fire drill setup wizard

#### To run the wizard

- 1 Start the RVG Secondary Fire Drill wizard on the VVR secondary site, where the application service group is offline and the replication group is online as a secondary:
  - # /opt/VRTSvcs/bin/fdsetup
- 2 Read the information on the Welcome screen and press the Enter key.
- **3** The wizard identifies the global service groups. Enter the name of the service group for the fire drill.
- 4 Review the list of volumes in disk group that could be used for a space-optimized snapshot. Enter the volumes to be selected for the snapshot. Typically, all volumes used by the application, whether replicated or not, should be prepared, otherwise a snapshot might not succeed.

Press the Enter key when prompted.

5 Enter the cache size to store writes when the snapshot exists. The size of the cache must be large enough to store the expected number of changed blocks during the fire drill. However, the cache is configured to grow automatically if it fills up. Enter disks on which to create the cache.

Press the Enter key when prompted.

6 The wizard starts running commands to create the fire drill setup.

Press the Enter key when prompted.

The wizard creates the application group with its associated resources. It also creates a fire drill group with resources for the application (Oracle, for example), the CFSMount, and the RVGSnapshot types.

The application resources in both service groups define the same application, the same database in this example. The wizard sets the FireDrill attribute for the application resource to 1 to prevent the agent from reporting a concurrency violation when the actual application instance and the fire drill service group are online at the same time.

## About configuring local attributes in the fire drill service group

The fire drill setup wizard does not recognize localized attribute values for resources. If the application service group has resources with local (per-system) attribute values, you must manually set these attributes after running the wizard.

## Verifying a successful fire drill

Bring the fire drill service group online on a node that does not have the application running. Verify that the fire drill service group comes online. This action validates that your disaster recovery solution is configured correctly and the production service group will fail over to the secondary site in the event of an actual failure (disaster) at the primary site.

If the fire drill service group does not come online, review the VCS engine log to troubleshoot the issues so that corrective action can be taken as necessary in the production service group.

You can also view the fire drill log, located at /tmp/fd-servicegroup.pid

Remember to take the fire drill offline once its functioning has been validated. Failing to take the fire drill offline could cause failures in your environment. For example, if the application service group were to fail over to the node hosting the fire drill service group, there would be resource conflicts, resulting in both service groups faulting.

## Scheduling a fire drill

You can schedule the fire drill for the service group using the fdsched script. The fdsched script is designed to run only on the lowest numbered node that is currently running in the cluster. The scheduler runs the command hagrp - online firedrill\_group -any at periodic intervals.

#### To schedule a fire drill

- 1 Add the file /opt/VRTSvcs/bin/fdsched to your crontab.
- 2 To make fire drills highly available, add the fdsched file to each node in the cluster.

## Chapter

16

# Using Clustered NFS

This chapter includes the following topics:

- About Clustered NFS
- Sample use cases
- Requirements for Clustered NFS
- Understanding how Clustered NFS works
- cfsshare manual page
- Configure and unconfigure Clustered NFS
- Reconciling major and minor numbers for NFS shared disks
- Administering Clustered NFS
- How to mount an NFS-exported file system on the NFS clients
- Disabling SMF for NFS daemons
- Debugging Clustered NFS

## About Clustered NFS

The Clustered NFS (CNFS) feature gracefully handles failure of any node and reclaim the locks in such a way as to not accidentally lose any existing lock grants without notification.

This release only supports NFS Version 3.

See "How to mount an NFS-exported file system on the NFS clients" on page 516.

## Sample use cases

This section describes two use case scenarios.

- NFS clients are load balanced across the two CNFS nodes since this is an Active/Passive configuration. DNS round robin can be used to do this.
- NFS clients are connected to one of the CNFS nodes, and CNFS VIP failover (due to server failure) is graceful and transparent to the NFS client. This is better than Active/Passive NFS clustering using NFS/NFSRestart agents.

## **Requirements for Clustered NFS**

• Prior knowledge of NFS and NFS locking is a prerequisite.

## **Understanding how Clustered NFS works**

This Clustered NFS feature allows the same file system mounted across multiple nodes using CFS to be shared over NFS from any combination of those nodes without any loss of functionality during failover. The failover of NFS lock servers includes all the locks being released by the old node then reclaimed by clients talking to the new node during the grace period.

## **Basic design**

The basic design is to have VCS manage virtual IP (VIP) resources that can failover between nodes and to add extra code into the steps used to handle these resources to properly handle the NFS level operations. All other involved resources are active on all nodes participating. The lock data, which is saved into a shared area, is managed and used in lock-step with the virtual IP resources to ensure that all locks are reclaimed properly by clients while preventing any inappropriate locks from being taken at the wrong time. Such interfering locks are prevented through a combination of stopping services and using new features of the lock handling inside the VxFS kernel code.

To communicate with the new code in the kernel, the fsclustadm command has been modified to add command line interfaces to the private ioctl calls.

Note: You must have at least one VIP configured per each CNFS server.

## Internal Clustered NFS functionality

This section describes the internal functionality of the triggers and actions scripts that are a part of the Clustered NFS solution.

### preonline trigger

The preonline script copies the lock state files created by the node status monitor (normally called statd or rpc.statd daemon) during IP failovers and node failures.

The preonline script does the following on IP failover or node failure:

- Finds the IP and the node it was last online on.
- Finds the node on which the IP is next going to go online on.
- Check if the /locks/sm/lastonline/sm/directory is empty. If it is empty, then exit as there is no lock. There is no need to restart lockd.
- Calls /opt/VRTS/bin/fsclustadm frlpause\_enable and /opt/VRTS/bin/fsclustadm frlock\_pause to ensure that file system does not give out any new locks during the failover.
- Stops lock and status services on all nodes to prevent granting locks.
- Copies all the files from /locks/sm/lastonline/sm/ to /locks/sm/nextonline/sm/ directory.

where *locks* is the file system created for storing lock information. where *lastonline* is the node on which the VIP resource was previous online. where *nextonline* is the node on which the VIP resource will go online next.

Calls /opt/VRTS/bin/fsclustadm frlock\_resume to resume giving out locks.

**Note:** At the end of the preonline trigger all lock services have stopped on all nodes and no NFS locks can be requested until they are restarted.

#### postonline trigger

The postonline script for each VIP does the following during an IP failover or node failure:

- Check if the /locks/sm/lastonline/sm/ directory is empty. If it is empty, then there is no need to restart the lock service.
- Starts lock services, triggers reclaim, and grace mode on all nodes.

- The restarting of status monitor scans all lock status files in the state directory and contacts all nodes to reclaim their locks. The state files get deleted after they are processed and reclaim messages sent appropriately.
- The lock server goes into grace mode and only allows clients to recover their locks during the grace period. It does not give out any new locks during the grace period.

### postoffline trigger

The postoffline script does the following on IP failover:

- Calls /opt/VRTS/bin/fsclustadm frlpause\_disable to reduce the internal usage counter.
- Each call to /opt/VRTS/bin/fsclustadm frlpause\_enable needs to be matched with a call to /opt/VRTS/bin/fsclustadm frlpause\_disable as the kernel keeps an internal counter to track the number of IP addresses active on a system. If there are no active IPs on a system, it will be in disabled mode.

**Note:** This trigger is only called for an administratively initiated failover. An actual system failure and reboot discards the local state being manipulated in this stage. This is the one trigger called on the node that was previously hosting the VIP, while the others are called on the server taking over.

### Actions

- On each node, a /opt/VRTSvcs/bin/IP/actions/nfscfs file is installed. This
  file is used to start and stop the NFS locking daemons on a specified node. The
  action script is used instead of using rsh, ssh or hacli for remote command
  execution from the triggers.
- On each node, a /opt/VRTSvcs/bin/ApplicationNone/actions/nfscfsapp file is installed. This file is used while configuring and unconfiguring the Clustered NFS solution using cfsshare config and cfsshare unconfig commands.

## cfsshare manual page

This Clustered NFS feature adds a new configuration utility called <code>cfsshare</code> to the VRTScavf package and several scripts that are added into the VCS configuration to manage parallel NFS server resources. The <code>cfsshare</code> command modifies VCS resources that were created by other utilities such as <code>cfsmntadm</code>.

See the cfsshare(1M) manual page.

## Configure and unconfigure Clustered NFS

This section describes how to configure and unconfigure Clustered NFS.

## Configure Clustered NFS

Note: The cfsshare config command fails if the *shared\_volume* specified is already registered with VCS. Verify that the *shared\_volume* is not registered with VCS by examining the output from the following command:

```
#/opt/VRTS/bin/cfsmntadm display
```

The CNFS solution requires a shared file system such as */locks* that is mounted on all cluster nodes. This file system is not a data file system; it contains the lock state files corresponding to NFS clients holding locks on the CNFS servers.

cfsshare config -p nfs [-n] shared disk group shared volume mount point

**Note:** If CIFS is already configured on the cluster, then specify the same *shared\_volume* and *mount\_point* for configuration of Clustered NFS.

The local state tracking directory contains a file for each NFS client that has a transaction with the NFS server. The local state tracking directory is:

/var/statmon/sm

This creates a symlink to /locks/sm/nodename/sm on all the cluster nodes. This allows the lock state files for any cluster node to be accessed by other nodes in the cluster, even when the node is down.

The -n option can be used if the user does not want <code>cfsshare</code> to create the symlink to /locks/sm/nodename/sm. If this option is used, then the user needs to manually create a symlink.

The config option adds this shared file system to VCS configuration; it creates the corresponding CFSMount resource in a special parallel service group called cfsnfssg. This also creates an NFS resource in the cfsnfssg service group. In addition to this, a separate resource of the new type ApplicationNone is created to monitor lockd and statd daemons.

If you run the cfsshare config -n option, you need to perform the following procedure:

1 On each node, create the following directory inside the locks directory, if it does not already exist:

```
# mkdir -p /locks/sm/nodename/sm
```

2 On each cluster node, create a symlink from /locks/sm/nodename/sm to /var/statmon/sm.

```
# ln -sf /locks/sm/nodename/sm /var/statmon
```

**3** Run the following commands on any one cluster node to set the owner, group, and permissions of */locks/sm* appropriately:

```
# chown -R daemon:daemon /locks/sm
# chmod -R 755 /locks/sm
```

You can configure both CNFS and CIFS at the same time by running the cfsshare config -p all command.

```
# cfsshare config -p all -m user -l /var/run \
-c /etc/samba/smb.conf -t /usr lockdg vollocks /locks
```

See the Common Internet File System chapter for explanation regarding the various CIFS-related options.

### Service group cfsnfssg\_dummy

As part of CNFS configuration, a service group called cfsnfssg\_dummy gets created. This service group is mostly offline.

There is a limit on the number of service groups that can be created in Symantec Cluster Server (VCS). If this limit is reached, then <code>cfsnfssg\_dummy</code> serves as the service group in which resources get created during <code>cfsshare unshare</code> and <code>cfsshare delete</code> operations.

See the *Symantec Cluster Server Administrator's Guide* for information about the GroupLimit attribute.

## **Unconfiguring Clustered NFS**

This command is used to undo all the steps during the config phase.

```
cfsshare unconfig -p nfs
```

Note: If there are any CFS file systems still being shared or any virtual IP is added the cfsshare unconfig command fails.

# Reconciling major and minor numbers for NFS shared disks

In a VCS cluster, block devices providing NFS service must have the same major and minor numbers on each cluster node. Major numbers identify required device drivers (such as a Solaris partition or a VxVM volume). Minor numbers identify the specific devices themselves. NFS also uses major and minor numbers to identify the exported file system.

Major and minor numbers must be verified to ensure that the NFS identity for the file system is the same when exported from each node.

## Checking the major and minor number for VxVM volumes

The following sections describe checking and changing, if necessary, the major and minor numbers for the VxVM volumes that cluster systems use.

#### To check major and minor numbers on VxVM volumes

1 Place the VCS command directory in your path. For example:

```
# export PATH=$PATH:/usr/sbin:/sbin:/opt/VRTS/bin
```

- 2 To list the devices, use the <code>ls -ll block\_device</code> command on each node:
  - # ls -lL /dev/vx/dsk/shareddg/vol3

On Node A, the output may resemble:

brw----- 1 root root 32,43000 Mar 22 16:4 1 /dev/vx/dsk/shareddg/vol3

On Node B, the output may resemble:

brw----- 1 root root 36,43000 Mar 22 16:4 1 /dev/vx/dsk/shareddg/vol3

3 Import the associated shared disk group on each node.

4 Use the following command on each node exporting an NFS file system. The command displays the major numbers for vxio and vxspec that Veritas Volume Manager uses:

Note: Other major numbers are also displayed, but only <code>vxio</code> and <code>vxspec</code> are of concern for reconciliation.

# grep vx /etc/name\_to\_major

Output on Node A:

vxdmp 30 vxio 32 vxspec 33 vxfen 87 vxglm 91

Output on Node B:

vxdmp 30 vxio 36 vxspec 37 vxfen 87 vxglm 91

5 To change Node B's major numbers for vxio and vxspec to match those of Node A, use the command:

haremajor -vx major\_number\_vxio major\_number\_vxspec

For example:

# haremajor -vx 32 33

If the command succeeds, proceed to step 8. If this command fails, you receive a report similar to the following:

```
Error: Preexisiting major number 32
These are available numbers on this system: 128...
Check /etc/name_to_major on all systems for
available numbers.
```

6 If you receive this report, use the haremajor command on Node A to change the major number (32/33) to match that of Node B (36/37). For example, enter:

```
# haremajor -vx 36 37
```

If the command fails again, you receive a report similar to the following:

```
Error: Preexisiting major number 36
These are available numbers on this node: 126...
Check /etc/name_to_major on all systems for
available numbers.
```

7 If you receive the second report, choose the larger of the two available numbers (in this example, 128). Use this number in the haremajor command to reconcile the major numbers. Type the following command on both nodes:

# haremajor -vx 128 129

- 8 Reboot each node on which haremajor was successful.
- 9 If the minor numbers match, proceed to reconcile the major and minor numbers of your next NFS block device.
- 10 If the block device on which the minor number does not match is a volume, consult the vxdg(1M) manual page. The manual page provides instructions on reconciling the Veritas Volume Manager minor numbers, and gives specific reference to the reminor option.

Nodes where the vxio driver number has changed require rebooting.

## Administering Clustered NFS

This section describes Clustered NFS scenarios.

See "Samples for configuring a Clustered NFS" on page 505.

See "Sample main.cf file" on page 510.

## Displaying the NFS shared CFS file systems

This command displays the CFS file systems that are currently being NFS shared by the cluster nodes.

cfsshare display

## Sharing a CFS file system previously added to VCS

Note: You can use the -N option to specify the NFS share options.

You can also use the -p nfs to specify that the protocol to be used is NFS.

See the cfsshare(1M) manual page for more information.

Before running this command, the user should have run cfsmntadm command to add the shared file system to VCS configuration and the cfsmount command to mount the shared file system at the *mount\_point*. Once these commands have been executed, the CFSMount resource corresponding to the *mount\_point* gets created in either a default service group (with a name similar to

vrts\_vea\_cfs\_int\_cfsmountnumber) or in a separate service group, as specified by the user.

The cfsshare share command moves the CFSMount resource corresponding to the *mount\_point* and the associated CVMVolDg resource to the cfsnfssg service group (that was created using the config option). In addition, this command also creates a share resource on top of the CFSMount resource in the same cfsnfssg service group.

cfsshare share mount\_point [share\_options] cfsshare share -p nfs [-N nfs\_share\_options ] mount\_point

**Note:** VCS does not have the functionality to move resources across service groups. The cfsshare command creates new CFSMount and CVMVoIDg resources in the cfsnfssg service group and deletes the corresponding resources from the original service group.

The newly created resource names are different from the original resource names.

## Unsharing the previous shared CFS file system

Before running this command, the user is supposed to have run the cfsshare share command.

The cfsshare unshare command enables the user to stop sharing the file system mounted at the *mount\_point*. This command moves the Share, CFSMount, and CVMVoIDg resources corresponding to the *mount\_point* from cfsnfssg service group to a newly created service group. The Share resource is taken offline and then deleted.

cfsshare unshare mount point

Note: VCS does not have the functionality to move resources across service groups. The cfsshare command creates new CFSMount and CVMVoIDg resources in the newly created service group and deletes the corresponding resources from the original service group.

The newly created resource names are different from the original resource names.

Running the cfsmntadm delete command does not remove the ActivationMode attribute. If no volumes or vsets in the disk group are in the VCS config, you must use the cfsdgadm delete to remove this ActivationMode attribute.

## Adding an NFS shared CFS file system to VCS

This command adds the CFS file system to the VCS configuration in the cfsnfssg service group, then mounts the file system at the *mount\_point*, and NFS shares the CFS file system.

cfsshare add [-D] shared\_disk\_group shared\_volume mount\_point \ [share options] node name=[mount options]...

cfsshare add [-D] shared\_disk\_group shared\_volume mount\_point \
[share options] all=[mount options]

cfsshare add -p nfs [-D] [-N nfs\_share\_options] shared\_disk\_group \ shared volume mount point <node name=[mount options]

cfsshare add -p nfs [-D] [-N nfs\_share\_options] shared\_disk\_group \
shared\_volume mount\_point all=[mount\_options]

## Deleting the NFS shared CFS file system from VCS

Before running this command, the user is supposed to have run the cfsshare add command to create the required resources (Share, CFSMount, and CVMVoIDg, if needed) in the cfsnfssg service group.

This command unshares the CFS file system mounted at the *mount\_point*, unmounts the CFS file system, and removes the CFS file system from the VCS configuration.

cfsshare delete mount point

## Adding a virtual IP address to VCS

This command is used to create a new non-parallel/failover service group that contains a NIC resource for the given network device and an IP resource for the virtual IP address.

cfsshare addvip [ -a nodename ] network interface address netmask

The cfsshare addvip command lets you specify only one network interface, that is assumed to be present on all cluster nodes. If you want to specify different network interfaces for different cluster nodes, then you need to run certain VCS commands. For example:

```
# haconf -makerw
# hares -local vip1 Device
# hares -modify vip1 Device bge1 -sys sys1
# hares -modify vip1 Device bge2 -sys sys2
# hares -local nic1 Device
# hares -modify nic1 Device bge1 -sys sys1
# hares -modify nic1 Device bge2 -sys sys2
# haconf -dump -makero
```

where vip1 is the virtual IP resource created by the cfsshare addvip command.

where *nic1* is the NIC resource respectively created by the cfsshare addvip command.

where sys1 and sys2 are the cluster nodes.

### Deleting a virtual IP address from VCS

This command is used to delete the non-parallel/failover service group corresponding to the virtual IP address.

```
cfsshare deletevip address
```

## Adding an IPv6 virtual IP address to VCS

This command is used to create a new non-parallel/failover service group which contains a NIC resource for the given network device and an IP resource for the IPv6 virtual IP address.

```
cfsshare addvipv6 [ -a nodename ] network_interface ipv6_address \ prefixlen
```

## Deleting an IPv6 virtual IP address from VCS

This command is used to delete the non-parallel/failover service group corresponding to the IPv6 virtual IP address.

```
cfsshare deletevipv6 ipv6 address
```

### Changing the share options associated with an NFS share

This section describes how to change the share options associated with an NFS share.

To change the share options associated with an NFS share

1 On any node in the cluster, run cfsshare unshare to unshare the file system:

```
# cfsshare unshare mount_point
```

2 On any node in the cluster, run cfsshare share to share the file system with the desired share options:

# cfsshare share -p nfs mount\_point share\_options

Note: The cfsshare unshare operation can affect NFS clients that might have mounted the *mount point* file system.

### Sharing a file system checkpoint

This section describes how to share a file system checkpoint.

#### To share a file system checkpoint

1 To add the checkpoint to the VCS configuration, enter:

# cfsmntadm add ckpt ckptname mntpt\_of\_fs mntpt\_of\_checkpoint \
all=cluster,rw

where *cktpname* is the checkpoint name.

where *mntpt* of *fs* is the name of the mount point of the file system.

where *mntpt\_of\_checkpoint* is the mount point for the checkpoint.

2 To mount the checkpoint, enter:

# cfsmount mntpt\_of\_checkpoint

- 3 Run the cfsshare share command to share this checkpoint:
  - # cfsshare share -p nfs mntpt\_of\_checkpoint

### Samples for configuring a Clustered NFS

There are two samples for configuring a Clustered NFS.

**Note:** Ensure that you have setup a shared disk group with shared volumes and VxFS file system on top.

### Sample 1 uses the cfsshare command to configure

This sample is intended to use cfsshare command to configure and control this feature.

#### To configure a Clustered NFS (Sample 1)

1 Configure a VCS configuration for CFS/CVM, enter:

```
# cfscluster config
```

2 Configure CNFS components, enter:

```
# cfsshare config -p nfs shared_disk_group shared_volume \
mount_point
```

For example:

```
# cfsshare config -p nfs cfsdg vollocks /locks
```

3 Add and mount the CFS file system to the VCS configuration, enter:

```
# cfsmntadm add [-D] shared_disk_group shared_volume mount_point \
[service_group] all=[mount_options]
# cfsmount mount_point
```

For example:

```
# cfsmntadm add cfsdg vol1 /mnt1 all=delaylog,largefiles
# cfsmount /mnt1
```

4 Share the CFS file system, enter:

```
# cfsshare share mount_point [share_options]
```

For example:

# cfsshare share /mnt1 rw

5 Run the following command to the display the currently exported file systems:

```
# cfsshare display
CNFS metadata filesystem : /locks
Protocols Configured : NFS
#RESOURCE MOUNTPOINT PROTOCOL OPTIONS
share1 /mnt1 NFS rw,root
```

6 Add the virtual IP addresses for users to access the shared CFS file systems, enter:

```
# cfsshare addvip [ -a nodename ] \
network interface address netmask
```

For example:

# cfsshare addvip bge0 \
10.182.111.161 255.255.240.0

7 Delete a previously added virtual IP address from the configuration, enter:

# cfsshare deletevip address

For example:

# cfsshare deletevip 10.182.111.161

8 Add the IPv6 virtual IP addresses for users to access the shared CFS file systems, enter:

```
# cfsshare addvipv6 [ -a nodename ] network_interface \
ipv6 address prefixlen
```

For example:

# cfsshare addvipv6 bge0 \
fd4b:454e:205a:111:21e:c9ff:fed9:2f8d 64

9 Delete a previously added IPv6 virtual IP address from the configuration, enter:

```
# cfsshare deletevipv6 ipv6_address
```

For example:

```
# cfsshare deletevipv6 fd4b:454e:205a:111:21e:c9ff:fed9:2f8d
```

- 10 Unshare CFS file system, enter:
  - # cfsshare unshare mount\_point

For example:

- # cfsshare unshare /mnt1
- 11 Unmount and remove the CFS file system from the VCS configuration, enter

```
# cfsumount mount_point
```

# cfsmntadm delete mount\_point

For example:

```
# cfsumount /mnt1
```

- # cfsmntadm delete /mnt1
- 12 Unconfigure NFS shared CFS file systems, enter:

```
# cfsshare unconfig -p nfs
```

# Sample 2 uses the cfsshare command to add a CFS file system to VCS configuration

This sample is intended to use the cfsshare command to add a CFS file system to VCS configuration and mount them. Then share them through NFS, unshare, unmount, and remove the CFS file systems from VCS configuration.

#### To configure Clustered NFS (Sample 2)

1 Configure a VCS configuration for CFS/CVM, enter:

```
# cfscluster config
```

2 Configure the CNFS components, enter:

```
# cfsshare config -p nfs shared_disk_group shared_volume mount_point
```

For example:

```
# cfsshare config -p nfs cfsdg vollocks /locks
```

**3** Add and mount the NFS shared CFS file system to the VCS configuration, enter:

# cfsshare add [-D] shared\_disk\_group shared\_volume mount\_point \
[share\_options] all=[mount\_options]

For example:

# cfsshare add cfsdg vol1 /mnt1 all=rw

4 Add the virtual IP addresses for users to access the shared CFS file systems, enter:

# cfsshare addvip [ -a nodename ] \
network interface address netmask

For example:

# cfsshare addvip bge0 \
10.182.111.161 255.255.240.0

5 Delete a previously added virtual IP address from the configuration, enter:

# cfsshare deletevip address

For example:

```
# cfsshare deletevip 10.182.111.161
```

6 Add the IPv6 virtual IP addresses for users to access the shared CFS file systems, enter:

```
# cfsshare addvipv6 [ -a nodename ] \
network_interface ipv6_address prefixlen
```

For example:

```
# cfsshare addvipv6 bge0 \
fd4b:454e:205a:111:21e:c9ff:fed9:2f8d 64
```

7 Delete a previously added IPv6 virtual IP address from the configuration, enter:

# cfsshare deletevipv6 ipv6\_address

For example:

# cfsshare deletevipv6 fd4b:454e:205a:111:21e:c9ff:fed9:2f8d

8 Unshare, unmount, and remove the CFS file system from the VCS configuration, enter:

# cfsshare delete mount\_point

For example:

```
# cfsshare delete /mnt1
```

- 9 Unconfigure CNFS components, enter:
  - # cfsshare unconfig -p nfs

### Sample main.cf file

This is a sample main.cf file.

```
include "OracleASMTypes.cf"
include "types.cf"
include "ApplicationNone.cf"
include "CFSTypes.cf"
include "CVMTypes.cf"
include "Db2udbTypes.cf"
include "OracleTypes.cf"
include "SybaseTypes.cf"
cluster cfs782 (
      UserNames = { admin = ghiAhcHeiDiiGqiChf }
      Administrators = { admin }
      HacliUserLevel = COMMANDROOT
      )
system sys1 (
      )
system sys2 (
       )
system sys3 (
       )
system sys4(
     )
```

```
group cfsnfssg (
      SystemList = { sys1 = 0, sys2 = 1, sys3 = 2,
            sys4 = 3 \}
      AutoFailOver = 0
      Parallel = 1
      AutoStartList = { sys1, sys2, sys3,
            sys4 }
      )
      Application Samba winbind (
            StartProgram = "/opt/VRTSvcs/bin/ApplicationNone/
            winbindmonitor.sh start"
            StopProgram = "/opt/VRTSvcs/bin/ApplicationNone/
            winbindmonitor.sh stop"
            PidFiles = { "/var/run/winbindmonitor.pid" }
            )
      ApplicationNone app (
            )
      CFSMount cfsmount3 (
           Critical = 0
            MountPoint = "/mnt2"
            BlockDevice = "/dev/vx/dsk/fsp701-704-v03/vol2"
            NodeList = { sys1, sys2, sys3,
                 sys4 }
            )
      CFSMount cfsnfs locks (
            Critical = 0
            MountPoint = "/lock"
            BlockDevice = "/dev/vx/dsk/fsp701-704-v03/lock"
            NodeList = { sys1, sys2, sys3,
                 sys4 }
            )
      CVMVolDg cvmvoldg3 (
            Critical = 0
            CVMDiskGroup = fsp701-704-v03
            CVMVolume = { lock, vol2 }
            CVMActivation @sys1 = sw
            CVMActivation @sys2 = sw
```

```
CVMActivation @sys3 = sw
      CVMActivation @sys4 = sw
      )
NFS nfs (
     )
NetBios Samba netbios (
      SambaServerRes = SambaServerResource
      NetBiosName = cfs782
      )
SambaServer SambaServerResource (
      ConfFile = "/opt/pware/lib/smb.conf"
      SambaTopDir = "/opt/pware"
      LockDir = "/opt/pware/var/locks"
      )
SambaShare sambashare1 (
     Critical = 0
      SambaServerRes = SambaServerResource
      ShareName = cifs1
      ShareOptions = "path=/mnt2;msdfs root=yes;msdfs
      'proxy=\\10.209.116.87\\cifs1 dfs\\"
      )
requires group cvm online local firm
Samba winbind requires Samba netbios
cfsmount3 requires cfsnfs locks
cfsmount3 requires cvmvoldg3
cfsnfs locks requires cvmvoldg3
sambasharel requires SambaServerResource
sambasharel requires cfsmount3
// resource dependency tree
11
11
      group cfsnfssg
11
     {
11
      Application Samba winbind
11
          {
11
         NetBios Samba netbios
11
          }
```

```
11
           ApplicationNone app
     11
           NFS nfs
           SambaShare sambashare1
      11
      11
                {
      11
               SambaServer SambaServerResource
      11
               CFSMount cfsmount3
     11
                   {
      11
                   CFSMount cfsnfs locks
      11
                       {
      11
                       CVMVolDg cvmvoldg3
     11
                       }
                   CVMVolDg cvmvoldg3
     11
     11
                   }
     11
              }
     // }
group cfsnfssg dummy (
     SystemList = { sys1 = 0, sys2 = 1, sys3 = 2,
           sys4 = 3 }
     AutoFailOver = 0
     Parallel = 1
     AutoStartList = { sys1, sys2, sys3,
           sys4 }
     )
     requires group cvm online local firm
     // resource dependency tree
     11
     11
           group cfsnfssg dummy
     11
           {
     // }
group cvm (
     SystemList = { sys1 = 0, sys2 = 1, sys3 = 2,
           sys4 = 3 }
     AutoFailOver = 0
     Parallel = 1
     AutoStartList = { sys1, sys2, sys3,
           sys4 }
```

```
)
      CFSfsckd vxfsckd (
            ActivationMode @sys1 = { fsp701-704-v03 = sw }
            ActivationMode @sys2 = { fsp701-704-v03 = sw }
            ActivationMode (sys3 = \{ fsp701-704-v03 = sw \}
            ActivationMode @sys4 = \{ fsp701-704-v03 = sw \}
            )
      CVMCluster cvm clus (
            CVMClustName = cfs782
            CVMNodeId = \{ sys1 = 0, sys2 = 1, \}
                  sys3 = 2,
                  sys4 = 3 }
            CVMTransport = gab
            CVMTimeout = 200
            )
      CVMVxconfigd cvm vxconfigd (
            Critical = 0
            CVMVxconfigdArgs = { syslog }
            )
      cvm clus requires cvm vxconfigd
      vxfsckd requires cvm clus
      // resource dependency tree
      11
      11
            group cvm
      11
           {
      11
         CFSfsckd vxfsckd
      11
               {
      11
               CVMCluster cvm clus
      11
                    {
      11
                    CVMVxconfigd cvm vxconfigd
      11
                    }
      11
              }
      11
          }
group vip1 (
      SystemList = { sys1 = 0, sys2 = 1, sys3 = 2,
```

```
sys4 = 3 \}
AutoStartList = { sys1, sys2, sys3,
      sys4 }
TriggerPath = "bin/cavftriggers/vip"
TriggersEnabled @sys1 = { PREONLINE, POSTONLINE, POSTOFFLINE }
TriggersEnabled @sys2 = { PREONLINE, POSTONLINE, POSTOFFLINE }
TriggersEnabled @sys3 = { PREONLINE, POSTONLINE, POSTOFFLINE }
TriggersEnabled @sys4 = { PREONLINE, POSTONLINE, POSTOFFLINE }
PreOnline @sys1 = 1
PreOnline @sys2 = 1
PreOnline @sys3 = 1
PreOnline @sys4 = 1
)
IP vip1 (
      Device = /dev/bge:0
      Address = "10.209.116.87"
      NetMask = "255.255.252.0"
      )
NIC nic1 (
      Device = /dev/bge:0
      NetworkHosts = { "10.209.113.1" }
      )
SambaShare sambashare1 dfs (
      Critical = 0
      SambaServerRes = SambaServerResource
      ShareName = cifs1 dfs
      ShareOptions = "path=/mnt2; readonly=no"
      )
requires group cfsnfssg online local firm
sambasharel dfs requires vipl
vip1 requires nic1
// resource dependency tree
11
11
      group vip1
11
      {
11
      SambaShare sambashare1 dfs
11
         {
```

```
// IP vip1
// {
    NIC nic1
// }
// }
// }
```

# How to mount an NFS-exported file system on the NFS clients

This section describes how to mount an NFS-exported file system on the NFS clients.

To mount an NFS-exported file system on the NFS clients

Run the following command:

```
# mount -F nfs -o vers=3 VIP_address:remote_filesystem mount_point
```

# **Disabling SMF for NFS daemons**

You must disable the Service Management Facility (SMF) for the NFS daemons.

UNIX start-up scripts and configuration files previously performed these functions. SMF maintains the Service Configuration Repository to store persistent configuration information as well as runtime data for all the services. All NFS daemons (nfsd, mountd, etc.) are now controlled by SMF. To keep these daemons under VCS control, modify the configuration repository to disable the SMF framework for NFS daemons.

You must invoke the following commands before bringing the NFS agent online or the agents returns an UNKNOWN state.

To keep nfsd and mountd daemons under VCS control, on all cluster nodes:

1 Set the auto\_enable property to false.

# svccfg -s nfs/server setprop "application/auto\_enable = false"

2 Refresh the SMF configuration repository.

```
# svcadm refresh nfs/server
```

3 Disable SMF.

```
# svcadm disable svc:/network/nfs/server:default
```

4 Run svcs -a | grep -i nfs command and review its output to make sure that SMF for nfsd and mountd is disabled.

```
# svcs -a | grep -i nfs
disabled May 29 svc:/network/nfs/server:default
```

To keep nfsmapid daemon under VCS control, on all cluster nodes:

1 Set the auto\_enable property to false.

```
# svccfg -s nfs/mapid setprop "application/auto_enable = false"
```

2 Refresh the SMF configuration repository.

```
# svcadm refresh nfs/mapid
```

3 Disable SMF.

```
# svcadm disable svc:/network/nfs/mapid:default
```

4 Run svcs -a | grep -i mapid command and review its output to make sure that SMF for nfsmapid is disabled.

```
# svcs -a | grep -i mapid
disabled May 29 svc:/network/nfs/mapid:default
```

To keep the statd daemon under VCS control, on all cluster nodes:

1 Set the auto\_enable property to false.

```
# svccfg -s nfs/status setprop "application/auto_enable = false"
```

2 Refresh the SMF configuration repository.

# svcadm refresh nfs/status

3 Disable SMF.

```
# svcadm disable svc:/network/nfs/status:default
```

4 Run svcs -a | grep -i nfs command and review its output to make sure that SMF for statd is disabled.

```
# svcs -a | grep -i nfs
disabled May 29 svc:/network/nfs/status:default
```

To keep lockd daemon under VCS control, on all cluster nodes:

1 Set the auto\_enable property to false.

```
# svccfg -s nfs/nlockmgr setprop "application/auto_enable = false"
```

2 Refresh the SMF configuration repository.

```
# svcadm refresh nfs/nlockmgr
```

3 Disable SMF.

# svcadm disable svc:/network/nfs/nlockmgr:default

4 Run svcs -a | grep -i nfs command and review its output to make sure that SMF for nlockmgr is disabled.

```
# svcs -a | grep -i nlockmgr
disabled May 29 svc:/network/nfs/nlockmgr:default
```

### **Debugging Clustered NFS**

The cfsshare command logs error messages to the VCS logs in the /var/VRTSvcs/log directory. The fsclustadm frlpause\_query command may be used to display the current local copy of the global state. This may be useful in debugging any issues with this Clustered NFS feature.

Chapter

# Using Common Internet File System

This chapter includes the following topics:

- About CIFS
- Requirements for CIFS
- Understanding how Samba works
- Configuring Clustered NFS and CIFS on CFS
- cfsshare manual page
- Configuring CIFS in user mode
- Configuring CIFS in domain mode
- Configuring CIFS in ads mode
- Administering CIFS
- Debugging CIFS

### About CIFS

The Common Internet File System (CIFS) feature lets you share CFS file systems using CIFS protocol that can be accessed by Window clients. Upon node failure or service group failover, the CIFS shares continue to be served by other cluster nodes.

Use the cfsshare command to configure your CIFS shares.

See "cfsshare manual page" on page 520.

# **Requirements for CIFS**

- Here are the requirementes for CIFS:
  - CIFS requires Samba version 3.2 or later.
  - If you are running Samba 3.2.x, CIFS requires you to add the Samba library path to the LD\_LIBRARY\_PATH variable in the /opt/VRTSvcs/bin/vcsenv file.
  - Prior knowledge of Samba is a prerequisite.

# **Understanding how Samba works**

Samba is a networking tool that enables a UNIX server to participate in Windows networks. There are two parts to Samba, one being the server which shares out files and printers for other PC's to use, and the other being the client utilities, which allows a UNIX system to access files and printers on other Windows or Samba servers.

# **Configuring Clustered NFS and CIFS on CFS**

You can configure CNFS and CIFS on the same cluster. However, any given CFS file system can be shared using only one of the protocols (NFS or CIFS) at any given time.

# cfsshare manual page

This CIFS feature adds a new functionality to the cfsshare utility in the VRTScavf package and several scripts that are added into the VCS configuration to manage parallel NFS and CIFS server resources. The cfsshare command modifies VCS resources that were created by other utilities such as cfsmntadm.

Note: The <code>cfsshare</code> command takes nfs protocol by default if the <code>-p</code> option is not used.

See the cfsshare(1M) manual page.

```
man -M /opt/VRTS/man cfsshare
```

## Configuring CIFS in user mode

This section describes how to configure CIFS in user mode.

In this mode, user authentication happens on the cluster nodes itself.

You must have NIS or some other mechanism configured on the cluster nodes to ensure the same users/groups have the same user/groups IDs on all cluster nodes.

A shared file system needs to be specified during the config operation. This file system is used to store the smbpasswd file, which contains the encrypted passwords for users. This way, users for whom passwords have been created on one cluster node, can authenticate themselves against other cluster nodes as well.

You must backup your existing smb.conf file and ensure that the /var/log/samba file exists on all cluster nodes, before running the cfsshare config command.

**Note:** If CNFS is already configured on the cluster, then specify the same *shared\_volume* and *mount\_point* for configuration of CIFS.

```
cfsshare config [-n] -p cifs -l samba_lockdir -c \
samba_config_file -t samba_topdir -m user \
shared disk group shared volume mount point
```

For example:

```
# cfsshare config -p cifs -m user -l /var/run \
-c /etc/samba/smb.conf -t /usr lockdg vollocks /locks
```

Note: Check the path of the Samba lock directory and PID directory using the smbd -b command. Use the path of the PID directory for the -1 samba lockdir option.

**Note:** The cfsshare config command fails if the *shared\_volume* specified is already registered with VCS. Verify that the *shared\_volume* is not registered with VCS by examining the output from the following command:

#/opt/VRTS/bin/cfsmntadm display

If the -n option is specified when using the cfsshare config command, you must follow the steps to complete the CIFS configuration:

#### To complete the CIFS configuration when using the -n option

1 Copy the following lines to your smb.conf file:

```
security = user
passwd backend = smbpasswd
smbpasswd file = pvtdir/smbpasswd
```

where *pvtdir* is the private directory of your Samba installation.

2 Run the following command to backup your existing smbpasswd file:

# cp -f pvtdir/smbpasswd pvtdir/smbpasswd.OLD

3 Create a symlink in *pvtdir*, that points to the smbpasswd file created in the locks file system:

# ln -sf mntpt/cifs/smbpasswd pvtdir/smbpasswd

where *mntpt* is the mount point.

To unconfigure CIFS:

```
# cfsshare unconfig -p cifs
```

Note: The unconfigure operation fails if any file systems or VIPs are being shared via CIFS protocol. Use the cfsshare delete command to stop sharing the file systems via CIFS. Use the cfsshare deletevip command to remove the VIPs.

You can configure both CNFS and CIFS at the same time by running the cfsshare config -p all command.

```
# cfsshare config -p all -m user -l /var/run \
-c /etc/samba/smb.conf -t /usr lockdg vollocks /locks
```

### Configuring CIFS in domain mode

This section describes how to configure CIFS in domain mode.

In this mode, user authentication happens on the NT4-style Domain controllers.

The cluster nodes act as member servers in the domain. You must have performed additional steps to make user and group mapping via winbind work.

A shared file system needs to be specified during the config operation. This file system is used to replicate the secrets.tdb file (machine password file) across all cluster nodes. Only one of the cluster nodes joins the domain using the cluster

name. Once you have copied this file to all the cluster nodes, the Domain controller sees all cluster nodes as one member server.

The shared file system can also be used to store any tdb files that needs to be shared across all cluster nodes. Appropriate symlinks must be created on all cluster nodes.

You must backup your existing smb.conf file and ensure that the /var/log/samba file exists on all cluster nodes, before running the cfsshare config command.

**Note:** If CNFS is already configured on the cluster, then specify the same *shared\_volume* and *mount\_point* for configuration of CIFS.

```
cfsshare config [-n] -p cifs -l samba_lockdir -c \
samba_config_file -t samba_topdir -m domain \
shared disk group shared volume mount point
```

For example:

```
# cfsshare config -p cifs -m domain -l \
/var/run -c /etc/samba/smb.conf -t /usr -s sfstest-ad \
-d SFSTEST-AD2 -u Administrator lockdg vollocks /locks
```

Note: Check the path of the Samba lock directory and PID directory using the smbd -b command. Use the path of the PID directory for the -1 samba\_lockdir option.

Note: The cfsshare config command fails if the *shared\_volume* specified is already registered with VCS. Verify that the *shared\_volume* is not registered with VCS by examining the output from the following command:

```
#/opt/VRTS/bin/cfsmntadm display
```

If the -n option is specified when using the cfsshare config command, you must follow the steps to complete the CIFS configuration:

#### To complete the CIFS configuration when using the -n option

1 Copy the following lines to your smb.conf file:

```
security = domain
workgroup = domainname
password server = Domain Controller of the domain
```

2 Run the following command to backup your existing secrets.tdb file:

```
# mv -f pvtdir/secrets.tdb pvtdir/secrets.tdb.OLD
```

where *pvtdir* is the private directory of your Samba installation.

**3** Copy the secrets.tdb file created in the locks file system to the private directory of your Samba installation:

# cp -f mntpt/cifs/secrets.tdb pvtdir/secrets.tdb

where *mntpt* is the mount point.

To unconfigure CIFS:

- Unconfigure CIFS:
  - # cfsshare unconfig -p cifs

**Note:** The unconfigure operation fails if any file systems are being shared via CIFS protocol.

#### To configure both CNFS and CIFS

 You can configure both CNFS and CIFS at the same time by running the cfsshare config -p all command.

```
# cfsshare config -p all -m domain -l \
/var/run -c /etc/samba/smb.conf -t /usr -s sfstest-ad \
-d SFSTEST-AD2 -u Administrator lockdg vollocks /locks
```

## Configuring CIFS in ads mode

This section describes how to configure CIFS in ads mode.

In this mode, user authentication happens on the active directory using Kerberos. The cluster nodes act as member servers in the domain. You must have performed additional steps to make user and group mapping via winbind work. A shared file system needs to be specified during the config operation. This file system is used to replicate the secrets.tdb file (machine password file) across all cluster nodes. Only one of the cluster nodes joins the domain using the cluster name. Once you have copied this file to all the cluster nodes, the domain controller sees all cluster nodes as one member server.

You must have configured Kerberos on all cluster nodes. The time on all cluster nodes needs to be synced up with the AD server/KDC.

The shared file system can also be used to store any tdb file that needs to be shared across all cluster nodes. Appropriate symlinks must be created on all cluster nodes.

You must backup your existing smb.conf file and ensure that the /var/log/samba file exists on all cluster nodes, before running the cfsshare config command.

**Note:** If CNFS is already configured on the cluster, then specify the same *shared\_volume* and *mount\_point* for configuration of CIFS.

```
cfsshare config [-n] -p cifs -l samba_lockdir -c \
samba_config_file -t samba_topdir -m ads \
shared disk group shared volume mount point
```

#### For example:

```
# cfsshare config -p cifs -m ads -l /var/run \
-c /etc/samba/smb.conf -t /usr -s sfstest-ad -d \
SFSTEST-AD2 -r SFSTEST-AD2.LOCAL -u Administrator \
lockdg lockvol /locks
```

Note: Check the path of the Samba lock directory and PID directory using the smbd -b command. Use the path of the PID directory for the -1 samba lockdir option.

Note: The cfsshare config command fails if the *shared\_volume* specified is already registered with VCS. Verify that the *shared\_volume* is not registered with VCS by examining the output from the following command:

#/opt/VRTS/bin/cfsmntadm display

If the -n option is specified when using the cfsshare config command, you must follow the steps to complete the CIFS configuration:

#### To complete the CIFS configuration when using the -n option

1 Copy the following lines to your smb.conf file:

```
security = ads
workgroup = domainname
password server = AD_server_of_the_domain
realm = realm_name
```

2 Run the following command to backup your existing secrets.tdb file:

```
# mv -f pvtdir/secrets.tdb pvtdir/secrets.tdb.OLD
```

where *pvtdir* is the private directory of your Samba installation.

**3** Copy the secrets.tdb file created in the locks file system to the private directory of your Samba installation:

```
# cp -f mntpt/cifs/secrets.tdb pvtdir/secrets.tdb
```

where *mntpt* is the mount point.

To unconfigure CIFS:

```
# cfsshare unconfig -p cifs
```

**Note:** The unconfigure operation fails if any file systems are being shared via CIFS protocol.

You can configure both CNFS and CIFS at the same time by running the cfsshare config -p all command.

```
# cfsshare config -p all -m ads -l /var/run \
-c /etc/samba/smb.conf -t /usr -s sfstest-ad -d \
SFSTEST-AD2 -r SFSTEST-AD2.LOCAL -u Administrator \
lockdg lockvol /locks
```

### Administering CIFS

To be able to access a CIFS exported file system from a Windows client you must first add a virtual IP. You must specify this virtual IP while sharing a file system via CIFS.

Adding a virtual IP:

cfsshare addvip [ -a nodename ] device address netmask [networkhosts]

For example:

```
# cfsshare addvip bge0 10.182.79.216 \
255.255.240.0 10.182.79.215
```

The cfsshare addvip command lets you specify only one network interface, that is assumed to be present on all cluster nodes. If you want to specify different network interfaces for different cluster nodes, then you need to run certain VCS commands. For example:

```
# haconf -makerw
# hares -local vip1 Device
# hares -modify vip1 Device bge1 -sys sys1
# hares -modify vip1 Device bge2 -sys sys2
# hares -local nic1 Device
# hares -modify nic1 Device bge1 -sys sys1
# hares -modify nic1 Device bge2 -sys sys2
# haconf -dump -makero
```

where vip1 is the virtual IP resource created by the cfsshare addvip command.

where *nic1* is the NIC resource respectively created by the cfsshare addvip command.

where sys1 and sys2 are the cluster nodes.

Adding and sharing a file system via CIFS:

```
cfsshare add -p cifs [-D] -v address -n cifs_share_name \
shared_disk_group shared_volume mount_point \
share options all=[ mount options ]
```

#### For example:

```
# cfsshare add -p cifs -v 10.182.79.216 \
-n sh1 sharedg vol1 /mnt1 "readonly=no" all=
```

Note: You can also use the -c option to specify the CIFS share options.

See the cfsshare(1M) manual page for more information.

Run the following command to the display the currently exported file systems:

#### # cfsshare display

```
CNFS metadata filesystem : /locks
Protocols Configured : CIFS
```

| #RESOURCE   | MOUNTPOINT | PROTOCOL | OPTIONS                           |
|-------------|------------|----------|-----------------------------------|
| sambashare1 | /mnt1      | CIFS     | <pre>path=/mnt1;readonly=no</pre> |

Deleting a previous shared file system:

cfsshare delete -p cifs mount point

For example:

# cfsshare delete -p cifs /mnt1

Deleting the VIP added previously:

cfsshare deletevip address

For example:

# cfsshare deletevip 10.182.79.216

### Sharing a CFS file system previously added to VCS

Use one of the following commands:

```
cfsshare share -p cifs -v address -n cifs share name \ [-C \ cifs \ share \ options] mount point
```

For example:

# cfsshare share -p cifs -v 10.182.79.216 -n sh1 -C readonly=no /mnt1

#### Or

```
cfsshare share -p cifs -v address -n cifs share name \ mount point [share options]
```

For example:

# cfsshare share -p cifs -v 10.182.79.216 -n sh1 /mnt1 readonly=no

Note: You must added the *address* using the the cfsshare addvip command before running the cfsshare share command.

See the cfsshare(1M) manual page for more information.

Before running this command, you should have run cfsmntadm command to add the shared file system to VCS configuration and the cfsmount command to mount the shared file system at the *mount\_point*. Once these commands have been executed, the CFSMount resource corresponding to the *mount\_point* gets created in either a default service group (with a name similar to

vrts\_vea\_cfs\_int\_cfsmountnumber) or in a separate service group, as specified by the user.

The cfsshare share command moves the CFSMount resource corresponding to the *mount\_point* and the associated CVMVoIDg resource to the cfsnfssg service group (that was created using the config option). This command also creates a share resource on top of the CFSMount resource in the same cfsnfssg service group.

**Note:** VCS does not have the functionality to move resources across service groups. The cfsshare command creates new CFSMount and CVMVoIDg resources in the cfsnfssg service group and deletes the corresponding resources from the original service group.

The newly created resource names are different from the original resource names.

### Unsharing the previous shared CFS file system

Before running this command, you should have run the cfsshare share command.

The cfsshare unshare command enables the user to stop sharing the file system mounted at the *mount\_point*. This command moves the Share, CFSMount, and CVMVoIDg resources corresponding to the *mount\_point* from cfsnfssg service group to a newly created service group. The SambaShare resource is taken offline and then deleted.

cfsshare unshare mount\_point

Note: VCS does not have the functionality to move resources across service groups. The cfsshare command creates new CFSMount and CVMVoIDg resources in the newly created service group and deletes the corresponding resources from the original service group.

The newly created resource names are different from the original resource names.

Running the cfsmntadm delete command does not remove the ActivationMode attribute. If no volumes or vsets in the disk group are in the VCS config, you must use the cfsdgadm delete to remove this ActivationMode attribute.

### Sample main.cf file for CIFS

This is a sample main.cf file.

```
include "OracleASMTypes.cf"
include "types.cf"
include "ApplicationNone.cf"
include "CFSTypes.cf"
include "CVMTypes.cf"
include "Db2udbTypes.cf"
include "OracleTypes.cf"
include "SybaseTypes.cf"
cluster cfs782 (
      UserNames = { admin = ghiAhcHeiDiiGqiChf }
      Administrators = { admin }
      HacliUserLevel = COMMANDROOT
      UseFence = SCSI3
      )
system sys1 (
       )
system sys2 (
      )
system sys3 (
       )
system sys4(
      )
group cfsnfssg (
      SystemList = { sys1 = 0, sys2 = 1, sys3 = 2,
            sys4 = 3 }
      AutoFailOver = 0
      Parallel = 1
      AutoStartList = { sys1, sys2, sys3,
           sys4 }
      )
      Application Samba winbind (
            StartProgram = "/opt/VRTSvcs/bin/ApplicationNone/
            winbindmonitor.sh start"
            StopProgram = "/opt/VRTSvcs/bin/ApplicationNone/
            winbindmonitor.sh stop"
```

```
PidFiles = { "/var/run/winbindmonitor.pid" }
      )
ApplicationNone app (
      )
CFSMount cfsmount3 (
      Critical = 0
      MountPoint = "/mnt2"
      BlockDevice = "/dev/vx/dsk/fsp701-704-v03/vol2"
      NodeList = { sys1, sys2, sys3,
           sys4 }
      )
CFSMount cfsnfs locks (
      Critical = 0
      MountPoint = "/lock"
      BlockDevice = "/dev/vx/dsk/fsp701-704-v03/lock"
      NodeList = { sys1, sys2, sys3,
           sys4 }
      )
CVMVolDg cvmvoldg3 (
      Critical = 0
      CVMDiskGroup = fsp701-704-v03
      CVMVolume = { lock, vol2 }
      CVMActivation @sys1 = sw
      CVMActivation @sys2 = sw
      CVMActivation @sys3 = sw
      CVMActivation @sys4 = sw
      )
NFS nfs (
      )
NetBios Samba netbios (
      SambaServerRes = SambaServerResource
      NetBiosName = cfs782
      )
SambaServer SambaServerResource (
      ConfFile = "/opt/pware/lib/smb.conf"
      SambaTopDir = "/opt/pware"
```

```
LockDir = "/opt/pware/var/locks"
      )
SambaShare sambashare1 (
      Critical = 0
      SambaServerRes = SambaServerResource
      ShareName = cifs1
      ShareOptions = "path=/mnt2;msdfs root=yes;msdfs
      proxy=\\10.209.116.87\\cifs1 dfs\\"
      )
requires group cvm online local firm
Samba winbind requires Samba netbios
cfsmount3 requires cfsnfs locks
cfsmount3 requires cvmvoldg3
cfsnfs locks requires cvmvoldg3
sambasharel requires SambaServerResource
sambasharel requires cfsmount3
// resource dependency tree
11
11
      group cfsnfssg
11
      {
11
      Application Samba winbind
11
          {
11
          NetBios Samba netbios
11
          }
11
      ApplicationNone app
11
      NFS nfs
11
      SambaShare sambashare1
11
          {
          SambaServer SambaServerResource
11
         CFSMount cfsmount3
11
11
              {
11
              CFSMount cfsnfs locks
11
                  {
11
                  CVMVolDg cvmvoldg3
11
                  }
11
             CVMVolDg cvmvoldg3
11
              }
11
         }
11
      }
```

```
group cfsnfssg dummy (
      SystemList = { sys1 = 0, sys2 = 1, sys3 = 2,
            sys4 = 3 }
      AutoFailOver = 0
      Parallel = 1
      AutoStartList = { sys1, sys2, sys3,
            sys4 }
      )
      requires group cvm online local firm
      // resource dependency tree
      11
      // group cfsnfssg dummy
      11
          {
      // }
group cvm (
      SystemList = { sys1 = 0, sys2 = 1, sys3 = 2,
            sys4 = 3 \}
      AutoFailOver = 0
      Parallel = 1
      AutoStartList = { sys1, sys2, sys3,
            sys4 }
      )
      CFSfsckd vxfsckd (
            ActivationMode @sys1 = { fsp701-704-v03 = sw }
            ActivationMode @sys2 = { fsp701-704-v03 = sw }
            ActivationMode (sys3 = \{ fsp701-704-v03 = sw \}
            ActivationMode @sys4 = \{ fsp701-704-v03 = sw \}
            )
      CVMCluster cvm clus (
            CVMClustName = cfs782
            CVMNodeId = \{ sys1 = 0, sys2 = 1, \}
                  sys3 = 2,
                  sys4 = 3 }
            CVMTransport = gab
```

```
CVMTimeout = 200
            )
      CVMVxconfigd cvm vxconfigd (
            Critical = 0
            CVMVxconfigdArgs = { syslog }
            )
      cvm clus requires cvm vxconfigd
      vxfsckd requires cvm clus
      // resource dependency tree
      11
      11
            group cvm
      11
            {
      11
           CFSfsckd vxfsckd
      11
                {
      11
               CVMCluster cvm clus
      11
                    {
      11
                    CVMVxconfigd cvm vxconfigd
      11
                    }
      11
              }
      // }
group vip1 (
      SystemList = { sys1 = 0, sys2 = 1, sys3 = 2,
            sys4 = 3 }
      AutoStartList = { sys1, sys2, sys3,
            sys4 }
      TriggerPath = "bin/cavftriggers/vip"
      TriggersEnabled @sys1 = { PREONLINE, POSTONLINE, POSTOFFLINE }
      TriggersEnabled @sys2 = { PREONLINE, POSTONLINE, POSTOFFLINE }
      TriggersEnabled @sys3 = { PREONLINE, POSTONLINE, POSTOFFLINE }
      TriggersEnabled @sys4 = { PREONLINE, POSTONLINE, POSTOFFLINE }
      PreOnline @sys1 = 1
      PreOnline @sys2 = 1
      PreOnline @sys3 = 1
      PreOnline @sys4 = 1
      )
      IP vip1 (
```

```
Device = /dev/bge:0
     Address = "10.209.116.87"
     NetMask = "255.255.252.0"
     )
NIC nic1 (
     Device = /dev/bge:0
     NetworkHosts = { "10.209.113.1" }
     )
SambaShare sambashare1 dfs (
     Critical = 0
     SambaServerRes = SambaServerResource
     ShareName = cifs1 dfs
     ShareOptions = "path=/mnt2; readonly=no"
     )
requires group cfsnfssg online local firm
sambasharel dfs requires vipl
vip1 requires nic1
// resource dependency tree
11
11
     group vip1
11
     {
11
     SambaShare sambashare1 dfs
11
         {
11
        IP vipl
11
            {
11
            NIC nicl
11
             }
11
        }
// }
```

# **Debugging CIFS**

The <code>cfsshare</code> command logs error messages to the VCS engine logs in the <code>/var/VRTSvcs/log</code> directory.

Chapter

# Deploying Oracle with Clustered NFS

This chapter includes the following topics:

- Tasks for deploying Oracle with CNFS
- About deploying Oracle with CNFS
- Configuring the CNFS server for Oracle
- Configuring Oracle for Direct NFS
- Verifying Oracle Direct NFS usage

# Tasks for deploying Oracle with CNFS

If you are using Storage Foundation Database (SFDB) tools to set up an Oracle database with CNFS, complete these tasks in the order listed below:

| Configure CNFS server for Oracle. | See "About deploying Oracle with CNFS" on page 537.       |
|-----------------------------------|-----------------------------------------------------------|
|                                   | See "Configuring the CNFS server for Oracle" on page 538. |
| Configure Oracle for Direct NFS.  | See "Configuring Oracle for Direct NFS" on page 541.      |
|                                   | See "Recommended mount options for NFS" on page 542.      |
|                                   | See "About oranfstab" on page 543.                        |

Verify Oracle Direct NFS usage.

See "Configuring Oracle for Direct NFS" on page 541.

## About deploying Oracle with CNFS

Clustered Network File System (CNFS) is a solution to deliver active/active NFS serving over an underlying cluster file system. Each node in a CNFS cluster runs the complete Cluster Volume Manager-Cluster File System-Symantec Cluster Server (CVM-CFS-VCS) stack, and in addition, the CNFS server parallel application component. The CNFS server converts the NFS request from the client to POSIX file system requests and issues them to the underlying CFS instance. The CFS and the CVM instances coordinate to provide concurrent access to one or more file systems from all the cluster nodes. A cluster-wide volume and file system configuration allows for simplified management. Additionally, an integrated cluster volume manager presents every node in the cluster with the same logical view of shared device configurations.

Symantec Storage Foundation Cluster File System High Availability (SFCFSHA) offers an efficient solution for providing active/active NFS serving at a fraction of the cost of high-end Network Attached Storage (NAS) heads and filers. CFS takes advantage of existing SAN infrastructure and scalability can be achieved both at the client connectivity layer and the backend storage layer. CFS is tuned to handle multiple types of workloads from access to large files to many clients accessing multiple small-sized files.

The Oracle Database 11g Direct NFS client integrates the NFS client functionality directly in the Oracle software. Through this integration, the I/O path between Oracle and the NFS server is optimized providing significantly better performance. In addition, the Direct NFS client simplifies and, in many cases, automates the performance optimization of the NFS client configuration for database workloads.

With CNFS as the database storage, you can use all the advanced features of Symantec Storage Foundation.

### VCS service groups in a CNFS environment

In a Cluster File System (CFS) cluster with Clustered Network File System (CNFS) configured with a single virtual IP, the following are the Symantec Cluster Server (VCS) service groups:

 cvm: This service group controls the Cluster Volume Manager (CVM) and the CFS shared resources. This group is automatically created during the configuration phase of CFS installation. This service group manages CVM and the basic CFS functionality that is provided through vxfsckd.

- cfsnfssg: This service group contains the CFS mount resources for the NFS share as well as the shared CFS mount resources that are needed for lock management. This service group consists of the NFS resource and the share resource apart from the CVMVoldg and the CFSMount resources.
- vip1: This service group contains the virtual IP and the NIC resources needed by NFS clients to connect. The virtual IP service group fails over from one node to another during system failover. Typically, more than one virtual IP is assigned per CNFS cluster.

cvm and cfsnfssg are configured as parallel service groups and are online on all the nodes. The vip1 service group is configured as a failover service group.

See the *Symantec Cluster Server Administrator's Guide* for more information on service groups and service groups dependencies.

### Configuring the CNFS server for Oracle

You can use the following procedure to configure a Clustered Network File System (CNFS) server for Oracle databases. The following example procedure assumes a two node Cluster File System (CFS) cluster with host names cnfs-1 and cnfs-2.

To configure a CNFS server for Oracle database

1 Configure a shared disk group for Oracle.

```
[cnfs-1]# vxdg -s init oradg disk1 disk2 disk3 disk4
```

2 Create volumes for data files, archive logs, and CNFS locks.

```
[cnfs-1]# vxassist -g oradg make oranfsdata 100g \
layout=stripe ncolumn=4 st_width=1m disk1 disk2 disk3 disk4
[cnfs-1]# vxassist -g oradg make oranfsarch 10g
[cnfs-1]# vxassist -g oradg make cnfs_locks 2g
```

**Note:** Symantec recommends a stripe volume with a stripe width of 1 MB for Oracle data files.

3 Create file systems for CNFS locks, data files, and archive logs.

```
[cnfs-1]# mkfs -F vxfs -o version=9,bsize=8192 \
/dev/vx/rdsk/oradg/oranfsdata
[cnfs-1]# mkfs -F vxfs /dev/vx/rdsk/oradg/oranfsarch
[cnfs-1]# mkfs -F vxfs /dev/vx/rdsk/oradg/cnfs_locks
```

Note: Symantec recommends a file system block size of 8 KB for Oracle data files.

**Note:** To use the FileSnap feature, the file system must be disk layout Version 8 or later.

4 Configure Clustered NFS.

[cnfs-1]# cfsshare config -p nfs oranfsdg /cnfs\_locks

5 Configure / oranfadata and / oranfsarch for NFS sharing.

```
[cnfs-1]# cfsshare add -p nfs -N "rw=*" oradg oranfsdata \
/oranfsdata all=
[cnfs-1]# cfsshare add -p nfs -N "rw=*" oradg oranfsarch \
/oranfssarch all=
```

See the Oracle Solaris documentation for details on the supported options such as rw and root.

6 Add virtual IP (VIP).

[cnfs-1]# cfsshare addvip /dev/bge:2 virtual\_IP subnet\_mask

**Note:** Symantec recommends adding one VIP for each node in the CNFS cluster to load balance the I/O among all the nodes in the cluster.

7 Display the CNFS configuration details.

```
[cnfs-1] # cfsshare display
```

| SHARE RESOURCE | MOUNTPOINT  | SHARE OPTIONS |
|----------------|-------------|---------------|
| sharel         | /oranfsarch | rw=*          |
| share2         | /oranfsdata | rw=*          |

#### 8 Display the VCS resource details.

[cnfs-1]# hastatus

| group          | resource     | system | message |
|----------------|--------------|--------|---------|
|                |              | cnfs-2 | RUNNING |
|                |              | cnfs-1 | RUNNING |
| cfsnfssg       |              | cnfs-1 | ONLINE  |
| cfsnfssg       |              | cnfs-2 | ONLINE  |
| cfsnfssg_dummy |              | cnfs-1 | OFFLINE |
| cfsnfssg_dummy |              | cnfs-2 | OFFLINE |
| cvm            |              | cnfs-1 | ONLINE  |
| cvm            |              | cnfs-2 | ONLINE  |
| vip1           |              | cnfs-1 | OFFLINE |
| vip1           |              | cnfs-2 | ONLINE  |
| vip2           |              | cnfs-1 | ONLINE  |
| vip2           |              | cnfs-2 | OFFLINE |
|                |              |        |         |
|                | app          | cnfs-1 | ONLINE  |
|                | app          | cnfs-2 | ONLINE  |
|                |              |        |         |
|                | cfsmount1    | cnfs-1 | ONLINE  |
|                | cfsmount1    | cnfs-2 | ONLINE  |
|                |              |        |         |
|                | cfsmount2    | cnfs-1 | ONLINE  |
|                | cfsmount2    | cnfs-2 | ONLINE  |
|                |              |        |         |
|                | cfsnfs_locks | cnfs-1 | ONLINE  |
|                | cfsnfs_locks | cnfs-2 | ONLINE  |
|                |              |        |         |
|                |              |        |         |
|                | cvmvoldg1    | cnfs-1 | ONLINE  |
|                | cvmvoldg1    | cnfs-2 | ONLINE  |
|                | nfs          | cnfs-2 | ONLINE  |
|                | nfs          | cnfs-2 | ONLINE  |
|                | sharel       | cnfs-1 | ONLINE  |
|                | sharel       | cnfs-2 | ONLINE  |
|                |              |        |         |
|                | share2       | cnfs-1 | ONLINE  |
|                | share2       | cnfs-2 | ONLINE  |
|                |              |        |         |
|                | vxfsckd      | cnfs-1 | ONLINE  |
|                | vxfsckd      | cnfs-2 | ONLINE  |
|                |              |        |         |

| cvm_clus      | cnfs-1 | ONLINE  |
|---------------|--------|---------|
| cvm_clus      | cnfs-2 | ONLINE  |
|               |        |         |
| cvm_vxconfigd | cnfs-1 | ONLINE  |
| cvm_vxconfigd | cnfs-2 | ONLINE  |
|               |        |         |
| vipl          | cnfs-1 | OFFLINE |
| vipl          | cnfs-2 | ONLINE  |
|               |        |         |
| nic1          | cnfs-1 | ONLINE  |
| nicl          | cnfs-2 | ONLINE  |
|               |        |         |
| vip2          | cnfs-1 | ONLINE  |
| vip2          | cnfs-2 | OFFLINE |
|               |        |         |
| nic2          | cnfs-1 | ONLINE  |
| nic2          | cnfs-2 | ONLINE  |
|               |        |         |

#### 9 Verify that the NFS service is configured and running on all the nodes.

| [cnfs-1]# <b>svcs</b> | grep n  | fs                                           |
|-----------------------|---------|----------------------------------------------|
| online                | Apr_29  | <pre>svc:/network/nfs/status:default</pre>   |
| online                | Apr_29  | <pre>svc:/network/nfs/mapid:default</pre>    |
| online                | Apr_29  | <pre>svc:/network/nfs/cbd:default</pre>      |
| online                | Apr_29  | <pre>svc:/network/nfs/nlockmgr:default</pre> |
| online                | Apr_29  | <pre>svc:/network/nfs/client:default</pre>   |
| online                | Apr_29  | <pre>svc:/network/nfs/rquota:default</pre>   |
| online                | 4:27:48 | <pre>svc:/network/nfs/server:default</pre>   |
|                       |         |                                              |

# **Configuring Oracle for Direct NFS**

You can configure Oracle as a Direct Network File System (NFS) client by performing the steps in the following example procedure. In this example procedure, Oracle Database version 11.2.0.2 (single instance) is installed on a SPARC system running Solaris 10.

#### To configure Oracle for Direct NFS

1 Mount the NFS file systems.

See "Recommended mount options for NFS" on page 542.

```
[orahost1] # mount -F nfs -o \
rw,bg,hard,nointr,rsize=1048576,wsize=1048576,noac,forcedirectio,\
vers=3,suid virtual_IP:/oranfsdata /oranfsdata
```

Note: Use the virtual IP (VIP) in the mount command.

2 Enable the Oracle Disk Manager (ODM) library that supports the Direct NFS client.

**Note:** You must replace the standard ODM library with one that supports the Direct NFS client to enable the Direct NFS client.

```
[orahost1]# cd $ORACLE_HOME/lib
[orahost1]# mv libodm11.so libodm11.so_bak
[orahost1]# ln -s libnfsodm11.so libodm11.so
```

3 Set up oranfstab.

See "About oranfstab" on page 543.

#### Recommended mount options for NFS

Table 18-1 lists the mount options for Network File System (NFS) on Solaris, HP-UX, AIX, and Linux operating systems. The recommendations are for Oracle data files.

| Operating System | Mount Options for Oracle Datafiles                                                                     |
|------------------|----------------------------------------------------------------------------------------------------|
| Solaris          | <pre>rw,bg,hard,nointr,rsize=1048576 wsize=1048576,proto=tcp,noac, forcedirectio, vers=3,suid</pre>    |
| AIX (5L)         | <pre>cio,rw,bg,hard,nointr,rsize=1048576,<br/>wsize=1048576,proto=tcp,noac,<br/>vers=3,timeo=600</pre> |

 Table 18-1
 Mount options for NFS

| Operating System | Mount Options for Oracle Datafiles                                                                                    |
|------------------|----------------------------------------------------------------------------------------------------|
| HP-UX 11i v3     | <pre>rw,bg,vers=3,proto=tcp,noac,<br/>forcedirectio,hard,nointr,timeo=600,<br/>rsize=1048576,wsize=1048576,suid</pre> |
| Linux x86        | <pre>rw,bg,hard,nointr,rsize=1048576,<br/>wsize=1048576,tcp,actimeo=0,<br/>vers=3,timeo=600</pre>                     |
| Linux x86-64     | <pre>rw,bg,hard,nointr,rsize=1048576,<br/>wsize=1048576,tcp,actimeo=0,<br/>vers=3,timeo=600</pre>                     |

**Table 18-1**Mount options for NFS (continued)

#### About oranfstab

By default, Direct NFS attempts to serve mount entries that are found in /etc/vfstab. You can use oranfstab to specify additional Oracle-specific options to Direct NFS. For example, you can use oranfstab to specify additional paths for a mount point. Additionally, a new Oracle-specific file oranfstab can be added to either /etc or to \$ORACLE\_HOME/dbs. When oranfstab is placed in \$ORACLE\_HOME/dbs, its entries are specific to a single database. However, when oranfstab is placed in /etc, it is global to all Oracle databases, and hence can contain mount points for all Oracle databases. Direct NFS determines mount point settings to NFS storage devices based on the configurations in /etc/mtab.

Direct NFS looks for the mount point entries in the following order:

- \$ORACLE\_HOME/dbs/oranfstab
- /etc/oranfstab
- /etc/mtab

Direct NFS uses the first matched entry as the mount point. In all cases, Oracle requires that mount points be mounted by the kernel NFS system even when being served through Direct NFS. Oracle verifies kernel NFS mounts by cross-checking entries in oranfstab with operating system NFS mount points. If a mismatch exists, then Direct NFS logs an informational message, and does not serve the NFS server.

Here is an example of oranfstab:

```
[orahost1]# cat $ORACLE_HOME/dbs/oranfstab
server: cnfs-1.engba.symantec.com
```

```
path: virtual_IP
export:/oranfsdata mount:/oranfsdata
export:/oranfsarch mount:/oranfsarch
```

Note: The IP address used in path is the virtual IP (VIP) address.

# Verifying Oracle Direct NFS usage

Oracle records the use of Direct NFS in alert.log and also in internal catalog v\$dnfs tables. Table 18-2 lists the v\$tables available to find the state and the health of Direct NFS from Oracle side.

| Table Name       | Description                                                                                           |
|------------------|----------------------------------------------------------------------------------------------------|
| v\$dnfs_servers  | Shows a table of servers accessed using<br>Direct NFS                                                 |
| v\$dnfs_channels | Shows a table of open network paths (or channels) to servers for which Direct NFS is providing files. |
| v\$dnfs_files    | Shows a table of files now open with Direct NFS                                                       |
| v\$dnfs_stats    | Shows a table of performance statistics for Direct NFS                                                |

 Table 18-2
 v\$tables for Direct NFS information

#### To verify Oracle Direct NFS usage

1 Check alert.log for DNFS messages.

The following is an example of lines in alert.log from Oracle Database version 11.2.0.2 instance running with ODM:

```
Oracle Direct NFS ODM Library Version 3.0
ALTER DATABASE MOUNT
Direct NFS: channel id [0] path [10.182.110.126] to
filer [cnfs-1.engba.symantec.com] via local [] is UP
Direct NFS: channel id [1] path [10.182.110.126] to
filer [cnfs-1.engba.symantec.com] via local [] is UP
```

2 Check the DNFS server information from v\$dnfs servers.

#### SQL> select \* from v\$dnfs\_servers;

| ID | SVRNAME                   | DIRNAME      | MNTPORT | NFSPORT | WTMAX   | RTMAX   |
|----|---------------------------|--------------|---------|---------|---------|---------|
|    |                           |              |         |         |         |         |
| 1  | cnfs-1.engba.symantec.com | /oranfsdata1 | 33553   | 2049    | 1048576 | 1048576 |
| 2  | cnfs-1.engba.symantec.com | /oranfsdata1 | 33553   | 2049    | 1048576 | 1048576 |

3 Check the DNFS channel information from v\$dnfs channels.

SQL> select CH\_ID, SVR\_ID, SENDS, RECVS, PINGS from v\$dnfs\_channels;

| CH_ID | SVR_ID | SENDS | RECVS | PINGS |
|-------|--------|-------|-------|-------|
|       |        |       |       |       |
| 0     | 1      | 0     | 0     | 0     |
| 0     | 1      | 65    | 130   | 0     |
| 1     | 1      | 44    | 88    | 0     |
| 1     | 1      | 47    | 94    | 0     |

#### 4 Check the DNFS files information from v\$dnfs\_files.

| SQL> | select | * | from | v\$dnfs | files; |
|------|--------|---|------|---------|--------|
|------|--------|---|------|---------|--------|

| FILENAME                            | FILESIZE   | PNUM | SVR_ID |
|-------------------------------------|------------|------|--------|
|                                     |            |      |        |
| /oranfsdata1/rw_clone/control01.ctl | 16072704   | 15   | 1      |
| /oranfsdata1/rw_clone/control02.ctl | 16072704   | 15   | 1      |
| /oranfsdata1/rw_clone/control03.ctl | 16072704   | 15   | 1      |
| /oranfsdata1/rw_clone/bench.dbf     | 838877184  | 10   | 1      |
| /oranfsdata1/rw_clone/sysaux.dbf    | 838877184  | 10   | 1      |
| /oranfsdata1/rw_clone/undo1.dbf     | 838877184  | 10   | 1      |
| /oranfsdata1/rw_clone/item_1000     | 1996505088 | 10   | 1      |

5 Check the DNFS statistics information from v\$dnfs stats.

SQL> select PNUM, NFS\_READ, NFS\_WRITE, NFS\_COMMIT, NFS\_MOUNT from v\$dnfs\_stats;

| PNUM | NFS_READ | NFS_WRITE | NFS_COMMIT | NFS_MOUNT |
|------|----------|-----------|------------|-----------|
|      |          |           |            |           |
| 10   | 135      | 201       | 0          | 0         |
| 11   | 0        | 201       | 0          | 0         |
| 12   | 0        | 191       | 0          | 0         |
| 13   | 0        | 198       | 0          | 0         |
| 14   | 86       | 813       | 0          | 0         |
| 15   | 426      | 1293      | 1          | 1         |

Chapter

# Using SFCFSHA utilities for the Oracle database

This chapter includes the following topics:

- About SFCFSHA utilities for the Oracle database
- Installing SFCFSHA utilities for the Oracle database
- Using the svsdbsnap command

# About SFCFSHA utilities for the Oracle database

Symantec provides a tool to create a point-in-time copy of the database called DBSNAP. DBSNAP is a point-in-time copy of all the database files taken using the vxfilesnap command. FileSnap is a space-optimized copy of a file in the same name space stored in the same file system. DBAs can use this facility to create a space optimized point-in-time copy of the database. This database copy can be used to create a clone database on any host which has access to this file system. DBSNAP is a true database backup copy of the database which can be used for database point-in-time recovery.

The svsdbsnap command provides ability to create, manage, and clone point-in-time copy of Oracle database. These point-in-time copies are called DBSNAP images. This command runs as Oracle DBA from the ORACLE host. This command queries database, retrieves information about data files, control files and redo log by querying the database. Therefore the database needs to be online for creating DBSNAP. This command can also be used to restore the primary database from the DBSNAP image.

# Installing SFCFSHA utilities for the Oracle database

To install SFCFSHA utilities for the Oracle database

- 1 Login as root.
- 2 Set umask 002.
- **3** Create the following directory:
  - # mkdir /opt/VRTSdbsnap
- 4 Change to the /opt/VRTSdbsnap directory:
  - # cd /opt/VRTSdbsnap
- 5 Download the DBSNAP utilities from go.symantec.com/sfcfsutilitiesfororacle.
- 6 Unzip the DBSNAP file using the gzip command. This provides a file by name dbsnap-MM-DD-YY.tar.
- 7 Extract the TAR image:
  - # tar xvf dbsnap-MM-DD-YY.tar
- 8 Ensure that you add the /opt/VRTSdbsnap/bin to your PATH for the Oracle login user.
- 9 Ensure that you add the /opt/VRTSdbsnap/man to your MANPATH for the Oracle login user.

### Using the svsdbsnap command

This section provides many examples how to use the sysdbsnap command.

See the sysdbsnap (1M) manual page for more detailed information.

To create FileSnap for a database (auto generated name)

Create FileSnap for a database:

```
$ svsdbsnap -o create -P $ORACLE_HOME/dbs/initORCL.ora
DBSNAP by name ORCL_SNAP_2011-04-01:13:29:30 created successfully
Program Completed
```

#### To create a named FileSnap for a database

Create a named FileSnap for a database:

```
$ svsdbsnap -o create -P $ORACLE_HOME/dbs/initORCL.ora -n new_snap
DBSNAP by name new_snap created successfully
Program Completed
```

#### To display the FileSnap copies of a database

Display the FileSnap copies of a database:

```
$ svsdbsnap -o display -P $ORACLE_HOME/dbs/initORCL.ora
```

```
NAME STATUS ARCH_DEST

new_snap VALID /oranfsdata2/primary/ARCH

ORCL_SNAP_2011-04-01:13:29:30 VALID /oranfsdata2/primary/ARCH
```

#### To remove a FileSnap copy of a database

Remove a FileSnap copy of a database:

```
$ svsdbsnap -o remove -P $ORACLE_HOME/dbs/initORCL.ora -n \
ORCL_SNAP_2011-04-01:13:29:30
```

#### To create a clone database from the FileSnap copy by new\_snap

Create a clone database from the FileSnap copy by the name new snap:

```
$ svsdbsnap -o create -P $ORACLE_HOME/dbs/initORCL.ora -n \
new_snap -c testdb
Creating Clone database with ORACLE_SID = testdb
Using new_snap
Clone create control file created.
Creating Clone pfile /new11gr2/home/dbs/inittestdb.ora
Clone database is mounted.
Clone Database Opened Successfully
Database CLONE using DBSNAP new_snap created successfully
Program Completed
```

#### To restore the primary database from the FileSnap copy

• Restore the primary database from the FileSnap copy:

```
$ svsdbsnap -o restore -D -P $ORACLE_HOME/dbs/initORCL.ora -n new_snap
RESTORING DATABASE
Restoring Data files from /oranfsdata1/primary/.DBSNAP/new_snap
Program Completed
```

Chapter

# Administering sites and remote mirrors

This chapter includes the following topics:

- About sites and remote mirrors
- Making an existing disk group site consistent
- Configuring a new disk group as a Remote Mirror configuration
- Fire drill testing the configuration
- Changing the site name
- Administering the Remote Mirror configuration
- Examples of storage allocation by specifying sites
- Displaying site information
- Failure and recovery scenarios

# About sites and remote mirrors

In a Remote Mirror configuration (also known as a campus cluster or stretch cluster) the hosts and storage of a cluster that would usually be located in one place, are instead divided between two or more sites. These sites are typically connected via a redundant high-capacity network that provides access to storage and private link communication between the cluster nodes.

Figure 20-1 shows a typical two-site remote mirror configuration.

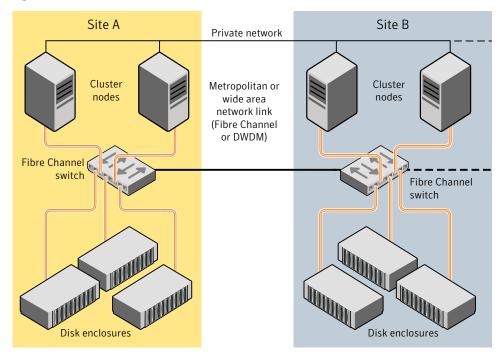

Figure 20-1 Example of a two-site remote mirror configuration

If a disk group is configured across the storage at the sites, and inter-site communication is disrupted, there is a possibility of a serial split brain condition arising if each site continues to update the local disk group configuration copies.

See "Handling conflicting configuration copies" on page 957.

VxVM provides mechanisms for dealing with the serial split brain condition, monitoring the health of a remote mirror, and testing the robustness of the cluster against various types of failure (also known as fire drill).

For applications and services to function correctly at a site when other sites have become inaccessible, at least one complete plex of each volume must be configured at each site (site-based allocation), and the consistency of the data in the plexes at each site must be ensured (site consistency).

By tagging disks with site names, storage can be allocated from the correct location when creating, resizing or relocating a volume, and when changing a volume's layout.

Figure 20-2 shows an example of a site-consistent volume with two plexes configured at each of two sites.

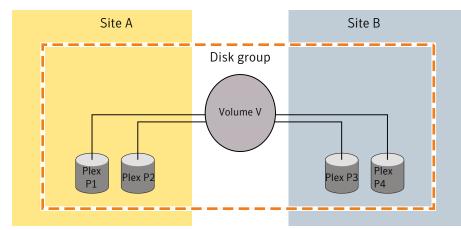

Figure 20-2 Site-consistent volume with two plexes at each of two sites

The storage for plexes P1 and P2 is allocated storage that is tagged as belonging to site A, and the storage for plexes P3 and P4 is allocated storage that is tagged as belonging to site B.

Although not shown in this figure, DCO log volumes are also mirrored across the sites, and disk group configuration copies are distributed across the sites.

Site consistency means that the data in the plexes for a volume must be consistent at each site. The site consistency of a volume is ensured by detaching a site when its last complete plex fails at that site. If a site fails, all its plexes are detached and the site is said to be detached. If site consistency is not on, only the plex that fails is detached. The remaining volumes and their plexes on that site are not detached.

To enhance read performance, VxVM will service reads from the plexes at the local site where an application is running if the siteread read policy is set on a volume. Writes are written to plexes at all sites.

Figure 20-3 shows a configuration with remote storage only that is also supported.

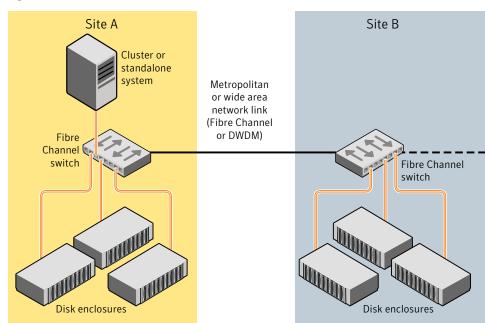

Figure 20-3Example of a two-site configuration with remote storage only

#### About site-based allocation

Site-based allocation policies are enforced by default in a site-configured disk group. Site-based allocation requires that each volume has at least one plex at each site that is configured in the disk group. When a new volume is created in a site-configured disk group, the allsites attribute is set to on by default. The allsites attribute indicates that the volume must have at least one plex on each configured site in the disk group. For new volumes, the read policy is set to siteread by default.

If mirroring across sites is not required, or is not possible (as is the case for RAID-5 volumes), specify the allsites=off attribute to the vxassist command. If sites are configured in the disk group, a plex will always be confined to a site and will not span across sites. This enforcement cannot be overridden.

Before adding a new site to a disk group, be sure to meet the following requirements:

- Disks from the site being added (site tagged) are present or added to the disk group.
- Each existing volume with allsites set in the disk group must have at least one plex at the site being added. If this condition is not met, the command to

add the site to the disk group fails. If the -f option is specified, the command does not fail, but instead it sets the allsites attribute for the volume to off.

#### About site consistency

Site consistency means that at any point in time, the data at each site is consistent with the application for a given set of volumes. A site-consistent volume must have at least one plex, or mirror, on each configured site in the disk group. The site consistency is ensured by detaching a site when a site-consistent volume loses its last complete plex on that site. The site detach detaches all the plexes on that site and also disallows further configuration updates to the configuration copies on that site. Turn on this behavior by setting the siteconsistent attribute to on on the desired volumes.

If you set the siteconsistent attribute to off, only the plex that fails is detached. The plexes for the remaining volumes on that site are not detached.

The siteconsistent attribute is also present at the disk group level and can be used to turn on or off the site consistency functionality in the disk group boundary. In addition, if you turn on the siteconsistent attribute for a disk group, each new volume created in the disk group inherits the site consistency of the disk group, by default. Setting the siteconsistent attribute on a disk group does not affect siteconsistent attributes for existing volumes. You can also control the site consistency on individual volumes.

By default, a volume inherits the value that is set on its disk group.

By default, creating a site-consistent volume also creates an associated version 20 DCO volume, and enables Persistent FastResync on the volume. This allows faster recovery of the volume during the reattachment of a site.

See "Configuring site consistency on a volume" on page 565.

Before setting site consistency on a disk group, be sure to meet the following requirements:

- A license enabling the Site Awareness feature must be installed on all the hosts in the Remote Mirror configuration.
- At least two sites must be configured in the disk group before site consistency is turned on.
   See "Making an existing disk group site consistent" on page 559.

occer making an existing dox group one consistent on page cost.

 All the disks in a disk group must be registered to one of the sites before you can set the siteconsistent attribute on the disk group.

#### About site tags

In a Remote Mirror configuration, each storage device in the disk group must be tagged with site information. The site tag indicates to which site the device is associated. VxVM provides a facility to tag VxVM-initialized disks with an arbitrary name-value pair. The tag name site is reserved by VxVM and is used to identify the site information of tagged disks. The command vxdisk settag can be used to tag multiple disks or all disks from an enclosure or disks from multiple enclosures. The tagging can be restricted to disks in a disk group by specifying the disk group with the command.

You can use automatic site tagging to assign site tags to disks when adding them to a disk group. When automatic site tagging is on, newly added disks or LUNs inherit the site tag from the site-enclosure mapping stored in the disk group. To use automatic site tagging, turn on automatic site tagging for a disk group, and then assign the site names to the enclosures in the disk group. Any disks or LUNs in that disk group inherit the tag from the enclosure to which they belong.

#### About the site read policy

To enhance read performance, VxVM will service reads from the plexes at the local site where an application is running, if the siteread read policy is set on a volume. Writes are written to plexes at all sites. By tagging hosts with site information, VxVM identifies which hosts belong to which site. Reads initiated by a host from one site are then satisfied by disks which are tagged with the same site. Tagging hosts and disks with correct site information gives you maximum read performance when siteread read policy is used.

If a license enabling the Site Awareness feature is installed on all the hosts in the Remote Mirror configuration, the disk group is configured for site consistency with several sites enabled, and the allsites=on attribute is specified for a volume, the default read policy is siteread.

If the siteread policy is not set, use the following command to set the read policy to siteread policy on a volume:

# vxvol [-g diskgroup] rdpol siteread volume

This command has no effect if a site name has not been set for the host.

See "Changing the read policy for mirrored volumes" on page 238.

#### About disk detach policies for campus clusters

In a campus cluster, the detach policy can be local or global, just as for other CVM clusters. The behavior of these policies is the same as for other CVM clusters, with a few exceptions as described in this section.

For local storage connectivity failures, the local detach policy fails I/O locally for the volume. No plexes are detached. If I/O shipping is enabled, then CVM redirects the I/O to another node. In a campus cluster, I/O shipping gives preference to a node in the same site.

For local storage connectivity failures, the global detach policy causes the plex to be detached. If all plexes located in a site fail on one or more nodes in the cluster, and I/O shipping is not enabled, CVM detaches the site. A site detach detaches all the plexes on the site and also disallows further configuration updates to the configuration copies on that site. If I/O shipping is enabled, CVM redirects the I/O to another node. I/O shipping gives preference to a node in the same site. CVM attempts to keep at least one plex available on each site. Therefore, with the global detach policy, I/O failure on the last plex in a site triggers IO shipping after all other plexes in the site are detached.

For any storage connectivity failures that affect all plexes of the volume for one or more nodes, I/O fails on the volume. If I/O shipping is enabled, I/O is redirected to another node. If all nodes on all sites are affected, all sites are detached except the last site and I/O fails.

Table 20-1 summarizes the detach policies for campus clusters.

| Sites<br>affected | Plexes affected                                                                                                    | local<br>detach<br>policy and<br>ioship=off | local detach<br>policy and<br>ioship=on                                                  | global<br>detach<br>policy and<br>ioship=off | global<br>detach<br>policy and<br>ioship=on |
|-------------------|----------------------------------------------------------------------------------------------------|---------------------------------------------|------------------------------------------------------------------------------------------|----------------------------------------------|---------------------------------------------|
| One site.         | One or more<br>nodes in the site<br>have I/O failure on<br>some plexes in the<br>site.<br>For example, two<br>out of three plexes<br>located in a site<br>have failed. | I/O fails<br>locally on<br>the volume.      | Ships I/O to<br>another node<br>with<br>connectivity,<br>preferably in the<br>same site. | Detaches<br>the plex.                        | Detaches<br>the plex.                       |

Table 20-1Detach policies for campus clusters

| Sites<br>affected              | Plexes affected                                                                                                    | local<br>detach<br>policy and<br>ioship=off                                | local detach<br>policy and<br>ioship=on                                                  | global<br>detach<br>policy and<br>ioship=off                               | global<br>detach<br>policy and<br>ioship=on                                                 |
|--------------------------------|----------------------------------------------------------------------------------------------------|----------------------------------------------------------------------------|------------------------------------------------------------------------------------------|----------------------------------------------------------------------------|---------------------------------------------------------------------------------------------|
|                                | One or more<br>nodes in the site<br>have IO failure on<br>all the plexes<br>located in the site<br>For example, all<br>three plexes<br>located in a site<br>have failed. | I/O fails<br>locally on<br>the volume.                                     | Ships I/O to<br>another node<br>with<br>connectivity,<br>preferably in the<br>same site. | Detaches<br>the plex.                                                      | Ships I/O to<br>another<br>node with<br>connectivity,<br>preferably<br>in the same<br>site. |
|                                | All plexes of the volume for one or more nodes in the site.                                                                                                    | I/O fails<br>locally on<br>the volume.                                     | Ships I/O to<br>another node<br>with<br>connectivity,<br>preferably in the<br>same site. | I/O fails on<br>the volume.                                                | Ships I/O to<br>another<br>node with<br>connectivity,<br>preferably<br>in the same<br>site. |
| All sites                      | All nodes in the<br>cluster have I/O<br>failure on some<br>plexes                                                                                                    | Detaches<br>the plex.                                                      | Detaches the plex.                                                                       | Detaches<br>the plex.                                                      | Detaches<br>the plex.                                                                       |
|                                | All plexes of the volume for all nodes in all sites.                                                                                                    | Detaches<br>all but one<br>site. I/O<br>fails on the<br>remaining<br>site. | Detaches all but<br>one site. I/O fails<br>on the remaining<br>site.                     | Detaches<br>all but one<br>site. I/O<br>fails on the<br>remaining<br>site. | Detaches<br>all but one<br>site. I/O<br>fails on the<br>remaining<br>site.                  |
| All sites<br>-storage<br>split | All sites lose<br>connectivity to the<br>other sites'<br>storage.                                                                                                    | Detaches<br>the<br>non-preferred<br>site.                                  | Ships I/O.                                                                               | Detaches<br>the<br>non-preferred<br>site.                                  | Ships I/O.                                                                                  |

| Table 20-1  | Detach policies for campus | clusters (continued) |
|-------------|----------------------------|----------------------|
| 1 able 20-1 | Detach policies for campus | clusters (continueu) |

See "About disk detach policies" on page 178.

# Making an existing disk group site consistent

The site consistency feature requires that a license enabling the site awareness feature has been installed on all hosts at all sites that participate in the configuration.

#### To make an existing disk group site consistent

1 Ensure that the disk group is updated to at least version 140, by running the vxdg upgrade command on it:

```
# vxdg upgrade diskgroup
```

2 On each host that can access the disk group, define the site name:

# vxdctl set site=sitename

**3** Tag all the disks in the disk group with the appropriate site name:

```
# vxdisk [-g diskgroup] settag site=sitename disk1 disk2
```

Or, to tag all the disks in a specified enclosure, use the following command:

# vxdisk [-g diskgroup] settag site=sitename encl:encl\_name

- 4 Use the vxdg move command to move any unsupported RAID-5 volumes to another disk group. Alternatively, use the vxassist convert commands to convert the volumes to a supported layout such as mirror or mirror-stripe. You can use the site and mirror=site storage allocation attribute to ensure that the plexes are created on the correct storage.
- 5 Use the vxevac command to ensure that the volumes have at least one plex at each site. You can use the site and mirror=site storage allocation attribute to ensure that the plexes are created on the correct storage.
- 6 Register a site record for each site with the disk group:

# vxdg -g diskgroup addsite sitename

7 Turn on site consistency for the disk group:

# vxdg -g diskgroup set siteconsistent=on

8 Turn on the allsites flag for the volume which requires data replication to each site:

# vxvol [-g diskgroup] set allsites=on volume

**9** Turn on site consistency for each existing volume in the disk group for which siteconsistency is needed. You also need to attach DCOv20 if it is not attached already. DCOv20 is required to ensure that site detach and reattach are instantaneous.

```
# vxvol [-g diskgroup] set siteconsistent=on volume ...
```

# Configuring a new disk group as a Remote Mirror configuration

**Note:** The Remote Mirror feature requires that a license enabling the Site Awareness feature has been installed on all hosts at all sites that participate in the configuration.

This section describes setting up a new disk group. To configure an existing disk group as a Remote Mirror configuration, additional steps may be required.

See "Making an existing disk group site consistent" on page 559.

#### Setting up a new disk group for a Remote Mirror configuration

- 1 Define the site name for each host that can access the disk group.
  - # vxdctl set site=sitename

To verify the site name assigned to the host, use the following command:

# vxdctl list

- 2 Create the disk group with storage from each site.
- 3 Register a site record to the disk group, for each site.

# vxdg -g diskgroup [-f] addsite sitename

- 4 Do one of the following:
  - To tag all disks regardless of the disk group, do the following: Assign a site name to the disks or enclosures. You can set site tags at the disk level, or at the enclosure level. If you specify one or more enclosures,

the site tag applies to the disks in that enclosure that are within the disk group. Enter the following command:

```
# vxdisk [-g diskgroup] settag site=sitename \
    disk disk1... |encl:encl_name encl:encl_name1...
```

where the disks can be specified either by the disk access name or the disk media name.

- To autotag new disks added to the disk group based on the enclosure to which they belong, perform the following steps in the order presented. These steps are limited to disks in a single group.
  - Set the autotagging policy to on for the disk group, if required. Automatic tagging is the default setting, so this step is only required if the autotagging policy was previously disabled. To turn on autotagging, enter the following command:

# vxdg [-g diskgroup] set autotagging=on

 Add site-enclosure mapping information to the diskgroup for each site-enclosure combination. Enter the following command:

# vxdg [-g diskgroup] settag encl:encl\_name1 site=sitename1

As a result of this command, all disks of enclosure encl\_name1 in the specified disk group are tagged with site information.

5 Turn on the site consistency requirement for a disk group:

```
# vxdg -g diskgroup set siteconsistent=on
```

# Fire drill — testing the configuration

**Warning:** To avoid potential loss of service or data, it is recommended that you do not use these procedures on a live system.

After validating the consistency of the volumes and disk groups at your sites, you should validate the procedures that you will use in the event of the various possible types of failure. A fire drill lets you test that a site can be brought up cleanly during recovery from a disaster scenario such as site failure.

#### Simulating site failure

To simulate the failure of a site, use the following command to detach all the devices at a specified site:

# vxdg -g diskgroup [-f] detachsite sitename

The -f option must be specified if any plexes configured on storage at the site are currently online.

After the site is detached, the application should run correctly on the available site. This step verifies that the primary site is fine. Continue the fire drill by verifying the secondary site.

#### Verifying the secondary site

After detaching the site from primary site, verify whether the application starts correctly on a secondary site. The fire drill ensures that the application can run on the secondary if disaster strikes the primary site. These procedures assume that the application is running correctly before the fire drill operation begins.

To verify the secondary site, import the detached site on a different host using the following command:

# vxdg -o site=sitename import dgname

Then start the application. If the application runs correctly on the secondary site, this step verifies the integrity of the secondary site.

#### Recovery from simulated site failure

After verifying the data on the secondary for a simulated site failure, deport the disk group from the secondary site. Then reattach the site back to the primary host.

Use the following commands to reattach a site and recover the disk group:

```
# vxdg -g diskgroup [-o overridessb] reattachsite sitename
# vxrecover -g diskgroup
```

It may be necessary to specify the -o overridessb option if a serial split-brain condition is indicated.

# Changing the site name

You can change the site name, or tag, that is used to identify each site in a Remote Mirror configuration. Renaming the site changes the site record in the disk group.

The site name is also changed for all of the disks and enclosures that are tagged with the existing site name.

After you rename a site, you need to explicitly change the site name for each host that belongs to that site.

See "Resetting the site name for a host" on page 563.

#### To rename the site

- Specify the new site name as follows:
  - # vxdg [-g diskgroup] renamesite old\_sitename new\_sitename

#### Resetting the site name for a host

If you rename a site, you need to explicitly set each host to refer to the new site name.

To reset a site name for a host

1 Remove the site name from a host:

# vxdctl [-F] unset site

The -F option is required if any imported disk groups are registered to the site.

2 Set the new site name for the host.

# vxdctl set site=sitename

The name that has been assigned to a site is stored in the /etc/vx/volboot file.

# Administering the Remote Mirror configuration

After the Remote Mirror site is configured, refer to the following sections for additional tasks to maintain the configuration.

#### Configuring site tagging for disks or enclosures

To set up a Remote Mirror configuration, specify to which site each storage device in the disk group belongs. Assign a site tag to one or more disks or enclosures. If the disk or enclosure does not belong to a disk group, you must use this method to assign a site tag.

#### To tag disks or enclosures with a site name

 Assign a site name to one or more disks or enclosures, using the following command:

```
# vxdisk [-g diskgroup] settag site=sitename \
    disk disk1...|encl:encl_name encl:encl_name1...
```

where the disks can be specified either by the disk access name or the disk media name.

To display the disks or enclosures registered to a site

 To check which disks or enclosures are registered to a site, use the following command:

# vxdisk [-g diskgroup] listtag

#### To remove the site tag from a disk or enclosure

To remove the site tag from a disk or enclosure, use the following command:

```
# vxdisk rmtag site=sitename \
disk disk1...|encl:encl_name encl:encl_name1...
```

#### Configuring automatic site tagging for a disk group

Configure automatic site tagging if you want disks or LUNs to inherit the tag from the enclosure. After you turn on automatic site tagging for a disk group, assign the site names to the enclosures in the disk group. Any disks or LUNs added to that disk group inherit the tag from the enclosure to which they belong.

#### To configure automatic site tagging for a disk group

 Set the autotagging policy to on for the disk group. Automatic tagging is the default setting, so this step is only required if the autotagging policy was previously disabled.

To turn on autotagging, use the following command:

# vxdg [-g diskgroup] set autotagging=on

**2** Assign the site name to an enclosure within the disk group, using the following command:

# vxdg [-g diskgroup] settag encl:encl\_name site=sitename

To list the site tags for a disk group

To list the site tags for a disk group, use the following command:

# vxdg [-g diskgroup] listtag site=sitename

To remove a site tag from an enclosure or a disk group

• To remove a site tag from a disk group, use the following command:

```
# vxdg [-g diskgroup] rmtag [encl:encl_name] site=sitename
```

#### Configuring site consistency on a volume

To set the site consistency requirement when creating a volume, specify the siteconsistent attribute to the vxassist make command, for example:

```
# vxassist [-g diskgroup] make volume size \
nmirror=4 siteconsistent={on|off}
```

By default, a volume inherits the value that is set on its disk group.

By default, creating a site-consistent volume also creates an associated version 20 DCO volume, and enables Persistent FastResync on the volume. This allows faster recovery of the volume during the reattachment of a site.

To turn on the site consistency requirement for an existing volume, use the following form of the vxvol command:

# vxvol [-g diskgroup] set siteconsistent=on volume

To turn off the site consistency requirement for a volume, use the following command:

# vxvol [-g diskgroup] set siteconsistent=off volume

The siteconsistent attribute and the allsites attribute must be set to off for RAID-5 volumes in a site-consistent disk group.

# Examples of storage allocation by specifying sites

Table 20-2 shows examples of how to use sites with the vxassist command to allocate storage. These examples assume that the disk group, ccdg, has been enabled for site consistency with disks configured at two sites, site1 and site2. Also, ccdg01, ccdg02, and ccdg03 are dm names of disks tagged with site site1. ccdg09, ccdg10, and ccdg11 are dm names of disks tagged with site site2.

| Command                                                                                                    | Description                                                                                                    |
|----------------------------------------------------------------------------------------------------|----------------------------------------------------------------------------------------------------|
| <pre># vxassist -g ccdg make vol 2g \     nmirror=2</pre>                                                                          | Create a volume with one mirror at<br>each site. The nmirror keyword is<br>optional. If the nmirror keyword is<br>specified, it must equal the number o<br>sites.                                                                                          |
| <pre># vxassist -g ccdg -o ordered \ make vol 2g \ layout=mirror-stripe ncol=3 \ ccdg01 ccdg02 ccdg03 ccdg09 \ ccdg10 ccdg11</pre> | Create a mirrored-stripe volume<br>specifying allocation order to validate<br>redundancy across the sites. The<br>named disks must be tagged with the<br>appropriate site name, and there mus<br>be sufficient disks at each site to<br>create the volume. |
| <pre># vxassist -g ccdg make vol 2g \     nmirror=2 ccdg01 ccdg09</pre>                                                            | Create a volume with one mirror on<br>each of the named disks. The named<br>disks must be tagged with the<br>appropriate site name, and there mus<br>be sufficient disks at each site to<br>create the volume.                                             |
| <pre># vxassist -g ccdg make vol 2g \ nmirror=2 siteconsistent=off \ allsites=off</pre>                                            | Create a mirrored volume that is not<br>site consistent. Both mirrors can be<br>allocated from any available storage<br>in the disk group, but the storage for<br>each mirror is confined to a single site                                                 |
| <pre># vxassist -g ccdg make vol 2g \ nmirror=2 site:site2 \ siteconsistent=off \ allsites=off</pre>                               | Create a mirrored volume that is not<br>site consistent. Both mirrors are<br>allocated from any available storage<br>in the disk group that is tagged as<br>belonging to site2.                                                                            |
| <pre># vxassist -g ccdg make vol 2g \ nmirror=2 \!site:site1 \ siteconsistent=off \ allsites=off</pre>                             | Create a mirrored volume that is not<br>site consistent. Both mirrors are<br>allocated from any available storage<br>in the disk group that is tagged as no<br>belonging to site1.                                                                         |
|                                                                                                    | <b>Note:</b> The ! character is a special character in some shells. This example shows how to escape it in a bash shell.                                                                                                    |

Table 20-2Examples of storage allocation by specifying sites

| Command                                                      | Description                                                                                                    |
|--------------------------------------------------------------|----------------------------------------------------------------------------------------------------|
| <pre># vxassist -g ccdg mirror vol \    site:site1</pre>     | Add a mirror at a specified site. The<br>command fails if there is insufficient<br>storage available at the site. This<br>command does not affect the<br>allsites or siteconsistent of a<br>volume. |
| <pre># vxassist -g ccdg remove \ mirror vol site:sitel</pre> | Remove a mirror from a volume at a specified site. If the volume has the allsites attribute set to on, the command fails if this would remove the last remaining plex at a site.                    |
| <pre># vxassist -g ccdg growto vol \ 4g</pre>                | Grow a volume. Each mirror of a volume is grown using the same site storage to which it belongs. If there is not enough storage to grow a mirror on each site, the command fails.                   |

 Table 20-2
 Examples of storage allocation by specifying sites (continued)

# **Displaying site information**

To display the site name for a host

 To determine to which site a host belongs, use the following command on the host:

```
# vxdctl list | grep siteid
siteid: building1
```

To display the disks or enclosures registered to a site

 To check which disks or enclosures are registered to a site, use the following command:

# vxdisk [-g diskgroup] listtag

To display the setting for automatic site tagging for a disk group

 To determine whether automatic site tagging is on for a disk group, use the following command:

# vxprint -g diskgroup -F"%autotagging" diskgroup

#### To verify whether site consistency has been enabled for a disk group

 To verify whether site consistency has been enabled for a disk group, use the following command:

# vxdg list diskgroup | grep siteconsistent
flags: siteconsistent

#### To verify whether site consistency has been enabled for a volume

 To verify whether site consistency has been enabled for a volume, use the following command:

```
# vxprint -g diskgroup -F"%siteconsistent" vol
```

To identify which site a plex or mirror is allocated from

 To identify which site a plex or mirror is allocated from, use the following command:

```
# vxprint -g diskgroup -F"%site" plex
```

To list the site tags for a disk group

- To list the site tags for a disk group, use the following command:
  - # vxdg [-g diskgroup] listtag site=sitename

## Failure and recovery scenarios

Table 20-3 lists the possible failure scenarios and recovery procedures for the Remote Mirror feature.

| Failure scenario                             | Recovery procedure                                             |
|----------------------------------------------|----------------------------------------------------------------|
| Disruption of network link between sites.    | See "Recovering from a loss of site connectivity" on page 569. |
| Failure of hosts at a site.                  | See "Recovering from host failure" on page 570.                |
| Failure of storage at a site.                | See "Recovering from storage failure" on page 570.             |
| Failure of both hosts and storage at a site. | See "Recovering from site failure" on page 570.                |

**Table 20-3**Failure scenarios and recovery procedures

| Failure scenario                                                                                    | Recovery procedure                                                                                                    |
|----------------------------------------------------------------------------------------------------|----------------------------------------------------------------------------------------------------|
| Disruption of connectivity to<br>storage at each others'<br>remote sites for hosts on all<br>sites. | See "Recovering from disruption of connectivity to storage<br>at the remote sites from hosts on all sites" on page 571. |
| Disruption of connectivity to storage at all sites for hosts at a site                              | See "Recovering from disruption to connectivity to storage<br>at all sites from the hosts at a site" on page 571.       |

**Table 20-3**Failure scenarios and recovery procedures (continued)

#### Recovering from a loss of site connectivity

**Warning:** To avoid a potential loss of data, it is recommended that you configure Symantec Cluster Server (VCS) to handle network split-brain.

If the network links between the sites are disrupted, the application environments may continue to run in parallel, and this may lead to inconsistencies between the disk group configuration copies at the sites. If the parallel instances of an application issue writes to volumes, an unrecoverable data loss may occur and manual intervention is needed. To avoid data loss, it is recommended that you configure the VCS fencing mechanism to handle network split-brain situations.

If VCS fencing is not used, serial split-brain condition may occur. When connectivity between the sites is restored, a serial split-brain condition will be detected between the sites. One site must be chosen as having the preferred version of the data and the disk group configuration copies. The data from the chosen site is resynchronized to other the site. If new writes are issued to volumes after the network split, they are overwritten with the data from the chosen site. The configuration copies at the other sites are updated from the copies at the chosen site.

At the chosen site, use the following commands to reattach a site and recover the disk group:

# vxrecover -g diskgroup

In the case that the host systems are configured at a single site with only storage at the remote sites, the usual resynchronization mechanism of VxVM is used to recover the remote plexes when the storage comes back on line.

See "Handling conflicting configuration copies" on page 957.

#### Recovering from host failure

If one or more cluster nodes fail at a site, but the storage remains online, this is handled either by VCS failover in the case of the Storage Foundation HA product, or by master failover in the case that the node was the master for a shared disk group as supported by the Storage Foundation Cluster File System software.

#### Recovering from storage failure

If storage fails at a site, the plexes that are configured on that storage are detached locally if a site-consistent volume still has other mirrors available at the site. The hot-relocation feature of VxVM will attempt to recreate the failed plexes on other available storage in the disk group. If no plexes of a site-consistent volume remain in operation at a site, and hot-relocation cannot recreate the plexes at that site, the site is detached. Because site connectivity has not been lost, applications running on hosts at the site can still access data at the other sites.

When the storage comes back online, the  $\mathtt{vxattachd}$  reattaches the site automatically.

See "Automatic site reattachment" on page 571.

If the vxattachd is not running, use the following commands to reattach a site and recover the disk group:

```
# vxdg -g diskgroup reattachsite sitename
```

# vxrecover -g diskgroup

For more information about recovering a disk group, refer to the Symantec Storage Foundation and High Availability Troubleshooting Guide.

#### Recovering from site failure

If all the hosts and storage fail at a site, use the following commands to reattach the site after it comes back online, and to recover the disk group:

```
# vxdg -g diskgroup [-o overridessb] reattachsite sitename
# vxrecover -g diskgroup
```

The -o overridessb option is only required if a serial split-brain condition is indicated. A serial split-brain condition may happen if the site was brought back up while the private network link was inoperative. This option updates the configuration database on the reattached site with the consistent copies at the other sites.

See "Handling conflicting configuration copies" on page 957.

For more information about recovering a disk group, refer to the *Symantec Storage Foundation and High Availability Troubleshooting Guide*.

# Recovering from disruption of connectivity to storage at the remote sites from hosts on all sites

In this scenario, hosts at the sites lose connectity to the storage at each others' sites. For example, hosts in Site A lose connectivity to the storage at Site B, and hosts in site B lose connectivity to the storage at Site A. For example, this might occur because the link between the fibre channel (FC) switches went down.

In this case, one of the sites is detached. Hosts in the detached site see I/O failures. Applications on the hosts in the detached site should be failed over to hosts on the other site.

To recover, reconnect the FC links. If the <code>vxattachd</code> daemon is running, it automatically reattaches the detached site and initiates recovery. Otherwise, manually run the <code>vxreattach</code> and <code>vxrecover</code> commands to bring the site back to ACTIVE.

See "Recovering from storage failure" on page 570.

# Recovering from disruption to connectivity to storage at all sites from the hosts at a site

In this scenario, hosts at a site lose connectivity to the storage at all sites. For example, hosts in Site A lose connectivity to the storage at both Site A and Site B.

In this case, no site is detached. I/O fails on the hosts that lose connectivity to the storage at all sites. The application should be failed over to hosts on the other site.

Restore the connectivity to the storage, and then bring the applications online.

#### Automatic site reattachment

The automatic site reattachment daemon, vxattachd, provides automatic reattachment of sites. The vxattachd daemon uses the vxnotify mechanism to monitor storage coming back online on a site after a previous failure, and to restore redundancy of mirrors across sites.

If the hot-relocation daemon, vxrelocd, is running, vxattachd attempts to reattach the site, and allows vxrelocd to try to use the available disks in the disk group to relocate the failed subdisks. If vxrelocd succeeds in relocating the failed subdisks, it starts the recovery of the plexes at the site. When all the plexes have been recovered, the plexes are put into the ACTIVE state, and the state of the site is set to ACTIVE. If vxrelocd is not running, vxattachd reattaches a site only when all the disks at that site become accessible. After reattachment succeeds, vxattachd sets the site state to ACTIVE, and initiates recovery of the plexes. When all the plexes have been recovered, the plexes are put into the ACTIVE state.

Note: vxattachd does not try to reattach a site that you have explicitly detached by using the vxdg detachsite command.

The automatic site reattachment feature is enabled by default. The vxattachd daemon uses email to notify root of any attempts to reattach sites and to initiate recovery of plexes at those sites.

To send mail to other users, add the user name to the line that starts vxattachd in the /lib/svc/method/vxvm-recover startup script and run the svcadm refresh vxvm/vxvm-recover command (for Solaris 10 onward).

If you do not want a site to be recovered automatically, kill the vxattachd daemon, and prevent it from restarting. If you stop vxattachd, the automatic plex reattachment also stops. To kill the daemon, run the following command from the command line:

# ps -afe

Locate the process table entry for  ${\tt vxattachd},$  and kill it by specifying its process ID:

# kill -9 PID

If there is no entry in the process table for vxattachd, the automatic site reattachment feature is disabled.

To prevent the automatic site reattachment feature from being restarted, comment out the line that starts vxattachd in the /lib/svc/method/vxvm-recover startup script and run the svcadm refresh vxvm/vxvm-recover command (for Solaris 10 onward).

# Chapter 21

# Administering iSCSI with SFCFSHA

This chapter includes the following topics:

- About iSCSI with SFCFSHA
- Prerequisites
- svsiscsiadm manual page
- Administering iSCSI with SFCFSHA

# About iSCSI with SFCFSHA

The iSCSI with Storage Foundation Cluster File System High Availability (SFCFSHA) feature provides a mechanism to simplify the administration of exporting iSCSI LUNs backed by files residing on the cluster file system

# Prerequisites

- Ensure that you have disk layout Version 7 or later.
- Ensure that iSCSI-target is installed and the demon is in running state.

# svsiscsiadm manual page

The sysiscsiadm command adds, deletes, and monitors iSCSI exports. This utilizes the iSCSI target driver implementation that is shipped with the operating system.

See the sysisciadm(1M) manual page.

# Administering iSCSI with SFCFSHA

This section describes how to administer iSCSI with Storage Foundation Cluster File System High Availability (SFCFSHA).

### Configuring the cluster for iSCSI

#### To configure the cluster for iSCSI

Configure the cluster for iSCSI:

# svsiscsiadm config iqn\_prefix

For example:

# svsiscsiadm config iqn.2007:07:com.symantec.storage

#### Creating targets

#### To creating targets

- 1 Create targets:
  - # svsiscsiadm create target -a ACL CFSMountResource

For example:

- # svsiscsiadm create target -a 10.172.139.31 1.2.3.4 cfsmount2
- 2 Display the current iSCSI exports:
  - # svsiscsiadm list

#### Adding LUNs to targets

To create a LUN and a target with default options

1 Create a LUN and a target with default options:

# svsiscsiadm create lun Path\_Of\_LUNBackingFile Size\_Of\_LUN

For example:

# svsiscsiadm create lun /mnt0/target1/lun1 1G

- 2 Display the current iSCSI exports:
  - # svsiscsiadm list

#### To create a second LUN under the same target

- 1 Create a second target against the same target:
  - # svsiscsiadm create lun [-t TargetID] LUNBackingFileSize

For example:

- # svsiscsiadm create lun -t 1 /mnt0/target1/lun2 1G
- 2 Display the current iSCSI exports:
  - # svsiscsiadm list

#### **Removing LUNs**

To remove LUNs

- Remove LUNs:
  - # svsiscsiadm remove lun -f TargetID LUN\_ID

For example:

# svsiscsiadm remove lun -f 2 1

#### **Removing targets**

#### To remove targets

1 Remove targets:

# svsiscsiadm remove target TargetID

For example:

# svsiscsiadm remove target 1

Repeat this step if there is more than 1 target.

- 2 Display the current iSCSI exports:
  - # svsiscsiadm list

### Unconfiguring the cluster for iSCSI

To unconfigure the cluster for iSCSI

- Unconfigure the cluster for iSCSI:
  - # svsiscsiadm unconfig

#### Create a clone with FileSnap

To create a clone with FileSnap

Create a clone with FileSnap:

```
# svsiscsiadm create lun -s PATH_Of_LUNBackingFile \
PATH Of LUNBackingFileSNAP
```

For example:

# svsiscsiadm create lun -s /mnt1/target1/lun1 /mnt1/target1/lun1\_snap

#### Add iSCSI-backed SFCFSHA storage shares to vCenter and ESX

#### To add iSCSI-backed SFCFSHA storage shares to vCenter and ESX

 Refer to VMware iSCSI SAN Configuration Guide http://www.vmware.com/pdf/vsphere4/r40/vsp\_40\_iscsi\_san\_cfg.pdf for more information on "Configuring iSCSI Initiators and Storage" and "Add iSCSI Storage".

#### **Online targets**

To online a target

- Online a target:
  - # svsiscsiadm online TargetID

For example:

# svsiscsiadm online 1

#### Offline targets

#### To offline a target

Offline a target:

# svsiscsiadm offline TargetID

For example:

# svsiscsiadm offline 1

#### To force offline a target

- Force offline a target:
  - # svsiscsiadm offline -f TargetID

For example:

# svsiscsiadm offline -f 1

#### **Display LUN status**

#### To display LUN status

Display LUN status:

# svsiscsiadm list

Sample output:

```
Target 1: iqn.2011-07.com.symantec:svst1 /vxfsshare

1: /vxfsshare/lun23 23G *

2: /vxfsshare/lun22 22G *
```

#### To get cluster wide status use

• To get cluster wide status use:

```
# svsisciadm list -s
```

#### Sample output:

| Target 1: iq | n.2011-07.com.syma | ntec:svst1 | /vxfsshare        |
|--------------|--------------------|------------|-------------------|
| 1:           | /vxfsshare/lun23   | 23G        | *                 |
|              | fssolspr13         |            | <online></online> |
|              | fssolspr14         |            | <online></online> |
| 2:           | /vxfsshare/lun22   | 22G        | *                 |
|              | fssolspr13         |            | <online></online> |
|              | fssolspr14         |            | <online></online> |

Chapter

# Administering datastores with SFCFSHA

This chapter includes the following topics:

- About administering datastores with SFCFSHA
- About svsdatastore utility
- Administering NFS datastores

## About administering datastores with SFCFSHA

The system tillity shipped with Storage Foundation Cluster File System High Availability (SFCFSHA) provides end-to-end provisioning of NFS datastores. It takes a bunch of disks and Virtual IP information and sets up a datastore that can be easily added to VMware ESX by NFS. The utility also lets you do basic operations such as grow, shrink, and delete the configured NFS datastores. The utility hides all the internal details of the SFCFSHA stack and provides a simplified abstraction for the user.

## About svsdatastore utility

Provides end-to-end provisioning of NFS datastores. The sysdatastore command lets you do basic operations such as grow, shrink, delete on the NFS datastore.

The sysdatastore command does the following:

- It takes a mount point and resizes (grow and shrink) the NFS datastore associated with it.
- It takes a bunch of disks and creates an NFS datastore that can be added to ESX.

- It takes a mount point and deletes the NFS datastore associated with it.
- It takes an IP address, netmask, device, and set it up as a virtual IP (VIP).
- It displays the complete CNFS configuration (mount points and virtual IP addresses).

The Cluster manager software must be up and the cfscluster config command should have been run before you run the svsdatastore command. Only a privileged user can run this command.

See the sysdatastore(1M), cfscluster(1M). and cfsshare(1M) manual pages.

### Administering NFS datastores

To add a new datastore with disk disk\_0 and disk\_1

Add a new datastore with disk disk\_0 and disk\_1:

```
# svsdatastore add disk_0 disk_1
```

To add a new datastore with disk disk\_0 and disk\_1 with a size of 10G

Add a new datastore with disk disk\_0 and disk\_1 with a size of 10G:

```
# svsdatastore add -s 10g disk_0 disk_1
```

To add a new datastore with disk disk\_0 and disk\_1 with a size of 10G on the mount point

 Add a new datastore with disk disk\_0 and disk\_1 with a size of 10G on the mount point:

# svsdatastore add -s 10g -m /mntpt disk\_0 disk\_1

To delete the datastore associated with mount point

Delete the datastore associated with mount point:

```
# svsdatastore delete -m /mntpt
```

To resize the datastore associated with mount point to the size of 15G

• Resize the datastore associated with mount point to the size of 15G:

```
# svsdatastore resize -m /mntpt -s 15g
```

To add a virtual IP "10.192.111.222" with the netmask "255.255.240.0" on network interface "NIC"

 Add a virtual IP "10.192.111.222" with the netmask "255.255.240.0" on network interface "NIC":

# svsdatastore addvip -i 10.192.111.222 -n 255.255.240.0 -e bge0

#### To remove Virtual IP "10.192.111.222" from the configuration

• Remove Virtual IP "10.192.111.222" from the configuration:

```
# svsdatastore deletevip -i 10.192.111.222
```

#### To display the datastore configuration

• Display the datastore configuration:

```
# svsdatastore display
CNFS metadata filesystem : /locks
# MOUNTPOINT SIZE SHARE OPTIONS
/defragvol 250G rw,root
# Virtual IP STATE
10.209.87.147 ONLINE on swlx65
```

## Section

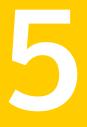

## Optimizing I/O performance

- Chapter 23. Veritas File System I/O
- Chapter 24. Veritas Volume Manager I/O

Chapter

## Veritas File System I/O

This chapter includes the following topics:

- About Veritas File System I/O
- Buffered and Direct I/O
- Concurrent I/O
- Cache advisories
- Freezing and thawing a file system
- Getting the I/O size
- About Storage Foundation and High Availability Solutions products database accelerators

## About Veritas File System I/O

VxFS processes two basic types of file system I/O:

- Sequential
- Random or I/O that is not sequential

For sequential I/O, VxFS employs a read-ahead policy by default when the application is reading data. For writing, it allocates contiguous blocks if possible. In most cases, VxFS handles I/O that is sequential through buffered I/O. VxFS handles random or nonsequential I/O using direct I/O without buffering.

VxFS provides a set of I/O cache advisories for use when accessing files.

See the Veritas File System Programmer's Reference Guide.

See the vxfsio(7) manual page.

## Buffered and Direct I/O

VxFS responds with read-ahead for sequential read I/O. This results in buffered I/O. The data is prefetched and retained in buffers for the application. The data buffers are commonly referred to as VxFS buffer cache. This is the default VxFS behavior.

On the other hand, direct I/O does not buffer the data when the I/O to the underlying device is completed. This saves system resources like memory and CPU usage. Direct I/O is possible only when alignment and sizing criteria are satisfied.

See "Direct I/O requirements" on page 584.

All of the supported platforms have a VxFS buffered cache. Each platform also has either a page cache or its own buffer cache. These caches are commonly known as the file system caches.

Direct I/O does not use these caches. The memory used for direct I/O is discarded after the I/O is complete, and is therefore not buffered.

#### Direct I/O

Direct I/O is an unbuffered form of I/O. If the  $vx\_DIRECT$  advisory is set, the user is requesting direct data transfer between the disk and the user-supplied buffer for reads and writes. This bypasses the kernel buffering of data, and reduces the CPU overhead associated with I/O by eliminating the data copy between the kernel buffer and the user's buffer. This also avoids taking up space in the buffer cache that might be better used for something else. The direct I/O feature can provide significant performance gains for some applications.

The direct I/O and  $\mathtt{VX\_DIRECT}$  advisories are maintained on a per-file-descriptor basis.

#### **Direct I/O requirements**

For an I/O operation to be performed as direct I/O, it must meet certain alignment criteria. The alignment constraints are usually determined by the disk driver, the disk controller, and the system memory management hardware and software.

The requirements for direct I/O are as follows:

- The starting file offset must be aligned to a 512-byte boundary.
- The ending file offset must be aligned to a 512-byte boundary, or the length must be a multiple of 512 bytes.
- The memory buffer must start on an 8-byte boundary.

#### Direct I/O versus synchronous I/O

Because direct I/O maintains the same data integrity as synchronous I/O, it can be used in many applications that currently use synchronous I/O. If a direct I/O request does not allocate storage or extend the file, the inode is not immediately written.

#### Direct I/O CPU overhead

The CPU cost of direct I/O is about the same as a raw disk transfer. For sequential I/O to very large files, using direct I/O with large transfer sizes can provide the same speed as buffered I/O with much less CPU overhead.

If the file is being extended or storage is being allocated, direct I/O must write the inode change before returning to the application. This eliminates some of the performance advantages of direct I/O.

#### **Discovered Direct I/O**

Discovered Direct I/O is a file system tunable that is set using the vxtunefs command. When the file system gets an I/O request larger than the discovered\_direct\_iosz, it tries to use direct I/O on the request. For large I/O sizes, Discovered Direct I/O can perform much better than buffered I/O.

Discovered Direct I/O behavior is similar to direct I/O and has the same alignment constraints, except writes that allocate storage or extend the file size do not require writing the inode changes before returning to the application.

#### Unbuffered I/O

If the vx\_unbuffered advisory is set, I/O behavior is the same as direct I/O with the vx\_direct advisory set, so the alignment constraints that apply to direct I/O also apply to unbuffered I/O. For unbuffered I/O, however, if the file is being extended, or storage is being allocated to the file, inode changes are not updated synchronously before the write returns to the user. The vx\_unbuffered advisory is maintained on a per-file-descriptor basis.

#### Data synchronous I/O

If the  $vx\_DSYNC$  advisory is set, the user is requesting data synchronous I/O. In synchronous I/O, the data is written, and the inode is written with updated times and, if necessary, an increased file size. In data synchronous I/O, the data is transferred to disk synchronously before the write returns to the user. If the file is not extended by the write, the times are updated in memory, and the call returns to the user. If the file is extended by the operation, the inode is written before the write returns.

The direct I/O and VX\_DSYNC advisories are maintained on a per-file-descriptor basis.

#### Data synchronous I/O vs. synchronous I/O

Like direct I/O, the data synchronous I/O feature can provide significant application performance gains. Because data synchronous I/O maintains the same data integrity as synchronous I/O, it can be used in many applications that currently use synchronous I/O. If the data synchronous I/O does not allocate storage or extend the file, the inode is not immediately written. The data synchronous I/O does not have any alignment constraints, so applications that find it difficult to meet the alignment constraints of direct I/O should use data synchronous I/O.

If the file is being extended or storage is allocated, data synchronous I/O must write the inode change before returning to the application. This case eliminates the performance advantage of data synchronous I/O.

## Concurrent I/O

Concurrent I/O (VX\_CONCURRENT) allows multiple processes to read from or write to the same file without blocking other read(2) or write(2) calls. POSIX semantics requires read and write calls to be serialized on a file with other read and write calls. With POSIX semantics, a read call either reads the data before or after the write call occurred. With the VX\_CONCURRENT advisory set, the read and write operations are not serialized as in the case of a character device. This advisory is generally used by applications that require high performance for accessing data and do not perform overlapping writes to the same file. It is the responsibility of the application or the running threads to coordinate the write activities to the same file when using Concurrent I/O.

Concurrent I/O can be enabled in the following ways:

 By specifying the vx\_CONCURRENT advisory flag for the file descriptor in the vx\_SETCACHE ioctl command. Only the read(2) and write(2) calls occurring through this file descriptor use concurrent I/O. The read and write operations occurring through other file descriptors for the same file will still follow the POSIX semantics.

See vxfsio(7) manual page.

 By using the cio mount option. The read(2) and write(2) operations occurring on all of the files in this particular file system will use concurrent I/O.
 See "cio mount option" on page 254.

See the mount\_vxfs(1M) manual page.

### **Cache advisories**

VxFS allows an application to set cache advisories for use when accessing files. VxFS cache advisories enable applications to help monitor the buffer cache and provide information on how better to tune the buffer cache to improve performance gain.

The basic function of the cache advisory is to let you know whether you could have avoided a later re-read of block X if the buffer cache had been a little larger. Conversely, the cache advisory can also let you know that you could safely reduce the buffer cache size without putting block X into jeopardy.

These advisories are in memory only and do not persist across reboots. Some advisories are currently maintained on a per-file, not a per-file-descriptor, basis. Only one set of advisories can be in effect for all accesses to the file. If two conflicting applications set different advisories, both must use the advisories that were last set.

All advisories are set using the VX\_SETCACHE ioctl command. The current set of advisories can be obtained with the VX GETCACHE ioctl command.

See the vxfsio(7) manual page.

### Freezing and thawing a file system

Freezing a file system is a necessary step for obtaining a stable and consistent image of the file system at the volume level. Consistent volume-level file system images can be obtained and used with a file system snapshot tool. The freeze operation flushes all buffers and pages in the file system cache that contain dirty metadata and user data. The operation then suspends any new activity on the file system until the file system is thawed.

The vx\_freeze ioctl command is used to freeze a file system. Freezing a file system temporarily blocks all I/O operations to a file system and then performs a sync on the file system. When the vx\_freeze ioctl is issued, all access to the file system is blocked at the system call level. Current operations are completed and the file system is synchronized to disk.

When the file system is frozen, any attempt to use the frozen file system, except for a  $VX\_THAW$  ioctl command, is blocked until a process executes the  $VX\_THAW$  ioctl command or the time-out on the freeze expires.

## Getting the I/O size

VxFS provides the vx\_GET\_IOPARAMETERS ioctl to get the recommended I/O sizes to use on a file system. This ioctl can be used by the application to make decisions about the I/O sizes issued to VxFS for a file or file device.

See the vxtunefs(1M) and vxfsio(7) manual pages.

## About Storage Foundation and High Availability Solutions products database accelerators

The major concern in any environment is maintaining respectable performance or meeting performance service level agreements (SLAs). Symantec Storage Foundation and High Availability Solutions products improve the overall performance of database environments in a variety of ways.

| SFHA Solutions<br>database accelerator         | Supported<br>databases  | Use cases and considerations                                                                                                    |
|------------------------------------------------|-------------------------|----------------------------------------------------------------------------------------------------|
| Oracle Disk Manager<br>(ODM)                   | Oracle                  | <ul> <li>To improve Oracle performance and<br/>manage system bandwidth through an<br/>improved Application Programming<br/>Interface (API) that contains advanced<br/>kernel support for file I/O.</li> <li>To use Oracle Resilvering and turn off<br/>Veritas Volume Manager Dirty Region<br/>Logging (DRL) to increase<br/>performance, use ODM.</li> <li>To reduce the time required to restore<br/>consistency, freeing more I/O<br/>bandwidth for business-critical<br/>applications, use SmartSync recovery<br/>accelerator.</li> </ul> |
| Cached Oracle Disk<br>Manager (Cached OD<br>M) | Oracle                  | To enable selected I/O to use caching to improve ODM I/O performance, use Cached ODM.                                                                                                    |
| Quick I/O (QIO)                                | Oracle<br>DB2<br>Sybase | To achieve raw device performance for databases run on VxFS file systems, use Symantec Quick I/O.                                                                                                    |

Table 23-1Storage Foundation and High Availability Solutions database<br/>accelerators

| SFHA Solutions<br>database accelerator | Supported<br>databases  | Use cases and considerations                                                                                                    |
|----------------------------------------|-------------------------|----------------------------------------------------------------------------------------------------|
| Cached Quick I/O<br>(Cached QIO)       | Oracle<br>DB2<br>Sybase | To further enhance database performance<br>by leveraging large system memory to<br>selectively buffer the frequently accessed<br>data, use Cached QIO.                                                                             |
| Concurrent I/O                         | DB2<br>Sybase           | Concurrent I/O (CIO) is optimized for DB2<br>and Sybase environments<br>To achieve improved performance for<br>databases run on VxFS file systems<br>without restrictions on increasing file size,<br>use Symantec Concurrent I/O. |

| Table 23-1 | Storage Foundation and High Availability Solutions database |
|------------|-------------------------------------------------------------|
|            | accelerators (continued)                                    |

These database accelerator technologies enable database performance equal to raw disk partitions, but with the manageability benefits of a file system. With the Dynamic Multi-pathing (DMP) feature of Storage Foundation, performance is maximized by load-balancing I/O activity across all available paths from server to array. DMP supports all major hardware RAID vendors, hence there is no need for third-party multi-pathing software, reducing the total cost of ownership.

Storage Foundation and High Availability Solutions database accelerators enable you to manage performance for your database with more precision.

For details about using ODM, Cached ODM, QIO, and Cached QIO for Oracle, see *Symantec Storage Foundation: Storage and Availability Management for Oracle Databases.* 

For details about using QIO, Cached QIO, and Concurrent I/O for DB2, see *Symantec Storage Foundation: Storage and Availability Management for DB2 Databases.* 

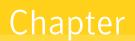

## Veritas Volume Manager I/O

This chapter includes the following topics:

Veritas Volume Manager throttling of administrative I/O

## Veritas Volume Manager throttling of administrative I/O

Veritas Volume Manager (VxVM) provides throttling of administrative I/O. During heavy I/O loads, VxVM throttles I/O that it creates to do administrative operations. This behavior ensures that the administrative I/Os do not affect the application I/O performance. When the application I/O load is lighter, VxVM increases the bandwidth usage for administrative I/O operations.

VxVM automatically manages the I/O throttling for administrative tasks, based on its perceived load on the storage. Currently, I/O throttling is supported for the copy operations which use ATOMIC\_COPY and involve one destination mirror. The I/O throttling is transparent, and does not change the command usage or output. The following commands are supported:

- vxassist mirror
- vxassist snapcreate
- vxevac
- vxplex att
- vxplex cp
- vxplex mv
- vxsnap addmir
- vxsnap reattach

vxsd mv

The administrative I/O operations allocate memory for I/O from a separate memory pool. You can tune the maximum size of this pool with the tunable parameter,  $vol_max_adminio_poolsz$ .

## Section

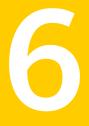

## Veritas Extension for Oracle Disk Manager

Chapter 25. Using Veritas Extension for Oracle Disk Manager

Chapter

## Using Veritas Extension for Oracle Disk Manager

This chapter includes the following topics:

- About Oracle Disk Manager
- About Oracle Disk Manager and Symantec Storage Foundation Cluster File System High Availability
- About Oracle Disk Manager and Oracle Managed Files
- Setting up Veritas Extension for Oracle Disk Manager
- Configuring Veritas Extension for Oracle Disk Manager
- Preparing existing database storage for Oracle Disk Manager
- Converting Quick I/O files to Oracle Disk Manager files
- Verifying that Oracle Disk Manager is configured
- Disabling the Oracle Disk Manager feature
- Using Cached ODM

## About Oracle Disk Manager

Veritas Extension for Oracle Disk Manager (ODM) is specifically designed for Oracle10g or later to enhance file management and disk I/O throughput. The features of Oracle Disk Manager are best suited for databases that reside in a file system contained in Veritas File System. Oracle Disk Manager allows Oracle10g or later users to improve database throughput for I/O intensive workloads with special I/O optimization. Veritas Extension for Oracle Disk Manager supports Oracle Resilvering. With Oracle Resilvering, the storage layer receives information from the Oracle database as to which regions or blocks of a mirrored datafile to resync after a system crash. Oracle Resilvering avoids overhead from the VxVM DRL, which increases performance.

Oracle Disk Manager reduces administrative overhead by providing enhanced support for Oracle Managed Files. Veritas Extension for Oracle Disk Manager has Quick I/O-like capabilities, but is transparent to the user. Unlike Veritas Quick I/O, files managed using Veritas Extension for Oracle Disk Manager do not require special file naming conventions. The Oracle Disk Manager interface uses regular database files. If you are upgrading to Oracle10g or later, you should convert from Quick I/O to Oracle Disk Manager.

Database administrators can choose the datafile type used with the Oracle product. Historically, choosing between file system files and raw devices was based on manageability and performance. The exception to this is a database intended for use with Oracle Parallel Server, which requires raw devices on most platforms. If performance is not as important as administrative ease, file system files are typically the preferred file type. However, while an application may not have substantial I/O requirements when it is first implemented, I/O requirements may change. If an application becomes dependent upon I/O throughput, converting data files from file system to raw devices is often necessary.

Oracle Disk Manager was designed to work with Oracle10g or later to provide both performance and manageability. Oracle Disk Manager provides support for Oracle's file management and I/O calls for database storage on VxFS file systems and on raw volumes or partitions. This feature is provided as a dynamically-loaded shared library with which Oracle binds when it is loaded. The Oracle Disk Manager library works with an Oracle Disk Manager driver that is loaded in the kernel to perform its functions.

If you are upgrading to Oracle10g or later, you should convert from Quick I/O to Oracle Disk Manager.

The benefits of using Oracle Disk Manager are as follows:

- True kernel asynchronous I/O for files and raw devices
- Reduced system call overhead
- Improved file system layout by preallocating contiguous files on a VxFS file system
- Performance on file system files that is equal to raw devices
- Transparent to users
- Contiguous datafile allocation

#### How Oracle Disk Manager improves database performance

Oracle Disk Manager improves database I/O performance to VxFS file systems by:

- Supporting kernel asynchronous I/O See "About kernel asynchronous I/O support" on page 595.
- Supporting direct I/O and avoiding double buffering
   See "About direct I/O support and avoiding double buffering" on page 595.
- Avoiding kernel write locks on database files
   See "About avoiding kernel write locks on database files" on page 595.
- Supporting many concurrent I/Os in one system call
   See "About supporting many concurrent I/Os in one system call" on page 596.
- Avoiding duplicate opening of files per Oracle instance
   See "About avoiding duplicate file open calls" on page 596.
- Allocating contiguous data files
   See "About allocating contiguous data files" on page 596.

#### About kernel asynchronous I/O support

Asynchronous I/O performs non-blocking system level reads and writes, allowing the system to perform multiple I/O requests simultaneously. Kernel asynchronous I/O is better than library asynchronous I/O because the I/O is queued to the disk device drivers in the kernel, minimizing context switches to accomplish the work.

#### About direct I/O support and avoiding double buffering

I/O on files using read() and write() system calls typically results in data being copied twice: once between the user and kernel space, and the other between kernel space and the disk. In contrast, I/O on raw devices is copied directly between user space and disk, saving one level of copying. As with I/O on raw devices, Oracle Disk Manager I/O avoids the extra copying. Oracle Disk Manager bypasses the system cache and accesses the files with the same efficiency as raw devices. Avoiding double buffering reduces the memory overhead on the system. Eliminating the copies from kernel to user address space significantly reduces kernel mode processor utilization, freeing more processor cycles to execute the application code.

#### About avoiding kernel write locks on database files

When database I/O is performed by way of the write() system call, each system call acquires and releases a kernel write lock on the file. This lock prevents simultaneous write operations on the same file. Because database systems usually implement their own locks for managing concurrent access to files, write locks

unnecessarily serialize I/O writes. Oracle Disk Manager bypasses file system locking and lets the database server control data access.

#### About supporting many concurrent I/Os in one system call

When performing asynchronous I/O, an Oracle process may try to issue additional I/O requests while collecting completed I/Os, or it may try to wait for particular I/O requests synchronously, as it can do no other work until the I/O is completed. The Oracle process may also try to issue requests to different files. All this activity can be accomplished with one system call when Oracle uses the Oracle Disk Manager I/O interface. This interface reduces the number of system calls performed to accomplish the same work, reducing the number of user space/kernel space context switches.

#### About avoiding duplicate file open calls

Oracle Disk Manager allows files to be opened once, providing a "file identifier." This is called "identifying" the files. The same file identifiers can be used by any other processes in the Oracle instance. The file status is maintained by the Oracle Disk Manager driver in the kernel. The reduction in file open calls reduces processing overhead at process initialization and termination, and it reduces the number of file status structures required in the kernel.

#### About allocating contiguous data files

Oracle Disk Manager can improve performance for queries, such as sort and parallel queries, that use temporary tablespaces. Without Oracle Disk Manager, Oracle does not initialize the data files for the temporary tablespaces. Therefore, the data files become sparse files and are generally fragmented. Sparse or fragmented files lead to poor query performance. When using Oracle Disk Manager, the data files are initialized for the temporary tablespaces and are allocated in a contiguous fashion, so that they are not sparse.

## About Oracle Disk Manager and Symantec Storage Foundation Cluster File System High Availability

Oracle Disk Manager (ODM) supports access to clustered files in the SFCFSHA environment. With a Symantec Storage Foundation Cluster File System High Availability license, ODM supports SFCFSHA files in a serially-exclusive mode which allows access to each SFCFSHA file by one node at a time, but does not allow simultaneous access from multiple nodes.

See the mount\_odm(1) man page for more information on its cluster support modes.

## About Oracle Disk Manager and Oracle Managed Files

Oracle10g or later offers a feature known as Oracle Managed Files (OMF). OMF manages datafile attributes such as file names, file location, storage attributes, and whether or not the file is in use by the database. OMF is only supported for databases that reside in file systems. OMF functionality is greatly enhanced by Oracle Disk Manager.

OMF is a file management feature that:

- Eliminates the task of providing unique file names
- Offers dynamic space management by way of the tablespace auto-extend functionality of Oracle10g or later

The main requirement for OMF is that the database be placed in file system files. There are additional prerequisites imposed upon the file system itself.

OMF should only be used in file systems that reside within striped logical volumes, which support dynamic file system growth. File systems intended for OMF use must also support large, extensible files in order to facilitate tablespace auto-extension. Raw partitions cannot be used for OMF.

By default, OMF data files are created with auto-extensibility. This attribute reduces capacity planning associated with maintaining existing databases and implementing new applications. Due to disk fragmentation that occurs as the tablespace grows over time, database administrators have been somewhat cautious when considering auto-extensible tablespaces. Oracle Disk Manager eliminates this concern.

When Oracle Disk Manager is used in conjunction with OMF, special care is given within Veritas Extension for Disk Manager to ensure that contiguous disk space is allocated to data files, including space allocated to a tablespace when it is auto-extended. The table and index scan throughput does not decay as the tablespace grows.

#### How Oracle Disk Manager works with Oracle Managed Files

The following example illustrates the relationship between Oracle Disk Manager and Oracle Managed Files (OMF). The example shows the init.ora contents and the command for starting the database instance. To simplify Oracle UNDO management, the new Oracle10g or later init.ora parameter UNDO\_MANAGEMENT is set to AUTO. This is known as System-Managed Undo.

Note: Before building an OMF database, you need the appropriate init.ora default values. These values control the location of the SYSTEM tablespace, online redo logs, and control files after the CREATE DATABASE statement is executed.

```
$ cat initPROD.ora
UNDO_MANAGEMENT = AUTO
DB_CREATE_FILE_DEST = '/PROD'
DB_CREATE_ONLINE_LOG_DEST_1 = '/PROD'
db_block_size = 4096
db_name = PROD
$ sqlplus /nolog
$QL> connect / as sysdba
$QL> startup nomount pfile= initPROD.ora
```

#### The Oracle instance starts.

Total System Global Area 93094616 bytes Fixed Size 279256 bytes Variable Size 41943040 bytes Database Buffers 50331648 bytes Redo Buffers 540672 bytes

To implement a layout that places files associated with the EMP\_TABLE tablespace in a directory separate from the EMP\_INDEX tablespace, use the ALTER SYSTEM statement. This example shows how OMF handles file names and storage clauses and paths. The layout allows you to think of the tablespaces as objects in a file system as opposed to a collection of data files. Since OMF uses the Oracle Disk Manager file resize function, the tablespace files are initially created with the default size of 100 MB and ODM increases the size as needed. Use the MAXSIZE attribute to limit growth.

The following example shows the commands for creating an OMF database and for creating the EMP TABLE and EMP INDEX tablespaces in their own locale:

```
SQL> create database PROD;
```

Note: The directory must exist for OMF to work, so the SQL\*Plus HOST command is used to create the directories:

The database is created.

```
SQL> HOST mkdir /PROD/EMP_TABLE;
SQL> ALTER SYSTEM SET DB_CREATE_FILE_DEST = '/PROD/EMP_TABLE';
```

The system is altered.

 ${\tt SQL}>$  create tablespace EMP\_TABLE DATAFILE AUTOEXTEND ON MAXSIZE  $\$  500M;

A tablespace is created.

```
SQL> ALTER SYSTEM SET DB CREATE FILE DEST = '/PROD/EMP INDEX';
```

The system is altered.

 ${\tt SQL}>$  create tablespace EMP\_INDEX DATAFILE AUTOEXTEND ON MAXSIZE  $\$  100M;

A tablespace is created.

Use the ls command to show the newly created database:

```
$ ls -lfR
```

```
total 638062
drwxr-xr-x 2 oracle10g dba 96 May 3 15:43 EMP_INDEX/
drwxr-xr-x 2 oracle10g dba 96 May 3 15:43 EMP_TABLE/
-rw-r--r-- 1 oracle10g dba 104858112 May 3 17:28 ora_1_BEhYgcOm.log
-rw-r--r-- 1 oracle10g dba 104858112 May 3 17:27 ora_2_BEhYu4NA.log
-rw-r--r-- 1 oracle10g dba 806912 May 3 15:43 ora_BEahlfUX.ctl
-rw-r--r-- 1 oracle10g dba 10489856 May 3 15:43 ora_sys_undo_BEajPSVq.dbf
-rw-r--r-- 1 oracle10g dba 104861696 May 3 15:4 ora_system_BEaiFE8v.dbf
-rw-r--r-- 1 oracle10g dba 186 May 3 15:03 PROD.ora
```

```
./EMP_INDEX:
total 204808
-rw-r--r-- 1 oracle10g dba 104861696 May 3 15:43
ora emp inde BEakGfun.dbf
```

```
./EMP_TABLE:
total 204808
-rw-r--r-- 1 oracle10g dba 104861696 May 3 15:43
ora emp tabl BEak1LqK.dbf
```

### Setting up Veritas Extension for Oracle Disk Manager

Veritas Extension for Oracle Disk Manager is part of Symantec Storage Foundation Cluster File System High Availability. Veritas Extension for Oracle Disk Manager is enabled once Symantec Storage Foundation Cluster File System High Availability and Oracle10g or later are installed. The Veritas Extension for Oracle Disk Manager library is linked to the library in the {ORACLE\_HOME}/lib directory.

If you are performing a local Oracle installation, not on the Cluster file system, then ODM linking needs to be performed on all nodes in the cluster.

Before setting up Veritas Extension for Oracle Disk Manager, the following conditions must be met:

|             | A Symantec Storage Foundation Enterprise or Standard product<br>must be installed on your system.<br>Symantec Storage Foundation Cluster File System High Availability<br>must be installed on your system.<br>Oracle10g, or later, must be installed on your system.<br>If Cached Quick I/O is available, do not enable Oracle Disk Manager<br>when Cached Quick I/O is enabled for data files. |
|-------------|----------------------------------------------------------------------------------------------------|
| Usage Notes | When the Quick I/O feature is available, Oracle Disk Manager uses                                                                                                    |

- the Quick I/O driver to perform asynchronous I/O. Do not turn off the Quick I/O mount option, which is the default.
  - Oracle uses default file access methods if Oracle10g or later, Symantec Storage Foundation Cluster File System High Availability is not installed, or VxFS 5.1 SP1 is not available in the kernel.

## **Configuring Veritas Extension for Oracle Disk Manager**

If <code>ORACLE\_HOME</code> is on a shared file system, run the following commands from any node, otherwise run them on each node.

where <code>ORACLE\_HOME</code> is the location where Oracle database binaries have been installed.

#### To configure Veritas Extension for Oracle Disk Manager

- 1 Log in as oracle.
- 2 If the Oracle database is running, then shutdown the Oracle database.

For Oracle RAC, shutdown all the instances.

- **3** Verify that /opt/VRTSodm/lib64/libodm.so exists.
- 4 Link Oracle's ODM library present in ORACLE\_HOME with Veritas Extension for Oracle Disk Manager library:

For Oracle10g:

- Change to the <code>\$ORACLE\_HOME/lib</code> directory, enter:
  - # cd \$ORACLE\_HOME/lib
- Take backup of libodm10.so, enter.

```
# mv libodm10.so libodm10.so.oracle-`date '+%m_%d_%y-%H_%M_%S'`
```

Link libodm10.so with Veritas ODM library, enter:

```
# ln -s /opt/VRTSodm/lib64/libodm.so libodm10.so
```

For Oracle11g:

• Change to the <code>\$ORACLE HOME/lib</code> directory, enter:

```
# cd $ORACLE_HOME/lib
```

- Take backup of libodm11.so, enter.
  - # mv libodm11.so libodm11.so.oracle-`date '+%m\_%d\_%y-%H\_%M\_%S'`
- Link libodm11.so with Veritas ODM library, enter:
  - # ln -s /opt/VRTSodm/lib64/libodm.so libodm11.so
- 5 Start the Oracle database.
- 6 To confirm that the Oracle database starts with Veritas Extension for ODM, the alert log will contain the following text:

Veritas 5.1.100.00 ODM Library

## Preparing existing database storage for Oracle Disk Manager

Non-Quick I/O files in a VxFS file system work with Oracle Disk Manager without any changes. The files are found and identified for Oracle Disk Manager I/O by default. To take full advantage of Oracle Disk Manager data files, files should not be fragmented.

If you are using Quick I/O files in a VxFS file system and you want to move to Oracle Disk Manager, convert the Quick I/O files to normal files using the qio convertdbfiles -u command.

You must be running Oracle10g or later to use Oracle Disk Manager.

## Converting Quick I/O files to Oracle Disk Manager files

If you plan to run the Veritas product with Oracle10g or later, and you have been using Quick I/O files, Symantec recommends that you convert your Quick I/O files to regular files. This should be done after you upgrade.

**Note:** If you are running an earlier version of Oracle (Oracle 8.x or lower), you should not convert your Quick I/O files because Oracle Disk Manager is for Oracle10g or later only.

The Oracle Disk Manager uses the Quick I/O driver to perform asynchronous I/O, do not turn off the Quick I/O mount option, which is the default.

To convert Quick I/O files to Oracle Disk Manager files

1 As Oracle DBA, run qio\_getdbfiles to retrieve a list of all data files.

```
$ /opt/VRTS/bin/qio_getdbfiles -T ora -a
```

The list is compiled in a file named mkqio.dat.

- 2 Shutdown the database.
- 3 As Oracle DBA, run gio\_convertdbfiles in the directory containing the mkgio.dat file. The gio\_convertdbfiles script converts all Quick I/O files to ODM files.
  - \$ /opt/VRTS/bin/qio\_convertdbfiles -T ora -u
- 4 Restart the database instance.

## Verifying that Oracle Disk Manager is configured

Before verifying that Oracle Disk Manager (ODM) is configured, make sure that the following conditions are met:

Prerequisites

- /opt/VRTSodm/lib/libodm.so must exist.
- If you are using Oracle 10g, \$ORACLE\_HOME/lib/libodm10.so is linked to /opt/VRTSodm/lib/sparcv9/libodm.so.
- If you are using Oracle 11g, \$ORACLE\_HOME/lib/libodm11.so is linked to /opt/VRTSodm/lib/sparcv9/libodm.so.

#### To verify that Oracle Disk Manager is configured

1 Verify that the ODM feature is included in the license:

```
# /opt/VRTS/bin/vxlicrep | grep ODM
```

The output verifies that ODM is enabled.

**Note:** Verify that the license key containing the ODM feature is not expired. If the license key has expired, you will not be able to use the ODM feature.

2 Check that the VRTSodm package is installed:

```
# pkginfo -l VRTSodm
system VRTSodm Veritas Oracle Disk Manager
```

3 Check that libodm.so is present.

If you are running 32-bit Oracle9i, use the following command:

```
# ls -lL /opt/VRTSodm/lib/libodm.so
-rw-r--r- 1 root sys 14336 Apr 25 18:42
/opt/VRTSodm/lib/libodm.so
```

```
# ls -lL /opt/VRTSodm/lib/sparcv9/libodm.so
-rw-r--r- 1 root sys 14336 Apr 25 18:42
/opt/VRTSodm/lib/sparcv9/libodm.so
```

#### To verify that Oracle Disk Manager is running

- 1 Start the Oracle database.
- 2 Check that the instance is using the Oracle Disk Manager function:

```
# cat /dev/odm/stats
# echo $?
0
```

3 Verify that the Oracle Disk Manager is loaded:

```
# modinfo | grep ODM | grep VRTS
162 7b76c000 184a0 25 1 odm (VRTS ODM 5.1.10.00,REV=MPlu)
```

4 In the alert log, verify the Oracle instance is running. The log should contain output similar to the following:

```
Oracle instance running with ODM: Veritas 5.1.100.00 ODM Library, Version 2.0
```

### Disabling the Oracle Disk Manager feature

Since the Oracle Disk Manager feature uses regular files, you can access these files as regular VxFS files as soon as the feature is disabled.

**Note:** To convert to VxFS with Quick I/O, disable Oracle Disk Manager using the following procedure, then convert the files to Quick I/O files.

See "Converting Quick I/O files to Oracle Disk Manager files" on page 602.

Before disabling the Oracle Disk Manager feature, you may want to back up your files.

To disable the Oracle Disk Manager feature in an Oracle instance

- 1 Shut down the database instance.
- 2 Use the rm and ln commands to remove the link to the Oracle Disk Manager Library.

For Oracle 11g, enter:

- # rm \${ORACLE\_HOME}/lib/libodm11.so
- # ln -s \${ORACLE\_HOME}/lib/libodmd11.so \
- \${ORACLE\_HOME}/lib/libodm11.so

For Oracle 10g, enter:

# rm \${ORACLE\_HOME}/lib/libodm10.so
# ln -s \${ORACLE\_HOME}/lib/libodmd10.so \
\${ORACLE\_HOME}/lib/libodm10.so

3 Restart the database instance.

## Using Cached ODM

ODM I/O normally bypasses the file system cache and directly reads from and writes to disk. Cached ODM enables some I/O to use caching and read ahead, which can improve ODM I/O performance. Cached ODM performs a conditional form of caching that is based on per-I/O hints from Oracle. The hints indicate what Oracle does with the data. ODM uses these hints to perform caching and read ahead for some reads, but ODM avoids caching other reads, even for the same file.

You can enable cached ODM for local mount files and cluster mount files.

See "Enabling Cached ODM for file systems" on page 605.

Cached ODM can be configured in two ways. The primary configuration method is to turn caching on or off for all I/O on a per-file basis. The secondary configuration method is to adjust the ODM cachemap. The cachemap maps file type and I/O type combinations into caching advisories.

See "Modifying Cached ODM settings for individual files" on page 606.

See "Adding Cached ODM settings via the cachemap" on page 607.

#### Enabling Cached ODM for file systems

Cached ODM is initially disabled on a file system. You enable Cached ODM for a file system by setting the <code>odm\_cache\_enable</code> option of the <code>vxtunefs</code> command after the file system is mounted.

See the vxtunefs(1M) manual page.

Note: The vxtunefs command enables conditional caching for all of the ODM files on the file system.

#### To enable Cached ODM for a file system

1 Enable Cached ODM on the VxFS file system /database01:

# vxtunefs -s -o odm\_cache\_enable=1 /database01

2 Optionally, you can make this setting persistent across mounts by adding a file system entry in the file /etc/vx/tunefstab:

/dev/vx/dsk/datadg/database01 odm cache enable=1

See the tunefstab(4) manual page.

#### Modifying Cached ODM settings for individual files

You can use the odmadm setcachefile command to override the cachemap for a specific file so that ODM caches either all or none of the I/O to the file. The caching state can be ON, OFF, or DEF (default). The DEF caching state is conditional caching, meaning that for each I/O, ODM consults the cachemap and determines whether the specified file type and I/O type combination should be cached. The ON caching state causes the specified file always to be cached, while the OFF caching state causes the specified file never to be cached.

See the odmadm(1M) manual page.

Note: The cache advisories operate only if Cached ODM is enabled for the file system. If the <code>odm\_cache\_enable</code> flag is zero, Cached ODM is OFF for all of the files in that file system, even if the individual file cache advisory for a file is ON.

To enable unconditional caching on a file

Enable unconditional caching on the file /mnt1/file1:

# odmadm setcachefile /mnt1/file1=on

With this command, ODM caches all reads from file1.

To disable caching on a file

- Disable caching on the file /mnt1/file1:
  - # odmadm setcachefile /mnt1/file1=off

With this command, ODM does not cache reads from file1.

To check on the current cache advisory settings for a file

Check the current cache advisory settings of the files /mnt1/file1 and /mnt2/file2:

```
# odmadm getcachefile /mnt1/file1 /mnt2/file2
/mnt1/file1,ON
/mnt2/file2,OFF
```

To reset all files to the default cache advisory

Reset all files to the default cache advisory:

```
# odmadm resetcachefiles
```

#### Adding Cached ODM settings via the cachemap

You can use the odmadm setcachemap command to configure the cachemap. The cachemap maps file type and I/O type combinations to caching advisories. ODM uses the cachemap for all files that have the default conditional cache setting. Such files are those for which caching has not been turned on or off by the odmadm setcachefile command.

See the odmadm(1M) manual page.

By default, the cachemap is empty, but you can add caching advisories by using the odmadm setcachemap command.

#### To add caching advisories to the cachemap

• Add a caching advisory to the cachemap:

```
# odmadm setcachemap data/data_read_seq=cache,readahead
```

With this example command, ODM uses caching and readahead for I/O to online log files (data) that have the data\_read\_seq I/O type. You can view the valid file type and I/O type values from the output of the <code>odmadm getcachemap</code> command.

See the odmadm(1M) manual page.

#### Making the caching settings persistent across mounts

By default, the Cached ODM settings are not persistent across mounts. You can make the settings persistent by creating the /etc/vx/odmadm file and listing the caching advisory settings in the file

To make the caching setting persistent across mounts

 Create the /etc/vx/odmadm file to list files and their caching advisories. In the following example of the /etc/vx/odmadm file, if you mount the /dev/vx/dsk/rootdg/vol1 device at /mnt1, odmadm turns off caching for /mnt1/oradata/file1:

setcachemap data/read\_data\_header=cache
setcachemap all/datapump=cache,readahead
device /dev/vx/dsk/rootdg/voll
setcachefile oradata/file1=off

## Section

## Using Point-in-time copies

- Chapter 26. Understanding point-in-time copy methods
- Chapter 27. Administering volume snapshots
- Chapter 28. Administering Storage Checkpoints
- Chapter 29. Administering FileSnaps
- Chapter 30. Administering snapshot file systems

Chapter

2

# Understanding point-in-time copy methods

This chapter includes the following topics:

- About point-in-time copies
- When to use point-in-time copies
- About Storage Foundation point-in-time copy technologies
- Volume-level snapshots
- Storage Checkpoints
- About FileSnaps
- About snapshot file systems

### About point-in-time copies

Symantec Storage Foundation offers a flexible and efficient means of managing business-critical data. Storage Foundation lets you capture an online image of an actively changing database at a given instant, called a point-in-time copy.

More and more, the expectation is that the data must be continuously available (24x7) for transaction processing, decision making, intellectual property creation, and so forth. Protecting the data from loss or destruction is also increasingly important. Formerly, data was taken out of service so that the data did not change while data backups occured; however, this option does not meet the need for minimal down time.

A point-in-time copy enables you to maximize the online availability of the data. You can perform system backup, upgrade, or perform other maintenance tasks on the point-in-time copies. The point-in-time copies can be processed on the same host as the active data, or a different host. If required, you can offload processing of the point-in-time copies onto another host to avoid contention for system resources on your production server. This method is called off-host processing. If implemented correctly, off-host processing solutions have almost no impact on the performance of the primary production system.

For more information about how to use point-in-time copies for particular use cases, see the *Symantec Storage Foundation and High Availability Solutions Solutions Guide*.

### When to use point-in-time copies

The following typical activities are suitable for point-in-time copy solutions implemented using Symantec FlashSnap:

- Data backup —Many enterprises require 24 x 7 data availability. They cannot afford the downtime involved in backing up critical data offline. By taking snapshots of your data, and backing up from these snapshots, your business-critical applications can continue to run without extended downtime or impacted performance.
- Providing data continuity —To provide continuity of service in the event of primary storage failure, you can use point-in-time copy solutions to recover application data. In the event of server failure, you can use point-in-time copy solutions in conjunction with the high availability cluster functionality of Symantec Storage Foundation<sup>™</sup> Cluster File System HA or Symantec Storage Foundation HA.
- Decision support analysis and reporting—Operations such as decision support analysis and business reporting may not require access to real-time information. You can direct such operations to use a replica database that you have created from snapshots, rather than allow them to compete for access to the primary database. When required, you can quickly resynchronize the database copy with the data in the primary database.
- Testing and training—Development or service groups can use snapshots as test data for new applications. Snapshot data provides developers, system testers and QA groups with a realistic basis for testing the robustness, integrity and performance of new applications.
- Database error recovery—Logic errors caused by an administrator or an application program can compromise the integrity of a database. You can recover a database more quickly by restoring the database files by using Storage Checkpoints or a snapshot copy than by full restoration from tape or other backup media.

Use Storage Checkpoints to quickly roll back a database instance to an earlier point in time.

 Cloning data—You can clone your file system or application data. This functionality enable you to quickly and efficiently provision virtual desktops.

All of the snapshot solutions mentioned above are also available on the disaster recovery site, in conjunction with Volume Replicator.

For more information about snapshots with replication, see the *Symantec Storage Foundation and High Availability Solutions Replication Administrator's Guide*.

Symantec Storage Foundation provides several point-in-time copy solutions that support your needs, including the following use cases:

- Creating a replica database for decision support.
- Backing up and recovering a database with snapshots.
- Backing up and recovering an off-host cluster file system
- Backing up and recovering an online database.

#### Implementing point-in time copy solutions on a primary host

Figure 26-1 illustrates the steps that are needed to set up the processing solution on the primary host.

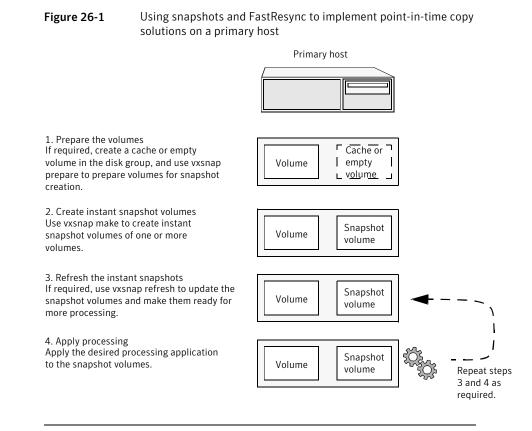

**Note:** The Disk Group Split/Join functionality is not used. As all processing takes place in the same disk group, synchronization of the contents of the snapshots from the original volumes is not usually required unless you want to prevent disk contention. Snapshot creation and updating are practically instantaneous.

Figure 26-2 shows the suggested arrangement for implementing solutions where the primary host is used and disk contention is to be avoided.

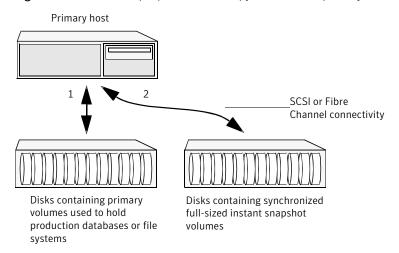

Figure 26-2 Example point-in-time copy solution on a primary host

In this setup, it is recommended that separate paths (shown as 1 and 2) from separate controllers be configured to the disks containing the primary volumes and the snapshot volumes. This avoids contention for disk access, but the primary host's CPU, memory and I/O resources are more heavily utilized when the processing application is run.

**Note:** For space-optimized or unsynchronized full-sized instant snapshots, it is not possible to isolate the I/O pathways in this way. This is because such snapshots only contain the contents of changed regions from the original volume. If applications access data that remains in unchanged regions, this is read from the original volume.

### Implementing off-host point-in-time copy solutions

Figure 26-3 illustrates that, by accessing snapshot volumes from a lightly loaded host (shown here as the OHP host), CPU- and I/O-intensive operations for online backup and decision support are prevented from degrading the performance of the primary host that is performing the main production activity (such as running a database).

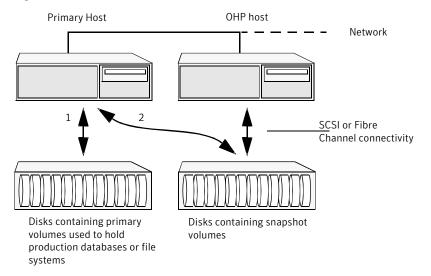

Figure 26-3 Example implementation of an off-host point-in-time copy solution

Also, if you place the snapshot volumes on disks that are attached to host controllers other than those for the disks in the primary volumes, it is possible to avoid contending with the primary host for I/O resources. To implement this, paths 1 and 2 shown in the Figure 26-3 should be connected to different controllers.

Figure 26-4 shows an example of how you might achieve such connectivity using Fibre Channel technology with 4 Fibre Channel controllers in the primary host.

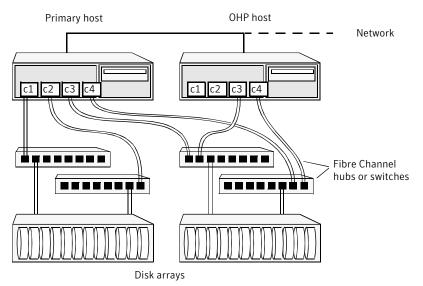

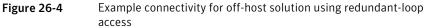

This layout uses redundant-loop access to deal with the potential failure of any single component in the path between a system and a disk array.

**Note:** On some operating systems, controller names may differ from what is shown here.

Figure 26-5 shows how off-host processing might be implemented in a cluster by configuring one of the cluster nodes as the OHP node.

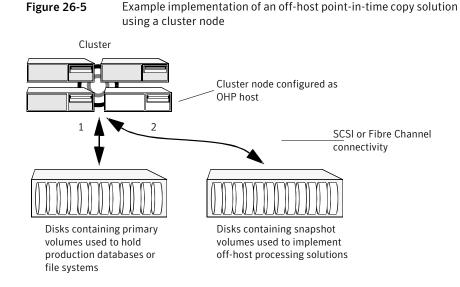

Figure 26-6 shows an alternative arrangement, where the OHP node could be a separate system that has a network connection to the cluster, but which is not a cluster node and is not connected to the cluster's private network.

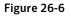

Example implementation of an off-host point-in-time copy solution using a separate OHP host

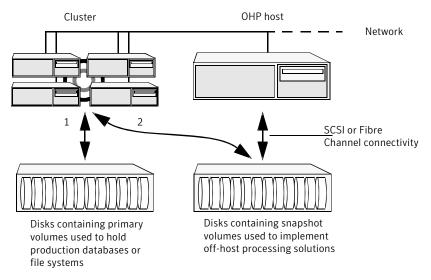

**Note:** For off-host processing, the example scenarios in this document assume that a separate OHP host is dedicated to the backup or decision support role. For clusters, it may be simpler, and more efficient, to configure an OHP host that is not a member of the cluster.

Figure 26-7 illustrates the steps that are needed to set up the processing solution on the primary host.

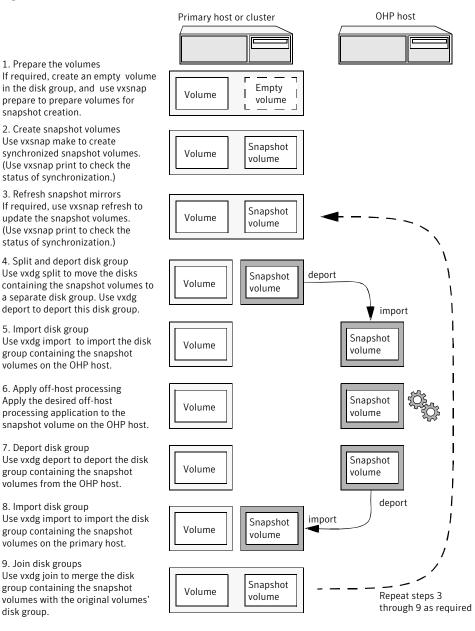

**Figure 26-7** Implementing off-host processing solutions

Disk Group Split/Join is used to split off snapshot volumes into a separate disk group that is imported on the OHP host.

**Note:** As the snapshot volumes are to be moved into another disk group and then imported on another host, their contents must first be synchronized with the parent volumes. On reimporting the snapshot volumes, refreshing their contents from the original volume is speeded by using FastResync.

# About Storage Foundation point-in-time copy technologies

This topic introduces the point-in-time copy solutions that you can implement using the Veritas FlashSnap™ technology. Veritas FlashSnap technology requires a license.

Symantec FlashSnap offers a flexible and efficient means of managing business critical data. It allows you to capture an online image of actively changing data at a given instant: a point-in-time copy. You can perform system backup, upgrade and other maintenance tasks on point-in-time copies while providing continuous availability of your critical data. If required, you can offload processing of the point-in-time copies onto another host to avoid contention for system resources on your production server.

The following kinds of point-in-time copy solution are supported by the FlashSnap license:

- Volume-level solutions. There are several types of volume-level snapshots. These features are suitable for solutions where separate storage is desirable to create the snapshot. For example, lower-tier storage. Some of these techniques provided exceptional offhost processing capabilities.
- File system-level solutions use the Storage Checkpoint feature of Veritas File System. Storage Checkpoints are suitable for implementing solutions where storage space is critical for:
  - File systems that contain a small number of mostly large files.
  - Application workloads that change a relatively small proportion of file system data blocks (for example, web server content and some databases).
  - Applications where multiple writable copies of a file system are required for testing or versioning.

See "Storage Checkpoints" on page 625.

File level snapshots.

The FileSnap feature provides snapshots at the level of individual files.

## Comparison of Point-in-time copy solutions

The following table shows a side-by-side comparison of the Storage Foundation Point-in-time copy solutions.

| Solution                                              | Granularity | Location<br>of<br>snapped<br>data                | Snapshot<br>technique                  | Internal<br>content                | Exported<br>content    | Can be<br>moved<br>off-host   | Availability                       |
|-------------------------------------------------------|-------------|--------------------------------------------------|----------------------------------------|------------------------------------|------------------------|-------------------------------|------------------------------------|
| Instant<br>full-sized<br>snapshot                     | Volume      | Separate<br>volume                               | Copy on write/<br>Full copy            | Changed<br>regions/ Full<br>volume | Read/Write<br>volume   | Yes, after<br>synchronization | Immediate                          |
| Instant<br>space<br>optimized<br>snapshot             | Volume      | Cache<br>object<br>(Separate<br>cache<br>volume) | Copy on write                          | Changed<br>regions                 | Read/Write<br>volume   | No                            | Immediate                          |
| Linked plex<br>break-off                              | Volume      | Separate<br>volume                               | Copy on write/<br>Full copy            | Changed<br>regions/ Full<br>volume | Read/Write volume      | Yes, after synchronization    | Immediate                          |
| Plex<br>break-off<br>using<br>vxsnap                  | Volume      | Separate<br>volume                               | Copy on write/<br>Full copy            | Changed<br>regions/ Full<br>volume | Read/Write<br>volume   | Yes, after<br>synchronization | Immediate                          |
| Traditional<br>plex<br>break-off<br>using<br>vxassist | Volume      | Separate<br>volume                               | Full copy                              | Full volume                        | Read/Write<br>volume   | Yes, after<br>synchronization | After full<br>synch-<br>ronization |
| Storage<br>Checkpoint                                 | File system | Space<br>within file<br>system                   | Copy on write                          | Changed file system blocks         | Read/Write file system | No                            | Immediate                          |
| File system snapshot                                  | File system | Separate<br>volume                               | Copy on write                          | Changed file system blocks         | Read-only file system  | No                            | Immediate                          |
| FileSnap                                              | File        | Space<br>within file<br>system                   | Copy on<br>write/Lazy copy<br>on write | Changed file system blocks         | Read/Write file system | No                            | Immediate                          |

**Table 26-1**Comparison of Point-in-time copy solutions

# Volume-level snapshots

A volume snapshot is an image of a Veritas Volume Manager (VxVM) volume at a given point in time. You can also take a snapshot of a volume set.

Volume snapshots allow you to make backup copies of your volumes online with minimal interruption to users. You can then use the backup copies to restore data that has been lost due to disk failure, software errors or human mistakes, or to create replica volumes for the purposes of report generation, application development, or testing.

Volume snapshots can also be used to implement off-host online backup.

Physically, a snapshot may be a full (complete bit-for-bit) copy of the data set, or it may contain only those elements of the data set that have been updated since snapshot creation. The latter are sometimes referred to as allocate-on-first-write snapshots, because space for data elements is added to the snapshot image only when the elements are updated (overwritten) for the first time in the original data set. Storage Foundation allocate-on-first-write snapshots are called space-optimized snapshots.

#### Persistent FastResync of volume snapshots

If persistent FastResync is enabled on a volume, VxVM uses a FastResync map to keep track of which blocks are updated in the volume and in the snapshot.

When snapshot volumes are reattached to their original volumes, persistent FastResync allows the snapshot data to be quickly refreshed and re-used. Persistent FastResync uses disk storage to ensure that FastResync maps survive both system and cluster crashes. If persistent FastResync is enabled on a volume in a private disk group, incremental resynchronization can take place even if the host is rebooted.

Persistent FastResync can track the association between volumes and their snapshot volumes after they are moved into different disk groups. After the disk groups are rejoined, persistent FastResync allows the snapshot plexes to be quickly resynchronized.

### Data integrity in volume snapshots

A volume snapshot captures the data that exists in a volume at a given point in time. As such, VxVM does not have any knowledge of data that is cached in memory by the overlying file system, or by applications such as databases that have files open in the file system. Snapshots are always crash consistent, that is, the snapshot can be put to use by letting the application perform its recovery. This is similar to how the application recovery occurs after a server crash. If the fsgen volume usage type is set on a volume that contains a mounted Veritas File System (VxFS), VxVM

coordinates with VxFS to flush data that is in the cache to the volume. Therefore, these snapshots are always VxFS consistent and require no VxFS recovery while mounting.

For databases, a suitable mechanism must additionally be used to ensure the integrity of tablespace data when the volume snapshot is taken. The facility to temporarily suspend file system I/O is provided by most modern database software. The examples provided in this document illustrate how to perform this operation. For ordinary files in a file system, which may be open to a wide variety of different applications, there may be no way to ensure the complete integrity of the file data other than by shutting down the applications and temporarily unmounting the file system. In many cases, it may only be important to ensure the integrity of file data that is not in active use at the time that you take the snapshot. However, in all scenarios where application coordinate, snapshots are crash-recoverable.

### Third-mirror break-off snapshots

A plex break-off snapshot uses an additional mirror to create the snapshot. Although you can create a plex break-off snapshot for a single plex volume, typically you take a snapshot of a mirrored volume. A mirrored volume has more than one plex or mirror, each of which is a copy of the data. The snapshot operation "breaks off" the plex, which becomes the snapshot volume. You can break off an existing plex or add a new plex specifically to serve as the snapshot mirror. Generally, you want to maintain redundancy for the original volume. If the original volume is a mirrored volume with two plexes, you add a third mirror for the snapshot. Hence, this type of snapshot is also known as a third-mirror snapshot.

The snapshot plex must be on a different disk from the existing plexes in the volume, within the same disk group. The disk must have enough disk space to contain the contents of the existing volume. If you have a one terabyte volume, you must have an additional one terabyte of disk space.

When you create the snapshot, the plexes are separated into two volumes. The original volume retains its original plex or plexes. The snapshot volume contains the snapshot plex. The original volume continues to take on I/O. The snapshot volume retains the data at the point of time when the snapshot was created, until you choose to perform processing on that volume.

You can make multiple snapshots, so you can have multiple copies of the original data.

Third-mirror break-off snapshots are suitable for write-intensive volumes (such as for database redo logs) where the copy-on-write mechanism of space-optimized or full-sized instant snapshots might degrade performance.

## Space-optimized instant volume snapshots

Space-optimized snapshots do not contain complete physical images of the original data objects they represent. Space-optimized instant snapshots record changed regions in the original volume to a storage cache. As the original volume is written to, VxVM preserves its data in the cache before the write is committed. As the storage cache typically requires much less storage than the original volume, it is referred to as space-optimized. Space-optimized snapshots consume storage and I/O bandwidth in proportion to how much data on the original volume is updated during the life of the snapshot.

The benefits of space-optimized instant snapshots include immediate availability for use, quick refreshment, and easier configuration and administration. Because space-optimized snapshots consume less storage and I/O bandwidth than full-copy snapshots, you can take the snapshots much more frequently. This makes them well-suited for recovering from data corruption.

Space-optimized snapshots naturally tend to grow with age, as more of the data in the original objects changes, so they are inherently better-suited for shorter lifetimes.

Space-optimized snapshots cannot be taken off-host for auxiliary processing.

#### How space-optimized instant snapshots work

Space-optimized snapshots use a copy-on-write mechanism to make them immediately available for use when they are first created, or when their data is refreshed.

You can configure a single storage cache in a disk group that can be shared by all the volumes in that disk group. If so, the name of the cache that is declared must be the same for each volume's space-optimized snapshot. The cache is stored on disk and is persistent.

If the cache approaches full, configure VxVM to grow the cache automatically using any available free space in the disk group.

Figure 26-8 shows the instant space-optimized snapshot model.

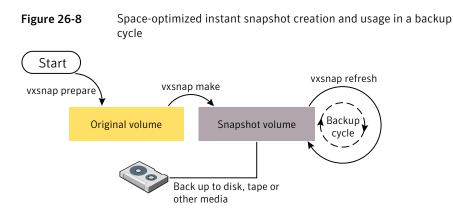

See "Creating and managing space-optimized instant snapshots" on page 655.

### Choices for snapshot resynchronization

When a snapshot volume is reattached to its original volume within a shared disk group, there are two choices for resynchronizing the data in the volume:

- Resynchronize the snapshot from the original volume—updates the snapshot with data from the primary volume that has changed since the snapshot was taken. The snapshot is then again ready to be taken for the purposes of backup or decision support. This type of resynchronization is also known as refreshing the snapshot.
- Resynchronize the original volume from the snapshot—updates the original volume with data from the snapshot volume that has changed since the snapshot was taken. This may be necessary to restore the state of a corrupted database or file system, or to implement upgrades to production software, and is usually much quicker than using alternative approaches such as full restoration from backup media. This type of resynchronization is also known as restoring the snapshot from the copy or replica.

#### Disk group split/join

One or more volumes, such as snapshot volumes, can be split off into a separate disk group and deported. They are then ready for importing on another host that is dedicated to off-host processing. This host need not be a member of a cluster but it must have access to the disks on which the volumes are configured. At a later stage, the disk group can be deported, re-imported, and joined with the original disk group, or with a different disk group.

**Note:** As space-optimized instant snapshots only record information about changed regions in the original volume, they cannot be moved to a different disk group. They are therefore unsuitable for the off-host processing applications that are described in this document.

The contents of full-sized instant snapshots must be fully synchronized with the unchanged regions in the original volume before such snapshots can be moved into a different disk group and deported from a host.

# **Storage Checkpoints**

A Storage Checkpoint is a persistent image of a file system at a given instance in time. Storage Checkpoints use a copy-on-write technique to reduce I/O overhead by identifying and maintaining only those file system blocks that have changed since a previous Storage Checkpoint was taken. Storage Checkpoints have the following important features:

- Storage Checkpoints persist across system reboots and crashes.
- A Storage Checkpoint can preserve not only file system metadata and the directory hierarchy of the file system, but also user data as it existed when the Storage Checkpoint was taken.
- After creating a Storage Checkpoint of a mounted file system, you can continue to create, remove, and update files on the file system without affecting the image of the Storage Checkpoint.
- Unlike file system snapshots, Storage Checkpoints are writable.
- To minimize disk space usage, Storage Checkpoints use free space in the file system.

Storage Checkpoints and the Storage Rollback feature of Symantec Storage Foundation for Databases enable rapid recovery of databases from logical errors such as database corruption, missing files and dropped table spaces. You can mount successive Storage Checkpoints of a database to locate the error, and then roll back the database to a Storage Checkpoint before the problem occurred.

Symantec NetBackup for Oracle Advanced BLI Agent uses Storage Checkpoints to enhance the speed of backing up Oracle databases.

See the Symantec NetBackup for Oracle Advanced BLI Agent System Administrator's Guide.

## How Storage Checkpoints differ from snapshots

Storage Checkpoints differ from Veritas File System snapshots in the following ways because they:

- Allow write operations to the Storage Checkpoint itself.
- Persist after a system reboot or failure.
- Share the same pool of free space as the file system.
- Maintain a relationship with other Storage Checkpoints by identifying changed file blocks since the last Storage Checkpoint.
- Can have multiple, read-only Storage Checkpoints that reduce I/O operations and required storage space because the most recent Storage Checkpoint is the only one that accumulates updates from the primary file system.
- Can restore the file system to its state at the time that the Storage Checkpoint was taken.

Various backup and replication solutions can take advantage of Storage Checkpoints. The ability of Storage Checkpoints to track the file system blocks that have changed since the last Storage Checkpoint facilitates backup and replication applications that only need to retrieve the changed data. Storage Checkpoints significantly minimize data movement and may promote higher availability and data integrity by increasing the frequency of backup and replication solutions.

Storage Checkpoints can be taken in environments with a large number of files, such as file servers with millions of files, with little adverse impact on performance. Because the file system does not remain frozen during Storage Checkpoint creation, applications can access the file system even while the Storage Checkpoint is taken. However, Storage Checkpoint creation may take several minutes to complete depending on the number of files in the file system.

### How a Storage Checkpoint works

The Storage Checkpoint facility freezes the mounted file system (known as the primary fileset), initializes the Storage Checkpoint, and thaws the file system. Specifically, the file system is first brought to a stable state where all of its data is written to disk, and the freezing process momentarily blocks all I/O operations to the file system. A Storage Checkpoint is then created without any actual data; the Storage Checkpoint instead points to the block map of the primary fileset. The thawing process that follows restarts I/O operations to the file system.

You can create a Storage Checkpoint on a single file system or a list of file systems. A Storage Checkpoint of multiple file systems simultaneously freezes the file systems, creates a Storage Checkpoint on all of the file systems, and thaws the file systems. As a result, the Storage Checkpoints for multiple file systems have the same creation timestamp. The Storage Checkpoint facility guarantees that multiple file system Storage Checkpoints are created on all or none of the specified file systems, unless there is a system crash while the operation is in progress.

**Note:** The calling application is responsible for cleaning up Storage Checkpoints after a system crash.

A Storage Checkpoint of the primary fileset initially contains only pointers to the existing data blocks in the primary fileset, and does not contain any allocated data blocks of its own.

Figure 26-9 shows the file system /database and its Storage Checkpoint. The Storage Checkpoint is logically identical to the primary fileset when the Storage Checkpoint is created, but it does not contain any actual data blocks.

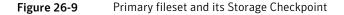

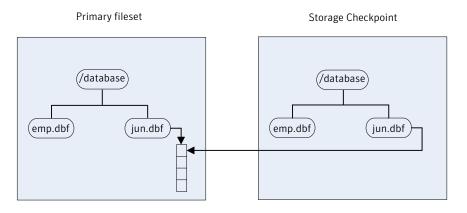

In Figure 26-10, a square represents each block of the file system. This figure shows a Storage Checkpoint containing pointers to the primary fileset at the time the Storage Checkpoint is taken, as in Figure 26-9.

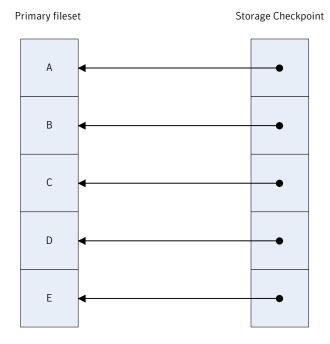

**Figure 26-10** Initializing a Storage Checkpoint

The Storage Checkpoint presents the exact image of the file system by finding the data from the primary fileset. VxFS updates a Storage Checkpoint by using the copy-on-write technique.

See "Copy-on-write" on page 628.

#### Copy-on-write

In Figure 26-11, the third data block in the primary fileset originally containing C is updated.

Before the data block is updated with new data, the original data is copied to the Storage Checkpoint. This is called the copy-on-write technique, which allows the Storage Checkpoint to preserve the image of the primary fileset when the Storage Checkpoint is taken.

Every update or write operation does not necessarily result in the process of copying data to the Storage Checkpoint because the old data needs to be saved only once. As blocks in the primary fileset continue to change, the Storage Checkpoint accumulates the original data blocks. In this example, subsequent updates to the third data block, now containing C', are not copied to the Storage Checkpoint because the original image of the block containing C is already saved.

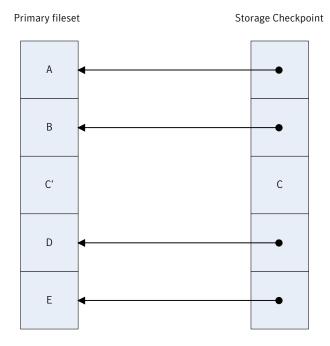

#### Figure 26-11 Updates to the primary fileset

#### Storage Checkpoint visibility

With the ckptautomnt mount option, all Storage Checkpoints are made accessible automatically through a directory in the root directory of the file system that has the special name .checkpoint, which does not appear in directory listings. Inside this directory is a directory for each Storage Checkpoint in the file system. Each of these directories behave as a mount of the corresponding Storage Checkpoint, with the following exceptions:

- External applications, such as NFS, see the files as part of the original mount point. Thus, no additional NFS exports are necessary.
- Inode numbers exposed to applications can be made unique, depending on a mount option.

The Storage Checkpoints are automounted internally, but the operating system does not know about the automounting. This means that Storage Checkpoints cannot be mounted manually, and they do not apear in the list of mounted file systems. When Storage Checkpoints are created or deleted, entries in the Storage Checkpoint directory are automatically updated. If a Storage Checkpoint is removed with the -f option while a file in the Storage Checkpoint is still in use, the Storage Checkpoint is force unmounted, and all operations on the file fail with the EIO error.

If there is already a file or directory named .checkpoint in the root directory of the file system, such as a directory created with an older version of Veritas File System (VxFS) or when Storage Checkpoint visibility feature was disabled, the fake directory providing access to the Storage Checkpoints is not accessible. With this feature enabled, attempting to create a file or directory in the root directory with the name .checkpoint fails with the EEXIST error.

**Note:** If an auto-mounted Storage Checkpoint is in use by an NFS mount, removing the Storage Checkpoint might succeed even without the forced (-f) option.

#### Storage Checkpoints and 64-bit inode numbers

The inode number of a file is the same across Storage Checkpoints. For example, if the file file1 exists in a file system and a Storage Checkpoint is taken of that file system, running the stat command on file1 in the original file system and in the Storage Checkpoint returns the same value in st\_ino. The combination of st\_ino and st\_dev should uniquely identify every file in a system. This is usually not a problem because Storage Checkpoints get mounted separately, so st\_dev is different. When accessing files in a Storage Checkpoint through the Storage Checkpoint visibility extension, st\_dev is the same for all Storage Checkpoints as well as for the original file system. This means files can no longer be identified uniquely by st\_ino and st\_dev.

In general, uniquely identifying all files in a system is not necessary. However, there can be some applications that rely on unique identification to function properly. For example, a backup application might check if a file is hard-linked to another file by calling stat on both and checking if st\_ino and st\_dev are the same. If a backup application were told to back up two clones through the Storage Checkpoint visibility extension at the same time, the application can erroneously deduce that two files are the same even though the files contain different data.

By default, Symantec Storage Foundation (SF) does not make inode numbers unique. However, you can specify the uniqueino mount option to enable the use of unique 64-bit inode numbers. You cannot change this option during a remount.

## Types of Storage Checkpoints

You can create the following types of Storage Checkpoints:

- Data Storage Checkpoints
- Nodata Storage Checkpoints
- Removable Storage Checkpoints
- Non-mountable Storage Checkpoints

#### **Data Storage Checkpoints**

A data Storage Checkpoint is a complete image of the file system at the time the Storage Checkpoint is created. This type of Storage Checkpoint contains the file system metadata and file data blocks. You can mount, access, and write to a data Storage Checkpoint just as you would to a file system. Data Storage Checkpoints are useful for backup applications that require a consistent and stable image of an active file system. Data Storage Checkpoints introduce some overhead to the system and to the application performing the write operation. For best results, limit the life of data Storage Checkpoints to minimize the impact on system resources.

See "Showing the difference between a data and a nodata Storage Checkpoint" on page 700.

#### **Nodata Storage Checkpoints**

A nodata Storage Checkpoint only contains file system metadata—no file data blocks. As the original file system changes, the nodata Storage Checkpoint records the location of every changed block. Nodata Storage Checkpoints use minimal system resources and have little impact on the performance of the file system because the data itself does not have to be copied.

In Figure 26-12, the first block originally containing A is updated.

The original data is not copied to the Storage Checkpoint, but the changed block is marked in the Storage Checkpoint. The marker indicates which data has changed.

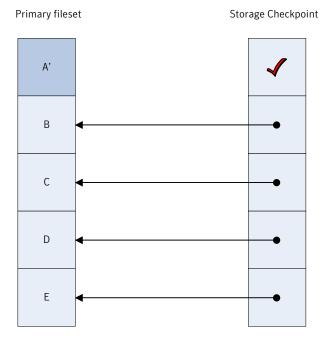

#### Figure 26-12 Updates to a nodata clone

See "Showing the difference between a data and a nodata Storage Checkpoint" on page 700.

#### **Removable Storage Checkpoints**

A removable Storage Checkpoint can self-destruct under certain conditions when the file system runs out of space.

See "Storage Checkpoint space management considerations" on page 708.

During user operations such as create or mkdir, if the file system runs out of space, removable Storage Checkpoints are deleted, even if the Storage Checkpoints are mounted. This ensures that applications can continue without interruptions due to lack of disk space. Non-removable Storage Checkpoints are not automatically removed under such ENOSPC conditions. Symantec recommends that you create only removable Storage Checkpoints. However, during certain administrative operations, such as fsadm, even if the file system runs out of space, removable Storage Checkpoints are not deleted.

Storage Checkpoints are created as non-removable by default. The default behavior can be changed so that VxFS creates removable Storage Checkpoints by using the vxtunefs -D ckpt removable=1 command. With the default set to create

removable Storage Checkpoints, non-removable Storage Checkpoints can be created using fsckptadm -R create *ckpt name mount point* command.

See the vxtunefs(1M) and fsckptadm(1M) manual pages.

#### Non-mountable Storage Checkpoints

You can create Storage Checkpoints that cannot be mounted by using the fsckptadm set nomount command. The nomount option can be cleared using the fsckptadm clear nomount command.

Use non-mountable Storage Checkpoints as a security feature. This prevents other applications from accessing and modifying the Storage Checkpoint.

## About FileSnaps

A FileSnap is an atomic space-optimized copy of a file in the same name space, stored in the same file system. Veritas File System (VxFS) supports snapshots on file system disk layout Version 8 and later.

FileSnaps provide an ability to snapshot objects that are smaller in granularity than a file system or a volume. The ability to snapshot parts of a file system name space is required for application-based or user-based management of data stored in a file system. This is useful when a file system is shared by a set of users or applications or the data is classified into different levels of importance in the same file system.

All regular file operations are supported on the FileSnap, and VxFS does not distinguish the FileSnap in any way.

### Properties of FileSnaps

FileSnaps provide non-root users the ability to snapshot data that they own, without requiring administrator privileges. This enables users and applications to version, backup, and restore their data by scheduling snapshots at appropriate points of their application cycle. Restoring from a FileSnap is as simple as specifying a snapshot as the source file and the original file as the destination file as the arguments for the vxfilesnap command.

FileSnap creation locks the source file as read-only and locks the destination file exclusively for the duration of the operation, thus creating the snapshots atomically. The rest of the files in the file system can be accessed with no I/O pause while FileSnap creation is in progress. Read access to the source file is also uninterrupted while the snapshot creation is in progress. This allows for true sharing of a file system by multiple users and applications in a non-intrusive fashion.

The name space relationship between source file and destination file is defined by the user-issued vxfilesnap command by specifying the destination file path. Veritas File System (VxFS) neither differentiates between the source file and the destination file, nor does it maintain any internal relationships between these two files. Once the snapshot is completed, the only shared property between the source file and destination file are the data blocks and block map shared by them.

The number of FileSnaps of a file is practically unlimited. The technical limit is the maximum number of files supported by the VxFS file system, which is one billion files per file set. When thousands of FileSnaps are created from the same file and each of these snapshot files is simultaneously read and written to by thousands of threads, FileSnaps scale very well due to the design that results in no contention of the shared blocks when unsharing happens due to an overwrite. The performance seen for the case of unsharing shared blocks due to an overwrite with FileSnaps is closer to that of an allocating write than that of a traditional copy-on-write.

In disk layout Version 8, to support block or extent sharing between the files, reference counts are tracked for each shared extent. VxFS processes reference count updates due to sharing and unsharing of extents in a delayed fashion. Also, an extent that is marked shared once will not go back to unshared until all the references are gone. This is to improve the FileSnap creation performance and performance of data extent unsharing. However, this in effect results in the shared block statistics for the file system to be only accurate to the point of the processing of delayed reclamation. In other words, the shared extent statistics on the file system and a file could be stale, depending on the state of the file system.

### Concurrent I/O to FileSnaps

FileSnaps design and implementation ensures that concurrent reads or writes to different snapshots of the same file perform as if these were independent files. Even though the extents are shared between snapshots of the same file, the sharing has no negative impact on concurrent I/O.

## Copy-on-write and FileSnaps

Veritas File System (VxFS) supports an option to do lazy copy-on-write when a region of a file referred to by a shared extent is overwritten. A typical copy-on-write implementation involves reading the old data, allocating a new block, copying or writing the old data to the new block synchronously, and writing the new data to the new block. This results in a worst case possibility of one or more allocating transactions, followed by a read, followed by a synchronous write and another write that conforms to the I/O behavior requested for the overwrite. This sequence makes typical copy-on-write a costly operation. The VxFS lazy copy-on-write implementation does not copy the old data to the newly allocated block and hence does not have

to read the old data either, as long as the new data covers the entire block. This behavior combined with delayed processing of shared extent accounting makes the lazy copy-on-write complete in times comparable to that of an allocating write. However, in the event of a server crash, when the server has not flushed the new data to the newly allocated blocks, the data seen on the overwritten region would be similar to what you would find in the case of an allocating write where the server has crashed before the data is flushed. This is not the default behavior and with the default behavior the data that you find in the overwritten region will be either the new data or the old data.

## Reading from FileSnaps

For regular read requests, Veritas File System (VxFS) only caches a single copy of a data page in the page cache for a given shared data block, even though the shared data block could be accessed from any of the FileSnaps or the source file. Once the shared data page is cached, any subsequent requests via any of the FileSnaps or the source file is serviced from the page cache. This eliminates duplicate read requests to the disk, which results in lower I/O load on the array. This also reduces the page cache duplication, which results in efficient usage of system page cache with very little cache churning when thousands of FileSnaps are accessed.

## Block map fragmentation and FileSnaps

The block map of the source file is shared by the snapshot file. When data is overwritten on a previously shared region, the block map of the file to which the write happens gets changed. In cases where the shared data extent of a source file is larger than the size of the overwrite request to the same region, the block map of the file that is written to becomes more fragmented.

## Backup and FileSnaps

A full backup of a VxFS file system that has shared blocks may require as much space in the target as the number of total logical references to the physical blocks in the source file system. For example, if you have a 20 GB file from which one thousand FileSnaps were created, the total number of logical block references is approximately 20 TB. While the VxFS file system only requires a little over 20 GB of physical blocks to store the file and the file's one thousand snapshots, the file system requires over 20 TB of space on the backup target to back up the file system, assuming the backup target does not have deduplication support.

# About snapshot file systems

A snapshot file system is an exact image of a VxFS file system, referred to as the snapped file system, that provides a mechanism for making backups. The snapshot is a consistent view of the file system "snapped" at the point in time the snapshot is made. You can select files to back up from the snapshot using a standard utility such as <code>cpio</code> or <code>cp</code>, or back up the entire file system image using the <code>vxdump</code> or <code>fscat</code> utilities.

You use the mount command to create a snapshot file system; the mkfs command is not required. A snapshot file system is always read-only. A snapshot file system exists only as long as the snapped file system is mounted, and the snapshot file system ceases to exist when unmounted. A snapped file system cannot be unmounted until all of its snapshots are unmounted. Although it is possible to have multiple snapshots of a file system made at different times, it is not possible to make a snapshot of a snapshot.

**Note:** A snapshot file system ceases to exist when unmounted. If mounted again, it is actually a fresh snapshot of the snapped file system. A snapshot file system must be unmounted before its dependent snapped file system can be unmounted. Neither the fuser command nor the mount command will indicate that a snapped file system cannot be unmounted because a snapshot of it exists.

On cluster file systems, snapshots can be created on any node in the cluster, and backup operations can be performed from that node. The snapshot of a cluster file system is accessible only on the node where it is created, that is, the snapshot file system itself cannot be cluster mounted.

See the Symantec Storage Foundation Cluster File System High Availability Administrator's Guide.

#### How a snapshot file system works

A snapshot file system is created by mounting an empty disk slice as a snapshot of a currently mounted file system. The bitmap, blockmap and super-block are initialized and then the currently mounted file system is frozen. After the file system to be snapped is frozen, the snapshot is enabled and mounted and the snapped file system is thawed. The snapshot appears as an exact image of the snapped file system at the time the snapshot was made.

See "Freezing and thawing a file system" on page 587.

Initially, the snapshot file system satisfies read requests by finding the data on the snapped file system and returning it to the requesting process. When an inode

update or a write changes the data in block n of the snapped file system, the old data is first read and copied to the snapshot before the snapped file system is updated. The bitmap entry for block n is changed from 0 to 1, indicating that the data for block n can be found on the snapshot file system. The blockmap entry for block n is changed from 0 to the block number on the snapshot file system containing the old data.

A subsequent read request for block n on the snapshot file system will be satisfied by checking the bitmap entry for block n and reading the data from the indicated block on the snapshot file system, instead of from block n on the snapped file system. This technique is called copy-on-write. Subsequent writes to block n on the snapped file system do not result in additional copies to the snapshot file system, since the old data only needs to be saved once.

All updates to the snapped file system for inodes, directories, data in files, extent maps, and so forth, are handled in this fashion so that the snapshot can present a consistent view of all file system structures on the snapped file system for the time when the snapshot was created. As data blocks are changed on the snapped file system, the snapshot gradually fills with data copied from the snapped file system.

The amount of disk space required for the snapshot depends on the rate of change of the snapped file system and the amount of time the snapshot is maintained. In the worst case, the snapped file system is completely full and every file is removed and rewritten. The snapshot file system would need enough blocks to hold a copy of every block on the snapped file system, plus additional blocks for the data structures that make up the snapshot file system. This is approximately 101 percent of the size of the snapped file system. Normally, most file systems do not undergo changes at this extreme rate. During periods of low activity, the snapshot should only require two to six percent of the blocks of the snapped file system. During periods of high activity, the snapshot might require 15 percent of the blocks of the snapped file system. These percentages tend to be lower for larger file systems and higher for smaller ones.

**Warning:** If a snapshot file system runs out of space for changed data blocks, it is disabled and all further attempts to access it fails. This does not affect the snapped file system.

Chapter

2/

# Administering volume snapshots

This chapter includes the following topics:

- About volume snapshots
- How traditional third-mirror break-off snapshots work
- How full-sized instant snapshots work
- Linked break-off snapshot volumes
- Cascaded snapshots
- Creating multiple snapshots
- Restoring the original volume from a snapshot
- Creating instant snapshots
- Creating traditional third-mirror break-off snapshots
- Adding a version 0 DCO and DCO volume

# About volume snapshots

VxVM can take an image of a volume at a given point in time. This image is called a volume snapshot.

See "Volume-level snapshots" on page 621.

You can also take a snapshot of a volume set.

Snapshot creation using the vxsnap command is the preferred mechanism for implementing point-in-time copy solutions in VxVM. Support for traditional third-mirror

snapshots that are created using the  ${\tt vxassist}$  command may be removed in a future release.

To recover from the failure of instant snapshot commands, see the *Symantec Storage Foundation and High Availability Solutions Troubleshooting Guide*.

# How traditional third-mirror break-off snapshots work

The recommended approach to performing volume backup from the command line, or from a script, is to use the vxsnap command. The vxassist snapstart, snapwait, and snapshot commands are supported for backward compatibility.

The use of the vxassist command to administer traditional (third-mirror break-off) snapshots is not supported for volumes that are prepared for instant snapshot creation. Use the vxsnap command instead.

Figure 27-1 shows the traditional third-mirror break-off volume snapshot model that is supported by the vxassist command.

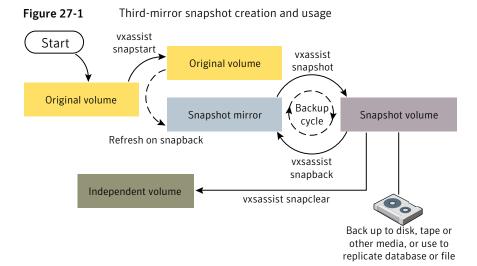

The vxassist snapstart command creates a mirror to be used for the snapshot, and attaches it to the volume as a snapshot mirror. As is usual when creating a mirror, the process of copying the volume's contents to the new snapshot plexes can take some time to complete. (The vxassist snapabort command cancels this operation and removes the snapshot mirror.)

When the attachment is complete, the vxassist snapshot command is used to create a new snapshot volume by taking one or more snapshot mirrors to use as

its data plexes. The snapshot volume contains a copy of the original volume's data at the time that you took the snapshot. If more than one snapshot mirror is used, the snapshot volume is itself mirrored.

The command, vxassist snapback, can be used to return snapshot plexes to the original volume from which they were snapped, and to resynchronize the data in the snapshot mirrors from the data in the original volume. This enables you to refresh the data in a snapshot after you use it to make a backup. You can use a variation of the same command to restore the contents of the original volume from a snapshot previously taken.

The FastResync feature minimizes the time and I/O needed to resynchronize the data in the snapshot. If FastResync is not enabled, a full resynchronization of the data is required.

Finally, you can use the vxassist snapclear command to break the association between the original volume and the snapshot volume. Because the snapshot relationship is broken, no change tracking occurs. Use this command if you do not need to reuse the snapshot volume to create a new point-in-time copy.

# How full-sized instant snapshots work

Full-sized instant snapshots are a variation on the third-mirror volume snapshot model that make a snapshot volume available for I/O access as soon as the snapshot plexes have been created.

Figure 27-2 shows the full-sized instant volume snapshot model.

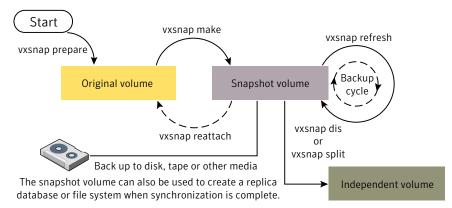

Figure 27-2 Full-sized instant snapshot creation and usage in a backup cycle

To create an instant snapshot, use the vxsnap make command. This command can either be applied to a suitably prepared empty volume that is to be used as the

snapshot volume, or it can be used to break off one or more synchronized plexes from the original volume.

You can make a backup of a full-sized instant snapshot, instantly refresh its contents from the original volume, or attach its plexes to the original volume, without completely synchronizing the snapshot plexes from the original volume.

VxVM uses a copy-on-write mechanism to ensure that the snapshot volume preserves the contents of the original volume at the time that the snapshot is taken. Any time that the original contents of the volume are about to be overwritten, the original data in the volume is moved to the snapshot volume before the write proceeds. As time goes by, and the contents of the volume are updated, its original contents are gradually relocated to the snapshot volume.

If a read request comes to the snapshot volume, yet the data resides on the original volume (because it has not yet been changed), VxVM automatically and transparently reads the data from the original volume.

If desired, you can perform either a background (non-blocking) or foreground (blocking) synchronization of the snapshot volume. This is useful if you intend to move the snapshot volume into a separate disk group for off-host processing, or you want to turn the snapshot volume into an independent volume.

The vxsnap refresh command allows you to update the data in a snapshot, for example, before taking a backup.

The command vxsnap reattach attaches snapshot plexes to the original volume, and resynchronizes the data in these plexes from the original volume. Alternatively, you can use the vxsnap restore command to restore the contents of the original volume from a snapshot that you took at an earlier point in time. You can also choose whether or not to keep the snapshot volume after restoration of the original volume is complete.

By default, the FastResync feature of VxVM is used to minimize the time and I/O needed to resynchronize the data in the snapshot mirror. FastResync must be enabled to create instant snapshots.

See "Creating and managing full-sized instant snapshots" on page 658.

An empty volume must be prepared for use by full-sized instant snapshots and linked break-off snapshots.

See "Creating a volume for use as a full-sized instant or linked break-off snapshot" on page 653.

# Linked break-off snapshot volumes

A variant of third-mirror break-off snapshots are linked break-off snapshots, which use the vxsnap addmir command to link a specially prepared volume with the data volume. The volume that is used for the snapshot is prepared in the same way as for full-sized instant snapshots. However, unlike full-sized instant snapshots, this volume can be set up in a different disk group from the data volume. This makes linked break-off snapshots especially suitable for recurring off-host processing applications as it avoids the disk group split/join administrative step. As with third-mirror break-off snapshots, you must wait for the contents of the snapshot volume to be synchronized with the data volume before you can use the vxsnap make command to take the snapshot.

When a link is created between a volume and the mirror that will become the snapshot, separate link objects (similar to snap objects) are associated with the volume and with its mirror. The link object for the original volume points to the mirror volume, and the link object for the mirror volume points to the original volume. All I/O is directed to both the original volume and its mirror, and a synchronization of the mirror from the data in the original volume is started.

You can use the vxprint command to display the state of link objects, which appear as type ln. Link objects can have the following states:

- ACTIVE The mirror volume has been fully synchronized from the original volume. The vxsnap make command can be run to create a snapshot.
- ATTACHING Synchronization of the mirror volume is in progress. The vxsnap make command cannot be used to create a snapshot until the state changes to ACTIVE. The vxsnap snapwait command can be used to wait for the synchronization to complete.
- BROKEN The mirror volume has been detached from the original volume because of an I/O error or an unsuccessful attempt to grow the mirror volume. The vxrecover command can be used to recover the mirror volume in the same way as for a DISABLED volume.

If you resize (grow or shrink) a volume, all its  $_{ACTIVE}$  linked mirror volumes are also resized at the same time. The volume and its mirrors can be in the same disk group or in different disk groups. If the operation is successful, the volume and its mirrors will have the same size.

If a volume has been grown, a resynchronization of the grown regions in its linked mirror volumes is started, and the links remain in the ATTACHING state until resynchronization is complete. The vxsnap snapwait command can be used to wait for the state to become ACTIVE.

When you use the vxsnap make command to create the snapshot volume, this removes the link, and establishes a snapshot relationship between the snapshot volume and the original volume.

The vxsnap reattach operation re-establishes the link relationship between the two volumes, and starts a resynchronization of the mirror volume.

See "Creating and managing linked break-off snapshot volumes" on page 663.

An empty volume must be prepared for use by linked break-off snapshots.

See "Creating a volume for use as a full-sized instant or linked break-off snapshot" on page 653.

## Cascaded snapshots

Figure 27-3 shows a snapshot hierarchy, known as a snapshot cascade, that can improve write performance for some applications.

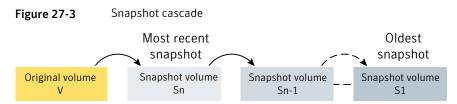

Instead of having several independent snapshots of the volume, it is more efficient to make the older snapshots into children of the latest snapshot.

A snapshot cascade is most likely to be used for regular online backup of a volume where space-optimized snapshots are written to disk but not to tape.

A snapshot cascade improves write performance over the alternative of several independent snapshots, and also requires less disk space if the snapshots are space-optimized. Only the latest snapshot needs to be updated when the original volume is updated. If and when required, the older snapshots can obtain the changed data from the most recent snapshot.

A snapshot may be added to a cascade by specifying the infrontof attribute to the vxsnap make command when the second and subsequent snapshots in the cascade are created. Changes to blocks in the original volume are only written to the most recently created snapshot volume in the cascade. If an attempt is made to read data from an older snapshot that does not exist in that snapshot, it is obtained by searching recursively up the hierarchy of more recent snapshots.

The following points determine whether it is appropriate to use a snapshot cascade:

- Deletion of a snapshot in the cascade takes time to copy the snapshot's data to the next snapshot in the cascade.
- The reliability of a snapshot in the cascade depends on all the newer snapshots in the chain. Thus the oldest snapshot in the cascade is the most vulnerable.
- Reading from a snapshot in the cascade may require data to be fetched from one or more other snapshots in the cascade.

For these reasons, it is recommended that you do not attempt to use a snapshot cascade with applications that need to remove or split snapshots from the cascade. In such cases, it may be more appropriate to create a snapshot of a snapshot as described in the following section.

See "Adding a snapshot to a cascaded snapshot hierarchy" on page 669.

Note: Only unsynchronized full-sized or space-optimized instant snapshots are usually cascaded. It is of little utility to create cascaded snapshots if the infrontof snapshot volume is fully synchronized (as, for example, with break-off type snapshots).

### Creating a snapshot of a snapshot

Figure 27-4 creation of a snapshot of an existing snapshot.

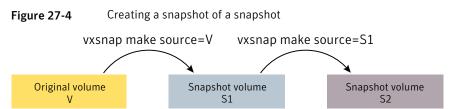

Even though the arrangement of the snapshots in this figure appears similar to a snapshot cascade, the relationship between the snapshots is not recursive. When reading from the snapshot  $s_2$ , data is obtained directly from the original volume, v, if it does not exist in  $s_1$  itself.

See Figure 27-3 on page 643.

Such an arrangement may be useful if the snapshot volume, s1, is critical to the operation. For example, s1 could be used as a stable copy of the original volume, v. The additional snapshot volume, s2, can be used to restore the original volume if that volume becomes corrupted. For a database, you might need to replay a redo log on s2 before you could use it to restore v.

Figure 27-5 shows the sequence of steps that would be required to restore a database.

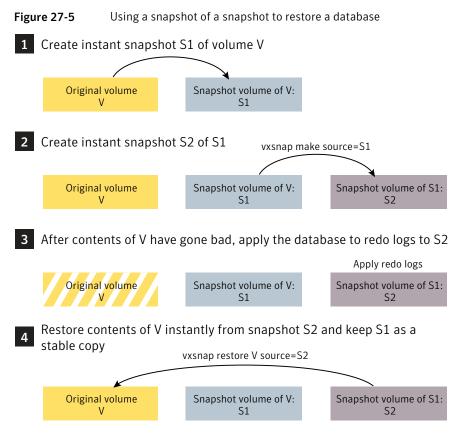

If you have configured snapshots in this way, you may wish to make one or more of the snapshots into independent volumes. There are two vxsnap commands that you can use to do this:

 vxsnap dis dissociates a snapshot and turns it into an independent volume. The snapshot to be dissociated must have been fully synchronized from its parent. If a snapshot volume has a child snapshot volume, the child must also have been fully synchronized. If the command succeeds, the child snapshot becomes a snapshot of the original volume.

Figure 27-6 shows the effect of applying the vxsnap dis command to snapshots with and without dependent snapshots.

#### Figure 27-6 Dissociating a snapshot volume

vxsnap dis is applied to snapshot S2, which has no snapshots of its own

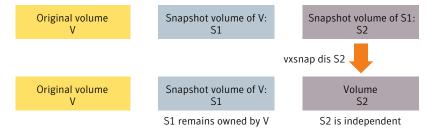

#### vxsnap dis is applied to snapshot S1, which has one snapshot S2

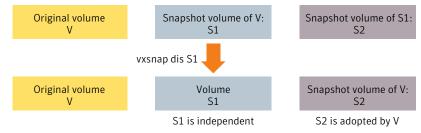

 vxsnap split dissociates a snapshot and its dependent snapshots from its parent volume. The snapshot that is to be split must have been fully synchronized from its parent volume.

Figure 27-7 shows the operation of the vxsnap split command.

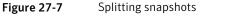

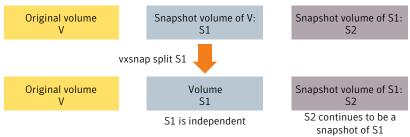

# **Creating multiple snapshots**

To make it easier to create snapshots of several volumes at the same time, both the vxsnap make and vxassist snapshot commands accept more than one volume name as their argument.

For traditional snapshots, you can create snapshots of all the volumes in a single disk group by specifying the option -o allvols to the vxassist snapshot command.

By default, each replica volume is named *SNAPnumber-volume*, where number is a unique serial number, and *volume* is the name of the volume for which a snapshot is being taken. This default can be overridden by using the option *-o* name=pattern.

See the vxassist(1M) manual page.

See the vxsnap(1M) manual page.

You can create a snapshot of all volumes that form a logical group; for example, all the volumes that conform to a database instance.

# Restoring the original volume from a snapshot

For traditional snapshots, the snapshot plex is resynchronized from the data in the original volume during a vxassist snapback operation.

Figure 27-8 shows an alternative where the snapshot overwrites the original volume.

Figure 27-8 Resynchronizing an original volume from a snapshot

Refresh on snapback

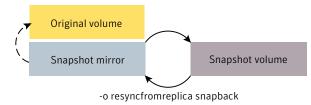

Specifying the option -o resyncfromreplica to vxassist resynchronizes the original volume from the data in the snapshot.

Warning: The original volume must not be in use during a snapback operation that specifies the option -o resyncfromreplica to resynchronize the volume from a snapshot. Stop any application, such as a database, and unmount any file systems that are configured to use the volume.

For instant snapshots, the vxsnap restore command may be used to restore the contents of the original volume from an instant snapshot or from a volume derived from an instant snapshot. The volume that is used to restore the original volume can either be a true backup of the contents of the original volume at some point in time, or it may have been modified in some way (for example, by applying a database

log replay or by running a file system checking utility such as fsck). All synchronization of the contents of this backup must have been completed before the original volume can be restored from it. The original volume is immediately available for use while its contents are being restored.

See "Restoring a volume from an instant space-optimized snapshot" on page 672.

# **Creating instant snapshots**

Note: You need a Storage Foundation Enterprise license to use this feature.

VxVM allows you to make instant snapshots by using the vxsnap command.

You can also take instant snapshots of RAID-5 volumes that have been converted to a special layered volume layout by the addition of a DCO and DCO volume.

A plex in a full-sized instant snapshot requires as much space as the original volume. If you instead make a space-optimized instant snapshot of a volume, this only requires enough storage to record the original contents of the parent volume as they are changed during the life of the snapshot.

The recommended approach to perform volume backup from the command line, or from a script, is to use the vxsnap command. The vxsnap prepare and make tasks allow you to back up volumes online with minimal disruption to users.

vxsnap prepare creates a DCO and DCO volume and associates this with the original volume. It also enables Persistent FastResync.

vxsnap make creates an instant snapshot that is immediately available for making a backup. After the snapshot has been taken, read requests for data in the instant snapshot volume are satisfied by reading either from a non-updated region of the original volume, or from the copy of the original contents of an updated region that have been recorded by the snapshot.

Note: Synchronization of a full-sized instant snapshot from the original volume is enabled by default. If you specify the syncing=no attribute to vxsnap make, this disables synchronization, and the contents of the instant snapshot are unlikely ever to become fully synchronized with the contents of the original volume at the point in time that the snapshot was taken. In such a case, the snapshot cannot be used for off-host processing, nor can it become an independent volume.

You can immediately retake a full-sized or space-optimized instant snapshot at any time by using the vxsnap refresh command. If a fully synchronized instant snapshot is required, the new resynchronization must first complete.

To create instant snapshots of volume sets, use volume set names in place of volume names in the vxsnap command.

See "Creating instant snapshots of volume sets" on page 666.

When using the vxsnap prepare or vxassist make commands to make a volume ready for instant snapshot operations, if the specified region size exceeds half the value of the tunable voliomem\_maxpool\_sz, the operation succeeds but gives a warning such as the following (for a system where voliomem\_maxpool\_sz is set to 12MB):

```
VxVM vxassist WARNING V-5-1-0 Specified regionsize is
larger than the limit on the system
(voliomem_maxpool_sz/2=6144k).
```

If this message is displayed, vxsnap make, refresh and restore operations on such volumes fail as they might potentially hang the system. Such volumes can be used only for break-off snapshot operations using the reattach and make operations.

To make the volumes usable for instant snapshot operations, use vxsnap unprepare on the volume, and then use vxsnap prepare to re-prepare the volume with a region size that is less than half the size of voliomem\_maxpool\_sz (in this example, 1MB):

# vxsnap -g mydg -f unprepare voll # vxsnap -g mydg prepare voll regionsize=1M

See "Creating instant snapshots of volume sets" on page 666.

See "Creating and managing space-optimized instant snapshots" on page 655.

See "Creating and managing full-sized instant snapshots" on page 658.

See "Creating and managing third-mirror break-off snapshots" on page 660.

See "Creating and managing linked break-off snapshot volumes" on page 663.

### Adding an instant snap DCO and DCO volume

To prepare a volume for instant snapshots, an instant snap data change object (DCO) and DCO volume must be associated with that volume. This procedure also enables Persistent FastResync on the volume.

The following procedure is required only if the volume does not have an instant snap DCO volume.

By default, volumes on thin provisioning LUNs are created with an instant snap DCO volume.

#### To add an instant snap DCO and DCO volume

1 Verify that the volume has an instant snap data change object (DCO) and DCO volume, and that FastResync is enabled on the volume:

```
# vxprint -g volumedg -F%instant volume
# vxprint -g volumedg -F%fastresync volume
```

If both commands return a value of on, skip to step 3. Otherwise continue with step 2.

2 To prepare a volume for instant snapshots, use the following command:

```
# vxsnap [-g diskgroup] prepare volume [regionsize=size] \
 [ndcomirs=number] [alloc=storage attributes]
```

Run the vxsnap prepare command on a volume only if it does not have an instant snap DCO volume.

For example, to prepare the volume,  $\tt myvol$ , in the disk group,  $\tt mydg$ , use the following command:

```
# vxsnap -g mydg prepare myvol regionsize=128k ndcomirs=2 \
alloc=mydg10,mydg11
```

This example creates a DCO object and redundant DCO volume with two plexes located on disks mydg10 and mydg11, and associates them with myvo1. The region size is also increased to 128KB from the default size of 64KB. The region size must be a power of 2, and be greater than or equal to 16KB. A smaller value requires more disk space for the change maps, but the finer granularity provides faster resynchronization.

3 If you need several space-optimized instant snapshots for the volumes in a disk group, you may find it convenient to create a single shared cache object in the disk group rather than a separate cache object for each snapshot.

See "Creating a shared cache object" on page 651.

For full-sized instant snapshots and linked break-off snapshots, you must prepare a volume that is to be used as the snapshot volume. This volume must be the same size as the data volume for which the snapshot is being created, and it must also have the same region size.

See "Creating a volume for use as a full-sized instant or linked break-off snapshot" on page 653.

### Creating a shared cache object

If you need several space-optimized instant snapshots for the volumes in a disk group, you can create a single shared cache object in the disk group rather than a separate cache object for each snapshot.

#### To create a shared cache object

- 1 Decide on the following characteristics that you want to allocate to the cache volume that underlies the cache object:
  - The cache volume size should be sufficient to record changes to the parent volumes during the interval between snapshot refreshes. A suggested value is 10% of the total size of the parent volumes for a refresh interval of 24 hours.
  - The cache volume can be mirrored for redundancy.
  - If the cache volume is mirrored, space is required on at least as many disks as it has mirrors. These disks should not be shared with the disks used for the parent volumes. The disks should not be shared with disks used by critical volumes to avoid impacting I/O performance for critical volumes, or hindering disk group split and join operations.
- 2 Having decided on its characteristics, use the vxassist command to create the cache volume. The following example creates a mirrored cache volume, cachevol, with size 1GB in the disk group, mydg, on the disks mydg16 and mydg17:

```
# vxassist -g mydg make cachevol 1g layout=mirror \
init=active mydg16 mydg17
```

The attribute  ${\tt init=active}$  makes the cache volume immediately available for use.

**3** Use the vxmake cache command to create a cache object on top of the cache volume that you created in the previous step:

```
# vxmake [-g diskgroup] cache cache_object \
    cachevolname=volume [regionsize=size] [autogrow=on] \
    [highwatermark=hwmk] [autogrowby=agbvalue] \
    [maxautogrow=maxagbvalue]]
```

If the region size, <code>regionsize</code>, is specified, it must be a power of 2, and be greater than or equal to 16KB (16k). If not specified, the region size of the cache is set to 64KB.

All space-optimized snapshots that share the cache must have a region size that is equal to or an integer multiple of the region size set on the cache. Snapshot creation also fails if the original volume's region size is smaller than the cache's region size.

If the region size of a space-optimized snapshot differs from the region size of the cache, this can degrade the system's performance compared to the case where the region sizes are the same.

To prevent the cache from growing automatically, specify autogrow=off. By default, autogrow=on.

In the following example, the cache object, cobjmydg, is created over the cache volume, cachevol, the region size of the cache is set to 32KB, and the autogrow feature is enabled:

```
# vxmake -g mydg cache cobjmydg cachevolname=cachevol \
regionsize=32k autogrow=on
```

- 4 Enable the cache object using the following command:
  - # vxcache [-g diskgroup] start cache\_object

For example to start the cache object, cobjmydg:

# vxcache -g mydg start cobjmydg

See "Removing a cache" on page 680.

# Creating a volume for use as a full-sized instant or linked break-off snapshot

To create an empty volume for use by a full-sized instant snapshot or a linked break-off snapshot

1 Use the vxprint command on the original volume to find the required size for the snapshot volume.

# LEN=`vxprint [-g diskgroup] -F%len volume`

The command as shown assumes a Bourne-type shell such as sh, ksh or bash. You may need to modify the command for other shells such as csh or tcsh.

2 Use the vxprint command on the original volume to discover the name of its DCO:

```
# DCONAME=`vxprint [-g diskgroup] -F%dco_name volume`
```

3 Use the vxprint command on the DCO to discover its region size (in blocks):

# RSZ=`vxprint [-g diskgroup] -F%regionsz \$DCONAME`

4 Use the vxassist command to create a volume, *snapvol*, of the required size and redundancy, together with an instant snap DCO volume with the correct region size:

```
# vxassist [-g diskgroup] make snapvol $LEN \
 [layout=mirror nmirror=number] logtype=dco drl=off \
 dcoversion=20 [ndcomirror=number] regionsz=$RSZ \
 init=active [storage_attributes]
```

Storage attributes give you control over the devices, including disks and controllers, which vxassist uses to configure a volume.

See "Creating a volume on specific disks" on page 233.

Specify the same number of DCO mirrors (ndcomirror) as the number of mirrors in the volume (nmirror). The init=active attribute makes the volume available immediately. You can use storage attributes to specify which disks should be used for the volume.

As an alternative to creating the snapshot volume and its DCO volume in a single step, you can first create the volume, and then prepare it for instant snapshot operations as shown here:

- # vxassist [-g diskgroup] make snapvol \$LEN \
  [layout=mirror nmirror=number] init=active \
  [storage\_attributes]
- # vxsnap [-g diskgroup] prepare snapvol [ndcomirs=number] \
  regionsize=\$RSZ [storage\_attributes]

# Upgrading the instant snap Data Change Objects (DCOs) and DCO volumes for a VxVM volume

Instant snap DCOs, formerly known as version 20 DCOs, support the creation of instant snapshots for VxVM volumes. Upgrade the instant snap DCOS and DCO volumes to ensure compatability with the latest version of VxVM. The upgrade operation can be performed while the volumes are online.

The upgrade operation does not support upgrade from version 0 DCOs.

#### To upgrade the instant snap DCOs for all volumes in the disk group

1 Make sure that the disk group is at least version 180. To upgrade the disk group:

```
# vxdg upgrade diskgroup
```

2 Use the following command to upgrade the instant snap DCOs for all volumes in the disk group:

# vxsnap -g diskgroup upgradeall

Where: *diskgroup* is the disk group that contains the volumes to be upgraded.

For additional options to the upgradeall operation, see the vxsnap(1M) manual page.

#### To upgrade the instant snap DCOs for specified volumes

- 1 Make sure that the disk group is at least version 180. To upgrade the disk group:
  - # vxdg upgrade diskgroup
- 2 To upgrade the DCOs, specify one or more volumes or volume sets to the following command:

# vxsnap [-g diskgroup] upgrade
[volume1|volset1][volume2|volset2...]

Where: diskgroup is the disk group that contains the volumes to be upgraded.

For additional options to the upgrade operation, see the vxsnap(1M) manual page.

### Creating and managing space-optimized instant snapshots

Space-optimized instant snapshots are not suitable for write-intensive volumes (such as for database redo logs) because the copy-on-write mechanism may degrade performance.

To split the volume and snapshot into separate disk groups (for example, to perform off-host processing), you must use a fully synchronized full-sized instant, third-mirror break-off or linked break-off snapshot (which do not require a cache object). You cannot use a space-optimized instant snapshot.

Creation of space-optimized snapshots that use a shared cache fails if the region size specified for the volume is smaller than the region size set on the cache.

If the region size of a space-optimized snapshot differs from the region size of the cache, this can degrade the system's performance compared to the case where the region sizes are the same.

See "Creating a shared cache object" on page 651.

The attributes for a snapshot are specified as a tuple to the vxsnap make command. This command accepts multiple tuples. One tuple is required for each snapshot that is being created. Each element of a tuple is separated from the next by a slash character (/). Tuples are separated by white space.

#### To create and manage a space-optimized instant snapshot

- 1 Use the vxsnap make command to create a space-optimized instant snapshot. This snapshot can be created by using an existing cache object in the disk group, or a new cache object can be created.
  - To create a space-optimized instant snapshot, *snapvol*, that uses a named shared cache object:

# vxsnap [-g diskgroup] make source=vol/newvol=snapvol\
/cache=cacheobject [alloc=storage\_attributes]

For example, to create the space-optimized instant snapshot, snap3myvol, of the volume, myvol, in the disk group, mydg, on the disk mydg14, and which uses the shared cache object, cobjmydg, use the following command:

```
# vxsnap -g mydg make source=myvol/newvol=snap3myvol\
/cache=cobjmydg alloc=mydg14
```

The DCO is created on the specified allocation.

To create a space-optimized instant snapshot, *snapvol*, and also create a cache object for it to use:

```
# vxsnap [-g diskgroup] make source=vol/newvol=snapvol\
[/cachesize=size][/autogrow=yes][/ncachemirror=number]\
[alloc=storage_attributes]
```

The cachesize attribute determines the size of the cache relative to the size of the volume. The autogrow attribute determines whether VxVM will automatically enlarge the cache if it is in danger of overflowing. By default, autogrow=on and the cache is automatically grown.

If autogrow is enabled, but the cache cannot be grown, VxVM disables the oldest and largest snapshot that is using the same cache, and releases its cache space for use.

The ncachemirror attribute specifies the number of mirrors to create in the cache volume. For backup purposes, the default value of 1 should be sufficient.

For example, to create the space-optimized instant snapshot, snap4myvol, of the volume, myvol, in the disk group, mydg, on the disk mydg15, and which uses a newly allocated cache object that is 1GB in size, but which can automatically grow in size, use the following command:

```
# vxsnap -g mydg make source=myvol/new=snap4myvol\
/cachesize=1g/autogrow=yes alloc=mydg15
```

If a cache is created implicitly by specifying cachesize, and ncachemirror is specified to be greater than 1, a DCO is attached to the cache volume to enable dirty region logging (DRL). DRL allows fast recovery of the cache backing store after a system crash. The DCO is allocated on the same disks as those that are occupied by the DCO of the source volume. This is done to allow the cache and the source volume to remain in the same disk group for disk group move, split and join operations.

2 Use fsck (or some utility appropriate for the application running on the volume) to clean the temporary volume's contents. For example, you can use this command with a VxFS file system:

# fsck -F vxfs /dev/vx/rdsk/diskgroup/snapshot

The specified device must have a valid entry in the /etc/vfstab file.

- 3 To backup the data in the snapshot, use an appropriate utility or operating system command to copy the contents of the snapshot to tape, or to some other backup medium.
- 4 You now have the following options:
  - Refresh the contents of the snapshot. This creates a new point-in-time image of the original volume ready for another backup. If synchronization was already in progress on the snapshot, this operation may result in large portions of the snapshot having to be resynchronized.
     See "Refreshing an instant space-optimized snapshot" on page 670.
  - Restore the contents of the original volume from the snapshot volume. The space-optimized instant snapshot remains intact at the end of the operation.
     See "Restoring a volume from an instant space-optimized snapshot" on page 672.
  - Destroy the snapshot.
     See "Removing an instant snapshot" on page 673.

# Creating and managing full-sized instant snapshots

Full-sized instant snapshots are not suitable for write-intensive volumes (such as for database redo logs) because the copy-on-write mechanism may degrade the performance of the volume.

For full-sized instant snapshots, you must prepare a volume that is to be used as the snapshot volume. This must be the same size as the volume for which the snapshot is being created, and it must also have the same region size.

See "Creating a volume for use as a full-sized instant or linked break-off snapshot" on page 653.

The attributes for a snapshot are specified as a tuple to the vxsnap make command. This command accepts multiple tuples. One tuple is required for each snapshot that is being created. Each element of a tuple is separated from the next by a slash character (/). Tuples are separated by white space.

#### To create and manage a full-sized instant snapshot

1 To create a full-sized instant snapshot, use the following form of the vxsnap make command:

# vxsnap [-g diskgroup] make source=volume/snapvol=snapvol\
[/snapdg=snapdiskgroup] [/syncing=off]

The command specifies the volume, *snapvol*, that you prepared earlier.

For example, to use the prepared volume, snap1myvol, as the snapshot for the volume, myvol, in the disk group, mydg, use the following command:

# vxsnap -g mydg make source=myvol/snapvol=snap1myvol

For full-sized instant snapshots that are created from an empty volume, background synchronization is enabled by default (equivalent to specifying the syncing=on attribute). To move a snapshot into a separate disk group, or to turn it into an independent volume, you must wait for its contents to be synchronized with those of its parent volume.

You can use the vxsnap syncwait command to wait for the synchronization of the snapshot volume to be completed, as shown here:

# vxsnap [-g diskgroup] syncwait snapvol

For example, you would use the following command to wait for synchronization to finish on the snapshot volume, snap2myvol:

# vxsnap -g mydg syncwait snap2myvol

This command exits (with a return code of zero) when synchronization of the snapshot volume is complete. The snapshot volume may then be moved to another disk group or turned into an independent volume.

See "Controlling instant snapshot synchronization" on page 676.

If required, you can use the following command to test if the synchronization of a volume is complete:

```
# vxprint [-g diskgroup] -F%incomplete snapvol
```

This command returns the value off if synchronization of the volume, *snapvol*, is complete; otherwise, it returns the value on.

You can also use the vxsnap print command to check on the progress of synchronization.

See "Displaying snapshot information" on page 688.

If you do not want to move the snapshot into a separate disk group, or to turn it into an independent volume, specify the syncing=off attribute. This avoids unnecessary system overhead. For example, to turn off synchronization when creating the snapshot of the volume, myvol, you would use the following form of the vxsnap make command:

# vxsnap -g mydg make source=myvol/snapvol=snap1myvol\
/syncing=off

2 Use fsck (or some utility appropriate for the application running on the volume) to clean the temporary volume's contents. For example, you can use this command with a VxFS file system:

# fsck -F vxfs /dev/vx/rdsk/diskgroup/snapshot

The specified device must have a valid entry in the /etc/vfstab file.

- 3 To backup the data in the snapshot, use an appropriate utility or operating system command to copy the contents of the snapshot to tape, or to some other backup medium.
- 4 You now have the following options:
  - Refresh the contents of the snapshot. This creates a new point-in-time image of the original volume ready for another backup. If synchronization was already in progress on the snapshot, this operation may result in large portions of the snapshot having to be resynchronized.
     See "Refreshing an instant space-optimized snapshot" on page 670.

 Reattach some or all of the plexes of the snapshot volume with the original volume.

See "Reattaching an instant full-sized or plex break-off snapshot" on page 670.

- Restore the contents of the original volume from the snapshot volume. You can choose whether none, a subset, or all of the plexes of the snapshot volume are returned to the original volume as a result of the operation.
   See "Restoring a volume from an instant space-optimized snapshot" on page 672.
- Dissociate the snapshot volume entirely from the original volume. This may be useful if you want to use the copy for other purposes such as testing or report generation. If desired, you can delete the dissociated volume.
   See "Dissociating an instant snapshot" on page 672.
- If the snapshot is part of a snapshot hierarchy, you can also choose to split this hierarchy from its parent volumes.
   See "Splitting an instant snapshot hierarchy" on page 673.

# Creating and managing third-mirror break-off snapshots

Break-off snapshots are suitable for write-intensive volumes, such as database redo logs.

To turn one or more existing plexes in a volume into a break-off instant snapshot volume, the volume must be a non-layered volume with a mirror or mirror-stripe layout, or a RAID-5 volume that you have converted to a special layered volume and then mirrored. The plexes in a volume with a stripe-mirror layout are mirrored at the subvolume level, and cannot be broken off.

The attributes for a snapshot are specified as a tuple to the vxsnap make command. This command accepts multiple tuples. One tuple is required for each snapshot that is being created. Each element of a tuple is separated from the next by a slash character (/). Tuples are separated by white space.

#### To create and manage a third-mirror break-off snapshot

1 To create the snapshot, you can either take some of the existing ACTIVE plexes in the volume, or you can use the following command to add new snapshot mirrors to the volume:

```
# vxsnap [-b] [-g diskgroup] addmir volume [nmirror=N] \
 [alloc=storage attributes]
```

By default, the vxsnap addmir command adds one snapshot mirror to a volume unless you use the nmirror attribute to specify a different number of mirrors. The mirrors remain in the SNAPATT state until they are fully synchronized. The -b option can be used to perform the synchronization in the background. Once synchronized, the mirrors are placed in the SNAPDONE state.

For example, the following command adds 2 mirrors to the volume, vol1, on disks mydg10 and mydg11:

```
# vxsnap -g mydg addmir vol1 nmirror=2 alloc=mydg10,mydg11
```

If you specify the -b option to the vxsnap addmir command, you can use the vxsnap snapwait command to wait for synchronization of the snapshot plexes to complete, as shown in this example:

```
# vxsnap -g mydg snapwait vol1 nmirror=2
```

2 To create a third-mirror break-off snapshot, use the following form of the vxsnap make command.

# vxsnap [-g diskgroup] make source=volume[/newvol=snapvol]\
{/plex=plex1[,plex2,...]|/nmirror=number}

Either of the following attributes may be specified to create the new snapshot volume, *snapvol*, by breaking off one or more existing plexes in the original volume:

| plex    | Specifies the plexes in the existing volume that are to be broken off.                                                                                                    |
|---------|----------------------------------------------------------------------------------------------------|
| nmirror | Specifies how many plexes are to be broken off. This attribute can only be used with plexes that are in the <code>SNAPDONE</code> state. (Such plexes could have been added to the volume by using the <code>vxsnap</code> addmir command.) |

Snapshots that are created from one or more ACTIVE or SNAPDONE plexes in the volume are already synchronized by definition.

For backup purposes, a snapshot volume with one plex should be sufficient.

For example, to create the instant snapshot volume, snap2myvol, of the volume, myvol, in the disk group, mydg, from a single existing plex in the volume, use the following command:

```
# vxsnap -g mydg make source=myvol/newvol=snap2myvol/nmirror=1
```

The next example shows how to create a mirrored snapshot from two existing plexes in the volume:

#### # vxsnap -g mydg make source=myvol/newvol=snap2myvol/plex=myvol-03,myvol-04

3 Use fsck (or some utility appropriate for the application running on the volume) to clean the temporary volume's contents. For example, you can use this command with a VxFS file system:

# fsck -F vxfs /dev/vx/rdsk/diskgroup/snapshot

The specified device must have a valid entry in the /etc/vfstab file.

- 4 To backup the data in the snapshot, use an appropriate utility or operating system command to copy the contents of the snapshot to tape, or to some other backup medium.
- 5 You now have the following options:

- Refresh the contents of the snapshot. This creates a new point-in-time image of the original volume ready for another backup. If synchronization was already in progress on the snapshot, this operation may result in large portions of the snapshot having to be resynchronized.
   See "Refreshing an instant space-optimized snapshot" on page 670.
- Reattach some or all of the plexes of the snapshot volume with the original volume.
   See "Reattaching an instant full-sized or plex break-off snapshot".

See "Reattaching an instant full-sized or plex break-off snapshot" on page 670.

- Restore the contents of the original volume from the snapshot volume. You can choose whether none, a subset, or all of the plexes of the snapshot volume are returned to the original volume as a result of the operation.
   See "Restoring a volume from an instant space-optimized snapshot" on page 672.
- Dissociate the snapshot volume entirely from the original volume. This may be useful if you want to use the copy for other purposes such as testing or report generation. If desired, you can delete the dissociated volume.
   See "Dissociating an instant snapshot" on page 672.
- If the snapshot is part of a snapshot hierarchy, you can also choose to split this hierarchy from its parent volumes.
   See "Splitting an instant snapshot hierarchy" on page 673.

# Creating and managing linked break-off snapshot volumes

Linked break-off snapshots are suitable for write-intensive volumes. Specifically, they are used for off-host processing, because the snapshot could be in a different disk group to start with and could avoid disk group split/join operations

For linked break-off snapshots, you must prepare a volume that is to be used as the snapshot volume. This must be the same size as the volume for which the snapshot is being created, and it must also have the same region size.

See "Creating a volume for use as a full-sized instant or linked break-off snapshot" on page 653.

The attributes for a snapshot are specified as a tuple to the vxsnap make command. This command accepts multiple tuples. One tuple is required for each snapshot that is being created. Each element of a tuple is separated from the next by a slash character (/). Tuples are separated by white space.

#### To create and manage a linked break-off snapshot

- 1 Use the following command to link the prepared snapshot volume, *snapvol*, to the data volume:
  - # vxsnap [-g diskgroup] [-b] addmir volume mirvol=snapvol \
     [mirdg=snapdg]

The optional mirdg attribute can be used to specify the snapshot volume's current disk group, *snapdg*. The -b option can be used to perform the synchronization in the background. If the -b option is not specified, the command does not return until the link becomes ACTIVE.

For example, the following command links the prepared volume, prepsnap, in the disk group, mysnapdg, to the volume, vol1, in the disk group, mydg:

```
# vxsnap -g mydg -b addmir vol1 mirvol=prepsnap mirdg=mysnapdg
```

If the -b option is specified, you can use the vxsnap snapwait command to wait for the synchronization of the linked snapshot volume to complete, as shown in this example:

```
# vxsnap -g mydg snapwait vol1 mirvol=prepsnap mirdg=mysnapvoldg
```

2 To create a linked break-off snapshot, use the following form of the vxsnap make command.

# vxsnap [-g diskgroup] make source=volume/snapvol=snapvol\
[/snapdg=snapdiskgroup]

The snapdg attribute must be used to specify the snapshot volume's disk group if this is different from that of the data volume.

For example, to use the prepared volume, prepsnap, as the snapshot for the volume, vol1, in the disk group, mydg, use the following command:

```
# vxsnap -g mydg make source=vol1/snapvol=prepsnap/snapdg=mysnapdg
```

3 Use fsck (or some utility appropriate for the application running on the volume) to clean the temporary volume's contents. For example, you can use this command with a VxFS file system:

# fsck -F vxfs /dev/vx/rdsk/diskgroup/snapshot

The specified device must have a valid entry in the /etc/vfstab file.

- 4 To backup the data in the snapshot, use an appropriate utility or operating system command to copy the contents of the snapshot to tape, or to some other backup medium.
- 5 You now have the following options:
  - Refresh the contents of the snapshot. This creates a new point-in-time image of the original volume ready for another backup. If synchronization was already in progress on the snapshot, this operation may result in large portions of the snapshot having to be resynchronized.
     See "Refreshing an instant space-optimized snapshot" on page 670.
  - Reattach the snapshot volume with the original volume.
     See "Reattaching a linked break-off snapshot volume" on page 671.
  - Dissociate the snapshot volume entirely from the original volume. This may be useful if you want to use the copy for other purposes such as testing or report generation. If desired, you can delete the dissociated volume.
     See "Dissociating an instant snapshot" on page 672.
  - If the snapshot is part of a snapshot hierarchy, you can also choose to split this hierarchy from its parent volumes.
     See "Splitting an instant snapshot hierarchy" on page 673.

# Creating multiple instant snapshots

You can create multiple instant snapshots for all volumes that form a consistent group. The vxsnap make command accepts multiple tuples that define the source and snapshot volumes names as their arguments. For example, to create three instant snapshots, each with the same redundancy, from specified storage, the following form of the command can be used:

```
# vxsnap [-g diskgroup] make source=vol1/snapvol=snapvol1\
source=vol2/snapvol=snapvol2 source=vol3/snapvol=snapvol3
```

The snapshot volumes (*snapvol1*, *snapvol2* and so on) must have been prepared in advance.

See "Creating a volume for use as a full-sized instant or linked break-off snapshot" on page 653.

The specified source volumes (*vol1*, *vol2* and so on) may be the same volume or they can be different volumes.

If all the snapshots are to be space-optimized and to share the same cache, the following form of the command can be used:

```
# vxsnap [-g diskgroup] make \
source=vol1/newvol=snapvol1/cache=cacheobj \
source=vol2/newvol=snapvol2/cache=cacheobj \
source=vol3/newvol=snapvol3/cache=cacheobj \
[alloc=storage_attributes]
```

The vxsnap make command also allows the snapshots to be of different types, have different redundancy, and be configured from different storage, as shown here:

```
# vxsnap [-g diskgroup] make source=vol1/snapvol=snapvol1 \
    source=vol2[/newvol=snapvol2]/cache=cacheobj\
[/alloc=storage_attributes2][/nmirror=number2]
    source=vol3[/newvol=snapvol3][/alloc=storage_attributes3]\
/nmirror=number3
```

In this example, *snapvol1* is a full-sized snapshot that uses a prepared volume, *snapvol2* is a space-optimized snapshot that uses a prepared cache, and *snapvol3* is a break-off full-sized snapshot that is formed from plexes of the original volume.

An example of where you might want to create mixed types of snapshots at the same time is when taking snapshots of volumes containing database redo logs and database tables:

```
# vxsnap -g mydg make \
source=logv1/newvol=snplogv1/drl=sequential/nmirror=1 \
source=logv2/newvol=snplogv2/drl=sequential/nmirror=1 \
source=datav1/newvol=snpdatav1/cache=mydgcobj/drl=on \
source=datav2/newvol=snpdatav2/cache=mydgcobj/drl=on
```

In this example, sequential DRL is enabled for the snapshots of the redo log volumes, and normal DRL is applied to the snapshots of the volumes that contain the database tables. The two space-optimized snapshots are configured to share the same cache object in the disk group. Also note that break-off snapshots are used for the redo logs as such volumes are write intensive.

# Creating instant snapshots of volume sets

Volume set names can be used in place of volume names with the following vxsnap operations on instant snapshots: addmir, dis, make, prepare, reattach, refresh, restore, rmmir, split, syncpause, syncresume, syncstart, syncstop, syncwait, and unprepare.

The procedure for creating an instant snapshot of a volume set is the same as that for a standalone volume. However, there are certain restrictions if a full-sized instant snapshot is to be created from a prepared volume set. A full-sized instant snapshot

of a volume set must itself be a volume set with the same number of volumes, and the same volume sizes and index numbers as the parent. For example, if a volume set contains three volumes with sizes 1GB, 2GB and 3GB, and indexes 0, 1 and 2 respectively, then the snapshot volume set must have three volumes with the same sizes matched to the same set of index numbers. The corresponding volumes in the parent and snapshot volume sets are also subject to the same restrictions as apply between standalone volumes and their snapshots.

You can use the vxvset list command to verify that the volume sets have identical characteristics as shown in this example:

#### # vxvset -g mydg list vset1

| VOLUME | INDEX | LENGTH | KSTATE  | CONTEXT |
|--------|-------|--------|---------|---------|
| vol_0  | 0     | 204800 | ENABLED | -       |
| vol_1  | 1     | 409600 | ENABLED | -       |
| vol_2  | 2     | 614400 | ENABLED | -       |

#### # vxvset -g mydg list snapvset1

| VOLUME | INDEX | LENGTH | KSTATE  | CONTEXT |
|--------|-------|--------|---------|---------|
| svol_0 | 0     | 204800 | ENABLED | -       |
| svol_1 | 1     | 409600 | ENABLED | -       |
| svol_2 | 2     | 614400 | ENABLED | -       |

A full-sized instant snapshot of a volume set can be created using a prepared volume set in which each volume is the same size as the corresponding volume in the parent volume set. Alternatively, you can use the nmirrors attribute to specify the number of plexes that are to be broken off provided that sufficient plexes exist for each volume in the volume set.

The following example shows how to prepare a source volume set, vset1, and an identical volume set, snapvset1, which is then used to create the snapshot:

```
# vxsnap -g mydg prepare vset1
# vxsnap -g mydg prepare snapvset1
# vxsnap -g mydg make source=vset1/snapvol=snapvset1
```

To create a full-sized third-mirror break-off snapshot, you must ensure that each volume in the source volume set contains sufficient plexes. The following example shows how to achieve this by using the vxsnap command to add the required number of plexes before breaking off the snapshot:

```
# vxsnap -g mydg prepare vset2
# vxsnap -g mydg addmir vset2 nmirror=1
# vxsnap -g mydg make source=vset2/newvol=snapvset2/nmirror=1
```

See "Adding snapshot mirrors to a volume" on page 668.

To create a space-optimized instant snapshot of a volume set, the commands are again identical to those for a standalone volume as shown in these examples:

```
# vxsnap -g mydg prepare vset3
# vxsnap -g mydg make source=vset3/newvol=snapvset3/cachesize=20m
# vxsnap -g mydg prepare vset4
# vxsnap -g mydg make source=vset4/newvol=snapvset4/cache=mycobj
```

Here a new cache object is created for the volume set, vset3, and an existing cache object, mycobj, is used for vset4.

### Adding snapshot mirrors to a volume

If you are going to create a full-sized break-off snapshot volume, you can use the following command to add new snapshot mirrors to a volume:

```
# vxsnap [-b] [-g diskgroup] addmir volume|volume_set \
    [nmirror=N] [alloc=storage attributes]
```

The volume must have been prepared using the vxsnap prepare command.

If a volume set name is specified instead of a volume, the specified number of plexes is added to each volume in the volume set.

By default, the vxsnap addmir command adds one snapshot mirror to a volume unless you use the nmirror attribute to specify a different number of mirrors. The mirrors remain in the SNAPATT state until they are fully synchronized. The -b option can be used to perform the synchronization in the background. Once synchronized, the mirrors are placed in the SNAPDONE state.

For example, the following command adds 2 mirrors to the volume, vol1, on disks mydg10 and mydg11:

```
# vxsnap -g mydg addmir vol1 nmirror=2 alloc=mydg10,mydg11
```

This command is similar in usage to the vxassist snapstart command, and supports the traditional third-mirror break-off snapshot model. As such, it does not provide an instant snapshot capability.

Once you have added one or more snapshot mirrors to a volume, you can use the vxsnap make command with either the nmirror attribute or the plex attribute to create the snapshot volumes.

### Removing a snapshot mirror

To remove a single snapshot mirror from a volume, use this command:

# vxsnap [-g diskgroup] rmmir volume|volume\_set

For example, the following command removes a snapshot mirror from the volume, vol1:

# vxsnap -g mydg rmmir vol1

This command is similar in usage to the vxassist snapabort command.

If a volume set name is specified instead of a volume, a mirror is removed from each volume in the volume set.

### Removing a linked break-off snapshot volume

To remove a linked break-off snapshot volume from a volume, use this command:

# vxsnap [-g diskgroup] rmmir volume|volume\_set mirvol=snapvol \
 [mirdg=snapdiskgroup]

The mirvol and optional mirdg attributes specify the snapshot volume, *snapvol*, and its disk group, *snapdiskgroup*. For example, the following command removes a linked snapshot volume, prepsnap, from the volume, vol1:

# vxsnap -g mydg rmmir vol1 mirvol=prepsnap mirdg=mysnapdg

### Adding a snapshot to a cascaded snapshot hierarchy

To create a snapshot and push it onto a snapshot hierarchy between the original volume and an existing snapshot volume, specify the name of the existing snapshot volume as the value of the infrontof attribute to the vxsnap make command. The following example shows how to place the space-optimized snapshot, thurs\_bu, of the volume, dbvol, in front of the earlier snapshot, wed bu:

```
# vxsnap -g dbdg make source=dbvol/newvol=thurs_bu/\
infrontof=wed_bu/cache=dbdgcache
```

Similarly, the next snapshot that is taken, fri\_bu, is placed in front of thurs\_bu:

```
# vxsnap -g dbdg make source=dbvol/newvol=fri_bu/\
infrontof=thurs_bu/cache=dbdgcache
```

See "Controlling instant snapshot synchronization" on page 676.

### Refreshing an instant space-optimized snapshot

Refreshing an instant snapshot replaces it with another point-in-time copy of a parent volume. To refresh one or more snapshots and make them immediately available for use, use the following command:

```
# vxsnap [-g diskgroup] refresh snapvolume|snapvolume_set \
    [source=volume|volume set] [snapvol2 [source=vol2]...] \
```

If the source volume is not specified, the immediate parent of the snapshot is used.

**Warning:** The snapshot that is being refreshed must not be open to any application. For example, any file system configured on the volume must first be unmounted.

### Reattaching an instant full-sized or plex break-off snapshot

Using the following command, some or all plexes of an instant snapshot may be reattached to the specified original volume, or to a source volume in the snapshot hierarchy above the snapshot volume:

# vxsnap [-g diskgroup] reattach snapvolume|snapvolume\_set \
 source=volume|volume\_set [nmirror=number]

By default, all the plexes are reattached, which results in the removal of the snapshot. If required, the number of plexes to be reattached may be specified as the value assigned to the nmirror attribute.

**Warning:** The snapshot that is being reattached must not be open to any application. For example, any file system configured on the snapshot volume must first be unmounted.

It is possible to reattach a volume to an unrelated volume provided that their volume sizes and region sizes are compatible.

For example the following command reattaches one plex from the snapshot volume, snapmyvol, to the volume, myvol:

# vxsnap -g mydg reattach snapmyvol source=myvol nmirror=1

While the reattached plexes are being resynchronized from the data in the parent volume, they remain in the SNAPTMP state. After resynchronization is complete, the plexes are placed in the SNAPDONE state. You can use the vxsnap snapwait command (but not vxsnap syncwait) to wait for the resynchronization of the reattached plexes to complete, as shown here:

```
# vxsnap -g mydg snapwait myvol nmirror=1
```

If the volume and its snapshot have both been resized (to an identical smaller or larger size) before performing the reattachment, a fast resynchronization can still be performed. A full resynchronization is not required. Instant snap DCO volumes are resized proportionately when the associated data volume is resized. For version 0 DCO volumes, the FastResync maps stay the same size, but the region size is recalculated, and the locations of the dirty bits in the existing maps are adjusted. In both cases, new regions are marked as dirty in the maps.

# Reattaching a linked break-off snapshot volume

Unlike other types of snapshot, the reattachment operation for linked break-off snapshot volumes does not return the plexes of the snapshot volume to the parent volume. The link relationship is re-established that makes the snapshot volume a mirror of the parent volume, and this allows the snapshot data to be resynchronized.

To reattach a linked break-off snapshot volume, use the following form of the <code>vxsnap</code> reattach command:

# vxsnap [-g snapdiskgroup] reattach snapvolume|snapvolume\_set \
 source=volume|volume\_set [sourcedg=diskgroup]

The sourcedg attribute must be used to specify the data volume's disk group if this is different from the snapshot volume's disk group, *snapdiskgroup*.

**Warning:** The snapshot that is being reattached must not be open to any application. For example, any file system configured on the snapshot volume must first be unmounted.

It is possible to reattach a volume to an unrelated volume provided that their sizes and region sizes are compatible.

For example the following command reattaches the snapshot volume, prepsnap, in the disk group, snapdg, to the volume, myvol, in the disk group, mydg:

# vxsnap -g snapdg reattach prepsnap source=myvol sourcedg=mydg

After resynchronization of the snapshot volume is complete, the link is placed in the ACTIVE state. You can use the vxsnap snapwait command (but not vxsnap syncwait) to wait for the resynchronization of the reattached volume to complete, as shown here:

```
# vxsnap -g snapdg snapwait myvol mirvol=prepsnap
```

# Restoring a volume from an instant space-optimized snapshot

It may sometimes be desirable to reinstate the contents of a volume from a backup or modified replica in a snapshot volume. The following command may be used to restore one or more volumes from the specified snapshots:

```
# vxsnap [-g diskgroup] restore volume|volume_set \
   source=snapvolume|snapvolume_set \
   [[volume2|volume_set2 \
   source=snapvolume2|snapvolume_set2]...]\
  [syncing=yes|no]
```

For a space-optimized instant snapshot, the cached data is used to recreate the contents of the specified volume. The space-optimized instant snapshot remains unchanged by the restore operation.

**Warning:** For this operation to succeed, the volume that is being restored and the snapshot volume must not be open to any application. For example, any file systems that are configured on either volume must first be unmounted.

It is not possible to restore a volume from an unrelated volume.

The following example demonstrates how to restore the volume, myvol, from the space-optimized snapshot, snap3myvol.

# vxsnap -g mydg restore myvol source=snap3myvol

### Dissociating an instant snapshot

The following command breaks the association between a full-sized instant snapshot volume, *snapvol*, and its parent volume, so that the snapshot may be used as an independent volume:

```
# vxsnap [-f] [-g diskgroup] dis snapvolume|snapvolume_set
```

This operation fails if the snapshot, *snapvol*, has unsynchronized snapshots. If this happens, the dependent snapshots must be fully synchronized from *snapvol*. When

no dependent snapshots remain, *snapvol* may be dissociated. The snapshot hierarchy is then adopted by the parent volume of *snapvol*.

See "Controlling instant snapshot synchronization" on page 676.

See "Removing an instant snapshot" on page 673.

The following command dissociates the snapshot, snap2myvol, from its parent volume:

# vxsnap -g mydg dis snap2myvol

**Warning:** When applied to a volume set or to a component volume of a volume set, this operation can result in inconsistencies in the snapshot hierarchy in the case of a system crash or hardware failure. If the operation is applied to a volume set, the -f (force) option must be specified.

### Removing an instant snapshot

When you have dissociated a full-sized instant snapshot, you can use the vxedit command to delete it altogether, as shown in this example:

# vxedit -g mydg -r rm snap2myvol

You can also use this command to remove a space-optimized instant snapshot from its cache.

See "Removing a cache" on page 680.

# Splitting an instant snapshot hierarchy

Note: This operation is not supported for space-optimized instant snapshots.

The following command breaks the association between a snapshot hierarchy that has the snapshot volume, *snapvol*, at its head, and its parent volume, so that the snapshot hierarchy may be used independently of the parent volume:

```
# vxsnap [-f] [-g diskgroup] split snapvolume|snapvolume_set
```

The topmost snapshot volume in the hierarchy must have been fully synchronized for this command to succeed. Snapshots that are lower down in the hierarchy need not have been fully resynchronized.

See "Controlling instant snapshot synchronization" on page 676.

The following command splits the snapshot hierarchy under snap2myvol from its parent volume:

```
# vxsnap -g mydg split snap2myvol
```

**Warning:** When applied to a volume set or to a component volume of a volume set, this operation can result in inconsistencies in the snapshot hierarchy in the case of a system crash or hardware failure. If the operation is applied to a volume set, the -f (force) option must be specified.

### Displaying instant snapshot information

The vxsnap print command may be used to display information about the snapshots that are associated with a volume.

```
# vxsnap [-g diskgroup] print [vol]
```

This command shows the percentage progress of the synchronization of a snapshot or volume. If no volume is specified, information about the snapshots for all the volumes in a disk group is displayed. The following example shows a volume, vol1, which has a full-sized snapshot, snapvol1 whose contents have not been synchronized with vol1:

| # vxsnap | -g mydg print |        |        |          |        |        |
|----------|---------------|--------|--------|----------|--------|--------|
| NAME     | SNAPOBJECT    | TYPE   | PARENT | SNAPSHOT | %DIRTY | %VALID |
|          |               |        |        |          |        |        |
| vol1     |               | volume |        |          |        | 100    |
|          |               |        |        |          |        | 100    |
|          | snapvol1_snp1 |        |        | snapvol1 | 1.30   |        |

The %DIRTY value for snapvol1 shows that its contents have changed by 1.30% when compared with the contents of vol1. As snapvol1 has not been synchronized with vol1, the %VALID value is the same as the %DIRTY value. If the snapshot were partly synchronized, the %VALID value would lie between the %DIRTY value and 100%. If the snapshot were fully synchronized, the %VALID value would be 100%. The snapshot could then be made independent or moved into another disk group.

Additional information about the snapshots of volumes and volume sets can be obtained by using the -n option with the vxsnap print command:

```
# vxsnap [-g diskgroup] -n [-1] [-v] [-x] print [vol]
```

Alternatively, you can use the vxsnap list command, which is an alias for the vxsnap -n print command:

#### # vxsnap [-g diskgroup] [-1] [-v] [-x] list [vol]

#### The following output is an example of using this command on the disk group dg1:

#### # vxsnap -g dg -vx list

| NAME D   | G   | OBJTYPE | SNAPTYP | E PARENT | PARENTDG | SNAPDATE       | CHANGE_DATA | SYNCED_DATA |
|----------|-----|---------|---------|----------|----------|----------------|-------------|-------------|
| vol d    | lg1 | vol     | -       | -        | -        |                |             | 10G (100%)  |
| svoll d  | lg2 | vol     | fullins | vol      | dg1      | 2006/2/1 12:29 | 20M (0.2%)  | 60M (0.6%)  |
| svol2 d  | lg1 | vol     | mirbrk  | vol      | dg1      | 2006/2/1 12:29 | 120M (1.2%) | 10G (100%)  |
| svol3 d  | lg2 | vol     | volbrk  | vol      | dg1      | 2006/2/1 12:29 | 105M (1.1%) | 10G (100%)  |
| svol21 d | lg1 | vol     | spaceop | svol2    | dg1      | 2006/2/1 12:29 | 52M (0.5%)  | 52M (0.5%)  |
| vol-02 d | lg1 | plex    | snapmir | vol      | dg1      | -              | -           | 56M (0.6%)  |
| mvol d   | lg2 | vol     | mirvol  | vol      | dg1      | -              | -           | 58M (0.6%)  |
| vset1 d  | lg1 | vset    |         | -        | -        | -              |             | 2G (100%)   |
| v1 d     | lg1 | compvol |         | -        | -        | -              |             | 1G (100%)   |
| v2 d     | lg1 | compvol |         | -        | -        | -              |             | 1G (100%)   |
| svset1 d | lg1 | vset    | mirbrk  | vset     | dg1      | 2006/2/1 12:29 | 1G (50%)    | 2G (100%)   |
| sv1 d    | lg1 | compvol | mirbrk  | v1       | dg1      | 2006/2/1 12:29 | 512M (50%)  | 1G (100%)   |
| sv2 d    | lg1 | compvol | mirbrk  | v2       | dg1      | 2006/2/1 12:29 | 512M (50%)  | 1G (100%)   |
| vol-03 d | lg1 | plex    | detmir  | vol      | dg1      | -              | 20M (0.2%)  | -           |
| mvol2 d  | lg2 | vol     | detvol  | vol      | dg1      | -              | 20M (0.2%)  | -           |
|          |     |         |         |          |          |                |             |             |

This shows that the volume vol has three full-sized snapshots, svol1, svol2 and svol3, which are of types full-sized instant (fullinst), mirror break-off (mirbrk) and linked break-off (volbrk). It also has one snapshot plex (snapmir), vol-02, and one linked mirror volume (mirvol), mvol. The snapshot svol2 itself has a space-optimized instant snapshot (spaceopt), svol21. There is also a volume set, vset1, with component volumes v1 and v2. This volume set has a mirror break-off snapshot, svset1, with component volumes sv1 and sv2. The last two entries show a detached plex, vol-03, and a detached mirror volume, mvol2, which have vol as their parent volume. These snapshot objects may have become detached due to an I/O error, or, in the case of the plex, by running the vxplex det command.

The CHANGE\_DATA column shows the approximate difference between the current contents of the snapshot and its parent volume. This corresponds to the amount of data that would have to be resynchronized to make the contents the same again.

The SYNCED\_DATA column shows the approximate progress of synchronization since the snapshot was taken.

The -1 option can be used to obtain a longer form of the output listing instead of the tabular form.

The  $\ensuremath{-\mathrm{x}}$  option expands the output to include the component volumes of volume sets.

See the vxsnap(1M) manual page for more information about using the vxsnap print and vxsnap list commands.

### Controlling instant snapshot synchronization

Synchronization of the contents of a snapshot with its original volume is not possible for space-optimized instant snapshots.

By default, synchronization is enabled for the vxsnap reattach, refresh and restore operations on instant snapshots. Otherwise, synchronization is disabled unless you specify the syncing=yes attribute to the vxsnap command.

Table 27-1 shows the commands that are provided for controlling the synchronization manually.

| Command                                                       | Description                                                                                                    |
|---------------------------------------------------------------|----------------------------------------------------------------------------------------------------|
| vxsnap [-g diskgroup] syncpause \<br>vol vol_set              | Pause synchronization of a volume.                                                                                                    |
| <pre>vxsnap [-g diskgroup] syncresume \ vol vol_set</pre>     | Resume synchronization of a volume.                                                                                                    |
| <pre>vxsnap [-b] [-g diskgroup] syncstart \ vol vol_set</pre> | Start synchronization of a volume. The $-b$ option puts the operation in the background.                                                                                                    |
| vxsnap [-g <i>diskgroup</i> ] syncstop \<br>vol vol_set       | Stop synchronization of a volume.                                                                                                    |
| <pre>vxsnap [-g diskgroup] syncwait \ vol vol_set</pre>       | Exit when synchronization of a volume is complete. An error is returned if the <i>vol</i> or <i>vol_set</i> is invalid (for example, it is a space-optimized snapshot), or if the <i>vol</i> or <i>vol_set</i> is not being synchronized. |
|                                                               | <b>Note:</b> You cannot use this<br>command to wait for<br>synchronization of reattached<br>plexes to complete.                                                                                                    |

 Table 27-1
 Commands for controlling instant snapshot synchronization

The commands that are shown in Table 27-1 cannot be used to control the synchronization of linked break-off snapshots.

The vxsnap snapwait command is provided to wait for the link between new linked break-off snapshots to become ACTIVE, or for reattached snapshot plexes to reach the SNAPDONE state following resynchronization.

See "Creating and managing linked break-off snapshot volumes" on page 663. See "Reattaching an instant full-sized or plex break-off snapshot" on page 670. See "Reattaching a linked break-off snapshot volume" on page 671.

### Improving the performance of snapshot synchronization

The following optional arguments to the  $-\circ$  option are provided to help optimize the performance of synchronization when using the make, refresh, restore and syncstart operations with full-sized instant snapshots:

| iosize= <i>size</i>  | Specifies the size of each I/O request that is used when<br>synchronizing the regions of a volume. Specifying a larger size<br>causes synchronization to complete sooner, but with greater impact<br>on the performance of other processes that are accessing the<br>volume. The default size of 1m (1MB) is suggested as the minimum<br>value for high-performance array and controller hardware. The<br>specified value is rounded to a multiple of the volume's region size. |
|----------------------|----------------------------------------------------------------------------------------------------|
| slow= <i>iodelay</i> | Specifies the delay in milliseconds between synchronizing successive sets of regions as specified by the value of iosize. This can be used to change the impact of synchronization on system performance. The default value of <i>iodelay</i> is 0 milliseconds (no delay). Increasing this value slows down synchronization, and reduces the competition for I/O bandwidth with other processes that may be accessing the volume.                                              |

Options may be combined as shown in the following examples:

```
# vxsnap -g mydg -o iosize=2m,slow=100 make \
source=myvol/snapvol=snap2myvol/syncing=on
# vxsnap -g mydg -o iosize=10m,slow=250 syncstart snap2myvol
```

Note: The issize and slow parameters are not supported for space-optimized snapshots.

### Listing the snapshots created on a cache

To list the space-optimized instant snapshots that have been created on a cache object, use the following command:

```
# vxcache [-g diskgroup] listvol cache_object
```

The snapshot names are printed as a space-separated list ordered by timestamp. If two or more snapshots have the same timestamp, these snapshots are sorted in order of decreasing size.

# Tuning the autogrow attributes of a cache

The highwatermark, autogrowby and maxautogrow attributes determine how the VxVM cache daemon (vxcached) maintains the cache if the autogrow feature has been enabled and vxcached is running:

- When cache usage reaches the high watermark value, highwatermark (default value is 90 percent), vxcached grows the size of the cache volume by the value of autogrowby (default value is 20% of the size of the cache volume in blocks). The new required cache size cannot exceed the value of maxautogrow (default value is twice the size of the cache volume in blocks).
- When cache usage reaches the high watermark value, and the new required cache size would exceed the value of maxautogrow, vxcached deletes the oldest snapshot in the cache. If there are several snapshots with the same age, the largest of these is deleted.

If the autogrow feature has been disabled:

When cache usage reaches the high watermark value, vxcached deletes the oldest snapshot in the cache. If there are several snapshots with the same age, the largest of these is deleted. If there is only a single snapshot, this snapshot is detached and marked as invalid.

Note: The vxcached daemon does not remove snapshots that are currently open, and it does not remove the last or only snapshot in the cache.

If the cache space becomes exhausted, the snapshot is detached and marked as invalid. If this happens, the snapshot is unrecoverable and must be removed. Enabling the autogrow feature on the cache helps to avoid this situation occurring. However, for very small caches (of the order of a few megabytes), it is possible for the cache to become exhausted before the system has time to respond and grow the cache. In such cases, you can increase the size of the cache manually. Alternatively, you can use the vxcache set command to reduce the value of highwatermark as shown in this example:

```
# vxcache -g mydg set highwatermark=60 cobjmydg
```

You can use the maxautogrow attribute to limit the maximum size to which a cache can grow. To estimate this size, consider how much the contents of each source volume are likely to change between snapshot refreshes, and allow some additional space for contingency.

If necessary, you can use the vxcache set command to change other autogrow attribute values for a cache.

See the vxcache(1M) manual page.

# Monitoring and displaying cache usage

You can use the <code>vxcache stat</code> command to display cache usage. For example, to see how much space is used and how much remains available in all cache objects in the diskgroup <code>mydg</code>, enter the following:

```
# vxcache -g mydg stat
```

### Growing and shrinking a cache

You can use the vxcache command to increase the size of the cache volume that is associated with a cache object:

```
# vxcache [-g diskgroup] growcacheto cache_object
    size
```

For example, to increase the size of the cache volume associated with the cache object, mycache, to 2GB, you would use the following command:

# vxcache -g mydg growcacheto mycache 2g

To grow a cache by a specified amount, use the following form of the command shown here:

```
# vxcache [-g diskgroup] growcacheby cache_object
    size
```

For example, the following command increases the size of mycache by 1GB:

# vxcache -g mydg growcacheby mycache 1g

You can similarly use the shrinkcacheby and shrinkcacheto operations to reduce the size of a cache.

See the vxcache(1M) manual page.

### Removing a cache

To remove a cache completely, including the cache object, its cache volume and all space-optimized snapshots that use the cache:

1 Run the following command to find out the names of the top-level snapshot volumes that are configured on the cache object:

```
# vxprint -g diskgroup -vne \
    "v_plex.pl_subdisk.sd_dm_name ~ /cache_object/"
```

where cache\_object is the name of the cache object.

2 Remove all the top-level snapshots and their dependent snapshots (this can be done with a single command):

# vxedit -g diskgroup -r rm snapvol ...

where *snapvol* is the name of a top-level snapshot volume.

3 Stop the cache object:

# vxcache -g diskgroup stop cache\_object

4 Finally, remove the cache object and its cache volume:

# vxedit -g diskgroup -r rm cache\_object

# Creating traditional third-mirror break-off snapshots

VxVM provides third-mirror break-off snapshot images of volume devices using vxassist and other commands.

To enhance the efficiency and usability of volume snapshots, turn on FastResync.

If Persistent FastResync is required, you must associate a version 0 DCO with the volume.

See "Adding a version 0 DCO and DCO volume" on page 689.

A plex is required that is large enough to store the complete contents of the volume. Alternatively, you can use space-optimized instant snapshots. The recommended approach to performing volume backup from the command line, or from a script, is to use the vxsnap command. The vxassist snapstart, snapwait, and snapshot commands are supported for backward compatibility.

The vxassist snapshot procedure consists of two steps:

- Run vxassist snapstart to create a snapshot mirror.
- Run vxassist snapshot to create a snapshot volume.

The vxassist snapstart step creates a write-only backup plex which gets attached to and synchronized with the volume. When synchronized with the volume, the backup plex is ready to be used as a snapshot mirror. The end of the update procedure is indicated by the new snapshot mirror changing its state to SNAPDONE. This change can be tracked by the vxassist snapwait task, which waits until at least one of the mirrors changes its state to SNAPDONE. If the attach process fails, the snapshot mirror is removed and its space is released.

Note: If the *snapstart* procedure is interrupted, the snapshot mirror is automatically removed when the volume is started.

Once the snapshot mirror is synchronized, it continues being updated until it is detached. You can then select a convenient time at which to create a snapshot volume as an image of the existing volume. You can also ask users to refrain from using the system during the brief time required to perform the snapshot (typically less than a minute). The amount of time involved in creating the snapshot mirror is long in contrast to the brief amount of time that it takes to create the snapshot volume.

The online backup procedure is completed by running the vxassist snapshot command on a volume with a SNAPDONE mirror. This task detaches the finished snapshot (which becomes a normal mirror), creates a new normal volume and attaches the snapshot mirror to the snapshot volume. The snapshot then becomes a normal, functioning volume and the state of the snapshot is set to ACTIVE.

#### To back up a volume using the vxassist command

1 Create a snapshot mirror for a volume using the following command:

```
# vxassist [-b] [-g diskgroup] snapstart [nmirror=N] volume
```

For example, to create a snapshot mirror of a volume called voldef, use the following command:

```
# vxassist [-g diskgroup] snapstart voldef
```

The vxassist snapstart task creates a write-only mirror, which is attached to and synchronized from the volume to be backed up.

By default, VxVM attempts to avoid placing snapshot mirrors on a disk that already holds any plexes of a data volume. However, this may be impossible if insufficient space is available in the disk group. In this case, VxVM uses any available space on other disks in the disk group. If the snapshot plexes are placed on disks which are used to hold the plexes of other volumes, this may cause problems when you subsequently attempt to move a snapshot volume into another disk group.

See "Moving DCO volumes between disk groups" on page 902.

To override the default storage allocation policy, you can use storage attributes to specify explicitly which disks to use for the snapshot plexes.

See "Creating a volume on specific disks" on page 233.

If you start <code>vxassist snapstart</code> in the background using the <code>-b</code> option, you can use the <code>vxassist snapwait</code> command to wait for the creation of the mirror to complete as shown here:

# vxassist [-g diskgroup] snapwait volume

If vxassist snapstart is not run in the background, it does not exit until the mirror has been synchronized with the volume. The mirror is then ready to be used as a plex of a snapshot volume. While attached to the original volume, its contents continue to be updated until you take the snapshot.

Use the nmirror attribute to create as many snapshot mirrors as you need for the snapshot volume. For a backup, you should usually only require the default of one.

It is also possible to make a snapshot plex from an existing plex in a volume.

See "Converting a plex into a snapshot plex" on page 684.

2 Choose a suitable time to create a snapshot. If possible, plan to take the snapshot at a time when users are accessing the volume as little as possible.

3 Create a snapshot volume using the following command:

```
# vxassist [-g diskgroup] snapshot [nmirror=N] volume snapshot
```

If required, use the nmirror attribute to specify the number of mirrors in the snapshot volume.

For example, to create a snapshot of voldef, use the following command:

# vxassist -g mydg snapshot voldef snapvoldef

The vxassist snapshot task detaches the finished snapshot mirror, creates a new volume, and attaches the snapshot mirror to it. This step should only take a few minutes. The snapshot volume, which reflects the original volume at the time of the snapshot, is now available for backing up, while the original volume continues to be available for applications and users.

If required, you can make snapshot volumes for several volumes in a disk group at the same time.

See "Creating multiple snapshots with the vxassist command" on page 685.

4 Use fsck (or some utility appropriate for the application running on the volume) to clean the temporary volume's contents. For example, you can use this command with a VxFS file system:

# fsck -F vxfs /dev/vx/rdsk/diskgroup/snapshot

The specified device must have a valid entry in the /etc/vfstab file.

- 5 If you require a backup of the data in the snapshot, use an appropriate utility or operating system command to copy the contents of the snapshot to tape, or to some other backup medium.
- 6 When the backup is complete, you have the following choices for what to do with the snapshot volume:
  - Reattach some or all of the plexes of the snapshot volume with the original volume.

See "Reattaching a snapshot volume" on page 686.

- If FastResync was enabled on the volume before the snapshot was taken, this speeds resynchronization of the snapshot plexes before the backup cycle starts again at step 3.
- Dissociate the snapshot volume entirely from the original volume See "Dissociating a snapshot volume" on page 687.
- This may be useful if you want to use the copy for other purposes such as testing or report generation.

Remove the snapshot volume to save space with this command:

# vxedit [-g diskgroup] -rf rm snapshot

Dissociating or removing the snapshot volume loses the advantage of fast resynchronization if FastResync was enabled. If there are no further snapshot plexes available, any subsequent snapshots that you take require another complete copy of the original volume to be made.

# Converting a plex into a snapshot plex

For a traditional, third-mirror break-off snapshot, you can convert an existing plex in a volume into a snapshot plex. Symantec recommends using the instant snapshot feature rather than converting a plex into a snapshot plex.

**Note:** A plex cannot be converted into a snapshot plex for layered volumes or for any volume that has an associated instant snap DCO volume.

In some circumstances, you may find it more convenient to convert an existing plex in a volume into a snapshot plex rather than running <code>vxassist snapstart</code>. For example, you may want to do this if you are short of disk space for creating the snapshot plex and the volume that you want to snapshot contains more than two plexes.

The procedure can also be used to speed up the creation of a snapshot volume when a mirrored volume is created with more than two plexes and <code>init=active</code> is specified.

It is advisable to retain at least two plexes in a volume to maintain data redundancy.

To convert an existing plex into a snapshot plex for a volume on which Persistent FastResync is enabled, use the following command:

```
# vxplex [-g diskgroup] -o dcoplex=dcologplex convert \
state=SNAPDONE plex
```

*dcologplex* is the name of an existing DCO plex that is to be associated with the new snapshot plex. You can use the vxprint command to find out the name of the DCO volume.

See "Adding a version 0 DCO and DCO volume" on page 689.

For example, to make a snapshot plex from the plex trivol-03 in the 3-plex volume trivol, you would use the following command:

```
# vxplex -o dcoplex=trivol_dco-03 convert state=SNAPDONE \
trivol-03
```

Here the DCO plex trivol\_dco\_03 is specified as the DCO plex for the new snapshot plex.

To convert an existing plex into a snapshot plex in the SNAPDONE state for a volume on which Non-Persistent FastResync is enabled, use the following command:

# vxplex [-g diskgroup] convert state=SNAPDONE plex

A converted plex is in the SNAPDONE state, and can be used immediately to create a snapshot volume.

**Note:** The last complete regular plex in a volume, an incomplete regular plex, or a dirty region logging (DRL) log plex cannot be converted into a snapshot plex.

See "Third-mirror break-off snapshots" on page 622.

## Creating multiple snapshots with the vxassist command

To make it easier to create snapshots of several volumes at the same time, the snapshot option accepts more than one volume name as its argument, for example:

```
# vxassist [-g diskgroup] snapshot volume1
volume2 ...
```

By default, the first snapshot volume is named *SNAP-volume*, and each subsequent snapshot is named *SNAPnumber-volume*, where *number* is a unique serial number, and *volume* is the name of the volume for which the snapshot is being taken. This default pattern can be overridden by using the option -o name=pattern, as described on the vxassist(1M) manual page. For example, the pattern SNAP%v-%d reverses the order of the *number* and *volume* components in the name.

To snapshot all the volumes in a single disk group, specify the option -o <code>allvols</code> to <code>vxassist</code>:

# vxassist -g diskgroup -o allvols snapshot

This operation requires that all *snapstart* operations are complete on the volumes. It fails if any of the volumes in the disk group do not have a complete snapshot plex in the SNAPDONE state.

Note: The vxsnap command provides similiar functionality for creating multiple snapshots.

## Reattaching a snapshot volume

The snapback operation merges a snapshot copy of a volume with the original volume. One or more snapshot plexes are detached from the snapshot volume and re-attached to the original volume. The snapshot volume is removed if all its snapshot plexes are snapped back. This task resynchronizes the data in the volume so that the plexes are consistent.

The snapback operation cannot be applied to RAID-5 volumes unless they have been converted to a special layered volume layout by the addition of a DCO and DCO volume.

See "Adding a version 0 DCO and DCO volume" on page 689.

To enhance the efficiency of the snapback operation, enable FastResync on the volume before taking the snapshot

To merge one snapshot plex with the original volume, use the following command:

```
# vxassist [-g diskgroup] snapback snapshot
```

where *snapshot* is the snapshot copy of the volume.

To merge all snapshot plexes in the snapshot volume with the original volume, use the following command:

```
# vxassist [-g diskgroup] -o allplexes snapback snapshot
```

To merge a specified number of plexes from the snapshot volume with the original volume, use the following command:

```
# vxassist [-g diskgroup] snapback nmirror=number snapshot
```

Here the nmirror attribute specifies the number of mirrors in the snapshot volume that are to be re-attached.

Once the snapshot plexes have been reattached and their data resynchronized, they are ready to be used in another snapshot operation.

By default, the data in the original volume is used to update the snapshot plexes that have been re-attached. To copy the data from the replica volume instead, use the following command:

# vxassist [-g diskgroup] -o resyncfromreplica snapback snapshot

Warning: Always unmount the snapshot volume (if this is mounted) before performing a snapback. In addition, you must unmount the file system corresponding to the primary volume before using the resynctromreplica option.

## Adding plexes to a snapshot volume

If you want to retain the existing plexes in a snapshot volume after a snapback operation, you can create additional snapshot plexes that are to be used for the snapback.

#### To add plexes to a snapshot volume

1 Use the following vxprint commands to discover the names of the snapshot volume's data change object (DCO) and DCO volume:

```
# DCONAME=`vxprint [-g diskgroup] -F%dco_name snapshot`
# DCOVOL=`vxprint [-g diskgroup] -F%log vol $DCONAME`
```

2 Use the vxassist mirror command to create mirrors of the existing snapshot volume and its DCO volume:

```
# vxassist -g diskgroup mirror snapshot
# vxassist -g diskgroup mirror $DCOVOL
```

The new plex in the DCO volume is required for use with the new data plex in the snapshot.

3 Use the vxprint command to find out the name of the additional snapshot plex:

# vxprint -g diskgroup snapshot

4 Use the vxprint command to find out the record ID of the additional DCO plex:

```
# vxprint -g diskgroup -F%rid $DCOVOL
```

5 Use the vxedit command to set the dco\_plex\_rid field of the new data plex to the name of the new DCO plex:

```
# vxedit -g diskgroup set dco_plex_rid=dco_plex_rid new_plex
```

The new data plex is now ready to be used to perform a snapback operation.

## Dissociating a snapshot volume

The link between a snapshot and its original volume can be permanently broken so that the snapshot volume becomes an independent volume. Use the following command to dissociate the snapshot volume, *snapshot*:

# vxassist snapclear snapshot

## Displaying snapshot information

The vxassist snapprint command displays the associations between the original volumes and their respective replicas (snapshot copies):

# vxassist snapprint [volume]

Output from this command is shown in the following examples:

```
# vxassist -g mydg snapprint v1
```

| V  | NAME        | USETYPE | LENGTH |        |
|----|-------------|---------|--------|--------|
| SS | SNAPOBJ     | NAME    | LENGTH | %DIRTY |
| DP | NAME        | VOLUME  | LENGTH | %DIRTY |
|    |             |         |        |        |
| v  | vl          | fsgen   | 20480  |        |
| ss | SNAP-v1_snp | SNAP-v1 | 20480  | 4      |
| dp | v1-01       | v1      | 20480  | 0      |
| dp | v1-02       | vl      | 20480  | 0      |
|    |             |         |        |        |
| v  | SNAP-v1     | fsgen   | 20480  |        |
| ss | v1_snp      | v1      | 20480  | 0      |
|    |             |         |        |        |

#### # vxassist -g mydg snapprint v2

| V  | NAME    | USETYPE | LENGTH |        |
|----|---------|---------|--------|--------|
| SS | SNAPOBJ | NAME    | LENGTH | %DIRTY |
| DP | NAME    | VOLUME  | LENGTH | %DIRTY |
|    |         |         |        |        |
| v  | v2      | fsgen   | 20480  |        |
| SS |         | SNAP-v2 | 20480  | 0      |
| dp | v2-01   | v2      | 20480  | 0      |
|    |         |         |        |        |
| v  | SNAP-v2 | fsgen   | 20480  |        |
| SS |         | v2      | 20480  | 0      |

In this example, Persistent FastResync is enabled on volume v1, and Non-Persistent FastResync on volume v2. Lines beginning with v, dp and ss indicate a volume, detached plex and snapshot plex respectively. The DIRTY field indicates the percentage of a snapshot plex or detached plex that is dirty with respect to the original volume. Notice that no snap objects are associated with volume v2 or with its snapshot volume SNAP-v2.

If a volume is specified, the *snapprint* command displays an error message if no FastResync maps are enabled for that volume.

# Adding a version 0 DCO and DCO volume

To put Persistent FastResync into effect for a volume, a data change object (DCO) and DCO volume must be associated with that volume. After you add a DCO object and DCO volume to a volume, you can enable Persistent FastResync on the volume.

**Note:** You need a FastResync license key to use the FastResync feature. Even if you do not have a license, you can configure a DCO object and DCO volume so that snap objects are associated with the original and snapshot volumes.

The procedure in this section describes adding a version 0 layout DCO. A version 0 DCO layout supports traditional (third-mirror break-off) snapshots that are administered with the <code>vxassist</code> command. A version 0 DCO layout does not support full-sized or space-optimized instant snapshots.

#### To add a DCO object and DCO volume to an existing volume

- 1 Ensure that the disk group containing the existing volume has at least disk group version 90. To check the version of a disk group:
  - # vxdg list diskgroup

If required, upgrade the disk group to the latest version:

# vxdg upgrade diskgroup

**2** Turn off Non-Persistent FastResync on the original volume if it is currently enabled:

# vxvol [-g diskgroup] set fastresync=off volume

If you are uncertain about which volumes have Non-Persistent FastResync enabled, use the following command to obtain a listing of such volumes.

Note: The ! character is a special character in some shells. The following example shows how to escape it in a bash shell.

```
# vxprint [-g diskgroup] -F "%name" \
    -e "v_fastresync=on && \!v_hasdcolog"
```

**3** Add a DCO and DCO volume to the existing volume (which may already have dirty region logging (DRL) enabled):

```
# vxassist [-g diskgroup] addlog volume logtype=dco \
    [ndcomirror=number] [dcolen=size] [storage_attributes]
```

For non-layered volumes, the default number of plexes in the mirrored DCO volume is equal to the lesser of the number of plexes in the data volume or 2. For layered volumes, the default number of DCO plexes is always 2. If required, use the ndcomirror attribute to specify a different number. It is recommended that you configure as many DCO plexes as there are existing data and snapshot plexes in the volume. For example, specify ndcomirror=3 when adding a DCO to a 3-way mirrored volume.

The default size of each plex is 132 blocks. You can use the dcolen attribute to specify a different *size*. If specified, the size of the plex must be an integer multiple of 33 blocks from 33 up to a maximum of 2112 blocks.

You can specify vxassist-style storage attributes to define the disks that can or cannot be used for the plexes of the DCO volume.

See "Specifying storage for version 0 DCO plexes" on page 690.

## Specifying storage for version 0 DCO plexes

If the disks that contain volumes and their snapshots are to be moved or split into different disk groups, the disks that contain their respective DCO plexes must be able to accompany them. By default, VxVM attempts to place version 0 DCO plexes on the same disks as the data plexes of the parent volume. However, this may be impossible if there is insufficient space available on those disks. In this case, VxVM uses any available space on other disks in the disk group. If the DCO plexes are

placed on disks which are used to hold the plexes of other volumes, this may cause problems when you subsequently attempt to move volumes into other disk groups.

You can use storage attributes to specify explicitly which disks to use for the DCO plexes. If possible, specify the same disks as those on which the volume is configured.

For example, to add a DCO object and DCO volume with plexes on mydg05 and mydg06, and a plex size of 264 blocks to the volume, myvol, in the disk group, mydg, use the following command:

#### # vxassist -g mydg addlog myvol logtype=dco dcolen=264 mydg05 mydg06

To view the details of the DCO object and DCO volume that are associated with a volume, use the vxprint command. The following is partial vxprint output for the volume named vol1 (the TUTILO and PUTILO columns are omitted for clarity):

| ΤY | NAME        | ASSOC       | KSTATE  | LENGTH | PLOFFS | STATE  |
|----|-------------|-------------|---------|--------|--------|--------|
| v  | vol1        | fsgen       | ENABLED | 1024   | -      | ACTIVE |
| pl | voll-01     | voll        | ENABLED | 1024   | -      | ACTIVE |
| sd | disk01-01   | voll-01     | ENABLED | 1024   | 0      | -      |
| pl | voll-02     | voll        | ENABLED | 1024   | -      | ACTIVE |
| sd | disk02-01   | voll-02     | ENABLED | 1024   | 0      | -      |
| dc | voll_dco    | voll        | -       | -      | -      | -      |
| v  | voll_dcl    | gen         | ENABLED | 132    | -      | ACTIVE |
| pl | voll_dcl-01 | vol1_dcl    | ENABLED | 132    | -      | ACTIVE |
| sd | disk03-01   | voll_dcl-01 | ENABLED | 132    | 0      | -      |
| pl | voll_dcl-02 | vol1_dcl    | ENABLED | 132    | -      | ACTIVE |
| sd | disk04-01   | voll_dcl-02 | ENABLED | 132    | 0      | -      |
|    |             |             |         |        |        |        |

In this output, the DCO object is shown as vol1\_dco, and the DCO volume as vol1 dcl with 2 plexes, vol1 dcl-01 and vol1 dcl-02.

If required, you can use the vxassist move command to relocate DCO plexes to different disks. For example, the following command moves the plexes of the DCO volume, vol1 dcl, for volume vol1 from disk03 and disk04 to disk07 and disk08.

**Note:** The ! character is a special character in some shells. The following example shows how to escape it in a bash shell.

# vxassist -g mydg move vol1\_dcl \!disk03 \!disk04 disk07 disk08

See "Moving DCO volumes between disk groups" on page 902.

See the vxassist(1M) manual page.

## Removing a version 0 DCO and DCO volume

To dissociate a version 0 DCO object, DCO volume and any snap objects from a volume, use the following command:

# vxassist [-g diskgroup] remove log volume logtype=dco

This completely removes the DCO object, DCO volume and any snap objects. It also has the effect of disabling FastResync for the volume.

Alternatively, you can use the vxdco command to the same effect:

```
# vxdco [-g diskgroup] [-o rm] dis dco_obj
```

The default name of the DCO object, *dco\_obj*, for a volume is usually formed by appending the string \_dco to the name of the parent volume. To find out the name of the associated DCO object, use the vxprint command on the volume.

To dissociate, but not remove, the DCO object, DCO volume and any snap objects from the volume, myvol, in the disk group, mydg, use the following command:

```
# vxdco -g mydg dis myvol_dco
```

This form of the command dissociates the DCO object from the volume but does not destroy it or the DCO volume. If the  $-\circ$  rm option is specified, the DCO object, DCO volume and its plexes, and any snap objects are also removed.

**Warning:** Dissociating a DCO and DCO volume disables Persistent FastResync on the volume. A full resynchronization of any remaining snapshots is required when they are snapped back.

See the vxassist(1M) manual page.

See the vxdco(1M) manual pages.

## Reattaching a version 0 DCO and DCO volume

If a version 0 DCO object and DCO volume are not removed by specifying the  $-\circ$  rm option to vxdco, they can be reattached to the parent volume using the following command:

```
# vxdco [-g diskgroup] att volume dco_obj
```

For example, to reattach the DCO object, myvol\_dco, to the volume, myvol, use the following command:

```
# vxdco -g mydg att myvol myvol_dco
```

See the vxdco(1M) manual page.

Chapter

# Administering Storage Checkpoints

This chapter includes the following topics:

- About Storage Checkpoints
- Storage Checkpoint administration
- Storage Checkpoint space management considerations
- Restoring from a Storage Checkpoint
- Storage Checkpoint quotas

## About Storage Checkpoints

Veritas File System (VxFS) provides a Storage Checkpoint feature that quickly creates a persistent image of a file system at an exact point in time. Storage Checkpoints significantly reduce I/O overhead by identifying and maintaining only the file system blocks that have changed since the last Storage Checkpoint or backup via a copy-on-write technique.

See "Copy-on-write" on page 628.

Storage Checkpoints provide:

- Persistence through reboots and crashes.
- The ability for data to be immediately writeable by preserving the file system metadata, the directory hierarchy, and user data.

Storage Checkpoints are actually data objects that are managed and controlled by the file system. You can create, remove, and rename Storage Checkpoints because they are data objects with associated names.

See "How a Storage Checkpoint works" on page 626.

Unlike a disk-based mirroring technology that requires a separate storage space, Storage Checkpoints minimize the use of disk space by using a Storage Checkpoint within the same free space available to the file system.

After you create a Storage Checkpoint of a mounted file system, you can also continue to create, remove, and update files on the file system without affecting the logical image of the Storage Checkpoint. A Storage Checkpoint preserves not only the name space (directory hierarchy) of the file system, but also the user data as it existed at the moment the file system image was captured.

You can use a Storage Checkpoint in many ways. For example, you can use them to:

- Create a stable image of the file system that can be backed up to tape.
- Provide a mounted, on-disk backup of the file system so that end users can
  restore their own files in the event of accidental deletion. This is especially useful
  in a home directory, engineering, or email environment.
- Create a copy of an application's binaries before installing a patch to allow for rollback in case of problems.
- Create an on-disk backup of the file system in that can be used in addition to a traditional tape-based backup to provide faster backup and restore capabilities.
- Test new software on a point-in-time image of the primary fileset without jeopardizing the live data in the current primary fileset by mounting the Storage Checkpoints as writable.

## Storage Checkpoint administration

Storage Checkpoint administrative operations require the fsckptadm utility.

See the fsckptadm(1M) manual page.

You can use the fsckptadm utility to create and remove Storage Checkpoints, change attributes, and ascertain statistical data. Every Storage Checkpoint has an associated name, which allows you to manage Storage Checkpoints; this name is limited to 127 characters and cannot contain a colon (:).

See "Creating a Storage Checkpoint" on page 696.

See "Removing a Storage Checkpoint" on page 697.

Storage Checkpoints require some space for metadata on the volume or set of volumes specified by the file system allocation policy or Storage Checkpoint allocation policy. The fsckptadm utility displays an error if the volume or set of volumes does not have enough free space to contain the metadata. You can roughly

approximate the amount of space required by the metadata using a method that depends on the disk layout version of the file system.

For disk layout Version 7, multiply the number of inodes by 1 byte, and add 1 or 2 megabytes to get the approximate amount of space required. You can determine the number of inodes with the fsckptadm utility.

Use the fsvoladm command to determine if the volume set has enough free space.

See the fsvoladm(1M) manual page.

The following example lists the volume sets and displays the storage sizes in human-friendly units:

| # fsvol | .adm -H l | ist /mnt0 |       |      |
|---------|-----------|-----------|-------|------|
| devid   | size      | used      | avail | name |
| 0       | 20 GB     | 10 GB     | 10 GB | vol1 |
| 1       | 30 TB     | 10 TB     | 20 TB | vol2 |

### Creating a Storage Checkpoint

The following example shows the creation of a nodata Storage Checkpoint named thu 7pm on /mnt0 and lists all Storage Checkpoints of the /mnt0 file system:

```
# fsckptadm -n create thu_7pm /mnt0
# fsckptadm list /mnt0
/mnt0
thu_7pm:
ctime = Thu 3 Mar 2005 7:00:17 PM PST
mtime = Thu 3 Mar 2005 7:00:17 PM PST
flags = nodata, largefiles
```

The following example shows the creation of a removable Storage Checkpoint named thu 8pm on /mnt0 and lists all Storage Checkpoints of the /mnt0 file system:

```
# fsckptadm -r create thu_8pm /mnt0
# fsckptadm list /mnt0
/mnt0
thu_8pm:
    ctime = Thu 3 Mar 2005 8:00:19 PM PST
    flags = largefiles, removable
thu_7pm:
    ctime = Thu 3 Mar 2005 7:00:17 PM PST
    mtime = Thu 3 Mar 2005 7:00:17 PM PST
    flags = nodata, largefiles
```

## Removing a Storage Checkpoint

You can delete a Storage Checkpoint by specifying the remove keyword of the fsckptadm command. Specifically, you can use either the synchronous or asynchronous method of removing a Storage Checkpoint; the asynchronous method is the default method. The synchronous method entirely removes the Storage Checkpoint and returns all of the blocks to the file system before completing the fsckptadm operation. The asynchronous method simply marks the Storage Checkpoint for removal and causes fsckptadm to return immediately. At a later time, an independent kernel thread completes the removal operation and releases the space used by the Storage Checkpoint.

In this example, /mnt0 is a mounted VxFS file system with a Version 9 disk layout. This example shows the asynchronous removal of the Storage Checkpoint named thu\_8pm and synchronous removal of the Storage Checkpoint named thu\_7pm. This example also lists all the Storage Checkpoints remaining on the /mnt0 file system after the specified Storage Checkpoint is removed:

```
# fsckptadm remove thu_8pm /mnt0
# fsckptadm list /mnt0
/mnt0
thu_7pm:
    ctime = Thu 3 Mar 2005 7:00:17 PM PST
    mtime = Thu 3 Mar 2005 7:00:17 PM PST
    flags = nodata, largefiles
# fsckptadm -s remove thu_7pm /mnt0
# fsckptadm list /mnt0
/mnt0
```

## Accessing a Storage Checkpoint

You can mount Storage Checkpoints using the mount command with the mount option -o ckpt=ckpt name.

See the mount vxfs(1M) manual page.

Observe the following rules when mounting Storage Checkpoints:

- Storage Checkpoints are mounted as read-only Storage Checkpoints by default.
   If you must write to a Storage Checkpoint, mount it using the -o rw option.
- If a Storage Checkpoint is currently mounted as a read-only Storage Checkpoint, you can remount it as a writable Storage Checkpoint using the -o remount option.
- To mount a Storage Checkpoint of a file system, first mount the file system itself.

• To unmount a file system, first unmount all of its Storage Checkpoints.

Warning: If you create a Storage Checkpoint for backup purposes, do not mount it as a writable Storage Checkpoint. You will lose the point-in-time image if you accidently write to the Storage Checkpoint.

If older Storage Checkpoints already exist, write activity to a writable Storage Checkpoint can generate copy operations and increased space usage in the older Storage Checkpoints.

A Storage Checkpoint is mounted on a special pseudo device. This pseudo device does not exist in the system name space; the device is internally created by the system and used while the Storage Checkpoint is mounted. The pseudo device is removed after you unmount the Storage Checkpoint. A pseudo device name is formed by appending the Storage Checkpoint name to the file system device name using the colon character (:) as the separator.

For example, if a Storage Checkpoint named  $may_{23}$  belongs to the file system residing on the special device /dev/vx/dsk/fsvol/vol1, the Storage Checkpoint pseudo device name is:

/dev/vx/dsk/fsvol/vol1:may 23

 To mount the Storage Checkpoint named may\_23 as a read-only Storage Checkpoint on directory /fsvol may 23, type:

# mount -F vxfs -o ckpt=may\_23 /dev/vx/dsk/fsvol/vol1:may\_23 \
/fsvol\_may\_23

Note: The vol1 file system must already be mounted before the Storage Checkpoint can be mounted.

 To remount the Storage Checkpoint named may\_23 as a writable Storage Checkpoint, type:

```
# mount -F vxfs -o ckpt=may_23,remount,rw \
/dev/vx/dsk/fsvol/vol1:may_23 /fsvol_may_23
```

 To mount this Storage Checkpoint automatically when the system starts up, put the following entries in the /etc/vfstab file:

| #device            | device to     | mount point | FS   | fsck | mount   | mount   |
|--------------------|---------------|-------------|------|------|---------|---------|
| #to mount          | fsck          |             | type | pass | at boot | options |
| /dev/vx/dsk/fsvol/ | /dev/vx/rdsk/ | /fsvol      | vxfs | 1    | yes     | -       |

vol1 fsvol/vol1
/dev/vx/dsk/fsvol/ - /fsvol\_may\_23 vxfs 0 yes ckpt=may\_23
vol1:may\_23

 To mount a Storage Checkpoint of a cluster file system, you must also use the -o cluster option:

```
# mount -F vxfs -o cluster,ckpt=may_23 \
/dev/vx/dsk/fsvol/vol1:may_23 /fsvol_may_23
```

You can only mount a Storage Checkpoint cluster-wide if the file system that the Storage Checkpoint belongs to is also mounted cluster-wide. Similarly, you can only mount a Storage Checkpoint locally if the file system that the Storage Checkpoint belongs to is mounted locally.

You can unmount Storage Checkpoints using the umount command.

See the umount\_vxfs(1M) manual page.

Storage Checkpoints can be unmounted by the mount point or pseudo device name:

# umount /fsvol\_may\_23

# umount /dev/vx/dsk/fsvol/vol1:may\_23

Note: You do not need to run the fsck utility on Storage Checkpoint pseudo devices because pseudo devices are part of the actual file system.

# Converting a data Storage Checkpoint to a nodata Storage Checkpoint

A nodata Storage Checkpoint does not contain actual file data. Instead, this type of Storage Checkpoint contains a collection of markers indicating the location of all the changed blocks since the Storage Checkpoint was created.

See "Types of Storage Checkpoints" on page 630.

You can use either the synchronous or asynchronous method to convert a data Storage Checkpoint to a nodata Storage Checkpoint; the asynchronous method is the default method. In a synchronous conversion, fsckptadm waits for all files to undergo the conversion process to "nodata" status before completing the operation. In an asynchronous conversion, fsckptadm returns immediately and marks the Storage Checkpoint as a nodata Storage Checkpoint even though the Storage Checkpoint's data blocks are not immediately returned to the pool of free blocks in the file system. The Storage Checkpoint deallocates all of its file data blocks in the background and eventually returns them to the pool of free blocks in the file system. If all of the older Storage Checkpoints in a file system are nodata Storage Checkpoints, use the synchronous method to convert a data Storage Checkpoint to a nodata Storage Checkpoint. If an older data Storage Checkpoint exists in the file system, use the asynchronous method to mark the Storage Checkpoint you want to convert for a delayed conversion. In this case, the actual conversion will continue to be delayed until the Storage Checkpoint becomes the oldest Storage Checkpoint in the file system, or all of the older Storage Checkpoints have been converted to nodata Storage Checkpoints.

**Note:** You cannot convert a nodata Storage Checkpoint to a data Storage Checkpoint because a nodata Storage Checkpoint only keeps track of the location of block changes and does not save the content of file data blocks.

# Showing the difference between a data and a nodata Storage Checkpoint

The following example shows the difference between data Storage Checkpoints and nodata Storage Checkpoints.

Note: A nodata Storage Checkpoint does not contain actual file data.

#### To show the difference between Storage Checkpoints

- 1 Create a file system and mount it on /mnt0, as in the following example:
  - # mkfs -F vxfs /dev/vx/rdsk/dg1/test0

2 Create a small file with a known content, as in the following example:

```
# echo "hello, world" > /mnt0/file
```

3 Create a Storage Checkpoint and mount it on /mnt0@5\_30pm, as in the following example:

```
# fsckptadm create ckpt@5_30pm /mnt0
# mkdir /mnt0@5_30pm
# mount -F vxfs -o ckpt=ckpt@5_30pm \
/dev/vx/dsk/dg1/test0:ckpt@5_30pm /mnt0@5_30pm
```

4 Examine the content of the original file and the Storage Checkpoint file:

```
# cat /mnt0/file
hello, world
# cat /mnt0@5_30pm/file
hello, world
```

5 Change the content of the original file:

```
# echo "goodbye" > /mnt0/file
```

6 Examine the content of the original file and the Storage Checkpoint file. The original file contains the latest data while the Storage Checkpoint file still contains the data at the time of the Storage Checkpoint creation:

```
# cat /mnt0/file
goodbye
# cat /mnt0@5_30pm/file
hello, world
```

7 Unmount the Storage Checkpoint, convert the Storage Checkpoint to a nodata Storage Checkpoint, and mount the Storage Checkpoint again:

```
# umount /mnt0@5_30pm
# fsckptadm -s set nodata ckpt@5_30pm /mnt0
# mount -F vxfs -o ckpt=ckpt@5_30pm \
/dev/vx/dsk/dg1/test0:ckpt@5_30pm /mnt0@5_30pm
```

8 Examine the content of both files. The original file must contain the latest data:

```
# cat /mnt0/file
goodbye
```

You can traverse and read the directories of the nodata Storage Checkpoint; however, the files contain no data, only markers to indicate which block of the file has been changed since the Storage Checkpoint was created:

```
# ls -1 /mnt0@5_30pm/file
-rw-r--r- 1 root other 13 Jul 13 17:13 \
# cat /mnt0@5_30pm/file
cat: input error on /mnt0@5 30pm/file: I/O error
```

### **Converting multiple Storage Checkpoints**

You can convert Storage Checkpoints to nodata Storage Checkpoints when dealing with older Storage Checkpoints on the same file system.

#### To convert multiple Storage Checkpoints

1 Create a file system and mount it on /mnt0:

```
# mkfs -F vxfs /dev/vx/rdsk/dg1/test0
version 10 layout
134217728 sectors, 67108864 blocks of size 1024, log size 65536 blocks
rcq size 4096 blocks
largefiles supported
maxlink supported
# mount -t vxfs /dev/vx/dsk/dg1/test0 /mnt0
```

2 Create four data Storage Checkpoints on this file system, note the order of creation, and list them:

| # | fsckptadm create old | est / | mnt0                     |
|---|----------------------|-------|--------------------------|
| # | fsckptadm create old | er /m | nt0                      |
| # | fsckptadm create old | /mnt  | 0                        |
| # | fsckptadm create lat | est / | mnt0                     |
| # | fsckptadm list /mnt0 |       |                          |
|   | /mnt0                |       |                          |
|   | latest:              |       |                          |
|   | ctime                | =     | Mon 26 Jul 11:56:55 2004 |
|   | mtime                | =     | Mon 26 Jul 11:56:55 2004 |
|   | flags                | =     | largefiles               |
|   | old:                 |       |                          |
|   | ctime                | =     | Mon 26 Jul 11:56:51 2004 |
|   | mtime                | =     | Mon 26 Jul 11:56:51 2004 |
|   | flags                | =     | largefiles               |
|   | older:               |       |                          |
|   | ctime                | =     | Mon 26 Jul 11:56:46 2004 |
|   | mtime                | =     | Mon 26 Jul 11:56:46 2004 |
|   | flags                | =     | largefiles               |
|   | oldest:              |       |                          |
|   | ctime                | =     | Mon 26 Jul 11:56:41 2004 |
|   | mtime                | =     | Mon 26 Jul 11:56:41 2004 |
|   | flags                | =     | largefiles               |

3 Try to convert synchronously the latest Storage Checkpoint to a nodata Storage Checkpoint. The attempt will fail because the Storage Checkpoints older than the latest Storage Checkpoint are data Storage Checkpoints, namely the Storage Checkpoints old, older, and oldest:

```
# fsckptadm -s set nodata latest /mnt0
UX:vxfs fsckptadm: ERROR: V-3-24632: Storage Checkpoint
set failed on latest. File exists (17)
```

4 You can instead convert the latest Storage Checkpoint to a nodata Storage Checkpoint in a delayed or asynchronous manner.

```
# fsckptadm set nodata latest /mnt0
```

5 List the Storage Checkpoints, as in the following example. You will see that the latest Storage Checkpoint is marked for conversion in the future.

```
# fsckptadm list /mnt0
 /mnt.0
 latest:
   ctime
                        = Mon 26 Jul 11:56:55 2004
   mtime
                       = Mon 26 Jul 11:56:55
   flags
                       = nodata, largefiles, delayed
 old:
   ctime
                       = Mon 26 Jul 11:56:51 2004
   mtime
                        = Mon 26 Jul 11:56:51 2004
   flags
                       = largefiles
 older:
   ctime
                       = Mon 26 Jul 11:56:46 2004
   mtime
                        = Mon 26 Jul 11:56:46 2004
   flags
                        = largefiles
 oldest:
   ctime
                       = Mon 26 Jul 11:56:41 2004
   mtime
                       = Mon 26 Jul 11:56:41 2004
                        = largefiles
   flags
```

### Creating a delayed nodata Storage Checkpoint

You can create a Storage Checkpoint as a delayed nodata Storage Checkpoint. The creation process detects the presence of the older data Storage Checkpoints and creates the Storage Checkpoint as a delayed nodata Storage Checkpoint. The following example procedure removes an existing Storage Checkpoint named latest and recreates the Storage Checkpoint as a delayed nodata Storage Checkpoint.

#### To create a delayed nodata Storage Checkpoint

1 Remove the latest Storage Checkpoint.

| <pre># fsckptadm remove lat</pre> | est /mnt0                |    |
|-----------------------------------|--------------------------|----|
| <pre># fsckptadm list /mnt0</pre> |                          |    |
| /mnt0                             |                          |    |
| old:                              |                          |    |
| ctime                             | = Mon 26 Jul 11:56:51 20 | 04 |
| mtime                             | = Mon 26 Jul 11:56:51 20 | 04 |
| flags                             | = largefiles             |    |
| older:                            |                          |    |
| ctime                             | = Mon 26 Jul 11:56:46 20 | 04 |
| mtime                             | = Mon 26 Jul 11:56:46 20 | 04 |
| flags                             | = largefiles             |    |
| oldest:                           |                          |    |
| ctime                             | = Mon 26 Jul 11:56:41 20 | 04 |
| mtime                             | = Mon 26 Jul 11:56:41 20 | 04 |
| flags                             | = largefiles             |    |

#### 2 Recreate the latest Storage Checkpoint as a nodata Storage Checkpoint.

| <pre># fsckptadm -n create</pre>  | latest /mnt0               |      |
|-----------------------------------|----------------------------|------|
| <pre># fsckptadm list /mnt0</pre> |                            |      |
| /mnt0                             |                            |      |
| latest:                           |                            |      |
| ctime                             | = Mon 26 Jul 12:06:42 2004 | 1    |
| mtime                             | = Mon 26 Jul 12:06:42 2004 | 1    |
| flags                             | = nodata, largefiles, dela | ayed |
| old:                              |                            |      |
| ctime                             | = Mon 26 Jul 11:56:51 2004 | 1    |
| mtime                             | = Mon 26 Jul 11:56:51 2004 | 1    |
| flags                             | = largefiles               |      |
| older:                            |                            |      |
| ctime                             | = Mon 26 Jul 11:56:46 2004 | 1    |
| mtime                             | = Mon 26 Jul 11:56:46 2004 | 1    |
| flags                             | = largefiles               |      |
| oldest:                           |                            |      |
| ctime                             | = Mon 26 Jul 11:56:41 2004 | 1    |
| mtime                             | = Mon 26 Jul 11:56:41 2004 | 1    |
| flags                             | = largefiles               |      |
|                                   |                            |      |

**3** Convert the oldest Storage Checkpoint to a nodata Storage Checkpoint because no older Storage Checkpoints exist that contain data in the file system.

Note: This step can be done synchronously.

| <pre># fsckptadm -s set nod</pre> | lata oldest /mnt0             |
|-----------------------------------|-------------------------------|
| <pre># fsckptadm list /mnt0</pre> | 1                             |
| /mnt0                             |                               |
| latest:                           |                               |
| ctime                             | = Mon 26 Jul 12:06:42 2004    |
| mtime                             | = Mon 26 Jul 12:06:42 2004    |
| flags                             | = nodata, largefiles, delayed |
| old:                              |                               |
| ctime                             | = Mon 26 Jul 11:56:51 2004    |
| mtime                             | = Mon 26 Jul 11:56:51 2004    |
| flags                             | = largefiles                  |
| older:                            |                               |
| ctime                             | = Mon 26 Jul 11:56:46 2004    |
| mtime                             | = Mon 26 Jul 11:56:46 2004    |
| flags                             | = largefiles                  |
| oldest:                           |                               |
| ctime                             | = Mon 26 Jul 11:56:41 2004    |
| mtime                             | = Mon 26 Jul 11:56:41 2004    |
| flags                             | = nodata, largefiles          |

4 Remove the older and old Storage Checkpoints.

```
# fsckptadm remove older /mnt0
# fsckptadm remove old /mnt0
# fsckptadm list /mnt0
/mnt0
latest:
 ctime
                       = Mon 26 Jul 12:06:42 2004
                       = Mon 26 Jul 12:06:42 2004
 mtime
                       = nodata, largefiles
 flags
oldest:
 ctime
                       = Mon 26 Jul 11:56:41 2004
 mtime
                       = Mon 26 Jul 11:56:41 2004
  flags
                       = nodata, largefiles
```

Note: After you remove the older and old Storage Checkpoints, the latest Storage Checkpoint is automatically converted to a nodata Storage Checkpoint because the only remaining older Storage Checkpoint (oldest) is already a nodata Storage Checkpoint:

## Enabling and disabling Storage Checkpoint visibility

You enable Storage Checkpoint visibility through the ckptautomnt mount option, which can be set to one of three values: off, ro, or rw. Because enabling Storage Checkpoint visibility prevents manual mounting of clones, the default value is off. Setting the option to ro causes all clones to be automounted as read-only, while rw causes all clones to be automounted as read/write.

If you take a Storage Checkpoint of an existing Storage Checkpoint (instead of the primary file set), the directory for the source Storage Checkpoint in .checkpoint functions as the mount point. For example, to take a Storage Checkpoint of the Storage Checkpoint clonel in a file system mounted on /mnt, use the following command:

#### # fsckptadm create clone2 /mnt/.checkpoint/clone1

By default, Symantec Storage Foundation (SF) does not make inode numbers unique. However, you can specify the uniqueino mount option to enable the use of unique 64-bit inode numbers. You cannot change this option during a remount.

The following example enables Storage Checkpoint visibility by causing all clones to be automounted as read/write:

```
# mount -F vxfs -o ckptautomnt=rw /dev/vx/dsk/dg1/vol1 /mnt1
```

# Storage Checkpoint space management considerations

Several operations, such as removing or overwriting a file, can fail when a file system containing Storage Checkpoints runs out of space. If the system cannot allocate sufficient space, the operation will fail.

Database applications usually preallocate storage for their files and may not expect a write operation to fail. During user operations such as create or mkdir, if the file system runs out of space, removable Storage Checkpoints are deleted. This ensures that applications can continue without interruptions due to lack of disk space. Non-removable Storage Checkpoints are not automatically removed under such ENOSPC conditions. Symantec recommends that you create only removable Storage Checkpoints. However, during certain administrative operations, such as using the fsadm command, using the qiomkfile command, and creating a Storage Checkpoint with the fsckptadm command, even if the file system runs out of space, removable Storage Checkpoints are not deleted.

When the kernel automatically removes the Storage Checkpoints, it applies the following policies:

- Remove as few Storage Checkpoints as possible to complete the operation.
- Never select a non-removable Storage Checkpoint.
- Select a nodata Storage Checkpoint only when data Storage Checkpoints no longer exist.
- Remove the oldest Storage Checkpoint first.
- Remove a Storage Checkpoint even if it is mounted. New operations on such a removed Storage Checkpoint fail with the appropriate error codes.
- If the oldest Storage Checkpoint is non-removable, then the oldest removable Storage Checkpoint is selected for removal. In such a case, data might be required to be pushed to a non-removable Storage Checkpoint, which might fail and result in the file system getting marked for a FULLFSCK. To prevent this occurrence, Symantec recommends that you only create removable Storage Checkpoints.

## **Restoring from a Storage Checkpoint**

Mountable data Storage Checkpoints on a consistent and undamaged file system can be used by backup and restore applications to restore either individual files or an entire file system. Restoration from Storage Checkpoints can also help recover incorrectly modified files, but typically cannot recover from hardware damage or other file system integrity problems.

**Note:** For hardware or other integrity problems, Storage Checkpoints must be supplemented by backups from other media.

Files can be restored by copying the entire file from a mounted Storage Checkpoint back to the primary fileset. To restore an entire file system, you can designate a mountable data Storage Checkpoint as the primary fileset using the <code>fsckpt\_restore</code> command.

See the fsckpt restore(1M) manual page.

When using the fsckpt\_restore command to restore a file system from a Storage Checkpoint, all changes made to that file system after that Storage Checkpoint's creation date are permanently lost. The only Storage Checkpoints and data preserved are those that were created at the same time, or before, the selected Storage Checkpoint's creation. The file system cannot be mounted at the time that fsckpt restore is invoked.

**Note:** Individual files can also be restored very efficiently by applications using the fsckpt fbmap(3) library function to restore only modified portions of a files data.

You can restore from a Storage Checkpoint only to a file system that has disk layout Version 6 or later.

The following example restores a file, file1.txt, which resides in your home directory, from the Storage Checkpoint CKPT1 to the device /dev/vx/dsk/dg1/vol-01. The mount point for the device is /home.

#### To restore a file from a Storage Checkpoint

1 Create the Storage Checkpoint CKPT1 of /home.

```
$ fsckptadm create CKPT1 /home
```

2 Mount Storage Checkpoint CKPT1 on the directory /home/checkpoints/mar\_4.

```
$ mount -F vxfs -o ckpt=CKPT1 /dev/vx/dsk/dg1/vol- \
01:CKPT1 /home/checkpoints/mar 4
```

3 Delete the file1.txt file from your home directory.

```
$ cd /home/users/me
$ rm file1.txt
```

4 Go to the /home/checkpoints/mar\_4/users/me directory, which contains the image of your home directory.

```
$ cd /home/checkpoints/mar_4/users/me
$ ls -l
-rw-r--r- 1 me staff 14910 Mar 4 17:09 file1.txt
```

5 Copy the file file1.txt to your home directory.

```
$ cp file1.txt /home/users/me
$ cd /home/users/me
$ ls -l
-rw-r--r-- 1 me staff 14910 Mar 4 18:21 file1.txt
```

The following example restores a file system from the Storage Checkpoint CKPT3. The filesets listed before the restoration show an unnamed root fileset and six Storage Checkpoints.

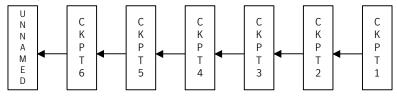

#### To restore a file system from a Storage Checkpoint

1 Run the fsckpt restore command:

# fsckpt\_restore -1 /dev/vx/dsk/dg1/vol2 /dev/vx/dsk/dq1/vol2: UNNAMED: ctime = Thu 08 May 2004 06:28:26 PM PST = Thu 08 May 2004 06:28:26 PM PST mtime = largefiles, file system root flags CKPT6: ctime = Thu 08 May 2004 06:28:35 PM PST mtime = Thu 08 May 2004 06:28:35 PM PST = largefiles flags CKPT5: ctime = Thu 08 May 2004 06:28:34 PM PST mtime = Thu 08 May 2004 06:28:34 PM PST flags = largefiles, nomount CKPT4: = Thu 08 May 2004 06:28:33 PM PST ctime mtime = Thu 08 May 2004 06:28:33 PM PST = largefiles flags CKPT3: ctime = Thu 08 May 2004 06:28:36 PM PST mtime = Thu 08 May 2004 06:28:36 PM PST flags = largefiles CKPT2: ctime = Thu 08 May 2004 06:28:30 PM PST = Thu 08 May 2004 06:28:30 PM PST mtime flags = largefiles CKPT1: = Thu 08 May 2004 06:28:29 PM PST ctime mtime = Thu 08 May 2004 06:28:29 PM PST = nodata, largefiles flags

#### 2 In this example, select the Storage Checkpoint CKPT3 as the new root fileset:

```
Select Storage Checkpoint for restore operation
  or <Control/D> (EOF) to exit
  or <Return> to list Storage Checkpoints: CKPT3
  CKPT3:
    ctime = Thu 08 May 2004 06:28:31 PM PST
    mtime = Thu 08 May 2004 06:28:36 PM PST
    flags = largefiles
UX:vxfs fsckpt_restore: WARNING: V-3-24640: Any file system
    changes or Storage Checkpoints made after
  Thu 08 May 2004 06:28:31 PM PST will be lost.
```

#### 3 Type y to restore the file system from CKPT3:

```
Restore the file system from Storage Checkpoint CKPT3 ?
(ynq) y
(Yes)
UX:vxfs fsckpt_restore: INFO: V-3-23760: File system
restored from CKPT3
```

If the filesets are listed at this point, it shows that the former UNNAMED root fileset and CKPT6, CKPT5, and CKPT4 were removed, and that CKPT3 is now the primary fileset. CKPT3 is now the fileset that will be mounted by default.

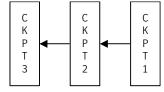

#### 4 Run the fsckpt restore command:

```
# fsckpt restore -1 /dev/vx/dsk/dg1/vol2
/dev/vx/dsk/dg1/vol2:
CKPT3:
 ctime
               = Thu 08 May 2004 06:28:31 PM PST
 mtime
              = Thu 08 May 2004 06:28:36 PM PST
 flags
              = largefiles, file system root
CKPT2:
 ctime
              = Thu 08 May 2004 06:28:30 PM PST
 mtime
              = Thu 08 May 2004 06:28:30 PM PST
              = largefiles
 flags
CKPT1:
              = Thu 08 May 2004 06:28:29 PM PST
 ctime
 mtime
              = Thu 08 May 2004 06:28:29 PM PST
              = nodata, largefiles
 flags
Select Storage Checkpoint for restore operation
or <Control/D> (EOF) to exit
or <Return> to list Storage Checkpoints:
```

# Storage Checkpoint quotas

VxFS provides options to the fsckptadm command interface to administer Storage Checkpoint quotas. Storage Checkpoint quotas set the following limits on the amount of space used by all Storage Checkpoints of a primary file set:

- hard limit An absolute limit that cannot be exceeded. If a hard limit is exceeded, all further allocations on any of the Storage Checkpoints fail, but existing Storage Checkpoints are preserved.
- soft limitMust be lower than the hard limit. If a soft limit is exceeded, no new<br/>Storage Checkpoints can be created. The number of blocks used must<br/>return below the soft limit before more Storage Checkpoints can be<br/>created. An alert and console message are generated.

In case of a hard limit violation, various solutions are possible, enacted by specifying or not specifying the -f option for the fsckptadm utility.

See the fsckptadm(1M) manual page.

Specifying or not specifying the -f option has the following effects:

- If the -f option is not specified, one or many removable Storage Checkpoints are deleted to make space for the operation to succeed. This is the default solution.
- If the -f option is specified, all further allocations on any of the Storage Checkpoints fail, but existing Storage Checkpoints are preserved.

**Note:** Sometimes if a file is removed while it is opened by another process, the removal process is deferred until the last close. Because the removal of a file may trigger pushing data to a "downstream" Storage Checkpoint (that is, the next older Storage Checkpoint), a fileset hard limit quota violation may occur. In this scenario, the hard limit is relaxed to prevent an inode from being marked bad. This is also true for some asynchronous inode operations.

Chapter

# Administering FileSnaps

This chapter includes the following topics:

- FileSnap creation
- Using FileSnaps
- Using FileSnaps to create point-in-time copies of files
- Comparison of the logical size output of the fsadm -S shared, du, and df commands

## FileSnap creation

A single thread creating FileSnaps of the same file can create over ten thousand snapshots per minute. FileSnaps can be used for fast provisioning of new virtual machines by cloning a virtual machine golden image, where the golden image is stored as a file in a VxFS file system or Symantec Storage Foundation Cluster File System High Availability (SFCFSHA) file system, which is used as a data store for a virtual environment.

### FileSnap creation over Network File System

You can create a FileSnap over Network File System (NFS) by creating a hard link from an existing file to a new file with the extension "::snap:vxfs:". For example, the following command creates a new file named file1, but instead of making file1 a hard link of file2, file1 will be a FileSnap so that the link count of file2 will not change:

```
# ln file1 file2::snap:vxfs:
```

This is the equivalent of using the following command:

```
# vxfilesnap -p file1 file2
```

The new file has the same attributes as the old file and shares all of the old file's extents.

An application that uses this namespace extension should check if the file created has the namespace extension, such as file1::snap:vxfs: instead of file1. This indicates the namespace extension is not supported, either because the file system exported over NFS is not VxFS, the file system is an older version of VxFS, or the file system does not have a license for FileSnaps.

As with the vxfilesnap command, FileSnaps must be made within a single file set.

# Using FileSnaps

Table 29-1 provides a list of Veritas File System (VxFS) commands that enable you to administer FileSnaps.

| Command | Functionality                                                                                                    |
|---------|----------------------------------------------------------------------------------------------------|
| fiostat | The fiostat command has the -S shared option to display statistics for each interval. Otherwise, the command displays the accumulated statistics for the entire time interval.                                                                                                    |
| fsadm   | The fsadm command has the $-s$ option to report shared block usage<br>in the file system. You can use this option to find out the storage savings<br>achieved through FileSnaps and how much real storage is required if<br>all of the files are full copies.                                                                                      |
|         | See the fsadm_vxfs(1M) manual page.                                                                                                    |
| fsmap   | The fsmap command has the -c option to report the count of the total number of physical blocks consumed by a file, and how many of those blocks might not be private to a given file.                                                                                                    |
|         | See the fsmap(1) manual page.                                                                                                    |
| mkfs    | Use the mkfs command to make a disk layout Version 10 file system<br>by specifying -o version=10. VxFS internally maintains a list of<br>delayed operations on shared extent references and the size of this list<br>(rcqsize) defaults to a value that is a function of the file system size,<br>but can be changed when the file system is made. |
|         | See the mkfs_vxfs(1M) manual page.                                                                                                    |

#### Table 29-1

| Table 29-1 | (continued)                                                                                                    |  |  |  |
|------------|----------------------------------------------------------------------------------------------------|--|--|--|
| Command    | Functionality                                                                                                    |  |  |  |
| vxfilesnap | Use the vxfilesnap command to create a snapshot of a file or set of files or files in a directory. You can also use the vxfilesnap command to restore a older version of the file to the current file.<br>See the vxfilesnap(1) manual page. |  |  |  |
| vxtunefs   | The vxtunefs command supports an option to enable lazy<br>copy-on-write tuneable, lazy_copyonwrite, on the file system, for<br>better performance.<br>See the vxtunefs(1M) manual page.                                                      |  |  |  |

# Using FileSnaps to create point-in-time copies of files

The key to obtaining maximum performance with FileSnaps is to minimize the copy-on-write overhead. You can achieved this by enabling lazy copy-on-write. Lazy copy-on-write is easy to enable and usually results in significantly better performance. If lazy copy-on-write is not a viable option for the use case under consideration, an efficient allocation of the source file can reduce the need of copy-on-write.

## Using FileSnaps to provision virtual desktops

Virtual desktop infrastructure (VDI) operating system boot images are a good use case for FileSnaps. The parts of the boot images that can change are user profile, page files (or swap for UNIX/Linux) and application data. You should separate such data from boot images to minimize unsharing. You should allocate a single extent to the master boot image file.

The following example uses a 4 GB master boot image that has a single extent that will be shared by all snapshots.

- # touch /vdi\_images/master\_image
- # /opt/VRTS/bin/setext -r 4g -f chgsize /vdi\_images/master\_image

The master\_image file can be presented as a disk device to the virtual machine for installing the operating system. Once the operating system is installed and configured, the file is ready for snapshots.

# Using FileSnaps to optimize write intensive applications for virtual machines

When virtual machines are spawned to perform certain tasks that are write intensive, a significant amount of unsharing can take place. Symantec recommends that you optimize performance by enabling lazy copy-on-write. If the use case does not allow enabling lazy copy-on-write, with careful planning, you can reduce the occurrence of unsharing. The easiest way to reduce unsharing is to separate the application data to a file other than the boot image. If you cannot do this due to the nature of your applications, then you can take actions similar to the following example.

Assume that the disk space required for a boot image and the application data is 20 GB. Out of this, only 4 GB is used by the operating system and the remaining 16 GB is the space for applications to write. Any data or binaries that are required by each instance of the virtual machine can still be part of the first 4 GB of the shared extent. Since most of the writes are expected to take place on the 16 GB portion, you should allocate the master image in such a way that the 16 GB of space is not shared, as shown in the following commands:

```
# touch /vdi_images/master_image
```

```
# /opt/VRTS/bin/setext -r 4g -f chgsize /vdi_images/master_image
# dd if=/dev/zero of=/vdi_images/master_image seek=16777215 \
bs=1024 count=1
```

The last command creates a 16 GB hole at the end of the file. Since holes do not have any extents allocated, the writes to hole do not need to be unshared.

## Using FileSnaps to create multiple copies of data instantly

It is common to create one or more copies of production data for the purpose of generating reports, mining, and testing. These cases frequently update the copies of the data with the most current data, and one or more copies of the data always exists. FileSnaps can be used to create multiple copies instantly. The application that uses the original data can see a slight performance hit due to the unsharing of data that can take place during updates. This slight impact on performance can still be present even when all FileSnaps have been deleted. However, you rarely see all FileSnaps being deleted since these use cases usually have one or more copies at any given time.

## An example to perform FileSnap

An example to perform FileSnap is as follows:

```
# vxfilesnap tfile1 stfile1
```

```
# ls -ltr
```

total 1108 drwxr-xr-x 2 root 96 Jul 6 00:41 lost+found root 282686 Jul 6 00:43 tfile1 -rw-r--r-- 1 root root. -rw-r--r-- 1 root root 282686 Jul 6 00:44 stfile1 # ls -ltri total 1108 3 drwxr-xr-x 2 root 96 Jul 6 00:41 lost+found root 4 -rw-r--r-- 1 root root 282686 Jul 6 00:43 tfile1 5 -rw-r--r--1 root root. 282686 Jul 6 00:44 stfile1

# Comparison of the logical size output of the fsadm -S shared, du, and df commands

The fsadm -S shared, du, and df commands report different values for the size of a FileSnap. The fsadm -S shared command displays this size as the "logical size," which is the logical space consumed, in kilobytes, and accounts for both exclusive blocks and shared blocks. This value represents the actual disk space needed if the file system did not have any shared blocks. The value from the fsadm -S shared command differs from the output of du -sk command since the du command does not track the blocks consumed by VxFS structural files. As a result, the output of the du -sk command is less than the logical size output reported by the fsadm -S shared command.

The following examples show output from the fsadm -S shared, du, and df commands:

#### # mkfs -F vxfs /dev/vx/rdsk/dg/vol3

version 10 layout 134217728 sectors, 67108864 blocks of size 1024, log size 65536 blocks rcq size 4096 blocks largefiles supported maxlink supported

#### # mount -F vxfs /dev/vx/dsk/dg/vol3 /mnt

#### # df -k /mnt

Filesystem1K-blocksUsedAvailableUse%Mounted on/dev/vx/dsk/dg1/vol35242880083590490736421%/mnt

#### # /opt/VRTS/bin/fsadm -S shared /mnt

| Mountpoint | Size(KB) | Available(KB) | Used(KB) | Logical_Size(KB) | Space_Saved(KB) |
|------------|----------|---------------|----------|------------------|-----------------|
| /mnt       | 52428800 | 49073642      | 83590    | 83590            | 0               |

# du -sk /mnt 0 /mnt

#### # dd if=/dev/zero of=/mnt/foo bs=1024 count=10

10+0 records in 10+0 records out 10240 bytes (10 kB) copied, 0.018901 seconds, 542 kB/s

#### # vxfilesnap /mnt/foo /mnt/foo.snap

#### # df -k /mnt

| Filesystem           | 1K-blocks | Used  | Available | Use% | Mounted | on |
|----------------------|-----------|-------|-----------|------|---------|----|
| /dev/vx/dsk/dg1/vol3 | 52428800  | 83600 | 49073632  | 18   | /mnt    |    |

#### # /opt/VRTS/bin/fsadm -S shared /mnt

| Mountpoint | Size(KB) | Available(KB) | Used(KB) | Logical_Size(KB) | Space_Saved(KB) |
|------------|----------|---------------|----------|------------------|-----------------|
| /mnt       | 52428800 | 49073632      | 83600    | 83610            | 10              |

#### # du -sk /mnt

20 /mnt

Chapter

# Administering snapshot file systems

This chapter includes the following topics:

- Snapshot file system backups
- Snapshot file system performance
- About snapshot file system disk structure
- Differences between snapshots and Storage Checkpoints
- Creating a snapshot file system

## Snapshot file system backups

After a snapshot file system is created, the snapshot maintains a consistent backup of data in the snapped file system.

Backup programs, such as cpio, that back up a standard file system tree can be used without modification on a snapshot file system because the snapshot presents the same data as the snapped file system. Backup programs, such as vxdump, that access the disk structures of a file system require some modifications to handle a snapshot file system.

VxFS utilities recognize snapshot file systems and modify their behavior so that they operate the same way on snapshots as they do on standard file systems. Other backup programs that typically read the raw disk image cannot work on snapshots without altering the backup procedure.

These other backup programs can use the fscat command to obtain a raw image of the entire file system that is identical to an image obtainable by running a dd command on the disk device containing the snapped file system at the exact moment

the snapshot was created. The snapread ioctl takes arguments similar to those of the read system call and returns the same results that are obtainable by performing a read on the disk device containing the snapped file system at the exact time the snapshot was created. In both cases, however, the snapshot file system provides a consistent image of the snapped file system with all activity complete—it is an instantaneous read of the entire file system. This is much different than the results that would be obtained by a dd or read command on the disk device of an active file system.

# Snapshot file system performance

Snapshot file systems maximize the performance of the snapshot at the expense of writes to the snapped file system. Reads from a snapshot file system typically perform at nearly the throughput rates of reads from a standard VxFS file system.

The performance of reads from the snapped file system are generally not affected. However, writes to the snapped file system, typically average two to three times as long as without a snapshot. This is because the initial write to a data block requires reading the old data, writing the data to the snapshot, and then writing the new data to the snapped file system. If there are multiple snapshots of the same snapped file system, writes are even slower. Only the initial write to a block experiences this delay, so operations such as writes to the intent log or inode updates proceed at normal speed after the initial write.

Reads from the snapshot file system are impacted if the snapped file system is busy because the snapshot reads are slowed by the disk I/O associated with the snapped file system.

The overall impact of the snapshot is dependent on the read to write ratio of an application and the mixing of the I/O operations. For example, a database application running an online transaction processing (OLTP) workload on a snapped file system was measured at about 15 to 20 percent slower than a file system that was not snapped.

# About snapshot file system disk structure

A snapshot file system consists of:

- A super-block
- A bitmap
- A blockmap
- Data blocks copied from the snapped file system

The following figure shows the disk structure of a snapshot file system.

Figure 30-1 The Snapshot Disk Structure

| super-block |
|-------------|
| bitmap      |
| blockmap    |
| data block  |

The super-block is similar to the super-block of a standard VxFS file system, but the magic number is different and many of the fields are not applicable.

The bitmap contains one bit for every block on the snapped file system. Initially, all bitmap entries are zero. A set bit indicates that the appropriate block was copied from the snapped file system to the snapshot. In this case, the appropriate position in the blockmap references the copied block.

The blockmap contains one entry for each block on the snapped file system. Initially, all entries are zero. When a block is copied from the snapped file system to the snapshot, the appropriate entry in the blockmap is changed to contain the block number on the snapshot file system that holds the data from the snapped file system.

The data blocks are filled by data copied from the snapped file system, starting from the beginning of the data block area.

# Differences between snapshots and Storage Checkpoints

While snapshots and Storage Checkpoints both create a point-in-time image of a file system and only the changed data blocks are updated, there are significant differences between the two technologies:

### Table 30-1 Differences between snapshots and Storage Checkpoints

| Snapshots                             | Storage Checkpoints                                   |
|---------------------------------------|-------------------------------------------------------|
| Require a separate device for storage | Reside on the same device as the original file system |

| Snapshots                                     | Storage Checkpoints                                  |
|-----------------------------------------------|------------------------------------------------------|
| Are read-only                                 | Can be read-only or read-write                       |
| Are transient                                 | Are persistent                                       |
| Cease to exist after being unmounted          | Can exist and be mounted on their own                |
| Track changed blocks on the file system level | Track changed blocks on each file in the file system |

Table 30-1Differences between snapshots and Storage Checkpoints (continued)

Storage Checkpoints also serve as the enabling technology for two other Veritas features: Block-Level Incremental Backups and Storage Rollback, which are used extensively for backing up databases.

See "About Storage Checkpoints" on page 694.

# Creating a snapshot file system

You create a snapshot file system by using the  $-\circ$  snapof= option of the mount command. The  $-\circ$  snapsize= option may also be required if the device you are mounting does not identify the device size in its disk label, or if you want a size smaller than the entire device.

You must make the snapshot file system large enough to hold any blocks on the snapped file system that may be written to while the snapshot file system exists. If a snapshot runs out of blocks to hold copied data, the snapshot is disabled and further attempts to access the snapshot file system fail.

During periods of low activity (such as nights and weekends), a snapshot typically requires about two to six percent of the blocks of the snapped file system. During a period of high activity, the snapshot of a typical file system may require 15 percent of the blocks of the snapped file system. Most file systems do not turn over 15 percent of data in a single day. These approximate percentages tend to be lower for larger file systems and higher for smaller file systems. You can allocate blocks to a snapshot based on characteristics such as file system usage and duration of backups.

Warning: Any existing data on the device used for the snapshot is overwritten.

### To create a snapshot file system

Mount the file system with the -o snapof= option:

```
# mount -F vxfs -o \
snapof=/dev/vx/dsk/diskgrp/volume,snapsize=snapshot_size \
/dev/vx/dsk/diskgrp/volume snapshot mount point
```

In the following examples, the vxdump utility is used to ascertain whether /dev/vx/dsk/fsvol/vol1 is a snapshot mounted as /backup/home and does the appropriate work to get the snapshot data through the mount point.

These are typical examples of making a backup of a 300,000 block file system named /home using a snapshot file system on /dev/vx/dsk/fsvol/vol1 with a snapshot mount point of /backup/home.

### Example of creating a backup using a snapshop file system

1 To back up files changed within the last week using cpio:

```
# mount -F vxfs -o snapof=/home,snapsize=100000 \
/dev/vx/dsk/fsvol/vol1 /backup/home
# cd /backup
# find home -ctime -7 -depth -print | cpio -oc > \
/dev/rmt/c0s0
# umount /backup/home
```

2 To do a level 3 backup of /dev/vx/dsk/fsvol/vol1 and collect those files that have changed in the current directory:

```
# vxdump 3f - /dev/vx/dsk/fsvol/vol1 | vxrestore -xf -
```

**3** To do a full backup of /home, which exists on disk /dev/vx/dsk/fsvol/vol1, and use dd to control blocking of output onto tape device using vxdump:

```
# mount -F vxfs -o snapof=/home,snapsize=100000 \
/dev/vx/dsk/fsvol/vol1 /backup/home
# vxdump f - /dev/vx/dsk/fsvol/vol1 | dd bs=128k > \
/dev/rmt/c0s0
```

# Section

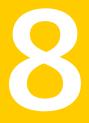

# Optimizing storage with Storage Foundation Cluster File System High Availability

- Chapter 31. Understanding storage optimization solutions in Storage Foundation Cluster File System High Availability
- Chapter 32. Migrating data from thick storage to thin storage
- Chapter 33. Maintaining Thin Storage with Thin Reclamation

Chapter

# Understanding storage optimization solutions in Storage Foundation Cluster File System High Availability

This chapter includes the following topics:

- About thin provisioning
- About thin optimization solutions in Storage Foundation Cluster File System High Availability
- About SmartMove
- About the Thin Reclamation feature
- Determining when to reclaim space on a thin reclamation LUN
- How automatic reclamation works

# About thin provisioning

Thin provisioning is a storage array feature that optimizes storage use by allocating and reclaiming the storage on demand. With thin provisioning, the array allocates storage to applications only when the storage is needed, from a pool of free storage. Thin provisioning solves the problem of under-utilization of available array capacity. Administrators do not have to estimate how much storage an application requires. Instead, thin provisioning lets administrators provision large thin or thin reclaim capable LUNs to a host. When the application writes data, the physical storage is allocated from the free pool on the array to the thin-provisioned LUNs.

The two types of thin provisioned LUNs are thin-capable or thin-reclaim capable. Both types of LUNs provide the capability to allocate storage as needed from the free pool. For example, storage is allocated when a file system creates or changes a file. However, this storage is not released to the free pool when files get deleted. Therefore, thin-provisioned LUNs can become 'thick' over time, as the file system starts to include unused free space where the data was deleted. Thin-reclaim capable LUNs address this problem with the ability to release the once-used storage to the pool of free storage. This operation is called thin storage reclamation.

The thin-reclaim capable LUNs do not perform the reclamation automatically. The server using the LUNs must initiate the reclamation. The administrator can initiate a reclamation manually, or with a scheduled reclamation operation.

Storage Foundation Cluster File System High Availability provides several features to support thin provisioning and thin reclamation, and to optimize storage use on thin provisioned arrays.

See "About SmartMove" on page 729.

# About thin optimization solutions in Storage Foundation Cluster File System High Availability

Array-based options like Thin Storage and Thin Provisioning help storage administrators to meet the challenges in managing their storage. These challenges include provisioning the storage, migrating data to maximize storage utilization, and maintaining the optimum storage utilization. Several features of Storage Foundation Cluster File System High Availability work together with the array functionality to solve these challenges.

Table 31-1 lists the Storage Foundation Cluster File System High Availability features and benefits relating to thin storage.

| Feature             | Description                                                                                                    | Benefits                                                                                                    |  |  |  |
|---------------------|----------------------------------------------------------------------------------------------------|----------------------------------------------------------------------------------------------------|--|--|--|
| SmartMove           | The SmartMove feature moves or copies only blocks                                                                      | Maximizes use of thin storage.                                                                              |  |  |  |
|                     | in use by the Veritas File<br>System                                                                                   | See "About SmartMove" on page 729.                                                                          |  |  |  |
|                     |                                                                                                    | Improves performance for copy operations.                                                                   |  |  |  |
|                     |                                                                                                    | Enables migration from thick<br>LUNs to thin provisioned<br>LUNs.                                           |  |  |  |
|                     |                                                                                                    | See "Migrating to thin provisioning" on page 733.                                                           |  |  |  |
| Thin disk discovery | Storage Foundation Cluster<br>File System High Availability<br>provides discovery for thin<br>storage devices.         | Recognizes and displays thin attributes for thin disks.                                                     |  |  |  |
| Thin Reclamation    | Thin reclamation commands<br>enable you to reclaim space<br>on a file system, disk, disk<br>group, or enclosure level. | Improves storage utilization<br>and savings.<br>See "About the Thin<br>Reclamation feature"<br>on page 730. |  |  |  |

# Table 31-1Thin storage solutions in Storage Foundation Cluster File System<br/>High Availability

# About SmartMove

Storage Foundation Cluster File System High Availability provides the SmartMove utility to optimize move and copy operations. The SmartMove utility leverages the knowledge that Veritas File System (VxFS) has of the Veritas Volume Manager (VxVM) storage. VxFS lets VxVM know which blocks have data. When VxVM performs an operation that copies or moves data, SmartMove enables the operation to only copy or move the blocks used by the file system. This capability improves performance for synchronization, mirroring, and copying operations because it reduces the number of blocks that are copied. SmartMove only works with VxFS file systems that are mounted on VxVM volumes. If a file system is not mounted, the utility has no visibility into the usage on the file system.

SmartMove is not used for volumes that have instant snapshots.

The SmartMove operation also can be used to migrate data from thick storage to thin-provisioned storage. Because SmartMove copies only blocks that are in use by the file system, the migration process results in a thin-provisioned LUN.

### SmartMove for thin provisioning

Storage Foundation Cluster File System High Availability uses the SmartMove feature for thin provisioning. SmartMove enables you to migrate storage from thick storage to thin storage. SmartMove provides the ability to maintain the intent of thin provisioning.

Without SmartMove, synchronization between disks copies the entire storage that is allocated to Veritas File System (VxFS) and Veritas Volume Manager (VxVM). Synchronizing or resynchronizing a volume, plex, or subdisk can lead to unused space being allocated on the thin disk. Over time, normal operations cause the storage to become thick. With SmartMove, the disk synchronization copies only blocks that are actually in use at the file system level. This behavior prevents unused space from being allocated when a disk is synchronized or resynchronized. The disks stay thin.

The SmartMove feature is enabled for all disks by default. To take advantage of thin provisioning, SmartMove must be enabled at least for thin disks.

# About the Thin Reclamation feature

Symantec Storage Foundation Cluster File System High Availability supports reclamation of the unused storage on thin-reclamation capable arrays. Storage Foundation Cluster File System High Availability automatically discovers LUNs that support thin reclamation.

A Veritas File System (VxFS) file system can be mounted on a Veritas Volume Manager (VxVM) volume that is backed by a thin-capable array. The size of the VxVM volume is a virtual size, that is backed by the free storage pool. When files are created or changed, storage is physically allocated to the file system from the array. If the files on the file system are deleted or shrunk in size, the space is freed from the file system usage. However, the space is not removed from the physical allocation. Over time, the physical space allocated to the file system is greater than the actual space used by the file system. The thin LUN eventually becomes 'thick', as the physical space allocated nears the size of the LUN.

The Thin Reclamation feature provides the ability to release this unused space back to the free pool. Storage Foundation Cluster File System High Availability uses the VxFS allocation tables to identify unused blocks. VxVM maps this information about unused blocks down to the disk, enabling VxVM to return those blocks to the free pool. If the VxFS file system is not mounted, VxVM has no visibility into the file system usage. Therefore, it is critical that the file system is mounted when you perform a reclamation. The operation of reclamation can be done on a disk group, LUN, enclosure, or file system.

VxVM reclaims space automatically when you delete a volume or remove a plex. The automatic reclamation is asynchronous, so that the space is not reclaimed at the array level immediately. The disk is marked as pending reclamation. You cannot remove a disk from VxVM until the reclamation completes. You can control the timing and frequency of the automatic reclamation.

# Determining when to reclaim space on a thin reclamation LUN

When a thin LUN is used as a Veritas Volume Manager disk, the space is allocated only on an application write. Storage space is allocated from the free pool when files are created and written to in the file system. However, this storage is not automatically released to the free pool when data is deleted from a file system. As a result, all thin LUNs have a tendency to become thicker over time, with increased amounts of wasted storage (storage that is allocated but does not support application data).

As a storage administrator, you need to determine when to trigger the thin reclamation. The thin reclamation process can be time consuming, depending on various factors such as the size and fragmentation of the file system. The decision is a balance between how much space can be reclaimed, and how much time the reclaim operation will take.

The following considerations may apply:

For a VxFS file system mounted on a VxVM volume, compare the file system usage to the actual physical allocation size to determine if a reclamation is desirable. If the file system usage is much smaller than the physical allocation size, it indicates that a lot of space can potentially be reclaimed. You may want to trigger a file system reclamation. If the file system usage is close to the physical allocation size, it indicates that the physical allocation is being used well. You may not want to trigger a reclamation.

See "Displaying VxFS file system usage on thin reclamation LUNs" on page 742.

- The array may provide notification when the storage pool usage has reached a certain threshold. You can evaluate whether you can reclaim space with Storage Foundation Cluster File System High Availability to free more space in the storage pool.
- Deleted volumes are reclaimed automatically. You can customize the schedule for automatic reclamation.

See "Configuring automatic reclamation" on page 750.

## How automatic reclamation works

On thin-reclamable arrays, storage that is no longer in use needs to be reclaimed by the array. Storage Foundation Cluster File System High Availability automatically reclaims the space on the array for certain administrative operations, as follows:

- Deleting a volume.
- Removing a mirror.
- Shrinking a volume.
- Removing a log.
- Creating or growing a volume with the init=zero option.

The process of reclaiming storage on an array can be intense on the array. To avoid any effect on regular I/O's to the array, Storage Foundation Cluster File System High Availability performs the reclaim operation asynchronously. The disk is flagged as pending reclamation. The vxrelocd (or recovery) daemon asynchronously reclaims the disks marked for reclamation at a future time. By default, the vxrelocd daemon runs every day at 22:10 hours, and reclaims storage on the deleted volumes or plexes that are one day old.

To display the disks that are pending reclamation, use the following command:

# vxprint -z

You can configure the automatic reclamation to reclaim immediately, or to schedule the asynchronous reclamation.

See "Configuring automatic reclamation" on page 750.

You can also trigger a reclamation manually for a disk, disk group or enclosure. This operation also reclaims any disks flagged as pending reclamation.

See "Reclaiming space on a disk, disk group, or enclosure" on page 746.

Chapter

# Migrating data from thick storage to thin storage

This chapter includes the following topics:

- About using SmartMove to migrate to Thin Storage
- Migrating to thin provisioning

# About using SmartMove to migrate to Thin Storage

If you have existing data on a thick LUN, the SmartMove feature enables you to migrate the data to a thin LUN. The migration process copies only the blocks in use by the Veritas File System (VxFS) to the thin LUN. The SmartMove feature leverages the Veritas File System (VxFS) information about which blocks in a Veritas Volume Manager (VxVM) volume contain data. Therefore, the migration functionality is available only when a VxVM volume is on a mounted VxFS file system.

To migrate the data to the thin LUN, follow the recommended procedure.

See "Migrating to thin provisioning" on page 733.

# Migrating to thin provisioning

The SmartMove<sup>™</sup> feature enables migration from traditional LUNs to thinly provisioned LUNs, removing unused space in the process.

### To migrate to thin provisioning

1 Check if the SmartMove feature is enabled.

| <pre># vxdefault list</pre> |               |               |
|-----------------------------|---------------|---------------|
| KEYWORD                     | CURRENT-VALUE | DEFAULT-VALUE |
| usefssmartmove              | all           | all           |
|                             |               |               |

If the output shows that the current value is none, configure SmartMove for all disks or thin disks.

See "Configuring SmartMove " on page 924.

**2** Add the new, thin LUNs to the existing disk group. Enter the following commands:

```
# vxdisksetup -i da_name
# vxdg -g datadg adddisk da name
```

where da name is the disk access name in VxVM.

3 To identify LUNs with the thinonly or thinrclm attributes, enter:

# vxdisk -o thin list

4 Add the new, thin LUNs as a new plex to the volume. On a thin LUN, when you create a mirrored volume or add a mirror to an existing LUN, VxVM creates a Data Change Object (DCO) by default. The DCO helps prevent the thin LUN from becoming thick, by eliminating the need for full resynchronization of the mirror.

NOTE: The VxFS file system must be mounted to get the benefits of the SmartMove feature.

The following methods are available to add the LUNs:

Use the default settings for the vxassist command:

```
# vxassist -g datadg mirror datavol da_name
```

 Specify the vxassist command options for faster completion. The -b option copies blocks in the background. The following command improves I/O throughput:

```
# vxassist -b -oiosize=1m -t thinmig -g datadg mirror \
    datavol da_name
```

To view the status of the command, use the  $\mathtt{vxtask}$  command:

#### # vxtask list

TASKID PTID TYPE/STATE PCT PROGRESS

| 211 | ATCOPY/R | 10.64% | 0/20971520/2232320 | PLXATT vol1 | voll-02 | xivdg | smartmove |
|-----|----------|--------|--------------------|-------------|---------|-------|-----------|
|-----|----------|--------|--------------------|-------------|---------|-------|-----------|

- 212 ATCOPY/R 09.88% 0/20971520/2072576 PLXATT voll voll-03 xivdg smartmove
- 219 ATCOPY/R 00.27% 0/20971520/57344 PLXATT vol1 vol1-04 xivdg smartmove

#### # vxtask monitor 211

| TASKID PTID | TYPE/STATE F    | PCT PROGRESS        |             |               |           |
|-------------|-----------------|---------------------|-------------|---------------|-----------|
| 211         | ATCOPY/R 50.00% | 0/20971520/10485760 | PLXATT voll | voll-02 xivdg | smartmove |
| 211         | ATCOPY/R 50.02% | 0/20971520/10489856 | PLXATT voll | voll-02 xivdg | smartmove |
| 211         | ATCOPY/R 50.04% | 0/20971520/10493952 | PLXATT vol1 | voll-02 xivdg | smartmove |
| 211         | ATCOPY/R 50.06% | 0/20971520/10498048 | PLXATT vol1 | voll-02 xivdg | smartmove |
| 211         | ATCOPY/R 50.08% | 0/20971520/10502144 | PLXATT voll | vol1-02 xivdg | smartmove |
| 211         | ATCOPY/R 50.10% | 0/20971520/10506240 | PLXATT voll | vol1-02 xivdg | smartmove |

 Specify the vxassist command options to reduce the effect on system performance. The following command takes longer to complete:

# vxassist -oslow -g datadg mirror datavol da\_name

5 Optionally, test the performance of the new LUNs before removing the old LUNs.

To test the performance, use the following steps:

Determine which plex corresponds to the thin LUNs:

### # vxprint -g datadg

| TY NAME             | ASSOC         | KSTATE  | LENGTH   | PLOFFS | STATE    | TUTILO | PUTILO |
|---------------------|---------------|---------|----------|--------|----------|--------|--------|
| dg datadg           | datadg        | -       | -        | -      | -        | -      | -      |
| dm THINARRAY0_02    | THINARRAY0_02 | -       | 83886080 | -      | -        | -      | -      |
| dm STDARRAY1_01     | STDARRAY1_01  | -       | 41943040 | -      | -OHOTUSE | -      | -      |
|                     |               |         |          |        |          |        |        |
| v datavol           | fsgen         | ENABLED | 41943040 | -      | ACTIVE   | -      | -      |
| pl datavol-01       | datavol       | ENABLED | 41943040 | -      | ACTIVE   | -      | -      |
| sd STDARRAY1_01-01  | datavol-01    | ENABLED | 41943040 | 0      | -        | -      | -      |
| pl datavol-02       | datavol       | ENABLED | 41943040 | -      | ACTIVE   | -      | -      |
|                     |               |         |          |        |          |        |        |
| sd THINARRAY0_02-01 | datavol-02    | ENABLED | 41943040 | 0      | -        | -      | -      |

The example output indicates that the thin LUN corresponds to plex datavol-02.

Direct all reads to come from those LUNs:

# vxvol -g datadg rdpol prefer datavol datavol-02

6 Remove the original non-thin LUNs.

Note: The ! character is a special character in some shells. This example shows how to escape it in a bash shell.

```
# vxassist -g datadg remove mirror datavol \!STDARRAY1_01
# vxdg -g datadg rmdisk STDARRAY1_01
# vxdisk rm STDARRAY1_01
```

7 Grow the file system and volume to use all of the larger thin LUN:

```
# vxresize -g datadg -x datavol 40g da_name
```

Chapter

# Maintaining Thin Storage with Thin Reclamation

This chapter includes the following topics:

- Reclamation of storage on thin reclamation arrays
- Identifying thin and thin reclamation LUNs
- Displaying VxFS file system usage on thin reclamation LUNs
- Reclaiming space on a file system
- Reclaiming space on a disk, disk group, or enclosure
- About the reclamation log file
- Monitoring Thin Reclamation using the vxtask command
- Configuring automatic reclamation

### Reclamation of storage on thin reclamation arrays

Symantec Storage Foundation Cluster File System High Availability supports reclamation of the unused storage on thin-reclamation capable arrays and LUNs. Storage Foundation Cluster File System High Availability can reclaim blocks in a Veritas File System (VxFS) file system that is mounted on a Veritas Volume Manager (VxVM) volume.

The thin reclamation feature is supported only for LUNs that have the thinrclm attribute. VxVM automatically discovers LUNs that support thin reclamation from thin capable storage arrays. You can list devices that are known to have the thin or thinrclm attributes on the host.

See "Identifying thin and thin reclamation LUNs " on page 739.

For a list of the storage arrays that support thin reclamation, see the Symantec Hardware Compatibility List (HCL):

http://www.symantec.com/docs/TECH211575

Thin reclamation is not supported for boot devices.

You can use the thin reclamation feature in the following ways:

- Space is reclaimed automatically when a volume is deleted. Because it is asynchronous, you may not see the reclaimed space immediately.
- Perform the reclamation operation on a disk group, LUN, or enclosure using the vxdisk command.

See "Reclaiming space on a disk, disk group, or enclosure" on page 746.

 Perform the reclamation operation on a Veritas File System (VxFS) file system using the fsadm command.
 See "Reclaiming space on a file system" on page 744.

### About Thin Reclamation of a disk, a disk group, or an enclosure

Storage Foundation Cluster File System High Availability provides the ability to reclaim unused space on thin-provisioned arrays, without needing to stop application I/O. The Veritas File System (VxFS) file system must be mounted.

You can trigger thin reclamation on one or more disks, disk groups, or enclosures. The reclamation process scans the specified storage for the VxVM volumes that have a mounted VxFS file system. Each volume is analyzed for any previously allocated space that the VxFS file system no longer uses. The unused space is released to the free storage pool on the thin array. The reclamation skips any volumes that do not have a mounted VxFS file system. The reclamation process also releases the space for any volumes or plexes that are marked as pending reclamation.

A full reclamation process also scans the specified storage for free space that is outside of the VxVM volumes.

Thin reclamation does not reclaim space on a volume that is part of an instant snapshot hierarchy.

Thin Reclamation takes a considerable amount of time when you reclaim thin storage on a large number of LUNs or an enclosure or disk group. As with other long-running operations, VxVM creates a task for a reclaim operation. You can monitor the reclaim operation with the vxtask command.

See "Monitoring Thin Reclamation using the vxtask command" on page 748.

### About Thin Reclamation of a file system

Veritas File System (VxFS) supports reclamation of free storage on a Thin Storage LUN. Free storage is reclaimed using the fsadm command. You can perform the default reclamation or aggressive reclamation. If you used a file system for a long time and must perform reclamation on the file system, Symantec recommends that you run aggressive reclamation. Aggressive reclamation compacts the allocated blocks, which creates larger free blocks that can potentially be reclaimed.

See the fsadm vxfs(1M) manual page.

Thin Reclamation is only supported on file systems mounted on a VxVM volume.

Thin Reclamation is not supported for file systems mounted on RAID5 volumes.

Veritas File System also supports reclamation of a portion of the file system using the vxfs ts reclaim() API.

See the vxfs\_ts\_reclaim(3) manual page and the Veritas File System Programmer's Reference Guide.

**Note:** Thin Reclamation is a slow process and may take several hours to complete, depending on the file system size. Thin Reclamation is not guaranteed to reclaim 100% of the free space.

You can track the progress of the Thin Reclamation process by using the vxtask list command when using the Veritas Volume Manager (VxVM) command vxdisk reclaim.

See the vxtask(1M) and vxdisk(1M) manual pages.

You can administer Thin Reclamation using VxVM commands.

# Identifying thin and thin reclamation LUNs

Using Symantec Dynamic Multi-Pathing (DMP), Storage Foundation Cluster File System High Availability automatically discovers thin devices that have been recognized on the host as thin or thinrclm. DMP uses the Veritas array support libraries (ASLs) to recognize vendor-specific thin attributes and claim devices accordingly as thin or thinclm.

Thin devices that are classified as thin are capable of thin provisioning. Veritas Thin Reclamation only works on devices with the thinrclm attribute set. Before performing thin reclamation, determine whether the system recognizes the LUN as a thinrclm LUN.

To identify devices on a host that are known to have the thin or thinrclm attributes, use the vxdisk -o thin list command. The vxdisk -o thin list command also reports on the size of the disk, and the physical space that is allocated on the array.

### To identify thin and thinrclm LUNs

• To identify all of the thin or thinrclm LUNs that are known to a host, use the following command:

```
# vxdisk -o thin list
```

| DEVICE         | SIZE(MB) | PHYS_ALLOC (MB) | GROUP | TYPE     | RECLAIM_CMD |
|----------------|----------|-----------------|-------|----------|-------------|
| xiv0_6695      | 16384    | 30              | dg1   | thinrclm | WRITE_SAME  |
| xiv0_6696      | 16384    | 30              | dg1   | thinrclm | WRITE_SAME  |
| xiv0_6697      | 16384    | 30              | dg1   | thinrclm | WRITE_SAME  |
| xiv0_6698      | 16384    | 30              | dg1   | thinrclm | WRITE_SAME  |
| xiv0_6699      | 16384    | 30              | dg1   | thinrclm | WRITE_SAME  |
| 3pardata0_5074 | 2048     | 2043            | vvrdg | thinrclm | WRITE_SAME  |
| 3pardata0_5075 | 2048     | 2043            | vvrdg | thinrclm | WRITE_SAME  |
| 3pardata0_5076 | 2048     | 1166            | vvrdg | thinrclm | WRITE_SAME  |
| 3pardata0_5077 | 2048     | 2043            | vvrdg | thinrclm | WRITE_SAME  |
| 3pardata0_5081 | 2048     | 1092            | vvrdg | thinrclm | WRITE_SAME  |
|                |          |                 |       |          |             |

In the output, the SIZE column shows the size of the disk. The PHYS\_ALLOC column shows the physical allocation on the array side. The TYPE indicates whether the array is thin or thinrclm. The RECLAIM\_CMD column displays which reclamation method that DMP uses.

See the vxdisk(1m) manual page.

### Displaying detailed information about reclamation commands

Dynamic Multi-Pathing (DMP) supports several array-level reclamation commands: UNMAP, WRITE\_SAME, TRIM, and PTRIM. The Array Support Library (ASL) for each array uses the most suitable reclamation method from those that are supported for the array. DMP uses the preferred reclamation method that the vendor suggests or selects a reclamation method based on performance analysis.

You cannot change the reclamation method that DMP uses. However, you can view the information about the reclamation command that DMP has selected.

You can view information about other reclamation attributes that DMP uses to create reclamation requests. The reclamation attributes are vendor-specific.

### To display information about the thin reclamation methods

 To display detailed information about the thin reclamation methods for a device, use the following command:

```
# vxdisk -p list xiv0 6699
```

```
DISK
                 : xiv0 6699
VID
                 : IBM
UDID
                 : IBM%5F2810XIV%5F0E95%5F1A2B
TP_PREF_RCLMCMD : write_same
TP_RECLM_CMDS : write_same, unmap
TP ALLOC UNIT
                : 1048576
TP MAX REC SIZE
                 : 268435456
TP LUN SHIFT OF
                 : 0
SCSI VERSION
                 : 5
SCSI3 VPD ID : 001738000E951A2B
REVISION
                 : 10.2
.
•
•
LUN_SIZE : 33554432
NUM PATHS
                 : 4
STATE
                 : online
```

The following fields show the information about the reclamation attributes:

| TP_PREF_RCLMCMD | The preferred reclaim method for this array.                                                                                                    |
|-----------------|----------------------------------------------------------------------------------------------------|
| TP_RECLM_CMDS   | The reclamation methods that the underlying device supports.                                                                                             |
| TP_ALLOC_UNIT   | The size in bytes of the allocation unit for thin provisioning on the device.                                                                            |
| TP_MAX_REC_SIZE | The maximum size in bytes of the reclamation I/O on the device.                                                                                          |
| TP_LUN_SHIFT_OF | The value in bytes by which the vendor<br>shifts the initial offset for the LUN. Set this<br>value to align the reclaim request to the<br>TP_ALLOC_UNIT. |

# Displaying VxFS file system usage on thin reclamation LUNs

Storage Foundation Cluster File System High Availability can discover and display the disk space usage for Veritas File System (VxFS) file systems on thin or thinrclm devices. The VxFS file systems must be mounted on Veritas Volume Manager (VxVM) volumes. The usage information can help you decide when to perform thin reclamation of a file system.

See "Determining when to reclaim space on a thin reclamation LUN" on page 731.

To report the per-LUN disk space usage for currently mounted VxFS file systems on VxVM volumes, use the vxdisk -o thin -o fssize list command. The command displays the amount of disk space that currently contains files and is actively in use by the VxFS file system. The usage does not include any space that is allocated to the file system but was freed by deleting files. If more than one mounted VxFS file system uses the device, the file system usage column displays the consolidated space usage. The -o fssize option maps the file system space usage to the underlying LUNs. The disk space usage statistics may differ slightly from the usage reported by other utilities because of the base unit used for the calculation.

The following limitations apply to the command to display file system usage:

- The -o fssize option does not display the space used by cache objects or instant snapshots.
- RAID5 format is not supported.
- If the VxFS file system is not mounted, or if the device has both mounted and unmounted VxFS file systems, no information is displayed. The file system usage (FS\_SIZE) column displays a dash (-).

You can display the size and usage for all thin or thinrclm LUNs, or specify an enclosure name or a device name. If you specify one or more devices or enclosures, the command displays only the space usage on the specified devices. If the specified device is not a thin device or thinrclm device, the device is listed but the FS\_SIZE column displays a dash (-).

If a VxFS file system spans multiple devices, you must specify all of the devices to display the entire file system usage. If you specify only some of the devices, the file system usage is incomplete. The command ignores the file system usage on any devices that are not specified.

Note: The command can potentially take a long time to complete depending on the file system size, the level of fragmentation, and other factors. The command creates a task that you can monitor with the vxtask command.

The command output displays the following information.

| DEVICE      | The name of the VxVM disk, in either Enclosure-based naming (EBN) or OS-based naming (OSN).                                                                                                    |
|-------------|----------------------------------------------------------------------------------------------------|
| SIZE        | The size of the disk; that is, the size that is presented to the file system. This size represents the virtual size rather than the actual physical space used on the device.                                                                                                    |
| PHYS_ALLOC  | The physical allocation on the array side. This size represents<br>the physical space that is allocated as the application writes<br>to the file system. When the files are deleted or changed, the<br>physical space remains allocated until a reclamation is<br>performed. In this case, the physical size includes some<br>unused space. |
| FS_SIZE     | The physical space Veritas File System (VxFS) file systems<br>are using. The VxFS file systems must be mounted on VxVM<br>volumes. The information is displayed only for thin<br>provisioning capable (thin) or thin reclamation capable<br>(thinrclm) LUNs.                                                                                |
| GROUP       | The disk group that contains the disk.                                                                                                    |
| TYPE        | The type of thin devices – thin provisioning capable (thin) or thin reclamation capable (thinrclm). The vxdisk -o thin list command displays thick disks only if you explicitly specify the disk name on the command line.                                                                                                    |
| RECLAIM_CMD | The reclamation method that DMP uses.                                                                                                    |

### To display file system usage on all thin LUNs

 To display the file system usage on all thin or thinrclm LUNs known to the system, use the following command:

\$ vxdisk -o thin,fssize [-u unit] list

Where *unit* is a size unit for the display. For example:

#### \$ vxdisk -o thin,fssize -u m list

| DEVICE    | SIZE      | PHYS_ALLOC | FS_SIZE  | GROUP | TYPE     | RECLAIM_CMD |
|-----------|-----------|------------|----------|-------|----------|-------------|
| emc0_428a | 16384.00m | 6335.00m   | 610.00m  | mydg  | thinrclm | WRITE_SAME  |
| emc0_428b | 16384.00m | 3200.00m   | 22.00m   | mydg  | thinrclm | WRITE_SAME  |
| emc0_4287 | 16384.00m | 6233.00m   | 617.00m  | mydg  | thinrclm | WRITE_SAME  |
| emc0_4288 | 16384.00m | 1584.00m   | 1417.00m | mydg  | thinrclm | WRITE_SAME  |
| emc0_4289 | 16384.00m | 2844.00m   | 1187.00m | mydg  | thinrclm | WRITE_SAME  |
| xiv0_030f | 16384.00m | 2839.00m   | 1223.00m | xivdg | thinrclm | WRITE_SAME  |
| xiv0_0307 | 16384.00m | 666.00m    | 146.00m  | xivdg | thinrclm | WRITE_SAME  |
| xiv0_0308 | 16384.00m | 667.00m    | 147.00m  | xivdg | thinrclm | WRITE_SAME  |
| xiv0_0309 | 16384.00m | 3.00m      | -        | -     | thinrclm | WRITE_SAME  |
| xiv0_0310 | 16384.00m | 30.00m     | -        | -     | thinrclm | WRITE_SAME  |

Or, to display the file system usage on a specific LUN or enclosure, use the following form of the command:

\$ vxdisk -o thin,fssize list [-u unit] disk|enclosure

#### For example:

### \$ vxdisk -o thin,fssize list emc0

| DEVICE    | SIZE(MB) | PHYS_ALLOC (MB) | FS_SIZE(MB) | GROUP | TYPE     | RECLAIM_CMD |
|-----------|----------|-----------------|-------------|-------|----------|-------------|
| emc0_428a | 16384    | 6335            | 610         | mydg  | thinrclm | WRITE_SAME  |
| emc0_428b | 16384    | 6335            | 624         | mydg  | thinrclm | WRITE_SAME  |
| emc0_4287 | 16384    | 6335            | 617         | mydg  | thinrclm | WRITE_SAME  |
| emc0_4288 | 16384    | 1584            | 617         | mydg  | thinrclm | WRITE_SAME  |
| emc0_4289 | 16384    | 2844            | 1187        | mydg  | thinrclm | WRITE_SAME  |

# Reclaiming space on a file system

Table 33-1 lists the fsadm command options that administer thin reclamation.

| Option             | Description                                                                                                    |
|--------------------|----------------------------------------------------------------------------------------------------|
| -o aggressive -A   | Initiates Thin Storage aggressive reclamation.<br>Aggressive reclamation is not supported on<br>SSD devices.                                                                                                    |
| -o analyse analyze | Initiates the analyze reclaim option.                                                                                                    |
| -o auto            | Initiates the auto reclaim option.                                                                                                    |
| -P                 | Performs multi-threaded Thin Storage<br>reclamation. By default, the fsadm command<br>performs single-threaded Thin Storage<br>reclamation. To use multi-threaded Thin<br>Storage Reclamation, the array must support<br>multiple concurrent reclaim operations. |
| -R                 | Performs reclamation of free storage to the Thin Storage LUN on a VxFS file system .                                                                                                    |

**Table 33-1**fsadm options for administering thin reclamation

See the fsadm vxfs(1M) manual page.

### To perform aggressive space reclamation

1 Ensure you mounted the VxFS file system.

See the mount(1M) manual page.

If you must mount the VxFS file system, see the mount\_vxfs(1M) manual page.

2 Perform aggressive reclamation of free storage to the Thin Storage LUN on the VxFS file system that is mounted at /mnt1:

# /opt/VRTS/bin/fsadm -R -o aggressive /mnt1

### To perform space reclamation

1 Ensure you mounted the VxFS file system.

See the mount(1M) manual page.

If you must mount the VxFS file system, see the  $mount_vxfs(1M)$  manual page.

2 Perform space reclamation on the VxFS file system that is mounted at /mnt1:

```
# /opt/VRTS/bin/fsadm -F vxfs -R /mnt1
```

# Reclaiming space on a disk, disk group, or enclosure

Use the vxdisk reclaim command to trigger online Thin Reclamation on one or more disks, disk groups, or enclosures. By default, the vxdisk reclaim command performs Thin Reclamation on the disks where the VxVM volume is on a "mounted" VxFS file system. The reclamation skips disks that do not have a VxFS file system mounted. Thin reclamation is not supported for RAID-5 volumes, or for instant snapshots.

Storage Foundation Cluster File System High Availability logs the statistics for reclamation events in the /etc/vx/log/reclaim log file.

See "About the reclamation log file" on page 747.

### Reclaiming space on a disk

• Use the following command to trigger reclamation:

```
# vxdisk reclaim [disk...]
```

For example, to trigger reclamation on LUNs hitachi\_usp0\_065a and hitachi\_usp0\_065b:

```
# vxdisk reclaim hitachi_usp0_065a hitachi_usp0_065b
```

In the above example, suppose the hitachi\_usp0\_065a contains a VxVM volume vol1 with a VxFS file system. If the VxFS file system is not mounted, the command skips reclamation for hitachi\_usp0\_065a. The command scans hitachi\_usp0\_065b, and reclaims any unused space.

### Performing an aggressive space reclamation on a disk

• Use the following command to trigger reclamation:

```
# vxdisk -o full reclaim [disk...]
```

For example, to trigger reclamation on LUNs hitachi\_usp0\_065a:

# vxdisk -o full reclaim hitachi\_usp0\_065a

In the above example, suppose the hitachi\_usp0\_065a contains a VxVM volume vol1 with a VxFS file system mounted. With the -o full option, the above command scans hitachi\_usp0\_065a for unused space outside of the vol1, and reclaims any unused space found. For example, if there is space between subdisks, it is reclaimed.

### Reclaiming space on a disk group

Use the following command to trigger reclamation:

```
# vxdisk reclaim diskgroup
```

For example, to trigger reclamation on the disk group oradg:

# vxdisk reclaim oradg

### Reclaiming space on an enclosure

Use the following command to trigger reclamation:

```
# vxdisk reclaim enclosure
```

For example, to trigger reclamation on the enclosure=EMC\_CLARiiON0:

```
# vxdisk reclaim EMC_CLARiiON0
```

You can turn off thin reclamation for a specific device with the following command:

```
# vxdisk set reclaim=off disk
```

See the vxdisk(1M) manual page.

# About the reclamation log file

Storage Foundation Cluster File System High Availability logs the statistics for reclamation events in the  $/etc/vx/log/reclaim_log$  file. Table 33-2 describes the fields in the reclamation log file.

For Veritas Volume Replicator (VVR), reclamation logging only happens for the local node.

| LOG fields | Description                                                                                                |
|------------|----------------------------------------------------------------------------------------------------|
| START_TIME | The start time of the reclamation task.                                                                    |
| DURATION   | The time taken to complete the reclamation task.                                                           |
| DISKGROUP  | The disk group name associated with the subdisk. For TYPE=GAP, the disk group value may be NULL value.     |
| VOLUME     | The volume associated with the subdisk. If a volume is not associated with the subdisk, the value is NULL. |

Table 33-2The reclamation log file fields

| LOG fields | Description                                                                                                    |  |
|------------|----------------------------------------------------------------------------------------------------|--|
| DISK       | The disk associated with the subdisk.                                                                                                    |  |
| SUBDISK    | The subdisk name for which the reclamation operation is performed.                                                                                                    |  |
| OFFSET     | The starting offset of the subdisk.                                                                                                    |  |
| LEN        | The total length of the subdisk.                                                                                                    |  |
| PA_BEFORE  | The physical allocation before the reclamation task.                                                                                                    |  |
| PA_AFTER   | The physical allocation after the reclamation task.                                                                                                    |  |
| ТҮРЕ       | <ul> <li>The type for the reclamation operation. The value is one of the following:</li> <li>GAP: reclaim the gap between the subdisks</li> <li>SD: reclaim the subdisk</li> <li>FULL: reclaim the full LUN on disk with no DG present</li> <li>VXFS: reclaim a mounted VxFS file system.</li> </ul> |  |
| STATUS     | Whether the reclamation operation succeeded or not.<br>In case of failure, the STATUS also displays the error code.<br>When an object such as a volume or plex is removed, the status is<br>logged as "Pending."                                                                                     |  |

**Table 33-2**The reclamation log file fields (continued)

# Monitoring Thin Reclamation using the vxtask command

The thin reclamation can be an intensive operation that may be time consuming, depending on the size of the disk and the amount of space to be reclaimed. As with other long-running tasks, you can monitor the operation with the vxtask command.

### To monitor thin reclamation

1 Initiate the thin reclamation as usual, for a disk, disk group, or enclosure.

```
# vxdisk reclaim diskgroup| disk| enclosure
```

For example:

```
# vxdisk reclaim dg100
```

**2** To monitor the reclamation status, run the following command in another session:

### # vxtask monitor

TASKID PTID TYPE/STATE PCT PROGRESS

| 1258 | - | RECLAIM/R 17.28% 6 | 65792/33447328/5834752 | RECLAIM vol4 dg100 |
|------|---|--------------------|------------------------|--------------------|
| 1259 | - | RECLAIM/R 25.98% 0 | 0/20971520/5447680     | RECLAIM vol2 dg100 |
| 1263 | - | RECLAIM/R 25.21% 0 | 0/20971520/5287936     | RECLAIM vol3 dg100 |
| 1258 | - | RECLAIM/R 25.49% 0 | 0/20971520/3248128     | RECLAIM vol4 dg100 |
| 1258 | - | RECLAIM/R 27.51% 0 | 0/20971520/3252224     | RECLAIM vol4 dg100 |
| 1263 | - | RECLAIM/R 25.23% 0 | 0/20971520/5292032     | RECLAIM vol3 dg100 |
| 1259 | - | RECLAIM/R 26.00% 0 | 0/20971520/5451776     | RECLAIM vol2 dg100 |

**3** If you have multiple tasks, you can use the following command to display the tasks.

#### # vxtask list

```
      TASKID
      PTID
      TYPE/STATE
      PCT
      PROGRESS

      1258
      -
      RECLAIM/R 17.28% 65792/33447328/5834752
      RECLAIM vol4 dg100

      1259
      -
      RECLAIM/R 25.98% 0/20971520/5447680
      RECLAIM vol2 dg100

      1263
      -
      RECLAIM/R 25.21% 0/20971520/5287936
      RECLAIM vol3 dg100
```

### 4 Use the task id from the above output to monitor the task:

#### # vxtask monitor 1258

```
      TASKID
      PTID
      TYPE/STATE
      PCT
      PROGRESS

      1258
      -
      RECLAIM/R 17.28% 65792/33447328/5834752
      RECLAIM vol4 dg100

      1258
      -
      RECLAIM/R 32.99% 65792/33447328/1077632
      RECLAIM vol4 dg100

      1258
      -
      RECLAIM/R 45.55% 65792/33447328/15271936
      RECLAIM vol4 dg100

      1258
      -
      RECLAIM/R 50.00% 0/20971520/10485760
      RECLAIM vol4 dg100

      .
      .
      .
      .
      .
```

The vxdisk reclaim command runs in another session while you run the vxtask list command.

See the vxtask(1m) manual page.

# **Configuring automatic reclamation**

The vxrelocd daemon tracks the disks that require reclamation. By default, the vxrelocd daemon runs everyday at 22:10 hours and reclaims storage on the deleted volumes that are one day old.

To control the schedule for reclamation, use the following tunable parameters:

| reclaim_on_delete_wait_period | Specifies the number of days after a volume<br>or plex is deleted when VxVM reclaims the<br>storage space. The value is an integer<br>between -1 and 367.      |
|-------------------------------|----------------------------------------------------------------------------------------------------|
|                               | The default value is 1, which means the space is reclaimed the next day.                                                                                       |
|                               | A value of -1 indicates that the storage is reclaimed immediately.                                                                                             |
|                               | A value of 367 indicates that the storage space is not reclaimed automatically. Storage space can only be reclaimed manually using the vxdisk reclaim command. |
| reclaim_on_delete_start_time  | The time of day when VxVM starts the reclamation for deleted volumes. The value is any time of day in 24 hour format. (hh:mm)                                  |
|                               | The default time is 22:10.                                                                                                    |

Change the tunables using the  ${\tt vxdefault}$  command. See the  ${\tt vxdefault}(1m)$  manual page.

# Section

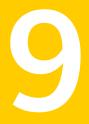

# Maximizing storage utilization

- Chapter 34. Understanding storage tiering with SmartTier
- Chapter 35. Creating and administering volume sets
- Chapter 36. Multi-volume file systems
- Chapter 37. Administering SmartTier
- Chapter 38. Administering hot-relocation
- Chapter 39. Deduplicating data on Solaris SPARC
- Chapter 40. Compressing files

Chapter

# Understanding storage tiering with SmartTier

This chapter includes the following topics:

- About SmartTier
- How the SmartTier policy works with the shared extents
- SmartTier in a High Availability (HA) environment

## About SmartTier

SmartTier matches data storage with data usage requirements. After data matching, the data can then be relocated based upon data usage and other requirements determined by the storage or database administrator (DBA).

As more and more data is retained over a period of time, eventually, some of that data is needed less frequently. The data that is needed less frequently still requires a large amount of disk space. SmartTier enables the database administrator to manage data so that less frequently used data can be moved to slower, less expensive disks. This also permits the frequently accessed data to be stored on faster disks for quicker retrieval.

Tiered storage is the assignment of different types of data to different storage types to improve performance and reduce costs. With SmartTier, storage classes are used to designate which disks make up a particular tier. There are two common ways of defining storage classes:

 Performance, or storage, cost class: The most-used class consists of fast, expensive disks. When data is no longer needed on a regular basis, the data can be moved to a different class that is made up of slower, less expensive disks.  Resilience class: Each class consists of non-mirrored volumes, mirrored volumes, and n-way mirrored volumes.

For example, a database is usually made up of data, an index, and logs. The data could be set up with a three-way mirror because data is critical. The index could be set up with a two-way mirror because the index is important, but can be recreated. The redo and archive logs are not required on a daily basis but are vital to database recovery and should also be mirrored.

SmartTier is a VxFS feature that enables you to allocate file storage space from different storage tiers according to rules you create. SmartTier provides a more flexible alternative compared to current approaches for tiered storage. Static storage tiering involves a manual one- time assignment of application files to a storage class, which is inflexible over a long term. Hierarchical Storage Management solutions typically require files to be migrated back into a file system name space before an application access request can be fulfilled, leading to latency and run-time overhead. In contrast, SmartTier allows organizations to:

- Optimize storage assets by dynamically moving a file to its optimal storage tier as the value of the file changes over time
- Automate the movement of data between storage tiers without changing the way users or applications access the files
- Migrate data automatically based on policies set up by administrators, eliminating operational requirements for tiered storage and downtime commonly associated with data movement

**Note:** SmartTier is the expanded and renamed feature previously known as Dynamic Storage Tiering (DST).

SmartTier policies control initial file location and the circumstances under which existing files are relocated. These policies cause the files to which they apply to be created and extended on specific subsets of a file systems's volume set, known as placement classes. The files are relocated to volumes in other placement classes when they meet specified naming, timing, access rate, and storage capacity-related conditions.

In addition to preset policies, you can manually move files to faster or slower storage with SmartTier, when necessary. You can also run reports that list active policies, display file activity, display volume usage, or show file statistics.

SmartTier leverages two key technologies included with Symantec Storage Foundation Cluster File System High Availability: support for multi-volume file systems and automatic policy-based placement of files within the storage managed by a file system. A multi-volume file system occupies two or more virtual storage volumes and thereby enables a single file system to span across multiple, possibly heterogeneous, physical storage devices. For example the first volume could reside on EMC Symmetrix DMX spindles, and the second volume could reside on EMC CLARiiON spindles. By presenting a single name space, multi-volumes are transparent to users and applications. This multi-volume file system remains aware of each volume's identity, making it possible to control the locations at which individual files are stored. When combined with the automatic policy-based placement of files, the multi-volume file system provides an ideal storage tiering facility, which moves data automatically without any downtime requirements for applications and users alike.

In a database environment, the access age rule can be applied to some files. However, some data files, for instance are updated every time they are accessed and hence access age rules cannot be used. SmartTier provides mechanisms to relocate portions of files as well as entire files to a secondary tier.

To use SmartTier, your storage must be managed using the following features:

- VxFS multi-volume file system
- VxVM volume set
- Volume tags
- SmartTier management at the file level
- SmartTier management at the sub-file level

### About VxFS multi-volume file systems

Multi-volume file systems are file systems that occupy two or more virtual volumes. The collection of volumes is known as a volume set, and is made up of disks or disk array LUNs belonging to a single Veritas Volume Manager (VxVM) disk group. A multi-volume file system presents a single name space, making the existence of multiple volumes transparent to users and applications. Each volume retains a separate identity for administrative purposes, making it possible to control the locations to which individual files are directed.

See "About multi-volume file systems" on page 767.

This feature is available only on file systems meeting the following requirements:

- The minimum disk group version is 140.
   See "Disk group versions" on page 927.
- The minimum file system layout version is 7 for file level SmartTier.
- The minimum file system layout version is 8 for sub-file level SmartTier.

To convert your existing VxFS system to a VxFS multi-volume file system, you must convert a single volume to a volume set.

See "Converting a single volume file system to a multi-volume file system" on page 771.

The VxFS volume administration utility (fsvoladm utility) can be used to administer VxFS volumes. The fsvoladm utility performs administrative tasks, such as adding, removing, resizing, encapsulating volumes, and setting, clearing, or querying flags on volumes in a specified Veritas File System.

See the  ${\tt fsvoladm}$  (1M) manual page for additional information about using this utility.

### About VxVM volume sets

Volume sets allow several volumes to be represented by a single logical object. Volume sets cannot be empty. All I/O from and to the underlying volumes is directed via the I/O interfaces of the volume set. The volume set feature supports the multi-volume enhancement to Veritas File System (VxFS). This feature allows file systems to make best use of the different performance and availability characteristics of the underlying volumes. For example, file system metadata could be stored on volumes with higher redundancy, and user data on volumes with better performance.

### About volume tags

You make a VxVM volume part of a placement class by associating a volume tag with it. For file placement purposes, VxFS treats all of the volumes in a placement class as equivalent, and balances space allocation across them. A volume may have more than one tag associated with it. If a volume has multiple tags, the volume belongs to multiple placement classes and is subject to allocation and relocation policies that relate to any of the placement classes.

Warning: Multiple tagging should be used carefully.

A placement class is a SmartTier attribute of a given volume in a volume set of a multi-volume file system. This attribute is a character string, and is known as a volume tag.

### SmartTier file management

SmartTier enables administrators of multi-volume VxFS file systems to manage the placement of files on individual volumes in a volume set by defining placement policies that control both initial file location and the circumstances under which existing files are relocated. These placement policies cause the files to which they apply to be created and extended on specific subsets of a file system's volume set,

known as placement classes. The files are relocated to volumes in other placement classes when they meet the specified naming, timing, access rate, and storage capacity-related conditions.

File-based movement:

- The administrator can create a file allocation policy based on filename extension before new files are created, which will create the datafiles on the appropriate tier during database creation.
- The administrator can also create a file relocation policy for database files or any types of files, which would relocate files based on how frequently a file is used.

#### SmartTier sub-file object management

SmartTier enables administrators of multi-volume VxFS file systems to manage the placement of file objects as well as entire files on individual volumes.

Using sub-file based movement you can:

- Move a set of ranges of a specified set of files of a specified set of mounts to a desired set of tiers on command.
- Move segments of files using automation to:
  - Monitor a set of files for collecting I/O statistics
  - Periodically collect and persist the statistics, cluster-wide if applicable
  - Periodically enforce the ranges of the registered sets of files based on their relative frequency of access to a desired set of tiers
  - Track the historical movements of those ranges

## How the SmartTier policy works with the shared extents

The SmartTier enforcement operation ignores moving the shared extents. For example, consider a file A that contains some shared and private extents that belong to device 1. If the user sets a policy that states that all the extents of the file A must be allocated to device 2, the SmartTier enforcement operation moves all the non-shared extents from device 1 to device 2. However, the SmartTier enforcement operation ignores moving the shared extents. As a result, the file A still contains shared extents that belong to device 1. This occurs even after the successful execution of the SmartTier enforcement operation.

On the other hand, any subsequent new allocation on behalf of the file A adheres to the preset SmartTier policy. Since the copy-on-write or unshare operation requires a new allocation, the SmartTier enforcement operation complies with the preset policy. If a write operation on the file A writes to shared extents, new allocations as part of copy-on-write operation is done from device 2. This behaviour adheres to the preset SmartTier policy.

## SmartTier in a High Availability (HA) environment

Symantec Cluster Server does not provide a bundled agent for volume sets. If issues arise with volumes or volume sets, the issues can only be detected at the DiskGroup and Mount resource levels.

The DiskGroup agent brings online, takes offline, and monitors a Veritas Volume Manager (VxVM) disk group. This agent uses VxVM commands. When the value of the StartVolumes and StopVolumes attributes are both 1, the DiskGroup agent onlines and offlines the volumes during the import and deport operations of the disk group. When using volume sets, set StartVolumes and StopVolumes attributes of the DiskGroup resource that contains the volume are set to 1. If a file system is created on the volume set, use a Mount resource to mount the volume set.

The Mount agent brings online, takes offline, and monitors a file system or NFS client mount point.

If you are using any of the SmartTier for Oracle commands in a high availability (HA) environment, the time on each system in the cluster must be synchronized. Otherwise, the scheduled task may not be executed at the expected time after a service group failover.

For additional information, see the *Symantec Cluster Server Bundled Agents Reference Guide*.

Chapter

# Creating and administering volume sets

This chapter includes the following topics:

- About volume sets
- Creating a volume set
- Adding a volume to a volume set
- Removing a volume from a volume set
- Listing details of volume sets
- Stopping and starting volume sets
- Managing raw device nodes of component volumes

## About volume sets

Veritas File System (VxFS) uses volume sets to implement its Multi-Volume Support and SmartTier features.

See "About SmartTier" on page 753.

Veritas Volume Manager (VxVM) provides the vxvset command to create and administer volume sets.

See the vxvset(1M) manual page.

Volume sets have the following limitations:

- A maximum of 2048 volumes can be configured in a volume set.
- Only a Veritas File System is supported on a volume set.

- The first volume (index 0) in a volume set must be larger than the sum of the total volume size divided by 4000, the size of the VxFS intent log, and 1MB.
   Volumes 258 MB or larger should always suffice.
- Raw I/O from and to a volume set is not supported.
- Raw I/O from and to the component volumes of a volume set is supported under certain conditions.
  - See "Managing raw device nodes of component volumes" on page 763.
- Volume sets can be used in place of volumes with the following vxsnap operations on instant snapshots: addmir, dis, make, prepare, reattach, refresh, restore, rmmir, split, syncpause, syncresume, syncstart, syncstop, syncwait, and unprepare. The third-mirror break-off usage model for full-sized instant snapshots is supported for volume sets provided that sufficient plexes exist for each volume in the volume set.

For more information about snapshots, see the Symantec Storage Foundation and High Availability Solutions Solutions Guide.

 A full-sized snapshot of a volume set must itself be a volume set with the same number of volumes and the same volume index numbers as the parent. The corresponding volumes in the parent and snapshot volume sets are also subject to the same restrictions as apply between standalone volumes and their snapshots.

#### Creating a volume set

To create a volume set for use by Veritas File System (VxFS), use the following command:

```
# vxvset [-g diskgroup] -t vxfs make volset
volume
```

Here *volset* is the name of the volume set, and *volume* is the name of the first volume in the volume set. The -t vxfs option creates the volume set configured for use by VxFS. You must create the volume before running the command. vxvset will not automatically create the volume.

For example, to create a volume set named myvset that contains the volume vol1, in the disk group mydg, you would use the following command:

# vxvset -g mydg -t vxfs make myvset vol1

#### Adding a volume to a volume set

Having created a volume set containing a single volume, you can use the following command to add further volumes to the volume set:

```
# vxvset [-g diskgroup] [-f] addvol volset
volume
```

For example, to add the volume vol2, to the volume set myvset, use the following command:

```
# vxvset -g mydg addvol myvset vol2
```

**Warning:** The -f (force) option must be specified if the volume being added, or any volume in the volume set, is either a snapshot or the parent of a snapshot. Using this option can potentially cause inconsistencies in a snapshot hierarchy if any of the volumes involved in the operation is already in a snapshot chain.

### Removing a volume from a volume set

To remove a component volume from a volume set, use the following command:

```
# vxvset [-g diskgroup] [-f] rmvol volset
volume
```

For example, the following commands remove the volumes, vol1 and vol2, from the volume set myvset:

```
# vxvset -g mydg -f rmvol myvset vol1
# vxvset -g mydg -f rmvol myvset vol2
```

Removing the final volume deletes the volume set.

**Warning:** The -f (force) option must be specified if the volume being removed, or any volume in the volume set, is either a snapshot or the parent of a snapshot. Using this option can potentially cause inconsistencies in a snapshot hierarchy if any of the volumes involved in the operation is already in a snapshot chain.

## Listing details of volume sets

To list the details of the component volumes of a volume set, use the following command:

```
# vxvset [-g diskgroup] list [volset]
```

If the name of a volume set is not specified, the command lists the details of all volume sets in a disk group, as shown in the following example:

#### # vxvset -g mydg list

| NAME | GROUP | NVOLS | CONTEXT |
|------|-------|-------|---------|
| set1 | mydg  | 3     | -       |
| set2 | mydg  | 2     | -       |

To list the details of each volume in a volume set, specify the name of the volume set as an argument to the command:

#### # vxvset -g mydg list set1

| VOLUME | INDEX | LENGTH   | KSTATE  | CONTEXT |
|--------|-------|----------|---------|---------|
| vol1   | 0     | 12582912 | ENABLED | -       |
| vol2   | 1     | 12582912 | ENABLED | -       |
| vol3   | 2     | 12582912 | ENABLED | -       |

The context field contains details of any string that the application has set up for the volume or volume set to tag its purpose.

### Stopping and starting volume sets

Under some circumstances, you may need to stop and restart a volume set. For example, a volume within the set may have become detached, as shown here:

```
# vxvset -g mydg list set1
```

| VOLUME | INDEX | LENGTH   | KSTATE   | CONTEXT |
|--------|-------|----------|----------|---------|
| vol1   | 0     | 12582912 | DETACHED | -       |
| vol2   | 1     | 12582912 | ENABLED  | -       |
| vol3   | 2     | 12582912 | ENABLED  | -       |

To stop and restart one or more volume sets, use the following commands:

```
# vxvset [-g diskgroup] stop volset ...
# vxvset [-g diskgroup] start volset ...
```

For the example given previously, the effect of running these commands on the component volumes is shown below:

| # vxvset -g myd                    | lg stop set1 |          |          |         |
|------------------------------------|--------------|----------|----------|---------|
| # vxvset -g myd                    | lg list setl |          |          |         |
| VOLUME                             | INDEX        | LENGTH   | KSTATE   | CONTEXT |
| voll                               | 0            | 12582912 | DISABLED | -       |
| vol2                               | 1            | 12582912 | DISABLED | -       |
| vol3                               | 2            | 12582912 | DISABLED | -       |
| # vxvset -g myd<br># vxvset -g myd | -            |          |          |         |
| VOLUME                             | INDEX        | LENGTH   | KSTATE   | CONTEXT |
| voll                               | 0            | 12582912 | ENABLED  | -       |
| vol2                               | 1            | 12582912 | ENABLED  | -       |
| vol3                               | 2            | 12582912 | ENABLED  | -       |
|                                    |              |          |          |         |

## Managing raw device nodes of component volumes

To guard against accidental file system and data corruption, the device nodes of the component volumes are configured by default not to have raw and block entries in the /dev/vx/rdsk/diskgroup and /dev/vx/dsk/diskgroup directories. As a result, applications are prevented from directly reading from or writing to the component volumes of a volume set.

If some applications, such as the raw volume backup and restore feature of the Symantec NetBackup<sup>™</sup> software, need to read from or write to the component volumes by accessing raw device nodes in the /dev/vx/rdsk/diskgroup directory, this is supported by specifying additional command-line options to the vxvset command. Access to the block device nodes of the component volumes of a volume set is unsupported.

**Warning:** Writing directly to or reading from the raw device node of a component volume of a volume set should only be performed if it is known that the volume's data will not otherwise change during the period of access.

All of the raw device nodes for the component volumes of a volume set can be created or removed in a single operation. Raw device nodes for any volumes added to a volume set are created automatically as required, and inherit the access mode of the existing device nodes.

Access to the raw device nodes for the component volumes can be configured to be read-only or read-write. This mode is shared by all the raw device nodes for the component volumes of a volume set. The read-only access mode implies that any writes to the raw device will fail, however writes using the *ioctl* interface or by VxFS to update metadata are not prevented. The read-write access mode allows direct writes via the raw device. The access mode to the raw device nodes of a volume set can be changed as required.

The presence of raw device nodes and their access mode is persistent across system reboots.

Note the following limitations of this feature:

- The disk group version must be 140 or greater.
- Access to the raw device nodes of the component volumes of a volume set is only supported for private disk groups; it is not supported for shared disk groups in a cluster.

#### Enabling raw device access when creating a volume set

To enable raw device access when creating a volume set, use the following form of the <code>vxvset make</code> command:

```
# vxvset [-g diskgroup] -o makedev=on \
 [-o compvol_access={read-only|read-write}] \
 [-o index] [-c "ch_addopt"] make vset
    vol [index]
```

The  $-\circ$  makedev=on option enables the creation of raw device nodes for the component volumes at the same time that the volume set is created. The default setting is off.

If the -o compvol\_access=read-write option is specified, direct writes are allowed to the raw device of each component volume. If the value is set to read-only, only reads are allowed from the raw device of each component volume.

If the -o makedev=on option is specified, but -o compvol\_access is not specified, the default access mode is read-only.

If the vxvset addvol command is subsequently used to add a volume to a volume set, a new raw device node is created in /dev/vx/rdsk/diskgroup if the value of the makedev attribute is currently set to on. The access mode is determined by the current setting of the compvol access attribute.

The following example creates a volume set, myvset1, containing the volume, myvol1, in the disk group, mydg, with raw device access enabled in read-write mode:

```
# vxvset -g mydg -o makedev=on -o compvol_access=read-write \
  make myvset1 myvol1
```

#### Displaying the raw device access settings for a volume set

You can use the <code>vxprint -m</code> command to display the current settings for a volume set. If the <code>makedev</code> attribute is set to <code>on</code>, one of the following strings is displayed in the output:

```
vset_devinfo=on:read-only Raw device nodes in read-only mode.
vset_devinfo=on:read-write Raw device nodes in read-write mode.
```

A string is not displayed if makedev is set to off.

If the output from the <code>vxprint -m</code> command is fed to the <code>vxmake</code> command to recreate a volume set, the <code>vset\_devinfo</code> attribute must set to <code>off</code>. Use the <code>vxvset</code> set command to re-enable raw device access with the desired access mode.

See "Controlling raw device access for an existing volume set" on page 765.

#### Controlling raw device access for an existing volume set

To enable or disable raw device node access for an existing volume set, use the following command:

# vxvset [-g diskgroup] [-f] set makedev={on|off} vset

The makedev attribute can be specified to the vxvset set command to create (makedev=on) or remove (makedev=off) the raw device nodes for the component volumes of a volume set. If any of the component volumes are open, the -f (force) option must be specified to set the attribute to off.

Specifying makedev=off removes the existing raw device nodes from the /dev/vx/rdsk/diskgroup directory.

If the makedev attribute is set to off, and you use the mknod command to create the raw device nodes, you cannot read from or write to those nodes unless you set the value of makedev to on.

The syntax for setting the compvol access attribute on a volume set is:

```
# vxvset [-g diskgroup] [-f] set \
    compvol_access={read-only|read-write} vset
```

The compvol\_access attribute can be specified to the vxvset set command to change the access mode to the component volumes of a volume set. If any of the

component volumes are open, the -f (force) option must be specified to set the attribute to read-only.

The following example sets the makedev=on and compvol\_access=read-only attributes on a volume set, myvset2, in the disk group, mydg:

# vxvset -g mydg set makedev=on myvset2

The next example sets the compvol\_access=read-write attribute on the volume set, myvset2:

# vxvset -g mydg set compvol\_access=read-write myvset2

The final example removes raw device node access for the volume set, myvset2:

# vxvset -g mydg set makedev=off myvset2

Chapter

3

## Multi-volume file systems

This chapter includes the following topics:

- About multi-volume file systems
- About volume types
- Features implemented using multi-volume support
- Creating multi-volume file systems
- Converting a single volume file system to a multi-volume file system
- Adding a volume to and removing a volume from a multi-volume file system
- Volume encapsulation
- Reporting file extents
- Load balancing
- Converting a multi-volume file system to a single volume file system

### About multi-volume file systems

Veritas File System (VxFS) provides support for multi-volume file systems when used in conjunction with the Veritas Volume Manager. Using multi-volume support (MVS), a single file system can be created over multiple volumes, each volume having its own properties. For example, it is possible to place metadata on mirrored storage while placing file data on better-performing volume types such as RAID-1+0 (striped and mirrored). The volume must be in the same disk group as the volume set, and it cannot already be a member of another volume set.

The MVS feature also allows file systems to reside on different classes of devices, so that a file system can be supported from both inexpensive disks and from

expensive arrays. Using the MVS administrative interface, you can control which data goes on which volume types.

**Note:** Multi-volume file system support is available only on file systems using disk layout Version 7 or later.

#### About volume types

Veritas File System (VxFS) utilizes two types of volumes, one of which contains only data, referred to as dataonly, and the other of which can contain metadata or data, referred to as metadataok.

Data refers to direct extents, which contain user data, of regular files and named data streams in a file system.

Metadata refers to all extents that are not regular file or named data stream extents. This includes certain files that appear to be regular files, but are not, such as the File Change Log file.

A volume availability flag is set to specify if a volume is dataonly or metadataok. The volume availability flag can be set, cleared, and listed with the fsvoladm command.

See the fsvoladm(1M) manual page.

## Features implemented using multi-volume support

The following features can be implemented using multi-volume support:

- Controlling where files are stored can be selected at multiple levels so that specific files or file hierarchies can be assigned to different volumes. This functionality is available in the Veritas File System SmartTier feature.
   See "About SmartTier" on page 782.
- Separating Storage Checkpoints so that data allocated to a Storage Checkpoint is isolated from the rest of the file system.
- Separating metadata from file data.
- Encapsulating volumes so that a volume appears in the file system as a file. This is particularly useful for databases that are running on raw volumes.
- Guaranteeing that a dataonly volume being unavailable does not cause a metadataok volume to be unavailable.
   See "Volume availability" on page 769.

To use the multi-volume file system features, Veritas Volume Manager must be installed and the volume set feature must be accessible. The volume set feature is separately licensed.

#### Volume availability

MVS guarantees that a dataonly volume being unavailable does not cause a metadataok volume to be unavailable. This allows you to mount a multi-volume file system even if one or more component dataonly volumes are missing.

The volumes are separated by whether metadata is allowed on the volume. An I/O error on a dataonly volume does not affect access to any other volumes. All VxFS operations that do not access the missing dataonly volume function normally.

Some VxFS operations that do not access the missing dataonly volume and function normally include the following:

- Mounting the multi-volume file system, regardless if the file system is read-only or read/write.
- Kernel operations.
- Performing a fsck replay. Logged writes are converted to normal writes if the corresponding volume is dataonly.
- Performing a full fsck.
- Using all other commands that do not access data on a missing volume.

Some operations that could fail if a dataonly volume is missing include:

- Reading or writing file data if the file's data extents were allocated from the missing dataonly volume.
- Using the vxdump command.

Volume availability is supported only on a file system with disk layout Version 7 or later.

Note: Do not mount a multi-volume system with the <code>ioerror=disable</code> or <code>ioerror=wdisable</code> mount options if the volumes have different availability properties. Symantec recommends the <code>ioerror=mdisable</code> mount option both for cluster mounts and for local mounts.

## Creating multi-volume file systems

When a multi-volume file system is created, all volumes are dataonly, except volume zero, which is used to store the file system's metadata. The volume availability flag of volume zero cannot be set to dataonly.

As metadata cannot be allocated from dataonly volumes, enough metadata space should be allocated using metadataok volumes. The "file system out of space" error occurs if there is insufficient metadata space available, even if the df command shows that there is free space in the file system. The fsvoladm command can be used to see the free space in each volume and set the availability flag of the volume.

Unless otherwise specified, VxFS commands function the same on multi-volume file systems as the commands do on single-volume file systems.

The following procedure is an example of creating a multi-volume file system.

#### Example of creating a multi-volume file system

1 After a volume set is created, create a VxFS file system by specifying the volume set name as an argument to mkfs:

```
# mkfs -F vxfs /dev/vx/rdsk/dg1/myvset
version 10 layout
134217728 sectors, 67108864 blocks of size 1024, log size 65536 blocks
rcq size 4096 blocks
largefiles supported
maxlink supported
```

After the file system is created, VxFS allocates space from the different volumes within the volume set.

2 List the component volumes of the volume set using of the fsvoladm command:

```
# mount -F vxfs /dev/vx/dsk/dg1/myvset /mnt1
# fsvoladm -H list /mnt1
devid size used avail name
0 20 GB 10 GB 10 GB vol1
1 30 TB 10 TB 20 TB vol2
```

3 Add a new volume by adding the volume to the volume set, then adding the volume to the file system:

```
# vxassist -g dg1 make vol5 50m
# vxvset -g dg1 addvol myvset vol5
# fsvoladm add /mnt1 vol5 50m
# fsvoladm -H list /mnt1
devid size used avail name
0 10 GB 74.6 MB 9.93 GB vol1
1 20 GB 16 KB 20.0 GB vol2
2 50 MB 16 KB 50.0 MB vol5
```

4 List the volume availability flags using the fsvoladm command:

```
# fsvoladm queryflags /mnt1
volname flags
vol1 metadataok
vol2 dataonly
vol3 dataonly
vol4 dataonly
```

5 Increase the metadata space in the file system using the fsvoladm command:

```
# fsvoladm clearflags dataonly /mntl vol2
# fsvoladm queryflags /mntl
volname flags
vol1 metadataok
vol2 metadataok
vol3 dataonly
vol4 dataonly
vol5 dataonly
```

## Converting a single volume file system to a multi-volume file system

The following procedure converts a traditional, single volume file system, /mnt1, on a single volume vol1 in the disk group dg1 to a multi-volume file system.

#### To convert a single volume file system

1 Determine the version of the volume's disk group:

```
# vxdg list dg1 | grep version: | awk '{ print $2 }'
90
```

2 If the version is less than 110, upgrade the disk group:

# vxdg upgrade dg1

3 Determine the disk layout version of the file system:

```
# vxupgrade /mnt1
/mnt1: vxfs file system version 7 layout
```

4 If the disk layout version is 7, upgrade to Version 8:

```
# vxupgrade -n 8 /mnt1
```

5 Unmount the file system:

# umount /mnt1

6 Convert the volume into a volume set:

# vxvset -g dg1 make vset1 vol1

- 7 Edit the /etc/vfstab file to replace the volume device name, vol1, with the volume set name, vset1.
- 8 Mount the file system:

# mount -F vxfs /dev/vx/dsk/dg1/vset1 /mnt1

**9** As necessary, create and add volumes to the volume set:

# vxassist -g dg1 make vol2 256M
# vxvset -g dg1 addvol vset1 vol2

**10** Set the placement class tags on all volumes that do not have a tag:

```
# vxassist -g dg1 settag vol1 vxfs.placement_class.tier1
# vxassist -g dg1 settag vol2 vxfs.placement_class.tier2
```

## Adding a volume to and removing a volume from a multi-volume file system

Use the fsvoladm command to perform the following functions:

- Adding a volume to a multi-volume file system
- Removing a volume from a multi-volume file system

Use the  ${\tt fsck}$  command to perform the following function:

Forcibly removing a volume in a multi-volume file system

Use the  $\ensuremath{\mathtt{vxassist}}$  command to perform the following function:

Moving volume 0 in a multi-volume file system

#### Adding a volume to a multi-volume file system

Use the fsvoladm add command to add a volume to a multi-volume file system.

To add a volume to a multi-volume file system

- Add a new volume to a multi-volume file system:
  - # fsvoladm add /mnt1 vol2 256m

#### Removing a volume from a multi-volume file system

Use the fsvoladm remove command to remove a volume from a multi-volume file system. The fsvoladm remove command fails if the volume being removed is the first volume with metadataok flag in any allocation policy.

To remove a volume from a multi-volume file system

• Remove a volume from a multi-volume file system:

# fsvoladm remove /mnt1 vol2

#### Forcibly removing a volume in a multi-volume file system

If you must forcibly remove a volume from a file system, such as if a volume is permanently destroyed and you want to clean up the dangling pointers to the lost volume, use the fsck -o zapvol=volname command. The zapvol option performs a full file system check and zaps all inodes that refer to the specified volume. The fsck command prints the inode numbers of all files that the command destroys; the file names are not printed. The zapvol option only affects regular files if used

on a dataonly volume. However, it could destroy structural files if used on a metadataok volume, which can make the file system unrecoverable. Therefore, the zapvol option should be used with caution on metadataok volumes.

#### Moving volume 0 in a multi-volume file system

Volume 0 in a multi-volume file system cannot be removed from the file system, but you can move volume 0 to different storage using the <code>vxassist move</code> command. The <code>vxassist</code> command creates any necessary temporary mirrors and cleans up the mirrors at the end of the operation.

#### To move volume 0

Move volume 0:

```
# vxassist -g mydg move vol1 \!mydg
```

## **Volume encapsulation**

Multi-volume file system support enables the ability to encapsulate an existing raw volume and make the volume contents appear as a file in the file system.

Encapsulating a volume involves the following actions:

- Adding the volume to an existing volume set.
- Adding the volume to the file system using fsvoladm.

#### Encapsulating a volume

The following example illustrates how to encapsulate a volume.

#### To encapsulate a volume

1 List the volumes:

```
# vxvset -g dg1 list myvset
```

| VOLUME | INDEX | LENGTH    | KSTATE  | CONTEXT |
|--------|-------|-----------|---------|---------|
| vol3   | 0     | 104857600 | ENABLED | -       |
| vol2   | 1     | 104857600 | ENABLED | -       |

The volume set has two volumes.

2 Create a third volume and copy the passwd file to the third volume:

```
# vxassist -g dg1 make dbvol 100m
# dd if=/etc/passwd of=/dev/vx/rdsk/dg1/dbvol count=1
1+0 records in
1+0 records out
```

The third volume will be used to demonstrate how the volume can be accessed as a file, as shown later.

3 Create a file system on the volume set:

```
# mkfs -F vxfs /dev/vx/rdsk/dg1/myvset
version 10 layout
134217728 sectors, 67108864 blocks of size 1024, log size 65536 blocks
rcq size 4096 blocks
largefiles supported
maxlink supported
```

4 Mount the volume set:

# mount -F vxfs /dev/vx/dsk/dg1/myvset /mnt1

5 Add the new volume to the volume set:

# vxvset -g dg1 addvol myvset dbvol

6 Encapsulate dbvol:

```
# fsvoladm encapsulate /mnt1/dbfile dbvol 100m
# ls -l /mnt1/dbfile
-rw------ 1 root other 104857600 May 22 11:30 /mnt1/dbfile
```

7 Examine the contents of dbfile to see that it can be accessed as a file:

```
# head -2 /mnt1/dbfile
root:x:0:1:Super-User:/:/sbin/sh
daemon:x:1:1::/:
```

The passwd file that was written to the raw volume is now visible in the new file.

**Note:** If the encapsulated file is changed in any way, such as if the file is extended, truncated, or moved with an allocation policy or resized volume, or the volume is encapsulated with a bias, the file cannot be de-encapsulated.

#### Deencapsulating a volume

The following example illustrates how to deencapsulate a volume.

#### To deencapsulate a volume

1 List the volumes:

# vxvset-g dgllist myvsetVOLUMEINDEXLENGTHKSTATECONTEXTvol10102400ACTIVE-vol21102400ACTIVE-dbvol2102400ACTIVE-

The volume set has three volumes.

- 2 Deencapsulate dbvol:
  - # fsvoladm deencapsulate /mnt1/dbfile

### Reporting file extents

Multi-volume file system feature provides the capability for file-to-volume mapping and volume-to-file mapping via the fsmap and fsvmap commands. The fsmap

command reports the volume name, logical offset, and size of data extents, or the volume name and size of indirect extents associated with a file on a multi-volume file system. The fsvmap command maps volumes to the files that have extents on those volumes.

See the fsmap(1M) and fsvmap(1M) manual pages.

The fsmap command requires open() permission for each file or directory specified. Root permission is required to report the list of files with extents on a particular volume.

The following examples show typical uses of the fsmap and fsymap commands.

#### Example of using the fsmap command

 Use the find command to descend directories recursively and run fsmap on the list of files:

| # find .   fsmap - |             |         |  |
|--------------------|-------------|---------|--|
| Volume             | Extent Type | File    |  |
| vol2               | Data        | ./file1 |  |
| vol1               | Data        | ./file2 |  |

#### Example of using the fsvmap command

1 Report the extents of files on multiple volumes:

```
# fsvmap /dev/vx/rdsk/fstest/testvset vol1 vol2
vol1 /.
vol1 /ns2
vol1 /ns3
vol1 /file1
vol2 /file1
vol2 /file1
```

2 Report the extents of files that have either data or metadata on a single volume in all Storage Checkpoints, and indicate if the volume has file system metadata:

```
# fsvmap -mvC /dev/vx/rdsk/fstest/testvset vol1
Meta Structural vol1 //volume has filesystem metadata//
Data UNNAMED vol1 /.
Data UNNAMED vol1 /ns2
Data UNNAMED vol1 /ns3
Data UNNAMED vol1 /file1
Meta UNNAMED vol1 /file1
```

## Load balancing

An allocation policy with the balance allocation order can be defined and assigned to files that must have their allocations distributed at random between a set of specified volumes. Each extent associated with these files are limited to a maximum size that is defined as the required chunk size in the allocation policy. The distribution of the extents is mostly equal if none of the volumes are full or disabled.

Load balancing allocation policies can be assigned to individual files or for all files in the file system. Although intended for balancing data extents across volumes, a load balancing policy can be assigned as a metadata policy if desired, without any restrictions.

**Note:** If a file has both a fixed extent size set and an allocation policy for load balancing, certain behavior can be expected. If the chunk size in the allocation policy is greater than the fixed extent size, all extents for the file are limited by the chunk size. For example, if the chunk size is 16 MB and the fixed extent size is 3 MB, then the largest extent that satisfies both the conditions is 15 MB. If the fixed extent size, all extents are limited to the fixed extent size. For example, if the chunk size, all extents are limited to the fixed extent size. For example, if the chunk size is 2 MB and the fixed extent size is 3 MB, then all extents for the file are limited to 3 MB.

#### Defining and assigning a load balancing allocation policy

The following example defines a load balancing policy and assigns the policy to the file,  $/{\tt mnt/file.db}.$ 

#### To define and assign the policy

- 1 Define the policy by specifying the -o balance and -c options:
  - # fsapadm define -o balance -c 2m /mnt loadbal vol1 vol2 vol3 vol4
  - # fsapadm define /mnt meta vol1
- 2 Assign the policy:
  - # fsapadm assignfile /mnt/file.db loadbal meta
- 3 Enforce the file:
  - # fsapadm enforcefile /mnt/file.db

#### Rebalancing extents

Extents can be rebalanced by strictly enforcing the allocation policy. Rebalancing is generally required when volumes are added or removed from the policy or when the chunk size is modified. When volumes are removed from the volume set, any extents on the volumes being removed are automatically relocated to other volumes within the policy.

The following example redefines a policy that has four volumes by adding two new volumes, removing an existing volume, and enforcing the policy for rebalancing.

#### To rebalance extents

1 Define the policy by specifying the -o balance and -c options:

 $\sharp$  fsapadm define -o balance -c 2m /mnt loadbal vol1 vol2 vol4  $\backslash$  vol5 vol6

- 2 Enforce the policy:
  - # fsapadm enforcefile -f strict /mnt/filedb

## Converting a multi-volume file system to a single volume file system

Because data can be relocated among volumes in a multi-volume file system, you can convert a multi-volume file system to a traditional, single volume file system by moving all file system data onto a single volume. Such a conversion is useful to users who would like to try using a multi-volume file system or SmartTier, but are not committed to using a multi-volume file system permanently.

See "About SmartTier" on page 782.

There are three restrictions to this operation:

- The single volume must be the first volume in the volume set
- The first volume must have sufficient space to hold all of the data and file system metadata
- The volume cannot have any allocation policies that restrict the movement of data

The following procedure converts an existing multi-volume file system, /mnt1, of the volume set vset1, to a single volume file system, /mnt1, on volume vol1 in disk group dg1.

**Note:** Steps 5, 6, 7, and 8 are optional, and can be performed if you prefer to remove the wrapper of the volume set object.

#### Converting to a single volume file system

1 Determine if the first volume in the volume set, which is identified as device number 0, has the capacity to receive the data from the other volumes that will be removed:

```
# df /mnt1
/mnt1 (/dev/vx/dsk/dg1/vol1):16777216 blocks 3443528 files
```

2 If the first volume does not have sufficient capacity, grow the volume to a sufficient size:

# fsvoladm resize /mnt1 vol1 150g

3 Remove all existing allocation policies:

```
# fsppadm unassign /mnt1
```

- 4 Remove all volumes except the first volume in the volume set:
  - # fsvoladm remove /mnt1 vol2
    # vxvset -g dg1 rmvol vset1 vol2
    # fsvoladm remove /mnt1 vol3
    # vxvset -g dg1 rmvol vset1 vol3

Before removing a volume, the file system attempts to relocate the files on that volume. Successful relocation requires space on another volume, and no allocation policies can be enforced that pin files to that volume. The time for the command to complete is proportional to the amount of data that must be relocated.

5 Unmount the file system:

# umount /mnt1

6 Remove the volume from the volume set:

# vxvset -g dg1 rmvol vset1 vol1

- 7 Edit the /etc/vfstab file to replace the volume set name, vset1, with the volume device name, vol1.
- 8 Mount the file system:

```
# mount -F vxfs /dev/vx/dsk/dg1/vol1 /mnt1
```

Chapter

51

## Administering SmartTier

This chapter includes the following topics:

- About SmartTier
- Supported SmartTier document type definitions
- Placement classes
- Administering placement policies
- File placement policy grammar
- File placement policy rules
- Calculating I/O temperature and access temperature
- Multiple criteria in file placement policy rule statements
- File placement policy rule and statement ordering
- File placement policies and extending files
- Using SmartTier with solid state disks
- Sub-file relocation

### About SmartTier

Veritas File System (VxFS) uses multi-tier online storage by way of the SmartTier feature, which functions on top of multi-volume file systems. Multi-volume file systems are file systems that occupy two or more virtual volumes. The collection of volumes is known as a volume set. A volume set is made up of disks or disk array LUNs belonging to a single Veritas Volume Manager (VxVM) disk group. A multi-volume file system presents a single name space, making the existence of multiple volumes transparent to users and applications. Each volume retains a

separate identity for administrative purposes, making it possible to control the locations to which individual files are directed.

See "About multi-volume file systems" on page 767.

Note: Some of the commands have changed or been removed between the 4.1 release and the current release to make placement policy management more user-friendly. The following commands have been removed: fsrpadm, fsmove, and fssweep. The output of the queryfile, queryfs, and list options of the fsapadm command now print the allocation order by name instead of number.

In the previous VxFS 5.x releases, SmartTier was known as Dynamic Storage Tiering.

SmartTier allows administrators of multi-volume VxFS file systems to manage the placement of files and the placement of portions of files on individual volumes in a volume set by defining placement policies. Placement policies control both initial file location and the circumstances under which existing files are relocated. These placement policies cause the files to which they apply to be created and extended on specific subsets of a file system's volume set, known as placement classes. The files are relocated to volumes in other placement classes when they meet the specified naming, timing, access rate, and storage capacity-related conditions.

You make a VxVM volume part of a placement class by associating a volume tag with it. For file placement purposes, VxFS treats all of the volumes in a placement class as equivalent, and balances space allocation across them. A volume may have more than one tag associated with it. If a volume has multiple tags, the volume belongs to multiple placement classes and is subject to allocation and relocation policies that relate to any of the placement classes. Multiple tagging should be used carefully.

See "Placement classes" on page 785.

VxFS imposes no capacity, performance, availability, or other constraints on placement classes. Any volume may be added to any placement class, no matter what type the volume has nor what types other volumes in the class have. However, a good practice is to place volumes of similar I/O performance and availability in the same placement class.

The Using SmartTier Symantec Yellow Book provides additional information regarding the SmartTier feature, including the value of SmartTier and best practices for using SmartTier. You can download Using SmartTier from the following Web page:

http://www.symantec.com/enterprise/yellowbooks/index.jsp

#### About compressing files with SmartTier

You can use the SmartTier feature to compress and uncompress files automatically based on the rules defined in a placement policy. SmartTier performs the allocation for compressed or uncompressed extents of the selected files directly from the tier that is specified in the policy. The selected files get compressed or uncompressed while relocating to the specified tier of storage.

You can perform in-place compressing of an entire tier, which compresses all of the uncompressed extents of all of the files on the tier. This operation is useful if a write or append was performed on a file on this tier, which results in the file having some uncompressed extents.

SmartTier uses gzip as the default compression algorithm, and 1 MB is the default block size for compression. These default values are not configurable through an XML policy file.

SmartTier can compress and uncompress files as specified by a placement policy in the following ways:

- Compress while relocating files from one tier to another in a multi-volume file system
- Uncompress while relocating files from one tier to another in a multi-volume file system
- Compress in-place in a multi-volume file system
- Uncompress in-place in multi-volume file system
- Compress in-place in single volume file system
- Uncompress in-place in single volume file system
- Compress an entire tier in multi-volume file system
- Uncompress an entire tier in multi-volume file system

See "About compressing files" on page 880.

### Supported SmartTier document type definitions

Table 37-1 describes which releases of Veritas File System (VxFS) support specific SmartTier document type definitions (DTDs).

|              | DTD Version |               |
|--------------|-------------|---------------|
| VxFS Version | 1.0         | 1.1           |
| 5.0          | Supported   | Not supported |
| 5.1          | Supported   | Supported     |
| 5.1 SP1      | Supported   | Supported     |
| 6.0          | Supported   | Supported     |
| 6.0.1        | Supported   | Supported     |

**Table 37-1**Supported SmartTier document type definitions

## Placement classes

A placement class is a SmartTier attribute of a given volume in a volume set of a multi-volume file system. This attribute is a character string, and is known as a volume tag. A volume can have different tags, one of which can be the placement class. The placement class tag makes a volume distinguishable by SmartTier.

Volume tags are organized as hierarchical name spaces in which periods separate the levels of the hierarchy. By convention, the uppermost level in the volume tag hierarchy denotes the Symantec Storage Foundation Cluster File System High Availability component or application that uses a tag, and the second level denotes the tag's purpose. SmartTier recognizes volume tags of the form vxfs.placement\_class.class\_name. The prefix vxfs identifies a tag as being associated with VxFS. The placement\_class string identifies the tag as a file placement class that SmartTier uses. The class\_name string represents the name of the file placement class to which the tagged volume belongs. For example, a volume with the tag vxfs.placement\_class.tier1 belongs to placement class tier1. Administrators use the vxassist command to associate tags with volumes.

See the vxassist(1M) manual page.

SmartTier policy rules specify file placement in terms of placement classes rather than in terms of individual volumes. All volumes that belong to a particular placement class are interchangeable with respect to file creation and relocation operations. Specifying file placement in terms of placement classes rather than in terms of specific volumes simplifies the administration of multi-tier storage.

The administration of multi-tier storage is simplified in the following ways:

Adding or removing volumes does not require a file placement policy change.
 If a volume with a tag value of vxfs.placement\_class.tier2 is added to a file

system's volume set, all policies that refer to tier2 immediately apply to the newly added volume with no administrative action. Similarly, volumes can be evacuated, that is, have data removed from them, and be removed from a file system without a policy change. The active policy continues to apply to the file system's remaining volumes.

File placement policies are not specific to individual file systems. A file placement policy can be assigned to any file system whose volume set includes volumes tagged with the tag values (placement classes) named in the policy. This property makes it possible for data centers with large numbers of servers to define standard placement policies and apply them uniformly to all servers with a single administrative action.

#### Tagging volumes as placement classes

The following example tags the vsavola volume as placement class tier1, vsavolb as placement class tier2, vsavolc as placement class tier3, and vsavold as placement class tier4 using the vxassist settag command.

#### To tag volumes

Tag the volumes as placement classes:

```
# vxassist -g cfsdg settag vsavola vxfs.placement_class.tier1
# vxassist -g cfsdg settag vsavolb vxfs.placement_class.tier2
# vxassist -g cfsdg settag vsavolc vxfs.placement_class.tier3
# vxassist -g cfsdg settag vsavold vxfs.placement_class.tier4
```

#### Listing placement classes

Placement classes are listed using the vxassist listtag command.

See the vxassist(1M) manual page.

The following example lists all volume tags, including placment classes, set on a volume vsavola in the diskgroup cfsdg.

#### To list placement classes

List the volume tags, including placement classes:

# vxassist -g cfsdg listtag vsavola

## Administering placement policies

A VxFS file placement policy document contains rules by which VxFS creates, relocates, and deletes files, but the placement policy does not refer to specific file systems or volumes. You can create a file system's active file placement policy by assigning a placement policy document to the file system via the fsppadm command or the GUI.

See the fsppadm(1M) manual page.

Note: Do not run the fsppadm command simultaneously from different terminals.

The lost+found must exist before you can use the fsppadm command.

At most, one file placement policy can be assigned to a VxFS file system at any time. A file system may have no file placement policy assigned to it, in which case VxFS allocates space for new files according to its own internal algorithms.

In systems with Storage Foundation Management Server (SFMS) software installed, file placement policy information is stored in the SFMS database. The SFMS database contains both XML policy documents and lists of hosts and file systems for which each document is the current active policy. When a policy document is updated, SFMS can assign the updated document to all file systems whose current active policies are based on that document. By default, SFMS does not update file system active policies that have been created or modified locally, that is by the hosts that control the placement policies' file systems. If a SFMS administrator forces assignment of a placement policy to a file system, the file system's active placement policy is overwritten and any local changes that had been made to the placement policy are lost.

You can view sample placement policies in the /opt/VRTSvxfs/etc directory. These sample placement policies are installed as part of the VxFS package installation.

#### Assigning a placement policy

The following example uses the fsppadm assign command to assign the file placement policy represented in the XML policy document /tmp/policy1.xml for the file system at mount point /mnt1.

To assign a placement policy

Assign a placement policy to a file system:

```
# fsppadm assign /mnt1 /tmp/policy1.xml
```

#### Unassigning a placement policy

The following example uses the fsppadm unassign command to unassign the active file placement policy from the file system at mount point /mnt1.

#### To unassign a placement policy

- Unassign the placement policy from a file system:
  - # fsppadm unassign /mnt1

#### Analyzing the space impact of enforcing a placement policy

The following example uses the fsppadm analyze command to analyze the impact if the enforce operation is performed on the file placement policy represented in the XML policy document /tmp/policy1.xml for the mount point /mnt1. The command builds the I/O temperature database if necessary.

To analyze the space impact of enforcing a placement policy

 Analyze the impact of enforcing the file placement policy represented in the XML policy document /tmp/policy1.xml for the mount point /mnt1:

#### Querying which files will be affected by enforcing a placement policy

The following example uses the fsppadm query command to generate a list of files that will be affected by enforcing a placement policy. The command provides details about where the files currently reside, to where the files will be relocated, and which rule in the placement policy applies to the files.

To query which files will be affected by enforcing a placement policy

Query the files that will be affected:

```
# fsppadm query /mnt1/dir1/dir2 /mnt2 /mnt1/dir3
```

#### Enforcing a placement policy

Enforcing a placement policy for a file system requires that the policy be assigned to the file system. You must assign a placement policy before it can be enforced.

See "Assigning a placement policy" on page 787.

Enforce operations are logged in a hidden file, .\_\_fsppadm\_enforce.log, in the lost+found directory of the mount point. This log file contains details such as files'

<sup>#</sup> fsppadm analyze -F /tmp/policy1.xml -i /mnt1

previous locations, the files' new locations, and the reasons for the files' relocations. The enforce operation creates the .\_\_fsppadm\_enforce.log file if the file does not exist. The enforce operation appends the file if the file already exists. The .\_\_fsppadm\_enforce.log file can be backed up or removed as with a normal file.

You can specify the -F option to specify a placement policy other than the existing active placement policy. This option can be used to enforce the rules given in the specified placement policy for maintenance purposes, such as for reclaiming a LUN from the file system.

You can specify the -p option to specify the number of concurrent threads to be used to perform the fspadm operation. You specify the *io\_nice* parameter as an integer between 1 and 100, with 50 being the default value. A value of 1 specifies 1 slave and 1 master thread per mount. A value of 50 specifies 16 slaves and 1 master thread per mount. A value of 100 specifies 32 slaves and 1 master thread per mount.

You can specify the -c option so that the fsppadm command processes only those files that have some activity stats logged in the File Change Log (FCL) file during the period specified in the placement policy. You can use the -c option only if the policy's ACCESSTEMP or IOTEMP elements use the Prefer criteria.

You can specify the -T option to specify the placement classes that contain files for the fsppadm command to sweep and relocate selectively. You can specify the -T option only if the policy uses the Prefer criteria forIOTEMP.

See the fsppadm(1M) manual page.

The following example uses the fsppadm enforce command to enforce the file placement policy for the file system at mount point /mnt1, and includes the access time, modification time, and file size of the specified paths in the report, /tmp/report.

#### To enforce a placement policy

Enforce a placement policy for a file system:

```
# fsppadm enforce -a -r /tmp/report /mnt1
Current Current Relocated Relocated
Class Volume Class
                     Volume
                               Rule File
tier3 vole tier3 vole a_to_z /mnt1/mds1/d1/file1
tier3 vole tier3
                     vole
                              a to z /mnt1/mds1/d1/file2
tier3 vole tier3 vole a_to_z /mnt1/mds1/d1/d2/file3
tier3 volf tier3 volf a_to_z /mnt1/mds1/d1/d2/file4
Sweep path : /mnt1
Files moved : 42
KB moved : 1267
Tier Name
            Size (KB) Free Before (KB) Free After (KB)
tier4
             524288
                         524256
                                               524256
tier3
               524288
                                522968
                                                522968
tier2
               524288
                                524256
                                                524256
tier1
               524288
                                502188
                                                501227
```

#### Validating a placement policy

The following example uses the fsppadm validate command to validate the placement policy.xml against all mounted file systems.

To validate a placement policy against all mounted file systems

- Validate the placement policy:
  - # fsppadm validate /tmp/policy.xml

### File placement policy grammar

VxFS allocates and relocates files within a multi-volume file system based on properties in the file system metadata that pertains to the files. Placement decisions may be based on file name, directory of residence, time of last access, access frequency, file size, and ownership. An individual file system's criteria for allocating and relocating files are expressed in the file system's file placement policy.

A VxFS file placement policy defines the desired placement of sets of files on the volumes of a VxFS multi-volume file system. A file placement policy specifies the placement classes of volumes on which files should be created, and where and under what conditions the files should be relocated to volumes in alternate placement classes or deleted. You can create file placement policy documents, which are XML text files, using an XML editor, a text editor, or Veritas Operations Manager (VOM).

See the /opt/VRTSvxfs/etc/placement\_policy.dtd file for the overall structure of a placement policy.

## File placement policy rules

A VxFS file placement policy consists of one or more rules. Each rule applies to one or more files. The files to which a rule applies are designated in one or more SELECT statements. A SELECT statement designates files according to one or more of four properties: their names or naming patterns, the directories in which they reside, their owners' user names, and their owners' group names.

A file may be designated by more than one rule. For example, if one rule designates files in directory /dir, and another designates files owned by user1, a file in /dir that is owned by user1 is designated by both rules. Only the rule that appears first in the placement policy applies to the file; subsequent rules are ignored.

You can define placement policies that do not encompass the entire file system name space. When a file that is not designated by any rule in its file system's active placement policy is created, VxFS places the file according to its own internal algorithms. To maintain full control over file placement, include a catchall rule at the end of each placement policy document with a SELECT statement that designates files by the naming pattern \*. Such a rule designates all files that have not been designated by the rules appearing earlier in the placement policy document.

Two types of rules exist: data and ckpt. The data rule type allows SmartTier to relocate normal data files. The ckpt rule type allows SmartTier to relocate Storage Checkpoints. You specify the rule type by setting the Flags attribute for the rule.

#### SELECT statement

The VxFS placement policy rule select statement designates the collection of files to which a rule applies.

The following XML snippet illustrates the general form of the SELECT statement:

```
<SELECT>
<DIRECTORY Flags="directory_flag_value"> value
</DIRECTORY>
```

```
<PATTERN Flags="pattern_flag_value"> value </PATTERN>
<USER> value </USER>
<GROUP> value </GROUP>
</SELECT>
```

A **SELECT** statement may designate files by using the following selection criteria:

<DIRECTORY> A full path name relative to the file system mount point. The
Flags="directory\_flag\_value" XML attribute must have a value
of nonrecursive, denoting that only files in the specified directory
are designated, or a value of recursive, denoting that files in all
subdirectories of the specified directory are designated. The Flags
attribute is mandatory.

The  ${\tt CDIRECTORY>}$  criterion is optional, and may be specified more than once.

<PATTERN> Either an exact file name or a pattern using a single wildcard character (\*). For example, the pattern "abc\*" denotes all files whose names begin with "abc". The pattern "abc.\*" denotes all files whose names are exactly "abc" followed by a period and any extension. The pattern "\*abc" denotes all files whose names end in "abc", even if the name is all or part of an extension. The pattern "\*.abc" denotes files of any name whose name extension (following the period) is "abc". The pattern "ab\*c" denotes all files whose names start with "ab" and end with "c". The first "\*" character is treated as a wildcard, while any subsequent "\*" characters are treated as literal text. The pattern cannot contain "/".

The wildcard character matches any character, including ".", "?", and "[", unlike using the wildcard in a shell.

The Flags="pattern\_flag\_value" XML attribute is optional, and if specified can only have a value of recursive. Specify Flags="recursive" only if the pattern is a directory. If Flags is not specified, the default attribute value is nonrecursive. If Flags="recursive" is specified, the enclosing selection criteria selects all files in any component directory that is anywhere below the directory specified by <DIRECTORY> if the component directory matches the pattern and either of the following is true:

- <DIRECTORY> is specified and has the recursive flag.
- <DIRECTORY> is not specified and the directory is anywhere in the file system.

If the pattern contains the wildcard character (\*), wildcard character matching is performed.

The <PATTERN> criterion is optional, and may be specified more than once. Only one value can be specified per <PATTERN> element.

| <user></user>   | User name of the file's owner. The user number cannot be specified in place of the name.            |
|-----------------|----------------------------------------------------------------------------------------------------|
|                 | The ${\scriptstyle <\!\!\rm USER\!\!>}$ criterion is optional, and may be specified more than once. |
| <group></group> | Group name of the file's owner. The group number cannot be specified in place of the group name.    |
|                 | The <group> criterion is optional, and may be specified more than once.</group>                     |

One or more instances of any or all of the file selection criteria may be specified within a single SELECT statement. If two or more selection criteria of different types are specified in a single statement, a file must satisfy one criterion of each type to be selected.

In the following example, only files that reside in either the ora/db or the crash/dump directory, and whose owner is either user1 or user2 are selected for possible action:

```
<SELECT>

<DIRECTORY Flags="nonrecursive">ora/db</DIRECTORY>

<DIRECTORY Flags="nonrecursive">ora/db</DIRECTORY>

<USER>user1</USER>

<USER>user2</USER>

</SELECT>
```

A rule may include multiple SELECT statements. If a file satisfies the selection criteria of one of the SELECT statements, it is eligible for action.

In the following example, any files owned by either user1 or user2, no matter in which directories they reside, as well as all files in the ora/db or crash/dump directories, no matter which users own them, are eligible for action:

```
<SELECT>

<DIRECTORY Flags="nonrecursive">ora/db</DIRECTORY>

<DIRECTORY Flags="nonrecursive">crash/dump</DIRECTORY>

</SELECT>

<USER>user1</USER>

<USER>user2</USER>

</SELECT>
```

When VxFS creates new files, VxFS applies active placement policy rules in the order of appearance in the active placement policy's XML source file. The first rule in which a SELECT statement designates the file to be created determines the file's placement; no later rules apply. Similarly, VxFS scans the active policy rules on behalf of each file when relocating files, stopping the rules scan when it reaches

the first rule containing a <code>SELECT</code> statement that designates the file. This behavior holds true even if the applicable rule results in no action. Take for example a policy rule that indicates that <code>.dat</code> files inactive for 30 days should be relocated, and a later rule indicates that <code>.dat</code> files larger than 10 megabytes should be relocated. A 20 megabyte .dat file that has been inactive for 10 days will not be relocated because the earlier rule applied. The later rule is never scanned.

A placement policy rule's action statements apply to all files designated by any of the rule's SELECT statements. If an existing file is not designated by a SELECT statement in any rule of a file system's active placement policy, then SmartTier does not relocate or delete the file. If an application creates a file that is not designated by a SELECT statement in a rule of the file system's active policy, then VxFS places the file according to its own internal algorithms. If this behavior is inappropriate, the last rule in the policy document on which the file system's active placement policy is based should specify <PATTERN>\*</PATTERN> as the only selection criterion in its SELECT statement, and a CREATE statement naming the desired placement class for files not selected by other rules.

## **CREATE** statement

A CREATE statement in a file placement policy rule specifies one or more placement classes of volumes on which VxFS should allocate space for new files to which the rule applies at the time the files are created. You can specify only placement classes, not individual volume names, in a CREATE statement.

A file placement policy rule may contain at most one CREATE statement. If a rule does not contain a CREATE statement, VxFS places files designated by the rule's SELECT statements according to its internal algorithms. However, rules without CREATE statements can be used to relocate or delete existing files that the rules' SELECT statements designate.

The following XML snippet illustrates the general form of the CREATE statement:

```
<CREATE>

<ON Flags="flag_value">

<DESTINATION>

<CLASS> placement_class_name </CLASS>

<BALANCE_SIZE Units="units_specifier"> chunk_size

</BALANCE_SIZE Units="units_specifier"> chunk_size

</BALANCE_SIZE>

</DESTINATION>

<DESTINATION>

</DESTINATION>

</ON>

</CREATE>
```

A CREATE statement includes a single <on> clause, in which one or more <DESTINATION> XML elements specify placement classes for initial file allocation in order of decreasing preference. VxFS allocates space for new files to which a rule applies on a volume in the first class specified, if available space permits. If space cannot be allocated on any volume in the first class, VxFS allocates space on a volume in the second class specified if available space permits, and so forth.

If space cannot be allocated on any volume in any of the placement classes specified, file creation fails with an ENOSPC error, even if adequate space is available elsewhere in the file system's volume set. This situation can be circumvented by specifying a Flags attribute with a value of "any" in the <ON> clause. If <ON Flags="any">> is specified in a CREATE statement, VxFS first attempts to allocate space for new files to which the rule applies on the specified placement classes. Failing that, VxFS resorts to its internal space allocation algorithms, so file allocation does not fail unless there is no available space any-where in the file system's volume set.

The <code>Flags="any"</code> attribute differs from the catchall rule in that this attribute applies only to files designated by the <code>SELECT</code> statement in the rule, which may be less inclusive than the <code><PATTERN>\*</PATTERN></code> file selection specification of the catchall rule.

In addition to the placement class name specified in the <cLASS> sub-element, a <DESTINATION> XML element may contain a <BALANCE\_SIZE> sub-element. Presence of a <BALANCE\_SIZE> element indicates that space allocation should be distributed across the volumes of the placement class in chunks of the indicated size. For example, if a balance size of one megabyte is specified for a placement class containing three volumes, VxFS allocates the first megabyte of space for a new or extending file on the first (lowest indexed) volume in the class, the second megabyte on the second volume, the third megabyte on the third volume, the fourth megabyte on the first volume, and so forth. Using the Units attribute in the <BALANCE\_SIZE> XML tag, the balance size value may be specified in the following units:

| bytes | Bytes     |
|-------|-----------|
| KB    | Kilobytes |
| MB    | Megabytes |
| GB    | Gigabytes |

The <BALANCE\_SIZE> element distributes the allocation of database files across the volumes in a placement class. In principle, distributing the data in each file across multiple volumes distributes the I/O load across the volumes as well.

The CREATE statement in the following example specifies that files to which the rule applies should be created on the tier1 volume if space is available, and on one of the tier2 volumes if not. If space allocation on tier1 and tier2 volumes is not possible, file creation fails, even if space is available on tier3 volumes.

```
<CREATE>
<ON>
<DESTINATION>
<CLASS>tier1</CLASS>
</DESTINATION>
<DESTINATION>
<CLASS>tier2</CLASS>
<BALANCE_SIZE Units="MB">1</BALANCE_SIZE>
</DESTINATION>
</ON>
</CREATE>
```

The <code><BALANCE\_SIZE></code> element with a value of one megabyte is specified for allocations on <code>tier2</code> volumes. For files allocated on <code>tier2</code> volumes, the first megabyte would be allocated on the first volume, the second on the second volume, and so forth.

## **RELOCATE** statement

The RELOCATE action statement of file placement policy rules specifies an action that VxFS takes on designated files during periodic scans of the file system, and the circumstances under which the actions should be taken. The fsppadm enforce command is used to scan all or part of a file system for files that should be relocated based on rules in the active placement policy at the time of the scan.

See the fsppadm(1M) manual page.

The fsppadm enforce command scans file systems in path name order. For each file, VxFS identifies the first applicable rule in the active placement policy, as determined by the rules' SELECT statements. If the file resides on a volume specified in the <FROM> clause of one of the rule's RELOCATE statements, and if the file meets the criteria for relocation specified in the statement's <WHEN> clause, the file is scheduled for relocation to a volume in the first placement class listed in the <TO> clause that has space available for the file. The scan that results from issuing the fsppadm enforce command runs to completion before any files are relocated.

The following XML snippet illustrates the general form of the RELOCATE statement:

```
<RELOCATE>
<FROM>
```

```
<SOURCE>
      <CLASS> placement class name </CLASS>
    </SOURCE>
    <SOURCE> additional placement class specifications
    </SOURCE>
  </FROM>
  <TO>
    <DESTINATION>
     <CLASS> placement class name </CLASS>
     <BALANCE SIZE Units="units specifier">
        chunk size
      </BALANCE SIZE>
    </DESTINATION>
    <DESTINATION>
      additional placement class specifications
    </DESTINATION>
  </TO>
  <WHEN> relocation conditions </WHEN>
</RELOCATE>
```

A RELOCATE statement contains the following clauses:

<FROM> – An optional clause that contains a list of placement classes from whose volumes designated files should be relocated if the files meet the conditions specified in the <WHEN> clause. No priority is associated with the ordering of placement classes listed in a <FROM> clause. If a file to which the rule applies is located on a volume in any specified placement class, the file is considered for relocation.

If a <code>RELOCATE</code> statement contains a <FROM> clause, VxFS only considers files that reside on volumes in placement classes specified in the clause for relocation. If no <FROM> clause is present, qualifying files are relocated regardless of where the files reside.

 <TO> – Indicates the placement classes to which qualifying files should be relocated. Unlike the source placement class list in a FROM clause, placement classes in a <TO>clause are specified in priority order. Files are relocated to volumes in the first specified placement class if possible, to the second if not, and so forth.

The <TO> clause of the RELOCATE statement contains a list of <DESTINATION> XML elements specifying placement classes to whose volumes VxFS relocates qualifying files. Placement classes are specified in priority order. VxFS relocates qualifying files to volumes in the first placement class specified as long as space is available. A <DESTINATION> element may contain an optional <BALANCE\_SIZE> modifier sub-element. The <BALANCE\_SIZE> modifier indicates that relocated files should be distributed across the volumes of the destination placement class in chunks of the indicated size. For example, if a balance size of one megabyte is specified for a placement class containing three volumes, VxFS relocates the first megabyte the file to the first (lowest indexed) volume in the class, the second megabyte to the second volume, the third megabyte to the third volume, the fourth megabyte to the first volume, and so forth. Using the Units attribute in the <BALANCE\_SIZE> XML tag, the chunk value may be specified in the balance size value may be specified in bytes (Units="bytes"), kilobytes (Units="KB"), megabytes (Units="MB"), or gigabytes (Units="GB").

The <BALANCE\_SIZE> element distributes the allocation of database files across the volumes in a placement class. In principle, distributing the data in each file across multiple volumes distributes the I/O load across the volumes as well. For a multi-volume file system, you can specify the compress flag or the uncompress flag with the <TO> clause. The compress flag causes SmartTier to compress a file's extents while relocating the file to the tier specified by the <DESTINATION> element. SmartTier compresses the entire file and relocates the file to the destination tier, even if the file spans multiple tiers. The uncompress flag causes SmartTier to uncompress a file's extents while relocating the file to the tier specified by the <DESTINATION> element.

The following XML snippet specifies the compress flag:

```
<TO Flags="compress">
<DESTINATION>
<CLASS> tier4 </CLASS>
</DESTINATION>
</TO>
```

The following XML snippet specifies the uncompress flag:

```
<TO Flags="uncompress">
        <DESTINATION>
        <CLASS> tier4 </CLASS>
        </DESTINATION>
        </TO>
```

 <WHEN> – An optional clause that indicates the conditions under which files to which the rule applies should be relocated. Files that have been unaccessed or unmodified for a specified period, reached a certain size, or reached a specific I/O temperature or access temperature level may be relocated. If a RELOCATE statement does not contain a <WHEN> clause, files to which the rule applies are relocated unconditionally. A <WHEN>clause may be included in a RELOCATE statement to specify that files should be relocated only if any or all of four types of criteria are met. Files can be specified for relocation if they satisfy one or more criteria.

The following are the criteria that can be specified for the <when> clause:

| <accage></accage>         | This criterion is met when files are inactive for a designated period or during a designated period relative to the time at which the fsppadm enforce command was issued.                                                                                                    |
|---------------------------|----------------------------------------------------------------------------------------------------|
| <modage></modage>         | This criterion is met when files are unmodified for a designated period or during a designated period relative to the time at which the fsppadm enforce command was issued.                                                                                                    |
| <size></size>             | This criterion is met when files exceed or drop below a designated size or fall within a designated size range.                                                                                                    |
| <iotemp></iotemp>         | This criterion is met when files exceed or drop below a designated I/O temperature, or fall within a designated I/O temperature range. A file's I/O temperature is a measure of the I/O activity against it during the period designated by the <period>element prior to the time at which the fsppadm enforce command was issued.</period>             |
|                           | See "Calculating I/O temperature and access temperature" on page 832.                                                                                                    |
| <accesstemp></accesstemp> | This criterion is met when files exceed or drop below a specified average access temperature, or fall within a specified access temperature range. A file's access temperature is similar to its I/O temperature, except that access temperature is computed using the number of I/O requests to the file, rather than the number of bytes transferred. |

Note: The use of <IOTEMP> and <ACCESSTEMP> for data placement on VxFS servers that are used as NFS servers may not be very effective due to NFS caching. NFS client side caching and the way that NFS works can result in I/O initiated from an NFS client not producing NFS server side I/O. As such, any temperature measurements in place on the server side will not correctly reflect the I/O behavior that is specified by the placement policy.

If the server is solely used as an NFS server, this problem can potentially be mitigated by suitably adjusting or lowering the temperature thresholds. However, adjusting the thresholds may not always create the desired effect. In addition, if the same mount point is used both as an NFS export as well as a local mount, the temperature-based placement decisions will not be very effective due to the NFS cache skew.

The following XML snippet illustrates the general form of the <when> clause in a RELOCATE statement:

```
<WHEN>
  <ACCAGE Units="units value">
    <MIN Flags="comparison operator">
      min access age</MIN>
    <MAX Flags="comparison operator">
     max access age</MAX>
  </ACCAGE>
  <MODAGE Units="units value">
    <MIN Flags="comparison operator">
      min modification age</MIN>
    <MAX Flags="comparison operator">
     max modification age</MAX>
  </MODAGE>
  <SIZE " Units="units value">
    <MIN Flags="comparison operator">
     min size</MIN>
    <MAX Flags="comparison operator">
      max size</MAX>
  </stre>
  <IOTEMP Type="read write preference" Prefer="temperature preference">
    <MIN Flags="comparison operator">
     min I/O temperature</MIN>
    <MAX Flags="comparison operator">
     max I/O temperature</MAX>
    <PERIOD Units="days or hours"> days or hours of interest </PERIOD>
  </IOTEMP>
  <ACCESSTEMP Type="read write preference"
  Prefer="temperature preference">
    <MIN Flags="comparison operator">
      min access temperature</MIN>
    <MAX Flags="comparison operator">
      max access temperature</MAX>
    <PERIOD Units="days or hours"> days or hours of interest </PERIOD>
  </ACCESSTEMP>
</WHEN>
```

The access age (<ACCAGE>) element refers to the amount of time since a file was last accessed. VxFS computes access age by subtracting a file's time of last access, atime, from the time when the fsppadm enforce command was issued. The <MIN> and <MAX> XML elements in an <ACCAGE> clause, denote the minimum and maximum

access age thresholds for relocation, respectively. These elements are optional, but at least one must be included. Using the <code>Units XML</code> attribute, the <min> and <max> elements may be specified in the following units:

| hours | Hours                                                                                                   |
|-------|----------------------------------------------------------------------------------------------------|
| days  | Days. A day is considered to be 24 hours prior to the time that the fsppadm enforce command was issued. |

Both the  ${\scriptstyle < \text{MIN} >}$  and  ${\scriptstyle < \text{MAX} >}$  elements require  ${\scriptstyle \mbox{Flags}}$  attributes to direct their operation.

For <MIN>, the following Flags attributes values may be specified:

| gt   | The time of last access must be greater than the specified interval.             |
|------|----------------------------------------------------------------------------------|
| eq   | The time of last access must be equal to the specified interval.                 |
| gteq | The time of last access must be greater than or equal to the specified interval. |

For <MAX>, the following Flags attributes values may be specified.

| lt   | The time of last access must be less than the specified interval.            |
|------|------------------------------------------------------------------------------|
| lteq | The time of last access must be less than or equal to the specified interval |

Including a <MIN> element in a <WHEN> clause causes VxFS to relocate files to which the rule applies that have been inactive for longer than the specified interval. Such a rule would typically be used to relocate inactive files to less expensive storage tiers. Conversely, including <MAX> causes files accessed within the specified interval to be relocated. It would typically be used to move inactive files against which activity had recommenced to higher performance or more reliable storage. Including both <MIN> and <MAX> causes VxFS to relocate files whose access age lies between the two.

The modification age relocation criterion, <MODAGE>, is similar to access age, except that files' POSIX mtime values are used in computations. You would typically specify the <MODAGE> criterion to cause relocation of recently modified files to higher performance or more reliable storage tiers in anticipation that the files would be accessed recurrently in the near future.

The file size relocation criterion, <size>, causes files to be relocated if the files are larger or smaller than the values specified in the <min> and <max> relocation criteria, respectively, at the time that the fsppadm enforce command was issued. Specifying both criteria causes VxFS to schedule relocation for files whose sizes lie between

the two. Using the Units attribute, threshold file sizes may be specified in the following units:

| bytes | Bytes     |
|-------|-----------|
| KB    | Kilobytes |
| MB    | Megabytes |
| GB    | Gigabytes |

## Specifying the I/O temperature relocation criterion

The I/O temperature relocation criterion, <IOTEMP>, causes files to be relocated if their I/O temperatures rise above or drop below specified values over a specified period immediately prior to the time at which the fsppadm enforce command was issued. A file's I/O temperature is a measure of the read, write, or total I/O activity against it normalized to the file's size. Higher I/O temperatures indicate higher levels of application activity; lower temperatures indicate lower levels. VxFS computes a file's I/O temperature by dividing the number of bytes transferred to or from it (read, written, or both) during the specified period by its size at the time that the fsppadm enforce command was issued.

See "Calculating I/O temperature and access temperature" on page 832.

As with the other file relocation criteria, <IOTEMP> may be specified with a lower threshold by using the <MIN> element, an upper threshold by using the <MAX> element, or as a range by using both. However, I/O temperature is dimensionless and therefore has no specification for units.

VxFS computes files' I/O temperatures over the period between the time when the fsppadm enforce command was issued and the number of days or hours in the past specified in the <PERIOD> element, where a day is a 24 hour period. The default unit of time is days. You can specify hours as the time unit by setting the Units attribute of the <PERIOD> element to hours. Symantec recommends that you specify hours only if you are using solid state disks (SSDs).

See "Frequent SmartTier scans with solid state disks" on page 844.

For example, if you issued the fsppadm enforce command at 2 PM on Wednesday and you want VxFS to look at file I/O activity for the period between 2 PM on Monday and 2 PM on Wednesday, which is a period of 2 days, you would specify the following restor

<PERIOD> 2 </PERIOD>

If you instead want VxFS to look at file I/O activity between 3 hours prior to running the fsppadm enforce command and the time that you ran the command, you specify the following relication element:

<PERIOD Units="hours"> 3 </PERIOD>

The amount of time specified in the <PERIOD> element should not exceed one or two weeks due to the disk space used by the File Change Log (FCL) file.

See "About the Veritas File System File Change Log file" on page 1010.

I/O temperature is a softer measure of I/O activity than access age. With access age, a single access to a file resets the file's atime to the current time. In contrast, a file's I/O temperature decreases gradually as time passes without the file being accessed, and increases gradually as the file is accessed periodically. For example, if a new 10 megabyte file is read completely five times on Monday and fsppadm enforce runs at midnight, the file's two-day I/O temperature will be five and its access age in days will be zero. If the file is read once on Tuesday, the file's access age in days at midnight will be zero, and its two-day I/O temperature will have dropped to three. If the file is read once on Wednesday, the file's access age at midnight will still be zero, but its two-day I/O temperature will have dropped to one, as the influence of Monday's I/O will have disappeared.

If the intention of a file placement policy is to keep files in place, such as on top-tier storage devices, as long as the files are being accessed at all, then access age is the more appropriate relocation criterion. However, if the intention is to relocate files as the I/O load on them decreases, then I/O temperature is more appropriate.

The case for upward relocation is similar. If files that have been relocated to lower-tier storage devices due to infrequent access experience renewed application activity, then it may be appropriate to relocate those files to top-tier devices. A policy rule that uses access age with a low <MAX> value, that is, the interval between fsppadm enforce runs, as a relocation criterion will cause files to be relocated that have been accessed even once during the interval. Conversely, a policy that uses I/O temperature with a <MIN> value will only relocate files that have experienced a sustained level of activity over the period of interest.

#### Prefer attribute

You can specify a value for the Prefer attribute for the <IOTEMP> and <ACCESSTEMP> criteria, which gives preference to relocating files. The Prefer attribute can take two values: low or high. If you specify low, Veritas File System (VxFS) relocates the files with the lower I/O temperature before relocating the files with the higher I/O temperature. If you specify high, VxFS relocates the files with the higher I/O temperature before relocating the files with the higher I/O temperature before relocating the files with the higher I/O temperature before relocating the files with the higher I/O temperature before relocating the files with the higher I/O temperature before relocating the files with the lower I/O temperature.

recommends that you specify a Prefer attribute value only if you are using solid state disks (SSDs).

See "Prefer mechanism with solid state disks" on page 843.

Different <PERIOD> elements may be used in the <IOTEMP> and <ACCESSTEMP> criteria of different RELOCATE statements within the same policy.

The following placement policy snippet gives an example of the Prefer criteria:

```
<RELOCATE>
....
<WHEN>
<IOTEMP Type="nrbytes" Prefer="high">
<MIN Flags="gteq"> 3.4 </MIN>
<PERIOD Units="hours"> 6 </PERIOD>
</IOTEMP>
</WHEN>
</RELOCATE>
```

If there are a number of files whose I/O temperature is greater than the given minimum value, the files with the higher temperature are first subject to the RELOCATE operation before the files with the lower temperature.

## Average I/O activity criteria

The Average criteria allows you to specify the value of the I/O temperature as a ratio of per-file activity that occurs over the time specified by the <PERIOD> element compared to the overall file system activity that occurs over a longer period of time. The <PERIOD> element in the RELOCATE criteria specifies the a number of hours or days immediately before the time of the scan. During that time, the I/O statistics that are collected are used to process the files that are being scanned. Since I/O activity can change over time, collect the average I/O activity over a longer duration than the <PERIOD> value itself, which is by default 24 hours. Doing so lets you compute an average temperature of the whole file system. Symantec recommends that you specify an Average attribute value only if you are using solid state disks (SSDs).

See "Average I/O activity with solid state disks" on page 844.

The following placement policy snippet gives an example of the Average criteria:

```
<RELOCATE>
...
<WHEN>
<IOTEMP Type="nrbytes" Prefer="high" Average="*">
<MIN Flags="gteq"> 1.5 </MIN>
```

```
<PERIOD Units="hours"> 6 </PERIOD>
</IOTEMP>
</WHEN>
</RELOCATE>
```

In the snippet, VxFS relocates any file whose read IOTEMP over the last 6 hours is 1.5 times that of all the active files in the whole file system over the last 24 hours. This Average criteria is more intuitive and easier to specify than the absolute values.

The following formula computes the read IOTEMP of a given file:

IOTEMP = (bytes of the file that are read in the PERIOD) /
 (PERIOD in hours \* size of the file in bytes)

The write and read/write IOTEMP are also computed accordingly.

The following formula computes the average read IOTEMP:

```
Average IOTEMP = (bytes read of all active files in the last h hours) /
(h * size of all the active files in bytes)
```

*h* is 24 hours by default. The average write and read/write IOTEMP are also computed accordingly.

In the example snippet, the value 1.5 is the multiple of average read IOTEMP over the last 24 hours across the whole file system, or rather across all of the active inodes whose activity is still available in the File Change Log (FCL) file at the time of the scan. Thus, the files' read IOTEMP activity over the last 6 hours is compared against 1.5 times that of the last 24 hours average activity to make the relocation decision. Using this method eliminates the need to give a specific number for the <IOTEMP> or <ACCESSTEMP> criteria, and instead lets you specify a multiple of the Average temperature. Keeping this averaging period longer than the specified <PERIOD> value normalizes the effects of any spikes and lulls in the file activity.

You can also use the Average criteria with the <ACCESSTEMP> criteria. The purpose and usage are the same.

You determine the type of the average by whether you specify the Average criteria with the <IOTEMP> or with the <ACCESSTEMP> criteria. The Average criteria can be any of the following types, depending on the criteria used:

- read Average IOTEMP
- write Average IOTEMP
- rw Average IOTEMP
- read Average ACCESSTEMP
- write Average ACCESSTEMP

#### rw Average ACCESSTEMP

The default Average is a 24 hour average temperature, which is the total of all of the temperatures available up to the last 24 hours in the FCL file, divided by the number of files for which such I/O statistics still exist in the FCL file. You can override the number of hours by specifying the AveragePeriod attribute in the <PlaCEMENT\_POLICY> element. Symantec recommends that you specify an AveragePeriod attribute value only if you are using solid state disks (SSDs).

The following example statement causes the average file system activity be collected and computed over a period of 30 hours instead of the default 24 hours:

<PLACEMENT POLICY Name="Policy1" Version="5.1" AveragePeriod="30">

## **RELOCATE statement examples**

The following example illustrates an unconditional relocation statement, which is the simplest form of the RELOCATE policy rule statement:

```
<RELOCATE>

<FROM>

<CLASS>tier1</CLASS>

</SOURCE>

</FROM>

<TO>

<DESTINATION>

<CLASS>tier2</CLASS>

</DESTINATION>

</TO>

</RELOCATE>
```

The files designated by the rule's SELECT statement that reside on volumes in placement class tier1 at the time the fsppadm enforce command executes would be unconditionally relocated to volumes in placement class tier2 as long as space permitted. This type of rule might be used, for example, with applications that create and access new files but seldom access existing files once they have been processed. A CREATE statement would specify creation on tier1 volumes, which are presumably high performance or high availability, or both. Each instantiation of fsppadm enforce would relocate files created since the last run to tier2 volumes.

The following example illustrates a more comprehensive form of the RELOCATE statement that uses access age as the criterion for relocating files from tier1 volumes to tier2 volumes. This rule is designed to maintain free space on tier1 volumes by relocating inactive files to tier2 volumes:

```
<RELOCATE>
  <FROM>
    <SOURCE>
      <CLASS>tier1</CLASS>
    </SOURCE>
  </FROM>
  <TO>
    <DESTINATION>
      <CLASS>tier2</CLASS>
     </DESTINATION>
  </TO>
  <WHEN>
    <SIZE Units="MB">
      <MIN Flags="gt">1</MIN>
      <MAX Flags="lt">1000</MAX>
    </SIZE>
    <ACCAGE Units="days">
      <MIN Flags="gt">30</MIN>
    </ACCAGE>
  </WHEN>
</RELOCATE>
```

Files designated by the rule's <code>SELECT</code> statement are relocated from <code>tier1</code> volumes to <code>tier2</code> volumes if they are between 1 MB and 1000 MB in size and have not been accessed for 30 days. VxFS relocates qualifying files in the order in which it encounters them as it scans the file system's directory tree. VxFS stops scheduling qualifying files for relocation when when it calculates that already-scheduled relocations would result in <code>tier2</code> volumes being fully occupied.

The following example illustrates a possible companion rule that relocates files from tier2 volumes to tier1 ones based on their I/O temperatures. This rule might be used to return files that had been relocated to tier2 volumes due to inactivity to tier1 volumes when application activity against them increases. Using I/O temperature rather than access age as the relocation criterion reduces the chance of relocating files that are not actually being used frequently by applications. This rule does not cause files to be relocated unless there is sustained activity against them over the most recent two-day period.

```
<RELOCATE>
<FROM>
<SOURCE>
<CLASS>tier2</CLASS>
</SOURCE>
</FROM>
```

```
<TO>

<DESTINATION>

<CLASS>tier1</CLASS>

</DESTINATION>

</TO>

<WHEN>

<IOTEMP Type="nrbytes">

<MIN Flags="gt">5</MIN>

<PERIOD>2</PERIOD>

</IOTEMP>

</WHEN>

</RELOCATE>
```

This rule relocates files that reside on tier2 volumes to tier1 volumes if their I/O temperatures are above 5 for the two day period immediately preceding the issuing of the fsppadm enforce command. VxFS relocates qualifying files in the order in which it encounters them during its file system directory tree scan. When tier1 volumes are fully occupied, VxFS stops scheduling qualifying files for relocation.

VxFS file placement policies are able to control file placement across any number of placement classes. The following example illustrates a rule for relocating files with low I/O temperatures from tier1 volumes to tier2 volumes, and to tier3 volumes when tier2 volumes are fully occupied:

```
<RELOCATE>
  <FROM>
    <SOURCE>
      <CLASS>tier1</CLASS>
    </SOURCE>
  </FROM>
  <0T>
    <DESTINATION>
      <CLASS>tier2</CLASS>
    </DESTINATION>
    <DESTINATION>
      <CLASS>tier3</CLASS>
    </DESTINATION>
  </TO>
  <WHEN>
    <IOTEMP Type="nrbytes">
      <MAX Flags="lt">4</MAX>
      <PERTOD>3</PERTOD>
    </IOTEMP>
```

</when> </relocate>

This rule relocates files whose 3-day I/O temperatures are less than 4 and which reside on tier1 volumes. When VxFS calculates that already-relocated files would result in tier2 volumes being fully occupied, VxFS relocates qualifying files to tier3 volumes instead. VxFS relocates qualifying files as it encounters them in its scan of the file system directory tree.

The <FROM> clause in the RELOCATE statement is optional. If the clause is not present, VxFS evaluates files designated by the rule's SELECT statement for relocation no matter which volumes they reside on when the fsppadm enforce command is issued. The following example illustrates a fragment of a policy rule that relocates files according to their sizes, no matter where they reside when the fsppadm enforce command is issued:

```
<RELOCATE>
  < TO >
    <DESTINATION>
      <CLASS>tier1</CLASS>
    </DESTINATION>
  </TO>
  <WHEN>
    <SIZE Units="MB">
      <MAX Flags="lt">10</MAX>
    </SIZE>
  </WHEN>
</RELOCATE>
<RELOCATE>
  <TO>
    <DESTINATION>
      <CLASS>tier2</CLASS>
    </DESTINATION>
  </TO>
  <WHEN>
    <SIZE Units="MB">
     <MIN Flags="gteg">10</MIN>
      <MAX Flags="lt">100</MAX>
    </SIZE>
  </WHEN>
</RELOCATE>
<RELOCATE>
  <TO>
    <DESTINATION>
```

```
<CLASS>tier3</CLASS>
</DESTINATION>
</TO>
<WHEN>
<SIZE Units="MB">
<MIN Flags="gteq">100</MIN>
</SIZE>
</WHEN>
</RELOCATE>
```

This rule relocates files smaller than 10 megabytes to tier1 volumes, files between 10 and 100 megabytes to tier2 volumes, and files larger than 100 megabytes to tier3 volumes. VxFS relocates all qualifying files that do not already reside on volumes in their DESTINATION placement classes when the fsppadm enforce command is issued.

The following example compresses while relocating all of the files from tier2 with the extension dbf to tier4 if the file was accessed over 30 days ago:

```
<SELECT Flags="Data">
  <PATTERN> *.dbf </PATTERN>
</SELECT>
<RELOCATE>
  <FROM>
    <SOURCE>
      <CLASS> tier2 </CLASS>
    </SOURCE>
  </FROM>
  <TO Flags="compress">
    <DESTINATION>
      <CLASS> tier4 </CLASS>
    </DESTINATION>
  </TO>
  <WHEN>
    <ACCAGE Units="days">
      <MIN Flags="gt">30</MIN>
    </ACCAGE>
  </WHEN>
</RELOCATE>
```

The following example uncompresses while relocating all of the files from tier3 with the extension dbf to tier1 if the file was accessed over 1 hour ago:

```
<SELECT Flags="Data">
 <PATTERN> *.dbf </PATTERN>
</SELECT>
<RELOCATE>
 <FROM>
    <SOURCE>
      <CLASS> tier3 </CLASS>
    </SOURCE>
 </FROM>
 <TO Flags="uncompress">
    <DESTINATION>
      <CLASS> tier1 </CLASS>
    </DESTINATION>
 </TO>
 <WHEN>
    <ACCAGE Units="hours">
      <MIN Flags="gt">1</MIN>
    </ACCAGE>
  </WHEN>
</RELOCATE>
```

# **DELETE** statement

The DELETE file placement policy rule statement is very similar to the RELOCATE statement in both form and function, lacking only the <TO> clause. File placement policy-based deletion may be thought of as relocation with a fixed destination.

Note: Use **DELETE** statements with caution.

The following XML snippet illustrates the general form of the DELETE statement:

```
<DELETE>
<FROM>
<SOURCE>
<CLASS> placement_class_name </CLASS>
</SOURCE>
<SOURCE>
additional_placement_class_specifications
</SOURCE>
</FROM>
```

```
<WHEN> relocation_conditions </WHEN>
</DELETE>
```

A DELETE statement contains the following clauses:

| <from></from> | An optional clause that contains a list of placement classes from whose volumes designated files should be deleted if the files meet the conditions specified in the <when> clause. No priority is associated with the ordering of placement classes in a <from> clause. If a file to which the rule applies is located on a volume in any specified placement class, the file is deleted. If a DELETE statement does not contain a <from> clause, VxFS deletes qualifying files no matter on which of a file system's volumes the files reside.</from></from></when> |
|---------------|----------------------------------------------------------------------------------------------------|
| <when></when> | An optional clause specifying the conditions under which files to which                                                                                                    |

<WHEN> An optional clause specifying the conditions under which files to which the rule applies should be deleted. The form of the <WHEN> clause in a DELETE statement is identical to that of the <WHEN> clause in a RELOCATE statement. If a DELETE statement does not contain a <WHEN> clause, files designated by the rule's SELECT statement, and the <FROM> clause if it is present, are deleted unconditionally.

#### **DELETE statement examples**

The following example illustrates the use of the DELETE statement:

```
<DELETE>
 <FROM>
    <SOURCE>
      <CLASS>tier3</CLASS>
    </SOURCE>
 </FROM>
</DELETE>
<DELETE>
  <FROM>
    <SOURCE>
      <CLASS>tier2</CLASS>
    </SOURCE>
  </FROM>
  <WHEN>
    <ACCAGE Units="days">
      <MIN Flags="gt">120</MIN>
    </ACCAGE>
  </WHEN>
</DELETE>
```

The first DELETE statement unconditionally deletes files designated by the rule's SELECT statement that reside on tier3 volumes when the fsppadm enforce command is issued. The absence of a <when the deletement indicates that deletion of designated files is unconditional.

The second DELETE statement deletes files to which the rule applies that reside on tier2 volumes when the fsppadm enforce command is issued and that have not been accessed for the past 120 days.

## COMPRESS statement

The COMPRESS statement in a file placement policy rule specifies in-place file compression on multi-volume or single-volume file systems. The placement policy becomes assigned to the selected file, and allocation for the compressed extents is done from the same tier specified in the <SOURCE> element of the <FROM> clause. SmartTier performs in-place compression of the entire file, even if the file spans across multiple tiers.

**Note:** SmartTier does not schedule compression activity. If you did not integrate your Symantec Storage Foundation product with the Veritas Operations Manager (VOM), then you must automate compression activity by using techniques such as scheduling through cron jobs.

The following XML snippet illustrates the general form of the COMPRESS statement:

```
<COMPRESS>
<FROM>
<SOURCE>
<CLASS> placement_class_name </CLASS>
</SOURCE>
<SOURCE> additional_placement_class_specifications
</SOURCE>
</FROM>
<WHEN> compression_conditions </WHEN>
</COMPRESS>
```

A COMPRESS statement contains the following clauses:

| <from></from> | An optional clause that contains a list of placement classes from whose volumes designated files should be compressed if the files meet the conditions specified in the <when> clause. No priority is associated with the ordering of placement classes listed in a <from> clause. If a file to which the rule applies is located on a volume in any specified placement class, the file is considered for compression.</from></when>  |
|---------------|----------------------------------------------------------------------------------------------------|
|               | If a COMPRESS statement contains a <from> clause, VxFS only considers files that reside on volumes in placement classes specified in the clause for compression. If no <from> clause is present, qualifying files are compressed regardless of where the files reside.</from></from>                                                                                                    |
| <when></when> | An optional clause that indicates the conditions under which files to which the rule applies should be compressed. Files that have been unaccessed or unmodified for a specified period, reached a certain size, or reached a specific I/O temperature or access temperature level may be compressed. If a COMPRESS statement does not contain a <when> clause, files to which the rule applies are compressed unconditionally.</when> |
|               | A <when> clause may be included in a COMPRESS statement to specify<br/>that files should be compressed only if any or all of four types of criteria<br/>are met. Files can be specified for compression if they satisfy one or<br/>more criteria.</when>                                                                                                    |

The following are the criteria that can be specified for the  $\langle WHEN \rangle$  clause:

| <accage></accage> | This criterion is met when files are inactive for a designated period or during a designated period relative to the time at which the fsppadm enforce command was issued.                                                                                                    |
|-------------------|----------------------------------------------------------------------------------------------------|
| <modage></modage> | This criterion is met when files are unmodified for a designated period or during a designated period relative to the time at which the fsppadm enforce command was issued.                                                                                                    |
| <size></size>     | This criterion is met when files exceed or drop below a designated size or fall within a designated size range.                                                                                                    |
| <iotemp></iotemp> | This criterion is met when files exceed or drop below a designated I/O temperature, or fall within a designated I/O temperature range. A file's I/O temperature is a measure of the I/O activity against it during the period designated by the <period>element prior to the time at which the fsppadm enforce command was issued.</period> |
|                   | See "Calculating I/O temperature and access temperature" on page 832.                                                                                                    |

<ACCESSTEMP> This criterion is met when files exceed or drop below a specified average access temperature, or fall within a specified access temperature range. A file's access temperature is similar to its I/O temperature, except that access temperature is computed using the number of I/O requests to the file, rather than the number of bytes transferred.

Note: The use of <IOTEMP> and <ACCESSTEMP> for data placement on VxFS servers that are used as NFS servers may not be very effective due to NFS caching. NFS client side caching and the way that NFS works can result in I/O initiated from an NFS client not producing NFS server side I/O. As such, any temperature measurements in place on the server side will not correctly reflect the I/O behavior that is specified by the placement policy.

If the server is solely used as an NFS server, this problem can potentially be mitigated by suitably adjusting or lowering the temperature thresholds. However, adjusting the thresholds may not always create the desired effect. In addition, if the same mount point is used both as an NFS export as well as a local mount, the temperature-based placement decisions will not be very effective due to the NFS cache skew.

The following XML snippet illustrates the general form of the <when> clause in a COMPRESS statement:

```
<WHEN>
  <ACCAGE Units="units value">
    <MIN Flags="comparison operator">
      min access age</MIN>
    <MAX Flags="comparison operator">
      max access age</MAX>
  </ACCAGE>
  <MODAGE Units="units value">
    <MIN Flags="comparison operator">
     min modification age</MIN>
    <MAX Flags="comparison operator">
      max modification age</MAX>
  </MODAGE>
  <SIZE " Units="units value">
    <MIN Flags="comparison operator">
     min size</MIN>
    <MAX Flags="comparison operator">
     max size</MAX>
  </SIZE>
```

```
<IOTEMP Type="read write preference" Prefer="temperature preference">
    <MIN Flags="comparison operator">
     min I/O temperature</MIN>
   <MAX Flags="comparison operator">
     max_I/O_temperature</MAX>
   <PERIOD Units="days or hours"> days or hours of interest </PERIOD>
  </IOTEMP>
  <ACCESSTEMP Type="read write preference"
  Prefer="temperature preference">
   <MIN Flags="comparison operator">
     min access temperature</MIN>
   <MAX Flags="comparison operator">
     max access temperature</MAX>
   <PERIOD Units="days or hours"> days or hours of interest </PERIOD>
  </ACCESSTEMP>
</WHEN>
```

The access age (<accage>) element refers to the amount of time since a file was last accessed. VxFS computes access age by subtracting a file's time of last access, atime, from the time when the fsppadm enforce command was issued. The <MIN> and <MAX> XML elements in an <accage> clause, denote the minimum and maximum access age thresholds for compression, respectively. These elements are optional, but at least one must be included. Using the Units XML attribute, the <MIN> and <MAX> elements may be specified in the following units:

| hours | Hours                                                                                                   |
|-------|----------------------------------------------------------------------------------------------------|
| days  | Days. A day is considered to be 24 hours prior to the time that the fsppadm enforce command was issued. |

Both the  ${\tt MIN}{\tt and}$   ${\tt MAX}{\tt elements}$  require  ${\tt Flags}$  attributes to direct their operation.

For <MIN>, the following Flags attributes values may be specified:

| gt   | The time of last access must be greater than the specified interval.             |
|------|----------------------------------------------------------------------------------|
| eq   | The time of last access must be equal to the specified interval.                 |
| gteq | The time of last access must be greater than or equal to the specified interval. |

For <MAX>, the following Flags attributes values may be specified.

1t The time of last access must be less than the specified interval.

 Iteq
 The time of last access must be less than or equal to the specified interval.

Including a <MIN> element in a <WHEN> clause causes VxFS to compress files to which the rule applies that have been inactive for longer than the specified interval. Such a rule would typically be used to compress inactive files to less expensive storage tiers. Conversely, including <MAX> causes files accessed within the specified interval to be compressed. It would typically be used to move inactive files against which activity had recommenced to higher performance or more reliable storage. Including both <MIN> and <MAX> causes VxFS to compress files whose access age lies between the two.

The modification age compression criterion, <MODAGE>, is similar to access age, except that files' POSIX mtime values are used in computations. You would typically specify the <MODAGE> criterion to cause compression of recently modified files to higher performance or more reliable storage tiers in anticipation that the files would be accessed recurrently in the near future.

The file size compression criterion, <size>, causes files to be compressed if the files are larger or smaller than the values specified in the <min> and <max> compression criteria, respectively, at the time that the fsppadm enforce command was issued. Specifying both criteria causes VxFS to schedule compression for files whose sizes lie between the two. Using the Units attribute, threshold file sizes may be specified in the following units:

| bytes | Bytes     |
|-------|-----------|
| KB    | Kilobytes |
| MB    | Megabytes |
| GB    | Gigabytes |

## Specifying the I/O temperature compression criterion

The I/O temperature compression criterion, <IOTEMP>, causes files to be compressed if their I/O temperatures rise above or drop below specified values over a specified period immediately prior to the time at which the fsppadm enforce command was issued. A file's I/O temperature is a measure of the read, write, or total I/O activity against it normalized to the file's size. Higher I/O temperatures indicate higher levels of application activity; lower temperatures indicate lower levels. VxFS computes a file's I/O temperature by dividing the number of bytes transferred to or from it (read, written, or both) during the specified period by its size at the time that the fsppadm enforce command was issued.

#### See "Calculating I/O temperature and access temperature" on page 832.

As with the other file compression criteria, <iotemp> may be specified with a lower threshold by using the <min> element, an upper threshold by using the <max> element, or as a range by using both. However, I/O temperature is dimensionless and therefore has no specification for units.

VxFS computes files' I/O temperatures over the period between the time when the fsppadm enforce command was issued and the number of days or hours in the past specified in the <PERIOD> element, where a day is a 24 hour period. The default unit of time is days. You can specify hours as the time unit by setting the Units attribute of the <PERIOD> element to hours. Symantec recommends that you specify hours only if you are using solid state disks (SSDs).

See "Frequent SmartTier scans with solid state disks" on page 844.

For example, if you issued the fsppadm enforce command at 2 PM on Wednesday and you want VxFS to look at file I/O activity for the period between 2 PM on Monday and 2 PM on Wednesday, which is a period of 2 days, you would specify the following <PERIOD> element:

<PERIOD> 2 </PERIOD>

If you instead want VxFS to look at file I/O activity between 3 hours prior to running the fsppadm enforce command and the time that you ran the command, you specify the following relicities

<PERIOD Units="hours"> 3 </PERIOD>

The amount of time specified in the <PERIOD> element should not exceed one or two weeks due to the disk space used by the File Change Log (FCL) file.

See "About the Veritas File System File Change Log file" on page 1010.

I/O temperature is a softer measure of I/O activity than access age. With access age, a single access to a file resets the file's atime to the current time. In contrast, a file's I/O temperature decreases gradually as time passes without the file being accessed, and increases gradually as the file is accessed periodically. For example, if a new 10 megabyte file is read completely five times on Monday and fsppadm enforce runs at midnight, the file's two-day I/O temperature will be five and its access age in days will be zero. If the file is read once on Tuesday, the file's access age in days at midnight will be zero, and its two-day I/O temperature will have dropped to three. If the file is read once on Wednesday, the file's access age at midnight will still be zero, but its two-day I/O temperature will have dropped to one, as the influence of Monday's I/O will have disappeared.

If the intention of a file placement policy is to keep files in place, such as on top-tier storage devices, as long as the files are being accessed at all, then access age is

the more appropriate compression criterion. However, if the intention is to compress files as the I/O load on them decreases, then I/O temperature is more appropriate.

The case for upward compression is similar. If files that have been compressed to lower-tier storage devices due to infrequent access experience renewed application activity, then it may be appropriate to compress those files to top-tier devices. A policy rule that uses access age with a low <MAX> value, that is, the interval between fsppadm enforce runs, as a compression criterion will cause files to be compressed that have been accessed even once during the interval. Conversely, a policy that uses I/O temperature with a <MIN> value will only compress files that have experienced a sustained level of activity over the period of interest.

## Prefer attribute

You can specify a value for the Prefer attribute for the <IOTEMP> and <ACCESSTEMP> criteria, which gives preference to compressing files. The Prefer attribute can take two values: low or high. If you specify low, Veritas File System (VxFS) compresss the files with the lower I/O temperature before compressing the files with the higher I/O temperature. If you specify high, VxFS compresss the files with the higher I/O temperature before compressing the files with the higher I/O temperature before compressing the files with the higher I/O temperature before compressing the files with the higher I/O temperature before compressing the files with the higher I/O temperature before compressing the files with the lower I/O temperature. Symantec recommends that you specify a Prefer attribute value only if you are using solid state disks (SSDs).

See "Prefer mechanism with solid state disks" on page 843.

Different <PERIOD> elements may be used in the <IOTEMP> and <ACCESSTEMP> criteria of different COMPRESS statements within the same policy.

The following placement policy snippet gives an example of the Prefer criteria:

```
<COMPRESS>

...

<WHEN>

<IOTEMP Type="nrbytes" Prefer="high">

<MIN Flags="gteq"> 3.4 </MIN>

<PERIOD Units="hours"> 6 </PERIOD>

</IOTEMP>

</WHEN>

</COMPRESS>
```

If there are a number of files whose I/O temperature is greater than the given minimum value, the files with the higher temperature are first subject to the COMPRESS operation before the files with the lower temperature.

## Average I/O activity criteria

The Average criteria allows you to specify the value of the I/O temperature as a ratio of per-file activity that occurs over the time specified by the <PERIOD> element compared to the overall file system activity that occurs over a longer period of time. The <PERIOD> element in the COMPRESS criteria specifies the a number of hours or days immediately before the time of the scan. During that time, the I/O statistics that are collected are used to process the files that are being scanned. Since I/O activity can change over time, collect the average I/O activity over a longer duration than the <PERIOD> value itself, which is by default 24 hours. Doing so lets you compute an average temperature of the whole file system. Symantec recommends that you specify an Average attribute value only if you are using solid state disks (SSDs).

See "Average I/O activity with solid state disks" on page 844.

The following placement policy snippet gives an example of the Average criteria:

```
<COMPRESS>
....
<WHEN>
<IOTEMP Type="nrbytes" Prefer="high" Average="*">
<MIN Flags="gteq"> 1.5 </MIN>
<PERIOD Units="hours"> 6 </PERIOD>
</IOTEMP>
</WHEN>
</COMPRESS>
```

In the snippet, VxFS compresss any file whose read IOTEMP over the last 6 hours is 1.5 times that of all the active files in the whole file system over the last 24 hours. This Average criteria is more intuitive and easier to specify than the absolute values.

The following formula computes the read IOTEMP of a given file:

IOTEMP = (bytes of the file that are read in the PERIOD) /
 (PERIOD in hours \* size of the file in bytes)

The write and read/write IOTEMP are also computed accordingly.

The following formula computes the average read IOTEMP:

```
Average IOTEMP = (bytes read of all active files in the last h hours) /
(h * size of all the active files in bytes)
```

*h* is 24 hours by default. The average write and read/write IOTEMP are also computed accordingly.

In the example snippet, the value 1.5 is the multiple of average read IOTEMP over the last 24 hours across the whole file system, or rather across all of the active inodes whose activity is still available in the File Change Log (FCL) file at the time of the scan. Thus, the files' read IOTEMP activity over the last 6 hours is compared against 1.5 times that of the last 24 hours average activity to make the compression decision. Using this method eliminates the need to give a specific number for the <IOTEMP> or <ACCESSTEMP> criteria, and instead lets you specify a multiple of the Average temperature. Keeping this averaging period longer than the specified <PERIOD> value normalizes the effects of any spikes and lulls in the file activity.

You can also use the  $\tt Average$  criteria with the  $< \tt ACCESSTEMP>$  criteria. The purpose and usage are the same.

You determine the type of the average by whether you specify the Average criteria with the <IOTEMP> or with the <ACCESSTEMP> criteria. The Average criteria can be any of the following types, depending on the criteria used:

- read Average IOTEMP
- write Average IOTEMP
- rw Average IOTEMP
- read Average ACCESSTEMP
- write Average ACCESSTEMP
- rw Average ACCESSTEMP

The default Average is a 24 hour average temperature, which is the total of all of the temperatures available up to the last 24 hours in the FCL file, divided by the number of files for which such I/O statistics still exist in the FCL file. You can override the number of hours by specifying the AveragePeriod attribute in the <PlaCEMENT\_POLICY> element. Symantec recommends that you specify an AveragePeriod attribute value only if you are using solid state disks (SSDs).

The following example statement causes the average file system activity be collected and computed over a period of 30 hours instead of the default 24 hours:

<PLACEMENT POLICY Name="Policy1" Version="5.1" AveragePeriod="30">

## **COMPRESS statement examples**

The following example compresses all of the files with the extension dbf on the multi-volume file system tier2 that have not been accessed for last 30 days:

```
<SELECT Flags="Data">
<PATTERN> *.dbf </PATTERN>
</SELECT>
```

```
<COMPRESS>
<FROM>
<SOURCE>
<CLASS> tier2 </CLASS>
</SOURCE>
</FROM>
<WHEN>
<ACCAGE Units="days">
<MIN Flags="gt">30</MIN>
</ACCAGE>
</WHEN>
</COMPRESS>
```

The files designated by the rule's SELECT statement that reside on volumes in placement class tier2 at the time the fsppadm enforce command executes are compressed in place. Each instantiation of fsppadm enforce compresses files created since the last run on the tier2 volumes.

The following example compresses all of the files with the extension dbf on a single volume if the file was not accessed for one minute.

```
<SELECT Flags="Data">
<PATTERN> *.dbf </PATTERN>
</SELECT>
<COMPRESS>
<WHEN>
<ACCAGE Units="minutes">
<MIN Flags="gt">1</MIN>
</ACCAGE>
</WHEN>
</COMPRESS>
```

No <FROM> clause is required for single volume. The files designated by the rule's SELECT statement at the time the fsppadm enforce command executes are compressed in place. Each instantiation of fsppadm enforce compresses files created since the last run on the volume.

The following example compresses all of the files on tier3:

```
<SELECT Flags="Data">
  <PATTERN> * </PATTERN>
</SELECT>
```

```
<COMPRESS>
<FROM>
<SOURCE>
<CLASS> tier3 </CLASS>
</SOURCE>
</FROM>
</COMPRESS>
```

This rule compresses in place all files that reside on tier3 at the time the fsppadm enforce command executes.

# **UNCOMPRESS** statement

The UNCOMPRESS statement in a file placement policy rule specifies in-place file uncompression on multi-volume and single-volume file systems. The placement policy becomes assigned to the selected file, and allocation for the uncompressed extents is done from the tier specified in the <SOURCE> element of the <FROM> clause.

If a file is partially compressed, then the file can be picked only for in-place compression. After being compressed, the file will be uncompressed before being relocated in the next policy enforcement.

**Note:** SmartTier does not schedule uncompression activity. If you did not integrate your Symantec Storage Foundation product with the Veritas Operations Manager (VOM), then you must automate uncompression activity by using techniques such as scheduling through cron jobs.

The following XML snippet illustrates the general form of the UNCOMPRESS statement:

```
<UNCOMPRESS>

<FROM>

<CLASS> placement_class_name </CLASS>

</SOURCE>

<SOURCE> additional_placement_class_specifications

</SOURCE>

</FROM>

<WHEN> uncompression_conditions </WHEN>

</UNCOMPRESS>
```

A UNCOMPRESS statement contains the following clauses:

| <from></from> | An optional clause that contains a list of placement classes from whose volumes designated files should be uncompressed if the files meet the conditions specified in the <when> clause. No priority is associated with the ordering of placement classes listed in a <from> clause. If a file to which the rule applies is located on a volume in any specified placement class, the file is considered for uncompression.</from></when>      |
|---------------|----------------------------------------------------------------------------------------------------|
|               | If a UNCOMPRESS statement contains a <from> clause, VxFS only considers files that reside on volumes in placement classes specified in the clause for uncompression. If no <from> clause is present, qualifying files are uncompressed regardless of where the files reside.</from></from>                                                                                                    |
| <when></when> | An optional clause that indicates the conditions under which files to which the rule applies should be uncompressed. Files that have been unaccessed or unmodified for a specified period, reached a certain size, or reached a specific I/O temperature or access temperature level may be uncompressed. If a UNCOMPRESS statement does not contain a <when> clause, files to which the rule applies are uncompressed unconditionally.</when> |
|               | A <when> clause may be included in a UNCOMPRESS statement to<br/>specify that files should be uncompressed only if any or all of four types<br/>of criteria are met. Files can be specified for uncompression if they<br/>satisfy one or more criteria.</when>                                                                                                    |

The following are the criteria that can be specified for the  $\scriptstyle < {\tt WHEN} >$  clause:

| <accage></accage> | This criterion is met when files are inactive for a designated period or during a designated period relative to the time at which the fsppadm enforce command was issued.                                                                                                    |
|-------------------|----------------------------------------------------------------------------------------------------|
| <modage></modage> | This criterion is met when files are unmodified for a designated period or during a designated period relative to the time at which the fsppadm enforce command was issued.                                                                                                    |
| <size></size>     | This criterion is met when files exceed or drop below a designated size or fall within a designated size range.                                                                                                    |
| <iotemp></iotemp> | This criterion is met when files exceed or drop below a designated I/O temperature, or fall within a designated I/O temperature range. A file's I/O temperature is a measure of the I/O activity against it during the period designated by the <period>element prior to the time at which the fsppadm enforce command was issued.</period> |
|                   | See "Calculating I/O temperature and access temperature" on page 832.                                                                                                    |

<ACCESSTEMP> This criterion is met when files exceed or drop below a specified average access temperature, or fall within a specified access temperature range. A file's access temperature is similar to its I/O temperature, except that access temperature is computed using the number of I/O requests to the file, rather than the number of bytes transferred.

Note: The use of <IOTEMP> and <ACCESSTEMP> for data placement on VxFS servers that are used as NFS servers may not be very effective due to NFS caching. NFS client side caching and the way that NFS works can result in I/O initiated from an NFS client not producing NFS server side I/O. As such, any temperature measurements in place on the server side will not correctly reflect the I/O behavior that is specified by the placement policy.

If the server is solely used as an NFS server, this problem can potentially be mitigated by suitably adjusting or lowering the temperature thresholds. However, adjusting the thresholds may not always create the desired effect. In addition, if the same mount point is used both as an NFS export as well as a local mount, the temperature-based placement decisions will not be very effective due to the NFS cache skew.

The following XML snippet illustrates the general form of the <when> clause in a UNCOMPRESS statement:

```
<WHEN>
  <ACCAGE Units="units value">
    <MIN Flags="comparison operator">
      min access age</MIN>
    <MAX Flags="comparison operator">
      max access age</MAX>
  </ACCAGE>
  <MODAGE Units="units value">
    <MIN Flags="comparison operator">
     min modification age</MIN>
    <MAX Flags="comparison operator">
      max modification age</MAX>
  </MODAGE>
  <SIZE " Units="units value">
    <MIN Flags="comparison operator">
     min size</MIN>
    <MAX Flags="comparison operator">
     max size</MAX>
  </SIZE>
```

```
<IOTEMP Type="read write preference" Prefer="temperature preference">
    <MIN Flags="comparison operator">
     min I/O temperature</MIN>
   <MAX Flags="comparison operator">
     max_I/O_temperature</MAX>
   <PERIOD Units="days or hours"> days or hours of interest </PERIOD>
  </IOTEMP>
  <ACCESSTEMP Type="read write preference"
  Prefer="temperature preference">
   <MIN Flags="comparison operator">
     min access temperature</MIN>
   <MAX Flags="comparison operator">
     max access temperature</MAX>
   <PERIOD Units="days or hours"> days or hours of interest </PERIOD>
  </ACCESSTEMP>
</WHEN>
```

The access age (<accage>) element refers to the amount of time since a file was last accessed. VxFS computes access age by subtracting a file's time of last access, atime, from the time when the fsppadm enforce command was issued. The <MIN> and <MAX> XML elements in an <accage> clause, denote the minimum and maximum access age thresholds for uncompression, respectively. These elements are optional, but at least one must be included. Using the Units XML attribute, the <MIN> and <MAX> elements may be specified in the following units:

| hours | Hours                                                                                                   |
|-------|----------------------------------------------------------------------------------------------------|
| days  | Days. A day is considered to be 24 hours prior to the time that the fsppadm enforce command was issued. |

Both the <min> and <max> elements require Flags attributes to direct their operation.

For <MIN>, the following <code>Flags</code> attributes values may be specified:

| gt   | The time of last access must be greater than the specified interval.             |
|------|----------------------------------------------------------------------------------|
| eq   | The time of last access must be equal to the specified interval.                 |
| gteq | The time of last access must be greater than or equal to the specified interval. |

For <MAX>, the following Flags attributes values may be specified.

1t The time of last access must be less than the specified interval.

 Iteq
 The time of last access must be less than or equal to the specified interval.

Including a <MIN> element in a <WHEN> clause causes VxFS to uncompress files to which the rule applies that have been inactive for longer than the specified interval. Such a rule would typically be used to uncompress inactive files to less expensive storage tiers. Conversely, including <MAX> causes files accessed within the specified interval to be uncompressed. It would typically be used to move inactive files against which activity had recommenced to higher performance or more reliable storage. Including both <MIN> and <MAX> causes VxFS to uncompress files whose access age lies between the two.

The modification age uncompression criterion, <modAGE>, is similar to access age, except that files' POSIX mtime values are used in computations. You would typically specify the <modAGE> criterion to cause uncompression of recently modified files to higher performance or more reliable storage tiers in anticipation that the files would be accessed recurrently in the near future.

The file size uncompression criterion, <size>, causes files to be uncompressed if the files are larger or smaller than the values specified in the <min> and <max> uncompression criteria, respectively, at the time that the fsppadm enforce command was issued. Specifying both criteria causes VxFS to schedule uncompression for files whose sizes lie between the two. Using the Units attribute, threshold file sizes may be specified in the following units:

| bytes | Bytes     |
|-------|-----------|
| KB    | Kilobytes |
| MB    | Megabytes |
| GB    | Gigabytes |

## Specifying the I/O temperature uncompression criterion

The I/O temperature uncompression criterion, <IOTEMP>, causes files to be uncompressed if their I/O temperatures rise above or drop below specified values over a specified period immediately prior to the time at which the fsppadm enforce command was issued. A file's I/O temperature is a measure of the read, write, or total I/O activity against it normalized to the file's size. Higher I/O temperatures indicate higher levels of application activity; lower temperatures indicate lower levels. VxFS computes a file's I/O temperature by dividing the number of bytes transferred to or from it (read, written, or both) during the specified period by its size at the time that the fsppadm enforce command was issued.

#### See "Calculating I/O temperature and access temperature" on page 832.

As with the other file uncompression criteria, <iotemp> may be specified with a lower threshold by using the <min> element, an upper threshold by using the <max> element, or as a range by using both. However, I/O temperature is dimensionless and therefore has no specification for units.

VxFS computes files' I/O temperatures over the period between the time when the fsppadm enforce command was issued and the number of days or hours in the past specified in the <PERIOD> element, where a day is a 24 hour period. The default unit of time is days. You can specify hours as the time unit by setting the Units attribute of the <PERIOD> element to hours. Symantec recommends that you specify hours only if you are using solid state disks (SSDs).

See "Frequent SmartTier scans with solid state disks" on page 844.

For example, if you issued the fsppadm enforce command at 2 PM on Wednesday and you want VxFS to look at file I/O activity for the period between 2 PM on Monday and 2 PM on Wednesday, which is a period of 2 days, you would specify the following <PERIOD> element:

<PERIOD> 2 </PERIOD>

If you instead want VxFS to look at file I/O activity between 3 hours prior to running the fsppadm enforce command and the time that you ran the command, you specify the following relicities

<PERIOD Units="hours"> 3 </PERIOD>

The amount of time specified in the <PERIOD> element should not exceed one or two weeks due to the disk space used by the File Change Log (FCL) file.

See "About the Veritas File System File Change Log file" on page 1010.

I/O temperature is a softer measure of I/O activity than access age. With access age, a single access to a file resets the file's atime to the current time. In contrast, a file's I/O temperature decreases gradually as time passes without the file being accessed, and increases gradually as the file is accessed periodically. For example, if a new 10 megabyte file is read completely five times on Monday and fsppadm enforce runs at midnight, the file's two-day I/O temperature will be five and its access age in days will be zero. If the file is read once on Tuesday, the file's access age in days at midnight will be zero, and its two-day I/O temperature will have dropped to three. If the file is read once on Wednesday, the file's access age at midnight will still be zero, but its two-day I/O temperature will have dropped to one, as the influence of Monday's I/O will have disappeared.

If the intention of a file placement policy is to keep files in place, such as on top-tier storage devices, as long as the files are being accessed at all, then access age is

the more appropriate uncompression criterion. However, if the intention is to uncompress files as the I/O load on them decreases, then I/O temperature is more appropriate.

The case for upward uncompression is similar. If files that have been uncompressed to lower-tier storage devices due to infrequent access experience renewed application activity, then it may be appropriate to uncompress those files to top-tier devices. A policy rule that uses access age with a low <MAX> value, that is, the interval between fsppadm enforce runs, as a uncompression criterion will cause files to be uncompressed that have been accessed even once during the interval. Conversely, a policy that uses I/O temperature with a <MIN> value will only uncompress files that have experienced a sustained level of activity over the period of interest.

### Prefer attribute

You can specify a value for the Prefer attribute for the <IOTEMP> and <ACCESSTEMP> criteria, which gives preference to uncompressing files. The Prefer attribute can take two values: low or high. If you specify low, Veritas File System (VxFS) uncompresss the files with the lower I/O temperature before uncompressing the files with the higher I/O temperature. If you specify high, VxFS uncompresss the files with the lower I/O temperature before uncompressing the files with the higher I/O temperature before uncompressing the files with the higher I/O temperature before uncompressing the files with the lower I/O temperature before uncompressing the files with the lower I/O temperature before uncompressing the files with the lower I/O temperature before uncompressing the files with the lower I/O temperature before uncompressing the files with the lower I/O temperature before uncompressing the files with the lower I/O temperature before uncompressing the files with the lower I/O temperature before uncompressing the files with the lower I/O temperature before uncompressing the files with the lower I/O temperature before uncompressing the files with the lower I/O temperature. Symantec recommends that you specify a Prefer attribute value only if you are using solid state disks (SSDs).

See "Prefer mechanism with solid state disks" on page 843.

Different <PERIOD> elements may be used in the <IOTEMP> and <ACCESSTEMP> criteria of different UNCOMPRESS statements within the same policy.

The following placement policy snippet gives an example of the Prefer criteria:

```
<UNCOMPRESS>
```

If there are a number of files whose I/O temperature is greater than the given minimum value, the files with the higher temperature are first subject to the UNCOMPRESS operation before the files with the lower temperature.

### Average I/O activity criteria

The Average criteria allows you to specify the value of the I/O temperature as a ratio of per-file activity that occurs over the time specified by the <PERIOD> element compared to the overall file system activity that occurs over a longer period of time. The <PERIOD> element in the UNCOMPRESS criteria specifies the a number of hours or days immediately before the time of the scan. During that time, the I/O statistics that are collected are used to process the files that are being scanned. Since I/O activity can change over time, collect the average I/O activity over a longer duration than the <PERIOD> value itself, which is by default 24 hours. Doing so lets you compute an average temperature of the whole file system. Symantec recommends that you specify an Average attribute value only if you are using solid state disks (SSDs).

See "Average I/O activity with solid state disks" on page 844.

The following placement policy snippet gives an example of the Average criteria:

```
<UNCOMPRESS>
...
<WHEN>
<IOTEMP Type="nrbytes" Prefer="high" Average="*">
<MIN Flags="gteq"> 1.5 </MIN>
<PERIOD Units="hours"> 6 </PERIOD>
</IOTEMP>
</WHEN>
</UNCOMPRESS>
```

In the snippet, VxFS uncompresss any file whose read IOTEMP over the last 6 hours is 1.5 times that of all the active files in the whole file system over the last 24 hours. This Average criteria is more intuitive and easier to specify than the absolute values.

The following formula computes the read IOTEMP of a given file:

IOTEMP = (bytes of the file that are read in the PERIOD) /
 (PERIOD in hours \* size of the file in bytes)

The write and read/write IOTEMP are also computed accordingly.

The following formula computes the average read IOTEMP:

```
Average IOTEMP = (bytes read of all active files in the last h hours) / (h * size of all the active files in bytes)
```

*h* is 24 hours by default. The average write and read/write IOTEMP are also computed accordingly.

In the example snippet, the value 1.5 is the multiple of average read IOTEMP over the last 24 hours across the whole file system, or rather across all of the active inodes whose activity is still available in the File Change Log (FCL) file at the time of the scan. Thus, the files' read IOTEMP activity over the last 6 hours is compared against 1.5 times that of the last 24 hours average activity to make the uncompression decision. Using this method eliminates the need to give a specific number for the <IOTEMP> or <ACCESSTEMP> criteria, and instead lets you specify a multiple of the Average temperature. Keeping this averaging period longer than the specified <PERIOD> value normalizes the effects of any spikes and lulls in the file activity.

You can also use the Average criteria with the <ACCESSTEMP> criteria. The purpose and usage are the same.

You determine the type of the average by whether you specify the Average criteria with the <IOTEMP> or with the <ACCESSTEMP> criteria. The Average criteria can be any of the following types, depending on the criteria used:

- read Average IOTEMP
- write Average IOTEMP
- rw Average IOTEMP
- read Average ACCESSTEMP
- write Average ACCESSTEMP
- rw Average ACCESSTEMP

The default Average is a 24 hour average temperature, which is the total of all of the temperatures available up to the last 24 hours in the FCL file, divided by the number of files for which such I/O statistics still exist in the FCL file. You can override the number of hours by specifying the AveragePeriod attribute in the <PlaCEMENT\_POLICY> element. Symantec recommends that you specify an AveragePeriod attribute value only if you are using solid state disks (SSDs).

The following example statement causes the average file system activity be collected and computed over a period of 30 hours instead of the default 24 hours:

<PLACEMENT POLICY Name="Policy1" Version="5.1" AveragePeriod="30">

### **UNCOMPRESS statement examples**

The following example uncompresses in place all of the files with the extension dbf on the multi-volume file system tier3 that have been accessed over 60 minutes ago:

```
<SELECT Flags="Data">
  <PATTERN> *.dbf </PATTERN>
</SELECT>
</UNCOMPRESS>
  <FROM>
   <SOURCE>
   <CLASS> tier3 </CLASS>
   </SOURCE>
   </FROM>
   <WHEN>
   <ACCAGE Units="minutes">
    <MIN Flags="gt">60</MIN>
   </ACCAGE>
   </WHEN>
   </ACCAGE>
   </WHEN>
   </UNCOMPRESS>
```

The following example uncompresses in place all of the files with the extension dbf on a single volume that have been accessed over 1 minute ago:

# Calculating I/O temperature and access temperature

An important application of VxFS SmartTier is automating the relocation of inactive files to lower cost storage. If a file has not been accessed for the period of time specified in the <accage> element, a scan of the file system should schedule the file for relocation to a lower tier of storage. But, time since last access is inadequate as the only criterion for activity-based relocation.

Why time since last access is inadequate as the only criterion for activity-based relocation:

- Access age is a binary measure. The time since last access of a file is computed by subtracting the time at which the fsppadm enforce command is issued from the POSIX atime in the file's metadata. If a file is opened the day before the fsppadm enforce command, its time since last access is one day, even though it may have been inactive for the month preceding. If the intent of a policy rule is to relocate inactive files to lower tier volumes, it will perform badly against files that happen to be accessed, however casually, within the interval defined by the value of the <accage>pa-rameter.
- Access age is a poor indicator of resumption of significant activity. Using AcCAGE, the time since last access, as a criterion for relocating inactive files to lower tier volumes may fail to schedule some relocations that should be performed, but at least this method results in less relocation activity than necessary. Using ACCAGE as a criterion for relocating previously inactive files that have become active is worse, because this method is likely to schedule relocation activity that is not warranted. If a policy rule's intent is to cause files that have experienced I/O activity in the recent past to be relocated to higher performing, perhaps more failure tolerant storage, ACCAGE is too coarse a filter. For example, in a rule specifying that files on tier2 volumes that have been accessed within the last three days should be relocated to tier1 volumes, no distinction is made between a file that was browsed by a single user and a file that actually was used intensively by applications.

SmartTier implements the concept of I/O temperature and access temperature to overcome these deficiencies. A file's I/O temperature is equal to the number of bytes transferred to or from it over a specified period of time divided by the size of the file. For example, if a file occupies one megabyte of storage at the time of an fsppadm enforce operation and the data in the file has been completely read or written 15 times within the last three days, VxFS calculates its 3-day average I/O temperature to be 5 (15 MB of I/O  $\div$  1 MB file size  $\div$  3 days).

Similarly, a file's average access temperature is the number of read or write requests made to it over a specified number of 24-hour periods divided by the number of periods. Unlike I/O temperature, access temperature is unrelated to file size. A large file to which 20 I/O requests are made over a 2-day period has the same average access temperature as a small file accessed 20 times over a 2-day period.

If a file system's active placement policy includes any <IOTEMP> OR <ACCESSTEMP> clauses, VxFS begins policy enforcement by using information in the file system's FCL file to calculate average I/O activity against all files in the file system during the longest <PERIOD> specified in the policy. Shorter specified periods are ignored. VxFS uses these calculations to qualify files for I/O temperature-based relocation and deletion.

See "About the Veritas File System File Change Log file" on page 1010.

Note: If FCL is turned off, I/O temperature-based relocation will not be accurate. When you invoke the fsppadm enforce command, the command displays a warning if the FCL is turned off.

As its name implies, the File Change Log records information about changes made to files in a VxFS file system. In addition to recording creations, deletions, extensions, the FCL periodically captures the cumulative amount of I/O activity (number of bytes read and written) on a file-by-file basis. File I/O activity is recorded in the FCL each time a file is opened or closed, as well as at timed intervals to capture information about files that remain open for long periods.

If a file system's active file placement policy contains <IOTEMP> clauses, execution of the fsppadm enforce command begins with a scan of the FCL to extract I/O activity information over the period of interest for the policy. The period of interest is the interval between the time at which the fsppadm enforce command was issued and that time minus the largest interval value specified in any <PERIOD> element in the active policy.

For files with I/O activity during the largest interval, VxFS computes an approximation of the amount of read, write, and total data transfer (the sum of the two) activity by subtracting the I/O levels in the oldest FCL record that pertains to the file from those in the newest. It then computes each file's I/O temperature by dividing its I/O activity by its size at Tscan. Dividing by file size is an implicit acknowledgement that relocating larger files consumes more I/O resources than relocating smaller ones. Using this algorithm requires that larger files must have more activity against them in order to reach a given I/O temperature, and thereby justify the resource cost of relocation.

While this computation is an approximation in several ways, it represents an easy to compute, and more importantly, unbiased estimate of relative recent I/O activity upon which reasonable relocation decisions can be based.

File relocation and deletion decisions can be based on read, write, or total I/O activity.

The following XML snippet illustrates the use of IOTEMP in a policy rule to specify relocation of low activity files from tier1 volumes to tier2 volumes:

```
<RELOCATE>

<FROM>

<SOURCE>

<CLASS>tier1</CLASS>

</SOURCE>

</FROM>

<TO>
```

This snippet specifies that files to which the rule applies should be relocated from tier1 volumes to tier2 volumes if their I/O temperatures fall below 3 over a period of 4 days. The Type="nrwbytes}" XML attribute specifies that total data transfer activity, which is the the sum of bytes read and bytes written, should be used in the computation. For example, a 50 megabyte file that experienced less than 150 megabytes of data transfer over the 4-day period immediately preceding the fsppadm enforce scan would be a candidate for relocation. VxFS considers files that experience of zero. VxFS relocates qualifying files in the order in which it encounters the files in its scan of the file system directory tree.

Using I/O temperature or access temperature rather than a binary indication of activity, such as the POSIX atime or mtime, minimizes the chance of not relocating files that were only accessed occasionally during the period of interest. A large file that has had only a few bytes transferred to or from it would have a low I/O temperature, and would therefore be a candidate for relocation to tier2 volumes, even if the activity was very recent.

But, the greater value of I/O temperature or access temperature as a file relocation criterion lies in upward relocation: detecting increasing levels of I/O activity against files that had previously been relocated to lower tiers in a storage hierarchy due to inactivity or low temperatures, and relocating them to higher tiers in the storage hierarchy.

The following XML snippet illustrates relocating files from tier2 volumes to tier1 when the activity level against them increases.

```
<RELOCATE>

<FROM>

<SOURCE>

<CLASS>tier2</CLASS>

</SOURCE>

</FROM>
```

```
<TO>

<DESTINATION>

<CLASS>tier1</CLASS>

</DESTINATION>

</TO>

<WHEN>

<IOTEMP Type="nrbytes">

<MAX Flags="gt">5</MAX>

<PERIOD Units="days">2</PERIOD>

</IOTEMP>

</RELOCATE>
```

The <RELOCATE> statement specifies that files on tier2 volumes whose I/O temperature as calculated using the number of bytes read is above 5 over a 2-day period are to be relocated to tier1 volumes. Bytes written to the file during the period of interest are not part of this calculation.

Using I/O temperature rather than a binary indicator of activity as a criterion for file relocation gives administrators a granular level of control over automated file relocation that can be used to attune policies to application requirements. For example, specifying a large value in the <PERIOD> element of an upward relocation statement prevents files from being relocated unless I/O activity against them is sustained. Alternatively, specifying a high temperature and a short period tends to relocate files based on short-term intensity of I/O activity against them.

I/O temperature and access temperature utilize the sqlite3 database for building a temporary table indexed on an inode. This temporary table is used to filter files based on I/O temperature and access temperature. The temporary table is stored in the database file .\_\_fsppadm\_fcliotemp.db, which resides in the lost+found directory of the mount point.

# Multiple criteria in file placement policy rule statements

In certain cases, file placement policy rule statements may contain multiple clauses that affect their behavior. In general, when a rule statement contains multiple clauses of a given type, all clauses must be satisfied in order for the statement to be effective. There are four cases of note in which multiple clauses may be used.

## Multiple file selection criteria in SELECT statement clauses

Within a single SELECT statement, all the selection criteria clauses of a single type are treated as a selection list. A file need only satisfy a single criterion of a given type to be designated.

In the following example, files in any of the db/datafiles, db/indexes, and db/logs directories, all relative to the file system mount point, would be selected:

```
<SELECT>

<DIRECTORY Flags="nonrecursive">db/datafiles</DIRECTORY>

<DIRECTORY Flags="nonrecursive">db/indexes</DIRECTORY>

<DIRECTORY Flags="nonrecursive">db/logs</DIRECTORY>

</SELECT>
```

This example is in direct contrast to the treatment of selection criteria clauses of different types. When a SELECT statement includes multiple types of file selection criteria, a file must satisfy one criterion of each type in order for the rule's action statements to apply.

In the following example, a file must reside in one of db/datafiles, db/indexes, or db/logs and be owned by one of DBA\_Manager, MFG\_DBA, or HR\_DBA to be designated for possible action:

<SELECT>

```
<DIRECTORY Flags="nonrecursive">db/datafiles</DIRECTORY>
<DIRECTORY Flags="nonrecursive">db/indexes</DIRECTORY>
<DIRECTORY Flags="nonrecursive">db/logs</DIRECTORY>
<USER>DBA_Manager</USER>
<USER>MFG_DBA</USER>
<USER>HR_DBA</USER>
</SELECT>
```

If a rule includes multiple SELECT statements, a file need only satisfy one of them to be selected for action. This property can be used to specify alternative conditions for file selection.

In the following example, a file need only reside in one of db/datafiles, db/indexes, or db/logs or be owned by one of DBA\_Manager, MFG\_DBA, or HR\_DBA to be designated for possible action:

```
<SELECT>

<DIRECTORY Flags="nonrecursive">db/datafiles</DIRECTORY>

<DIRECTORY Flags="nonrecursive">db/indexes</DIRECTORY>

<DIRECTORY Flags="nonrecursive">db/logs</DIRECTORY>

</SELECT>
```

```
<SELECT>
<USER>DBA_Manager</USER>
<USER>MFG_DBA</USER>
<USER>HR_DBA</USER>
</SELECT>
```

# Multiple placement classes in <ON> clauses of CREATE statements and in <TO> clauses of RELOCATE statements

Both the <ON> clause of the CREATE statement and the <TO> clause of the RELOCATE statement can specify priority ordered lists of placement classes using multiple <DESTINATION> XML elements. VxFS uses a volume in the first placement class in a list for the designated purpose of file creation or relocation, if possible. If no volume in the first listed class has sufficient free space or if the file system's volume set does not contain any volumes with that placement class, VxFS uses a volume in the second listed class if possible. If no volume in the second listed class if possible. If no volume in the second listed class is used if possible, and so forth.

The following example illustrates of three placement classes specified in the <on> clause of a CREATE statement:

```
<CREATE>

<ON>

<DESTINATION>

<CLASS>tier1</CLASS>

</DESTINATION>

<DESTINATION>

<CLASS>tier2</CLASS>

</DESTINATION>

<CLASS>tier3</CLASS>

</DESTINATION>

</ON>

</CREATE>
```

In this statement, VxFS would allocate space for newly created files designated by the rule's <code>select</code> statement on <code>tier1</code> volumes if space was available. If no <code>tier1</code> volume had sufficient free space, VxFS would attempt to allocate space on a <code>tier2</code> volume. If no <code>tier2</code> volume had sufficient free space, VxFS would attempt allocation on a <code>tier3</code> volume. If sufficient space could not be allocated on a volume in any of the three specified placement classes, allocation would fail with an <code>ENOSPC</code> error, even if the file system's volume set included volumes in other placement classes that did have sufficient space.

The <TO> clause in the RELOCATE statement behaves similarly. VxFS relocates qualifying files to volumes in the first placement class specified if possible, to volumes in the second specified class if not, and so forth. If none of the destination criteria can be met, such as if all specified classes are fully occupied, qualifying files are not relocated, but no error is signaled in this case.

# Multiple placement classes in <FROM> clauses of RELOCATE and DELETE statements

The <FROM> clause in RELOCATE and DELETE statements can include multiple source placement classes. However, unlike the <ON> and <TO> clauses, no order or priority is implied in <FROM> clauses. If a qualifying file resides on a volume in any of the placement classes specified in a <FROM> clause, it is relocated or deleted regardless of the position of its placement class in the <FROM> clause list of classes.

# Multiple conditions in <WHEN> clauses of RELOCATE and DELETE statements

The <when> clause in RELOCATE and DELETE statements may include multiple relocation criteria. Any or all of <accage>, <modage>, <size>, and <iotemp> can be specified. When multiple conditions are specified, all must be satisfied in order for a selected file to qualify for relocation or deletion.

In the following example, a selected file would have to be both inactive, that is, not accessed, for more than 30 days and larger than 100 megabytes to be eligible for relocation or deletion:

```
<WHEN>
<ACCAGE Units="days">
<MIN Flags="gt">30</MIN>
</ACCAGE>
<SIZE Units="MB">
<MIN Flags="gt">100</MIN>
</SIZE>
</WHEN>
```

You cannot write rules to relocate or delete a single designated set of files if the files meet one of two or more relocation or deletion criteria.

# File placement policy rule and statement ordering

You can use the SmartTier graphical user interface (GUI) to create any of four types of file placement policy documents. Alternatively, you can use a text editor or XML

editor to create XML policy documents directly. The GUI places policy rule statements in the correct order to achieve the desired behavior. If you use a text editor, it is your responsibility to order policy rules and the statements in them so that the desired behavior results.

The rules that comprise a placement policy may occur in any order, but during both file allocation and fsppadm enforce relocation scans, the first rule in which a file is designated by a SELECT statement is the only rule against which that file is evaluated. Thus, rules whose purpose is to supersede a generally applicable behavior for a special class of files should precede the general rules in a file placement policy document.

The following XML snippet illustrates faulty rule placement with potentially unintended consequences:

```
<?xml version="1.0"?>
<!DOCTYPE FILE PLACEMENT POLICY SYSTEM "placement.dtd">
<FILE PLACEMENT POLICY Version="5.0">
  <RULE Name="GeneralRule">
    <SELECT>
     <PATTERN>*</PATTERN>
    </SELECT>
    <CREATE>
      <ON>
        <DESTINATION>
          <CLASS>tier2</CLASS>
        </DESTINATION>
      </ON>
    </CREATE>
    other statements
  </RULE>
  <RULE Name="DatabaseRule">
    <SELECT>
     <pattern>*.db</pattern>
    </SELECT>
    <CREATE>
      <ON>
        <DESTINATION>
          <CLASS>tier1</CLASS>
        </DESTINATION>
      </ON>
    </CREATE>
    other statements
```

### </RULE> </FILE\_PLACEMENT\_POLICY>

The GeneralRule rule specifies that all files created in the file system, designated by <PATTERN>\*</PATTERN>, should be created on tier2 volumes. The DatabaseRule rule specifies that files whose names include an extension of .db should be created on tier1 volumes. The GeneralRule rule applies to any file created in the file system, including those with a naming pattern of \*.db, so the DatabaseRule rule will never apply to any file. This fault can be remedied by exchanging the order of the two rules. If the DatabaseRule rule occurs first in the policy document, VxFS encounters it first when determining where to new place files whose names follow the pattern \*.db, and correctly allocates space for them on tier1 volumes. For files to which the DatabaseRule rule does not apply, VxFS continues scanning the policy and allocates space according to the specification in the CREATE statement of the GeneralRule rule.

A similar consideration applies to statements within a placement policy rule. VxFS processes these statements in order, and stops processing on behalf of a file when it encounters a statement that pertains to the file. This can result in unintended behavior.

The following XML snippet illustrates a RELOCATE statement and a DELETE statement in a rule that is intended to relocate if the files have not been accessed in 30 days, and delete the files if they have not been accessed in 90 days:

```
<RELOCATE>
  <TO>
    <DESTINATION>
      <CLASS>tier2</CLASS>
    </DESTINATION>
  </TO>
  <WHEN>
    <ACCAGE Units="days">
      <MIN Flags="gt">30</MIN>
    </ACCAGE>
  </WHEN>
</RELOCATE>
<DELETE>
  <WHEN>
    <ACCAGE Units="days">
      <MIN Flags="gt">90</MIN>
    </ACCAGE>
  </WHEN>
</DELETE>
```

As written with the RELOCATE statement preceding the DELETE statement, files will never be deleted, because the <WHEN> clause in the RELOCATE statement applies to all selected files that have not been accessed for at least 30 days. This includes those that have not been accessed for 90 days. VxFS ceases to process a file against a placement policy when it identifies a statement that applies to that file, so the DELETE statement would never occur. This example illustrates the general point that RELOCATE and DELETE statements that specify less inclusive criteria should precede statements that specify more inclusive criteria in a file placement policy document. The GUI automatically produce the correct statement order for the policies it creates.

# File placement policies and extending files

In a VxFS file system with an active file placement policy, the placement class on whose volume a file resides is part of its metadata, and is attached when it is created and updated when it is relocated. When an application extends a file, VxFS allocates the incremental space on the volume occupied by the file if possible. If not possible, VxFS allocates the space on another volume in the same placement class. For example, if a file is created on a tier1 volume and later relocated to a tier2 volume, extensions to the file that occur before the relocation have space allocated on a tier1 volume, while those occurring after to the relocation have their space allocated on tier2 volumes. When a file is relocated, all of its allocated space, including the space acquired by extension, is relocated to tier2 volumes in this case.

# Using SmartTier with solid state disks

The SmartTier placement policies support SSD-based tiers with the following features:

 Allowance of fine grained temperatures, such as allowing hours as units for the <IOTEMP> and <ACCESSTEMP> criteria
 See "Fine grain temperatures with solid state disks" on page 843

See "Fine grain temperatures with solid state disks" on page 843.

- Support of the Prefer attribute for the <IOTEMP> and <ACCESSTEMP> criteria See "Prefer mechanism with solid state disks" on page 843.
- Provision of a mechanism to relocate based on average I/O activity See "Average I/O activity with solid state disks" on page 844.
- Reduction of the intensity and duration of scans to minimize the impact on resources, such as memory, CPU, and I/O bandwidth
   See "Frequent SmartTier scans with solid state disks" on page 844.
- Quick identification of cold files

See "Quick identification of cold files with solid state disks" on page 845.

To gain these benefits, you must modify the existing placement policy as per the latest version of the DTD and assign the policy again. However, existing placement policies continue to function as before. You do not need to update the placement policies if you do not use the new features.

### Fine grain temperatures with solid state disks

Before the solid state disk (SSD) enhancements, the SmartTier feature computed temperature values on a day granularity. Day granularity is the I/O activity per day over at least one day. As such, the <PERIOD> element had to be in days for the <IOTEMP> and <ACCESSTEMP> criteria. With SSDs, relocation decisions might need to happen within the day itself, based on I/O activity that Veritas File System (VxFS) measured over a shorter duration. As such, you can now specify "hours" for the Units attribute value for the <IOTEMP> and <ACCESSTEMP> and <ACCESSTEMP> criteria.

See "Specifying the I/O temperature relocation criterion" on page 802.

The following placement policy snippet gives an example of specifying 4 hours as the period of time:

```
<RELOCATE>
...
<WHEN>
<IOTEMP Type="nwbytes">
<MIN Flags="gteq"> 2 </MIN>
<PERIOD Units="hours"> 4 </PERIOD>
</IOTEMP>
</WHEN>
</RELOCATE>
```

### Prefer mechanism with solid state disks

You can now specify a value for the Prefer attribute for the <IOTEMP> and <ACCESSTEMP> criteria, which gives preference to relocating files.

See "Prefer attribute" on page 803.

In case of a solid state disk (SSD)-based tier, you might want to relocate a file to an SSD as soon as there is a marked increase in the I/O activity. However, once Veritas File System (VxFS) has relocated the file to an SSD, it may be beneficial to keep the file on the SSD as long as the activity remains high to avoid frequent thrashing. You want to watch the activity for some time longer than the time that you watched the activity when you relocated the file to the SSD before you decide to move the file off of the SSD. The following placement policy snippet gives an example of the Prefer criteria:

```
<RELOCATE>
...
<WHEN>
<IOTEMP Type="nrbytes" Prefer="high">
<MIN Flags="gteq"> 3.4 </MIN>
<PERIOD Units="hours"> 6 </PERIOD>
</IOTEMP>
</WHEN>
</RELOCATE>
```

If there are a number of files whose I/O temperature is greater than the given minimum value, the files with the higher temperature are first subject to the RELOCATE operation before the files with the lower temperature. This is particularly useful in case of SSDs, which are limited in size and are expensive. As such, you generally want to use SSDs for the most active files.

## Average I/O activity with solid state disks

Before the solid state disk (SSD) enhancements, you were required to specify an absolute value of the temperature when you used the ACCESSTEMP criteria and IOTEMP criteria in the SmartTier placement policies. However, arriving at such absolute numbers is difficult and requires you to experiment and observe data access patterns over a period of time. Moreover, over a period of time, you might have to change this value due to changing access patterns. As such, you might need to repeat the experiment. To ease constructing ACCESSTEMP and IOTEMP-based policies, a new criteria has been introduced: Average.

See "Average I/O activity criteria" on page 804.

### Frequent SmartTier scans with solid state disks

You can specify "hours" for the Units attribute value, and as such the I/O stats collection PERIOD can be much shorter than in previous releases. When not using solid state disks (SSDs), you can only specify "days" for the Units attribute value, which might be sufficient for your needs. However, a PERIOD shorter than a day is required in the context of using SSDs since the candidate files and their activity levels can change during the day. As a result, SmartTier must scan more frequently, which leads to a higher scan load on the host systems.

You must satisfy the following conflicting requirements simultaneously:

Bring down the temperature collection windows to hourly levels.

 Reduce the impact of more frequent scans on resources, such as CPU, I/O, and memory.

The following scheme is an example of one way to reduce the impact of frequent scans:

- Confine the scan to only active files during the PERIOD by focusing only on the files that showed any activity in the File Change Log (FCL) by running the fsppadm command with the -c option.
   See "Quick identification of cold files with solid state disks" on page 845.
- Scan frequently, such as every few hours. Frequent scans potentially reduce the number of inodes that VxFS touches and logs in the File Change Log (FCL) file, thereby limiting the duration of each scan. As such, the changes that VxFS collects in the FCL file since the last scan provide details on fewer active files.
- Use the <IOTEMP> and <ACCESSTEMP> criteria to promote files to SSDs more aggressively, which leaves cold files sitting in SSDs.

### Quick identification of cold files with solid state disks

The placement mechanism generally leaves the cold files in solid state disks (SSDs) if the files continue to remain inactive. This results in a lack of room for active files if the active files need to be moved into SSDs, and thus results in ineffective use of storage. An SSD enhancement for identifying cold files quickly solves this problem.

The enhancement is a method for quickly identifying files on a particular tier of the SmartTier file system so that the files can be relocated if necessary. The method consists of a map that associates storage devices with the inodes of files residing on the storage devices.

Veritas File System (VxFS) updates the file location map during the following times:

- SmartTier's own file relocations
- On examination of the file system's File Change Log (FCL) for changes that are made outside of SmartTier's scope.

Both of these updates occur during SmartTier's relocation scans, which are typically scheduled to occur periodically. But, you can also update the file location map anytime by running the fspadm command with the -T option.

The -c option is useful to process active files before any other files. For best results, specify the -T option in conjunction with the -c option. Specifying both the -T option and -c option causes the fsppadm command to evacuate any cold files first to create room in the SSD tier to accommodate any active files that will be moved into the SSD tier via the -c option. Specifying -c in conjunction with -T confines the scope

of the scan, which consumes less time and resources, and thus allows frequent scans to meet the dynamic needs of data placement.

See "Enforcing a placement policy" on page 788.

See the fsppadm(1M) manual page.

With the help of the map, instead of scanning the full file system, you can confine the scan to only the files on the SSD tiers in addition to the active files that VxFS recorded in the FCL. This scheme potentially achieves the dual purpose of reducing the temperature time granularity and at the same time reducing the scan load.

### Example placement policy when using solid state disks

The following snippet is one possible placement policy for use with solid state disk (SSD)-based tiers.

```
<?xml version="1.0"?>
<!DOCTYPE PLACEMENT FOLICY SYSTEM "/opt/VRTSvxfs/etc/placement policy.dtd">
<PLACEMENT POLICY Version="5.0" Name="SSD policy">
  <RULE Flags="data" Name="all files">
    <COMMENT>
     The first two RELOCATEs will do the evacuation
     out of SSDs to create room for any relocations
     into the SSDs by the third RELOCATE. The parameters
     that can be tuned are basically values for PERIOD and
     the values of MIN and/or MAX as the per the case.
     The values for MIN and MAX are treated as multiples of
     average activity over past 24 hour period.
    </COMMENT>
   <SELECT>
     <PATTERN> * </PATTERN>
    </SELECT>
    <CREATE>
      <COMMENT>
        create files on ssdtier, failing which
        create them on other tiers
      </COMMENT>
      <ON>
        <DESTINATION Flags="any">
          <CLASS> ssdtier </CLASS>
        </DESTINATION>
      </ON>
    </CREATE>
```

```
<RELOCATE>
 <COMMENT>
    Move the files out of SSD if their last 3 hour
    write IOTEMP is more than 1.5 times the last
    24 hour average write IOTEMP. The PERIOD is
    purposely shorter than the other RELOCATEs
    because we want to move it out as soon as
    write activity starts peaking. This criteria
    could be used to reduce SSD wear outs.
 </COMMENT>
 <FROM>
    <SOURCE>
      <CLASS> ssdtier </CLASS>
    </SOURCE>
 </FROM>
 <TO>
    <DESTINATION>
      <CLASS> nonssd tier </CLASS>
    </DESTINATION>
 </TO>
 <WHEN>
    <IOTEMP Type="nwbytes" Average="*">
      <MIN Flags="gt"> 1.5 </MIN>
      <PERIOD Units="hours"> 3 </PERIOD>
    </IOTEMP>
 </WHEN>
</RELOCATE>
<RELOCATE>
 <COMMENT>
    OR move the files out of SSD if their last 6 hour
    read IOTEMP is less than half the last 24 hour
    average read IOTEMP. The PERIOD is longer,
    we may want to observe longer periods
    having brought the file in. This avoids quickly
    sending the file out of SSDs once in.
 </COMMENT>
  <FROM>
    <SOURCE>
      <CLASS> ssdtier </CLASS>
    </SOURCE>
 </FROM>
```

```
<TO>
        <DESTINATION>
          <CLASS> nonssd tier </CLASS>
        </DESTINATION>
     </TO>
     <WHEN>
        <IOTEMP Type="nrbytes" Average="*">
          <MAX Flags="lt"> 0.5 </MAX>
          <PERIOD Units="hours"> 6 </PERIOD>
        </IOTEMP>
     </WHEN>
    </RELOCATE>
    <RELOCATE>
     <COMMENT>
        OR move the files into SSD if their last 3 hour
        read IOTEMP is more than or equal to 1.5 times
        the last 24 hour average read IOTEMP AND
        their last 6 hour write IOTEMP is less than
        half of the last 24 hour average write IOTEMP
      </COMMENT>
     <TO>
        <DESTINATION>
          <CLASS> ssd tier </CLASS>
        </DESTINATION>
     </TO>
     <WHEN>
        <IOTEMP Type="nrbytes" Prefer="high" Average="*">
          <MIN Flags="gteg"> 1.5 </MIN>
          <PERIOD Units="hours"> 3 </PERIOD>
        </IOTEMP>
        <IOTEMP Type="nwbytes" Average="*">
          <MAX Flags="lt"> 0.5 </MAX>
          <PERIOD Units="hours"> 3 </PERIOD>
        </IOTEMP>
     </WHEN>
    </RELOCATE>
 </RULE>
</PLACEMENT POLICY>
```

In this placement policy, new files are created on the SSD tiers if space is available, or elsewhere if space is not available. When enforce is performed, the files that are currently in SSDs whose write activity is increased above a threshold or whose

read activity fell below a threshold over a given period are moved out of the SSDs. The first two RELOCATEs capture this intent. However, the files whose read activity intensified above a threshold and whose write activity does not exceed a threshold over the given period are moved into SSDs, while giving preference to files with higher read activity.

The following figure illustrates the behavior of the example placement policy:

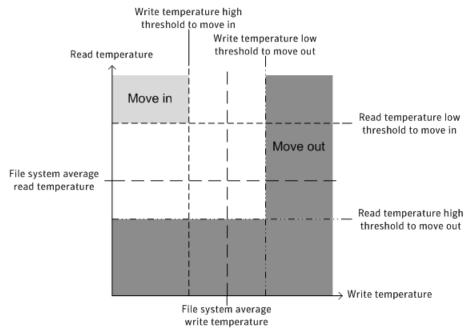

The files whose I/O activity falls in the light gray area are good candidates for moving in to SSD storage. These files have less write activity such that they have less impact on wear leveling, and the slower write times to SSDs is less of a factor. These files have intense read activity, which also makes the files ideal for placement on SSDs since read activity does not cause any wear leveling side effects, and reads are faster from SSDs. In contrast, the files whose I/O activity falls in the dark gray area are good candidates to be moved out of SSD storage, since they have more write activity or less read activity. Greater write activity leads to greater wear leveling of the SSDs, and your file system's performance suffers from the slower write times of SSDs. Lesser read activity means that you are not benefitting from the faster read times of SSDs with these files.

# Sub-file relocation

The sub-file relocation functionality relocates the data ranges of the specified files to the specified target tier. Only one instance is allowed at a time on a given node for a given mount.

You can move sub-file data by using the fsppadm subfilemove command. The application using this framework calls the fsppadm subfilemove command periodically via some external scheduling mechanism at desired intervals, to effect relocations. The application might need to call subfilemove on each node of a cluster, in case of a cluster file system, if you want to distribute the load. The application also must arrange for initiating this relocation for new mounts and reboots, if the application needs sub-file relocations on those nodes or mounts.

In a cluster situation, since enforcement can happen from multiple nodes even if each node is scheduled to collect statistics at the same intervals, each node's persistence into the database can be slightly out of sync with each other on each node. Since enforcement should follow statistics collection, Symantec recommends that you schedule enforcements on each node with a few minutes of lag so that all nodes can complete the statistics synchronizing by that time. A lag time of 5 minutes suffices in most cases.

**Note:** You cannot use SmartTier to compress files while using the sub-file relocation functionality.

### Moving sub-file data of files to specific target tiers

See the fsppadm(1M) manual page.

The following example moves a total of 32 MB in the file test.dbf from the offset 64 MB through 96 MB from its existing tier to tier2:

# cat /var/tmp/list
test.dbf 67108864 100663296 tier2
# fsppadm subfilemove -f /var/tmp/list /mount1

Chapter

# Administering hot-relocation

This chapter includes the following topics:

- About hot-relocation
- How hot-relocation works
- Configuring a system for hot-relocation
- Displaying spare disk information
- Marking a disk as a hot-relocation spare
- Removing a disk from use as a hot-relocation spare
- Excluding a disk from hot-relocation use
- Making a disk available for hot-relocation use
- Configuring hot-relocation to use only spare disks
- Moving relocated subdisks
- Modifying the behavior of hot-relocation

# About hot-relocation

If a volume has a disk I/O failure (for example, the disk has an uncorrectable error), Veritas Volume Manager (VxVM) can detach the plex involved in the failure. I/O stops on that plex but continues on the remaining plexes of the volume.

If a disk fails completely, VxVM can detach the disk from its disk group. All plexes on the disk are disabled. If there are any unmirrored volumes on a disk when it is detached, those volumes are also disabled.

Apparent disk failure may not be due to a fault in the physical disk media or the disk controller, but may instead be caused by a fault in an intermediate or ancillary component such as a cable, host bus adapter, or power supply.

The hot-relocation feature in VxVM automatically detects disk failures, and notifies the system administrator and other nominated users of the failures by electronic mail. Hot-relocation also attempts to use spare disks and free disk space to restore redundancy and to preserve access to mirrored and RAID-5 volumes.

See "How hot-relocation works" on page 852.

If hot-relocation is disabled or you miss the electronic mail, you can use the vxprint command or the graphical user interface to examine the status of the disks. You may also see driver error messages on the console or in the system messages file.

Failed disks must be removed and replaced manually.

See "Removing and replacing disks" on page 976.

For more information about recovering volumes and their data after hardware failure, see the *Symantec Storage Foundation and High Availability Solutions Troubleshooting Guide*.

# How hot-relocation works

Hot-relocation allows a system to react automatically to I/O failures on redundant (mirrored or RAID-5) VxVM objects, and to restore redundancy and access to those objects. VxVM detects I/O failures on objects and relocates the affected subdisks to disks designated as spare disks or to free space within the disk group. VxVM then reconstructs the objects that existed before the failure and makes them redundant and accessible again.

When a partial disk failure occurs (that is, a failure affecting only some subdisks on a disk), redundant data on the failed portion of the disk is relocated. Existing volumes on the unaffected portions of the disk remain accessible.

Hot-relocation is only performed for redundant (mirrored or RAID-5) subdisks on a failed disk. Non-redundant subdisks on a failed disk are not relocated, but the system administrator is notified of their failure.

Hot-relocation is enabled by default and takes effect without the intervention of the system administrator when a failure occurs.

The hot-relocation daemon, vxrelocd, detects and reacts to VxVM events that signify the following types of failures:

- Disk failureThis is normally detected as a result of an I/O failure from a VxVM<br/>object. VxVM attempts to correct the error. If the error cannot be<br/>corrected, VxVM tries to access configuration information in the private<br/>region of the disk. If it cannot access the private region, it considers the<br/>disk failed.Plex failureThis is normally detected as a result of an uncorrectable I/O error in<br/>the plex (which affects subdisks within the plex). For mirrored volumes,<br/>the plex is detached.
- RAID-5 subdiskThis is normally detected as a result of an uncorrectable I/O error. The<br/>subdisk is detached.

When vxrelocd detects such a failure, it performs the following steps:

- vxrelocd informs the system administrator (and other nominated users) by electronic mail of the failure and which VxVM objects are affected.
   See "Partial disk failure mail messages" on page 855.
   See "Complete disk failure mail messages" on page 856.
   See "Modifying the behavior of hot-relocation" on page 866.
- vxrelocd next determines if any subdisks can be relocated.vxrelocd looks for suitable space on disks that have been reserved as hot-relocation spares (marked spare) in the disk group where the failure occurred. It then relocates the subdisks to use this space.
- If no spare disks are available or additional space is needed, vxrelocd uses free space on disks in the same disk group, except those disks that have been excluded for hot-relocation use (marked nohotuse). When vxrelocd has relocated the subdisks, it reattaches each relocated subdisk to its plex.
- Finally, vxrelocd initiates appropriate recovery procedures. For example, recovery includes mirror resynchronization for mirrored volumes or data recovery for RAID-5 volumes. It also notifies the system administrator of the hot-relocation and recovery actions that have been taken.

If relocation is not possible, vxrelocd notifies the system administrator and takes no further action.

**Warning:** Hot-relocation does not guarantee the same layout of data or the same performance after relocation. An administrator should check whether any configuration changes are required after hot-relocation occurs.

Relocation of failing subdisks is not possible in the following cases:

- The failing subdisks are on non-redundant volumes (that is, volumes of types other than mirrored or RAID-5).
- There are insufficient spare disks or free disk space in the disk group.
- The only available space is on a disk that already contains a mirror of the failing plex.
- The only available space is on a disk that already contains the RAID-5 log plex or one of its healthy subdisks. Failing subdisks in the RAID-5 plex cannot be relocated.
- If a mirrored volume has a dirty region logging (DRL) log subdisk as part of its data plex, failing subdisks belonging to that plex cannot be relocated.
- If a RAID-5 volume log plex or a mirrored volume DRL log plex fails, a new log
  plex is created elsewhere. There is no need to relocate the failed subdisks of
  the log plex.

See the vxrelocd(1M) manual page.

Figure 38-1 shows the hot-relocation process in the case of the failure of a single subdisk of a RAID-5 volume.

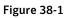

Example of hot-relocation for a subdisk in a RAID-5 volume

a Disk group contains five disks. Two RAID-5 volumes are configured across four of the disks. One spare disk is available for hot-relocation.

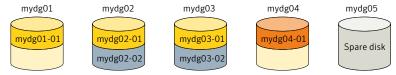

Subdisk mydg02-01 in one RAID-5 volume fails. Hot-relocation replaces it with subdisk mydg05-01 that it has created on the spare disk, and then initiates recovery on the RAID-5 volume.

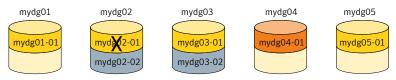

c RAID-5 recovery recreates subdisk mydg02-01's data and parity on subdisk mygd05-01 from the data and parity information remaining on subdisks mydg01-01 and mydg03-01.

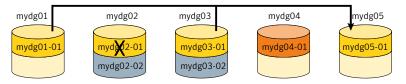

## Partial disk failure mail messages

If hot-relocation is enabled when a plex or disk is detached by a failure, mail indicating the failed objects is sent to root. If a partial disk failure occurs, the mail identifies the failed plexes. For example, if a disk containing mirrored volumes fails, you can receive mail information as shown in the following example:

```
To: root
Subject: Volume Manager failures on host teal
Failures have been detected by the Veritas Volume Manager:
failed plexes:
home-02
src-02
```

Mail can be sent to users other than root.

See "Modifying the behavior of hot-relocation" on page 866.

You can determine which disk is causing the failures in the above example message by using the following command:

# vxstat -g mydg -s -ff home-02 src-02

The -s option asks for information about individual subdisks, and the -ff option displays the number of failed read and write operations. The following output display is typical:

|              | FAILED |        |  |  |
|--------------|--------|--------|--|--|
| TYP NAME     | READS  | WRITES |  |  |
| sd mydg01-04 | 0      | 0      |  |  |
| sd mydg01-06 | 0      | 0      |  |  |
| sd mydg02-03 | 1      | 0      |  |  |
| sd mydg02-04 | 1      | 0      |  |  |

This example shows failures on reading from subdisks mydg02-03 and mydg02-04 of disk mydg02.

Hot-relocation automatically relocates the affected subdisks and initiates any necessary recovery procedures. However, if relocation is not possible or the hot-relocation feature is disabled, you must investigate the problem and attempt to recover the plexes. Errors can be caused by cabling failures, so check the cables connecting your disks to your system. If there are obvious problems, correct them and recover the plexes using the following command:

# vxrecover -b -g mydg home src

This starts recovery of the failed plexes in the background (the command prompt reappears before the operation completes). If an error message appears later, or if the plexes become detached again and there are no obvious cabling failures, replace the disk.

See "Removing and replacing disks" on page 976.

### Complete disk failure mail messages

If a disk fails completely and hot-relocation is enabled, the mail message lists the disk that failed and all plexes that use the disk. For example, you can receive mail as shown in this example display:

To: root Subject: Volume Manager failures on host teal

```
Failures have been detected by the Veritas Volume Manager:
failed disks:
mydg02
failed plexes:
home-02
src-02
mkting-01
failing disks:
mydg02
```

This message shows that mydg02 was detached by a failure. When a disk is detached, I/O cannot get to that disk. The plexes home-02, src-02, and mkting-01 were also detached (probably because of the failure of the disk).

One possible cause of the problem could be a cabling error.

See "Partial disk failure mail messages" on page 855.

If the problem is not a cabling error, replace the disk.

See "Removing and replacing disks" on page 976.

### How space is chosen for relocation

A spare disk must be initialized and placed in a disk group as a spare before it can be used for replacement purposes. If no disks have been designated as spares when a failure occurs, VxVM automatically uses any available free space in the disk group in which the failure occurs. If there is not enough spare disk space, a combination of spare space and free space is used.

When selecting space for relocation, hot-relocation preserves the redundancy characteristics of the VxVM object to which the relocated subdisk belongs. For example, hot-relocation ensures that subdisks from a failed plex are not relocated to a disk containing a mirror of the failed plex. If redundancy cannot be preserved using any available spare disks and/or free space, hot-relocation does not take place. If relocation is not possible, the system administrator is notified and no further action is taken.

From the eligible disks, hot-relocation attempts to use the disk that is "closest" to the failed disk. The value of "closeness" depends on the controller, target, and disk number of the failed disk. A disk on the same controller as the failed disk is closer than a disk on a different controller. A disk under the same target as the failed disk is closer than one on a different target.

Hot-relocation tries to move all subdisks from a failing drive to the same destination disk, if possible.

If the failing disk is a root disk, hot-relocation only works if it can relocate all of the file systems to the same disk. If none are found, the system administrator is notified through email.

When hot-relocation takes place, the failed subdisk is removed from the configuration database, and VxVM ensures that the disk space used by the failed subdisk is not recycled as free space.

# Configuring a system for hot-relocation

By designating spare disks and making free space on disks available for use by hot relocation, you can control how disk space is used for relocating subdisks in the event of a disk failure. If the combined free space and space on spare disks is not sufficient or does not meet the redundancy constraints, the subdisks are not relocated.

Find out which disks are spares or are excluded from hot-relocation.

See "Displaying spare disk information" on page 859.

You can prepare for hot-relocation by designating one or more disks per disk group as hot-relocation spares.

See "Marking a disk as a hot-relocation spare" on page 859.

If required, you can remove a disk from use as a hot-relocation spare

See "Removing a disk from use as a hot-relocation spare" on page 860.

If no spares are available at the time of a failure or if there is not enough space on the spares, free space on disks in the same disk group as where the failure occurred is automatically used, unless it has been excluded from hot-relocation use.

See "Excluding a disk from hot-relocation use" on page 861.

See "Making a disk available for hot-relocation use" on page 862.

Depending on the locations of the relocated subdisks, you can choose to move them elsewhere after hot-relocation occurs.

See "Configuring hot-relocation to use only spare disks" on page 862.

After a successful relocation, remove and replace the failed disk.

See "Removing and replacing disks" on page 976.

# **Displaying spare disk information**

Use the following command to display information about spare disks that are available for relocation:

```
# vxdg [-g diskgroup] spare
```

The following is example output:

| GROUP | DISK   | DEVICE   | TAG      | OFFSET | LENGTH | FLAGS |
|-------|--------|----------|----------|--------|--------|-------|
| mydg  | mydg02 | c0t2d0s2 | c0t2d0s2 | 0      | 658007 | s     |

Here mydg02 is the only disk designated as a spare in the mydg disk group. The LENGTH field indicates how much spare space is currently available on mydg02 for relocation.

The following commands can also be used to display information about disks that are currently designated as spares:

- vxdisk list lists disk information and displays spare disks with a spare flag.
- vxprint lists disk and other information and displays spare disks with a SPARE flag.
- The list menu item on the vxdiskadm main menu lists all disks including spare disks.

# Marking a disk as a hot-relocation spare

Hot-relocation allows the system to react automatically to I/O failure by relocating redundant subdisks to other disks. Hot-relocation then restores the affected Veritas Volume Manager (VxVM) objects and data. If a disk has already been designated as a spare in the disk group, the subdisks from the failed disk are relocated to the spare disk.

If no disk has been designated as a spare, any suitable free space in the disk group is used except for the free space on the disks that were previously excluded from hot-relocation use.

To designate a disk as a hot-relocation spare, enter the following command:

# vxedit [-g diskgroup] set spare=on diskname

where diskname is the disk media name.

For example, to designate mydg01 as a spare in the disk group, mydg, enter the following command:

#### # vxedit -g mydg set spare=on mydg01

You can use the vxdisk list command to confirm that this disk is now a spare; mydg01 should be listed with a spare flag.

Any VxVM disk in this disk group can now use this disk as a spare in the event of a failure. If a disk fails, hot-relocation automatically occurs (if possible). You are notified of the failure and relocation through electronic mail. After successful relocation, you may want to replace the failed disk.

To use vxdiskadm to designate a disk as a hot-relocation spare

- 1 Select Mark a disk as a spare for a disk group from the vxdiskadm main menu.
- 2 At the following prompt, enter a disk media name (such as mydg01):

Enter disk name [<disk>,list,q,?] mydg01

The following notice is displayed when the disk has been marked as spare:

 $\tt VxVM$  NOTICE V-5-2-219 Marking of mydg01 in mydg as a spare disk is complete.

3 At the following prompt, indicate whether you want to add more disks as spares (y) or return to the vxdiskadm main menu (n):

Mark another disk as a spare? [y,n,q,?] (default: n)

Any VxVM disk in this disk group can now use this disk as a spare in the event of a failure. If a disk fails, hot-relocation should automatically occur (if possible). You should be notified of the failure and relocation through electronic mail. After successful relocation, you may want to replace the failed disk.

# Removing a disk from use as a hot-relocation spare

While a disk is designated as a spare, the space on that disk is not used for the creation of VxVM objects within its disk group. If necessary, you can free a spare disk for general use by removing it from the pool of hot-relocation disks.

To remove a spare from the hot-relocation pool, use the following command:

# vxedit [-g diskgroup] set spare=off diskname

where diskname is the disk media name.

For example, to make mydg01 available for normal use in the disk group, mydg, use the following command:

# vxedit -g mydg set spare=off mydg01

To use vxdiskadm to remove a disk from the hot-relocation pool

- **1** Select Turn off the spare flag on a disk from the vxdiskadm main menu.
- 2 At the following prompt, enter the disk media name of a spare disk (such as mydg01):

Enter disk name [<disk>,list,q,?] mydg01

The following confirmation is displayed:

VxVM NOTICE V-5-2-143 Disk mydg01 in mydg no longer marked as a spare disk.

3 At the following prompt, indicate whether you want to disable more spare disks (y) or return to the vxdiskadm main menu (n):

Turn off spare flag on another disk? [y,n,q,?] (default: n)

# Excluding a disk from hot-relocation use

To exclude a disk from hot-relocation use, use the following command:

# vxedit [-g diskgroup] set nohotuse=on diskname

where *diskname* is the disk media name.

To use vxdiskadm to exclude a disk from hot-relocation use

- Select Exclude a disk from hot-relocation use from the vxdiskadm main menu.
- 2 At the following prompt, enter the disk media name (such as mydg01):

Enter disk name [<disk>,list,q,?] mydg01

The following confirmation is displayed:

VxVM INFO V-5-2-925 Excluding mydg01 in mydg from hot-relocation use is complete.

3 At the following prompt, indicate whether you want to add more disks to be excluded from hot-relocation (y) or return to the vxdiskadm main menu (n):

```
Exclude another disk from hot-relocation use? [y,n,q,?]
(default: n)
```

# Making a disk available for hot-relocation use

Free space is used automatically by hot-relocation in case spare space is not sufficient to relocate failed subdisks. You can limit this free space usage by hot-relocation by specifying which free disks should not be touched by hot-relocation. If a disk was previously excluded from hot-relocation use, you can undo the exclusion and add the disk back to the hot-relocation pool.

To make a disk available for hot-relocation use, use the following command:

# vxedit [-g diskgroup] set nohotuse=off diskname

To use vxdiskadm to make a disk available for hot-relocation use

- 1 Select Make a disk available for hot-relocation use from the vxdiskadm main menu.
- 2 At the following prompt, enter the disk media name (such as mydg01):

Enter disk name [<disk>,list,q,?] mydg01

The following confirmation is displayed:

```
V-5-2-932 Making mydg01 in mydg available for hot-relocation use is complete.
```

3 At the following prompt, indicate whether you want to add more disks to be excluded from hot-relocation (y) or return to the vxdiskadm main menu (n):

```
Make another disk available for hot-relocation use? [y,n,q,?]
(default: n)
```

# Configuring hot-relocation to use only spare disks

If you want VxVM to use only spare disks for hot-relocation, add the following line to the file  $/{\tt etc/default/vxassist}$ :

spare=only

If not enough storage can be located on disks marked as spare, the relocation fails. Any free space on non-spare disks is not used.

# Moving relocated subdisks

When hot-relocation occurs, subdisks are relocated to spare disks and/or available free space within the disk group. The new subdisk locations may not provide the same performance or data layout that existed before hot-relocation took place. You can move the relocated subdisks (after hot-relocation is complete) to improve performance.

You can also move the relocated subdisks of the spare disks to keep the spare disk space free for future hot-relocation needs. Another reason for moving subdisks is to recreate the configuration that existed before hot-relocation occurred.

During hot-relocation, one of the electronic mail messages sent to root is shown in the following example:

To: root Subject: Volume Manager failures on host teal

Attempting to relocate subdisk mydg02-03 from plex home-02. Dev\_offset 0 length 1164 dm\_name mydg02 da\_name c0t5d0s2. The available plex home-01 will be used to recover the data.

This message has information about the subdisk before relocation and can be used to decide where to move the subdisk after relocation.

Here is an example message that shows the new location for the relocated subdisk:

To: root Subject: Attempting VxVM relocation on host teal

Volume home Subdisk mydg02-03 relocated to mydg05-01, but not yet recovered.

Before you move any relocated subdisks, fix or replace the disk that failed.

See "Removing and replacing disks" on page 976.

Once this is done, you can move a relocated subdisk back to the original disk as described in the following sections.

Warning: During subdisk move operations, RAID-5 volumes are not redundant.

### Moving relocated subdisks using vxunreloc

VxVM hot-relocation allows the system to automatically react to I/O failures on a redundant VxVM object at the subdisk level and then take necessary action to make

the object available again. This mechanism detects I/O failures in a subdisk, relocates the subdisk, and recovers the plex associated with the subdisk. After the disk has been replaced, vxunreloc allows you to restore the system back to the configuration that existed before the disk failure. vxunreloc allows you to move the hot-relocated subdisks back onto a disk that was replaced due to a failure.

When vxunreloc is invoked, you must specify the disk media name where the hot-relocated subdisks originally resided. When vxunreloc moves the subdisks, it moves them to the original offsets. If you try to unrelocate to a disk that is smaller than the original disk that failed,vxunreloc does nothing except return an error.

vxunreloc provides an option to move the subdisks to a different disk from where they were originally relocated. It also provides an option to unrelocate subdisks to a different offset as long as the destination disk is large enough to accommodate all the subdisks.

If vxunreloc cannot replace the subdisks back to the same original offsets, a force option is available that allows you to move the subdisks to a specified disk without using the original offsets.

See the vxunreloc(1M) manual page.

The examples in the following sections demonstrate the use of vxunreloc.

### Moving hot-relocated subdisks back to their original disk

Assume that mydg01 failed and all the subdisks were relocated. After mydg01 is replaced, vxunreloc can be used to move all the hot-relocated subdisks back to mydg01.

```
# vxunreloc -g mydg mydg01
```

### Moving hot-relocated subdisks back to a different disk

The vxunreloc utility provides the -n option to move the subdisks to a different disk from where they were originally relocated.

Assume that mydg01 failed, and that all of the subdisks that resided on it were hot-relocated to other disks. vxunreloc provides an option to move the subdisks to a different disk from where they were originally relocated. After the disk is repaired, it is added back to the disk group using a different name, for example, mydg05. If you want to move all the hot-relocated subdisks back to the new disk, the following command can be used:

# vxunreloc -g mydg -n mydg05 mydg01

The destination disk should have at least as much storage capacity as was in use on the original disk. If there is not enough space, the unrelocate operation will fail and none of the subdisks will be moved.

#### Forcing hot-relocated subdisks to accept different offsets

By default, vxunreloc attempts to move hot-relocated subdisks to their original offsets. However, vxunreloc fails if any subdisks already occupy part or all of the area on the destination disk. In such a case, you have two choices:

- Move the existing subdisks somewhere else, and then re-run vxunreloc.
- Use the -f option provided by vxunreloc to move the subdisks to the destination disk, but leave it to vxunreloc to find the space on the disk. As long as the destination disk is large enough so that the region of the disk for storing subdisks can accommodate all subdisks, all the hot-relocated subdisks will be unrelocated without using the original offsets.

Assume that mydg01 failed and the subdisks were relocated and that you want to move the hot-relocated subdisks to mydg05 where some subdisks already reside. You can use the force option to move the hot-relocated subdisks to mydg05, but not to the exact offsets:

```
# vxunreloc -g mydg -f -n mydg05 mydg01
```

#### Examining which subdisks were hot-relocated from a disk

If a subdisk was hot relocated more than once due to multiple disk failures, it can still be unrelocated back to its original location. For instance, if mydg01 failed and a subdisk named mydg01-01 was moved to mydg02, and then mydg02 experienced disk failure, all of the subdisks residing on it, including the one which was hot-relocated to it, will be moved again. When mydg02 was replaced, a vxunreloc operation for mydg02 will do nothing to the hot-relocated subdisk mydg01-01. However, a replacement of mydg01 followed by a vxunreloc operation, moves mydg01-01 back to mydg01 if vxunreloc is run immediately after the replacement.

After the disk that experienced the failure is fixed or replaced, vxunreloc can be used to move all the hot-relocated subdisks back to the disk. When a subdisk is hot-relocated, its original disk-media name and the offset into the disk are saved in the configuration database. When a subdisk is moved back to the original disk or to a new disk using vxunreloc, the information is erased. The original disk-media name and the original offset are saved in the subdisk records. To print all of the subdisks that were hot-relocated from mydg01 in the mydg disk group, use the following command:

# vxprint -g mydg -se 'sd\_orig\_dmname="mydg01"'

#### Restarting vxunreloc after errors

vxunreloc moves subdisks in three phases:

vxunreloc creates as many subdisks on the specified destination disk as there
are subdisks to be unrelocated. The string UNRELOC is placed in the comment
field of each subdisk record.

Creating the subdisk is an all-or-nothing operation. If vxunreloc cannot create all the subdisks successfully, none are created, and vxunreloc exits.

- vxunreloc moves the data from each subdisk to the corresponding newly created subdisk on the destination disk.
- When all subdisk data moves have been completed successfully, vxunreloc sets the comment field to the null string for each subdisk on the destination disk whose comment field is currently set to UNRELOC.

The comment fields of all the subdisks on the destination disk remain marked as UNRELOC until phase 3 completes. If its execution is interrupted, vxunreloc can subsequently re-use subdisks that it created on the destination disk during a previous execution, but it does not use any data that was moved to the destination disk.

If a subdisk data move fails, vxunreloc displays an error message and exits. Determine the problem that caused the move to fail, and fix it before re-executing vxunreloc.

If the system goes down after the new subdisks are created on the destination disk, but before all the data has been moved, re-execute vxunreloc when the system has been rebooted.

Warning: Do not modify the string UNRELOC in the comment field of a subdisk record.

## Modifying the behavior of hot-relocation

Hot-relocation is turned on as long as the vxrelocd process is running. You should normally leave hot-relocation turned on so that you can take advantage of this feature if a failure occurs. However, if you choose to disable hot-relocation (perhaps because you do not want the free space on your disks to be used for relocation), you can prevent vxrelocd from starting at system startup time by editing the startup file that invokes vxrelocd. This file is /lib/svc/method/vxvm-recover.

If the hot-relocation daemon is disabled, then automatic storage reclamation on deleted volumes is also disabled.

You can alter the behavior of vxrelocd as follows:

1 To prevent vxrelocd starting, comment out the entry that invokes it in the startup file:

# nohup vxrelocd root &

2 By default, vxrelocd sends electronic mail to root when failures are detected and relocation actions are performed. You can instruct vxrelocd to notify additional users by adding the appropriate user names as shown here:

```
# nohup vxrelocd root user1 user2 &
```

3 To reduce the impact of recovery on system performance, you can instruct vxrelocd to increase the delay between the recovery of each region of the volume, as shown in the following example:

```
# nohup vxrelocd -o slow[=IOdelay] root &
```

where the optional *IOdelay* value indicates the desired delay in milliseconds. The default value for the delay is 250 milliseconds.

After making changes to the way varelocd is invoked in the startup file, run the following command to notify that the service configuration has changed:

# svcadm refresh vxvm/vxvm-recover

See the vxrelocd(1M) manual page.

Chapter

# Deduplicating data on Solaris SPARC

This chapter includes the following topics:

- About deduplicating data
- Deduplicating data
- Deduplication results
- Deduplication supportability
- Deduplication use cases
- Deduplication limitations

## About deduplicating data

The data deduplication feature eliminates duplicate blocks used by your data by comparing blocks across the file system. When the data deduplication feature finds a duplicate block, it removes the space used and instead creates a pointer to the common block. If you change the duplicate file, thus making the files no longer share the same block, then that changed block is saved to disk instead of the pointer. You can perform post-process periodic deduplication in a file system to eliminate duplicate data without any continuous cost in CPU overhead. You can verify whether data is duplicated on demand, and then efficiently and securely eliminate the duplicates. The deduplication process performs the following tasks:

- Scans the file system for changes
- Fingerprints the data
- Identifies duplicates

Eliminates duplicates after verifying the duplicates

The amount of space savings that you get from deduplicating depends on your data. Deduplicating different data gives different space savings.

You deduplicate data using the fsdedupadm command.

See the fsdedupadm(1M) manual page.

Deduplication requires an Enterprise license.

#### About deduplication chunk size

The deduplication chunk size, which is also referred to as deduplication granularity, is the unit at which fingerprints are computed. A valid chunk size is between 4k and 128k and power of two. Once set, the only way to change the chunk size is to remove and re-enable deduplication on the file system.

You should carefully select the chunk size, as the size has significant impact on deduplication as well as resource requirements. The size directly affects the number of fingerprint records in the deduplication database as well as temporary space required for sorting these records. A smaller chunk size results in a large number of fingerprints and hence requires a significant amount of space for the deduplication database.

While the amount of storage that you save after deduplication depends heavily on the dataset and distribution of duplicates within the dataset, the chunk size can also affect the savings significantly. You must understand your dataset to get the best results after deduplication. A general rule of thumb is that a smaller chunk size saves more storage. A smaller chunk size results in more granular fingerprints and in general results in identifying more duplicates. However, smaller chunks have additional costs in terms of database size, deduplication time, and, more importantly, fragmentation. The deduplication database size can be significantly large for small chunk sizes. Higher fragmentation normally results in more file system metadata and hence can require more storage. The space consumed by the deduplication database and the increased file system metadata can reduce the savings achieved via deduplication. Additionally, fragmentation can also have a negative effect on performance. The Veritas File System (VxFS) deduplication algorithms try to reduce fragmentation by coalescing multiple contiguous duplicate chunks.

Larger chunk sizes normally result in a smaller deduplication database size, faster deduplication, and less fragmentation. These benefits sometimes come at the cost of less storage savings. If you have a large number duplicate files that are small in size, you still can choose a chunk size that is larger than the file size. A larger chunk size does not affect the deduplication of files that are smaller than the chunk size. In such cases, the fingerprint is calculated on the whole file, and the files are still deduplicated.

Symantec recommends a chunk size of 4k for SFCFSHA, where multiple copies of virtual machine images are accessed over NFS. For all other datasets, Symantec recommends a chunk size of 16k or higher.

The space consumed by the deduplication database is a function of the amount of data in the file system and the deduplication chunk size. The space consumed by the deduplication database grows with time as new data is added to file system. Additional storage is required for temporary use, such as sorting fingerprints. The temporary storage may be freed after the work completes. Ensure that sufficient free space is available for deduplication to complete successfully. The deduplication might not start if the file system free space is less than approximately 15%. The deduplication sometimes needs more than 15% free space for smaller chunk sizes. In general, the space consumed reduces significantly with larger chunk sizes. Symantec recommends that you have approximately 20% free space for 4k chunks.

#### Deduplication and file system performance

Veritas File System (VxFS) deduplication uses shared extents to save storage when duplicate data is identified. Shared extents can significantly boost read performance for certain types of applications. These benefits are the result of the innovative use of file system page cache for data that resides in shared extents.

SFCFSHA, which serves a large number of virtual machine images, sees significant performance benefits from using shared extents.

The description of the FileSnaps feature contains more information about shared extents.

See "About FileSnaps" on page 633.

In general, any application or set of applications that read data residing in shared extents via multiple files are expected to have better read performance.

#### About the deduplication scheduler

The deduplication scheduler is a daemon that runs on all nodes and is responsible for deduplicating data as per the user-specified schedule. The scheduler is started on a node when you enable deduplication on the file system, but thereafter you must start the scheduler manually if you previously stopped the scheduler. Each file system can have its own schedule. The schedule and other configuration information for a given file system is stored within the file system. The location of the configuration file is lost+found/dedup/local\_config.

The scheduler checks the configuration file every 30 minutes for changes and incorporates the changes if there are any. This periodic check also looks for newly

mounted file systems. You can incorporate configuration changes immediately by restarting the scheduler.

When using the scheduler to deduplicate a file system's data automatically, the evaluation of changes in the file system is done by the File Change Log (FCL) feature. Scheduling deduplication to occur too infrequently in terms of days can cause the FCL to roll over, and thus the FCL feature can miss changes to the file system.

Symantec recommends that you schedule deduplication when the system activity is low. This ensures that the scheduler does not interfere with the regular workload of the system.

## **Deduplicating data**

You deduplicate data using the fsdedupadm command. The fsdedupadm command performs the following functions:

| Functionality                                                   | Command syntax                                                |
|-----------------------------------------------------------------|---------------------------------------------------------------|
| Enable the deduplication of a file system.                      | <pre>fsdedupadm enable [-c chunk_size] [-q] mount_point</pre> |
| Disable the deduplication of a file system.                     | fsdedupadm disable [-q] mount_point                           |
| Query the deduplication configuration of a file system.         | fsdedupadm list mount_point all                               |
| Start a deduplication run on a file system.                     | fsdedupadm start [-s] [-q] mount_point                        |
| Stop a deduplication run on a file system.                      | fsdedupadm stop [-q] mount_point                              |
| Query the deduplication status of a file system.                | fsdedupadm status mount_point all                             |
| Enable or disable the skipping of shared extents.               | fsdedupadm skipshared {true false} mount_point                |
| Set the node on which the scheduled deduplication job will run. | fsdedupadm setnodelist <i>nodelist mount_point</i>  all       |
| Set the deduplication schedule for a file system.               | fsdedupadm setschedule time mount_point                       |

| Functionality                                                                                                    | Command syntax                                          |  |
|----------------------------------------------------------------------------------------------------|---------------------------------------------------------|--|
| Initiate a deduplication dry run on a file system.                                                                                        | fsdedupadm dryrun [-o threshold=#] mount_point          |  |
| Remove the deduplication<br>configuration file and<br>deduplication database on a<br>file system.                                         | fsdedupadm remove mount_point                           |  |
| Sets the node on which the<br>scheduled deduplication job<br>will be run.                                                                 | fsdedupadm setnodelist <i>nodelist mount_point</i>  all |  |
| If you specify skipshared<br>"true", the fsdedupadm<br>command skips shared<br>extents for the new files. The<br>default value is "true". | fsdedupadm skipshared {true false} mount_point          |  |
| For more information about the keywords, see the findedupadm(1M) manual page                                                              |                                                         |  |

For more information about the keywords, see the  ${\tt fsdedupadm}(1M)$  manual page.

The following example creates a file system, creates duplicate data on the file system, and deduplicates the file system.

#### Example of deduplicating a file system

- 1 Create the file system fsvol1:
  - # mkfs -F vxfs /dev/vx/rdsk/fsdg/fsvol1
- 2 Mount the file system as /mnt1:
  - # mount -F vxfs /dev/vx/dsk/fsdg/fsvol1 /mnt1
- 3 Make a temporary directory, temp1, on /mnt1 and copy the file1 file into the directory:

| <pre># mkdir /mnt1/temp1 # cd /mnt1/temp1 # cp /root/file1 . # /opt/VRTS/bin/fsadm -S shared /mnt1</pre> |  |  |  |                            |                        |
|----------------------------------------------------------------------------------------------------|--|--|--|----------------------------|------------------------|
| -                                                                                                    |  |  |  | Logical_Size(KB)<br>283852 | Space_Shared(KB)<br>0% |

The  $\tt file1$  file is approximately 250 MB, as shown by the output of the  $\tt fsadm$  command.

4 Make another temporary directory, temp2, and copy the same file, file1, into the new directory:

```
# mkdir /mnt1/temp2
# cd /mnt1/temp2
# cp /root/file1 .
# /opt/VRTS/bin/fsadm -S shared /mnt1
```

 Mountpoint
 Size(KB)
 Available(KB)
 Used(KB)
 Logical\_Size(KB)
 Space\_Shared(KB)

 /mnt1
 4194304
 3588700
 548740
 548740
 0%

By copying the same file into temp2, you now have duplicate data. The output of the fsadm command show that you are now using twice the amount of space.

5 Enable deduplication on the mount point /mnt1:

```
# /opt/VRTS/bin/fsdedupadm enable -c 4096 /mnt1
# /opt/VRTS/bin/fsdedupadm list /mnt1
```

| Chunksize | Enabled | SkipShared | Schedule | NodeList | Filesystem |
|-----------|---------|------------|----------|----------|------------|
|           |         |            |          |          |            |
| 4096      | YES     | True       | NONE     | node1    | /mnt1      |

6 Start a deduplication run on the mount point /mnt1:

#### # /opt/VRTS/bin/fsdedupadm start /mnt1

UX:vxfs fsdedupadm: INFO: V-3-20: 0000: deduplication is started on /mnt1.

7 Check status of deduplication:

8 Verify that the file system was deduplicated by checking how much space you are using:

# /opt/VRTS/bin/fsadm -S shared /mnt1

The output shows that the used space is nearly identical to when you had only one copy of the file1 file on the file system.

#### Enabling and disabling deduplication on a file system

You must enable deduplication on a file system by using the fsdedupadm enable command before you can use any of the deduplication functionality.

The following example enables deduplication on the file system mounted at /mnt1, and specifies a chunk size of 4096 bytes for deduplication:

```
# /opt/VRTS/bin/fsdedupadm enable -c 4096 /mnt1
```

You can disable deduplication on a file system by using the <code>fsdedupadm disable</code> command.

The following example disables deduplication on the file system mounted at /mnt1:

# /opt/VRTS/bin/fsdedupadm disable /mnt1

## Scheduling deduplication of a file system

You can set a schedule to deduplicate a file system automatically by using the fsdedupadm setschedule command. You can specify two categories of schedule options: run periodicity, and type periodicity. The granularity of schedule is limited to the time of day and the day of the month. The fsdedupadm command applies any relevant File Change Log tunables when setting the schedule.

See "Veritas File System File Change Log administrative interface" on page 1011.

You must enable deduplication on the file system before you can set a schedule.

See "Enabling and disabling deduplication on a file system" on page 874.

You can schedule the deduplication run every hour or every specified number of hours, and every day or every specified number of days. You can also schedule the actual deduplication run to occur each time, or every specified number of times that the scheduled time elapses. During times that deduplication does not occur, the deduplication run only updates the fingerprints in the database.

The schedule commands are not cumulative. If a deduplication schedule comes up while the previous deduplication process is running for any reason, the upcoming deduplication is discarded and an warning message displays.

You can remove a schedule by specifying an empty string enclosed by double quotes ("") for the schedule.

See the fsdedupadm(1M) manual page.

You must start the fsdedupschd daemon before scheduling the task:

```
# svcadm enable fsdedupschd
```

In the following example, deduplication for the file system /vx/fs1 will be done at midnight, every other day:

```
# fsdedupadm setschedule "0 */2" /vx/fs1
```

In the following example, deduplication for the file system /vx/fsl will be done twice every day, once at midnight and once at noon:

```
# fsdedupadm setschedule "0,12 *" /vx/fs1
```

In the following example, deduplication for the file system /vx/fs1 will be done four times every day, but only the fourth deduplication run will actually deduplicate the file system. The other runs will do the scanning and processing. This option achieves load distribution not only in a system, but also across the cluster.

```
# fsdedupadm setschedule "0,6,12,18 * 4" /vx/fs1
```

The following example removes the deduplication schedule from the file system  $/ \mathtt{vx/fs1:}$ 

# fsdedupadm setschedule "" /vx/fs1

## Performing a deduplication dry run

You can perform a dry run to determine the space savings of deduplication without actually modifying the file system. You must enable deduplication on the file system

before you can perform a dry run. You can perform a dry run only on a file system that has not been deduplicated previously.

See "Enabling and disabling deduplication on a file system" on page 874.

The following command initiates a deduplication dry run on the file system /mnt1:

# fsdedupadm dryrun /mnt1

You can specify fsdedupadm to perform the actual deduplication by specifying the -o threshold option. In this case, the fsdedupadm command performs an actual deduplication run if the expected space savings meets the specified threshold.

The following command initiates a deduplication dry run on the file system /mnt1, and performs the actual deduplication if the expected space savings crosses the threshold of 60 percent:

# fsdedupadm dryrun -o threshold=60 /mnt1

Specifying the -o threshold option causes the fsdedupadm command to take Storage Checkpoints and enable the File Change Log for the file system.

#### Querying the deduplication status of a file system

You can query the deduplication status of a file system by using the fsdedupadm status command.

You must enable deduplication on the file system before you can query the deduplication status.

See "Enabling and disabling deduplication on a file system" on page 874.

The following command queries the deduplication status of the file system /mnt1:

# fsdedupadm status /mnt1

The following command queries the deduplication status of all running deduplication jobs:

# fsdedupadm status all

## Starting and stopping the deduplication scheduler daemon

The state of the deduplication scheduler daemon, fsdedupschd, is maintained across reboots. If you started the fsdedupschd daemon prior to a reboot, the daemon is automatically restarted after the reboot. If you stopped the fsdedupschd daemon prior to a reboot, it remains stopped after the reboot. The default fsdedupschd daemon state is stopped.

You must enable deduplication on the file system before you can start or stop the scheduler daemon.

See "Enabling and disabling deduplication on a file system" on page 874.

The following command starts the fsdedupschd daemon:

# svcadm enable fsdedupschd

The following command stops the fsdedupschd daemon:

# svcadm disable fsdedupschd

## **Deduplication results**

The nature of the data is very important for deciding whether to enable deduplication. Databases or media files, such as JPEG, MP3, and MOV, might not be the best candidates for deduplication, as they have very little or no duplicate data. Virtual machine boot image files (vmdk files), user home directories, and file system with multiple copies of files are good candidates for deduplication. While smaller deduplication chunk size normally results into higher storage saving, it takes longer to deduplicate and requires a larger deduplication database.

## Deduplication supportability

Veritas File System (VxFS) supports deduplication in the 6.0 release and later, and on file system disk layout version 9 and later.

## **Deduplication use cases**

The following list includes several cases for which you would want to use the deduplication feature:

| Home directories        | User home directories often have multiple versions of the same<br>files or file that have similar content, and therefore have<br>redundant data that you can deduplicate. |
|-------------------------|----------------------------------------------------------------------------------------------------|
| Source code directories | Source code repositories usually have multiple files with incremental changes. The data that does not change from one file to the next can be deduplicated.               |

vmdk files

Once several virtual machines are cloned by using the FileSnap feature, the cloned virtual machines are subjected to operating system and security patches over their lifetime. As individual virtual machines cloned from a common source-the golden image-deviate from the source as a result of such activity, there is large amount of common content between them. Over time, this results in the loss of the initial storage savings. Deduplication of the new blocks added to these files restores the storage savings.

## **Deduplication limitations**

The deduplication feature has the following limitations:

- A full backup of a deduplicated Veritas File System (VxFS) file system can require as much space in the target as a file system that has not been deduplicated. For example, if you have 2 TB of data that occupies 1 TB worth of disk space in the file system after deduplication, this data requires 2 TB of space on the target to back up the file system, assuming that the backup target does not do any deduplication. Similarly, when you restore such a file system, you must have 2 TB on the file system can be deduplicated again to regain the space savings. After a full file system restore, Symantec recommends that you remove any existing deduplication configuration using the fsdedupadm remove command and that you reconfigure deduplication using the fsdedupadm\_enable\_command.
- Deduplication is limited to a volume's primary fileset.
- Deduplication does not support mounted clone and snapshot mounted file system.
- After you restore data from a backup, you must deduplicate the restored data to regain any space savings provided by deduplication.
- If you use the cross-platform data sharing feature to convert data from one platform to another, you must remove the deduplication configuration file and database, re-enable deduplication, and restart deduplication after the conversion. The following example shows the commands that you must run, and you must run the commands in the order shown:
  - # /opt/VRTS/bin/fsdedupadm remove /mnt1
  - # /opt/VRTS/bin/fsdedupadm enable /mnt1
  - # /opt/VRTS/bin/fsdedupadm start /mnt1

 You cannot use the FlashBackup feature of NetBackup in conjunction with the data deduplication feature, because FlashBackup does not support disk layout Version 8 and 9.

## Chapter

# **Compressing files**

This chapter includes the following topics:

- About compressing files
- Compressing files with the vxcompress command
- Interaction of compressed files and other commands
- Interaction of compressed files and other features
- Interaction of compressed files and applications
- Use cases for compressing files

## About compressing files

Compressing files reduces the space used, while retaining the accessibility of the files and being transparent to applications. Compressed files look and behave almost exactly like uncompressed files: the compressed files have the same name, and can be read and written as with uncompressed files. Reads cause data to be uncompressed in memory, only; the on-disk copy of the file remains compressed. In contrast, after a write, the new data is uncompressed on disk.

Only user data is compressible. You cannot compress Veritas File System (VxFS) metadata.

After you compress a file, the inode number does not change, and file descriptors opened before the compression are still valid after the compression.

Compression is a property of a file. Thus, if you compress all files in a directory, for example, any files that you later copy into that directory do not automatically get compressed. You can compress the new files at any time by compressing the files in the directory again.

You compress files with the vxcompress command.

See "Compressing files with the vxcompress command" on page 882.

See the vxcompress(1) manual page.

To compress files, you must have VxFS file systems with disk layout Version 9 or later.

**Note:** When you back up compressed files to tape, the backup program stores the data in an uncompressed format. The files are uncompressed in memory and subsequently written to the tape. This results in increased CPU and memory usage when you back up compressed files.

#### About the compressed file format

A compressed file is a file with compressed extents. A vxcompress call compresses all extents of a file. However, writes to the file cause the affected extents to get uncompressed; the result can be files with both compressed and uncompressed extents.

## About the file compression attributes

When you compress a file with the vxcompress command, vxcompress attaches the following information to the inode:

- Compression algorithm
- Compression strength, which is a number from 1 to 9
- Compression block size

This information is referred to as the file compression attributes. The purpose of the attributes are to collect the parameters used to create the compressed file. The information can then be read by a backup program.

The file compression attributes guarantee that a particular compressed file can only use one type and strength of compression. Recompressing a file using different attributes fails. To change the file compression attributes, you must explicitly uncompress first, and then recompress with the new options, even in the case where all extents are already uncompressed.

The file compression attributes do not indicate if all extents are compressed. Some extents might be incompressible, and other extents or even all extents might be uncompressed due to writes, but the file compression attributes remain. Only an explicit file uncompression can remove the attributes.

#### About the file compression block size

The file compression algorithm compresses data in the specified block size, which defaults to 1MB. Each compression block has its own extent descriptor in the inode. If the file or the last extent is smaller than the compression block size, then that smaller size gets compressed. The maximum block size is 1MB.

Extents with data that cannot be compressed are still marked as compressed extents. Even though such extents could not be compressed, marking these extents as compressed allows successive compression runs to skip these extents to save time. Shared extents cannot be compressed and do not get marked as compressed. Since the file compression algorithm looks at fixed-size blocks, the algorithm finds these incompressible extents in units of the file compression block size.

## Compressing files with the vxcompress command

You can compress files with the vxcompress command. The vxcompress command performs the following functions:

| Functionality                                              | Command syntax                                 |
|------------------------------------------------------------|------------------------------------------------|
| Compress files or directory trees                          | <pre>vxcompress [-r] file_or_dir</pre>         |
| Uncompress files or directory trees                        | <pre>vxcompress -u [-r] file_or_dir</pre>      |
| Report the compression savings in a file or directory tree | <pre>vxcompress {-l -L} [-r] file_or_dir</pre> |
|                                                            |                                                |

List the supported compression algorithms vxcompress -a

See the vxcompress(1) manual page.

You can specify one or more filenames. If you specify the -r option, then you can specify directories, and the vxcompress command operates recursively on the directories.

You can specify the file compression algorithm and strength with the vxcompress-t command. The default algorithm is gzip, which is currently the only supported algorithm. The strength is a number from 1 to 9, with a default of 6. Strength 1 gives the fastest performance with least compression, while strength 9 gives the slowest performance with the greatest compression. For example, you specify strength 3 gzip compression as "gzip-3". When reporting the compression details for a file, the vxcompress -l command or vxcompress -L command displays the following information:

- Compression algorithm
- Strength
- Compression block size
- % of file data saved by compression
- % of extents that are compressed

This is the percentage of extents in the file that are compressed, without regard to the size of the extents. This percentage provides an idea of whether it is worthwhile to recompress the file. After recompression, the percentage is always 100%. However, shared extents are counted as uncompressed, and thus the percentage will be less than 100% if the file has shared extents.

If you attempt to compress a file with the vxcompress command and the extents have data that cannot be compressed, the command still marks the file as compressed and replaces the extents with compressed extent descriptors.

If you recompress a file, you do not need to specify any options with the vxcompress command. The command automatically uses the options that you used to compress the file previously.

The following command compresses the file1 file, using the default algorithm and strength of gzip-6:

```
\$ vxcompress file1
```

The following command recursively compresses all files below the dirl directory, using the gzip algorithm at the highest strength (9):

```
$ vxcompress -r -t gzip-9 dir1
```

The following command compresses the file2 file and all files below the dir2 directory, using the gzip algorithm at strength 3, while limiting the vxcompress command to a single thread and reducing the scheduling priority:

\$ vxcompress -r -t gzip-3 file2 dir2

The following command displays the results of compressing the file1 file in human-friendly units:

```
$ vxcompress -L file1
%Comp Physical Logical %Exts Alg-Str BSize Filename
99% 1 KB 159 KB 100% gzip-6 1024k file1
```

The following command uncompresses the  ${\tt file1}$  file:

```
$ vxcompress -u file1
```

## Interaction of compressed files and other commands

Table 40-1 describes how compressed files interact with other Symantec StorageFoundation commands and base operating system commands.

| Command        | Interaction with compressed files                                                                                                    |
|----------------|----------------------------------------------------------------------------------------------------|
| df             | The df command shows the actual blocks in use by the file system<br>This number includes the compression savings, but the command<br>does not display the savings explicitly.<br>See the df(1) manual page.                                                                                                    |
| du             | The du command usually uses the block count and thus implicitly shows the results of compression, but the GNU du command has an option to use the file size instead, which is not changed by compression.<br>See the du(1) manual page.                                                                         |
| fsadm -S       | The fsadm -S compressed command reports the space savings<br>due to compressed files.<br>See the fsadm_vxfs(1) manual page.                                                                                                    |
| fsmap -p       | The fsmap command can report information on compressed and<br>uncompressed extents with the $-p$ option. The reported logical size<br>is the size of the uncompressed data, while the reported extent size<br>is the size of the compressed data on disk. For compressed extents<br>the two sizes might differ. |
|                | See the fsmap(1) manual page.                                                                                                    |
| ls -l<br>ls -s | The inode size reported by a stat call is the logical size, as shown by the $ls$ $-l$ command. This size is not affected by compression. On the other hand, the block count reflects the actual blocks used. As such, the $ls$ $-s$ command shows the result of compression.                                    |
|                | See the ls(1) manual page.                                                                                                    |
| vxdump         | The vxdump command uncompresses compressed extents as it encounters them, meaning that compression is not preserved across a backup or restore operation.                                                                                                    |

Table 40-1

|         | Table 40-1     (continued) |                                                                         |  |
|---------|----------------------------|-------------------------------------------------------------------------|--|
|         | Command                    | Interaction with compressed files                                       |  |
| vxquota |                            | Your quota usage decreases based on the space saved due to compression. |  |
|         |                            | See the vxquota(1M) manual page.                                        |  |

## Interaction of compressed files and other features

 Table 40-2 describes how compressed files interact with other Symantec Storage

 Foundation features.

| Feature                                                              | Interaction with compressed files                                                                                                    |
|----------------------------------------------------------------------|----------------------------------------------------------------------------------------------------|
| Cross-Platform Data Sharing                                          | If you convert a disk or file system from one platform that<br>supports compression to a platform that does not support<br>compression and the file system contains compressed files,<br>the fscdsconv command displays a message that some<br>files violate the CDS limits and prompts you to confirm if you<br>want to continue the conversion. If you continue, the<br>conversion completes successfully, but the compressed files<br>will not be accessible on the new platform. |
| File Change Log                                                      | The File Change Log feature does not detect file compressions nor uncompressions.                                                                                                    |
| Shared extents (FileSnap and,<br>on Solaris SPARC,<br>deduplication) | Shared extents do not get compressed.                                                                                                    |
| SmartTier                                                            | The SmartTier feature does not support compression. A placement policy cannot move existing compressed extents. Newly-allocated compressed extents follow the existing placement policy.                                                                                                    |
| Space reservation (setext -r)                                        | When a file is compressed, any space reserved via the setext -r command beyond the end-of-file is discarded, and is not restored when the file is uncompressed. The setext -r command cannot be used to reserve space for files that are compressed.                                                                                                    |

#### Table 40-2

| Table 40-2     (continued) |                                                                                                    |  |  |
|----------------------------|----------------------------------------------------------------------------------------------------|--|--|
| Feature                    | Interaction with compressed files                                                                                                    |  |  |
| Storage Checkpoints        | If a file system contains compressed files and you create a<br>Storage Checkpoint of that file system, you can access those<br>files normally through the Storage Checkpoint. However,<br>you cannot compress nor uncompress a file that is already<br>in a mounted Storage Checkpoint. |  |  |

## Interaction of compressed files and applications

In general, applications notice no difference between compressed and uncompressed files, although reads and writes to compressed extents are slower than reads and writes to uncompressed extents. When an application reads a compressed file, the file system does not perform its usual readahead to avoid the CPU load that this can require. However, when reading from the primary fileset, the file system uncompresses an entire compression block (default 1 MB) and leaves these pages in the page cache. Thus, sequential reads of the file usually only incur an extra cost when crossing a compression block boundary. The situation is different when reading from a file in a Storage Checkpoint; in this case, nothing goes into the page cache beyond the data actually requested. For optimal read performance of a compressed file accessed through a Storage Checkpoint, the application should use a read size that matches the compression block size.

When writing to compressed extents, ensure that you have sufficient disk space and disk quota limits for the new uncompressed extents since the write uncompresses the extents. If you do not have sufficient disk space, the write can fail with the ENOSPC error. If you do not have enough disk quota, the write can fail with the EDQUOT error.

An application that reads data from a compressed file and then copies the file elsewhere, such as tar, cpio, cp, or vi, does not preserve compression in the new data. The same is true of some backup programs.

Backup programs that read file data through the name space do not notice that the file is compressed. The backup program receives uncompressed data, and the compression is lost.

You cannot use the FlashBackup feature of NetBackup in conjunction with the file compression feature, because FlashBackup does not support disk layout Version 8 and 9.

## Use cases for compressing files

The following list contains common use case categories:

- Compressed files and databases
- Compressing all files that meet the specified criteria

#### Compressed files and databases

Compressing files helps to reduce the storage cost in a database environment. For Oracle databases, compression provides an excellent value add to reduce storage cost for archived logs, partitioned tables, and infrequently accessed tablespaces and datafiles. The compression ratio of database files depends on the type of object stored in the datafiles. Oracle traditionally stores TABLES and INDEXES in datafiles, in which case the compression ratio depends on type of columns associated with the TABLE and the type of keys in the INDEXES. Oracle also has the ability to store unstructured data, such as XML, spreadsheets, MS Word documents, and pictures, within a TABLE via the Secured Files feature. These types of unstructured data are very good candidates for compression. You can achieve up to 90% compression for archived logs, and about 50% to 65% compression for Oracle datafiles and indexes.

Oracle database files can be compressed and uncompressed as needed while the database is active, although this can have a significant performance impact on the database. Other than reduced I/O response time, compression runs seamlessly while the Oracle database is online and actively doing transactions to the files. Compression works seamlessly with advanced I/O methods, such as direct I/O, asychronous I/O, concurrent I/O, ODM, and Cached ODM. Any updates and new inserts to the datafile result in uncompressing the portion of the file associated with the write. The queries get uncompressed data in memory and the file remains compressed.

Note: You cannot compress Quick I/O files.

You can run the vxcompress command as a DBA user.

The following use cases apply to databases:

- Supported database versions and environment
- Compressing archive logs
- Compressing read-only tablespaces
- Compressing infrequently accessed table partitions

- Compressing infrequently accessed datafiles
- Best practices for compressing files in an Oracle database

#### Supported database versions and environment

Compression is supported in Symantec Storage Foundation (SF), Symantec Storage Foundation and High Availability (SFHA), Symantec Storage Foundation for Oracle RAC (SFRAC), and Symantec Storage Foundation Cluster File System High Availability (SFCFSHA). In a clustered environment, such as SFRAC and SFCFSHA, Symantec recommends that you compress files on a node that has minimal load. In a Fast Failover SFCFSHA environment, Symantec recommends that you compress files on a passive node where the database is offline.

#### **Compressing archive logs**

Archive logs are critical files required for database recovery. In a busy online transaction processing (OLTP) database, several gigabytes of archive logs are generated each day. Company guidelines often mandate preserving archive logs for several days. The Oracle archive logs are read-only files and are never updated after they are generated. During recovery, Oracle reads archive logs sequentially. As such, archive logs are very good candidates for compression, and archive logs are highly compressible.

The following example procedure compresses all archive logs that are older than a day.

To compress all archive logs that are older than a day

1 As an Oracle DBA, run the following query and get the archive log location:

```
SQL> select destination from v$archive_dest where status = 'VALID'
and valid now = 'YES';
```

Assume /oraarch/MYDB is the archive log destination.

- 2 Compress all of the archive logs that are older than a day:
  - \$ find /oraarch/MYDB -mtime +1 -exec /opt/VRTS/bin/vxcompress {} \;

You can run this step daily via a scheduler, such as cron.

#### Compressing read-only tablespaces

In a large database environment, it is a common practice to keep static tablespaces that do not have any changes in read-only mode. The primary purpose of read-only tablespaces is to eliminate the need to perform backup and recovery of large, static portions of a database. Read-only tablespaces also provide a way to protecting historical data so that users cannot modify it. Making a tablespace read-only prevents updates on all tables and objects residing in the tablespace, regardless of a user's update privilege level. These kinds of read-only tablespaces are excellent candidates for compression. In some cases such as month end reports, there may be large queries executed against these read-only tablespaces. To make the report run faster, you can uncompress the tablespace on demand before running the monthly reports.

In the following example, a sporting goods company has its inventory divided into two tablespaces: winter\_items and summer\_items. In the end of the Spring season, you can compress the winter\_item tablespace and uncompress the summer\_item tablespace. You can do the reverse actions at end of the Summer season. The following example procedure performs these tasks.

#### To compress and uncompress tablespaces depending on the season

1 Using SQL, get a list of files in each tablespace and store the result in the files summer files and winter files:

SQL> select file\_name from dba\_data\_files where tablespace name = 'WINTER ITEM';

Store the result in the winter files file.

SQL> select file\_name from dba\_data\_files where tablespace name = 'SUMMER ITEM';

Store the result in the summer\_files file.

2 Compress the winter files file:

\$ /opt/VRTS/bin/vxcompress `/bin/cat winter\_files`

3 Uncompress the summer files file:

```
$ /opt/VRTS/bin/vxcompress -u `/bin/cat summer_files`
```

#### Compressing infrequently accessed table partitions

Partitioned tables is a frequently used feature for large Oracle databases. Table partitioning improves database queries and updates because partitioning helps parallelizing transactions that use Parallel Queries. Partitioning also makes maintenance of database easy and improves the availability of TABLES. If a partition is down, only the corresponding portion of the TABLE goes offline and the rest of the TABLE remains online. In a telecommunications environment, a common practice is to partition a 'call\_details' table by month or quarter. The contents in the partition

are less active as the partition gets older. The new records are added to a new partition, and previous quarter records do not get updated. Since telecommunications databases are generally very large, compressing last year's data provides great savings.

In the following example, assume that the table 'CALL\_DETAIL' is partitioned by quarters, and the partition names are CALL\_2010\_Q1, CALL\_2010\_Q2, and CALL\_2011\_Q1, and so on. In the first Quarter of 2011, you can compress the CALL\_2010\_Q1 data.

#### To compress the CALL\_2010\_Q1 partition

1 Use SQL to retrieve the filenames belonging to the CALL\_2010\_Q1 partition:

```
SQL> select tablespace_name from dba_tab_partitions
where table_name = 'CALL_DETAIL' and partition_name = 'CALL_2010_Q1';
```

Assume that the query returns "TBS\_2010\_Q1".

2 Store the names in the my\_compress\_files file:

```
SQL> select file_name from dba_data_files where
tablespace name = 'TBS 2010 Q1';
```

Store the result in the my compress files file.

3 Compress the files:

```
$ /opt/VRTS/bin/vxcompress `/bin/cat my_compress_files`
```

#### Compressing infrequently accessed datafiles

Many customer databases do not use the Oracle partitioning feature. If partitioning is not used, then you can use Oracle catalog queries to identify datafiles that are not very active. Periodically, you can query the catalog tables and identify the least active datafiles and compress those files, as illustrated in the following example procedure.

To identify the least active datafiles and compress those files

**1** Query v\$filestat and identify the least active datafiles:

SQL> select name, phyrds + phywrts 'TOT\_IO' from v\$datafile d
and v\$filestat f where d.file# = f.file# order by TOT IO;

2 Select files that have the least I/O activity from the report and compress those files:

```
$ /opt/VRTS/bin/vxcompress file1 file2 file3 ...
```

3 Periodically run the query again to ensure that the compressed files do not have increased I/O activity. If I/O activity increases, uncompress the files:

```
$ /opt/VRTS/bin/vxcompress -u file1 file2 file3 ...
```

#### Best practices for compressing files in an Oracle database

Even though an Oracle database runs without any errors when files are compressed, increased I/O to compressed files decreases database performance. Use the following guidelines for compressing Oracle datafiles:

- Do not compress database control files.
- Do not compress files belonging to TEMPORARY tablespaces.
- Do not compress files belonging to SYSTEM and SYSAUX tablespace.
- Monitor the I/O activity on compressed files periodically and uncompress the files if I/O activity increases.

#### Compressing all files that meet the specified criteria

You can find all files that meet the specified criteria and pipe the results to the vxcompress command to compress all of those files. The following example compresses all files in /mnt that have not been modified for more than 30 days:

\$ find /mnt -mtime +30 | xargs /opt/VRTS/bin/vxcompress

## Section

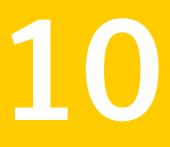

# Administering storage

- Chapter 41. Managing volumes and disk groups
- Chapter 42. Rootability
- Chapter 43. Quotas
- Chapter 44. File Change Log

# Chapter **41**

# Managing volumes and disk groups

This chapter includes the following topics:

- Rules for determining the default disk group
- Moving volumes or disks
- Monitoring and controlling tasks
- Using vxnotify to monitor configuration changes
- Performing online relayout
- Adding a mirror to a volume
- Configuring SmartMove
- Removing a mirror
- Setting tags on volumes
- Managing disk groups
- Managing plexes and subdisks
- Decommissioning storage

## Rules for determining the default disk group

You should use the -g option to specify a disk group to Veritas Volume Manager (VxVM) commands that accept this option. If you do not specify the disk group, VxVM applies rules in the following order until it determines a disk group name:

- Use the default disk group name that is specified by the environment variable VXVM\_DEFAULTDG. This variable can also be set to one of the reserved system-wide disk group names: bootdg, defaultdg, or nodg. See "Displaying the system-wide boot disk group" on page 894. If the variable is undefined, the following rule is applied.
- Use the disk group that has been assigned to the system-wide default disk group alias, defaultdg.
   See "Displaying and specifying the system-wide default disk group" on page 894.
   If this alias is undefined, the following rule is applied.
- If the operation can be performed without requiring a disk group name (for example, an edit operation on disk access records), do so.

If none of these rules succeeds, the requested operation fails.

**Warning:** In releases of VxVM prior to 4.0, a subset of commands tried to determine the disk group by searching for the object name that was being operated upon by a command. This functionality is no longer supported. Scripts that rely on determining the disk group from an object name may fail.

#### Displaying the system-wide boot disk group

To display the currently defined system-wide boot disk group, use the following command:

# vxdg bootdg

See the vxdg(1M) manual page.

#### Displaying and specifying the system-wide default disk group

Veritas Volume Manager (VxVM) enables you to define a system-wide default disk group.

To display the currently defined system-wide default disk group, use the following command:

# vxdg defaultdg

If a default disk group has not been defined, nodg is displayed.

See the vxdg(1M) manual page.

You can also use the following command to display the default disk group:

# vxprint -Gng defaultdg 2>/dev/null

In this case, if there is no default disk group, nothing is displayed.

See the vxprint(1M) manual page.

Use the following command to specify the name of the disk group that is aliased by  ${\tt defaultdg:}$ 

# vxdctl defaultdg diskgroup

Where *diskgroup* is one of the following:

- A specified disk group name.
   The specified disk group is not required to exist on the system.
- bootdg

Sets the default disk group to be the same as the currently defined system-wide boot disk group.

nodg

Specifies that the default disk group is undefined.

See the vxdctl(1M) manual page.

## Moving volumes or disks

This section describes moving volumes or disks.

#### Moving volumes from a VxVM disk

Before you disable or remove a disk, you can move the data from that disk to other disks on the system that have sufficient space.

#### To move volumes from a disk

- 1 From the vxdiskadm main menu, select Move volumes from a disk.
- 2 At the following prompt, enter the disk name of the disk whose volumes you want to move, as follows:

Enter disk name [<disk>,list,q,?] mydg01

You can now optionally specify a list of disks to which the volume(s) should be moved. At the prompt, do one of the following:

- Press Enter to move the volumes onto available space in the disk group.
- Specify the disks in the disk group that should be used, as follows:

```
Enter disks [<disk ...>,list]
VxVM NOTICE V-5-2-283 Requested operation is to move all
```

volumes from disk mydg01 in group mydg.

NOTE: This operation can take a long time to complete.

Continue with operation? [y,n,q,?] (default: y)

As the volumes are moved from the disk, the vxdiskadm program displays the status of the operation:

VxVM vxevac INFO V-5-2-24 Move volume voltest ...

When the volumes have all been moved, the vxdiskadm program displays the following success message:

VxVM INFO V-5-2-188 Evacuation of disk mydg02 is complete.

3 At the following prompt, indicate whether you want to move volumes from another disk (y) or return to the vxdiskadm main menu (n):

Move volumes from another disk? [y,n,q,?] (default: n)

#### Moving disks between disk groups

To move a disk between disk groups, remove the disk from one disk group and add it to the other. For example, to move the physical disk c0t3d0 (attached with the disk name salesdg04) from disk group salesdg and add it to disk group mktdg, use the following commands:

```
# vxdg -g salesdg rmdisk salesdg04
# vxdg -g mktdg adddisk mktdg02=c0t3d0
```

Warning: This procedure does not save the configurations nor data on the disks.

You can also move a disk by using the vxdiskadm command. Select Remove a disk from the main menu, and then select Add or initialize a disk.

To move disks and preserve the data on these disks, along with VxVM objects, such as volumes:

See "Moving objects between disk groups" on page 904.

#### Reorganizing the contents of disk groups

There are several circumstances under which you might want to reorganize the contents of your existing disk groups:

- To group volumes or disks differently as the needs of your organization change.
   For example, you might want to split disk groups to match the boundaries of separate departments, or to join disk groups when departments are merged.
- To isolate volumes or disks from a disk group, and process them independently on the same host or on a different host. This allows you to implement off-host processing solutions for the purposes of backup or decision support.
- To reduce the size of a disk group's configuration database in the event that its private region is nearly full. This is a much simpler solution than the alternative of trying to grow the private region.
- To perform online maintenance and upgrading of fault-tolerant systems that can be split into separate hosts for this purpose, and then rejoined.

Use the vxdg command to reorganize your disk groups.

The vxdg command provides the following operations for reorganizing disk groups:

 The move operation moves a self-contained set of VxVM objects between imported disk groups. This operation fails if it would remove all the disks from the source disk group. Volume states are preserved across the move.
 Figure 41-1 shows the move operation.

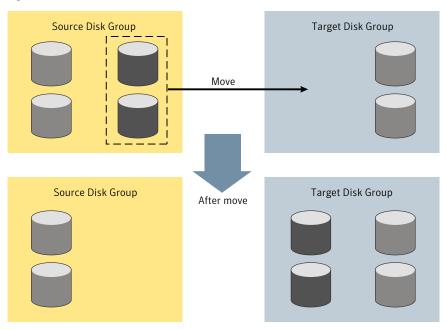

Figure 41-1 Disk group move operation

The split operation removes a self-contained set of VxVM objects from an imported disk group, and moves them to a newly created target disk group. This operation fails if it would remove all the disks from the source disk group, or if an imported disk group exists with the same name as the target disk group. An existing deported disk group is destroyed if it has the same name as the target disk group (as is the case for the vxdg init command).

Figure 41-2 shows the split operation.

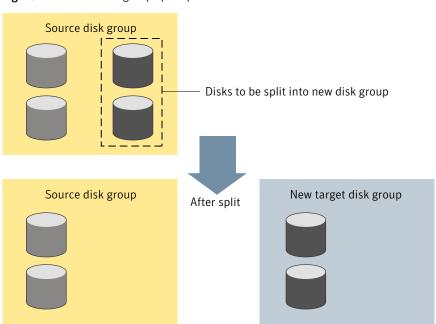

Figure 41-2Disk group split operation

 The join operation removes all VxVM objects from an imported disk group and moves them to an imported target disk group. The source disk group is removed when the join is complete.

Figure 41-3 shows the join operation.

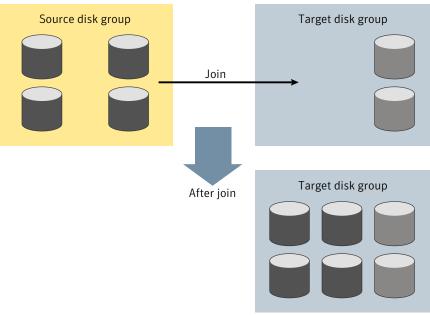

Figure 41-3Disk group join operation

These operations are performed on VxVM objects such as disks or top-level volumes, and include all component objects such as sub-volumes, plexes and subdisks. The objects to be moved must be self-contained, meaning that the disks that are moved must not contain any other objects that are not intended for the move.

For site-consistent disk groups, any of the move operations (move, split, and join) fail if the VxVM objects that are moved would not meet the site consistency conditions after the move. For example, a volume that is being moved may not have a plex on one of the sites configured in the target disk group. The volume would not meet the conditions for the allsites flag in the target disk group. Use the -f (force) option to enable the operation to succeed, by turning off the allsites flag on the object.

If you specify one or more disks to be moved, all VxVM objects on the disks are moved. You can use the  $-\circ$  expand option to ensure that vxdg moves all disks on which the specified objects are configured. Take care when doing this as the result may not always be what you expect. You can use the <code>listmove</code> operation with vxdg to help you establish what is the self-contained set of objects that corresponds to a specified set of objects.

**Warning:** Before moving volumes between disk groups, stop all applications that are accessing the volumes, and unmount all file systems that are configured on these volumes.

If the system crashes or a hardware subsystem fails, VxVM attempts to complete or reverse an incomplete disk group reconfiguration when the system is restarted or the hardware subsystem is repaired, depending on how far the reconfiguration had progressed. If one of the disk groups is no longer available because it has been imported by another host or because it no longer exists, you must recover the disk group manually.

See the Symantec Storage Foundation and High Availability Solutions Troubleshooting Guide.

### Limitations of disk group split and join

The disk group split and join feature has the following limitations:

- Disk groups involved in a move, split or join must be version 90 or greater.
   See "Upgrading the disk group version" on page 932.
- The reconfiguration must involve an integral number of physical disks.
- Objects to be moved must not contain open volumes.
- Disks cannot be moved between CDS and non-CDS compatible disk groups.
- By default, VxVM automatically recovers and starts the volumes following a disk group move, split or join. If you have turned off the automatic recovery feature, volumes are disabled after a move, split, or join. Use the vxrecover -m and vxvol startall commands to recover and restart the volumes.
   See "Setting the automatic recovery of volumes" on page 940.
- Data change objects (DCOs) and snap objects that have been dissociated by Persistent FastResync cannot be moved between disk groups.
- Veritas Volume Replicator (VVR) objects cannot be moved between disk groups.
- For a disk group move to succeed, the source disk group must contain at least one disk that can store copies of the configuration database after the move.
- For a disk group split to succeed, both the source and target disk groups must contain at least one disk that can store copies of the configuration database after the split.
- For a disk group move or join to succeed, the configuration database in the target disk group must be able to accommodate information about all the objects in the enlarged disk group.

- Splitting or moving a volume into a different disk group changes the volume's record ID.
- The operation can only be performed on the master node of a cluster if either the source disk group or the target disk group is shared.
- In a cluster environment, disk groups involved in a move or join must both be private or must both be shared.
- If a cache object or volume set that is to be split or moved uses ISP volumes, the storage pool that contains these volumes must also be specified.

### Listing objects potentially affected by a move

To display the VxVM objects that would be moved for a specified list of objects, use the following command:

# vxdg [-o expand] listmove sourcedg targetdg object ...

The following example lists the objects that would be affected by moving volume vol1 from disk group mydg to newdg:

```
# vxdg listmove mydg newdg vol1
mydg01 c0t1d0s2 mydg05 c1t96d0s2 vol1 vol1-01 vol1-02 mydg01-01
mydg05-01
```

However, the following command produces an error because only a part of the volume vol1 is configured on the disk mydg01:

```
# vxdg listmove mydg newdg mydg01
VxVM vxdg ERROR V-5-2-4597 vxdg listmove mydg newdg failed
VxVM vxdg ERROR V-5-2-3091 mydg05 : Disk not moving, but
subdisks on it are
```

Specifying the -o expand option, as shown below, ensures that the list of objects to be moved includes the other disks (in this case, mydg05) that are configured in vol1:

```
# vxdg -o expand listmove mydg newdg mydg01
mydg01 c0t1d0s2 mydg05 c1t96d0s2 vol1 vol1-01 vol1-02 mydg01-01 mydg05-01
```

### Moving DCO volumes between disk groups

When you move the parent volume (such as a snapshot volume) to a different disk group, its DCO volume must accompany it. If you use the vxassist addlog, vxmake or vxdco commands to set up a DCO for a volume, you must ensure that the disks that contain the plexes of the DCO volume accompany their parent volume during

the move. You can use the vxprint command on a volume to examine the configuration of its associated DCO volume.

If you use the vxassist command to create both a volume and its DCO, or the vxsnap prepare command to add a DCO to a volume, the DCO plexes are automatically placed on different disks from the data plexes of the parent volume. In previous releases, version 0 DCO plexes were placed on the same disks as the data plexes for convenience when performing disk group split and move operations. As version 20 DCOs support dirty region logging (DRL) in addition to Persistent FastResync, it is preferable for the DCO plexes to be separated from the data plexes. This improves the performance of I/O from/to the volume, and provides resilience for the DRL logs.

Figure 41-4 shows some instances in which it is not be possible to split a disk group because of the location of the DCO plexes on the disks of the disk group.

See "Volume snapshots" on page 91.

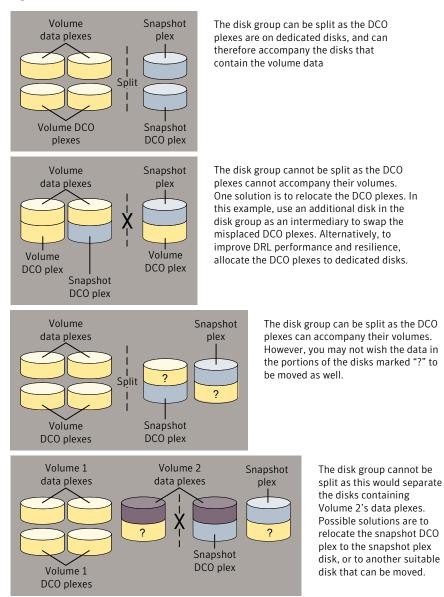

#### **Figure 41-4** Examples of disk groups that can and cannot be split

## Moving objects between disk groups

To move a self-contained set of VxVM objects from an imported source disk group to an imported target disk group, use the following command:

# vxdg [-o expand] [-o override|verify] move sourcedg targetdg \
 object ...

The  $-\circ$  expand option ensures that the objects that are actually moved include all other disks containing subdisks that are associated with the specified objects or with objects that they contain.

The default behavior of vxdg when moving licensed disks in an EMC array is to perform an EMC disk compatibility check for each disk involved in the move. If the compatibility checks succeed, the move takes place. vxdg then checks again to ensure that the configuration has not changed since it performed the compatibility check. If the configuration has changed, vxdg attempts to perform the entire move again.

Note: You should only use the  $-\circ$  override and  $-\circ$  verify options if you are using an EMC array with a valid timefinder license. If you specify one of these options and do not meet the array and license requirements, a warning message is displayed and the operation is ignored.

The -o override option enables the move to take place without any EMC checking.

The  $-\circ$  verify option returns the access names of the disks that would be moved but does not perform the move.

The following output from  ${\tt vxprint}$  shows the contents of disk groups  ${\tt rootdg}$  and  ${\tt mydg}.$ 

The output includes two utility fields, TUTILO and PUTILO. VxVM creates these fields to manage objects and communications between different commands and Symantec products. The TUTILO values are temporary; they are not maintained on reboot. The PUTILO values are persistent; they are maintained on reboot.

#### # vxprint

| Disk group: rootdg |            |        |          |        |       |        |        |
|--------------------|------------|--------|----------|--------|-------|--------|--------|
| TY NAME            | ASSOC      | KSTATE | LENGTH   | PLOFFS | STATE | TUTILO | PUTILO |
| dg rootdg          | rootdg     | -      | -        | -      | -     | -      | -      |
| dm rootdg02        | c1t97d0s2  | -      | 17678493 | -      | -     | -      | -      |
| dm rootdg03        | c1t112d0s2 | -      | 17678493 | -      | -     | -      | -      |
| dm rootdg04        | c1t114d0s2 | -      | 17678493 | -      | -     | -      | -      |
| dm rootdg06        | c1t98d0s2  | -      | 17678493 | -      | -     | -      | -      |
|                    |            |        |          |        |       |        |        |
| Disk group: my     | dg         |        |          |        |       |        |        |
| TY NAME            | ASSOC      | KSTATE | LENGTH   | PLOFFS | STATE | TUTILO | PUTILO |
| dg mydg            | mydg       | -      | -        | -      | -     | -      | -      |
| dm mydg01          | c0t1d0s2   | -      | 17678493 | -      | -     | -      | -      |

| dm | mydg05    | clt96d0s2  | -       | 17678493 | - | -      | - | - |
|----|-----------|------------|---------|----------|---|--------|---|---|
| dm | mydg07    | clt99d0s2  | -       | 17678493 | - | -      | - | - |
| dm | mydg08    | clt100d0s2 | -       | 17678493 | - | -      | - | - |
| v  | voll      | fsgen      | ENABLED | 2048     | - | ACTIVE | - | - |
| pl | voll-01   | voll       | ENABLED | 3591     | - | ACTIVE | - | - |
| sd | mydg01-01 | voll-01    | ENABLED | 3591     | 0 | -      | - | - |
| pl | voll-02   | voll       | ENABLED | 3591     | - | ACTIVE | - | - |
| sd | mydg05-01 | voll-02    | ENABLED | 3591     | 0 | -      | - | - |

The following command moves the self-contained set of objects implied by specifying disk mydg01 from disk group mydg to rootdg:

# vxdg -o expand move mydg rootdg mydg01

By default, VxVM automatically recovers and starts the volumes following a disk group move. If you have turned off the automatic recovery feature, volumes are disabled after a move. Use the following commands to recover and restart the volumes in the target disk group:

```
# vxrecover -g targetdg -m [volume ...]
# vxvol -g targetdg startall
```

The output from vxprint after the move shows that not only mydg01 but also volume vol1 and mydg05 have moved to rootdg, leaving only mydg07 and mydg08 in disk group mydg:

| Disk group: ro   | Disk group: rootdg |         |          |        |        |        |        |
|------------------|--------------------|---------|----------|--------|--------|--------|--------|
| TY NAME          | ASSOC              | KSTATE  | LENGTH   | PLOFFS | STATE  | TUTILO | PUTIL0 |
| dg rootdg        | rootdg             | -       | -        | -      | -      | -      | -      |
| dm mydg01        | c0t1d0s2           | -       | 17678493 | -      | -      | -      | -      |
| dm rootdg02      | c1t97d0s2          | -       | 17678493 | -      | -      | -      | -      |
| dm rootdg03      | c1t112d0s2         | -       | 17678493 | -      | -      | -      | -      |
| dm rootdg04      | c1t114d0s2         | -       | 17678493 | -      | -      | -      | -      |
| dm mydg05        | c1t96d0s2          | -       | 17678493 | -      | -      | -      | -      |
| dm rootdg06      | clt98d0s2          | -       | 17678493 | -      | -      | -      | -      |
| v voll           | fsgen              | ENABLED | 2048     | -      | ACTIVE | -      | -      |
| pl voll-01       | voll               | ENABLED | 3591     | -      | ACTIVE | -      | -      |
| sd mydg01-01     | voll-01            | ENABLED | 3591     | 0      | -      | -      | -      |
| pl voll-02       | voll               | ENABLED | 3591     | -      | ACTIVE | -      | -      |
| sd mydg05-01     | voll-02            | ENABLED | 3591     | 0      | -      | -      | -      |
|                  |                    |         |          |        |        |        |        |
| Disk group: mydg |                    |         |          |        |        |        |        |
| TY NAME          | ASSOC              | KSTATE  | LENGTH   | PLOFFS | STATE  | TUTILO | PUTILO |
| dg mydg          | mydg               | -       | -        | -      | -      | -      | -      |
|                  |                    |         |          |        |        |        |        |

#### # vxprint

| dm mydg07 | c1t99d0s2 -  | 17678493 | - | - | - | - |
|-----------|--------------|----------|---|---|---|---|
| dm mydq08 | c1t100d0s2 - | 17678493 | - | - | - | _ |

The following commands would also achieve the same result:

# vxdg move mydg rootdg mydg01 mydg05

# vxdg move mydg rootdg vol1

See "Moving objects between shared disk groups" on page 421.

## Splitting disk groups

To remove a self-contained set of VxVM objects from an imported source disk group to a new target disk group, use the following command:

# vxdg [-o expand] [-o override|verify] split sourcedg targetdg \
 object ...

See "Moving objects between disk groups" on page 904.

The following output from vxprint shows the contents of disk group rootdg.

The output includes two utility fields, TUTILO and PUTILO... VxVM creates these fields to manage objects and communications between different commands and Symantec products. The TUTILO values are temporary; they are not maintained on reboot. The PUTILO values are persistent; they are maintained on reboot.

| Disk group: ro | Disk group: rootdg |         |          |        |        |        |        |
|----------------|--------------------|---------|----------|--------|--------|--------|--------|
| TY NAME        | ASSOC              | KSTATE  | LENGTH   | PLOFFS | STATE  | TUTIL0 | PUTILO |
| dg rootdg      | rootdg             | -       | -        | -      | -      | -      | -      |
| dm rootdg01    | c0t1d0s2           | -       | 17678493 | -      | -      | -      | -      |
| dm rootdg02    | clt97d0s2          | -       | 17678493 | -      | -      | -      | -      |
| dm rootdg03    | c1t112d0s2         | -       | 17678493 | -      | -      | -      | -      |
| dm rootdg04    | c1t114d0s2         | -       | 17678493 | -      | -      | -      | -      |
| dm rootdg05    | clt96d0s2          | -       | 17678493 | -      | -      | -      | -      |
| dm rootdg06    | clt98d0s2          | -       | 17678493 | -      | -      | -      | -      |
| dm rootdg07    | clt99d0s2          | -       | 17678493 | -      | -      | -      | -      |
| dm rootdg08    | c1t100d0s2         | -       | 17678493 | -      | -      | -      | -      |
| v voll         | fsgen              | ENABLED | 2048     | -      | ACTIVE | -      | -      |
| pl voll-01     | voll               | ENABLED | 3591     | -      | ACTIVE | -      | -      |
| sd rootdg01-01 | voll-01            | ENABLED | 3591     | 0      | -      | -      | -      |
| pl voll-02     | voll               | ENABLED | 3591     | -      | ACTIVE | -      | -      |
| sd rootdg05-01 | voll-02            | ENABLED | 3591     | 0      | -      | -      | -      |

#### # vxprint

The following command removes disks rootdg07 and rootdg08 from rootdg to form a new disk group, mydg:

```
# vxdg -o expand split rootdg mydg rootdg07 rootdg08
```

By default, VxVM automatically recovers and starts the volumes following a disk group split. If you have turned off the automatic recovery feature, volumes are disabled after a split. Use the following commands to recover and restart the volumes in the target disk group:

```
# vxrecover -g targetdg -m [volume ...]
```

```
# vxvol -g targetdg startall
```

The output from vxprint after the split shows the new disk group, mydg:

#### # vxprint

| Disk group: roo  | otdg       |         |          |        |        |        |        |
|------------------|------------|---------|----------|--------|--------|--------|--------|
| TY NAME          | ASSOC      | KSTATE  | LENGTH   | PLOFFS | STATE  | TUTILO | PUTILO |
| dg rootdg        | rootdg     | -       | -        | -      | -      | -      | -      |
| dm rootdg01      | c0t1d0s2   | -       | 17678493 | -      | -      | -      | -      |
| dm rootdg02      | clt97d0s2  | -       | 17678493 | -      | -      | -      | -      |
| dm rootdg03      | c1t112d0s2 | 2-      | 17678493 | -      | -      | -      | -      |
| dm rootdg04      | c1t114d0s2 | 2-      | 17678493 | -      | -      | -      | -      |
| dm rootdg05      | clt96d0s2  | -       | 17678493 | -      | -      | -      | -      |
| dm rootdg06      | clt98d0s2  | -       | 17678493 | -      | -      | -      | -      |
| v voll           | fsgen      | ENABLED | 2048     | -      | ACTIVE | -      | -      |
| pl voll-01       | voll       | ENABLED | 3591     | -      | ACTIVE | -      | -      |
| sd rootdg01-01   | voll-01    | ENABLED | 3591     | 0      | -      | -      | -      |
| pl voll-02       | voll       | ENABLED | 3591     | -      | ACTIVE | -      | -      |
| sd rootdg05-01   | vol1-02    | ENABLED | 3591     | 0      | -      | -      | -      |
|                  |            |         |          |        |        |        |        |
| Disk group: mydg |            |         |          |        |        |        |        |
|                  |            |         |          |        |        |        |        |

| TY NAME     | ASSOC     | KSTATE      | LENGTH   | PLOFFS | STATE | TUTILO | PUTILO |
|-------------|-----------|-------------|----------|--------|-------|--------|--------|
| dg mydg     | mydg      | -           | -        | -      | -     | -      | -      |
| dm rootdg07 | c1t99d0s2 | 2 –         | 17678493 | -      | -     | -      | -      |
| dm rootdg08 | c1t100d0s | s2 <b>-</b> | 17678493 | -      | -     | -      | -      |

See "Splitting shared disk groups" on page 421.

### Joining disk groups

To remove all VxVM objects from an imported source disk group to an imported target disk group, use the following command:

# vxdg [-o override|verify] join sourcedg targetdg

See "Moving objects between disk groups" on page 904.

Note: You cannot specify rootdg as the source disk group for a join operation.

The following output from vxprint shows the contents of the disk groups rootdg and mydg.

The output includes two utility fields, TUTILO and PUTILO.. VxVM creates these fields to manage objects and communications between different commands and Symantec products. The TUTILO values are temporary; they are not maintained on reboot. The PUTILO values are persistent; they are maintained on reboot.

#### # vxprint

| Disk group: rootdg |            |        |          |        |       |        |        |
|--------------------|------------|--------|----------|--------|-------|--------|--------|
| TY NAME            | ASSOC      | KSTATE | LENGTH   | PLOFFS | STATE | TUTIL0 | PUTIL0 |
| dg rootdg          | rootdg     | -      | -        | -      | -     | -      | -      |
| dm rootdg01        | c0t1d0s2   | -      | 17678493 | -      | -     | -      | -      |
| dm rootdg02        | c1t97d0s2  | -      | 17678493 | -      | -     | -      | -      |
| dm rootdg03        | c1t112d0s2 | -      | 17678493 | -      | -     | -      | -      |
| dm rootdg04        | c1t114d0s2 | -      | 17678493 | -      | -     | -      | -      |
| dm rootdg07        | clt99d0s2  | -      | 17678493 | -      | -     | -      | -      |
| dm rootdg08        | c1t100d0s2 | -      | 17678493 | -      | -     | -      | -      |

Disk group: mydg

|              | -         |         |          |        |        |        |        |
|--------------|-----------|---------|----------|--------|--------|--------|--------|
| TY NAME      | ASSOC     | KSTATE  | LENGTH   | PLOFFS | STATE  | TUTILO | PUTILO |
| dg mydg      | mydg      | -       | -        | -      | -      | -      | -      |
| dm mydg05    | clt96d0s2 | -       | 17678493 | -      | -      | -      | -      |
| dm mydg06    | clt98d0s2 | -       | 17678493 | -      | -      | -      | -      |
| v voll       | fsgen     | ENABLED | 2048     | -      | ACTIVE | -      | -      |
| pl vol1-01   | voll      | ENABLED | 3591     | -      | ACTIVE | -      | -      |
| sd mydg01-01 | voll-01   | ENABLED | 3591     | 0      | -      | -      | -      |
| pl vol1-02   | voll      | ENABLED | 3591     | -      | ACTIVE | -      | -      |
| sd mydg05-01 | voll-02   | ENABLED | 3591     | 0      | -      | -      | -      |
|              |           |         |          |        |        |        |        |

The following command joins disk group mydg to rootdg:

# vxdg join mydg rootdg

By default, VxVM automatically recovers and starts the volumes following a disk group join. If you have turned off the automatic recovery feature, volumes are disabled after a join. Use the following commands to recover and restart the volumes in the target disk group:

```
# vxrecover -g targetdg -m [volume ...]
# vxvol -g targetdg startall
```

The output from  ${\tt vxprint}$  after the join shows that disk group  ${\tt mydg}$  has been removed:

#### # vxprint

| Disk group: ro | Disk group: rootdg |         |          |        |        |        |        |  |
|----------------|--------------------|---------|----------|--------|--------|--------|--------|--|
| TY NAME        | ASSOC              | KSTATE  | LENGTH   | PLOFFS | STATE  | TUTILO | PUTIL0 |  |
| dg rootdg      | rootdg             | -       | -        | -      | -      | -      | -      |  |
| dm mydg01      | c0t1d0s2           | -       | 17678493 | -      | -      | -      | -      |  |
| dm rootdg02    | clt97d0s2          | -       | 17678493 | -      | -      | -      | -      |  |
| dm rootdg03    | c1t112d0s2         | -       | 17678493 | -      | -      | -      | -      |  |
| dm rootdg04    | c1t114d0s2         | -       | 17678493 | -      | -      | -      | -      |  |
| dm mydg05      | clt96d0s2          | -       | 17678493 | -      | -      | -      | -      |  |
| dm rootdg06    | c1t98d0s2          | -       | 17678493 | -      | -      | -      | -      |  |
| dm rootdg07    | c1t99d0s2          | -       | 17678493 | -      | -      | -      | -      |  |
| dm rootdg08    | c1t100d0s2         | -       | 17678493 | -      | -      | -      | -      |  |
| v voll         | fsgen              | ENABLED | 2048     | -      | ACTIVE | -      | -      |  |
| pl voll-01     | voll               | ENABLED | 3591     | -      | ACTIVE | -      | -      |  |
| sd mydg01-01   | vol1-01            | ENABLED | 3591     | 0      | -      | -      | -      |  |
| pl vol1-02     | voll               | ENABLED | 3591     | -      | ACTIVE | -      | -      |  |
| sd mydg05-01   | vol1-02            | ENABLED | 3591     | 0      | -      | -      | -      |  |
|                |                    |         |          |        |        |        |        |  |

See "Joining shared disk groups" on page 422.

# Monitoring and controlling tasks

The VxVM task monitor tracks the progress of system recovery by monitoring task creation, maintenance, and completion. The task monitor lets you monitor task progress and modify characteristics of tasks, such as pausing and recovery rate (for example, to reduce the impact on system performance).

**Note:** VxVM supports this feature only for private disk groups, not for shared disk groups in a CVM environment.

# Specifying task tags

Every task is given a unique task identifier. This is a numeric identifier for the task that can be specified to the <code>vxtask</code> utility to specifically identify a single task. Several VxVM utilities also provide a -t option to specify an alphanumeric tag of up to 16

characters in length. This allows you to group several tasks by associating them with the same tag.

The following utilities accept the -t option:

- vxassist
- vxevac
- vxmirror
- vxplex
- vxrecover
- vxrelayout
- vxresize
- vxsd
- vxvol

For example, to execute a vxrecover command and track the resulting tasks as a group with the task tag myrecovery, use the following command:

```
# vxrecover -g mydg -t myrecovery -b mydg05
```

To track the resulting tasks, use the following command:

```
# vxtask monitor myrecovery
```

Any tasks started by the utilities invoked by vxrecover also inherit its task ID and task tag, establishing a parent-child task relationship.

For more information about the utilities that support task tagging, see their respective manual pages.

## Managing tasks with vxtask

You can use the vxtask command to administer operations on VxVM tasks. Operations include listing tasks, modifying the task state (pausing, resuming, aborting) and modifying the task's progress rate.

VxVM tasks represent long-term operations in progress on the system. Every task gives information on the time the operation started, the size and progress of the operation, and the state and rate of progress of the operation. You can change the state of a task, giving coarse-grained control over the progress of the operation. For those operations that support it, you can change the rate of progress of the task, giving more fine-grained control over the task.

New tasks take time to be set up, and so may not be immediately available for use after a command is invoked. Any script that operates on tasks may need to poll for the existence of a new task.

See the vxtask(1M) manual page.

# vxtask operations

The vxtask command supports the following operations:

| abort   | Stops the specified task. In most cases, the operations "back out" as if<br>an I/O error occurred, reversing what has been done so far to the largest<br>extent possible.                                                                                                    |  |  |  |  |  |
|---------|----------------------------------------------------------------------------------------------------|--|--|--|--|--|
| list    | -1 option prints tasks in long format. The -h option prints tasks<br>hierarchically, with child tasks following the parent tasks. By default, all<br>tasks running on the system are printed. If you include a taskid<br>argument, the output is limited to those tasks whose taskid or task<br>tag match taskid. The remaining arguments filter tasks and limit which<br>ones are listed.                                                          |  |  |  |  |  |
|         | In this release, the ${\tt vxtask}$ list command supports SmartMove and thin reclamation operation.                                                                                                    |  |  |  |  |  |
|         | <ul> <li>If you use SmartMove to resync or sync the volume, plex, or subdisk, the vxtask list displays whether the operations is using SmartMove or not.</li> <li>In a LUN level reclamation, the vxtask list command provides information on the amount of the reclaim performed on each LUN.</li> <li>The init=zero on the thin volume may trigger the reclaim on the thin volume and the progress is seen in the vxtask list command.</li> </ul> |  |  |  |  |  |
| monitor | Prints information continuously about a task or group of tasks as task information changes. This lets you track task progress. Specifying $-1$ prints a long listing. By default, one-line listings are printed. In addition to printing task information when a task state changes, output is also generated when the task completes. When this occurs, the state of the task is printed as EXITED.                                                |  |  |  |  |  |
| pause   | Pauses a running task, causing it to suspend operation.                                                                                                    |  |  |  |  |  |
| resume  | Causes a paused task to continue operation.                                                                                                    |  |  |  |  |  |

Changes a task's modifiable parameters. Currently, there is only one modifiable parameter, slow[=iodelay], which can be used to reduce the impact that copy operations have on system performance. If you specify slow, this introduces a delay between such operations with a default value for iodelay of 250 milliseconds. The larger iodelay value you specify, the slower the task progresses and the fewer system resources that it consumes in a given time. (The vxplex, vxvol and vxrecover commands also accept the slow attribute.)

## Using the vxtask command

To list all tasks running on the system, use the following command:

```
# vxtask list
```

set

To print tasks hierarchically, with child tasks following the parent tasks, specify the  $-{\rm h}$  option, as follows:

# vxtask -h list

To trace all paused tasks in the disk group mydg, as well as any tasks with the tag sysstart, use the following command:

# vxtask -g mydg -p -i sysstart list

To list all paused tasks, use the vxtask -p list command. To continue execution (the task may be specified by its ID or by its tag), use vxtask resume :

```
# vxtask -p list
# vxtask resume 167
```

To monitor all tasks with the tag myoperation, use the following command:

# vxtask monitor myoperation

To cause all tasks tagged with recovall to exit, use the following command:

```
# vxtask abort recoval1
```

This command causes VxVM to try to reverse the progress of the operation so far. For example, aborting an Online Relayout results in VxVM returning the volume to its original layout.

See "Controlling the progress of a relayout" on page 920.

# Using vxnotify to monitor configuration changes

You can use the <code>vxnotify</code> utility to display events relating to disk and configuration changes that are managed by the <code>vxconfigd</code> configuration daemon. If <code>vxnotify</code> is running on a system where the VxVM clustering feature is active, it displays events that are related to changes in the cluster state of the system on which it is running. The <code>vxnotify</code> utility displays the requested event types until you kill it, until it has received a specified number of events, or until a specified period of time has elapsed.

Examples of configuration events that can be detected include disabling and enabling of controllers, paths and DMP nodes, RAID-5 volumes entering degraded mode, detachment of disks, plexes and volumes, and nodes joining and leaving a cluster.

For example, the following vxnotify command displays information about all disk, plex, and volume detachments as they occur:

```
# vxnotify -f
```

The following command provides information about cluster configuration changes, including the import and deport of shared disk groups:

```
# vxnotify -s -i
```

See the vxnotify(1M) manual page.

# Performing online relayout

You can use the vxassist relayout command to reconfigure the layout of a volume without taking it offline. The general form of this command is as follows:

# vxassist [-b] [-g diskgroup] relayout volume [layout=layout] \
 [relayout\_options]

If you specify the -b option, relayout of the volume is a background task.

The following destination layout configurations are supported.

| concat-mirror | Concatenated-mirror                           |
|---------------|-----------------------------------------------|
| concat        | Concatenated                                  |
| nomirror      | Concatenated                                  |
| nostripe      | Concatenated                                  |
| raid5         | RAID-5 (not supported for shared disk groups) |

| span   | Concatenated |  |
|--------|--------------|--|
| stripe | Striped      |  |

See "Permitted relayout transformations" on page 915.

For example, the following command changes the concatenated volume vol02, in disk group mydg, to a striped volume. By default, the striped volume has 2 columns and a 64 KB striped unit size.:

```
# vxassist -g mydg relayout vol02 layout=stripe
```

Sometimes, you may need to perform a relayout on a plex rather than on a volume. See "Specifying a plex for relayout" on page 919.

## Permitted relayout transformations

Table 41-1 shows the supported relayout transformations for concatenated volumes.

 Table 41-1
 Supported relayout transformations for concatenated volumes

| Relayout to   | From concat                                                                   |
|---------------|-------------------------------------------------------------------------------|
| concat        | No.                                                                           |
| concat-mirror | No. Add a mirror, and then use vxassist convert instead.                      |
| mirror-concat | No. Add a mirror instead.                                                     |
| mirror-stripe | No. Use vxassist convert after relayout to the striped-mirror volume instead. |
| raid5         | Yes. The stripe width and number of columns may be defined.                   |
| stripe        | Yes. The stripe width and number of columns may be defined.                   |
| stripe-mirror | Yes. The stripe width and number of columns may be defined.                   |

Table 41-2 shows the supported relayout transformations for concatenated-mirror volumes.

 Table 41-2
 Supported relayout transformations for concatenated-mirror volumes

| Relayout to | From concat-mirror                                                                                                    |  |
|-------------|----------------------------------------------------------------------------------------------------|--|
| concat      | No. Use vxassist convert, and then remove the unwanted mirrors from the resulting mirrored-concatenated volume instead. |  |

| Relayout to   | From concat-mirror                                                                                            |
|---------------|----------------------------------------------------------------------------------------------------|
| concat-mirror | No.                                                                                                    |
| mirror-concat | No. Use vxassist convert instead.                                                                             |
| mirror-stripe | No. Use vxassist convert after relayout to the striped-mirror volume instead.                                 |
| raid5         | Yes.                                                                                                    |
| stripe        | Yes. This relayout removes a mirror and adds striping. The stripe width and number of columns may be defined. |
| stripe-mirror | Yes. The stripe width and number of columns may be defined.                                                   |

# Table 41-2Supported relayout transformations for concatenated-mirror<br/>volumes (continued)

Table 41-3 shows the supported relayout transformations for RAID-5 volumes.

| Relayout to   | From RAID-5                                                                                     |
|---------------|-------------------------------------------------------------------------------------------------|
| concat        | Yes.                                                                                            |
| concat-mirror | Yes.                                                                                            |
| mirror-concat | No. Use vxassist convert after relayout to the concatenated-mirror volume instead.              |
| mirror-stripe | No. Use vxassist convert after relayout to the striped-mirror volume instead.                   |
| raid5         | Yes. The stripe width and number of columns may be changed.                                     |
| stripe        | Yes. The stripe width or number of columns must be changed.                                     |
| stripe-mirror | Yes. The stripe width or number of columns must be changed.<br>Otherwise, use vxassist convert. |

Table 41-3Supported relayout transformations for RAID-5 volumes

Table 41-4 shows the supported relayout transformations for mirror-concatenated volumes.

| From mirror-concat                                                                                                    |
|----------------------------------------------------------------------------------------------------|
| No. Remove the unwanted mirrors instead.                                                                                                    |
| No. Use vxassist convert instead.                                                                                                    |
| No.                                                                                                    |
| No. Use vxassist convert after relayout to the striped-mirror volume instead.                                                                                                    |
| Yes. The stripe width and number of columns may be defined. Choose<br>a plex in the existing mirrored volume on which to perform the relayout.<br>The other plexes are removed at the end of the relayout operation. |
| Yes.                                                                                                    |
| Yes.                                                                                                    |
|                                                                                                    |

| Table 41-4 | Supported relayout transformations for mirrored-concatenated |
|------------|--------------------------------------------------------------|
|            | volumes                                                      |

Table 41-5 shows the supported relayout transformations for mirrored-stripe volumes.

| Relayout to   | From mirror-stripe                                                                              |
|---------------|-------------------------------------------------------------------------------------------------|
| concat        | Yes.                                                                                            |
| concat-mirror | Yes.                                                                                            |
| mirror-concat | No. Use vxassist convert after relayout to the concatenated-mirror volume instead.              |
| mirror-stripe | No. Use <code>vxassist convert</code> after relayout to the striped-mirror volume instead.      |
| raid5         | Yes. The stripe width and number of columns may be changed.                                     |
| stripe        | Yes. The stripe width or number of columns must be changed.                                     |
| stripe-mirror | Yes. The stripe width or number of columns must be changed.<br>Otherwise, use vxassist convert. |

**Table 41-5**Supported relayout transformations for mirrored-stripe volumes

Table 41-6 shows the supported relayout transformations for unmirrored stripe and layered striped-mirror volumes.

| Relayout to   | From stripe or stripe-mirror                                                                    |  |
|---------------|-------------------------------------------------------------------------------------------------|--|
| concat        | Yes.                                                                                            |  |
| concat-mirror | Yes.                                                                                            |  |
| mirror-concat | No. Use <code>vxassist convert</code> after relayout to the concatenated-mirror volume instead. |  |
| mirror-stripe | No. Use vxassist convert after relayout to the striped-mirror volume instead.                   |  |
| raid5         | Yes. The stripe width and number of columns may be changed.                                     |  |
| stripe        | Yes. The stripe width or number of columns must be changed.                                     |  |
| stripe-mirror | Yes. The stripe width or number of columns must be changed.                                     |  |

# Table 41-6Supported relayout transformations for unmirrored stripe and<br/>layered striped-mirror volumes

# Specifying a non-default layout

You can specify one or more of the following relayout options to change the default layout configuration:

| ncol=number             | Specifies the number of columns.           |  |
|-------------------------|--------------------------------------------|--|
| ncol=+number            | Specifies the number of columns to add.    |  |
| ncol=-number            | Specifies the number of columns to remove. |  |
| stripeunit= <i>size</i> | Specifies the stripe width.                |  |

The following examples use vxassist to change the stripe width and number of columns for a striped volume in the disk group dbasedg:

```
# vxassist -g dbasedg relayout vol03 stripeunit=64k ncol=6
# vxassist -g dbasedg relayout vol03 ncol=+2
# vxassist -g dbasedg relayout vol03 stripeunit=128k
```

The following example changes a concatenated volume to a RAID-5 volume with four columns:

# vxassist -g dbasedg relayout vol04 layout=raid5 ncol=4

## Specifying a plex for relayout

If you have enough disks and space in the disk group, you can change any layout to RAID-5. To convert a mirrored volume to RAID-5, you must specify which plex is to be converted. When the conversion finishes, all other plexes are removed, releasing their space for other purposes. If you convert a mirrored volume to a layout other than RAID-5, the unconverted plexes are not removed. Specify the plex to be converted by naming it in place of a volume as follows:

```
# vxassist [-g diskgroup] relayout plex [layout=layout] \
  [relayout_options]
```

## Tagging a relayout operation

To control the progress of a relayout operation, for example to pause or reverse it, use the -t option to vxassist to specify a task tag for the operation. For example, the following relayout is performed as a background task and has the tag myconv:

```
# vxassist -b -g dbasedg -t myconv relayout vol04 layout=raid5 \
ncol=4
```

See "Viewing the status of a relayout" on page 919.

See "Controlling the progress of a relayout" on page 920.

## Viewing the status of a relayout

Online relayout operations take time to perform. You can use the vxrelayout command to obtain information about the status of a relayout operation. For example, the following command:

# vxrelayout -g mydg status vol04

might display output similar to the following:

```
STRIPED, columns=5, stwidth=128--> STRIPED, columns=6,
stwidth=128
Relayout running, 68.58% completed.
```

In this example, the reconfiguration is in progress for a striped volume from 5 to 6 columns, and is over two-thirds complete.

See the vxrelayout(1M) manual page.

If you specify a task tag to vxassist when you start the relayout, you can use this tag with the vxtask command to monitor the progress of the relayout. For example, to monitor the task that is tagged as myconv, enter the following:

# vxtask monitor myconv

## Controlling the progress of a relayout

You can use the vxtask command to stop (pause) the relayout temporarily, or to cancel it (abort). If you specify a task tag to vxassist when you start the relayout, you can use this tag to specify the task to vxtask. For example, to pause the relayout operation that is tagged as myconv, enter:

```
# vxtask pause myconv
```

To resume the operation, use the vxtask command as follows:

# vxtask resume myconv

For relayout operations that have not been stopped using the vxtask pause command (for example, the vxtask abort command was used to stop the task, the transformation process died, or there was an I/O failure), resume the relayout by specifying the start keyword to vxrelayout, as follows:

```
# vxrelayout -g mydg -o bg start vol04
```

If you use the vxrelayout start command to restart a relayout that you previously suspended using the vxtask pause command, a new untagged task is created to complete the operation. You cannot then use the original task tag to control the relayout.

The  $-\circ$  bg option restarts the relayout in the background. You can also specify the slow and iosize option modifiers to control the speed of the relayout and the size of each region that is copied. For example, the following command inserts a delay of 1000 milliseconds (1 second) between copying each 10 MB region:

```
# vxrelayout -g mydg -o bg,slow=1000,iosize=10m start vol04
```

The default delay and region size values are 250 milliseconds and 1 MB respectively.

To reverse the direction of relayout operation that is stopped, specify the <code>reverse</code> keyword to <code>vxrelayout</code> as follows:

```
# vxrelayout -g mydg -o bg reverse vol04
```

This undoes changes made to the volume so far, and returns it to its original layout.

If you cancel a relayout using vxtask abort, the direction of the conversion is also reversed, and the volume is returned to its original configuration.

See "Managing tasks with vxtask" on page 911.

See the vxrelayout(1M) manual page.

See the vxtask(1M) manual page.

# Adding a mirror to a volume

You can add a mirror to a volume with the vxassist command, as follows:

# vxassist [-b] [-g diskgroup] mirror volume

Specifying the -b option makes synchronizing the new mirror a background task.

For example, to create a mirror of the volume voltest in the disk group, mydg, use the following command:

# vxassist -b -g mydg mirror voltest

You can also mirror a volume by creating a plex and then attaching it to a volume using the following commands:

```
# vxmake [-g diskgroup] plex plex sd=subdisk ...
# vxplex [-g diskgroup] att volume plex
```

## Mirroring all volumes

To mirror all volumes in a disk group to available disk space, use the following command:

```
# /etc/vx/bin/vxmirror -g diskgroup -a
```

To configure VxVM to create mirrored volumes by default, use the following command:

# vxmirror -d yes

If you make this change, you can still make unmirrored volumes by specifying nmirror=1 as an attribute to the vxassist command. For example, to create an unmirrored 20-gigabyte volume named nomirror in the disk group mydg, use the following command:

# vxassist -g mydg make nomirror 20g nmirror=1

## Mirroring volumes on a VxVM disk

Mirroring volumes creates one or more copies of your volumes on another disk. By creating mirror copies of your volumes, you protect your volumes against loss of data if a disk fails.

You can use this task on your root disk to make a second copy of the boot information available on an alternate disk. This lets you boot your system even if your root disk fails.

**Note:** This task only mirrors concatenated volumes. Volumes that are already mirrored or that contain subdisks that reside on multiple disks are ignored

#### To mirror volumes on a disk

- 1 Make sure that the target disk has an equal or greater amount of space as the source disk.
- 2 From the vxdiskadm main menu, select Mirror volumes on a disk.
- 3 At the prompt, enter the disk name of the disk that you wish to mirror:

Enter disk name [<disk>,list,q,?] mydg02

4 At the prompt, enter the target disk name (this disk must be the same size or larger than the originating disk):

Enter destination disk [<disk>,list,q,?] (default: any) mydg01

5 At the prompt, press Return to make the mirror:

Continue with operation? [y,n,q,?] (default: y)

The vxdiskadm program displays the status of the mirroring operation, as follows:

```
VxVM vxmirror INFO V-5-2-22 Mirror volume voltest-bk00
.
.
.
.
.
VxVM INFO V-5-2-674 Mirroring of disk mydg02 is complete.
```

6 At the prompt, indicate whether you want to mirror volumes on another disk (y) or return to the vxdiskadm main menu (n):

Mirror volumes on another disk? [y,n,q,?] (default: n)

# Additional mirroring considerations

The larger private region size that was introduced in VxVM 3.2 (1MB) and VxVM 5.0 (32MB) may create one of the following mirroring scenarios under which vxdiskadm fails:

- Mirroring a full root disk to a target disk that is the same size as the source disk.
   A full disk has no free cylinders.
- Mirroring a disk created using an earlier version of Veritas Volume Manager to a target disk that is the same size as the source disk. You only need to use this step if mirroring using vxdiskadm fails.
- Mirroring a full Veritas Volume Manager disk (not a root disk) that was encapsulated in VxVM 3.5 to a target disk that is the same size as the source disk. You only need to use this step if mirroring using vxdiskadm fails.
   See the vxdiskadm(1M) manual page.

### To create a mirror under any of these scenarios

- 1 Determine the size of the source disk's private region, using one of the following methods:
  - If the source disk is a root disk, obtain its private region length by running the following command:
    - # vxprint -1 rootdisk

The disk media name of the root disk is typically rootdisk. In the output, find the privlen value. In this example, the value is 3071:

devinfo: publen=39846240 privlen=3071

 If the source disk is not a root disk, obtain its private region length by running the following command:

# vxdisk list diskname

where *diskname* is the disk media name of the source disk. In the displayed output, note the len value for the private field. In this example, the value of this field is 3071: private: slice=4 offset=1 len=3071

- 2 Use the vxdisksetup program to initialize the target disk, Enter the following:
  - # /usr/lib/vxvm/bin/vxdisksetup -i c#t#d# privoffset=0 \
    privlen=XXXX publen=YYYY

where XXXX is the size of the source disk's private region, and YYYY is the size of its public region.

If your system is configured to use enclosure-based naming instead of OS-based naming, replace the <code>c#t#d#</code> name with the enclosure-based name for the disk.

3 Add the newly initialized target disk to the source disk group. Enter the following:

```
# vxdg -g diskgroup adddisk medianame=c#t#d#
```

4 Use the vxdiskadm command and select Mirror volumes on a disk to create the mirror. Specify the disk media names of the source disk (*rootdisk*) and the target disk (*medianame*).

# Configuring SmartMove

By default, the SmartMove utility is enabled for all volumes. Configuring the SmartMove feature is only required if you want to change the default behavior, or if you have modified the behavior previously.

SmartMove has three values where SmartMove can be applied or not. The three values are:

| Value    | Meaning                                 |
|----------|-----------------------------------------|
| none     | Do not use SmartMove at all.            |
| thinonly | Use SmartMove for thin aware LUNs only. |
| all      | Use SmartMove for all types of LUNs.    |
|          | This is the default value.              |

#### To configure the SmartMove value

1 To display the current and default SmartMove values, type the following command:

| <pre># vxdefault list</pre> |               |               |
|-----------------------------|---------------|---------------|
| KEYWORD                     | CURRENT-VALUE | DEFAULT-VALUE |
| usefssmartmove              | all           | all           |
|                             |               |               |

2 To set the SmartMove value, type the following command:

# vxdefault set usefssmartmove value

where *value* is either none, thinonly, or all.

# **Removing a mirror**

When you no longer need a mirror, you can remove it to free disk space.

Note: VxVM will not allow you to remove the last valid plex associated with a volume.

To remove a mirror from a volume, use the following command:

# vxassist [-g diskgroup] remove mirror volume

You can also use storage attributes to specify the storage to be removed. For example, to remove a mirror on disk mydg01 from volume vol01, enter the following.

**Note:** The ! character is a special character in some shells. The following example shows how to escape it in a bash shell.

# vxassist -g mydg remove mirror vol01 \!mydg01

See "Creating a volume on specific disks" on page 233.

Alternatively, use the following command to dissociate and remove a mirror from a volume:

# vxplex [-g diskgroup] -o rm dis mirror

For example, to dissociate and remove a mirror named vol01-02 from the disk group mydg, use the following command:

# vxplex -g mydg -o rm dis vol01-02

This command removes the mirror vol01-02 and all associated subdisks. This is equivalent to entering the following commands separately:

```
# vxplex -g mydg dis vol01-02
# vxedit -g mydg -r rm vol01-02
```

# Setting tags on volumes

Volume tags implement the SmartTier feature. You can also apply tags to vsets using the same vxvm command syntax as shown below.

The following forms of the vxassist command let you do the following:

- Set a named tag and optional tag value on a volume.
- Replace a tag.
- Remove a tag from a volume.

```
# vxassist [-g diskgroup] settag volume|vset tagname[=tagvalue]
```

- # vxassist [-g diskgroup] replacetag volume|vset oldtag newtag
- # vxassist [-g diskgroup] removetag volume|vset tagname

To list the tags that are associated with a volume, use the following command:

```
# vxassist [-g diskgroup] listtag [volume|vset]
```

If you do not specify a volume name, all the volumes and vsets in the disk group are displayed. The acronym vt in the TY field indicates a vset.

The following is a sample listtag command:

```
# vxassist -g dg1 listtag vol
```

To list the volumes that have a specified tag name, use the following command:

# vxassist [-g diskgroup] list tag=tagname volume

Tag names and tag values are case-sensitive character strings of up to 256 characters. Tag names can consist of the following ASCII characters:

- Letters (A through Z and a through z)
- Numbers (0 through 9)
- Dashes (-)
- Underscores (\_)
- Periods (.)

A tag name must start with either a letter or an underscore. A tag name must not be the same as the name of a disk in the disk group.

The tag names site, udid, and vdid are reserved. Do not use them. To avoid possible clashes with future product features, do not start tag names with any of the following strings: asl, be, nbu, sf, symc, or vx.

Tag values can consist of any ASCII character that has a decimal value from 32 through 127. If a tag value includes spaces, quote the specification to protect it from the shell, as follows:

# vxassist -g mydg settag myvol "dbvol=table space 1"

The list operation understands dotted tag hierarchies. For example, the listing for tag=a.b includes all volumes that have tag names starting with a.b.

# Managing disk groups

This section describes managing disk groups.

## Disk group versions

All disk groups have a version number associated with them. Each major Veritas Volume Manager (VxVM) release introduces a disk group version. To support the new features in the release, the disk group must be the latest disk group version. By default, VxVM creates disk groups with the latest disk group version. For example, Veritas Volume Manager 6.0 creates disk groups with version 170.

Each VxVM release supports a specific set of disk group versions. VxVM can import and perform operations on a disk group of any supported version. However, the operations are limited by what features and operations the disk group version supports. If you import a disk group from a previous version, the latest features may not be available. If you attempt to use a feature from a newer version of VxVM, you receive an error message similar to this:

VxVM vxedit ERROR V-5-1-2829 Disk group version doesn't support feature  $% \mathcal{T}_{\mathrm{r}}$ 

You must explicitly upgrade the disk group to the appropriate disk group version to use the feature.

See "Upgrading the disk group version" on page 932.

Table 41-7 summarizes the Veritas Volume Manager releases that introduce and support specific disk group versions. It also summarizes the features that are supported by each disk group version.

| VxVM release | Introduces disk group version | New features<br>supported                                                                                                    | Supports disk<br>group versions *                                             |
|--------------|-------------------------------|----------------------------------------------------------------------------------------------------|-------------------------------------------------------------------------------|
| 6.1          | 190                           | CVM enhancements                                                                                                    | 20, 30, 40, 50, 60, 70<br>80, 90, 110, 120, 130<br>140, 150, 160, 170,<br>180 |
| 6.0.1        | 180                           | CVM availability<br>enhancements                                                                                                    | 20, 30, 40, 50, 60, 70<br>80, 90, 110, 120, 130<br>140, 150, 160, 170         |
| 6.0          | 170                           | <ul> <li>VVR compression</li> <li>VVR Secondary<br/>logging</li> <li>CVM availability<br/>enhancements</li> <li>DCO version 30</li> <li>Recovery for<br/>synchronization<br/>tasks.</li> </ul>                                                                                                    | 20, 30, 40, 50, 60, 70<br>80, 90, 110, 120, 130<br>140, 150, 160              |
| 5.1SP1       | 160                           | <ul> <li>Automated bunker<br/>replay as part of<br/>GCO failover</li> <li>Ability to elect<br/>primary during<br/>GCO takeover</li> <li>CVM support for<br/>more than 32<br/>nodes and up to<br/>64 nodes</li> <li>CDS layout<br/>support for large<br/>luns (&gt; 1 TB)</li> <li>vxrootadm<br/>enhancements</li> </ul> | 20, 30, 40, 50, 60, 70<br>80, 90, 110, 120, 130<br>140, 150, 160              |
| 5.1          | 150                           | SSD device support, migration of ISP dg                                                                                                    | 20, 30, 40, 50, 60, 70<br>80, 90, 110, 120, 130<br>140, 150                   |

Table 41-7Disk group version assignments

| VxVM release | Introduces disk<br>group version | New features<br>supported                                                                                                    | Supports disk<br>group versions *                        |
|--------------|----------------------------------|----------------------------------------------------------------------------------------------------|----------------------------------------------------------|
| 5.0          | 140                              | Data migration,<br>Remote Mirror,<br>coordinator disk<br>groups (used by<br>VCS), linked<br>volumes, snapshot<br>LUN import.                                          | 20, 30, 40, 50, 60, 70,<br>80, 90, 110, 120, 130,<br>140 |
| 5.0          | 130                              | <ul> <li>VVR<br/>Enhancements</li> </ul>                                                                                                    | 20, 30, 40, 50, 60, 70,<br>80, 90, 110, 120, 130         |
| 4.1          | 120                              | <ul> <li>Automatic<br/>Cluster-wide<br/>Failback for A/P<br/>arrays</li> <li>Persistent DMP<br/>Policies</li> <li>Shared Disk<br/>Group Failure<br/>Policy</li> </ul> | 20, 30, 40, 50, 60, 70,<br>80, 90, 110, 120              |

**Table 41-7**Disk group version assignments (continued)

| VxVM release | Introduces disk<br>group version | New features supported                                                                                                    | Supports disk<br>group versions *      |
|--------------|----------------------------------|----------------------------------------------------------------------------------------------------|----------------------------------------|
| 4.0          | 110                              | <ul> <li>Cross-platform<br/>Data Sharing<br/>(CDS)</li> <li>Device Discovery<br/>Layer (DDL) 2.0</li> <li>Disk Group<br/>Configuration<br/>Backup and<br/>Restore</li> <li>Elimination of<br/>rootdg as a<br/>Special Disk<br/>Group</li> <li>Full-Sized and<br/>Space-Optimized<br/>Instant Snapshots</li> <li>Intelligent Storage<br/>Provisioning (ISP)</li> <li>Serial Split Brain<br/>Detection</li> <li>Volume Sets<br/>(Multiple Device<br/>Support for VxFS)</li> </ul> | 20, 30, 40, 50, 60, 70,<br>80, 90, 110 |
| 3.2, 3.5     | 90                               | <ul> <li>Cluster Support<br/>for Oracle<br/>Resilvering</li> <li>Disk Group Move,<br/>Split and Join</li> <li>Device Discovery<br/>Layer (DDL) 1.0</li> <li>Layered Volume<br/>Support in<br/>Clusters</li> <li>Ordered<br/>Allocation</li> <li>OS Independent<br/>Naming Support</li> <li>Persistent<br/>FastResync</li> </ul>                                                                                                    | 20, 30, 40, 50, 60, 70,<br>80, 90      |

**Table 41-7**Disk group version assignments (continued)

| VxVM release | Introduces disk<br>group version | New features<br>supported                                                                                                    | Supports disk<br>group versions * |
|--------------|----------------------------------|----------------------------------------------------------------------------------------------------|-----------------------------------|
| 3.1.1        | 80                               | <ul> <li>VVR</li> <li>Enhancements</li> </ul>                                                                                                    | 20, 30, 40, 50, 60, 70,<br>80     |
| 3.1          | 70                               | <ul> <li>Non-Persistent<br/>FastResync</li> <li>Sequential DRL</li> <li>Unrelocate</li> <li>VVR<br/>Enhancements</li> </ul>                                                                                                    | 20, 30, 40, 50, 60, 70            |
| 3.0          | 60                               | <ul> <li>Online Relayout</li> <li>Safe RAID-5<br/>Subdisk Moves</li> </ul>                                                                                                    | 20, 30, 40, 60                    |
| 2.5          | 50                               | <ul> <li>SRVM (now<br/>known as Veritas<br/>Volume Replicator<br/>or VVR)</li> </ul>                                                                                                    | 20, 30, 40, 50                    |
| 2.3          | 40                               | <ul> <li>Hot-Relocation</li> </ul>                                                                                                    | 20, 30, 40                        |
| 2.2          | 30                               | <ul> <li>VxSmartSync<br/>Recovery<br/>Accelerator</li> </ul>                                                                                                    | 20, 30                            |
| 2.0          | 20                               | <ul> <li>Dirty Region<br/>Logging (DRL)</li> <li>Disk Group<br/>Configuration<br/>Copy Limiting</li> <li>Mirrored Volumes<br/>Logging</li> <li>New-Style Stripes</li> <li>RAID-5 Volumes</li> <li>Recovery<br/>Checkpointing</li> </ul> | 20                                |
| 1.3          | 15                               |                                                                                                    | 15                                |
| 1.2          | 10                               |                                                                                                    | 10                                |

**Table 41-7**Disk group version assignments (continued)

\* To support new features, the disk group must be at least the disk group version of the release when the feature was introduced.

If you need to import a disk group on a system running an older version of Veritas Volume Manager, you can create a disk group with an earlier disk group version.

See "Creating a disk group with an earlier disk group version" on page 933.

### Upgrading the disk group version

All Veritas Volume Manager disk groups have an associated version number. Each VxVM release supports a specific set of disk group versions and can import and perform tasks on disk groups with those versions. Some new features and tasks work only on disk groups with the current disk group version.

When you upgrade, VxVM does not automatically upgrade the versions of existing disk groups. If the disk group is a supported version, the disk group can be used "as is", as long as you do not attempt to use the features of the current version. Until the disk group is upgraded, it may still be deported back to the release from which it was imported.

To use the features in the upgraded release, you must explicitly upgrade the existing disk groups. There is no "downgrade" facility. After you upgrade a disk group, the disk group is incompatible with earlier releases of VxVM that do not support the new version. For disk groups that are shared among multiple servers for failover or for off-host processing, verify that the VxVM release on all potential hosts that may use the disk group supports the disk group version to which you are upgrading.

After upgrading to Storage Foundation Cluster File System High Availability, you must upgrade any existing disk groups that are organized by ISP. Without the version upgrade, configuration query operations continue to work fine. However, configuration change operations will not function correctly.

To list the version of a disk group, use this command:

#### # vxdg list dgname

You can also determine the disk group version by using the vxprint command with the -1 format option.

To upgrade a disk group to the highest version supported by the release of VxVM that is currently running, use this command:

# vxdg upgrade dgname

## Creating a disk group with an earlier disk group version

You may sometimes need to create a disk group that can be imported on a system running an older version of Veritas Volume Manager. You must specify the disk group version when you create the disk group, since you cannot downgrade a disk group version.

For example, the default disk group version for a disk group created on a system running Veritas Volume Manager 6.0 is 170. Such a disk group cannot be imported on a system running Veritas Volume Manager 4.1, as that release only supports up to version 120. Therefore, to create a disk group on a system running Veritas Volume Manager 6.0 that can be imported by a system running Veritas Volume Manager 4.1, the disk group must be created with a version of 120 or less.

To create a disk group with a previous version, specify the -T version option to the vxdg init command.

For example, to create a disk group with version 120 that can be imported by a system running VxVM 4.1, use the following command:

```
# vxdg -T 120 init newdg newdg01=c0t3d0s2
```

This creates a disk group, newdg, which can be imported by Veritas Volume Manager 4.1. Note that while this disk group can be imported on the VxVM 4.1 system, attempts to use features from Veritas Volume Manager 5.0 and later releases will fail.

# Displaying disk group information

To display information on existing disk groups, enter the following command:

```
# vxdg list
NAME STATE ID
rootdg enabled 730344554.1025.tweety
newdg enabled 731118794.1213.tweety
```

To display more detailed information on a specific disk group, use the following command:

# vxdg list diskgroup

When you apply this command to a disk group named mydg, the output is similar to the following:

```
# vxdg list mydg
```

```
Group: mydg
dgid: 962910960.1025.bass
```

```
import-id: 0.1
flags:
version: 160
local-activation: read-write
alignment: 512 (bytes)
ssb: on
detach-policy: local
copies: nconfig=default nlog=default
config: seqno=0.1183 permlen=3448 free=3428 templen=12 loglen=522
config disk c0t10d0 copy 1 len=3448 state=clean online
config disk c0t11d0 copy 1 len=522
log disk c0t11d0 copy 1 len=522
```

To verify the disk group ID and name that is associated with a specific disk (for example, to import the disk group), use the following command:

```
# vxdisk -s list devicename
```

This command provides output that includes the following information for the specified disk. For example, output for disk c0tl2d0 as follows:

```
Disk: c0t12d0
type: simple
flags: online ready private autoconfig autoimport imported
diskid: 963504891.1070.bass
dgname: newdg
dgid: 963504895.1075.bass
hostid: bass
info: privoffset=128
```

## Displaying free space in a disk group

Before you add volumes and file systems to your system, make sure that you have enough free disk space to meet your needs.

To display free space in the system, use the following command:

```
# vxdg free
```

The following is example output:

| GROUP | DISK    | DEVICE  | TAG     | OFFSET | LENGTH  | FLAGS |
|-------|---------|---------|---------|--------|---------|-------|
| mydg  | mydg01  | c0t10d0 | c0t10d0 | 0      | 444228  | -     |
| mydg  | mydg02  | c0t11d0 | c0t11d0 | 0      | 4443310 | -     |
| newdg | newdg01 | c0t12d0 | c0t12d0 | 0      | 4443310 | -     |

| newdg | newdg02 | c0t13d0 | c0t13d0 | 0 | 4443310 | - |
|-------|---------|---------|---------|---|---------|---|
| oradq | oradq01 | c0t14d0 | c0t14d0 | 0 | 4443310 | _ |

To display free space for a disk group, use the following command:

# vxdg -g diskgroup free

where *-g diskgroup* optionally specifies a disk group.

For example, to display the free space in the disk group,  ${\tt mydg},$  use the following command:

# vxdg -g mydg free

The following example output shows the amount of free space in sectors:

| DISK   | DEVICE  | TAG     | OFFSET | LENGTH  | FLAGS |
|--------|---------|---------|--------|---------|-------|
| mydg01 | c0t10d0 | c0t10d0 | 0      | 444228  | -     |
| mydg02 | c0t11d0 | c0t11d0 | 0      | 4443310 | -     |

## Creating a disk group

You must associate a disk group with at least one disk. You can create a new disk group when you select Add or initialize one or more disks from the main menu of the vxdiskadm command to add disks to VxVM control. The disks to be added to a disk group must not belong to an existing disk group. A disk group name cannot include a period (.) character.

You can create a shared disk group.

You can also use the vxdiskadd command to create a new disk group. The command dialog is similar to that described for the vxdiskadm command.

In the following example, clt0d0 is the device name of a disk that is not currently assigned to a disk group.

# vxdiskadd c1t0d0

See "Adding a disk to VxVM" on page 371.

You can also create disk groups using the following vxdg init command:

# vxdg init diskgroup [cds=on|off] diskname=devicename

For example, to create a disk group named mktdg on device clt0d0s2, enter the following:

# vxdg init mktdg mktdg01=c1t0d0s2

The disk that is specified by the device name, clt0d0s2, must have been previously initialized with vxdiskadd or vxdiskadm. The disk must not currently belong to a disk group.

You can use the cds attribute with the vxdg init command to specify whether a new disk group is compatible with the Cross-platform Data Sharing (CDS) feature. Newly created disk groups are compatible with CDS by default (equivalent to specifying cds=on). If you want to change this behavior, edit the file /etc/default/vxdg and set the attribute-value pair cds=off in this file before creating a new disk group.

You can also use the following command to set this attribute for a disk group:

# vxdg -g diskgroup set cds=on|off

## Removing a disk from a disk group

Before you can remove the last disk from a disk group, you must disable the disk group.

See "Disabling a disk group" on page 964.

As an alternative to disabling the disk group, you can destroy it.

See "Destroying a disk group" on page 964.

If a disk contains no subdisks, you can remove it from its disk group with the following command:

```
# vxdg [-g diskgroup ] rmdisk diskname
```

For example, to remove mydg02 from the disk group mydg, enter the following:

# vxdg -g mydg rmdisk mydg02

If the disk has subdisks on it when you try to remove it, the following error message is displayed:

```
VxVM vxdg ERROR V-5-1-552 Disk diskname is used by one or more
subdisks
Use -k to remove device assignment.
```

Using the -k option lets you remove the disk even if it has subdisks.

See the vxdg(1M) manual page.

Warning: Use of the -k option to vxdg can result in data loss.

After you remove the disk from its disk group, you can (optionally) remove it from VxVM control completely. Enter the following:

```
# vxdiskunsetup devicename
```

For example, to remove the disk clt0d0s2 from VxVM control, enter the following:

```
# vxdiskunsetup c1t0d0s2
```

You can remove a disk on which some subdisks of volumes are defined. For example, you can consolidate all the volumes onto one disk. If you use vxdiskadm to remove a disk, you can choose to move volumes off that disk. To do this, run vxdiskadm and select Remove a disk from the main menu.

If the disk is used by some volumes, this message is displayed:

```
VxVM ERROR V-5-2-369 The following volumes currently use part of disk mydg02:
```

```
home usrvol
```

Volumes must be moved from mydg02 before it can be removed.

Move volumes to other disks? [y,n,q,?] (default: n)

If you choose y, all volumes are moved off the disk, if possible. Some volumes may not be movable. The most common reasons why a volume may not be movable are as follows:

- There is not enough space on the remaining disks.
- Plexes or striped subdisks cannot be allocated on different disks from existing plexes or striped subdisks in the volume.

If vxdiskadm cannot move some volumes, you may need to remove some plexes from some disks to free more space before proceeding with the disk removal operation.

### Deporting a disk group

Deporting a disk group disables access to a disk group that is enabled (imported) by the system. Deport a disk group if you intend to move the disks in a disk group to another system.

#### To deport a disk group

1 Stop all activity by applications to volumes that are configured in the disk group that is to be deported. Unmount file systems and shut down databases that are configured on the volumes.

If the disk group contains volumes that are in use (for example, by mounted file systems or databases), deportation fails.

2 To stop the volumes in the disk group, use the following command

# vxvol -g diskgroup stopall

- **3** From the vxdiskadm main menu, select Remove access to (deport) a disk group.
- 4 At prompt, enter the name of the disk group to be deported. In the following example it is newdg):

Enter name of disk group [<group>,list,q,?] (default: list)
newdg

5 At the following prompt, enter y if you intend to remove the disks in this disk group:

Disable (offline) the indicated disks? [y,n,q,?] (default: n) y

6 At the following prompt, press **Return** to continue with the operation:

Continue with operation? [y,n,q,?] (default: y)

After the disk group is deported, the  ${\tt vxdiskadm}$  utility displays the following message:

VxVM INFO V-5-2-269 Removal of disk group newdg was successful.

7 At the following prompt, indicate whether you want to disable another disk group (y) or return to the vxdiskadm main menu (n):

Disable another disk group? [y,n,q,?] (default: n)

You can use the following vxdg command to deport a disk group:

# vxdg deport *diskgroup* 

# Importing a disk group

Importing a disk group enables access by the system to a disk group. To move a disk group from one system to another, first disable (deport) the disk group on the original system, and then move the disk between systems and enable (import) the disk group.

By default, VxVM recovers and starts any disabled volumes in the disk group when you import the disk group. To prevent VxVM from recovering the disabled volumes, turn off the automatic recovery feature. For example, after importing the disk group, you may want to do some maintenance before starting the volumes.

See "Setting the automatic recovery of volumes" on page 940.

#### To import a disk group

1 To ensure that the disks in the deported disk group are online, use the following command:

# vxdisk -s list

- 2 From the vxdiskadm main menu, select Enable access to (import) a disk group.
- 3 At the following prompt, enter the name of the disk group to import (in this example, newdg):

```
Select disk group to import [<group>,list,q,?] (default: list)
newdg
```

When the import finishes, the vxdiskadm utility displays the following success message:

VxVM INFO V-5-2-374 The import of newdg was successful.

4 At the following prompt, indicate whether you want to import another disk group (y) or return to the vxdiskadm main menu (n):

```
Select another disk group? [y,n,q,?] (default: n)
```

You can also use the following vxdg command to import a disk group:

# vxdg import diskgroup

You can also import the disk group as a shared disk group.

See "Importing disk groups as shared" on page 420.

### Setting the automatic recovery of volumes

By default, VxVM recovers and starts any disabled volumes in the disk group when you import the disk group. To prevent VxVM from recovering the disabled volumes, turn off the automatic volume recovery. For example, after importing the disk group, you may want to do some maintenance before starting the volumes.

#### To turn off the automatic volume recovery feature

 To turn off automatic volume recovery for the entire system, use the following command.

# vxtune autostartvolumes off

OR

To turn off automatic volume recovery for a specific disk group import operation, use the  ${\tt noautostart}$  option.

```
# vxdg -o noautostart import diskgroup
```

# Handling of minor number conflicts

The volume device minor numbers in a disk group to be imported may conflict with existing volume devices. In releases of VxVM before release 5.1, the conflicts resulted in failures. Either the disk group import operation failed, or the slave node failed to join for a shared disk group. When this situation happened, you had to run the vxdg reminor command manually to resolve the minor conflicts. Starting in release 5.1, VxVM can automatically resolve minor number conflicts.

If a minor conflict exists when a disk group is imported, VxVM automatically assigns a new base minor to the disk group, and reminors the volumes in the disk group, based on the new base minor. You do not need to run the vxdg reminor command to resolve the minor conflicts.

To avoid any conflicts between shared and private disk groups, the minor numbers are divided into shared and private pools. VxVM allocates minor numbers of shared disk groups only from the shared pool, and VxVM allocates minor numbers of private disk groups only from the private pool. If you import a private disk group as a shared disk group or vice versa, the device minor numbers are re-allocated from the correct pool. The disk group is dynamically reminored.

By default, private minor numbers range from 0-32999, and shared minor numbers start from 33000. You can change the division if required. For example, you can set the range for shared minor numbers to start from a lower number. This range provides more minor numbers for shared disk groups and fewer minor numbers for private disk groups.

Normally the minor numbers in private and shared pools are sufficient, so there is no need to make changes to the division.

Note: To make the new division take effect, you must run vxdctl enable or restart vxconfigd after the tunable is changed in the defaults file. The division on all the cluster nodes must be exactly the same, to prevent node failures for node join, volume creation, or disk group import operations.

#### To change the division between shared and private minor numbers

 Add the tunable sharedminorstart to the defaults file /etc/default/vxsf . For example, to change the shared minor numbers so that the range starts from 20000, set the following line in the /etc/default/vxsf file.

sharedminorstart=20000

You cannot set the shared minor numbers to start at less than 1000. If sharedminorstart is set to values between 0 to 999, the division of private minor numbers and shared disk group minor numbers is set to 1000. The value of 0 disables dynamic renumbering.

- 2 Run the following command:
  - # vxdctl enable

In certain scenarios, you may need to disable the division of between shared minor numbers and private minor numbers. For example, to prevent the device minor numbers from being changed when you upgrade from a previous release. In this case, disable the dynamic reminoring before you install the new VxVM package.

To disable the division between shared and private minor numbers

1 Set the tunable sharedminorstart in the defaults file /etc/default/vxsf to 0 (zero). Set the following line in the /etc/default/vxsf file.

sharedminorstart=0

2 Run the following command:

# vxdctl enable

### Moving disk groups between systems

An important feature of disk groups is that they can be moved between systems. If all disks in a disk group are moved from one system to another, then the disk group can be used by the second system. You do not have to re-specify the configuration.

#### To move a disk group between systems

- 1 Confirm that all disks in the diskgroup are visible on the target system. This may require masking and zoning changes.
- 2 On the source system, stop all volumes in the disk group, then deport (disable local access to) the disk group with the following command:

# vxdg deport diskgroup

3 Move all the disks to the target system and perform the steps necessary (system-dependent) for the target system and VxVM to recognize the new disks.

This can require a reboot, in which case the <code>vxconfigd</code> daemon is restarted and recognizes the new disks. If you do not reboot, use the command <code>vxdctl</code> enable to restart the <code>vxconfigd</code> program so VxVM also recognizes the disks.

4 Import (enable local access to) the disk group on the target system with this command:

```
# vxdg import diskgroup
```

**Warning:** All disks in the disk group must be moved to the other system. If they are not moved, the import fails.

5 By default, VxVM enables and starts any disabled volumes after the disk group is imported.

See "Setting the automatic recovery of volumes" on page 940.

If the automatic volume recovery feature is turned off, start all volumes with the following command:

```
# vxrecover -g diskgroup -sb
```

You can also move disks from a system that has crashed. In this case, you cannot deport the disk group from the source system. When a disk group is created or imported on a system, that system writes a lock on all disks in the disk group.

**Warning:** The purpose of the lock is to ensure that SAN-accessed disks are not used by both systems at the same time. If two systems try to access the same disks at the same time, this must be managed using software such as the clustering functionality of VxVM. Otherwise, data and configuration information stored on the disk may be corrupted, and may become unusable.

### Handling errors when importing disks

When you move disks from a system that has crashed or that failed to detect the group before the disk was moved, the locks stored on the disks remain and must be cleared. The system returns the following error message:

```
VxVM vxdg ERROR V-5-1-587 disk group groupname: import failed: Disk is in use by another host
```

The next message indicates that the disk group does not contains any valid disks (not that it does not contains any disks):

VxVM vxdg ERROR V-5-1-587 Disk group *groupname*: import failed: No valid disk found containing disk group The disks may be considered invalid due to a mismatch between the host ID in their configuration copies and that stored in the /etc/vx/volboot file.

To clear locks on a specific set of devices, use the following command:

```
# vxdisk clearimport devicename ...
```

To clear the locks during import, use the following command:

```
# vxdg -C import diskgroup
```

Warning: Be careful when using the vxdisk clearimport or vxdg -C import command on systems that see the same disks via a SAN. Clearing the locks allows those disks to be accessed at the same time from multiple hosts and can result in corrupted data.

A disk group can be imported successfully if all the disks are accessible that were visible when the disk group was last imported successfully. However, sometimes you may need to specify the *-f* option to forcibly import a disk group if some disks are not available. If the *import* operation fails, an error message is displayed.

The following error message indicates a fatal error that requires hardware repair or the creation of a new disk group, and recovery of the disk group configuration and data:

VxVM vxdg ERROR V-5-1-587 Disk group *groupname*: import failed: Disk group has no valid configuration copies

The following error message indicates a recoverable error.

```
VxVM vxdg ERROR V-5-1-587 Disk group groupname: import failed: Disk for disk group not found
```

If some of the disks in the disk group have failed, you can force the disk group to be imported by specifying the -f option to the vxdg import command:

```
# vxdg -f import diskgroup
```

**Warning:** Be careful when using the  $-\pm$  option. It can cause the same disk group to be imported twice from different sets of disks. This can cause the disk group configuration to become inconsistent.

See "Handling conflicting configuration copies" on page 957.

As using the -f option to force the import of an incomplete disk group counts as a successful import, an incomplete disk group may be imported subsequently without this option being specified. This may not be what you expect.

You can also import the disk group as a shared disk group.

See "Importing disk groups as shared" on page 420.

These operations can also be performed using the vxdiskadm utility. To deport a disk group using vxdiskadm, select Remove access to (deport) a disk group from the main menu. To import a disk group, select Enable access to (import) a disk group. The vxdiskadm import operation checks for host import locks and prompts to see if you want to clear any that are found. It also starts volumes in the disk group.

### Reserving minor numbers for disk groups

A device minor number uniquely identifies some characteristic of a device to the device driver that controls that device. It is often used to identify some characteristic mode of an individual device, or to identify separate devices that are all under the control of a single controller. VxVM assigns unique device minor numbers to each object (volume, plex, subdisk, disk, or disk group) that it controls.

When you move a disk group between systems, it is possible for the minor numbers that it used on its previous system to coincide with those of objects known to VxVM on the new system. To get around this potential problem, you can allocate separate ranges of minor numbers for each disk group. VxVM uses the specified range of minor numbers when it creates volume objects from the disks in the disk group. This guarantees that each volume has the same minor number across reboots or reconfigurations. Disk groups may then be moved between machines without causing device number collisions.

VxVM chooses minor device numbers for objects created from this disk group starting at the base minor number *base\_minor*. Minor numbers can range from this value up to 131,071. Try to leave a reasonable number of unallocated minor numbers near the top of this range to allow for temporary device number remapping in the event that a device minor number collision may still occur.

VxVM reserves the range of minor numbers from 0 to 999 for use with volumes in the boot disk group. For example, the rootvol volume is always assigned minor number 0.

If you do not specify the base of the minor number range for a disk group, VxVM chooses one at random. The number chosen is at least 1000, is a multiple of 1000, and yields a usable range of 1000 device numbers. The chosen number also does not overlap within a range of 1000 of any currently imported disk groups, and it does not overlap any currently allocated volume device numbers.

**Note:** The default policy ensures that a small number of disk groups can be merged successfully between a set of machines. However, where disk groups are merged automatically using failover mechanisms, select ranges that avoid overlap.

To view the base minor number for an existing disk group, use the vxprint command as shown in the following examples for the disk group, mydg:

```
# vxprint -1 mydg | grep minors
minors: >=45000
# vxprint -g mydg -m | egrep base_minor
base minor=45000
```

To set a base volume device minor number for a disk group that is being created, use the following command:

```
# vxdg init diskgroup minor=base_minor disk_access_name ...
```

For example, the following command creates the disk group, newdg, that includes the specified disks, and has a base minor number of 30000:

```
# vxdg init newdg minor=30000 c1d0t0s2 c1t1d0s2
```

If a disk group already exists, you can use the vxdg reminor command to change its base minor number:

```
# vxdg -g diskgroup reminor new_base_minor
```

For example, the following command changes the base minor number to 30000 for the disk group, mydg:

```
# vxdg -g mydg reminor 30000
```

If a volume is open, its old device number remains in effect until the system is rebooted or until the disk group is deported and re-imported. If you close the open volume, you can run vxdg reminor again to allow the renumbering to take effect without rebooting or re-importing.

An example of where it is necessary to change the base minor number is for a cluster-shareable disk group. The volumes in a shared disk group must have the same minor number on all the nodes. If there is a conflict between the minor numbers when a node attempts to join the cluster, the join fails. You can use the reminor operation on the nodes that are in the cluster to resolve the conflict. In a cluster where more than one node is joined, use a base minor number which does not conflict on any node.

See the vxdg(1M) manual page.

See "Handling of minor number conflicts" on page 940.

### Compatibility of disk groups between platforms

For disk groups that support the Cross-platform Data Sharing (CDS) feature, the upper limit on the minor number range is restricted on AIX, HP-UX, Linux (with a 2.6 or later kernel) and Solaris to 65,535 to ensure portability between these operating systems.

On a Linux platform with a pre-2.6 kernel, the number of minor numbers per major number is limited to 256 with a base of 0. This has the effect of limiting the number of volumes and disks that can be supported system-wide to a smaller value than is allowed on other operating system platforms. The number of disks that are supported by a pre-2.6 Linux kernel is typically limited to a few hundred. With the extended major numbering scheme that was implemented in VxVM 4.0 on Linux, a maximum of 4079 volumes could be configured, provided that a contiguous block of 15 extended major numbers was available.

VxVM 4.1 and later releases run on a 2.6 version Linux kernel, which increases the number of minor devices that are configurable from 256 to 65,536 per major device number. This allows a large number of volumes and disk devices to be configured on a system. The theoretical limit on the number of DMP and volume devices that can be configured on such a system are 65,536 and 1,048,576 respectively. However, in practice, the number of VxVM devices that can be configured in a single disk group is limited by the size of the private region.

When a CDS-compatible disk group is imported on a Linux system with a pre-2.6 kernel, VxVM attempts to reassign the minor numbers of the volumes, and fails if this is not possible.

To help ensure that a CDS-compatible disk group is portable between operating systems, including Linux with a pre-2.6 kernel, use the following command to set the maxdev attribute on the disk group:

# vxdg -g diskgroup set maxdev=4079

**Note:** Such a disk group may still not be importable by VxVM 4.0 on Linux with a pre-2.6 kernel if it would increase the number of minor numbers on the system that are assigned to volumes to more than 4079, or if the number of available extended major numbers is smaller than 15.

You can use the following command to discover the maximum number of volumes that are supported by VxVM on a Linux host:

```
# cat /proc/sys/vxvm/vxio/vol_max_volumes
4079
```

See the vxdg(1M) manual page.

# Importing a disk group containing hardware cloned disks

When you import a disk group, VxVM tries to ensure that the set of disks is consistent and does not contain duplicate disks. By default, VxVM does not import disks which have the udid\_mismatch flag or the clone\_disk flag. If the disk group contains both clone and non-clone disks, the default is to import the disk group with only the original (non-cloned) disks. VxVM does not support importing a mix of cloned and non-cloned disks in the same disk group.

See "How VxVM handles hardware clones or snapshots" on page 105.

If you want to import the cloned disks (disk copies), you can do one of the following:

Update the UDID and clear the clone disk flag.

If you want to use the clone disk as a standard data disk, you can update the UDID for the disk and clear the clone\_disk flag. Use this option if the disk is not really a clone or if you want to use the entire set of clone disks on a separate host and no longer care to maintain the distinction between clone disks and original disks.

See "Writing a new UDID to a disk" on page 949.

Import the disk group with the cloned disks.
 Import only the cloned disks, and do not import the original standard disks.
 Specify the useclonedev option. By default, the clone\_disk flag remains on the disks, so you can continue to distinguish between the original disks and the copies.

See "Importing the existing disk group with only the cloned disks" on page 950.

Import the cloned disks as a new disk group.

Import only the cloned disks into a new disk group. VxVM no longer recognized the disks as copies, so the clone\_disk flag is removed. The disk group becomes a standard disk group with the copies of the disks. This option only applies if a single consistent set of clone disks exists in the disk group. If more than one disk has the same UDID, VxVM prevents the disk group from being imported. For example, you cannot use the option if two different point-in-time snapshots were created, because the disk group has two copies of each disk. See "Importing the cloned disks as a new standard disk group" on page 951.

Import a consistent set of cloned disks with tagging

If there are multiple copies of the same disks in a source disk group, because of multiple hardware snapshots, you can use VxVM disk tagging to identify a consistent set of cloned disks. Then you can import the tagged disks. See "Importing a set of cloned disks with tags" on page 952.

### Considerations when using EMC CLARiiON SNAPSHOT LUNs

If you need to import the Snapshot LUN of a primary LUN to the same host as the original LUN, be aware of the following limitation.

If you are using Enclosure-based naming (EBN) with the Array Volume id (AVID) enabled, turn off name persistence during device discovery before importing the snapshot LUN to the original host.

To turn off name persistence, use the following command:

# vxddladm set namingscheme=ebn persistence=no use\_avid=yes

After DDL recognizes the LUN, turn on name persistence using the following command:

```
# vxddladm set namingscheme=ebn persistence=yes use_avid=yes
```

### Writing a new UDID to a disk

If VxVM has marked a disk with the udid\_mismatch flag or the clone\_disk flag, you can update the stored UDID for the disk. This procedure uses the current value of the UDID that is stored in the Device Discovery Layer (DDL) database to correct the value in the private region. Use this option any time you do not need to maintain the distinction between clone disks and the original disks. For example, if the disk is not really a clone or if you are using the entire set of clone disks on a separate host.

#### To update the UDID for a disk

 Use the following command to update the unique disk identifier (UDID) for one or more disks.

```
# vxdisk [-cf] [-g diskgroup ] updateudid disk ...
```

For example, the following command updates the UDIDs for the disks c2t66d0s2 and c2t67d0s2:

```
# vxdisk updateudid c2t66d0s2 c2t67d0s2
```

The -f option must be specified if VxVM has not set the udid\_mismatch flag for a disk.

If VxVM has set the udid\_mismatch flag on a disk that is not a clone, specify the -c option to remove the udid mismatch flag and the clone flag.

### Importing the existing disk group with only the cloned disks

If the standard (non-clone) disks in a disk group are not imported, you can import the existing disk group with only the cloned disks. By default, the  $clone_disk$  flag is set on the disks so that you can continue to distinguish between the original disks and the cloned disks.

This procedure is useful for temporary scenarios. For example, if you want to import only the clone disks to verify the point-in-time copy. After you have verified the clone disks, you can deport the clone disks and import the standard disks again.

Be sure to import a consistent set of cloned disks, which represent a single point of time copy of the original disks. Each of the disks must have either the udid\_mismatch flag or the clone\_disk flag or both. No two of the disks should have the same UDID. That is, there must not be two copies of the same original disk.

You must use disk tags if multiple copies of disks in a disk group are present on the system.

See "Importing a set of cloned disks with tags" on page 952.

VxVM does not support a disk group with both clone and non-clone disks. If you want to import both clone disks and standard disks simultaneously, you must specify a new disk group name for the clone disk group.

See "Importing the cloned disks as a new standard disk group" on page 951.

#### To import the disk group with only the cloned disks

1 Make sure that at least one of the cloned disks has a copy of the current configuration database in its private region.

See "Setting up configuration database copies (metadata) for a disk group" on page 954.

2 Import only the cloned disks by specifying the -o useclonedev=on option to the vxdg import command, as shown in this example:

```
# vxdg -o useclonedev=on [-o updateid] import mydg
```

This form of the command allows only cloned disks to be imported. All non-cloned disks remain unimported.

Specify the -o updateid option to write new identification attributes to the disks, and to set the clone\_disk flag on the disks. (The vxdisk set clone=on command can also be used to set the flag.)

### Importing the cloned disks as a new standard disk group

If the standard (non-clone) disks in a disk group are already imported, you cannot simultaneously import the cloned disks in the same disk group. VxVM does not support a disk group with both clone and non-clone disks. If you want to import the cloned disks, you must specify a new disk group name for the disk group containing the cloned disks.

Be sure to import a consistent set of cloned disks, which represent a single point of time copy of the original disks. Each of the disks must have either the udid\_mismatch flag or the clone\_disk flag or both. No two of the disks should have the same stored UDID. That is, there must not be two copies of the same original disk.

You must use tags if multiple copies of one or more cloned disks exist.

See "Importing a set of cloned disks with tags" on page 952.

After the import operation, the udid\_mismatch flag and the clone\_disk flag are cleared from the disks in the new disk group. The new disk group becomes a standard disk group, and the disks become standard disks.

#### To import the cloned disks as a new disk group

1 Make sure that at least one of the cloned disks has a copy of the current configuration database in its private region.

See "Setting up configuration database copies (metadata) for a disk group" on page 954.

- 2 Import only the cloned disks by specifying the -o useclonedev=on option to the vxdg import command, as shown in this example:
  - # vxdg -t -n clonedg -o useclonedev=on -o tag=my\_tagged\_disks \
     import mydg

This form of the command allows only cloned disks to be imported.

### Importing a set of cloned disks with tags

If you copy the same set of disks more than once, each disk has multiple clone disks. VxVM recognizes the difference between the source disks and the clone disks, but cannot determine which clone disks represent a consistent set of data. For example, if you take several hardware snapshots at different times, one set of cloned disks represents each snapshot point in time.

If you attempt to import the cloned disks of the disk group (using the -o useclonedev option), the import operation fails if VxVM detects multiple clones of the same disks. This behavior prevents import of an inconsistent set of disks. For example, a mix of snapshot disks from different points in time.

If multiple clone sets exist, you must indicate to VxVM which clone disks to select for import. Identify the disks that make up a consistent set and assign VxVM tags to the disks. Then, you can import the cloned disks with the specified tag.

#### To import a set of cloned disks with tags

1 Identify which disks need to be imported together as a set.

```
# vxdisk -o alldgs list
```

| DEVICE  | TYPE DISK           | GROUP  | STATUS               |
|---------|---------------------|--------|----------------------|
| EMC0_4  | auto:cdsdisk mydg01 | mydg   | online               |
| EMC0_6  | auto:cdsdisk mydg02 | mydg   | online               |
| EMC0_8  | auto:cdsdisk -      | (mydg) | online udid_mismatch |
| EMC0_15 | auto:cdsdisk -      | (mydg) | online udid_mismatch |
| EMC0_18 | auto:cdsdisk -      | (mydg) | online udid_mismatch |
| EMC0_24 | auto:cdsdisk -      | (mydg) | online udid_mismatch |

2 If the disks are not already tagged, use the following command to tag all the disks in the disk group that are to be imported:

```
# vxdisk [-g diskgroup ] settag tagname
disk ...
```

where *tagname* is a string of up to 128 characters, not including spaces or tabs.

For example, suppose the **udid\_mismatch** disks represent two different point-in-time snapshots. To distinguish between the snapshots, you can tag the disks as follows:

```
# vxdisk settag snaptag1=snap1 EMC0_8 EMC0_15
```

```
# vxdisk settag snaptag2=snap2 EMC0_18 EMC0_24
```

See the vxdisk(1M) manual page.

3 To check which disks are tagged, use the vxdisk listtag command:

# vxdisk listtag

| DEVICE  | NAME     | VALUE |
|---------|----------|-------|
| EMC0_8  | snaptag1 | snap1 |
| EMC0_15 | snaptag1 | snap1 |
| EMC0_18 | snaptag2 | snap2 |
| EMC0_24 | snaptag2 | snap2 |

4 To import the cloned disks that are tagged as snaptag1, update the UDIDs. You must assign a disk group name other than mydg, because the mydg disk group is already imported.

```
# vxdg -n bcvdg -o useclonedev=on -o tag=snaptag1 -o updateid \
import mydg
```

```
# vxdisk -o alldgs list
```

| DEVICE  | TYPE         | DISK   | GROUP  | STATUS               |
|---------|--------------|--------|--------|----------------------|
| EMC0_4  | auto:cdsdisk | mydg01 | mydg   | online               |
| EMC0_6  | auto:cdsdisk | mydg02 | mydg   | online               |
| EMC0_8  | auto:cdsdisk | mydg01 | bcvdg  | online               |
| EMC0_15 | auto:cdsdisk | mydg02 | bcvdg  | online               |
| EMC0_18 | auto:cdsdisk | -      | (mydg) | online udid_mismatch |
| EMC0_24 | auto:cdsdisk | -      | (mydg) | online udid_mismatch |

The cloned disks EMC0\_18 and EMC0\_24 are not imported, since they do not have the snaptag1.

The state of the imported cloned disks has changed from <code>online</code> <code>udid\_mismatch</code> to <code>online</code>. The disks are now in a new disk group, so VxVM removes the <code>clone\_disk</code> flag.

See the vxdg(1M) manual page.

# Setting up configuration database copies (metadata) for a disk group

Each VxVM disk group has a configuration database that contains persistent configuration data (or metadata) about the objects in the disk group. VxVM consults this database when the disk group is imported. The configuration database is stored in the private region of one or more VxVM disks in the disk group. The number of stored configuration copies is set for each disk group.

See the vxdg(1M) manual page.

If you import only a partial set of disks in a disk group, you must ensure that at least one of the imported disks contains a copy of the current configuration database.

#### To set up the configuration copies on a set of disks

- 1 Use the following command to place a copy of the configuration database and kernel log on all disks in a disk group that share the specified tag:
  - # vxdg [-g diskgroup] set tagmeta=on tag=tagname nconfig=all \
    nlog=all
- 2 If you have set tagmeta=on for a disk group, use the following command to view the disk tags and the value set for the number of configuration copies. A value of -1 indicates that all tagged disks maintain configuration or log copies.

# vxdg listmeta diskgroup

#### To set up the configuration copy on a specific disk

 Use the following command to place a copy of the configuration copy (metadata) on the specified disk, regardless of the placement policy for the disk group. You can set this attribute before or after the disk is added to a disk group.

# vxdisk [-g diskgroup] set disk keepmeta=always

### Renaming a disk group

Only one disk group of a given name can exist per system. It is not possible to import or deport a disk group when the target system already has a disk group of the same name. To avoid this problem, VxVM allows you to rename a disk group during import or deport.

To rename a disk group during import, use the following command:

```
# vxdg [-t] -n newdg import diskgroup
```

If the -t option is included, the import is temporary and does not persist across reboots. In this case, the stored name of the disk group remains unchanged on its original host, but the disk group is known by the name specified by *newdg* to the importing host. If the -t option is not used, the name change is permanent.

For example, this command temporarily renames the disk group, mydg, as mytempdg on import:

# vxdg -t -n mytempdg import mydg

To rename a disk group during deport, use the following command:

#### # vxdg [-h hostname] -n newdg deport diskgroup

When renaming on deport, you can specify the -h hostname option to assign a lock to an alternate host. This ensures that the disk group is automatically imported when the alternate host reboots.

For example, this command renames the disk group, mydg, as myexdg, and deports it to the host, jingo:

```
# vxdg -h jingo -n myexdg deport mydg
```

You cannot use this method to rename the boot disk group because it contains volumes that are in use by mounted file systems (such as /). To rename the boot disk group, you must first unmirror and unencapsulate the root disk, and then re-encapsulate and remirror the root disk in a different disk group. This disk group becomes the new boot disk group.

To temporarily move the boot disk group, bootdg, from one host to another (for repair work on the root volume, for example) and then move it back

1 On the original host, identify the disk group ID of the bootdg disk group to be imported with the following command:

# vxdisk -g bootdg -s list

dgname: rootdg dgid: 774226267.1025.tweety

In this example, the administrator has chosen to name the boot disk group as rootdg. The ID of this disk group is 774226267.1025.tweety.

This procedure assumes that all the disks in the boot disk group are accessible by both hosts.

2 Shut down the original host.

3 On the importing host, import and rename the rootdg disk group with this command:

# vxdg -tC -n newdg import diskgroup

The -t option indicates a temporary import name, and the -c option clears import locks. The -n option specifies an alternate name for the rootdg being imported so that it does not conflict with the existing rootdg. *diskgroup* is the disk group ID of the disk group being imported (for example, 774226267.1025.tweety).

If a reboot or crash occurs at this point, the temporarily imported disk group becomes unimported and requires a reimport.

4 After the necessary work has been done on the imported disk group, deport it back to its original host with this command:

# vxdg -h hostname deport diskgroup

Here *hostname* is the name of the system whose *rootdg* is being returned (the system name can be confirmed with the command *uname -n*).

This command removes the imported disk group from the importing host and returns locks to its original host. The original host can then automatically import its boot disk group at the next reboot.

# Handling conflicting configuration copies

If an incomplete disk group is imported on several different systems, this can create inconsistencies in the disk group configuration copies that you may need to resolve manually. This section and following sections describe how such a condition can occur, and how to correct it. (When the condition occurs in a cluster that has been split, it is usually referred to as a serial split brain condition).

### Example of a serial split brain condition in a cluster

This section presents an example of how a serial split brain condition might occur for a shared disk group in a cluster. Conflicts between configuration copies can also occur for private disk groups in clustered and non-clustered configurations where the disk groups have been partially imported on different systems.

A campus cluster (also known as a stretch cluster or remote mirror configuration) typically consists of a 2-node cluster where each component (server, switch and storage) of the cluster exists in a separate building.

Figure 41-5 shows a 2-node cluster with node 0, a Fibre Channel switch and disk enclosure enc0 in building A, and node 1, another switch and enclosure enc1 in building B.

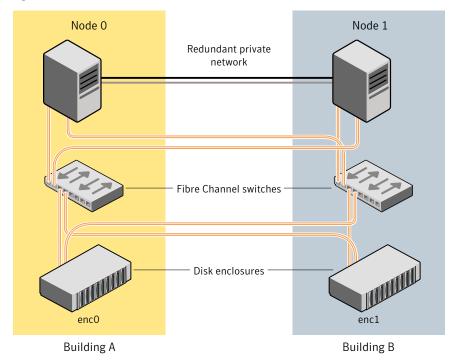

Figure 41-5 Typical arrangement of a 2-node campus cluster

The Fibre Channel connectivity is multiply redundant to implement redundant-loop access between each node and each enclosure. As usual, the two nodes are also linked by a redundant private network.

A serial split brain condition typically arises in a cluster when a private (non-shared) disk group is imported on Node 0 with Node 1 configured as the failover node.

If the network connections between the nodes are severed, both nodes think that the other node has died. (This is the usual cause of the split brain condition in clusters). If a disk group is spread across both enclosure enc0 and enc1, each portion loses connectivity to the other portion of the disk group. Node 0 continues to update to the disks in the portion of the disk group that it can access. Node 1, operating as the failover node, imports the other portion of the disk group (with the -f option set), and starts updating the disks that it can see.

When the network links are restored, attempting to reattach the missing disks to the disk group on Node 0, or to re-import the entire disk group on either node, fails.

VxVM increments the serial ID in the disk media record of each imported disk in all the disk group configuration databases on those disks, and also in the private region of each imported disk. The value that is stored in the configuration database represents the serial ID that the disk group expects a disk to have. The serial ID that is stored in a disk's private region is considered to be its actual value. VxVM detects the serial split brain when the actual serial ID of the disks that are being attached mismatches with the serial ID in the disk group configuration database of the imported disk group.

If some disks went missing from the disk group (due to physical disconnection or power failure) and those disks were imported by another host, the serial IDs for the disks in their copies of the configuration database, and also in each disk's private region, are updated separately on that host. When the disks are subsequently re-imported into the original shared disk group, the actual serial IDs on the disks do not agree with the expected values from the configuration copies on other disks in the disk group.

Depending on what happened to the different portions of the split disk group, there are two possibilities for resolving inconsistencies between the configuration databases:

If the other disks in the disk group were not imported on another host, VxVM resolves the conflicting values of the serial IDs by using the version of the configuration database from the disk with the greatest value for the updated ID (shown as update\_id in the output from the vxdg list diskgroup command). Figure 41-6 shows an example of a serial split brain condition that can be resolved automatically by VxVM.

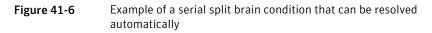

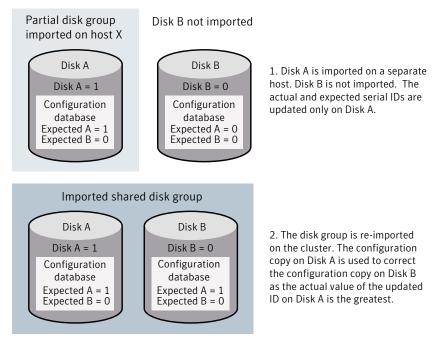

 If the other disks were also imported on another host, no disk can be considered to have a definitive copy of the configuration database.

Figure 41-7 shows an example of a true serial split brain condition that cannot be resolved automatically by VxVM.

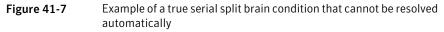

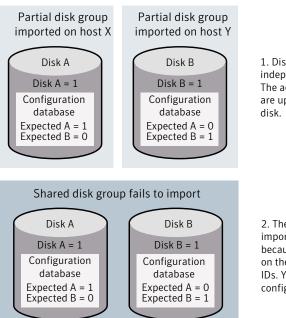

1. Disks A and B are imported independently on separate hosts. The actual and expected serial IDs are updated independently on each disk.

2. The disk group cannot be reimported on the cluster. This is because the databases to not agree on the actual and expected serial IDs. You must choose which configuration database to use.

In this case, the disk group import fails, and the vxdg utility outputs error messages similar to the following before exiting:

```
VxVM vxconfigd NOTICE V-5-0-33 Split Brain. da id is 0.1, while dm id
is 0.0 for DM mydg01
VxVM vxdg ERROR V-5-1-587 Disk group newdg: import failed: Serial
Split Brain detected. Run vxsplitlines
```

The import does not succeed even if you specify the -f flag to vxdg.

Although it is usually possible to resolve this conflict by choosing the version of the configuration database with the highest valued configuration ID (shown as the value of seqno in the output from the vxdg list diskgroup| grep config command), this may not be the correct thing to do in all circumstances.

See "Correcting conflicting configuration information" on page 962.

See "About sites and remote mirrors" on page 551.

### Correcting conflicting configuration information

To resolve conflicting configuration information, you must decide which disk contains the correct version of the disk group configuration database. To assist you in doing this, you can run the <code>vxsplitlines</code> command to show the actual serial ID on each disk in the disk group and the serial ID that was expected from the configuration database. For each disk, the command also shows the <code>vxdg</code> command that you must run to select the configuration database copy on that disk as being the definitive copy to use for importing the disk group.

Note: The disk group must have a version number of at least 110.

The following is sample output from running vxsplitlines on the disk group newdg:

# vxsplitlines -v -g newdg

```
VxVM. vxsplitlines NOTICE V-0-0-0 There are 2 pools
All the disks in the first pool have the same config copies
All the disks in the second pool may not have the same config copies
```

To see the configuration copy from a disk, enter the following command:

#### # /etc/vx/diag.d/vxprivutil dumpconfig private path

To import the disk group with the configuration copy from a disk, enter the following command:

# /usr/sbin/vxdg (-s) -o selectcp=diskid import newdg

Pool 0 DEVICE DISK DISK ID DISK PRIVATE PATH newdg1 sdp 1215378871.300.vm28501x13 /dev/vx/rdmp/sdp5 newdg2 sdq 1215378871.300.vm28501x13 /dev/vx/rdmp/sdp5

Pool 1 DEVICE DISK DISK ID DISK PRIVATE PATH newdg3 sdo 1215378871.294.vm28501x13 /dev/vx/rdmp/sdo5

If you do not specify the -v option, the command has the following output:

#### # vxsplitlines -g mydg listssbinfo

VxVM vxdg listssbinfo NOTICE V-0-0-0 There are 2 pools All the disks in the first pool have the same config copies All the disks in the second pool may not have the same config copies Number of disks in the first pool: 1 Number of disks in the second pool: 1

To import the disk group with the configuration copy from the first pool, enter the following command:

# /usr/sbin/vxdg (-s) -o selectcp=1221451925.395.vm28501x13 import mydg

To import the disk group with the configuration copy from the second pool, enter the following command:

```
# /usr/sbin/vxdg (-s) -o selectcp=1221451927.401.vm28501x13 import mydg
```

In this example, the disk group has four disks, and is split so that two disks appear to be on each side of the split.

You can specify the -c option to vxsplitlines to print detailed information about each of the disk IDs from the configuration copy on a disk specified by its disk access name:

#### # vxsplitlines -g newdg -c c2t6d0s2

| DANAME(DMNAME)    Actual SSB |  | Expected SSB            |  |  |  |
|------------------------------|--|-------------------------|--|--|--|
| c2t5d0s2( c2t5d0s2 )    0.1  |  | 0.0 ssb ids don't match |  |  |  |
| c2t6d0s2( c2t6d0s2 )    0.1  |  | 0.1 ssb ids match       |  |  |  |
| c2t7d0s2( c2t7d0s2 )    0.1  |  | 0.1 ssb ids match       |  |  |  |
| c2t8d0s2( c2t8d0s2 )    0.1  |  | 0.0 ssb ids don't match |  |  |  |

Please note that even though some disks ssb ids might match that does not necessarily mean that those disks' config copies have all the changes. From some other configuration copies, those disks' ssb ids might not match. To see the configuration from this disk, run /etc/vx/diag.d/vxprivutil dumpconfig /dev/vx/dmp/c2t6d0s2

Based on your knowledge of how the serial split brain condition came about, you must choose one disk's configuration to be used to import the disk group. For example, the following command imports the disk group using the configuration copy that is on side 0 of the split:

# /usr/sbin/vxdg -o selectcp=1045852127.32.olancha import newdg

When you have selected a preferred configuration copy, and the disk group has been imported, VxVM resets the serial IDs to 0 for the imported disks. The actual and expected serial IDs for any disks in the disk group that are not imported at this time remain unaltered.

# Disabling a disk group

To disable a disk group, unmount and stop any volumes in the disk group, and then use the following command to deport it:

# vxdg deport diskgroup

Deporting a disk group does not actually remove the disk group. It disables use of the disk group by the system. Disks in a deported disk group can be reused, reinitialized, added to other disk groups, or imported for use on other systems. Use the vxdg import command to re-enable access to the disk group.

# Destroying a disk group

The vxdg command provides a destroy option that removes a disk group from the system and frees the disks in that disk group for reinitialization:

```
# vxdg destroy diskgroup
```

Warning: This command destroys all data on the disks.

When a disk group is destroyed, the disks that are released can be re-used in other disk groups.

### Recovering a destroyed disk group

If a disk group has been accidentally destroyed, you can recover it, provided that the disks that were in the disk group have not been modified or reused elsewhere.

#### To recover a destroyed disk group

1 Enter the following command to find out the disk group ID (dgid) of one of the disks that was in the disk group:

# vxdisk -s list disk access name

The disk must be specified by its disk access name, such as c0t12d0s2. Examine the output from the command for a line similar to the following that specifies the disk group ID.

dgid: 963504895.1075.bass

2 Use the disk group ID to import the disk group:

```
# vxdg import dgid
```

# Backing up and restoring disk group configuration data

The disk group configuration backup and restoration feature allows you to back up and restore all configuration data for disk groups, and for VxVM objects such as volumes that are configured within the disk groups. The <code>vxconfigbackupd</code> daemon monitors changes to the VxVM configuration and automatically records any configuration changes that occur. By default, <code>vxconfigbackup</code> stores 5 copies of the configuration backup and restoration (cbr) data. You can customize the number of cbr copies, between 1 to 5 copies.

See the vxconfigbackupd(1M) manual page.

VxVM provides the utilities, vxconfigbackup and vxconfigrestore, for backing up and restoring a VxVM configuration for a disk group.

See the Symantec Storage Foundation and High Availability Solutions Troubleshooting Guide.

See the vxconfigbackup(1M) manual page.

See the vxconfigrestore(1M) manual page.

# Working with existing ISP disk groups

The Intelligent Storage Provisioning (ISP) feature of Veritas Volume Manager (VxVM) has been deprecated. This release does not support creating ISP disk groups. If you have existing ISP disk groups, you can import the disk groups without upgrading the disk group version. In this case, you cannot perform any operations on ISP volumes that would result in a configuration change. In addition, you cannot use any of the current release functionality that requires the upgraded disk group version.

You can upgrade an ISP disk group to the current disk group version. This operation converts all ISP volumes to standard (non-ISP) volumes and deletes ISP-specific objects. The ISP-specific objects include st pool, volume template, capability, and rules. This operation does not affect non–ISP volumes.

**Note:** When you upgrade the ISP disk group, all intent and storage pools information is lost. Only upgrade the disk group when this condition is acceptable.

#### To determine whether a disk group is an ISP disk group

- Check for the presence of storage pools, using the following command:
  - # vxprint

#### Sample output:

| Disk group: mydg |              |         |         |        |           |        |        |
|------------------|--------------|---------|---------|--------|-----------|--------|--------|
| TY NAME          | ASSOC        | KSTATE  | LENGTH  | PLOFFS | STATE     | TUTILO | PUTILO |
| dg mydg          | mydg         | -       | -       | -      | ALLOC_SUP | -      | -      |
|                  |              |         |         |        |           |        |        |
| dm mydg2         | ams_wms0_359 | -       | 4120320 | -      | -         | -      | -      |
| dm mydg3         | ams_wms0_360 | -       | 4120320 | -      | -         | -      | -      |
|                  |              |         |         |        |           |        |        |
| st mypool        | -            | -       | -       | -      | DATA      | -      | -      |
| dm mydgl         | ams_wms0_358 | -       | 4120320 | -      | -         | -      | -      |
|                  |              |         |         |        |           |        |        |
| v myvol0         | fsgen        | ENABLED | 20480   | -      | ACTIVE    | -      | -      |
| pl myvol0-01     | myvol0       | ENABLED | 20480   | -      | ACTIVE    | -      | -      |
| sd mydg1-01      | myvol0-01    | ENABLED | 20480   | 0      | -         | -      | -      |
|                  |              |         |         |        |           |        |        |
| v myvoll         | fsgen        | ENABLED | 20480   | -      | ACTIVE    | -      | -      |
| pl myvoll-01     | myvol1       | ENABLED | 20480   | -      | ACTIVE    | -      | -      |
| sd mydg1-02      | myvol1-01    | ENABLED | 20480   | 0      | -         | -      | -      |
|                  |              |         |         |        |           |        |        |

In the sample output, st mypool indicates that mydg is an ISP disk group.

#### To upgrade an ISP disk group

- Upgrade the ISP disk group using the following command:
  - # vxdg upgrade ISP\_diskgroup

#### To use an ISP disk group as is

- To import an ISP disk group, use the following command:
  - # vxdg import ISP\_diskgroup

The ISP volumes in the disk group are not allowed to make any configuration changes until the disk group is upgraded. Attempting any operations such as grow shrink, add mirror, disk group split join, etc, on ISP volumes would give the following error:

This disk group is a ISP disk group. Dg needs to be migrated to non-ISP dg to allow any configuration changes. Please upgrade the dg to perform the migration.

Note: Non-ISP or VxVM volumes in the ISP disk group are not affected.

Operations that still work on ISP disk group without upgrading:

- Setting, removing, and replacing volume tags.
- Renaming of any VxVM objects such as volume, dg, plex, etc.
- Plex attach and detach.
- The vxconfigbackup and vxconfigrestore command can be used at the cost of losing any intent information

# Managing plexes and subdisks

This section describes managing plexes and subdisks.

A subdisk is a set of contiguous disk blocks. VxVM allocates disk space using subdisks.

A plex is a logical groupings of subdisks that creates an area of disk space independent of physical disk size or other restrictions. Replication (mirroring) of disk data is set up by creating multiple data plexes for a single volume. Each data plex in a mirrored volume contains an identical copy of the volume data.

A plex becomes a participating plex for a volume when it is attached to a volume. Attaching a plex associates it with the volume and enables the plex for use.

# Reattaching plexes

When a mirror plex encounters irrecoverable errors, Veritas Volume Manager (VxVM) detaches the plex from the mirrored volume. An administrator may also detach a plex manually using a utility such as vxplex or vxassist. In order to use a plex that was previously attached to a volume, the plex must be reattached to the volume. The reattach operation also ensures that the plex mirror is resynchronized to the other plexes in the volume.

See "Plex synchronization" on page 970.

The following methods are available for reattaching plexes:

 By default, VxVM automatically reattaches the affected mirror plexes when the underlying failed disk or LUN becomes visible. When VxVM detects that the device is online, VxVM automatically recovers the volume components on the involved LUN. VxVM resynchronizes the plex and the mirror becomes available. See "Automatic plex reattachment" on page 968.

 If the automatic reattachment feature is disabled, you need to reattach the plexes manually. You may also need to manually reattach the plexes for devices that are not automatically reattached. For example, VxVM does not automatically reattach plexes on site-consistent volumes.
 See "Reattaching a plex manually" on page 969.

### Automatic plex reattachment

When a mirror plex encounters irrecoverable errors, Veritas Volume Manager (VxVM) detaches the plex from the mirrored volume. By default, VxVM automatically reattaches the affected mirror plexes when the underlying failed disk or LUN becomes visible. When VxVM detects that the device is online, the VxVM volume components on the involved LUN are automatically recovered, and the mirrors become usable.

VxVM uses the DMP failed LUN probing to detect when the device has come online. The timing for a reattach depends on the dmp\_restore\_interval, which is a tunable parameter. The number of LUNs that have reconnected may also affect the time required before the plex is reattached.

VxVM does not automatically reattach plexes on site-consistent volumes.

When VxVM is installed or the system reboots, VxVM starts the <code>vxattachd</code> daemon. The <code>vxattachd</code> daemon handles automatic reattachment for both plexes and sites. The<code>vxattachd</code> daemon also initiates the resynchronization process for a plex. After a plex is successfully reattached, <code>vxattachd</code> notifies root.

To disable automatic plex attachment, remove vxattachd from the start up scripts. Disabling vxattachd disables the automatic reattachment feature for both plexes and sites.

In a Cluster Volume Manager (CVM) the following considerations apply:

- If the global detach policy is set, a storage failure from any node causes all plexes on that storage to be detached globally. When the storage is connected back to any node, the vxattachd daemon triggers reattaching the plexes on the master node only.
- The automatic reattachment functionality is local to a node. When enabled on a node, all of the disk groups imported on the node are monitored. If the automatic reattachment functionality is disabled on a master node, the feature is disable on all shared disk groups and private disk groups imported on the master node.

- The vxattachd daemon listens for "dmpnode online" events using vxnotify to trigger its operation. Therefore, an automatic reattachment is not triggered if the dmpnode online event is not generated when vxattachd is running. The following are typical examples:
  - Storage is reconnected before vxattachd is started; for example, during reboot.
  - In CVM, with active/passive arrays, if all nodes cannot agree on a common path to an array controller, a plex can get detached due to I/O failure. In these cases, the dmpnode will not get disabled. Therefore, after the connections are restored, a dmpnode online event is not generated and automatic plex reattachment is not triggered.

These CVM considerations also apply to automatic site reattachment.

See "Automatic site reattachment" on page 571.

### Reattaching a plex manually

This section describes how to reattach plexes manually if automatic reattachment feature is disabled. This procedure may also be required for devices that are not automatically reattached. For example, VxVM does not automatically reattach plexes on site-consistent volumes.

When a disk has been repaired or replaced and is again ready for use, the plexes must be put back online (plex state set to ACTIVE). To set the plexes to ACTIVE, use one of the following procedures depending on the state of the volume.

If the volume is currently ENABLED, use the following command to reattach the plex:

# vxplex [-g diskgroup] att volume plex ...

For example, for a plex named vol01-02 on a volume named vol01 in the disk group, mydg, use the following command:

# vxplex -g mydg att vol01 vol01-02

As when returning an OFFLINE plex to ACTIVE, this command starts to recover the contents of the plex and, after the recovery is complete, sets the plex utility state to ACTIVE.

If the volume is not in use (not ENABLED), use the following command to re-enable the plex for use:

# vxmend [-g diskgroup] on plex

For example, to re-enable a plex named vol01-02 in the disk group, mydg, enter:

# vxmend -g mydg on vol01-02

In this case, the state of vol01-02 is set to STALE. When the volume is next started, the data on the plex is revived from another plex, and incorporated into the volume with its state set to ACTIVE.

If the vxinfo command shows that the volume is unstartable, set one of the plexes to CLEAN using the following command:

# vxmend [-g diskgroup] fix clean plex

Start the volume using the following command:

# vxvol [-g diskgroup] start volume

See the Symantec Storage Foundation High Availability Solutions Troubleshooting Guide.

### Plex synchronization

Each plex or mirror of a volume is a complete copy of the data. When a plex is attached to a volume, the data in the plex must be synchronized with the data in the other plexes in the volume. The plex that is attached may be a new mirror or a formerly attached plex. A new mirror must be fully synchronized. A formerly attached plex only requires the changes that were applied since the plex was detached.

The following operations trigger a plex synchronization:

- Moving or copying a subdisk with the vxsd command. The operation creates a temporary plex that is synchronized with the original subdisk.
- Adding a mirror with the vxassist mirror command.
- Creating a volume with a mirror with the vxassist make command.
- Manually reattaching a plex with the vxplex att command.
- Recovering a volume with the vxrecover command.
- Adding a mirror to a snapshot with the vxsnap addmir command.
- Reattaching or restoring a snapshot with the vxsnap command.

Plex synchronization can be a long-running operation, depending on the size of the volume and the amount of data that needs to be synchronized. Veritas Volume Manager provides several features to improve the efficiency of synchronizing the plexes.

FastResync

If the FastResync feature is enabled, VxVM maintains a FastResync map on the volume. VxVM uses the FastResync map to apply only the updates that the

mirror has missed. This behavior provides an efficient way to resynchronize the plexes.

SmartMove

The SmartMove<sup>™</sup> feature reduces the time and I/O required to attach or reattach a plex to a VxVM volume with a mounted VxFS file system. The SmartMove feature uses the VxFS information to detect free extents and avoid copying them.

When the SmartMove feature is on, less I/O is sent through the host, through the storage network and to the disks or LUNs. The SmartMove feature can be used for faster plex creation and faster array migrations.

Recovery for synchronization tasks

In this release, VxVM tracks the plex synchronization for the following commands: vxplex att, vxassist mirror, vxsnap addmir, vxsnap reattach, and vxsnap restore. If the system crashes or the vxconfigd daemon fails, VxVM provides automatic recovery for the synchronization task. When the system is recovered, VxVM restarts the synchronization from the point where it failed. The synchronization occurs in the background, so the volume is available without delay.

# **Decommissioning storage**

This section describes how you remove disks and volumes from VxVM.

### Removing a volume

If a volume is inactive or its contents have been archived, you may no longer need it. In that case, you can remove the volume and free up the disk space for other uses.

#### To remove a volume

- 1 Remove all references to the volume by application programs, including shells, that are running on the system.
- 2 If the volume is mounted as a file system, unmount it with the following command:
  - # umount /dev/vx/dsk/diskgroup/volume
- 3 If the volume is listed in the /etc/vfstab file, edit this file and remove its entry. For more information about the format of this file and how you can modify it, see your operating system documentation

4 Stop all activity by VxVM on the volume with the following command:

# vxvol [-g diskgroup] stop volume

5 Remove the volume using the vxassist command as follows:

# vxassist [-g diskgroup] remove volume volume

You can also use the vxedit command to remove the volume as follows:

# vxedit [-g diskgroup] [-r] [-f] rm volume

The -r option to vxedit indicates recursive removal. This command removes all the plexes that are associated with the volume and all subdisks that are associated with the plexes. The -f option to vxedit forces removal. If the volume is still enabled, you must specify this option.

### Removing a disk from VxVM control

After removing a disk from a disk group, you can permanently remove it from Veritas Volume Manager control.

Warning: The vxdiskunsetup command removes a disk from Veritas Volume Manager control by erasing the VxVM metadata on the disk. To prevent data loss, any data on the disk should first be evacuated from the disk. The vxdiskunsetup command should only be used by a system administrator who is trained and knowledgeable about Veritas Volume Manager.

To remove a disk from VxVM control

- Type the following command:
  - # /usr/lib/vxvm/bin/vxdiskunsetup c#t#d#

See the vxdiskunsetup(1m) manual page.

### About shredding data

When you decommission a disk that contained sensitive data, you may need to destroy any remaining data on the disk. Simply deleting the data may not adequately protect the confidential and secure data. In addition to deleting the data, you want to prevent the possibility that hackers can recover any information that is stored on the disks. Regulatory standards require that the confidential and secure data is sanitized or erased using a method such as overwriting the data with a digital pattern. Veritas Volume Manager (VxVM) provides the disk shred operation, which

overwrites all of the addressable blocks with a digital pattern in one, three, or seven passes.

**Caution:** All data in the volume will be lost when you shred it. Make sure that the information has been backed up onto another storage medium and verified, or that it is no longer needed.

VxVM provides the ability to shred the data on the disk to minimize the chance that the data is recoverable. When you specify the disk shred operation, VxVM shreds the entire disk, including any existing disk labels. After the shred operation, VxVM writes a new empty label on the disk to prevent the disk from going to the error state. The VxVM shred operation provides the following methods of overwriting a disk:

One-pass algorithm

VxVM overwrites the disk with a randomly-selected digital pattern. This option takes the least amount of time. The default type is the one-pass algorithm.

Three-pass algorithm

VxVM overwrites the disk a total of three times. In the first pass, VxVM overwrites the data with a pre-selected digital pattern. The second time, VxVM overwrites the data with the binary complement of the pattern. In the last pass, VxVM overwrites the disk with a randomly-selected digital pattern.

Seven-pass algorithm

VxVM overwrites the disk a total of seven times. In each pass, VxVM overwrites the data with a randomly-selected digital pattern or with the binary complement of the previous pattern.

VxVM does not currently support shredding of thin-reclaimable LUNs. If you attempt to start the shred operation on a thin-reclaimable disk, VxVM displays a warning message and skips the disk.

## Shredding a VxVM disk

When you decommission a Veritas Volume Manager (VxVM) disk that contains sensitive data, VxVM provides the ability to shred the data on the disk.

Note the following requirements:

- VxVM does not shred a disk that is in use by VxVM on this system or in a shared disk group.
- VxVM does not currently support shredding of thin-reclaimable LUNs. If you
  attempt to start the shred operation on a thin-reclaimable disk, VxVM displays
  a warning message and skips the disk.

- VxVM does not shred a disk that is not a VxVM disk.
- VxVM does not shred a disk that is mounted.
- Symantec does not recommend shredding solid state drives (SSDs). To shred SSD devices, use the shred operation with the force (-f) option.

See "About shredding data" on page 972.

**Caution:** All data on the disk will be lost when you shred the disk. Make sure that the information has been backed up onto another storage medium and verified, or that it is no longer needed.

### To shred a VxVM disk

1 To shred the disk:

```
# /etc/vx/bin/vxdiskunsetup [-Cf] -o shred[=1|3|7] disk...
```

Where:

The force option (-f) permits you to shred Solid State Drives (SSDs).

1, 3 and 7 are the shred options corresponding to the number of passes. The default number of passes is 1.

*disk...* represents one or more disk names. If you specify multiple disk names, the vxdiskunsetup command processes them sequentially, one at a time.

For example:

```
# /etc/vx/bin/vxdiskunsetup -o shred=3 hds9970v0_14
disk_shred: Shredding disk hds9970v0_14 with type 3
disk_shred: Disk raw size 2097807360 bytes
disk_shred: Writing 32010 (65536 byte size) pages and 0 bytes
to disk
disk_shred: Wipe Pass 0: Pattern 0x3e
disk_shred: Wipe Pass 1: Pattern 0xca
disk_shred: Wipe Pass 2: Pattern 0xe2
disk_shred: Shred passed random verify of 131072 bytes at
offset 160903168
```

The vxdiskunsetup shred command sets up a new task.

2 You can monitor the progress of the shred operation with the vxtask command.

For example:

```
# vxtask list
TASKID PTID TYPE/STATE PCT PROGRESS
    203 - DISKSHRED/R 90.16% 0/12291840/11081728 DISKSHRED
nodg nodg
```

You can pause, abort, or resume the shred task. You cannot throttle the shred task.

See vxtask(1m)

3 If the disk shred operation fails, the disk may go into an error state with no label.

See "Failed disk shred operation results in a disk with no label" on page 976.

# Failed disk shred operation results in a disk with no label

The disk shred operation destroys the label for the disk and recreates the label. If the shred operation aborts in the middle or the system crashes, the disk might go in an error state with no label.

### To correct the error state of the disk

- 1 Create a new label manually or reinitialize the disk under VxVM using the following command:
  - # /etc/vx/bin/vxdisksetup -i disk
- 2 Start the shred operation. If the disk shows as a non-VxVM disk, reinitialize the disk with the vxdisksetup command in step 1, then restart the shred operation.

# /etc/vx/bin/vxdiskunsetup [-Cf] -o shred[=1|3|7] disk...

## Removing and replacing disks

A replacement disk should have the same disk geometry as the disk that failed. That is, the replacement disk should have the same bytes per sector, sectors per track, tracks per cylinder and sectors per cylinder, same number of cylinders, and the same number of accessible cylinders.

You can use the prtvtoc command to obtain disk information.

**Note:** You may need to run commands that are specific to the operating system or disk array before removing a physical disk.

The removal and replacement of a disk in a Sun StorEdgeTM A5x00 or similar type of array, requires a different procedure.

See "Removing and replacing a disk in a Sun StorEdge A5x00 disk array" on page 982.

If failures are starting to occur on a disk, but the disk has not yet failed completely, you can replace the disk. This involves detaching the failed or failing disk from its disk group, followed by replacing the failed or failing disk with a new one. Replacing the disk can be postponed until a later date if necessary.

If removing a disk causes a volume to be disabled, you can restart the volume so that you can restore its data from a backup.

See the Storage Foundation High Availability Solutions Troubleshooting Guide.

#### To replace a disk

- 1 Select Remove a disk for replacement from the vxdiskadm main menu.
- 2 At the following prompt, enter the name of the disk to be replaced (or enter list for a list of disks):

Enter disk name [<disk>,list,q,?] mydg02

3 When you select a disk to remove for replacement, all volumes that are affected by the operation are displayed, for example:

VxVM NOTICE V-5-2-371 The following volumes will lose mirrors as a result of this operation:

home src

No data on these volumes will be lost.

The following volumes are in use, and will be disabled as a result of this operation:

mkting

Any applications using these volumes will fail future accesses. These volumes will require restoration from backup.

Are you sure you want do this? [y,n,q,?] (default: n)

To remove the disk, causing the named volumes to be disabled and data to be lost when the disk is replaced, enter v or press Return.

To abandon removal of the disk, and back up or move the data associated with the volumes that would otherwise be disabled, enter n or q and press Return.

For example, to move the volume mkting to a disk other than mydg02, use the following command.

The ! character is a special character in some shells. The following example shows how to escape it in a bash shell.

# vxassist move mkting \!mydg02

After backing up or moving the data in the volumes, start again from step 1.

4 At the following prompt, either select the device name of the replacement disk (from the list provided), press Return to choose the default disk, or enter none if you are going to replace the physical disk:

The following devices are available as replacements: c0t1d0

You can choose one of these disks now, to replace mydg02. Select none if you do not wish to select a replacement disk.

```
Choose a device, or select none [<device>,none,q,?] (default: c0t1d0)
```

Do not choose the old disk drive as a replacement even though it appears in the selection list. If necessary, you can choose to initialize a new disk.

You can enter none if you intend to replace the physical disk.

See "Replacing a failed or removed disk" on page 980.

5 If you chose to replace the disk in step 4, press Return at the following prompt to confirm this:

VxVM NOTICE V-5-2-285 Requested operation is to remove mydg02 from group mydg. The removed disk will be replaced with disk device c0t1d0. Continue with operation? [y,n,q,?] (default: y)

vxdiskadm displays the following messages to indicate that the original disk is being removed:

VxVM NOTICE V-5-2-265 Removal of disk mydg02 completed successfully. VxVM NOTICE V-5-2-260 Proceeding to replace mydg02 with device c0t1d0. 6 If the disk was previously an encapsulated root disk, vxdiskadm displays the following message. Enter y to confirm that you want to reinitialize the disk:

The disk clt0d0 was a previously encapsulated root disk. Due to the disk layout that results from root disk encapsulation, the preferred action is to reinitialize and reorganize this disk. However, if you have any non-redundant data on this disk you should not reorganize this disk, as the data will be lost. Reorganize the disk? [y,n,q,?] (default: y)  $\mathbf{y}$ 

Warning: It is recommended that you do not enter n at this prompt. This results in an invalid **VTOC** that makes the disk unbootable.

Entering y at the prompt destroys any data that is on the disk. Ensure that you have at least one valid copy of the data on other disks before proceeding.

7 You can now choose whether the disk is to be formatted as a CDS disk that is portable between different operating systems, or as a non-portable sliced or simple disk:

Enter the desired format [cdsdisk,sliced,simple,q,?]
(default: cdsdisk)

Enter the format that is appropriate for your needs. In most cases, this is the default format, cdsdisk.

8 At the following prompt, vxdiskadm asks if you want to use the default private region size of 65536 blocks (32 MB). Press Return to confirm that you want to use the default value, or enter a different value. (The maximum value that you can specify is 524288 blocks.)

```
Enter desired private region length [<privlen>,q,?]
(default: 65536)
```

**9** If one of more mirror plexes were moved from the disk, you are now prompted whether FastResync should be used to resynchronize the plexes:

```
Use FMR for plex resync? [y,n,q,?] (default: n) y
vxdiskadm displays the following success message:
VxVM NOTICE V-5-2-158 Disk replacement completed successfully.
```

**10** At the following prompt, indicate whether you want to remove another disk (y) or return to the vxdiskadm main menu (n):

Remove another disk? [y,n,q,?] (default: n)

It is possible to move hot-relocate subdisks back to a replacement disk.

See "Configuring hot-relocation to use only spare disks" on page 862.

### Replacing a failed or removed disk

The following procedure describes how to replace a failed or removed disk.

A different procedure is required to remove and replace a disk in a Sun StorEdge A5x00 or similar type of array.

See "Removing and replacing a disk in a Sun StorEdge A5x00 disk array" on page 982.

#### To specify a disk that has replaced a failed or removed disk

- **1** Select Replace a failed or removed disk from the vxdiskadm main menu.
- 2 At the following prompt, enter the name of the disk to be replaced (or enter list for a list of disks):

Select a removed or failed disk [<disk>,list,q,?] mydg02

3 The vxdiskadm program displays the device names of the disk devices available for use as replacement disks. Your system may use a device name that differs from the examples. Enter the device name of the disk or press Return to select the default device:

```
The following devices are available as replacements: c0t1d0 c1t1d0
```

You can choose one of these disks to replace mydg02. Choose "none" to initialize another disk to replace mydg02.

Choose a device, or select "none" [<device>,none,q,?] (default: c0t1d0)

- 4 Depending on whether the replacement disk was previously initialized, perform the appropriate step from the following:
  - If the disk has not previously been initialized, press Return at the following prompt to replace the disk:

VxVM INFO V-5-2-378 The requested operation is to initialize disk device c0tld0 and to then use that device to replace the removed or failed disk mydg02 in disk group mydg. Continue with operation? [y,n,q,?] (default: y)

 If the disk has already been initialized, press Return at the following prompt to replace the disk:

VxVM INFO V-5-2-382 The requested operation is to use the initialized device c0t1d0 to replace the removed or failed disk mydg02 in disk group mydg. Continue with operation? [y,n,q,?] (default: y)

 If the disk was previously an encapsulated root disk, vxdiskadm displays the following message. Enter y to confirm that you want to reinitialize the disk:

VxVM INFO V-5-2-876 The disk c0t1d0 was a previously encapsulated root disk. Due to the disk layout that results from root disk encapsulation, the preferred action is to reinitialize and reorganize this disk. However, if you have any non-redundant data on this disk you should not reorganize this disk, as the data will be lost. Reorganize the disk? [y,n,q,?] (default: y)  $\mathbf{y}$ 

**Warning:** It is recommended that you do not enter n at this prompt. This can result in an invalid VTOC that makes the disk unbootable.

Entering y at the prompt destroys any data that is on the disk. Ensure that you have at least one valid copy of the data on other disks before proceeding.

5 You can now choose whether the disk is to be formatted as a CDS disk that is portable between different operating systems, or as a non-portable sliced or simple disk:

```
Enter the desired format [cdsdisk,sliced,simple,q,?]
(default: cdsdisk)
```

Enter the format that is appropriate for your needs. In most cases, this is the default format, cdsdisk.

6 At the following prompt, vxdiskadm asks if you want to use the default private region size of 65536 blocks (32 MB). Press Return to confirm that you want to use the default value, or enter a different value. (The maximum value that you can specify is 524288 blocks.)

```
Enter desired private region length [<privlen>,q,?]
(default: 65536)
```

7 The vxdiskadm program then proceeds to replace the disk, and returns the following message on success:

VxVM NOTICE V-5-2-158 Disk replacement completed successfully.

At the following prompt, indicate whether you want to replace another disk (y) or return to the vxdiskadm main menu (n):

Replace another disk? [y,n,q,?] (default: n)

# Removing and replacing a disk in a Sun StorEdge A5x00 disk array

Note: The following procedure is suitable for use with any array that is administered by using the Solaris luxadm command.

#### To replace a disk in a Sun StorEdge A5x00 disk array

- 1 Run the vxdiskadm command, and select Remove a disk for replacement from the main menu. Enter none when prompted to name a replacement disk.
- 2 Use the following command to remove the disk from VxVM:

# vxdisk rm daname

where daname is the disk access name of the device (for example, clt5d0s2).

**3** Use the Solaris luxadm command to obtain the array name and slot number of the disk, and then use these values with luxadm to remove the disk:

```
# luxadm disp /dev/rdsk/daname
```

```
# luxadm remove_device array_name,slot_number
```

Follow the luxadm prompts, and pull out the disk when instructed.

4 Run the following luxadm command when you are ready to insert the replacement disk:

```
# luxadm insert_device array_name,slot_number
```

Follow the luxadm prompts, and insert the replacement disk when instructed.

5 Run the following command to scan for the new disk and update the system:

# vxdiskconfig

6 Run the vxdiskadm command, select Replace a failed or removed disk from the main menu, and follow the instructions.

See "Replacing a failed or removed disk" on page 980.

# Chapter

# Rootability

This chapter includes the following topics:

- Encapsulating a disk
- Rootability
- Administering an encapsulated boot disk
- Unencapsulating the root disk

# **Encapsulating a disk**

**Warning:** Encapsulating a disk requires that the system be rebooted several times. Schedule performance of this procedure for a time when this does not inconvenience users.

This section describes how to encapsulate a disk for use in VxVM. Encapsulation preserves any existing data on the disk when the disk is placed under VxVM control.

To prevent the encapsulation from failing, make sure that the following conditions apply:

- The disk has two free partitions for the public and private regions.
- The disk has an s2 slice.
- The disk has a small amount of free space (at least 1 megabyte at the beginning or end of the disk) that does not belong to any partition. If the disk being encapsulated is the root disk, and this does not have sufficient free space available, a similar sized portion of the swap partition is used instead.

Only encapsulate a root disk if you also intend to mirror it. There is no benefit in root-disk encapsulation for its own sake.

See "Rootability" on page 990.

Use the format or fdisk commands to obtain a printout of the root disk partition table before you encapsulate a root disk. For more information, see the appropriate manual pages. You may need this information should you subsequently need to recreate the original root disk.

You cannot grow or shrink any volume (rootvol, usrvol, varvol, optvol, swapvol, and so on) that is associated with an encapsulated root disk. This is because these volumes map to physical partitions on the disk, and these partitions must be contiguous.

When the boot disk is encapsulated or mirrored, a device path alias is added to the NVRAMRC in the SPARC EEPROM. These device aliases can be used to set the system's boot device.

For more information, see the devalias and boot-device settings in the SUN documentation.

Warning: If the root disk is encapsulated and the dump device is covered by the swap volume, it is not safe to use the savecore -L operation because this overwrites the swap area. Configure a dedicated dump device on a partition other than the swap area.

#### To encapsulate a disk for use in VxVM

1 Select Encapsulate one or more disks from the vxdiskadm main menu.

Your system may use device names that differ from the examples shown here.

At the following prompt, enter the disk device name for the disks to be encapsulated:

Select disk devices to encapsulate: [<pattern-list>, all, list, q, ?] device name

The *pattern-list* can be a single disk, or a series of disks and/or controllers (with optional targets). If *pattern-list* consists of multiple items, those items must be separated by white space.

If you do not know the address (device name) of the disk to be encapsulated, enter 1 or list at the prompt for a complete listing of available disks.

2 To continue the operation, enter y (or press Return) at the following prompt:

Here is the disk selected. Output format: [Device] device name

Continue operation? [y,n,q,?] (default: y) y

**3** Select the disk group to which the disk is to be added at the following prompt:

You can choose to add this disk to an existing disk group or to a new disk group. To create a new disk group, select a disk group name that does not yet exist.

Which disk group [<group>, list, q, ?]

4 At the following prompt, either press Return to accept the default disk name or enter a disk name:

Use a default disk name for the disk? [y,n,q,?] (default: y)

5 To continue with the operation, enter y (or press Return) at the following prompt:

The selected disks will be encapsulated and added to the disk group name disk group with default disk names.

device name

Continue with operation? [y,n,q,?] (default: y) y

6 To confirm that encapsulation should proceed, enter y (or press Return) at the following prompt:

```
The following disk has been selected for encapsulation.
Output format: [Device]
```

device name

Continue with encapsulation? [y,n,q,?] (default: y) y

A message similar to the following confirms that the disk is being encapsulated for use in VxVM:

The disk device *device name* will be encapsulated and added to the disk group *diskgroup* with the disk name *diskgroup*01.

7 For non-root disks, you can now choose whether the disk is to be formatted as a CDS disk that is portable between different operating systems, or as a non-portable sliced disk:

```
Enter the desired format [cdsdisk,sliced,q,?]
(default: cdsdisk)
```

Enter the format that is appropriate for your needs. In most cases, this is the default format, cdsdisk. Note that only the sliced format is suitable for use with root, boot or swap disks.

8 At the following prompt, vxdiskadm asks if you want to use the default private region size of 65536 blocks (32MB). Press Return to confirm that you want to use the default value, or enter a different value. (The maximum value that you can specify is 524288 blocks.)

```
Enter desired private region length [<privlen>,q,?]
(default: 65536)
```

9 If you entered cdsdisk as the format in step 7, you are prompted for the action to be taken if the disk cannot be converted this format:

Do you want to use sliced as the format should cdsdisk fail? [y,n,q,?] (default: y)

If you enter y, and it is not possible to encapsulate the disk as a CDS disk, it is encapsulated as a sliced disk. Otherwise, the encapsulation fails.

10 vxdiskadm then proceeds to encapsulate the disks. You should now reboot your system at the earliest possible opportunity, for example by running this command:

```
# shutdown -g0 -y -i6
```

The /etc/vfstab file is updated to include the volume devices that are used to mount any encapsulated file systems. You may need to update any other references in backup scripts, databases, or manually created swap devices. The original /etc/vfstab file is saved as /etc/vfstab.prevm.

11 At the following prompt, indicate whether you want to encapsulate more disks (y) or return to the vxdiskadm main menu (n):

Encapsulate other disks? [y,n,q,?] (default: n) n

The default layout that is used to encapsulate disks can be changed.

### Failure of disk encapsulation

Under some circumstances, encapsulation of a disk can fail because there is not enough free space available on the disk to accommodate the private region. If there is insufficient free space, the encapsulation process ends abruptly with an error message similar to the following:

VxVM ERROR V-5-2-338 The encapsulation operation failed with the following error: It is not possible to encapsulate device, for the following reason: <VxVM vxslicer ERROR V-5-1-1108 Unsupported disk layout.>

One solution is to configure the disk with the nopriv format.

See "Using nopriv disks for encapsulation" on page 988.

### Using nopriv disks for encapsulation

Encapsulation converts existing partitions on a specified disk to volumes. If any partitions contain file systems, their /etc/vfstab entries are modified so the file systems are mounted on volumes instead.

Disk encapsulation requires that enough free space be available on the disk (by default, 32 megabytes) for storing the private region that VxVM uses for disk identification and configuration information. This free space cannot be included in any other partitions.

See the vxencap(1M) manual page.

You can encapsulate a disk that does not have space available for the VxVM private region partition by using the vxdisk utility. To do this, configure the disk as a nopriv device that does not have a private region.

The drawback with using nopriv devices is that VxVM cannot track changes in the address or controller of the disk. Normally, VxVM uses identifying information stored in the private region on the physical disk to track changes in the location of a physical disk. Because nopriv devices do not have private regions and have no identifying information stored on the physical disk, tracking cannot occur.

One use of nopriv devices is to encapsulate a disk so that you can use VxVM to move data off the disk. When space has been made available on the disk, remove the nopriv device, and encapsulate the disk as a standard disk device.

A disk group cannot be formed entirely from nopriv devices. This is because nopriv devices do not provide space for storing disk group configuration information. Configuration information must be stored on at least one disk in the disk group.

### Creating a nopriv disk for encapsulation

**Warning:** Do not use nopriv disks to encapsulate a root disk. If insufficient free space exists on the root disk for the private region, part of the swap area can be used instead.

#### To create a nopriv disk for encapsulation

- 1 If it does not exist already, set up a partition on the disk for the area that you want to access using VxVM.
- 2 Use the following command to map a VM disk to the partition:

# vxdisk define partition-device type=nopriv

where partition-device is the basename of the device in the /dev/dsk directory.

For example, to map partition 3 of disk device c0t4d0, use the following command:

# vxdisk define c0t4d0s3 type=nopriv

### Creating volumes for other partitions on a nopriv disk

To create volumes for other partitions on a nopriv disk

- **1** Add the partition to a disk group.
- 2 Determine where the partition resides within the encapsulated partition.
- 3 If no data is to be preserved on the partition, use vxassist to create a volume with the required length.

Warning: By default, vxassist re-initializes the data area of a volume that it creates. If there is data to be preserved on the partition, do not use vxassist. Instead, create the volume with vxmake and start the volume with the command vxvol init active.

# Rootability

VxVM can place various files from the root file system, swap device, and other file systems on the root disk under VxVM control. This is called rootability. The root disk (that is, the disk containing the root file system) can be put under VxVM control through the process of encapsulation.

The root disk can be encapsulated using the vxdiskadm command.

See "Encapsulating a disk" on page 984.

Once encapsulated, the root disk can also be mirrored by using the  $\mathtt{vxdiskadm}.$  command.

See "Mirroring an encapsulated root disk" on page 993.

Encapsulation converts existing partitions on that disk to volumes. Once under VxVM control, the root and swap devices appear as volumes and provide the same characteristics as other VxVM volumes. A volume that is configured for use as a swap area is referred to as a swap volume, and a volume that contains the root file system is referred to as a root volume.

**Note:** Only encapsulate your root disk if you also intend to mirror it. There is no benefit in root-disk encapsulation for its own sake.

You can mirror the rootvol, and swapvol volumes, as well as other parts of the root disk that are required for a successful boot of the system (for example, /usr). This provides complete redundancy and recovery capability in the event of disk

failure. Without mirroring, the loss of the root, swap, or usr partition prevents the system from being booted from surviving disks.

Mirroring disk drives that are critical to booting ensures that no single disk failure renders the system unusable. A suggested configuration is to mirror the critical disk onto another available disk (using the vxdiskadm command). If the disk containing root and swap partitions fails, the system can be rebooted from a disk containing mirrors of these partitions.

Recovering a system after the failure of an encapsulated root disk requires the application of special procedures.

See the Symantec Storage Foundation and High Availability Solutions Troubleshooting Guide.

### Booting root volumes

When the operating system is booted, the root file system and swap area must be available for use before the vxconfigd daemon can load the VxVM configuration or start any volumes. During system startup, the operating system must see the rootvol and swapvol volumes as regular partitions so that it can access them as ordinary disk partitions.

Due to this restriction, each of the rootvol and swapvol plexes must be created from contiguous space on a disk that is mapped to a single partition. It is not possible to stripe, concatenate or span the plex of a rootvol or swapvol volume that is used for booting. Any mirrors of these plexes that are potentially bootable also cannot be striped, concatenated or spanned.

For information on how to configure your system BIOS to boot from a disk other than the default boot disk, refer to the documentation from your hardware vendor.

## Boot-time volume restrictions

When the operating system is booted, the root file system and swap area must be available for use before the vxconfigd daemon can load the VxVM configuration or start any volumes. During system startup, the operating system must see the rootvol and swapvol volumes as regular partitions so that it can access them as ordinary disk partitions.

Due to this restriction, each of the rootvol and swapvol plexes must be created from contiguous space on a disk that is mapped to a single partition. It is not possible to stripe, concatenate or span the plex of a rootvol or swapvol volume that is used for booting. Any mirrors of these plexes that are potentially bootable also cannot be striped, concatenated or spanned.

Volumes on the root disk have the following restrictions on their configuration:

- The root volume (rootvol) must exist in the disk group that is chosen to be the boot disk group, bootdg. Although other volumes named rootvol can be created in other disk groups, only the rootvol in bootdg can be used to boot the system.
- If the volumes that are required to boot the system span multiple disks, all these disks must be in the boot disk group.
- The rootvol and swapvol volumes always have minor device numbers 0 and 1 respectively. Other volumes on the root disk do not have specific minor device numbers.
- Restricted mirrors of volumes on the root disk have overlay partitions created for them. An overlay partition is one that exactly includes the disk space occupied by the restricted mirror. During boot, before the rootvol, varvol, usrvol and swapvol volumes are fully configured, the default volume configuration uses the overlay partition to access the data on the disk.
- Although it is possible to add a striped mirror to a rootvol device for performance reasons, you cannot stripe the primary plex or any mirrors of rootvol that may be needed for system recovery or booting purposes if the primary plex fails.
- rootvol and swapvol cannot be spanned or contain a primary plex with multiple noncontiguous subdisks. You cannot grow or shrink any volume associated with an encapsulated boot disk (rootvol, usrvol, varvol, optvol, swapvol, and so on) because these map to a physical underlying partition on the disk and must be contiguous. A workaround is to unencapsulate the boot disk, repartition the boot disk as desired (growing or shrinking partitions as needed), and then re-encapsulating.
- When mirroring parts of the boot disk, the disk being mirrored to must be large enough to hold the data on the original plex, or mirroring may not work.
- The volumes on the root disk cannot use dirty region logging (DRL).

In addition to these requirements, it is a good idea to have at least one contiguous, (cylinder-aligned if appropriate) mirror for each of the volumes for root, usr, var, opt and swap. This makes it easier to convert these from volumes back to regular disk partitions (during an operating system upgrade, for example).

# Creating redundancy for the root disk

You can create an active backup of the root disk, in case of a single disk failure. Use the vxrootadm command to create a mirror of the booted root disk, and other volumes in the root disk group. To create a back-up root disk

• Create a mirror with the vxrootadm addmirror command.

```
# vxrootadm [-v] [-Y] addmirror targetdisk
```

### Creating an archived back-up root disk for disaster recovery

In addition to having an active backup of the root disk, you can keep an archived back-up copy of the bootable root disk. Use the varootadm command to create a snapshot of the booted root disk, which creates a mirror and breaks it off into a separate disk group.

### To create an archived back-up root disk

- 1 Add a disk to the booted root disk group.
- 2 Create a snapshot of the booted root disk.

```
# vxrootadm [-v] mksnap targetdisk targetdg
```

3 Archive the back-up root disk group for disaster recovery.

### Mirroring an encapsulated root disk

Veritas Volume Manager (VxVM) allows you to mirror the root volume and other areas needed for booting onto another disk. Mirroring the root volume enables you to recover from a failure of your root disk by replacing it with one of its mirrors.

For Solaris SPARC systems, after mirroring the root disk, you can configure the system to boot from the alternate boot drive to recover from a primary boot drive failure.

See the *Storage Foundation High Availability Solutions Troubleshooting Guide* for more information about recovering from boot drive failure.

### To mirror your root disk onto another disk

- 1 Choose a disk that is at least as large as the existing root disk. For the selected disk, the disk geometry visible to the Solaris OS must be the same as the existing root disk.
- 2 If the selected disk is not already under VxVM control, use the vxdiskadd or the vxdiskadm command to add it to the bootdg disk group. Ensure that you specify the sliced format for the disk.

3 Select Mirror Volumes on a Disk from the vxdiskadm main menu to create a mirror of the root disk. Doing so automatically invokes the vxmirror command if the mirroring operation is performed on the root disk.

Alternatively, to mirror only those file systems on the root disk that are required to boot the system, run the following command:

```
# vxmirror boot_disk altboot_disk
```

where *altboot\_disk* is the disk media name of the mirror for the root disk. vxmirror creates a mirror for rootvol (the volume for the root file system on an alternate disk). The alternate root disk is configured to enable booting from it if the primary root disk fails.

4 Monitor the progress of the mirroring operation with the vxtask list command.

```
# vxtask list
TASKID PTID TYPE/STATE PCT PROGRESS
161 PARENT/R 0.00% 3/0(1) VXRECOVER dg01 dg
162 162 ATCOPY/R 04.77% 0/41945715/2000896 PLXATT home home-01 dg
```

## Booting from alternate boot disks

If the root disk is encapsulated and mirrored, you can use one of its mirrors to boot the system if the primary boot disk fails.

### Booting from an alternate boot disk on Solaris SPARC systems

If the root disk is encapsulated and mirrored, you can use one of its mirrors to boot the system if the primary boot disk fails.

On a Solaris SPARC system, booting from an alternate boot disk requires that some EEPROM settings are changed.

See "The boot process on Solaris SPARC systems" on page 994.

### The boot process on Solaris SPARC systems

A Solaris SPARC® system prompts for a boot command unless the autoboot flag has been set in the nonvolatile storage area used by the firmware. Machines with older PROMs have different prompts than that for the newer V2 and V3 versions. These newer versions of PROM are also known as OpenBoot PROMs (OBP). The boot command syntax for the newer types of PROMs is:

ok boot [OBP names] [filename] [boot-flags]

The OBP names specify the OpenBoot PROM designations. For example, on Desktop SPARC systems, the designation sbus/esp@0,800000/sd@3,0:a indicates a SCSI disk (sd) at target 3, lun 0 on the SCSI bus, with the esp host bus adapter plugged into slot 0.

You can use Veritas Volume Manager boot disk alias names instead of OBP names. Example aliases are vx-rootdisk or vx-disk01. To list the available boot devices, use the devalias command at the OpenBoot prompt.

The filename argument is the name of a file that contains the kernel. The default is /kernel/unix in the root partition. If necessary, you can specify another program (such as /stand/diag) by specifying the -a flag. (Some versions of the firmware allow the default filename to be saved in the nonvolatile storage area of the system.)

Warning: Do not boot a system running VxVM with rootability enabled using all the defaults presented by the -a flag.

Boot flags are not interpreted by the boot program. The boot program passes all boot-flags to the file identified by filename.

See the kadb (1M) manual page.

See the kernel (1) manual page.

### Mirroring other file systems on the root disk

There may be other volumes on the root disk, such as volumes for /home or /tmp file systems. If necessary, these can be mirrored separately using the vxassist utility. For example, if you have a /home file system on a volume homevol, you can mirror it to alternate\_disk using the command:

```
# vxassist mirror homevol alternate_disk
```

If you do not have space for a copy of some of these file systems on your alternate boot disk, you can mirror them to other disks. You can also span or stripe these other volumes across other disks attached to your system.

To list all volumes on your primary boot disk, use the command:

```
# vxprint -t -v -e'aslist.aslist.sd_disk="boot_disk"'
```

## Encapsulating SAN disks

Most fourth generation servers do not have local storage. They support booting from a SAN; that is, booting directly from a multi-pathed storage array.

A Solaris system may be booted from a SAN disk under the following conditions:

 For Solaris 10, the operating system can be installed directly onto a fabric disk in a SAN environment.

Veritas Volume Manager can encapsulate a bootable SAN disk provided that the disk is listed as being supported for this purpose in the Hardware Compatibility List (HCL):

### http://www.symantec.com/docs/TECH170013

For some disk arrays, special hardware configuration may be required to allow a system to be booted from one of the LUNs in the array. Refer to the documentation supplied by the array vendor for more information. Having configured the disk array so that you can boot your system from it, you can proceed to encapsulate it using VxVM.

To migrate from an internal boot disk to a SAN boot disk:

- 1 Verify that the HCL lists the target SAN disk as being supported for SAN booting.
- 2 Use Add or initialize one or more disks from the vxdiskadm main menu to add the target SAN disk to the boot disk group (aliased as bootdg).
- **3** Use Mirror Volumes on a Disk from the vxdiskadm main menu to create a mirror of the root disk on the target disk.
- 4 Boot from the mirror disk to verify that the system is still bootable.

Once you have booted the system from the SAN disk, you can mirror it to another SAN disk that has been added to the boot disk group.

If required, you can remove the plexes of the original boot disk by using the vxplex command. For example, the following command removes the plexes rootvol-01, swapvol-01, and home-01 that are configured on the boot disk:

```
# vxplex -o rm dis rootvol-01 swapvol-01 home-01
```

### Best practices and guidelines for booting from SAN LUNS

When using an A/A array to boot from a SAN, complete the following steps in the order presented:

- Configure SAN boot LUNs with the lowest host target id. For example, target id 0, 1.
- Encapsulate the root disk (SAN LUN) into VxVM.
- Mirror the encapsulated root disk to another LUN on the same or different enclosure.

 Create boot aliases/sequence so that server will boot from an alternate path if the primary boot path is not available.

When using A/P, A/PF, and ALUA arrays to boot from a SAN, the following additional best practices need to be applied.

- If the SAN Boot LUN and its mirror are on the same enclosure, they should have the same default owner (A/P array) or optimized path (ALUA) on the same controller. Otherwise, there are issues with "mirroring" the SAN boot LUN.
- Boot aliases/sequence should be configured on the paths of the array controller which is the LUN owner (A/P and A/PF) and optimized path (ALUA) for the SAN boot LUNs and its mirror.

# Administering an encapsulated boot disk

The vxrootadm command lets you make a bootable snapshot of an encapsulated boot disk or grow the encapsulated boot disk.

The vxrootadm command has the following format:

```
# vxrootadm [-v] [-g dg] [-s srcdisk] ... keyword arg ...
```

Valid keyword and argument combinations are as follows:

- # vxrootadm -s srcdisk mksnap destdisk newdg
- # vxrootadm -s srcdisk grow destdisk volumename=newsize ...
- # vxrootadm grow continue

See "Growing an encapsulated boot disk" on page 998.

vxrootadm includes the following options:

| vxrootadm | [-v ] [-D] | These are verbose and debug message options and are optional.                                                                         |
|-----------|------------|----------------------------------------------------------------------------------------------------|
| vxrootadm | [-g dg]    | The disk group argument is optional;<br>however, it is only used with the mksnap<br>keyword or during phase 1 of a grow<br>operation. |
| vxrootadm | -s srcdisk | Specifies the source disk.                                                                                                    |

See the vxrootadm(1m) manual page.

# Creating a snapshot of an encapsulated boot disk

To create a snapshot of an encapsulated boot disk, use the vxrootadm command. The target disk for the snapshot must be as large (or bigger) than the source disk (boot disk). You must use a new disk group name to associate the target disk.

To create a snapshot of an encapsulated boot disk

Enter the following command:

```
# vxrootadm -s srcdisk [-g dg] mksnap destdisk newdg
```

For example:

```
# vxrootadm -s disk_0 -g rootdg mksnap disk_1 snapdg
```

In this example,  $disk_0$  is the encapsulated boot disk, and rootdg is the associate boot disk group.  $disk_1$  is the target disk, and snapdg is the new disk group name

See "Booting from alternate boot disks" on page 994.

### Growing an encapsulated boot disk

The target disk for the grow operation must be large enough to accommodate the grown volumes. The grow operation can be performed on the active boot disk or a snapshot boot disk.

When you grow an encapsulated boot disk, the format of the grow keyword depends on whether the operation can be completed in one or more phases.

To grow a non-booted root disk created as a snapshot or using the mksnap keyword, use the following format.

# vxrootadm -s srcdisk [-g dg] grow destdisk volumename=newsize \
volumename=newsize ...

Because the disk is not the currently booted root disk, you can complete all operations in a single phase without a reboot.

Growing a booted root disk requires four phases. For phase 1, use the command above. For phases 2 to 4, specify vxrootadm grow continue.

### To grow an active encapsulated boot disk

- 1 The grow operation on the active boot disk requires three reboots to complete the grow operations for the selected volume (rootvol, usrvol, or swapvol).
- 2 Enter the following command:

```
# vxrootadm -s disk_0 -g rootdg grow disk_1 rootvol=80g
```

In this example,  $disk_0$  is an encapsulated boot disk associated with the boot disk group rootdg.  $disk_1$  is the target disk and rootvol is a 60g volume to be grown.

You are prompted when a reboot is required (with specific command needed), and how to continue the grow operation after the reboot is completed.

When the grow operation completes, the target disk is the active boot disk, the volume has grown to the selected size, and the source boot disk is removed from the boot disk group (rootdg).

### To grow a snapshot (not active) encapsulated boot disk

- 1 For a grow operation on the snapshot (not active) boot disk, no reboots are required to complete the grow operations for the selected volume (rootvol, usrvol, or swapvol).
- 2 Enter the following command:

```
# vxrootadm -s disk_1 -g snapdg grow disk_2 rootvol=80g
```

In this example, disk\_1 is a snapshot encapsulated boot disk associated with the disk group snapdg. disk\_2 is the target disk and rootvol is a 60g volume to be grown.

When the grow operation completes, the target disk volume is grown to the indicated size, and the source disk is removed from the disk group (snapdg).

See "Booting from alternate boot disks" on page 994.\

# Unencapsulating the root disk

You can use the vxunroot utility to remove rootability support from a system. This makes root, swap, home and other file systems on the root disk directly accessible through disk partitions, instead of through volume devices.

The vxunroot utility also makes the necessary configuration changes to allow the system to boot without any dependency on VxVM.

Only the volumes that were present on the root disk when it was encapsulated can be unencapsulated using vxunroot. Before running vxunroot, evacuate all other volumes that were created on the root disk after it was encapsulated.

Do not remove the plexes on the root disk that correspond to the original disk partitions.

Warning: This procedure requires a reboot of the system.

#### To remove rootability from a system

1 Use the vxplex command to remove all the plexes of the volumes rootvol, swapvol, usr, var, opt and home on the disks other than the root disk.

For example, the following command removes the plexes rootvol-02, swapvol-02, and home-02 that are configured on the boot disk mirror:

```
# vxplex -g bootdg -o rm dis rootvol-02 swapvol-02 home-02
```

2 Run the vxunroot utility:

# vxunroot

vxunroot does not perform any conversion to disk partitions if any plexes remain on other disks.

# Chapter

# Quotas

This chapter includes the following topics:

- About Veritas File System quota limits
- About quota files on Veritas File System
- About Veritas File System quota commands
- About quota checking with Veritas File System
- Using Veritas File System quotas

# About Veritas File System quota limits

Veritas File System (VxFS) supports user and group quotas. The quota system limits the use of two principal resources of a file system: files and data blocks. For each of these resources, you can assign quotas to individual users and groups to limit their usage.

You can set the following kinds of limits for each of the two resources:

| hard limit | An absolute limit that cannot be exceeded under any circumstances.                                                                                                    |
|------------|----------------------------------------------------------------------------------------------------|
| soft limit | Must be lower than the hard limit, and can be exceeded, but only for a limited time. The time limit can be configured on a per-file system basis only. The VxFS default limit is seven days. |

Soft limits are typically used when a user must run an application that could generate large temporary files. In this case, you can allow the user to exceed the quota limit for a limited time. No allocations are allowed after the expiration of the time limit.

Use the vxedquota command to set limits.

See "Using Veritas File System quotas" on page 1004.

Although file and data block limits can be set individually for each user and group, the time limits apply to the file system as a whole. The quota limit information is associated with user and group IDs and is stored in a user or group quota file.

See "About quota files on Veritas File System" on page 1002.

The quota soft limit can be exceeded when VxFS preallocates space to a file.

See "About extent attributes" on page 264.

# About quota files on Veritas File System

A quotas file (named quotas) must exist in the root directory of a file system for any of the quota commands to work. For group quotas to work, there must be a quotas.grp or quotas.grp.64 file. The files in the file system's mount point are referred to as the external quotas file. VxFS also maintains an internal quotas file for its own use.

The quota administration commands read and write to the external quotas file to obtain or change usage limits. VxFS uses the internal file to maintain counts of data blocks and inodes used by each user. When quotas are turned on, the quota limits are copied from the external quotas file into the internal quotas file. While quotas are on, all the changes in the usage information and changes to quotas are registered in the internal quotas file. When quotas are turned off, the contents of the internal quotas file are copied into the external quotas file so that all data between the two files is synchronized.

VxFS supports group quotas in addition to user quotas. Just as user quotas limit file system resource (disk blocks and the number of inodes) usage on individual users, group quotas specify and limit resource usage on a group basis. As with user quotas, group quotas provide a soft and hard limit for file system resources. If both user and group quotas are enabled, resource utilization is based on the most restrictive of the two limits for a given user.

To distinguish between group and user quotas, VxFS quota commands use a -g and -u option. The default is user quotas if neither option is specified. One exception to this rule is when you specify the -o quota option as a mount command option. In this case, both user and group quotas are enabled. Support for group quotas also requires a separate group quotas file. The VxFS group quota file is named quotas.grp or quotas.grp.64. The VxFS user quotas file is named quotas.e4. This name was used to distinguish it from the quotas.user file used by other file systems under the operating system.

# About Veritas File System quota commands

In general, quota administration for Veritas File System (VxFS) is performed using commands similar to UFS quota commands. On Solaris, the available quota commands are UFS-specific. That is, these commands work only on UFS file systems. For this reason, VxFS supports a similar set of commands that work only for VxFS file systems.

**Note:** Most of the quota commands in VxFS are similar to BSD quota commands. However, the quotacheck command is an exception; VxFS does not support an equivalent command.

See "About quota checking with Veritas File System" on page 1004.

VxFS supports the following quota-related commands:

| vxedquota  | Edits quota limits for users and groups. The limit changes made by $vxedquota$ are reflected both in the internal quotas file and the external quotas file. |  |
|------------|----------------------------------------------------------------------------------------------------|--|
| vxrepquota | Provides a summary of quotas and disk usage.                                                                                                    |  |
| vxquot     | Provides file ownership and usage summaries.                                                                                                    |  |
| vxquota    | Views quota limits and usage.                                                                                                    |  |
| vxquotaon  | Turns quotas on for a mounted VxFS file system.                                                                                                    |  |
| vxquotaoff | Turns quotas off for a mounted VxFS file system.                                                                                                    |  |

The vxquota, vxrepquota, vxquot, and vxedquota commands support the -H option for human-friendly input and output. When the -H option is used, the storage size is displayed in the following human-friendly units: bytes (B), kilobytes (KB), megabytes (MB), gigabytes (GB), terabyte (TB), petabytes (PB), and exabytes (EB). The quota soft and hard limits, quota usage, and the total storage consumed by a specific user or group or all users or groups can be obtained in human-friendly units using the -H option.

Beside these commands, the VxFS mount command supports special mounts option (-o quota|usrquota|grpquota), which can be used to turn on quotas at mount time.

For additional information on the quota commands, see the vxedquota(1M), vxrepquota(1M), vxquot(1M), vxquota(1M), vxquotaon(1M), and vxquotaoff(1M) manual pages.

**Note:** When VxFS file systems are exported via NFS, the VxFS quota commands on the NFS client cannot query or edit quotas. You can use the VxFS quota commands on the server to query or edit quotas.

# About quota checking with Veritas File System

The standard practice with most quota implementations is to mount all file systems and then run a quota check on each one. The quota check reads all the inodes on disk and calculates the usage for each user and group. This can be time consuming, and because the file system is mounted, the usage can change while quotacheck is running.

VxFS does not support a quotacheck command. With VxFS, quota checking is performed automatically (if necessary) at the time quotas are turned on. A quota check is necessary if the file system has changed with respect to the usage information as recorded in the internal quotas file. This happens only if the file system was written with quotas turned off, or if there was structural damage to the file system that required a full file system check.

See the fsck\_vxfs(1M) manual page.

A quota check generally reads information for each inode on disk and rebuilds the internal quotas file. It is possible that while quotas were not on, quota limits were changed by the system administrator. These changes are stored in the external quotas file. As part of enabling quotas processing, quota limits are read from the external quotas file into the internal quotas file.

# **Using Veritas File System quotas**

The Veritas File System (VxFS) quota commands are used to perform the following quota functions:

- Turning on Veritas File System quotas
- Turning on Veritas File System quotas at mount time
- Editing Veritas File System quotas
- Modifying Veritas File System quota time limits
- Viewing Veritas File System disk quotas and usage
- Displaying blocks owned by users or groups
- Turning off Veritas File System quotas
- Support for 64-bit Quotas

# Turning on Veritas File System quotas

To use the quota functionality on a file system, quotas must be turned on. You can turn quotas on at mount time or after a file system is mounted.

Note: Before turning on quotas, the root directory of the file system must contain a file for user quotas named quotas, and a file for group quotas named quotas.grp owned by root.

64-bit quota is supported on disk layout Version 10. The quota file names are quotas.64 and quotas.grp.64.

### To turn on quotas

1 To turn on user and group quotas for a VxFS file system, enter:

# vxquotaon /mount\_point

- 2 To turn on only user quotas for a VxFS file system, enter:
  - # vxquotaon -u /mount\_point
- 3 To turn on only group quotas for a VxFS file system, enter:
  - # vxquotaon -g /mount\_point

# Turning on Veritas File System quotas at mount time

Quotas can be turned on with the  ${\tt mount}$  command when you mount a file system.

### To turn on quotas at mount time

1 To turn on user or group quotas for a file system at mount time, enter:

```
# mount -F vxfs -o quota special /mount_point
```

where *special* is aVxFS block special device.

2 To turn on only user quotas, enter:

# mount -F vxfs -o usrquota special /mount\_point

3 To turn on only group quotas, enter:

```
# mount -F vxfs -o grpquota special
/mount_point
```

Note: "special" signifies a VxFS block special device.

## Editing Veritas File System quotas

You can set up user and group quotas using the vxedquota command. You must have superuser privileges to edit quotas.

vxedquota creates a temporary file for the given user; this file contains on-disk quotas for each mounted file system that has a quotas file. It is not necessary that quotas be turned on for vxedquota to work. However, the quota limits are applicable only after quotas are turned on for a given file system.

### To edit quotas

1 Specify the -u option to edit the quotas of one or more users specified by username:

# vxedquota [-u] username

Editing the quotas of one or more users is the default behavior if the -u option is not specified.

2 Specify the -g option to edit the quotas of one or more groups specified by groupname:

# vxedquota -g groupname

# Modifying Veritas File System quota time limits

The soft and hard limits can be modified or assigned values. For any user or group, usage can never exceed the hard limit after quotas are turned on.

Modified time limits apply to the entire file system and cannot be set selectively for each user or group.

### To modify time limits

1 Specify the -t option to modify time limits for any user:

# vxedquota [-u] -t

2 Specify the -g and -t options to modify time limits for any group:

```
# vxedquota -g -t
```

# Viewing Veritas File System disk quotas and usage

Use the  $_{\rm vxquota}$  command to view a user's or group's disk quotas and usage on VxFS file systems.

### To display disk quotas and usage

1 To display a user's quotas and disk usage on all mounted VxFS file systems where the quotas file exists, enter:

# vxquota -v [-u] username

2 To display a group's quotas and disk usage on all mounted VxFS file systems where the quotas.grp file exists, enter:

```
# vxquota -v -g groupname
```

# Displaying blocks owned by users or groups

Use the  ${\tt vxquot}$  command to display the number of blocks owned by each user or group in a file system.

### To display the number of blocks owned by users or groups

1 To display the number of files and the space owned by each user, enter:

# vxquot [-u] -f filesystem

2 To display the number of files and the space owned by each group, enter:

# vxquot -g -f filesystem

# Turning off Veritas File System quotas

Use the  ${\tt vxquotaoff}$  command to turn off quotas.

### To turn off quotas

1 To turn off quotas for a mounted file system, enter:

```
# vxquotaoff /mount_point
```

- 2 To turn off only user quotas for a VxFS file system, enter:
  - # vxquotaoff -u /mount\_point
- 3 To turn off only group quotas for a VxFS file system, enter:
  - # vxquotaoff -g /mount\_point

### Support for 64-bit Quotas

Starting in release 6.1, 64-bit quotas are supported on disk layout Version 10. To use this feature the existing file systems need to be upgrade to disk layout Version 10 using the vxupgrade command.

See vxupgrade(1M) man page.

As for 32-bit quotas, this continues to be supported on disk layout Version 9 or earlier. The same quota commands can be used for both 32-bit and 64-bit quotas.

As for 64-bit quotas, there are two new quotas files. For group quotas the file name is quotas.grp.64 and for user quotas the file name is quotas.64. These files will be created on each file system after the disk layout version upgrade is completed.

## Chapter

## File Change Log

This chapter includes the following topics:

- About Veritas File System File Change Log
- About the Veritas File System File Change Log file
- Veritas File System File Change Log administrative interface
- Veritas File System File Change Log programmatic interface
- Summary of Veritas File System File Change Log API functions

## About Veritas File System File Change Log

The VxFS File Change Log (FCL) tracks changes to files and directories in a file system.

Applications that typically use the FCL are usually required to:

- scan an entire file system or a subset
- discover changes since the last scan

These applications may include: backup utilities, webcrawlers, search engines, and replication programs.

**Note:** The FCL tracks when the data has changed and records the change type, but does not track the actual data changes. It is the responsibility of the application to examine the files to determine the changed data.

FCL functionality is a separately licensable feature.

See the Symantec Storage Foundation Cluster File System High Availability Release Notes.

### About the Veritas File System File Change Log file

File Change Log records file system changes such as creates, links, unlinks, renaming, data appended, data overwritten, data truncated, extended attribute modifications, holes punched, and miscellaneous file property updates.

FCL stores changes in a sparse file in the file system namespace. The FCL file is located in mount\_point/lost+found/changelog. The FCL file behaves like a regular file, but some operations are prohibited. The standard system calls open(2), lseek(2), read(2) and close(2) can access the data in the FCL, while the write(2), mmap(2) and rename(2) calls are not allowed.

**Warning:** Although some standard system calls are currently supported, the FCL file might be pulled out of the namespace in future VxFS release and these system calls may no longer work. It is recommended that all new applications be developed using the programmatic interface.

The FCL log file contains both the information about the FCL, which is stored in the FCL superblock, and the changes to files and directories in the file system, which is stored as FCL records.

See "Veritas File System File Change Log programmatic interface" on page 1013.

In the 4.1 release, the structure of the File Change Log file was exposed through the <code>/opt/VRTS/include/sys/fs/fcl.h</code> header file. In this release, the internal structure of the FCL file is opaque. The recommended mechanism to access the FCL is through the API described by the <code>/opt/VRTSfssdk/6.1/include/vxfsutil.h</code> header file.

The /opt/VRTS/include/sys/fs/fcl.h header file is included in this release to ensure that applications accessing the FCL with the 4.1 header file do not break. New applications should use the new FCL API described in

/opt/VRTSfssdk/6.1/include/vxfsutil.h. Existing applications should also be modified to use the new FCL API.

To provide backward compatibility for the existing applications, this release supports multiple FCL versions. Users have the flexibility of specifying the FCL version for new FCLs. The default FCL version is 4.

See the fcladm(1M) man page.

# Veritas File System File Change Log administrative interface

The File Change Log (FCL) can be set up and tuned through the  $\tt fcladm$  and <code>vxtunefs VxFS</code> administrative commands.

See the fcladm(1M) and vxtunefs(1M) manual pages.

The FCL keywords for fcladm are as follows:

| clear   | Disables the recording of the audit, open, close, and statistical events after it has been set.                                                                                                    |
|---------|----------------------------------------------------------------------------------------------------|
| dump    | Creates a regular file image of the FCL file that can be downloaded to an off-host processing system. This file has a different format than the FCL file.                                               |
| on      | Activates the FCL on a mounted file system. VxFS 5.0 and later releases support either FCL Versions 3 or 4. If no version is specified, the default is Version 4. Use fcladm on to specify the version. |
| print   | Prints the contents of the FCL file starting from the specified offset.                                                                                                    |
| restore | Restores the FCL file from the regular file image of the FCL file created by the dump keyword.                                                                                                    |
| rm      | Removes the FCL file. You must first deactivate the FCL with the ${\tt off}$ keyword, before you can remove the FCL file.                                                                               |
| set     | Enables the recording of events specified by the 'eventlist' option.                                                                                                    |
|         | See the fcladm(1M) manual page.                                                                                                    |
| state   | Writes the current state of the FCL to the standard output.                                                                                                    |
| sync    | Brings the FCL to a stable state by flushing the associated data of an FCL recording interval.                                                                                                    |

The FCL tunable parameters for vxtunefs are as follows:

- fcl\_keeptime Specifies the duration in seconds that FCL records stay in the FCL file before they can be purged. The first records to be purged are the oldest ones, which are located at the beginning of the file. Additionally, records at the beginning of the file can be purged if allocation to the FCL file exceeds fcl\_maxalloc bytes. The default value of fcl\_keeptime is 0. If the fcl\_maxalloc parameter is set, records are purged from the FCL file if the amount of space allocated to the FCL file exceeds fcl\_maxalloc. This is true even if the elapsed time the records have been in the log is less than the value of fcl\_keeptime.
- fcl\_maxalloc Specifies the maximum number of spaces in bytes to be allocated to the FCL file. When the space allocated exceeds fcl\_maxalloc, a hole is punched at the beginning of the file. As a result, records are purged and the first valid offset (fc\_foff) is updated. In addition, fcl\_maxalloc may be violated if the oldest record has not reached fcl\_keeptime.

The minimum value of fcl\_maxalloc is 4 MB. The default value is fs size/33.

- fcl\_winterval Specifies the time in seconds that must elapse before the FCL records an overwrite, extending write, or a truncate. This helps to reduce the number of repetitive records in the FCL. The fcl\_winterval timeout is per inode. If an inode happens to go out of cache and returns, its write interval is reset. As a result, there could be more than one write record for that file in the same write interval. The default value is 3600 seconds.
- fcl\_ointerval The time interval in seconds within which subsequent opens of a file do not produce an additional FCL record. This helps to reduce the number of repetitive records logged in the FCL file. If the tracking of access information is also enabled, a subsequent file open even within the fcl\_ointerval may produce a record, if it is opened by a different user. Similarly, if the inode is bumped out of cache, this may also produce more than one record within the same open interval.

The default value is 600 sec.

Either or both  $fcl_maxalloc$  and  $fcl_keeptime$  must be set to activate the FCL feature. The following are examples of using the fcladm command.

To activate FCL for a mounted file system, type the following:

# fcladm on mount\_point

To deactivate the FCL for a mounted file system, type the following:

# fcladm off mount\_point

To remove the FCL file for a mounted file system, on which FCL must be turned off, type the following:

# fcladm rm mount\_point

To obtain the current FCL state for a mounted file system, type the following:

# fcladm state mount\_point

To enable tracking of the file opens along with access information with each event in the FCL, type the following:

# fcladm set fileopen,accessinfo mount\_point

To stop tracking file I/O statistics in the FCL, type the following:

```
# fcladm clear filestats mount_point
```

Print the on-disk FCL super-block in text format to obtain information about the FCL file by using offset 0. Because the FCL on-disk super-block occupies the first block of the FCL file, the first and last valid offsets into the FCL file can be determined by reading the FCL super-block and checking the fc foff field. Enter:

# fcladm print 0 mount point

To print the contents of the FCL in text format, of which the offset used must be 32-byte aligned, enter:

```
# fcladm print offset mount_point
```

### Veritas File System File Change Log programmatic interface

VxFS provides an enhanced API to simplify reading and parsing the FCL file in two ways:

Simplified reading The API simplifies user tasks by reducing additional code needed to parse FCL file entries. In 4.1, to obtain event information such as a remove or link, the user was required to write additional code to get the name of the removed or linked file. In this release, the API allows the user to directly read an assembled record. The API also allows the user to specify a filter to indicate a subset of the event records of interest.

Backward compatibility Providing API access for the FCL feature allows backward compatibility for applications. The API allows applications to parse the FCL file independent of the FCL layout changes. Even if the hidden disk layout of the FCL changes, the API automatically translates the returned data to match the expected output record. As a result, the user does not need to modify or recompile the application due to changes in the on-disk FCL layout.

The following sample code fragment reads the FCL superblock, checks that the state of the FCL is  $vx\_FCLS\_ON$ , issues a call to  $vxfs\_fcl\_sync$  to obtain a finishing offset to read to, determines the first valid offset in the FCL file, then reads the entries in 8K chunks from this offset. The section process fcl entries is what an application developer must supply to process the entries in the FCL file.

```
#include <stdint.h>
#include <stdio.h>
#include <stdlib.h>
#include <sys/types.h>
#include <sys/fcntl.h>
#include <errno.h>
#include <fcl.h>
#include <vxfsutil.h>
#define FCL READSZ 8192
char* fclname = "/mnt/lost+found/changelog";
int read fcl(fclname) char* fclname;
{
    struct fcl sb fclsb;
    uint64 t off, lastoff;
    size t size;
    char buf[FCL READSZ], *bufp = buf;
    int fd;
    int err = 0;
    if ((fd = open(fclname, O RDONLY)) < 0) {
        return ENOENT;
    }
    if ((off = lseek(fd, 0, SEEK SET)) != 0) {
       close(fd);
        return EIO;
    }
    size = read(fd, &fclsb, sizeof (struct fcl sb));
    if (size < 0) {
        close(fd);
        return EIO;
```

```
}
if (fclsb.fc state == VX FCLS OFF) {
   close(fd);
   return 0;
}
if (err = vxfs fcl sync(fclname, &lastoff)) {
   close(fd);
   return err;
}
if ((off = lseek(fd, off t, uint64 t)) != uint64 t) {
   close(fd);
    return EIO;
}
while (off < lastoff) {</pre>
    if ((size = read(fd, bufp, FCL READSZ)) <= 0) {
        close(fd);
        return errno;
    }
    /* process fcl entries */
   off += size;
}
close(fd);
return 0;
```

# Summary of Veritas File System File Change Log API functions

}

The following is a brief summary of File Change Log API functions:

| vxfs_fcl_close()   | Closes the FCL file and cleans up resources associated with the handle.                                                                                                    |
|--------------------|----------------------------------------------------------------------------------------------------|
| vxfs_fcl_cookie()  | Returns an opaque structure that embeds the current FCL activation time and the current offset. This cookie can be saved and later passed to $vxfs_fcl_seek$ () function to continue reading from where the application last stopped. |
| vxfs_fcl_getinfo() | Returns information such as the state and version of the FCL file.                                                                                                    |
| vxfs_fcl_open()    | Opens the FCL file and returns a handle that can be used for further operations.                                                                                                    |

File Change Log | 1016
Summary of Veritas File System File Change Log API functions

| vxfs_fcl_read()     | Reads FCL records of interest into a buffer specified by the user.              |
|---------------------|---------------------------------------------------------------------------------|
| vxfs_fcl_seek()     | Extracts data from the specified cookie and then seeks to the specified offset. |
| vxfs_fcl_seektime() | Seeks to the first record in the FCL after the specified time.                  |

## Section

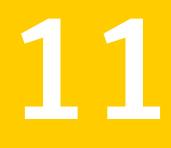

## Reference

- Appendix A. Reverse path name lookup
- Appendix B. Tunable parameters
- Appendix C. Veritas File System disk layout
- Appendix D. Command reference
- Appendix E. Creating a starter database

## Appendix

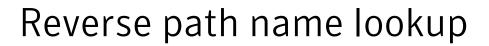

This appendix includes the following topics:

About reverse path name lookup

### About reverse path name lookup

The reverse path name lookup feature obtains the full path name of a file or directory from the inode number of that file or directory. The inode number is provided as an argument to the vxlsino administrative command, or the vxfs\_inotopath\_gen(3) application programming interface library function.

The reverse path name lookup feature can be useful for a variety of applications, such as for clients of the VxFS File Change Log feature, in backup and restore utilities, and for replication products. Typically, these applications store information by inode numbers because a path name for a file or directory can be very long, thus the need for an easy method of obtaining a path name.

An inode is a unique identification number for each file in a file system. An inode contains the data and metadata associated with that file, but does not include the file name to which the inode corresponds. It is therefore relatively difficult to determine the name of a file from an inode number. The ncheck command provides a mechanism for obtaining a file name from an inode identifier by scanning each directory in the file system, but this process can take a long period of time. The VxFS reverse path name lookup feature obtains path names relatively quickly.

**Note:** Because symbolic links do not constitute a path to the file, the reverse path name lookup feature cannot track symbolic links to files.

Because of the possibility of errors with processes renaming or unlinking and creating new files, it is advisable to perform a lookup or open with the path name and verify that the inode number matches the path names obtained.

See the <code>vxlsino(1M)</code>, <code>vxfs\_inotopath\_gen(3)</code>, and <code>vxfs\_inotopath(3)</code> manual pages.

## Appendix

## **Tunable parameters**

This appendix includes the following topics:

- About tuning Symantec Storage Foundation Cluster File System High Availability
- Tuning the VxFS file system
- DMP tunable parameters
- Methods to change Symantec Dynamic Multi-Pathing tunable parameters
- Tunable parameters for VxVM
- Methods to change Veritas Volume Manager tunable parameters
- About LLT tunable parameters
- About GAB tunable parameters
- About VXFEN tunable parameters
- About AMF tunable parameters

## About tuning Symantec Storage Foundation Cluster File System High Availability

Symantec Storage Foundation Cluster File System High Availability (SFCFSHA) is widely used in a range of environments where performance plays a critical role. SFCFSHA has a number of tunable parameters and configuration options that are meant to enable customization of the stack for the particular environment and workload in which SFCFSHA is used. This guide helps administrators understand how some of these options affect performance, and provides guidelines for tuning the options.

This guide focuses on the important tunable parameters for SFCFSHA. For good performance for a workload, you might also need to tune other entities of the stack, such as the operating system, database, storage network, or disk array. While this guide discusses some of these parameters briefly, you should refer to the documentation from the entity's vendor for more information on how to tune these entities.

**Warning:** Symantec recommends that you do not change the tunable VCS kernel parameters without assistance from Symantec support personnel. Several of the tunable parameters preallocate memory for critical data structures, and a change in their values could increase memory use or degrade performance.

### Tuning the VxFS file system

This section describes the following kernel tunable parameters in VxFS:

- Tuning inode table size
- Tuning performance optimization of inode allocation
- vx\_maxlink
- Veritas Volume Manager maximum I/O size
- Partitioned directories

#### Tuning inode table size

Tuning the internal inode table size includes the following tasks:

- Increasing the internal inode table size
- Changing the size of the directory name lookup cache

VxFS caches inodes in an inode table. The tunable for VxFS to determine the number of entries in its inode table is vxfs ninode.

VxFS uses the value of vxfs\_ninode in /etc/system as the number of entries in the VxFS inode table. By default, the file system uses a value of vxfs\_ninode, which is computed based on system memory size.

#### To increase the internal inode table size

- 1 Open the /etc/system file.
- 2 Update the following line in the /etc/system file:

```
set vxfs:vxfs_ninode = new_value
```

### Tuning performance optimization of inode allocation

The delicache\_enable tunable parameter specifies whether performance optimization of inode allocation and inode reuse during a new file creation is turned on or off. The delicache\_enable tunable is not supported for cluster file systems. You can specify the following values fordelicache\_enable:

- 0 Disables delicache optimization.
- 1 Enables delicache optimization.

The default value of delicache\_enable is 1 for local mounts and 0 for cluster file systems.

#### Partitioned directories

You can enable or disable the partitioned directories feature by setting the pdir\_enable tunable. Specifying a value of 1 enables partitioned directories, while specifying a value of 0 disables partitioned directories. The default value is 1.

You can set the pdir\_threshold tunable to specify the threshold value in terms of directory size in bytes beyond which VxFS will partition a directory if you enabled partitioned directories. The default value is 32768.

The -d option of the fsadm command removes empty hidden directories from partitioned directories. If you disabled partitioned directories, the fsadm -d command also converts partitioned directories to regular directories.

The partitioned directories feature operates only on disk layout Version 8 or later file systems.

**Warning:** If the directories are huge, conversion between partitioned directories and regular directories or vice versa needs some time. If you enable the feature when the root directory already contains a large number of files, the conversion can occur at file system mount time, and can cause the mount to take a long time. Symantec recommends that the conversion is performed when directories are slightly or not populated.

#### vx\_maxlink

The VxFS  $_{\rm vx\_maxlink}$  tunable determines the number of sub-directories that can be created under a directory.

A VxFS file system obtains the value of  $vx_maxlink$  from the system configuration file /etc/system. By default,  $vx_maxlink$  is 32K. To change the computed value of  $vx_maxlink$ , you can add an entry to the system configuration file. For example:

```
set vxfs:vx maxlink = 65534
```

sets  $vx_maxlink$  to the maximum number of sub-directories. Valid values are 1 to 65534 (FFFE hexadecimal). Changes to  $vx_maxlink$  take effect after rebooting.

### Veritas Volume Manager maximum I/O size

When using VxFS with Veritas Volume Manager (VxVM), VxVM by default breaks up I/O requests larger than 256K. When using striping, to optimize performance, the file system issues I/O requests that are up to a full stripe in size. If the stripe size is larger than 256K, those requests are broken up.

To avoid undesirable I/O breakup, you can increase the maximum I/O size by changing the value of the vol maxio parameter in the /etc/system file.

See "vol\_maxio" on page 1023.

#### vol\_maxio

The vol\_maxio parameter controls the maximum size of logical I/O operations that can be performed without breaking up a request. Logical I/O requests larger than this value are broken up and performed synchronously. Physical I/Os are broken up based on the capabilities of the disk device and are unaffected by changes to the vol\_maxio logical request limit.

Raising the vol\_maxio limit can cause problems if the size of an I/O requires more memory or kernel mapping space than exists. The recommended maximum for vol\_maxio is 20% of the smaller of physical memory or kernel virtual memory. It is not advisable to go over this limit. Within this limit, you can generally obtain the best results by setting vol\_maxio to the size of your largest stripe. This applies to both RAID-0 striping and RAID-5 striping.

To increase the value of vol\_maxio, add an entry to /etc/system (after the entry forceload:drv/vxio) and reboot for the change to take effect. For example, the following line sets the maximum I/O size to 16 MB:

```
set vxio:vol maxio=32768
```

This parameter is in 512-byte sectors and is stored as a 16-bit number, so it cannot be larger than 65535.

### DMP tunable parameters

DMP provides various parameters that you can use to tune your environment.

Table B-1 shows the DMP parameters that can be tuned. You can set a tunable parameter online, without a reboot.

| Parameter           | Description                                                                                                    |
|---------------------|----------------------------------------------------------------------------------------------------|
| dmp_cache_open      | If this parameter is set to $on$ , the first open of a device<br>is cached. This caching enhances the performance of<br>device discovery by minimizing the overhead that is<br>caused by subsequent opens on the device. If this<br>parameter is set to off, caching is not performed.                  |
|                     | The default value is on.                                                                                                    |
|                     | DMP support for native multi-pathing requires that the caching is on. Therefore, you cannot set the dmp_cache_open parameter to off if the dmp_native_multipathing parameter is set to on.                                                                                                    |
| dmp_daemon_count    | The number of kernel threads that are available for servicing path error handling, path restoration, and other DMP administrative tasks.                                                                                                    |
|                     | The default number of threads is 10.                                                                                                    |
| dmp_delayq_interval | How long DMP should wait before retrying I/O after an array fails over to a standby path. Some disk arrays are not capable of accepting I/O requests immediately after failover.                                                                                                    |
|                     | The default value is 15 seconds.                                                                                                    |
| dmp_fast_recovery   | Whether DMP should try to obtain SCSI error<br>information directly from the HBA interface. Setting the<br>value to on can potentially provide faster error<br>recovery, if the HBA interface supports the error enquiry<br>feature. If this parameter is set to off, the HBA<br>interface is not used. |
|                     | The default setting is on.                                                                                                    |

Table B-1DMP parameters that are tunable

| Parameter            | Description                                                                                                    |
|----------------------|----------------------------------------------------------------------------------------------------|
| dmp_health_time      | DMP detects intermittently failing paths, and prevents<br>I/O requests from being sent on them. The value of<br>dmp_health_time represents the time in seconds<br>for which a path must stay healthy. If a path's state<br>changes back from enabled to disabled within this time<br>period, DMP marks the path as intermittently failing,<br>and does not re-enable the path for I/O until<br>dmp_path_age seconds elapse. |
|                      | The default value is 60 seconds.                                                                                                    |
|                      | A value of 0 prevents DMP from detecting intermittent<br>failing paths.                                                                                                    |
| dmp_log_level        | The level of detail that is displayed for DMP console messages. The following level values are defined:                                                                                                    |
|                      | 1 — Displays all DMP log messages that existed in releases before 5.0.                                                                                                    |
|                      | <ul> <li>2 — Displays level 1 messages plus messages that<br/>relate to path or disk addition or removal, SCSI errors</li> <li>IO errors and DMP node migration.</li> </ul>                                                                                                    |
|                      | 3 — Displays level 1 and 2 messages plus message<br>that relate to path throttling, suspect path, idle path and<br>insane path logic.                                                                                                    |
|                      | 4 — Displays level 1, 2 and 3 messages plus message<br>that relate to setting or changing attributes on a path<br>and tunable related changes.                                                                                                    |
|                      | The default value is 1.                                                                                                    |
| dmp_low_impact_probe | Determines if the path probing by restore daemon is<br>optimized or not. Set it to on to enable optimization<br>and off to disable. Path probing is optimized only<br>when restore policy is check_disabled or during<br>check_disabled phase of check_periodic policy.                                                                                                    |
|                      | The default value is on.                                                                                                    |

**Table B-1**DMP parameters that are tunable (continued)

| Parameter             | Description                                                                                                    |
|-----------------------|----------------------------------------------------------------------------------------------------|
| dmp_lun_retry_timeout | Specifies a retry period for handling transient errors that are not handled by the HBA and the SCSI driver.                                                                                                    |
|                       | In general, no such special handling is required.<br>Therefore, the default value of the<br>dmp_lun_retry_timeout tunable parameter is 0.<br>When all paths to a disk fail, DMP fails the I/Os to the<br>application. The paths are checked for connectivity<br>only once.                                                                                                    |
|                       | In special cases when DMP needs to handle the transient errors, configure DMP to delay failing the I/Os to the application for a short interval. Set the dmp_lun_retry_timeout tunable parameter to a non-zero value to specify the interval. If all of the paths to the LUN fail and I/Os need to be serviced, then DMP probes the paths every five seconds for the specified interval. If the paths are restored within the interval, DMP detects this and retries the I/Os. DMP does not fail I/Os to a disk with all failed paths until the specified dmp_lun_retry_timeout interval or until the I/O succeeds on one of the paths, whichever happens first |
| dmp_monitor_fabric    | Determines if DMP should register for HBA events from VMkernel. These events improve the failover performance by proactively avoiding the I/O paths that have impending failure.                                                                                                    |
|                       | The default setting is $off$ for releases before 5.0 tha have been patched to support this DDL feature. The default setting is on for 5.0 and later releases.                                                                                                    |

**Table B-1**DMP parameters that are tunable (continued)

| Parameter               | Description                                                                                                    |
|-------------------------|----------------------------------------------------------------------------------------------------|
| dmp_monitor_osevent     | Determines whether the Event Source daemon (vxesd<br>monitors operating system events such as<br>reconfiguration operations.                                                                                                    |
|                         | If this parameter is set to on, vxesd monitors operations such as attaching operating system devices                                                                                                    |
|                         | If this parameter is set to off, vxesd does not monito<br>operating system operations. When DMP co-exists<br>with EMC PowerPath, Symantec recommends setting<br>this parameter to off to avoid any issues.                                                         |
|                         | The default setting is on, unless EMC PowerPath is installed. If you install DMP on a system that already has PowerPath installed, DMP sets the dmp_monitor_osevent to off.                                                                                        |
| dmp_monitor_ownership   | Determines whether the ownership monitoring is<br>enabled for ALUA arrays. When this tunable is set to<br>on, DMP polls the devices for LUN ownership changes<br>The polling interval is specified by the<br>dmp_restore_interval tunable. The default value is or |
|                         | When the dmp_monitor_ownership tunable is off,<br>DMP does not poll the devices for LUN ownership<br>changes.                                                                                                    |
| dmp_native_multipathing | Determines whether DMP will intercept the I/Os directl on the raw OS paths or not.                                                                                                    |
|                         | Set the tunable to $on$ to have DMP do multi-pathing of IOs done directly on raw paths, otherwise set it to off                                                                                                    |
|                         | The default value is off.                                                                                                    |
|                         | DMP support for native multi-pathing requires that the caching is on. Therefore, you cannot set the dmp_native_multipathing to on if the dmp_cache_open parameter is set to off.                                                                                   |

**Table B-1**DMP parameters that are tunable (continued)

| Parameter                 | Description                                                                                                    |
|---------------------------|----------------------------------------------------------------------------------------------------|
| dmp_native_support        | Determines whether DMP will do multi-pathing for native devices.                                                                                                    |
|                           | Set the tunable to on to have DMP do multi-pathing for native devices.                                                                                                    |
|                           | When Dynamic Multi-Pathing is installed as a component of Storage Foundation Cluster File System High Availability, the default value is off.                                                                                                    |
|                           | When Symantec Dynamic Multi-Pathing is installed a a stand-alone product, the default value is on.                                                                                                    |
| dmp_path_age              | The time for which an intermittently failing path need<br>to be monitored as healthy before DMP again tries to<br>schedule I/O requests on it.                                                                                                    |
|                           | The default value is 300 seconds.                                                                                                    |
|                           | A value of 0 prevents DMP from detecting intermittent failing paths.                                                                                                    |
| dmp_pathswitch_blks_shift | The default number of contiguous I/O blocks that are<br>sent along a DMP path to an array before switching the<br>next available path. The value is expressed as the<br>integer exponent of a power of 2; for example 9<br>represents 512 blocks.                                                                                                    |
|                           | The default value is 9. In this case, 512 blocks (256) of contiguous I/O are sent over a DMP path before switching. For intelligent disk arrays with internal dat caches, better throughput may be obtained by increasing the value of this tunable. For example, fo the HDS 9960 A/A array, the optimal value is betwee 15 and 17 for an I/O activity pattern that consists most of sequential reads or writes. |
|                           | This parameter only affects the behavior of the balanced I/O policy. A value of 0 disables multi-pathing for the policy unless the vxdmpadm command is used to specify a different partition size for an array.                                                                                                    |
|                           | See "Specifying the I/O policy" on page 322.                                                                                                    |

**Table B-1**DMP parameters that are tunable (continued)

| Parameter            | Description                                                                                                    |
|----------------------|----------------------------------------------------------------------------------------------------|
| dmp_probe_idle_lun   | If DMP statistics gathering is enabled, set this tunable<br>to on (default) to have the DMP path restoration threat<br>probe idle LUNs. Set this tunable to off to turn off thi<br>feature. (Idle LUNs are VM disks on which no I/O<br>requests are scheduled.) The value of this tunable is<br>only interpreted when DMP statistics gathering is<br>enabled. Turning off statistics gathering also disables<br>idle LUN probing.<br>The default value is on. |
| dmp_probe_threshold  | If the dmp_low_impact_probe is turned on,<br>dmp_probe_threshold determines the number of path<br>to probe before deciding on changing the state of othe<br>paths in the same subpath failover group.<br>The default value is 5.                                                                                                    |
| dmp_restore_cycles   | If the DMP restore policy is check_periodic, the number of cycles after which the check_all policy is called.                                                                                                    |
|                      | The default value is 10.                                                                                                    |
|                      | See "Configuring DMP path restoration policies" on page 336.                                                                                                    |
| dmp_restore_interval | The interval attribute specifies how often the path restoration thread examines the paths. Specify the tim in seconds.                                                                                                    |
|                      | The default value is 300.                                                                                                    |
|                      | The value of this tunable can also be set using the vxdmpadm start restore command.                                                                                                    |
|                      | See "Configuring DMP path restoration policies" on page 336.                                                                                                    |

**Table B-1**DMP parameters that are tunable (continued)

| Parameter          | Description                                                                                                    |
|--------------------|----------------------------------------------------------------------------------------------------|
| dmp_restore_policy | The DMP restore policy, which can be set to one of the following values:                                                                                                    |
|                    | • check_all                                                                                                    |
|                    | <ul><li>check_alternate</li><li>check disabled</li></ul>                                                                                                    |
|                    | <ul><li>check_arsabled</li><li>check periodic</li></ul>                                                                                                    |
|                    | The default value is check_disabled                                                                                                    |
|                    | The value of this tunable can also be set using the vxdmpadm start restore command.                                                                                                    |
|                    | See "Configuring DMP path restoration policies" on page 336.                                                                                                    |
| dmp_restore_state  | If this parameter is set to enabled, it enables the parestoration thread to be started.                                                                                                    |
|                    | See "Configuring DMP path restoration policies" on page 336.                                                                                                    |
|                    | If this parameter is set to disabled, it stops and disables the path restoration thread.                                                                                                    |
|                    | If this parameter is set to stopped, it stops the path restoration thread until the next device discovery cycl                                                                                                    |
|                    | The default is enabled.                                                                                                    |
|                    | See "Stopping the DMP path restoration thread" on page 337.                                                                                                    |
| dmp_retry_count    | When I/O fails on a path with a path busy error, DMI marks the path as busy and avoids using it for the ne 15 seconds. If a path reports a path busy error for dmp_retry_count number of times consecutively, DM marks the path as failed. The default value of dmp_retry_count is 5. |
| dmp_scsi_timeout   | Determines the timeout value to be set for any SCS command that is sent via DMP. If the HBA does not receive a response for a SCSI command that it has sent to the device within the timeout period, the SCS command is returned with a failure error code.                           |

**Table B-1**DMP parameters that are tunable (continued)

| Parameter         | Description                                                                                                    |
|-------------------|----------------------------------------------------------------------------------------------------|
| dmp_sfg_threshold | Determines the minimum number of paths that should<br>be failed in a failover group before DMP starts<br>suspecting other paths in the same failover group. The<br>value of 0 disables the failover logic based on subpath<br>failover groups.<br>The default value is 1. |
| dmp_stat_interval | The time interval between gathering DMP statistics.<br>The default and minimum value are 1 second.                                                                                                    |

**Table B-1**DMP parameters that are tunable (continued)

# Methods to change Symantec Dynamic Multi-Pathing tunable parameters

Symantec Dynamic Multi-Pathing (DMP) provides a variety of parameters that you can use to tune your configuration.

See "DMP tunable parameters" on page 1023.

Change the DMP tunable parameters with one of the following methods:

| Use the vxdmpadm settune command to display or modify the values. | See "Changing the values of DMP parameters<br>with the vxdmpadm settune command line"<br>on page 1031. |
|-------------------------------------------------------------------|----------------------------------------------------------------------------------------------------|
| Use the template method of the $\mathtt{vxdmpadm}$ command.       | See "About tuning Symantec Dynamic<br>Multi-Pathing (DMP) with templates"<br>on page 1032.             |

## Changing the values of DMP parameters with the vxdmpadm settune command line

To set a DMP timable parameter, use the following command:

# vxdmpadm settune dmp\_tunable=value

To display the values of the DMP tunable parameters, use the following command:

# vxdmpadm gettune [dmp\_tunable]

You can also use the template method to view or change DMP tunable parameters.

See "About tuning Symantec Dynamic Multi-Pathing (DMP) with templates" on page 1032.

#### About tuning Symantec Dynamic Multi-Pathing (DMP) with templates

Symantec Dynamic Multi-Pathing has multiple tunable parameters and attributes that you can configure for optimal performance. DMP provides a template method to update several tunable parameters and attributes with a single operation. The template represents a full or partial DMP configuration, showing the values of the parameters and attributes of the host.

To view and work with the tunable parameters, you can dump the configuration values of the DMP tunable parameters to a file. Edit the parameters and attributes, if required. Then, load the template file to a host to update all of the values in a single operation.

You can load the configuration file to the same host, or to another similar host. The template method is useful for the following scenarios:

- Configure multiple similar hosts with the optimal performance tuning values. Configure one host for optimal performance. After you have configured the host, dump the tunable parameters and attributes to a template file. You can then load the template file to another host with similar requirements. Symantec recommends that the hosts that use the same configuration template have the same operating system and similar I/O requirements.
- Define multiple specialized templates to handle different I/O load requirements. When the load changes on a host, you can load a different template for the best performance. This strategy is appropriate for predictable, temporary changes in the I/O load. As the system administrator, after you define the system's I/O load behavior, you can customize tuning templates for particular loads. You can then automate the tuning, since there is a single load command that you can use in scripts or cron jobs.

At any time, you can reset the configuration, which reverts the values of the tunable parameters and attributes to the DMP default values.

You can manage the DMP configuration file with the vxdmpadm config commands.

See the vxdmpadm(1m) man page.

#### DMP tuning templates

The template mechanism enables you to tune DMP parameters and attributes by dumping the configuration values to a file, or to standard output.

DMP supports tuning the following types of information with template files:

- DMP tunable parameters.
- DMP attributes defined for an enclosure, array name, or array type.
- Symantec naming scheme parameters.

The template file is divided into sections, as follows:

| DMP Tunables  | Applied to all enclosures and arrays.                                                                                                    |
|---------------|----------------------------------------------------------------------------------------------------|
| Namingscheme  | Applied to all enclosures and arrays.                                                                                                    |
| Arraytype     | Use to customize array types. Applied to all of the enclosures of the specified array type.                                                   |
| Arrayname     | Use if particular arrays need customization;<br>that is, if the tunables vary from those applied<br>for the array type.                       |
|               | Attributes in this section are applied to all of the enclosures of the specified array name.                                                  |
| Enclosurename | Applied to the enclosures of the specified Cab serial number and array name.                                                                  |
|               | Use if particular enclosures need<br>customization; that is, if the tunables vary<br>from those applied for the array type and<br>array name. |

Loading is atomic for the section. DMP loads each section only if all of the attributes in the section are valid. When all sections have been processed, DMP reports the list of errors and warns the user. DMP does not support a partial rollback. DMP verifies the tunables and attributes during the load process. However, Symantec recommends that you check the configuration template file before you attempt to load the file. Make any required corrections until the configuration file validates correctly.

The attributes are given priority in the following order when a template is loaded:

Enclosure Section > Array Name Section > Array Type Section

If all enclosures of the same array type need the same settings, then remove the corresponding array name and enclosure name sections from the template. Define the settings only in the array type section. If some of the enclosures or array names need customized settings, retain the attribute sections for the array names or enclosures. You can remove the entries for the enclosures or the array names if they use the same settings that are defined for the array type.

When you dump a configuration file from a host, that host may contain some arrays which are not visible on the other hosts. When you load the template to a target

host that does not include the enclosure, array type, or array name, DMP ignores the sections.

You may not want to apply settings to non-shared arrays or some host-specific arrays on the target hosts. Be sure to define an enclosure section for each of those arrays in the template. When you load the template file to the target host, the enclosure section determines the settings. Otherwise, DMP applies the settings from the respective array name or array type sections.

#### Example DMP tuning template

This section shows an example of a DMP tuning template.

```
DMP Tunables
```

```
dmp cache open=on
        dmp daemon count=10
        dmp delayq interval=15
        dmp restore state=enabled
        dmp fast recovery=on
        dmp health time=60
        dmp log level=1
        dmp low impact probe=on
        dmp lun retry timeout=0
        dmp path age=300
        dmp pathswitch blks shift=9
        dmp probe idle lun=on
        dmp probe threshold=5
        dmp restore cycles=10
        dmp restore interval=300
        dmp restore policy=check disabled
        dmp retry count=5
        dmp scsi timeout=30
        dmp sfg threshold=1
        dmp stat interval=1
        dmp monitor ownership=on
        dmp native multipathing=off
        dmp monitor fabric=on
        dmp monitor osevent=off
        dmp native support=off
Namingscheme
        namingscheme=ebn
        persistence=yes
        lowercase=yes
        use avid=yes
```

```
Arraytype
        arraytype=CLR-A/PF
        iopolicy=minimumq
        partitionsize=512
        recoveryoption=nothrottle
        recoveryoption=timebound iotimeout=300
        redundancy=0
Arraytype
        arraytype=ALUA
        iopolicy=adaptive
        partitionsize=512
        use all paths=no
        recoveryoption=nothrottle
        recoveryoption=timebound iotimeout=300
        redundancy=0
Arraytype
        arraytype=Disk
        iopolicy=minimumq
        partitionsize=512
        recoveryoption=nothrottle
        recoveryoption=timebound iotimeout=300
        redundancy=0
Arrayname
        arrayname=EMC CLARiiON
        iopolicy=minimumq
        partitionsize=512
        recoveryoption=nothrottle
        recoveryoption=timebound iotimeout=300
        redundancy=0
Arrayname
        arrayname=EVA4K6K
        iopolicy=adaptive
        partitionsize=512
        use all paths=no
        recoveryoption=nothrottle
        recoveryoption=timebound iotimeout=300
        redundancy=0
Arrayname
        arrayname=Disk
        iopolicy=minimumq
        partitionsize=512
        recoveryoption=nothrottle
        recoveryoption=timebound iotimeout=300
```

```
redundancy=0
Enclosure
        serial=CK200051900278
        arrayname=EMC CLARiiON
        arraytype=CLR-A/PF
        iopolicy=minimumq
        partitionsize=512
        recoveryoption=nothrottle
        recoveryoption=timebound iotimeout=300
        redundancy=0
        dmp lun retry timeout=0
Enclosure
        serial=50001FE1500A8F00
        arrayname=EVA4K6K
        arraytype=ALUA
        iopolicy=adaptive
        partitionsize=512
        use all paths=no
        recoveryoption=nothrottle
        recoveryoption=timebound iotimeout=300
        redundancy=0
        dmp lun retry timeout=0
Enclosure
        serial=50001FE1500BB690
        arrayname=EVA4K6K
        arraytype=ALUA
        iopolicy=adaptive
        partitionsize=512
        use all paths=no
        recoveryoption=nothrottle
        recoveryoption=timebound iotimeout=300
        redundancy=0
        dmp lun retry timeout=0
Enclosure
        serial=DISKS
        arrayname=Disk
        arraytype=Disk
        iopolicy=minimumq
        partitionsize=512
        recoveryoption=nothrottle
        recoveryoption=timebound iotimeout=300
        redundancy=0
        dmp lun retry timeout=0
```

#### Tuning a DMP host with a configuration attribute template

You can use a template file to upload a series of changes to the DMP configuration to the same host or to another similar host.

Symantec recommends that you load the DMP template to a host that is similar to the host that was the source of the tunable values.

#### To configure DMP on a host with a template

1 Dump the contents of the current host configuration to a file.

```
# vxdmpadm config dump file=filename
```

2 Edit the file to make any required changes to the tunable parameters in the template.

The target host may include non-shared arrays or host-specific arrays. To avoid updating these with settings from the array name or array type, define an enclosure section for each of those arrays in the template. When you load the template file to the target host, the enclosure section determines the settings. Otherwise, DMP applies the settings from the respective array name or array type sections. **3** Validate the values of the DMP tunable parameters.

# vxdmpadm config check file=filename

DMP displays no output if the configuration check is successful. If the file contains errors, DMP displays the errors. Make any required corrections until the configuration file is valid. For example, you may see errors such as the following:

```
VxVM vxdmpadm ERROR V-5-1-0 Template file 'error.file' contains following errors:
```

Line No: 22 'dmp\_daemon\_count' can not be set to 0 or less Line No: 44 Specified value for 'dmp\_health\_time' contains non-digits Line No: 64 Specified value for 'dmp\_path\_age' is beyond the limit of its value Line No: 76 'dmp\_probe\_idle\_lun' can be set to either on or off Line No: 281 Unknown arraytype

4 Load the file to the target host.

# vxdmpadm config load file=filename

During the loading process, DMP validates each section of the template. DMP loads all valid sections. DMP does not load any section that contains errors.

#### Managing the DMP configuration files

You can display the name of the template file most recently loaded to the host. The information includes the date and time when DMP loaded the template file.

To display the name of the template file that the host currently uses

```
# vxdmpadm config show
```

| TEMPLATE_FILE | DATE   |      | TIME     |
|---------------|--------|------|----------|
|               |        |      |          |
| /tmp/myconfig | Feb 09 | 2011 | 11:28:59 |

## Resetting the DMP tunable parameters and attributes to the default values

DMP maintains the default values for the DMP tunable parameters and attributes. At any time, you can restore the default values to the host. Any changes that you applied to the host with template files are discarded.

#### To reset the DMP tunables to the default values

- Use the following command:
  - # vxdmpadm config reset

#### DMP tunable parameters and attributes that are supported for templates

DMP supports tuning the following tunable parameters and attributes with a configuration template.

DMP tunable parameters

See "DMP tunable parameters" on page 1023.

DMP attributes defined for an enclosure, array 
iopolicy name, or array type.

- partitionsize
- use\_all\_paths
- recoveryoption attributes (retrycount or iotimeout)
- redundancy
- dmp\_lun\_retry\_timeout

Naming scheme attributes:

- naming scheme
- persistence
- lowercase
- use avid

The following tunable parameters are NOT supported with templates:

- OS tunables
- TPD mode
- Failover attributes of enclosures (failovermode)

### Tunable parameters for VxVM

Veritas Volume Manager (VxVM) has several parameters that you can use to tune the environment. The VxVM tunable parameters comprise several components.

The VxVM components for tunable parameters are as follows:

basevm

Parameters to tune the core functionality of VxVM. See "Tunable parameters for core VxVM" on page 1040.

- cvm
   Parameters to tune Cluster Volume Manager (CVM).
   See "Tunable parameters for CVM" on page 1053.
- ∎ fmr

Parameters to tune the FlashSnap functionality (FMR). See "Tunable parameters for FlashSnap (FMR)" on page 1047.

■ vvr

Parameters to tune Veritas Volume Replicator (VVR). See "Tunable parameters for VVR" on page 1055.

### Tunable parameters for core VxVM

Table B-2 lists the kernel tunable parameters for VxVM.

You can tune the parameters using the  ${\tt vxtune}$  command or the operating system method, unless otherwise noted.

| Parameter           | Description                                                                                                    |
|---------------------|----------------------------------------------------------------------------------------------------|
| vol_checkpt_default | The interval at which utilities performing recoveries or resynchronization operations load the current offset into the kernel as a checkpoint. A system failure during such operations does not require a full recovery, but can continue from the last reached checkpoint.                                        |
|                     | The default value is 20480 sectors (10MB).                                                                                                    |
|                     | Increasing this size reduces the overhead of checkpoints<br>on recovery operations at the expense of additional<br>recovery following a system failure during a recovery.                                                                                                    |
| vol_default_iodelay | The count in clock ticks for which utilities pause if they<br>have been directed to reduce the frequency of issuing<br>I/O requests, but have not been given a specific delay<br>time. This tunable is used by utilities performing<br>operations such as resynchronizing mirrors or rebuilding<br>RAID-5 columns. |
|                     | The default value is 50 ticks.                                                                                                    |
|                     | Increasing this value results in slower recovery operations and consequently lower system impact while recoveries are being performed.                                                                                                    |

 Table B-2
 Kernel tunable parameters for core VxVM

| Parameter              | Description                                                                                                    |
|------------------------|----------------------------------------------------------------------------------------------------|
| vol_kmsg_resend_period | This parameter cannot be tuned with the vxtune<br>command. If specified in the<br>/kernel/drv/vxio.conf file, the value is internally<br>converted to microseconds. The value is then applied<br>to the vol_kmsg_resend_period_usecs parameter<br>which represents the value of the kernel message<br>(KMSG) resend period that is used by the clustering<br>functionality of VxVM. |
| vol_kmsg_send_period   | This parameter cannot be tuned with the vxtune<br>command. If specified in the<br>/kernel/drv/vxio.conf file, the value is internally<br>converted to microseconds. The value is then applied<br>to the vol_kmsg_send_period_usecs parameter,<br>which represents the value of the kernel message<br>(KMSG) send period that is used by the clustering<br>functionality of VxVM.    |
| vol_max_adminio_poolsz | The maximum size of the memory pool that is used for<br>administrative I/O operations. VxVM uses this pool when<br>throttling administrative I/O.<br>The default value is 64MB. The maximum size must no<br>be greater than the value of the<br>voliomem_maxpool_sz parameter.                                                                                                    |
| vol_max_vol            | This parameter cannot be tuned with the vxtune<br>command. The maximum number of volumes that can<br>be created on the system. The minimum permitted value<br>is 1. The maximum permitted value is the maximum<br>number of minor numbers representable on the system<br>The default value is 131071.                                                                               |

**Table B-2**Kernel tunable parameters for core VxVM (continued)

| Parameter         | Description                                                                                                    |
|-------------------|----------------------------------------------------------------------------------------------------|
| vol_maxio         | The maximum size of logical I/O operations that can be<br>performed without breaking up the request. I/O requests<br>to VxVM that are larger than this value are broken up<br>and performed synchronously. Physical I/O requests<br>are broken up based on the capabilities of the disk<br>device and are unaffected by changes to this maximum<br>logical request limit. |
|                   | The default value is 2048 sectors (1 MB).                                                                                                    |
|                   | The value of voliomem_maxpool_sz must be at least 10 times greater than the value of vol_maxio.                                                                                                    |
|                   | If DRL sequential logging is configured, the value of voldrl_min_regionsz must be set to at least half the value of vol_maxio.                                                                                                    |
|                   | The maximum limit for $vol_maxio$ is 20% of the smaller<br>of physical memory or kernel virtual memory. It is<br>inadvisable to go over this limit.                                                                                                    |
| vol_maxioctl      | The maximum size of data that can be passed into VxVM via an ioctl call. Increasing this limit allows larger operations to be performed. Decreasing the limit is not generally recommended, because some utilities depend upon performing operations of a certain size and can fail unexpectedly if they issue oversized ioctl requests.                                  |
|                   | The default value is 32768 bytes (32KB).                                                                                                    |
| vol_maxparallelio | The number of I/O operations that the vxconfigd daemon is permitted to request from the kernel in a single VOL_VOLDIO_READ per VOL_VOLDIO_WRITE ioctl call.                                                                                                    |
|                   | The default value is 256. This value should not be changed.                                                                                                    |

**Table B-2**Kernel tunable parameters for core VxVM (continued)

| Parameter Description |                                                                                                    |
|-----------------------|----------------------------------------------------------------------------------------------------|
| vol_maxspecialio      | The maximum size of an I/O request that can be issued<br>by an ioctl call. Although the ioctl request itself can<br>be small, it can request that a large I/O request be<br>performed. This tunable limits the size of these I/O<br>requests. If necessary, a request that exceeds this value<br>can be failed, or the request can be broken up and<br>performed synchronously.                                    |
|                       | The default value is 4096 sectors (2 MB).                                                                                                    |
|                       | Raising this limit can cause difficulties if the size of an I/O request causes the process to take more memory or kernel virtual mapping space than exists and thus deadlock. The maximum limit for this tunable is 20% of the smaller of physical memory or kernel virtual memory. It is inadvisable to go over this limit, because deadlock is likely to occur.                                                  |
|                       | If stripes are larger than the value of this tunable, full<br>stripe I/O requests are broken up, which prevents<br>full-stripe read/writes. This throttles the volume I/O<br>throughput for sequential I/O or larger I/O requests.                                                                                                    |
|                       | This tunable limits the size of an I/O request at a higher<br>level in VxVM than the level of an individual disk. For<br>example, for an 8 by 64KB stripe, a value of 256KB only<br>allows I/O requests that use half the disks in the stripe;<br>thus, it cuts potential throughput in half. If you have more<br>columns or you have used a larger interleave factor,<br>then your relative performance is worse. |
|                       | This tunable must be set, as a minimum, to the size of your largest stripe (RAID-0 or RAID-5).                                                                                                    |
| vol_stats_enable      | Enables or disables the I/O stat collection for Veritas Volume manager objects. The default value is 1, since this functionality is enabled by default.                                                                                                    |
| vol_subdisk_num       | The maximum number of subdisks that can be attached to a single plex. The default value of this tunable is 4096.                                                                                                    |

| Table B-2 | Kernel tunable parameters for core VxVM (continued) |
|-----------|-----------------------------------------------------|
|-----------|-----------------------------------------------------|

| Parameter           | Description                                                                                                    |
|---------------------|----------------------------------------------------------------------------------------------------|
| voliomem_chunk_size | The granularity of memory chunks used by VxVM whe allocating or releasing system memory. A larger granularity reduces CPU overhead by allowing VxVM to retain hold of a larger amount of memory.                                |
|                     | The value of this tunable parameter depends on the page size of the system. You cannot specify a value larger than the default value. If you change the value, VxVM aligns the values to the page size when the system reboots. |
|                     | The default value is 524288 (512 KB) for 8 KBpage size                                                                                                    |
| voliomem_maxpool_sz | The maximum memory requested from the system by VxVM for internal purposes. This tunable has a direct impact on the performance of VxVM as it prevents on I/O operation from using all the memory in the system.                |
|                     | VxVM allocates two pools that can grow up to this size<br>one for RAID-5 and one for mirrored volumes. Additiona<br>pools are allocated if instant (Copy On Write) snapshot<br>are present.                                     |
|                     | A write request to a RAID-5 volume that is greater tha<br>one fourth of the pool size is broken up and performe<br>in chunks of one tenth of the pool size.                                                                     |
|                     | A write request to a mirrored volume that is greater tha<br>the pool size is broken up and performed in chunks o<br>the pool size.                                                                                              |
|                     | The minimum allowable value for this tunable is 5% of memory. If you specify a value less than that, the value is adjusted to 5% of value.                                                                                      |
|                     | The default value is 134217728 (128MB).                                                                                                    |
|                     | The value of voliomem_maxpool_sz must be greated than the value of volraid_minpool_size.                                                                                                    |
|                     | The value of voliomem_maxpool_sz must be at leas<br>10 times greater than the value of vol_maxio.                                                                                                    |

**Table B-2**Kernel tunable parameters for core VxVM (continued)

| Parameter            | Description                                                                                                    |
|----------------------|----------------------------------------------------------------------------------------------------|
| voliot_errbuf_dflt   | The default size of the buffer maintained for error tracin events. This buffer is allocated at driver load time and is not adjustable for size while VxVM is running.                                                                                                    |
|                      | The default value is 16384 bytes (16KB).                                                                                                    |
|                      | Increasing this buffer can provide storage for more error<br>events at the expense of system memory. Decreasing<br>the size of the buffer can result in an error not being<br>detected via the tracing device. Applications that depen<br>on error tracing to perform some responsive action ar<br>dependent on this buffer. |
| voliot_iobuf_default | The default size for the creation of a tracing buffer in the absence of any other specification of desired kerne buffer size as part of the trace ioctl.                                                                                                    |
|                      | The default value is 8192 bytes (8 KB).                                                                                                    |
|                      | If trace data is often being lost due to this buffer size<br>being too small, then this value can be increased.                                                                                                    |
| voliot_iobuf_limit   | The upper limit to the size of memory that can be use<br>for storing tracing buffers in the kernel. Tracing buffer<br>are used by the VxVM kernel to store the tracing ever<br>records. As trace buffers are requested to be stored in<br>the kernel, the memory for them is drawn from this poor                            |
|                      | Increasing this size can allow additional tracing to be<br>performed at the expense of system memory usage.<br>Setting this value to a size greater than can readily be<br>accommodated on the system is inadvisable.                                                                                                    |
|                      | The default value is 4194304 bytes (4 MB).                                                                                                    |
| voliot_iobuf_max     | The maximum buffer size that can be used for a singl<br>trace buffer. Requests of a buffer larger than this size<br>are silently truncated to this size. A request for a<br>maximal buffer size from the tracing interface results<br>(subject to limits of usage) in a buffer of this size.                                 |
|                      | The default size for this buffer is 1048576 bytes (1 MB                                                                                                    |
|                      | Increasing this buffer can provide for larger traces to b taken without loss for very heavily used volumes.                                                                                                    |
|                      | Do not increase this value above the value for the voliot iobuf limit tunable value.                                                                                                    |

**Table B-2**Kernel tunable parameters for core VxVM (continued)

| Parameter            | Description                                                                                                    |
|----------------------|----------------------------------------------------------------------------------------------------|
| voliot_max_open      | The maximum number of tracing channels that can be<br>open simultaneously. Tracing channels are clone entr<br>points into the tracing device driver. Each vxtrace<br>process running on a system consumes a single trace<br>channel.                                                                                                    |
|                      | The default number of channels is 32.                                                                                                    |
|                      | The allocation of each channel takes up approximatel 20 bytes even when the channel is not in use.                                                                                                    |
| volraid_minpool_size | This parameter cannot be tuned with the vxtune<br>command. The initial amount of memory that is<br>requested from the system by VxVM for RAID-5<br>operations. The maximum size of this memory pool is<br>limited by the value of voliomem_maxpool_sz.                                                                                                    |
|                      | The default value is 8192 sectors (4MB).                                                                                                    |
| volraid_rsrtransmax  | The maximum number of transient reconstruct<br>operations that can be performed in parallel for RAID-5<br>A transient reconstruct operation is one that occurs o<br>a non-degraded RAID-5 volume that has not been<br>predicted. Limiting the number of these operations that<br>can occur simultaneously removes the possibility of<br>flooding the system with many reconstruct operations<br>and so reduces the risk of causing memory starvation |
|                      | The default value is 1.                                                                                                    |
|                      | Increasing this size improves the initial performance o<br>the system when a failure first occurs and before a<br>detach of a failing object is performed, but can lead to<br>memory starvation.                                                                                                    |
| autostartvolumes     | Turns on or off the automatic volume recovery. When<br>set to on, VxVM automatically recovers and starts<br>disabled volumes when you import, join, move, or spl<br>a disk group. When set to off, turns off this behavior.<br>The default value is on.                                                                                                    |
| fssmartmovethreshold | The threshold for an individual file system, in percentag full. After this threshold is reached, the SmartMove feature is not used. The default value is 100.                                                                                                    |

**Table B-2**Kernel tunable parameters for core VxVM (continued)

| Parameter                     | Description                                                                                                    |
|-------------------------------|----------------------------------------------------------------------------------------------------|
| reclaim_on_delete_start_time  | The time of day when the reclamation begins on a thin LUN, after a volume using that LUN is deleted. Specified in 24 hour time (HH:MM). The default value is 22:10.                                                                              |
| reclaim_on_delete_wait_period | The number of days to wait before starting to reclaim space on a thin LUN, after a volume using that LUN is deleted. Specified as an integer from $-1$ to 366, where $-1$ specifies immediately and 366 specifies never. The default value is 1. |
| usefssmartmove                | <ul> <li>The state of the SmartMove feature. Valid values are:</li> <li>thinonly - use for Thin disks only.</li> <li>all - use for all disks.</li> <li>none - turn off the SmartMove feature.</li> <li>The default value is all.</li> </ul>      |

**Table B-2**Kernel tunable parameters for core VxVM (continued)

# Tunable parameters for FlashSnap (FMR)

Table B-3 lists the kernel tunable parameters for FlashSnap. The vxtune command classifies these parameters under the FMR component.

You can tune the parameters using the  $\mathtt{vxtune}$  command or the operating system method, unless otherwise noted.

| Parameter     | Description                                                                                                    |
|---------------|----------------------------------------------------------------------------------------------------|
| vol_fmr_logsz | The maximum size in kilobytes of the bitmap that<br>Non-Persistent FastResync uses to track changed<br>blocks in a volume. The number of blocks in a volume<br>that are mapped to each bit in the bitmap depends of<br>the size of the volume, and this value changes if the<br>size of the volume is changed.                                                                                                    |
|               | For example, if the volume size is 1 gigabyte and the system block size is 512 bytes, a value for this tunabl of 4 yields a map that contains 16,384 bits, each bit representing one region of 128 blocks.                                                                                                    |
|               | The larger the bitmap size, the fewer the number of<br>blocks that are mapped to each bit. This can reduce<br>the amount of reading and writing required on<br>resynchronization, at the expense of requiring more<br>non-pageable kernel memory for the bitmap.<br>Additionally, on clustered systems, a larger bitmap siz<br>increases the latency in I/O performance, and it also<br>increases the load on the private network between th<br>cluster members. This is because every other members<br>of the cluster must be informed each time a bit in the<br>map is marked. |
|               | Since the region size must be the same on all nodes<br>in a cluster for a shared volume, the value of this<br>tunable on the master node overrides the tunable<br>values on the slave nodes, if these values are differen<br>Because the value of a shared volume can change,<br>the value of this tunable is retained for the life of the<br>volume.                                                                                                    |
|               | In configurations which have thousands of mirrors wit<br>attached snapshot plexes, the total memory overhea<br>can represent a significantly higher overhead in<br>memory consumption than is usual for VxVM.                                                                                                    |
|               | The default value is 4 KB. The maximum and minimur permitted values are 1 KB and 8 KB.                                                                                                    |
|               | Specify a value to vxtune in kilobytes.<br>Note: The value of this tunable does not have any effect on Persistent FastResync.                                                                                                    |

**Table B-3**Kernel tunable parameters for FlashSnap (FMR)

| Parameter            | Description                                                                                                    |
|----------------------|----------------------------------------------------------------------------------------------------|
| voldrl_dirty_regions | This parameter applies to enhanced DCO layout (version 30) only.                                                                                                    |
|                      | Represents the number of dirty regions to cache befor<br>another write to the same region causes a DRL update<br>A smaller number results in more frequent updates t<br>the DRL, which decreases performance. A larger<br>number results in better I/O performance, but require<br>that the DRL uses more memory.                  |
|                      | The default value is 1024.                                                                                                    |
| voldrl_max_drtregs   | The maximum number of dirty regions that can exist<br>on the system for non-sequential DRL on volumes. A<br>larger value may result in improved system<br>performance at the expense of recovery time. This<br>tunable can be used to regulate the worse-case<br>recovery time for the system following a failure.                 |
|                      | The default value is 2048.                                                                                                    |
| voldrl_max_seq_dirty | The maximum number of dirty regions allowed for<br>sequential DRL. This is useful for volumes that are<br>usually written to sequentially, such as database logs<br>Limiting the number of dirty regions allows for faster<br>recovery if a crash occurs.                                                                          |
|                      | The default value is 3.                                                                                                    |
| voldrl_min_regionsz  | The minimum number of sectors for a dirty region<br>logging (DRL) volume region. With DRL, VxVM logical<br>divides a volume into a set of consecutive regions.<br>Larger region sizes tend to cause the cache hit-ratio<br>for regions to improve. This improves the write<br>performance, but it also prolongs the recovery time. |
|                      | The default value is 512 sectors.                                                                                                    |
|                      | If DRL sequential logging is configured, the value of voldrl_min_regionsz must be set to at least had the value of vol_maxio.                                                                                                    |
|                      | Specify the value in sectors.                                                                                                    |

 Table B-3
 Kernel tunable parameters for FlashSnap (FMR) (continued)

| Parameter                   | Description                                                                                                    |
|-----------------------------|----------------------------------------------------------------------------------------------------|
| voldrl_volumemax_drtregs    | Maximum per-volume limit on dirty regions for a<br>mirrored volume using traditional DRL. For heavily-used<br>volumes, increase the value of this parameter to<br>improve performance.<br>The default value is 256. |
| voldrl_volumemax_drtregs_20 | Maximum per-volume limit on dirty regions for a mirrored volume using version 20 DCO. For heavily-used volumes, increase the value of this parameter to improve performance. The default value is 1024.             |

 Table B-3
 Kernel tunable parameters for FlashSnap (FMR) (continued)

| Parameter      |        | Description |
|----------------|--------|-------------|
| volpagemod_max | _memsz |             |

### Table B-3 Kernel tunable parameters for FlashSnap (FMR) (continued)

| able B-3 Kernel lunable parameters for Flashshap (FMR) (continued) |  |                                                                                                    |
|--------------------------------------------------------------------|--|----------------------------------------------------------------------------------------------------|
| Parameter                                                          |  | Description                                                                                                    |
|                                                                    |  | The amount of memory that is allocated for caching<br>FastResync and cache object metadata. The memory<br>allocated for this cache is exclusively dedicated and is<br>not available for other processes or applications.                                                                                                    |
|                                                                    |  | The default value is 65536KB (64MB).                                                                                                    |
|                                                                    |  | The valid range for this tunable is from 0 to 50% of physical memory.                                                                                                    |
|                                                                    |  | If cache objects or volumes that are prepared for instant<br>snapshot operations are present on the system, setting<br>the value below 512KB fails. If you do not use the<br>FastResync or DRL features that are implemented<br>using a version 20 DCO volume, you can set the value<br>to 0. If you subsequently decide to enable these<br>features, change the value to an appropriate one.                                                                                                    |
|                                                                    |  | Specify the value in kilobytes. The new value is page-aligned automatically; however the actual value specified is made persistent.                                                                                                    |
|                                                                    |  | Determine the value based on the region size and the<br>number of volumes for which instant snapshots are<br>taken. The paging module size must be at least twice<br>the size required for the largest size volume, as<br>calculated with the following formula:                                                                                                    |
|                                                                    |  | size_in_KB = 6 * (total_volume_size_in_GB) *<br>(64/region_size_in_KB)                                                                                                    |
|                                                                    |  | For example, a single 1TB volume requires around 6MB of paging memory if the region size is 64KB. The minimum value for the tunable parameter is at least twice that, or 12 MB.                                                                                                    |
|                                                                    |  | If there are multiple volumes, all volumes share the<br>same paging module. The maximum requirement is<br>calculated by multiplying the above formula by the<br>number of volumes. However, a more reasonable value<br>depends on the average load to each volume. For<br>example, if only 20% of the data on each volume is<br>updated, the paging module size can be reduced<br>proportionally without compromising the performance.<br>The minimum requirement for the largest volume still<br>must be met. For example, if there are 10 volumes of<br>1TB each, the initial calculation is 60MB of paging |

 Table B-3
 Kernel tunable parameters for FlashSnap (FMR) (continued)

| Parameter | Description                                                                      |
|-----------|----------------------------------------------------------------------------------|
|           | memory. If only 20% of the data is updated, calculate the revised value as 12MB. |

 Table B-3
 Kernel tunable parameters for FlashSnap (FMR) (continued)

# Tunable parameters for CVM

Table B-4 lists the kernel tunable parameters for CVM. You can tune the parameters using the vxtune command or the operating system method, unless otherwise noted.

 Table B-4
 Kernel tunable parameters for CVM

| autoreminor | Turns on or off the automatic reminor<br>functionality. A disk group cannot be imported<br>if the device minor numbers of the disk group<br>or its objects conflict with those of an existing<br>disk group. When autoreminor is on, VxVM<br>automatically assigns new minor numbers to<br>a disk group if VxVM detects a conflict during<br>an import. The disk group is then imported.<br>The default value is on.               |
|-------------|----------------------------------------------------------------------------------------------------|
|             | In some scenarios such as with NFS file<br>systems, assigning new minor numbers may<br>result in issues. In this case, set the tunable<br>parameter to off'. When the autoreminor<br>parameter is set to off', attempting to import<br>a disk group with conflicting minor numbers<br>will fail, even when you specify the force (-f)<br>option. You must manually reminor the disk<br>group before you can import the disk group. |

| same_key_for_alldgs  | By default, CVM generates a unique fence<br>key for each of the shared disk groups in the<br>cluster. Some storage arrays have an upper<br>limit on the number of unique keys that can<br>be registered. When persistent reservation is<br>used, CVM might reach the limit.                              |
|----------------------|----------------------------------------------------------------------------------------------------|
|                      | When this tunable is set to on, CVM generates the same key for shared disk groups that it creates or imports. Disk groups that are already imported when the tunable is set must be deported and re-imported before the changed value of the tunable takes effect.                                       |
|                      | The default value is off.                                                                                                    |
| sharedminorstart     | The starting number in the range used to assign device minor numbers in shared (CVM) disk groups. The default value is 33000.                                                                                                    |
| storage_connectivity | A clusterwide tunable parameter that indicates the CVM tolerance to storage disconnectivity.                                                                                                    |
|                      | When the value is asymmetric (the default),<br>CVM enables a node to join the cluster as<br>long as the node has access to all of the disks<br>through another node. Similarly, as long as<br>at least one node can access the disks in a<br>shared disk group, CVM can import the<br>shared disk group. |
|                      | When the value is resilient, CVM requires that<br>a node must have access to all of the disks<br>in a shared disk group before the node can<br>join the CVM cluster. The connectivity is also<br>required before a shared disk group can be<br>imported.                                                 |
|                      | With either setting, CVM handles access to<br>the disk group configuration as long as at<br>least one node has access to the disk group<br>configuration.                                                                                                    |

### **Table B-4**Kernel tunable parameters for CVM (continued)

| volcvm_smartsync | If set to 0, volcvm_smartsync disables<br>SmartSync on shared disk groups. If set to<br>1, this parameter enables the use of<br>SmartSync with shared disk groups. |
|------------------|----------------------------------------------------------------------------------------------------|
|                  | The default value is 1.                                                                                                    |
|                  | See "SmartSync recovery accelerator"<br>on page 89.                                                                                                    |

### Table B-4 Kernel tunable parameters for CVM (continued)

# Tunable parameters for VVR

Table B-5 lists the tunable parameters for VVR.

You can tune the parameters using the  $\mathtt{vxtune}$  command or the operating system method, unless otherwise noted.

| Tunable Name        | Description                                                                                                    |
|---------------------|----------------------------------------------------------------------------------------------------|
| vol_cmpres_enabled  | A clusterwide tunable parameter that enables or disables compression globally. The default value is 0, since compression is disabled by default.                                                                                                    |
| vol_cmpres_threads  | A per-system tunable that lets you set the number of<br>compression threads on the Primary host or the number<br>of decompression threads on the Secondary host<br>between 1 and 64. The default value is 10. You can tune<br>this setting dependent on your CPU usage. |
| vol_dcm_replay_size | This tunable cannot be changed using the vxtune command.                                                                                                    |
|                     | The size of the DCM replay blocks. The default value is 256KB.                                                                                                    |
| vol_max_nmpool_sz   | The amount of buffer space available for requests coming<br>in to the Secondary over the network. The default value<br>is 64MB.                                                                                                    |
| vol_max_rdback_sz   | The amount of buffer space available for readbacks. The default value is 128MB.                                                                                                    |
| vol_max_wrspool_sz  | The write ship buffer space, which is the amount of buffer space that can be allocated on the logowner to receive writes sent by the non-logowner. The default value is 64MB.                                                                                           |

Table B-5VVR Tunables

| Tunable Name        | Description                                                                                                    |
|---------------------|----------------------------------------------------------------------------------------------------|
| vol_min_lowmem_sz   | The minimum buffer space. VVR frees the write if the amount of buffer space available is below this threshold The default value is 4MB (4194304 bytes).                                                                                       |
|                     | This value is auto-tunable. The value that you specify is<br>used as an initial value and could change depending of<br>the application write behavior.                                                                                        |
| vol_nm_hb_timeout   | The heartbeat timeout value. The default value is 10 seconds.                                                                                                    |
| vol_rvio_maxpool_sz | The amount of buffer space that can be allocated withi<br>the operating system to handle incoming writes. The<br>default value is 128MB.                                                                                                    |
| vol_vvr_use_nat     | This tunable cannot be changed using the vxtune command.                                                                                                    |
|                     | This tunable parameter directs VVR to use the translate<br>address from the received message so that VVR can<br>communicate over a NAT-based firewall. Set this tunabl<br>to 1 only if there is a NAT-based firewall in the<br>configuration. |

**Table B-5**VVR Tunables (continued)

## Points to note when changing the values of the VVR tunables

Note the following points when changing the values of the tunables:

- When decreasing the value of the vol\_rvio\_maxpool\_sz tunable, all the RVGs on the host must be stopped.
- When decreasing the size of the tunables vol\_max\_rdback\_sz and vol\_max\_nmpool\_sz pause the RLINKs.

Note: vol\_max\_wrspool\_sz also pauses the RLINKs.

The vol\_min\_lowmem\_sz tunable is auto-tunable; depending on the incoming writes VVR increases or decreases the tunable value.
 Auto-tuning is only supported for the tunable vol min lowmem sz.

In a shared disk group environment, you may choose to set only those tunables that are required on each host. However, we recommend that you configure the tunables appropriately even if the tunables are currently not being used. This is because if the logowner changes, then tunables on the new logowner will be used. The following list of tunables are required to be set only on the logowner and not the other hosts:

- vol\_max\_rdback\_sz
- vol\_max\_nmpool\_sz
- vol\_max\_wrspool\_sz
- vol\_dcm\_replay\_size
- vol\_nm\_hb\_timeout
- vol\_vvr\_use\_nat

The tunable changes that are done using the vxtune command affect only the tunable values on the host on which it is run. Therefore, in a shared disk group environment, you must run the command separately on each host for which you want to change the tunable values.

# Methods to change Veritas Volume Manager tunable parameters

Veritas Volume Manager (VxVM) provides a variety of parameters that you can use to tune your configuration.

See "Tunable parameters for VxVM" on page 1039.

Change the VxVM tunable parameters with one of the following methods:

| Use the vxtune command to display or modify the values of the VxVM tunable parameters. | See "Changing the values of the Veritas<br>Volume Manager tunable parameters using<br>the vxtune command line" on page 1057. |
|----------------------------------------------------------------------------------------|----------------------------------------------------------------------------------------------------|
| Use the template method of the vxtune command.                                         | See "Changing the value of the Veritas<br>Volume Manager tunable parameters using<br>templates" on page 1060.                |
| Use the vxio.conf file.                                                                | See "Changing the tunable values using the vxio.conf file" on page 1061.                                                     |

# Changing the values of the Veritas Volume Manager tunable parameters using the vxtune command line

Use the vxtune command to display or change the values of the VxVM tunable parameters. The changes are persistent so that the value is retained after

subsequent reboots. Before setting a new value, VxVM validates the value to ensure that it is within the permissible range for the tunable. If the value is valid, VxVM updates the tunable. Some tunables require a reboot before the changed value takes effect. VxVM prompts you to reboot the system, if required.

By default, the vxtune command only affects the tunable values on the host on which it is run, except for clusterwide tunable parameters. The clusterwide attribute indicates that the vxtune command sets the value for that tunable on all nodes in the cluster. If the tunable parameter is not clusterwide, you can use the -c option to change the tunable values on all nodes of the cluster. If the -c option is used on a standalone system, the operation fails.

VxVM updates the tunable values in the vxio.conf file.

For most tunables, specify the value of the tunable with a suffix to indicate the units: K, M, or G. If no unit is specified, vxtune assumes the value is bytes.

Note: The default unit for entering a value may differ from the default display unit.

#### To change the values of the VxVM tunable parameters

1 Find the name and current value of the tunable you want to change. Use the -1 option to display a description.

### # vxtune -1

The following example shows a truncated output, that shows the format.

| Tunable              | Current Value | Default Value | Reboot | Clusterwide | Description                                                                                                |
|----------------------|---------------|---------------|--------|-------------|----------------------------------------------------------------------------------------------------|
| vol_checkpt_default  | 20480         | 20480         | <br>Ү  | N           | Size of VxVM<br>checkpoints (sectors)                                                                      |
| vol_cmpres_enabled   | 0             | 0             | Ν      | Y           | Allow enabling compression for VERITAS                                                                     |
| vol_cmpres_threads   | 10            | 10            | Ν      | Ν           | Volume Replicator<br>Maximum number of<br>compression threads<br>for VERITAS                               |
| vol_default_iodelay  | 50            | 50            | Y      | Ν           | Volume Replicator<br>Time to pause between<br>I/O requests from VxVM                                       |
| vol_fmr_logsz        | 4             | 4             | Y      | Ν           | utilities (10ms units)<br>Maximum size of bitmap<br>Fast Mirror Resync                                     |
| vol_max_adminio_pool | .sz 67108864  | 67108864      | Y      | Ν           | uses to track changed<br>blocks (KBytes)<br>Maximum amount of<br>memory used by<br>VxVM admin IO's (bytes) |
|                      |               |               |        |             |                                                                                                    |

- .
- \_

The output displays the default value and the current value. The Reboot field indicates whether or not a reboot is required before the tunable value takes effect. The Clusterwide field indicates whether value applies the value to all nodes in the cluster by default.

See the vxtune(1M) manual page.

2 Set the new value for a specific tunable. Specify the value with a suffix to indicate the units: K, M, or G. If not unit is specified, the vxtune command uses the default unit for the tunable parameter. For most tunables, the default value is bytes. The description in the vxtune output displays the default units for each tunable.

# vxtune [-C] tunable\_name tunable\_value

For example, to change the value of <code>vol\_cmpres\_enabled</code> to 1, use the following command:

# vxtune vol\_cmpres\_enabled 1

If the specified tunable parameter is not clusterwide, use the -c option to set its value for all nodes in the cluster.

3 Verify the new value.

```
# vxtune tunable_name
```

For example, to view the changed value for vol\_cmpres\_enabled, use the following command:

| <pre># vxtune vol_cmpres_enabled</pre> |               |               |        |  |  |  |  |
|----------------------------------------|---------------|---------------|--------|--|--|--|--|
| Tunable                                | Current Value | Default Value | Reboot |  |  |  |  |
|                                        |               |               |        |  |  |  |  |
| vol_cmpres_enabled                     | 1             | 0             | Ν      |  |  |  |  |

The vxtune command changed the value on all nodes in the cluster, because the vol cmpres enabled tunable parameter is clusterwide.

# Changing the value of the Veritas Volume Manager tunable parameters using templates

VxVM provides a template method to change the tunable parameters. With this method, you export the tunable parameters to a file, modify the file, then import the file. The tunable template must be strictly of the format that export provides. In case of discrepencies observe that particular value will be discarded.

To change the values of the VxVM tunable parameters using templates

1 Export the tunable parameters and their values to a tunable template file. You can export all of the tunable parameters or specify a component.

# vxtune export file=file\_name [component]

For example:

- # vxtune export file=vxvm-tunables
- # vxtune export file=vvr-tunables vvr
- 2 Modify the template as required. You must retain the file format that the export operation provides.
- 3 Import the tunable template file to the sytem. The import operation only applies valid values. If a value is not valid for a specific parameter, that particular value is discarded.

```
# vxtune import file=file name
```

For example:

# vxtune import file=vxvm-tunables

## Changing the tunable values using the vxio.conf file

You can tune the VxVM parameters by editing the /kernel/drv/vxio.conf file. The changes made to the tunables using this method are persistent, after a system reboot.

Warning: Do not edit the configuration file for the vxspec driver, /kernel/drv/vxspec.conf.

### To change the value of a tunable

1 Display the current values of the tunables.

All VxVM tunables that you specify in /kernel/drv/vxio.conf are listed in the output under the "System properties." heading for the vxio drivers. All unchanged tunables are listed with their default values under the "Driver properties" heading. The sample output shows the new value for vol\_tunable in hexadecimal:

For more information, see the prtconf(1M) and driver.conf(4) manual pages.

- 2 Navigate to the /kernel/drv/ directory which contains the vxio.conf file.
- 3 Make a backup copy of the /kernel/drv/vxio.conf file.
- 4 Open the file using any editor. Add or edit the tunable in the /kernel/drv/vxio.conf file, using the following format:

tunable name=value;

Where the value is specified in bytes.

For example, to change the value of the tunable vol\_rvio\_maxpool\_sz to 128M, append the following line to the file /kernel/drv/vxio.conf:

vol rvio maxpool sz=134217728;

The specified value for vol rvio maxpool sz is now applicable system-wide.

5 Reboot the system for the changes to take effect.

# About LLT tunable parameters

LLT provides various configuration and tunable parameters to modify and control the behavior of the LLT module. This section describes some of the LLT tunable parameters that can be changed at run-time and at LLT start-time.

The tunable parameters are classified into two categories:

- LLT timer tunable parameters
   See "About LLT timer tunable parameters" on page 1063.
- LLT flow control tunable parameters
   See "About LLT flow control tunable parameters" on page 1067.

See "Setting LLT timer tunable parameters" on page 1070.

## About LLT timer tunable parameters

Table B-6 lists the LLT timer tunable parameters. The timer values are set in .01 sec units. The command <code>lltconfig -T query</code> can be used to display current timer values.

|                  | Table B-6                                                                                                    | LLT timer | tunable parameters                                                                                                    |                                                                                                    |
|------------------|----------------------------------------------------------------------------------------------------|-----------|----------------------------------------------------------------------------------------------------|----------------------------------------------------------------------------------------------------|
| LLT<br>parameter | Description                                                                                                    | Default   | When to change                                                                                                    | Dependency with other<br>LLT tunable parameters                                                                                |
| peerinact        | LLT marks a link of a peer<br>node as "inactive," if it does<br>not receive any packet on that<br>link for this timer interval.<br>Once a link is marked as<br>"inactive," LLT will not send<br>any data on that link.                                 | 1600      | <ul> <li>Change this value for<br/>delaying or speeding up<br/>node/link inactive<br/>notification mechanism as<br/>per client's notification<br/>processing logic.</li> <li>Increase the value for<br/>planned replacement of<br/>faulty network cable<br/>/switch.</li> <li>In some circumstances,<br/>when the private networks<br/>links are very slow or the<br/>network traffic becomes<br/>very bursty, increase this<br/>value so as to avoid false<br/>notifications of peer death.<br/>Set the value to a high<br/>value for planned<br/>replacement of faulty<br/>network cable or faulty<br/>switch.</li> </ul> | The timer value should<br>always be higher than the<br>peertrouble timer value.                                                |
| peertrouble      | LLT marks a high-pri link of a<br>peer node as "troubled", if it<br>does not receive any packet<br>on that link for this timer<br>interval. Once a link is<br>marked as "troubled", LLT will<br>not send any data on that link<br>till the link is up. | 200       | <ul> <li>In some circumstances,<br/>when the private networks<br/>links are very slow or<br/>nodes in the cluster are<br/>very busy, increase the<br/>value.</li> <li>Increase the value for<br/>planned replacement of<br/>faulty network cable /faulty<br/>switch.</li> </ul>                                                                                                    | This timer value should<br>always be lower than<br>peerinact timer value. Also, It<br>should be close to its default<br>value. |

LLT timer tunable parameters

|                  | Table B-6     LLT timer tunable parameters (continued)                                                                                                    |         |                                                                                                    |                                                                                                    |  |
|------------------|----------------------------------------------------------------------------------------------------|---------|----------------------------------------------------------------------------------------------------|----------------------------------------------------------------------------------------------------|--|
| LLT<br>parameter | Description                                                                                                    | Default | When to change                                                                                                    | Dependency with other<br>LLT tunable parameters                                                                                         |  |
| peertroublelo    | LLT marks a low-pri link of a<br>peer node as "troubled", if it<br>does not receive any packet<br>on that link for this timer<br>interval. Once a link is<br>marked as "troubled", LLT will<br>not send any data on that link<br>till the link is available.                                                                                                    | 400     | <ul> <li>In some circumstances,<br/>when the private networks<br/>links are very slow or<br/>nodes in the cluster are<br/>very busy, increase the<br/>value.</li> <li>Increase the value for<br/>planned replacement of<br/>faulty network cable /faulty<br/>switch.</li> </ul>                                                                                                    | This timer value should<br>always be lower than<br>peerinact timer value. Also, It<br>should be close to its default<br>value.          |  |
| heartbeat        | LLT sends heartbeat packets<br>repeatedly to peer nodes after<br>every heartbeat timer interval<br>on each highpri link.                                                                                                    | 50      | In some circumstances, when<br>the private networks links are<br>very slow (or congested) or<br>nodes in the cluster are very<br>busy, increase the value.                                                                                                    | This timer value should be<br>lower than peertrouble timer<br>value. Also, it should not be<br>close to peertrouble timer<br>value.     |  |
| heartbeatlo      | LLT sends heartbeat packets<br>repeatedly to peer nodes after<br>every heartbeatlo timer<br>interval on each low pri link.                                                                                                    | 100     | In some circumstances, when<br>the networks links are very<br>slow or nodes in the cluster<br>are very busy, increase the<br>value.                                                                                                    | This timer value should be<br>lower than peertroublelo timer<br>value. Also, it should not be<br>close to peertroublelo timer<br>value. |  |
| timetoreqhb      | If LLT does not receive any<br>packet from the peer node on<br>a particular link for<br>"timetoreqhb" time period, it<br>attempts to request<br>heartbeats (sends 5 special<br>heartbeats (sends 5 special<br>heartbeat requests (hbreqs)<br>to the peer node on the same<br>link) from the peer node. If the<br>peer node does not respond<br>to the special heartbeat<br>requests, LLT marks the link<br>as "expired" for that peer<br>node. The value can be set<br>from the range of 0 to<br>(peerinact -200). The value 0<br>disables the request<br>heartbeat mechanism. | 1400    | Decrease the value of this<br>tunable for speeding up<br>node/link inactive notification<br>mechanism as per client's<br>notification processing logic.<br>Disable the request heartbeat<br>mechanism by setting the<br>value of this timer to 0 for<br>planned replacement of faulty<br>network cable /switch.<br>In some circumstances, when<br>the private networks links are<br>very slow or the network<br>traffic becomes very bursty,<br>don't change the value of this<br>timer tunable. | This timer is set to 'peerinact<br>- 200' automatically every<br>time when the peerinact timer<br>is changed.                           |  |

| LLT<br>parameter | Description                                                                                                    | Default | When to change                                                                                                    | Dependency with other<br>LLT tunable parameters                                                                                        |
|------------------|----------------------------------------------------------------------------------------------------|---------|----------------------------------------------------------------------------------------------------|----------------------------------------------------------------------------------------------------|
| reqhbtime        | This value specifies the time<br>interval between two<br>successive special heartbeat<br>requests. See the<br>timetoreqhb parameter for<br>more information on special<br>heartbeat requests.                                                                                                    | 40      | Symantec does not<br>recommend to change this<br>value                                                                                                    | Not applicable                                                                                                    |
| timetosendhb     | LLT sends out of timer<br>context heartbeats to keep<br>the node alive when LLT<br>timer does not run at regular<br>interval. This option specifies<br>the amount of time to wait<br>before sending a heartbeat in<br>case of timer not running.<br>If this timer tunable is set to<br>0, the out of timer context<br>heartbeating mechanism is<br>disabled. | 200     | Disable the out of timer<br>context heart-beating<br>mechanism by setting the<br>value of this timer to 0 for<br>planned replacement of faulty<br>network cable /switch.<br>In some circumstances, when<br>the private networks links are<br>very slow or nodes in the<br>cluster are very busy,<br>increase the value | This timer value should not<br>be more than peerinact timer<br>value. Also, it should not be<br>close to the peerinact timer<br>value. |
| sendhbcap        | This value specifies the maximum time for which LLT will send contiguous out of timer context heartbeats.                                                                                                    | 18000   | Symantec does not recommend this value.                                                                                                    | NA                                                                                                    |
| OOS              | If the out-of-sequence timer<br>has expired for a node, LLT<br>sends an appropriate NAK to<br>that node. LLT does not send<br>a NAK as soon as it receives<br>an oos packet. It waits for the<br>oos timer value before<br>sending the NAK.                                                                                                    | 10      | Do not change this value for<br>performance reasons.<br>Lowering the value can result<br>in unnecessary<br>retransmissions/negative<br>acknowledgement traffic.<br>You can increase the value<br>of oos if the round trip time is<br>large in the cluster (for<br>example, campus cluster).                            | Not applicable                                                                                                    |

### Table B-6 LLT timer tunable parameters (continued)

| Table B-6 LLT timer tunable parameters (continued) |                                                                                                    |         |                                                                                                    |                                                                                                    |
|----------------------------------------------------|----------------------------------------------------------------------------------------------------|---------|----------------------------------------------------------------------------------------------------|----------------------------------------------------------------------------------------------------|
| LLT<br>parameter                                   | Description                                                                                                    | Default | When to change                                                                                                    | Dependency with other<br>LLT tunable parameters                                                                                        |
| retrans                                            | LLT retransmits a packet if it<br>does not receive its<br>acknowledgement for this<br>timer interval value.                                                                                                    | 10      | Do not change this value.<br>Lowering the value can result<br>in unnecessary<br>retransmissions.                             | Not applicable                                                                                                    |
|                                                    |                                                                                                    |         | You can increase the value<br>of retrans if the round trip time<br>is large in the cluster (for<br>example, campus cluster). |                                                                                                    |
| service                                            | LLT calls its service routine<br>(which delivers messages to<br>LLT clients) after every<br>service timer interval.                                                                                                    | 100     | Do not change this value for performance reasons.                                                                            | Not applicable                                                                                                    |
| arp                                                | LLT flushes stored address<br>of peer nodes when this timer<br>expires and relearns the<br>addresses.                                                                                                    | 0       | This feature is disabled by default.                                                                                         | Not applicable                                                                                                    |
| arpreq                                             | LLT sends an arp request<br>when this timer expires to<br>detect other peer nodes in the<br>cluster.                                                                                                    | 3000    | Do not change this value for performance reasons.                                                                            | Not applicable                                                                                                    |
| linkstable                                         | This value specifies the<br>amount of time to wait before<br>LLT processes the link-down<br>event for any link of the local<br>node. LLT receives link-down<br>events from the operating<br>system when you enable the<br>faster detection of link failure. | 200     | Increase this value in case of flaky links.                                                                                  | This timer value should not<br>be more than peerinact timer<br>value. Also, it should not be<br>close to the peerinact timer<br>value. |

**Table B-6**LLT timer tunable parameters (continued)

# About LLT flow control tunable parameters

Table B-7 lists the LLT flow control tunable parameters. The flow control values areset in number of packets. The command lltconfig -F query can be used todisplay current flow control settings.

| Table B-7     LL1 flow control tunable parameters |                                                                                                    |         |                                                                                                    |                                                                                                    |
|---------------------------------------------------|----------------------------------------------------------------------------------------------------|---------|----------------------------------------------------------------------------------------------------|----------------------------------------------------------------------------------------------------|
| LLT<br>parameter                                  | Description                                                                                                    | Default | When to change                                                                                                    | Dependency with other<br>LLT tunable parameters                                                                                                    |
| highwater                                         | When the number of packets<br>in transmit queue for a node<br>reaches highwater, LLT is<br>flow controlled.                                                                                                    | 200     | If a client generates data in<br>bursty manner, increase this<br>value to match the incoming<br>data rate. Note that<br>increasing the value means<br>more memory consumption<br>so set an appropriate value<br>to avoid wasting memory<br>unnecessarily.<br>Lowering the value can result<br>in unnecessary flow                                   | This flow control value should<br>always be higher than the<br>lowwater flow control value.                                                                            |
|                                                   |                                                                                                    |         | controlling the client.                                                                                                    |                                                                                                    |
| lowwater                                          | When LLT has flow controlled<br>the client, it will not start<br>accepting packets again till<br>the number of packets in the<br>port transmit queue for a<br>node drops to lowwater.                                       | 100     | Symantec does not recommend to change this tunable.                                                                                                    | This flow control value should<br>be lower than the highwater<br>flow control value. The value<br>should not be close the<br>highwater flow control value.             |
| rporthighwater                                    | When the number of packets<br>in the receive queue for a port<br>reaches highwater, LLT is<br>flow controlled.                                                                                                    | 200     | If a client generates data in<br>bursty manner, increase this<br>value to match the incoming<br>data rate. Note that<br>increasing the value means<br>more memory consumption<br>so set an appropriate value<br>to avoid wasting memory<br>unnecessarily.<br>Lowering the value can result<br>in unnecessary flow<br>controlling the client on peer | This flow control value should<br>always be higher than the<br>rportlowwater flow control<br>value.                                                                    |
| rportlowwater                                     | When LLT has flow controlled<br>the client on peer node, it will<br>not start accepting packets<br>for that client again till the<br>number of packets in the port<br>receive queue for the port<br>drops to rportlowwater. | 100     | node.<br>Symantec does not<br>recommend to change this<br>tunable.                                                                                                    | This flow control value should<br>be lower than the<br>rpothighwater flow control<br>value. The value should not<br>be close the rporthighwater<br>flow control value. |

### **Table B-7**LLT flow control tunable parameters

|                  | Table B-7         LLT flow control tunable parameters (continued)                                                                                                    |         |                                                                                                    |                                                                                                    |  |
|------------------|----------------------------------------------------------------------------------------------------|---------|----------------------------------------------------------------------------------------------------|----------------------------------------------------------------------------------------------------|--|
| LLT<br>parameter | Description                                                                                                    | Default | When to change                                                                                                    | Dependency with other<br>LLT tunable parameters                                                                                                    |  |
| window           | This is the maximum number<br>of un-ACKed packets LLT will<br>put in flight.                                                                                                    | 50      | Change the value as per the<br>private networks speed.<br>Lowering the value<br>irrespective of network speed<br>may result in unnecessary<br>retransmission of out of<br>window sequence packets. | This flow control value should<br>not be higher than the<br>difference between the<br>highwater flow control value<br>and the lowwater flow control<br>value.<br>The value of this parameter<br>(window) should be aligned<br>with the value of the<br>bandwidth delay product. |  |
| linkburst        | It represents the number of<br>back-to-back packets that<br>LLT sends on a link before<br>the next link is chosen.                                                                                                    | 32      | For performance reasons, its value should be either 0 or at least 32.                                                                                                    | This flow control value should<br>not be higher than the<br>difference between the<br>highwater flow control value<br>and the lowwater flow control<br>value.                                                                                                    |  |
| ackval           | LLT sends acknowledgement<br>of a packet by piggybacking<br>an ACK packet on the next<br>outbound data packet to the<br>sender node. If there are no<br>data packets on which to<br>piggyback the ACK packet,<br>LLT waits for ackval number<br>of packets before sending an<br>explicit ACK to the sender. | 10      | Do not change this value for<br>performance reasons.<br>Increasing the value can<br>result in unnecessary<br>retransmissions.                                                                      | Not applicable                                                                                                    |  |
| sws              | To avoid Silly Window<br>Syndrome, LLT transmits<br>more packets only when the<br>count of un-acked packet<br>goes to below of this tunable<br>value.                                                                                                    | 40      | For performance reason, its value should be changed whenever the value of the window tunable is changed as per the formula given below: sws = window *4/5.                                         | Its value should be lower than<br>that of window. Its value<br>should be close to the value<br>of window tunable.                                                                                                    |  |
| largepktlen      | When LLT has packets to<br>delivers to multiple ports, LLT<br>delivers one large packet or<br>up to five small packets to a<br>port at a time. This parameter<br>specifies the size of the large<br>packet.                                                                                                 | 1024    | Symantec does not<br>recommend to change this<br>tunable.                                                                                                    | Not applicable                                                                                                    |  |

# Setting LLT timer tunable parameters

You can set the LLT tunable parameters either with the <code>lltconfig</code> command or in the <code>/etc/llttab</code> file. You can use the <code>lltconfig</code> command to change a parameter on the local node at run time. Symantec recommends you run the command on all the nodes in the cluster to change the values of the parameters. To set an LLT parameter across system reboots, you must include the parameter definition in the <code>/etc/llttab</code> file. Default values of the parameters are taken if nothing is specified in /etc/llttab. The parameters values specified in the /etc/llttab file come into effect at LLT start-time only. Symantec recommends that you specify the same definition of the tunable parameters in the <code>/etc/llttab</code> file of each node.

To get and set a timer tunable:

• To get the current list of timer tunable parameters using Iltconfig command:

```
# lltconfig -T query
```

To set a timer tunable parameter using the lltconfig command:

```
# lltconfig -T timer tunable:value
```

To set a timer tunable parameter in the /etc/llttab file:

set-timer timer tunable:value

To get and set a flow control tunable

• To get the current list of flow control tunable parameters using lltconfig command:

# lltconfig -F query

• To set a flow control tunable parameter using the <code>lltconfig</code> command:

# lltconfig -F flowcontrol tunable:value

• To set a flow control tunable parameter in the /etc/llttab file:

set-flow flowcontrol tunable:value

See the lltconfig(1M) and llttab(1M) manual pages.

# About GAB tunable parameters

GAB provides various configuration and tunable parameters to modify and control the behavior of the GAB module.

These tunable parameters not only provide control of the configurations like maximum possible number of nodes in the cluster, but also provide control on how GAB behaves when it encounters a fault or a failure condition. Some of these tunable parameters are needed when the GAB module is loaded into the system. Any changes to these load-time tunable parameters require either unload followed by reload of GAB module or system reboot. Other tunable parameters (run-time) can be changed while GAB module is loaded, configured, and cluster is running. Any changes to such a tunable parameter will have immediate effect on the tunable parameter values and GAB behavior.

See "About GAB load-time or static tunable parameters" on page 1071.

See "About GAB run-time or dynamic tunable parameters" on page 1072.

### About GAB load-time or static tunable parameters

 Table B-8 lists the static tunable parameters in GAB that are used during module

 load time. Use the gabconfig -e command to list all such GAB tunable parameters.

You can modify these tunable parameters only by adding new values in the GAB configuration file. The changes take effect only on reboot or on reload of the GAB module.

| GAB parameter | Description                                                                | Values (default<br>and range) |
|---------------|----------------------------------------------------------------------------|-------------------------------|
| numnids       | Maximum number of nodes in the cluster                                     | Default: 64                   |
|               |                                                                            | Range: 1-64                   |
| numports      | Maximum number of ports in the cluster                                     | Default: 32                   |
|               |                                                                            | Range: 1-32                   |
| flowctrl      | Number of pending messages in GAB                                          | Default: 128                  |
|               | queues (send or receive) before GAB hits flow control.                     | Range: 1-1024                 |
|               | This can be overwritten while cluster is up and running with the gabconfig |                               |
|               | -Q option. Use the gabconfig                                               |                               |
|               | command to control value of this tunable.                                  |                               |
| logbufsize    | GAB internal log buffer size in bytes                                      | Default: 48100                |
|               |                                                                            | Range:                        |
|               |                                                                            | 8100-65400                    |

**Table B-8**GAB static tunable parameters

| GAB parameter | Description                                                                                                    | Values (default<br>and range)                                               |
|---------------|----------------------------------------------------------------------------------------------------|-----------------------------------------------------------------------------|
| msglogsize    | Maximum messages in internal message log                                                                                                    | Default: 256<br>Range: 128-4096                                             |
| isolate_time  | Maximum time to wait for isolated client<br>Can be overridden at runtime<br>See "About GAB run-time or dynamic<br>tunable parameters" on page 1072.                                                                                                    | Default: 120000<br>msec (2 minutes)<br>Range:<br>160000-240000 (in<br>msec) |
| kill_ntries   | Number of times to attempt to kill client<br>Can be overridden at runtime<br>See "About GAB run-time or dynamic<br>tunable parameters" on page 1072.                                                                                                    | Default: 5<br>Range: 3-10                                                   |
| conn_wait     | Maximum number of wait periods (as<br>defined in the stable timeout parameter)<br>before GAB disconnects the node from<br>the cluster during cluster reconfiguration                                                                                                    | Range: 1-256                                                                |
| ibuf_count    | Determines whether the GAB logging<br>daemon is enabled or disabled<br>The GAB logging daemon is enabled by<br>default. To disable, change the value of<br>gab_ibuf_count to 0.<br>The disable login to the gab daemon<br>while cluster is up and running with the<br>gabconfig -K option. Use the<br>gabconfig command to control value<br>of this tunable. |                                                                             |
| kstat_size    | Number of system statistics to maintain in GAB                                                                                                    | Default: 60<br>Range: 0 - 240                                               |

 Table B-8
 GAB static tunable parameters (continued)

# About GAB run-time or dynamic tunable parameters

You can change the GAB dynamic tunable parameters while GAB is configured and while the cluster is running. The changes take effect immediately on running the gabconfig command. Note that some of these parameters also control how GAB behaves when it encounters a fault or a failure condition. Some of these conditions can trigger a PANIC which is aimed at preventing data corruption.

You can display the default values using the <code>gabconfig -l</code> command. To make changes to these values persistent across reboots, you can append the appropriate command options to the <code>/etc/gabtab</code> file along with any existing options. For example, you can add the <code>-k</code> option to an existing <code>/etc/gabtab</code> file that might read as follows:

```
gabconfig -c -n4
```

After adding the option, the /etc/gabtab file looks similar to the following:

gabconfig -c -n4 -k

Table B-9 describes the GAB dynamic tunable parameters as seen with the gabconfig -1 command, and specifies the command to modify them.

GAB parameter **Description and command** Control port seed This option defines the minimum number of nodes that can form the cluster. This option controls the forming of the cluster. If the number of nodes in the cluster is less than the number specified in the gabtab file, then the cluster will not form. For example: if you type gabconfig -c -n4, then the cluster will not form until all four nodes join the cluster. If this option is enabled using the gabconfig -x command then the node will join the cluster even if the other nodes in the cluster are not yet part of the membership. Use the following command to set the number of nodes that can form the cluster: gabconfig -n count Use the following command to enable control port seed. Node can form the cluster without waiting for other nodes for membership: gabconfig -x

Table B-9GAB dynamic tunable parameters

| Table B-9                | GAB dynamic tunable parameters (continued)                                                                                                    |
|--------------------------|----------------------------------------------------------------------------------------------------|
| GAB parameter            | Description and command                                                                                                    |
| Halt on process<br>death | Default: Disabled<br>This option controls GAB's ability to halt (panic) the system on user<br>process death. If _had and _hashadow are killed using kill -9, the<br>system can potentially lose high availability. If you enable this option,<br>then the GAB will PANIC the system on detecting the death of the client<br>process. The default behavior is to disable this option.<br>Use the following command to enable halt system on process death:<br>gabconfig -p<br>Use the following command to disable halt system on process death:<br>gabconfig -P                                                                                                    |
| Missed heartbeat<br>halt | Default: Disabled<br>If this option is enabled then the system will panic on missing the first<br>heartbeat from the VCS engine or the vxconfigd daemon in a CVM<br>environment. The default option is to disable the immediate panic.<br>This GAB option controls whether GAB can panic the node or not when<br>the VCS engine or the vxconfigd daemon miss to heartbeat with GAB.<br>If the VCS engine experiences a hang and is unable to heartbeat with<br>GAB, then GAB will NOT PANIC the system immediately. GAB will first<br>try to abort the process by sending SIGABRT (kill_ntries - default value<br>5 times) times after an interval of "iofence_timeout" (default value 15<br>seconds). If this fails, then GAB will wait for the "isolate timeout" period<br>which is controlled by a global tunable called isolate_time (default value<br>2 minutes). If the process is still alive, then GAB will PANIC the system.<br>If this option is enabled GAB will immediately HALT the system in case<br>of missed heartbeat from client.<br>Use the following command to enable system halt when process<br>heartbeat fails:<br>gabconfig -b<br>Use the following command to disable system halt when process<br>heartbeat fails:<br>gabconfig -B |

| Table B-9       | GAB dynamic tunable parameters (continued)                                                                                                    |
|-----------------|----------------------------------------------------------------------------------------------------|
| GAB parameter   | Description and command                                                                                                    |
| Halt on rejoin  | Default: Disabled                                                                                                    |
|                 | This option allows the user to configure the behavior of the VCS engine<br>or any other user process when one or more nodes rejoin a cluster after<br>a network partition. By default GAB will not PANIC the node running<br>the VCS engine. GAB kills the userland process (the VCS engine or<br>the vxconfigd process). This recycles the user port (port h in case of<br>the VCS engine) and clears up messages with the old generation<br>number programmatically. Restart of the process, if required, must be<br>handled outside of GAB control, e.g., for hashadow process restarts<br>_had. |
|                 | When GAB has kernel clients (such as fencing, VxVM, or VxFS), then<br>the node will always PANIC when it rejoins the cluster after a network<br>partition. The PANIC is mandatory since this is the only way GAB can<br>clear ports and remove old messages.                                                                                                    |
|                 | Use the following command to enable system halt on rejoin:                                                                                                    |
|                 | gabconfig -j                                                                                                    |
|                 | Use the following command to disable system halt on rejoin:                                                                                                    |
|                 | gabconfig -J                                                                                                    |
| Keep on killing | Default: Disabled                                                                                                    |
|                 | If this option is enabled, then GAB prevents the system from<br>PANICKING when the VCS engine or the vxconfigd process fail to<br>heartbeat with GAB and GAB fails to kill the VCS engine or the vxconfigd<br>process. GAB will try to continuously kill the VCS engine and will not<br>panic if the kill fails.                                                                                                    |
|                 | Repeat attempts to kill process if it does not die                                                                                                    |
|                 | gabconfig -k                                                                                                    |

**Table B-9**GAB dynamic tunable parameters (continued)

| Table B-9       | GAB dynamic tunable parameters (continued)                                                                                                    |
|-----------------|----------------------------------------------------------------------------------------------------|
| GAB parameter   | Description and command                                                                                                    |
| Quorum flag     | Default: Disabled                                                                                                    |
|                 | This is an option in GAB which allows a node to IOFENCE (resulting<br>in a PANIC) if the new membership set is < 50% of the old membership<br>set. This option is typically disabled and is used when integrating with<br>other products                                                                                                    |
|                 | Enable iofence quorum                                                                                                    |
|                 | gabconfig -q                                                                                                    |
|                 | Disable iofence quorum                                                                                                    |
|                 | gabconfig -d                                                                                                    |
| GAB queue limit | Default: Send queue limit: 128                                                                                                    |
|                 | Default: Recv queue limit: 128                                                                                                    |
|                 | GAB queue limit option controls the number of pending message before<br>which GAB sets flow. Send queue limit controls the number of pending<br>message in GAB send queue. Once GAB reaches this limit it will set<br>flow control for the sender process of the GAB client. GAB receive<br>queue limit controls the number of pending message in GAB receive<br>queue before GAB send flow control for the receive side.                                              |
|                 | Set the send queue limit to specified value                                                                                                    |
|                 | gabconfig -Q sendq:value                                                                                                    |
|                 | Set the receive queue limit to specified value                                                                                                    |
|                 | gabconfig -Q recvq:value                                                                                                    |
| IOFENCE timeout | Default: 15000(ms)                                                                                                    |
|                 | This parameter specifies the timeout (in milliseconds) for which GAB will wait for the clients to respond to an IOFENCE message before taking next action. Based on the value of kill_ntries, GAB will attempt to kill client process by sending SIGABRT signal. If the client process is still registered after GAB attempted to kill client process for the value of kill_ntries times, GAB will halt the system after waiting for additional isolate_timeout value. |
|                 | Set the iofence timeout value to specified value in milliseconds.                                                                                                    |
|                 | gabconfig -f value                                                                                                    |

| Таріе в-9             | GAB dynamic tunable parameters (continued)                                                                                                    |
|-----------------------|----------------------------------------------------------------------------------------------------|
| GAB parameter         | Description and command                                                                                                    |
| Stable timeout        | Default: 5000(ms)                                                                                                    |
|                       | Specifies the time GAB waits to reconfigure membership after the last report from LLT of a change in the state of local node connections for a given port. Any change in the state of connections will restart GAB waiting period. |
|                       | Set the stable timeout to specified value                                                                                                    |
|                       | gabconfig -t <i>stable</i>                                                                                                    |
| Isolate timeout       | Default: 120000(ms)                                                                                                    |
|                       | This tunable specifies the timeout value for which GAB will wait for client process to unregister in response to GAB sending SIGKILL signal. If the process still exists after isolate timeout GAB will halt the system            |
|                       | gabconfig -S isolate_time: <i>value</i>                                                                                                    |
| Kill_ntries           | Default: 5                                                                                                    |
|                       | This tunable specifies the number of attempts GAB will make to kill the process by sending SIGABRT signal.                                                                                                    |
|                       | gabconfig -S kill_ntries:value                                                                                                    |
| Driver state          | This parameter shows whether GAB is configured. GAB may not have seeded and formed any membership yet.                                                                                                    |
| Partition arbitration | This parameter shows whether GAB is asked to specifically ignore jeopardy.                                                                                                    |
|                       | See the $gabconfig$ (1M) manual page for details on the $-s$ flag.                                                                                                    |

**Table B-9**GAB dynamic tunable parameters (continued)

# About VXFEN tunable parameters

The section describes the VXFEN tunable parameters and how to reconfigure the VXFEN module.

Table B-10 describes the tunable parameters for the VXFEN driver.

| vxfen Parameter | Description and Values: Default, Minimum, and Maximun                                                                                                    |
|-----------------|----------------------------------------------------------------------------------------------------|
| vxfen_debug_sz  | Size of debug log in bytes                                                                                                    |
|                 | ■ Values                                                                                                    |
|                 | Default: 131072 (128 KB)                                                                                                    |
|                 | Minimum: 65536 (64 KB)                                                                                                    |
|                 | Maximum: 524288 (512 KB)                                                                                                    |
| vxfen_max_delay | Specifies the maximum number of seconds that the smaller<br>sub-cluster waits before racing with larger sub-clusters for contro<br>of the coordinator disks when a network partition occurs. |
|                 | This value must be greater than the vxfen_min_delay value.                                                                                                    |
|                 | <ul> <li>Values</li> </ul>                                                                                                    |
|                 | Default: 60                                                                                                    |
|                 | Minimum: 1                                                                                                    |
|                 | Maximum: 600                                                                                                    |
| vxfen_min_delay | Specifies the minimum number of seconds that the smaller<br>sub-cluster waits before racing with larger sub-clusters for contro<br>of the coordinator disks when a network partition occurs. |
|                 | This value must be smaller than or equal to the vxfen_max_delay value.                                                                                                    |
|                 | <ul> <li>Values</li> </ul>                                                                                                    |
|                 | Default: 1                                                                                                    |
|                 | Minimum: 1                                                                                                    |
|                 | Maximum: 600                                                                                                    |
| vxfen_vxfnd_tmt | Specifies the time in seconds that the I/O fencing driver VxFEN                                                                                                    |
|                 | waits for the I/O fencing daemon VXFEND to return after                                                                                                    |
|                 | completing a given task.                                                                                                    |
|                 | <ul> <li>Values</li> </ul>                                                                                                    |
|                 | Default: 60                                                                                                    |
|                 | Minimum: 10                                                                                                    |
|                 | Maximum: 600                                                                                                    |

| Table B-10 | VXFEN tunable parameters  |
|------------|---------------------------|
|            | The En tunable parameters |

| vxfen Parameter         | Description and Values: Default, Minimum, and Maximum                                                                                                    |
|-------------------------|----------------------------------------------------------------------------------------------------|
| d<br>w<br>it<br>it<br>c | Specifies the time in seconds based on which the I/O fencing<br>driver VxFEN computes the delay to pass to the GAB module to<br>wait until fencing completes its arbitration before GAB implements<br>its decision in the event of a split-brain. You can set this parameter<br>in the vxfenmode file and use the vxfenadm command to check<br>the value. Depending on the vxfen_mode, the GAB delay is<br>calculated as follows: |
|                         | <ul> <li>For scsi3 mode: 1000 * (panic_timeout_offst + vxfen_max_delay)</li> <li>For customized mode: 1000 * (panic_timeout_offst + max (vxfen_vxfnd_tmt, vxfen_loser_exit_delay))</li> <li>Default: 10</li> </ul>                                                                                                    |

 Table B-10
 VXFEN tunable parameters (continued)

In the event of a network partition, the smaller sub-cluster delays before racing for the coordinator disks. The time delay allows a larger sub-cluster to win the race for the coordinator disks. The vxfen\_max\_delay and vxfen\_min\_delay parameters define the delay in seconds.

## Configuring the VXFEN module parameters

After adjusting the tunable kernel driver parameters, you must reconfigure the VXFEN module for the parameter changes to take effect.

The following example procedure changes the value of the vxfen\_min\_delay parameter.

On each Solaris node, edit the file /kernel/drv/vxfen.conf to change the value of the vxfen driver tunable global parameters, vxfen\_max\_delay and vxfen\_min\_delay.

Note: You must restart the VXFEN module to put any parameter change into effect.

### To configure the VxFEN parameters and reconfigure the VxFEN module

1 Edit the file /kernel/drv/vxfen.conf to change the vxfen\_min\_delay value to 30.

The following VXFEN example displays the content of the default file /kernel/drv/vxfen.conf before changing the vxfen\_min\_delay parameter:

```
#
# VXFEN configuration file
#
name="vxfen" parent="pseudo" instance=0 dbg_log_size=65536
vxfen_max_delay=60 vxfen_min_delay=1;
```

After editing the file to change the vxfen\_min\_delay value to 30, the default file /kernel/drv/vxfen.conf contains the following values:.

```
#
# VXFEN configuration file
#
name="vxfen" parent="pseudo" instance=0 dbg_log_size=65536
vxfen_max_delay=60 vxfen_min_delay=30;
```

After reviewing the edits that you made to the default file, close and save the file.

2 Stop VCS.

```
# hastop -local
```

3 Unconfigure the VXFEN module:

# vxfenconfig -U

4 Determine the VXFEN module ID:

# /usr/sbin/modinfo | grep -i vxfen

The module ID is the number in the first column of the output.

5 Unload the VXFEN module, using the module ID you determined:

```
# /usr/sbin/modunload -i module_ID
```

- 6 Run the update drv command to re-read the /kernel/drv/vxfen.conf file.
  - # /usr/sbin/update\_drv vxfen

#### Note:

The modunload command has often been used on driver modules to force the system to reread the associated driver configuration file. While this procedure and command works in Solaris 9, this behavior may fail in later releases. The supported method for rereading the driver configuration file for systems running Solaris 10 or later is through the update\_drv command. For additional information, refer to update\_drv(1M).

7 Configure the VXFEN module:

```
# vxfenconfig -c
```

- 8 Start VCS.
  - # hastart

### About AMF tunable parameters

You can set the Asynchronous Monitoring Framework (AMF) kernel module tunable using the following command:

```
# amfconfig -T tunable_name=tunable_value,
tunable_name=tunable_value...
```

Table B-11 lists the possible tunable parameters for the AMF kernel:

| AMF parameter | Description                                                                                                    | Value                                 |
|---------------|----------------------------------------------------------------------------------------------------|---------------------------------------|
| dbglogsz      | AMF maintains an in-memory debug log.<br>This parameter (specified in units of KBs)<br>controls the amount of kernel memory<br>allocated for this log. | Min - 4<br>Max - 512<br>Default - 256 |

Table B-11AMF tunable parameters

| AMF parameter | Description                                                                                                    | Value                                    |
|---------------|----------------------------------------------------------------------------------------------------|------------------------------------------|
| processhashsz | AMF stores registered events in an event<br>type specific hash table. This parameter<br>controls the number of buckets allocated<br>for the hash table used to store<br>process-related events.   | Min - 64<br>Max - 8192<br>Default - 2048 |
| mnthashsz     | AMF stores registered events in an event<br>type specific hash table. This parameter<br>controls the number of buckets allocated<br>for the hash table used to store<br>mount-related events.     | Min - 64<br>Max - 8192<br>Default - 512  |
| conthashsz    | AMF stores registered events in an event<br>type specific hash table. This parameter<br>controls the number of buckets allocated<br>for the hash table used to store<br>container-related events. | Min - 1<br>Max - 64<br>Default - 32      |
| filehashsz    | AMF stores registered events in an event<br>type specific hash table. This parameter<br>controls the number of buckets allocated<br>for the hash table used to store file-related<br>events.      | Min - 1<br>Max - 64<br>Default - 32      |
| dirhashsz     | AMF stores registered events in an event<br>type specific hash table. This parameter<br>controls the number of buckets allocated<br>for the hash table used to store<br>directory-related events. | Min - 1<br>Max - 64<br>Default - 32      |

**Table B-11**AMF tunable parameters (continued)

The parameter values that you update are reflected after you reconfigure AMF driver. Note that if you unload the module, the updated values are lost. You must unconfigure the module using the amfconfig -U or equivalent command and then reconfigure using the amfconfig -c command for the updated tunables to be effective. If you want to set the tunables at module load time, you can write these amfconfig commands in the amftab file.

See the amftab(4) manual page for details.

## Appendix

## Veritas File System disk layout

This appendix includes the following topics:

- About Veritas File System disk layouts
- VxFS Version 7 disk layout
- VxFS Version 8 disk layout
- VxFS Version 9 disk layout
- VxFS Version 10 disk layout

## About Veritas File System disk layouts

The disk layout is the way file system information is stored on disk. On Veritas File System (VxFS), several different disk layout versions were created to take advantage of evolving technological developments.

The disk layout versions used on VxFS are:

| Version 6  | Version 6 disk layout enables features such as<br>multi-volume support, cross-platform data sharing, named<br>data streams, and File Change Log.                                                                                                    | Deprecated |
|------------|----------------------------------------------------------------------------------------------------|------------|
|            | A disk layout Version 6 file system can still be mounted,<br>but this will be disallowed in future releases. Symantec<br>recommends that you upgrade from Version 6 to the<br>latest default disk layout version. In this release, disk<br>layout Version 6 cannot be cluster mounted. You cannot<br>create new file systems with disk layout Version 6. The<br>only operation that you can perform on a file system with<br>disk layout Version 6 is to upgrade the disk layout to a<br>supported version. If you upgrade a file system from disk<br>layout Version 6 to a later version, once the upgrade<br>operation finishes, you must unmount the file system<br>cleanly, then re-mount the file system. |            |
| Version 7  | Version 7 disk layout enables support for variable and<br>large size history log records, more than 2048 volumes,<br>large directory hash, and SmartTier.                                                                                                    | Supported  |
| Version 8  | Version 8 disk layout enables support for file-level snapshots.                                                                                                    | Supported  |
| Version 9  | Version 9 disk layout enables support for file compression, data deduplication (Solaris SPARC, only), and partition directories.                                                                                                    | Supported  |
| Version 10 | Version 10 disk layout enables support for maxlink.                                                                                                    | Supported  |

Some of the disk layout versions were not supported on all UNIX operating systems. Currently, only the Version 7, 8, 9, and 10 disk layouts can be created and mounted. The Version 6 disk layout can be mounted, but only for upgrading to a supported version. Disk layout Version 6 cannot be cluster mounted. To cluster mount such a file system, you must first mount the file system on one node and then upgrade to a supported disk layout version using the vxupgrade command. No other versions can be created or mounted. Version 10 is the default disk layout version.

The vxupgrade command is provided to upgrade an existing VxFS file system to the Version 7, 8, 9, or 10 layout while the file system remains online.

See the vxupgrade(1M) manual page.

The vxfsconvert command is provided to upgrade Version 1, 2, 3, 4, and 5 disk layouts to the Version 10 disk layout while the file system is not mounted.

See the vxfsconvert(1M) manual page.

## VxFS Version 7 disk layout

Disk layout Version 7 enables support for variable and large size history log records, more than 2048 volumes, large directory hash, and SmartTier. The Version 7 disk layout can theoretically support files and file systems up to 8 exabytes (2<sup>63</sup>). The maximum file system size that can be created is currently restricted to 2<sup>35</sup> blocks. For a file system to take advantage of greater than 1 terabyte support, it must be created on a Veritas Volume Manager volume. For 64-bit kernels, the maximum size of the file system you can create depends on the block size.

| Block Size | Currently-Supported Theoretical Maximum File System Size |
|------------|----------------------------------------------------------|
| 1024 bytes | 68,719,472,624 sectors (≈32 TB)                          |
| 2048 bytes | 137,438,945,248 sectors (≈64 TB)                         |
| 4096 bytes | 274,877,890,496 sectors (≈128 TB)                        |
| 8192 bytes | 549,755,780,992 sectors (≈256 TB)                        |

The Version 7 disk layout supports group quotas.

See "About quota files on Veritas File System" on page 1002.

Some UNIX commands may not work correctly on file systems larger than one terabyte.

See "Using UNIX Commands on File Systems Larger than One TB" on page 122.

### VxFS Version 8 disk layout

Disk layout Version 8 enables support for file-level snapshots. The Version 8 disk layout can theoretically support files and file systems up to 8 exabytes (2<sup>63</sup>). The maximum file system size that can be created is currently restricted to 2<sup>35</sup> blocks. For a file system to take advantage of greater than 1 terabyte support, it must be created on a Veritas Volume Manager volume. For 64-bit kernels, the maximum size of the file system you can create depends on the block size.

| Block Size | Currently-Supported Theoretical Maximum File System Size |
|------------|----------------------------------------------------------|
| 1024 bytes | 68,719,472,624 sectors (≈32 TB)                          |
| 2048 bytes | 137,438,945,248 sectors (≈64 TB)                         |
| 4096 bytes | 274,877,890,496 sectors (≈128 TB)                        |
| 8192 bytes | 549,755,780,992 sectors (≈256 TB)                        |

The Version 8 disk layout supports group quotas.

See "About quota files on Veritas File System" on page 1002.

Some UNIX commands may not work correctly on file systems larger than one terabyte.

See "Using UNIX Commands on File Systems Larger than One TB" on page 122.

### VxFS Version 9 disk layout

Disk layout Version 9 enables support for data deduplication on Solaris SPARC and file compression. The Version 9 disk layout can theoretically support files and file systems up to 8 exabytes (2<sup>63</sup>). The maximum file system size that can be created is currently restricted to 2<sup>35</sup> blocks. For a file system to take advantage of greater than 1 terabyte support, it must be created on a Veritas Volume Manager volume. For 64-bit kernels, the maximum size of the file system you can create depends on the block size.

| Block Size | Currently-Supported Theoretical Maximum File System Size |
|------------|----------------------------------------------------------|
| 1024 bytes | 68,719,472,624 sectors (≈32 TB)                          |
| 2048 bytes | 137,438,945,248 sectors (≈64 TB)                         |
| 4096 bytes | 274,877,890,496 sectors (≈128 TB)                        |
| 8192 bytes | 549,755,780,992 sectors (≈256 TB)                        |

The Version 9 disk layout supports group quotas.

See "About quota files on Veritas File System" on page 1002.

Some UNIX commands may not work correctly on file systems larger than one terabyte.

See "Using UNIX Commands on File Systems Larger than One TB" on page 122.

### VxFS Version 10 disk layout

Disk layout Version 10 enables support for maxlink. The Version 10 disk layout can theoretically support files and file systems up to 8 exabytes (2<sup>63</sup>). The maximum file system size that can be created is currently restricted to 2<sup>35</sup> blocks. For a file system to take advantage of greater than 1 terabyte support, it must be created on a Veritas Volume Manager volume. For 64-bit kernels, the maximum size of the file system you can create depends on the block size.

#### Veritas File System disk layout | 1087 VxFS Version 10 disk layout |

| Block Size | Currently-Supported Theoretical Maximum File System Size |
|------------|----------------------------------------------------------|
|------------|----------------------------------------------------------|

| 1024 bytes | 68,719,472,624 sectors (≈32 TB) |
|------------|---------------------------------|
|------------|---------------------------------|

2048 bytes 137,438,945,248 sectors (≈64 TB)

4096 bytes 274,877,890,496 sectors (≈128 TB)

8192 bytes 549,755,780,992 sectors (≈256 TB)

The Version 10 disk layout supports group quotas.

See "About quota files on Veritas File System" on page 1002.

Some UNIX commands may not work correctly on file systems larger than one terabyte.

See "Using UNIX Commands on File Systems Larger than One TB" on page 122.

## Appendix

## Command reference

This appendix includes the following topics:

- Command completion for Veritas commands
- Veritas Volume Manager command reference
- CVM commands supported for executing on the slave node
- Veritas Volume Manager manual pages
- Veritas File System command summary
- Veritas File System manual pages

## **Command completion for Veritas commands**

Symantec Storage Foundation Cluster File System High Availability supports command completion for Veritas Volume Manager (VxVM) commands and Dynamic Multi-Pathing (DMP) commands.

In this release, command completion is supported only on the bash shell. The shell must be bash version 2.4 or later.

To use this feature, press **Tab** while entering a supported VxVM or DMP command. The command is completed as far as possible. When there is a choice, the command completion displays the next valid options for the command. Enter one of the displayed values. A value in brackets indicates a user-specified value.

Note: Platform-specific options are not supported with command completion.

By default, you can use the command completion feature by invoking the bash shell on every log in. If you want to permanently enable the command completion, use the following command:

```
# vxdctl cmdcompletion enable
```

The enable command completion creates the .bash profile file, if it is not present.

To permanently disable the command completion, use the following command:

# vxdctl cmdcompletion disable

See the vxdct1(1M) manual page.

The following commands support command completion:

- vxassist
- vxdisk
- vxplex
- vxprint
- vxsnap
- vxstat
- vxtune
- vxcache
- vxconfigd
- vxtask
- vxreattach
- vxdmpadm
- vxddladm
- vxvol
- vxcdsconvert
- vxresize
- vxdctl
- vxsd
- vxdisksetup
- vxdiskunsetup
- vxrecover
- vxedit
- vxdg

vxclustadm

## Veritas Volume Manager command reference

Most Veritas Volume Manager (VxVM) commands (excepting daemons, library commands and supporting scripts) are linked to the /usr/sbin directory from the /opt/VRTS/bin directory. It is recommended that you add the following directories to your PATH environment variable:

- If you are using the Bourne or Korn shell (sh or ksh), use the commands:
  - \$ PATH=\$PATH:/usr/sbin:/opt/VRTS/bin:/opt/VRTSvxfs/sbin:\
     /opt/VRTSdbed/bin:/opt/VRTSob/bin
  - \$ MANPATH=/usr/share/man:/opt/VRTS/man:\$MANPATH
  - \$ export PATH MANPATH
- If you are using a C shell (csh or tcsh), use the commands:
  - % set path = ( \$path /usr/sbin /opt/VRTSvxfs/sbin \
     /opt/VRTSdbed/bin /opt/VRTSob/bin /opt/VRTS/bin )
  - % setenv MANPATH /usr/share/man:/opt/VRTS/man:\$MANPATH

VxVM library commands and supporting scripts are located under the /usr/lib/vxvm directory hierarchy. You can include these directories in your path if you need to use them on a regular basis.

For detailed information about an individual command, refer to the appropriate manual page in the 1M section.

See "Veritas Volume Manager manual pages" on page 1117.

Commands and scripts that are provided to support other commands and scripts, and which are not intended for general use, are not located in /opt/VRTS/bin and do not have manual pages.

Commonly-used commands are summarized in the following tables:

- Table D-1 lists commands for obtaining information about objects in VxVM.
- Table D-2 lists commands for administering disks.
- Table D-3 lists commands for creating and administering disk groups.
- Table D-4 lists commands for creating and administering subdisks.
- Table D-5 lists commands for creating and administering plexes.
- Table D-6 lists commands for creating volumes.

- Table D-7 lists commands for administering volumes.
- Table D-8 lists commands for monitoring and controlling tasks in VxVM.

Table D-1Obtaining information about objects in VxVM

| Command                               | Description                                                                                                    |
|---------------------------------------|----------------------------------------------------------------------------------------------------|
| vxdctl license [init]                 | List licensed features of VxVM.                                                                                                    |
|                                       | The init parameter is required when a license has been added or removed from the host for the new license to tak effect.                                      |
| vxdisk [-g diskgroup] list [diskname] | Lists disks under control of VxVM.                                                                                                    |
|                                       | See "Displaying disk information" on page 360.                                                                                                    |
|                                       | Example:                                                                                                    |
|                                       | # vxdisk -g mydg list                                                                                                    |
| vxdg list [ <i>diskgroup</i> ]        | Lists information about disk groups.                                                                                                    |
|                                       | See "Displaying disk group information on page 933.                                                                                                    |
|                                       | Example:                                                                                                    |
|                                       | # vxdg list mydg                                                                                                    |
| vxdg -s list                          | Lists information about shared disk groups.                                                                                                    |
|                                       | See "Listing shared disk groups" on page 418.                                                                                                    |
|                                       | Example:                                                                                                    |
|                                       | # vxdg -s list                                                                                                    |
| vxdisk -o alldgs list                 | Lists all diskgroups on the disks. The<br>imported diskgroups are shown as<br>standard, and additionally all other<br>diskgroups are listed in single quotes. |

| Command                              | Description                                                                                                    |
|--------------------------------------|----------------------------------------------------------------------------------------------------|
| vxinfo [-g diskgroup] [volume]       | Displays information about the accessibility and usability of volumes.                                                                         |
|                                      | See the Symantec Storage Foundation<br>and High Availability Solutions<br>Troubleshooting Guide.                                               |
|                                      | Example:                                                                                                    |
|                                      | <pre># vxinfo -g mydg myvol1 \   myvol2</pre>                                                                                                  |
| vxprint -hrt [-g diskgroup] [object] | Prints single-line information about objects in VxVM.                                                                                          |
|                                      | Example:                                                                                                    |
|                                      | <pre># vxprint -g mydg myvol1 \   myvol2</pre>                                                                                                 |
| vxlist                               | Provides a consolidated view of the SI configuration, including information from Veritas Volume Manager (VxVM) and Veritas File System (VxFS). |
|                                      | See vxlist(1m) manual page.                                                                                                    |
| vxprint -st [-g diskgroup] [subdisk  | Displays information about subdisks.                                                                                                    |
| ]                                    | Example:                                                                                                    |
|                                      | # vxprint -st -g mydg                                                                                                    |
| vxprint -pt [-g diskgroup] [plex]    | Displays information about plexes.                                                                                                    |
|                                      | Example:                                                                                                    |
|                                      | # vxprint -pt -g mydg                                                                                                    |

 Table D-1
 Obtaining information about objects in VxVM (continued)

#### Table D-2Administering disks

| Command                                                | Description                                          |
|--------------------------------------------------------|------------------------------------------------------|
| vxdisk [-o full] reclaim<br>{disk enclosure diskgroup} | Performs storage reclamation on thin provision LUNs. |

| Command                                                                | Description                                                                                                    |
|------------------------------------------------------------------------|----------------------------------------------------------------------------------------------------|
| vxdiskadm                                                              | Administers disks in VxVM using a menu-based interface.                                                                                                    |
| vxdiskadd [ <i>devicename</i> ]                                        | Adds a disk specified by device name.<br>See "Using vxdiskadd to put a disk<br>under VxVM control" on page 380.<br>Example:<br># vxdiskadd c0t1d0                                                                                                    |
| vxedit [-g <i>diskgroup</i> ] rename \<br>olddisk newdisk              | Renames a disk under control of VxVM<br>See "Renaming a disk" on page 384.<br>Example:<br># vxedit -g mydg rename \<br>mydg03 mydg02                                                                                                    |
| vxedit [-g <i>diskgroup</i> ] set \<br>reserve=on off <i>diskname</i>  | <pre>Sets aside/does not set aside a disk from use in a disk group. Examples: # vxedit -g mydg set \     reserve=on mydg02 # vxedit -g mydg set \     reserve=off mydg02</pre>                                                                                                    |
| vxedit [-g <i>diskgroup</i> ] set \<br>nohotuse=on off <i>diskname</i> | Does not/does allow free space on a<br>disk to be used for hot-relocation.<br>See "Excluding a disk from<br>hot-relocation use" on page 861.<br>See "Making a disk available for<br>hot-relocation use" on page 862.<br>Examples:<br># vxedit -g mydg set \<br>nohotuse=on mydg03<br># vxedit -g mydg set \<br>nohotuse=off mydg03 |

Table D-2 Administering disks (continued)

| Command                                                             | Description                                                                                       |
|---------------------------------------------------------------------|---------------------------------------------------------------------------------------------------|
| vxedit [-g <i>diskgroup</i> ] set \<br>spare=on off <i>diskname</i> | Adds/removes a disk from the pool of hot-relocation spares.                                       |
|                                                                     | See "Marking a disk as a hot-relocation spare" on page 859.                                       |
|                                                                     | See "Removing a disk from use as a hot-relocation spare" on page 860.                             |
|                                                                     | Examples:                                                                                         |
|                                                                     | <pre># vxedit -g mydg set \     spare=on mydg04 # vxedit -g mydg set \     spare=off mydg04</pre> |
| vxdisk online <i>devicename</i>                                     | Clears the offline state for a disk device                                                        |
|                                                                     | See vxdisk(1M) manual page.                                                                       |
|                                                                     | Example:                                                                                          |
|                                                                     | <pre># vxdisk online c0t1d0</pre>                                                                 |
| vxdisk offline <i>devicename</i>                                    | Takes a disk offline.                                                                             |
|                                                                     | Example:                                                                                          |
|                                                                     | <pre># vxdisk offline c0t1d0</pre>                                                                |
| vxdg -g <i>diskgroup</i> adddisk <i>diskname</i>                    | Adds a disk to a disk group.                                                                      |
|                                                                     | See "Growing the existing storage by adding a new LUN" on page 199.                               |
|                                                                     | Example:                                                                                          |
|                                                                     | # vxdg -g mydg adddisk mydg0                                                                      |
| vxdg -g <i>diskgroup</i> rmdisk <i>diskname</i>                     | Removes a disk from its disk group.                                                               |
|                                                                     | See "Removing a disk from a disk group<br>on page 936.                                            |
|                                                                     | Example:                                                                                          |
|                                                                     | # vxdg -g mydg rmdisk mydg02                                                                      |

Table D-2Administering disks (continued)

| Command                         | Description                                          |
|---------------------------------|------------------------------------------------------|
| vxdisksetup <i>devicename</i>   | Configures a disk for use with VxVM.                 |
|                                 | See "Provisioning new storage"<br>on page 198.       |
|                                 | Example:                                             |
|                                 | <pre># /etc/vx/bin/vxdisksetup -i enc1_3</pre>       |
| vxdiskunsetup <i>devicename</i> | Removes a disk from control of VxVM.                 |
|                                 | See "Removing a disk from a disk group" on page 936. |
|                                 | Example:                                             |
|                                 | <pre># vxdiskunsetup c0t3d0</pre>                    |

Table D-2Administering disks (continued)

 Table D-3
 Creating and administering disk groups

| Command                                                                     | Description                                                  |
|-----------------------------------------------------------------------------|--------------------------------------------------------------|
| vxdg [-s] init <i>diskgroup</i> \<br>[ <i>diskname</i> =] <i>devicename</i> | Creates a disk group using a pre-initialized disk.           |
|                                                                             | See "Creating a disk group" on page 935                      |
|                                                                             | See "Creating a shared disk group" on page 419.              |
|                                                                             | Example:                                                     |
|                                                                             | <pre># vxdg init mydg \   mydg01=c0t1d0</pre>                |
| vxdg -g <i>diskgroup</i> listssbinfo                                        | Reports conflicting configuration information.               |
|                                                                             | See "Handling conflicting configuration copies" on page 957. |
|                                                                             | Example:                                                     |
|                                                                             | # vxdg -g mydg listssbinfo                                   |

| Command                                                         | Description                                                             |
|-----------------------------------------------------------------|-------------------------------------------------------------------------|
| vxdg [-n <i>newname</i> ] deport <i>diskgroup</i>               | Deports a disk group and optionally renames it.                         |
|                                                                 | See "Deporting a disk group"<br>on page 937.                            |
|                                                                 | Example:                                                                |
|                                                                 | # vxdg -n newdg deport mydg                                             |
| vxdg [-n newname] import diskgroup                              | Imports a disk group and optionally renames it.                         |
|                                                                 | See "Importing a disk group"<br>on page 939.                            |
|                                                                 | Example:                                                                |
|                                                                 | # vxdg -n newdg import mydg                                             |
| vxdg [-n newname] -s import diskgroup                           | Imports a disk group as shared by a cluster, and optionally renames it. |
|                                                                 | See "Importing disk groups as shared" on page 420.                      |
|                                                                 | Example:                                                                |
|                                                                 | <pre># vxdg -n newsdg -s import \ mysdg</pre>                           |
| <pre>vxdg [-o expand] listmove sourcedg \ targetdg object</pre> | Lists the objects potentially affected by moving a disk group.          |
|                                                                 | See "Listing objects potentially affected by a move" on page 902.       |
|                                                                 | Example:                                                                |
|                                                                 | <pre># vxdg -o expand listmove \ mydg newdg myvol1</pre>                |

**Table D-3**Creating and administering disk groups (continued)

| Command                                                            | Description                                                                     |
|--------------------------------------------------------------------|---------------------------------------------------------------------------------|
| vxdg [-o expand] move <i>sourcedg</i> \                            | Moves objects between disk groups.                                              |
| targetdg object                                                    | See "Moving objects between disk groups" on page 904.                           |
|                                                                    | Example:                                                                        |
|                                                                    | <pre># vxdg -o expand move mydg \     newdg myvol1</pre>                        |
| vxdg [-o expand] split <i>sourcedg</i> \<br><i>targetdg object</i> | Splits a disk group and moves the specified objects into the target disk group. |
|                                                                    | See "Splitting disk groups" on page 907                                         |
|                                                                    | Example:                                                                        |
|                                                                    | <pre># vxdg -o expand split mydg newdg myvol2 myvol3</pre>                      |
| vxdg join <i>sourcedg targetdg</i>                                 | Joins two disk groups.                                                          |
|                                                                    | See "Joining disk groups" on page 908                                           |
|                                                                    | Example:                                                                        |
|                                                                    | <pre># vxdg join newdg mydg</pre>                                               |
| vxdg -g <i>diskgroup</i> set \<br>activation=ew ro sr sw off       | Sets the activation mode of a shared disk group in a cluster.                   |
|                                                                    | See "Changing the activation mode or<br>a shared disk group" on page 422.       |
|                                                                    | Example:                                                                        |
|                                                                    | <pre># vxdg -g mysdg set \ activation=sw</pre>                                  |

**Table D-3**Creating and administering disk groups (continued)

| Command                           | Description                                           |
|-----------------------------------|-------------------------------------------------------|
| vxrecover -g <i>diskgroup</i> -sb | Starts all volumes in an imported disk group.         |
|                                   | See "Moving disk groups between systems" on page 941. |
|                                   | Example:                                              |
|                                   | # vxrecover -g mydg -sb                               |
| vxdg destroy diskgroup            | Destroys a disk group and releases its disks.         |
|                                   | See "Destroying a disk group" on page 964.            |
|                                   | Example:                                              |
|                                   | # vxdg destroy mydg                                   |

**Table D-3**Creating and administering disk groups (continued)

| Table D-4 | Creating and admi | nistering subdisks |
|-----------|-------------------|--------------------|
|-----------|-------------------|--------------------|

| Command                                     | Description                                                              |
|---------------------------------------------|--------------------------------------------------------------------------|
| vxmake [-g diskgroup] sd subdisk \          | Creates a subdisk.                                                       |
| diskname, offset, length                    | Example:                                                                 |
|                                             | <pre># vxmake -g mydg sd \ mydg02-01 mydg02,0,8000</pre>                 |
| vxsd [-g diskgroup] assoc plex \<br>subdisk | Associates subdisks with an existing plex.                               |
|                                             | Example:                                                                 |
|                                             | <pre># vxsd -g mydg assoc home-1 \ mydg02-01 mydg02-00 \ mydg02-01</pre> |

| Command                                                     | Description                                                                                                    |
|-------------------------------------------------------------|----------------------------------------------------------------------------------------------------|
| vxsd [-g diskgroup] assoc plex \<br>subdisk1:0 subdiskM:N-1 | Adds subdisks to the ends of the columns in a striped or RAID-5 volume                                          |
|                                                             | Example:                                                                                                    |
|                                                             | <pre># vxsd -g mydg assoc \ vol01-01 mydg10-01:0 \ mydg11-01:1 mydg12-01:2</pre>                                |
| vxsd [-g diskgroup] mv oldsubdisk \                         | Replaces a subdisk.                                                                                             |
| newsubdisk                                                  | Example:                                                                                                    |
|                                                             | <pre># vxsd -g mydg mv mydg01-01 mydg02-01</pre>                                                                |
| vxsd [-g diskgroup] -s size split \<br>subdisk sd1 sd2      | Splits a subdisk in two.                                                                                        |
|                                                             | Example:                                                                                                    |
|                                                             | <pre># vxsd -g mydg -s 1000m \ split mydg03-02 mydg03-02 mydg03-03</pre>                                        |
| vxsd [-g diskgroup] join \                                  | Joins two or more subdisks.                                                                                     |
| sdl sd2 subdisk                                             | Example:                                                                                                    |
|                                                             | <pre># vxsd -g mydg join \ mydg03-02 mydg03-03 \ mydg03-02</pre>                                                |
| vxassist [-g diskgroup] move \<br>volume \!olddisk newdisk  | Relocates subdisks in a volume betwee disks.                                                                    |
|                                                             | Example:                                                                                                    |
|                                                             | <pre># vxassist -g mydg move \ myvol \!mydg02 mydg05</pre>                                                      |
|                                                             | Note: The ! character is a special character in some shells. This exampl shows how to escape it in a bash shell |

**Table D-4**Creating and administering subdisks (continued)

| Command                                              | Description                                                  |
|------------------------------------------------------|--------------------------------------------------------------|
| vxunreloc [-g diskgroup] original_disk               | Relocates subdisks to their original disks.                  |
|                                                      | See "Moving relocated subdisks using vxunreloc" on page 863. |
|                                                      | Example:                                                     |
|                                                      | <pre># vxunreloc -g mydg mydg01</pre>                        |
| vxsd [-g diskgroup] dis subdisk                      | Dissociates a subdisk from a plex.                           |
|                                                      | Example:                                                     |
|                                                      | <pre># vxsd -g mydg dis mydg02-01</pre>                      |
| vxedit [-g diskgroup] rm subdisk                     | Removes a subdisk.                                           |
|                                                      | Example:                                                     |
|                                                      | <pre># vxedit -g mydg rm mydg02-03</pre>                     |
| vxsd [-g <i>diskgroup</i> ] -o rm dis <i>subdisk</i> | Dissociates and removes a subdisk from a plex.               |
|                                                      | Example:                                                     |
|                                                      | <pre># vxsd -g mydg -o rm dis \ mydg02-01</pre>              |

**Table D-4**Creating and administering subdisks (continued)

| Table D-5 | Creating and administering plexes |
|-----------|-----------------------------------|
| Table D-5 | Creating and administering plexi  |

| Command                                                              | Description                                                          |
|----------------------------------------------------------------------|----------------------------------------------------------------------|
| <pre>vxmake [-g diskgroup] plex plex \ sd=subdisk1[,subdisk2,]</pre> | Creates a concatenated plex.<br>Example:                             |
|                                                                      | <pre># vxmake -g mydg plex \ vol01-02 \ sd=mydg02-01,mydg02-02</pre> |

| Command                                                                                                    | Description                                                                                                    |
|----------------------------------------------------------------------------------------------------|----------------------------------------------------------------------------------------------------|
| vxmake [-g diskgroup] plex <i>plex</i> \<br>layout=stripe raid5 stwidth=W \<br>ncolumn=N \<br>sd= <i>subdisk1</i> [, <i>subdisk2</i> ,] | Creates a striped or RAID-5 plex.<br>Example:<br># vxmake -g mydg plex pl-01<br>layout=stripe stwidth=32 \<br>ncolumn=2 \<br>sd=mydg01-01,mydg02-01 |
| vxplex [-g <i>diskgroup</i> ] att volume plex                                                                                           | Attaches a plex to an existing volume.<br>See "Reattaching a plex manually"<br>on page 969.<br>Example:<br># vxplex -g mydg att vol01 \<br>vol01-02 |
| vxplex [-g diskgroup] det plex                                                                                                    | Detaches a plex.<br>Example:<br># vxplex -g mydg det vol01-0                                                                                        |
| vxmend [-g <i>diskgroup</i> ] off <i>plex</i>                                                                                           | Takes a plex offline for maintenance.<br>Example:<br># vxmend -g mydg off vol02-0                                                                   |
| vxmend [-g <i>diskgroup</i> ] on <i>plex</i>                                                                                            | Re-enables a plex for use.<br>See "Reattaching a plex manually"<br>on page 969.<br>Example:<br># vxmend -g mydg on vol02-02                         |
| vxplex [-g diskgroup] mv oldplex \<br>newplex                                                                                           | Replaces a plex.<br>Example:<br># vxplex -g mydg mv \<br>vol02-02 vol02-03                                                                          |

**Table D-5**Creating and administering plexes (continued)

| Command                                             | Description                                                                                                    |
|-----------------------------------------------------|----------------------------------------------------------------------------------------------------|
| vxplex [-g diskgroup] cp volume \<br>newplex        | Copies a volume onto a plex.<br>Example:<br># vxplex -g mydg cp vol02 \                                                         |
| vxmend [-g <i>diskgroup</i> ] fix clean <i>plex</i> | vol03-01<br>Sets the state of a plex in an unstartable<br>volume to CLEAN.<br>See "Reattaching a plex manually"<br>on page 969. |
|                                                     | Example:<br># vxmend -g mydg fix clean \<br>vol02-02                                                                            |
| vxplex [-g <i>diskgroup</i> ] -o rm dis <i>plex</i> | Dissociates and removes a plex from a<br>volume.<br>Example:<br># vxplex -g mydg -o rm dis \<br>vol03-01                        |

**Table D-5**Creating and administering plexes (continued)

#### Table D-6Creating volumes

| Command                                                                                  | Description                                                 |  |
|------------------------------------------------------------------------------------------|-------------------------------------------------------------|--|
| vxassist [-g <i>diskgroup</i> ] maxsize \<br>layout= <i>layout</i> [ <i>attributes</i> ] | Displays the maximum size of volume that can be created.    |  |
|                                                                                          | Example:                                                    |  |
|                                                                                          | <pre># vxassist -g mydg maxsize \ layout=raid5 nlog=2</pre> |  |

| Command                                                                                 | Description                                                                             |
|-----------------------------------------------------------------------------------------|-----------------------------------------------------------------------------------------|
| vxassist -b [-g <i>diskgroup</i> ] make \                                               | Creates a volume.                                                                       |
| <pre>volume length [layout=layout] \ [attributes]</pre>                                 | See "Creating a volume on specific disks" on page 233.                                  |
|                                                                                         | Example:                                                                                |
|                                                                                         | <pre># vxassist -b -g mydg make \ myvol 20g layout=concat \ mydg01 mydg02</pre>         |
| vxassist -b [-g diskgroup] make \                                                       | Creates a mirrored volume.                                                              |
| <pre>volume length layout=mirror \ [nmirror=N][attributes]</pre>                        | See "Creating a mirrored volume" on page 227.                                           |
|                                                                                         | Example:                                                                                |
|                                                                                         | <pre># vxassist -b -g mydg make \ mymvol 20g layout=mirror \ nmirror=2</pre>            |
| vxassist -b [-g diskgroup] make \<br>volume length layout=layout \                      | Creates a volume that may be opened<br>exclusively by a single node in a cluste         |
| exclusive=on [attributes]                                                               | See "Creating volumes with exclusive open access by a node" on page 424.                |
|                                                                                         | Example:                                                                                |
|                                                                                         | <pre># vxassist -b -g mysdg make<br/>mysmvol 20g layout=mirror<br/>exclusive=on</pre>   |
| vxassist -b [-g diskgroup] make \                                                       | Creates a striped or RAID-5 volume.                                                     |
| <pre>volume length layout={stripe raid5} \ [stripeunit=W] [ncol=N] \ [attributes]</pre> | See "Creating a striped volume" on page 229.                                            |
|                                                                                         | See "Creating a RAID-5 volume" on page 231.                                             |
|                                                                                         | Example:                                                                                |
|                                                                                         | <pre># vxassist -b -g mydg make \ mysvol 20g layout=stripe \ stripeunit=32 ncol=4</pre> |

Table D-6 Creating volumes (continued)

| Command                                                                                             | Description                                                                                                    |
|----------------------------------------------------------------------------------------------------|----------------------------------------------------------------------------------------------------|
| <pre>vxassist -b [-g diskgroup] make \ volume length layout=mirror \ mirror=ctlr [attributes]</pre> | Creates a volume with mirrored data<br>plexes on separate controllers.<br>Example:<br># vxassist -b -g mydg make \<br>mymcvol 20g layout=mirror \<br>mirror=ctlr |
| <pre>vxmake -b [-g diskgroup] \ -Uusage_type vol volume \ [len=length] plex=plex,</pre>             | Creates a volume from existing plexes.<br>Example:<br># vxmake -g mydg -Uraid5 \<br>vol r5vol \<br>plex=raidplex,raidlog1, \<br>raidlog2                         |
| vxvol [-g diskgroup] start volume                                                                   | Initializes and starts a volume for use.<br>Example:<br># vxvol -g mydg start r5vol                                                                              |
| vxvol [-g<br>diskgroup] init zero \<br>volume                                                       | Initializes and zeros out a volume for<br>use.<br>Example:<br># vxvol -g mydg init zero \<br>myvol                                                               |

Table D-6Creating volumes (continued)

Table D-7Administering volumes

| Command                                                                         | Description                                                                                                    |
|---------------------------------------------------------------------------------|----------------------------------------------------------------------------------------------------|
| vxassist [-g <i>diskgroup</i> ] mirror \<br><i>volume</i> [ <i>attributes</i> ] | Adds a mirror to a volume.<br>See "Adding a mirror to a volume "<br>on page 921.<br>Example:<br># vxassist -g mydg mirror \<br>myvol mydg10 |

| Command                                                                   | Description                                                                                                    |
|---------------------------------------------------------------------------|----------------------------------------------------------------------------------------------------|
| vxassist [-g diskgroup] remove \                                          | Removes a mirror from a volume.                                                                                         |
| mirror volume [attributes]                                                | See "Removing a mirror " on page 925                                                                                    |
|                                                                           | Example:                                                                                                    |
|                                                                           | <pre># vxassist -g mydg remove \ mirror myvol \!mydg11</pre>                                                            |
|                                                                           | <b>Note:</b> The ! character is a special character in some shells. This example shows how to escape it in a bash shell |
| vxassist [-g <i>diskgroup</i> ] \<br>{growto growby} <i>volume length</i> | Grows a volume to a specified size or by a specified amount.                                                            |
|                                                                           | Example:                                                                                                    |
|                                                                           | <pre># vxassist -g mydg growby \ myvol 10g</pre>                                                                        |
| vxassist [-g <i>diskgroup</i> ] \<br>{shrinkto shrinkby} volume length    | Shrinks a volume to a specified size of by a specified amount.                                                          |
|                                                                           | Example:                                                                                                    |
|                                                                           | <pre># vxassist -g mydg shrinkto myvol 20g</pre>                                                                        |
| vxresize -b -F vxfs [-g diskgroup] \<br>volume length diskname            | Resizes a volume and the underlying Veritas File System.                                                                |
|                                                                           | Example:                                                                                                    |
|                                                                           | <pre># vxresize -b -F vxfs \  -g mydg myvol 20g mydg10 \  mydg11</pre>                                                  |

 Table D-7
 Administering volumes (continued)

| Command                                                                        | Description                                                                                       |
|--------------------------------------------------------------------------------|---------------------------------------------------------------------------------------------------|
| vxsnap [-g <i>diskgroup</i> ] prepare <i>volume</i><br>[drl=on sequential off] | Prepares a volume for instant snapshots and for DRL logging.                                      |
|                                                                                | See "Adding an instant snap DCO and DCO volume" on page 649.                                      |
|                                                                                | Example:                                                                                          |
|                                                                                | <pre># vxsnap -g mydg prepare \ myvol drl=on</pre>                                                |
| vxsnap [-g <i>diskgroup</i> ] make \<br>source=volume\<br>/newvol=snapvol\     | Takes a full-sized instant snapshot of a volume by breaking off plexes of the original volume.    |
| [/nmirror=number]                                                              | See "Creating instant snapshots" on page 648.                                                     |
|                                                                                | Example:                                                                                          |
|                                                                                | <pre># vxsnap -g mydg make \    source=myvol/\    newvol=mysnpvol/\    nmirror=2</pre>            |
| vxsnap [-g <i>diskgroup</i> ] make \<br>source=volume/snapvol=snapvol          | Takes a full-sized instant snapshot of a volume using a prepared empty volume                     |
|                                                                                | See "Creating a volume for use as a full-sized instant or linked break-off snapshot" on page 653. |
|                                                                                | See "Creating instant snapshots" on page 648.                                                     |
|                                                                                | Example:                                                                                          |
|                                                                                | <pre># vxsnap -g mydg make \ source=myvol/snapvol=snpvol</pre>                                    |

 Table D-7
 Administering volumes (continued)

| Command                                                                                      | Description                                                                                                    |
|----------------------------------------------------------------------------------------------|----------------------------------------------------------------------------------------------------|
| vxmake [-g <i>diskgroup</i> ] cache \<br><i>cache_object</i> cachevolname= <i>volume</i> \   | Creates a cache object for use by space-optimized instant snapshots.                                                                                                    |
| [regionsize=size]                                                                            | See "Creating a shared cache object" on page 651.                                                                                                    |
|                                                                                              | A cache volume must have already bee<br>created. After creating the cache objec<br>enable the cache object with the<br>vxcache start command.                                 |
|                                                                                              | For example:                                                                                                    |
|                                                                                              | <pre># vxassist -g mydg make \     cvol 1g layout=mirror \     init=active mydg16 mydg17 # vxmake -g mydg cache cobj     cachevolname=cvol # vxcache -g mydg start cobj</pre> |
| vxsnap [-g <i>diskgroup</i> ] make \<br>source=volume/newvol=snapvol\<br>/cache=cache_object | Takes a space-optimized instant snapshot of a volume.                                                                                                    |
|                                                                                              | See "Creating instant snapshots" on page 648.                                                                                                    |
|                                                                                              | Example:                                                                                                    |
|                                                                                              | <pre># vxsnap -g mydg make \    source=myvol/\    newvol=mysosvol/\    cache=cobj</pre>                                                                                       |
| vxsnap [-g <i>diskgroup</i> ] refresh <i>snapsho</i>                                         | Refreshes a snapshot from its original volume.                                                                                                    |
|                                                                                              | See "Refreshing an instant<br>space-optimized snapshot" on page 670                                                                                                    |
|                                                                                              | Example:                                                                                                    |
|                                                                                              | <pre># vxsnap -g mydg refresh \   mysnpvol</pre>                                                                                                    |

Table D-7 Administering volumes (continued)

| Command                                                                                   | Description                                                                             |
|-------------------------------------------------------------------------------------------|-----------------------------------------------------------------------------------------|
| vxsnap [-g <i>diskgroup</i> ] dis <i>snapshot</i>                                         | Turns a snapshot into an independent volume.                                            |
|                                                                                           | See "Dissociating an instant snapshot" on page 672.                                     |
|                                                                                           | Example:                                                                                |
|                                                                                           | <pre># vxsnap -g mydg dis mysnpvol</pre>                                                |
| vxsnap [-g <i>diskgroup</i> ] unprepare \ <i>volume</i>                                   | Removes support for instant snapshots and DRL logging from a volume.                    |
|                                                                                           | Example:                                                                                |
|                                                                                           | <pre># vxsnap -g mydg unprepare \   myvol</pre>                                         |
| <pre>vxassist [-g diskgroup] relayout \ volume [layout=layout] \ [relayout_options]</pre> | Performs online relayout of a volume.                                                   |
|                                                                                           | See "Performing online relayout" on page 914.                                           |
|                                                                                           | Example:                                                                                |
|                                                                                           | <pre># vxassist -g mydg relayout \ vol2 layout=stripe</pre>                             |
| <pre>vxassist [-g diskgroup] relayout \ volume layout=raid5 \ stripeunit=W \</pre>        | Relays out a volume as a RAID-5 volume with stripe width <i>W</i> and <i>N</i> columns. |
| ncol=N                                                                                    | See "Performing online relayout" on page 914.                                           |
|                                                                                           | Example:                                                                                |
|                                                                                           | <pre># vxassist -g mydg relayout \ vol3 layout=raid5 \ stripeunit=16 ncol=4</pre>       |

 Table D-7
 Administering volumes (continued)

| Command                                                                                 | Description                                                        |
|-----------------------------------------------------------------------------------------|--------------------------------------------------------------------|
| vxrelayout [-g <i>diskgroup</i> ] -o bg \<br>reverse <i>volume</i>                      | Reverses the direction of a paused volume relayout.                |
|                                                                                         | See "Volume sets" on page 103.                                     |
|                                                                                         | Example:                                                           |
|                                                                                         | <pre># vxrelayout -g mydg -o bg \   reverse vol3</pre>             |
| <pre>vxassist [-g diskgroup] convert \ volume [layout=layout] \ [convert_options]</pre> | Converts between a layered volume and a non-layered volume layout. |
|                                                                                         | Example:                                                           |
|                                                                                         | <pre># vxassist -g mydg convert \ vol3 layout=stripe-mirror</pre>  |
| vxassist [-g diskgroup] remove \                                                        | Removes a volume.                                                  |
| volume <i>volume</i>                                                                    | See "Removing a volume" on page 971.                               |
|                                                                                         | Example:                                                           |
|                                                                                         | <pre># vxassist -g mydg remove \ myvol</pre>                       |

 Table D-7
 Administering volumes (continued)

| Table D-8 | Monitoring and | controlling tasks |
|-----------|----------------|-------------------|
|           |                | 001101011110      |

| Command                                                      | Description                             |
|--------------------------------------------------------------|-----------------------------------------|
| command [-g diskgroup] -t tasktag \<br>[options] [arguments] | Specifies a task tag to a VxVM command. |
|                                                              | See "Specifying task tags" on page 910. |
|                                                              | Example:                                |
|                                                              | # vxrecover -g mydg \                   |
|                                                              | -t mytask -b mydg05                     |
|                                                              |                                         |

| Command                                 | Description                                    |
|-----------------------------------------|------------------------------------------------|
| vxtask [-h] [-g <i>diskgroup</i> ] list | Lists tasks running on a system.               |
|                                         | See "Using the vxtask command"<br>on page 913. |
|                                         | Example:                                       |
|                                         | # vxtask -h -g mydg list                       |
| vxtask monitor <i>task</i>              | Monitors the progress of a task.               |
|                                         | See "Using the vxtask command<br>on page 913.  |
|                                         | Example:                                       |
|                                         | <pre># vxtask monitor mytask</pre>             |
| vxtask pause <i>task</i>                | Suspends operation of a task.                  |
|                                         | See "Using the vxtask command"<br>on page 913. |
|                                         | Example:                                       |
|                                         | # vxtask pause mytask                          |
| vxtask -p [-g <i>diskgroup</i> ] list   | Lists all paused tasks.                        |
|                                         | See "Using the vxtask command"<br>on page 913. |
|                                         | Example:                                       |
|                                         | # vxtask -p -g mydg list                       |
| vxtask resume <i>task</i>               | Resumes a paused task.                         |
|                                         | See "Using the vxtask command"<br>on page 913. |
|                                         | Example:                                       |
|                                         | # vxtask resume mytask                         |

**Table D-8**Monitoring and controlling tasks (continued)

| Command                  | Description                                         |
|--------------------------|-----------------------------------------------------|
| vxtask abort <i>task</i> | Cancels a task and attempts to reverse its effects. |
|                          | See "Using the vxtask command" on page 913.         |
|                          | Example:                                            |
|                          | # vxtask abort mytask                               |

**Table D-8**Monitoring and controlling tasks (continued)

# CVM commands supported for executing on the slave node

Table D-9 shows the complete list of commands that are supported for executing on the slave node.

| Table D-9 | List of CVM commands supported for executing on the slave node                                                                                                    |
|-----------|----------------------------------------------------------------------------------------------------|
| Command   | Supported operations                                                                                                    |
| vxdg      | vxdg -s init <shared_dg> [cds=on off]</shared_dg>                                                                                                    |
|           | vxdg -T < different_versions> -s init <shared_dg> [minor=base-minor]<br/>[cds=on off]</shared_dg>                                                                                |
|           | vxdg [-n newname] [-h new-host-id] deport <shared_dg></shared_dg>                                                                                                    |
|           | vxdg [-Cfst] [-n newname] [-o clearreserve] [-o useclonedev={on off}] [-o<br>updateid] [-o noreonline] [-o selectcp=diskid] [-o dgtype=shared] import<br><shared_dg></shared_dg> |
|           | vxdg destroy <shared_dg></shared_dg>                                                                                                    |
|           | vxdg -g <shared_dg> [-o overridessb] [-f] adddisk [disk=]device</shared_dg>                                                                                                    |
|           | vxdg-g <shared_dg>addsite site</shared_dg>                                                                                                    |
|           | vxdg -g <shared_dg> reattachsite site</shared_dg>                                                                                                    |
|           | vxdg -g <shared_dg> detachsite site</shared_dg>                                                                                                    |
|           | vxdg -g <shared_dg> rmsite site</shared_dg>                                                                                                    |
|           | vxdg -g <shared_dg> renamesite oldname newname</shared_dg>                                                                                                    |
|           | vxdg flush <shared_dg></shared_dg>                                                                                                    |
|           | vxdg [-qa] -g <shared_dg> free [ medianame]</shared_dg>                                                                                                    |
|           | vxdg join sourcedg targetdg ( both dgs are shared )                                                                                                    |
|           | vxdg split sourcedg targetdg                                                                                                    |
|           | vxdg [-q] [-s] [-o listreserve] list [diskgroup]                                                                                                    |
|           | vxdg [-o expand] move sourcedg targetdg object (both dgs are shared )                                                                                                    |
|           | vxdg -g shared_dg recover                                                                                                    |
|           | vxdg -g <shared_dg> [-f] reminor <shared_dg> new-minor-number</shared_dg></shared_dg>                                                                                            |
|           | vxdg -g <shared_dg> rmdisk medianame</shared_dg>                                                                                                    |
|           | vxdg -g <shared_dg>[-q] spare [ medianame]</shared_dg>                                                                                                    |
|           | vxdg -g <shared_dg> [-f] [-o retain replace] settag [encl:<enclosure>]<br/>name[=value name[=value]</enclosure></shared_dg>                                                      |
|           | vxdg [-q] listtag <shared_dg></shared_dg>                                                                                                    |
|           | vxdg -g <shared_dg> rmtag [encl:<enclosure>] name=value</enclosure></shared_dg>                                                                                                  |
|           | vxdg -g <shared_dg> set siteconsistent=on</shared_dg>                                                                                                    |
|           | vxdg upgrade <shared_dg></shared_dg>                                                                                                    |
|           | vxdg -g <shared_dg>set attr=value</shared_dg>                                                                                                    |

 Table D-9
 List of CVM commands supported for executing on the slave node

| Table D-9 | List of CVM commands supported for executing on the slave node (continued)                                 |
|-----------|----------------------------------------------------------------------------------------------------|
| Command   | Supported operations                                                                                       |
| vxassist  | vxassist -g <shared_dg> [ -b ] convert volume layout=<type></type></shared_dg>                             |
|           | vxassist -g <shared_dg> [ -b ] addlog volume</shared_dg>                                                   |
|           | vxassist -g <shared_dg> [-b] mirror volume</shared_dg>                                                     |
|           | vxassist [-b]-g <shared_dg>make volume length [layout=layout] diskname</shared_dg>                         |
|           | vxassist -g <shared_dg> [-b] growby volume lengthchange [attribute]</shared_dg>                            |
|           | vxassist [-b] -g <shared_dg> growto volume newlength</shared_dg>                                           |
|           | vxassist -g <shared_dg> shrinkby volume lengthchange</shared_dg>                                           |
|           | vxassist -g <shared_dg> shrinkto volume newlength</shared_dg>                                              |
|           | vxassist -g <shared_dg> settag volume vset tagname[=tagvalue]</shared_dg>                                  |
|           | vxassist -g <shared_dg>replacetag volume vset oldtag newtag</shared_dg>                                    |
|           | vxassist -g <shared_dg> removetag volume vset tagname</shared_dg>                                          |
|           | vxassist -g <shared_dg> move volume-name storage-spec</shared_dg>                                          |
|           | vxassist -g <shared_dg> relayout {volume-name} layout=<type></type></shared_dg>                            |
|           | vxassist -g <shared_dg> remove {volume mirror log} volume-name</shared_dg>                                 |
|           | vxassist -g <shared_dg> snapshot volume-name [snapshot-name]<br/>[comment=<comment>]</comment></shared_dg> |
|           | vxassist -g <shared_dg> snapstart volume</shared_dg>                                                       |
|           | vxassist -g <shared_dg> maxsize layout=&lt;&gt; nmirror=&lt;&gt; / nlog=&lt;&gt;</shared_dg>               |
|           | vxassist -g <shared_dg> maxgrow volume</shared_dg>                                                         |
|           | vxassist -g <shared_dg> snapback snapvol</shared_dg>                                                       |
|           | vxassist -g <shared_dg> snapclear snapvol1</shared_dg>                                                     |

| Table D-9 | List of CVM commands supported for executing on the slave node (continued) |
|-----------|----------------------------------------------------------------------------|
| Command   | Supported operations                                                       |
| vxcache   | vxcache -g <shared_dg> start cacheobject</shared_dg>                       |
|           | vxcache -g <shared_dg> stop cacheobject</shared_dg>                        |
|           | vxcache -g <shared_dg> att volume cacheobject</shared_dg>                  |
|           | vxcache -g <shared_dg> dis cachevol</shared_dg>                            |
|           | vxcache -g <shared_dg> shrinkcacheto cacheobject newlength</shared_dg>     |
|           | vxcache -g <shared_dg> shrinkcacheby cacheobject lengthchange</shared_dg>  |
|           | vxcache -g <shared_dg> growcacheto cacheobject newlength</shared_dg>       |
|           | vxcache -g <shared_dg> growcacheby cacheobject lengthchange</shared_dg>    |
| vxdco     | vxdco -g <shared_dg> dis dco</shared_dg>                                   |
|           | vxdco -g <shared_dg> att volume dco</shared_dg>                            |
|           | vxdco -g <shared_dg>[-o force] enable dco</shared_dg>                      |
| vxedit    | vxedit -g <shared_dg> set comment="plex comment" plex1</shared_dg>         |
|           | vxedit -g <shared_dg> -rf rm volume</shared_dg>                            |
|           | vxedit -g <shared_dg>rename oldname newname</shared_dg>                    |
|           | vxedit -g <shared_dg> set what=value</shared_dg>                           |
|           | vxedit-g <shared_dg> set user=value mode=value medianame</shared_dg>       |
|           | vxedit -g <shared_dg> set failing=off <disk name=""></disk></shared_dg>    |
|           | vxedit -g <shared_dg> set fstype volumename</shared_dg>                    |
|           | vxedit -g <shared_dg> set len subdisk</shared_dg>                          |
|           | vxedit -g <shared_dg> set orig_dmname subdisk</shared_dg>                  |
|           | vxedit -g <shared_dg> set orig_dmoffset subdisk</shared_dg>                |
|           | vxedit -g <shared_dg> set diskdetpolicy diskgroup</shared_dg>              |
| vxmake    | vxmake -g <shared_dg> sd name [attr]</shared_dg>                           |
|           | vxmake-g <shared_dg>plex plex sd=subdisk1[,subdisk2,]</shared_dg>          |
|           | vxmake -g <shared_dg> -U fsgen vol homevol1 plex=plex-1</shared_dg>        |
|           | vxmake -g <shared_dg> -U fsgen vol volume1 plex=plex1,plex2</shared_dg>    |
|           | vxmake -g <shared_dg> cache name regionsize=<size></size></shared_dg>      |
|           | vxmake -g <shared_dg> dco volume log=dco</shared_dg>                       |

| Table D-9  | List of CVM commands supported for executing on the slave node (continued) |
|------------|----------------------------------------------------------------------------|
| Command    | Supported operations                                                       |
| vxmend     | vxmend -g <shared_dg> on plex</shared_dg>                                  |
|            | vxmend -g <shared_dg> off plex</shared_dg>                                 |
| vxmirror   | vxmirror -g <shared_dg>medianame</shared_dg>                               |
|            | vxmirror -g <shared_dg> -d [yes no]</shared_dg>                            |
| vxplex     | vxplex -g <shared_dg> att volume plex</shared_dg>                          |
|            | vxplex -g <shared_dg> cp volume new_plex</shared_dg>                       |
|            | vxplex -g <shared_dg> dis plex1</shared_dg>                                |
|            | vxplex -g <shared_dg>mv original_plex new_plex</shared_dg>                 |
|            | vxplex -g <shared_dg> snapstart vol snapplex</shared_dg>                   |
|            | vxplex -g <shared_dg> snaphot snapplex</shared_dg>                         |
|            | vxplex -g <shared_dg> snapback vol snapplex</shared_dg>                    |
|            | vxplex -g <shared_dg> plex</shared_dg>                                     |
| vxrelayout | vxrelayout -g <shared_dg> status volume</shared_dg>                        |
|            | vxrelayout -g <shared_dg> start volume</shared_dg>                         |
|            | vxrelayout -g <shared_dg> reverse volname</shared_dg>                      |
| vxsd       | vxsd -g <shared_dg> assoc plex subdisk1 [subdisk2 subdisk3]</shared_dg>    |
|            | vxsd -g <shared_dg> [-o force] dis subdisk</shared_dg>                     |
|            | vxsd -g <shared_dg> mv old_subdisk new_subdisk [new_subdisk]</shared_dg>   |
|            | vxsd -g <shared_dg> aslog plex2 sdisk3</shared_dg>                         |
|            | vxsd -g <shared_dg> join subdisk1 subdisk2 new_subdisk</shared_dg>         |
|            | vxsd -g <shared_dg> [-o force] dis subdisk</shared_dg>                     |
|            | vxsd -g <shared_dg> split subdisk newsd [newsd2]</shared_dg>               |

| Table D-9 | List of CVM commands supported for executing on the slave node (continued)                                |
|-----------|----------------------------------------------------------------------------------------------------|
| Command   | Supported operations                                                                                      |
| vxsnap    | vxsnap -g <shared_dg> addmir volume [nmirror=N]</shared_dg>                                               |
|           | vxsnap -g <shared_dg> prepare volume</shared_dg>                                                          |
|           | vxsnap -g <shared_dg> rmmir volume</shared_dg>                                                            |
|           | vxsnap -g <shared_dg>unprepare volume</shared_dg>                                                         |
|           | vxsnap -g <shared_dg> make snapshot_tuple [snapshot_tuple]<br/>[alloc=storage_attributes]</shared_dg>     |
|           | vxsnap [-f] -g <shared_dg> dis volume</shared_dg>                                                         |
|           | vxsnap -g <shared_dg> addmap volumename count</shared_dg>                                                 |
|           | vxsnap -g <shared_dg> print volumename</shared_dg>                                                        |
|           | vxsnap -g <shared_dg> list volumename</shared_dg>                                                         |
|           | vxsnap -g <shared_dg> syncwait snapvol</shared_dg>                                                        |
|           | vxsnap -g <shared_dg> snapwait</shared_dg>                                                                |
|           | vxsnap -g <shared_dg> refresh snapvol source=volume</shared_dg>                                           |
|           | vxsnap -g <shared_dg> restore target source=volname</shared_dg>                                           |
|           | vxsnap -g <shared_dg> split volumename</shared_dg>                                                        |
|           | vxsnap -g <shared_dg> reattach volname source=volname</shared_dg>                                         |
| vxsnptadm | vxsnptadm -g <shared_dg> create vol [snptname=snpt]<br/>[snapvolname=snapvol] [data={yes no}]</shared_dg> |
|           | vxsnptadm -g <shared_dg> info vol [snptname=snpt]</shared_dg>                                             |
|           | vxsnptadm -g <shared_dg> remove vol snptname=snpt</shared_dg>                                             |
|           | vxsnptadm -g <shared_dg> removeall vol [cookie=cookie]</shared_dg>                                        |
|           | vxsnptadm -g <shared_dg> rename vol snptname=snpt newname=snpt2</shared_dg>                               |

| Table D-9  | List of CVM commands supported for executing on the slave node (continued) |
|------------|----------------------------------------------------------------------------|
| Command    | Supported operations                                                       |
| vxvol      | vxvol -g <shared_dg> set logtype=drl   drlseq volume</shared_dg>           |
|            | vxvol -g <shared_dg> start volume</shared_dg>                              |
|            | vxvol -g <shared_dg> stop volume</shared_dg>                               |
|            | vxvol -g <shared_dg> {startall stopall} volume</shared_dg>                 |
|            | vxvol -g <shared_dg> init enable volume</shared_dg>                        |
|            | vxvol -g <shared_dg> init active volume</shared_dg>                        |
|            | vxvol -g <shared_dg> maint volumename</shared_dg>                          |
|            | vxvol -g <shared_dg> set len volumename</shared_dg>                        |
|            | vxvol -g <shared_dg> set logtype volumename</shared_dg>                    |
|            | vxvol -g <shared_dg> set loglen volumename</shared_dg>                     |
| vxvset     | vxvset -g <shared_dg> make volume-set-name volume-name</shared_dg>         |
|            | vxvset -g <shared_dg> addvol volume-set-name volume-name</shared_dg>       |
|            | vxvset -g <shared_dg> list volume-set-name</shared_dg>                     |
|            | vxvset -g <shared_dg> rmvol volume-set-name volume-name</shared_dg>        |
|            | vxvset -g <shared_dg> stop volume-set-name</shared_dg>                     |
|            | vxvset -g <shared_dg> start volume-set-name</shared_dg>                    |
| vxevac     | vxevac -g <shared_dg> medianame</shared_dg>                                |
| vxresize   | vxresize [ -Vsb] [-F fstype] -g <shared_dg> volume length</shared_dg>      |
| vxrecover  | vxrecover -g <shared_dg></shared_dg>                                       |
|            | vxrecover -g <shared_dg> volume</shared_dg>                                |
| vxckdiskrm | vxckdiskrm -g <shared_dg> medianame</shared_dg>                            |

# Veritas Volume Manager manual pages

Manual pages are organized into the following sections:

1M Administrative commands.

4 File formats.

7 Device driver interfaces.

# Section 1M — administrative commands

Table D-10 lists the manual pages in section 1M for commands that are used to administer Veritas Volume Manager.

| Name            | Description                                                                        |
|-----------------|------------------------------------------------------------------------------------|
| vxapslice       | Manage an area of disk for use by an Alternate Pathing database.                   |
| vxassist        | Create, relayout, convert, mirror, backup, grow, shrink, delete, and move volumes. |
| vxbootsetup     | Set up system boot information on a Veritas Volume Manager disk.                   |
| vxcache         | Administer the cache object for space-optimized snapshots.                         |
| vxcached        | Daemon that monitors and resizes cache volumes when required.                      |
| vxcdsconvert    | Make disks and disk groups portable between systems.                               |
| vxclustadm      | Start, stop, and reconfigure a cluster.                                            |
| vxcmdlog        | Administer command logging.                                                        |
| vxconfigbackup  | Back up disk group configuration.                                                  |
| vxconfigbackupd | Disk group configuration backup daemon.                                            |
| vxconfigd       | Veritas Volume Manager configuration daemon                                        |
| vxconfigrestore | Restore disk group configuration.                                                  |
| vxdarestore     | Restore simple or nopriv disk access records.                                      |
| vxdco           | Perform operations on version 0 DCO objects and DCO volumes.                       |
| vxdctl          | Control the volume configuration daemon.                                           |

Table D-10Section 1M manual pages

| Name          | Description                                                                                                    |
|---------------|----------------------------------------------------------------------------------------------------|
| vxddladm      | Device Discovery Layer subsystem administration.                                                                                                    |
| vxdefault     | Manage the defaults set in<br>/etc/default/vxsf that configure<br>settings such as SmartMove, thin<br>reclamation, automatic starting of volumes<br>and minor numbers for shared disk groups |
| vxdg          | Manage Veritas Volume Manager disk groups.                                                                                                    |
| vxdisk        | Define and manage Veritas Volume<br>Manager disks.                                                                                                    |
| vxdiskadd     | Add one or more disks for use with Veritative Volume Manager.                                                                                                    |
| vxdiskadm     | Menu-driven Veritas Volume Manager dis administration.                                                                                                    |
| vxdiskconfig  | Configure disk devices and bring them under VxVM control.                                                                                                    |
| vxdisksetup   | Configure a disk for use with Veritas Volum Manager.                                                                                                    |
| vxdiskunsetup | Deconfigure a disk from use with Veritas Volume Manager.                                                                                                    |
| vxdmpadm      | DMP subsystem administration.                                                                                                    |
| vxedit        | Create, remove, and modify Veritas Volum Manager records.                                                                                                    |
| vxencap       | Encapsulate partitions on a new disk.                                                                                                    |
| vxevac        | Evacuate all volumes from a disk.                                                                                                    |
| vxinfo        | Print accessibility and usability of volumes                                                                                                    |
| vxinstall     | Menu-driven Veritas Volume Manager initia configuration.                                                                                                    |
| vxintro       | Introduction to the Veritas Volume Manage utilities.                                                                                                    |

**Table D-10**Section 1M manual pages (continued)

| Name       | Description                                                                       |
|------------|-----------------------------------------------------------------------------------|
| vxiod      | Start, stop, and report on Veritas Volume<br>Manager kernel I/O threads.          |
| vxlufinish | Finish a live upgrade of Veritas Volume Manager.                                  |
| vxlustart  | Start a live upgrade of Veritas Volume<br>Manager.                                |
| vxmake     | Create Veritas Volume Manager configuration records.                              |
| vxmemstat  | Display memory statistics for Veritas Volum Manager.                              |
| vxmend     | Mend simple problems in configuration records.                                    |
| vxmirror   | Mirror volumes on a disk or control defau mirroring.                              |
| vxnotify   | Display Veritas Volume Manager configuration events.                              |
| vxplex     | Perform Veritas Volume Manager operation on plexes.                               |
| vxprint    | Display records from the Veritas Volume Manager configuration.                    |
| vxr5check  | Verify RAID-5 volume parity.                                                      |
| vxreattach | Reattach disk drives that have become accessible again.                           |
| vxrecover  | Perform volume recovery operations.                                               |
| vxrelayout | Convert online storage from one layout to another.                                |
| vxrelocd   | Monitor Veritas Volume Manager for failur<br>events and relocate failed subdisks. |
| vxresize   | Change the length of a volume containing a file system.                           |
| vxrootadm  | Grow or take snapshots of the boot disk.                                          |

**Table D-10**Section 1M manual pages (continued)

| Name         | Description                                                           |
|--------------|-----------------------------------------------------------------------|
| vxscsiinq    | Display SCSI inquiry data.                                            |
| vxsd         | Perform Veritas Volume Manager operations<br>on subdisks.             |
| vxsnap       | Enable DRL on a volume, and create and administer instant snapshots.  |
| vxsparecheck | Monitor for disk failure, and replace failed disks.                   |
| vxstat       | Veritas Volume Manager statistics management utility.                 |
| vxtask       | List and administer Veritas Volume Manage tasks.                      |
| vxtrace      | Trace operations on volumes.                                          |
| vxtranslog   | Administer transaction logging.                                       |
| vxtune       | Adjust Veritas Volume Replicator and Veritas Volume Manager tunables. |
| vxunreloc    | Move a hot-relocated subdisk back to its original disk.               |
| vxunroot     | Remove Veritas Volume Manager hooks from encapsulated root volumes.   |
| vxvol        | Perform Veritas Volume Manager operations<br>on volumes.              |
| vxvset       | Create and administer volume sets.                                    |

**Table D-10**Section 1M manual pages (continued)

# Section 4 — file formats

Table D-11 lists the manual pages in section 4 that describe the format of files that are used by Veritas Volume Manager.

Table D-11Section 4 manual pages

| Name        | Description                       |
|-------------|-----------------------------------|
| vol_pattern | Disk group search specifications. |

| Name   | Description              |
|--------|--------------------------|
| vxmake | vxmake description file. |

#### Table D-11 Section 4 manual pages (continued)

# Section 7 — device driver interfaces

Table D-12 lists the manual pages in section 7 that describe the interfaces to Veritas Volume Manager devices.

| Name     | Description                        |
|----------|------------------------------------|
| vxconfig | Configuration device.              |
| vxdmp    | Dynamic Multi-Pathing device.      |
| vxinfo   | General information device.        |
| vxio     | Virtual disk device.               |
| vxiod    | I/O daemon process control device. |
| vxtrace  | I/O tracing device.                |

Table D-12 Section 7 manual pages

# Veritas File System command summary

Table D-13

Symbolic links to all VxFS command executables are installed in the /opt/VRTS/bin directory. Add this directory to the end of your PATH environment variable to access the commands.

Table D-13 describes the VxFS-specific commands. VxFS commands

| Command | Description                                                               |
|---------|---------------------------------------------------------------------------|
| ср      | Copies files and directories on VxFS file systems.                        |
| df      | Reports the number of free disk blocks and inodes for a VxFS file system. |
| fcladm  | Administers VxFS File Change Logs.                                        |
| ff      | Lists file names and inode information for a VxFS file system.            |
| fiostat | Administers file I/O statistics                                           |
|         |                                                                           |

|                | Table D-13     VxFS commands (continued)                                                                                                    |
|----------------|----------------------------------------------------------------------------------------------------|
| Command        | Description                                                                                                    |
| fsadm          | Resizes or defragments a VxFS file system.                                                                                                    |
| fsapadm        | Administers VxFS allocation policies.                                                                                                    |
| fscat          | Cats a VxFS file system.                                                                                                    |
| fscdsadm       | Performs online CDS operations.                                                                                                    |
| fscdsconv      | Performs offline CDS migration tasks on VxFS file systems.                                                                                                    |
| fscdstask      | Performs various CDS operations.                                                                                                    |
| fsck           | Checks and repairs a VxFS file system.                                                                                                    |
| fsckpt_restore | Restores file systems from VxFS Storage Checkpoints.                                                                                                    |
| fsclustadm     | Manages cluster-mounted VxFS file systems. This functionality is available only with the Symantec Storage Foundation Cluster File System High Availability product. |
| fsdb           | Debugs VxFS file systems.                                                                                                    |
| fsdedupadm     | Administers data deduplication.                                                                                                    |
|                | Solaris SPARC, only.                                                                                                    |
| fsfreeze       | Freezes VxFS file systems and executes a user command on the file systems.                                                                                          |
| fsmap          | Displays VxFS file system extent information.                                                                                                    |
| fsmigadm       | Administers file system online migrations.                                                                                                    |
| fsppadm        | Administers VxFS placement policies.                                                                                                    |
| fsppmk         | Creates placement policies.                                                                                                    |
| fstag          | Creates, deletes, or lists file tags.                                                                                                    |
| fstyp          | Returns the type of file system on a specified disk partition.                                                                                                    |
| fsvmap         | Maps volumes of VxFS file systems to files.                                                                                                    |
| fsvoladm       | Administers VxFS volumes.                                                                                                    |
| glmconfig      | Configures Group Lock Managers (GLM).                                                                                                    |
|                | This functionality is available only with the Symantec Storage Foundation Cluster File System High Availability product.                                            |
| glmdump        | Reports stuck Group Lock Managers (GLM) locks in a cluster file system.                                                                                             |
|                |                                                                                                    |

#### Table D-13VxFS commands (continued)

|             | Table D-13VxFS commands (continued)                                                                                                    |
|-------------|----------------------------------------------------------------------------------------------------|
| Command     | Description                                                                                                    |
| glmstat     | Group Lock Managers (GLM) statistics gathering utility.                                                                                      |
|             | This functionality is available only with the Symantec Storage Foundation Cluster File System High Availability product.                     |
| ls          | Lists files and directories on a VxFS file system.                                                                                           |
| mkdstfs     | SmartTier file system creation utility.                                                                                                    |
| mkfs        | Constructs a VxFS file system.                                                                                                    |
| mount       | Mounts a VxFS file system.                                                                                                    |
| mv          | Moves files and directories on a VxFS file system.                                                                                           |
| ncheck      | Generates path names from inode numbers for a VxFS file system.                                                                              |
| qioadmin    | Administers VxFS Quick I/O for Databases cache.                                                                                              |
| qiomkfile   | Creates a VxFS Quick I/O device file. This functionality is available only with the Veritas Quick I/O for Databases feature.                 |
| qiostat     | Displays statistics for VxFS Quick I/O for Databases. This functionality is available only with the Veritas Quick I/O for Databases feature. |
| setext      | Sets extent attributes on a file in a VxFS file system.                                                                                      |
| umount      | Unmounts a VxFS file system.                                                                                                    |
| vxcompress  | Compresses and uncompresses files.                                                                                                    |
| vxdump      | Incrementally dumps file systems.                                                                                                    |
| vxedquota   | Edits user quotas for a VxFS file system.                                                                                                    |
| vxenablef   | Enables specific VxFS features.                                                                                                    |
| vxfilesnap  | Makes a copy-on-write copy of a file in a VxFS file system.                                                                                  |
| vxfsconvert | Converts an unmounted file system to VxFS or upgrades a VxFS disk layout version.                                                            |
| vxfsstat    | Displays file system statistics.                                                                                                    |
| vxlsino     | Looks up VxFS reverse path names.                                                                                                    |
| vxquot      | Displays file system ownership summaries for a VxFS file system.                                                                             |
| vxquota     | Displays user disk quotas and usage on a VxFS file system.                                                                                   |
|             |                                                                                                    |

| Command                 | Description                                             |
|-------------------------|---------------------------------------------------------|
| vxquotaoff<br>vxquotaon | Turns quotas on and off for a VxFS file system.         |
| vxrepquota              | Summarizes quotas for a VxFS file system.               |
| vxrestore               | Restores a file system incrementally.                   |
| vxtunefs                | Tunes a VxFS file system.                               |
| vxupgrade               | Upgrades the disk layout of a mounted VxFS file system. |

Table D-13VxFS commands (continued)

# Veritas File System manual pages

This release includes the following online manual pages as part of the <code>VRTSvxfs</code> package. These are installed in the appropriate directories under <code>/opt/VRTS/man</code> (add this to your <code>MANPATH</code> environment variable), but does not update the windex database. To ensure that new VxFS manual pages display correctly, update the windex database after installing <code>VRTSvxfs</code>.

See the catman(1M) manual page.

Table D-14 describes the VxFS-specific section 1 manual pages.

Table D-14Section 1 manual pages

| Section 1 | Description                                                                                                    |
|-----------|----------------------------------------------------------------------------------------------------|
| cp_vxfs   | Copies files and directories on a VxFS file system.                                                                                    |
| cpio_vxfs | Copies files and directories on a VxFS file system.                                                                                    |
| fiostat   | Administers file I/O statistics.                                                                                                    |
| fsmap     | Displays VxFS file system extent information.                                                                                          |
| getext    | Gets extent attributes for a VxFS file system.                                                                                         |
| ls_vxfs   | Lists files and directories on a VxFS file system.                                                                                     |
| mv_vxfs   | Moves files and directories on a VxFS file system.                                                                                     |
| qioadmin  | Administers VxFS Quick I/O for Databases cache. This functionality is available only with the Veritas Quick I/O for Databases feature. |

| Section 1  | Description                                                                                                    |
|------------|----------------------------------------------------------------------------------------------------|
| qiomkfile  | Creates a VxFS Quick I/O device file. This functionality is available only with the Veritas Quick I/O for Databases feature.                 |
| qiostat    | Displays statistics for VxFS Quick I/O for Databases. This functionality is available only with the Veritas Quick I/O for Databases feature. |
| setext     | Sets extent attributes on a file in a VxFS file system.                                                                                      |
| vxcompress | Compresses or uncompresses files.                                                                                                    |
| vxfilesnap | Makes a copy-on-write copy of a file in a VxFS file system.                                                                                  |

#### **Table D-14**Section 1 manual pages (continued)

Table D-15 describes the VxFS-specific section 1M manual pages.

| Table D-15 | Section 1M manual pages |
|------------|-------------------------|
|            | Section In manual pages |

| Section 1M     | Description                                                                                                    |
|----------------|----------------------------------------------------------------------------------------------------|
| df_vxfs        | Reports the number of free disk blocks and inodes for a VxFS file system.                                                                                           |
| fcladm         | Administers VxFS File Change Logs.                                                                                                    |
| ff_vxfs        | Lists file names and inode information for a VxFS file system.                                                                                                    |
| fsadm_vxfs     | Resizes or reorganizes a VxFS file system.                                                                                                    |
| fsapadm        | Administers VxFS allocation policies.                                                                                                    |
| fscat_vxfs     | Cats a VxFS file system.                                                                                                    |
| fscdsadm       | Performs online CDS operations.                                                                                                    |
| fscdsconv      | Performs offline CDS migration tasks on VxFS file systems.                                                                                                    |
| fscdstask      | Performs various CDS operations.                                                                                                    |
| fsck_vxfs      | Checks and repairs a VxFS file system.                                                                                                    |
| fsckptadm      | Performs various administrative tasks like creating, deleting, converting, setting, and displaying the quota on a Storage Checkpoint.                               |
|                | Quota display can be formatted in a human-friendly way, using the $-H$ option.                                                                                      |
| fsckpt_restore | Restores file systems from VxFS Storage Checkpoints.                                                                                                    |
| fsclustadm     | Manages cluster-mounted VxFS file systems. This functionality is available only with the Symantec Storage Foundation Cluster File System High Availability product. |

| Storage Foundation Cluster File System High Availability product.glmdumpReports stuck Group Lock Managers (GLM) locks in a cluster file system.mkdstfsSmartTier file system creation utility.mkfs_vxfsConstructs a VxFS file system.mount_vxfsMounts a VxFS file system.ncheck_vxfsGenerates path names from inode numbers for a VxFS file system.quotSummarizes ownership on a VxFS file system.quotacheck_vxfsChecks VxFS file system quota consistency.umount_vxfsUnmounts a VxFS file system.vxdiskusgGenerates VxFS disk accounting data by user ID.vxdumpIncrementally dumps file systems.                                                                                                    |                 | Table D-15 Section 1M manual pages (continued)                                                                                                    |
|----------------------------------------------------------------------------------------------------|-----------------|----------------------------------------------------------------------------------------------------|
| fsdb_vxfsDebugs VxFS file systems.fsdb_vxfsDebugs VxFS file systems.fsdedupadmAdministers data deduplication.<br>Solaris SPARC, only.fsfreezeFreezes VxFS file systems and executes a user command on the file systems.fsmigadmAdministers file system online migrations.fsuppadmAdministers VxFS placement policies.fstyp_vxfsReturns the type of file system on a specified disk partition.fsvnapMaps volumes of VxFS file systems to files.fsvoladmAdministers VxFS volumes.glmconfigConfigures Group Lock Managers (GLM). This functionality is available only with the Symante<br>Storage Foundation Cluster File System High Availability product.glmdumpReports stuck Group Lock Managers (GLM) locks in a cluster file system.mkdstfsSmartTier file system.mount_vxfsMounts a VxFS file system.ncheck_vxfsGenerates path names from inode numbers for a VxFS file system.quotSummarizes ownership on a VxFS file system.quotSummarizes ownership on a VxFS file system.umount_vxfsUnmounts a VxFS file system.vxdiskusgGenerates VxFS disk accounting data by user ID.vxdumpIncrementally dumps file systems.                                                                                             | Section 1M      | Description                                                                                                    |
| fsdedupadmAdministers data deduplication.<br>Solaris SPARC, only.fsfreezeFreezes VxFS file systems and executes a user command on the file systems.fsmigadmAdministers file system online migrations.fsppadmAdministers VxFS placement policies.fstyp_vxfsReturns the type of file system on a specified disk partition.fsvmapMaps volumes of VxFS file systems to files.fsvoladmAdministers VxFS volumes.glmconfigConfigures Group Lock Managers (GLM). This functionality is available only with the Symante<br>Storage Foundation Cluster File System High Availability product.glmdumpReports stuck Group Lock Managers (GLM) locks in a cluster file system.mkdstfsSmartTier file system.mount_vxfsConstructs a VxFS file system.ncheck_vxfsGenerates path names from inode numbers for a VxFS file system.quotSummarizes ownership on a VxFS file system.quotacheck_vxfsChecks VxFS file system.vxdiskusgGenerates VxFS disk accounting data by user ID.vxdumpIncrementally dumps file systems.                                                                                                    | fsdbencap       | Encapsulates databases.                                                                                                    |
| Solaris SPARC, only.fsfreezeFreezes VxFS file systems and executes a user command on the file systems.fsmigadmAdministers file system online migrations.fsppadmAdministers VxFS placement policies.fstyp_vxfsReturns the type of file system on a specified disk partition.fsvnapMaps volumes of VxFS file systems to files.fsvoladmAdministers VxFS volumes.glmconfigConfigures Group Lock Managers (GLM). This functionality is available only with the Symante<br>Storage Foundation Cluster File System High Availability product.glmdumpReports stuck Group Lock Managers (GLM) locks in a cluster file system.mkdstfsSmartTier file system creation utility.mkfs_vxfsConstructs a VxFS file system.mount_vxfsMounts a VxFS file system.quotSummarizes ownership on a VxFS file system.quotacheck_vxfsChecks VxFS file system quota consistency.umount_vxfsUnmounts a VxFS file system.vxdiskusgGenerates VxFS disk accounting data by user ID.vxdumpIncrementally dumps file systems.                                                                                                    | fsdb_vxfs       | Debugs VxFS file systems.                                                                                                    |
| fsfreeze       Freezes VxFS file systems and executes a user command on the file systems.         fsmigadm       Administers file system online migrations.         fsppadm       Administers VxFS placement policies.         fstyp_vxfs       Returns the type of file system on a specified disk partition.         fsvmap       Maps volumes of VxFS file systems to files.         fsvoladm       Administers VxFS volumes.         glmconfig       Configures Group Lock Managers (GLM). This functionality is available only with the Symante Storage Foundation Cluster File System High Availability product.         glmdump       Reports stuck Group Lock Managers (GLM) locks in a cluster file system.         mkdstfs       SmartTier file system creation utility.         mkfs_vxfs       Constructs a VxFS file system.         mount_vxfs       Mounts a VxFS file system.         quot       Summarizes ownership on a VxFS file system.         quot       Summarizes ownership on a VxFS file system.         quotacheck_vxfs       Checks VxFS file system.         vxdiskusg       Generates VxFS disk accounting data by user ID.         vxdump       Incrementally dumps file systems. | fsdedupadm      | Administers data deduplication.                                                                                                    |
| fsmigadmAdministers file system online migrations.fsppadmAdministers VxFS placement policies.fstyp_vxfsReturns the type of file system on a specified disk partition.fsvmapMaps volumes of VxFS file systems to files.fsvoladmAdministers VxFS volumes.glmconfigConfigures Group Lock Managers (GLM). This functionality is available only with the Symante<br>Storage Foundation Cluster File System High Availability product.glmdumpReports stuck Group Lock Managers (GLM) locks in a cluster file system.mkdstfsSmartTier file system creation utility.mkds_vxfsConstructs a VxFS file system.mount_vxfsMounts a VxFS file system.quotSummarizes ownership on a VxFS file system.quotSummarizes ownership on a VxFS file system.quotacheck_vxfsChecks VxFS file system.vxdiskusgGenerates VxFS file system.vxdiskusgGenerates VxFS file system.vxduspIncrementally dumps file system.                                                                                                    |                 | Solaris SPARC, only.                                                                                                    |
| fsppadmAdministers VxFS placement policies.fstyp_vxfsReturns the type of file system on a specified disk partition.fsvmapMaps volumes of VxFS file systems to files.fsvoladmAdministers VxFS volumes.glmconfigConfigures Group Lock Managers (GLM). This functionality is available only with the Symante<br>Storage Foundation Cluster File System High Availability product.glmdumpReports stuck Group Lock Managers (GLM) locks in a cluster file system.mkdstfsSmartTier file system creation utility.mkfs_vxfsConstructs a VxFS file system.nount_vxfsMounts a VxFS file system.ncheck_vxfsGenerates path names from inode numbers for a VxFS file system.quotSummarizes ownership on a VxFS file system.quotacheck_vxfsChecks VxFS file system.vxdiskusgGenerates VxFS disk accounting data by user ID.vxdumpIncrementally dumps file systems.                                                                                                    | fsfreeze        | Freezes VxFS file systems and executes a user command on the file systems.                                                                                     |
| fstyp_vxfsReturns the type of file system on a specified disk partition.fsvmapMaps volumes of VxFS file systems to files.fsvoladmAdministers VxFS volumes.glmconfigConfigures Group Lock Managers (GLM). This functionality is available only with the Symante<br>Storage Foundation Cluster File System High Availability product.glmdumpReports stuck Group Lock Managers (GLM) locks in a cluster file system.mkdstfsSmartTier file system creation utility.mkfs_vxfsConstructs a VxFS file system.mount_vxfsMounts a VxFS file system.quotSummarizes ownership on a VxFS file system.quotacheck_vxfsChecks VxFS file system quota consistency.umount_vxfsUnmounts a VxFS file system.vxdiskusgGenerates VxFS disk accounting data by user ID.vxdumpIncrementally dumps file systems.                                                                                                    | fsmigadm        | Administers file system online migrations.                                                                                                    |
| fsvmap       Maps volumes of VxFS file systems to files.         fsvoladm       Administers VxFS volumes.         glmconfig       Configures Group Lock Managers (GLM). This functionality is available only with the Symante Storage Foundation Cluster File System High Availability product.         glmdump       Reports stuck Group Lock Managers (GLM) locks in a cluster file system.         mkdstfs       SmartTier file system creation utility.         mkfs_vxfs       Constructs a VxFS file system.         mount_vxfs       Mounts a VxFS file system.         quot       Summarizes ownership on a VxFS file system.         quot       Summarizes ownership on a VxFS file system.         quot_vxfs       Checks VxFS file system.         umount_vxfs       Unmounts a VxFS file system.         vxdiskusg       Generates VxFS disk accounting data by user ID.         vxdump       Incrementally dumps file systems.                                                                                                    | fsppadm         | Administers VxFS placement policies.                                                                                                    |
| fsvoladmAdministers VxFS volumes.glmconfigConfigures Group Lock Managers (GLM). This functionality is available only with the Symante<br>Storage Foundation Cluster File System High Availability product.glmdumpReports stuck Group Lock Managers (GLM) locks in a cluster file system.mkdstfsSmartTier file system creation utility.mkfs_vxfsConstructs a VxFS file system.mount_vxfsMounts a VxFS file system.ncheck_vxfsGenerates path names from inode numbers for a VxFS file system.quotSummarizes ownership on a VxFS file system.quotacheck_vxfsChecks VxFS file system quota consistency.umount_vxfsUnmounts a VxFS file system.vxdiskusgGenerates VxFS disk accounting data by user ID.vxdumpIncrementally dumps file systems.                                                                                                    | fstyp_vxfs      | Returns the type of file system on a specified disk partition.                                                                                                 |
| glmconfigConfigures Group Lock Managers (GLM). This functionality is available only with the Symante<br>Storage Foundation Cluster File System High Availability product.glmdumpReports stuck Group Lock Managers (GLM) locks in a cluster file system.mkdstfsSmartTier file system creation utility.mkfs_vxfsConstructs a VxFS file system.mount_vxfsMounts a VxFS file system.ncheck_vxfsGenerates path names from inode numbers for a VxFS file system.quotSummarizes ownership on a VxFS file system.quotacheck_vxfsChecks VxFS file system quota consistency.umount_vxfsUnmounts a VxFS file system.vxdiskusgGenerates VxFS disk accounting data by user ID.vxdumpIncrementally dumps file systems.                                                                                                    | fsvmap          | Maps volumes of VxFS file systems to files.                                                                                                    |
| Storage Foundation Cluster File System High Availability product.glmdumpReports stuck Group Lock Managers (GLM) locks in a cluster file system.mkdstfsSmartTier file system creation utility.mkfs_vxfsConstructs a VxFS file system.mount_vxfsMounts a VxFS file system.ncheck_vxfsGenerates path names from inode numbers for a VxFS file system.quotSummarizes ownership on a VxFS file system.quotacheck_vxfsChecks VxFS file system quota consistency.umount_vxfsUnmounts a VxFS file system.vxdiskusgGenerates VxFS disk accounting data by user ID.vxdumpIncrementally dumps file systems.                                                                                                    | fsvoladm        | Administers VxFS volumes.                                                                                                    |
| mkdstfsSmartTier file system creation utility.mkfs_vxfsConstructs a VxFS file system.mount_vxfsMounts a VxFS file system.ncheck_vxfsGenerates path names from inode numbers for a VxFS file system.quotSummarizes ownership on a VxFS file system.quotacheck_vxfsChecks VxFS file system quota consistency.umount_vxfsUnmounts a VxFS file system.vxdiskusgGenerates VxFS disk accounting data by user ID.vxdumpIncrementally dumps file systems.                                                                                                    | glmconfig       | Configures Group Lock Managers (GLM). This functionality is available only with the Symantec Storage Foundation Cluster File System High Availability product. |
| mkfs_vxfsConstructs a VxFS file system.mount_vxfsMounts a VxFS file system.ncheck_vxfsGenerates path names from inode numbers for a VxFS file system.quotSummarizes ownership on a VxFS file system.quotacheck_vxfsChecks VxFS file system quota consistency.umount_vxfsUnmounts a VxFS file system.vxdiskusgGenerates VxFS disk accounting data by user ID.vxdumpIncrementally dumps file systems.                                                                                                    | glmdump         | Reports stuck Group Lock Managers (GLM) locks in a cluster file system.                                                                                        |
| mount_vxfs       Mounts a VxFS file system.         ncheck_vxfs       Generates path names from inode numbers for a VxFS file system.         quot       Summarizes ownership on a VxFS file system.         quotacheck_vxfs       Checks VxFS file system quota consistency.         umount_vxfs       Unmounts a VxFS file system.         vxdiskusg       Generates VxFS disk accounting data by user ID.         vxdump       Incrementally dumps file systems.                                                                                                    | mkdstfs         | SmartTier file system creation utility.                                                                                                    |
| ncheck_vxfs       Generates path names from inode numbers for a VxFS file system.         quot       Summarizes ownership on a VxFS file system.         quotacheck_vxfs       Checks VxFS file system quota consistency.         umount_vxfs       Unmounts a VxFS file system.         vxdiskusg       Generates VxFS disk accounting data by user ID.         vxdump       Incrementally dumps file systems.                                                                                                    | mkfs_vxfs       | Constructs a VxFS file system.                                                                                                    |
| quot       Summarizes ownership on a VxFS file system.         quotacheck_vxfs       Checks VxFS file system quota consistency.         umount_vxfs       Unmounts a VxFS file system.         vxdiskusg       Generates VxFS disk accounting data by user ID.         vxdump       Incrementally dumps file systems.                                                                                                    | mount_vxfs      | Mounts a VxFS file system.                                                                                                    |
| quotacheck_vxfs       Checks VxFS file system quota consistency.         umount_vxfs       Unmounts a VxFS file system.         vxdiskusg       Generates VxFS disk accounting data by user ID.         vxdump       Incrementally dumps file systems.                                                                                                    | ncheck_vxfs     | Generates path names from inode numbers for a VxFS file system.                                                                                                |
| umount_vxfs       Unmounts a VxFS file system.         vxdiskusg       Generates VxFS disk accounting data by user ID.         vxdump       Incrementally dumps file systems.                                                                                                    | quot            | Summarizes ownership on a VxFS file system.                                                                                                    |
| vxdiskusg     Generates VxFS disk accounting data by user ID.       vxdump     Incrementally dumps file systems.                                                                                                    | quotacheck_vxfs | Checks VxFS file system quota consistency.                                                                                                    |
| vxdump Incrementally dumps file systems.                                                                                                    | umount_vxfs     | Unmounts a VxFS file system.                                                                                                    |
|                                                                                                    | vxdiskusg       | Generates VxFS disk accounting data by user ID.                                                                                                    |
|                                                                                                    | vxdump          | Incrementally dumps file systems.                                                                                                    |
| vxedquota Edits user quotas for a VxFS file system.                                                                                                    | vxedquota       | Edits user quotas for a VxFS file system.                                                                                                    |
| vxenablef Enables specific VxFS features.                                                                                                    | vxenablef       | Enables specific VxFS features.                                                                                                    |
| vxfsconvert Converts an unmounted file system to VxFS or upgrades a VxFS disk layout version.                                                                                                    | vxfsconvert     | Converts an unmounted file system to VxFS or upgrades a VxFS disk layout version.                                                                              |

Table D-15Section 1M manual pages (continued)

| Section 1M              | Description                                                      |
|-------------------------|------------------------------------------------------------------|
| vxfsstat                | Displays file system statistics.                                 |
| vxlsino                 | Looks up VxFS reverse path names.                                |
| vxquot                  | Displays file system ownership summaries for a VxFS file system. |
| vxquota                 | Displays user disk quotas and usage on a VxFS file system.       |
| vxquotaoff<br>vxquotaon | Turns quotas on and off for a VxFS file system.                  |
| vxrepquota              | Summarizes quotas for a VxFS file system.                        |
| vxrestore               | Restores a file system incrementally.                            |
| vxtunefs                | Tunes a VxFS file system.                                        |
| vxupgrade               | Upgrades the disk layout of a mounted VxFS file system.          |

#### Table D-15Section 1M manual pages (continued)

Table D-16 describes the VxFS-specific section 3 manual pages.

| Table D-16               | Section 3 manual pages                                                                      |
|--------------------------|---------------------------------------------------------------------------------------------|
| Section 3                | Description                                                                                 |
| vxfs_ap_alloc2           | Allocates an fsap_info2 structure.                                                          |
| vxfs_ap_assign_ckpt      | Assigns an allocation policy to file data and metadata in a Storage Checkpoint.             |
| vxfs_ap_assign_ckptchain | Assigns an allocation policy for all of the Storage Checkpoints of a VxFS file system.      |
| vxfs_ap_assign_ckptdef   | Assigns a default allocation policy for new Storage Checkpoints of a VxFS file system.      |
| vxfs_ap_assign_file      | Assigns an allocation policy for file data and metadata.                                    |
| vxfs_ap_assign_file_pat  | Assigns a pattern-based allocation policy for a directory.                                  |
| vxfs_ap_assign_fs        | Assigns an allocation policy for all file data and metadata within a specified file system. |
| vxfs_ap_assign_fs_pat    | Assigns an pattern-based allocation policy for a file system.                               |
| vxfs_ap_define           | Defines a new allocation policy.                                                            |

| Table D-16                | Section S manual pages (continued)                                                          |
|---------------------------|---------------------------------------------------------------------------------------------|
| Section 3                 | Description                                                                                 |
| vxfs_ap_define2           | Defines a new allocation policy.                                                            |
| vxfs_ap_enforce_ckpt      | Reorganizes blocks in a Storage Checkpoint to match a specified allocation policy.          |
| vxfs_ap_enforce_ckptchain | Enforces the allocation policy for all of the Storage Checkpoints of a VxFS file system.    |
| vxfs_ap_enforce_file      | Ensures that all blocks in a specified file match the file allocation policy.               |
| vxfs_ap_enforce_file2     | Reallocates blocks in a file to match allocation policies.                                  |
| vxfs_ap_enforce_range     | Reallocates blocks in a file within a specified range to match allocation policies.         |
| vxfs_ap_enumerate         | Returns information about all allocation policies.                                          |
| vxfs_ap_enumerate2        | Returns information about all allocation policies.                                          |
| vxf_ap_free2              | Frees one or more fsap_info2 structures.                                                    |
| vxfs_ap_query             | Returns information about a specific allocation policy.                                     |
| vxfs_ap_query2            | Returns information about a specific allocation policy.                                     |
| vxfs_ap_query_ckpt        | Returns information about allocation policies for each Storage Checkpoint.                  |
| vxfs_ap_query_ckptdef     | Retrieves the default allocation policies for new Storage Checkpoints of a VxFS file system |
| vxfs_ap_query_file        | Returns information about allocation policies assigned to a specified file.                 |
| vxfs_ap_query_file_pat    | Returns information about the pattern-based allocation policy assigned to a directory.      |
| vxfs_ap_query_fs          | Retrieves allocation policies assigned to a specified file system.                          |
| vxfs_ap_query_fs_pat      | Returns information about the pattern-based allocation policy assigned to a file system.    |
| vxfs_ap_remove            | Deletes a specified allocation policy.                                                      |
| vxfs_fcl_sync             | Sets a synchronization point in the VxFS File Change Log.                                   |
| vxfs_fiostats_dump        | Returns file and file range I/O statistics.                                                 |
| vxfs_fiostats_getconfig   | Gets file range I/O statistics configuration values.                                        |

Table D-16Section 3 manual pages (continued)

|                           | Section 5 manual pages (continued)                                                         |
|---------------------------|--------------------------------------------------------------------------------------------|
| Section 3                 | Description                                                                                |
| vxfs_fiostats_set         | Turns on and off file range I/O statistics and resets statistics counters.                 |
| vxfs_get_ioffsets         | Obtains VxFS inode field offsets.                                                          |
| vxfs_inotopath            | Returns path names for a given inode number.                                               |
| vxfs_inostat              | Gets the file statistics based on the inode number.                                        |
| vxfs_inotofd              | Gets the file descriptor based on the inode number.                                        |
| vxfs_nattr_check          | Checks for the existence of named data streams.                                            |
| vxfs_nattr_fcheck         |                                                                                            |
| vxfs_nattr_link           | Links to a named data stream.                                                              |
| vxfs_nattr_open           | Opens a named data stream.                                                                 |
| vxfs_nattr_rename         | Renames a named data stream.                                                               |
| vxfs_nattr_unlink         | Removes a named data stream.                                                               |
| vxfs_nattr_utimes         | Sets access and modification times for named data streams.                                 |
| vxfs_vol_add              | Adds a volume to a multi-volume file system.                                               |
| vxfs_vol_clearflags       | Clears specified flags on volumes in a multi-volume file system.                           |
| vxfs_vol_deencapsulate    | De-encapsulates a volume from a multi-volume file system.                                  |
| vxfs_vol_encapsulate      | Encapsulates a volume within a multi-volume file system.                                   |
| vxfs_vol_encapsulate_bias | Encapsulates a volume within a multi-volume file system.                                   |
| vxfs_vol_enumerate        | Returns information about the volumes within a multi-volume file system.                   |
| vxfs_vol_queryflags       | Queries flags on volumes in a multi-volume file system.                                    |
| vxfs_vol_remove           | Removes a volume from a multi-volume file system.                                          |
| vxfs_vol_resize           | Resizes a specific volume within a multi-volume file system.                               |
| vxfs_vol_setflags         | Sets specified flags on volumes in a multi-volume file system.                             |
| vxfs_vol_stat             | Returns free space information about a component volume within a multi-volume file system. |

Table D-16Section 3 manual pages (continued)

Table D-17 describes the VxFS-specific section 4 manual pages.

|            | Table D-17Section 4 manual pages                        |
|------------|---------------------------------------------------------|
| Section 4  | Description                                             |
| fs_vxfs    | Provides the format of a VxFS file system volume.       |
| inode_vxfs | Provides the format of a VxFS file system inode.        |
| tunefstab  | Describes the VxFS file system tuning parameters table. |

Table D-18 describes the VxFS-specific section 7 manual pages.

| Table D-18 | Section 7 | manual | pages |
|------------|-----------|--------|-------|
|------------|-----------|--------|-------|

| Section 7 | Description                                       |
|-----------|---------------------------------------------------|
| vxfsio    | Describes the VxFS file system control functions. |

# Appendix

# Creating a starter database

This appendix includes the following topics:

• Creating a database for Oracle 11gr2

# Creating a database for Oracle 11gr2

Create a database tablespace for Oracle 11gr2 on shared raw VxVM volumes

Before you begin, take note of the following prerequisites:

 CRS daemons must be running. To verify the status of CRS, enter: For Oracle 11gr2,

# \$CRS\_HOME/bin/crsctl status resource -t

 Use the ping command to verify that all private IP addresses on each node are up.

# Creating database tablespace on shared raw VxVM volumes

This section describes how to create database tablespace on shared raw VxVM volumes (option 1).

#### To create database tablespace on shared raw VxVM volumes (option 1)

1 On any cluster node, log in as root. Find out the spare disks that can be used for creating shared disk group for Oracle database tablespaces, enter:

| <pre># vxdisk -o alldgs list</pre> |              |      |           |        |         |
|------------------------------------|--------------|------|-----------|--------|---------|
| DEVICE                             | TYPE         | DISK | GROUP     | STATUS |         |
| sda                                | auto:none    | -    | -         | online | invalid |
| sdb                                | auto:none    | -    | -         | online | invalid |
| sdc                                | auto:cdsdisk | -    | tempdg    | online | shared  |
| sdd                                | auto:cfsdisk | -    | ocrvotedg | online | shared  |
| sde                                | auto:cdsdisk | -    | -         | online | shared  |
| sdf                                | auto:cdsdisk | -    | -         | online | shared  |

The above sample output indicates that shared disks sde and sdf are free and can be used for Oracle database tablespaces.

2 Create a shared disk group:

```
# vxdg -s init oradatadg sde sdf
```

3 Create a volume in the shared group for each of the required tablespaces.

See the *Oracle* documentation specific to the Oracle database release to determine the tablespace requirements.

For example, enter:

```
# vxassist -g oradatadg make VRT_sys1 1000M
# vxassist -g oradatadg make VRT_sys2 2 10M
.
.
```

4 Define the access mode and permissions for the volumes storing the Oracle data. For each volume listed in \$ORACLE\_HOME/raw\_config, use the vxedit command:

```
# vxedit -g disk_group set group=group user=user mode=660
volume
```

See the vxedit(1M) manual page.

For example, enter:

# vxedit -g oradatadg set group=oinstall user=oracle mode=660 \
VRT\_sys1

In this example, VRT\_sys1 is the name of one of the volumes. Repeat the command to define access mode and permissions for each volume in the oradatadg.

5 Create the database.

See the Oracle documentation.

# Index

## Symbols

/dev/vx/dmp directory 45 /dev/vx/rdmp directory 45 /etc/default/vxassist file 204, 862 /etc/default/vxdg defaults file 170 /etc/default/vxdg file 936 /etc/gabtab VCS 131 /etc/llthosts VCS 131 /etc/llttab VCS 131 /etc/vfstab file 399, 971 /etc/volboot file 65 /etc/vx/darecs file 65 /etc/vx/dmppolicy.info file 323 /etc/vx/volboot file 944 /kernel/drv/vxio.conf file 1061 /kernel/drv/vxspec.conf file 1061 /lib/svc/method/vxvm-recover file 866

# A

A/A disk arrays 44 A/A-A disk arrays 44 A/P disk arrays 44 A/P-C disk arrays 44-45 A/PF disk arrays 45 A/PG disk arrays 45 A5x00 arrays removing and replacing disks 982 about **DMP 37** Veritas Operations Manager 40 about deploying Oracle with CNFS 537 access control lists 108 access port 44 Actions 496 activation modes for shared disk groups 169-170 active path attribute 319 active paths devices 320-321

ACTIVE state 642 Active/Active disk arrays 44 Active/Passive disk arrays 44 adaptive load-balancing 323 adaptiveming policy 323 adding disks 380 Administering Clustered NFS 501 administration SFCFSHA 392 Agents CVM 162 allocation site-based 552 allocation policies 266 default 266 extent 40 extent based 39, 111 APM configuring 338 Architecture SECESHA 127 VCS 131 array policy module (APM) configuring 338 array ports disabling for DMP 329 displaying information about 307 enabling for DMP 330 array support library (ASL) 275 Array Volume ID device naming 363 arrays DMP support 274 ASL array support library 274-275 Asymmetric Active/Active disk arrays 44 Asymmetric mounts 133 asymmetric mounts mount vxfs(1M) 134 ATTACHING state 642

attributes active 319 autogrow 651, 656 autogrowby 651 cache 656 cachesize 656 dcolen 101, 690 for specifying storage 233 highwatermark 651 maxautogrow 651 maxdev 947 mirda 664 mirvol 664 ncachemirror 656 ndcomirror 690 ndcomirs 649 newvol 662 nmirror 662 nomanual 319 nopreferred 319 preferred priority 320 primary 320 secondary 320 setting for paths 319, 321 snapvol 658, 664 source 658, 664 standby 320 syncing 648, 676 autogrow tuning 678 autogrow attribute 651, 656 autogrowby attribute 651 autotrespass mode 44 availability storage 172

## В

Backup strategies SFCFSHA 136 backups created using snapshots 648 creating for volumes 621 creating using instant snapshots 648 creating using third-mirror snapshots 680 for multiple volumes 665, 685 of disk group configuration 965 bad block remapping 248 balanced path policy 324 base minor number 945

Basic design Clustered NFS 494 blkclear mount option 248 block based architecture 118 blockmap for a snapshot file system 723 blocks on disks 62 boot command -a flag 995 syntax 994 boot disk encapsulating 993 listing volumes on 995 mirroring 993 unencapsulating 999 boot disks alternate 994 boot-time restrictions 992 booting root volumes 991 **BROKEN state 642** buffered file systems 110 buffered I/O 585

# С

c# 59 cache for space-optimized instant snapshots 623 cache advisories 587 cache attribute 656 cache obiects creating 651 enabling 652 listing snapshots in 678 caches creating 651 deleting 680 finding out snapshots configured on 680 growing 679 listing snapshots in 678 removing 680 resizing 679 shrinking 679 stopping 680 used by space-optimized instant snapshots 623 cachesize attribute 656 Campus Cluster feature administering 551 campus clusters administering 551 serial split brain condition in 957

cascade instant snapshots 643 cascaded snapshot hierarchies creating 669 categories disks 275 CDS compatible disk groups 936 cds attribute 936 CFS file system growing 398 Sharing 502, 528 CFS primary node fails 399 CFS primaryship determining 134 moving 134 cfscluster command 396 cfsdgadm command 396 cfsmntadm command 396 cfsmount command 396 cfsnfssg dummy service group 498 cfsshare manual page 496 cfsshare (1M) 520 cfsshare command 397 cfsumount command 396 Changing the CVM master 411 check all policy 336 check alternate policy 336 check disabled policy 337 check periodic policy 337 checkpoint interval 1040 CIFS Common Internet File System 519 debugging 535 cio Concurrent I/O 254 cloned disks 105.951 Cluster file systems **VxFS** unsupported features 131 cluster file systems support features **VxFS 128** Cluster master node changing 411 cluster-shareable disk groups in clusters 168 Clustered NFS 493 Administering 501 Basic design 494 Configure 497 Debugging 518 Functionality 495 Unconfigure 498 Understanding 494 clusters activating disk groups 170 activating shared disk groups 422 activation modes for shared disk groups 169 benefits 164 checking cluster protocol version 425 cluster-shareable disk groups 168 configuration 186 configuring exclusive open of volume by node 424-425 connectivity policies 172 converting shared disk groups to private 421 creating shared disk groups 419 designating shareable disk groups 168 detach policies 172 determining if disks are shared 418 forcibly adding disks to disk groups 420 forcibly importing disk groups 420 importing disk groups as shared 420 initialization 186 introduced 165 limitations of shared disk groups 171 listing shared disk groups 418 moving objects between disk groups 421 node shutdown 192 nodes 166 operation of DRL in 193-194 operation of vxconfigd in 190 operation of VxVM in 166 private disk groups 168 private networks 167 protection against simultaneous writes 169 reconfiguration of 186 resolving disk status in 172 shared disk groups 168 shared objects 169 splitting disk groups in 421 use of DMP in 53 vol fmr logsz tunable 1048 volume reconfiguration 189 vxclustadm 187

clusters (continued) vxdctl 417 vxrecover 426 vxstat 427 **CNFS 493** columns changing number of 918 in striping 70 mirroring in striped-mirror volumes 231 CommandCentral Storage 103 commands cfscluster 396 cfsdgadm 396 cfsmntadm 396 cfsmount 396 cfsshare 397 cfsumount 396 cron 122 fsadm 122 getext 268 setext 268 Common Internet File System **CIFS 519** compressing files 112 concatenated volumes 67, 226 concatenated-mirror volumes creating 229 defined 75 recovery 227 concatenation 67 configuration backup and restoration 965 configuration changes monitoring using vxnotify 914 configuration database listing disks with 955 metadata 954 reducing size of 897 Configure Clustered NFS 497 Configuring low priority link 139 Configuring a CNFS samples 505, 508 configuring CNFS server for Oracle 538 Configuring DMP using templates 1032 configuring Oracle for DNFS 541 connectivity policies 172 contiguous reservation 267

Controller ID displaying 306 controllers disabling for DMP 329 disabling in DMP 295 displaying information about 305 enabling for DMP 330 mirroring across 237 number 59 specifying to vxassist 233 converting a data Storage Checkpoint to a nodata Storage Checkpoint 699 convosync mount option 244, 250 coordinator disks DMP devices 144 for I/O fencing 144 copy-on-write used by instant snapshots 641 copy-on-write technique 628, 694 copymaps 99-100 CP server deployment scenarios 472 migration scenarios 472 CP server database 157 CP server user privileges 157 cp\_vxfs 268 cpio vxfs 268 Creating database for Oracle 11gr2 1132 creating snapshot 401 creating a multi-volume support file system 770 creating file systems with large files 253 creating files with mkfs 240, 243 cron 122.261 cron sample script 263 customized naming DMP nodes 364 CVM agents 162 cluster functionality of VxVM 164 failure tolerance 172 functionality 163 resilience 172 storage disconnectivity tolerance 172 CVM master changing 411

# D

d# 59 data change object DCO 99 data copy 584 data corruption preventing 142 data disks for I/O fencing 144 data redundancy 73, 76 data Storage Checkpoints definition 631 data synchronous I/O 249, 585 data transfer 584 data volume configuration 90 database replay logs and sequential DRL 89 databases integrity of data in 621 resilvering 89 resynchronizing 89 datainlog mount option 248 DCO adding version 0 DCOs to volumes 689 considerations for disk layout 903 data change object 99 dissociating version 0 DCOs from volumes 692 effect on disk group split and join 903 instant snap version 99 log plexes 97 log volume 99 moving log plexes 691 reattaching version 0 DCOs to volumes 692 removing version 0 DCOs from volumes 692 specifying storage for version 0 plexes 691 used with DRL 89 version 0 99 version 20 99-100 versioning 99 dcolen attribute 101, 690 DDI\_NT\_FABRIC property 273 DDL 47 Device Discovery Layer 278 debugging CIFS 535 Debugging Clustered NFS 518 default allocation policy 266 defaultdg 894 defragmentation 122 extent 262 scheduling with cron 262

delaylog 110 delaylog mount option 246 deploying Oracle CNFS environment 536-538, 541-544 deploying Oracle with CNFS 536 configuring CNFS server 538 configuring Oracle for DNFS 541-543 mount options for NFS 542 oranfstab 543 VCS service groups 537 verifying DNFS usage 544 detach policy global 180 Determining CFS primaryship 134 device discovery introduced 47 partial 273 **Device Discovery Layer 278** Device Discovery Layer (DDL) 47, 278 device names 59 configuring persistent 365 user-specified 364 device nodes controlling access for volume sets 765 displaying access for volume sets 765 enabling access for volume sets 764 for volume sets 763 devices adding foreign 291 fabric 273 **JBOD 274** listing all 279 making invisible to VxVM 292 nopriv 989 path redundancy 320-321 direct data transfer 584 direct I/O 584 directory reorganization 263 dirty flags set on volumes 87 dirty region logging. See DRL dirty regions 1049 disable failure policy 175 disabled file system snapshot 637 disabled paths 297 discovered direct I/O 585 disk access records stored in /etc/vx/darecs 65

disk arrays A/A 44 A/A-A 44 A/P 44 A/P-G 45 A/PF 45 Active/Active 44 Active/Passive 44 adding disks to DISKS category 288 Asymmetric Active/Active 44 defined 60 excluding support for 286 JBOD devices 274 listing excluded 287 listing supported 284 listing supported disks in DISKS category 287 multipathed 65 re-including support for 286 removing disks from DISKS category 290 supported with DMP 284 Disk Group Split/Join 624 disk groups activating shared 422 activation in clusters 170 avoiding conflicting minor numbers on import 945 clearing locks on disks 943 cluster-shareable 168 compatible with CDS 936 configuration backup and restoration 965 configuring site consistency on 561 configuring site-based allocation on 560 converting to private 421 creating shared 419 creating with old version number 933 defaults file for shared 170 defined 62 deporting 937 designating as shareable 168 destroying 964 determining the default disk group 893 disabling 964 displaying boot disk group 894 displaying default disk group 894 displaying free space in 934 displaying information about 933 displaying version of 932 failure policy 175 features supported by version 927 forcing import of 944

disk groups (continued) free space in 857 importing 939 importing as shared 420 importing forcibly 420 importing with cloned disks 951 **ISP 966** joining 899, 908 kernel logs and configuration databases 954 layout of DCO plexes 903 limitations of move split. See and join listing objects affected by a move 902 listing shared 418 making site consistent 559 moving between systems 942 moving disks between 896, 905 moving licensed EMC disks between 905 moving objects between 897, 904 moving objects in clusters 421 private in clusters 168 recovering destroyed 964 recovery from failed reconfiguration 901 removing disks from 936 renaming 955 reorganizing 897 reserving minor numbers 945 restarting moved volumes 909 serial split brain condition 957 setting default disk group 894 shared in clusters 168 splitting 898, 907 splitting in clusters 421 upgrading version of 932 version 927, 932 disk layout Version 10 1084 Version 6 1084 Version 7 1084 Version 8 1084 Version 9 1084 Disk layout versions 129 disk names configuring persistent 365 diskdetpolicy attribute 423 disks 275 adding 380 adding to disk groups forcibly 420 adding to DISKS category 288

disks (continued) array support library 275 categories 275 changing naming scheme 362 clearing locks on 943 cloned 951 complete failure messages 856 configuring newly added 272 configuring persistent names 365 determining failed 856 determining if shared 418 Device Discovery Layer 278 disabled path 297 discovery of by DMP 272 discovery of by VxVM 274 disk access records file 65 disk arrays 60 displaying information 360-361 displaying information about 360, 934 displaying naming scheme 363 displaying spare 859 dynamic LUN expansion 356 enabled path 297 encapsulation 984, 990 enclosures 47 excluding free space from hot-relocation use 861 failure handled by hot-relocation 853 formatting 371 handling clones 105 handling duplicated identifiers 105 hot-relocation 851 initializing 372 installing 371 invoking discovery of 276 layout of DCO plexes 903 listing tags on 954 listing those supported in JBODs 287 making available for hot-relocation 859 making free space available for hot-relocation use 862 marking as spare 859 mirroring boot disk 993 mirroring root disk 993 mirroring volumes on 922 moving between disk groups 896, 905 moving disk groups between systems 942 moving volumes from 895 nopriv devices 989 number 59

disks (continued) OTHER DISKS category 275 partial failure messages 855 postponing replacement 976 primary path 297 reinitializing 380 releasing from disk groups 964 removing 381, 976 removing from A5x00 arrays 982 removing from disk groups 936 removing from DISKS category 290 removing from pool of hot-relocation spares 860 removing from VxVM control 937, 972 removing with subdisks 383-384 renaming 384 replacing 976 replacing in A5x00 arrays 982 replacing removed 980 resolving status in clusters 172 root disk 990 scanning for 273 secondary path 297 setting tags on 953 spare 857 specifying to vxassist 233 tagging with site name 564 UDID flag 106 unique identifier 106 VxVM 62 writing a new identifier to 950 **DISKS category 275** adding disks 288 listing supported disks 287 removing disks 290 displaving DMP nodes 301 HBA information 306 redundancy levels 320 supported disk arrays 284 displaying mounted file systems 259 displaying statistics erroneous I/Os 316 queued I/Os 316 DMP booting from DMP devices 53 check all restore policy 336 check alternate restore policy 336 check disabled restore policy 337 check periodic restore policy 337

DMP (continued) configuring disk devices 272 configuring DMP path restoration policies 336 configuring I/O throttling 333 configuring response to I/O errors 331, 335 disabling array ports 329 disabling controllers 329 disabling multi-pathing 292 disabling paths 329 disk discovery 272 displaying DMP database information 295 displaying DMP node for a path 300 displaying DMP node for an enclosure 300-301 displaying DMP nodes 301 displaying information about array ports 307 displaying information about controllers 305 displaying information about enclosures 306 displaying information about paths 296 displaying LUN group for a node 302 displaying paths controlled by DMP node 303 displaying paths for a controller 304 displaying paths for an array port 304 displaying recoveryoption values 335 displaying status of DMP path restoration thread 338 displaying TPD information 308 dynamic multi-pathing 43 enabling array ports 330 enabling controllers 330 enabling multi-pathing 294 enabling paths 330 enclosure-based naming 46 gathering I/O statistics 312 in a clustered environment 53 load balancing 51 logging levels 1025 metanodes 45 nodes 45 path aging 1025 path failover mechanism 50 path-switch tunable 1028 renaming an enclosure 331 restore policy 336 scheduling I/O on secondary paths 326 setting the DMP restore polling interval 336 stopping the DMP restore daemon 337 tuning with templates 1032 vxdmpadm 298

DMP nodes displaying consolidated information 301 setting names 364 DMP support JBOD devices 274 dmp cache open tunable 1024 dmp daemon count tunable 1024 dmp delayg interval tunable 1024 dmp\_fast\_recovery tunable 1024 dmp health time tunable 1025 dmp log level tunable 1025 dmp low impact probe 1025 dmp lun retry timeout tunable 1026 dmp monitor fabric tunable 1026 dmp monitor osevent tunable 1027 dmp monitor ownership tunable 1027 dmp native multipathing tunable 1027 dmp native support tunable 1028 dmp path age tunable 1028 dmp pathswitch blks shift tunable 1028 dmp probe idle lun tunable 1029 dmp probe threshold tunable 1029 dmp restore cycles tunable 1029 dmp restore interval tunable 1029 dmp restore state tunable 1030 dmp scsi timeout tunable 1030 dmp sfg threshold tunable 1031 dmp stat interval tunable 1031 DR dynamic reconfiguration 52 DRL dirty region logging 88 handling recovery in clusters 194 hot-relocation limitations 853 loa subdisks 89 maximum number of dirty regions 1049 minimum number of sectors 1049 operation in clusters 193 sequential 89 use of DCO with 89 dynamic LUN expansion 356 dynamic reconfiguration 52

#### Ε

EMC arrays moving disks between disk groups 905 EMC PowerPath coexistence with DMP 277

EMC Symmetrix autodiscovery 277 enabled paths displaying 297 encapsulating disks 984, 990 encapsulating volumes 768 encapsulation failure of 988 enclosure-based naming 47, 362 DMP 46 enclosures 47 displaving information about 306 issues with nopriv disks 367 issues with simple disks 367 path redundancy 320-321 setting attributes of paths 319, 321 tagging with site name 565, 568 enhanced data integrity modes 110 ENOSPC 708 Environment public network 139 single private link 139 erroneous I/Os displaying statistics 316 error messages Association count is incorrect 196 Association not resolved 196 Cannot auto-import group 196 Configuration records are inconsistent 196 Disk for disk group not found 944 Disk group has no valid configuration copies 196, 944 Disk group version doesn't support feature 927 Disk is in use by another host 943 Disk is used by one or more subdisks 936 Disk not moving but subdisks on it are 902 Duplicate record in configuration 196 import failed 943 It is not possible to encapsulate 988 No valid disk found containing disk group 943 The encapsulation operation failed 988 tmpsize too small to perform this relayout 83 unsupported layout 988 vxdg listmove failed 902 errord daemon 49 errors handling transient errors 1026 exclusive-write mode 170

exclusivewrite mode 169 expansion 122 explicit failover mode 45 extent 39, 110–111, 264 attributes 110, 264 reorganization 263 extent allocation 40 aligned 265 control 110, 264 fixed size 265 extent attributes 110, 264 external quotas file 1002

#### F

fabric devices 273 FAILFAST flag 50 Failover primary 128 secondary 128 failover 165 failover mode 44 fails CFS primary node 399 failure handled by hot-relocation 853 failure in RAID-5 handled by hot-relocation 853 failure policies 175 failures storage 172 Fast file system recovery 130 FastResync effect of growing volume on 101 limitations 102 Non-Persistent 95 Persistent 95-96, 621 size of bitmap 1048 snapshot enhancements 639 use with snapshots 94 FastResync/cache object metadata cache size tunable 1052 fc foff 1012 file sparse 266 file compression 112 file system block size 270 buffering 110 displaying mounted 259 mount 516

file system tunables tunefstab(4) 135 vxtunefs(1M) 135 file systems mirroring on root disk 995 unmounting 971 fileset primary 626 FileSnap 130 FileSnaps about 633 data mining, reporting, and testing 718 virtual desktops 717 write intensive applications 718 backup 635 best practices 717 block map fragmentation 635 concurrent I/O 634 copy-on-write 634 creation 715 properties 633 reading from 635 using 716 fire drill defined 552 testing 561 fire drills about 489 disaster recovery 489 for global clusters 489 fixed extent size 265 fixed write size 266 FlashSnap 619 FMR.. See FastResync foreign devices adding 291 formatting disks 371 fragmentation monitoring 261, 263 reorganization facilities 261 reporting 261 fragmented file system characteristics 262 free space in disk groups 857 free space monitoring 261 Freeze 113, 130 freeze 587 freezing and thawing, relation to Storage Checkpoints 626

fsadm 122 how to minimize file system free space fragmentation 258 how to reorganize a file system 258 how to resize a file system 256 reporting extent fragmentation 262 scheduling defragmentation using cron 262 thin reclamation 744 fsadm vxfs 254 fsadm vxfs(1M) manual page 398 fscat 722 fsck 699 fsckptadm Storage Checkpoint administration 695 fsclustadm 399, 494 fsclustadm(1M) manual page 397 fstvp how to determine the file system type 260 fsvoladm 770 full-sized instant snapshots 640 creating 658 creating volumes for use as 653 fullinst snapshot type 675 Functionality Clustered NFS 495

# G

GAB 186 tunable parameters 1070 VCS 131 GAB tunable parameters dynamic 1072 Control port seed 1072 Driver state 1072 Gab queue limit 1072 Halt on process death 1072 Halt on rejoin 1072 **IOFENCE timeout** 1072 Isolate timeout 1072 Keep on killing 1072 Kill ntries 1072 Missed heartbeat halt 1072 Partition arbitration 1072 Quorum flag 1072 Stable timeout 1072 static 1071 gab\_conn\_wait 1071

GAB tunable parameters (continued) static (continued) gab flowctrl 1071 gab\_isolate\_time 1071 gab kill ntries 1071 gab kstat size 1071 gab logbufsize 1071 gab msglogsize 1071 gab numnids 1071 gab numports 1071 get I/O parameter ioctl 588 getext 268 getfacl 108 GLM 128 global detach policy 180 Group Membership and Atomic Broadcast (GAB) 186 growing CFS file system 398

#### Н

handling storage disconnectivity CVM 172 HBA information displaying 306 HBAs listing ports 280 listing supported 280 listing targets 280 highwatermark attribute 651 host failures 570 hot-relocation complete failure messages 856 configuration summary 858 daemon 852 defined 88 detecting disk failure 853 detecting plex failure 853 detecting RAID-5 subdisk failure 853 excluding free space on disks from use by 861 limitations 853 making free space on disks available for use by 862 marking disks as spare 859 modifying behavior of 866 notifying users other than root 867 operation of 851 partial failure messages 855 preventing from running 867 reducing performance impact of recovery 867

hot-relocation (continued) removing disks from spare pool 860 subdisk relocation 858 subdisk relocation messages 863 unrelocating subdisks 863 unrelocating subdisks using vxunreloc 864 use of free space in disk groups 857 use of spare disks 857 use of spare disks and free space 857 using only spare disks for 862 vxrelocd 852 how to access a Storage Checkpoint 697 how to create a Storage Checkpoint 696 how to determine the file system type 260 how to display mounted file systems 255 how to minimize file system free space fragmentation 258 how to mount a Storage Checkpoint 697 how to remove a Storage Checkpoint 697 how to reorganize a file system 258 how to resize a file system 256 how to unmount a Storage Checkpoint 699

## 

I/O direct 584 gathering statistics for DMP 312 kernel threads 58 scheduling on secondary paths 326 sequential 585 synchronous 585 throttling 50 I/O error handling 138 I/O failures Recovering 139 I/O fencina operations 143 preventing data corruption 142 testing and scenarios 150 I/O operations maximum size of 1042 I/O policy displaying 322 example 326 specifying 322 I/O requests asynchronous 249 synchronous 248 I/O shipping policy 423

I/O throttling 333 I/O throttling options configuring 335 identifiers for tasks 911 idle LUNs 1029 implicit failover mode 44 Importing ISP disk group 966 initialization of disks 372 inode table 1021 internal 1021 sizes 1021 inodes, block based 40 instant snap version of DCOs 99 instant snapshots backing up multiple volumes 665 cascaded 643 creating backups 648 creating for volume sets 666 creating full-sized 658 creating space-optimized 655 creating volumes for use as full-sized 653 displaying information about 674 dissociating 672 full-sized 640 improving performance of synchronization 677 reattaching 670 refreshing 670 removing 673 restoring volumes using 672 space-optimized 623 splitting hierarchies 673 synchronizing 676 intent log 38, 111 intent log resizing 39 intent logging 622 internal inode table 1021 internal quotas file 1002 ioctl calls 1042-1043 ioship attribute 423 iSCSI parameters administering with DDL 282 setting with vxddladm 282 ISP disk groups 966 ISP disk group Importing 966

ISP disk group *(continued)* Upgrading 966

#### J

JBOD DMP support 274 JBODs adding disks to DISKS category 288 listing supported disks 287 removing disks from DISKS category 290 Jeopardy 140 handling 140 state 140

# Κ

kernel logs for disk groups 954 kernel tunable parameters 1021

# L

large files 117, 252 creating file systems with 253 mounting file systems with 253 largefiles mount option 253 layered volumes defined 80. 227 striped-mirror 74 layouts left-symmetric 78 types of volume 226 leave failure policy 175 left-symmetric layout 78 link objects 642 linked break-off snapshots 642 creating 663 linked third-mirror snapshots reattaching 671 listing alternate boot disks 994 DMP nodes 301 supported disk arrays 284 IIT tunable parameters 1063 VCS 131 LLT timer tunable parameters setting 1070 load balancing 44 across nodes in a cluster 166

load balancing (continued) displaying policy for 322 specifying policy for 322 lock clearing on disks 943 Locking 113, 130 log mount option 244, 246 log subdisks **DRL 89** logdisk 232 logical units 44 logiosize mount option 248 logs kernel 954 RAID-5 80.87 specifying number for RAID-5 231 Low priority link configuring 139 I UN 44 LUN expansion 356 LUN group failover 45 LUN groups displaying details of 302 LUNs idle 1029 thin provisioning 733

## Μ

main.cf file 510 sample 529 major and minor numbers checking 499 shared devices 499 Manual page fsadm\_vxfs(1M) 398 fsclustadm(1M) 397 mount vxfs(1M) 397 manual page cfsshare 496 Master node changing 411 master node defined 167 discovering 417 maxautogrow attribute 651 maxdev attribute 947 maximum I/O size 1023 memorv granularity of allocation by VxVM 1044 maximum size of pool for VxVM 1044

memory (continued) minimum size of pool for VxVM 1046 persistence of FastResync in 95 Memory mapping 114, 130 messages complete disk failure 856 hot-relocation of subdisks 863 partial disk failure 855 metadata 954 multi-volume support 768 metanodes **DMP 45** migrating to thin storage 733 mincache mount option 244, 248 minimum queue load balancing policy 324 minimum redundancy levels displaying for a device 320 specifying for a device 321 minor numbers 945 mirbrk snapshot type 675 mirdg attribute 664 mirrored volumes changing read policies for 238 configuring VxVM to create by default 921 creating 227 creating across controllers 237 creating across targets 235 defined 226 dirty region logging 88 **DRL 88** FastResync 88 FR 88 logging 88 snapshots 94 mirrored-concatenated volumes creating 228 defined 73 mirrored-stripe volumes benefits of 73 creating 230 defined 227 mirrorina boot disk 993 defined 73 root disk 993 mirroring plus striping 74 mirrors adding to volumes 921 creating snapshot 682

mirrors (continued) removing from volumes 925 specifying number of 228 mirvol attribute 664 mirvol snapshot type 675 mkfs creating files with 240, 243 creating large files 254 modes enhanced data integrity 110 monitoring fragmentation 261 mount 254 how to display mounted file systems 255 mounting a Storage Checkpoint 697 nfs-exported file system 516 pseudo device 698 mount options 243 blkclear 248 choosing 243 combining 254 convosync 244, 250 datainlog 248 delaylog 110, 246 extended 111 largefiles 253 log 244, 246 logiosize 248 mincache 244. 248 nodatainlog 244, 248 tmplog 247 mount\_vxfs(1M) asymmetric mounts 134 manual page 397 mounted file system displaying 259 mounting a file system option combinations 254 with large files 253 mounting a Storage Checkpoint 699 mounting a Storage Checkpoint of a cluster file system 699 Movina CFS primaryship 134 mrl keyword 321 multi-pathing disabling 292 displaying information about 296 enabling 294

multi-volume file systems 767 Multi-Volume Support 759 multi-volume support creating a MVS file system 770 multiple block operations 40 mv\_vxfs 268

#### Ν

name space preserved by Storage Checkpoints 695 names changing for disk groups 955 defining for snapshot volumes 685 device 59 renaming disks 384 naming DMP nodes 364 naming scheme changing for disks 362 changing for TPD enclosures 366 displaying for disks 363 ncachemirror attribute 656 ncheck 1018 ndcomirror attribute 690 ndcomirs attribute 649 Nested mounts 114, 130 newvol attribute 662 NFS mounts 115, 130 NFS services shared storage 499 nfs-exported file system mount 516 nmirror attribute 661-662 nodata Storage Checkpoints 699 nodata Storage Checkpoints definition 631 nodatainlog mount option 244, 248 nodes DMP 45 in clusters 166 requesting status of 417 shutdown in clusters 192 use of vxclustadm to control CVM functionality 187 nomanual path attribute 319 non-autotrespass mode 45 Non-Persistent FastResync 95 nopreferred path attribute 319 nopriv devices 989

nopriv disks issues with enclosures 367 NTP network time protocol 398 network time protocol daemon 135

# 0

O SYNC 244 objects physical 59 virtual 61 off-host processing 165 **OMF 597** working with Oracle Disk Manager 597 online invalid status 361 online relavout changing number of columns 918 changing region size 920 changing speed of 920 changing stripe unit size 918 controlling progress of 920 defined 82 destination layouts 914 failure recovery 86 how it works 82 limitations 85 monitoring tasks for 919 pausing 920 performing 914 resuming 920 reversing direction of 920 specifying non-default 918 specifying plexes 919 specifying task tags for 919 temporary area 83 transformation characteristics 86 transformations and volume length 86 types of transformation 915 viewing status of 919 online status 361 OpenBoot PROMs (OPB) 994 Oracle Disk Manager 593 benefits 594 converting Quick I/O files 602 disabling 604 migrating files to 602 preparing existing databases for use with 601 setting up 599

Oracle Managed Files 597 working with Oracle Disk Manager 597 ordered allocation 232, 235 OTHER\_DISKS category 275

## Ρ

Parallel fsck threads 135 Parallel I/O 137 parity in RAID-5 76 partial device discovery 273 partition size displaying the value of 322 specifying 324 partitions number 59-60 slices 60 path aging 1025 path failover in DMP 50 pathgroups creating 293 paths disabling for DMP 329 enabling for DMP 330 setting attributes of 319, 321 performance changing values of tunables 1031, 1057 displaying tunable values 1062 improving for instant snapshot synchronization 677 load balancing in DMP 51 overall 242 snapshot file systems 722 persistence device naming option 363 persistent device name database 365 persistent device naming 365 Persistent FastResync 95-96, 101, 621 physical disks clearing locks on 943 complete failure messages 856 determining failed 856 displaying information 360 displaying information about 360, 934 displaying spare 859 excluding free space from hot-relocation use 861 failure handled by hot-relocation 853 installing 371 making available for hot-relocation 859

physical disks (continued) making free space available for hot-relocation use 862 marking as spare 859 moving between disk groups 896, 905 moving disk groups between systems 942 moving volumes from 895 partial failure messages 855 postponing replacement 976 releasing from disk groups 964 removing 381, 976 removing from A5x00 arrays 982 removing from disk groups 936 removing from pool of hot-relocation spares 860 removing with subdisks 383-384 replacing 976 replacing in A5x00 arrays 982 replacing removed 980 spare 857 physical objects 59 ping-pong effect 53 plex attribute 662 plexes adding to snapshots 687 changing read policies for 238 complete failure messages 856 converting to snapshot 684 defined 62 failure in hot-relocation 853 maximum number of subdisks 1043 moving 691 partial failure messages 855 putting online 969 reattaching 969 recovering after correctable hardware failure 856 removing from volumes 925 sparse 86 specifying for online relayout 919 striped 69 point-in-time copy solutions applications 610 polling interval for DMP restore 336 Port membership SFCFSHA 133 ports listing 280 postoffline trigger 496

postonline trigger 495 **PowerPath** coexistence with DMP 277 prefer read policy 238 preferred plex read policy 238 preferred priority path attribute 320 preonline trigger 495 Primary failover 128 primary and secondary terminology 134 primary boot disk failure 994 primary fileset relation to Storage Checkpoints 626 primary path 44, 297 primary path attribute 320 primaryship primary node 400 priority load balancing 325 private disk groups converting from shared 421 in clusters 168 private network in clusters 167 PROMs boot 994 prtconf displaying tunables 1062 pseudo device 698

# Q

queued I/Os displaying statistics 316 Quick I/O converting files to Oracle Disk Manager 602 Quick I/O for databases 130 quota commands 1003 quotacheck 1004 Quotas 130 quotas 1001 exceeding the soft limit 1002 hard limit 714, 1001 soft limit 1001 quotas file 1002 quotas.grp file 1002

#### R

**RAID-0 69** RAID-0+1 73 RAID-1 73 RAID-1+0 74 RAID-5 hot-relocation limitations 853 logs 80, 87 parity 76 specifying number of logs 231 subdisk failure handled by hot-relocation 853 volumes 76 **RAID-5 volumes** changing number of columns 918 changing stripe unit size 918 creating 231 defined 226 raw device nodes controlling access for volume sets 765 displaying access for volume sets 765 enabling access for volume sets 764 for volume sets 763 read policies changing 238 prefer 238 round 238 select 238 siteread 238, 553-554, 556 split 239 read-only mode 170 read-only Storage Checkpoints 697 readonly mode 169 Recovering I/O failures 139 recovery checkpoint interval 1040 I/O delay 1040 recovery accelerator 89 recovery option values configuring 335 redo log configuration 90 redundancy of data on mirrors 226 of data on RAID-5 226 redundancy levels displaying for a device 320 specifying for a device 321 redundant-loop access 49 regionsize attribute 649, 651

reinitialization of disks 380 relayout changing number of columns 918 changing region size 920 changing speed of 920 changing stripe unit size 918 controlling progress of 920 limitations 85 monitoring tasks for 919 online 82 pausing 920 performing online 914 resuming 920 reversing direction of 920 specifying non-default 918 specifying plexes 919 specifying task tags for 919 storage 82 transformation characteristics 86 types of transformation 915 viewing status of 919 relocation automatic 851 complete failure messages 856 limitations 853 partial failure messages 855 Remote Mirror feature administering 551 remote mirrors administering 551 removable Storage Checkpoints definition 632 removing devices from VxVM control 292 removing disks 976 removing physical disks 381 reorganization directory 263 extent 263 replacing disks 976 replay logs and sequential DRL 89 report extent fragmentation 261 reservation space 265 reservations description 143 resilvering databases 89 restoration of disk group configuration 965 restore policy check all 336

restore policy (continued) check alternate 336 check disabled 337 check periodic 337 restored daemon 49 resyncfromoriginal snapback 647 resyncfromreplica snapback 647 resynchronization checkpoint interval 1040 I/O delay 1040 of volumes 87 resynchronizina databases 89 snapshots 624 retry option values configuring 335 Reverse Path Name Lookup 1018 root disk defined 990 encapsulating 993 listing volumes on 995 mirroring 993 mirroring other file systems on 995 unencapsulating 999 root disks booting alternate 994 root volume 991 rootability 990 removing 999 round read policy 238 round-robin load balancing 325 read policy 238

## S

s# 59–60 sample main.cf file 529 SAN storage configuring volumes on 103 scandisks vxdisk subcommand 273 SCSI-3 PR 143 Secondary failover 128 secondary path 44 secondary path 44 secondary path display 297 secure communication 159 security 158 select read policy 238 sequential DRL defined 89 maximum number of dirty regions 1049 sequential I/O 585 serial split brain condition 552 correcting 962 in campus clusters 957 in disk groups 957 server-based fencing replacing coordination points online cluster 468 service aroup cfsnfssg dummy 498 setext 268 setfacl 108 Setting parallel fsck threads 135 setting path redundancy levels 321 SFCFSHA administration 392 architecture 127 backup strategies 136 environments 139 features 126 port membership 133 snapshots 137 synchronize time 135 usage 126 Shared CFS file system unsharing 502 shared CFS file system unsharing 529 shared disk groups activating 422 activation modes 169-170 converting to private 421 creating 419 importing 420 in clusters 168 limitations of 171 listing 418 shared storage NFS services 499 shared-read mode 170 shared-write mode 170 sharedread mode 169

sharedwrite mode 169 Sharing CFS file system 502 sharing CFS file system 528 simple disks issues with enclosures 367 single active path policy 325 Site Awareness license 560 site consistency configuring 561 defined 552 site failure simulating 562 site failures host failures 570 loss of connectivity 569 recovery from 562, 570 scenarios and recovery procedures 568 storage failures 570 site-based allocation configuring for disk groups 560 defined 552 site-based consistency configuring on existing disk groups 559 siteconsistent attribute 561 siteread read policy 238, 553-554, 556 sites reattaching 562 slave nodes defined 167 slices number 59 partitions 60 SmartMove feature 733 SmartSync 89 disabling on shared disk groups 1055 enabling on shared disk groups 1055 SmartTier 759 multi-volume file system support 768 snap objects 98 snap volume naming 647 snapabort 639 snapback defined 640 merging snapshot volumes 686 resyncfromoriginal 647 resyncfromreplica 647, 686

snapclear creating independent volumes 687 snapmir snapshot type 675 snapof 725 snapped file systems 112, 636 performance 722 unmounting 636 snapread 722 Snapshot characteristics 400 performance 401 snapshot creating 401 snapshot file systems 112, 636 blockmap 723 creating 725 data block area 723 disabled 637 fscat 722 fuser 636 mounting 725 multiple 636 on cluster file systems 636 performance 722 read 722 super-block 723 snapshot hierarchies creating 669 splitting 673 snapshot mirrors adding to volumes 668 removing from volumes 669 Snapshots 130, 400 SFCFSHA 137 snapshots adding mirrors to volumes 668 adding plexes to 687 and FastResync 94 backing up multiple volumes 665, 685 backing up volumes online using 648 cascaded 643 comparison of features 92 converting plexes to 684 creating a hierarchy of 669 creating backups using third-mirror 680 creating for volume sets 666 creating full-sized instant 658 creating independent volumes 687 creating instant 648

snapshots (continued) creating linked break-off 663 creating snapshots of 644 creating space-optimized instant 655 creating third-mirror break-off 660 creating volumes for use as full-sized instant 653 defining names for 685 displaying information about 688 displaying information about instant 674 dissociating instant 672 finding out those configured on a cache 680 full-sized instant 93, 640 hierarchy of 643 improving performance of synchronization 677 instant 623 linked break-off 642 listing for a cache 678 merging with original volumes 686 of volumes 91 on multiple volumes 647 reattaching instant 670 reattaching linked third-mirror 671 refreshing instant 670 removing 684 removing instant 673 removing linked snapshots from volumes 669 removing mirrors from volumes 669 restoring from instant 672 resynchronization on snapback 647 resynchronizing 624 resynchronizing volumes from 686 space-optimized instant 623 synchronizing instant 676 third-mirror 92 use of copy-on-write mechanism 641 snapsize 724 snapstart 639 snapvol attribute 658, 664 snapwait 661, 664 source attribute 658, 664 space-optimized instant snapshots 623 creating 655 spaceopt snapshot type 675 spanned volumes 67 spanning 67 spare disks displaying 859 marking disks as 859 used for hot-relocation 857

sparse file 266 sparse plexes 86 specifying redundancy levels 321 split read policy 239 Split-brain 140 standby path attribute 320 states of link objects 642 statistics gathering 50 storage clearing 248 ordered allocation of 232, 235 uninitialized 248 storage accounts 103 storage attributes and volume layout 233 storage cache 623 used by space-optimized instant snapshots 623 Storage Checkpoints 131, 400, 625 accessing 697 administration of 695 converting a data Storage Checkpoint to a nodata Storage Checkpoint with multiple Storage Checkpoints 702 creating 696 data Storage Checkpoints 631 definition of 694 difference between a data Storage Checkpoint and a nodata Storage Checkpoint 700 freezing and thawing a file system 626 mounting 697 multi-volume file system support 768 nodata Storage Checkpoints 631, 699 operation failures 708 pseudo device 698 read-only Storage Checkpoints 697 removable Storage Checkpoints 632 removing 697 space management 708 synchronous vs. asynchronous conversion 699 types of 630 unmounting 699 using the fsck command 699 writable Storage Checkpoints 697 storage disconnectivity CVM handling 172 storage failures 570 storage groups 103 storage processor 44

storage relayout 82 stripe columns 70 stripe units changing size 918 defined 70 stripe-mirror-col-split-trigger-pt 230 striped plexes defined 69 striped volumes changing number of columns 918 changing stripe unit size 918 creating 229 defined 226 failure of 69 specifying non-default number of columns 230 specifying non-default stripe unit size 230 striped-mirror volumes benefits of 74 creating 230 defined 227 mirroring columns 231 mirroring subdisks 231 trigger point for mirroring 230 striping 69 striping plus mirroring 73 subdisks blocks 62 complete failure messages 856 defined 62 determining failed 856 DRL log 89 hot-relocation 88, 851, 858 hot-relocation messages 863 listing original disks after hot-relocation 865 maximum number per plex 1043 mirroring in striped-mirror volumes 231 moving after hot-relocation 863 partial failure messages 855 RAID-5 failure of 853 specifying different offsets for unrelocation 865 unrelocating after hot-relocation 863 unrelocating to different disks 864 unrelocating using vxunreloc 864 super-block 723 SVID requirement VxFS conformance to 123 Switching the CVM master 411 Symmetric architecture 127

synchronization controlling for instant snapshots 676 improving performance of 677 Synchronize time SFCFSHA 135 Synchronizing system clocks 398 synchronous I/O 585 syncing attribute 648, 676 syncpause 676 syncresume 676 syncstart 676 syncstop 676 syncwait 676 system failure recovery 38, 111 system performance overall 242

## Т

t# 59 taas for tasks 911 listing for disks 954 removing from volumes 926 renaming 926 setting on disks 953 setting on volumes 926 specifying for online relayout tasks 919 specifying for tasks 911 target IDs number 59 specifying to vxassist 233 target mirroring 235 targets listing 280 task monitor in VxVM 910 tasks aborting 912 changing state of 912 identifiers 911 listing 912 managing 911 modifying parameters of 913 monitoring 912 monitoring online relayout 919 pausing 912 resuming 912 specifying tags 911 specifying tags on online relayout operation 919 tags 911

temporary area used by online relayout 83 temporary directories 118 terminology primary and secondary 134 Thaw 113. 130 thaw 587 thin provisioning using 733 Thin Reclamation 739 thin reclamation fsadm 744 thin storage using 733 third-mirror snapshots 92 third-mirror break-off snapshots creating 660 third-party driver (TPD) 277 throttling 50 tmplog mount option 247 TPD displaying path information 308 support for coexistence 277 tpdmode attribute 366 trigger postoffline 496 postonline 495 preonline 495 trigger point in striped-mirror volumes 230 tunable I/O parameters Volume Manager maximum I/O size 1023 tunables changing values of 1031, 1057 displaying using prtconf 1062 dmp cache open 1024 dmp daemon count 1024 dmp delayg interval 1024 dmp fast recovery 1024 dmp health time 1025 dmp\_log\_level 1025 dmp low impact probe 1025 dmp\_lun\_retry\_timeout 1026 dmp monitor fabric 1026 dmp monitor osevent 1027 dmp monitor ownership 1027 dmp native multipathing 1027 dmp native support 1028 dmp path age 1028 dmp pathswitch blks shift 1028

tunables (continued) dmp probe idle lun 1029 dmp probe threshold 1029 dmp\_restore\_cycles 1029 dmp restore interval 1029 dmp restore state 1030 dmp\_scsi\_timeout 1030 dmp sfg threshold 1031 dmp stat interval 1031 FastrResync/cache object metadata cache size 1052 maximum vol\_stats\_enable 1043 vol checkpt default 1040 vol default iodelay 1040 vol fmr logsz 95, 1048 vol kmsg resend period 1041 vol\_kmsg\_send\_period 1041 vol max vol 1041 vol maxio 1042 vol maxioctl 1042 vol maxparallelio 1042 vol maxspecialio 1043 vol subdisk num 1043 volcvm\_smartsync 1055 voldrl max drtregs 1049 voldrl\_max\_seq\_dirty 89, 1049 voldrl min regionsz 1049 voliomem chunk size 1044 voliomem maxpool sz 1044 voliot errbuf dflt 1045 voliot\_iobuf\_default 1045 voliot iobuf limit 1045 voliot\_iobuf\_max 1045 voliot max open 1046 volpagemod max memsz 1052 volraid minpool\_size 1046 volraid rsrtransmax 1046 VVR changing. See using vxio.conf file Tuning DMP using templates 1032 tuning VxFS 1021

#### U

UDID flag 106 udid\_mismatch flag 106 umount command 255 Unconfigure Clustered NFS 498

Understanding Clustered NFS 494 unencapsulating the root disk 999 uninitialized storage, clearing 248 unmount 699 a snapped file system 636 Unsharing shared CFS file system 502 unsharing shared CFS file system 529 upgrade from raw devices 602 Upgrading ISP disk group 966 usage SFCFSHA 126 use all paths attribute 326 use avid vxddladm option 363 user-specified device names 364 utilitv vxtune 1058, 1060

#### V

V-5-1-2829 927 V-5-1-552 936 V-5-1-569 196 V-5-1-587 943 V-5-2-3091 902 V-5-2-369 937 V-5-2-4292 902 VCS /etc/gabtab 131 /etc/llthosts 131 /etc/llttab 131 architecture 131 GAB 131 LLT 131 version 0 of DCOs 99 Version 10 disk layout 1084 version 20 of DCOs 99-100 Version 6 disk layout 1084 Version 7 disk layout 1084 Version 8 disk layout 1084 Version 9 disk layout 1084 versioning of DCOs 99

versions disk group 932 displaying for disk group 932 upgrading 932 virtual disks 122 virtual objects 61 VM disks determining if shared 418 displaying spare 859 excluding free space from hot-relocation use 861 making free space available for hot-relocation use 862 postponing replacement 976 removing from pool of hot-relocation spares 860 renaming 384 vol checkpt default tunable 1040 vol default iodelay tunable 1040 vol fmr logsz tunable 95, 1048 vol\_kmsg\_resend\_period tunable 1041 vol kmsg send period tunable 1041 vol max vol tunable 1041 vol maxio tunable 1042 vol maxio tunable I/O parameter 1023 vol maxioctl tunable 1042 vol maxparallelio tunable 1042 vol maxspecialio tunable 1043 vol subdisk num tunable 1043 volbrk snapshot type 675 volcvm smartsync tunable 1055 voldrl max drtregs tunable 1049 voldrl\_max\_seq\_dirty tunable 89, 1049 voldrl min regionsz tunable 1049 voliomem\_chunk\_size tunable 1044 voliomem maxpool sz tunable 1044 voliot errbuf dflt tunable 1045 voliot iobuf default tunable 1045 voliot iobuf limit tunable 1045 voliot iobuf max tunable 1045 voliot max open tunable 1046 volpagemod\_max\_memsz tunable 1052 volraid minpool size tunable 1046 volraid rsrtransmax tunable 1046 volume resynchronization 87 volume sets adding volumes to 761 administering 759 controlling access to raw device nodes 765 creating 760 creating instant snapshots of 666

volume sets (continued) displaying access to raw device nodes 765 enabling access to raw device nodes 764 listing details of 761 raw device nodes 763 removing volumes from 761 starting 762 stopping 762 volumes adding mirrors 921 adding snapshot mirrors to 668 adding to volume sets 761 adding version 0 DCOs to 689 backing up 621 backing up online using snapshots 648 boot-time restrictions 992 booting root 991 changing layout online 914 changing number of columns 918 changing read policies for mirrored 238 changing stripe unit size 918 concatenated 67, 226 concatenated-mirror 75, 227 configuring exclusive open by cluster node 424-425 configuring on SAN storage 103 configuring site consistency on 565 creating concatenated-mirror 229 creating for use as full-sized instant snapshots 653 creating from snapshots 687 creating mirrored 227 creating mirrored-concatenated 228 creating mirrored-stripe 230 creating RAID-5 231 creating snapshots 683 creating striped 229 creating striped-mirror 230 defined 62 displaying information about snapshots 688 dissociating version 0 DCOs from 692 effect of growing on FastResync maps 101 excluding storage from use by vxassist 233 flagged as dirty 87 layered 74, 80, 227 listing on boot (root) disk 995 maximum number of 1041 merging snapshots 686 mirrored 73, 226

volumes (continued) mirrored-concatenated 73 mirrored-stripe 73, 227 mirroring across controllers 237 mirroring across targets 235 mirroring all 921 mirroring on disks 922 moving from VxVM disks 895 naming snap 647 performing online relayout 914 **RAID-0 69** RAID-0+1 73 **RAID-1 73** RAID-1+0 74 RAID-10 74 RAID-5 76, 226 reattaching plexes 969 reattaching version 0 DCOs to 692 reconfiguration in clusters 189 recovering after correctable hardware failure 856 removing 971 removing from /etc/vfstab 971 removing linked snapshots from 669 removing mirrors from 925 removing plexes from 925 removing snapshot mirrors from 669 removing version 0 DCOs from 692 restarting moved 909 restoring from instant snapshots 672 resynchronizing from snapshots 686 snapshots 91 spanned 67 specifying non-default number of columns 230 specifying non-default relayout 918 specifying non-default stripe unit size 230 specifying storage for version 0 DCO plexes 691 specifying use of storage to vxassist 233 stopping activity on 971 striped 69, 226 striped-mirror 74, 227 taking multiple snapshots 647 trigger point for mirroring in striped-mirror 230 types of layout 226 VX DSYNC 585 VX FREEZE 587, 1004 VX GETCACHE 587 VX SETCACHE 587 VX SNAPREAD 722 VX\_THAW 587

VX UNBUFFERED 585 vxassist adding a RAID-5 log 232 adding DCOs to volumes 690 adding mirrors to volumes 921 configuring exclusive access to a volume 424 configuring site consistency on volumes 565 creating cache volumes 651 creating concatenated-mirror volumes 229 creating mirrored volumes 228 creating mirrored-concatenated volumes 228 creating mirrored-stripe volumes 230 creating RAID-5 volumes 231 creating snapshots 681 creating striped volumes 229 creating striped-mirror volumes 230 creating volumes for use as full-sized instant snapshots 654 defaults file 204 defining layout on specified storage 233 displaying information about snapshots 688 dissociating snapshots from volumes 687 excluding storage from use 233 listing tags set on volumes 926 merging snapshots with volumes 686 mirroring across controllers 237 mirroring across targets 235, 237 mirroring file systems on root disk 995 moving DCO plexes 691 relaying out volumes online 914 removing mirrors 925 removing plexes 925 removing tags from volumes 926 removing version 0 DCOs from volumes 692 removing volumes 972 replacing tags set on volumes 926 resynchronizing volumes from snapshots 686 setting default values 204 setting tags on volumes 926-927 snapabort 639 snapback 640 snapshot 640 snapstart 639 specifying number of mirrors 228 specifying number of RAID-5 logs 231 specifying ordered allocation of storage 235 specifying plexes for online relayout 919 specifying storage attributes 233 specifying storage for version 0 DCO plexes 691 vxassist (continued) specifying tags for online relayout tasks 919 taking snapshots of multiple volumes 685 vxcache listing snapshots in a cache 678 resizing caches 679 starting cache objects 652 stopping a cache 680 tuning cache autogrow 679 vxcached tuning 678 vxclustadm 187 vxconfigd managing with vxdctl 65 monitoring configuration changes 914 operation in clusters 190 vxdarestore handling simple/nopriv disk failures 367 vxdco dissociating version 0 DCOs from volumes 692 reattaching version 0 DCOs to volumes 692 removing version 0 DCOs from volumes 692 vxdctl checking cluster protocol version 425 managing vxconfigd 65 setting a site tag 560, 563 setting default disk group 895 usage in clusters 417 vxdctl enable invoking device discovery 276 vxddladm adding disks to DISKS category 288 adding foreign devices 291 changing naming scheme 363 displaying the disk-naming scheme 363 listing all devices 279 listing configured devices 282 listing configured targets 281 listing excluded disk arrays 287-288 listing ports on a Host Bus Adapter 280 listing supported disk arrays 284 listing supported disks in DISKS category 287 listing supported HBAs 280 removing disks from DISKS category 278, 290-291 setting iSCSI parameters 282 used to exclude support for disk arrays 286 used to re-include support for disk arrays 286

vxda changing activation mode on shared disk groups 422 clearing locks on disks 944 configuring site consistency for a disk group 561 configuring site-based allocation for a disk group 560 controlling CDS compatibility of new disk groups 936 converting shared disk groups to private 421 correcting serial split brain condition 963 creating disk groups 935 creating disk groups with old version number 933 creating shared disk groups 419 deporting disk groups 938 destroying disk groups 964 disabling a disk group 964 displaying boot disk group 894 displaying default disk group 894 displaying disk group version 932 displaying free space in disk groups 934 displaying information about disk groups 933 forcing import of disk groups 944 importing a disk group containing cloned disks 951-952 importing cloned disks 954 importing disk groups 939 importing shared disk groups 420 joining disk groups 908 listing disks with configuration database copies 955 listing objects affected by move 902 listing shared disk groups 418 listing spare disks 859 moving disk groups between systems 942 moving disks between disk groups 896 moving objects between disk groups 904 placing a configuration database on disks 955 reattaching a site 562 recovering destroyed disk groups 964 removing disks from disk groups 936 renaming disk groups 955 setting a site name 565, 568 setting base minor number 946 setting disk group policies 423 setting I/O shipping policy 423 setting maximum number of devices 947 simulating site failure 562 splitting disk groups 907

vxdg (continued) upgrading disk group version 932 vxdisk clearing locks on disks 944 determining if disks are shared 418 displaying information about disks 934 displaying multi-pathing information 297 listing disks 361 listing spare disks 859 listing tags on disks 954 notifying dynamic LUN expansion 356 placing a configuration database on a disk 955 scanning disk devices 273 setting a site name 564 setting tags on disks 953 updating the disk identifier 950 vxdisk scandisks rescanning devices 273 scanning devices 273 vxdiskadd creating disk groups 935 placing disks under VxVM control 380 vxdiskadm Add or initialize one or more disks 372, 935 adding disks 372 changing the disk-naming scheme 362 creating disk groups 935 deporting disk groups 938 Enable access to (import) a disk group 939 Encapsulate one or more disks 986 Exclude a disk from hot-relocation use 861 excluding free space on disks from hot-relocation use 861 importing disk groups 939 initializing disks 372 List disk information 361 listing spare disks 859 Make a disk available for hot-relocation use 862 making free space on disks available for hot-relocation use 862 Mark a disk as a spare for a disk group 860 marking disks as spare 860 Mirror volumes on a disk 922 mirroring disks 991 mirroring root disks 994 mirroring volumes 922 Move volumes from a disk 895 moving disk groups between systems 945 moving disks between disk groups 896

vxdiskadm (continued) moving subdisks from disks 937 moving volumes from VxVM disks 895 Remove a disk 382, 937 Remove a disk for replacement 977 Remove access to (deport) a disk group 938 removing disks from pool of hot-relocation spares 861 Replace a failed or removed disk 980 Turn off the spare flag on a disk 861 vxdiskconfig purpose of 272 vxdiskunsetup removing disks from VxVM control 937, 972 vxdmpadm changing TPD naming scheme 366 configuring an APM 339 configuring I/O throttling 333 configuring response to I/O errors 331, 335 disabling controllers in DMP 295 disabling I/O in DMP 329 displaying APM information 338 displaying DMP database information 295 displaying DMP node for a path 300, 302 displaying DMP node for an enclosure 300-301 displaying I/O error recovery settings 335 displaying I/O policy 322 displaying I/O throttling settings 335 displaying information about controllers 305 displaying information about enclosures 306 displaying partition size 322 displaying paths controlled by DMP node 303 displaying status of DMP restoration thread 338 displaying TPD information 308 enabling I/O in DMP 330 gathering I/O statistics 312 listing information about array ports 307 removing an APM 339 renaming enclosures 331 setting I/O policy 324-325 setting path attributes 320 setting restore polling interval 336 specifying DMP path restoration policy 336 stopping DMP restore daemon 337 vxdmpadm list displaying DMP nodes 301 vxdump 268

vxedit excluding free space on disks from hot-relocation use 861 making free space on disks available for hot-relocation use 862 marking disks as spare 859 removing a cache 680 removing disks from pool of hot-relocation spares 860 removing instant snapshots 673 removing snapshots from a cache 680 removing volumes 972 renaming disks 385 **VxFS** storage allocation 242 supported features cluster file systems 128 unsupported features cluster file systems 131 vxfs inotopath 1018 vxfs ninode 1021 vxiod I/O kernel threads 58 vxlsino 1018 vxmake creating cache objects 651 creating plexes 921 vxmend re-enabling plexes 969 vxmirror configuring VxVM default behavior 921 mirroring root disks 994 mirroring volumes 921 vxnotifv monitoring configuration changes 914 vxplex attaching plexes to volumes 921 converting plexes to snapshots 684 reattaching plexes 969 removing mirrors 925 removing mirrors of root disk volumes 1000 removing plexes 925 vxprint displaying DCO information 691 displaying snapshots configured on a cache 680 listing spare disks 859 listing volumes on boot disks 995 verifying if volumes are prepared for instant snapshots 649 viewing base minor number 946

vxrecover recovering plexes 856 restarting moved volumes 909 vxrelayout resuming online relayout 920 reversing direction of online relayout 920 viewing status of online relayout 919 vxrelocd hot-relocation daemon 852 modifying behavior of 866 notifying users other than root 867 operation of 853 preventing from running 867 reducing performance impact of recovery 867 vxrestore 268 vxsnap adding snapshot mirrors to volumes 668 administering instant snapshots 641 backing up multiple volumes 665 controlling instant snapshot synchronization 676 creating a cascaded snapshot hierarchy 669 creating full-sized instant snapshots 658, 664 creating linked break-off snapshot volumes 664 creating space-optimized instant snapshots 656 displaying information about instant snapshots 674 dissociating instant snapshots 672 preparing volumes for instant snapshots 649 reattaching instant snapshots 670 reattaching linked third-mirror snapshots 671 refreshing instant snapshots 670 removing a snapshot mirror from a volume 669 restore 641 restoring volumes 672 splitting snapshot hierarchies 673 vxspcshow discovering device names 104 vxsplitlines diagnosing serial split brain condition 962 vxstat determining which disks have failed 856 usage with clusters 427 vxtask aborting tasks 913 listing tasks 913 monitoring online relayout 919 monitoring tasks 913 pausing online relayout 920 resuming online relayout 920

vxtask (continued) resuming tasks 913 vxtune setting volpagemod\_max\_memsz 1052 vxtune utility 1058, 1060 vxunreloc listing original disks of hot-relocated subdisks 865 moving subdisks after hot-relocation 864 restarting after errors 866 specifying different offsets for unrelocated subdisks 865 unrelocating subdisks after hot-relocation 864 unrelocating subdisks to different disks 864 vxunroot removing rootability 1000 unencapsulating the root disk 1000 VxVM cluster functionality (CVM) 164 configuration daemon 65 configuring to create mirrored volumes 921 dependency on operating system 58 disk discovery 274 granularity of memory allocation by 1044 limitations of shared disk groups 171 maximum number of subdisks per plex 1043 maximum number of volumes 1041 maximum size of memory pool 1044 minimum size of memory pool 1046 objects in 61 operation in clusters 166 removing disks from 937 removing disks from control of 972 rootability 990 shared objects in cluster 169 task monitor 910 types of volume layout 226 upgrading 932 upgrading disk group version 932 VxVM disks defined 62 marking as spare 859 mirroring volumes on 922 moving volumes from 895 vxvol configuring exclusive access to a volume 425 configuring site consistency on volumes 565 restarting moved volumes 909 setting read policy 239 stopping volumes 972

vxvset

adding volumes to volume sets 761 controlling access to raw device nodes 765 creating volume sets 760 creating volume sets with raw device access 764 listing details of volume sets 761 removing volumes from volume sets 761 starting volume sets 762 stopping volume sets 762

#### W

warning messages Specified region-size is larger than the limit on the system 649 workload distribution 399 worldwide name identifiers 362 writable Storage Checkpoints 697 write size 266 WWN identifiers 362